---- --- - - **- ---** ---,-

# **Event Driven Executive Operator Commands and Utilities Reference**

Version 6.0

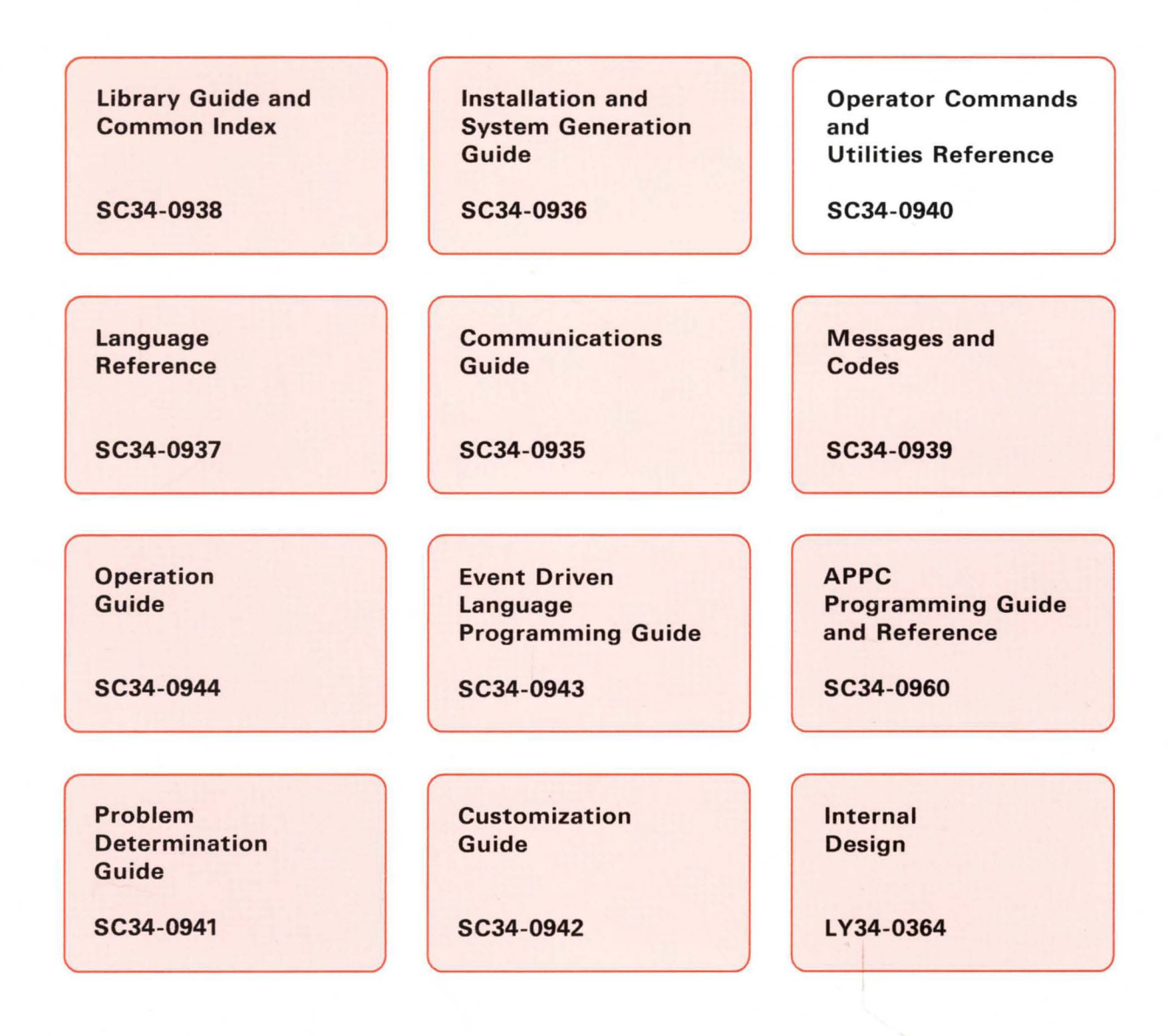

 $\bullet$ 

o

Series/1

SC34-0940-0

# **Event Driven Executive Operator Commands and Utilities Reference**

Version 6.0

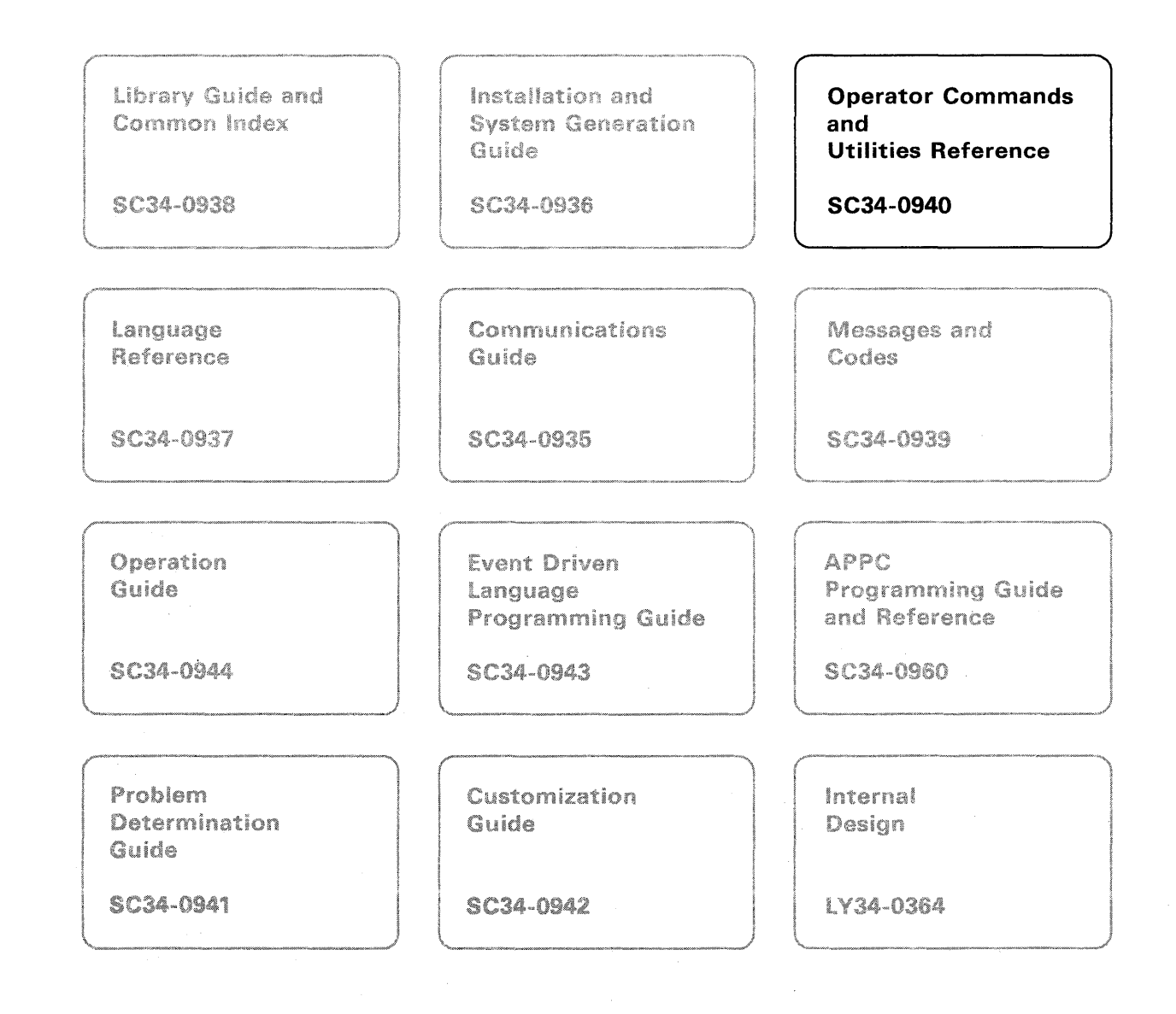

#### **First Edition (September 1987)**

Use this publication only for the purposes stated in the section entitled "About This Book."

Changes are made periodically to the information herein; any such changes will be reported in subsequent revisions or Technical Newsletters.

 $\left\langle \right\rangle$  $\sim$   $\sim$ 

 $\big($  $\bigcap$ 

This material may contain reference to, or information about, IBM products (machines and programs), programming, or services that are not announced in your country. Such references or information must not be construed to mean that IBM intends to announce such IBM products, programming, or services in your country.

Publications are not stocked at the address given below. Requests for copies of IBM publications should be made to your IBM representative or the IBM branch office serving your locality.

This publication could contain technical inaccuracies or typographical errors. A form for readers' comments is provided at the back of this publication. If the form has been removed, address your comments to IBM Corporation, Information Development, Department 28B, Internal Zip 5414, P. O. Box 1328, Boca Raton, Florida 33429-1328. IBM may use or distribute any of the information you supply in any way it believes appropriate without incurring any obligation whatever. You may, of course, continue to use the information you supply.

© Copyright International Business Machines Corporation 1987

# **Summary of Changes for Version 6.0**

This document contains the following changes.

#### 3151 Display Terminal

• This book has been updated to include the 3151 display everywhere a reference to the 3161 display appears.

#### Asynchronous Line Sharing

• The \$TERMUTI utility can be used to change the characteristics of the 4201 and 4202 printer.

#### Extended Address Mode Support

- The \$DUMP utility has been modified to print out all 32 banks of CPU segmentation and the 32 banks of I/O segmentation registers.
- The \$STGUTI utility has been modified to display all the segmentation registers and monitors the status of the I/O registers.

#### \$COPYUTI Utility

- The \$COPYUTI parameter information has been added in this book.
- The LOG and READDS commands have been added to the \$COPYUT1 utility. The LOG command sends messages to the specified log device; the READDS command submits \$COPYUTI commands from a command data set.

#### \$DISKUT2 Utility

• The search command has been added to the \$DISKUT2 utility. This command enables you to search a data set for EBCDIC or hexadecimal character strings.

#### \$INSTAL Utility

• The \$INSTAL utility has been added to make the installation and maintenance of most EDX system products easier and adds the ability to check for current levels of any program products installed by \$INSTAL.

#### \$MEMDISK Utility

• The \$MEMDISK parameter information has been added in this book. and deleted from the Customization Guide.

#### \$STGUTI Utility

• The list storage configuration (LC) command has been added the the \$STGUT1 utility. This command lists the processor type and the amount of mapped and unmapped storage on the current system. The MX and UN commands have been modified to reflect this enhancement.

#### \$TRAP Utility

- The \$TRAP utility has been modified to include the following:
	- $-$  Dynamic Dump  $-$  the system continues to process after a dump
	- $-$  Software IPL  $-$  the system will automatically IPL after a dump
	- Allows \$TRAP to be loaded out of partition 1 through the LOAD statement or using \$JOBUTIL.

- Allows STRAP to dump additional segmentation registers.<br>- Allows STRAP to dump either all storage or only mapped

 $\bar{\mathcal{A}}$ 

- Allows \$TRAP to dump either all storage or only mapped storage.

o

o

 $\sim$ 

• The STRAP parameter information has been included in this book.

# **o Contents**

o

o

Chapter 1. Introduction 1-1 Operator Commands 1-1 Session Manager 1-1 System Utilities 1-1 Job Cross-Reference Chart 1-2 Chapter 2. Operator Commands 2-1 Entering Commands 2-1 Prompt-Reply Format 2-2<br>Single-Line Format 2-2 Single-Line Format Operator Command Descriptions 2-2 Syntax Conventions 2-2  $A - List$  Partitions and Active Programs 2-3  $$B - Blank$  Display Screen 2-3  $SC - C$ ancel Program 2-4 \$CP - Change Display Terminal's Partition Assignment 2-4  $SD - Dump$  Storage 2-5  $E$  - Eject Printer Page 2-5  $$L - Load$  a Program or Utility 2-6  $$P -$ Patch Storage 2-7 \$S - Control Spooled Program Output 2-7  $ST - Set$  Date and Time 2-22 \$U - Load Your Own Operator Command 2-22  $$VARYOFF - Set Device Offline 2-23$ \$VARYON - Set Device Online 2-24 \$W - Display Date and Time 2-25  $ERAP - Print Error Log Data Set on the System Printer  $2-25$$ Chapter 3. Session Manager Loading the Session Manager Menus 3-1 3-1 3-1 Logon/Logoff Menu 3-2 Primary Option Menu 3-2 Secondary Option Menu 3-3 Parameter Input Menu 3-4 The Background Option 3-5 Custom Menus 3-5 Data Sets 3-6 Program Function Keys 3-7 Supported Utilities 3-7 Chapter 4. Utilities 4-1 Loading the Utilities 4-1 Entering Utility Commands 4-2 Cancelling a Utility 4-2 \$BSCTRCE - Trace I/O Activity on a BSC Line 4-3 Loading \$BSCTRCE 4-3 \$BSCUT1 - Format BSC Trace Files 4-5 Loading \$BSCUT1 4-5 \$BSCUT2 - Communications I/O Exerciser 4-8 Loading \$BSCUT2 4-9 \$BSCUT2 Commands 4-9

\$CHANUTI - Channel Attach Utility 4-17 Loading \$CHANUT1 4-17 \$CHANUTI Commands 4-17 \$COMPRES - Compress Disk, Diskette, or Volume 4-20 Specifying Dynamic Storage 4-21 Loading \$COMPRES 4-21 \$COMPRES Commands 4-22 \$COPY - Copy Data Set 4-27 Copying Programs or Data Members 4-27 Specifying Dynamic Storage 4-28<br>Loading \$COPY 4-29 Loading \$COPY \$COPY Commands 4-29 \$COPYUTI - Copy Data Set with Allocation 4-35 Specifying Dynamic Storage 4-35 Loading \$COPYUT1 4-36 Loading \$COPYUT1 From a Program 4-36<br>Loading \$COPYUT1 Using \$JOBUTIL 4-37 Loading \$COPYUT1 Using \$JOBUTIL Command Data Set Format 4-38 \$COPYUTI Commands 4-39 \$CPUMON - Monitor CPU Utilization 4-48 \$CPUMON Requirements 4-48 Loading \$CPUMON 4-48 \$CPUMON Attention Commands 4-50  $ENDMON - End$  the  $SCPUMON$  Utility 4-50 NOPRINT – Stop Printing the Summary Log 4-50 PRINT – Resume Printing the Summary Log 4-50 \$CPUPRT - Print a CPU Utilization Report 4-51 Loading \$CPUPRT 4-51 \$DASDI - Format Disk or Diskette 4-53 Loading \$DASDI 4-53 Primary Option  $0$  — Create a Stand-Alone Dump/\$TRAP Diskette 4-53<br>Primary Option 1 — Diskette Initialization 4-56 Primary Option 1 – Diskette Initialization 4-56 Primary Option  $2 - 4962$  Disk Initialization 4-63 Primary Option  $3 - 4963$  Disk Initialization 4-67 Primary Option  $4 - 4967$  Disk Initialization  $4 - 70$ Primary Option 5 - DDSK Disk Initialization 4-78 Primary Option  $6 -$  IDSK Disk Initialization 4-85 Primary Option  $9 -$  Exit Initialization 4-89 \$DEBUG - Debugging Tool 4-90 Major Features of \$DEBUG 4-90 Necessary Data for Debugging 4-91 Loading \$DEBUG 4-91 \$DEBUG Commands 4-93 \$DICOMP - Display/Modify Profiles 4-106 Loading \$DICOMP 4-106 \$DICOMP Commands 4-106 Composer Subcommands 4-109 \$DIINTR - Graphics Interpreter Utility 4-124 Loading \$DIINTR 4-124 \$DIRECT - Directory Organization Sort 4-131 Loading \$DIRECT 4-131 \$DIRECT Commands 4-132 \$DISKUTI - Allocate/Delete/List Directory Data 4-139 Loading \$DISKUT1 4-139 \$DISKUTI Commands 4-140 \$DISKUT2 - Patch/Dump/List/Search Data Set or Program 4-161

o

Program and Data Set Member Dumps and Patches 4-161 Absolute Record Numbers 4-162 Loading \$DISKUT2 4-162 \$DISKUT2 Commands 4-163 \$DIUTIL - Maintain Partitioned Data Base 4-186 Loading \$DIUTIL 4-186 \$DIUTIL Commands 4-187 \$DSKMON - Monitor Disk I/O Activity 4-194 \$DSKMON Requirements 4-194 Loading \$DSKMON 4-194 \$DSKMON Attention Commands 4-196 ENDMON - End the \$DSKMON Utility 4-196 NOPRINT – Stop Printing the Summary Log 4-196 PRINT – Start Printing the Summary Log 4-196 \$DSKPRT1 - Print a Log for all Disk Activity 4-197 Loading \$DSKPRT1 4-197 \$DSKPRT2 - Print a Disk Activity Report 4-203 Loading \$DSKPRT2 4-203 \$DUMP - Format and Display Saved Environment 4-206 Loading \$DUMP 4-206 \$EDIT1 and EDIT1N - Line Editors 4-213 Data Set Requirements 4-213 Loading \$EDIT1 or \$EDIT1N 4-213 Sequence of Operations 4-214 Special Control Keys 4-216 Editor Commands 4-216 Edit Mode Subcommands 4-222 Line Editing Commands 4-235 \$EDXASM - Event Driven Language Compiler 4-236 Required Data Sets 4-236 Loading \$EDXASM 4-237 Data Sets Used in Examples 4-238 Output of the Compiler 4-240 Obtaining Extra Compilation Listings 4-241 Loading \$EDXLIST with \$JOBUTIL 4-242 \$EDXLINK - Linkage Editor 4-243 Required Data Sets 4-243 \$EDXLINK Control Statements 4-244 Specifying Dynamic Storage 4-253 Loading **\$EDXLINK** 4-254 Operator Termination of **\$EDXLINK** 4-258 \$EDXLINK Output 4-259 AUTOCALL Option 4-261 Using \$EDXLINK Control Statement Data Sets 4-262 \$FONT - Process Character Image Tables 4-263 \$FSEDIT - Full Screen Editor 4-279 Loading \$FSEDIT 4-279 Work Data Set 4-282 Scrolling 4-282 Program Function Keys 4-283 3101 Display Terminal Switch Settings 4-284 Directory Data Set List Commands 4-284 Primary Options and Commands 4-289 Primary Commands 4-295 Edit Line Commands 4-305 \$GPIBUTI Utility 4-313

o

o

Loading \$GPIBUT1 4-313 \$GPIBUTI Commands 4-313 \$GPIBUTI Example 4-321 \$HCFUTI - Interact with Host Communications Facility 4-326 Loading \$HCFUTI 4-326 \$HCFUTI Commands 4-326 Return Codes 4-329 \$HXUT1 – H-Exchange Utility 4-330 Loading \$HXUT1 4-330 \$HXUTI Commands 4-331 Using the H-exchange utility 4-332 \$IMAGE - Define Formatted Screen Image 4-343 Considerations for Using \$IMAGE 4-343 Considerations when Creating Colored Screens 4-344 Additional Considerations 4-344 Formatting Screens with \$IMAGE 4-344 Loading \$IMAGE 4-350 \$IMAGE Commands 4-350 Entering Edit Verification Mode 4-363 Considerations for Entering Edit Verification Mode 4-364 \$INITDSK - Initialize Direct Access Device, Volume Control 4-367 Loading \$INITDSK 4-367 \$INITDSK Commands 4-368 \$INSTAL - Program Product Installation Utility 4-386 Loading \$INSTAL Using the \$L Command 4-386 Loading \$INSTAL Using the LOAD Statement 4-386 \$INSTAL Commands 4-388  $LISTP - Direct Listing to a Printer 4-396$ LISTT – Direct Listing to Terminal 4-397 \$IOTEST - Test Sensor I/O; List Configuration 4-398 Loading \$IOTEST 4-398 \$IOTEST Commands 4-398 \$JOBQUT - Controlling Job Queue Processing 4-405 Loading \$JOBQUT 4-405 \$JOBQUT Commands 4-406 \$JOBUTIL - Job Stream Processor 4-412 Loading \$JOBUTIL 4-412 \$JOBUTIL Commands 4-413 \$LCCTRCE - Trace I/O Activity on an LCC Attachment 4-427 Loading \$LCCTRCE 4-427 Controlling \$LCCTRCE Execution 4-427 \$LCCUTI - Format LCC Trace Files 4-430 Loading \$LCCUTI 4-430 \$LCCUTI Commands 4-430 \$LINTRC - Communication Line Trace Capture Utility 4-439 Loading \$LINTRC 4-439 \$LINTRC Prompts 4-440 Loading \$LINTRC with an EDL Program 4-442 Loading \$LINTRC Using \$JOBUTIL 4-442 Controlling \$LINTRC Execution 4-443 \$LINUTI - Communication Line Trace Display Utility 4-449 Loading \$LINUT1 4-450 \$LINUT1 Commands 4-452 Trace Record Templates 4-455 \$LOG - Log Errors into Data Set 4-457 Loading \$LOG 4-457

o

\$LOG Commands 4-459 \$MEMDISK - Allocate Unmapped Storage as a Disk 4-461 Loading \$MEMDISK 4-461 \$MEMDISK Commands 4-467 \$MOVEVOL - Disk Volume Dump/Restore 4-472 Loading \$MOVEVOL 4-472 Dump Procedure 4-473 Restoration Procedure 4-476 \$MSGUTI - Message Utility 4-478 Loading \$MSGUTI 4-478 \$MSGUTI Commands 4-478 \$PCUTIL - Copy to and from EDX and Personal Computer Diskettes 4-483 Loading **\$PCUTIL** 4-483 \$PCUTIL Commands 4-484 \$PFMAP - Identify 3101(Block Mode)/4978/4979/4980 Program Function Keys 4-488 Loading \$PFMAP 4-488 \$PREFIND - Prefinding Data Sets and EDL Overlays 4-489 Program Load Process Overview 4-489 Loading \$PREFIND 4-489 \$PREFIND Commands 4-490 \$PRT2780 and \$PRT3780 4-494 Loading \$PRT2780 and \$PRT3780 4-494 Sample **\$RJE** Session 4-495 \$RJE2780 and \$RJE3780 4-497 Interface to Host RJE Subsystems 4-497 Loading \$RJE2780 or \$RJE3780 4-498 Attention Commands 4-499 \$SDLCST - Display Shared SDLC Device Statistics 4-502 Loading \$SDLCST 4-502 \$SPLUTI - Spool Utility 4-507 Loading \$SPLUT1 4-507 \$SPLUTI Commands 4-509 \$STGUT1 – Free Up Nonprogram Areas of Storage 4-517 Loading \$STGUT1 4-517 \$STGUTI Commands 4-517 \$SUBMIT - Submit/Control Jobs in Job Queue Processor 4-525 Loading \$SUBMIT 4-525 \$SUBMIT Commands 4-526 \$SIASM - Series/l Assembler 4-531 Required Data Sets 4-531 Loading \$SIASM 4-531 Assembler Options 4-532 Data Sets Used in Examples 4-533 Assembling a Program Using the \$L Operator Command 4-533 Assembling a Program Using the Session Manager 4-537 Assembling a Program Using \$JOBUTIL 4-538 \$S1ASM Output 4-538 \$SlPPRG - Analyze Program Performance 4-539 Loading \$S1PPRG 4-539 \$SlPPRG Commands 4-540 Controlling \$S1PPRG Execution 4-543 \$SlPSYS - Analyze System Performance 4-544 \$SlPSYS Requirements 4-544 Loading  $$S1PSYS$  4-544 \$SIPSYS Commands 4-545

o

o

\$S1PSYSR - Generate a System Performance Report 4-548 \$SIPSYSR Commands 4-549  $$S1S1UT1 - Series/1-to-Series/1 4-560$ Loading \$S1S1UT1 4-560 \$S1S1UT1 Commands 4-560  $$TAPEUT1 - Tape Management \quad 4-565$ Loading \$TAPEUT1 4-565 \$TAPEUTI Commands 4-566 \$TERMUT1 - Change Terminal Parameters 4-590 Loading \$TERMUT1 4-590 \$TERMUTI Commands 4-590  $$TERMUT2 - Change Image/Control Store 4-601$ 4974 Support 4-601 4978 and 4980 Support 4-602 Loading \$TERMUT2 4-603 \$TERMUT2 Commands 4-603  $$TERMUT3 - Send Message to a Terminal 4-617$ Loading \$TERMUT3 4-617  $$TRACEIO - ACCA/EXIO$  Trace Facility 4-620 Loading \$TRACEIO 4-620 \$TRACEIO Commands 4-620 \$TRANS - Transmit Data Sets Across a Bisync Line 4-625 Loading \$TRANS 4-625 \$TRANS Commands 4-626 \$TRAP - Save Storage on Error Condition 4-631 Loading \$TRAP in a Program 4-633 Loading \$TRAP using \$JOBUTIL 4-633 Selecting The Conditions for the Dump 4-635 Encountering Errors 4-637 \$UPDATE - Converting Series/1 Programs 4-645 Required Data Sets 4-645 Loading \$UPDATE 4-645 Updating a Program Using the \$L Operator Command 4-645 \$UPDATE Commands 4-646 Updating a Program Using the Session Manager 4-649 Updating a Program Using \$JOBUTIL 4-650 \$UPDATE Output 4-651 Considerations When Creating a Supervisor 4-651 \$UPDATEH - Converting Host System Programs 4-652 Loading \$UPDATEH 4-652 Updating a Hosting Program Using the \$L Operator Command 4-652 \$UPDATEH Commands 4-653 Updating a Host Program Using \$JOBUTIL or Session Manager 4-655

o

o

Index X-I

# **About This Book**

This book is a reference book containing detailed descriptions of the Event Driven Executive operator commands, session manager, and system utilities. The commands and applicable syntax for each operator command and system utility are shown, along with usage examples.

# **Audience**

o

o

o

This book is intended for anyone who has to operate the IBM Series/l with the Event Driven Executive. Readers should have a basic understanding of computer terminology before using this book.

# **How This Book Is Organized**

The book is divided into the following 4 chapters:

- "Chapter 1, Introduction" contains an overview of the contents of the book.
- "Chapter 2, Operator Commands" contains a description and the syntax of the operator commands.
- "Chapter 3, Session Manager" contains a description of the session manager facility.
- "Chapter 4, Utilities" contains a description of each system utility used to operate your Event Driven Executive system. The utilities are presented in alphabetical order.

# **Aids in Using This Book**

This book contains the following aids to using the information it presents:

- A chart of the main jobs that are done on the Series/l with EDX. The chart is found under "Job Cross-Reference Chart" on page 1-2. It lists the operator command or system utility that is used for the job, the session manager option numbers to help you access the utility with the session manager, and the prefix of the guide in the EDX library that contains instructions for doing the job.
- A table of contents that lists the major headings in this book.
- An index of the topics covered in this book.

Illustrations in this book are enclosed in boxes. Many illustrations display output formats printed while using the Event Driven Executive. In those cases where the actual printer output exceeds the size of the box, the information is shown in a modified format.

Examples of display screens are also enclosed in a box representing the outline of a screen. A partial screen is indicated by the top or bottom of the screen. In examples where a response is required, the sample response is shown in red.

# **A Guide to the Library**

Refer to the *Library Guide and Common Index* for information on the design and structure of the Event Driven Executive Library, for a bibliography of related publications, for a glossary of terms and abbreviations, and for an index to the entire library.

# **Contacting IBM about Problems**

You can inform IBM of any inaccuracies or problems you find when using this book by completing and mailing the Reader's Comment Form provided in the back of the book.

If you have a problem with the IBM Series/! Event Driven Executive, refer to the *IBM Series/1 Software Service Guide,* GC34-0099.

 $\bigcirc$ 

# **Chapter 1. Introduction**

o

o

o

Operating your IBM Series/I Event Driven Executive (EDX) system involves many different tasks:

- Installing the starter system
- Generating a tailored operating system
- Developing application programs
- Operating your system
- Determining hardware and/or software problems
- Customizing your system.

To perform these tasks, you use the operator commands and system utilities.

# **Operator Commands**

Operator commands are instructions that represent a request for action by your EDX system. When you enter an operator command, your EDX system performs the action specified by the operator command.

Chapter 2, "Operator Commands" contains a description and the syntax of each operator command, along with examples of its usage.

# **Session Manager**

The session manager is a collection of predefined screens called "menus" that you can use to access system utilities and application programs from a display station.

Chapter 3, "Session Manager" contains an introduction to the session manager and a description of the facility.

## **System Utilities**

The system utilities are a set of programs that do everyday jobs on your Series/I. The system utilities are independent programs that can be run concurrently with other application programs or utilities.

Chapter 4, "Utilities" contains a description of each system utility. The utilities are presented in alphabetical order.

# **Job Cross-Reference Chart**

The following chart directs you to the operator command or system utility that will help you do a particular job. There are four columns within the chart.

JOB This column lists specific jobs you may want to perform.

#### OPERATOR COMMAND/UTILITY

This column lists the name of the operator command or utility used to perform the job.

o

 $\bigcirc$ 

o

#### SESSION MANAGER OPTION

If a utility can be accessed through the session manager, the session manager option number is listed.

#### GUIDE INFORMATION

If instructions for doing a specific job are included in the *Operation Guide, Language Programming Guide, Communications Guide,* . *Problem Determination Guide,* or *Installation and System Generation Guide,* the page prefix of the guide is listed.

The prefix for each guide within the EDX library follows:

- PG Event Driven Language Programming Guide
- CO Communications Guide
- CU Customization Guide
- IS Installation and System Generation Guide
- OP Operations Guide
- PD Problem Determination Guide.

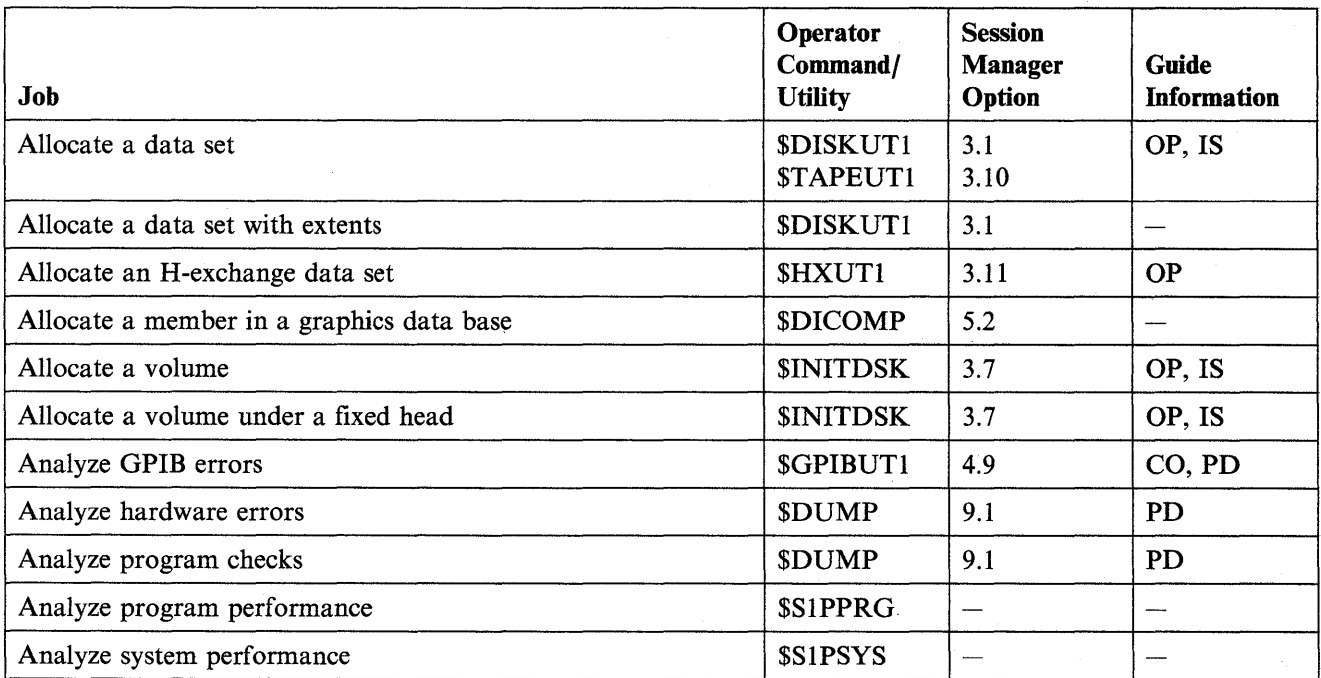

Figure 1-1 (Part 1 of 7). Job Cross-reference Chart

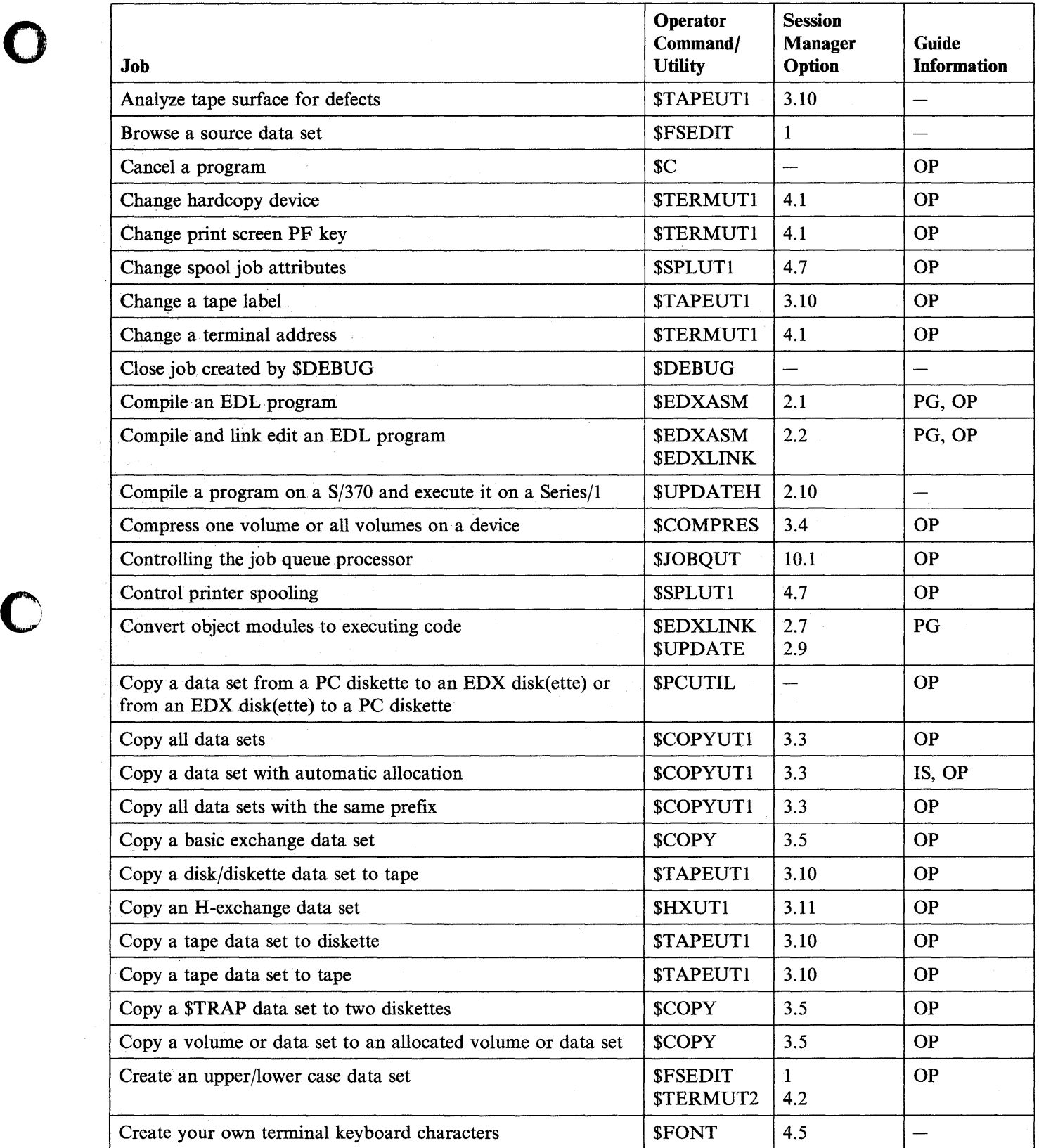

Figure 1-1 (Part 2 of 7). Job Cross-reference Chart

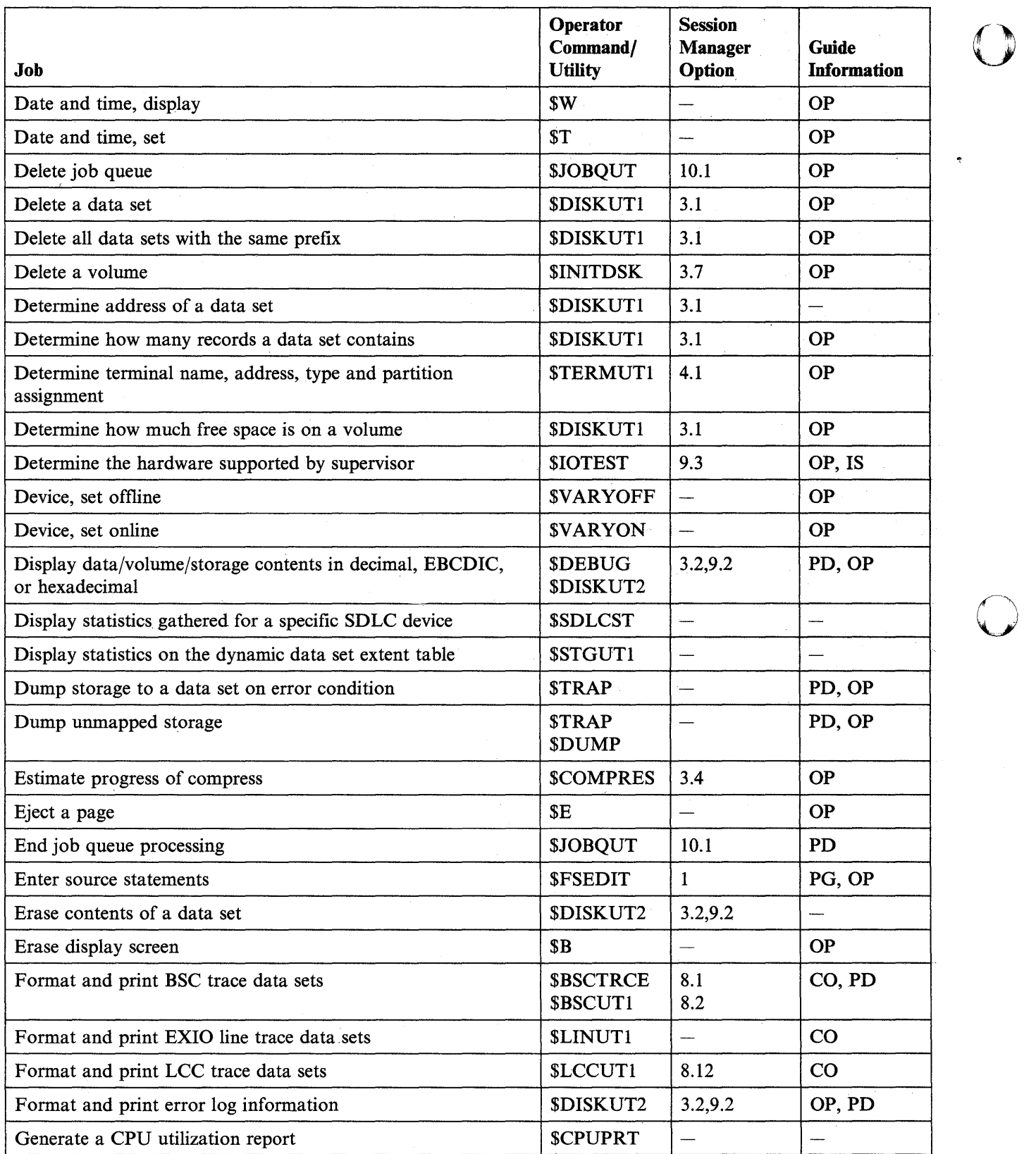

Figure 1-1 (Part 3 of 7). Job Cross-reference Chart

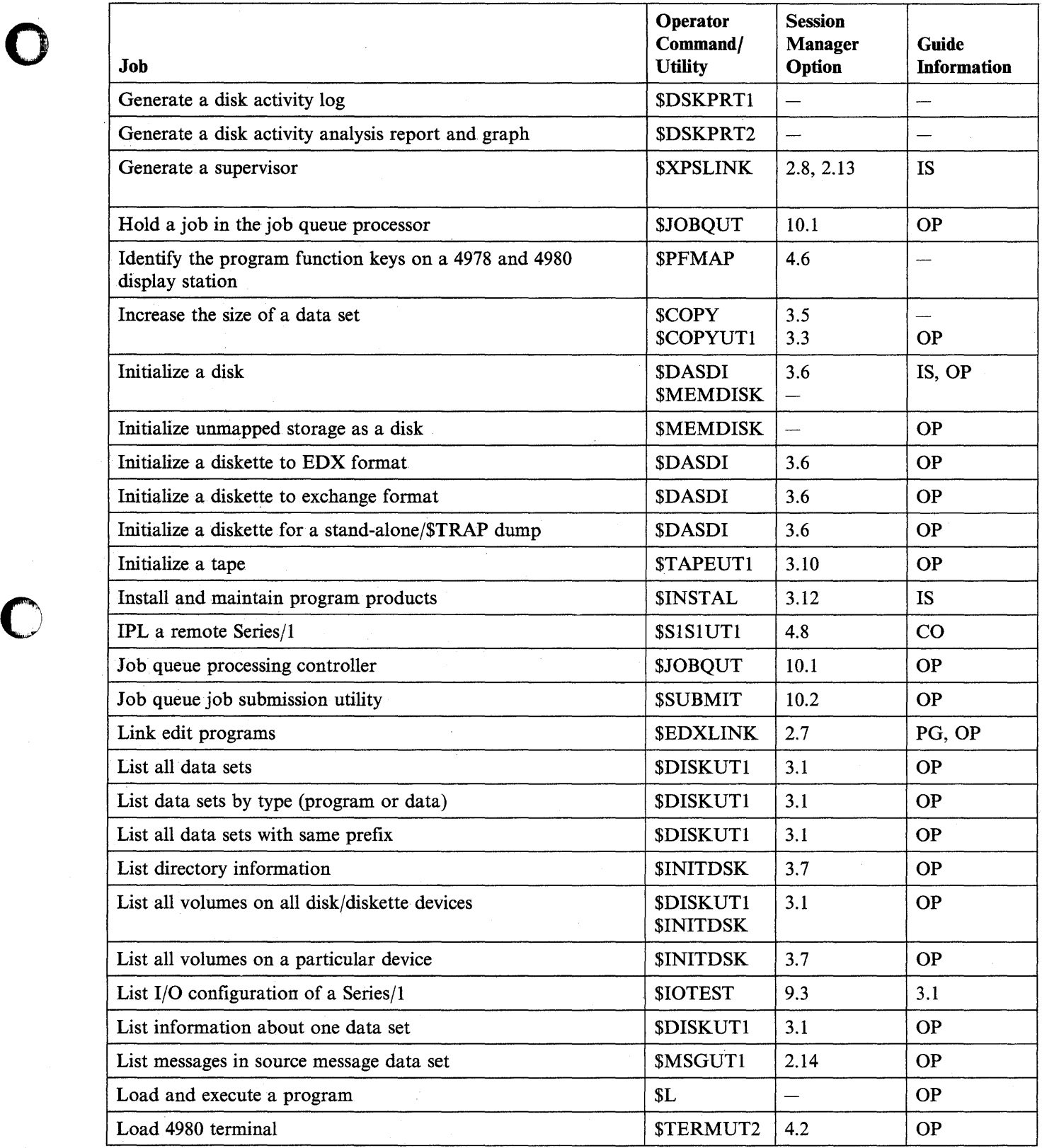

Figure 1-1 (Part 4 of 7). Job Cross-reference Chart

 $\hat{\mathcal{A}}$ 

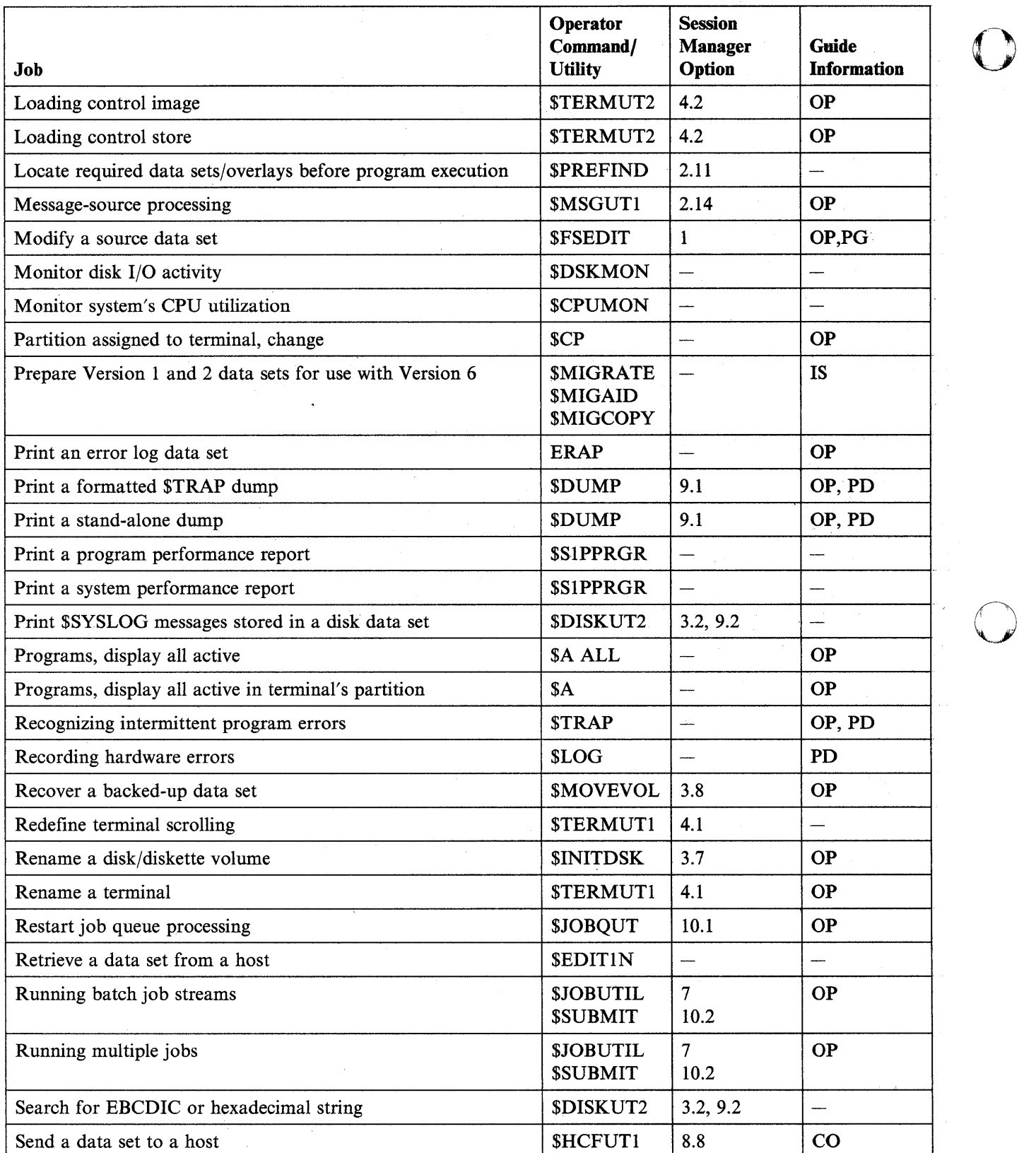

o

Figure 1-1 (Part 5 of 7). Job Cross-reference Chart

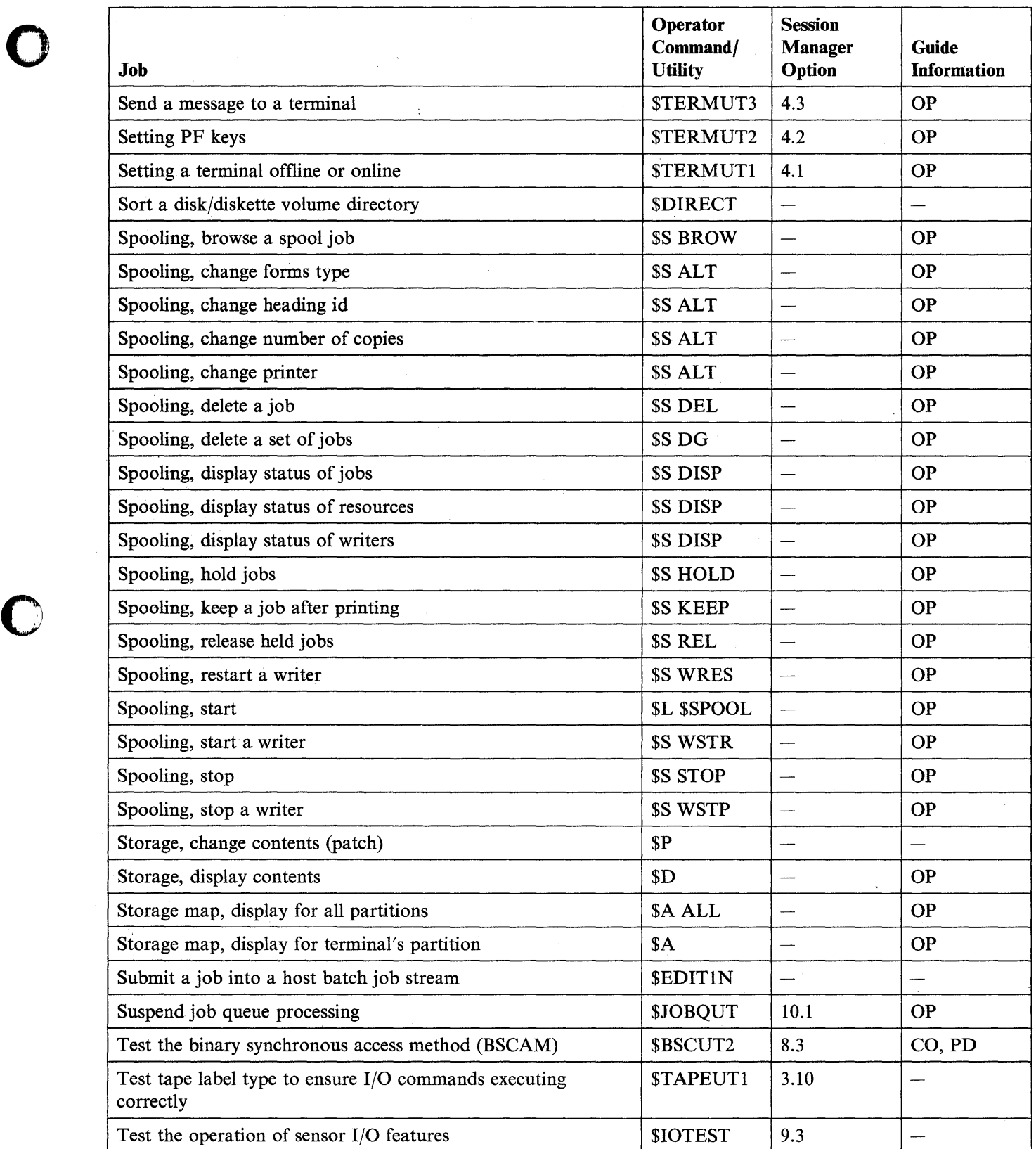

 $\mathcal{A}^{\mathcal{A}}$ 

Figure 1-1 (Part 6 of 7). Job Cross-reference Chart

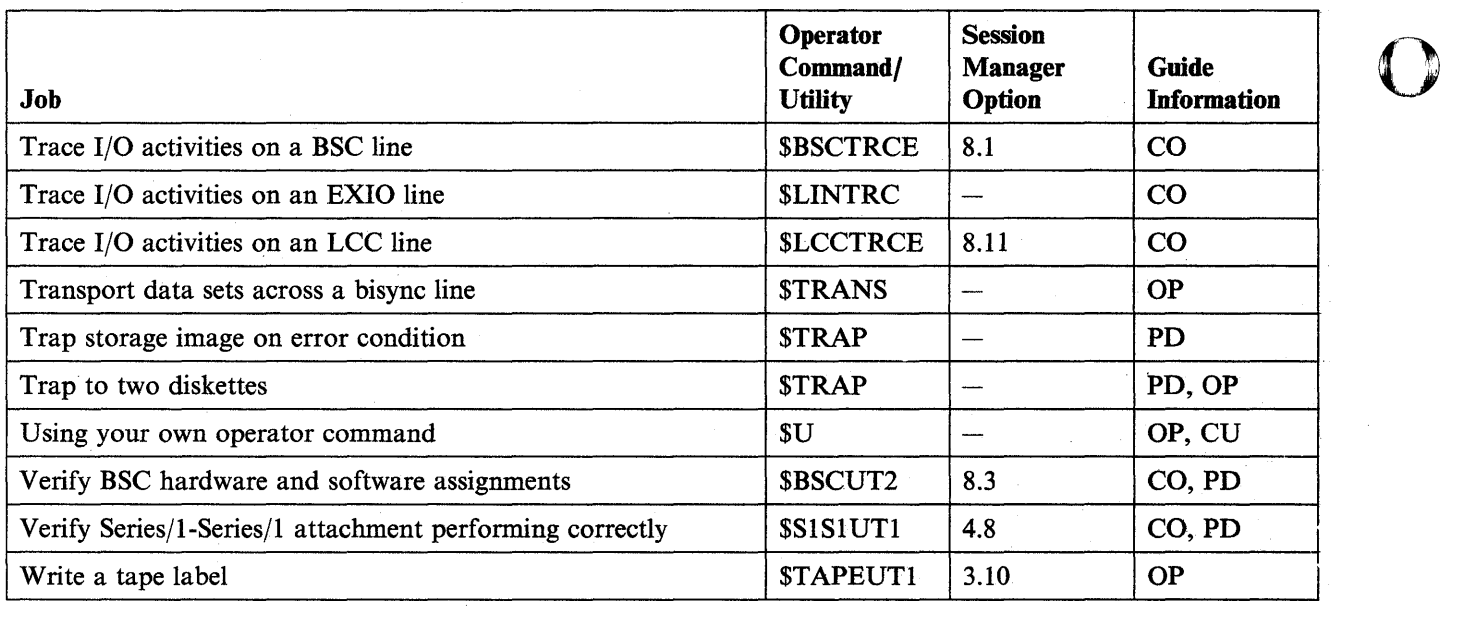

()

o

Figure 1-1 (Part 7 of 7). Job Cross-reference Chart

# **Chapter 2. Operator Commands**

The system operator commands provide system control functions from your terminal. They tell EDX to do things such as load a program and set the time and date. The 15 operator commands and their functions are:

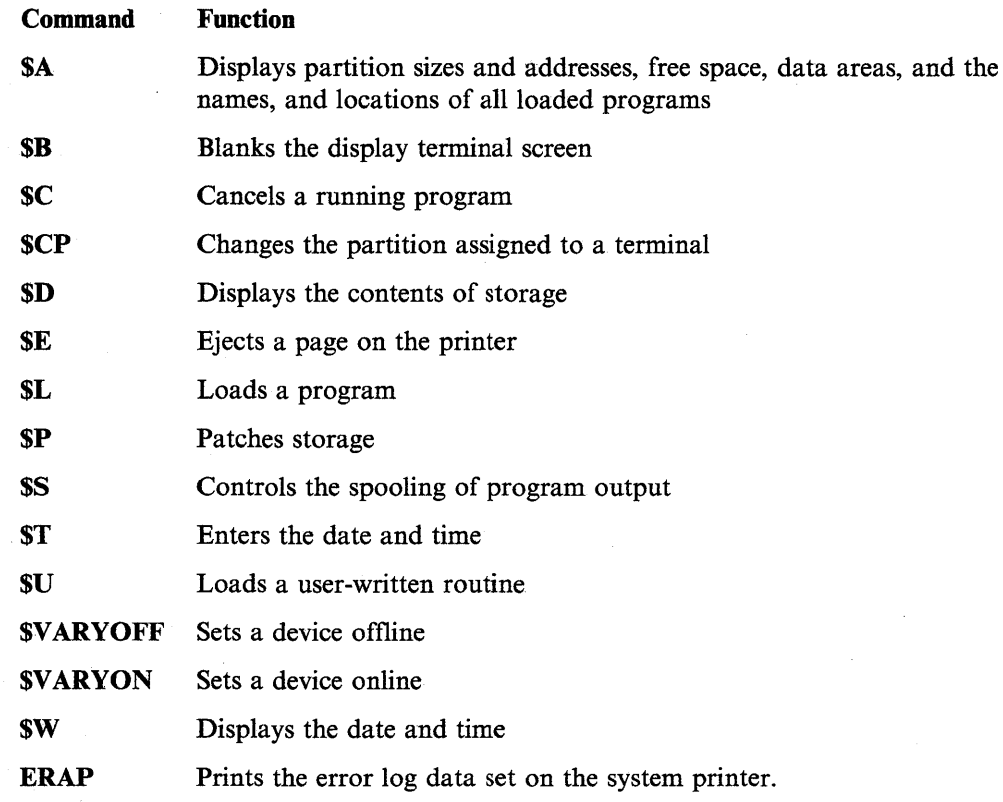

This chapter shows you how to enter an operator command and describes the function and syntax of each command. Refer to the *Operation Guide* for procedures that use the operator commands.

# **Entering Commands**

0

o

You can enter operator commands in one of two ways: *prompt-reply* or *single-line*  format. With prompt-reply format you enter the command name and each parameter as the system asks for it. With single-line format you enter the command name and all the parameters on the same line. The following examples show you how to use the two formats with the \$L operator command.

### **Prompt-Reply Format**

Press the attention key. After EDX responds with the greater-than sign  $(>)$ , type the operator command and press the enter key. EDX responds with a prompt for the next parameter as each parameter is entered.

 $>$  SL PGM (NAME,VOLUME,STORAGE): MYPROG,MYVOL,256 LOADING MYPROG 4P,08:30:45, LP=0000, PART=2

### **Single-Line Format**

Press the attention key. After EDX responds with the greater-than sign  $(>)$ , type the operator command and all parameters in the order expected by EDX, and press the enter key.

You can enter all operator commands (except  $T -$  set date and time) in the single-line format.

 $\geq$  \$L MYPROG.MYVOL.256

# **Operator Command Descriptions**

This section contains a description and the syntax of each operator command arranged in alphabetical order.

o

o

### **Syntax Conventions**

The following conventions are used in the presentation of the operator command syntax:

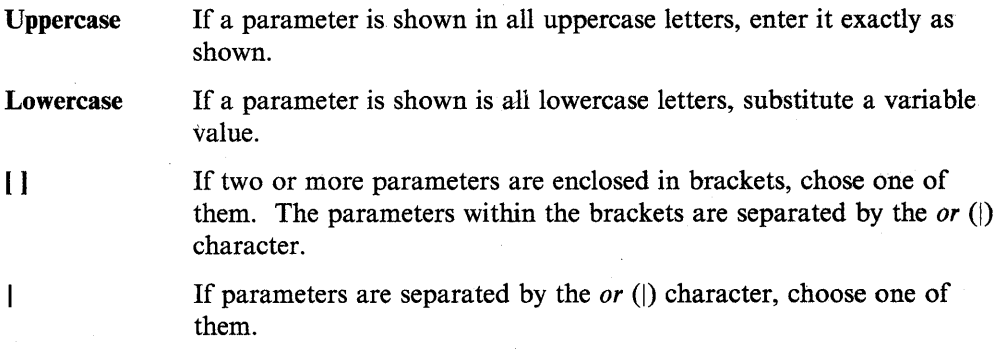

**2-2** SC34-0940

## \$A - List Partitions and Active Programs

o

o

o

Use the \$A operator command to list the storage partitions defined for your EDX operating system. (A partition is a portion of storage in which programs run.) When you enter the \$A command, the system supplies you with the starting address of each partition, the names and addresses of active programs in each partition, the terminal from which each program was loaded, the locations of data areas and free space in each partition, and whether a specific partition is static or dynamic. In addition, the \$A command shows the size of the program, data area, or free space in a decimal number of 256-byte pages.

You can use \$A to list *all* partitions or only the one to which your terminal is assigned.

#### Syntax:

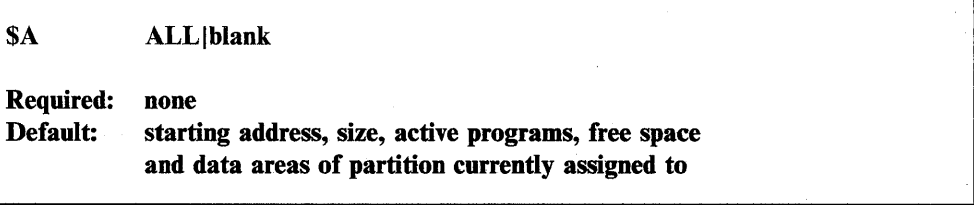

#### *Operands Description*

ALL Displays the starting addresses, sizes, active programs, free space and data areas for all partitions.

blank If you do not enter ALL, EDX displays the starting addresses of the programs active in the partition where your terminal is running, along with the free space and data areas in that partition.

### \$B - Blank Display Screen

Use the \$B operator command to erase all information on your display terminal screen.

#### Syntax:

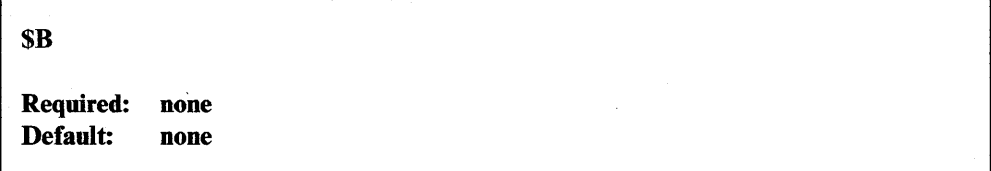

*Operands Description* 

None None

Chapter 2. Operator Commands 2-3

### **\$C - Cancel Program**

Use the  $SC$  operator command to cancel a program running in the same partition as your terminal. If there is more than one program of the same name,  $EDX$  asks  $\bigcirc$ (prompts) you for the load address of the program. The load address is the storage address where the program starts. You can find this address using the \$A operator command.

#### Notes:

- 1. \$C should not be used as the normal means of stopping a program.
- 2. \$C should not be used to cancel some of the system utilities. If \$C should not be used, the utility warns you on the first screen it displays.

#### **Syntax:**

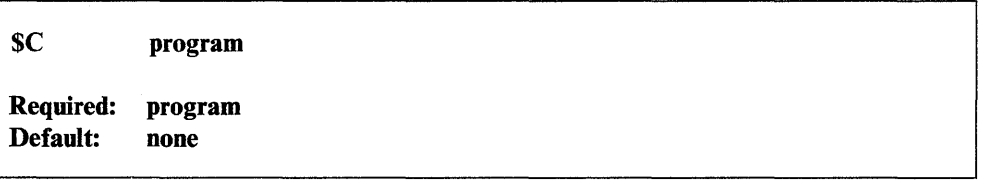

#### *Operands Description*

program The name of the program to cancel.

## **\$CP - Change Display Terminal's Partition Assignment**

Some jobs require that the display terminal be running in the same partition as the object of the job, such as \$C to cancel a program. Use the \$CP operator command ~ to change the partition number for the terminal you are using.

#### **Syntax:**

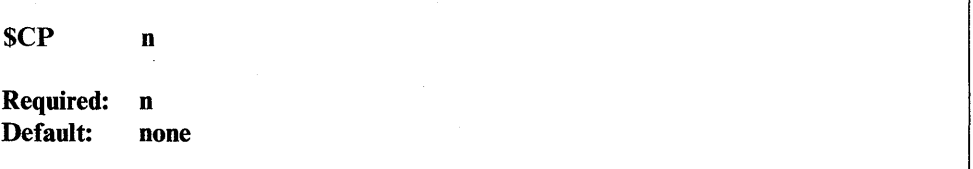

o

*Operands Description* 

n The partition to which the terminal is to be assigned.

## **\$D - Dump Storage**

 $\overline{\mathbf{O}}$ 

o

医细胞病

Use the \$D operator command to display, or *dump,* the contents of an area of storage on the screen of your display terminal. When you enter the \$D command, EDX displays the hexadecimal contents of the specified storage locations.

#### Syntax:

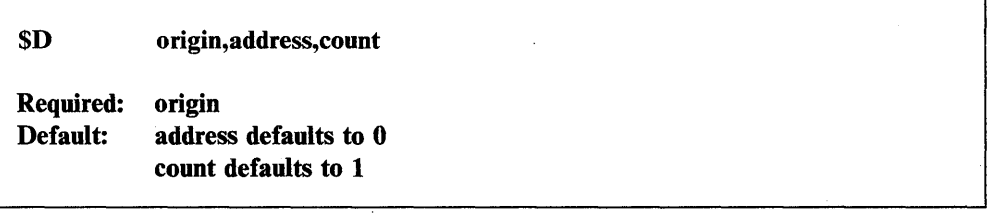

#### *Operands Description*

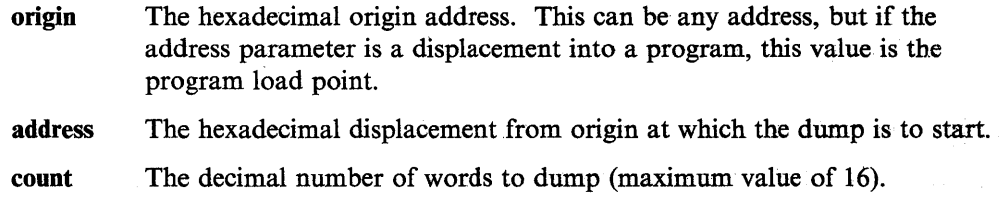

## **\$E - Eject Printer Page**

Use the \$E operator command to advance (eject) one or more pages on the specified. printer. Entering a number with \$E advances the paper that number of pages.

#### Syntax:

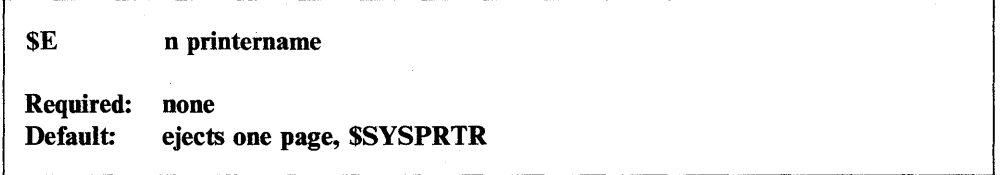

#### *Operands Description*

n The number of pages to eject.

### printername

The name of the printer you wish to eject pages on.

# **\$L - Load a Program or Utility**

Use the \$L operator command to load a program into storage and start it running.

 $\bigcirc$ 

o

Syntax:

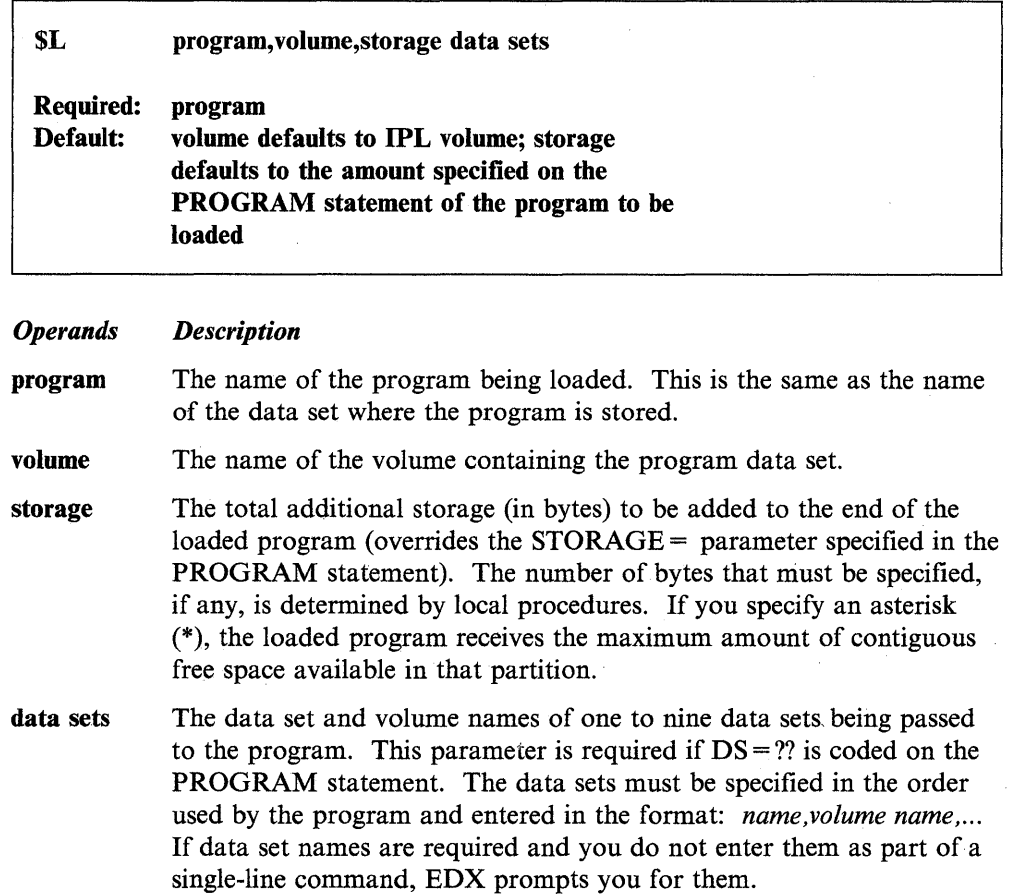

## \$P - Patch Storage

o

o

Use the \$P operator command to change (patch) one or more words of storage. (Refer to the *Problem Determination Guide* for instructions on using \$P.)

Note: Patching of main storage is only valid for the current session. When the system is reinitialized (IPL) or the executing program is reloaded, the patched data reverts to its original value.

#### Syntax:

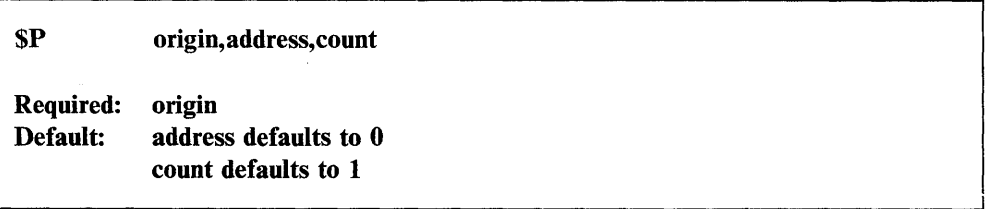

#### *Operands Description*

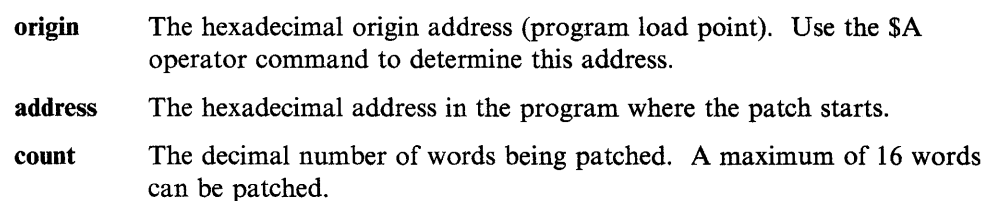

## **\$S - Control Spooled Program Output**

Use the \$S operator command to control the operation of printer spooling from your display terminal. \$S has several subcommands that do these control functions. The syntax for these subcommands is described on the following pages under:

- " $S List Subcommands"$  on page 2-8
- "\$S ALT Alter Spool Job Printing" on page 2-8
- "\$S BROW Browse a Spool Job" on page 2-10
- " $\$ S DALL Delete All Spool Jobs" on page 2-15
- " $SS$  DE Delete a Spool Job" on page 2-16
- "\$S DG Delete Generic Spool Jobs" on page 2-16
- "\$S DISP Display Spool Status Information" on page 2-17
- " $SS HOLD Hold Spool Job(s)$ " on page 2-17
- " $SS \text{KEEP} \text{Keep}$  or Release a Spool Job" on page 2-18
- " $SS REL Release Spool Job(s)$ " on page 2-18
- "\$S STOP Stop Spooling Facility" on page 2-19
- "\$S WRES Restart a Spool Writer" on page 2-19
- "\$S WSTP Stop a Spool Writer" on page 2-21
- "SS WSTR Start a Spool Writer" on page 2-21.

### **\$S - List Subcommands**

Use the \$S command to obtain a list of the \$S subcommands.

Syntax:

**\$S** 

Required: none Default: none

### \$S ALT - Alter Spool Job Printing

Use the \$S ALT command to change the parameters that control the way a spool job is printed. You can:

()

()

o

- Change the number of copies printed
- Change the forms code for the job
- Change the job name used on the spool job separator page.
- Redirect one spool job to a different printer
- Redirect all spool jobs from one printer to another printer
- Specify that forms alignment be verified before a job is printed
- Change the lines per inch setting of a job.

#### Syntax:

\$S ALT id [COPY n|FORM code|NAME heading|WRIT name|ALIGN Y/N|LPI n] or \$8 ALT WRIT cwriter nwriter Required: id and either COPY FORM NAME WRIT ALIGN or LPI or WRIT cwriter nwriter Default: none

#### *Operands Description*

o

o

o

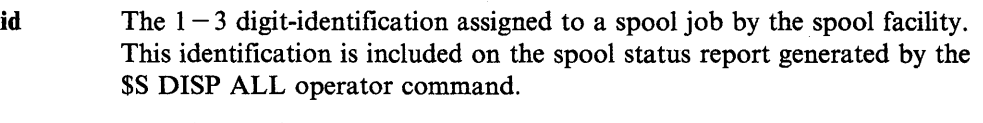

- **COPY**  $n -$  The number of copies to be printed (must be from 1 to 127).
- FORM  $\cdot$  code  $-$  The four-character code identifying the forms required to print the spool job.
- **NAME** heading  $-A 1-8$  character heading printed on the spool job separator page. It defaults to the name of the program which created the spool job.
- WRIT The name of the spoolable printer or display terminal. The "WRIT name" form of this parameter is used to assign a printer or display terminal to a particular spool job. The "WRIT cwriter nwriter" form is used to redirect spool jobs from one spool device to another.

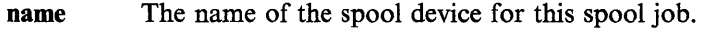

cwriter The name of the current spool device whose spool jobs are to be redirected.

nwriter The name of the new spool device.

ALIGN  $Y/N$  - Specifies whether forms alignment is to be verified before the spool job is printed (Y = yes, N = no). Alignment is verified for the next complete copy of the job; Alignment is not verified for a job that is printing when this command is entered or for a job that has been stopped with the \$S WSTP command.

LPI  $n -$  The lines per inch setting the system uses when printing a job. Specify 6 or 8 ( $n=6$  or  $n=8$ ).

#### Notes:

- 1. You cannot change the lines per inch setting of a job while it is printing. The lines per inch setting remains in effect until the job finishes.
- 2. If you use the LPI operand to set the lines per inch, this overrides the setting you code in your program (TERMCTRL SET, LPI=).

Chapter 2. Operator Commands 2-9

#### **\$S BROW - Browse a Spool Job**

Use \$S BROW to browse a spool job. With the \$S BROW command you can:

- Browse the work data set (containing the spool job) using a full screen.
- Scroll the work data set (containing the spool job) forward, backward, left or right.

o

o

Use PF (program function) keys for frequently-used functions.

#### Notes:

- 1. Before you can use the \$S BROW operator command, you must create a work data set.
- 2. You cannot use the \$S BROW operator command to browse a job spooled to a 4201, 4202, or 4224 printer.

#### **Creating the Work Data Set**

You must allocate a work data set for your spool job before you can use the \$S BROW command. For a procedure on how to allocate a data set, refer to the *Operation Guide.* 

You must estimate the size of the work data set. To do this, issue the \$S DISP command to determine the number of lines in the spool job. In the following example the job contains 650 lines. To estimate the size of the work data set, divide the number of lines in the spool job by 32. In this example, divide 650 by 32. The result is 20.31. If there is a remainder, round this number up to the next highest number. In this case round up to 21. Then add 1 to this number. The size of the work data set for this spool job is approximately 22 records. If the work data set you allocate does not contain enough records, the system issues a message telling you the number of records required.

#### **Example: Determining the Spool Job Size**

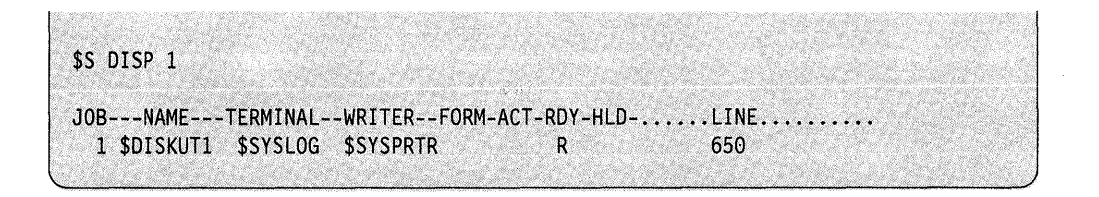

You cannot browse a spool job under the following conditions:

- When someone is browsing the same job at another terminal
- When someone is printing the same job
- . When the spool job is in an active status.

When you are browsing a spool job, you cannot do the following:

- Print the job
- Delete the job
- Release the job
- Browse the job at another terminal.

Syntax:

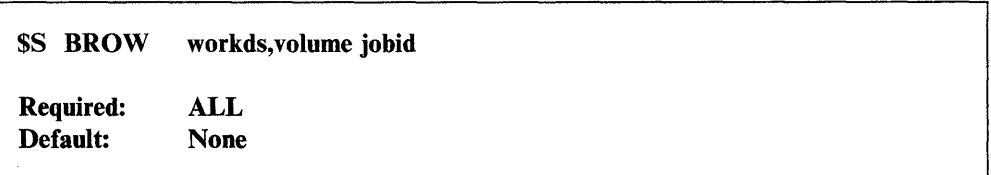

#### *Operands Description*

- WORKDS The name of the work data set that holds the spool job. You must create the work data set before you can browse the spool job.
- VOLUME The name of the volume containing the work data set.
- **JOBID** The internal  $1-3$  character identification assigned to a spool job by the spool facility. Obtain the identification by using the \$S DISP command. In the "Example: Determining the Spool Job Size" on page 2-10, the JOBID is indicated by a 1· under JOB.

### Scrolling

o

o

o

The spool job output that is in your work data set usually exceeds the size of the display screen. Scrolling allows you to page up or down or to the left or right through the information. Four PF keys are used for this purpose, one for each direction. To change the default scroll amount, move the cursor to the command input line, enter the number of lines or columns, and press one of the four scroll PF keys. "Browse Functions" on page 2-12 describes the functions of each PF key.

#### Default Scroll Amounts

The scroll amounts are:

- PAGE or P Specifies scrolling one page (21 lines).
- HALF or H Specifies scrolling a half page (11 lines).
- MAX or M Specifies scrolling to the top or the bottom of the data set.
- 
- n Specifies the number of lines you want to scroll.

When you scroll to the left or right and do not specify the number of lines, the system scrolls 80 columns. If you change the scroll amount at the command input line and press the PF key, this amount becomes the new default.

To specify PAGE or HALF do one of the following:

- Type in PAGE or HALF at the scroll input field.
- Type in P or H in the first column of the scroll input field.

To scroll to the bottom or top of the data set, do one of the following:

- Type in M or MAX at the command input line.
- Type in M in the first column of the scroll input field or type MAX in the first three columns of the scroll input field.

#### **Browse Functions**

The \$S BROW command has the following functions:

FIND Find a specific character string. To find a specific character string, type in either F or FIND with the string of characters on the command input line. You can type the string of characters in either upper or lowercase. The system finds strings in uppercase only. To repeat a find, press the PF4 key. Use single quotes around a string of more than one word. An example of this is F 'SSPLWSR DATA'. To find the first occurrence of a string, type in the word FIRST after the string to be found. An example of this is IND PGM FIRST.

o

0

o

Note: When you try to find a string and the cursor comes back to the command input line, one of two things has occurred. Either the system cannot find the string, or you are at the bottom of the data set and need to repeat the find.

#### PS XXXXXXXX

Print the screen on the printer you specify (XXXXXXXX). \$SYSPRTR is the default.

- END End the BROW subcommand.
- PF2 Scroll up. You can specify a half page, a full page, or maximum by typing HALF, FULL, or MAX in the scroll amount field.
- PF3 Scroll down. You can specify a half page, a full page, or maximum by typing HALF, FULL, or MAX in the scroll amount field.
- PF4 Repeat a find. To repeat a find you specified previously, press PF4.
- **PF5** Scroll to the left. To specify the number of columns you want to scroll, type the number in the command input line and press PF5. To scroll the maximum number of lines, type in MAX on the command input line and press PF5.
- **PF6** Scroll to the right. To specify the number of columns you want to scroll, type the number in the command input line and press PF6. To scroll the. maximum number of lines, type in MAX on the command input line and press PF6.

The following examples show you some of the ways to browse a spool job.

o

o

**Example 1: Scrolling Down 13 Lines.** To scroll down 13 lines, type 13 on the command input line and press PF3.

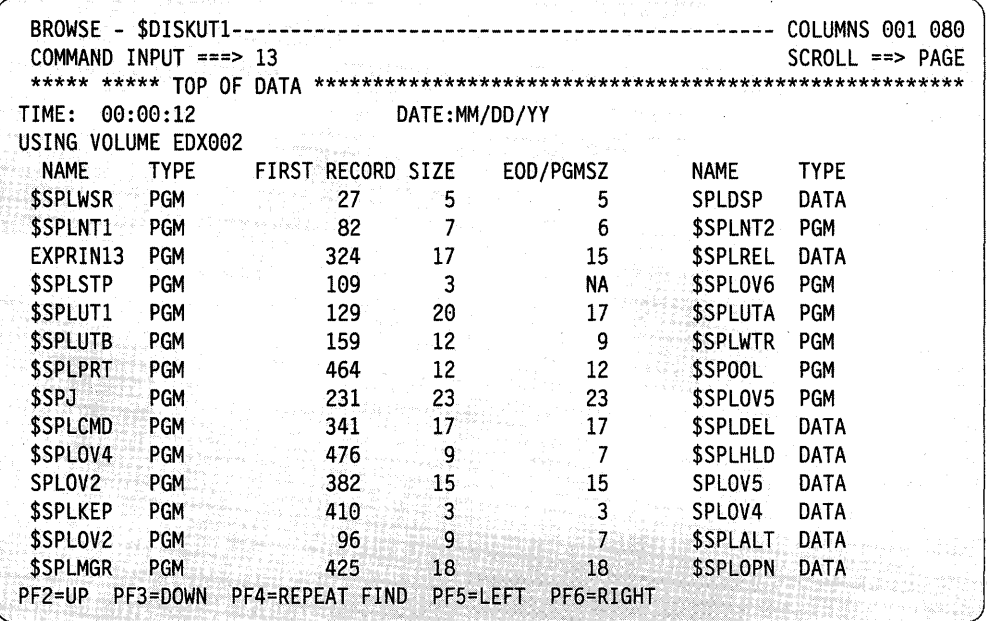

The results are as follows. Note that the number 13 appears on the scroll input line. This is now the default until you change it.

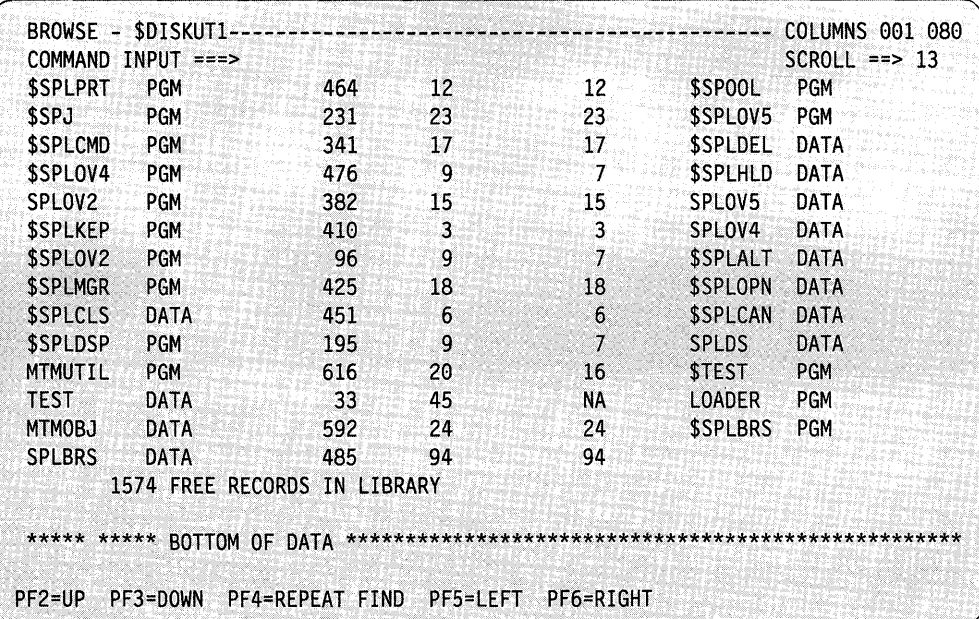

#### **Example 2: Scrolling 11 Columns to the Right.**

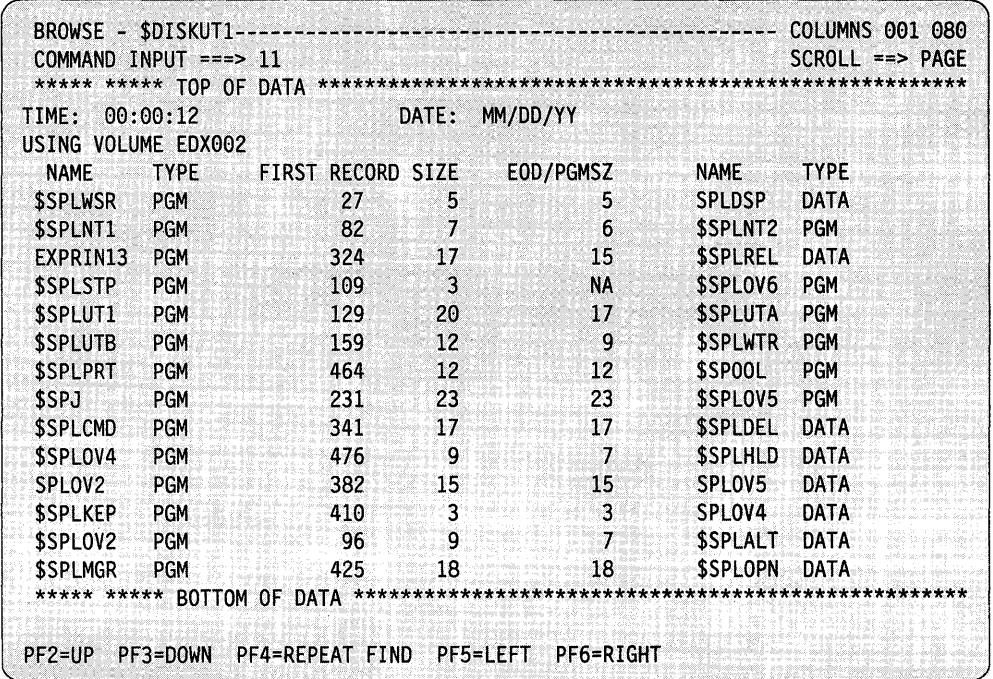

o

o

o

The results are as follows. The columns line indicates that you are viewing column 12 through 91. If you press PF6 again, the system scrolls over another 11 columns. This is now the default until you change it.

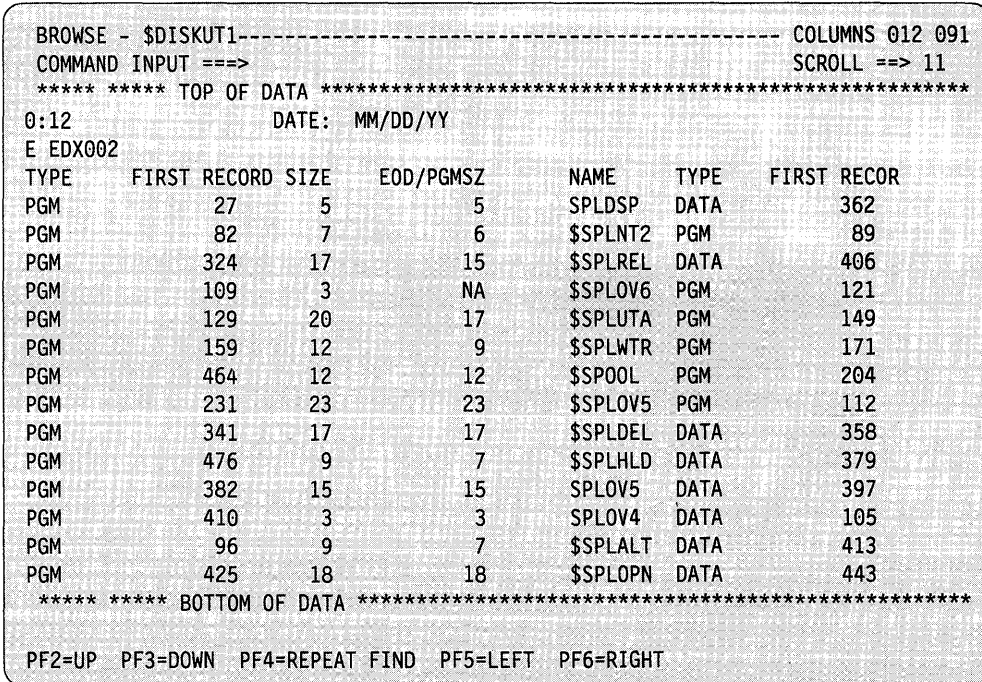

Example 3: Printing a Spool Job Using the PS Command.: To print a spool job, type in PS and the name of the printer you are using on the command input line.

To print a spool job on the system printer (\$SYSPRTR), type in PS on the command input line and press enter. You do not have to specify \$SY8PRTR since it is the default.

In this example, the system prints the spool job on MYPRINTR. (If you do not specify a printer, the spool job is sent to \$SYSPRTR.)

#### Notes:

o

o

o

- 1. Each time you use the PS command and specify a printer name, the printer you specify becomes the system default for that session.
- 2. If the printer name you specify is a spool device, the system creates a spool job called \$SPLBRS.

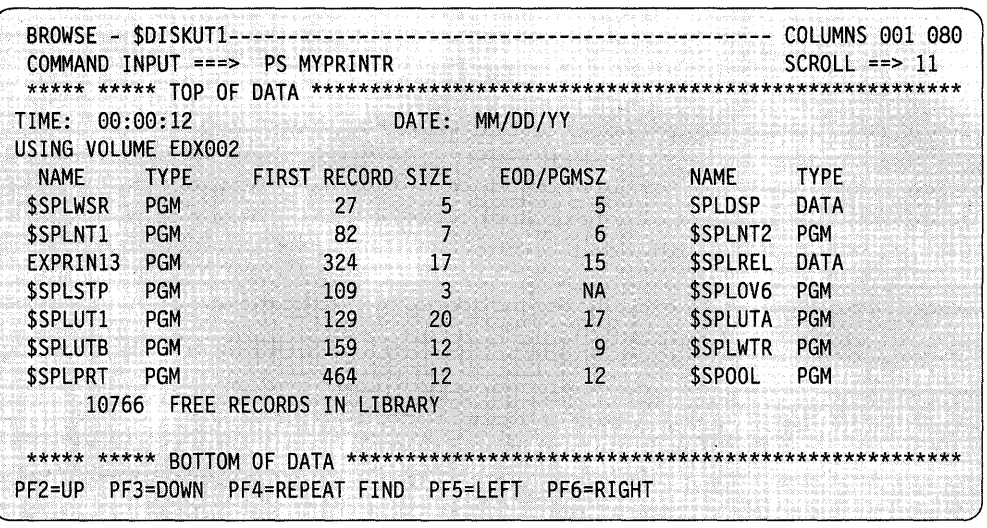

### \$S DALL - Delete All Spool Jobs

Use \$8 DALL to delete all ready or printing spool jobs.

#### Syntax:

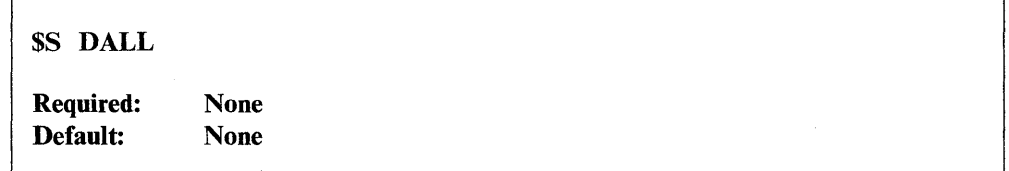

*Operands Description* 

None None
## **\$S DE - Delete a Spool Job**

Use \$S DE to delete one spool job that is either ready or printing.

**Syntax:** 

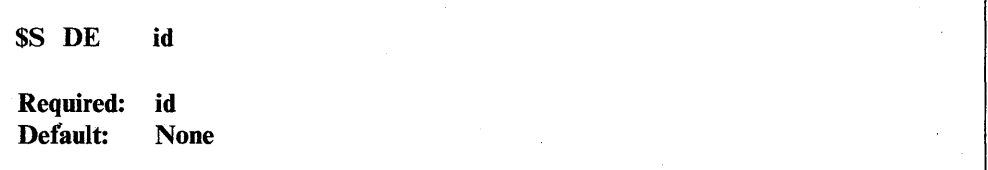

*Operands Description* 

**id** The 1-3 digit identification assigned to a spool job by the spool facility. This identification is included on the spool status report generated by the \$S DISP ALL operator command.

# **\$S DG - Delete Generic Spool Jobs**

Use the \$S DG command to delete all ready or printing spool jobs that have a name starting with a specified prefix.

### **Syntax:**

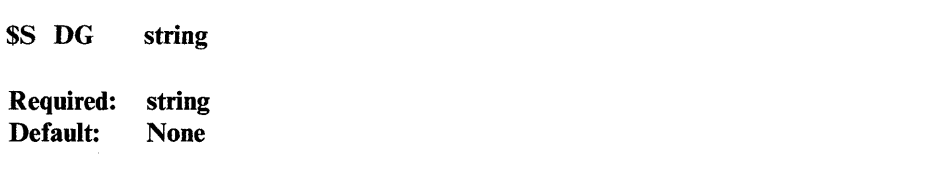

### *Operands Description*

string  $A_1 - 8$  character prefix that specifies the spool jobs to be deleted. All spool jobs with this prefix are deleted.

o

o

### \$S DISP - Display Spool Status Information

o

o

o

Use \$S DISP to display information about spool jobs, spool resources, and spool writers.

### Syntax:

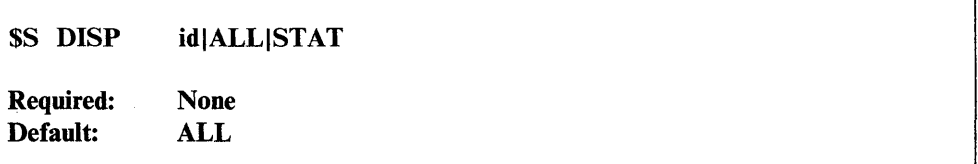

### *Operands Description*

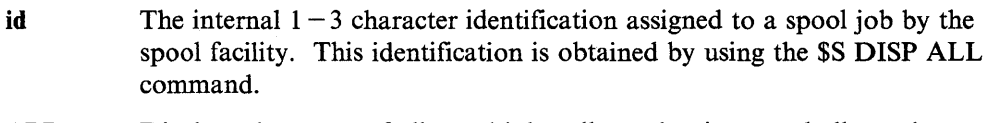

- ALL Displays the status of all spool jobs, all spool writers, and all spool resources.
- **STAT** Displays the status of the spool resources.

# \$S HOLD - Hold Spool Job(s)

Use the \$S HOLD command to hold a specific spool job, or all spool jobs, from being printed. Only active and ready spool jobs can be held.

### Syntax:

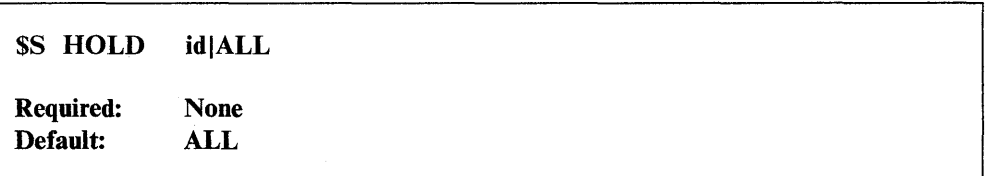

### *Operands Description*

- id The  $1-3$  character identification assigned to a spool job by the spool facility. This identification is included On the spool status report generated by the \$S DISP ALL operator command.
- ALL Holds all active and ready spool jobs and all future spool jobs.

## \$S KEEP - Keep or Release a Spool Job

Use \$S KEEP to keep a specific spool job from being deleted or to delete a job that has been kept. When a kept job is released, \$SPOOL prints one additional copy before deleting the job.

### Syntax:

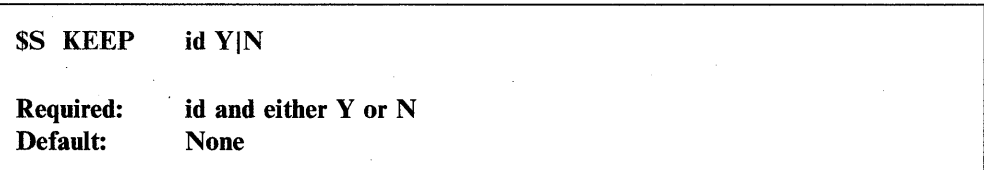

#### *Operands Description*

 $id$  The  $1-3$  character identification assigned to a spool job by the spool facility. This identification is included on the spool status report generated by the \$S DISP ALL operator command.

Y Keeps the spool job available after it is printed. The spool job is both held and kept after printing, with the number of copies set to one. Therefore, when released by using the \$S REL command, it is printed (even if printed once already).

N Deletes the spool job from the system after it is printed. When released by use of this operand, the number of copies of the spool job to be printed is set to one, even if more than one copy was requested before the job was kept.

### \$S REL - Release Spool Job(s)

Use \$S REL to release one, or all, held jobs for printing. A released job resumes its place in the ready queue; that is, its print order is still determined by the order in which it originally became ready.

### Syntax:

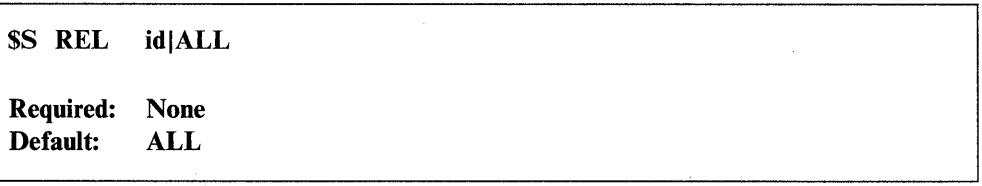

### *Operands Description*

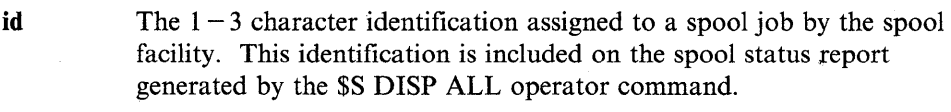

ALL Releases all currently held spool jobs. This resets the effect of the \$S HOLD ALL command.

()

o

# \$S STOP - Stop Spooling Facility

o

o

Use \$S STOP to stop the spooling facility. Spooling stops when any jobs in active or printing status finish.

Syntax:

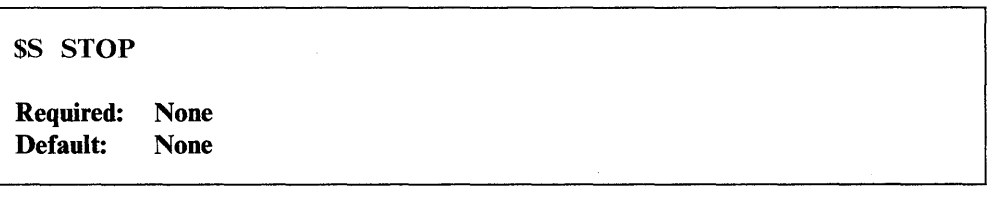

#### *Operands Description*

None None

# \$S WRES - Restart a Spool Writer

Use \$S WRES to restart a temporarily stopped spool writer. You can restart a writer:

- At the beginning of the interrupted job
- At the line following the last line printed
- At a specified number of lines or pages before or after the last line printed.

Syntax:

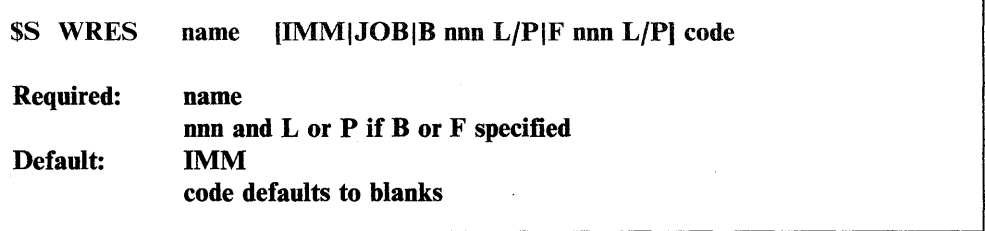

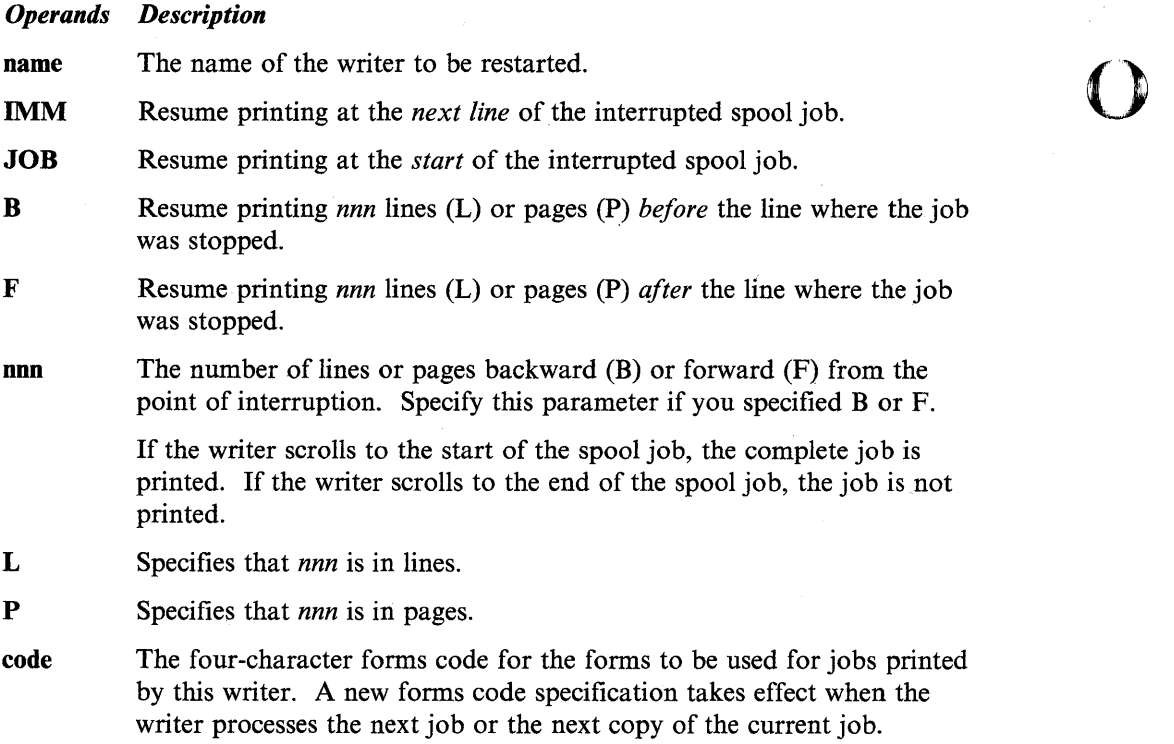

o

o

Defaults to blanks.

 $\sim$   $\sim$ 

 $\mathcal{L}^{\text{max}}_{\text{max}}$ 

 $\sim$   $\sim$ 

 $\sim$ 

 $\hat{\boldsymbol{\gamma}}$ 

 $\sim$ 

## \$S WSTP - Stop a Spool Writer

o

o

o

Use \$S WSTP to stop a spool writer. You can stop a spool writer:

- Immediately at the start of the next line of the spool job or at the end of the current job
- Temporarily, to be restarted with the \$S WRES command, or permanently. A spool job that is permanently stopped must be started again with the \$S WSTR command.

### Syntax:

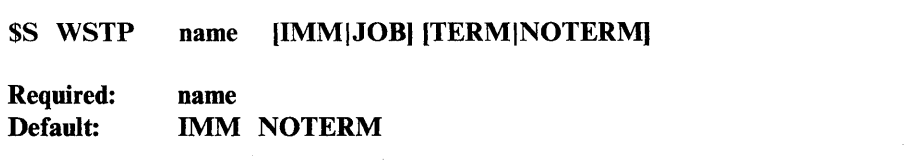

#### *Operands Description*

name The name of the writer to be stopped.

- IMM Stop printing at the next line of the spool job.
- JOB Stop printing at the end of the current job.
- **TERM** Stop permanently. (The dedicated printer is released and writer task is ended.)

Note: A permanently stopped writer task must be started with the \$S WSTR command.

### NOTERM

Stop temporarily. The writer can be restarted with the \$S WRES command. (The writer maintains control of the printer device.)

## \$S WSTR - Start a Spool Writer

Use \$S WSTR to start a spool writer and specify a forms code.

### Syntax:

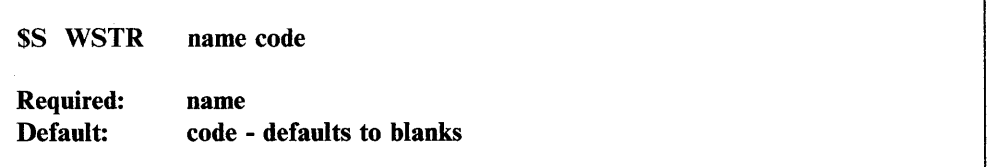

#### *Operands Description*

name The name of the printer for which the writer is to be started. This is also the name of the writer.

code The four-character forms code for the printer forms used with the jobs printed by this writer. Defaults to blanks.

# \$T - Set Date and Time

Use the \$T operator command to set the date and time in the EDX operating system.

You can only enter \$T from a display terminal named \$SYSLOG or \$SYSLOGA (the system logging display terminal or its alternate). If you enter it from a terminal with another name, the system displays the date and time as if you had entered a \$W command. The \$T command must be entered in prompt-reply format.

o

o

### Syntax:

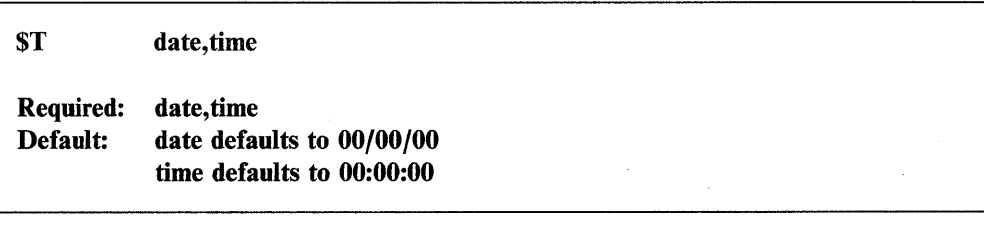

*Operands Description* 

- date The current date. Can be entered as *MMjDDjYY, MM.DD. YY.* or *MM DD YY.*
- time The current time. Can be entered as *hh:mm:ss, hh.mm,* or *hh mm.*

# \$U - Load Your Own Operator Command

Use the \$U operator command to enter an operator command function that is unique to your system. Refer to the *Customization Guide* for information on how to write a program for the \$U operator command.

If \$U is entered and your system does not have a program to support it, EDX displays the message "FUNCTION NOT DEFINED."

# **\$VARYOFF - Set Device Offline**

o

0

o

Use the \$VARYOFF command to set a diskette or tape drive offline. When a diskette or tape drive is offline, the computer does not control it. When you vary a tape drive offline, the system rewinds the tape to the beginning. When you remove a diskette from a diskette unit, issue the \$VARYOFF command to vary the slot used offline. Otherwise, EDX will continue to use that diskette.

(

### Syntax:

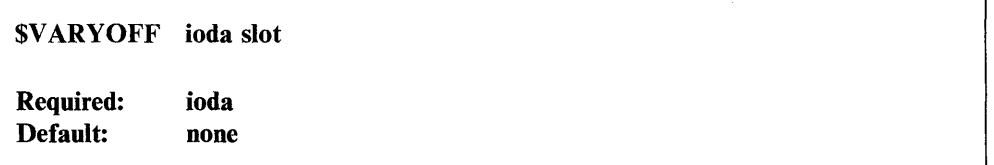

### *Operands Description*

ioda The hexadecimal device address of the diskette or tape device being varied offline.

slot The number of the 4966 diskettes being varied offline. This parameter is valid *only* for the 4966 diskette unit. The valid slot numbers for the 4966 magazine unit are:

- 0 All diskettes  $(1,2,3,A,B)$
- 
- 1 Slot 1<br>2 Slot 2 2 Slot 2
- 3 Slot 3
- A Magazine 1
- B Magazine 2.

# **\$VARVON - Set Device Online**

Use the \$VARYON operator command to set a diskette or tape drive online. When using a 4966 diskette unit or a tape unit, you must use the \$V ARYON command to vary the unit online. Then the system knows the unit is there.

Note: To vary the 4966 online, code the slot parameter.

You do not have to enter \$VARYON when you put a new diskette into a 4964 or 4965 diskette unit. The system automatically varies the device online when you shut the door of the diskette unit.

Note: When you are using a 4966 diskette unit or an IDSK diskette unit, you must vary on the diskette after it is inserted in the drive. (For the 4966, insert the diskette in slot 1.) To vary on the diskette, press the ATTN key and enter the \$VARYON command.

### Syntax:

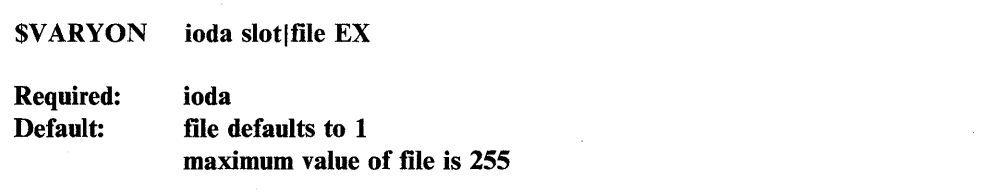

### *Operands Description*

ioda The hexadecimal device address of the diskette or tape device being varied online.

slot The number of the 4966 slot containing the diskette being varied online. This parameter is valid only for the 4966 diskette unit. The valid slot numbers for the 4966 magazine unit are:

o

o

- $0$  All diskettes  $(1, 2, 3, A, B)$
- 1 Slot 1
- 2 Slot 2
- 3 Slot 3
- A Magazine 1
- B Magazine 2.

file The decimal file number on the tape being accessed.

EX Override the tape expiration date. If a tape data set is initialized with an expiration date,  $EX$  must be used to be able to write to that tape data set. The file number must also be specified.

The "file" and "EX" parameters are valid only for tape devices.

# **\$W - Display Date and Time**

o

o

o

Use the \$W operator command to display the date and time, according to your EDX system, on your display terminal.

### Syntax:

| \$W                             |  |  |  |
|---------------------------------|--|--|--|
| Required: none<br>Default: none |  |  |  |

*Operands Description* 

None None

# **ERAP - Print Error Log Data Set on the System Printer**

Use the ERAP operator command to print a default error log data set (EDXLOGDS) on the system printer (\$SYSPRTR). To use the ERAP operator command, press the attention key, type ERAP, and press the enter key. After you enter the ERAP command, the system directs a listing of the error log data set to \$SYSPRTR. The system prints the entire error log data set and issues the message "ERAP ENDED."

If you do not want to print the entire log, use the \$C command to cancel  $\texttt{SERAPUT1}.$  See " $\texttt{SC}$  - Cancel Program" on page 2-4 for information on how to use this command.

#### Notes:

- 1. If your system does not have a \$SYSPRTR or the \$SYSPRTR is busy, the system lists the error log data set on the terminal where you entered the command.
- 2. When you use the \$C command to cancel a program, the program must be assigned to the same partition as your terminal. The system automatically loads \$ERAPUTI into a partition where storage is available. Use the \$A command to find out where \$ERAPUTI resides. If your terminal is not assigned to the same partition as \$ERAPUTl, use the \$CP command to change your terminal's partition. Then you can cancel \$ERAPUTI.
- 3. The system automatically allocates an error log data set (EDXLOGDS), 200 records in size, on the IPL volume. For more information on error logging, refer to the *Problem Determination Guide.*
- 4. \$ERAPUTI and \$LOGUTOO must be on the IPL volume (usually EDX002).

Syntax:

ERAP

Required: none Default: none

 $\overline{\phantom{a}}$ 

o

 $\bigcirc$ 

o

*Operands Description·* 

None None

# **Chapter 3. Session Manager**

o

o

o

The session manager provides access to system utilities and application programs from a display terminal. It uses a series of menu screens to direct you to the system utility you need and/or prompts you for parameters, such as data set names, needed by the option you chose.

This chapter explains the session manager screens and options. It also contains a table that cross references the system utilities supported by the session manager to the appropriate menu option.

# **Loading the Session Manager**

The session manager must be active at your display terminal before you can use it. This can be accomplished by either loading it for that specific terminal, or having it loaded automatically during initial program load (IPL) of the EOX system. When the session manager is loaded during IPL, EOX loads a copy for each display terminal recognized by the operating system.

The session manager is loaded for a specific terminal using the \$L operator command as follows:

l > \$L \$SMMAIN

To load the session manager automatically, you must rename the session manager initialization program from \$SMINIT to \$INITIAL. This is done using the \$OISKUTI RE command as follows:

 $\texttt{COMMAND}$  (?): RE \$SMINIT \$INITIAL

When the session manager is loaded, it displays the logon menu shown in Figure 3-1 on page 3-2.

# **Menus**

The session manager menus, or display screens, list system facilities available through the session manager. They also display prompts for required parameters.

The session manager has the following menus:

- Logon/logoff
- Primary option
- Secondary option
- Parameter input
- Custom.

# **Logon/Logoff Menu**

The logon menu prompts you for a user ID and an optional alternate session menu if you are logging on to the session manager, or for the word LOGOFF if you are ending your session (logging off).

o

o

o

Your user ID must be  $1 - 4$  unique characters, such as your initials. The session manager uses your ID as part of the data set names of work data sets that it allocates for your session. It does not use your ID as a password to verify that you are authorized to use the system.

The alternate session menu is an alternate menu that you want displayed instead of the primary option menu. An alternate session menu is available only if your copy of the session manager has been customized. (Refer to the *Customization Guide* for instructions on adding menus to the session manager.)

\$SMMLOG: THIS TERMINAL IS LOGGED ON TO THE SESSION MANAGER 08:55:31 ENTER 1-4 CHAR USER 10 ==> (ENTER· LOGOFF TO EXIT) ALTERNATE SESSION MENU ==> (OPTIONAL)

Figure 3-1. Session Manager Logon/Logoff Menu

## **Primary Option Menu**

The primary option menu lists all of the primary options provided with the session manager. If your session manager has been customized, you may have additional options, or the options may be different from the ones listed below. To select an option, enter the number of the option on the SELECT OPTION prompt line. After you select a primary option, the session manager displays a secondary option or parameter input menu. (See Figure 3-2 on page 3-3 for an example of the primary option menu.)

The basic options are:

- 1. TEXT EDITING: Accesses the \$FSEDIT text editor.
- 2. PROGRAM PREPARATION: Accesses the program preparation utilities.
- 3. DATA MANAGEMENT: Accesses the utilities for managing data on disk, diskette, or tape.
- 4. TERMINAL UTILITIES: Accesses the terminal support utilities.
- 5. GRAPHICS UTILITIES: Accesses the utilities that generate, maintain, and display two- and three-dimensional fixed graphic backgrounds, and store them in data sets.
- 6. EXEC PROGRAM/UTILITY: Allows you to load any program. The program can be an EDX system program, an EDX utility, or an application program.
- 7. EXEC \$JOBUTIL PROC: Allows you to load a previously built \$JOBUTIL procedure.
- S. COMMUNICATION UTILITIES: Accesses the utilities that support communications.
- 9. DIAGNOSTIC AIDS: Accesses the utilities that help with problem determination.

## 10. BACKGROUND JOB CONTROL UTILITIES: Accesses the job queue processing utilities.

|       | \$SMMPRIM: SESSION MANAGER PRIMARY OPTION MENU |
|-------|------------------------------------------------|
|       | ENTER/SELECT PARAMETERS:<br>PRESS PF3 TO EXIT  |
|       | SELECT OPTION ==>                              |
|       | 1 - TEXT EDITING                               |
|       | 2 - PROGRAM PREPARATION                        |
|       | 3 - DATA MANAGEMENT                            |
|       | 4 - TERMINAL UTILITIES                         |
|       | 5 - GRAPHICS UTILITIES                         |
|       | 6 - EXEC PROGRAM/UTILITY                       |
|       | 7 - EXEC \$JOBUTIL PROC                        |
|       | <b>COMMUNICATION UTILITIES</b>                 |
| $9 -$ | DIAGNOSTIC AIDS                                |
| 10    | BACKGROUND JOB CONTROL UTILITIES               |
|       |                                                |

Figure 3-2. Session Manager Primary Option Menu

# **Secondary Option Menu**

o

o

o

A secondary option menu lists the utilities that are available under the related primary option. Primary options 2, 3, 4, 5, 8, 9, and 10 have secondary option menus. Figure 3-3 shows an example of the secondary option menu for primary option  $2$  – Program Preparation.

To select a secondary option, enter the number of the option on the SELECT OPTION prompt line. After you select a secondary option, the session manager either displays a parameter input menu or loads the requested utility.

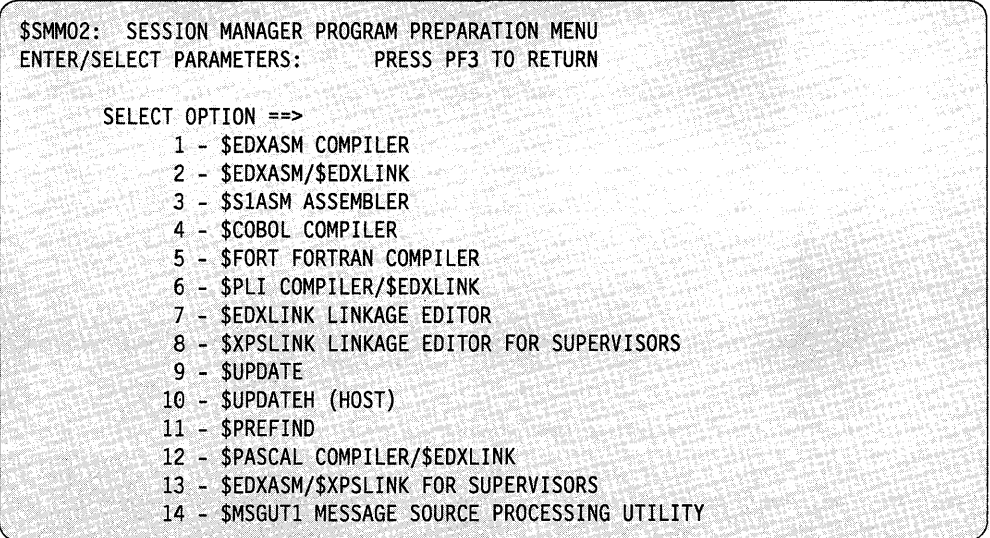

Figure 3-3. Example Session Manager Secondary Option Menu

# **Parameter Input Menu**

The parameter input menus prompt you for parameters, such as a data set and volume name, that are required by the requested utility.

o

o

o

Primary options 1, 6, and 7 have a parameter input menu but no secondary option menu. Figure 5 contains an example of the parameter input menu for the \$EDXASM utility (primary option 2, secondary option 1).

Enter the requested parameters in the format expected by the requested utility.

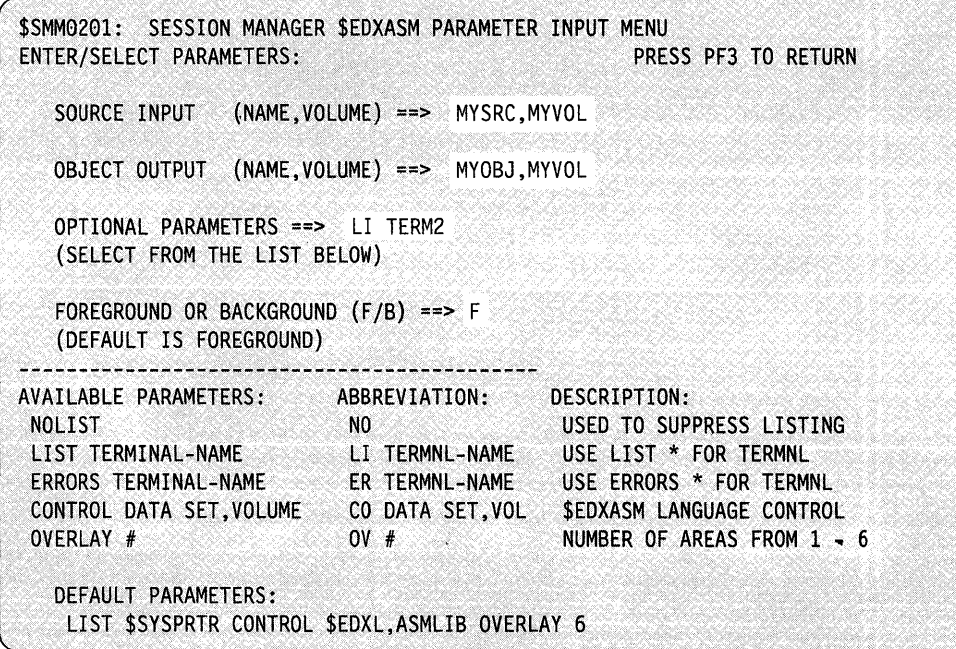

Figure 3-4. Example Session Manager Parameter Input Menu

# **The Background Option**

o

o

o

Figure 5 shows that you can specify either the background or foreground option. This choice is offered with options 2.1, 2.2, 2.7, 2.8, 2.13, 6, and 7. If you run a job in foreground, you cannot use your terminal until the job has completed. Foreground is adequate for small jobs. However, if you do not want to tie up your terminal waiting for a large job to complete, run in background and the job will run on another terminal. Then you can continue to use your terminal for another job.

If you try to code anything except an "F" or a blank for foreground or a "B" for background, you will receive an "INVALID PARAMETER INPUT" message.

To submit a job through the background options of 10.1 or 10.2, the system must load the batch control manager, \$JOBQ. For a job to execute in background, 8K bytes of storage must be available.

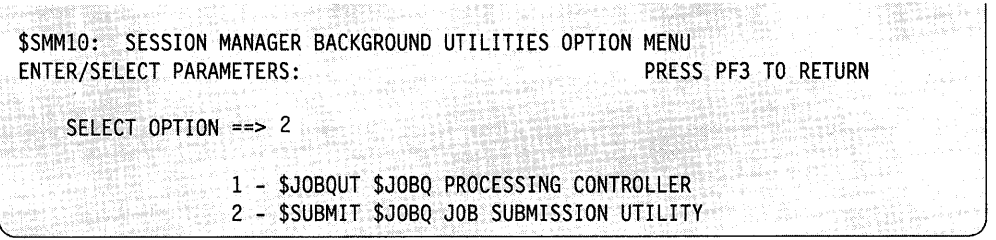

Figure 3-5. Example Secondary Option Menu for Primary Option 10

Note: See the \$JOBQUT and \$SUBMIT utilities for the screen examples.

The session manager allocates one additional work data set (\$SMBJOBQ) for the entire system to use for background processing. When you log onto the system, the session manager checks to see if this work data set exists already. If it does not, the session manager allocates 400 records for the data set. If the data set already exists, the session manager continues as usual. Every job submitted in background that needs a work data set will use this preallocated data set. Since only one job can run background at a time, there is no problem. If you delete this data set, the session manager will reallocate it when the next user logs on.

Note: If you never intend to run background jobs, your system manager can move this entry (\$SMBJOBQ) after the end statement in the data set \$SMALLOC, EDX002 with \$FSEDIT.

# **Custom Menus**

You can add your own custom menus which give you access to your application programs with the session manager. Refer to the *Customization Guide* for instructions on customizing the session manager.

# **Data Sets**

The session manager uses six work data sets for'each person that is logged on. They are \$SMEuser, \$SMPuser, \$SMWuser, \$SM1user, \$SM2user, and \$SM3user. (If your session manager has been tailored as described in the *Customization Guide,*  additional data sets may be used.) The data sets are allocated after you enter your user ID on the logon menu, unless they were saved at the end of a previous session. The session manager uses your user ID as part of the data set name, creating a unique set of data sets for each user.

o

()

o

When you log off, the session manager gives you an opportunity to erase all work data sets except \$SMPuser. If you chose to save the data sets, the information they contain will be available the next time you sign on With the same user ID. Figure 3-6 lists the basic session-manager data sets, their sizes, and their purposes.

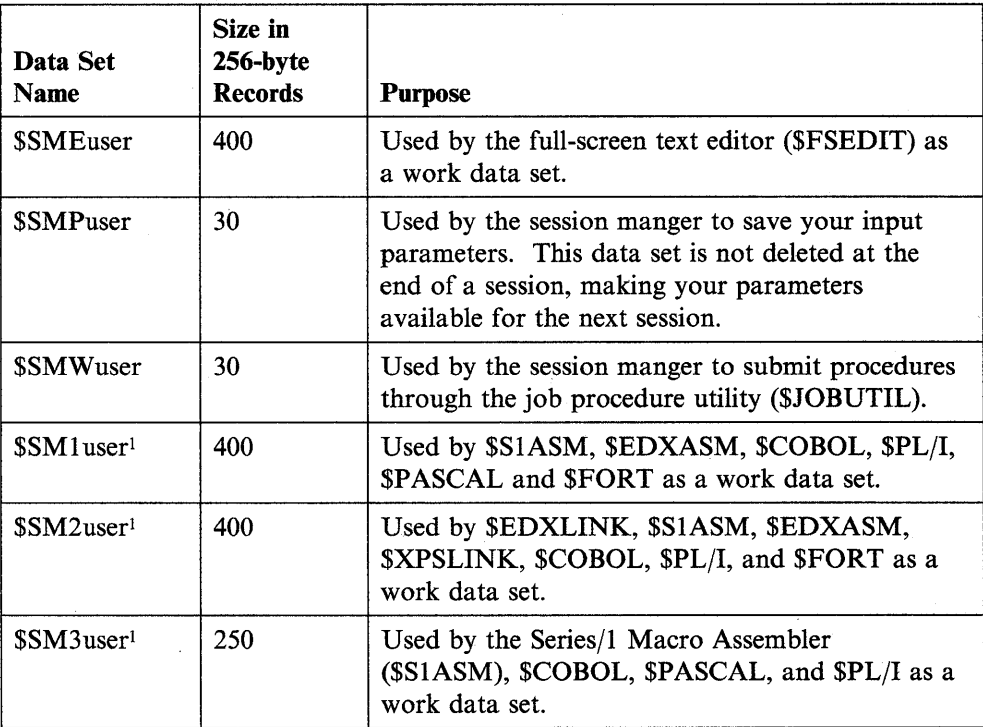

Figure 3-6. Session Manager Data Sets

Note: If you use option 2.8 or 2.13, the session manager expands \$SM2user to 600 records and then resets it to 400 records.

<sup>&</sup>lt;sup>1</sup> These data sets must be deleted and reallocated to new sizes when using the session manger to load compilers and assemblers. Recommended sizes for most programs are 2000 records for \$SMluser and \$SM2user and 800 records for \$SM3user.

# **Program Function Keys**

o

o

o

The session manager has four program function (PF) keys defined for special use: PF1, PF2, PF3, and PF4. They perform the following functions:

PFI Suspends the session manager, allowing you to enter operator commands. Suspending the session manger is quicker than logging off and back on. To restart the session manager, press the attention key, and enter \$SM. The session manager returns to the menu you were using when you pressed the PFI key.

When you press the PFI key, the session manager displays the following messages:

ENTERING SYSTEM COMMAND MODE - TO REENTER THE SESSION MANAGER, DEPRESS THE ATTN KEY AND ENTER "\$SM"

- PF2 Restores the current menu screen to its appearance when first displayed. Use this key to erase incorrect entries.
- PF3 Returns to the previous menu.
- PF4 Return directly to the primary option menu.

# **Supported Utilities**

The following table lists the EDX system utilities that are supported by the session manager and the primary and secondary option numbers for each. (See Figure 1-1 on page 1-2 for a table which includes a list of the jobs that can be done with the session manager, including the appropriate primary and secondary option numbers for each.)

Note: The session manager menus are independent of the EDX supervisor installed on your EDX system. Therefore, all the utilities listed on the menu screens may not be a part of your system.

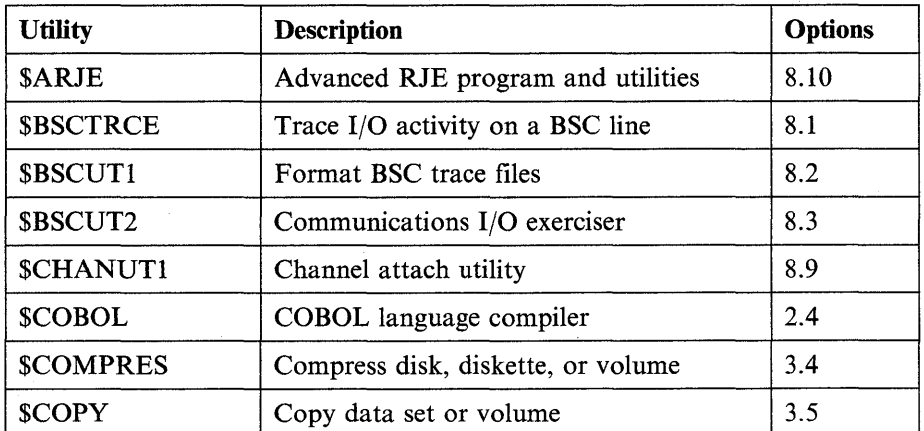

Figure 3-7 (Part 1 of 3). Session Manager Options by Utility

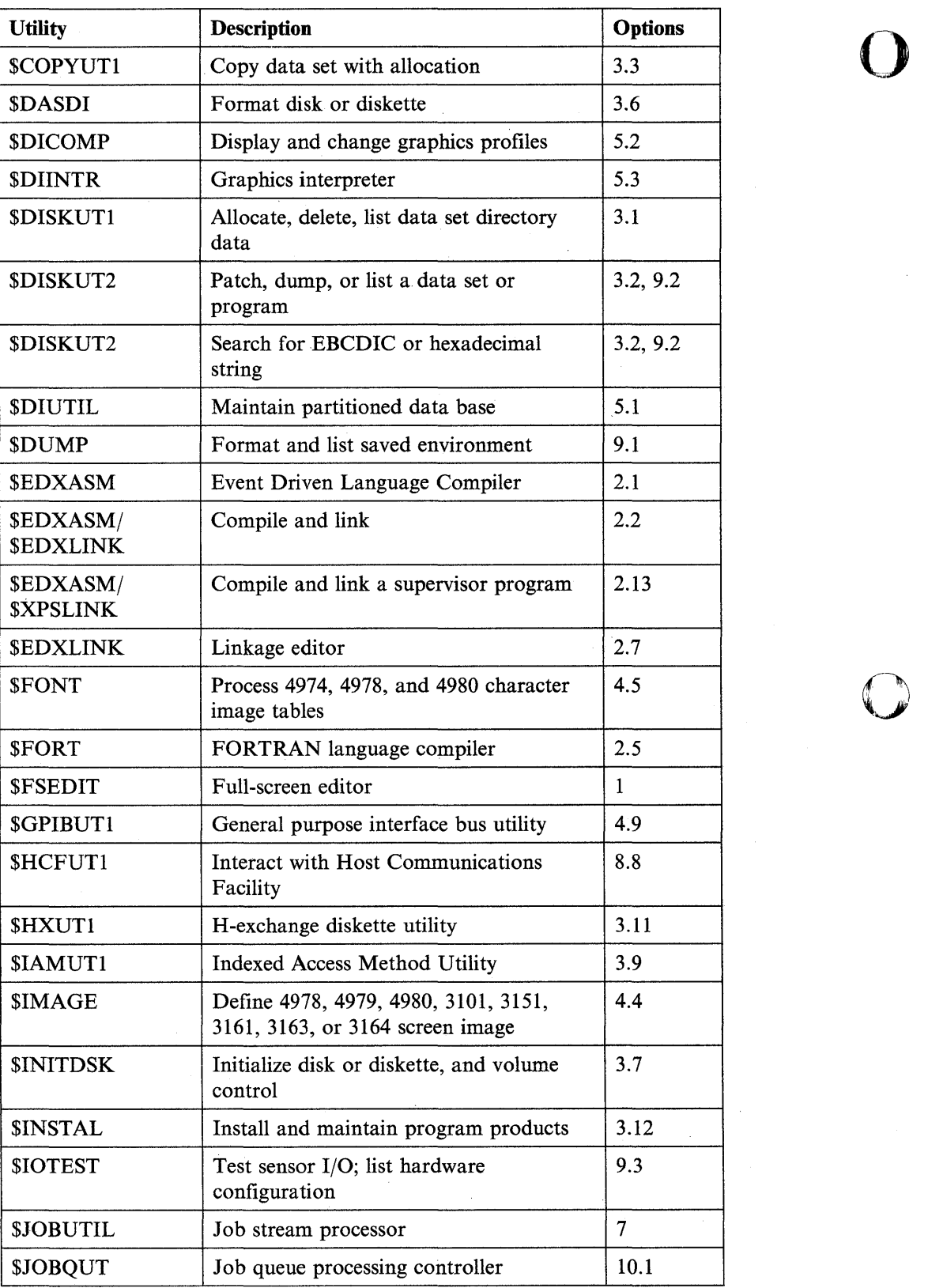

Figure 3-7 (Part 2 of 3). Session Manager Options by Utility

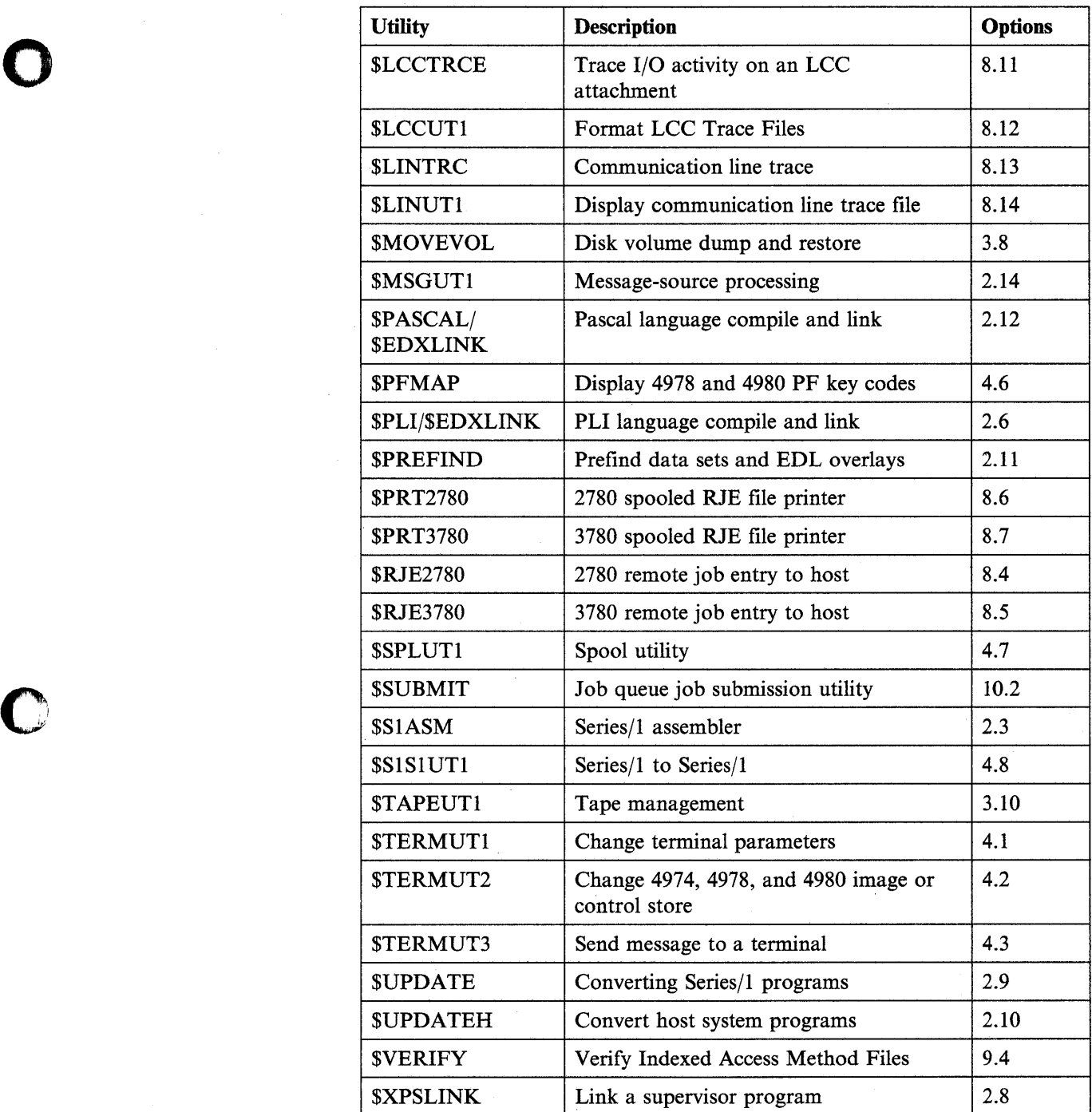

Figure 3-7 (Part 3 of 3). Session Manager Options by Utility

, , ' ~ t:'

o

o

 $\bar{z}$ 

o

# **Chapter 4. Utilities**

o

**011** " II';

c

À.

The system utilities are a set of programs supplied with the Event Driven Executive. They allow you to interactively communicate with the system and perform tasks necessary for Series/1 application program development and system maintenance.

This chapter provides detailed descriptions (in alphabetical order) of the EDX system utility programs.

# **Loading the Utilities**

The Event Driven Executive provides three ways to load the utility programs from a terminal:

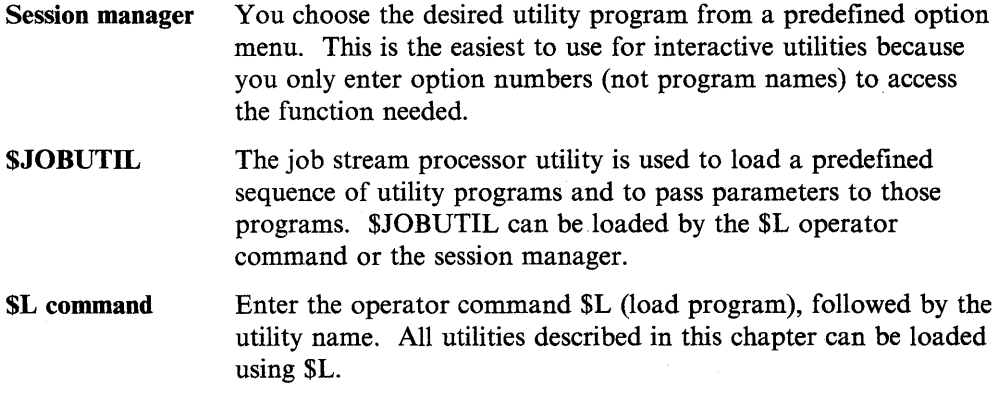

Any utility loaded results in a loading message being displayed. The following example is for illustrative purposes only.

LOADING UTILITY xP,OO:OO:OO, LP= 0000, PART= number

Here, UTILITY is the name of the utility being loaded. xP indicates the size of the utility in pages (256 bytes equals one page). 00.00.00 is the time in hours, minutes, and seconds.  $LP = 0000$  indicates that the load point of the utility is at location  $X'0000'$ , and PART = number indicates the partition in which the utility is loaded. If timer support is not included in your supervisor, the time is not printed.

Most utility programs are used interactively from a terminal. If you are not familiar with the commands available under a specific utility, you can enter a question mark in response to the COMMAND (?): prompt and press the enter key. A list of the available commands for that utility is displayed.

# Entering Utility Commands

You can enter utility commands in one of two ways - *prompt-reply* or *single-line* format. With prompt-reply format, you enter the command name and each parameter as the system asks for it. With single-line format, you enter the command name and all the parameters on the same line. The following examples show you how to use the two formats.

# Prompt/Repiy Format

Type the utility command following the COMMAND (?): prompt and press the enter key. EDX responds with a prompt for the next parameter as each parameter is entered.

COMMAND (?): CV COpy VOLUME ENTER SOURCE VOLUME: IBMEDX ENTER TARGET VOLUME: EDX002 ENTER TARGET DATA SET NAME: DATAl ARE ALL PARAMETERS CORRECT? Y COpy COMPLETE COPY COMPLETE<br>949 RECORDS COPIED<br>COMMAND (?): COMMAND (?): ENTER TARGET VOLUME: EDX002<br>
ENTER TARGET DATA SET NAME: DATA1<br>
ARE ALL PARAMETERS CORRECT? Y<br>
COPY COMPLETE<br>
949 RECORDS COPIED<br>
COMMAND (?):

## Single Reply Entry

Type the command name and all the required parameters (information) needed by the command to perform its function following the COMMAND (?): prompt and press the enter key. When using the single reply entry, the parameters must be entered in the order that EDX expects them.

COMMAND (?): CV IBMEDX EDX002 DATA1 Y COpy COMPLETE 949 RECORDS COPIED COMMAND (?):

# **Cancelling a Utility**

Use the \$C operator command to cancel a utility program running in the same partition as your terminal. If \$C should not be used to cancel a utility, the utility warns you on the first screen it displays.

To cancel a utility with the \$C operator command:

- 1. Press the attention key
- 2. EDX responds with the greater-than sign  $(>)$ 2. EDX responds with the greater-than sign  $(>)$ <br>
3. Enter the SC operator command<br>
4. Press the enter key.
- 3. Enter the \$C operator command
- 

# **\$BSCTRCE - Trace 1/0 Activity on a BSC Line**

The \$BSCTRCE utility traces the I/O activities on a given binary synchronous communication (BSC) line. You must load \$BSCTRCE in the same partition as the application program that is controlling the traced line. If you load it in any other partition, you will get unpredictable results.

# **Loading \$BSCTRCE**

o

o

C ", ','I Load \$BSCTRCE with the \$L command or option 8.1 of the session manager.

After you load \$BSCTRCE, it prompts you for the disk or diskette file in which to place the trace output. \$BSCTRCE then prompts you for the line number you want traced. Use the attention command STOP to end the trace action.

> \$l **\$BSCTRCE**  DS1(NAME,VOLUME): **TRACE9**  6P.11:03:22, LP=6500, PART=2 ENTER LINE NUMBER (HEX): 9 ÷ > **STOP**  LAST TRACE RECORD EQUALS 19 \$BSCTRCE ENDED AT 11:13:31

When the system reaches the end of the output file, it reuses it from the beginning, since \$BSCTRCE displays the relative record number of the last trace record it wrote before it ended. You can display or list the trace file by using the \$BSCUT1 utility.

\$BSCTRCE writes trace file records at the completion of a BSC operation. Therefore, for a conversational BSCWRITE, if you specify the same buffer address for both input and output, the trace file does not show the data that the system transmitted; it shows only the data that it received.

Multiple BSC lines may be traced concurrently with multiple loads of \$BSCTRCE using different trace files. Each copy of \$BSCTRCE must use a different trace data set. We recommend that each trace data set name reflect a unique line number.

When \$BSCTRCE ends, it displays the relative record number of the last trace record it wrote.

## **SBSCTRCE**

# **Record Format**

The format of the records produced by \$BSCTRCE is shown below.

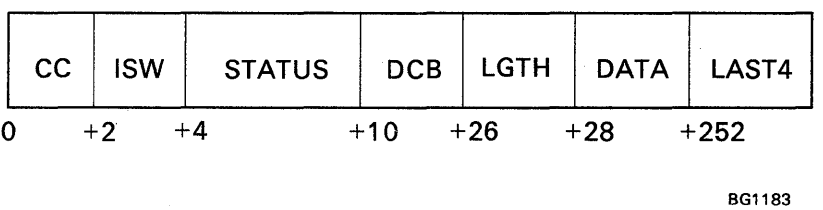

- CC Interrupt condition code on completion of the I/O.
- ISW Interrupt status word on completion of the I/O.
- STATUS The three status words of the BSC adapter (produced when bit 0 of the ISW is on).

o

o

o

DCB The device control block for the I/O.

LGTH The length of the data sent/received.

DATA The data in main storage following the I/O.

- LAST4 The last 4 bytes of data if the data is longer than 227 bytes.
- Note: The CC, ISW, and STATUS fields are zero when the DCB has been chained from the previous record's DCB.

Refer to the *IBM Series/l Binary Synchronous Communications Feature Description,*  GA34-0244 for descriptions of the interrupt condition code, interrupt status word, the three cycle steal status words, and the device control block.

# **\$BSCUT1 - Format BSC Trace Files**

The \$BSCUTI utility formats BSC trace files (see \$BSCTRCE utility) for printing to either \$SYSPRTR or a terminal. You can select the record for the trace file to dump. The system will prompt you as necessary for information that the functions of \$BSCUTI require.

# **Loading \$BSCUT1**

o

o

o

Load \$BSCUTI with the \$L command or option 8.2 of the session manager.

# **\$BSCUT1 Commands**

To display the \$BSCUTI commands at your terminal, enter a question mark in response to the prompting message COMMAND (?):

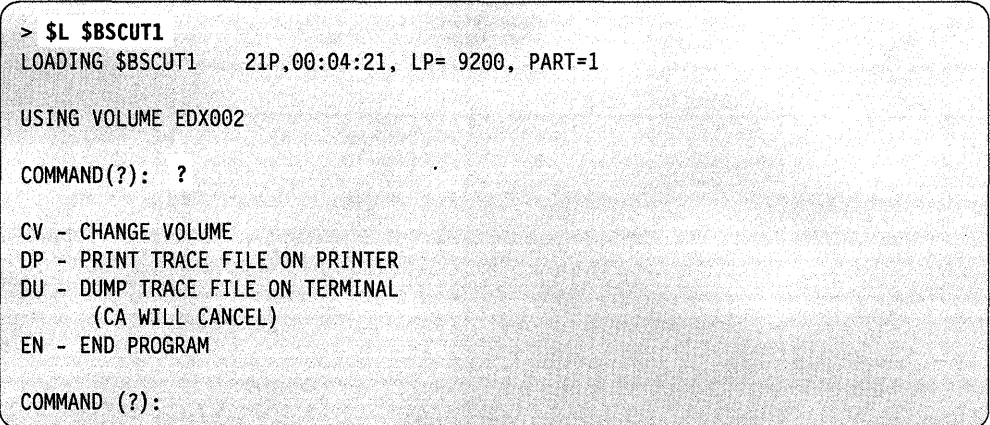

After \$BSCUTI displays the commands, it prompts you with COMMAND (?). Then you can respond with the command of your choice (for example, CV).

**Example:** Figure 4-1 shows loading and using \$BSCUT1 to display specified trace data records.

o

o

o

 $\begin{bmatrix} 1 \\ 2 \end{bmatrix}$ COMMAND (?): **DU TRACE9,EDX993**  FIRST RECORD: **32**  LAST RECORD: **33**  DUMP OF TRACE FILE TRACE9 ON EDX003  $\vert 3 \vert$ \*\*\*\*\* RECORD 32 \*\*\*\*\* START OF CHAINED OPERATION  $\begin{bmatrix} 4 \\ 5 \end{bmatrix}$  $CC = 0002$  ISW = A009 STATUS = 98DA 0001 C080 RESULT: EXCEPTION - WRONG LENGTH RECORD (SHORT)  $\begin{bmatrix} 6 \\ 7 \end{bmatrix}$ DCB = 8004 0000 0000 0000 0000 2B1C 0002 2AE4 OPERATION: CHAINED TRANSMIT  $\begin{bmatrix} 8 \\ 9 \end{bmatrix}$ DATA LENGTH = 2 1 1061 10 \*\*\*\*\* RECORD 33 \*\*\*\*\* CONTINUATION OF CHAINED OPERATION DCB = 2008 0000 0000 0000 0000 0000 0200 96F6 OPERATION: RECEIVE WITH TIMEOUT DATA LENGTH = *4B5*  .• /\$16.59.34 JOB 0227 615B F1F6 4BF5 F94B F3F4 40D1 D6C2 17 4e49 F4F2 F449 0709 F3F9 F1F6 F5F64eC5 424 PR391656 E 33 E7C5 C3E4 E3C9 D5C7 49D4 4eD7 D9C9 0649 XECUTING M PRIO 49 49F7 1E27 615B FlF6 4BF5 F94B F3F4 4901  $7../$16.59.34$  J OB 423 HQ121656 65 D6C2 4949 F4F2 F349 CBoS F1F2 F1F6 F5F6 Sl 49C5 E7C5 C3E4 E3C9 05C7 4904 4907 09C9 EXECUTING M PRI 97 D64e 49F7 1E27 615B F1F6 4BF5 F94B F3F4 o 7 .. /\$16.59.34 113 4901 06C2 494e F3F9 F94e C9E2 F9F3 FIF4 JOB 399 ISe314 129 F4F5 40C5 E7C5 C3E4 E3C9 D5C7 40E5 40D7 45 EXECUTING V P 145 09C9 0649 49F5 1E27 615B FlF6 4BF5 F94B RIO 5../\$16.59. 161 F3F4 49D1 06C2 1043 F4FB 497BC7E2 07C5 34 JOB .. 4B #GSPE 010 ON PRINTR2 177 FeFl F949 o6D5 4007 09C9 05E3 D9F2 4949 193 D709 C906 494e F51E 2761 5BFl F64B F5F9 PRIO 5../\$16.59 299 4BF3 F449 0106 C249 49F3 F2Fe *49C6* C7F6 .34 JOB 329 FG6 LAST 4 D405 1E26 MN.. OUMP COMPLETE ANOTHER AREA (Y/N)?

Figure 4-1. Dumping BSC Trace Records to a Terminal

o

o

II The command for printing the selected records is DP; the command for dumping records to a terminal is DU. This example uses DU. You can change the volume on the command line. In the example, the volume changes from EDX002 to EDX003.

**Follow** You can select a specific range of records for \$BSCUT1 to display. Enter the first and last record numbers as the utility requests them. Figure 4-1 on page 4-3 shows that when \$BSCTRCE ends, it displays the last trace record number. This information provides you with the range of record numbers that are available in the \$BSCTRCE data set.

II The system displays the record number along with the type of BSC operation it represents.

II This line provides 3 items of diagnostic information:

- CC This is the interrupt condition code. In this example the 2 is the condition code returned and indicates an exception condition.
- ISW The interrupt status word represents the interrupt status byte in the leftmost byte.
- STATUS The 3 words of status are the values stored in the cycle steal status words (CSSW) for the BSC adapter. The CSSWs contain valid diagnostic information when the ISW bit 0 is set to I.

The detailed descriptions of these codes are contained in the *IBM Series/l Binary Synchronous Communications Feature Description,* GA34-0244.

When analyzing the trace records, you must remember that the system writes the trace records after the BSC operation completes. Therefore, the error indications may not relate directly to the record with which they are formatted and printed but will relate to the operation as a whole.

Ы This line provides a brief interpretation of the condition code field and the interrupt status byte.

6 These eight words represent the values stored in the device control block (DCB). Their meanings are described in detail in the *IBM Series/l Binary Synchronous Communications Feature Description,* GA34-0244.

И. This line provides a brief interpretation of what operation was performed by the device control block whose values are represented on the previous line.

 $\mathbf{B}$ This is the number of bytes of data that the current operation receives.

**D** This is the first byte of data in the record the system is displaying. Notice that in record number 33 of the example, the DATA LENGTH  $=$  485 (bytes). Also, the leftmost column of the record's data that the system is displaying shows the first byte position of each line in decimal values. When the DATA LENGTH of a trace record exceeds 227 bytes, the system displays only the first 224 bytes of data followed by "LAST 4" and the last 4 bytes of the data record.

1m This is the beginning of the display for LAST RECORD selected in the example, record number 33.

# **\$BSCUT2 - Communications 1/0 Exerciser**

The \$BSCUT2 utility is primarily an I/O exerciser and is used to verify the following:

o

o

o

- Binary synchronous communications access method (BSCAM)
- BSCLINE definitions generated in the executing supervisor
- Customized jumper assignments in the BSC hardware features, such as:
	- device address
	- type of connection
	- tributary station address.

You can use \$BSCTRCE to trace the exercising activities of \$BSCUT2. You can format and print the records with \$BSCUTI.

For each function you select in \$BSCUT2, the system prompts you for the device (line) address, tributary station address (if multipoint), record length, and other related information. If any discrepancies exist between the function you are performing and the hardware assignments, the system prints error messages.

\$BSCUT2 checks out binary synchronous operations if at least two binary synchronous adapters are available on Series/! processors and if you make the connection between the two adapters. If you use a switched manual connection, \$BSCUT2 does not prompt you to make the connection. This must be done after you issue the \$BSCUT2 command and answer all prompts.

The BSCAM capabilities that \$BSCUT2 can test are:

- Read and write of both transparent and nontransparent data
- Operation in limited conversational mode with both transparent and . nontransparent data
- Operation as a control station on a multipoint line to both poll and select tributaries (text written only for transparent data)
- Operation as a tributary station on a multipoint line to be polled and selected (text written only for transparent mode).

# **Test Pattern Messages**

\$BSCUT2 issues a test pattern message for every record it read or wrote in a test.

The first line of a test pattern message gives the task name, record number, and record length.

The second line shows the alphabet repeated to fill up the number of characters specified for record length.

TASK READ ENTERED RECORD NUMBER= 1 RECORD LENGTH= 72 ABCDEFGHIJKLMNOPQRSTUVWXYZABCDEFGHIJKLMNOPQRSTUVWXYZABCDEFGHIJKLMNOPQRST The meanings of the task names are as follows:

- READ read of standard or transparent data in standard mode
- $RXV1 read$  of transparent data in conversational mode
- $RNV1 read$  of standard data in conversational mode
- WRTN write of standard data in standard mode
- WRIT write of transparent data in standard mode
- WXV1 write of transparent data in conversational mode
- $W$ NVl  $-$  write of standard data in conversation mode
- MTX1  $-$  read of transparent data by a tributary station
- $MCX1$  write of transparent data by a control station.

The system repeats the output message in the previous example for the number of records transmitted.

# **Loading \$BSCUT2**

o

o

o

Load \$BSCUT2 with the \$L command or option 8.3 of the session manager.

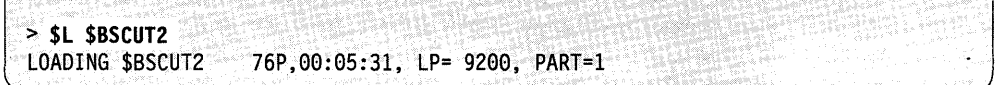

# **\$BSCUT2 Commands**

To display the \$BSCUT2 commands at your terminal, enter a question mark in response to the prompting message COMMAND (?):

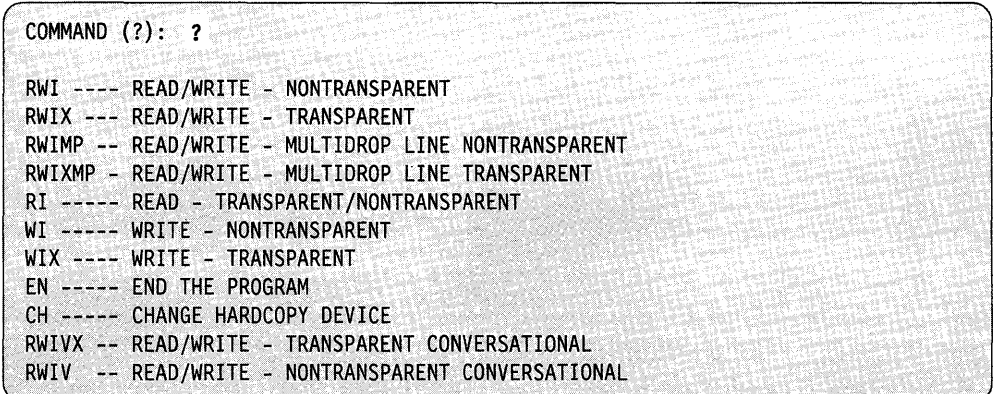

After \$BSCUT2 displays the commands, it prompts you with COMMAND (?). Then you can respond with the command of your choice (for example, RI).

Most of the commands and their explanations are presented in alphabetical order on the following pages.

### CH - Change Hard-copy Device

Use the CH command to reassign the hard-copy device for the terminal or printer output.

o

o

#### Example:

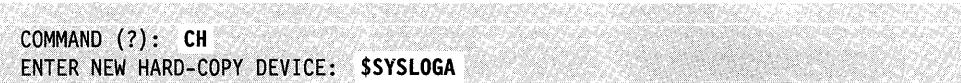

Note: If the hard-copy device you specified is not defined, the system directs the output to the terminal where you loaded \$BSCUT2.

### EN - End \$BSCUT2 Program

Use the EN command to end the \$BSCUT2 utility.

#### Example:

COMMAND (?): EN \$BSCUT2 ENDED AT 01:14:40

### RI - Read Transparent/Nontransparent

The read task does not require NUMBER OF RECORDS since it will read either transparent or nontransparent data until the system receives EOT. This makes the read task useful for monitoring any BSC line sending data to the processor. For example, RI can receive data from the \$RJE2780 or \$RJE3780 utility operating in the same Series/1 or in another Series/1.

Note: The RI, WI, and WIX commands individually activate the tasks composing RWI and RWIX.

### Example:

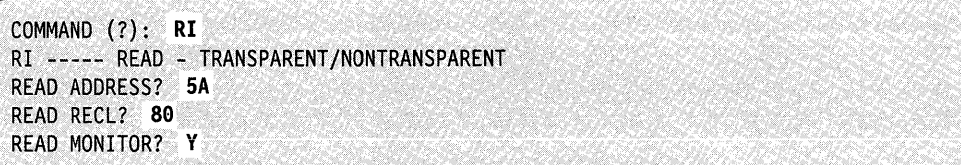

## **RWI - Read/Write Nontransparent Data**

o

o

Use the RWI command to read and write nontransparent messages on a line. The system numbers each message. The record length for write includes the control characters. The read task receives the messages, analyzes them, and prints them on a hard-copy device. The analysis includes whether they are transparent or nontransparent and record length received.

#### Example:

COMMAND (?): RWI RWI ---- READ/WRITE - NONTRANSPARENT READ ADDRESS? 5A WRITE ADDRESS? 5B READ RECL? 80 WRITE RECL? 80 NUMBER OF RECORDS? 19 READ MONITOR? Y WRITE MONITOR? Y

READ ADDRESS and WRITE ADDRESS refer to the device address of the BSC hardware feature. If you are going to run the test between two processors (one to read and one to write), load \$BSCUT2 on both processors and enter the correct address for read on one processor and the correct address for write on the other processor. One of the addresses can be invalid and the task for the invalid address on each processor will fail due to an undefined line. However, the read/write task will function properly. This is true for all \$BSCUT2 commands.

The RECL prompts refer to the buffer size the system will use; therefore, the number of bytes the system will transfer in one transmission over the BSC line. The maximum buffer size the system permits is 512 bytes. READ (RECL) should always be equal to or greater than WRITE (RECL) or errors will occur.

NUMBER OF RECORDS determines the number of transmissions the-system will make before the test ends.

The MONITOR function causes each task to report its progress to the terminal. If you enable the monitor function, the system writes messages such as TASK ENTERED and TASK EXITED to the terminal.

### **RWIV - Read/Write Nontransparent Conversational**

Use the RWIV to test limited conversational operation in nontransparent mode. BUFFER LENGTH is equivalent to RECL.

o

o

### **Example:**

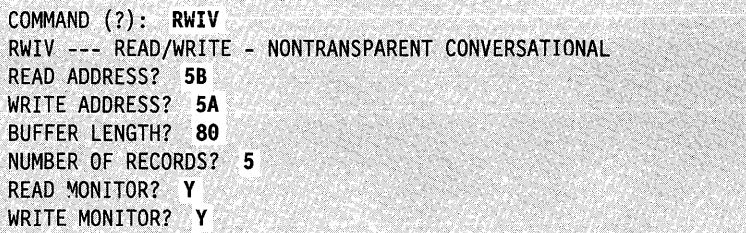

READ ADDRESS and WRITE ADDRESS refer to the device address of the BSC hardware feature. If you are going to run the test between two processors (one to read and one to write), load \$BSCUT2 on both processors and enter the correct address for read on one processor and the correct address for write on the other processor. One of the addresses can be invalid and the task for the invalid address on each processor will fail due to an undefined line. However, the read/write task will function properly. This is true for all \$BSCUT2 commands.

The RECL prompts refer to the buffer size the system will use; therefore, the number of bytes the system transfers in one transmission over the BSC line. The maximum buffer size the system permits is 512 bytes. READ (RECL) should always be equal to or greater than WRITE (RECL) or errors will occur. NUMBER OF RECORDS determines the number of transmissions the system will make before the test ends. The MONITOR function causes each task to report its progress to the terminal. If the system enables the monitor function, it writes messages such as TASK ENTERED and TASK EXITED to the terminal.

The following is a description of the binary synchronous line transactions:

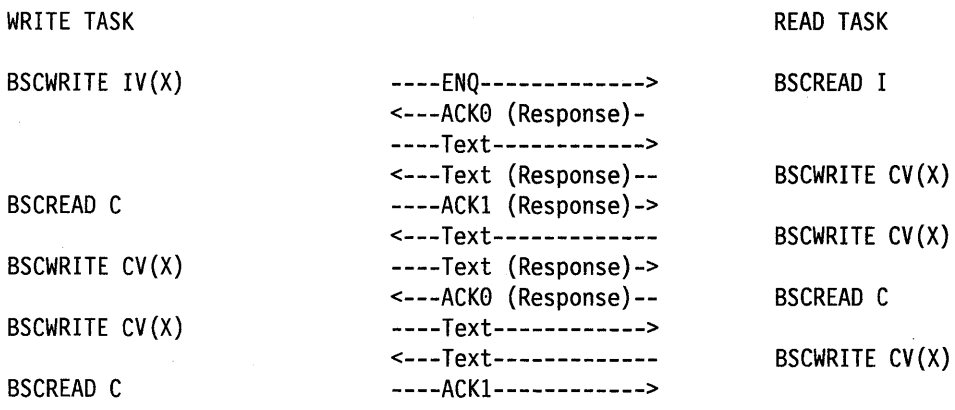

This sequence continues until the NUMBER OF RECORDS count is satisfied.

# **RWIVX - Read/Write Transparent Conversational**

o

o

o

Use the RWIVX command to test limited conversational operation in transparent mode. Each message is numbered. The record length for write includes the control characters. The read task receives the messages, analyzes them, and prints them on a hard-copy device. The analysis includes whether they are transparent or nontransparent and record length received. BUFFER LENGTH is equivalent to RECL.

#### **Example:**

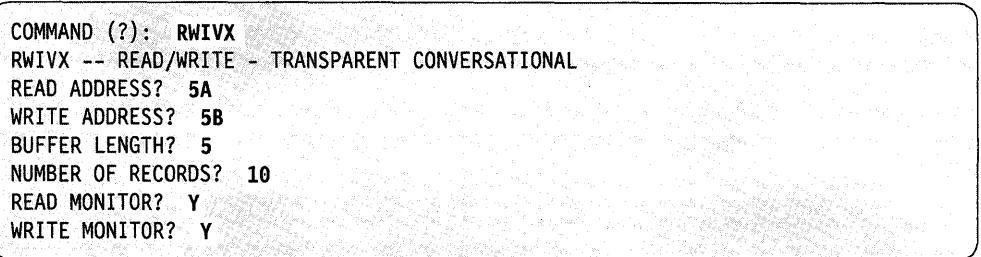

READ ADDRESS and WRITE ADDRESS refer to the device address of the BSC hardware feature. If the test is to be run between two processors (one to read and one to write), load \$BSCUT2 on both processors and enter the correct address for read on one processor and the correct address for write on the other processor. One of the addresses can be invalid and the task for the invalid address on each processor will fail due to an undefined line. However, the read/write task will function properly. This is true for all \$BSCUT2 commands.

The RECL prompts refer to the buffer size to be used and, therefore, the number of bytes transferred in one transmission over the BSC line. The maximum buffer size permitted is 512'bytes. READ (RECL) should always be equal to or greater than WRITE (RECL) or errors will occur.

NUMBER OF RECORDS determines the number of transmissions to be made 'before the test ends.

The MONITOR function causes each task to report its progress to the terminal. If the monitor function is enabled, messages such as TASK ENTERED and TASK EXITED are written to the terminal.

\$BSCUT2

The following is a description of the binary synchronous line transactions:

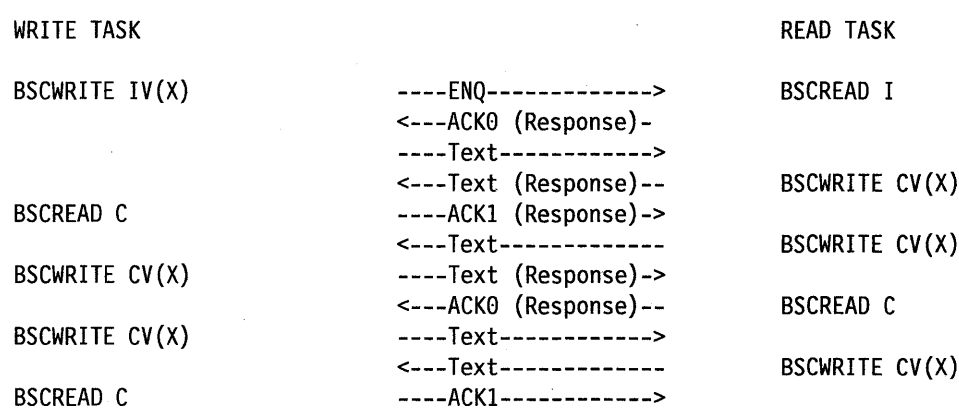

This sequence continues until the NUMBER OF RECORDS count is satisfied.

### **RWIX - Read/Write Transparent Data**

Use the RWIX command to read and write transparent messages on a line. Each message is numbered. The record length for write includes the control characters. The read task receives the messages, analyzes them, and prints them on a hard-copy device. The analysis includes whether they are transparent or nontransparent and record length received.

#### **Example:**

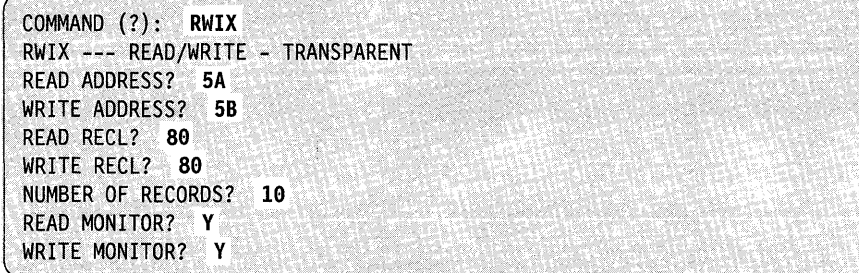

READ ADDRESS and WRITE ADDRESS refer to the device address of the BSC hardware feature. If you are going to run the test between two processors (one to read and one to write), load \$BSCUT2 on both processors and enter the correct address for read on one processor and the correct address for write on the other processor. One of the addresses can be invalid and the task for the invalid address on each processor will fail due to an undefined line. However, the read/write task will function properly. This is true for all \$BSCUT2 commands.

The RECL prompts refer to the buffer size the system will use; therefore, the number of bytes transferred in one transmission over the BSC line. The maximum buffer size the system permits is 512 bytes. READ (RECL) should always be equal to or grea ter than WRITE (RECL) or errors will occur.

NUMBER OF RECORDS determines the number of transmissions the system will make before the test ends.

o

o

o

The MONITOR function causes each task to report its progress to the terminal. If the system enables the monitor function, it writes messages such as TASK ENTERED and TASK EXITED to the terminal.

### RWIXMP - Read/Write Transparent, Multidrop Line

o

o

o

Use the RWIXmp command to read and write transparent messages on a multidrop line. Each message is numbered. The record length for write includes the control characters. The read task receives the messages, analyzes them, and prints them on a hard-copy device. The analysis includes whether they are transparent or nontransparent and record length received.

READ ADDRESS and WRITE ADDRESS refer to the device address of the BSC hardware feature. If the test is to be run between two processors (one to read and one to write), load \$BSCUT2 on both processors and enter the correct address for read on one processor and the correct address for write on the other processor. One of the addresses can be invalid and the task for the invalid address on each processor will fail due to an undefined line. However, the read/write task will function properly. This is true for all \$BSCUT2 commands.

The RECL prompts refer to the buffer size to be used; therefore, the number of bytes transferred in one transmission over the BSC line. The maximum buffer size permitted is 512 bytes. READ (RECL) should always be equal to or greater than WRITE (RECL) or errors will occur.

NUMBER OF RECORDS determines the number of transmissions to be made before the test ends.

The MONITOR function causes each task to report its progress to the terminal. If the monitor function is enabled, messages such as TASK ENTERED and TASK EXITED are written to the terminal.

In the following example, the control station (MC) at device address 50 polls and selects all tributary stations (MT) and sends and receives messages to them. Since each task both transmits and receives, successful operation requires the control station length to equal all tributary station buffer lengths. Values other than this can be entered to test access method error detection. Received messages are logged to the hard-copy device.

#### Example:

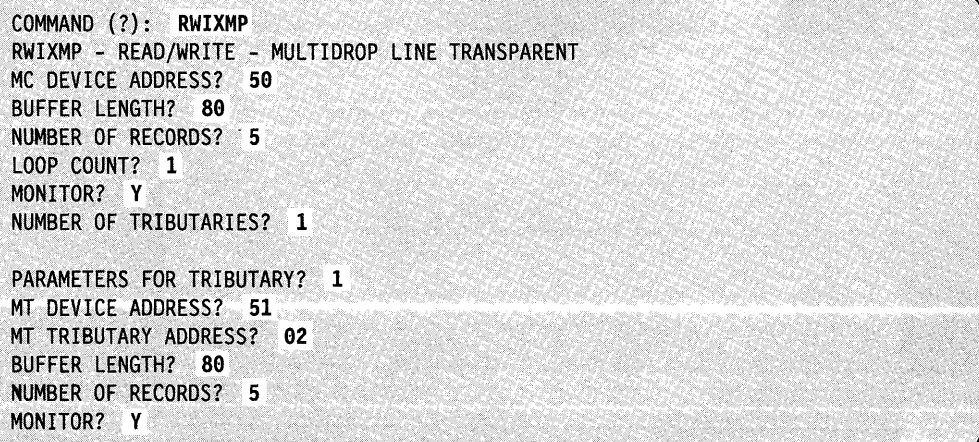
DEVICE ADDRESS for this command refers to the device address of the BSC hardware feature. TRIBUTARY ADDRESS refers to the jumpered tributary address on each hardware feature card. LOOP COUNT refers to the number of times \$BSCUT2 sends the messages that you have specified.

o

o

Note: The adapter must be jumpered in tributary mode for this test to function properly.

If this test is to be performed between two \$BSCUT2 programs then:

- Program 1 would use a valid MC device address and dummy tributaries (MT).
- Program 2 would use a dummy MC device address and valid tributaries (MT).
- NUMBER OF TRIBUTARIES must be equal in both programs.
- LOOP COUNT must be equal in both programs.

### **WI-Write Nontransparent**

Note: The RI, WI, and WIX commands individually activate the tasks composing RWI and RWIX.

#### **Example:**

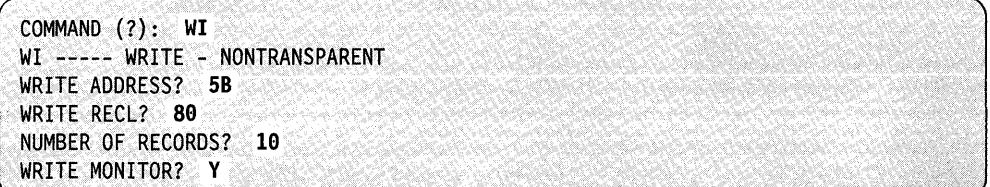

### **WIX - Write Transparent**

Note: The RI, WI, and WIX commands individually activate the tasks composing RWI and RWIX.

#### **Example:**

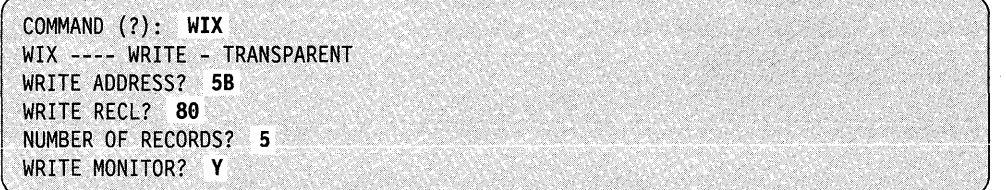

# **\$CHANUT1 - Channel Attach Utility**

The \$CHANUTI utility starts or stops a channel attach device, enables or disables I/O tracing, and prints the trace area. \$CHANUTI issues prompts to the terminal where you loaded it; in response to a prompt, you must enter a command.

# **Loading \$CHANUT1**

o

o

·0

Load \$CHANUTI with the \$L command or option 8.9 of the session manager. When you load \$CHANUTI, it prompts you for the address of the channel attach device.

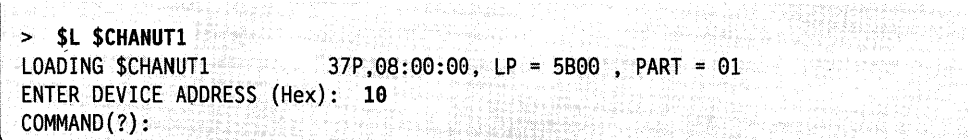

You can load the channel attach utility into any partition. The \$CHANUTI commands interface with the channel attach program in the same manner as the channel attach instructions. The error codes for the \$CHANUTI commands are the same as those for the corresponding instructions. Refer to *Messages and Codes* for more information.

# **\$CHANUT1 Commands**

To display the \$CHANUTI commands at your terminal, enter a question mark in response to the prompting message COMMAND (?):

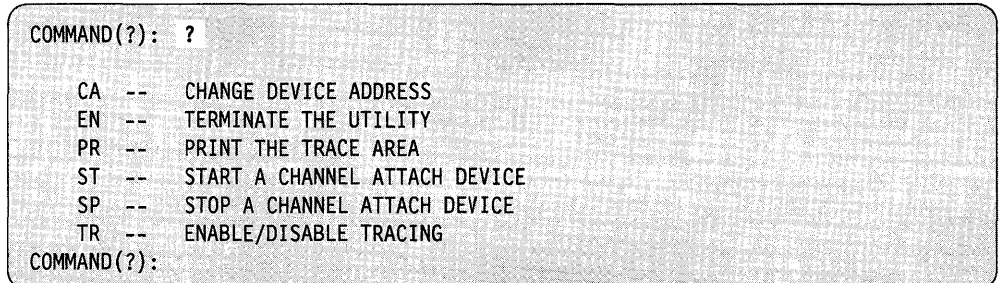

After \$CHANUTI displays the commands, the system prompts you again with COMMAND (?). Then you can respond with the command of your choice (for example, PR). Each command and its explanation is presented in alphabetical order on the following pages.

### **CA - Change Device Address**

Use the CA command to change the device address.

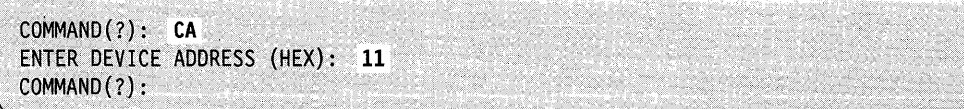

### **EN - End \$CHANUT1 utility**

Use the EN command to end the \$CHANUTI utility.

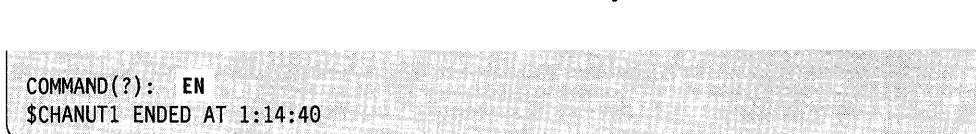

o

o

o

## PR - Print the Trace Area

Use the PR command to print the trace buffer, with the title you enter, on a terminal.

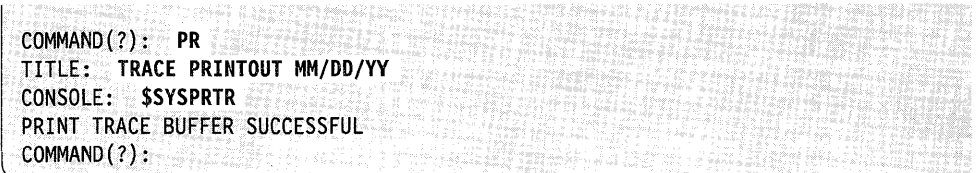

### SP - Stop a Channel Attach Device

Use the SP command to stop the channel attach device you have specified.

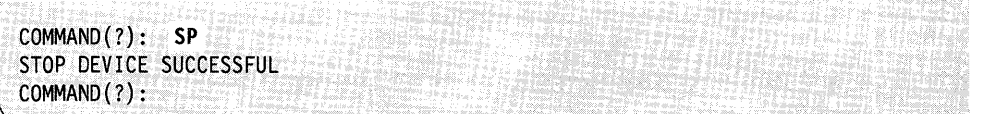

### ST - Start a Channel Attach Device

Use the ST command to start the channel attach device you have specified.

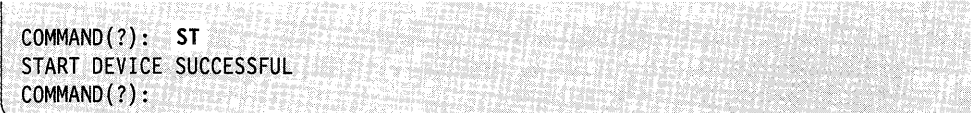

### TR - Enable/Disable Trace

Use the TR command to enable (E) or disable (D) the trace function.

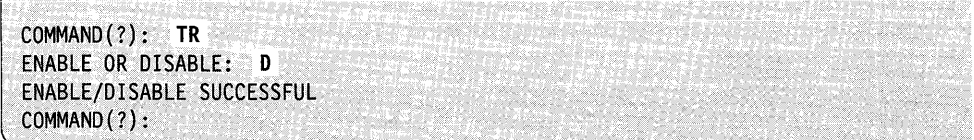

The following is an example of starting a trace using the session manager.

o

o

o

Ą

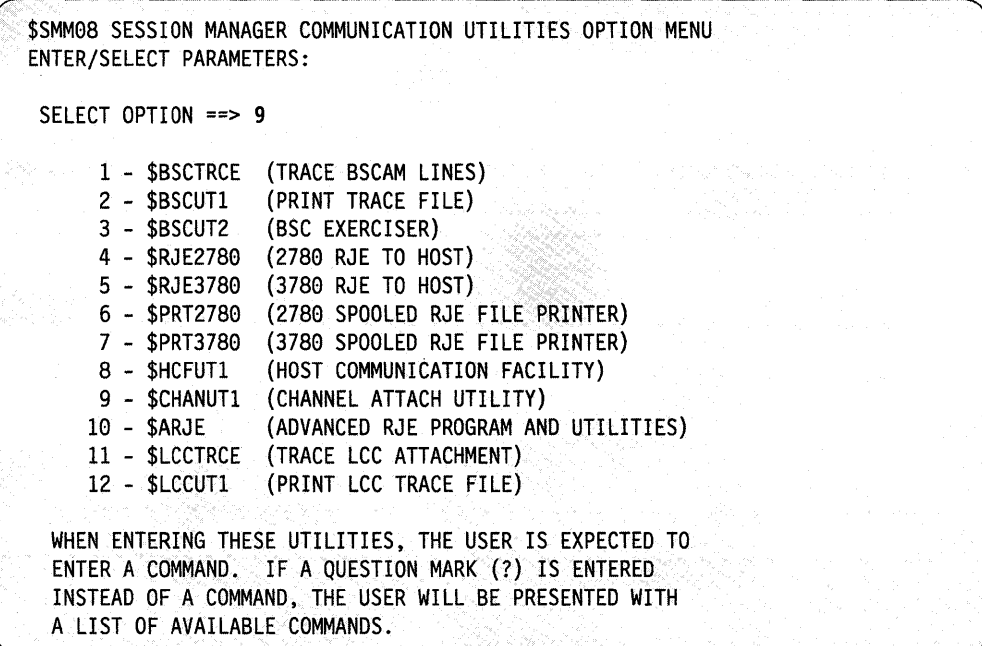

The following shows what happens when you select option 9 (from the previous screen), request and start device 10, and enable trace.

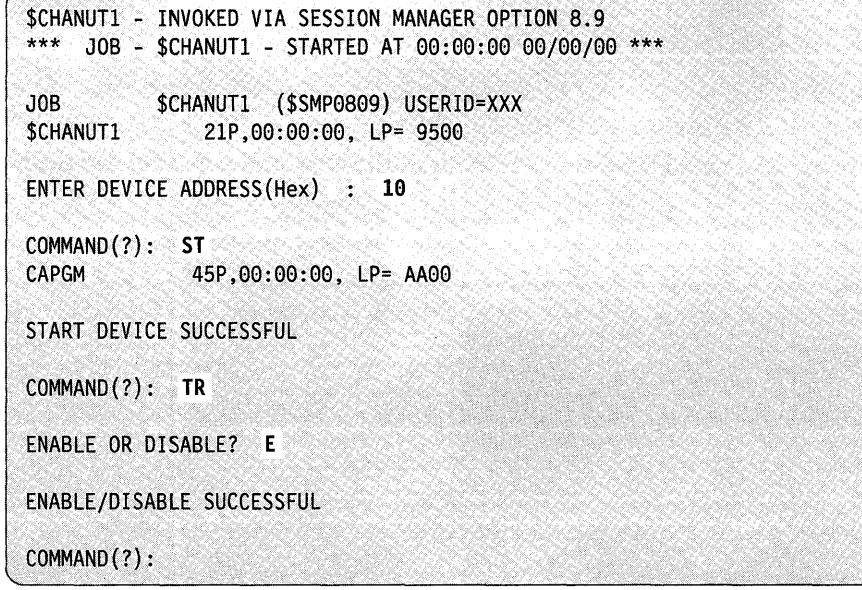

 $\hat{\mathcal{A}}$ 

# **\$COMPRES - Compress Disk, Diskette, or Volume**

\$COMPRES compresses a disk/diskette volume or the entire contents of a device. Use it to allocate new data sets and volumes when a volume or device is fragmented (due to deletion of data sets and volumes).

o

 $\mathbb O$ 

o

#### Notes:

- 1. Do not compress a volume or device while it is being accessed. Use the \$A ALL command to determine if programs are active in the partition you are currently assigned to or ih other partitions. However, if you are executing under the session manager, the \$SMU user program will be in the system but not active until \$COMPRES ends.
- 2. You must initialize the. IPL text after using \$COMPRES if the device or the IPL volume you are compressing contains the supervisor (\$EDXNUCx) and if the nucleus has moved.
- 3. Before compressing the IPL volume, you should create an IPLabie diskette as follows:
	- a. Use \$DASDI to format a diskette.
	- b. Use \$INITDSK (ID command) to initialize the diskette. Do not allocate a nucleus if your customized nucleus EDXNUCx is larger than 600 records.
	- c. Copy (using \$COPYUT1) \$EDXNUCx, \$LOADER and \$INITDSK to a backup IPL diskette. If a 4978 or 4980 terminal is your \$SYSLOG device, you need to do a "copy generic" (CG) for \$4978 and \$4980. You will need to use the "copy member" command (CM) for \$MFARAM, \$FPCARAM, or \$ACCARAM if you are using a 3101 (or equivalent) or an ACCA device as \$SYSLOG.
	- d. Use the \$INITDSK II command to initialize IPL text on the backup IPL diskette.
	- e. Verify that you can IPL the diskette and load \$INITDSK to initialize IPL text on the IPL volume on disk before starting the \$COMPRES.
- 4. If the compress moves the nucleus (as indicated by the message \$EDXNUCx COPIED):
	- a. IPL from the backup diskette.
	- b. Initialize (write IPL text) the nucleus on disk using the II command of \$INITDSK.
	- c. IPL from the disk.
- 5. If you have not copied \$EDXNUCx, \$LOADER, and \$INITDSK to a backup diskette and the compress does move the nucleus, you can use the starter system to load \$INITDSK to initialize the IPL text with the II command. This assumes that one of the attached terminals will be recognized by the starter system as \$SYSLOG.
- 6. Compressing a volume may relocate EDL overlay programs and data sets which you have defined previously to \$PREFIND. If this is the case, you must reissue \$PREFIND.
- 7. Compressing a disk may relocate volumes which you defined as "performance volumes." If this is the case, you must IPL.

# Specifying Dynamic **Storage** <sup>~</sup>

o

o

o

To increase program performance you can change the dynamic storage used by \$COMPRES. \$COMPRES is shipped with a dynamic storage of 512 bytes. Using the \$L command, you can specify the number of bytes of additional storage the system should allocate when \$COMPRES is loaded for execution.

The following example shows how to change a 512 byte dynamic storage allocation temporarily to 10K.

 $\geq$  \$L \$COMPRES,  $, 10240$ 

You can use \$DISKUT2 to modify the default load time storage allocation. See "SS - Set Program Storage Parameter" on page 4-185 for an example.

# **Loading \$COMPRES**

Load \$COMPRES with the \$L command or option 3.4 of the session manager.

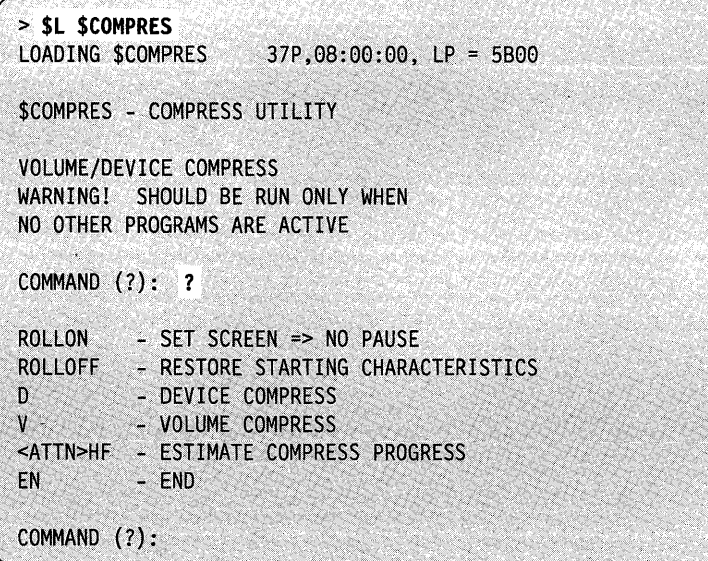

# **\$COMPRES Commands**

Each command and its explanation is presented in alphabetical order on the following pages.

? **- Help** 

Use the? command if you want to see the command menu again.

**Example:** Help command.

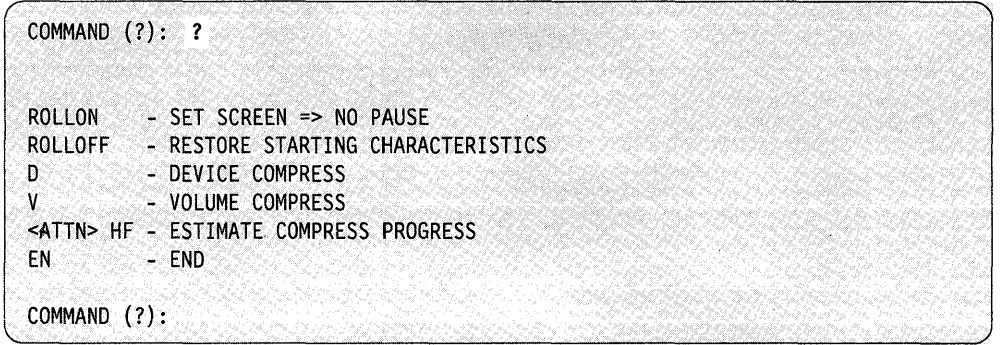

### D **- Device Compress**

Use the D command to compress the entire contents of a device. Use \$A ALL to determine if any programs are active before you compress the library.

**Example:** Compress a device with fixed-head volumes.

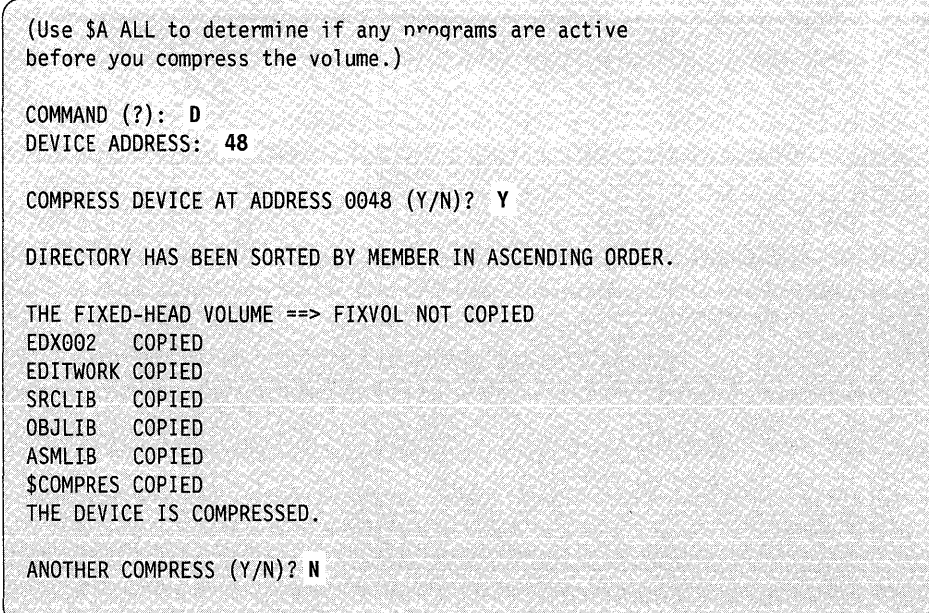

o

o

# **EN - End \$COMPRES**

o

o

o

Use the EN command to end the \$COMPRES utility.

**Example:** End \$COMPRES utility

COMMAND (?): **EN** 

\$COMPRES ENDED AT 08:03:59.

### **HF - Estimate Compress Progress**

Use > HF during a volume or device compress to get the percent of completion, the total number of records to be compressed, and the number already copied up to that point. To use this command, press the attention key and type in "HF."

**Example 1:** Estimate progress of volume directory compress.

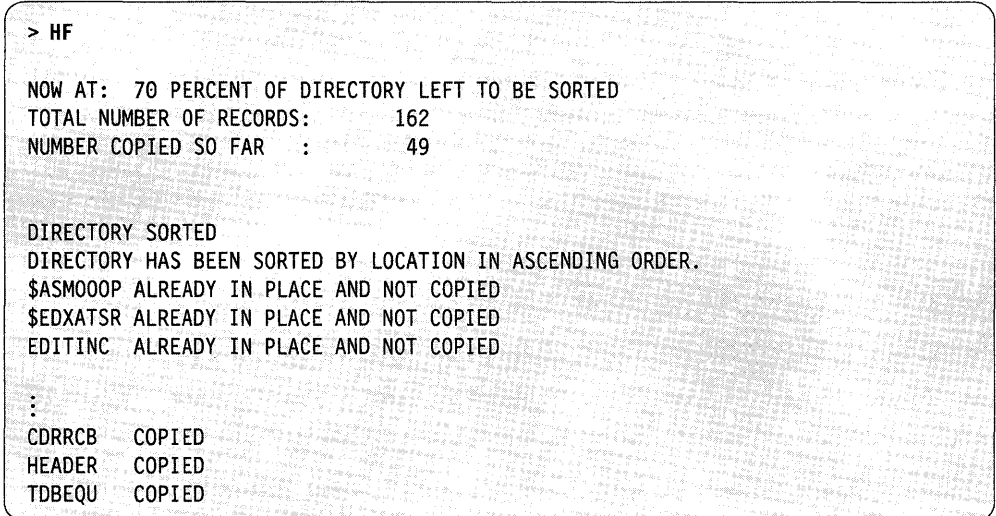

**Example 2:** Estimate progress of volume compress.

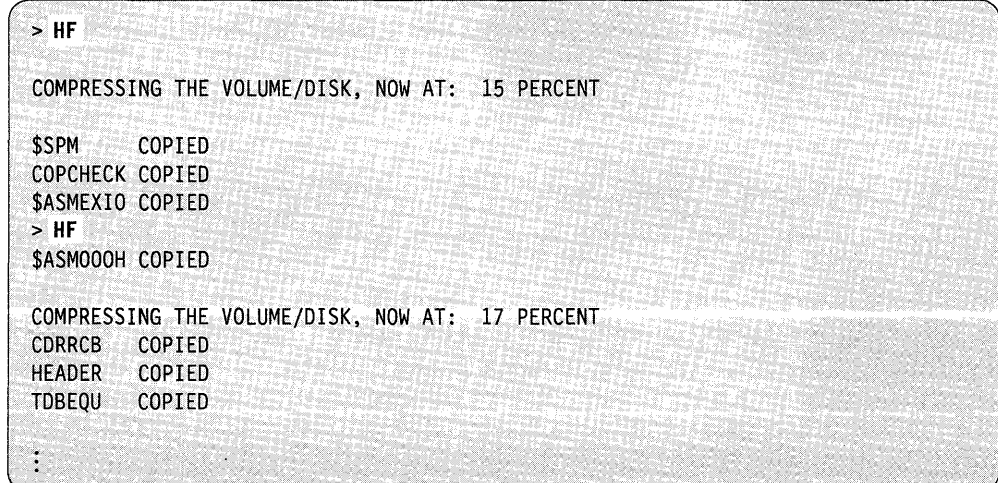

### **ROLLOFF - Restore Starting Characteristics**

Use the ROLLOFF command to restore a terminal to its original mode. With ROLLOFF you must press enter each time the screen fills up.

o

o

o

**Example:** Restore starting characteristics.

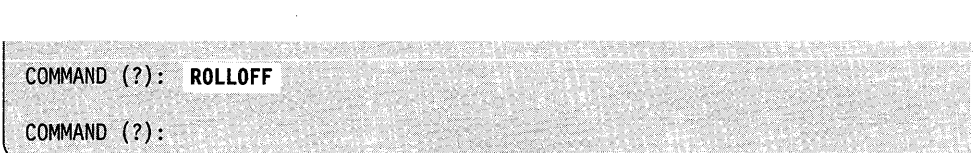

### **ROLLON - Set Screen = > No Pause**

Use the ROLLON command if you do not want to have to press the enter key each time the screen fills up. When you specify this command, the output "rolls" off the top of the screen as new terminal output appears at the bottom of the screen.

**Example:** Set screen to roll mode.

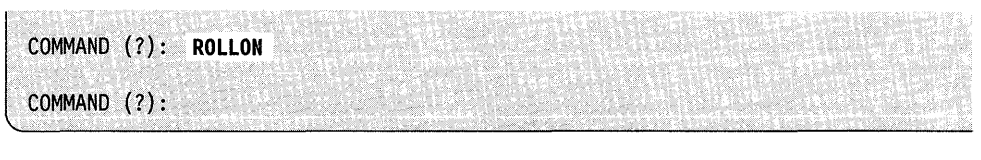

# v **- Volume Compress**

o

 $\bullet$ 

Use the V command to compress a disk or diskette volume. Use \$A ALL to determine if any programs are active before you compress the library.

**Example 1:** Determine if another program is running.

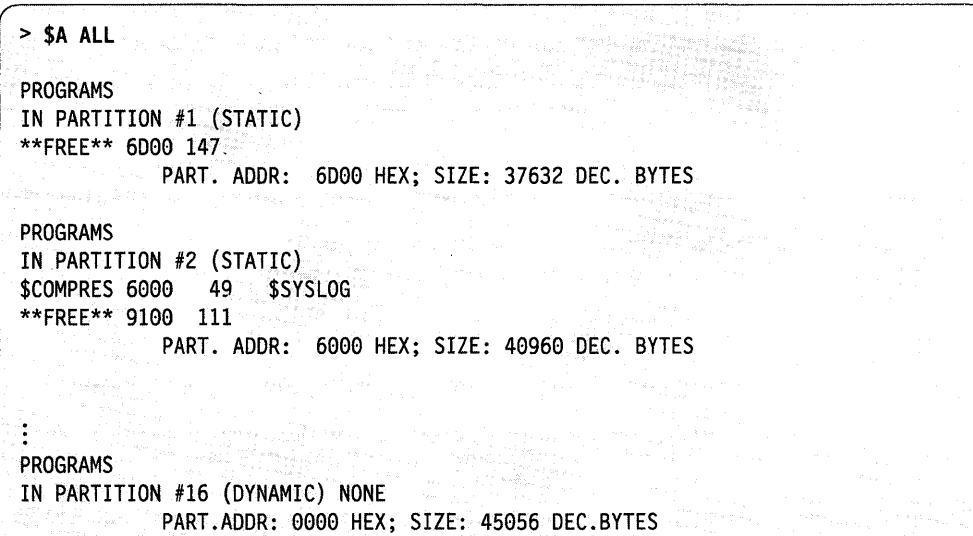

**Example 2:** Compress a volume.

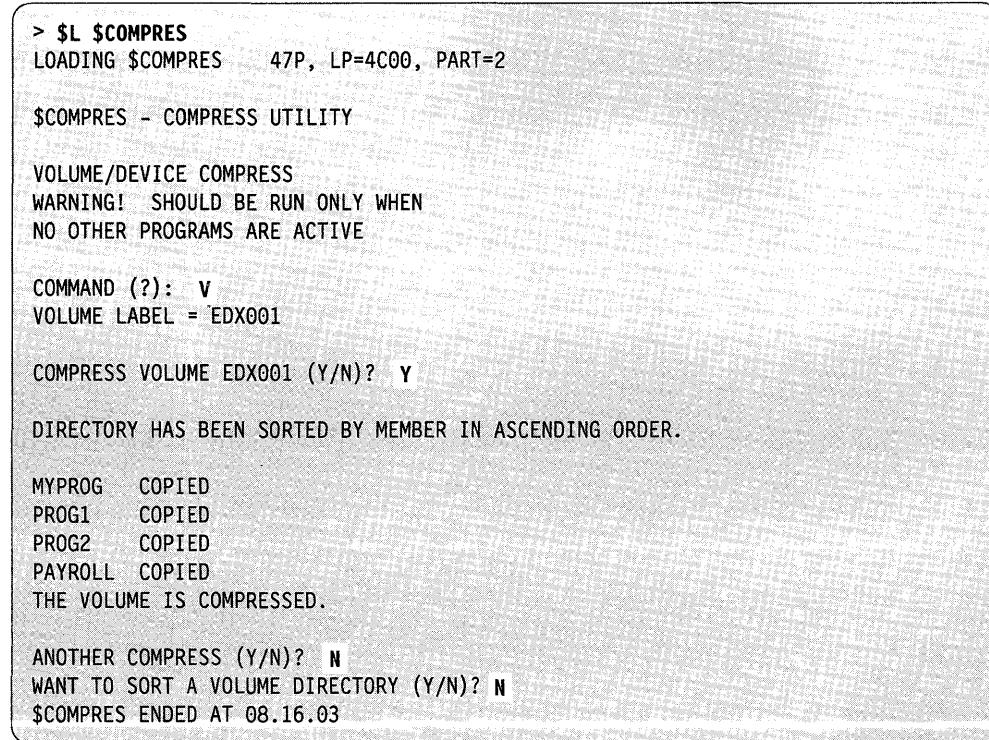

Example 3: Compress the IPL volume.

```
(Use $A ALL to determine if any programs are 
active before you compress the library.) 
> $L $COMPRES 
LOADING $COMPRES 47P, LP = CA00, PART=2
$COMPRES - COMPRESS UTILITY 
VOLUME/DEVICE COMPRESS
WARNING! SHOULD BE RUN ONLY WHEN
NO OTHER PROGRAMS ARE ACTIVE 
COMMAND (?): V 
VOLUME LABEL = EDX002 
COMPRESS VOLUME EDX002 (Y/N)? Y
CAUTION: YOU ARE ABOUT TO' COMPRESS THE IPL VOLUME. 
IF THE NUCLEUS IS MOVED THEN THIS VOLUME WIll NOT IPl AGAIN. 
UNTIL THE "II" COMMAND OF "$INITDSK" IS REISSUED.
ALSO IF "$LOADER" IS MOVED THEN NO PROGRAM CAN BE LOADED. 
DO YOU WISH TO PROCEED (Y/N)? Y
DIRECTORY HAS BEEN SORTED BY MEMBER IN ASCENDING ORDER. 
$EDXNUC ALREADY IN PLACE AND NOT COPIED 
$LOADER COPIED 
$TERMUTl COPIED 
$COPYUT1 COPIED 
D3 COPIED 
04 COPIED 
D5 COPIED 
D6 COPIED 
07 COPIED 
08 COPIED 
09 COPIED 
D0 COPIED 
$COMPRES COPIED 
THE VOLUME IS COMPRESSED. 
ANOTHER COMPRESS (Y/N)? N
WANT TO SORT A VOLUME DIRECTORY (YIN)? N 
$COMPRES ENDED AT 08.16.03
```
o

o

# **\$COPY - Copy Data Set**

o

o

o

\$COPY copies a disk or diskette data set, in part or in its entirety, to another disk or diskette data set.

# **Copying Programs or Data Members**

When copying volume members, the target member must already exist (allocate using \$DISKUTl) and must be of the same organization as the source member. Two types of organization are available:

**DATA**  Data sets used as work files, user source modules, and application data set.

> When you copy data members, you may copy an entire member or only a selected number of records (partial copy). If you are copying the entire member, the target data member must be equal to or larger than the source. If you are doing a partial copy, the target member need not be as large as the source but must have enough space following the starting target record number to accommodate the number of records you are copying from the source member.

**PROGRAM**  Data sets that will contain executable (loadable) EDX programs.

> When you copy program members, the target member must be equal to or greater than the source member.

### **Copying Disk/Diskette Volumes to Another Diskette/Disk**

When you copy a single volume diskette to disk, the target data set size must be equal to or greater than the diskette size in records. When you copy a disk volume or a multivolume diskette volume to another disk volume or a multivolume diskette, both volumes should be equal in size. If the source volume is larger than the target, you are prompted for the name of the source data set you wish copied to the target. The system copies the source data set to the target volume starting at the absolute beginning (\$\$EDXVOL). If the source volume is smaller than the target, you are prompted for the name of the target data set into which you want the source volume copied.

Note: For information on copying H-exchange volumes see "\$HXUT1 -H-Exchange Utility" on page 4-330.

### **Absolute Record Copy**

\$COPY provides an absolute record capability using the special system data set names \$\$, \$\$EDXLIB, and \$\$EDXVOL. This allows you to copy a record relative to the beginning of a device (\$\$EDXVOL) or relative to the beginning of a volume (\$\$EDXLIB). You can use this capability when you copy one single-volume diskette volume to another. The CV command of \$COPY does not copy the first cylinder on diskette. If the source diskette were an IPL volume (has IPL text and \$EDXNUC), the system would not copy the IPL text, contained in the first record of the first cylinder, to the target diskette. Therefore, the target diskette volume, although containing a supervisor in \$EDXNUC, would not be able to load that supervisor when you pressed the IPL key.

To copy the IPL text to the target diskette, use the CD command with \$\$EDXVOL specified as the data set name and record 1 specified as the first and last record you want copied.

Note: \$\$, \$\$EDXVOL, and \$\$EDXLIB are special system data set names and you must use them with care. \$\$ is a reserved system name, \$\$EDXVOL points to the beginning of the device volume, and \$\$EDXLIB points to the beginning of the data set directory within a volume.

### **Specifying Dynamic Storage**

To increase program performance you can change the dynamic storage used by \$COPY. \$COPY is shipped with a dynamic storage of 2K. Using the \$L command,' you can specify the number of bytes of additional storage the system should allocate when \$COPY is loaded for execution. The maximum available storage is obtained when an  $*$  is entered instead of the number of bytes.

The following example shows how to change a 2K dynamic storage allocation temporarily to 20K.

l> \$l \$COPY,,2B4S0

\$DISKUT2 can also modify the default load time storage allocation associated with a program using the SS command. See "\$DISKUT2 - Patch/Dump/List/Search Data Set or Program" on page 4-161 for an example.

o

# **Loading \$COPY**

o

o

o

Load \$COPY with the \$L operator command or option 3.5 of the session manager.

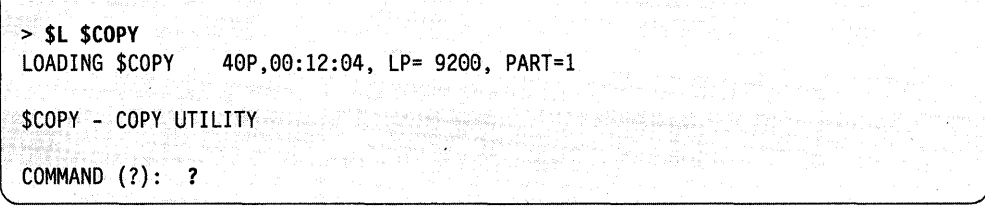

# **\$COPY Commands**

To display the \$COPY commands at your terminal, enter a question mark in response to the prompting message COMMAND (?):

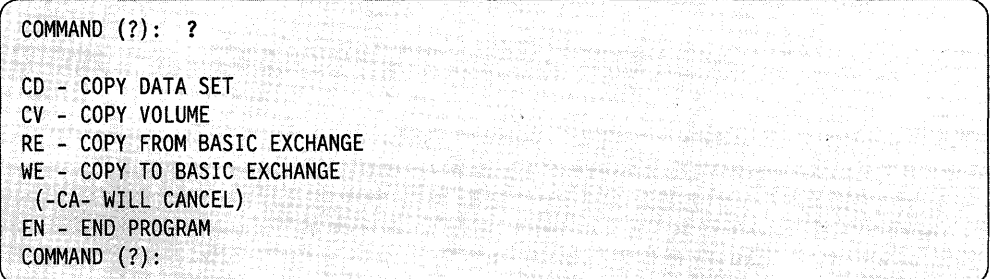

After \$COPY displays the commands, it prompts you again with COMMAND: (?). Then you can respond with the command of your choice (for example, CV). Each command and its explanation is presented in alphabetical order on the following pages.

### **CD - Copy Data Set**

Use the CD command to copy disk or diskette data sets to a preallocated disk or diskette target data set. When you copy data sets, you may copy an entire data set or only a select number of records. If you are copying the entire data set, the target data set must be equal to or larger than the source. If you do a partial copy, the target data set need not be as large as the source but should have enough space following the starting record number to accommodate the number of records you are copying from the source data set.

### **Example 1:** Copy entire data set.

```
COMMAND (?): CD 
·SOURCE (NAME,VOLUME): DATAFILI 
COPY ENTIRE DATA SET (Y/N)? Y
TARGET (NAME,VOLUME): OATAFIL2,EDXee2 
ARE ALL PARAMETERS CORRECT (Y/N)? Y
COpy COMPLETE 
          50 RECORDS COPIED
COMMAND (7):
```
#### **Notes:**

1. You cannot copy data sets allocated as program organization to a data set that you allocated as data organization.

o

o

o

2. When you copy program members, the target and source data sets must be equal in size.

**Example 2:** Partial copy of a data set.

```
COMMAND (?): CD 
SOURCE (NAME,VOLUME): DATAFILI 
COPY ENTIRE DATA SET (Y/N)? N
FIRST RECORD: 1 
LAST RECORD: 3 
TARGET (NAME, VOLUME): DATAFIL2 
FIRST RECORD: 1 
ARE ALL PARAMETERS CORRECT (Y/N)? Y
COpy COMPLETE 
            3 RECORDS COPIED 
COMMAND (?):
```
If the target data set is too small to accommodate the amount of data you are copying from the source data set, the utility issues the following message:

TARGET DATA SET TOO SMALL COPY REQUEST CANCELLED

When the output data set is on disk or diskette, the system updates the end-of-data pointers.

### CV - Copy Volume

o

o

c

Use the CV command to copy entire volumes. This provides a volume backup capability. You can copy a disk volume to a disk or diskette volume, a diskette volume to a diskette volume, or a diskette volume to a preallocated disk data set of appropriate size in records. The number of records for the various types of diskettes are:

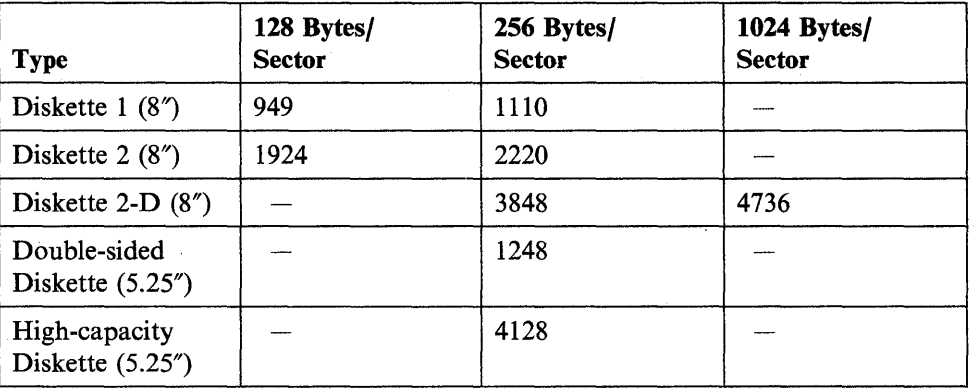

Volume copy operations do not add the members in a source volume to the target volume. The system replaces the original contents of the target volume, including the directory.

If you have two or more diskette units, you may perform diskette volume copies between diskette devices. If you have a single diskette drive and a disk, you can perform copies using the following procedure:

- 1. Allocate a target data set on a disk of appropriate size.
- 2. Using the CV command, copy the diskette volume to the disk data set.
- 3. Mount the target diskette on the diskette device and vary the device online.
- 4. Using the CV command, copy the contents of the disk data set to the target diskette.

If you have a single 4966 Diskette Magazine Unit and a disk, the above procedure is also recommended.

Example: Copy a diskette to a backup data set on a 4962 disk.

COMMAND (?): CV COpy VOLUME SOURCE VOLUME: IBMEDX TARGET VOLUME: EDX992 TARGET DATA SET NAME: DATAl ARE ALL PARAMETERS CORRECT (Y/N)? Y COpy COMPLETE 949 RECORDS COPIED COMMAND (?):

The CV command copies the entire single volume diskette volume. Therefore, the target data set should be equal to or greater than the volume size in records. If the target data set is not large enough, you may choose to do a partial copy or allocate (using \$DISKUT1) a target data set large enough to accommodate the source.

**Note:** You can perform CV on an entire multivolume diskette.

If the target data set is not large enough, you are prompted as follows:

SOURCE DATA SET HAS nn RECORDS TARGET VOLUME HAS ONLY nn DO YOU WISH TO CONTINUE *(YIN)?* 

If you respond Y, the system copies the source to the target data set until the target is full. If you respond N, the CV command ends and you are prompted for another command, COMMAND (?).

**Note:** Once you have copied a volume to a target disk volume, the system replaces the original contents of the target volume, including the directory. As a result, you can no longer access the original contents of the target disk volume.

#### **EN - End \$COPY Utility**

Use the EN command to end the \$COPY utility.

COMMAND (?): **EN** <br>SCOPY\_ENDED AT 1:14:40

o

### **RE - Copy from Basic Exchange**

o

o

 $\bullet$ 

"

Use the RE command to copy a basic-exchange data set from a diskette to a disk data set. A basic-exchange data set is contained on a diskette that you formatted for Standard for Information Interchange. You can use only one-sided, 128-byte diskettes as EDX recognizes only one volume on a basic-exchange diskette. You must allocate the target disk data set using \$DISKUTI before you use the RE command.

RE prompts you for the source diskette data set name and volume, the target disk data set name and volume, the number of the first record you want written to the target data set, and the basic-exchange data set name.

Example 1: Copy entire basic-exchange diskette data set to disk.

COMMAND (?): RE SOURCE (\$\$EDXVOL,VOLUME): \$\$EDXVOL, IBMEDX TARGET (NAME,VOLUME): DATAFIL1,EDX9a2 SPECIFY START/END (Y/N)? N ENTER BASIC-EXCHANGE DATA SET NAME: DATA NUMBER OF RECORDS COPIED: 52 COPY COMPLETED COMMAND (?):

Note: If you enter the wrong data set name, the system issues a read/write error message.

Example 2: Copy basic-exchange data set to disk. The record number where the copy is to start on target disk is specified.

COMMAND (?): RE SOURCE (\$\$EDXVOL,VOLUME): \$\$EDXVOL,IBMEDX TARGET (NAME,VOLUME): DATAFIL1,EDX992 SPECIFY START/END (Y/N)? Y FIRST RECORD: 19 ENTER BASIC-EXCHANGE DATA SET NAME: DATA NUMBER OF RECORDS COPIED: 151 COpy COMPLETED COMMAND. (?):

### WE - Copy to Basic Exchange

Use the WE command to copy a disk data set to a basic-exchange data set on diskette. You must allocate the diskette data set before you use the WE command. Use \$DASDI to format the diskette for Standard for Information Interchange. Under this format, \$DASDI formats a volume called IBMEDX, initializes the basic-exchange header on the diskette, and automatically allocates a data set named DATA. DATA consists of all the data tracks on the diskette.

WE prompts you for the source disk data set name and volume, the starting or ending records, the target diskette data set name and volume, and the basic-exchange data set name.

Example 1: Copy a disk data set to a basic-exchange diskette.

COMMAND (?): WE SOURCE (NAME, VOLUME): DATAFIL1, EDX002 SPECIFY START/END (Y/N)? N TARGET (\$\$EDXVOL,VOLUME): \$\$EDXVOl,IBMEDX ENTER BASIC EXCHANGE DATA SET NAME: DATA COPY COMPLETE COMMAND (?):

Example 2: Copy a disk data set to a basic-exchange diskette. The beginning and ending record numbers on the disk to be copied to the target diskette are specified. o

o

```
COMMAND (?): WE 
SOURCE (NAME, VOLUME): DATAFIL1, EDX002
SPECIFY START/END (Y/N)? Y
FIRST RECORD: 199 
LAST RECORD: 150
TARGET ($$EDXVOL,VOLUME): $$EDXVOL,IBMEDX 
ENTER BASIC-EXCHANGE DATA SET NAME: DATA 
COpy COMPLETE 
COMMAND (?):
```
### Notes:

- 1. Errors may occur if you have not initialized the diskette. The system reads and writes data on the diskette two sectors per I/O operation.
- 2. The diskette data set you access must start on an odd sector boundary.

# **\$COPYUT1 - Copy Data Set with Allocation**

\$COPYUTI performs several related copy functions. These functions determine the size and organization of the source data set(s) that \$COPYUTI copies, allocate members on the target volume, and then copy the source member(s) to the target member(s). With \$COPYUTI, you can copy one member using the CM command or you can use the multiple copy commands to copy all members from source to target volumes.

### Notes:

o

o

o

- 1. Do not specify the dynamic storage option (for example, \$L \$COPYUTI,,48000) when loading \$COPYUTI to make copies of the same volume from two or more terminals at the same time. This will cause formatting errors in your table of contents.
- 2. If a member already exists on the target volume, it is first deleted, then reallocated when the new source is copied to the target volume. This occurs only if enough contiguous space is available for reallocation of the member. There are no prompting messages asking if you wish to replace the existing member.

For any copying related to tape, see " $\text{STAPEUT1}$  - Tape Management" on page 4-565.

# **Specifying Dynamic Storage**

To increase program performance you can change the dynamic storage used by \$COPYUTI. IBM ships \$COPYUTI with a dynamic storage of 2K. You can specify the number of bytes of additional storage the system should allocate when you load \$COPYUTI using the \$L command. The maximum available storage is obtained when an \* is entered instead of the number of bytes.

The following example shows how to change a 2K dynamic storage allocation to 20K temporarily.

 $\blacktriangleright$  \$L \$COPYUT1,,20480

You can use \$DISKUT2 to modify the default load-time storage allocation. See "SS - Set Program Storage Parameter" on page 4-185 for an example.

# **Loading \$COPYUT1**

Load \$COPYUT1 with the \$L command, option 3.3 of the session manager, through the \$JOBUTIL utility, or EDL LOAD instruction.

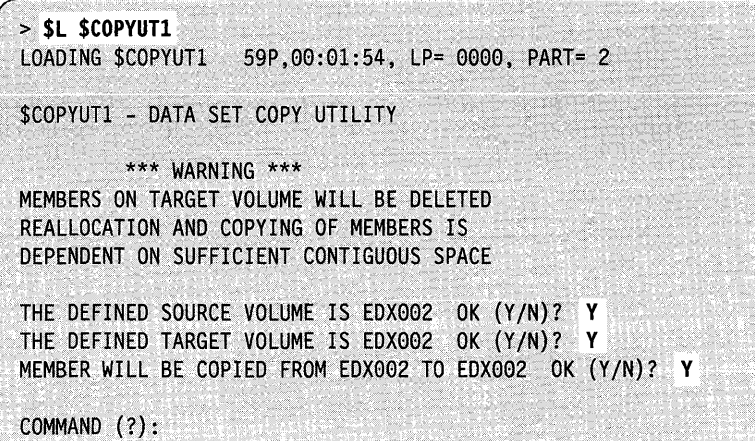

When you load \$COPYUTl, the system assumes the source and target volumes are on the IPL volume. You have the option of specifying the source and target volumes. Once you specify the correct volumes, the commands copy members from the source volume to the target volume until you change the volume using the CV command.

**Loading \$COPYUT1 From a Program**<br>
You can load \$COPYUT1 from a program using the LOAD statement.

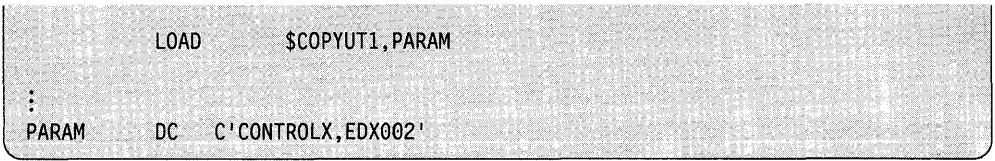

o

The command data set name and volume must be passed as parameters to \$COPYUTI.

# **Loading \$COPYUT1 Using \$JOBUTIL**

o

 $\mathbf C$ 

0

To enter the command data set as a parameter using the \$JOBUTIL utility, create a procedure data set.

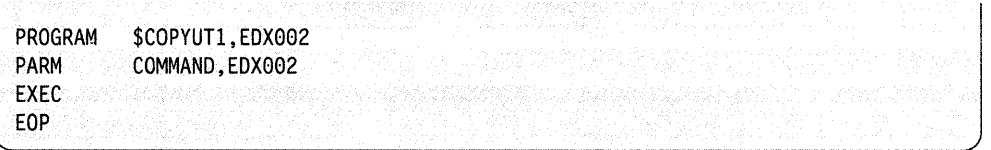

Note: If you use the command data set when in interactive mode, see "READDS -Read Command Data Set" on page 4-47.

In the above example, COMMAND is the name of a command data set residing in a volume called EDX002. The following commands are supported for use in a command data set:

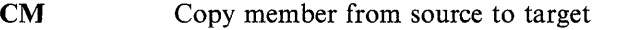

- CG Copy all members starting with text from source to target
- CNG Copy all members not starting with text from source to target
- **CALL** Copy all members from source to target
- **CAD** Copy all data members from source to target
- **CAP** Copy all programs from source to target
- CV Change source and target volumes

EN End \$COPYUTI

- ROLLON Set screen  $=$   $>$  no pause
- ROLLOFF Restore pause characteristics
- LOG Send messages to log device
- **READDS** Chain to the next command data set
- Note: READDS command can be used in a command data set only if it is the last command in the data set. If it is not the last command, any commands following READDS are ignored.

# **Command Data Set Format**

Following is the format for coding the commands in the command data set.

command fromds tods

Note: Enter one command per line, starting in column 1 with 1 space separating each entry on the line.

**Example:** Following is an example for coding a command data set.

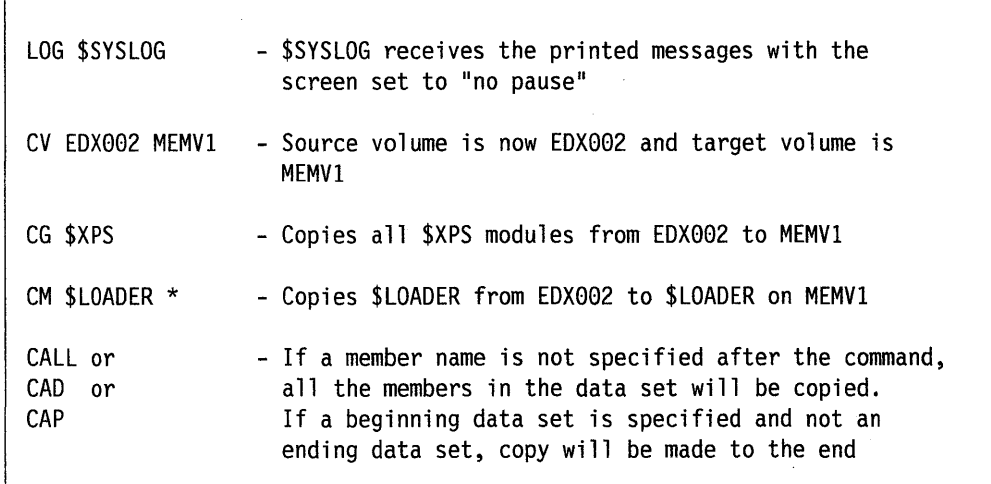

()

 $\bigcirc$ 

Note: If you switch log devices in a command data set, use the "ROLLOFF" command to reset the first log device back to its original state.

```
* LOG $SYSLOG 
 CM X 
* ROLLOFF 
 LOG $SYSLOGA 
 CM Y 
\vdots
```
# **\$COPYUT1 Commands**

o

To display the \$COPYUTI commands at your terminal, enter a question mark in response to the prompting message COMMAND (?):

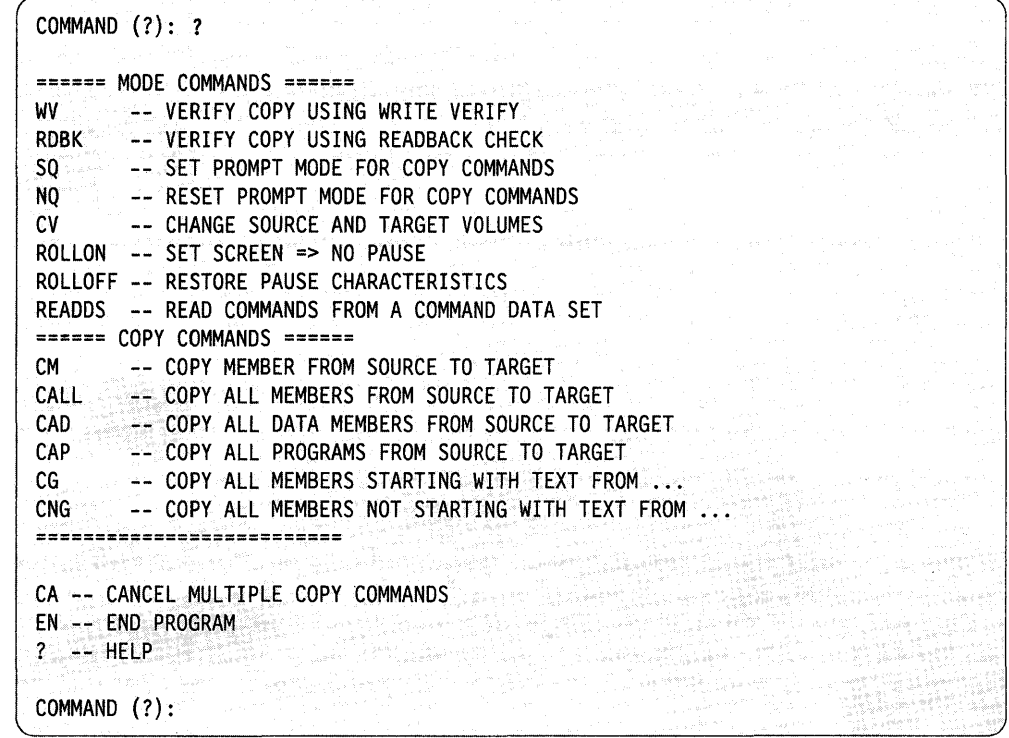

After \$COPYUTI displays the commands, it prompts you with COMMAND (?): again. Then you can respond with the command of your choice (for example, CM).

### **The Mode Commands**

The following mode commands, presented in alphabetical order, modify the way the multiple copy commands (CALL, CAD, CAP, CG, CNG) work.

- **CV** Changes the source and target volumes.
- **NQ** Copies all members. If you do not specify SQ, the multiple copy command defaults to NQ.
- **RDBK** Does not use the hardware feature but actually reads the data back into storage to verify that it is valid. If you do not specify RDBK, the multiple copy command you are using defaults to WV.
- **READDS** Reads \$COPYUT1 commands from a data set. See "READDS Read Command Data Set" on page 4-47 for an example of READDS.
- **ROLLOFF** Turns off roll-screen mode. Then you must press the enter key each time the screen fills up.
- **ROLLON** Turns on roll-screen mode. In roll-screen mode, you do not need to press the enter key each time the screen fills up. Output "rolls" off the top of the screen as new terminal output appears at the bottom of the screen.

**SQ** Copies one member at a time. If you only want to copy some of the members, \$COPYUTI asks you to verify each member before copying it.

Note: If you do not want the system to delete and reallocate the target data set automatically, issue the SQ command before you issue the CM command. See "Copying Without Automatic Allocation" on page 4-45 for more information.

o

o

o

WV Forces a write verify of the target member by using the hardware feature available for validating the data written. WV is the default.

### **The Copy Commands**

With the copy commands you can copy:

- All or selected members in a volume
- All or selected data-type members in a volume
- All or selected program-type members in a volume
- All or selected members beginning with a generic text prefix
- All or selected members that do not begin with a generic text prefix.

If a copy command stops because the target volume on diskette is full, \$COPYUTI issues the following message:

DATA4 TOO LARGE TO COpy. ONLY XX RECORDS LEFT IN LIBRARY TARGET VOLUME IS FULL, DO YOU WISH TO CONTINUE ON A NEW VOLUME (Y/N)?

If you wish to continue, enter a Y; \$COPYUTI issues the following message:

IF NEW VOLUME IS A DISKETTE, MOUNT NEW VOLUME AND DO A \$VARYON THEN ENTER ATTN RESTART TO CONTINUE COPY

Mount a new volume, vary it online, and continue copying as follows:

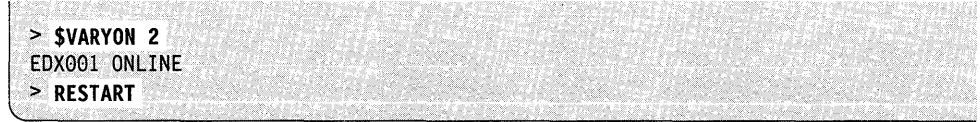

In this manner, you can create a disk backup using several diskettes. Although the copy may take longer using \$COPYUTI instead of \$MOVEVOL, you may use fewer diskettes as only members are copied. In addition, you can mix single- and double-sided diskettes. If you are creating a new volume, use \$INITDSK (IV command) to start with an empty target volume.

The copy commands will not copy the supervisor (\$EDXNUC). This prevents the inadvertent loss of a tailored supervisor. Furthermore, since the system allocates the supervisor during disk initialization, the CM command will not allocate \$EDXNUC on the target volume. It will copy \$EDXNUC from source to target but only if you have allocated the target already and it is the same size as \$EDXNUC on the source. The system does not allow absolute record copy from disk or diskette. Therefore, you cannot use the special names \$\$, \$\$EDXLIB, \$\$EDXVOL. The \$COPY utility provides an absolute copy by record number.

To cancel a multiple copy command, press the attention key and enter CA. As soon as the system copies the current member, the command (CALL, CAD, CAP, CG, CNG) ends.

**Note:** When using the CAP, CAD, or CALL commands, you can specify the members you want to copy. If the starting member occurs later in the directory list than the ending member, the copy function wraps around and copies all members except those members that occur between the ranges specified.

Each copy command and its explanation is presented in alphabetical order on the following pages.

### **CAD - Copy All Data Members from Source to Target**

o

0"

o

Use CAD to copy data sets designated as D (data) from the source volume to the target volumes. When you allocated data sets using \$DISKUTl, you specified one of two organization types: D for data organization or P for program organization. Use data organization to specify data sets used as work files, user source modules, and application data sets. If you use the CAD command, \$COPYUTI only copies those data sets you designated as D (data organization).

You can copy all the data sets or specify a subset of data sets. If you reply Y to the COPY FROM BEGINNING? prompt, \$COPYUTI copies all the data sets. If you respond N to the COpy FROM BEGINNING? prompt, \$COPYUTI prompts you for the first (starting) member and the last (ending) member you want copied.

**Example:** Copy only data sets designated as D from one volume to another.

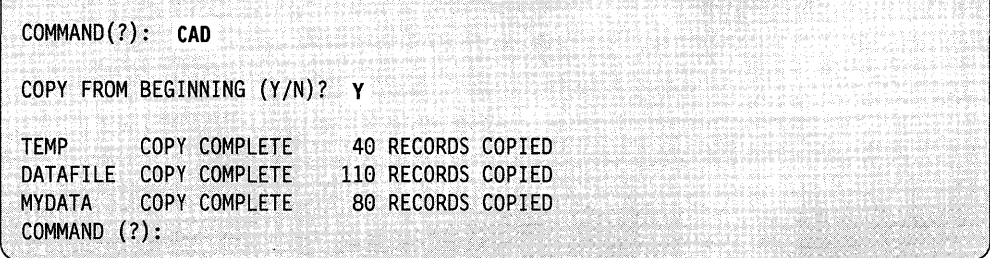

### CALL - Copy All Data Sets from Source to Target

Use CALL to copy data sets from the source volume to the target volume. You can copy all the data sets or specify a subset of data sets. If you reply Y to the COPY FROM BEGINNING? prompt, \$COPYUTI copies all the data sets. If you respond~ N to the COPY FROM BEGINNING? prompt, \$COPYUTI prompts you for the first (starting) member and the last (ending) member you want copied.

When performing a CALL (copy all) function, \$COPYUT1 prints the names of the data sets it is copying. When the screen fills up, press the enter key to continue. By specifying the ROLLON command, you tum on roll-screen mode. In roll-screen mode, you do not need to press the enter key after the screen is full. Output "rolls" off the top of the screen as new terminal output appears at the bottom of the screen. You can turn off the roll-screen function by specifying the ROLLOFF command.

Example 1: Copy all data sets from one volume to another, starting with DATAl and ending with LASTONE.

 $>$ \$L \$COPYUT1 LOADING \$COPYUT1 55P,11:16:57, LP= 6900, PART=1 \$COPYUTI - DATA SET COpy UTILITY \*\*\* WARNING \*\*\* MEMBERS ON TARGET VOLUME WILL BE DELETED. REALLOCATION AND COPYING OF MEMBERS IS DEPENDENT ON SUFFICIENT CONTIGUOUS SPACE. THE DEFINED SOURCE VOLUME IS MYVOL OK (Y/N)? Y THE DEFINED TARGET VOLUME IS MYVOL OK (Y/N)? N ENTER NEW TARGET VOLUME: YOURVOL MEMBER WILL BE COPIED FROM MYVOL TO YOURVOL OK (Y/N)? Y COMMAND (?): ROLLON COMMAND (?): CALL COPY FROM BEGINNING (Y/N)? N ENTER STARTING MEMBER: DATAl COPY ALL THE MEMBERS AFTER DATA1 (Y/N)? N ENTER ENDING MEMBER: LASTONE DATAl COpy COMPLETE DATA2 COpy COMPLETE LASTONE COPY COMPLETE 256 RECORDS COPIED 12 RECORDS COPIED 14 RECORDS COPIED  $\begin{bmatrix} \text{COMMAND} \end{bmatrix}$  (?):  $\begin{bmatrix} \text{COMMAND} \end{bmatrix}$ 

o

**Example 2:** Copy all data sets. The SQ command prompts for copy of each data set.

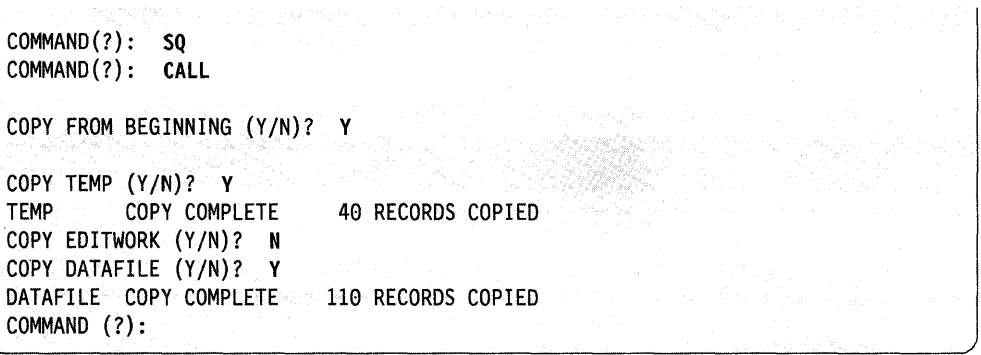

### **CAP - Copy All Programs from Source to Target**

o

o

o

Use CAP to copy programs from the source volume to the target volume. When you allocated data sets using \$DISKUTl, you specified one of two organization types: D for 'data organization or P for program organization. Use program organization to specify data sets that contain executable (loadable) Event Driven Executive Language programs. If you use the CAP command, \$COPYUTI only copies those data sets you designated as P (program organization).

You can copy all the data sets or specify a subset of data sets. If you reply  $Y$  to the COpy FROM BEGINNING? prompt, \$COPYUTI copies all the data sets. If you reply N to the COPY FROM BEGINNING? prompt, \$COPYUTI prompts you for the first (starting) member and the last (ending) member to be copied.

**Example:** Copy only programs from one volume to another.

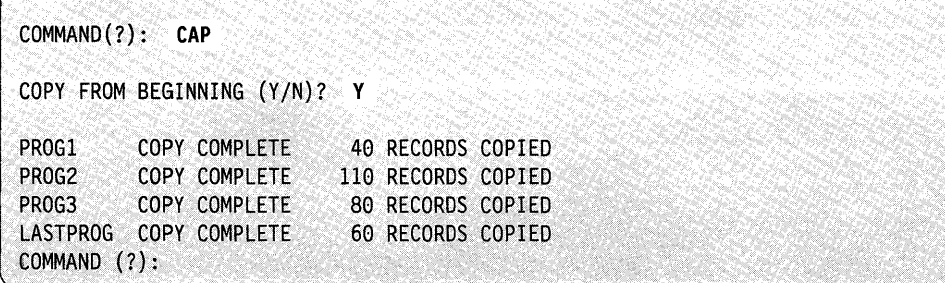

### **CG - Copy All Members Starting with a Prefix**

Use the CG (copy generic) command to copy only those members beginning with<br>generic text (prefix). \$COPYUT1 prompts you for the prefix. \$COPYUT1 then<br>searches the source volume directory for names beginning with this prefi searches the source volume directory for names beginning with this prefix and copies only these members to the target volume.

**Example:** Copy members with prefix of DATA.

COMMAND (?): CG ENTER GENERIC TEXT: **DATA**  DATA1 COPY COMPLETE 54 RECORDS· COPIED DATA2 COpy COMPLETE 13 RECORDS COPIED DATA3 COPY COMPLETE 50 RECORDS COPIED DATA4 TOO LARGE TO COPY, ONLY 92 RECORDS LEFT IN LIBRARY TARGET VOLUME IS FULL, DO YOU WISH TO CONTINUE ON A NEW VOLUME (Y/N)? Y IF NEW VOLUME IS A DISKETTE, MOUNT NEW VOLUME AND DOA \$VARYON THEN ENTER ATTN RESTART TO CONTINUE COPY > **\$VARYON 2**  EDX001 ONLINE > **RESTART**  THE DEFINED TARGET VOLUME IS ASMUB OK *(YIN)?* Y VOLUME NOT MOUNTED TRY AGAIN (Y/N)? Y ENTER NEW TARGET VOLUME: **EDXael**  DATA4 COPY COMPLETE 100 RECORDS COPIED<br>COMMAND (?): COMMAND (?): o

o

### **CM - Copy Member from Source to Target**

o

o

o

Use CM to copy one member from a source volume to a target volume.

**Copying With Automatic Allocation:** When you issue the CM command, \$COPYUTI determines if a receiving member exists on the target volume. If the target data set does not exist, \$COPYUTI allocates it. If the target data set does exist, \$COPYUTI automatically deletes it and reallocates it to the required size. Any data in the original target data set is lost.

**Copying Without Automatic Allocation:** If you do not want the system to delete and reallocate the target data set automatically, you must issue the SQ command before you issue the CM command. Then the system prompts you as to whether you want to copy the source data set to the target data set without changing characteristics or to delete the target data set and reallocate it with the source data set characteristics. Use the SQ and CM commands when you want to copy a source data set with extents to a target data set without extents. (For more information on allocating a data set with extents, see "\$DISKUT1 - Allocate/Delete/List Directory Data" on page 4-l39.)

**Example 1:** Copy a data set (MYPROG) from EDX002 to ASMLIB and rename the data set S1.

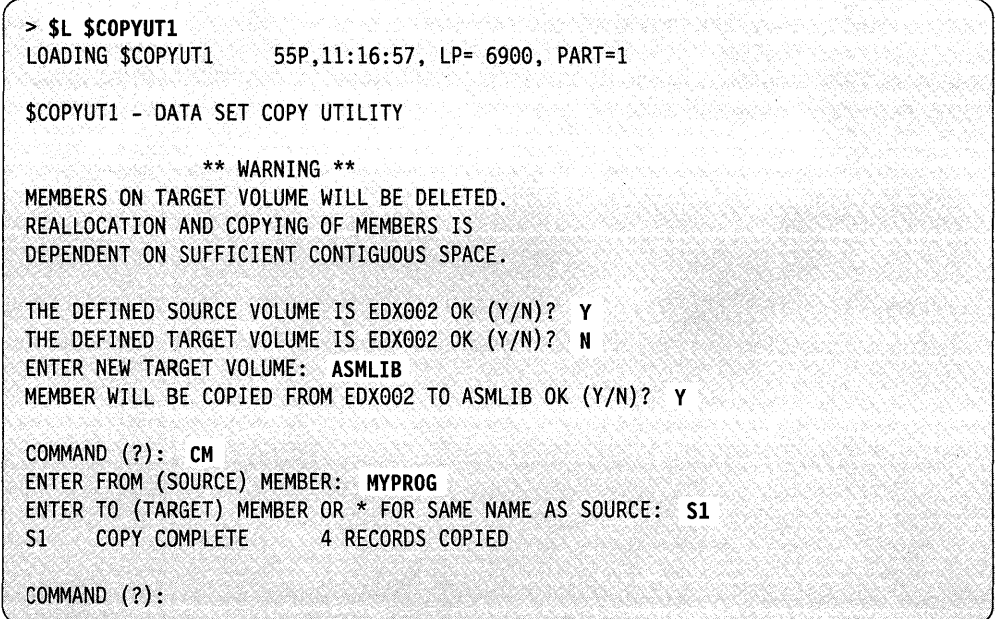

**Example 2:** In the following example, the system deletes the existing target data set. The system allocates a new data set with the source characteristics.

o

0

o

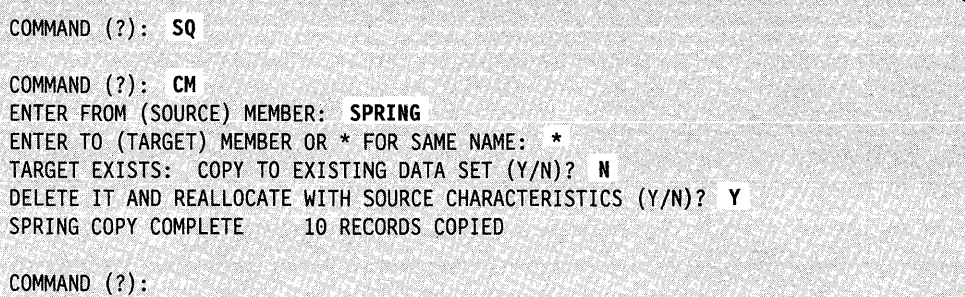

**Example 3:** In the following example, the system copies the source data set to the existing target data set. The characteristics of the target data set do not change.

( COMMAND (?): **SQ**  COMMAND (?): **eM**  ENTER FROM (SOURCE) MEMBER: **SPRING**  ENTER TO (TARGET) MEMBER OR \* FOR SAME NAME: \* TARGET EXISTS: COpy TO EXISTING DATA SET *(YIN)?* Y SPRING COPY COMPLETE 10 RECORDS COPIED COMMAND (?):

### **CNG - Copy All Data Sets Not Starting with a Prefix**

Use CNG to copy only those data sets that do not begin with the prefix. \$COPYUTI prompts you for a generic text prefix. \$COPYUTI then searches the source volume directory for names that do not begin with the prefix and copies only those data sets to the target volume.

**Example:** Copy data sets without a prefix of DATA.

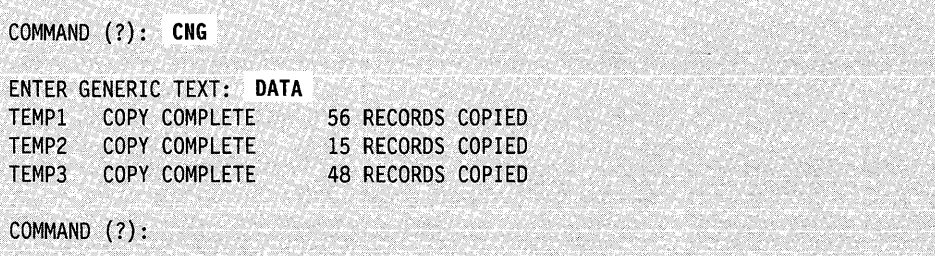

# CA - Cancel Multiple Copy Commands

To end a copy command while the system is copying modules, press the ATTN key and type CA.

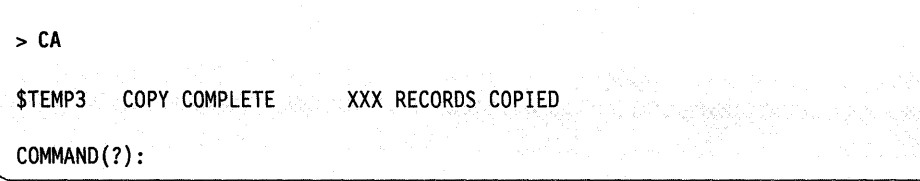

### EN - End \$COPYUT1

o

o

c

Use EN to end the \$COPYUTI utility.

Example: End \$COPYUTI.

COMMAND (?): EN

\$COPYUT1 ENDED AT 11:18:30

### LOG - Log Messages on a Logging Device

The LOG command can only be used within a command data set. (See "Loading \$COPYUTI Using \$JOBUTIL" on page 4-37 for the example of the command data set format.) This command sends messages to the specified logging device. To log messages, you must use the \$JOBUTIL utility or the EDL LOAD instruction.

Example: Following is an example of the LOG command format sending messages to \$SYSLOG.

LOG \$SYSLOG

# **READDS - Read Command Data Set**

Use the READDS command to read \$COPYUTI commands from a data set. Create the data set containing the \$COPYUTI commands. See "Loading \$COPYUTI Using \$JOBUTIL" on page 4-37 to set up the command data set.

Example: The following example shows how to use the READDS command.

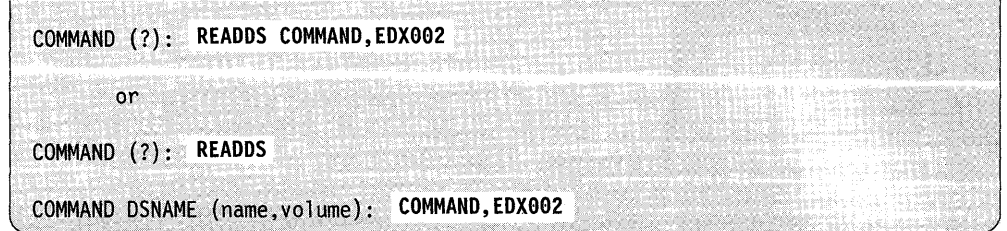

# **\$CPUMON - Monitor CPU Utilization**

Use the \$CPUMON utility to monitor the system's CPU utilization. With the \$CPUMON utility, you can determine the processor's peak periods and when the processor is idle.

o

o

\$CPUMON tracks disk I/O, how many programs the system loads, the number of times you load \$CPUMON and how the system utilizes the processor. \$CPUMON records this data and stores it on disk in a data set. Use the \$CPUPRT utility to print the data that \$CPUMON records. See "\$CPUPRT ~ Print a CPU Utilization Report" on page 4-51 for an explanation of how the \$CPUPRT utility works.

Once you load this utility, \$CPUMON logs the average CPU utilization percentage at intervals you specify.

### **\$CPUMON Requirements**

You must allocate a data set before you can use \$CPUMON. The system uses this data set to store all the statistics \$CPUMON collects. See "\$DISKUT1 -Allocate/Delete/List Directory Data" on page 4-139 for information on allocating a data set. This data set cannot contain extents and must be 50 records in size. This is usually enough space to record data for one year. You can name the data set anything you like and it can reside on any volume.

In order to use \$CPUMON, you must set the time and date each time you IPL the system. You must also include timer support when generating the system. For more information on generating your system, refer to the *Installation and System* **Generation Guide.** 

Note: If you attempt to load \$CPUMON when \$DSKMON or \$SIPSYS is active, the system issues the message "\$CPUMON LOAD FAILED - \$DSKMON OR \$SIPSYS ACTIVE." You must end \$DSKMON or \$SIPSYS and then load \$CPUMON.

### **Loading \$CPUMON**

Load \$CPUMON with the \$L operator command or through an EDL LOAD instruction.

If you want to monitor your CPU continuously, we recommend that you load \$CPUMON through a \$INITIAL program. For information on how to create a \$INITIAL program, refer to the *Customization Guide.* 

When you load \$CPUMON with the \$L command, \$CPUMON prompts for the name of the printer or terminal where you want the CPU utilization percentages displayed. \$CPUMON then prompts you to put the terminal in roll mode. In roll-screen mode, you do not need to press the enter key each time the screen fills up.

You are asked if you want to print the summary log. If you reply Y, you are prompted for the interval at which to print a summary of the CPU utilization percentage. The time interval can range from every second to once every eight hours. If you reply N, you do not receive the summary log. When you reply Y or N to the prompt, \$CPUMON stores the monitored data in the data set you allocated previously. If you decide later that you want to display the summary log you can use the > PRINT command. See "\$CPUMON Attention Commands" on page 4-50 for more information on this command.

In the following example, \$CPUMON prints the CPU utilization percentage at I minute intervals for 7 minutes. Then \$CPUMON is cancelled. From the time \$CPUMON was activated until II :49:35, the CPU was in use 23 % of the time.

#### **Example:**

o

 $\mathbf C$ 

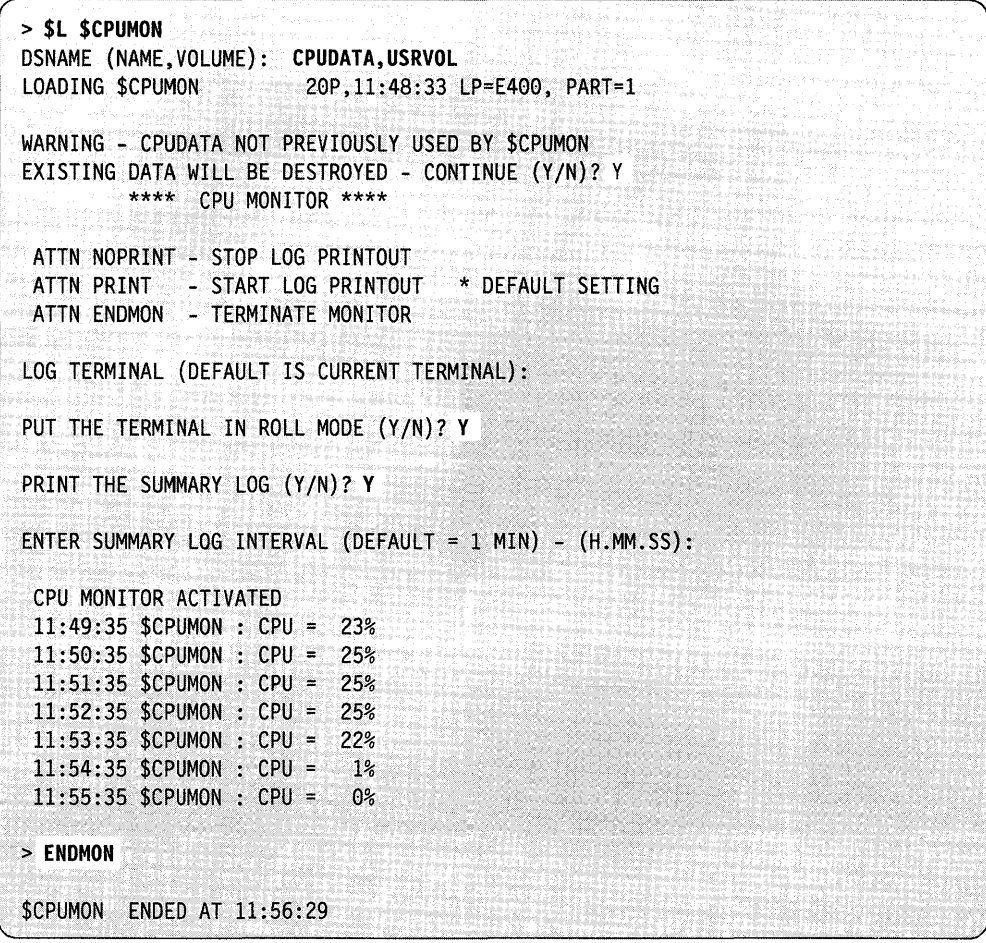

# **\$CPUMON Attention Commands**

\$CPUMON has three attention commands: ENDMON, NOPRINT, and PRINT. An explanation of these commands follows.

# **ENDMON - End the \$CPUMON Utility**

To end the \$CPUMON utility, press the attention key, type in ENDMON, and press the enter key.

### **Example:**

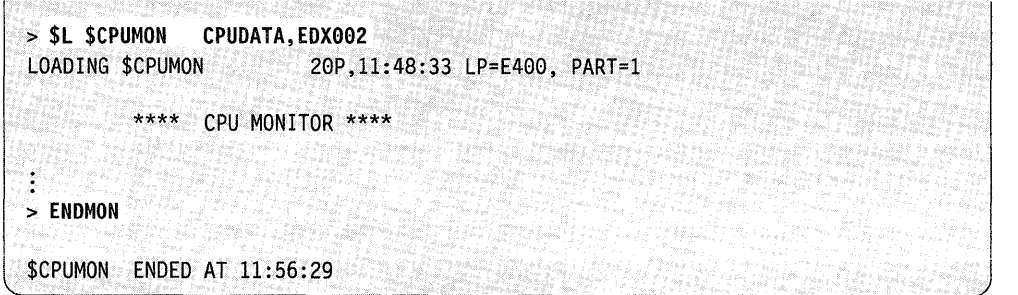

### **NOPRINT - Stop Printing the Summary Log**

To stop the system from printing the summary log, press the attention key, type in NOPRINT, and press enter.

### **Example:**

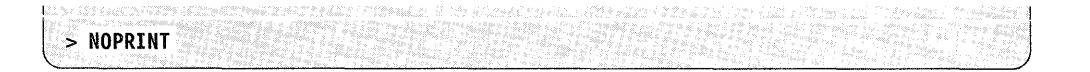

o

o

# **PRINT - Resume Printing the Summary Log**

To resume printing, press the attention key, type in PRINT, and press the enter key. \$CPUMON prompts you for the interval at which to print a summary log of the CPU utilization. The time interval can range from every second to once every eight hours.

### **Example:**

> PRINT ENTER SUMMARY LOG INTERVAL (DEFAULT = 1 MIN) -  $(H.MM.SS)$ : 0.0.30 CPU MONITOR ACTIVATED

# **\$CPUPRT - Print a CPU Utilization Report**

Use the \$CPUPRT utility to print a report containing information about how the system utilizes the CPU.

\$CPUPRT formats and prints the data that \$CPUMON records. This data is stored in a data set you allocate before loading \$CPUMON.

# **Loading \$CPUPRT**

o

o

C

Load \$CPUPRT with the \$L operator command. After the system loads \$CPUPRT, it prompts you for the terminal or printer where you want the output sent. \$CPUPRT prompts for the month you want to start printing data. The range for months runs consecutively from  $1-12$ , with 1 being January and 12 being December. Then you are prompted for the ending month. This month can be greater than or equal to the starting month. The month cannot go beyond December. For example, if your starting month is September, you can print data until the end of December (12).

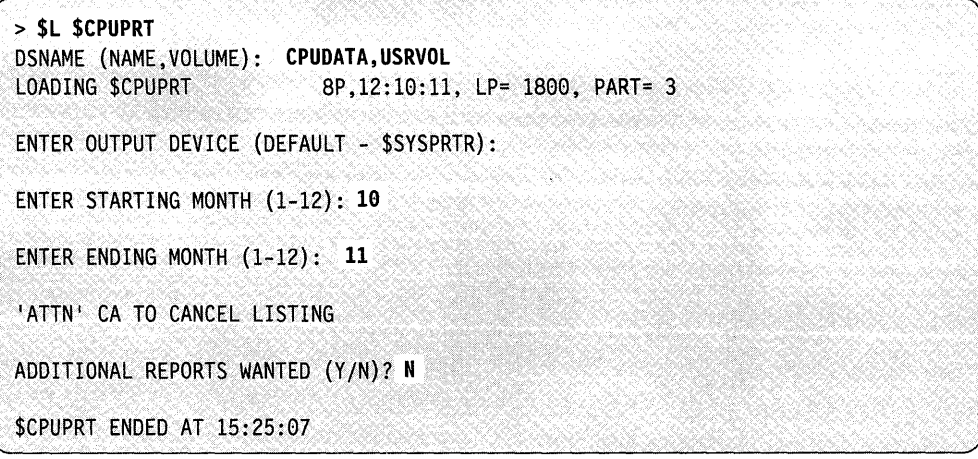
The following is an example of a CPU utilization report. This report pertains to the month of October and November and is printed on \$SYSPRTR. An explanation of the report follows the example.

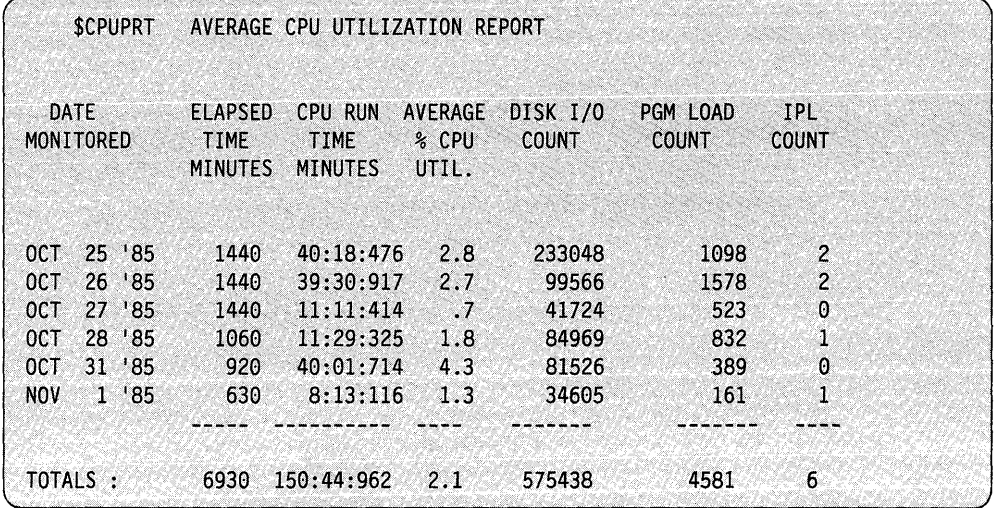

#### *Report Field Description*

### Date Monitored

The month, day and year that \$CPUMON collected this information.

 $\bigcirc$ 

o

#### Elapsed Time Minutes

The total amount of time, in minutes, the monitor is active on a specific day.

### CPU Run Time Minutes

The total amount of time in minutes, seconds, and milliseconds, the CPU is busy on a specific day.

#### Average % CPU Util.

The average CPU utilization percentage on a specific day.

### Disk I/O Count

The total number of EDL initiated disk I/Os that occurred on a specific day.

### Pgm Load Count

The total number of times the system loads programs on a specific day excluding programs you load with \$L operator command.

- IPL Count The total number of times you perform an IPL on the system in one day. This is also the total number of times \$CPUMON was loaded on a specific day.
	- Note: If you load (with \$L) and cancel \$CPUMON, the IPL count is not accurate. It is accurate if you load \$CPUMON through a \$INITIAL program.

# **\$DASDI - Format Disk or Diskette**

\$DASDI initializes your disks and formats your diskettes.

# **Loading \$DASDI**

o

o

o

Load \$DASDI with the \$L command or option 3.6 of the session manager.

When you load \$DASDI, it prompts you for one of the following primary initialization options:

- Primary Option 0 Create a Stand-Alone Dump/\$TRAP Diskette
- Primary Option  $1 -$  Diskette Initialization
- Primary Option  $2 4962$  Disk Initialization
- Primary Option  $3 4963$  Disk Initialization
- Primary Option  $4 4967$  Disk Initialization
- Primary Option  $5 DDSK$  Disk Initialization
- Primary Option 6 IDSK Disk Initialization
- Primary Option  $9$  Exit Initialization.

#### Notes:

- 1. You can load \$DASDI into any partition. \$DASDI then loads the initialization routines, \$14962, \$14963, \$14967, \$IDDSK30, and \$IIDSK into partition 1, and \$IDSKETT or \$SABUILD into any available partition. \$DASDI also reads in the \$SADUMP data set. \$DASDI returns an error if partition I does not have the space for the initialization routines.
- 2. When primary options 2, 3, 4, 5, and 6 are executing, do not run a program that accesses the disk being initialized.
- 3. You can run diskette initialization concurrently with other programs.

### **Primary Option 0 - Create a Stand-Alone Dump/\$TRAP Diskette**

Primary option 0 uses a 4964, 4965, 4966, or IDSK diskette unit to initialize a two-sided, single-density, 256-byte sector diskette used for stand-alone dumps or the \$TRAP utility. \$DASDI loads a program that places IPL text and the stand-alone dump utility on the front of the diskette. Once you create the diskette, it is ready for use.

If you want to dump more than 512K bytes, you need a stand-alone dump diskette for every 512K bytes. Once you create them, these two diskettes are identical, and the order in which you use them is not important.

The diskettes you have created are reusable and you do not have to re-create them after you have used them to take a stand-alone dump.

Once you have obtained a stand-alone dump, you can list the contents of the diskette using \$DUMP. To dump the contents of the diskette, use data set \$\$EDXLIB and volume name IBMEDX.

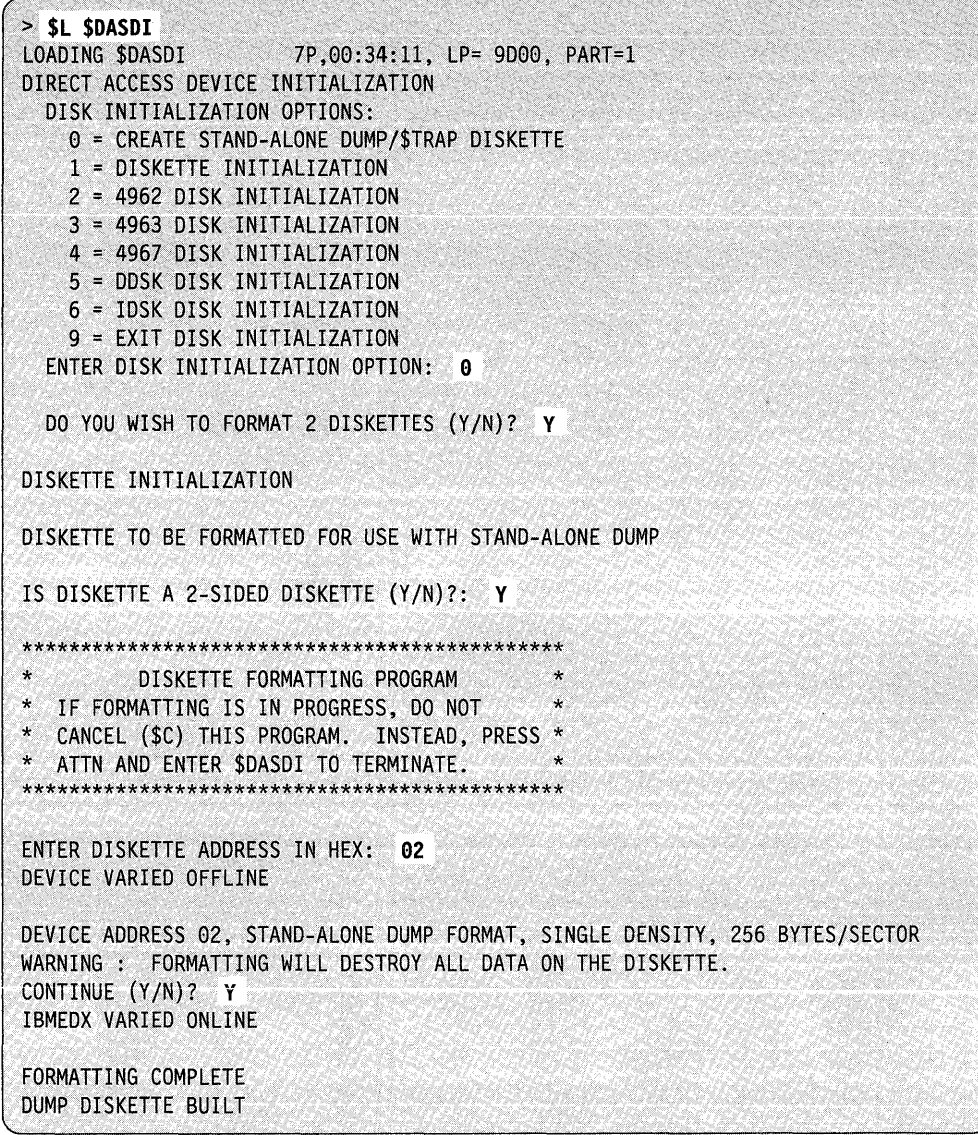

Figure 4-2 (Part 1 of 2). Creating Two Diskettes for a Stand-Alone Dump > 512K.

 $\bar{z}$ 

\*\*\* REMOVE THE FIRST DISKETTE AND INSERT THE SECOND DISKETTE \*\*\* PRESS "ENTER" TO CONTINUE OR "PF3" TO EXIT OPTION DISKETTE TO BE FORMATTED FOR USE WITH STAND-ALONE DUMP IS DISKETTE A 2-SIDED DISKETTE *(YIN)?* Y FORMATTING COMPLETE DUMP DISKETTE BUILT DIRECT ACCESS DEVICE INITIALIZATION DISK INITIALIZATION OPTIONS: o = CREATE STAND-ALONE DUMP/\$TRAP DISKETTE 1 = DISKETTE INITIALIZATION 2 = 4962 DISK INITIALIZATION 3 = 4963 DISK INITIALIZATION 4 = 4967 DISK INITIALIZATION 5 = DDSK DISK INITIALIZATION 6 = IDSK DISK INITIALIZATION 9 = EXIT DISK INITIALIZATION ENTER DISK INITIALIZATION OPTION:

o

o

c

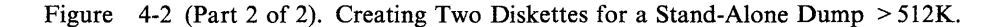

# **Primary Option 1 - Diskette Initialization**

The \$DASDI utility initializes single- and double-sided diskettes. Three formats are available:

- Format for use with the Series/I Event Driven Executive
- Format to the IBM Standard for Information Interchange
- Format entire diskette to sector size: 128-, 256-, 512-, or 1024-byte records.

#### Notes:

- 1. Double-density is available on the 4965 and 4966 8-inch diskette units at 256, 512, or 1024 bytes per sector. Only double-density at 256 and 1024 bytes per sector is recognized on the Event Driven Executive.
- 2. 5.25-inch diskettes are available in 256 bytes per sector only.
- 3. 128 bytes per sector are available only at single density on the 8-inch diskette.
- 4. 1024 bytes per sector are available only at double density on the 8-inch diskette.

The following matrix shows the configurations available by format for density and sector size when initializing your diskettes.

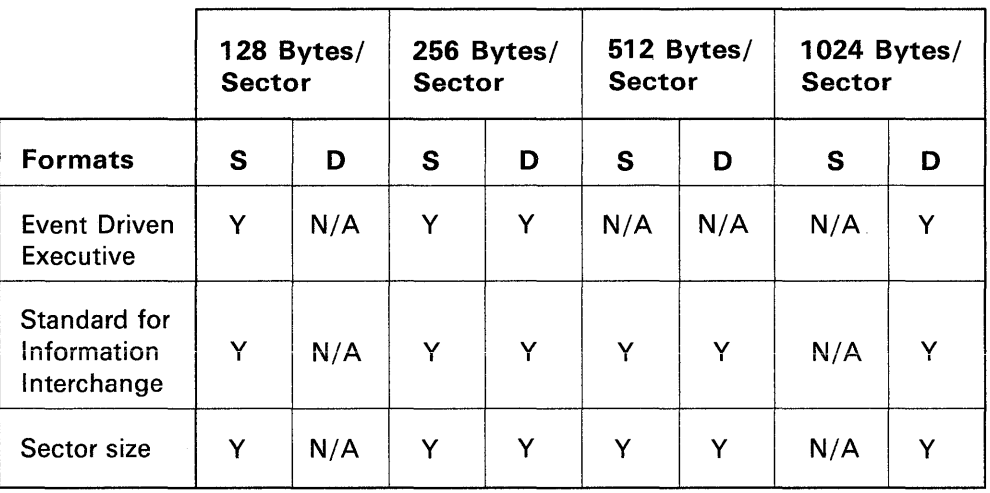

BG1184

o

o

Figure 4-3. Density and Sector Sizes Available According to Format

Note: For basic exchange copying under the Standard for Information Interchange format, use a single-sided diskette, formatted as single density, 128 bytes per sector. For H-Ievel exchange, use a double-sided diskette, formatted as double-density, 256 bytes per sector.

### Event Driven Executive Format

If you select the Event Driven Executive format, cylinder 0 is formatted according to the IBM Standard for Information Interchange. The remaining cylinders are formatted at 128 or 256 bytes per sector. On a 4965 and a 4966, a diskette may be formatted as double-density at 256 or 1024 bytes per sector.

After surface analysis is complete, \$DASDI writes the volume label, IBMEDX, on the diskette. The next step after preparing a diskette surface usually is to create a volume for use with the Event Driven Executive. You create volumes (establish directories) with the \$INITDSK utility. \$DASDI gives you the option of going directly into \$INITDSK execution without having to end \$DASDI and issue the \$L command for \$INITDSK yourself.

### **Standard for Information Interchange Format**

If you select the IBM Standard for Information Interchange, format cylinder 0 according to that standard, and format the remaining cylinders for 128-, 256-, 512-, or 1024-byte records. \$DASDI prompts you for the density (single or double) and the sector size (single: 1-128, 2-256, 3-512; or double: 1-256, 2-512, 3-1024). If you are going to use the diskette for basic-exchange copy under \$COPY, use a single-sided diskette formatted as single density, 128 bytes per sector. If you are going to use the diskette for H-exchange copy using \$HXUT1, use a double-sided diskette formatted as double-density at 256 bytes per sector. After surface analysis, \$DASDI writes the volume label, IBMEDX, on the diskette and assigns a data set name, DATA. DATA consists of all the tracks on the diskette. Under this format, you do not need to initialize diskettes.

### **Sector Size Format**

o

o

c

If you select the sector size format, \$DASDI formats all cylinders to the density (single or double) and sector size you select (128, 256, 512, or 1024 bytes). After surface analysis, \$DASDI does not write a volume label, header, or record in cylinder 0, and you are not given the option of going directly into \$INITDSK execution.

Note: A diskette initialized according to sector size cannot be used on an Event Driven system except for reformatting:

### **Operating Characteristics**

After you load \$DASDI and choose primary option 1, \$DASDI prompts you for the device address of the diskette drive where the diskette to be formatted is inserted. Enter this address in hexadecimal.

Note: The 4966 has a capacity of 23 diskettes: 2 magazines of 10 diskettes each plus 3 slots for individual diskettes. The three individual slots are the first 3 slots in the device. *\$DASDI operates on diskettes in slot 1 only;* you must insert in slot 1 any diskette on which you want to run surface preparation.

After you choose a format, \$DASDI prompts you (as constrained by format and device choice) for density (single or double) and sector size (128, 256, 512, or 1024 bytes). \$DASDI varies the selected diskette device offline, displays the selected format, and issues the following warning message:

WARNING: FORMATTING WILL DESTROY ALL DATA ON THE DISKETTE.  $CONTINUE (Y/N)?$ 

If you respond  $Y$ , the following occurs for each of the three formats:

*1. Event Driven Executive-\$DASDI* formats the diskette, writes a volume label (IBMEDX) on the diskette, and issues the message:

o

o

o

FORMATTING COMPLETE

You then have the option of going directly to \$INITDSK as follows:

LOAD \$INITDSK (Y/N)?

If you want to create a logical volume or establish a directory, respond Y and the system loads \$INITDSK. After you initialize your diskette under \$INITDSK, end the \$INITDSK utility.

*2. Standard for Information Interchange-\$DASDI* formats the diskette and writes a volume label (IBMEDX) on the diskette, allocates a data set called DATA, and issues the following message:

FORMATTING COMPLETE

DATA consists of all the data tracks on the diskette.

*3. Sector Size Format-\$DASDI* formats the diskette but does not write a volume label or header on the diskette; it issues the following message:

I l FORMATTING COMPLETE

\$DASDI prompts you as follows:

l ANOTHER DISKETTE (Y/N)?

If you respond Y, you have the following choices (you should insert another diskette as required):

Choice 1

```
SAME DEVICE ADDRESS AND FORMAT (Y/N)? Y
DEVICE VARIED OFFLINE
DEVICE ADDRESS 22 EDX FORMAT, DOUBLE DENSITY, 256 BYTES/SECTOR
                     ******* WARNING ************
WARNING: FORMATTING WILL DESTROY ALL DATA ON THE DISKETTE.
```
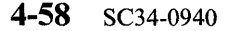

Or

o

 $\bullet$ 

o

Choice 2

Live & Simmer

SAME DEVICE ADDRESS AND FORMAT (Y/N)? N ENTER DISKETTE ADDRESS IN HEX:

If you respond N to "ANOTHER DISKETTE," the system displays the \$DASDI primary option menu again.

#### **Notes:**

÷.

- 1. Do not use \$C to cancel a formatting operation. Enter ATTN \$DASDI to force termination.
- 2. After you create the volume label and data set header, the rest of cylinder 0 consists of deleted records. Any attempt to read them results in an error condition.

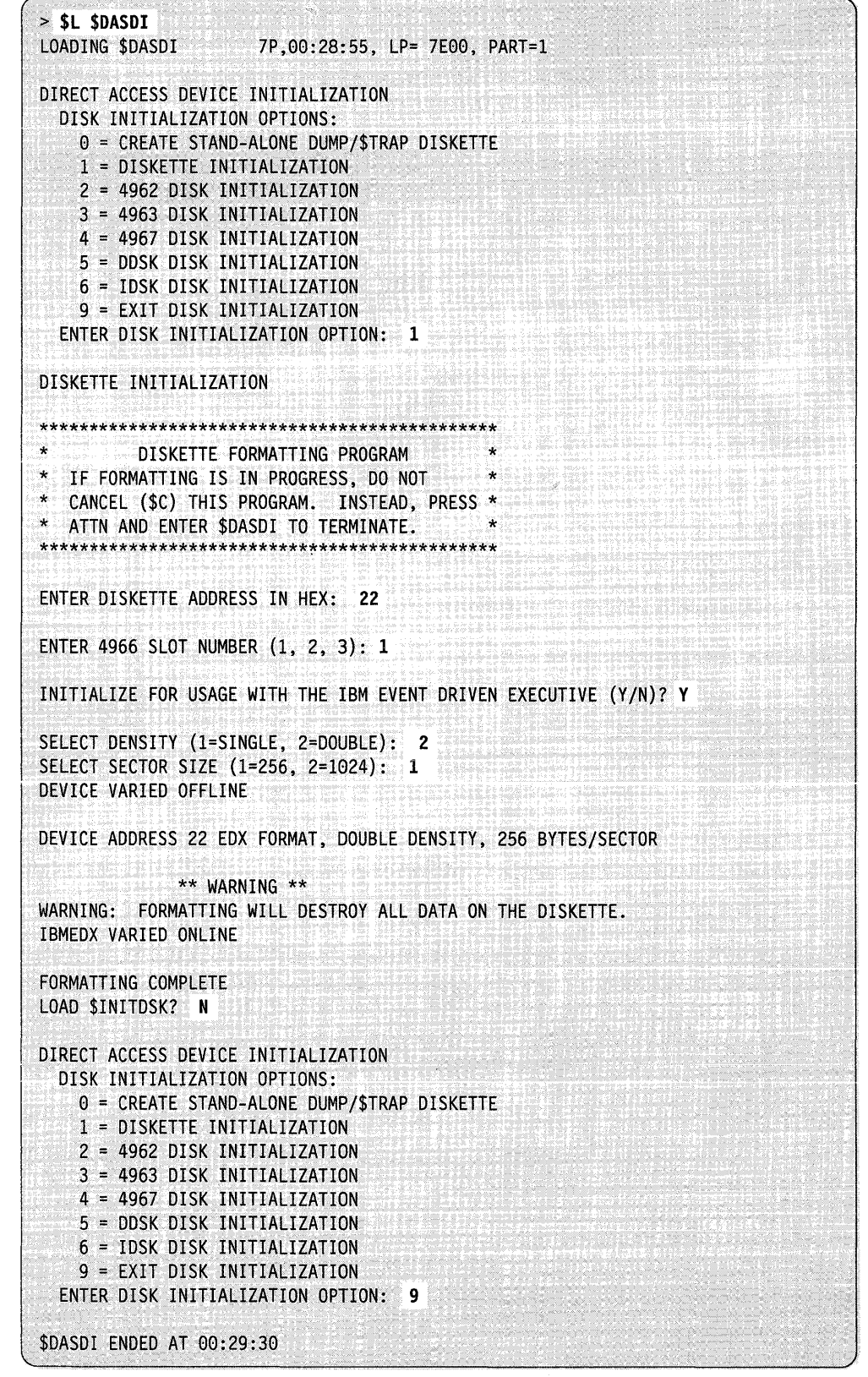

**Example 1:** Format a double-density diskette on a 4966 for Event Driven Executive.

n ing melalukan<br>Kabupatèn

gaan<sub>a</sub>

Example 2: Format a 5.25-inch double-density diskette in a IDSK diskette unit for Event Driven Executive.

o

o

o

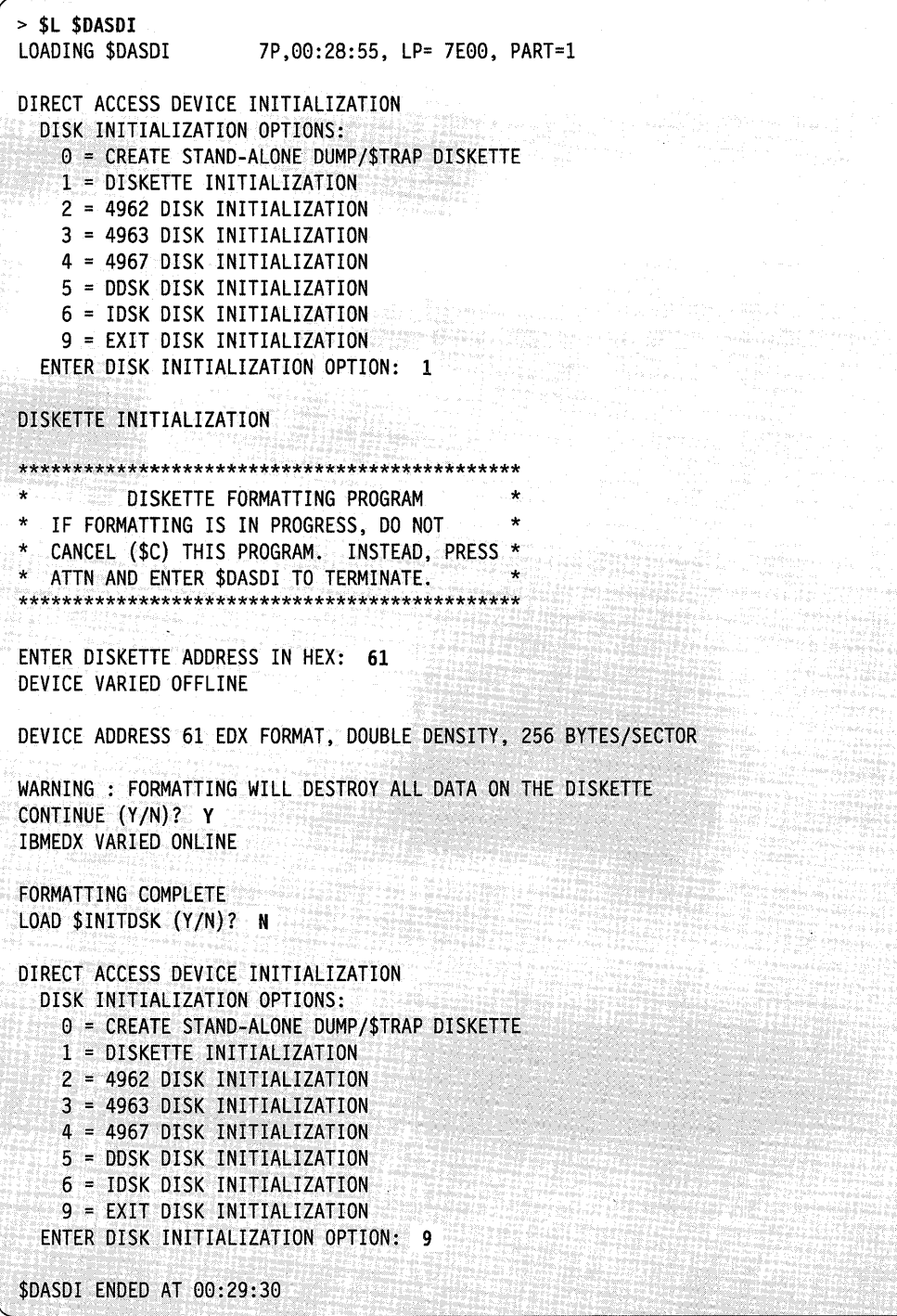

**Example 3:** Format diskette on a 4964 to IBM Standard for Information Interchange.

```
ENTER DISKETTE ADDRESS IN HEX: 02
INITIALIZE FOR USAGE WITH THE EVENT DRIVEN EXECUTIVE (Y/N)? N
INITIALIZE TO IBM STANDARDS FOR INFORMATION INTERCHANGE (Y/N)? Y
NOTE: EDX SUPPORT FOR IBM STANDARDS FOR INFORMATION INTERCHANGE
DISKETTES IS LIMITED TO THE DOCUMENTED EDX EXCHANGE UTILITIES
SELECT SECTOR SIZE (1=128, 2=256, 3=512): 1
DEVICE VARIED OFFLINE
DEVICE ADDRESS 02, IBM STANDARD FORMAT, SINGLE DENSITY, 128 BYTES/SECTOR
              ** WARNING **
WARNING: FORMATTING WILL DESTROY ALL DATA ON THE DISKETTE.
CONTINUE (Y/N)?
IBMEDX VARIED ONLINE
FORMATTING COMPLETE
ANOTHER DISKETTE(Y/N)? N
$DASDI ENDED AT 00:44:30
```
**Example 4:** Format diskette on a 4966 to 256-byte records (double-density).

```
ENTER DISKETTE ADDRESS IN HEX: 22,1
INITIALIZE FOR USAGE WITH THE EVENT DRIVEN EXECUTIVE? N
INITIALIZE TO STANDARDS FOR INFORMATION INTERCHANGE (Y/N)? N
SELECT DENSITY (1=SINGLE, 2=DOUBLE): 2
SELECT SECTOR SIZE (1=256, 2=512, 3=1024): 1
DEVICE VARIED OFFLINE
DEVICE ADDRESS 22, NONSTANDARD, DOUBLE DENSITY, 256 BYTES/SECTOR
             ** WARNING **
WARNING: FORMATTING WILL DESTROY ALL DATA ON THE DISKETTE.
CONTINUE(?):
```
# **Primary Option 2 - 4962 Disk Initialization**

The disk initialization utility for the 4962 initializes your disk, writes sector addresses on the entire volume, analyzes and locates defective sectors, and assigns alternate sectors. After you initialize the disk, it is ready for use with EDX. For a new disk device, you should perform initialization before you install the EDX on it.

When using this primary option, you must select one of two initialization types:

 $\text{PI (primary)}$  - initialize a disk for the first time or completely reinitialize the disk.

Note: This type rewrites the complete disk surface and destroys all data that may have been on the disk.

AS (alternate sector assignment)  $-$  assign alternate sectors without destroying the data currently on the disk.

### **Using PI Initialization**

o

Use PI to verify and correct sector IDs and to analyze the disk surface to find defective sectors. If the programmer's console is active, the data buffer displays the number of the cylinder \$DASDI is initializing currently. If the system finds a defective sector, either on a movable or a fixed head, it assigns an alternate sector from cylinder 1 and \$DASDI issues a message. When the system assigns an alternate sector, the sector ID of the defective sector refers to the location of its alternate on cylinder 1. The system marks defective sectors. If a defective sector exists on cylinder 0, the system assigns to the defective sector an alternate sector under the same head on cylinder 0.

### **Using AS Initialization**

Use AS to force the assignment of alternate sectors without destruction of data on the disk. \$DASDI tries to move data from the defective sector to its assigned alternate. If data recovery fails, \$DASDI issues a message and flags the alternate data field with all one-bits (hexadecimal FFFF). If the system finds an assigned alternate is defective, it marks the alternate as defective and assigns a new alternate. The system attempts data recovery in this case, also.

Note: Use AS only when necessary. Cylinder I has a limited number of available alternate sectors. Once the system assigns an alternate sector, you can recover the sector only by writing all sector IDs during a primary initialization.

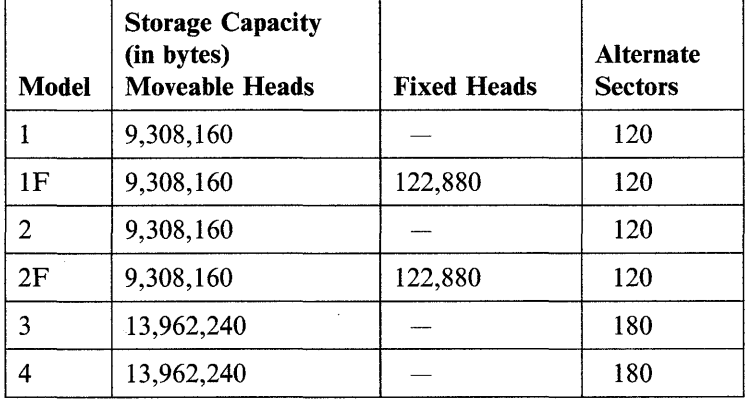

The storage capacity and number of alternate sectors available on cylinder 1 depends on the 4962 model.

o

o

o

**Example 1:** Primary initialization of a 4962 disk.

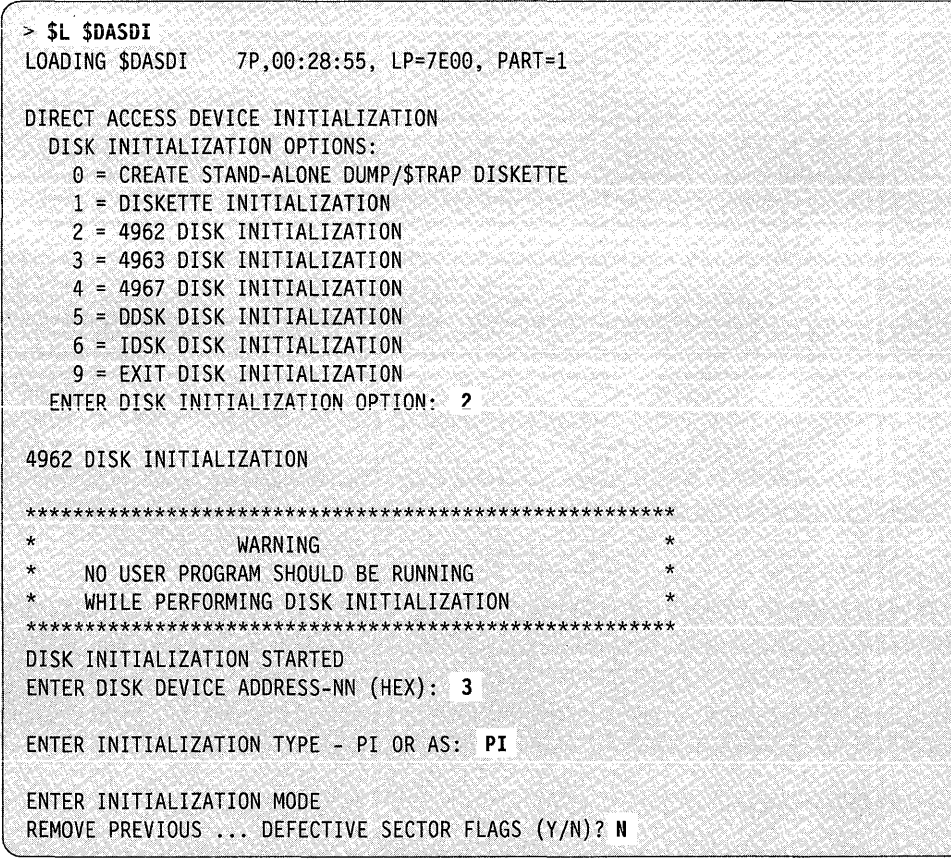

In the previous example, \$DASDI prompts for the following:

- Disk or diskette primary initialization option: I through 6
- Initialization type: PI for primary or AS for alternate sector
- Initialization mode:

o

c

- $N -$  Retain defective flag byte of each sector ID.
- $Y Y -$  Rewrite sector flag IDs and reinitialize the flag byte where possible. Allows you to initialize a disk with invalid sector flags.
- Note: Respond Y only if you want to rewrite all sector IDs. This causes the loss of any IBM factory-assigned defective sector flags. If you respond Y, the following verify operation occurs:

FACTORY-MARKED DEFECTIVES MAY BE LOST IS CHANGE OF REPLY DESIRED (Y/N)? N

- N Operation will continue with flags considered invalid.
- Y A reprompt of the previous message results, allowing you to change the status of the defective flags.

The system repeats the following message for each alternate sector assignment:

l ALTERNATE SECTOR ASSIGNED FOR ccchss

Note: ccchss = the address of the alternate sector assigned.

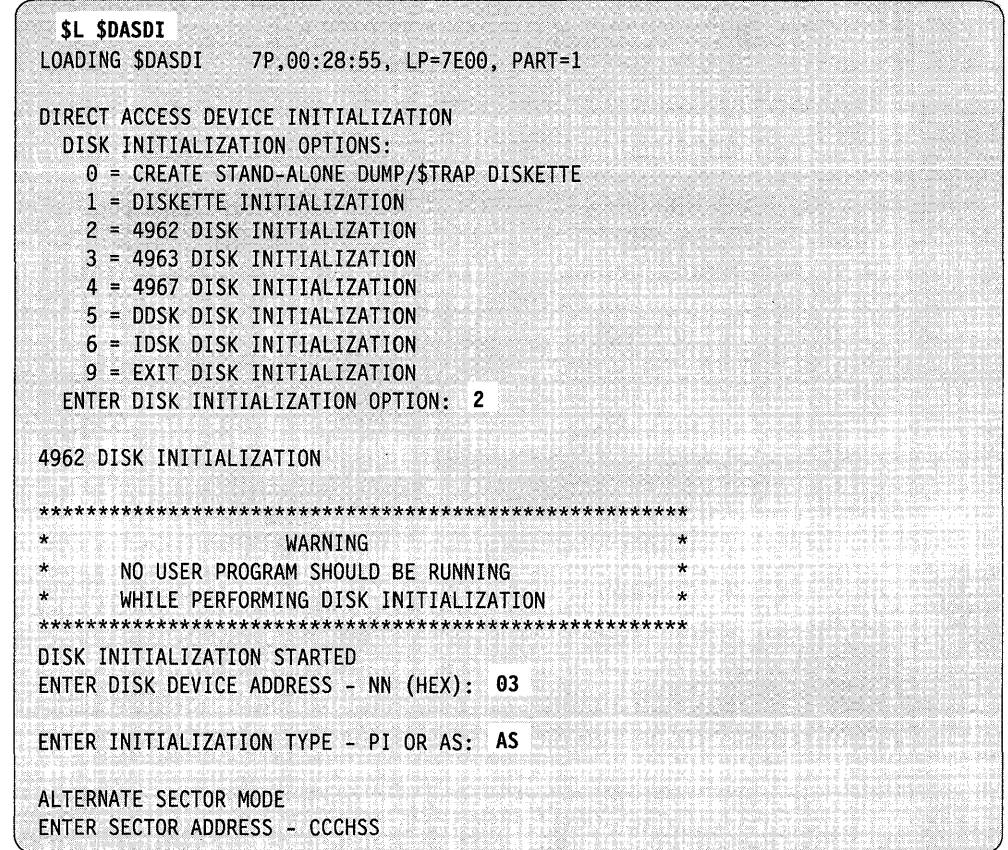

**Example 2:** Alternate sector assignment on a 4962 disk.

Cylinder/Head/Sector (ccchss): The address of the sector presumed to be defective. \$DASDI assigns an alternate sector on cylinder 1 then tries to move the data from the defective sector to the alternate sector. Alternates on cylinder 0 are located on the same track and head as the defects on cylinder 0. This process may reveal that the sector IDs on cylinder 0 are in an inconsistent condition. Processing continues if possible. You cannot assign an alternate to a defective sector on cylinder 1.

Note: The system always refers to the fixed-head area as cylinder 303. You should consider that this cylinder contains eight heads (zero through seven). To refer to sector five under fixed-head four, specify 303405.

The system displays the following message at your terminal indicating completion of the disk initialization.

ALTERNATE SECTOR ASSIGNED FOR CCCHSS DISK INITIALIZATION COMPLETE **SDASDI** ENDED AT 00:31:15

# **Primary Option 3 - 4963 Disk Initialization**

o

 $\bigcirc$ *. )* 

 $\bullet$ I r •• I

The \$DASDI utility identifies and restores defective sectors on a 4963 disk device. The 4963 comes from the factory already formatted with all logical sector addresses assigned and tested and with alternates assigned to any defective sectors; you do not have to initialize a newly installed 4963.

With this primary option, you can:

- Identify a specific sector as being defective and cause the utility to assign an alternate to it.
- Restore a previously identified defective sector and cause the utility to free its alternate.
- Print a map of all defective sectors and indicate if the defective sector were factory- or user-identified.

The system assigns alternate sectors as follows:

- If the primary alternate (the extra sector on the same track) is available, the system uses it as the alternate for the defective sector.
- If the primary alternate is not available (either it is defective or already assigned), the system assigns a secondary alternate from the nearest track under the movable heads having an available primary alternate.
- **Note:** The system assigns the primary alternate under a fixed head to a sector that is under the same fixed head.

The storage capacity and the number of alternate sectors for each 4963 model follows:

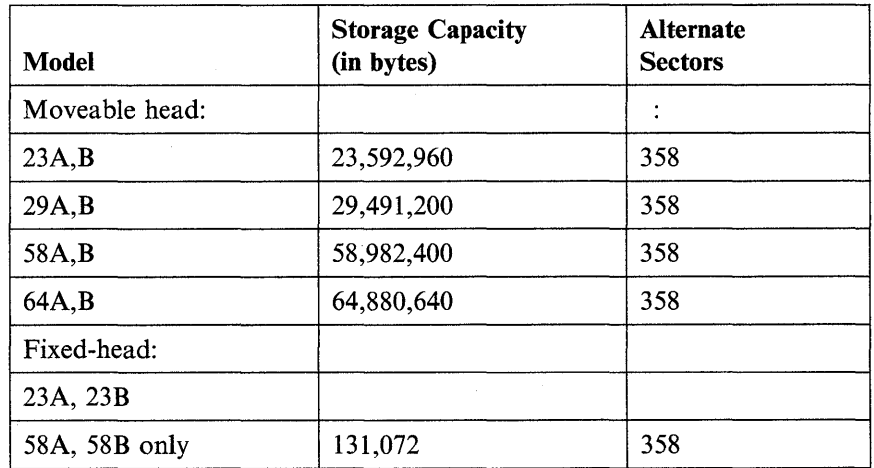

When restoring sectors from defective status, \$DASDI physically moves the sectors within the track to minimize the processing time between consecutive logical sectors. You cannot restore:

- A factory-assigned defective sector
- A primary defect (one that causes the system to assign the primary alternate for the track)
- A sector whose ID has been extended (caused by a defect in the ID field of the original sector). (See example 2 on the following page.)

**Example 1:** Loading 4963 disk initialization.

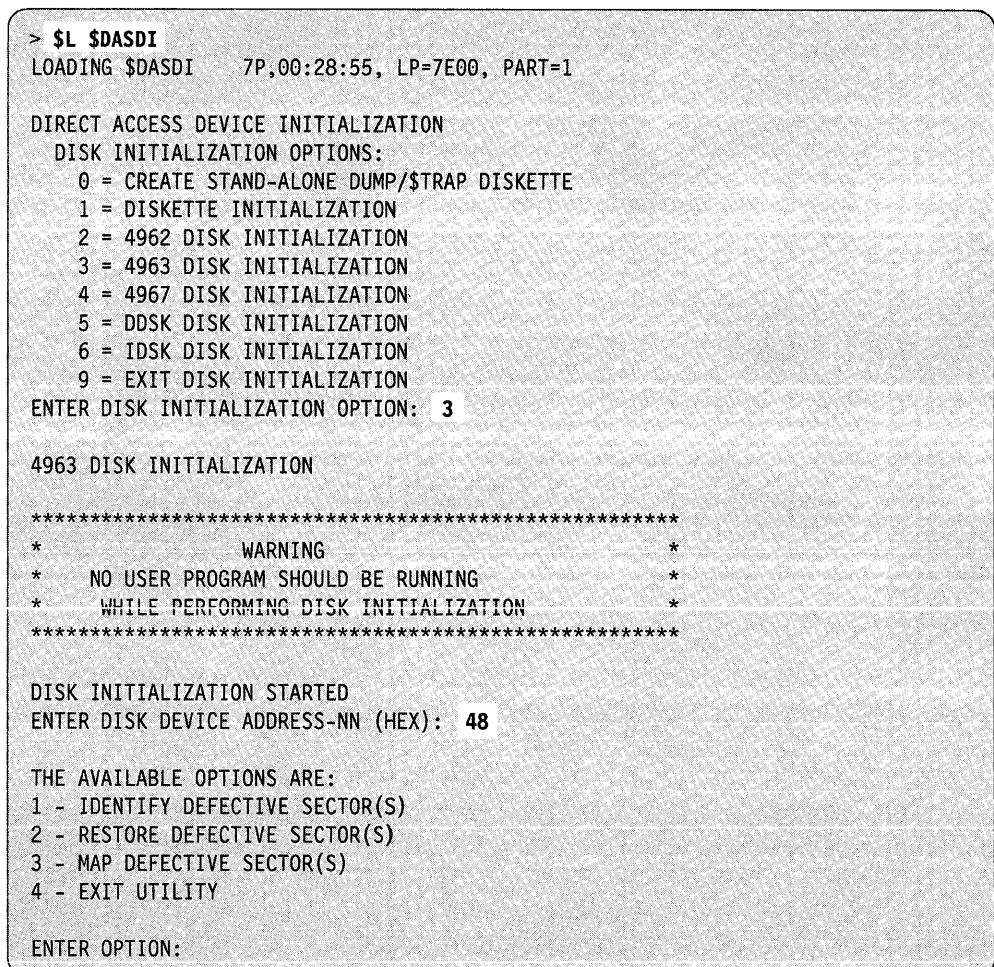

Your option entry must be one of the four secondary options listed in the command menu. You can choose to identify, restore, or map defective sectors. \$DASDI ends when you enter primary option 9.

Example 2: Obtaining a map of defective 4963 sectors.

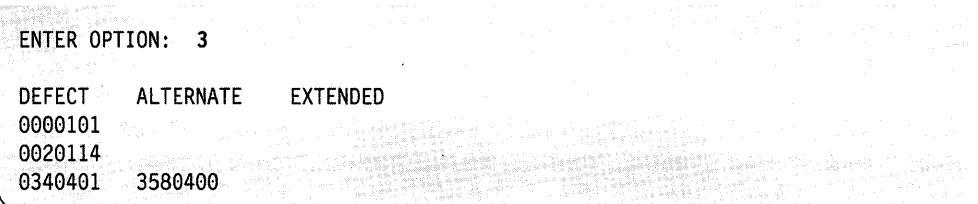

This map shows three defective sectors, one of which is a secondary defect (indicated by the alternate address). If the system finds a defective ID and is able to extend that sector to an alternate one, the map displays an asterisk (\*) in the EXTENDED field for that sector.

Example 3: Assigning an alternate sector.

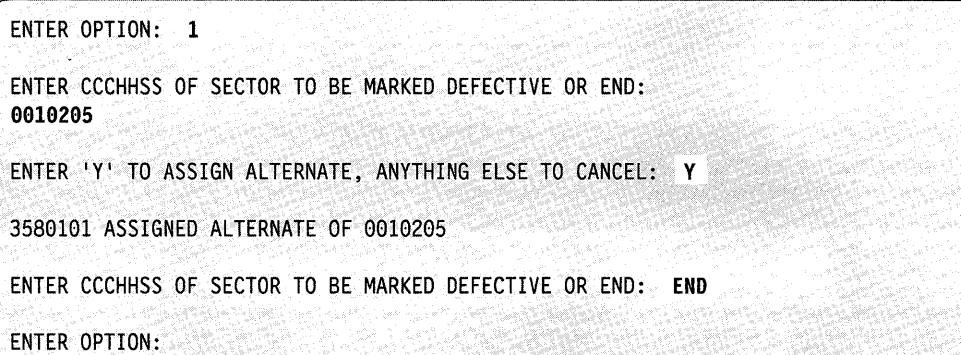

#### Notes:

o

o

- 1. In the preceding example, enter the disk address for a 4963 as a seven-digit number (0010205): the cylinder is 1 (001), the head is 2 (02), and the sector is 5 (05).
- 2. \$DASDI uses the following range of values for the ccchhss of a 4963:

cylinder head sector \* depending on model  $0 - 357$  $0 - 4$   $(5,10,11)*$  $0 - 63$ 

3. \$DASDI may appear to assign an alternate for a ccchhss that is not the one you specified. This occurs because the 4963 is arranged as follows:

records 0,32 are located in physical sector 0 records 1,33 are located in physical sector 1

 $\vdots$ 

records 31,63 are located in physical sector 31

**Example** 4: Restoring a previously assigned alternate sector.

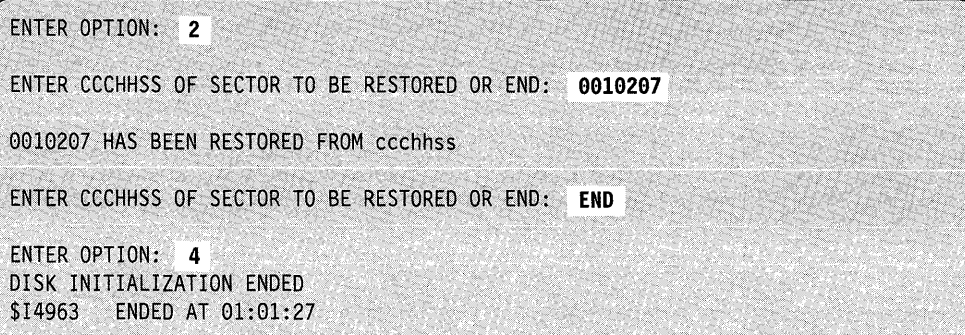

o

o

Note: The system always refers to the fixed-head area on the 4963 as cylinder 511. This cylinder contains eight heads  $(16-23)$  and 64 sectors  $(0-63)$ .

# **Primary Option 4 - 4967 Disk Initialization**

The \$DASDI utility identifies and restores defective sectors on a 4967 disk device. However, unlike the 4962 and 4963 disks, the system identifies the sector addresses on the 4967 by relative block address (RBA) rather than by cylinder, track, and sector.

With primary option 4, you can:

- Verify all data fields and associated IDs on the entire disk or a selected cylinder and identify any defective RBAs
- Refresh data associated with a specified RBA
- Assign an alternate sector for a specified RBA
- List the assigned alternate sectors
- Remove an alternate sector assignment
- Write one sector ID.

The accessible storage capacity and the number of alternate sectors for each 4967 model follows:

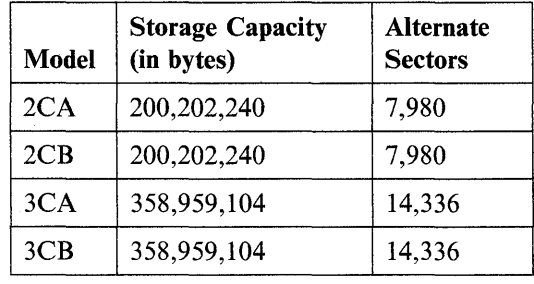

**Example 1:** Loading 4967 disk initialization.

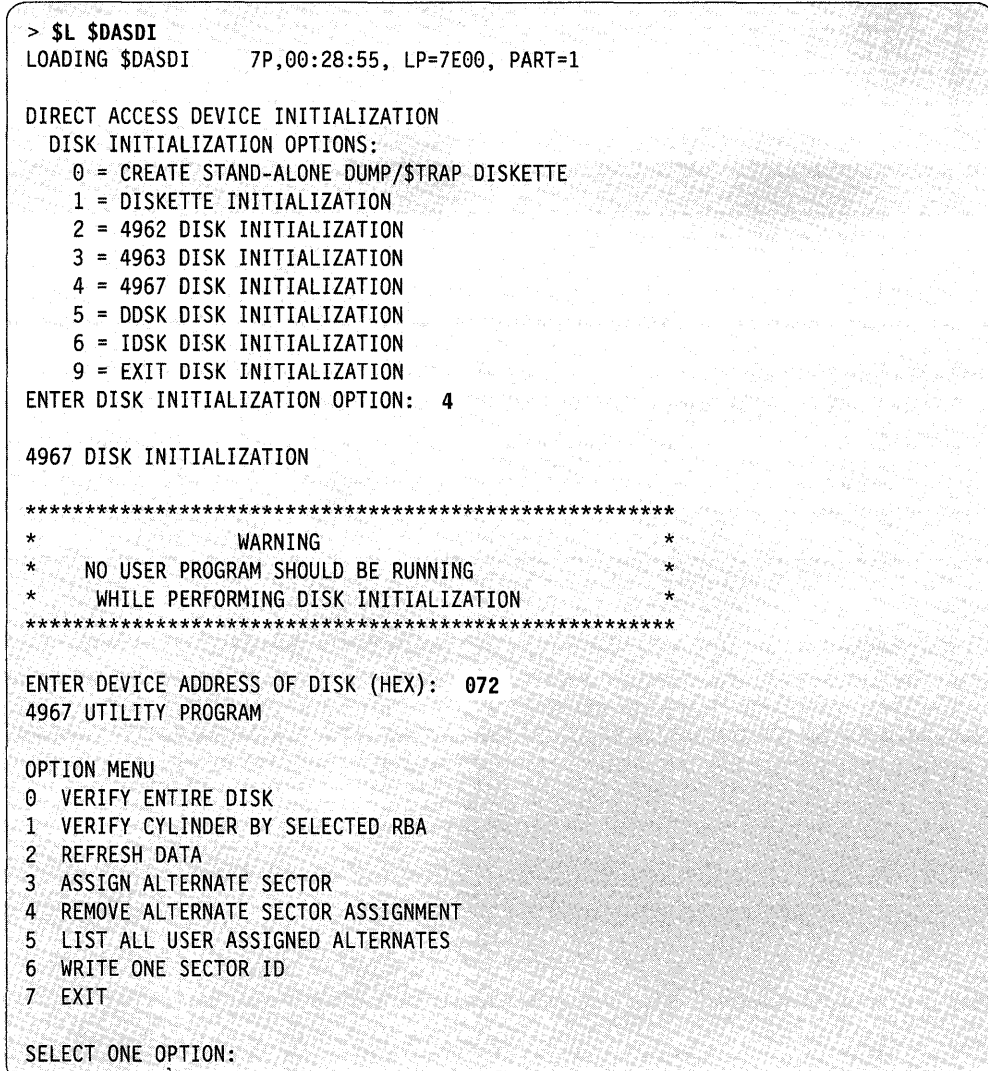

Your option entry must be one of the eight secondary options listed in the command menu. Primary option 4 ends when you enter secondary option 7. Once you return to the primary menu, \$DASDI ends when you enter primary option 9.

 $\sim$ 

### **Secondary Option 0 - Verify Entire Disk**

Use secondary option  $0$  to identify any defective RBAs on the entire 4967 disk. The system reads and verifies all data fields and associated sector IDs on the disk. If it finds no errors, \$DASDI issues the following message:

```
SELECT ONE OPTION: 0
DISK BEING VERIFIED, ID'S AND DATA 
NO SECTOR OR DATA ERRORS
```
When you use secondary option 0, no errors are expected to occur. However, if the system detects errors, you should correct them.

If the system detects errors, \$DASDI displays a table showing the relative block address, the sector ID of the RBA, the head and cylinder, and a comment describing the error. Following the table, \$DASDI displays the recommended ways to correct the errors.

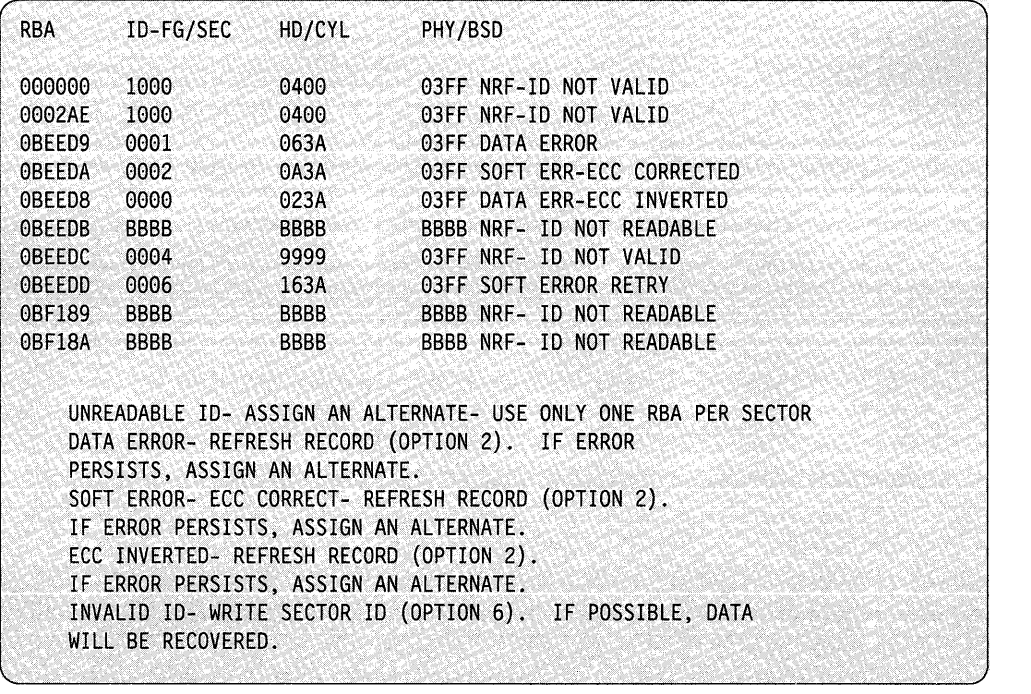

 $\bigcirc$ 

This table shows flagged or bad sectors that exist on the disk.

Note: Use of secondary option 0 causes all system processing to stop until secondary option 0 completes. This option takes approximately 6 minutes to complete for models 2CA and 2CB and 11 minutes for models 3CA and 3CB, since it is reading and writing every sector on the entire disk.

If you suspect you have a defective RBA (as indicated by disk error messages), you may want to look at your \$SYSLOG (cycle steal status) to find which RBA is causing the disk errors. If you do this, then use secondary option 1 to verify that particular RBA.

### **Secondary Option 1 - Verify a Cylinder by Selected RBA**

o

 $\bigcirc$ ~I

o

Use secondary option 1 to identify defective RBAs on a particular cylinder. The system reads and verifies all data fields and associated IDs on the selected cylinder. If it finds no errors, \$DASDI issues the following message:

SELECT ONE OPTION: 1 ENTER RELATIVE BLOCK ADDRESS (RBA)-(HEX): **12345**  CYL BEING VERIFIED, ID'S AND DATA NO SECTOR OR DATA ERRORS

If \$DASDI finds an error, it displays a table showing the relative block address, the sector ID of the RBA, the head and cylinder, and a comment describing the error. Following the table, \$DASDI displays the recommended ways to correct the errors.

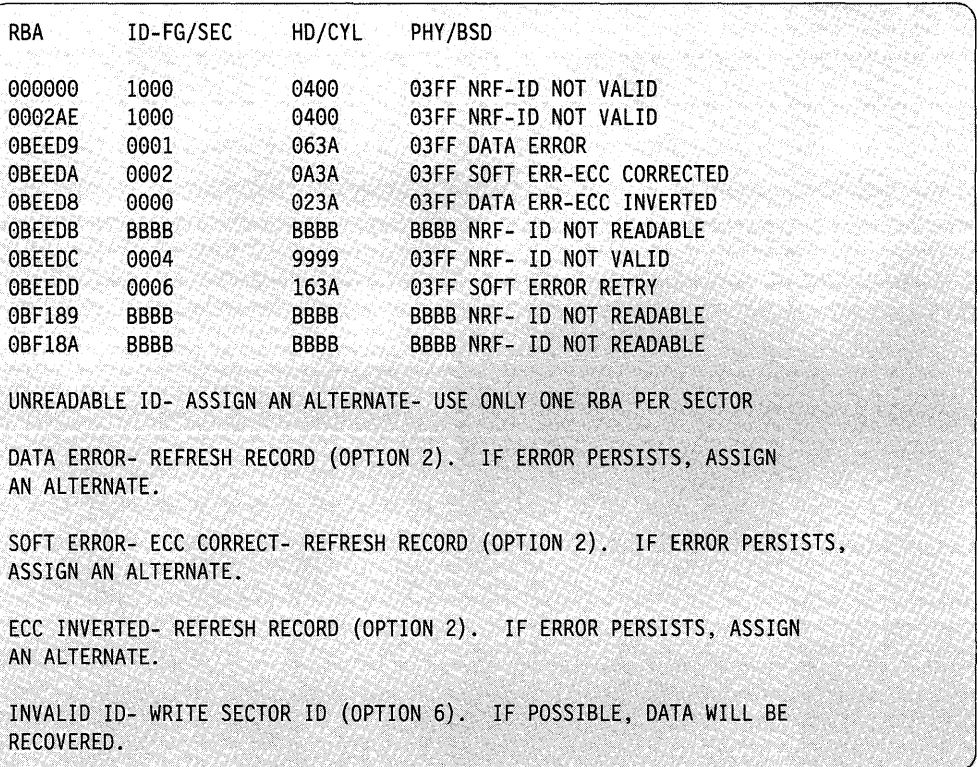

This table shows flagged or bad sectors that exist on a selected cylinder.

### **Secondary Option 2 - Refresh Data**

Use secondary option 2 to refresh the data contained in the sector to ensure that it is valid or correct. You are able to patch data in the suspected RBA and write the new data back out to the RBA. If the error no longer appears, you can use the RBA as is. If the error still appears, then you must assign an alternate sector (secondary option 3).

#### Notes:

- 1. For inverted ECC errors, if you write back the RBA without correcting it, the inverted ECC error disappears. However, the data could still be bad. Be sure to verify the data.
- 2. For ECC corrected errors, you need not verify the data before writing it back to disk.

### **Example:**

SELECT ONE OPTION: 2 ENTER RELATIVE BLOCK ADDRESS (RBA)-(HEX): 12345

At this point, \$DASDI reads the selected RBA and displays the 256 bytes, in eight-words-per-line format, contained in the RBA.

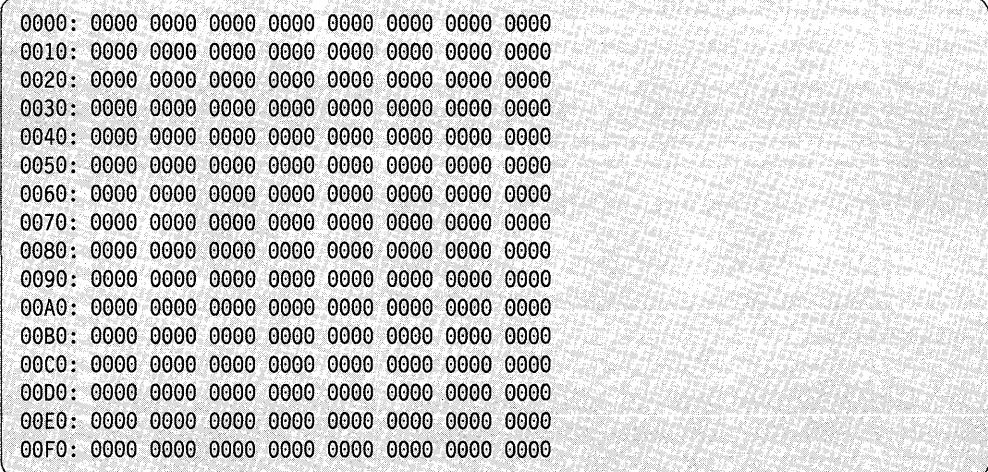

\$DASDI then prompts you as follows:

PATCH THE RBA IN STORAGE (Y/N)?

If you enter Y, \$DASDI issues a prompt for the starting address and number of words (count) of the patch:

LENTER THE ADDRESS, COUNT: FO,1

\$DASDI then displays the address of the area you want to patch and the data currently appearing at that location. Enter the new data.

o

o

o

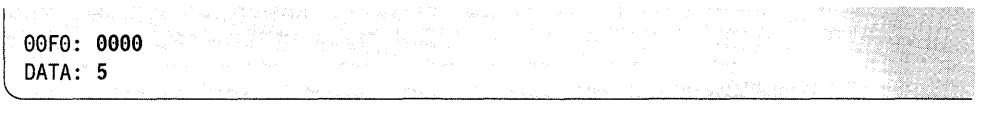

\$DASDI displays the selected RBA showing the selected address and changed data.

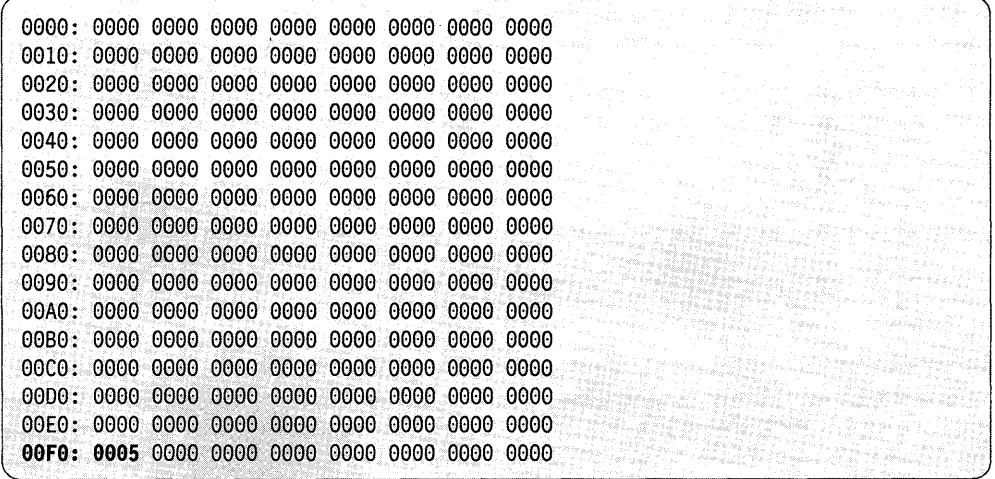

\$DASDI then prompts if you want to patch another location in the same RBA.

l ANOTHER PATCH *(YIN)?* 

If you respond Y, \$DASDI prompts for another address and count. If you respond N, \$DASDI issues a prompt asking if you want to write the changed RBA to disk. If you respond Y to this prompt, \$DASDI writes the changed RBA back to the disk.

WRITE THE RBA TO DISK (Y/N)? Y DATA RECORD WRITTEN

Once you have written the RBA to disk, \$DASDI issues a prompt asking if you want to patch another area.

l ANOTHER PATCH *(YIN)?* 

If you respond Y, \$DASDI again prompts for the selected RBA and displays the 256 bytes contained in that RBA in eight-word-per-line format. If you respond N, \$DASDI returns to the 4967 Disk Initialization secondary menu.

# **Secondary Option 3 - Assign Alternate Sector**

Use secondary option 3 to assign an alternate sector for a selected RBA.

#### **Example:**

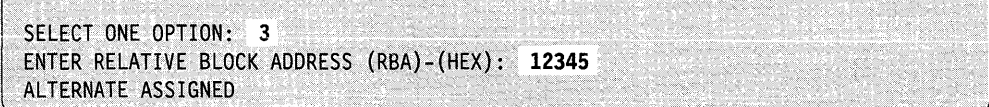

o

o

o

### **Secondary Option 4 - Remove Alternate Sector Assignment**

Use secondary option 4 to remove an alternate sector assignment that you assigned using secondary option 3.

#### **Example:**

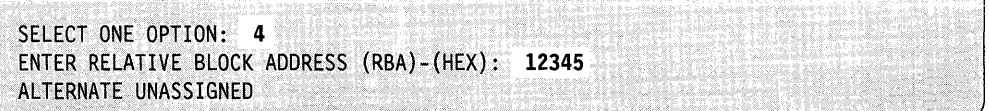

If the RBA you specified is not assigned to an alternate sector, \$DASDI issues the following prompt:

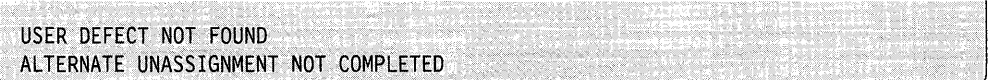

### **Secondary Option 5 - List All User-Assigned Sectors**

Use secondary option 5 to display a list of alternate sectors you assigned.

### **Example:**

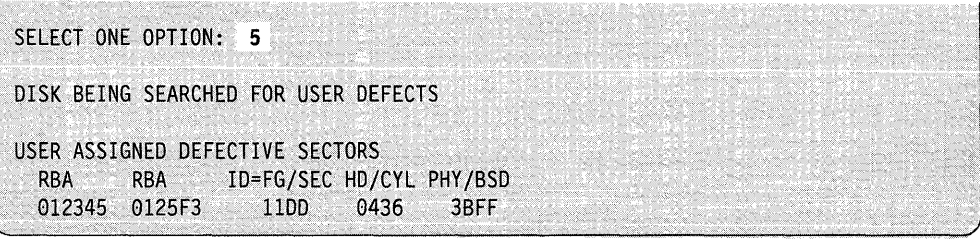

### **Secondary Option 6 - Write One Sector ID**

o

o

Use secondary option 6 to convert the selected RBA to a head, cylinder, and logical number. The system writes the sector ID for that logical number using the factory defect data (if any exist) from the surface analysis cylinder. The system recovers and writes data with the sector ID.

#### **Example:**

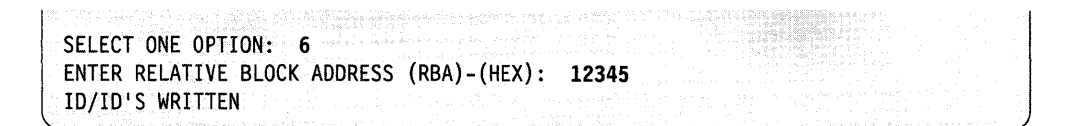

If the system has already assigned the selected RBA as a user-defined alternate, then \$DASDI displays the following message:

USER-ASSIGNED ALTERNATE SELECTED, ID WILL NOT BE WRITTEN. ASSIGN AN ALTERNATE FOR SELECTED RBA.

If you specify the surface analysis cylinder, the following message is displayed:

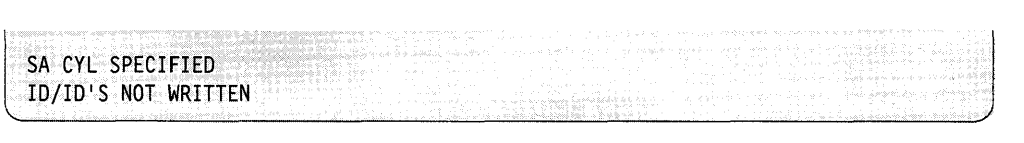

If the system detects an error while recovering data, it displays the following message:

RBA- XXXXX SECTOR WRITTEN. DATA ERROR. AN INVERTED ECC HAS BEEN WRITTEN.

In response to this message, refresh the data using secondary option 2.

### **Secondary Option 7 - Exit**

Use secondary option 7 to end 4967 initialization (primary option 4) and to return to the primary option menu of \$DASDI. Primary option 9 ends the \$DASDI utility.

# **Primary Option 5 - DDSK Disk Initialization**

The \$DASDI utility identifies and restores defective sectors on the 30-megabyte disk 0' device (DDSK-30) and the 60-megabyte disk (DDSK-60). For these devices, the system identifies disk sector addresses by relative block address (RBA) rather than by cylinder, track, and sector.

With this option, you can:

- Verify all data fields and associated IDs on the entire disk or a selected cylinder
- Identify any defective RBAs
- Refresh data associated with a specific RBA
- Assign an alternate sector for a specified RBA
- List the assigned alternate sectors
- Remove an alternate sector assignment.

The initialization routines for the DDSK-30 and DDSK-60 disks appear as primary option 5 under the \$DASDI utility. When you load \$DASDI, it displays the following menu:

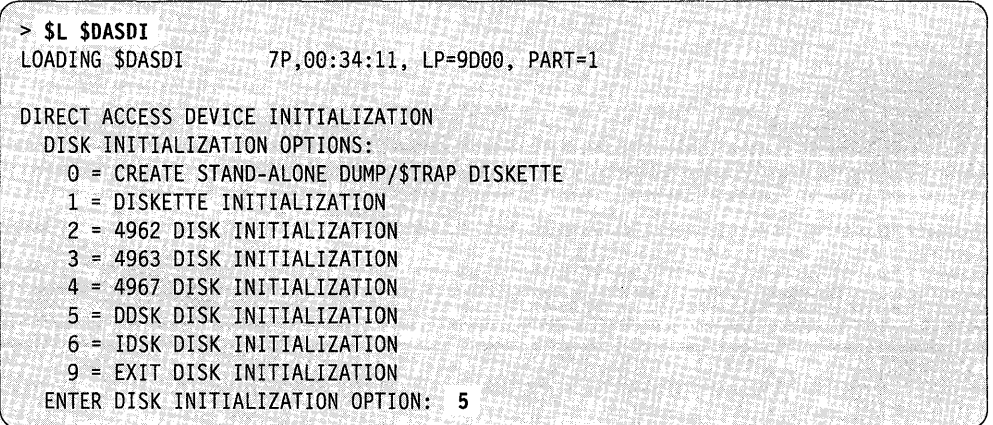

o

o

The storage capacity and the number of alternate sectors for DDSK-30 and DDSK-60 disks follows:

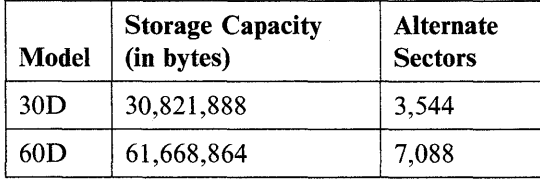

4-78 SC34-0940

Enter a 5 in response to the ENTER DISK INITIALIZATION OPTION prompt. \$DASDI then prompts you for the address of the disk. Once you have entered the disk address, \$DASDI displays the secondary options available under option 5.

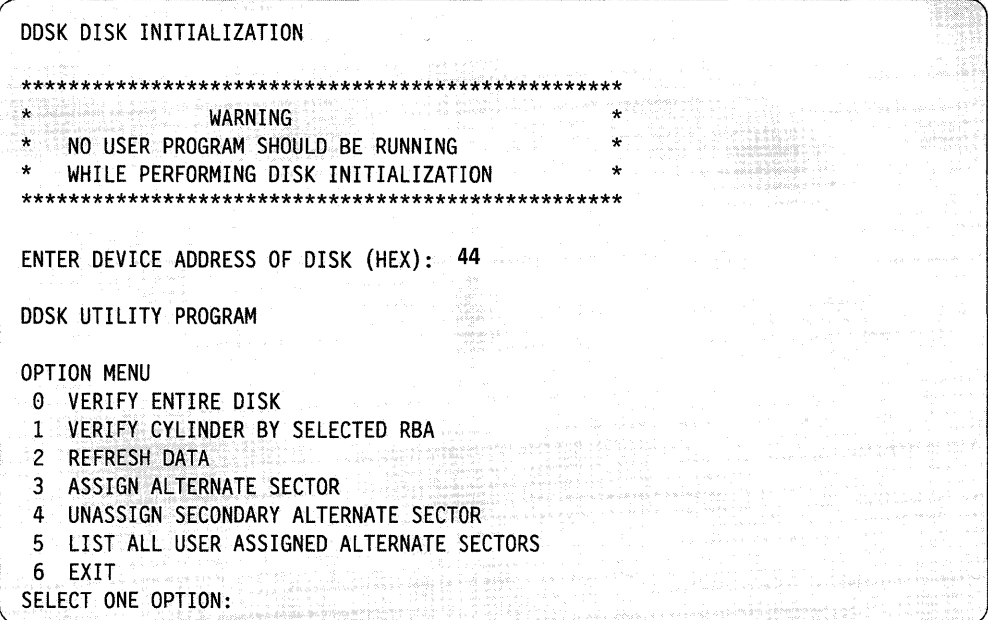

Select one of the secondary options listed above. A description of each secondary option follows.

### **Secondary Option 0 - Verify Entire Disk**

o

o

o

Use secondary option 0 to identify any defective RBAs on the entire DDSK-30 or DDSK-60 disks. The system reads and verifies all data fields and associated sector IDs on the disk. If \$DASDI finds no errors, it issues the following message:

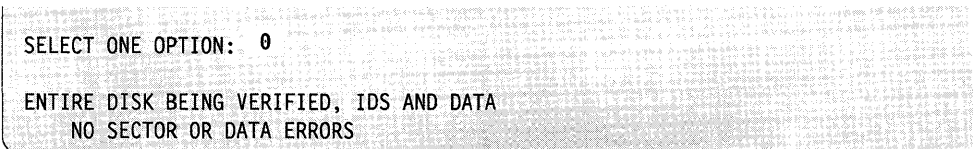

When using secondary option 0, no errors are expected to occur. However, if the system detects errors, you should correct them. \$DASDI displays the relative block address, the sector ID of the RBA, the head and cylinder, and a comment describing each error.

Following the error description, \$DASDI displays the recommended way to correct each error.

o

o

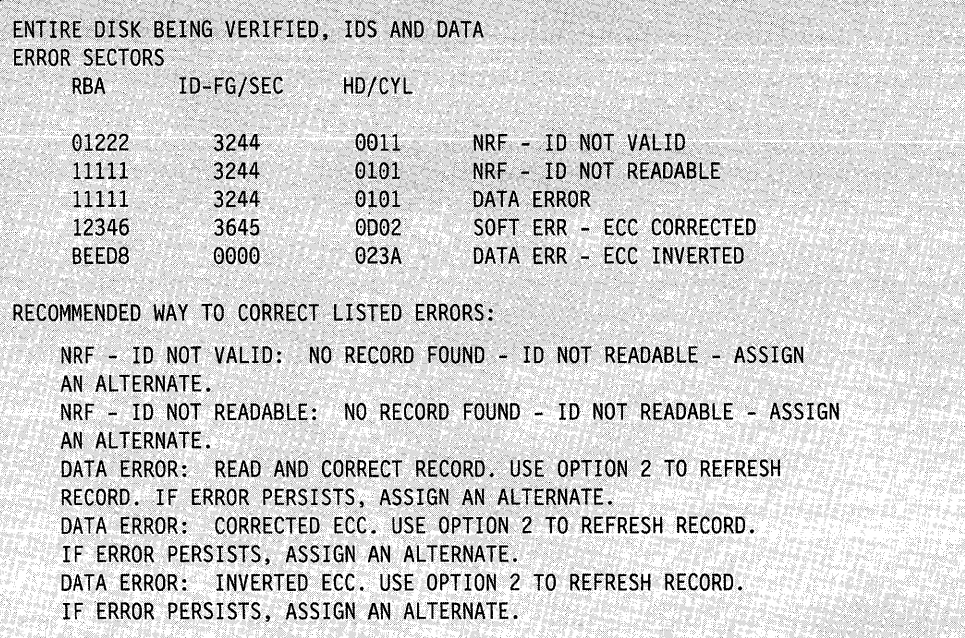

Note: Use of secondary option 0 causes all system processing to stop until secondary option 0 completes. This option takes approximately 6 minutes to complete since it is reading and writing every sector on the disk.

If you suspect that there is a defective RBA (as indicated by a disk error message), use secondary option 1 to verify that particular RBA.

### **Secondary Option 1 - Verify a Cylinder by Selected RBA**

Use secondary option 1 to identify defective RBAs on a particular cylinder. The system reads and verifies all data fields and associated IDs on the selected cylinder. If \$DASDI finds no errors, it issues the following message:

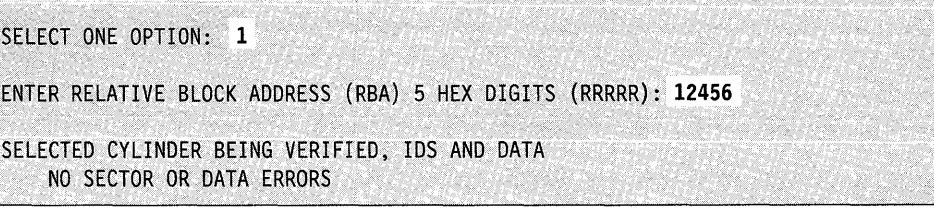

\$DASDI displays the relative block address, the sector ID of the RBA, the head and cylinder, and a comment describing any error it finds. Following the error description, \$DASDI displays the recommended way to correct the error.

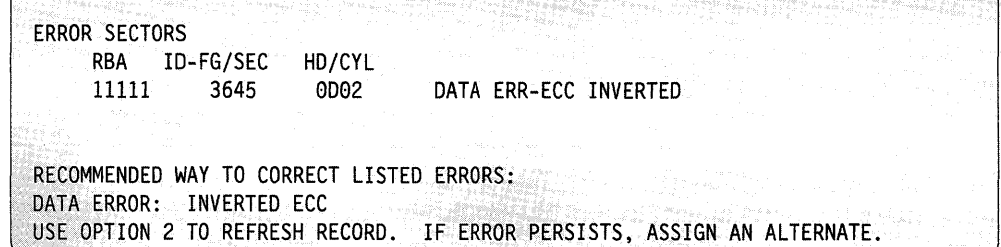

### **Secondary Option 2 - Refresh Data**

Use secondary option 2 to refresh the data contained in the sector to ensure it is valid or correct. You are able to patch data in the suspected RBA and write the new data back out to the RBA. If the error disappears, the RBA can be used as is. If the error remains, then you must assign an alternate sector (secondary option 3).

### Notes:

- 1. For inverted ECC errors, if you write the RBA back without correcting the error, the inverted ECC error disappears. However, the data could still be bad. Be sure to verify the data.
- 2. For ECC corrected errors, you do not need to verify the data before writing it back to disk.

#### **Example:**

SELECT ONE OPTION: 2 ENTER RELATIVE BLOCK ADDRESS (RBA)-5 HEX DIGITS (RRRRR): 12346

At this point, \$DASDI reads the selected RBA and displays the 256 bytes (1 record), in eight-words-per-line format, contained in the RBA.

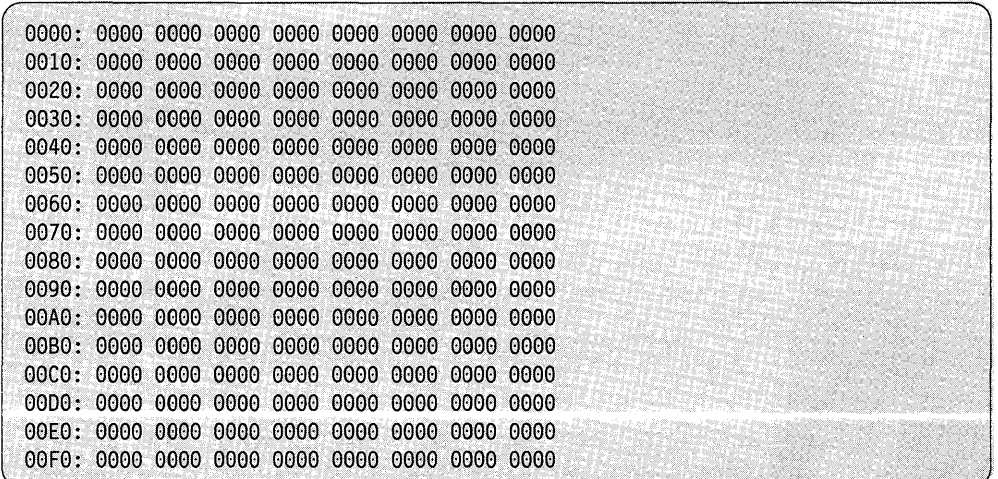

\$DASDI then prompts you as follows:

PATCH THE RBA IN STORAGE?

o

o

If you enter Y, \$DASDI issues a prompt for the starting address and number of words (count) of the patch:

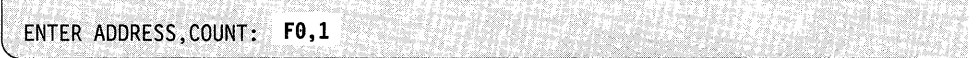

\$DASDI then displays the address of the area you want to patch and the data currently appearing at that location. Enter the new data.

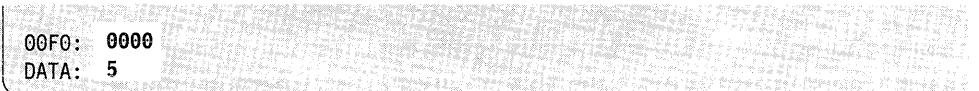

\$DASDI displays the selected RBA showing the selected address and changed data.

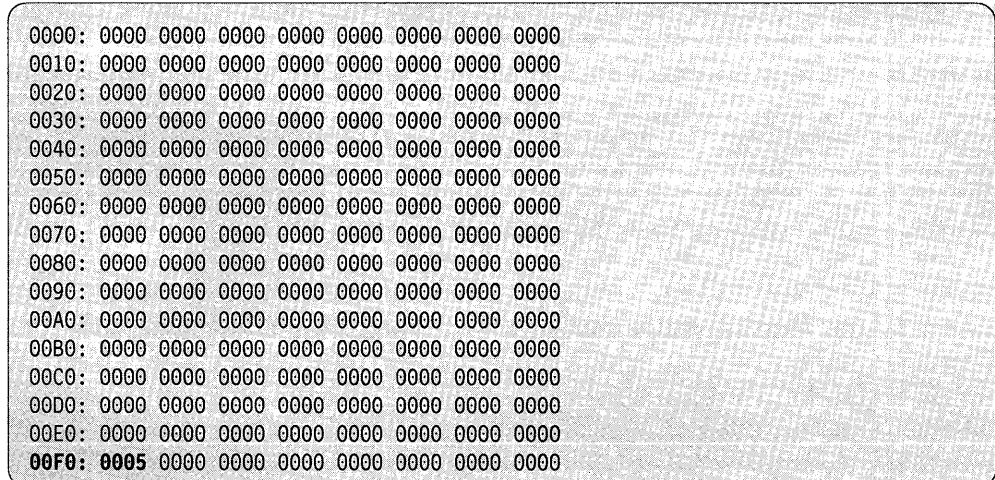

\$DASDI then prompts if you want to patch another area.

ANOTHER PATCH?

**4-82** SC34-0940

If you respond Y, \$DASDI issues the ENTER ADDRESS,CQUNT prompt. If you respond N, \$DASDI asks if you want to write the patched RBA to disk.

WRITE THE RBA TO DISK?

If you respond Y, \$DASDI writes the changed RBA back to the disk and prompts if you want to read another RBA.

WRITE THE RBA TO DISK? Y WRITE DATA RECORD COMPLETED READ ANOTHER RBA? www.366666666

If you respond N, \$DASDI asks if you want to read another RBA. If you respond Y, \$DASDI again prompts for the selected RBA and displays the 256 bytes contained in that RBA in eight-word-per-line format. If you respond N, \$DASDI returns to the DDSK Disk Initialization menu.

### **Secondary Option 3 - Assign Alternate Sector**

o

o

o

Use secondary option 3 to assign alternate sectors for a selected RBA. When assigning alternate sectors, you should be familiar with the layout of the disk. Each track contains 68 sectors (RBAs) for your use plus up to two sectors for use as alternates. The alternate sectors on the same track are called primary alternate 1 and primary alternate 2.

When an RBA requires an alternate assignment, \$DASDI attempts to assign primary alternate 1. If primary alternate 1 has already been assigned by the same RBA or another RBA, \$DASDI attempts to assign primary alternate 2. If primary alternate 2 is also unavailable, \$DASDI assigns a secondary alternate sector. The secondary alternate sector is always located on a track different than the track where primary alternates 1 and 2 are located.

If a secondary alternate goes bad, you can assign another secondary alternate. However, using secondary option 4, you can unassign only the last secondary alternate that you assigned.

#### **Example:**

```
ENTER OPTION: 3 
ENTER RELATIVE BLOCK ADDRESS (RBA)-(HEX) 5 DIGITS (RRRRR): 12345
ALTERNATE ASSIGNMENT COMPLETED
```
### **Secondary Option 4 - Unassign Secondary Alternate Sector**

Use secondary option 4 to unassign the last secondary alternate sector that you assigned with secondary option 3. You can only unassign a secondary alternate. o

### **Example:**

```
ENTER OPTION: 4<br>ENTER RELATIVE BLOCK ADDRESS (RBA)-(HEX) 5 DIGITS (RRRRR): 12345
ALTERNATE UNASSIGNMENT COMPLETED
```
If the RBA you specified is not a secondary alternate sector, \$DASDI issues the following prompt:

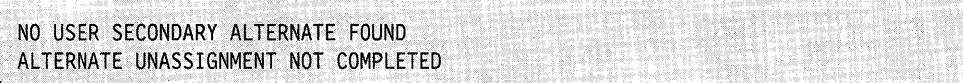

### **Secondary Option 5 - List All User-Assigned Alternate Sectors**

Use secondary option 5 to display a list of alternate sectors you assigned. \$DASDI issues a listing of all the primary and secondary alternates assigned.

#### **Example:**

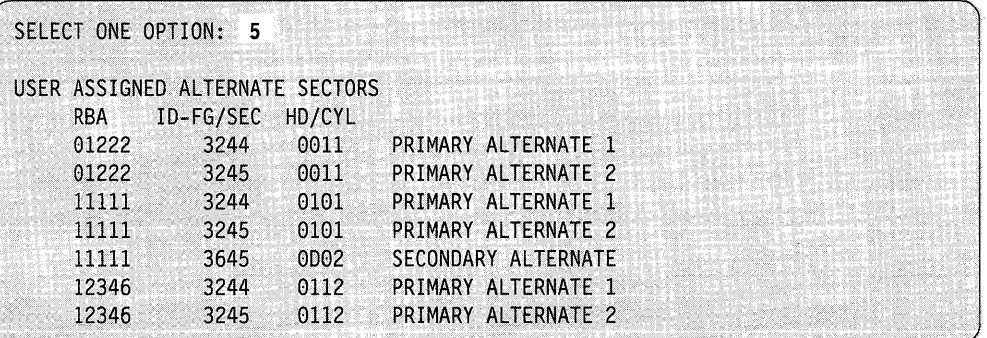

The ID-FG/SEC column contains two bytes. The first byte in this column is a flag byte which indicates the condition of the sector's surface. The second byte is a sector byte which is the hexadecimal representation of the alternate sector assigned. For a description of the flag and sector bytes, refer to one of the following hardware description manuals:

- *IBM Series/l* 4952 *Processor Model 30D Processor Features Description,*  GA34-0251
- *IBM Series/l* 4954 *Processor Model 30D and Model 60D and Processor Features Description,* GA34-0252
- *IBM Series/1 4956 Processor Model 30D and Model 60D and Processor Features Description, GA34-0253*
- *IBM Series/l* 4965 *Storage and I/O Expansion Unit Description,* GA34-0254.

### **Secondary Option 6 - Exit**

o

o

Use secondary option 6 to end DDSK initialization (primary option 5) and return to the primary option menu of \$DASDI. Primary option 9 ends the \$DASDI utility.

# **Primary Option 6 - IDSK Disk Initialization**

The \$DASDI utility identifies and restores defective sectors on the IDSK disk. For these devices, the system identifies disk sector addresses by relative block address (RBA) rather than by cylinder, track, and sector. The IDSK disk has a storage capacity of 40,552,960 bytes and contains 5,110 alternate sectors.

With primary option 6, you can verify all data fields and associated IDs on the entire disk. You can also assign an alternate sector for a specified RBA.

Enter a 6 in response to the ENTER DISK INITIALIZATION OPTION prompt. \$DASDI then prompts you for the address of the disk. Once you have entered the disk address, \$DASDI displays the secondary options available under option 6.

**Example 1:** Loading IDSK disk initialization

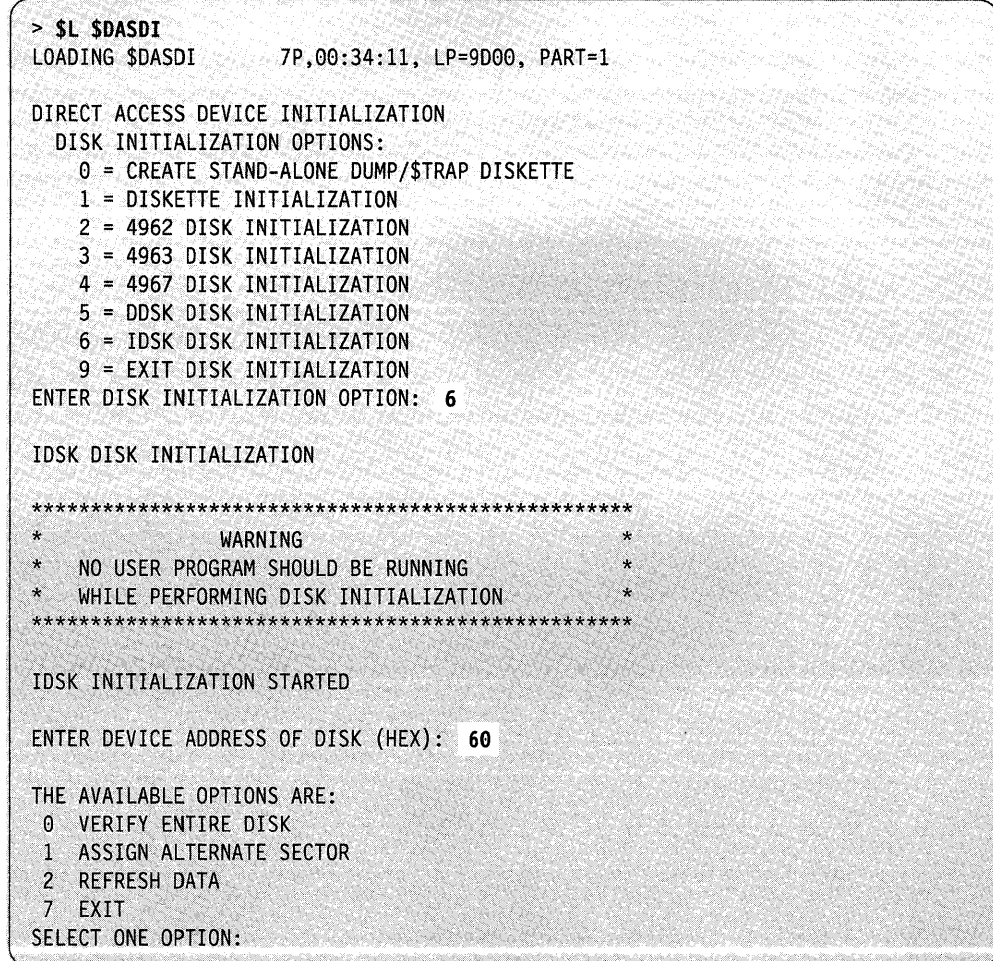

Select one of the four secondary options. A description of each secondary option follows.

### **Secondary Option 0 - Verify Entire Disk**

Use secondary option 0 to identify any defective RBAs on the entire IDSK disk. The system reads and verifies all data fields and associated sector IDs on the disk. If \$DASDI finds no errors, it issues the following message:

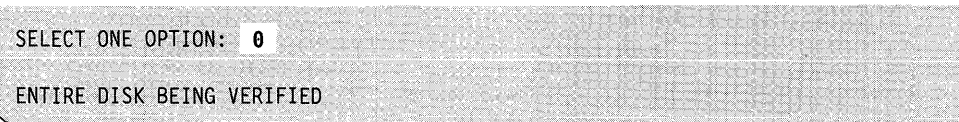

When using secondary option 0, no errors are expected to occur. However, if the system detects errors, you should correct them. \$DASDI displays the relative block address, the sector ID of the RBA, the head and cylinder, and a comment describing each error.

Following the error description, \$DASDI displays the recommended way to correct each error.

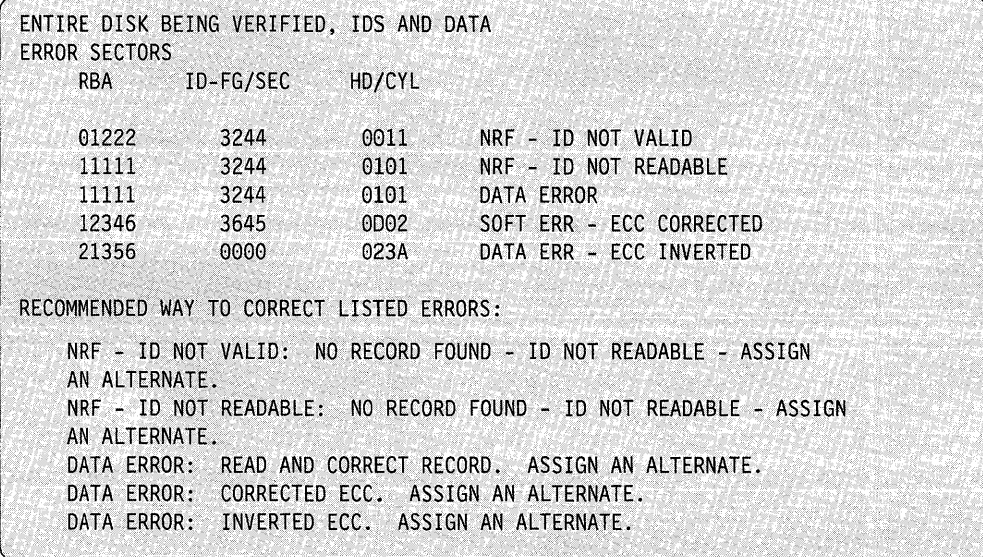

Note: Use of secondary option 0 causes all system processing to stop until secondary option 0 completes. This option takes approximately 6 minutes to complete since it is reading and writing every sector on the disk.

o

 $\bar{\psi}_{N}$ 

### **Secondary Option 1 - Assign Alternate Sector**

Use secondary option 1 to assign alternate sectors for a selected RBA. When assigning alternate sectors, you should be familiar with the layout of the disk. Each track contains 31 sectors (RBAs) for your use plus one sector to use as an alternate.

#### **Example:**

ENTER OPTION: 1 ENTER RELATIVE BLOCK ADDRESS (RBA)-(HEX) 5 DIGITS (RRRRR): 12345 ALTERNATE ASSIGNMENT COMPLETED

### **Secondary Option 2 - Refresh Data**

o

o

o

Use secondary option 2 to refresh the data contained in the sector to ensure that it is valid or correct. You are able to patch data in the suspected RBA and write the new data back out to the RBA. If the error no longer appears, you can use the RBA as is. If the error still appears, then you must assign an alternate sector (secondary option 1).

#### Notes:

- 1. For inverted ECC errors, if you write back the RBA without correcting it, the inverted ECC error disappears. However, the data could still be bad. Be sure to verify the data.
- 2. For ECC corrected errors, you need not verify the data before writing it back to disk.

#### **Example:**

```
SELECT ONE OPTION: 2
ENTER RELATIVE BLOCK ADDRESS (RBA)-(HEX): 12345
```
At this point, \$DASDI reads the selected RBA and displays the 256 bytes, in eight-words-per-line format, contained in the RBA.

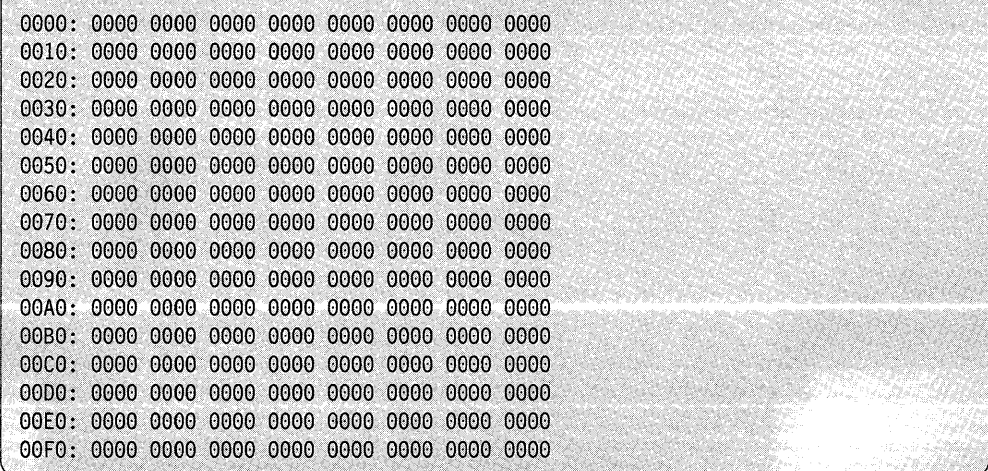
\$DASDI then prompts you as follows:

PATCH THE RBA IN STORAGE (Y/N)?

If you enter Y, \$DASDI issues a prompt for the starting address and number of words (count) of the patch:

**()** 

o

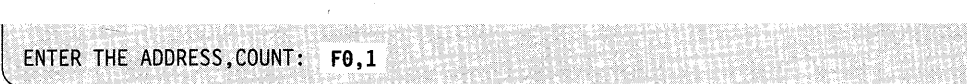

\$DASDI then displays the address of the area you want to patch and the data currently appearing at that location. Enter the new data.

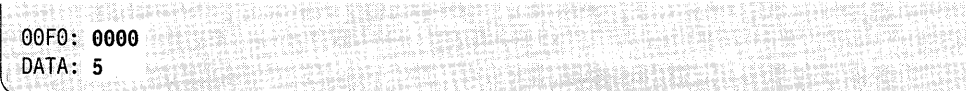

\$DASDI displays the selected RBA showing the selected address and changed data.

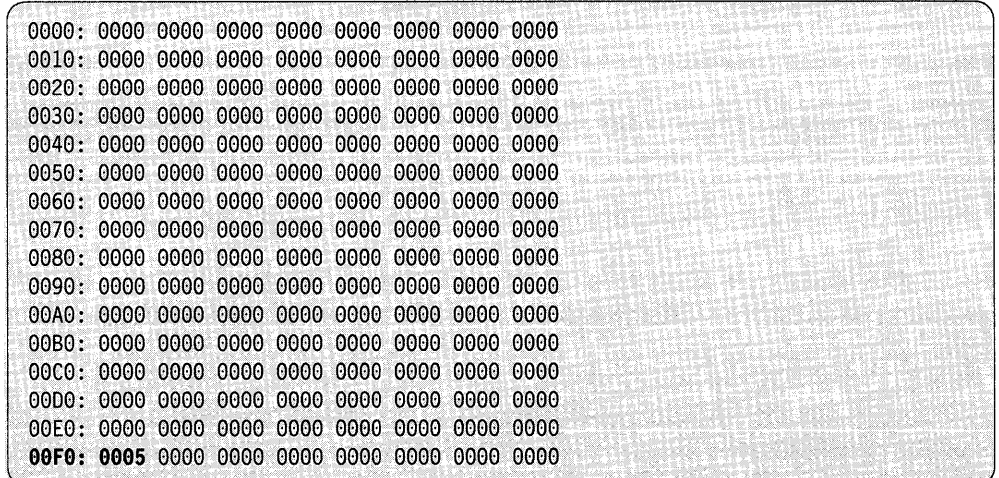

\$DASDI then prompts if you want to patch another location in the same RBA.

l ANOTHER PATCH *(YIN)?* 

If you respond Y, \$DASDI prompts for another address and count. If you respond N, \$DASDI issues a prompt asking if you want to write the changed RBA to disk. If you respond Y to this prompt, \$DASDI writes the changed RBA back to the disk.

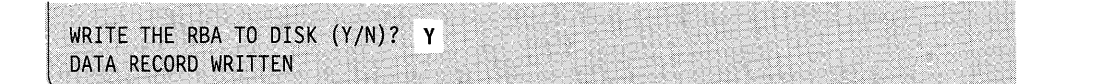

**4-88** SC34-0940

Once you have written the RBA to disk, \$DASDI issues a prompt asking if you want to patch another area.

Studio, modeline i di sculptori, l ANOTHER PATCH *(YIN)?* 

If you respond Y, \$DASDI again prompts for the selected RBA and displays the 256 bytes contained in that RBA in eight-word-per-line format. If you respond N, \$DASDI returns to the IDSK Disk Initialization secondary menu.

## **Secondary Option 7 - Exit**

o

c

o

Use secondary option 7 to end IDSK initialization (primary option 6) and return to the primary option menu of \$DASDI. Primary option 9 ends the \$DASDI utility.

## **Primary Option 9 - Exit Initialization**

Use primary option 9 to end the \$DASDI utility.

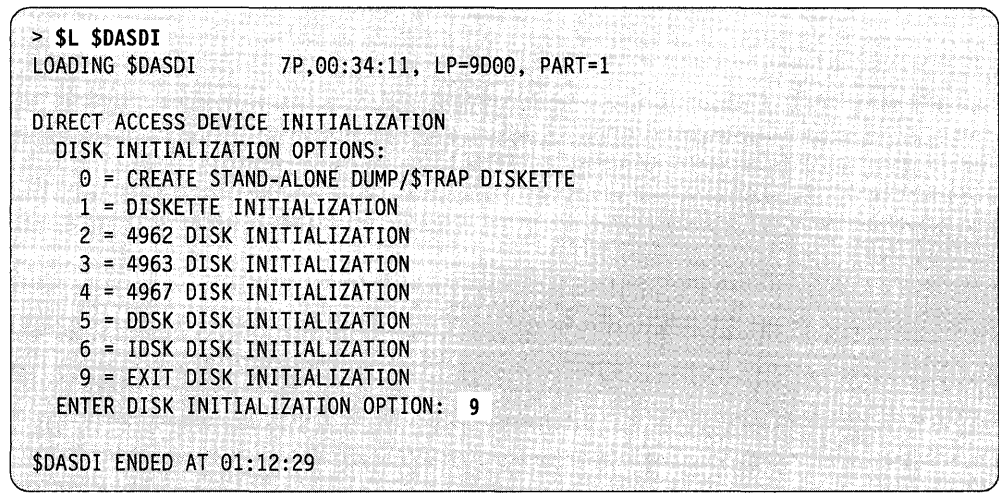

# **\$DEBUG - Debugging Tool**

Use \$DEBUG to locate errors in programs. All of your interactions are through terminals; none require the use of the optional programmer console. By operating a program under control of \$DEBUG, you can:

o

- Stop the program each time execution reaches an instruction address (breakpoint) that you have specified.
- Trace the flow of execution of instructions within the program by specifying one or more ranges of instruction addresses known as trace ranges. Each time the program executes an instruction within any of the specified trace ranges, the terminal displays a message identifying the task name and the instruction address just executed. You can stop program execution after the system executes each instruction within a trace range. You can restart program execution at other than the next instruction.
- List additional registers and storage location contents while the program is stopped at a breakpoint or at an instruction within a trace range.
- Patch the contents of storage locations and registers.
- Restart program execution at the breakpoint or trace range address where it is stopped currently.

You can determine the results of computations performed by the program and the sequence of instruction execution within the program. You can also modify data or instructions of the program during execution.

#### Notes:

- 1. If you use the EDL Accelerator Custom Feature, RPQ D02723, you must end \$DEBUG as soon as you are finished debugging your program. \$DEBUG disables the Accelerator Custom Feature. As soon as you end \$DEBUG, the EDL Accelerator resumes processing.
- 2. If \$DEBUG is running on a terminal, you cannot ENQT that terminal from a program unless it is the program you are debugging.
- 3. If the program you are going to debug has more than one task, \$DEBUG requires an additional data area in the partition where \$DEBUG is loaded. The size of the data area is 138 bytes for each task in the program (not including the main task). If the system cannot obtain this storage in \$DEBUG's partition, it will not load \$DEBUG. When you end \$DEBUG, the system releases the storage.

### **Major Features of \$DEBUG**

A summary of the major features of the \$DEBUG program follows:

- You can establish multiple breakpoints and trace ranges.
- You can debug overlay segments.
- Up to five users can load separate copies of \$DEBUG concurrently if the system has sufficient storage available.
- You can set breakpoints and trace ranges in the Series/1 assembler language as well as in Event Driven Language instructions.
- The system automatically obtains the task names from the program you are testing.
- You can display and modify task registers #1 and #2.
- You can display and modify hardware registers R0 through R7 and the IAR.
- You can display and modify the task return code words.
- The list and patch functions accept five different data formats.
- You can run the program you are debugging in a partition other than the one where \$DEBUG is loaded.
- You can make all address specifications as shown in the program assembly listing without concern for the actual storage addresses where the system loads the program into storage for testing.
- The task where you set the trace ranges is the only place that incurs processing overhead. Even then, the system enables the hardware trace feature only for specific tasks.
- You can activate the debug facility for a program that is experiencing problems even if you previously loaded that program without the debug facility.
- You can debug a program by loading \$DEBUG from a terminal other than the one from which you loaded the program you are testing.
- You can debug a program that uses a 4978, 4979, 4980, or 3101 (or equivalent) terminal in STATIC or ROLL screen mode.
- You can list breakpoints or trace ranges specified during a debug session.
- \$DEBUG can control the execution of programs containing up to 20 tasks.

## **Necessary Data for Debugging**

To use \$DEBUG, you must include \$DBUGNUC at system generation. You must have a printed listing of the program you are debugging that shows the storage addresses of each instruction and data area of interest. To obtain such a listing using \$SIASM, specify PRINT GEN in the source program, after the PROGRAM statement, at assembly time. Precede the PROGRAM statement with PRINT NOGEN to prevent the system from printing many system EQU statements, among others. For \$EDXASM, you can get a satisfactory listing if you specify LIST.

To debug segment overlays, you need a link map to find the overlay segment numbers.

For an example of debugging an application program, refer to the *Language Programming Guide.* 

#### **Loading \$DEBUG**

o

o

o

Load \$DEBUG with the \$L operator command. The session manager does not support this utility.

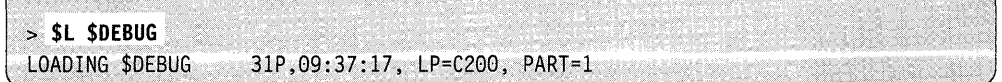

\$DEBUG then prompts for the name of the program you wish to debug as follows:

PROGRAM (NAME, VOLUME): **DBUGDEMO, EDX002** 

, and the second control of  $\mathcal{L}$  . The second control of  $\mathcal{L}$ 

The program that you are debugging does not have to run in the same partition where the system loaded \$DEBUG, but if the program has more than one task, \$DEBUG requires an additional data area in the partition where you loaded \$DEBUG. After you enter the program name, the system prompts you for a partition number. The system prompts you for a terminal name only if \$DEBUG is loading your program. (You may enter the partition number and terminal name on the same line as the program name if you prefer.)

PARTITION (DEFAULT IS CURRENT PARTITION): 3 TERMINAL NAME (DEFAULT IS CURRENT TERMINAL): **\$SYSLOG** 

The system will inform you if there is not enough room for your program in the partition you specified or if you specified an invalid partition number. You can specify 0 as a partition number to tell \$DEBUG to load your program in the first available partition. In this case, \$DEBUG will not look to see if your program is already in storage.

**Note:** Do not enter the name of a printer when prompted for the name of the terminal on which \$DEBUG is to load your application program.

After you enter the partition number and the terminal name, if applicable, \$DEBUG displays the load point of the program as follows:

LOADING DBUGDEMO 4P,09:10:28, LP= 2000, PART= 3

If you have loaded the program you are debugging into storage multiple times, the system lists the load points of all currently active copies as follows:

ALREADY ACTIVE AT 5200 5600 5A00

You have the option of requesting a fresh copy of the program or specifying which copy of the program you wish to debug.

J

o

o

DO YOU WANT A NEW COPY TO BE LOADED (Y/N)?

If you respond Y, \$DEBUG loads a new copy of the program.

LOADING DBUGDEMO 4P, 09:38:02, LP= 5E00, PART=3

If you respond N, \$DEBUG prompts you for the load point of the copy you wish to debug.

PROGRAM LOAD POINT: 5600

# **\$DEBUG Commands**

o

o

c

To display the \$DEBUG commands at your terminal, press the attention key and enter the HELP command as follows:

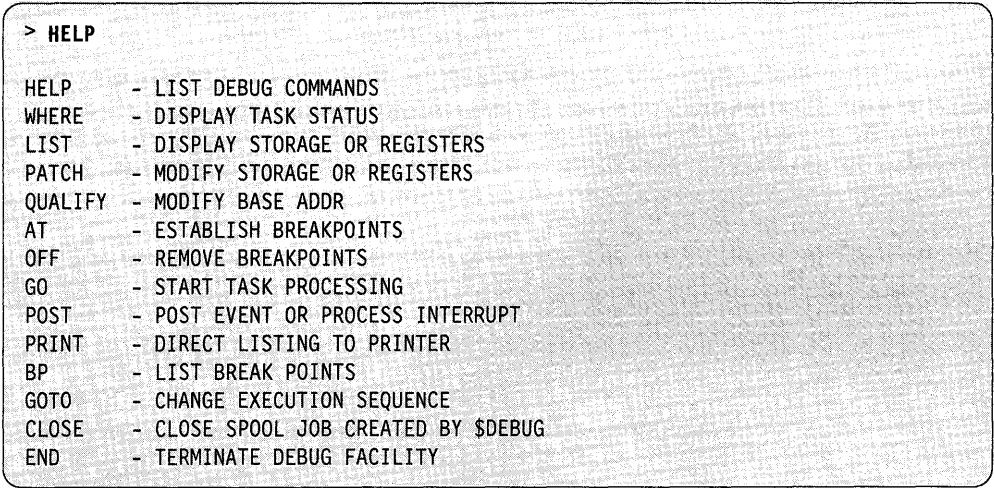

You specify each command by pressing the attention key on your terminal and entering the command name or the command name plus the required parameters for the command.

#### Syntax Summary

The following examples show the various formats of the AT command. Example 1 shows interactive mode and example 2 shows single-line entry. Syntax examples for each command capitalize the \$DEBUG command keyword parameters and show the variable parameters in lowercase. A slash  $($  ) separates the keyword options that you can specify.

o

o

o

Example 1:

```
\geq AT
 OPTION{*/ADDR/TASK/ALL): TASK 
 TASK NAME: TIMET 
 LOW ADDRESS: 0
 HIGH ADDRESS: 3000
 LIST/NOLIST: LIST 
 OPTION(*/ADDR/RO...R7/#1/#2/IAR/TCODE/UNMAP): #1TASK NAME: LOOP2 
 LENGTH: 2 
 MODE(X/F/D/A/C/E/L): FSTOP/NOSTOP: NOSTOP<br>1 BREAKPOINT(S
       1 BREAKPOINT(S) SET
```
Example 2: You can obtain identical results by entering the single response. However, when using single-line entry, be sure that you enter the parameters in the order \$DEBUG expects them.

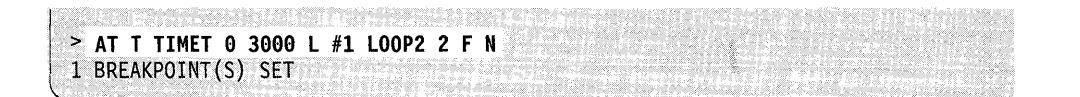

Each command with its syntax description follows in alphabetical order.

## $AT - Set$  Breakpoints and Trace Ranges

o

o

o

AT sets breakpoints and trace ranges. The system executes the LIST and STOP options established for a breakpoint or trace range prior to executing the instruction that satisfied the breakpoint or trace range specification. When the system satisfies the specification for a breakpoint or trace range, it reroutes the currently active task. Then \$DEBUG performs the following actions for the subject task:

- Prints its status and the current value of the task code word
- Prints the LIST specification
- Optionally puts the task into a wait state.

If you requested the NOSTOP option, \$DEBUG prints task status as "taskname CHECKED AT XXXX." The STOP option generates a "taskname STOPPED AT XXXX" message.

You can modify the LIST and STOP options for all currently defined breakpoints and trace ranges by entering AT ALL. Similarly, you can alter the specifications for the most recently entered AT command with the AT \* option.

If you specify LIST UNMAP after issuing the AT command, the unmapped storage area to be listed must already be initialized at the time you set the breakpoint.

#### Notes:

- 1. You cannot set breakpoints in ATTNLIST routines.
- 2. If a trace range is set around a GETV ALUE coded with PROMPT = COND and a message data set prompt, the instruction will not wait for input. The input data area will be unchanged.

#### Syntax:

### AT ADDR address overlay# NOLIST/LIST NOSTOP/STOP AT TASK taskname start-add end-add NOLIST/LIST *NOSTOP/STOP*  AT ALL NOLIST/LIST *NOSTOP/STOP*  AT \* NOLISTjLIST *NOSTOP/STOP*

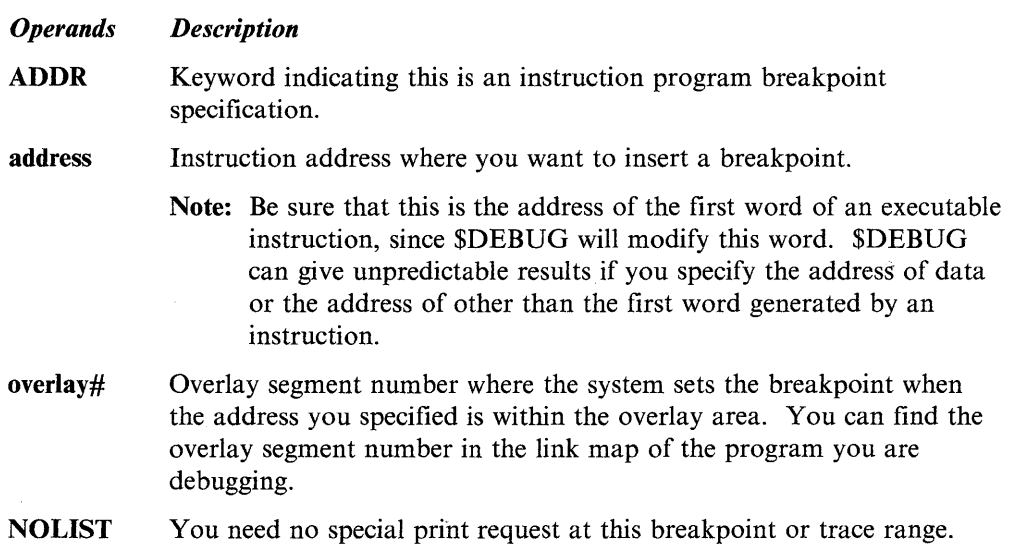

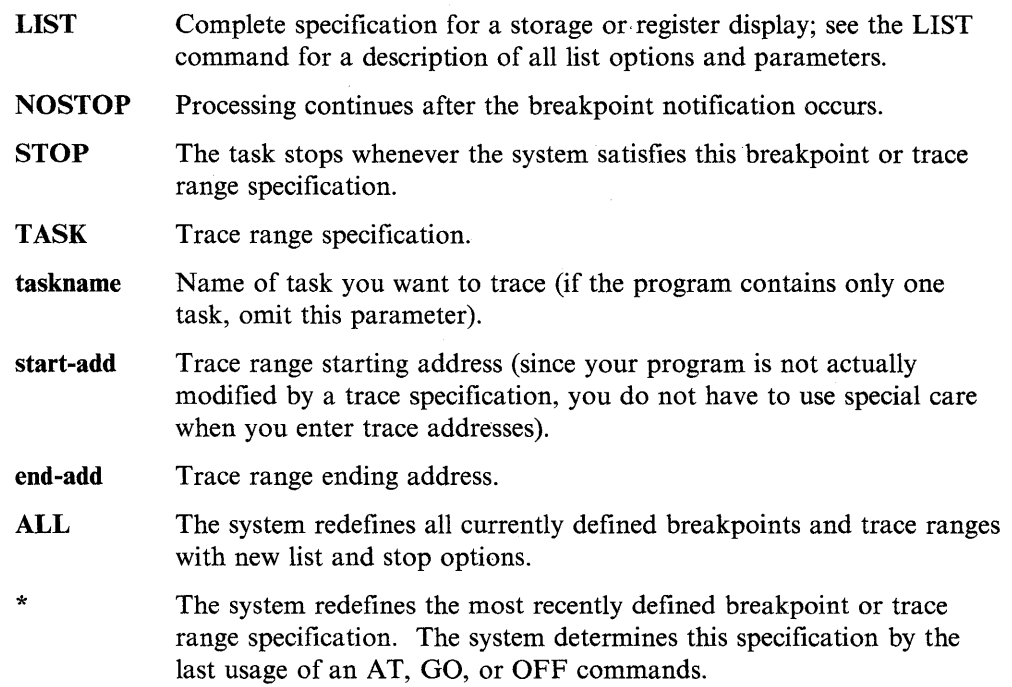

o

*0* ·7<,·  $\mathbf{I}$   $\rightarrow$ 

o

## **BP** - List Breakpoints and Trace Ranges

BP displays all breakpoints and trace ranges that you specified for the current debug session. For each breakpoint, BP displays the task address, the instruction type, the associated list options, and the overlay segment number, and it indicates whether you specified a stop.

Syntax:

 $BP$ Required: none *Operands Description* 

None None

### CLOSE - Close Spool Job Created by \$DEBUG

o

o

0

CLOSE closes the spool job created by the last PRINT command you issued to a spoolable device.

Example: CLOSE command.

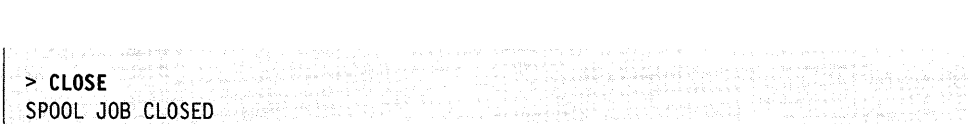

When you issue a LIST command to a specific spooling device, the system creates a spool job. If you issue a CLOSE command, the system closes the job and prepares to print it. Only the spool job associated with the most recent PRINT command is closed. If \$SPOOL is not active, the CLOSE command will be ignored and you will receive the following message:

 $>$  CLOSE SPOOLING NOT ACTIVE

Syntax:

**CLOSE** 

Required: none

#### *Operands Description*

None None

## $END - End$  SDEBUG

END removes all currently-active breakpoints and trace ranges, activates all currently-stopped tasks, and ends \$DEBUG. Do not use the \$C operator command to cancel \$DEBUG.

Note: If the program you are debugging continues to execute after you ended \$DEBUG, then you can cancel the program by pressing the attention key and entering the \$C operator command and the program name.

#### Syntax:

**END** 

Required: none

*Operands Description* 

None None

## **GO - Activate a Stopped Task**

GO reactivates any task that \$DEBUG has stopped. If a task stops at a breakpoint, specify the exact breakpoint address. If a task stops as a result of a trace specification, supply the name of the task and an address range that brackets the addresses in the original trace request. If you are debugging only one task, you do not need to specify any operands.

o

o

o

#### **Syntax:**

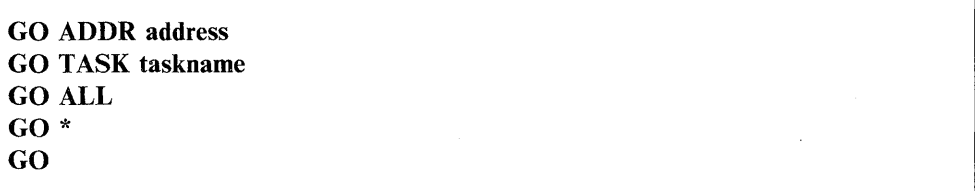

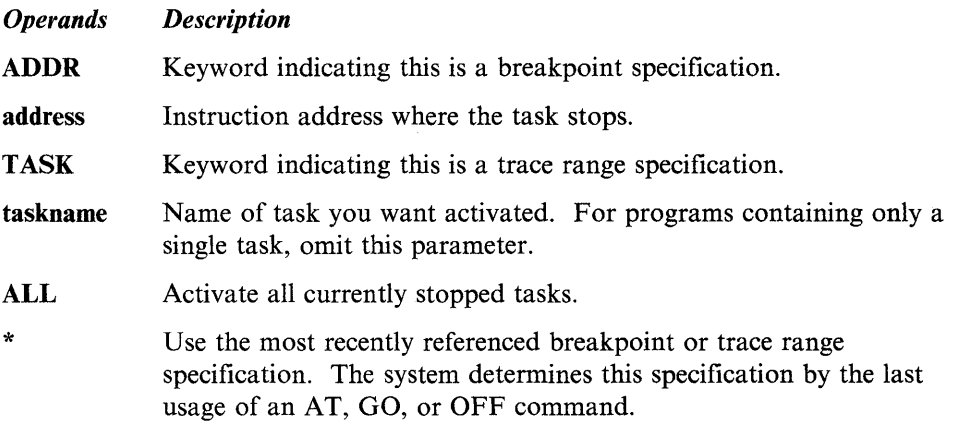

## **GOTO - Change Execution Sequence**

GOTO reactivates, at a different instruction, any task that has stopped at an Event Driven Language or Series/1 assembler instruction. If you used a breakpoint or trace to stop the task, supply the current address and the address at which execution should be resumed. \$DEBUG will not change the breakpoint or trace specifications.

#### **Syntax:**

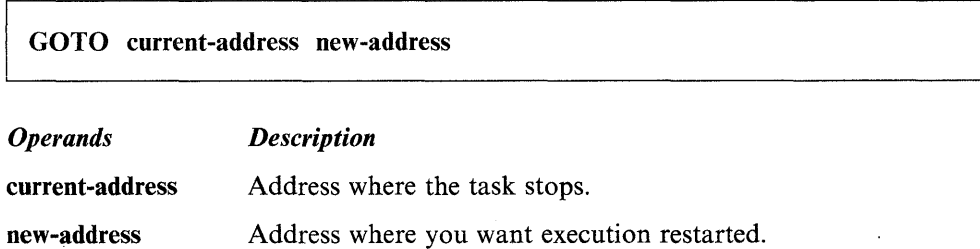

### HELP - List \$DEBUG Commands

*o* 

c

The HELP command produces a list of \$DEBUG commands and functions.

Syntax:

**HELP** 

Required: none

#### *Operands Description*

None None

#### LIST - Display Storage or Registers

LIST displays the contents of storage locations, task registers, hardware registers, or the IAR (instruction address register). You can display the LSB (level status block) by listing the IAR with a length of 11 words. Any register data is guaranteed to be current only if \$DEBUG stops the corresponding task by a breakpoint or trace range. Use LIST \* to repeat the most recently specified LIST command or to verify (list) a patch you have just entered. To display values within the TCB you must use the specific keywords (for example; R7, IAR, TCODE). You will not see the correct values if you look directly into the TCB with the keyword ADDR.

The following example shows the LIST command prompts. You can list the unmapped as well as the mapped storage that your program acquired previously with the GETSTG command.

Example: LIST command for unmapped storage.

```
> LIST
OPTION(*jADDRjR0 ... R7/#1/#2/IAR/TCODE/UNMAP): UNMAP 
STORBLK ADDRESS (0 TO CANCEL LIST): 34 
SWAP#: 1 
DISPLACEMENT: 12 
LENGTH: 50 
MODE(X/F/D/A/C): X
```
Syntax:

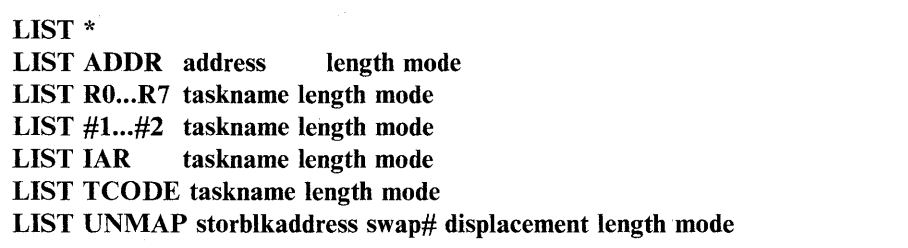

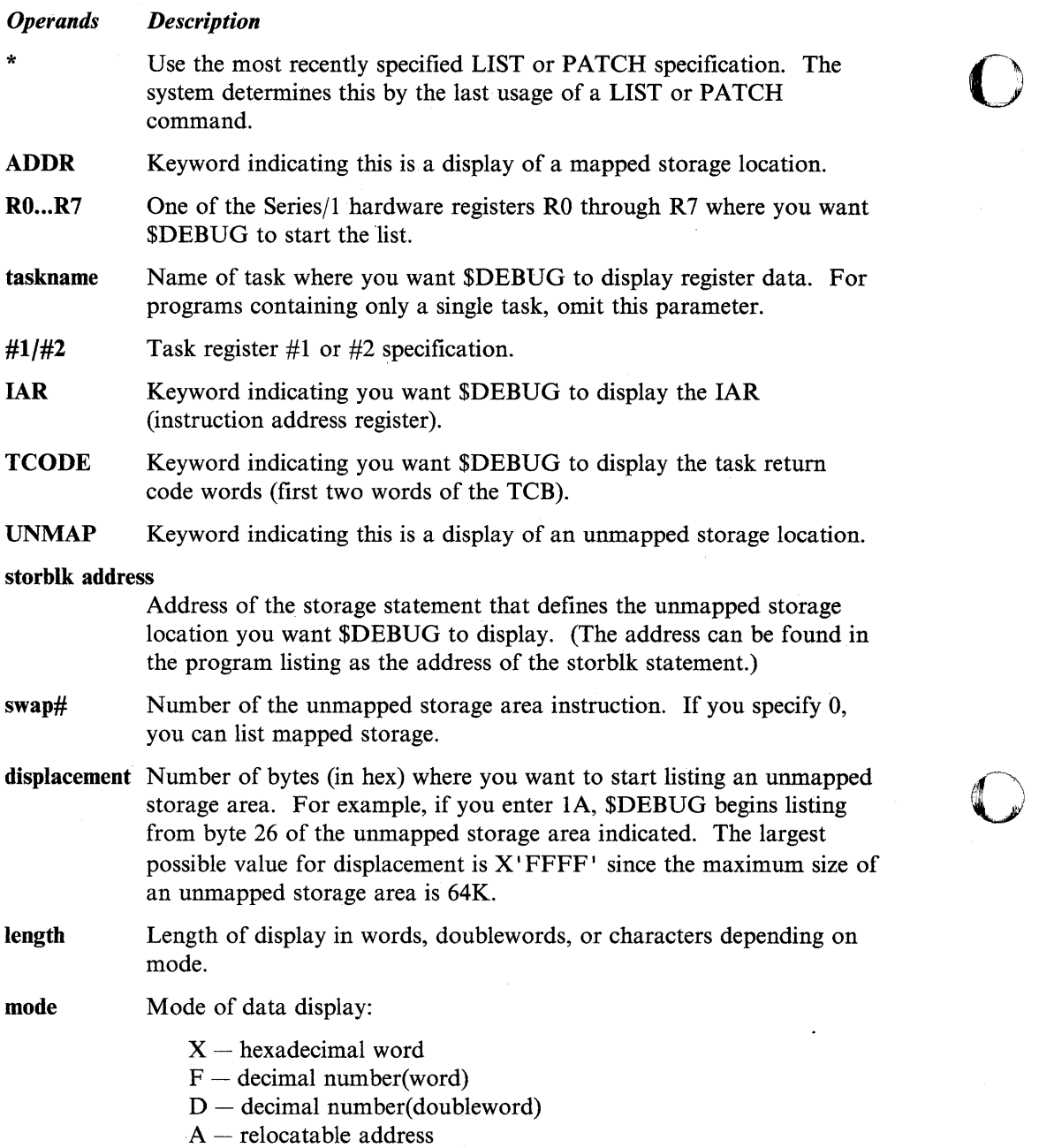

o

o

#### C - EBCDIC character.

## **OFF - Remove Breakpoints and Trace Ranges**

OFF removes a breakpoint or trace range established with the AT command. To remove a breakpoint, specify the exact breakpoint address. To remove a trace request, specify the name of the task and an address range which brackets the addresses in the original trace request. If a task currently is stopped at the requested breakpoint or trace range, the system automatically reactivates the task.

## **Syntax:**

o

o

o

 $\sim 10^7$  $\sim 10$ 

OFF ADDR address overlay# OFF TASK taskname start-add end-add OFF ALL OFF \*

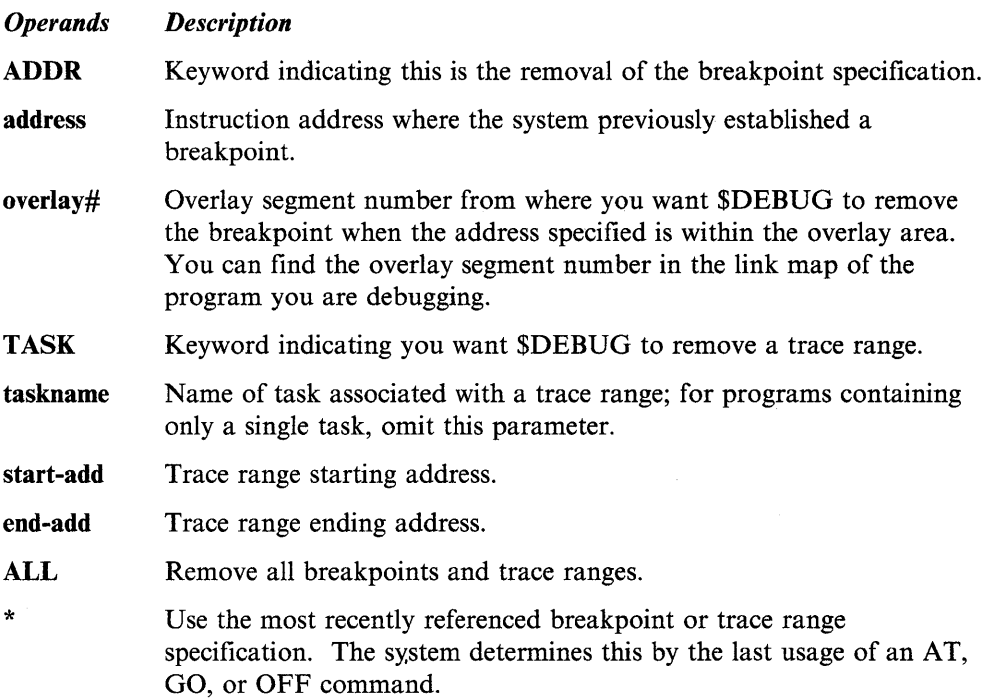

## PATCH - Modify Storage or Registers

PATCH modifies the contents of storage locations, task registers, hardware registers, task code words, and the JAR (instruction address register). You can modify the entire LSB (level status block) by patching the IAR with a length specification of 11 words. The patch to any register data is guaranteed only if a \$DEBUG breakpoint or trace range stops the corresponding task. To respecify the data for the most recent patch or to patch the data the most recent LIST command displays, enter PATCH \*. To modify values within the TCB you must use the specific keywords (for example: R7, IAR, TCODE). You will not see the correct values if you look directly into the TCB with the keyword ADDR.

o

o

o

The following example shows the PATCH command prompts. You can patch unmapped as well as mapped storage. Unmapped storage can be patched only after the GETSTG statement is issued.

Example: PATCH command for unmapped storage.

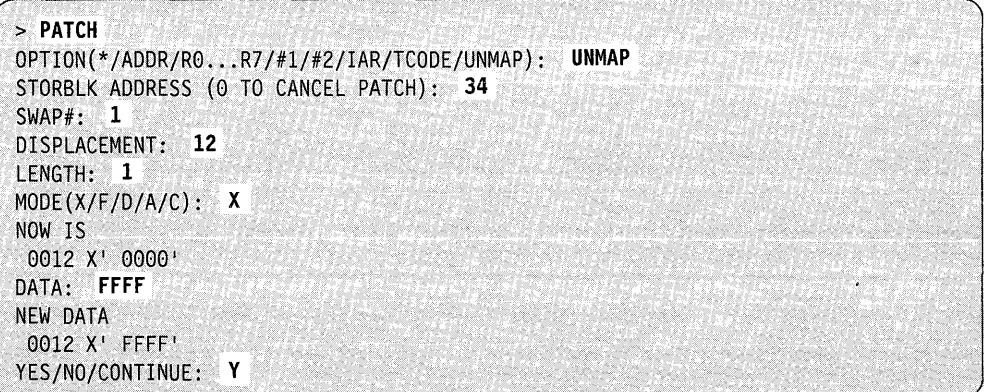

After you enter the patch command, the system displays the current storage or register content, and you are prompted for the patch data (a string of data entries that satisfies the length and mode specifications). Use spaces to separate the entries. After you enter the patch data, you can apply the patch by responding YES, cancel the patch by responding NO, or indicate additional patches by responding CONTINUE to the prompting message. If you respond CONTINUE, the system performs the patch and prompting continues for new length, mode, and data specifications to storage or register locations immediately behind your previous patch.

If you enter less data than specified with the length operand, the patch is padded to the right with blanks for character data and zeros for all other data types.

Syntax:

 $\mathbf{v}$ 

o

 $\ddot{\phantom{a}}$ 

 $\bar{\beta}$ 

0

o

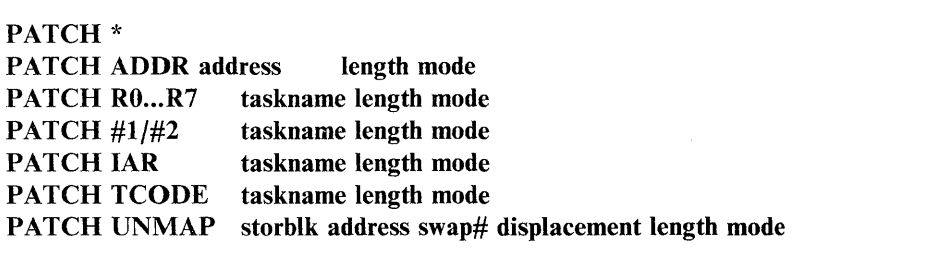

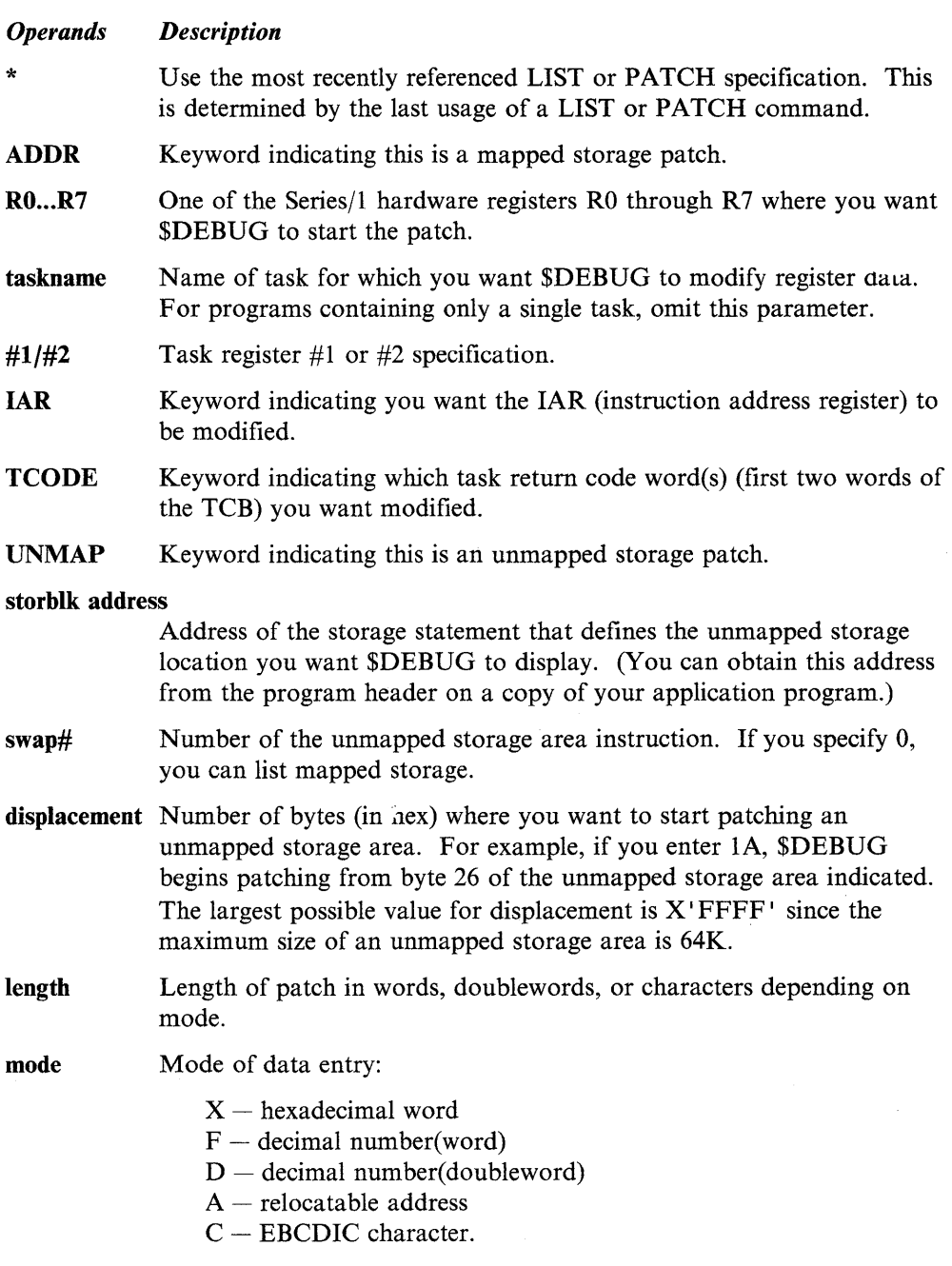

### **POST -- Post an Event or Process Interrupt**

POST activates a task waiting for an event or a process interrupt. To duplicate a previous posting, enter POST \*. The address of the ECB (event control block) that the system will post is contained in the second word of a WAIT instruction as shown on a program assembly listing. You can also post process interrupts by name using the PIxx option.

o

o

o

Note: Be sure to enter a valid ECB address; an invalid address will result in unpredictable results.

#### **Syntax:**

POST ADDR address code POST Plxx code POST \*

*Operands Description*  ADDR The address of an ECB (event control block). address ECB address you want posted. code Decimal code you want posted to the specified ECB. Plxx Name of process interrupt PIl to PI99. \* Use the most recently referenced ECB address or PIxx name and code specification.

#### **QUALIFY - Modify Base Address**

QUALIFY modifies the base address that \$DEBUG uses to refer to physical storage locations. The base address must be greater than or equal to the beginning address of available storage in the partition. To determine where the beginning of available storage is, issue the \$A operator command.

#### **Syntax:**

QUALIFY base displ Q base displ

#### *Operands Description*

base New hexadecimal base address.

displ Hexadecimal offset you want added to the base to form the new base address for all subsequent address references. Enter the origin of the program module as shown on the link editor listing.

### **PRINT - Direct Output to Another Terminal**

o

 $\bullet$ 

o

PRINT allows you to direct the output to a terminal other than the one you used to load \$DEBUG.

#### Syntax:

PRINT terminal-name PRINT \* PRINT

#### *Operands Description*

terminal-name The name of the terminal where you want the output directed. To direct the output back to the current terminal, enter a blank or \* to indicate the terminal you used to load \$DEBUG.

#### **WHERE - Display Status of All Tasks**

WHERE displays the current status of each task. If a task is currently processing its breakpoint routine, the system marks it CHECKED. If a breakpoint or trace request has stopped a task or if \$DEBUG has not yet attached the main task, the system marks the task STOPPED. In all other cases, the system shows that each task is at the currently executing instruction, at the command it will start executing when dispatched by the task supervisor, or at the last command executed prior to entering a wait state.

Note: \$DEBUG can only locate tasks within a program if the task control blocks (TCBs) are chained together. This chaining takes place at program assembly time for all tasks that are part of the assembly containing the main program task. Tasks that are assembled separately and then linked to the main task will not have their TCBs chained together until the system ATTACHs the task at program execution time. (Refer to the *Language Reference* for a description of the ATTACH instruction.) For \$DEBUG to control tasks that are linked to the main task, you must load into storage the program you are debugging, and you must attach the desired tasks before you load \$DEBUG to control the further execution of the tasks.

#### Syntax:

WHERE WH Required: none

*Operands Description*  None None

# **\$DICOMP - Display/Modify Profiles**

Use the \$DICOMP utility to add display profiles to the composer and to modify existing display profiles. Because this utility does not change the basic structure of the online data base, you can use it at the same time you are performing other functions. You can use \$DIINTR to cause the system to generate a partial display. If you need corrections or additions, use \$DICOMP to alter the display profile.

o

 $\mathbf{\mathbf{\mathbb{C}}}$ 

## **Loading \$DICOMP**

Load \$DICOMP with the \$L operator command or option 5.2 of the session manager.

To start execution of \$DICOMP:

1. Load the \$DICOMP utility and specify the appropriate data set name. You can use \$DIFILE, the online data set, or any other data set. However, you should make sure that another user or program is not changing or using the same data set.

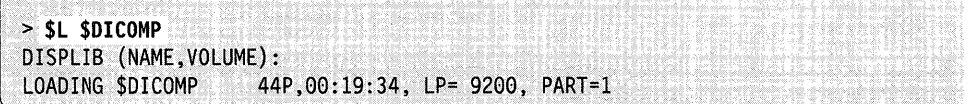

2. The system responds with the program-loaded message followed by:

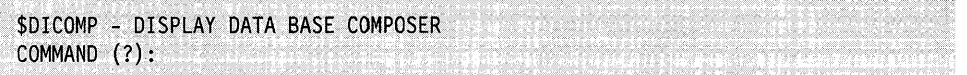

Note: The display data base must not exceed 32767 records in length.

## **\$DICOMP Commands**

To display the \$DICOMP commands at your terminal, enter a question mark in response to the prompting message COMMAND (?):

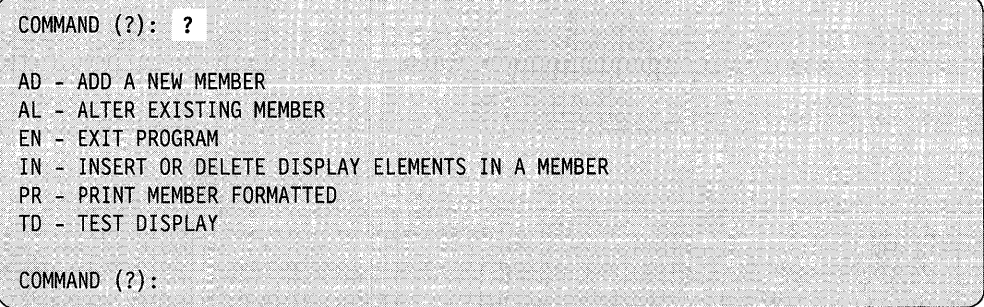

After \$DICOMP displays the commands, it prompts you again with COMMAND (?). Then you can respond with the command of your choice (for example, AD).

#### **AD - Add a New Member to Data Base**

o

Use the AD command to generate a new display profile. The display can be either report or graphic form. You are prompted to enter a  $1 - 8$  character display profile name that the interpreter will then use to retrieve the display. The next prompt message asks if you want a display heading. If you respond yes, the system assumes you want a report display. If you respond no, the system assumes you want a graphic display and prompts you to proceed with generating the display. You can also select the device where you want the system to route the output from the interpreter.

**Report Display:** If you respond N to the question

IS THIS A GRAPHIC DISPLAY? N

\$DICOMP prompts you to enter the column headings you want. The system allows one line, up to 132 characters. Following your entry of the column headings, \$DICOMP prompts you to enter the name of the print report data member and then to enter the next command.

**Graphic Display:** If you want a graphic display, you should respond Y to the question

lIS THIS A GRAPHIC DISPLAY? Y

The composer then asks if you want a three-dimentional (3-D) object display. If you respond Y, then all following references to X and Y values will also include the Z value. The composer asks you to enter the values  $X$ ,  $Y$ , and  $Z$ . The system uses them to position the first character of the display heading. \$DICOMP then prompts you for a command, COMMAND (?). You can use the "Composer Subcommands" on page 4-109 now to add, change, or insert elements in your display.

## **AL - Alter an Existing Member**

Use the AL command to display each element of a display profile and make changes, using subcommands, provided you do not change the size of the element and the sequence of commands. This command is of great value during the trial-and-error period when you are generating a new display. You can generate a display using the AD command and display the results using the interpreter. You are allowed to start alteration at the beginning of the member and display each element in turn or to skip to a specific element within the member. Use the **PR**  command to display the elements and their sequence numbers. As the system displays each element, it questions you whether or not you want to alter this element.

If you choose to alter this element, \$DICOMP prompts you to reenter the element as described previously in the AD command. When the system reaches the end of the display profile, the composer ends and you can redisplay the profile to see if you are satisfied with the corrections.

o

o

o

#### **EN - Exit Program**

Use the EN command to exit immediately from the composer.

#### **IN – Insert or Delete Elements in an Existing Member**

Use the IN command to combine the facilities of the AL and AD commands with the ability to delete individual display elements. Because the IN command creates a new member in the data base, you can change the size and sequence of display elements.

Note: We recommend using the \$DICOMP utility to verify that sufficient space remains in the data base. By using the \$DIUTIL utility (LA and ST commands), you can determine the size of the member you want to modify and the remaining space in the data base. As described in the AL command, the composer displays each element in turn, asking the following questions:

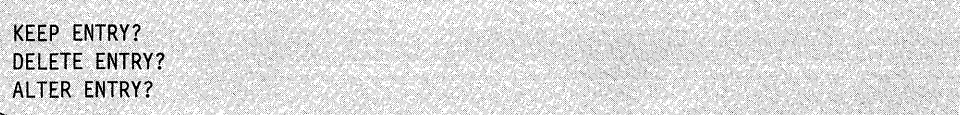

If you elect to keep the entry, the composer proceeds to the next element. If you respond N, the system displays the DELETE ENTRY? question. If you respond N again, the system displays the ALTER ENTRY? question. If you respond  $Y$  to this prompt, the composer proceeds with the alteration process as described in the AL command.

Following the alteration of the display, the system returns control to the ID command and repeats the process for the next element. If you did not alter the element, the system prompts you to insert a new subcommand. At this point, all the functions of the AD command are available. You can add one display element. The system then returns control to the ID command and redisplays the previous element and repeats the sequence.

Again, as in the alteration procedure, you must step through each element in the display profile before completion. When the system reaches the end of the display, it issues the following message:

END OF DATA - ISSUE SAVE OR ADD NEW COMMANDS

The composer then returns to the AD command and you can enter additional commands.

Note: You must issue an SA (save) subcommand to end insertion of data. When you issue the SA subcommand, the composer deletes the old member and renames the newly-built member with the old name. This procedure makes the modified version available to the interpreter. It is recommended that you use \$COMPRES to compress the data base following insert activity to prevent fragmentation of the data base and reclaim unused space.

### **PR - Print Member Formatted**

o

c

c

Use the PR command to display, on the terminal or printer, the contents of a display profile member formatted the same way as the AL and IN commands. This display is useful as an aid in maintaining display profiles. To obtain a high-speed hard copy, direct the listing to the \$SYSPRTR.

### **TO - Test Display as Currently Entered**

When you issue the TD command, \$DICOMP prompts you for the name of a plot control member and then loads \$DIINTR to generate the specified display. The system returns control to you to make changes.

## **Composer Subcommands**

When adding, altering, or inserting elements in a member, use subcommands. These are listed below and described on the following pages. When you enter a subcommand, the system places it in to modify the member. The interpreter can use the member later to generate the desired display. You can use the following subcommands:

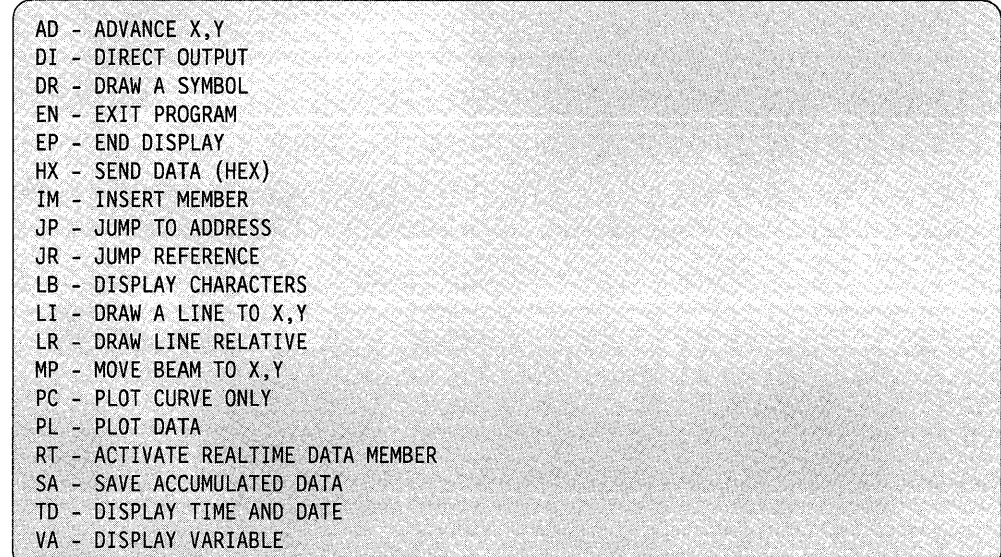

## **Method for Producing a Graphic Display**

The suggested method to produce a graphic display is to draw the display on graph paper first and assign X and Y coordinates to the key nodes in the display. Then use this drawing as a guide to the generation of the display, keeping in mind the screen limits of the terminal you will use. The view area of the graphic terminals supported is shown in Figure 4-4 on page 4-110. Figure 4-5 on page 4-110 shows the space supported in three-dimentional (3-D) mode.

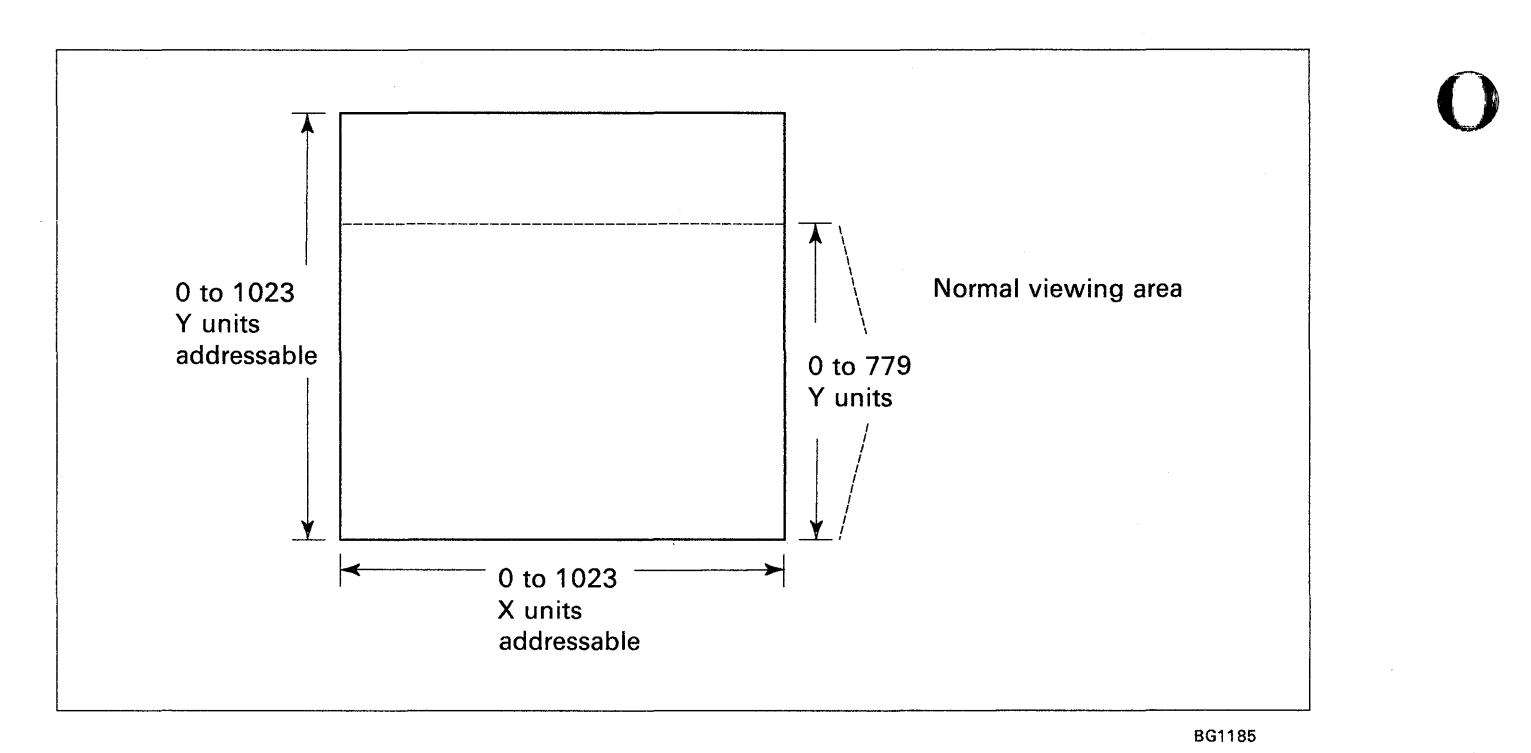

Figure 4-4. X,Y Coordinate Grid and Viewing Area

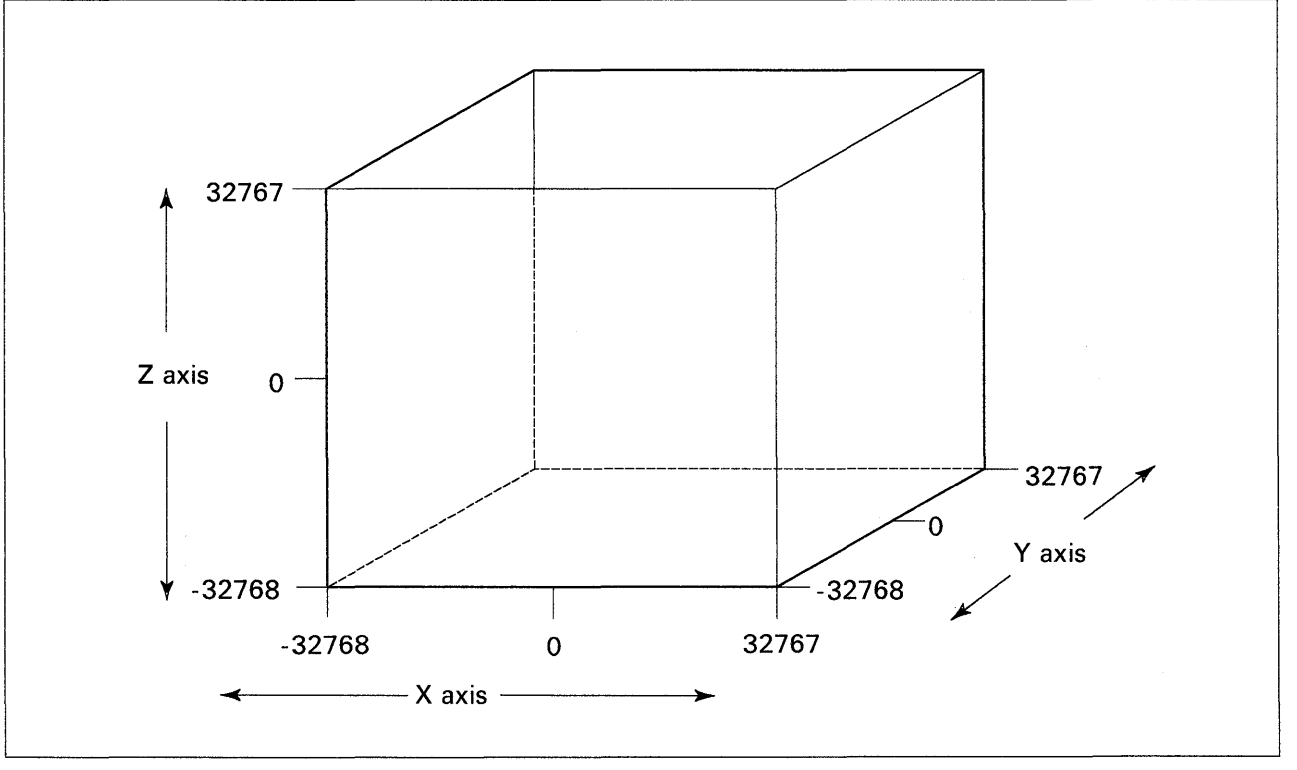

8G1186

o

o

Figure 4-5. X,Y,Z Coordinate Grid and Viewing Area

## $AD - Advance X, Y$

Use the AD subcommand to move the beam position by the value specified. This can be helpful in displaying data with even spacing on the screen. After issuing a DR subcommand using a symbol, AD advances the X,Y position to the next position without regard to the actual screen X,Y location. The limit for the specified X or Y value is plus or minus 512 units. If you are defining a three-dimentional (3-D) object, then the system requests the Z axis value as well.

#### DI-Direct Output

Use the DI subcommand to direct the resulting graphic output to a terminal other than the one you used to enter commands. The terminal name you enter is the label of the TERMINAL statement used to describe the desired terminal.

### DR - Draw a Symbol

o

Use the DR subcommand to draw a predefined symbol. Several commonly used symbols have been provided. In specifying a symbol, you are prompted to enter the symbol number and the symbol modifier. These values are used by the interpreter to generate the requested symbol. Some of the symbols require additional information. If so, the system prompts you for this additional information. Valid symbol numbers are 1 through 14. The following examples illustrate specifying symbols 1 through 14.

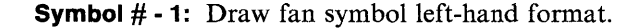

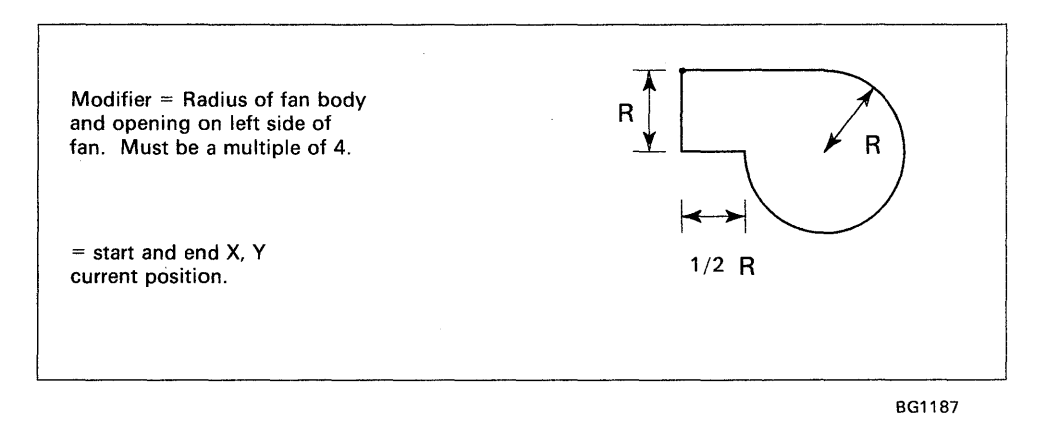

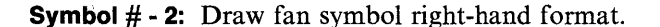

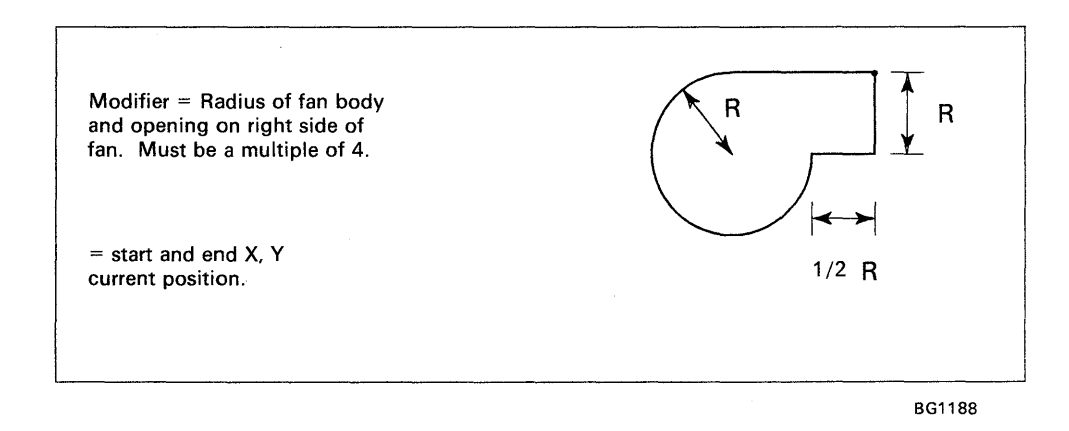

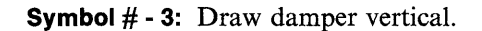

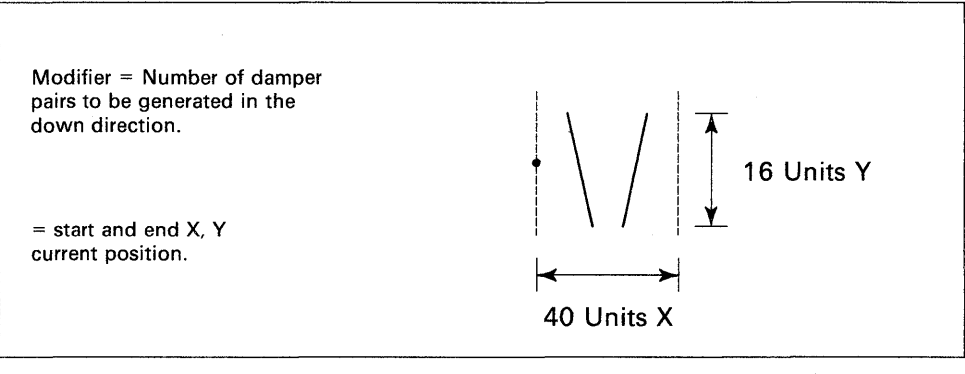

BG1189

()

o

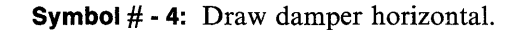

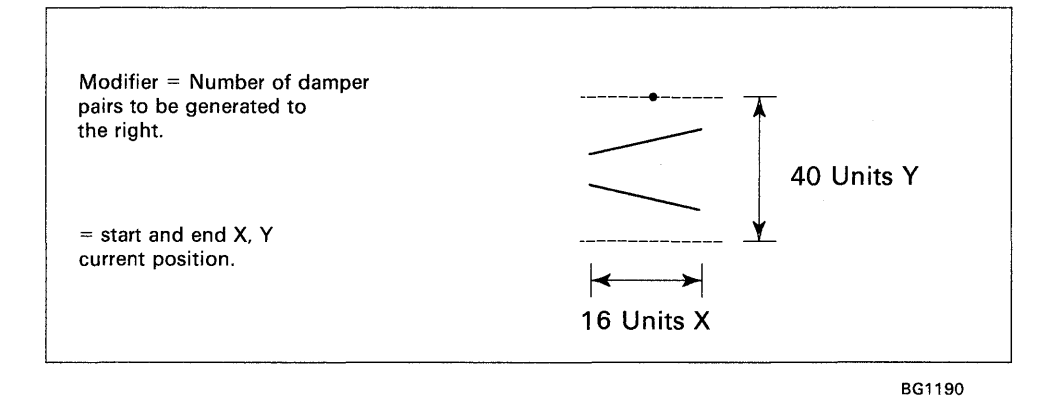

Symbol  $# - 5$ : Draw a hot coil.

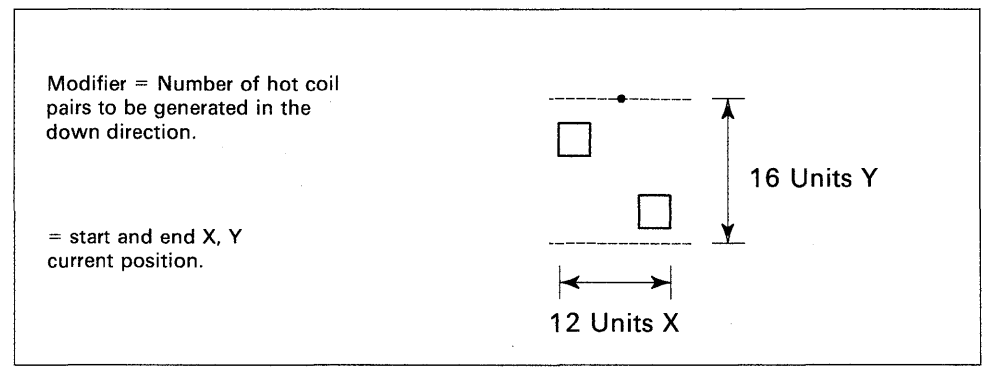

BG1191

**Symbol # - 6:** Draw a cold coil.

o

o

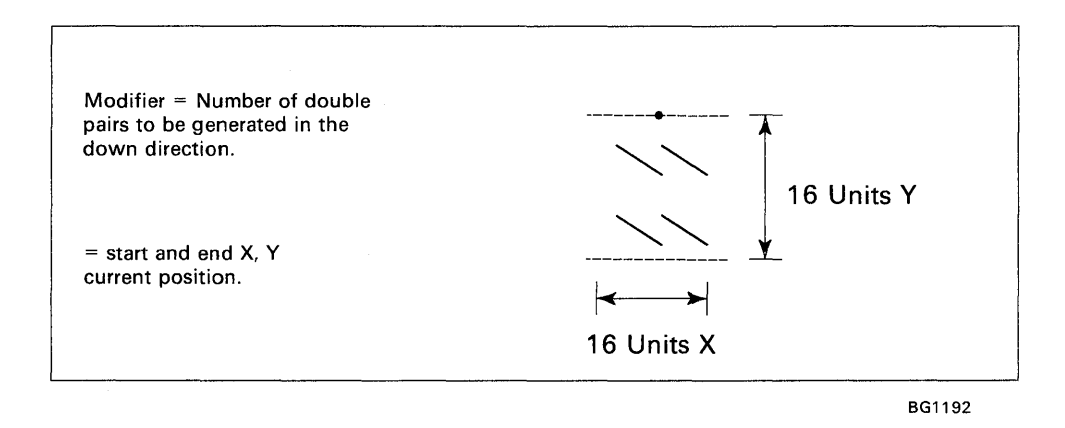

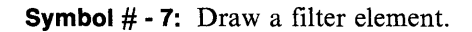

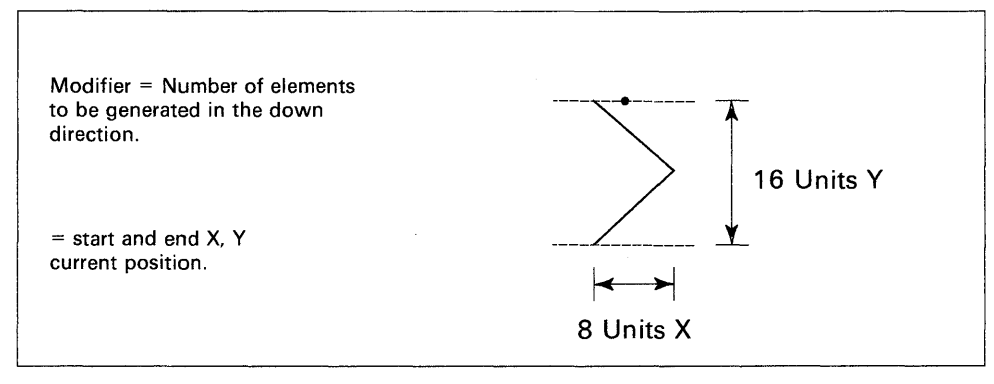

BG1193

**Symbol # - 8:** Draw a valve.

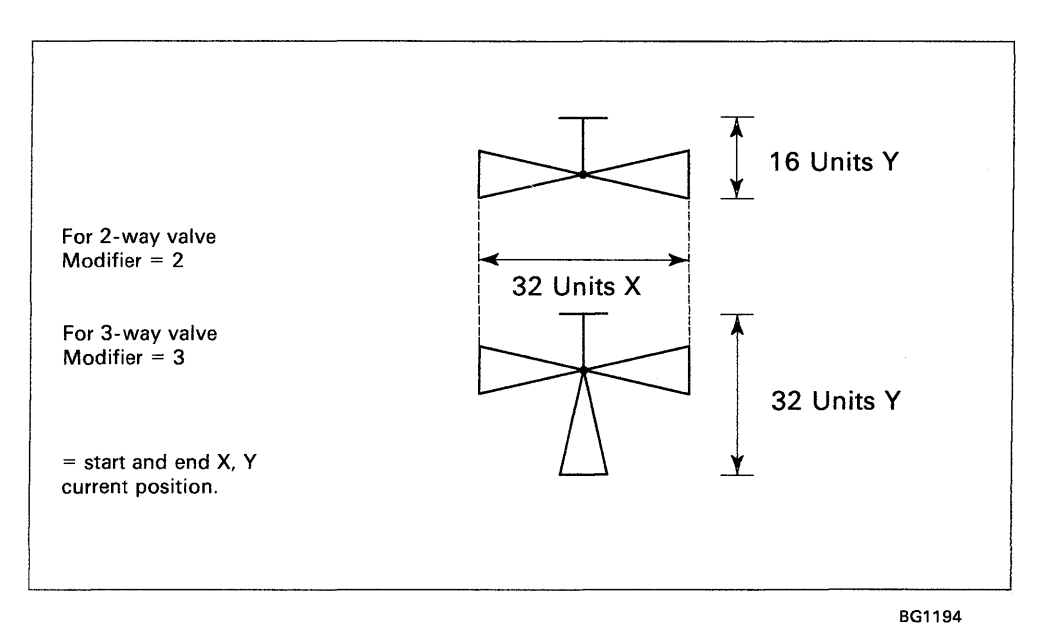

o

o

**Symbol # - 9:** Draw an arrow.

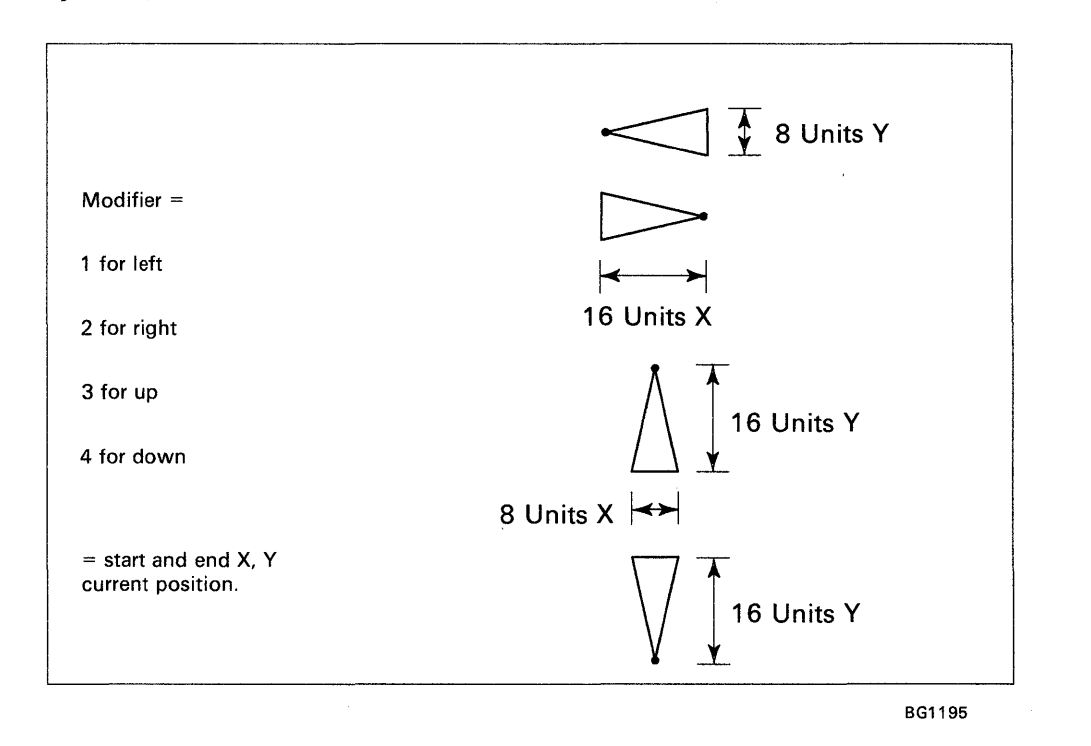

**4-114** SC34-0940

**Symbol # - 10:** Draw a logic block right.

o

o

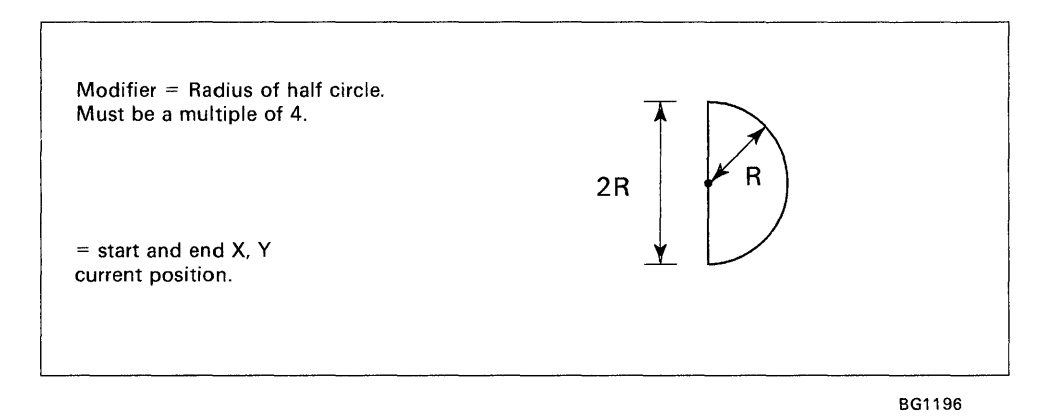

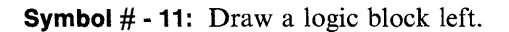

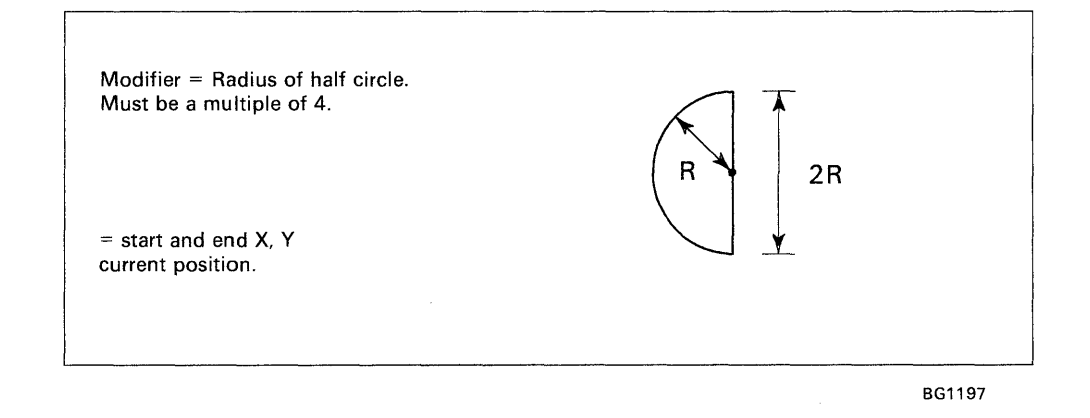

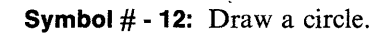

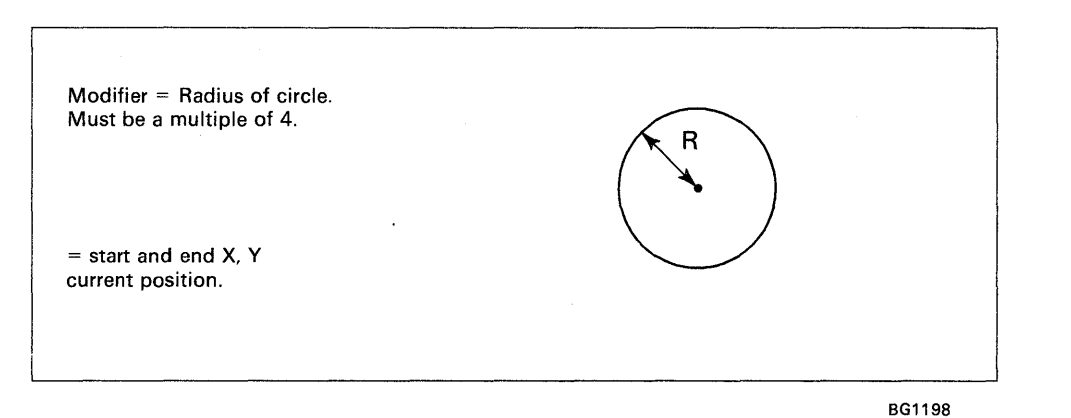

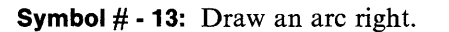

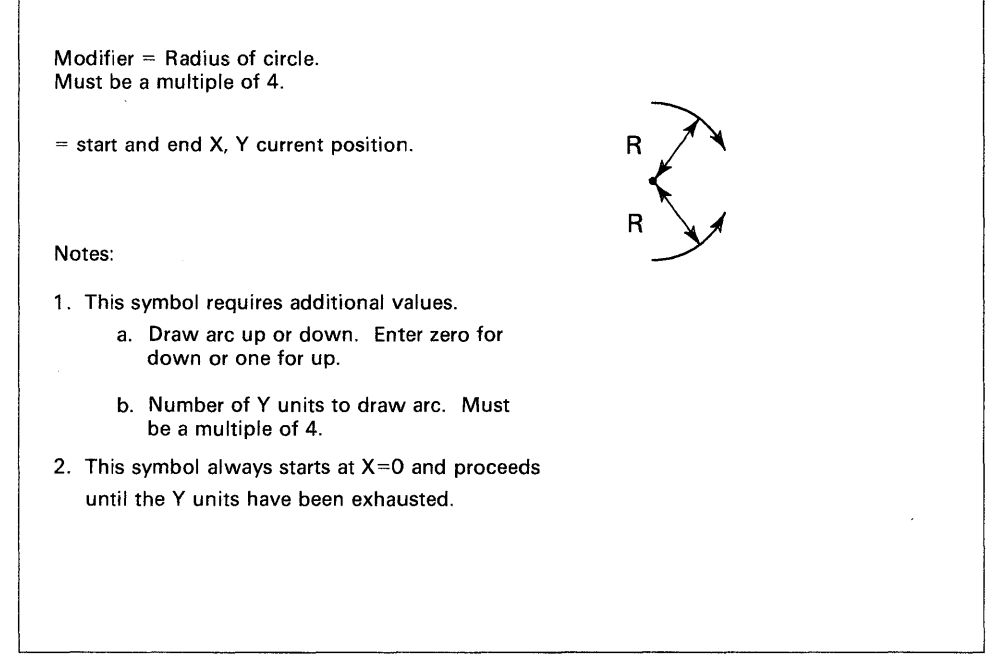

BG1199

o

o

o

**Symbol # -14:** Draw an arc left.

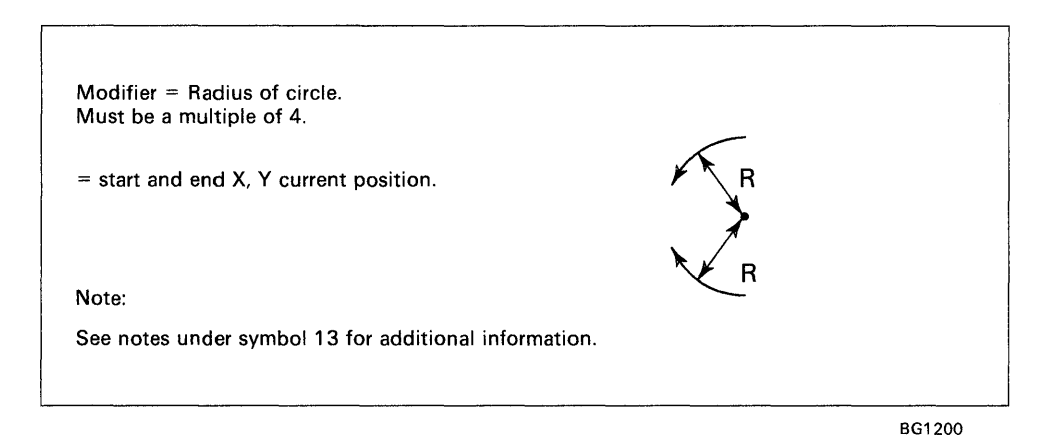

#### **EN - Exit Program**

o

 $\bullet$ 

o

Use the EN subcommand to terminate without updating the display profile data base directory. All data collected up to this point for this member is lost.

#### **EP - End Display**

Use the EP subcommand to specify that the end of this section of the display has been reached. Normally, you would follow this command with the SA subcommand. However, this command can be useful if a jump zero/not zero causes the interpreter to take alternate paths. Use the EP subcommand at the end of each of these paths instead of an unconditional jump to a common ending point.

#### **HX - Send Data**

Use the HX subcommand to send up to 16 words of data without conversion to the terminal. All bit patterns are valid; therefore, you can send control or special data to the terminal.

#### **1M - Insert Member**

Use the 1M subcommand to combine display profile members to form one display. 1M allows you to conserve disk space, decrease time required to enter display profiles, and standardize display formats. For example, you can build a display profile member to represent a common background of a physical system or floor plan. Then, by defining another display profile member, you can superimpose on the background the variables that will make the display unique. the system permits only one level of nesting. That is, a member you insert using the 1M subcommand cannot contain any 1M subcommands. However, a primary member can include multiple 1M subcommands.

#### **JP - Jump to Address**

Use the JP subcommand to change the sequence of execution of subcommands. There are three types of "jump to address" subcommands that you can use. They are:

o

o

o

- Jump unconditional
- Jump if zero
- Jump if not zero.

As described in the display variable command, the conditional jump commands are dependent on the use of the real-time data member. If you select conditional jump, then the jump is based on the current condition (zero/not zero) of the specified word and record. Jump unconditional prompts you to enter a JR subcommand. This reference is two characters and is resolved when you define a JR subcommand (see the JR subcommand definition). If you select a conditional jump, the system issues prompt messages requesting word number and record number. Following the definition of these two codes, the system prompts you to enter the JR subcommand. The jump to reference for a conditionai jump is the same as that of an unconditional jump.

The following example shows the use of the JP subcommand.

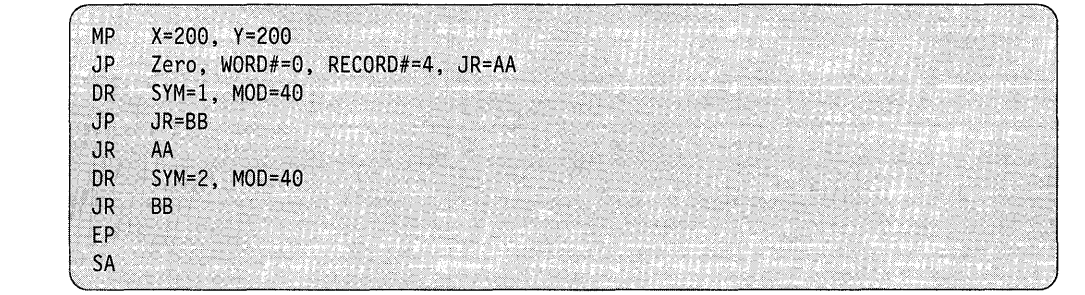

The preceding example draws a fan symbol at 200,200 either right or left depending on the zero/not zero condition of the real-time data member word 0, record 4.

In the preceding sequence, the first JP causes a jump to JR AA if word  $0$  of record  $4$ is zero. The second JP causes an unconditional jump to JR BB.

#### **JR - Jump Reference**

Use the JR subcommand to indicate to the composer that this location in the command sequence is referred to in a JP subcommand. The location is defined by 2 characters. If you have used these characters already, the system issues an error message. If you exceed the capacity of the JR table, the system issues an error message. The capacity of the jump reference table is 40 unique jump reference points for each display.

## **LB - Display Characters**

o

c

Use the LB subcommand to place a character string on the screen. You do not have to use an MP subcommand to position the beam because LB allows specification of the location of first character. If you are defining a three-dimentional (3-D) object, then the system requests  $X$ ,  $Y$ , and  $Z$  values. The system can display up to  $72$ characters. The ending X,Y position is I character position beyond the last character in the string.

## **LI- Draw a Line to X,Y**

Use the LI subcommand to draw a vector to the specified X and Y coordinates from wherever you left the beam with the previous command.

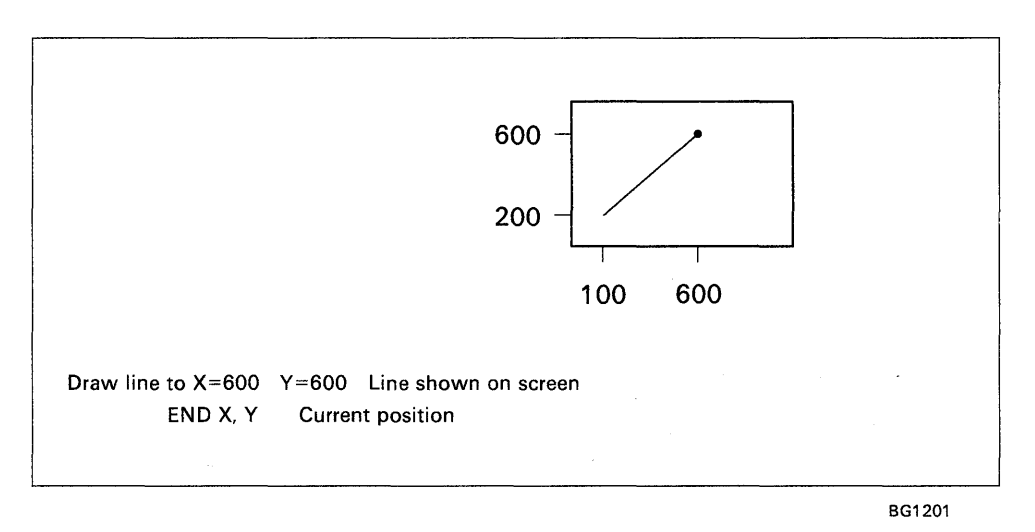

When generating a three-dimentional  $(3-D)$  display, the system requires 3 values. These values are X, Y, and Z.

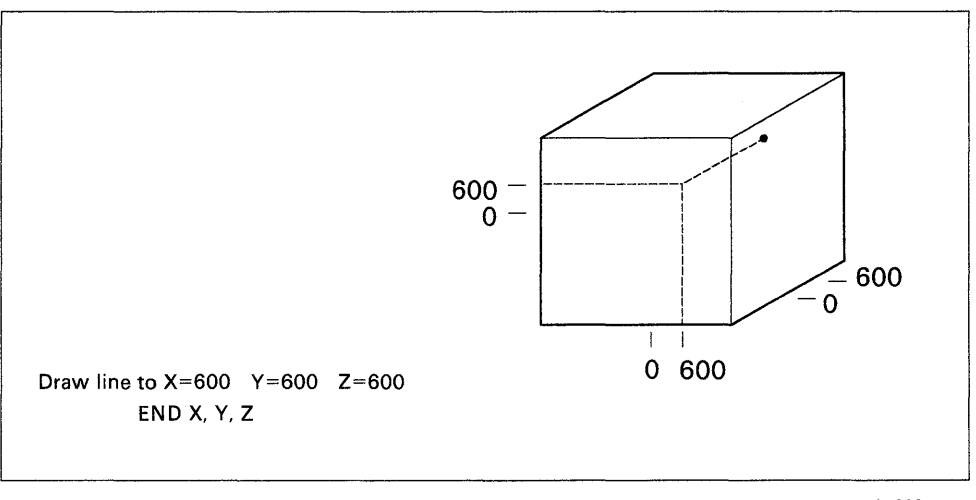

BG1202

## **LR - Draw Line Relative**

Use the LR subcommand to draw a line relative to the current position. For example, you can (through the use of the MP, JP, and JR subcommands) position the beam at various current positions based on Real-time Data Member conditions. Then you can draw a series of lines to form a symbol using the LR subcommand. This would have the effect of placing the symbol at various screen locations based on external conditions. The limits allowed for the X,Y values are plus or minus 512 units. If you are defining a three-dimentional (3-D) object, then the system also requests Z axis value.

### **MP - Move Beam to X, Y**

Use the MP subcommand to draw a dark vector to the specified X and Y coordinates. A dark vector is not visible and, therefore, results in moving the beam to the specified location.

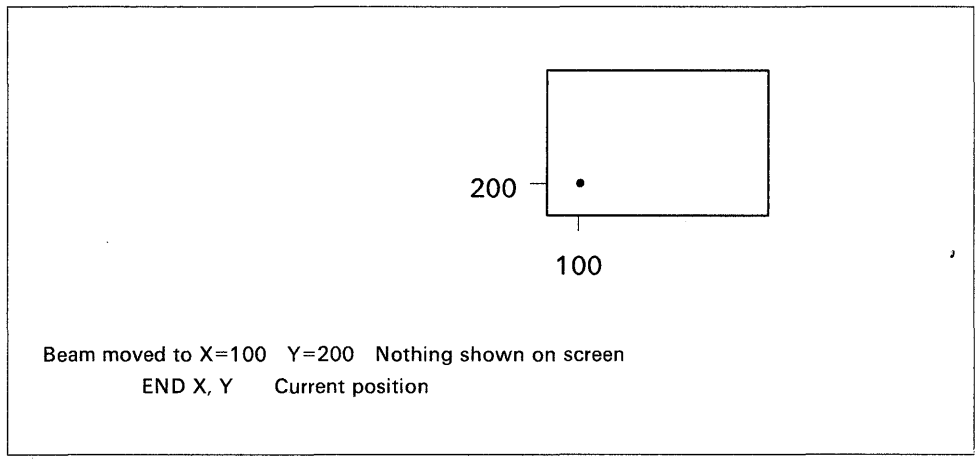

BG1203

o

o

o

When generating a three-dimentional (3-D) display, the system requires 3 values. These values are X, Y, and Z.

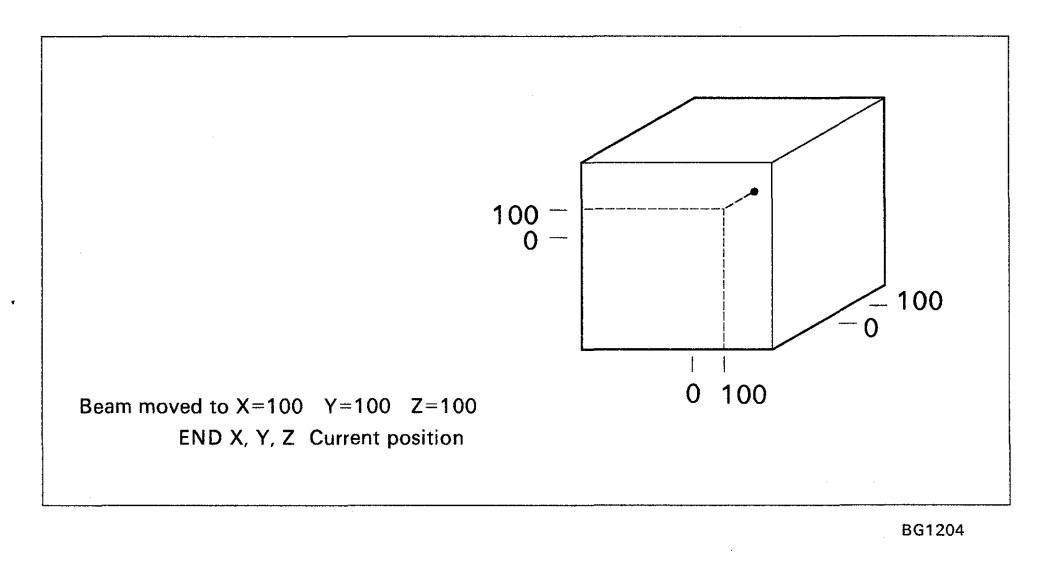

## **PC - Plot Curve Only**

Use the PC subcommand to provide multiple curves on an existing background as defined by a preceding PL command. See the following section  $(PL)$  for descriptions of entry procedure. Steps 9 and 10 in that section are the only required actions. You can include as many PC subcommands as you need to obtain the desired results.

### **PL - Plot Data**

o

o

Use the PL subcommand to format the viewing area into a basic plotter. The system provides options for X and Y labels as well as X and Y grids. The system prompts you to include the name of a plot curve data member. See " $SDIUTIL$  -Maintain Partitioned Data Base" on page 4-186 for information regarding the allocation and formatting of the plot curve data member. The following illustrates the information that PL requires to format the viewing area into a basic plotter:

1. Enter the number of the Y axis divisions

To present a readable display, it is suggested that you make this value under 20. However, if you bypass Y axis division values (Step 7), then you may use larger values. Y axis divisions become unreadable when this value exceeds 125.

2. Enter the number of the X axis divisions

To present a readable display, it is suggested that you make this value under 40. However, if you bypass  $X$  axis division values (Step 8), then you may use larger values. X axis divisions become unreadable when this value exceeds 200.

3. Do you want a vertical grid?

Specifying a Y answer causes the Composer to include commands to connect the X axis divisions (specified in 2 preceding) to the top of the viewing area. Specifying an N bypasses this feature.

4. Do you want a horizontal grid?

Specifying a Y causes the Composer to include commands to connect the Y axis divisions (specified in 1 preceding) to the right side of the viewing area. Specifying an N bypasses this feature.

5. Enter Y axis label  $- 24$  characters

You must enter the Y axis label. If you do not want an axis label, press the enter key. This label is general in nature and is placed at the left side of the viewing area. This label is vertical, that is, one character appears under the next.

6. Enter X axis label  $- 24$  characters

You must enter the X axis label. If you do not want an X axis label, press the enter key. This label is general in nature and is placed near the lower portion of the plot viewing area.

7. Do you want Y axis division values?

If you want Y axis division values, respond with a Y. The composer asks for as many values as you have specified divisions plus 1 (see Step 1). You must enter 6 characters for each division. The first value the system requests is the value for the Y base line and each succeeding value is for the next division in the plus Y direction.

8. Do you want X axis division values?

If you want the X axis division values displayed, respond with a  $Y$ . The composer asks for as many values as you have specified divisions plus 1 (see Step 2). You must enter 6 characters for each division. The first value the system requests is the value for the  $X$  base line and each succeeding value is for the next division in the plus X direction.

o

o

o

9. Enter name of member for plot data

Enter the name of a plot curve data member. You must have allocated and initialized this member with the utility program  $\text{SDIVITY}$ . See " $\text{SDIVITY}$ Maintain Partitioned Data Base" on page 4-186 for procedures on allocating and initializing this member.

10. Is this plot a point plot?

If you specify  $Y$ , the system requests the plot character you want. The composer allows you to use any valid printable character for the plot. If you specify N, then the system uses a normal line for the curve

The preceding steps generate the necessary commands to cause the system to display a basic plot background and superimpose one curve on that background. If you want additional curves, then you must issue PC subcommands next.

#### **RT - Activate New Real-time Data Member**

Use the RT subcommand to define multiple real-time data members. This subcommand allows you to switch from one member to another during the generation of a display. The default name for the real-time data member is REALTIME.

### **SA - Save Accumulated Data**

Use the SA subcommand to specify that completion of a display profile has been reached. The composer enters the member name into the directory of the display profile data base and makes it available for the interpreter.

#### **TD - Display Time and Date**

Use the TD subcommand to display the current time of day and date from the real-time clocks used by the Event Driven Executive. You are reminded that prior to issuing a TD subcommand, you may have to issue an MP subcommand to position the beam to the display location you want. The TD subcommand displays the time and date in the following format:

l HH: MM: 55 MM/OD IYY

Where: HH is Hours MM is Minutes SS is Seconds MM is Month DD is Day YY is Year.

## **VA - Display Variable**

o

o

o

Use the VA subcommand to place a data variable from the real-time data member on the screen. \$DICOMP issues a prompt message asking if you wish to locate the data at a location other than the current  $X, Y$  position. If you are defining a three-dimentional  $(3-D)$  object, then the system requests X, Y, and Z. This subcommand requires that you allocate the real-time data member. The composer continues by asking you for the record number and word number. The record number is the record number within the real-time data member. The word number is the word number within the record specified. This value is in the range of  $0 - 8$ .

The system requests the function code next and indicates the type of variable to be displayed. Valid function codes are as follows:

- $\theta$  Single-precision integer
- 1 Double-precision integer
- 2 Standard-precision floating point
- 3 Extended-precision floating point
- **15** Character data.

The system requests type code next. It is an indicator of the format of the value to. be displayed. Valid type codes are:

- $\bf{0}$ Integer
- 1 Floating-point F format
- 2 Floating-point E format.

The system requests field width and number of decimal places next. If the variable is an integer, the number of decimals should be zero.
# **\$DIINTR - Graphics Interpreter Utility**

The \$DIINTR interpreter utility searches the data base and generates the display you request. You can generate both graphic and report displays in this manner. Each display profile is made up of many display profile elements. Each element, when retrieved from the data base by the interpreter, is decoded and converted to the appropriate command to cause the system to perform the action you request. Each display profile element contains various parts, such as display code,  $X$  and  $Y$ coordinates, symbol ID, and symbol modifier. Real-time data member record number and additional member names. are included in the display profile element.

o

o

o

## **Loading \$DIINTR**

You load \$DIINTR with the \$L operator command or option 5.3 of the session manager.

To begin operation of the interpreter, you must first load \$DIINTR. The system directs output to the terminal that requests the display or as directed by the display profile. Use the following steps to initiate the processor monitor.

1. Load \$DIINTR.

```
> $L $DIINTR 
DISPLIB (NAME,VOLUME):<br>LOADING $DIINTR 38P
                       38P,00:12:58, LP= 9200, PART=1
$DIINTR - DISPLAY DATA BASE UTILITY
```
2. The system responds with the prompt message:

ENTER DISPLAY ID--XXXXXXXX OR EXIT TO TERMINATE

3. To terminate the interpreter, enter EXIT. To cause the interpreter to prepare the display, enter the display ID.

## **Using \$DIINTR from an Application Program**

o

o

o

You can issue \$DIINTR from an application program to allow displays without operator assistance. Following is an example of loading \$DIINTR from an application program:

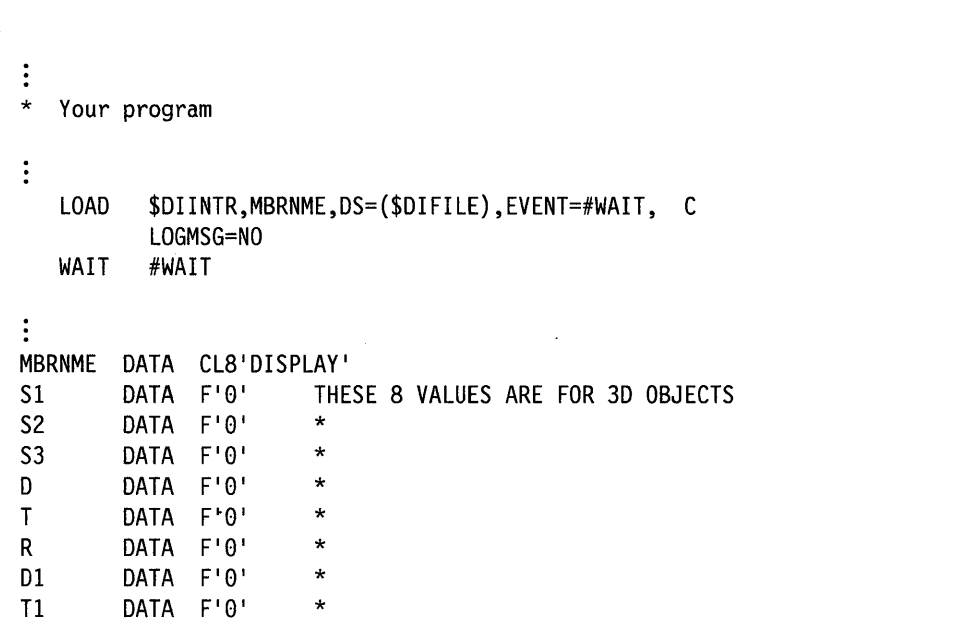

You must supply eight values to describe the manner in which you want the system to display a three-dimensional (3-D) object. Coding of these values is shown in the above example starting with S1 and continuing to T1. The following describes the meaning of these values when you pass them to \$DIINTR.

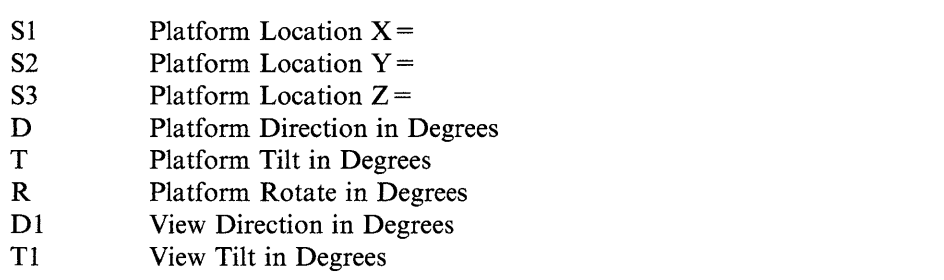

These values are single-precision integers and can contain a numeric value from  $-32768$  to  $+32767$ .

You must have a 4955 processor with floating-point hardware installed to display three-dimentional (3-D) images.

## **Three-dimensional (3-0) Concepts as Used by \$DIINTR**

Three-dimensional (3-D) objects can be defined by \$DICOMP and placed on disk or diskette in much the same way as two-dimensional (2-D) objects. The only difference is that each point in space has three values associated with it instead of two. These three values represent the X, Y, and Z coordinates of the point in space. The following illustration shows the limits of the defined area in space. The maximum limits of the defined areas in space are  $-32768$  to  $+32767$ . You can define one or more objects within this cube. Once you define the object, you can view it from any location within the same space.

To specify the location from where you wish to view the object, either pass these eight values through the use of the  $PARM = parameter$  in the LOAD instruction or, if you loaded it by the \$L command, wait for \$DIINTR to request this input. The concept used to compute the two-dimentional (2-D) representation of a three-dimentional (3-D) object is as follows. The system assumes the viewer is suspended on a platform at a specific location in space. The first three values are the X, Y, and Z values that define the location in space of the viewing platform. The next five values represent the physical orientation of the platform and the viewer's orientation on that platform.

#### **Platform Direction in Degrees**

Assume the following unit vector:

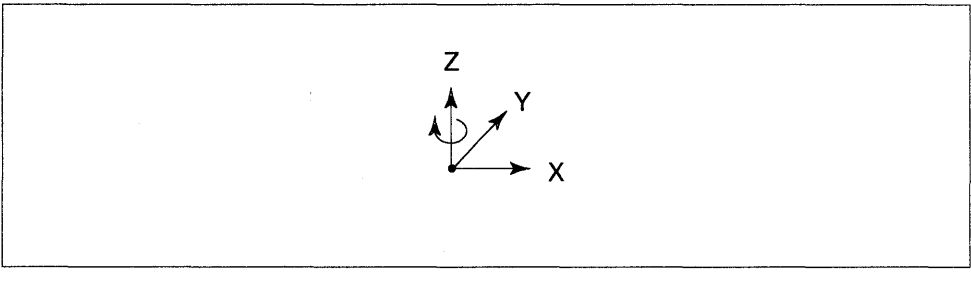

BG1205

ł

o

o

o

If this unit vector is rotated in the direction Y to X around the  $Z$  axis, you can turn the view in any direction. A plus value causes the unit vector to rotate clockwise as viewed from the  $+Z$  axis to zero.

## **Platform Tilt in Degrees**

o

o

o

Assume the following unit vector:

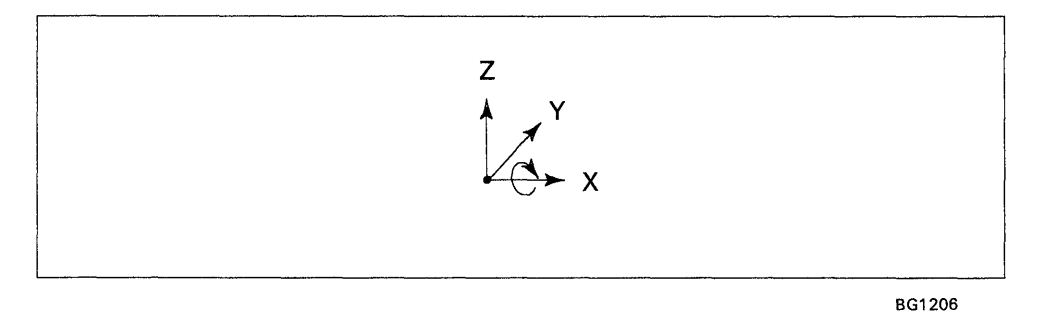

If this unit vector is rotated in the direction  $Z$  to  $Y$  around the  $X$  axis, you can tilt the view to any angle. A plus value causes the unit vector to rotate clockwise as viewed from the  $+X$  axis to zero.

## **Platform Rotate in Degrees**

Assume the following unit vectors:

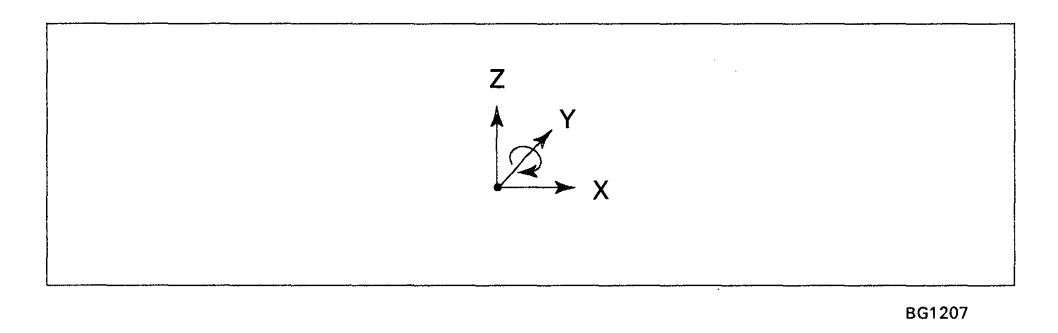

If this unit vector is rotated in the direction  $Z$  to  $X$  around the  $Y$  axis, you can rotate the view to any angle. A plus value causes the unit vector to rotate clockwise as viewed from the  $-Y$  axis to zero.

## **View Direction In Degrees**

The system uses this value in the same way it uses the Platform Direction, but it calculates the value after it computes the previous three. This calculation rotates the unit vector in a Y to X direction around the Z axis with a plus value causing the unit vector to rotate clockwise as viewed from the  $+Z$  axis to zero.

#### **View Tilt In Degrees**

The system uses this value in the same way it uses the Platform Tilt, but it calculates the value after it computes the previous four. This calculation rotates the unit vector in a Z to X direction around the Y axis with a plus value causing the unit to rotate clockwise as viewed from the  $-Y$  axis to zero.

Once the eight values you provided are computed, the system converts the object in space to its 2-D representation and sends it to the terminal. It is possible to view an object with all or a portion of it outside the viewing area. The system does not show points and lines that do not fall within the viewing area. Figure 4-6 shows the viewing area.

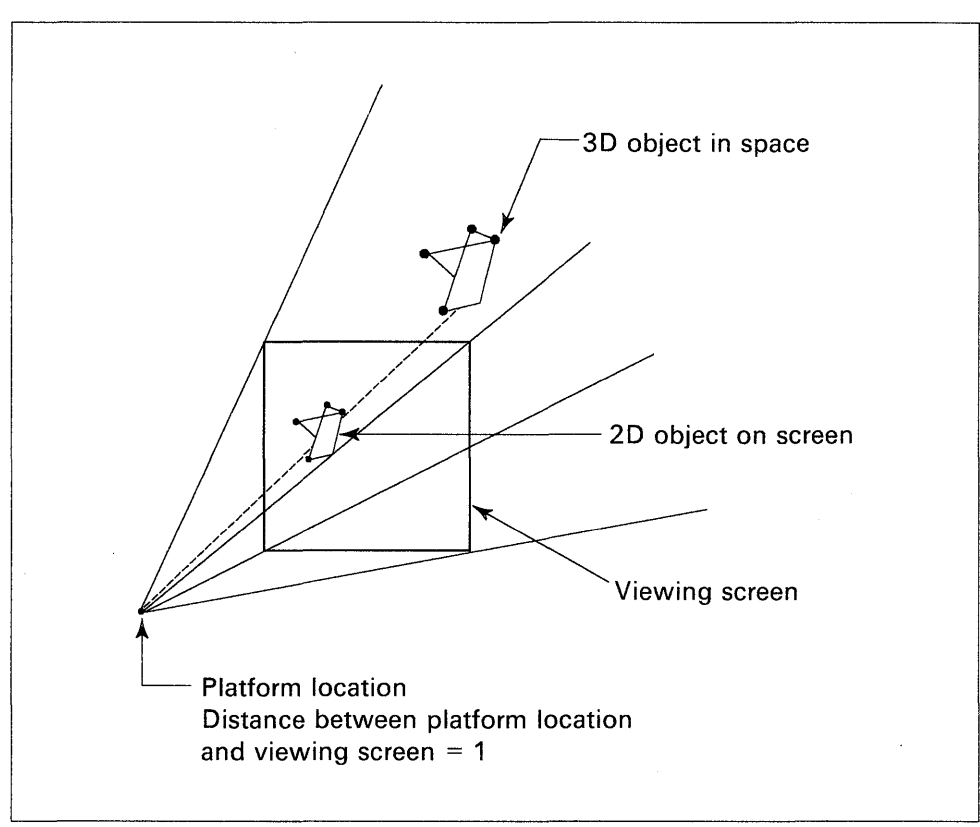

BG1208

 $\mathbf{O}$ 

 $\rightarrow$ 

Figure 4-6. Viewing Area in 3-D Mode

# The following examples define a three-dimentional (3-D) object in space:

0

o

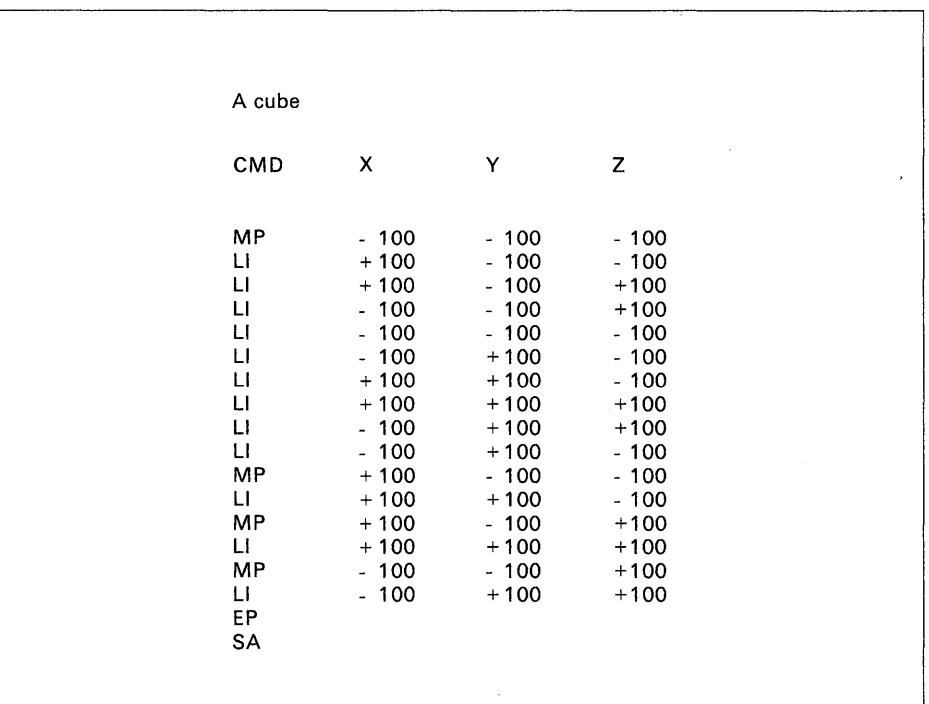

BG1209

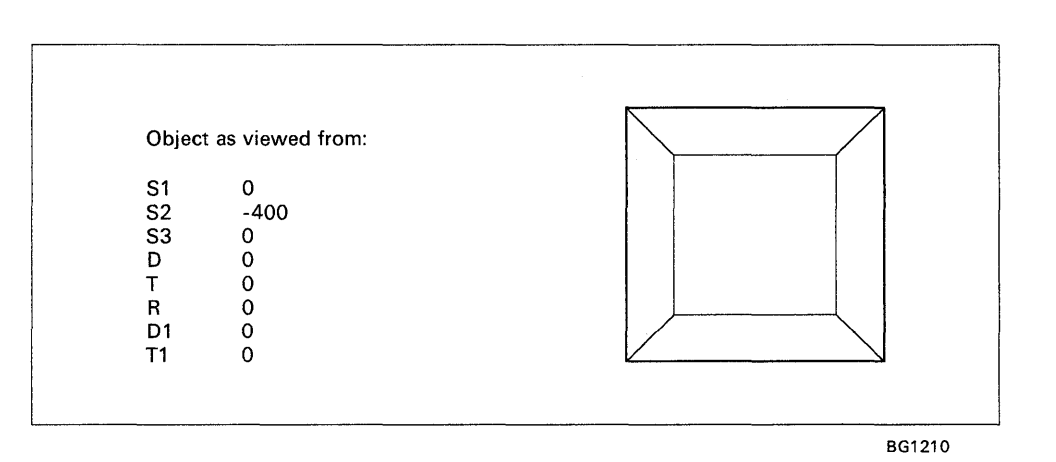

Chapter 4. Utilities **4-129** 

 $\ddot{\phantom{a}}$ 

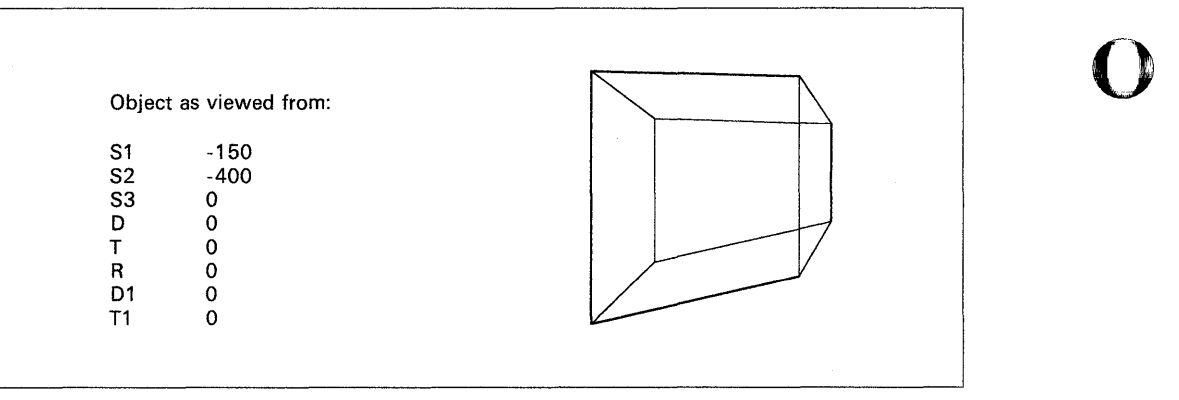

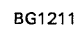

l,

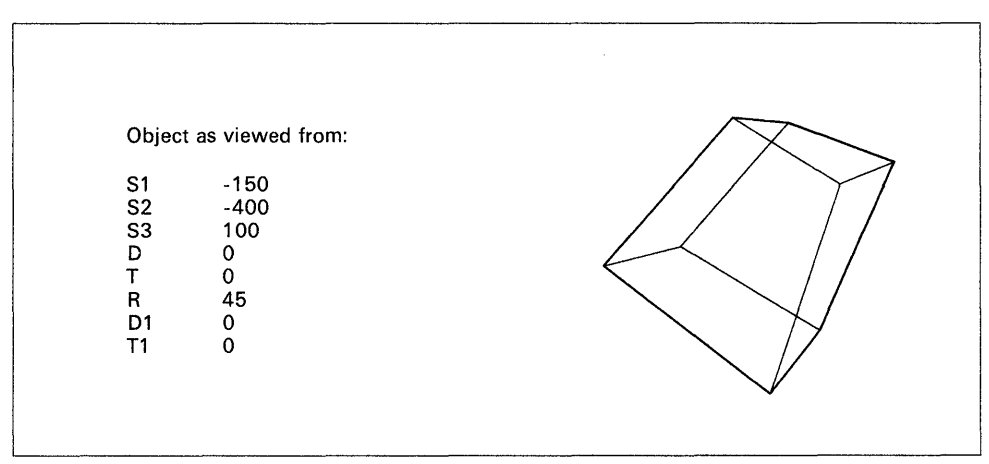

 $\begin{array}{c} 1 \\ 1 \\ 1 \end{array}$ 

BG1212

o

o

 $\bar{z}$ 

# **\$DIRECT - Directory Organization Sort**

\$DIRECT sorts a disk or diskette volume directory. \$DIRECT sorts alphabetically, by size, by location on disk, or in specific order.

#### **Notes:**

- 1. Allocation or deletion of a data set alters the ordering of the data sets.
- 2. It is neither possible nor necessary to use the \$C command with \$DIRECT since the utility patches itself.

## **Loading \$DIRECT**

o

c

Load \$DIRECT with the \$L command. When you load it, \$DIRECT prompts you to set the terminal to roll screen mode. If you respond Y, it places the terminal in roll screen mode which means you do not need to press the enter key each time the screen fills up. Output "rolls" off the top of the screen as new terminal output appears at the bottom of the screen. If you respond N, you must press the enter key each time the screen fills up.

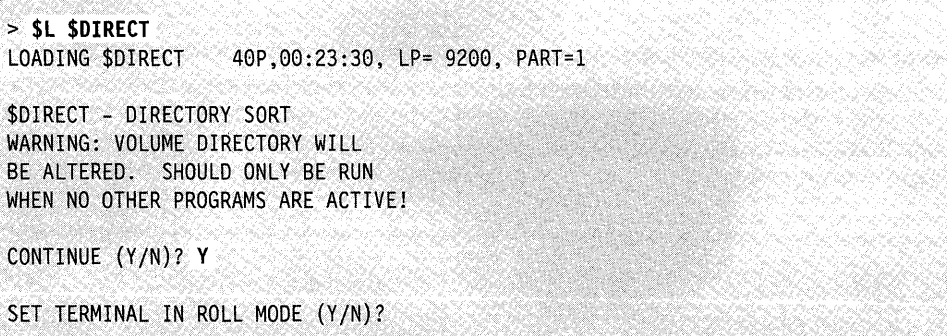

\$DIRECT then prompts you for the volume you want accessed for the directory sort.

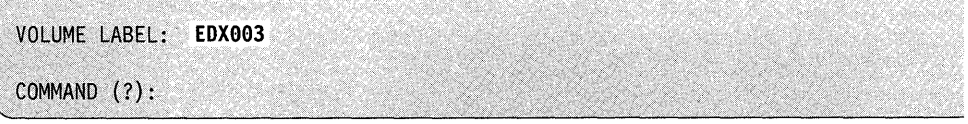

If you enter an incorrect or nonexistent volume name, \$DIRECT issues the following message:

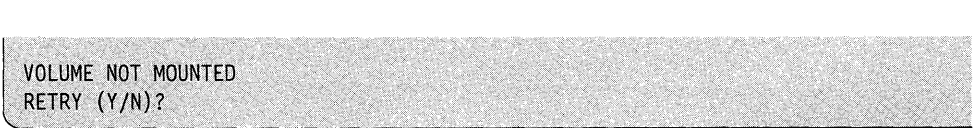

If you reply Y, \$DIRECT prompts you for another volume name. If you respond N, \$DIRECT ends.

## **\$DIRECT Commands**

To display the \$DIRECT commands at your terminal, enter a question mark in response to the prompting message COMMAND (?):

o

o

o

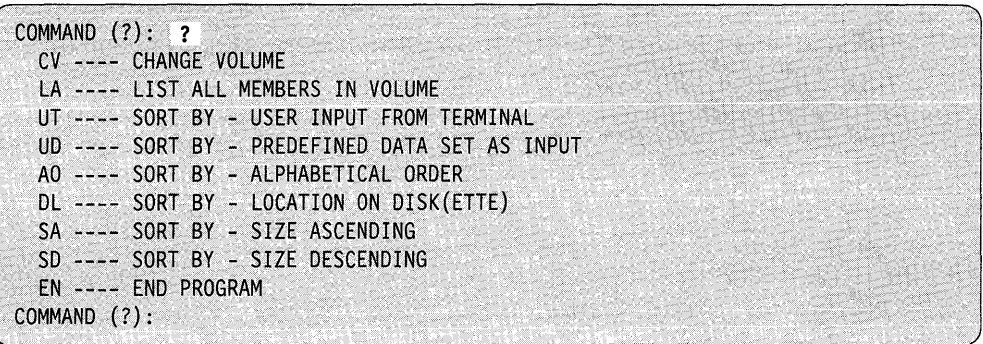

After \$DIRECT displays the commands, it prompts you with COMMAND (?): again. Then you can respond with the command of your choice (for example, LA). \$DIRECT prompts you for any parameters the requested function requires.

Each command and its explanation is presented in alphabetical order on the following pages.

#### **AO - Alphabetical Order Sort**

Use the AO command to sort the directory in alphabetical order. This command makes it easier for you to find a data set in a directory list.

**Example:** Sort alphabetically.

```
COMMAND (?): AO 
ALPHABETICAL SORT USING VOLUME EDX002, CONTINUE (Y/N)? Y
DIRECTORY SORTED 
COMMAND (?):
```
After executing the AO command, the directory looks as follows:

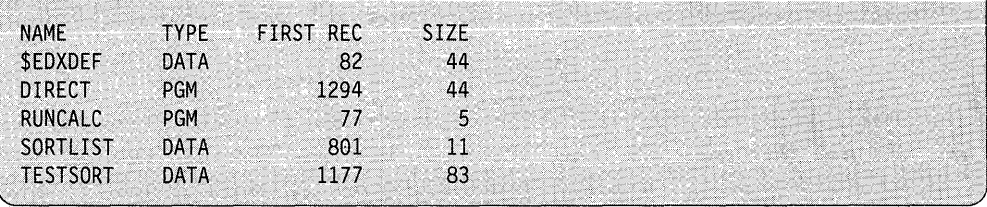

## **CV - Change Volume to be Accessed for Directory Sort**

Use the CV command to change the volume you want to access for your directory sort. This command displays the volume the system is using currently and prompts you for the name of the volume you want to access.

**Example:** Change volume.

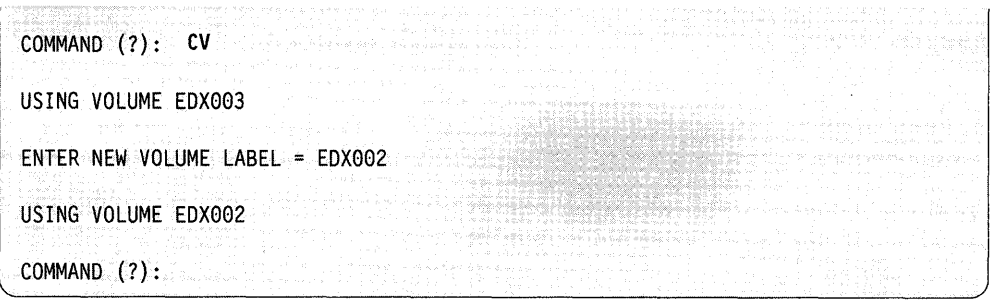

## **DL - Sort By Location on Disk/Diskette**

o

o

c

Use the **DL** command to sort the directory by the data set location on disk/diskette.

**Example:** Sort by location.

COMMAND (?): **DL**  SORT BY LOCATION ON DISK(ETTE) USING VOLUME EDX002, CONTINUE *(YIN)?* Y DIRECTORY SORTED COMMAND (?):

After executing the **DL** command, the directory looks as follows:

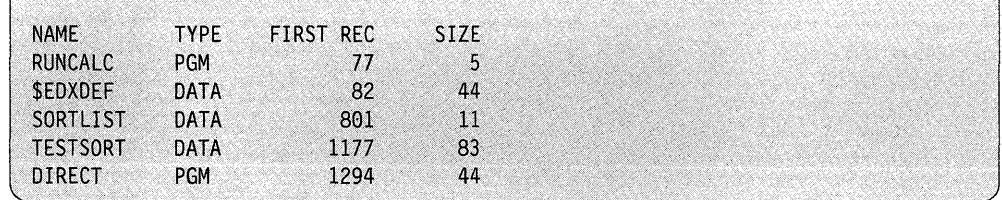

## **EN - End \$DIRECT**

Use the EN command to end the \$DIRECT utility.

**Example:** End \$DIRECT.

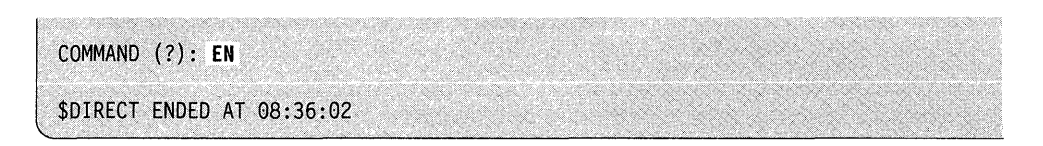

## **LA - List All Data Sets in a Volume**

Use the LA command to list all the data sets contained in a specified volume. Press the attention key and enter the CA command to cancel the list and return to the COMMAND (?): prompt.

**Example:** List data sets on EDX002.

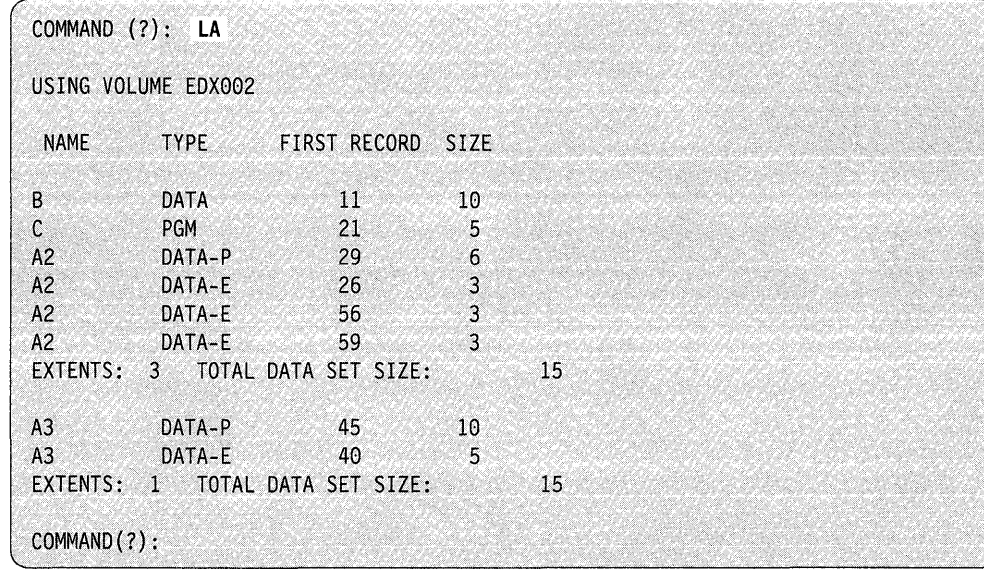

o

o

## **SA - Sort By Ascending Data Set Size**

o

 $\bullet$ 

C ,'" 'I,'

Use the SA command to sort the directory by ascending (smallest-to-Iargest) data set size.

**Note:** If you allocate a data set with extents, the system uses the size of the primary data set to do the sort.

**Example:** Sort directory in ascending order.

COMMAND (?): SA SORT BY ASCENDING SIZE USING VOLUME EDX002 CONTINUE *(YIN)?* Y DIRECTORY SORTED COMMAND (?):

After executing the SA command, the directory looks as follows:

【1990】 1990年 1990年 1990年 1990年 1990年 1990年 1990年 1990年 1990年 1990年 1990年 1990年 1990年 1990年 1990年 1990年 1990年 1<br>1990年 10月10日 10月10日 10月10日 10月10日 10月10日 10月10日 10月10日 10月10日 10月10日 10月10日 10月10日 10月10日 10月10日 10月10日 10月10

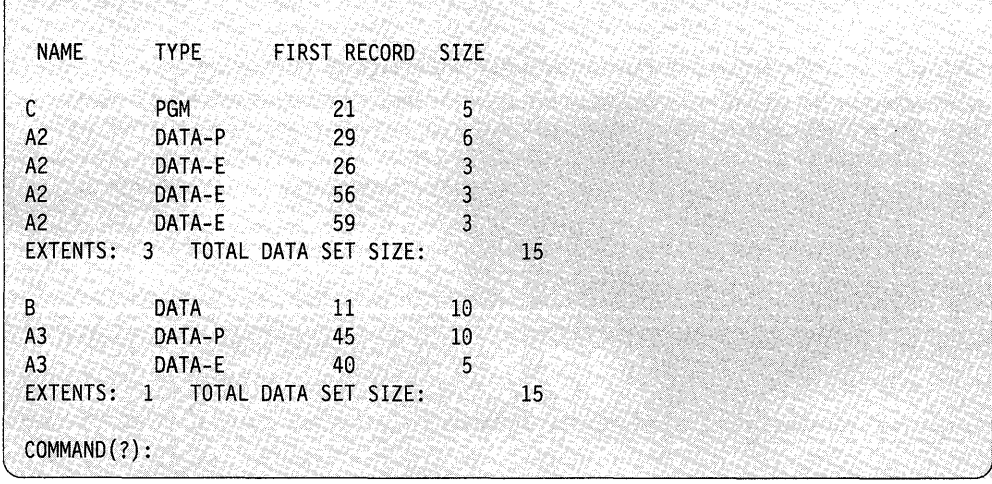

#### **SO - Sort By Descending Data Set Size**

Use the SA command to sort the directory by descending (largest-to-smallest) data set size.

**Note:** If you allocate a data set with extents, the system uses the size of the primary data set to do the sort.

**Example:** Sort directory in descending order.

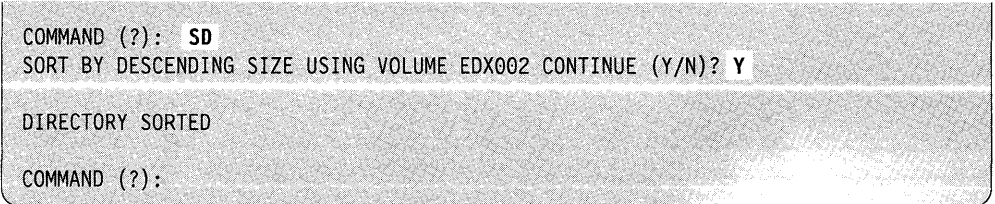

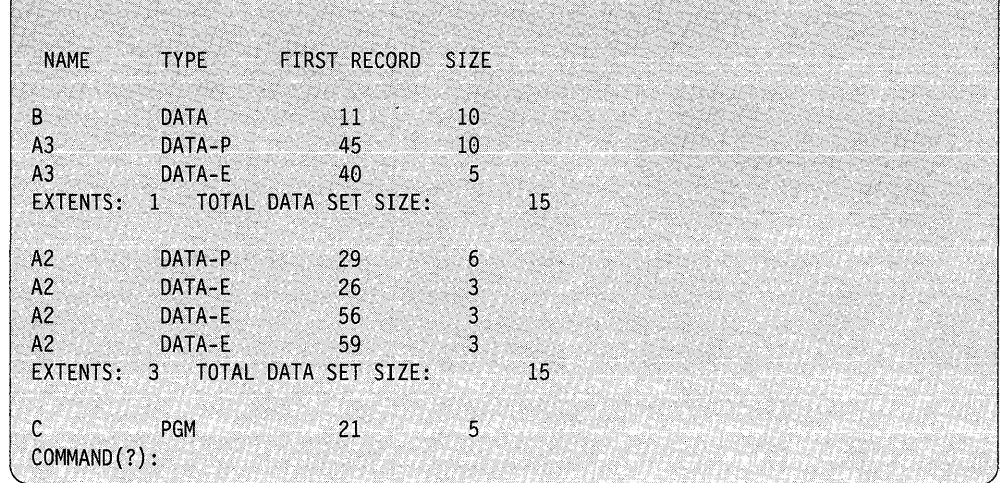

After executing the SD command, the directory looks as follows:

**Note:** Sorting the directory in descending order can be beneficial if you want to copy the volume to another volume. By placing the largest members at the top of the directory, the system copies them first. This decreases fragmentation of disk space and gives you the best chance of doing the copy without having to compress the target volume.

### **UD - Sort Directory in Predefined Order**

Use the UD command to place members in the order you feel is most desirable for retrieval. You can put the most frequently accessed data sets at the top of the directory to increase speed of retrieval. This command prompts you for a previously allocated data set containing the order, by data set name, in which you want the directory sorted. You create this data set using \$FSEDIT. The system allows only one data set name for each 80-byte record and you must begin that name in column 1. The first record must be  $//$  and the last must be  $/*$ . The  $/*$  marks the logical end of data which mayor may not be the physical end of data.

**Example:** The following is an example of a data set named TESTSORT on EDX002.

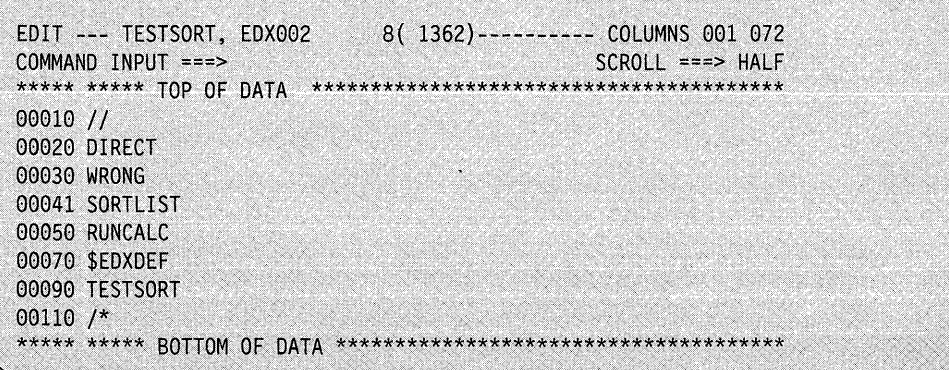

o

The utility reorders the directory as specified by the input data set.

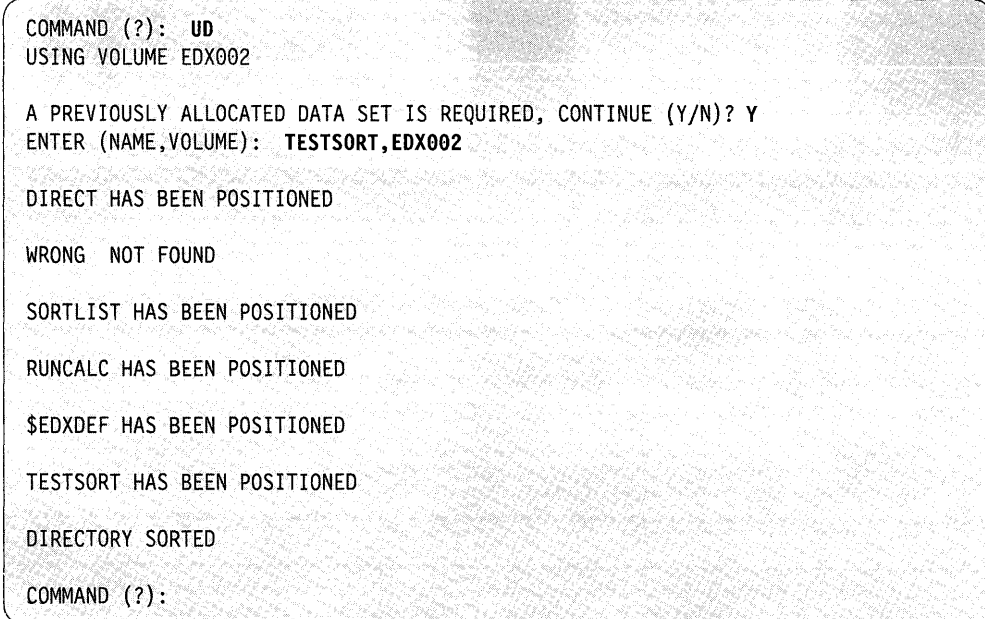

The utility reorders the directory as follows:

 $\sim$ 

o

o

 $\bigcup$  $\blacksquare$ 

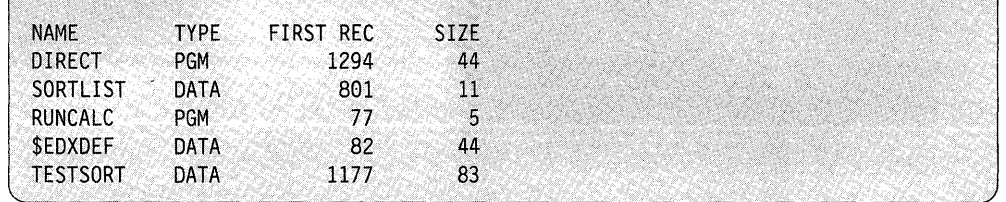

## **UT** - Sort Directory in Desired Order Interactively

Use the UT command to place members in the order you feel is most desirable for retrieval. You can put the data sets you access most frequently at the top of the (-\ directory to increase speed of retrieval. This command prompts you for member names you want to place at the top of the directory. A blank ends the command.

#### **Example:**

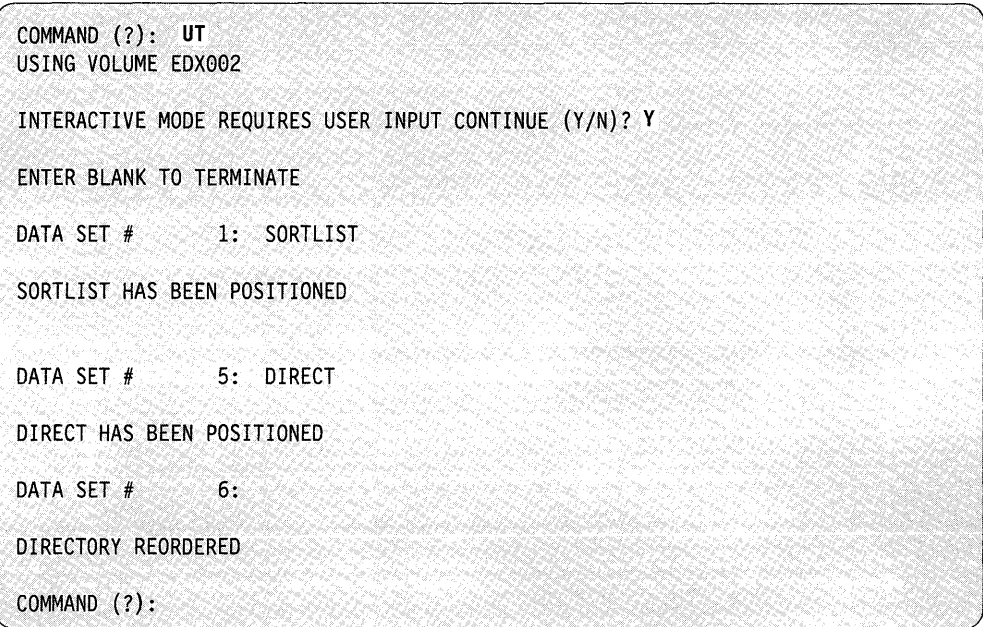

The utility reorders the directory to look as follows:

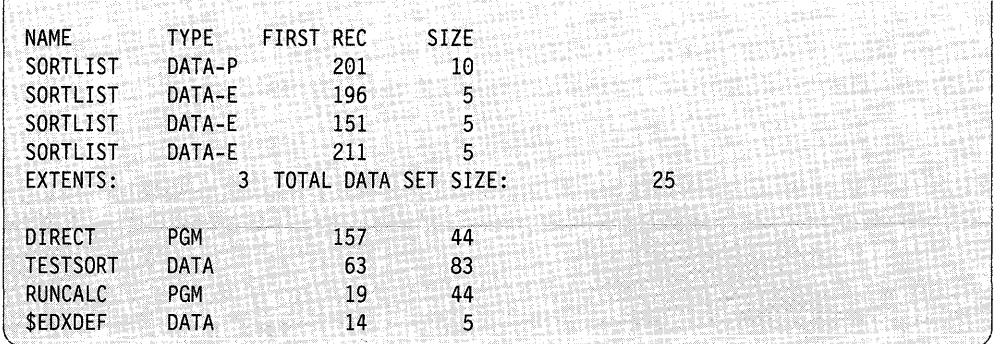

o

# **\$DISKUT1 - Allocate/Delete/List Directory Data**

\$DISKUTI performs several commonly-used disk or diskette storage management functions. With this utility, you can:

- Allocate a data set (with or without disk extents)
- Rename a data set
- List data sets
- Direct listings to \$SYSPRTR or terminal.
- Note: For tape management functions, see " $\text{STAPEUT1} \text{Tape Management}$ " on page 4-565.

## **Loading \$DISKUT1**

o

o

Load \$DISKUTI with the \$L command or option 3.1 of the session manager.

> \$L \$DISKUTl LOADING \$DISKUTl 52P,00:28:08, LP= 9200, PART=l \$DISKUT1 - DATA SET MANAGEMENT, UTILITY I USING VOLUME EDX002

COMMAND (?):

When you load \$DISKUT1, it issues the following message:

USING VOLUME XXXXXX

where XXXXXX is the IPL volume.

To point to another volume, enter the CV command and the name of the volume. All commands act upon the specified volume until you change it by another CV command or until you end and reload \$DISKUTI. If you specify an invalid volume on a CV command, \$DISKUTI uses the IPL volume if it is available. If the IPL volume is not available, the system issues the message NO VOLUME AVAILABLE. You can either end \$DISKUTI or specify the CV command with a valid volume.

## **\$DISKUT1 Commands**

To display the \$DISKUTI commands at your terminal, enter a question mark in response to the prompting message COMMAND (?):

**()** 

o

o

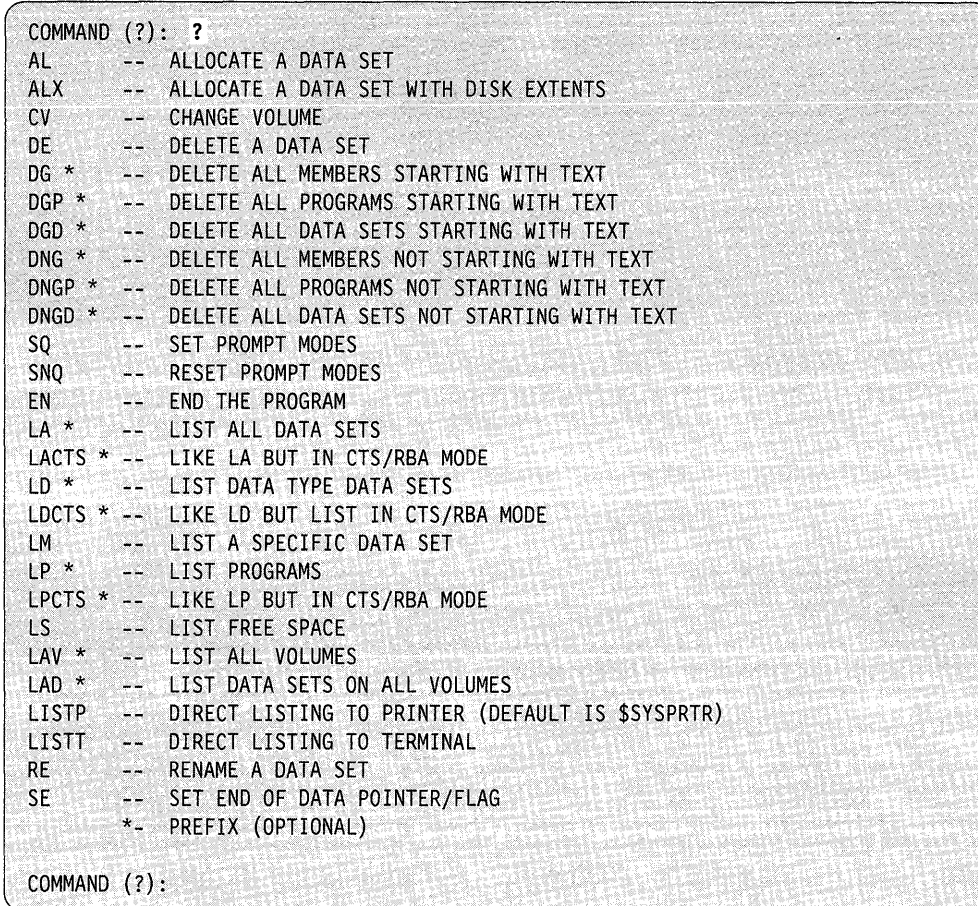

After \$DISKUTI displays the commands, it prompts you once again with the prompt, COMMAND (?). Then you can respond with the command of your choice (for example, AL). Each command and its explanation is presented in alphabetical order on the following pages.

#### **Notes:**

- 1. You can enter a prefix on the commands that have an asterisk. The prefix can be up to eight characters. If you do specify a prefix, the system lists only those data sets beginning with the prefix.
- 2. To cancel a list, press the attention key, press the enter key, then enter CA and press enter again. To cancel a LAV command, see "LAV - List All Volumes" on page 4-149.
	- **Note:** For a 3101 (or equivalent) display terminal, press the attention key and enter CA.
- 3. If your system includes timer support and you direct output to the \$SYSPRTR, the system includes the time and date in the listing.
- 4. For the 4962 disk and the 4963 disk subsystem, the system shows disk locations in cylinder, track, and sector (CTS) format instead of by record number.
- *5.* For the 4967 disk subsystem, as well as DDSK-30 and DDSK-60 disks, the system shows disk locations in relative block address (RBA) format instead of by record number.

### **AL - Allocate a Data Set**

o

**()** 

o

Use the AL command to allocate a data set. \$DISKUTI prompts you for the following information:

- The name of the data set
- The size of the data set in records
- The organization type.

The Event Driven Executive recognizes two types of data sets: data-type and program-type. A data-type data set contains work files, user source modules, and application data sets. A program-type data set contains executable (loadable) EDL programs.

Select one of the following organization types:

- D Data organization for data sets used as work files, user source modules, and application data sets.
- P Program organization for data sets that will contain executable (loadable) Event Driven Executive Language programs. Use this for executable object programs (the output of \$UPDATE/\$UPDATEH).

**Example:** Allocate a 100-record data-type data set named DATAFILE.

COMMAND (?): **AL**  MEMBER NAME: **DATAFILE**  HOW MANY RECORDS? **100**  DEFAULT TYPE = DATA - OK *(YIN)?* Y DATAFILE CREATED

COMMAND (?):

## **ALX - Allocate a Data Set With Disk Extents**

Use the ALX command to allocate a data set with disk extents. A data set with extents is a data set that the system expands automatically when additional space is required (and volume and directory space is available). Use data sets with extents when you expect an increase in data over time. You can maximize volume space by using data sets with extents because the data sets expand only when space is required.

\$DISKUTI allocates one extent at allocation time. Then the system creates more extents as the data set requires more records and space is available. All extents for a data set are the same size.

You define the number of records the extent will contain. \$DISKUTI prompts you for the following information:

- The name of the data set
- The size of the primary data set in records
- The size of each disk extent.

When a data set requires more space, the system creates extents as they are needed and volume and directory space is available. The system can create up to 957 extents. (The total number of extents is equivalent to the maximum number of entries in the directory (958 per volume) minus one entry for the primary data set.) The maximum size of an extent is 32,767 records.

#### **Notes:**

- I. Do not use the ALX command to create a work data set with extents or a log data set with extents.
- 2. In the example below, at the time of allocation the primary data set DATAFILE is 1000 records in size. At the time the system allocates DATAFILE, 1 extent is created at 100 records in size. Therefore, at the time of allocation, the total data set size for DATAFILE is 1100 records.

**Example:** Allocate a 1000-record data set with disk extents 100 records in size.

```
COMMAND (?): ALX 
MEMBER NAME: DATAFILE 
HOW MANY RECORDS IN PRIMARY DATA SET? 1900
SIZE OF EACH DISK EXTENT? IGG 
DATAFILE CREATED 
COMMAND (?):
```
o

()

## **CV - Change Volume**

o

c

o

Use the CV command to change the volume you want to access with other commands. \$DISKUTI prompts you for the new volume label after you enter the CV command.

**Example:** Change volume.

COMMAND (?): CV NEW VOLUME LABEL = EDX002 USING VOLUME EDX002 COMMAND (?):

### **DE - Delete a Data Set**

Use the DE command to delete a data set.

#### Notes:

- 1. If you use the DE command to delete a data set containing extents, the contents of the entire data set (including the extents) are deleted.
- 2. In order to make a data set non-extendable, you must allocate a data set using the AL command and copy the contents of the extendable data set to the new data set (which has no extents).

\$DISKUTI prompts you for the name of the data set (member) you want to delete.

**Example:** Delete a data set named DATAFILE.

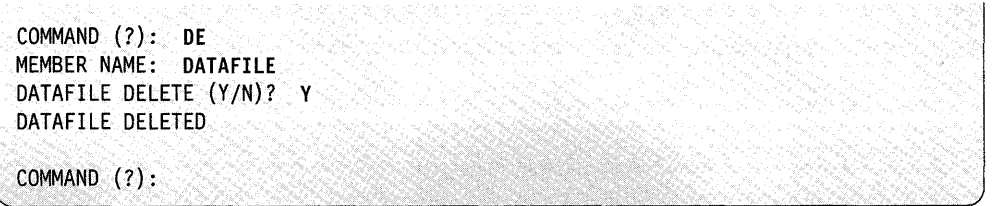

#### DG - Delete All Members Starting with Text

Use DG to delete data sets that start with a specific prefix. The system displays each data set starting with the specified prefix and \$DISKUTI prompts you as shown in the example. If you do not want to display each data set, use the SNQ command to turn off the prompt mode. \$DISKUTI then deletes the appropriate data sets without verification.

o

o

o

**Example:** Delete all data sets starting with the prefix \$Z.

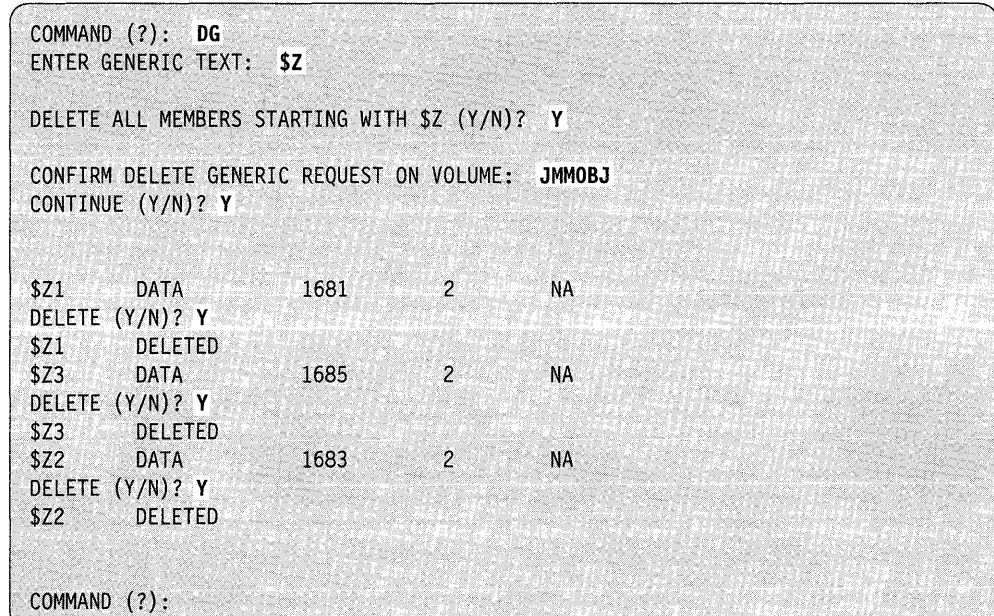

Respond Y to the DELETE? prompt to delete a data set or respond N to cancel the delete function. \$DISKUTI continues prompting for each data set on the volume with the specified prefix.

Note: NA means that the system has not set the end-of-data pointer and flag in the directory member entry.

## DGD - Delete all Data-Type Data Sets Starting with Text

Use the DGP command to delete all data-type data sets starting with a specific prefix. DGD operates in the same manner as DG except that you can only delete data-type data sets.

### DGP - Delete All Programs Starting with Text

Use the DGP command to delete all program-type data sets starting with a specific prefix. DGP operates in the same manner as DG except that you can only delete program-type data sets.

## **DNG - Delete All Data Sets Not Starting with Text**

o

o

o

Use the DNG command to delete all data sets (data- and program-type) not starting with a specific prefix. \$DISKUTI displays each data set that does not start with the specified prefix, then prompts you as shown in the example. If you do not want to be prompted for each data set, use the SNQ command to turn off the prompt mode. \$DISKUTI then deletes the appropriate data sets without verifying them.

**Example:** Delete all data sets that do not start with the prefix \$Z.

```
COMMAND (?): DNG 
ENTER GENERIC TEXT: $Z 
DELETE ALL MEMBERS NOT STARTING WITH $Z (YIN)? Y 
CONFIRM DELETE GENERIC REQUEST ON VOLUME: JMMOBJ 
CONTINUE (YIN)? Y 
USING VOLUME JMMOBJ 
NAME TYPE FIRST RECORD SIZE EOD/PGMSZ
DATA DATA 1681 2 NA
DELETE (YIN)? Y 
       DELETED
MYDATA DATA 1685 2 NA
DELETE (YIN)? Y 
MYDATA DELETED<br>DATA2 DATA
DATA2 DATA 1683 2 NA
DELETE (YIN)? Y 
DATA2 DELETED 
          29 FREE RECORDS IN LIBRARY 
COMMAND (?):
```
Respond Y to the DELETE? prompt to delete a data set and respond N to cancel the delete function. \$DISKUTI continues prompting for each data set on the volume with the specified prefix.

**Note:** NA means that the system has not set the end-of-data pointer and flag in the directory member entry.

### **DNGD - Delete All Data-Type Data Sets Not Starting with Text**

Use the DNGD command to delete all data-type data sets that do not start with a specific prefix. DNGD operates in the same manner as DNG except you can only delete data-type data sets.

## **DNGP - Delete All Programs Not Starting with Text**

Use the DNGP command to delete all program-type data sets not starting with a specific prefix. DNGP operates in the same manner as DNG except you can only delete program-type data sets.

#### **EN - End the Program**

Use the EN command to end the \$DISKUTI utility.

#### **LA - List All Data Sets**

Use the LA command to list all data sets on a specific volume. There are four types of data sets:

o

o

o

- DATA a standard data-type data set.
- DATA-P a primary data set that contains extents.
- DATA-E the portion of the data set that is an extent. The extent is part of a DATA-P type data set.
- PGM a standard program-type data set.

If a data set contains extents, the system includes a summary of the primary data set (DATA-P) along with each extent (DATA-E). The summary lists the number of records in the primary data set and the number of records in each extent.

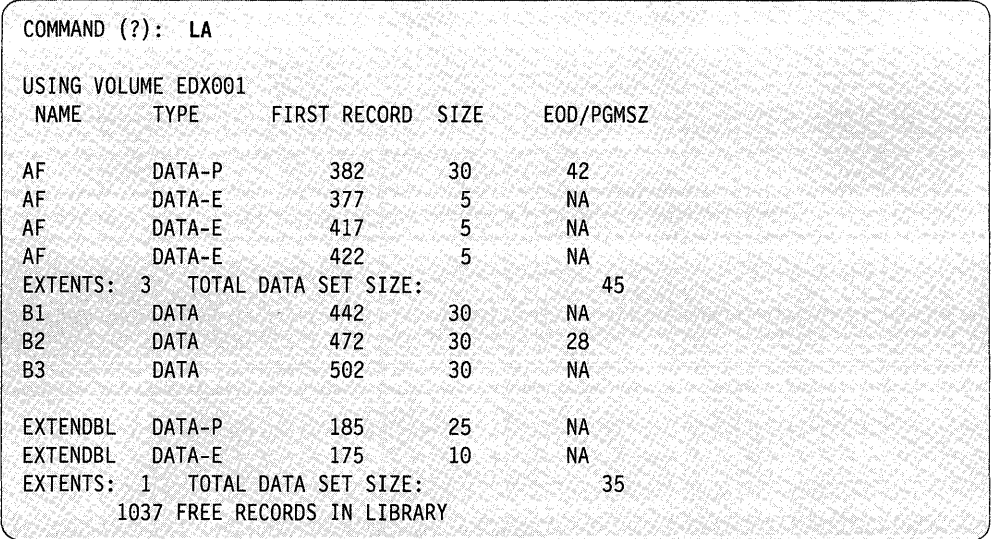

#### Notes:

- 1. EOD is the displacement to the next available record for data-type data sets.
- 2. NA means that the system has not set the end-of-data pointer and flag in the directory member entry.
- 3. In the example above, data set AF is a data set with extents. The primary data set (DATA-P) originally had 30 records. Later the data set expanded to 42 records. The data set expanded by obtaining 3 extents with 5 records each (DATA-E type data sets). Three records were not used because the EOD was set at 42.

To cancel a list, press the attention key, enter CA and press enter.

## **LACTS - List All Data Sets in CTS/RBA Mode**

o

o

c

Use the LACTS command to list all data sets (data- and program-type) on a specific volume.

For the 4962 disk and the 4963 disk subsystem, the system shows the disk locations of the data sets in CTS format. For the 4967 disk subsystem, as well as DDSK-30 and DDSK-60 disks, the system shows the disk locations of the data sets in RBA format.

**Example 1:** List all data sets in CTS format. Volume EDXOOl resides on a 4963 disk subsystem; the system shows the disk locations of the data set in CTS format.

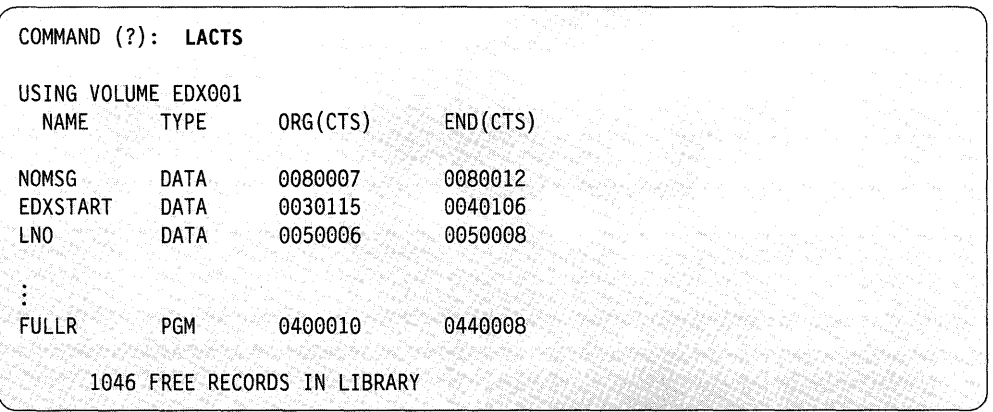

**Example 2:** List all data sets in RBA format. Volume EDXOOI resides on a 4967 disk subsystem; the system shows the disk locations of the data sets in RBA format.

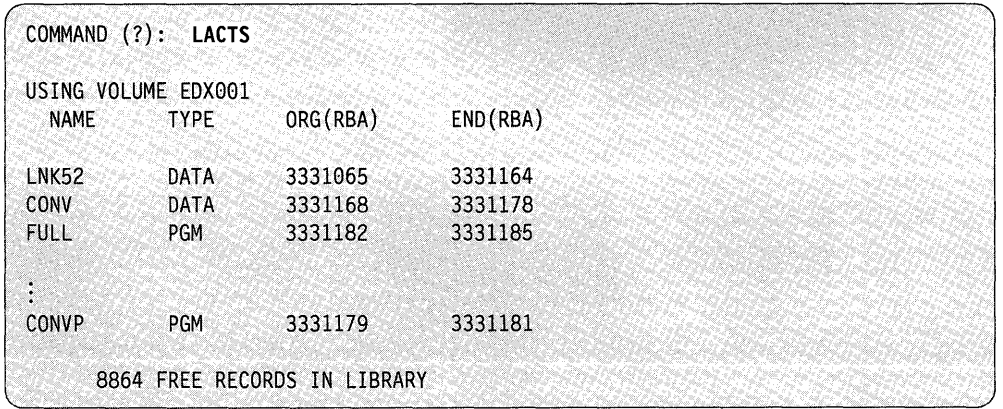

## **LAD - List Data Sets on All Volumes**

Use the LAD command to list all data sets (data- and program-type) on all volumes. You may only want to list data sets starting with a specific prefix. Do this by entering the LAD command followed by the prefix. This command is useful in finding a data set when you do not know the name of the volume where it resides or if the same data set appears on multiple volumes. \$DISKUTI lists the name of each data set along with the following information:

- The type (data or program)
- The number of the first record in the data set
- The size of the data set
- The last record in a data-type data set or the number of records in a program-type data set
- The volume where it resides.

**Example:** List data sets with a prefix of 'S' in all volumes.

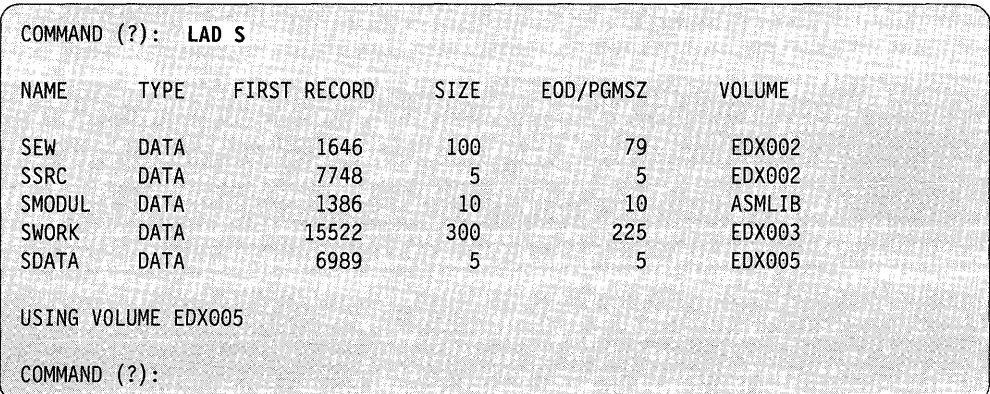

 $\mathbf{C}$ 

## **LAV - List All Volumes**

o

o

Use the LAV command to list all volumes on your Series/I. You may only want to list volumes starting with a specific prefix. Do this by entering the LAV command followed by a prefix. The LAV command scans all existing volumes and lists the name of each volume along with the following information:

- The device address
- The number of the first record on the volume
- The size of the volume.

When it finishes the scan, \$DISKUTI points to the last volume accessed.

**Example:** List all volumes on your Series/I.

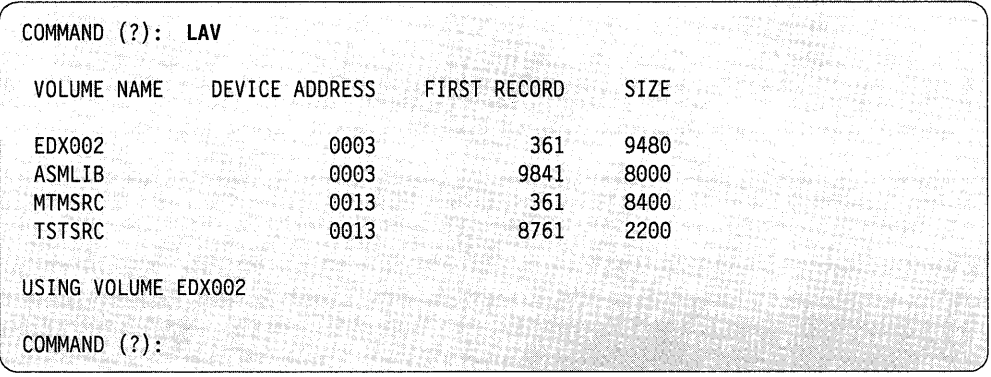

To cancel a list, press the attention key and enter \$C \$DISKUTI. This cancels the listing and \$DISKUTI.

## **LD - List Data-Type Data Sets**

Use the LD command to list all the data-type data sets on a specific volume, the number of the first record in the data set, and the size of the data set.

o

o

 $\bigcup$ ·.··,:,'  $\cdot$  .

**Example:** List the data sets on volume EDXOO1.

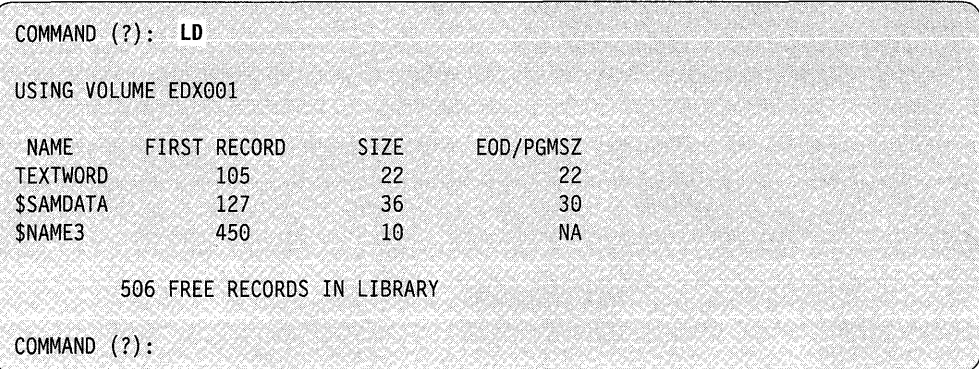

### Notes:

- 1. EOD is the displacement to the next available record.
- 2. NA means that the system has not set the end-of-data pointer and flag in the directory member entry.

## **LDCTS - List Data-Type Data Sets in CTS/RBA Mode**

o

o

c

Use the LDCTS command to list only data-type data sets on a specific volume. Depending upon the disk on which the volume resides, the system shows the locations of the data sets in CTS or RBA format.

For the 4962 disk and the 4963 disk subsystem, the system shows the disk locations of the members in CTS format. For the 4967 disk subsystem, as well as DDSK-30 and DDSK-60 disks, the system shows the disk locations of the members in RBA format.

**Example 1:** List all data sets in CTS format. Volume EDXOOI resides on a 4963 disk subsystem; the example shows the disk locations of the data sets in CTS format.

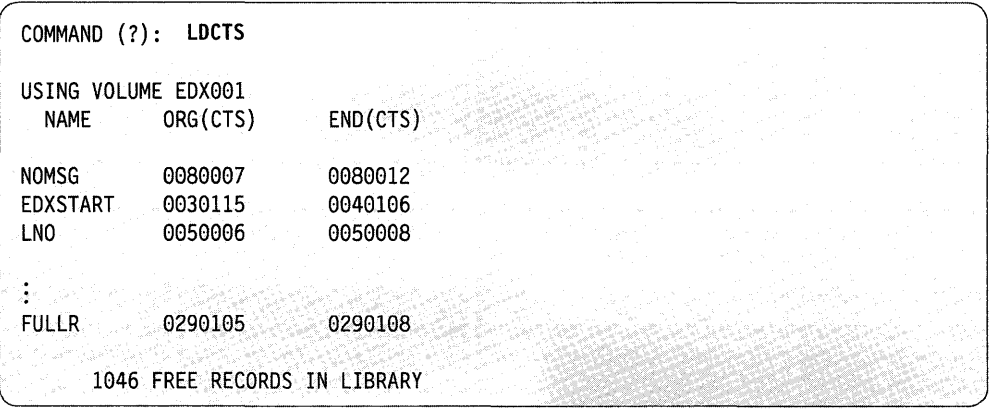

**Example 2:** List all data sets in RBA format. Volume EDXOOI resides on a 4967 disk subsystem; the example shows the disk locations of the data sets in RBA format.

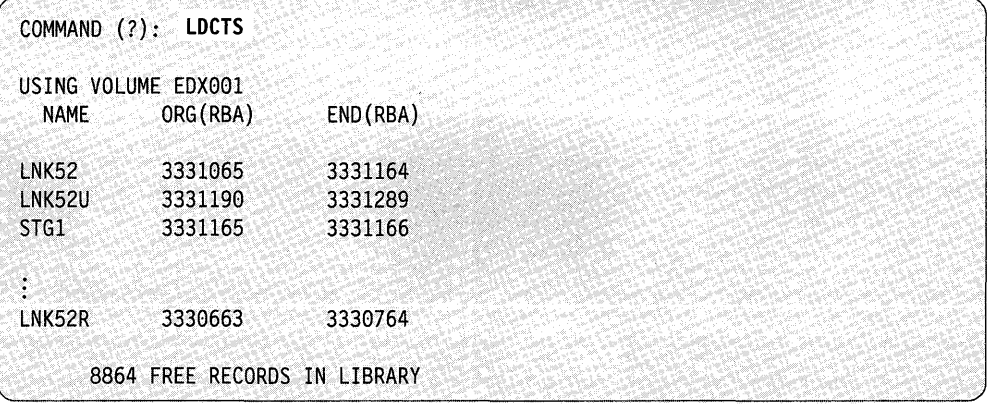

## **LISTP - Direct Listing to Printer**

Use the LISTP command to direct all \$DISKUTI listings to a specified printer. If you do not specify a device, the system directs the output to the device you designate as \$SYSPRTR. The system directs all listings to the specified device (or \$SYSPRTR) until you specify another one.

**Example:** List all subsequent \$DISKUTI listings to the MPRINTER.

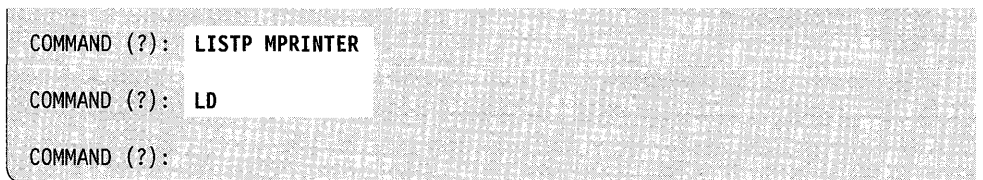

### **LISTT - Direct Listing to Terminal**

Use the LISTT command to direct all \$DISKUTI listings to the terminal that loaded \$DISKUTl. Once you specify this command, the system directs all listings to that terminal until you specify another device.

**Example:** List all subsequent \$DISKUTI listings to the terminal that loaded \$DISKUTl.

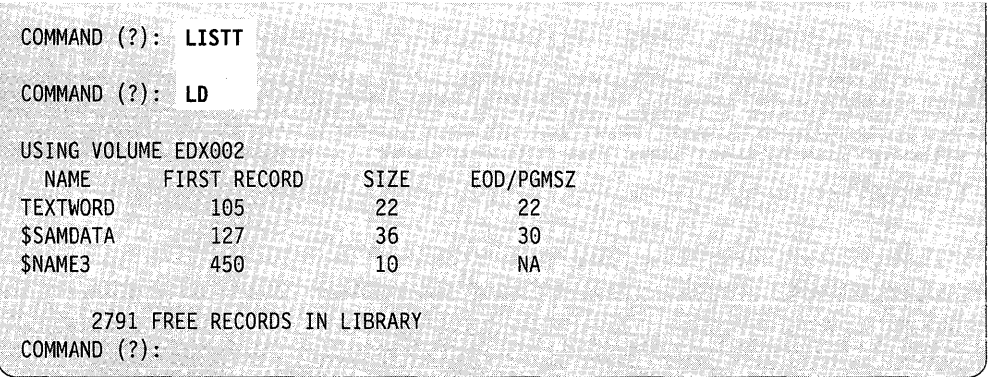

o

## **LM - List a Specific Data Set**

o

o

c

Use the LM command to list the description of a specific data set. \$DISKUTI lists the data set type, the disk location of the first record, the size of the data set and the EOD. The EOD is the displacement to the next available record for data-type data sets.

**Example 1:** List the directory description of a data-type data set (member).

For the 4962 disk and the 4963 disk subsystem, the system shows the disk location of a data set in CTS format.

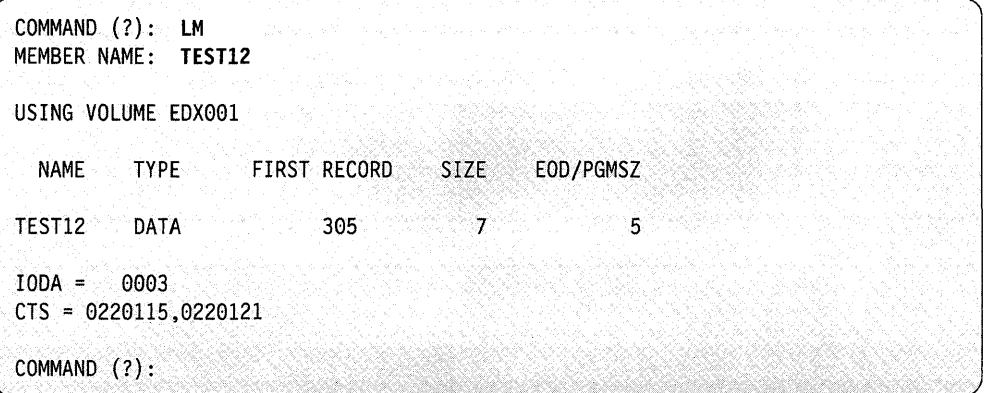

#### Notes:

- 1. IODA is the device address.  $CTS =$  is the cylinder, track, and sector. In this example, the data set is on the device at device address 003 at cylinder 22, track 01, from sector 15 through sector 21.
- 2. FIRST RECORD is the number containing the first record of the data set.

Example 2: List the directory description of a program-type data set (member).

For the 4967 disk subsystems, as well as the DDSK-30 and DDSK-60 disks, the system shows the disk location of a data set in RBA (relative block address) format. In this example, the data set is on the device at address 0048 at relative block address 188404.

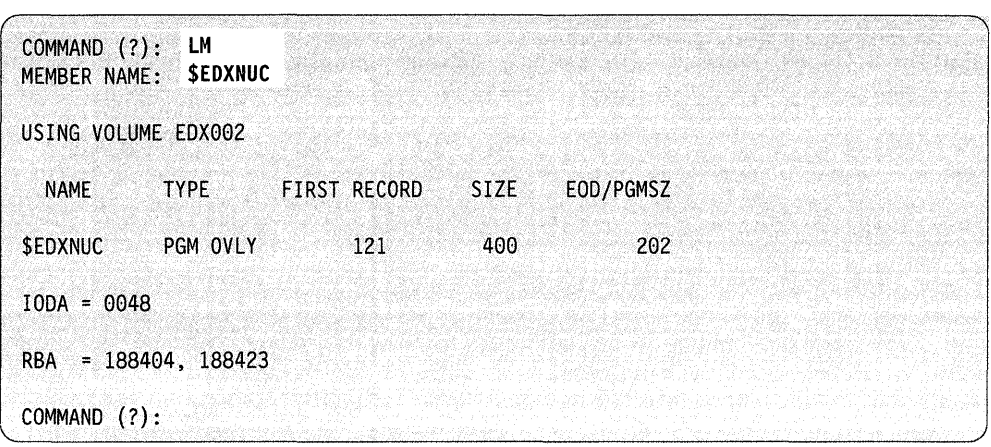

### Notes:

 $\bar{\mathbf{v}}$ 

- l. IODA is the device address. RBA = is the relative block address. In this example, the data set is on the device at address 0048 at relative block address 188404.
- 2. FIRST RECORD is the number containing the first record of the data set.

()

o

**Example** 3: List the directory description of an extended data set (a data set with extents).

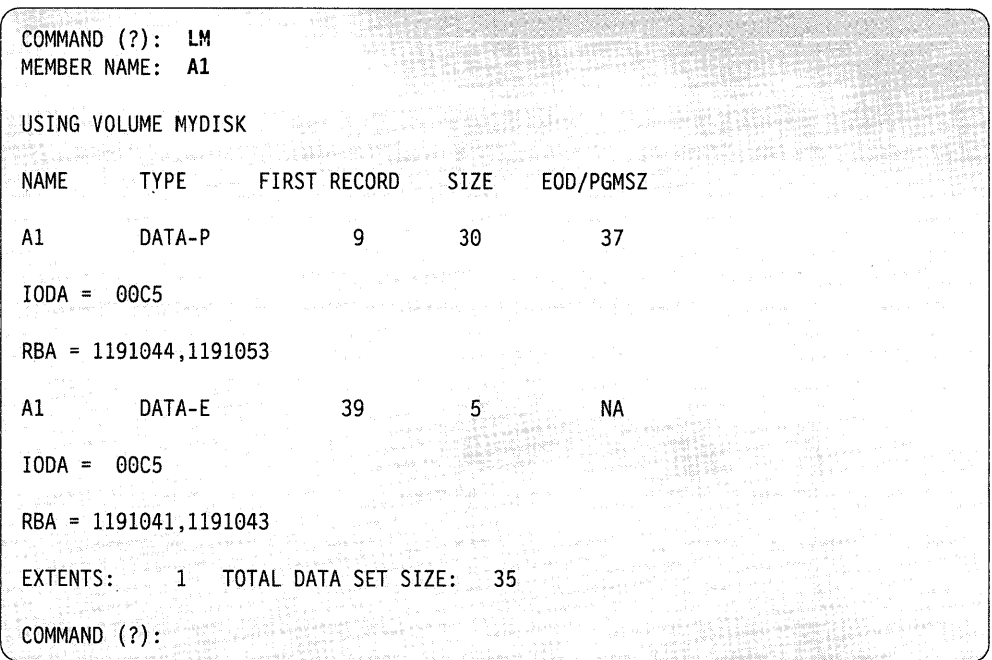

#### Notes:

- 1. IODA is the I/O device address. In this example, the primary data set (DATA-P) is on the device at device address 0002 at cylinder 1, track 0, sector 10 through cylinder 2, track 0, sector 9. The first extent portion of the data set (DATA-E) is on the device at device address 0002 at cylinder 1, track 0, sectors 5 through 9. The second extent portion of the data set (DATA-E) is on the device at device address 0002 at cylinder 2, track 0, sectors 10 through 14.
- 2. FIRST RECORD is the number containing the first record of the data set.
- 3. Data set AF is a data set with extents. The primary data set (DATA-P type data set) originally had 30 records. Later the data set expanded to 40 records. The data set expanded by obtaining 2 extents with 5 records each (DATA-E type data sets). Three records were not used because the EOD was set at 37. If the EOD were not set at 37, the data set size would equal 40 (30 + 5 + 5).

## **LP - List Programs**

Use the LP command to list all program-type data sets on a specific volume or only those starting with a specified prefix. The system directs the listing to the " \$SYSPRTR. You can redirect the listing by specifying the label of the printer following the LP command or the prefix. For example, to direct the listing in the example to a printer other than \$SYSPRTR, enter the following:

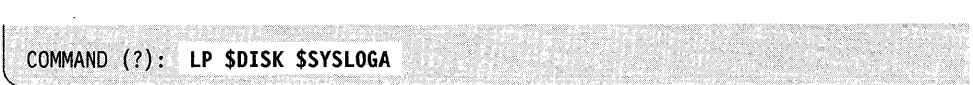

The system directs the listing, in this case, towards the printer designated as the alternate logging device (\$SYSLOGA).

Example: List directory description of the program-type data sets beginning with the prefix \$DISK.

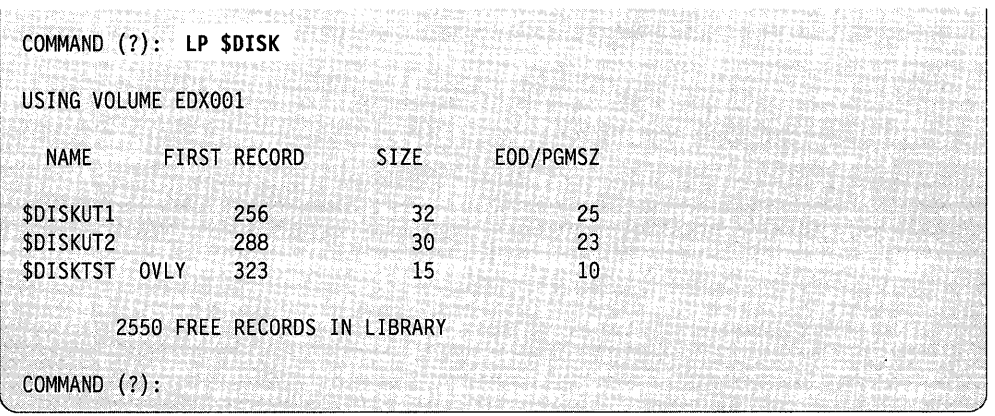

o

o

Notes:

- 1. FIRST RECORD is the number of the first record of the data set.
- 2. PGMSZ shows the size of the program in records, excluding RLDs and overlays.
- 3. OVLY indicates an overlay program.

## **LPCTS - List Program-Type Data Sets in CTS/RBA Mode**

o

o

Use the LPCTS command to list only program-type data sets on a specific volume. Depending upon the disk on which the volume resides, the location of the data sets (members) are shown in CTS or RBA format.

For the 4962 disk and the 4963 disk subsystem, the system shows the disk locations of the members in CTS format.

For the 4967 disk subsystems, as well as DDSK-30 and DDSK-60 disks, the system shows the disk locations of the members in RBA format.

**Example 1:** List all data sets in CTS format. Volume EDXOOI resides on a 4963 disk subsystem; the system shows the locations of the data sets in CTS format.

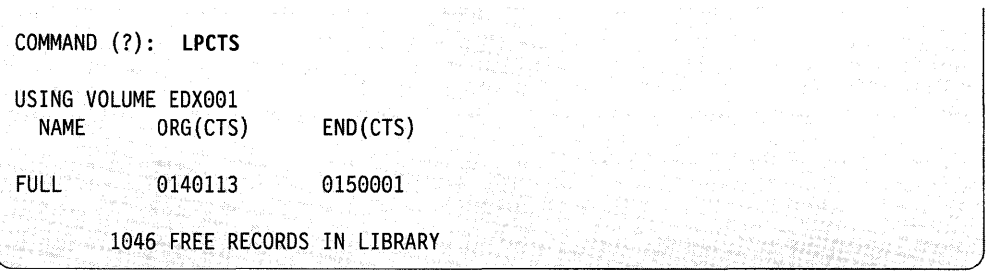

**Example 2:** List all data sets in RBA format. Volume EDXOOI resides on a 4967 disk subsystem; the system shows the locations of the data sets in RBA format.

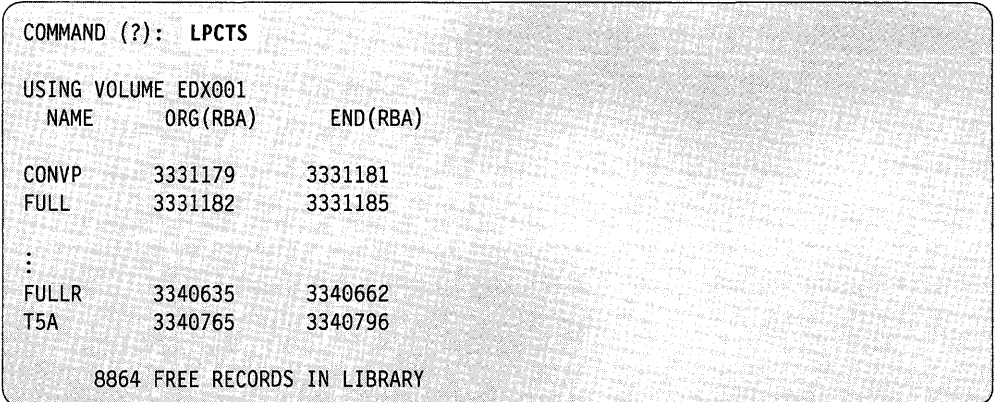

## **LS - List Free Space**

Use the LS command to list the free space available on a specific volume.

o

o

o

In addition, \$DISKUTI lists the following information:

- The size (in records) of the volume
- The number of unused records
- The number of directory entries
- The number of unused directory entries
- The total number of data sets
- The number of free space entries.

\$DISKUTI then prompts if you wish to list the free space chain. Respond Y and \$DISKUTI lists the size and the location (number of the first record) of each area of free space on the volume.

**Example:** List free space available on volume EDXOOI.

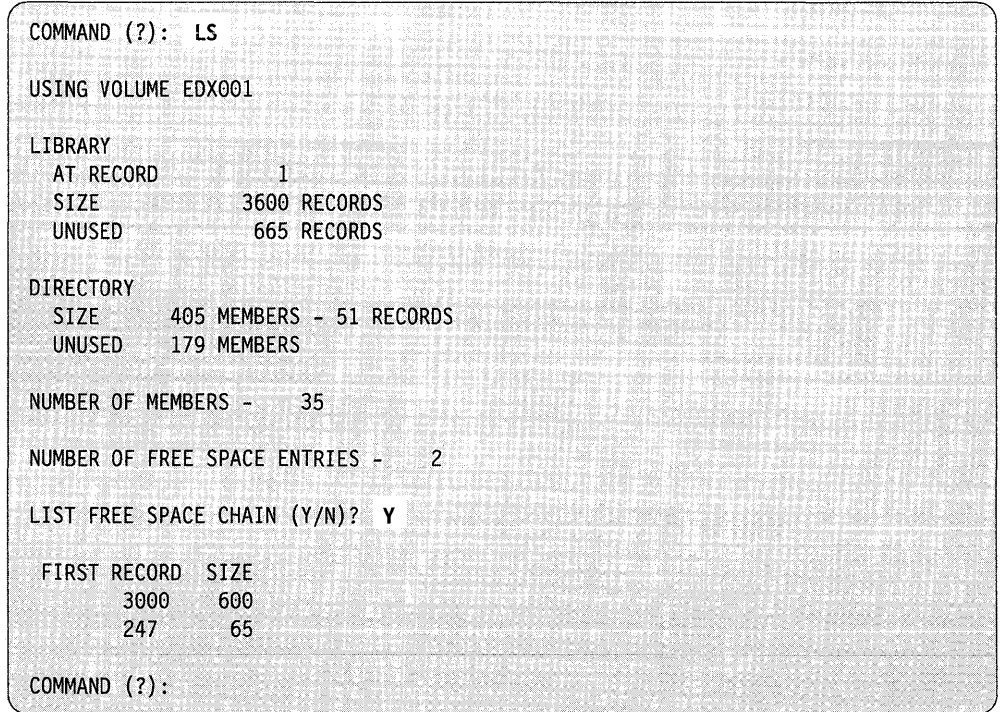

**Note:** FIRST RECORD is the number of the first record within the data set:

### **RE - Rename a Data Set**

o

o

Use the RE command to rename a data set.

**Example:** Rename a data set named PROG1 to MYPROG.

I COMMAND (?): RE<br>MEMBER NAME: PROG1 NEW NAME: MYPROG RENAME COMPLETED

## **SE - Set End of Data Pointer/Flag**

Use the SE command to set the end-of-data pointer/flag on within a data- or program-type data set.

**Example:** Set end of data pointer for data set named DATAFILE.

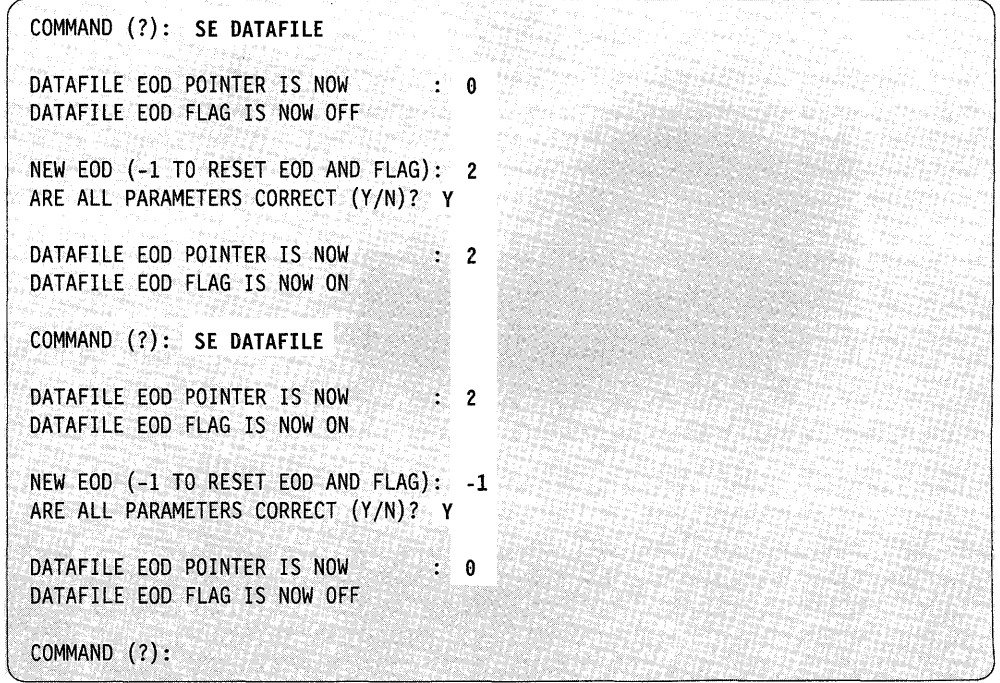

#### Notes:

- 1. RESET option sets the EOD flag off and the EOD pointer to O.
- 2. This command modifies fields within the directory member entry. It does not change the actual data set.
### **SNa - Reset Prompt Modes**

Use the SNQ command to turn off the prompt mode for the delete generic commands (DG, DGP, DGD, DNG, DNGP and DNGD). This means that for \_ these commands, \$DISKUTI deletes the data sets without prompting you to verify each one. If you want to turn prompt mode off, do so before you use any of these commands.

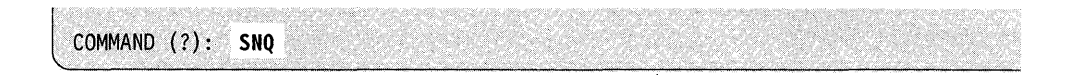

### **sa - Set Prompt Modes**

Use the SQ command to set \$DISKUTI to prompt mode for the delete generic commands. This means that for the DG, DPG, DGD, DNG, DNGP and DNGD commands, \$DISKUTI prompts you to verify each data set you want to delete. Prompt mode is the default for the list commands. If you do not want to be prompted for each data set to be deleted, use the SNQ command to turn off prompt mode.

o

o

### **Example:**

COMMAND  $(?):$  SQ

# **\$DISKUT2 - Patch/Dump/List/Search Data Set or Program**

o

o

 $\mathbf C$ 

With \$DISKUT2, you can perform the following operations on data sets and/or programs:

- Clear (set to zero) all or portions of a data set and reset the end-of-data pointer.
- Dump any data set created using \$EDITIN or \$FSEDIT or any program to the terminal you are using or to the printer of your choice.
- Patch a data record in a data set or an address within a program.
- Modify the default load time storage allocation associated with a program.
- List the contents of a data set on the terminal you are using or on the printer of your choice.
- List the log data set associated with a specific device on the terminal you are using or on the printer of your choice.
- Search a data set or program for an EBCDIC or hexadecimal string.
- **Note:** For tape management functions, see "\$TAPEUT1 Tape Management" on page 4-565.

### **Program and Data Set Member Dumps and Patches**

You make program member dumps and patches by relative address (hexadecimal) within the program. The relative address corresponds exactly to the address specified in the LOC field of an assembly listing. You can enter data in decimal, hexadecimal, or EBCDIC as shown in the examples that follow.

You make data set member dumps and patches by specifying a record number and a first word. The numbering for both record and word number begins with 1. You can enter data in either decimal, hexadecimal, or EBCDIC. You should separate each field of patch data with a nonnumeric character other than a carriage return.

**Note:** Any patch you make to a data set or a program is permanent. Be sure that the data set record or program address you are patching is correct. Check a dump of the data set or the program assembly listing before you perform a patch.

The system formats dumps of program or data set members when you select hexadecimal as an option.

### **Absolute Record Numbers**

A special feature of \$DISKUT2 allows dumping and/or patching of any area on a disk volume by referencing absolute record numbers. Select this mode by entering the characters \$\$EDXVOL as a member data set name. When you use this mode, the system will direct operation to absolute record numbers rather than symbolic data/program member names, with record 1 being the first physical record on the disk or diskette where the volume resides.

o

o

o

If you enter the special system name \$\$EDXLIB, the system uses absolute record numbers and considers the first record in the directory as record 1. \$\$EDXVOL references the first physical record on the disk or diskette. On diskettes, the system uses \$\$EDXVOL to reference records on cylinder 0 only. If you attempt to access other cylinders, you will produce unpredictable results. You can reference all other records on diskette using \$\$EDXLIB.

#### **Notes:**

- 1. \$\$, \$\$EDXVOL, and \$\$EDXLIB are special system data set names. \$\$ is a reserved system name. \$\$EDXVOL points to the beginning of a device. \$\$EDXLIB pOints to the beginning of the data set directory within a volume.
- 2. When using this mode, you also have access to records that are meant for Series/l hardware use only. For example, the system designates records 121 through 240 on the disks for alternate sector assignment and they are not meant to be accessed directly.
- 3. When you use the DU or LV commands to dump or list \$\$EDXVOL, you dump only the data, not the whole device.

### **Loading \$DISKUT2**

Load \$DISKUT2 with the \$L command or option 3.2 of the session manager.

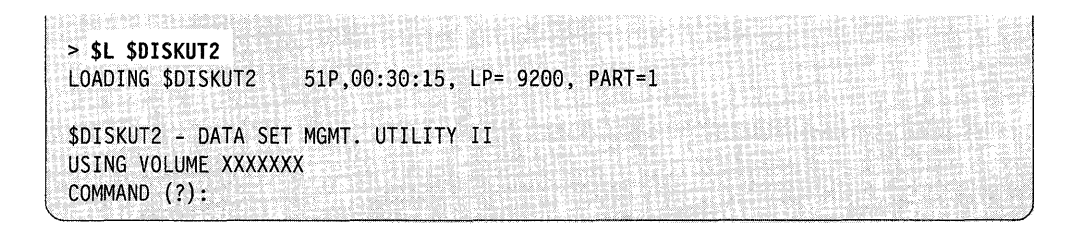

## **\$DISKUT2 Commands**

 $\bullet$ 

**C** 

o

To display the \$DISKUT2 commands at your terminal, enter a question mark in response to the prompting command COMMAND (?).

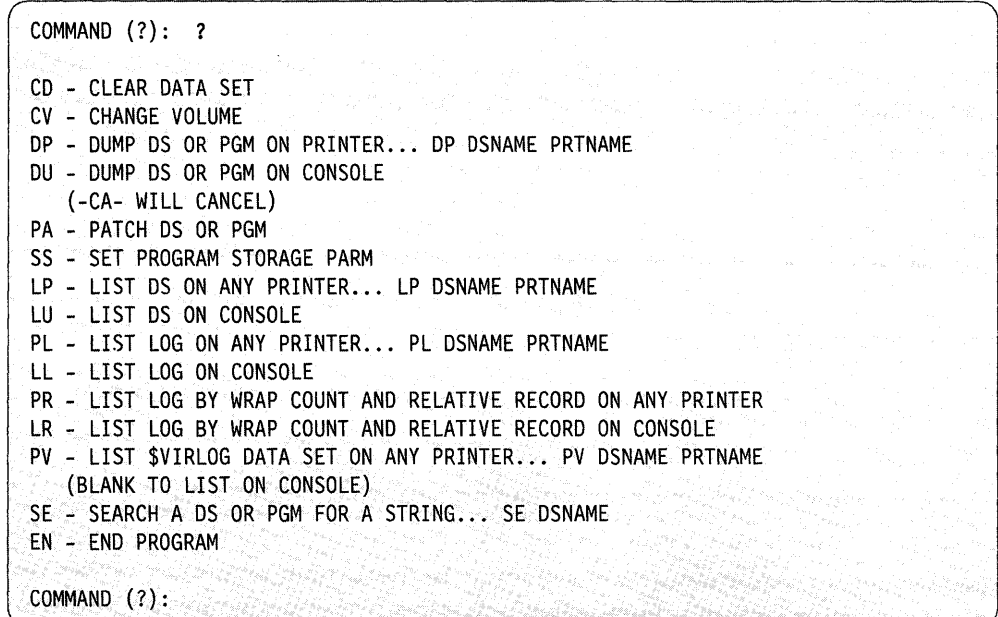

Note: The LR and PR commands are for remote manager (RMl) users only.

\$DISKUT2 includes the time and the date in your listing if you include timer support in your system and you direct output to a print device using DP, LP, PL, or PR. You can send your output to any printer using the PRTNAME parameter on the DP, LP, PL, or PR command. The default is \$SYSPRTR.

Note: If you dump (DU) or list (LU) a data set on a terminal using \$\$EDXVOL, you are limited to the number of logical records.

All the functions listed (except for ?, CV, and EN) act upon the IPL volume. When you load \$DISKUT2, it issues the following message:

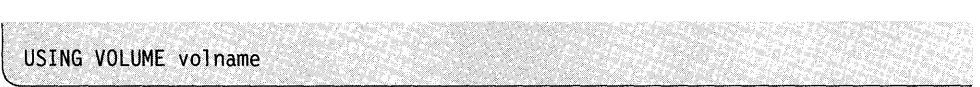

To point to another volume to perform one or more of the previously listed functions, enter the CV command and the name of the volume.

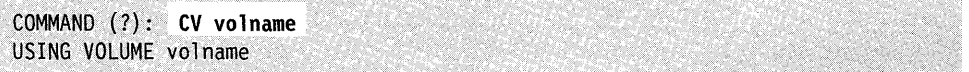

All functions act upon the specified volume until you change it with another CV command or until you end and reload \$DISKUT2. If you specify an invalid volume, the utility uses the IPL volume, if it is available. If the IPL volume is not available, the system issues the message NO VOLUME AVAILABLE. You can either end \$DISKUT2 or change volumes using the CV command.

Each command and its explanation is presented in alphabetical order on the following pages.

### CD - Clear a Data Set (to Zeros)

Use CD to clear an entire data set or a portion of a data set and to reset the end-of-data pointer. This sets the data within the data set to zero.

#### Example:

COMMAND (?): CD DATA SET NAME? DATA CLEAR ENTIRE DATA SET *(YIN)?* N FIRST RECORD: 1<br>LAST RECORD: 1 RECORD: 100 RESET THE E.O.D. POINTER (Y/N)? Y HOW MANY RECORDS TO EOD? 100 ARE ALL PARAMETERS CORRECT *(YIN)?* Y CLEAR COMPLETED COMMAND (?):  $^{\circ\circ}$ 

#### CV - Change Volume

Use the CV command to change volumes. When you load \$DISKUT2, it assumes you are using the IPL volume. All \$DISKUT2 functions operate on the IPL volume until you change to another volume.

o

o

#### Example:

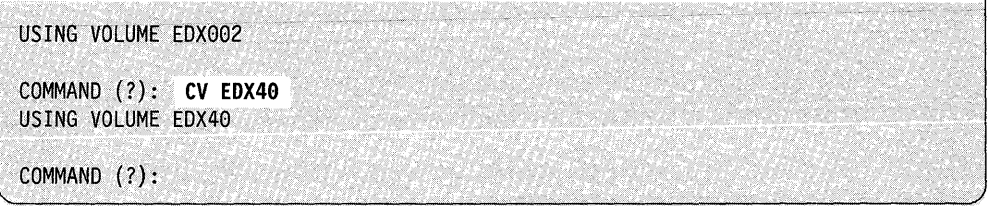

Use DP to dump all or portions of a data set or program to a printer. If you do not specify a printer, the system directs the dump to the \$SYSPRTR.

**Example** 1: Dump a data set on a printer other than \$SYSPRTR.

```
COMMAND (?): DP EJW1 MPRTR 
EJW1 IS A DATA SET 
FIRST RECORD (0 TO CANCEL COMMAND): 1 
LAST RECORD: 2 
FIRST WORD: 1 
WORDS/RECORDS: 12 
(D)EC, (E)BCDIC OR (H) EX: H 
DUMP COMPLETE 
ANOTHER AREA (Y/N)? N 
COMMAND (?):
```
#### Notes:

o

c

- 1. You must specify the printer name on the same line as the command and the data set/program. The system does not issue a prompt for the printer name.
- 2. The printer name is the label on the TERMINAL definition statement defining the printer to the supervisor.

**Example 2:** Dump a portion of a program on \$SYSPRTR.

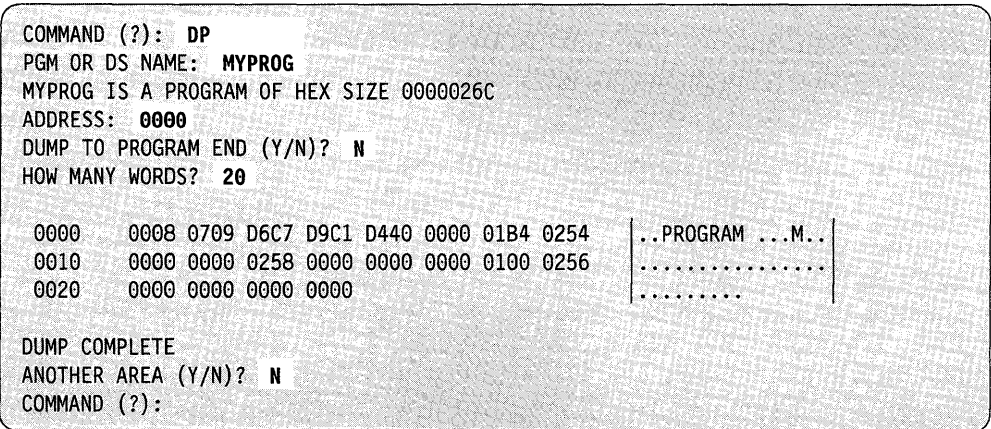

## **DU - Dump a Data Set or Program on Terminal**

Use the DU command to dump all or a portion of a data set or a program to the terminal where you loaded \$DISKUT2.

o

 $\overline{\mathbb{O}}$ 

o

**Example 1:** Dump a portion of a data set on the terminal.

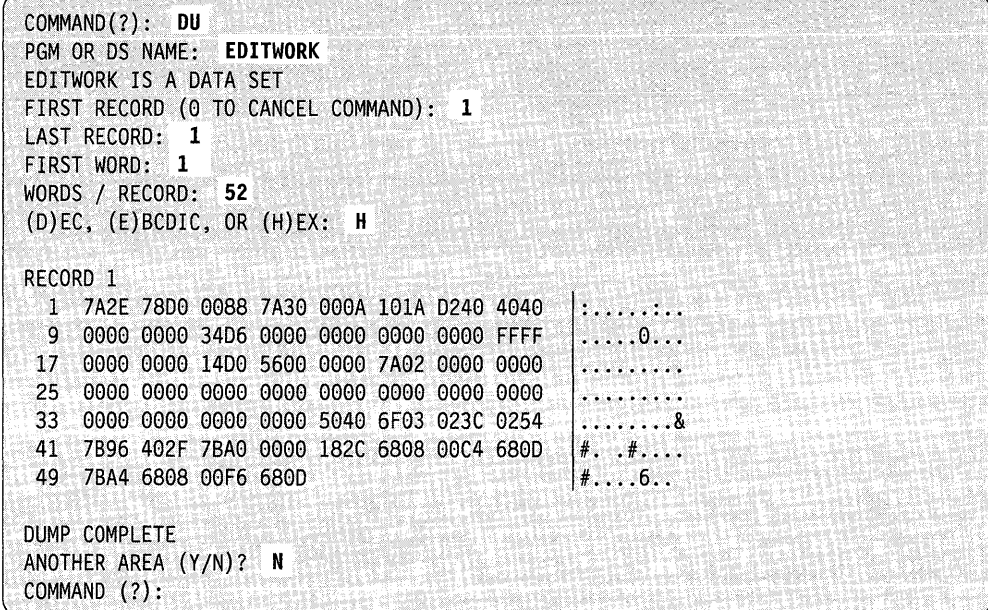

**Example 2:** Dump a portion of a program on the terminal.

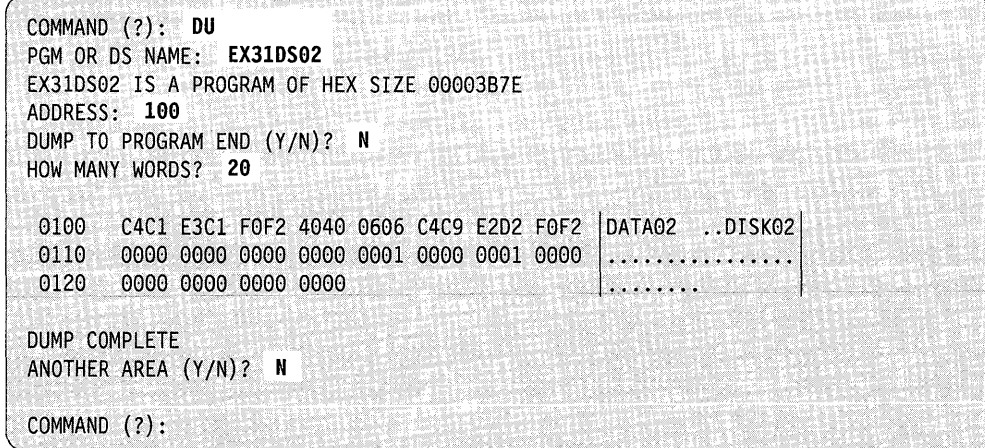

**Example 3:** Dump a portion of a program with overlay segments on the terminal.

```
COMMAND (?): DU 
PGM OR OS NAME: EX31ES01 
EX31ES01 IS A PROGRAM OF HEX SIZE 00002FA8 WITH 2 OVERLAY SEGMENTS 
ADDRESS: 100 
HOW MANY WORDS? 10 
 0100    0000  00B2  C026  2221  7CC4  D640  E8D6  E440  \Big| \ldots \ldots \ldots0DO  YOU  \Big|0110 
       E6C1 D5E3 WANT 
DUMP COMPLETE 
ANOTHER AREA (YIN)? N 
COMMAND (?):
```
**Example 4:** Dump an overlay segment of a program on a terminal.

o

o

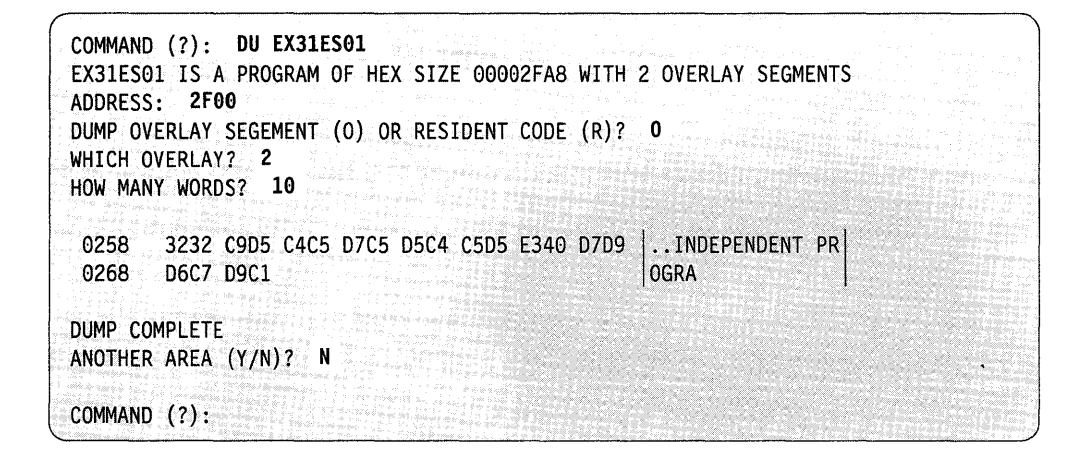

**Note:** Addresses within an overlay segment are relative to the beginning of that overlay segment.

COMMAND (?): **DU**  PGMORDS NAME: **\$EDXNUCC**  ENTER PARTITION NUMBER $(1-8)$ : PARTITION 1 OF \$EDXNUCC HAS A HEX SIZE OF 0000D9FF WITH 3 OVERLAY SEGMENTS ADDRESS: **DOOO**  DUMP OVERLAY SEGMENT (0) OR RESIDENT CODE (R)? 0 WHICH OVERLAY? 2 HOW MANY WORDS? 3 0304 10A2 0420 041E 10A2 10A2 10A2 DUMP COMPLETE ANOTHER AREA (Y/N)? N COMMAND (?):

**Example 5:** Dump a portion of the supervisor that is located in an overlay area.

o

o

o

**Example 6:** Dump a portion of a supervisor with overlay segments. The portion you are dumping does not reside within the overlay segment.

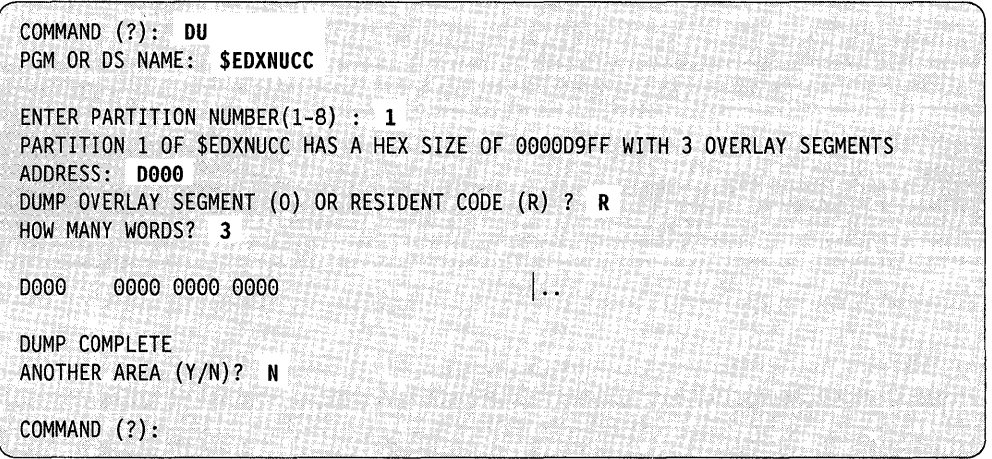

**Example** 7: Dump a portion of a supervisor not located within an overlay area.

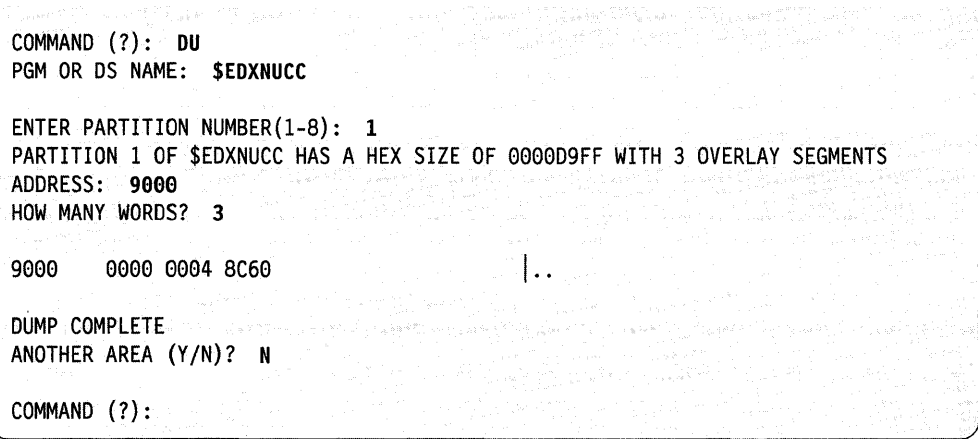

You can use single-line entry; however, be sure to enter the information required in the order that \$DISKUT2 expects it. Here is the information for the above example entered in single-line entry:

**COMMAND (?): DU \$EDXNUCC 1 9000 3 388** ir an sain

### **EN - End \$DISKUT2**

o

o

o

Use EN to end \$DISKUT2.

**Example:** 

COMMAND (?): EN \$DISKUT2 ENDED AT 00:36:04

## **LL** - List Log Data Set for a Specific Device on a Terminal

 $\bar{z}$ 

Use LL to list the log data set for a specific device on the terminal where you loaded **\$DISKUT2.** 

**Example:** List log data set for device at address 02 on the terminal. (Refer to the *Problem Determination Guide* for an explanation of the log output.)

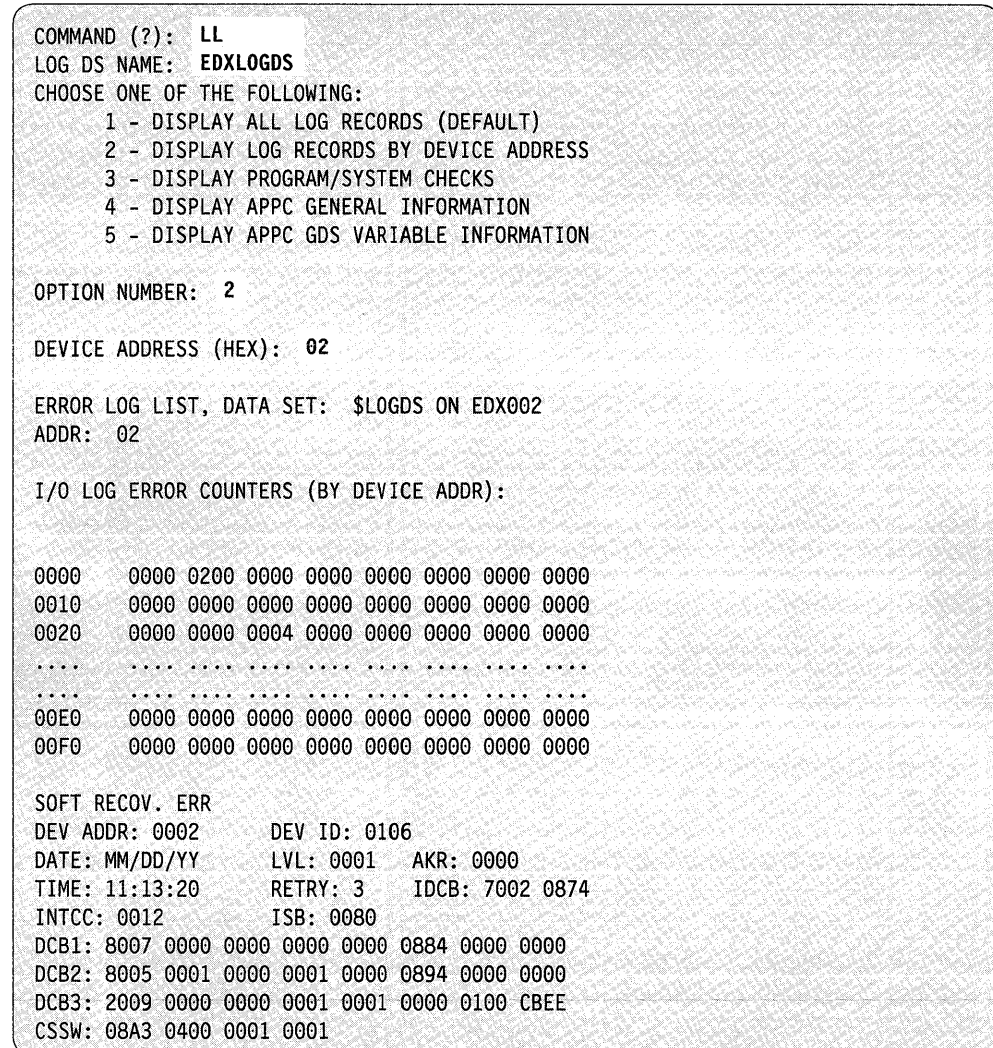

o

 $\label{eq:3.1} \frac{1}{2} \sum_{i=1}^n \frac{1}{2} \sum_{i=1}^n \frac{1}{2} \sum_{j=1}^n \frac{1}{2} \frac{1}{2} \frac{d\mathbf{y}_j}{\mathbf{y}_j} \mathbf{y}_j^T \mathbf{y}_j^T \mathbf{y}_j^T \mathbf{y}_j^T$ 

## LP  $\stackrel{\rightharpoonup}{\rightharpoonup}$  List All or a Portion of a Data Set on Printer

o

o

Use LP to list all or a portion of a data set on the printer. If you do not specify a printer, the system directs the list to the \$SYSPRTR.

**Example** 1: List a data set on a printer other than \$SYSPRTR.

COMMAND (?): LP CS MPRTR 2007 2008 LIST ALL OF THE DATA SET *(YIN)?* Y

COMMAND (?):

#### Notes:

- 1. You must specify the printer name on the same line as the command and the data set/program. The system does not issue a prompt for the printer name.
- 2. The printer name is the label on the TERMINAL definition statement defining the printer to the supervisor.

**Example** 2: List a portion of a data set on \$SYSPRTR.

19427 1762 COMMAND (?): LP DATA SET NAME? MYPROG LIST ALL OF THE DATA SET *(YIN)?* N FIRST RECORD: 1 LAST RECORD: 20 LIST COMPLETE COMMAND (?):

## **LR - List Log by Wrap Count and Relative Record for a Specific Device on a Terminal**

Use LR to list the log by wrap count and relative record on the terminal where you loaded \$DISKUT2.

o

 $\mathbb{C}$  $\bigcap$ 

o

**Example 1:** List log by wrap count and relative record on current terminal. (Refer to the *Problem Determination Guide* for an explanation of the log output.)

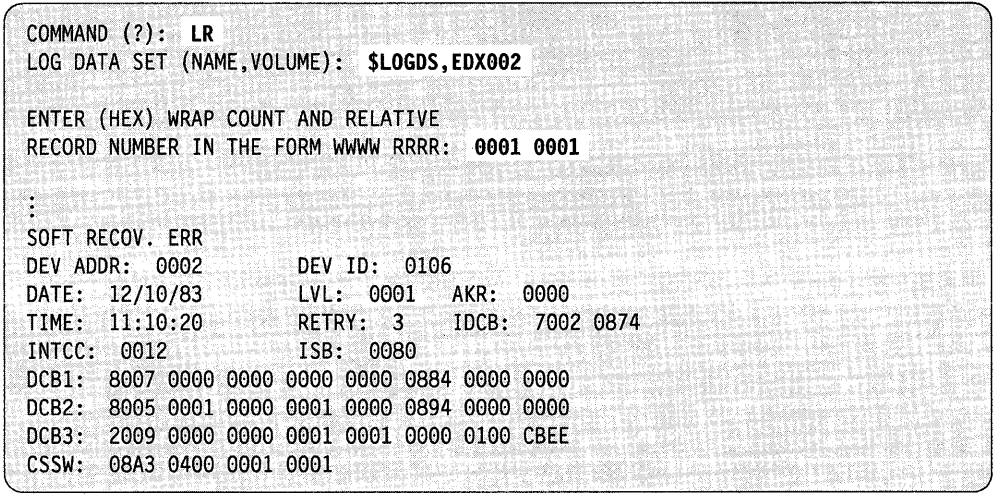

When your log data set is filled, \$LOG increments its wrap count by one even if there is no data after the wrap. The header, therefore, shows a wrap with no data. In this situation, specify the previous wrap count number. By doing so, you dump the entire data set.

 $\sim$ 

**Example 2:** In the following example of a log eight records long, two are control records and six are data records. \$LOG writes to the end of the data set and sets the wrap count to two. No more data is written.

COMMAND (?): **LR**  LOG DATA SET (NAME,VOLUME): **\$LOGDS,EDX002**  ENTER (HEX) WRAP COUNT AND RELATIVE RECORD NUMBER IN THE FORM WWW RRRR: 2 \*\*\* LOG DATA SET WRAP COUNT IS 0002 HEX \*\*\* NO DATA WAS WRITTEN AFTER THE LAST WRAP \*\*\* ENTER PREVIOUS WRAP COUNT - 0001 HEX ENTER (HEX) WRAP COUNT AND RELATIVE RECORD NUMBER IN THE FORM WWW RRRR: 1 \*\*\* RELATIVE RECORD OUT OF RANGE. \*\*\* ALLOWABLE RECORDS ARE 0001 - 0006 HEX ENTER (HEX) WRAP COUNT AND RELATIVE RECORD NUMBER IN THE FORM WWWW RRRR: 1 6

### **LU - List Contents of a Data Set on Terminal**

o

o

Use LU to list all or a portion of a source data set on the terminal where you loaded \$DISKUT2.

**Example:** List a portion of a data set.

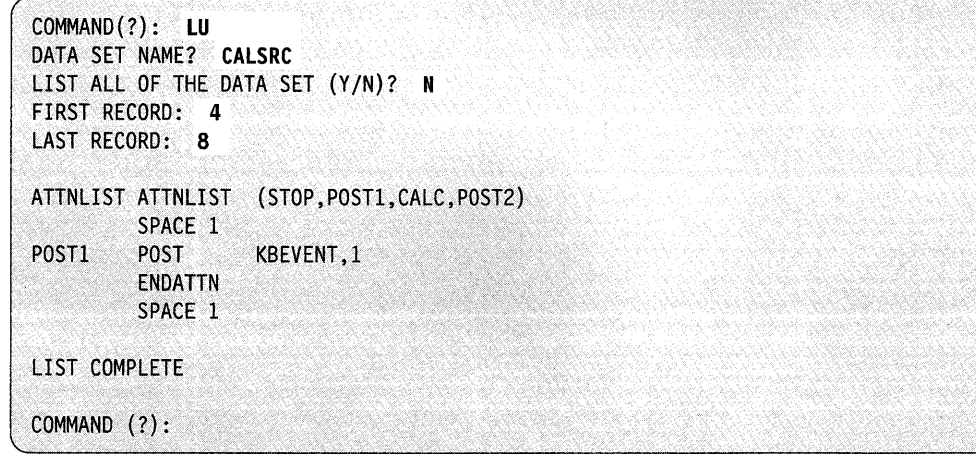

## **PA - Patch a Data Set or Program**

Use PA to patch a data set record(s) or an area within a program in decimal, EBCDIC, or hexadecimal.

o

o

o

**Example 1:** Patch a data set in decimal.

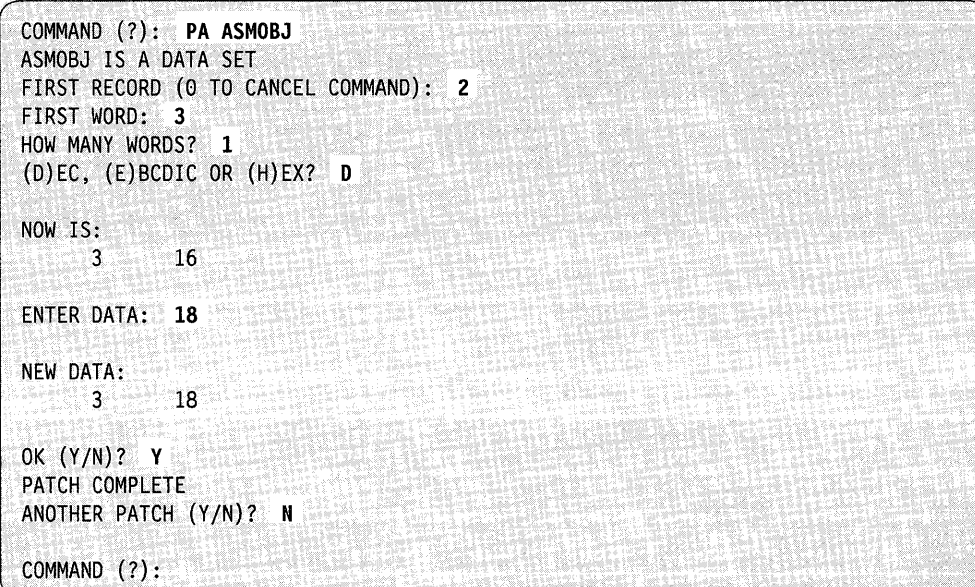

**Example 2:** Patch a data set in EBCDIC.

```
COMMAND (?): PA ASMOBJ 
ASMOBJ IS A DATA SET 
FIRST RECORD (0 TO CANCEL COMMAND): 2 
FIRST WORD: 3 
HOW MANY WORDS? 1
(D)EC, (E)BCDIC OR (H) EX? E 
NOW IS:<br>3
             0012
ENTER DATA: OOIO 
NEW DATA: 
      3 F0F0 
OK (Y/N)? Y
PATCH COMPLETE 
ANOTHER PATCH (YIN)? N 
COMMAND (?):
```
**Example** 3: Patch a data set in hexadecimal.

o

o

COMMAND (?): PA ASMOBJ ASMOBJ IS A DATA SET FIRST RECORD (0 TO CANCEL COMMAND): 2 FIRST WORD: 3 HOW MANY WORDS? 1 (D)EC, (E)BCDIC OR (H) EX? H NOW IS: 3 0000 0000 0000 0030 ENTER DATA: 0002 0003 0004 OOOA NEW DATA: 3 0002 0003 0004 000A OK *(YIN)?* Y PATCH COMPLETE ANOTHER PATCH *(YIN)?* N COMMAND (?): I.· ...... . I·· .. ··· ..

**Example** 4: Patch a program in decimal.

COMMAND (?): PA PGM OR DS NAME: MYPROG MYPROG IS A PROGRAM OF HEX SIZE 000013FE ADDRESS: 0208 HOW MANY WORDS? 1 - $(D)EC$ ,  $(E)BCDIC$ ,  $OR$   $(H)EX$ ?: 0 NOW IS: 02D8 8 ENTER DATA: 6 NEW DATA: 02D8 6 OK *(YIN)?* Y PATCH COMPLETE ANOTHER PATCH *(YIN)?* N COMMAND (?): ATORA ATOR

**Example 5:** Patch a program in EBCDIC.

```
COMMAND (?): PA 
PGMOR·DS NAME: MYPROG 
MYPROG IS A PROGRAM OF HEX SIZE 000013FE
ADDRESS: 2D8 
HOW MANY WORDS? 7
(D)EC, (E)BCDIC, OR (H)EX?: ENOW IS: 
02D8 D4C5 D4C2 C5D9 40C4 C5D3 C5E3 C57C | MEMBER DELETE@
ENTER DATA: DELETE MEM8ER@ 
NEW DATA: 
02D8 C4C5 D3C5 E3C5 40D4 C5D4 C2C5 D97C | DELETE MEMBER@
OK (YIN)? Y 
PATCH COMPLETE 
ANOTHER PATCH (YIN)? N 
COMMAND (?):
```
o

o

**Example 6:** Patch a program in hexadecimal.

COMMAND (?): **PA EX31DS02**  EX31DS02 IS A PROGRAM OF HEX SIZE 00003B7E ADDRESS: f **378**  HOW MANY WORDS? 3 (D)EC, (E)BCOIC, OR (H) EX?: H **NOW IS:<br>037A**  $0000 0001 0050$  |....) ł ENTER DATA: 0020 0003 005F NEW OATA: 037A  $0020 0003 005$   $\ldots$ . OK (YIN)? Y PATCH COMPLETE ANOTHER PATCH *(YIN)?* N COMMAND. (7):

**Example 7:** Patch a program with overlay segments.

o

c

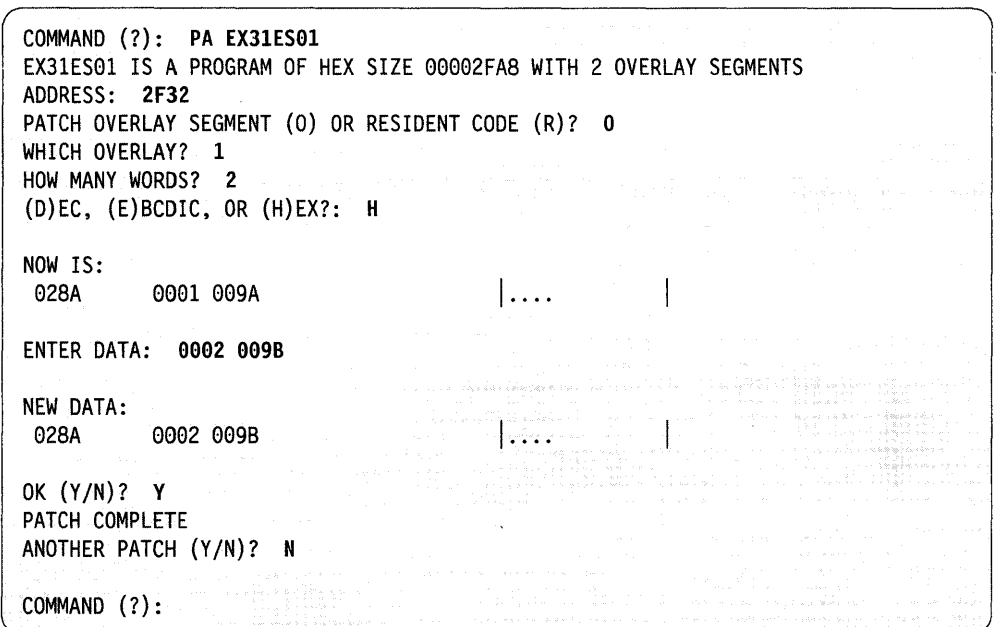

**Note:** Addresses within an overlay segment are relative to the beginning of that overlay segment.

**Example 8:** Patch a portion of the supervisor that resides in an overlay area.

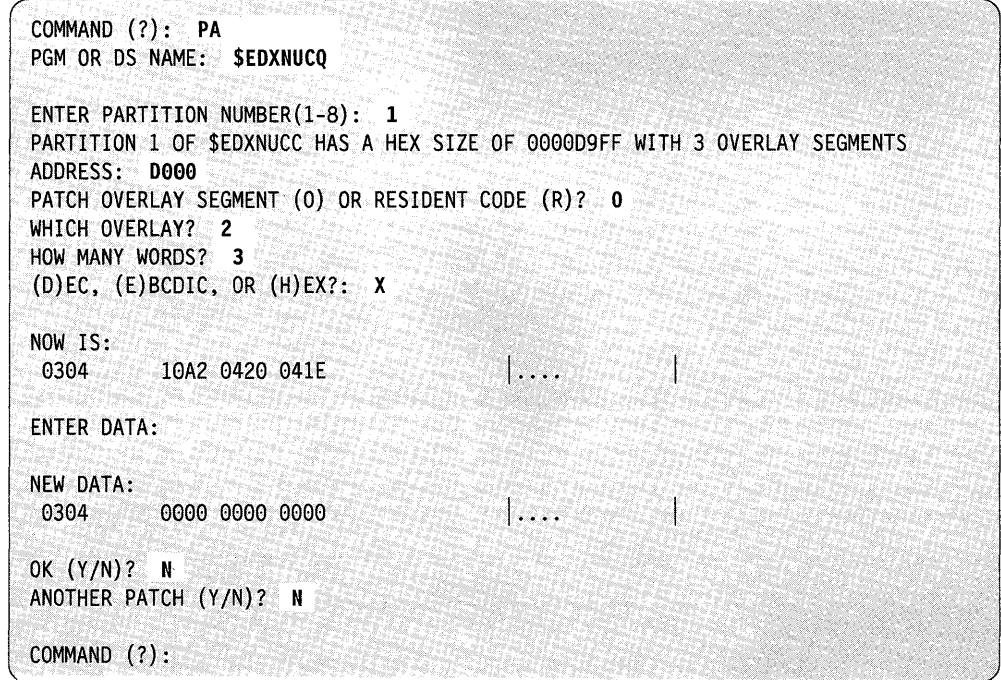

COMMAND (?): **PA**  PGM OR DS NAME: **\$EDXNUCQ**  ENTER PARTITION NUMBER(1-8): 2 PARTITION 2 OF \$EDXNUCQ HAS A HEX SIZE OF 000028FE ADDRESS: **38**  HOW MANY WORDS? 2 (D)EC, (E)BCDIC, OR (H) EX?: X NOW IS: 0030 ENTER DATA: NEW DATA: 40EF 0020 0030 0000 0000 OK *(YIN)?* N I .... I ....

o

o

o

**Example 9:** Patch a portion of the supervisor that resides in partition 2.

You can use single-line entry; however, be sure to enter the information required in the order that the \$DISKUT2 expects it. Here is the information for the above example entered in single-line entry:

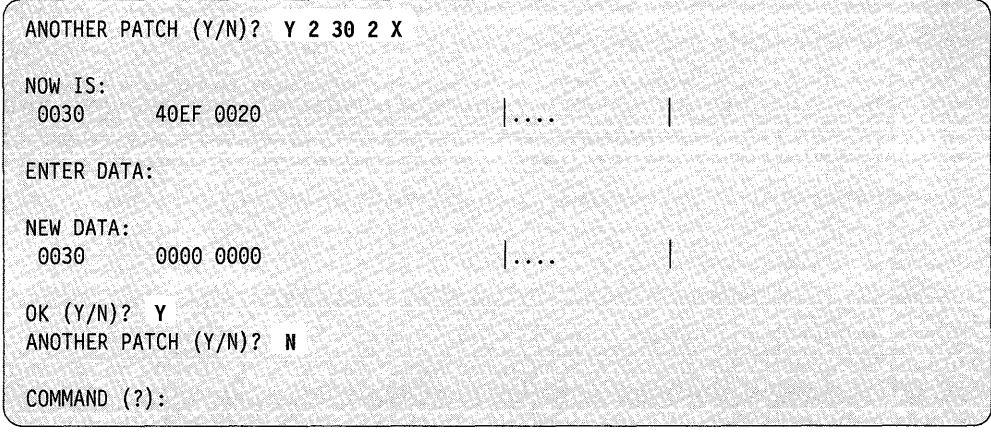

### PL - List Log Data Set for a Specific Device on a Printer

o

o

o

Use PL to list the log data set for a specific device or all devices on the printer of your choice. If you do not specify a printer, the system directs the list to the \$SYSPRTR.

**Example** 1: List the log data set for device 02 on the \$SYSPRTR. (Refer to the *Problem Determination Guide* for an explanation of the log output.)

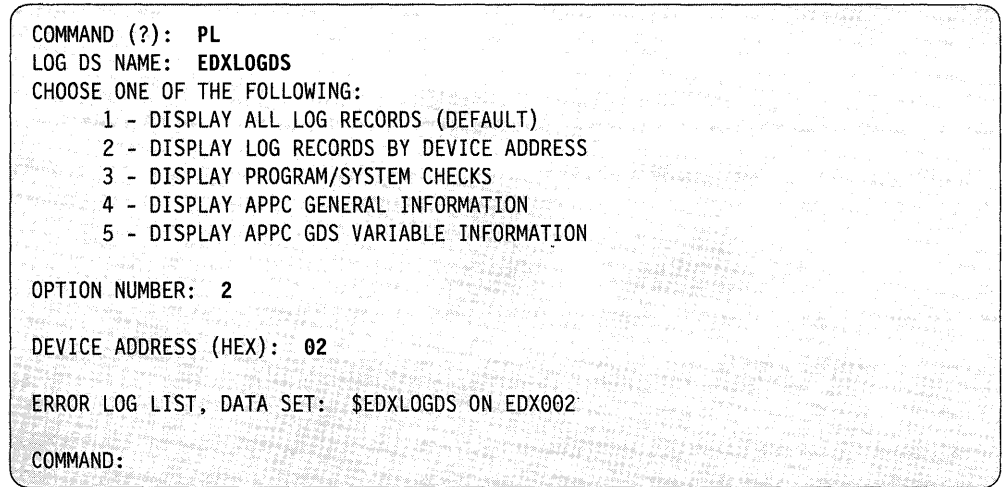

**Example** 2: List the log data set on a printer other than \$SYSPRTR.

COMMAND (?): PL \$EDXLOGDS MPRTR DEVICE ADDRESS(NUlL FOR ALL): 02 COMMAND:

#### Notes:

- 1. You must specify the printer name on the same line as the command and the program name. The system does not issue a prompt for the printer name.
- 2. The printer name is the label on the TERMINAL definition statement defining the printer to the supervisor.

### **PR - List Log by Wrap Count and Relative Record**

If you are a remote manager user (RM 1), use **PR** to list the log wrap count and relative record for a specific device or all devices on the printer of your choice. If you do not specify a printer, the system directs the list to \$SYSPRTR.

o

o

o

**Example:** List log by wrap count and relative record on \$SYSPRTR. (Refer to the *Problem Determination Guide* for an explanation of the log output.)

```
COMMAND (?): PR 
LOG DATA SET (NAME,VOLUME): $LOGDS,EDX992 
ENTER (HEX) WRAP COUNT AND RELATIVE 
RECORD NUMBER IN THE FORM WWWW RRRR: 9991 9091 
ERROR LOG LIST, DATA SET: $LOGDS ON EDX002 FOR WRAP COUNT: 0001 
                                               AND RECORD # 0001 
ೆ
SOFT RECOV. ERR 
DEV ADDR: 0002 DEV ID: 0106<br>
DATE: 12/10/83 LVL: 0001 P<br>
TIME: 11:10:20 RETRY: 3 1
DATE: 12/10/83 LVL: 0001 AKR: 0000 
TIME: 11:10:20 RETRY: 3 IDCB: 7002 0874 
                        ISB: 0080
DCB1: 8007 0000 0000 0000 0000 0884 0000 0000 
DCB2: 8005 0001 0000 0001 0000 0894 0000 0000 
DCB3: 2009 0000 0000 0001 0001 0000 0100 CBEE 
CSSW: 08A3 0400 0001 0001
```
If you enter an incorrect wrap count for **PR** or LR, the system displays the following message:

```
*** INCORRECT WRAP COUNT SPECIFIED. 
*** LOG DATA SET WRAP COUNT IS 0001 HEX.
```
If you enter an invalid record number, the system displays the following message:

```
*** RELATIVE RECORO OUT OF RANGE. 
*** ALLOWABLE RECORDS ARE 0001 - 0007 HEX.
```
## **PV - Print \$SYSLOG Message Data Set**

o

 $\bullet$ 

o

Use the PV command to print the \$SYSLOG messages that you have stored in a disk data set. For more information on the \$VIRLOG initialization option, refer to the *Installation and System Generation Guide.* The PV command prompts for the name of the data set. You can specify the name of the printer on the same line.

**Example:** Print the data set called EDXSMLDS on \$SYSPRTR.

COMMAND (?): **PV**  ENTER MESSAGE DATA SET NAME: **EDXSMLDS \$SYSPRTR**  EDX SYSTEM MESSAGE LOG ====================== IPL OR \$VIRLOG LOAD ===================== TIME: 10:26:47 MMjDDjYY PROGRAM CHECK: PLP TCB PSW IAR AKR LSR R0 R1 R2 R3 R4 R5 R6 R7 2000 20C2 8102 6976 0AA0 1000 0052 20A0 20C2 2034 2037 005C 00B8 7426 TIME: 10:27:08 MMjDDjYY PROGRAM CHECK: PLP TCB PSW IAR AKR LSR R0 R1 R2 R3 R4 R5 R6 R7 0900 D9C2 8102 6976 0000 1000 005C 09A0 D9C2 0934 0937 005C 00B8 7426 TIME: 10:27:34 MMjDDjYY PROGRAM CHECK: PLP TCB PSW IAR AKR LSR RO R1 R2 R3 R4 R5 R6 R7 2900 29C2 8102 6976 0440 10D0 005C 29A0 29C2 2934 2937 005C 00B8 7426 TIME: 10:46:33 MM/DDjYY SPOOL OS WRITE ERROR, RC=10 TIME: 10:46:44MMjDDjYY PROGRAM CHECK: PLP TCB PSW IAR AKR LSR R0 R1 R2 R3 R4 R5 R6 R7 2900 00e2 81026976 0440 1000 005C29A0 29C2 2934 2937 005C 0088 7426 ÷

### **SE - Search a Program or Data Set for Character String**

Use the SE command to search a data set or program for an EBCDIC or hexadecimal string. Direct the results to any output device or to your terminal (default). For more information on the SE command, refer to the *Operation Guide.* -.

**Example 1:** Search a program for a hexadecimal string.

COMMAND(?): SE PGM OR DS NAME: \$MYDATA1 ENTER NAME OF OUTPUT DEVICE (BLANK FOR TERMINAL): \$SYSPRTR \$MYDATA1 IS A PROGRAM OF HEX SIZE 000030CC ENTER NUMBER OF BYTES OR CHARS TO SEARCH FOR (1-10): 3 ENTER MODE - (E)BCOIC OR (H) EX: H ENTER STRING TO BE SEARCHED FOR: 5BC9 D4 SEARCH FOR ALL OCCURENCES (Y/N)? N

Note: If you do not want to search for all occurrences, only the occurrences within the record are displayed.

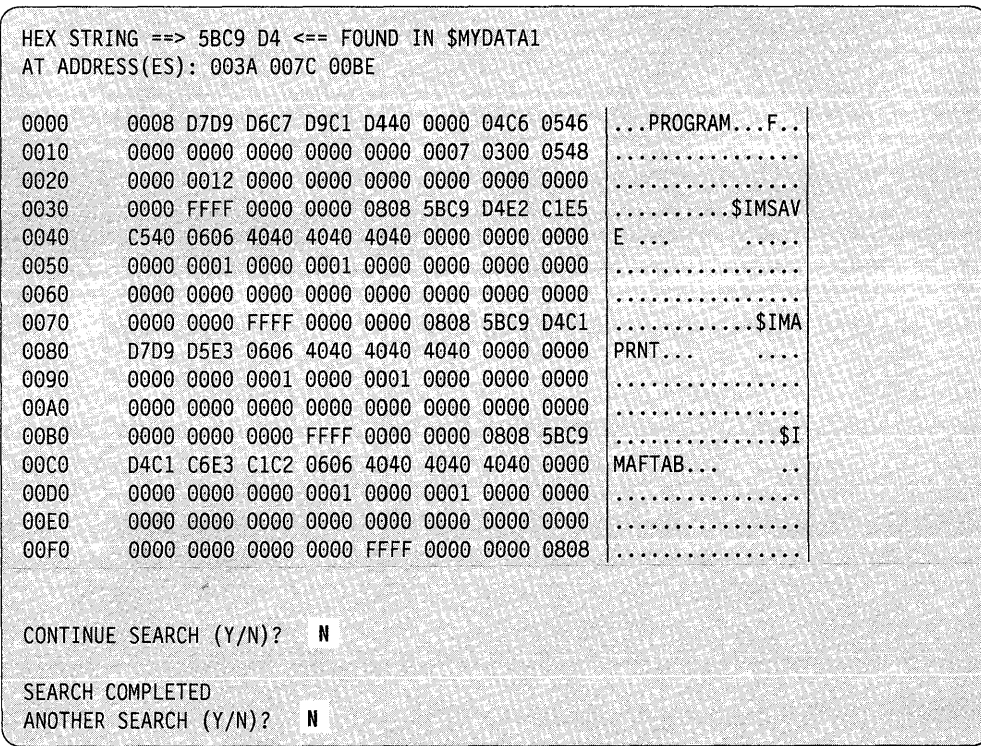

 $\mathbf{C}$ 

o

Example 2: Search a program with overlay segments.

o

c

COMMAND(?): SE \$MYDATA2 ENTER NAME OF OUTPUT DEVICE (BLANK FOR TERMINAL): \$SVSPRTR \$MYDATA2 IS A PROGRAM OF HEX SIZE 00002C16 WITH 5 OVERLAY SEGMENTS ENTER NUMBER OF BYTES OR CHARS TO SEARCH FOR (1-10): 6 ENTER MODE - (E)BCDIC OR (H)EX: H ENTER STRING TO BE SEARCHED FOR: FFFF 1191 5599 SEARCH FOR ALL OCCURRENCES (Y/N)? Y

Note: The hexadecimal string is found at address OBFC.

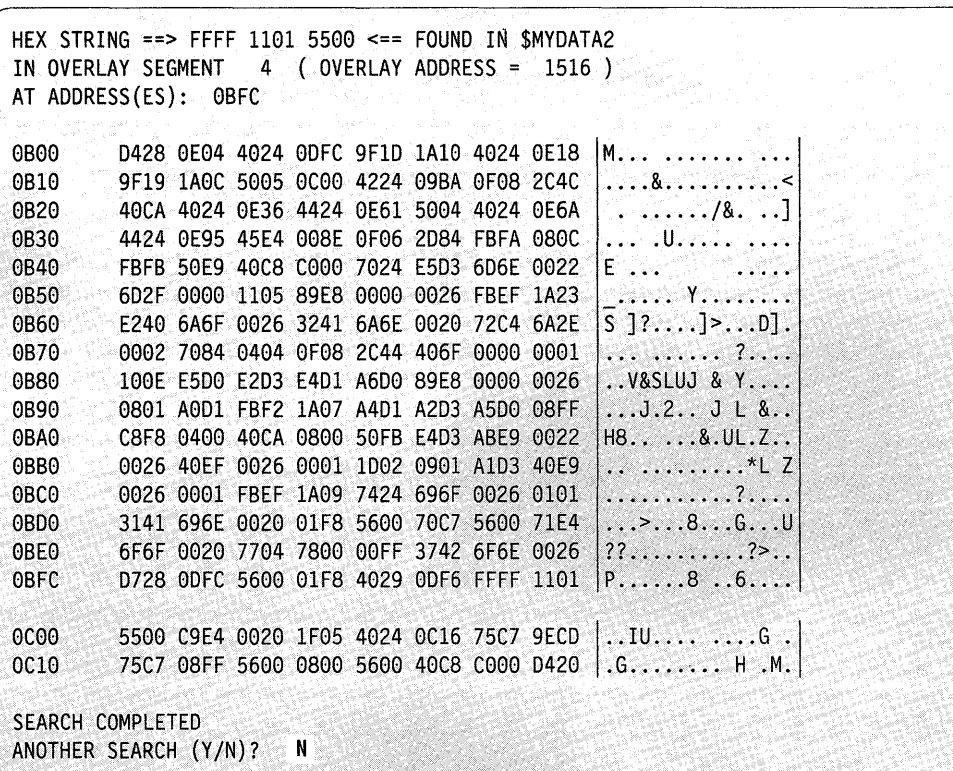

**Example** 3: Search a data set for a character string.

```
COMMAND(?): SE $FSIMO 
ENTER NAME OF OUTPUT DEVICE (BLANK FOR TERMINAL): $SYSPRTR
$FSIMO IS A DATA SET OF 2 RECORDS
ENTER NUMBER OF BYTES OR CHARS TO SEARCH FOR (1-10): 4 
ENTER MODE - (E)BCDIC OR (H) EX: E 
ENTER STRING TO BE SEARCHED FOR: HOST 
SEARCH FOR ALL OCCURRENCES (YIN)? Y
```
o

o

Note: The data set is searched for all occurrences of the character string.

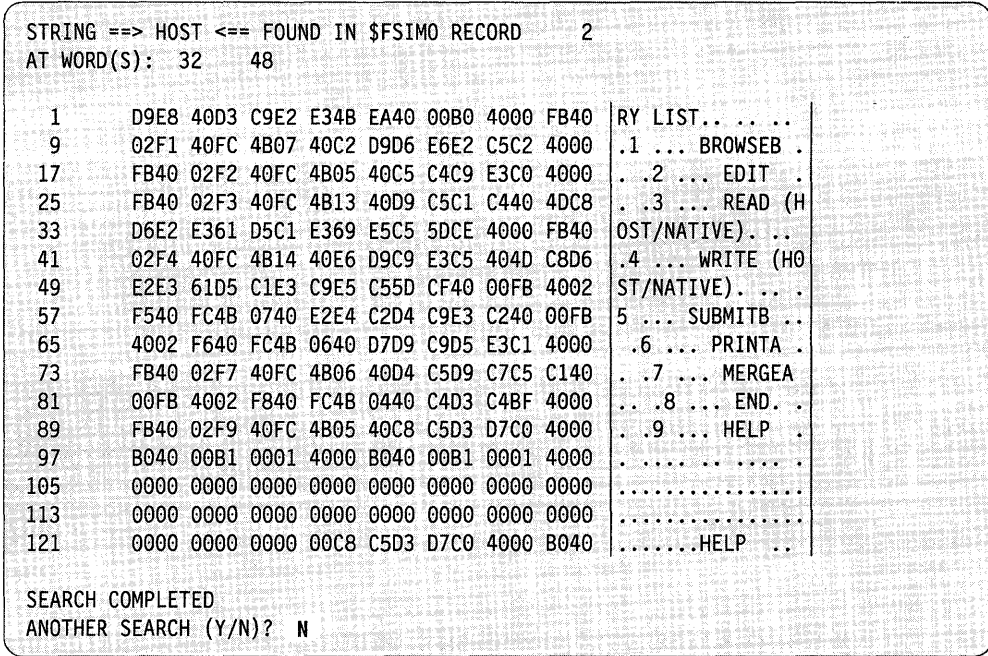

**Example** 4: Search a program for a character string that does not exist.

```
COMMAND(?): SE
PGM OR DS NAME: $FSIMO
ENTER NAME OF OUTPUT DEVICE (BLANK FOR TERMINAL): $SYSPRTR 
$FSIMO IS A PROGRAM OF HEX SIZE 000030CC 
ENTER NUMBER OF BYTES OR CHARS TO SEARCH FOR (1-10): 4 
ENTER MODE - (E)BCDIC OR (H)EX: E
ENTER STRING TO BE SEARCHED FOR: HOST 
SEARCH FOR ALL OCCURENCES (Y/N)? N
STRING ==> HOST <== NOT FOUND IN $FSIMO 
ANOTHER SEARCH (YIN)? N
```
### SS - Set Program Storage Parameter

o

o

Use SS to modify the default load time storage allocation associated with a program. You can change the allocation without reassembling the source code or providing an override on the LOAD instruction. SS requires that you express the size as bytes in decimal. The system rounds up the value you request if it is not an even multiple of 256.

Example: Reduce the dynamic storage you want allocated for the COBOL compiler at program load.

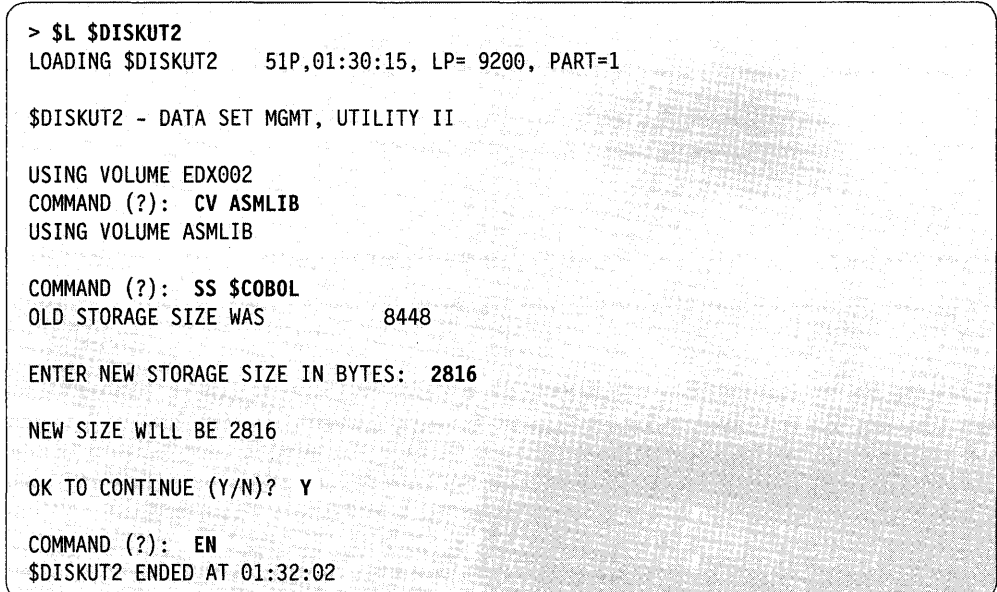

# **\$DIUTIL - Maintain Partitioned Data Base**

\$DIUTIL maintains a disk-resident partitioned data base. This utility provides comprehensive facilities to keep the data base current by means of the following functions:

o

o

 $\bigcirc$ 

- Initialize the disk-resident data base
- Delete a member
- Reclaim space in the data base due to deleted members
- Display contents of data base
- Copy the data base
- Copy individual members of the data base
- Allocate and build a data member.

Normally, you use \$DIUTIL only when no other programs of the display processor are in use. You can change the online data base or you may select another data base for the system to reference. This allows you to create displays in a data base other than the online data base and then copy the members into the online data base after testing.

### **Loading \$DIUTIL**

Load \$DIUTIL with the \$L command or option 5.1 of the session manager. To start execution of \$DIUTIL:

1. Load \$DIUTIL specifying the appropriate data set. You can use \$DIFILE, the online data set, or any other data set. However, be sure that another user or program is not changing or using the same data set.

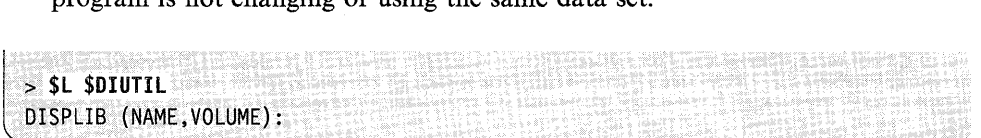

2. The system responds with the program-loaded message followed by:

```
LOADING $DIUTIL 51P,01:30:15, LP= 9200, PART=1
DISPLAY DATA BASE UTILITY<br>COMMAND (?):
```
Note: The display data base must not exceed 32767 records in length.

## **\$DIUTIL Commands**

o

c'

c

To display the \$DIUTIL commands at your terminal, enter a question mark in reply to the prompting message COMMAND (?):

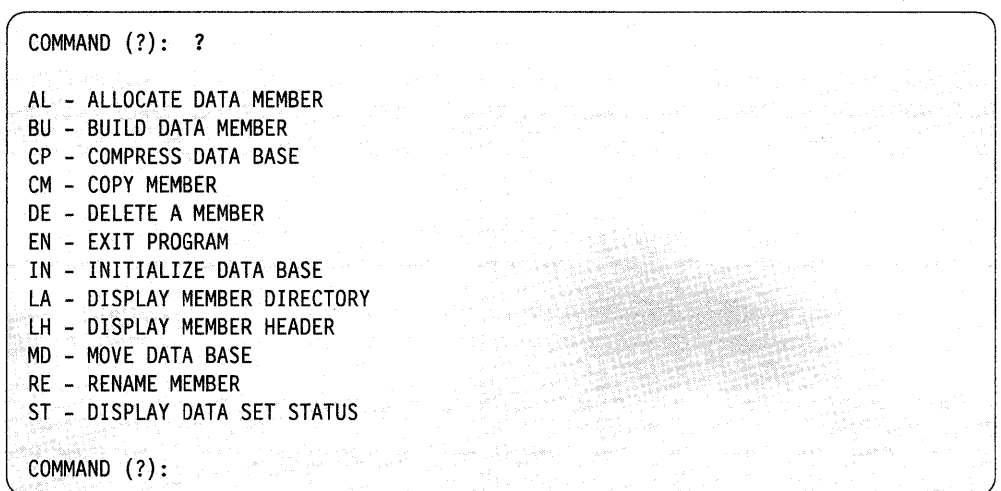

After \$DIUTIL displays the commands, it prompts you with COMMAND (?): again. Then you can respond with the command of your choice (for example, AL).

### **AL - Allocate Data Member**

Use the AL command to reserve space in a data base for one of several types of data members. The system requests information such as size in sectors and member codes. Member codes are specified as follows:

4 - Print Report Data Member: The system requests information such as number of lines and line length. It then enters each line, limited to 132 characters each.

 $5 -$  Plot Curve Data Member: The system requests information such as X and Y ranges, X and Y base values, and number of points it must plot. You can select automatic entry of the X points to reduce the data entry requirements. The system provides a sawtooth pattern option to shade under the curve for more vivid presentation of plotted data. Using fewer than 200 points on the X axis gives an inadequate shading effect.

 $6 - Real-time Data Member:$  The system requests the number of records. You can enter hexadecimal data for testing.

7 through  $9 -$  User Data Member: The build function uses these codes to guide you through the correct data entry procedure.

COMMAND (?): Al MEMBER NAME: TDATA ENTER # OF RECORDS TO ALLOCATE: 19 ENTER MEMBER CODE #: 4 MEMBER TDATA ALLOCATED COMMAND (?):

### **BU - Build Data Member**

Use the BU command to insert fixed data into a data member. This command allows you to enter data records to describe a fixed display or enter records, which normally will be dynamic, with a fixed value, to allow testing of the display.

o

 ${\mathbb O}$ 

 $\bigcirc$ 

You may have allocated the member using AL; if not, the system prompts you for the allocation information it requires before it proceeds with the "build" process. The system guides you one step at a time through the initialization of the data member.

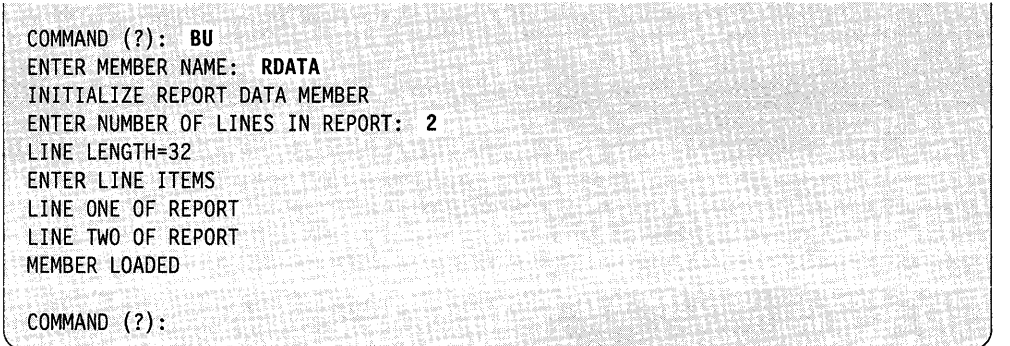

In this case, the member was already allocated.

### **CP - Compress Data Base**

o

c

Use the CP command to reclaim unused space in the data base. The system actually does not remove deleted members; it merely flags the space as unusable until you compress it. Then the system moves other members into that space and displays a message after each member it moves. When the system completes the compress, it displays the following message:

l COMPRESS COMPLETED

You should exercise caution in using this function as it actually rearranges the members in the data base. To prevent unpredictable results, you should restrict your use of the interpreter (\$DIINTR) during this process.

Note: If an unrecoverable I/O error occurs, it destroys the data set.

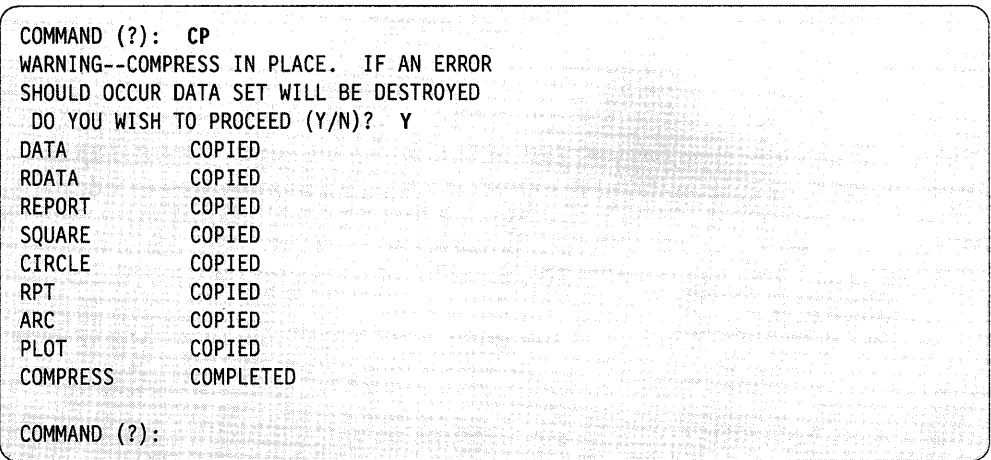

### **CM - Copy Member**

Use the CM command to copy a member from the source data base to the target data base. The options available under MD (move data base) are also available under CM (copy member).

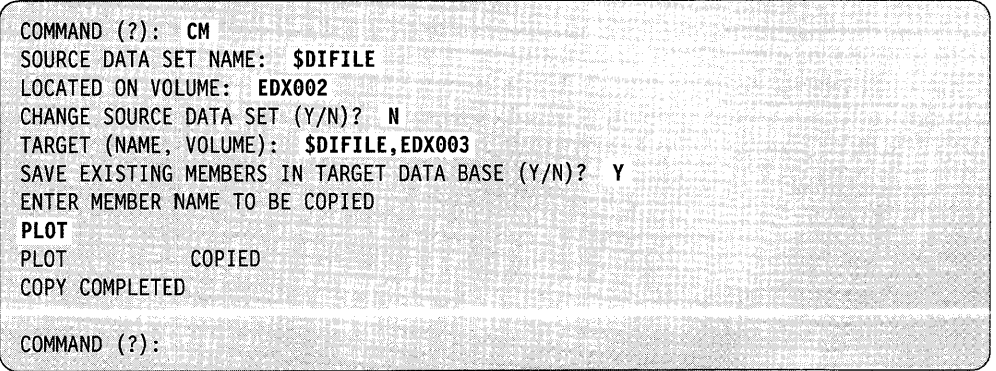

### **DE - Delete a Member**

Use the DE command to remove display or data members from the data base. The system prompts you for the name of the member you want to delete and asks you to verify the accuracy of your entry prior to actual deletion.

o

o

o

COMMAND (?): **DE**  MEMBER NAME: **PLTT**  DELETE MEMBER PLTT *(YIN)?* Y PLTT DELETED COMMAND (?):

## **EN - Exit Program**

Use the EN command to terminate the \$DIUTIL utility.

#### **IN - Initialize Data Base**

Use the IN command to format the entire data base to zeros and to format the directory to reflect the starting and ending record numbers. The system prompts you to proceed.

**Note:** This function destroys any data in the data base.

Make sure you enter the correct data set name. IN ends when the system displays the message DATA SET FORMATTED. Each directory record allocated with IN contains 16 directory entries, except the first, which contains 15.

COMMAND (?): **IN**  \*-\*-WARNING THIS FUNCTION WILL DESTROY ANY DATA CURRENTLY IN DATA SET-\*-\* DO YOU WISH TO PROCEED (Y/N)? Y ENTER DIRECTORY SIZE IN RECORDS: 2 DATA SET FORMATTED DATASET NAME: **\$DIFILE**  LOCATED ON VOLUME: **EDX002**  - DATA SET -- DIRECTORY-NEXT TOTAL 3 100 1 END OF STATUS COMMAND (?): **TOTAL** 31

### **LA - Display Directory**

o

o

Use the LA command to display all active members. Each line of display shows the member name followed by four values:

- 1. Starting sector relative to the start of the data base.
- 2. Length of member in records.
- 3. Member usage code.
- 4. User-defined member code.

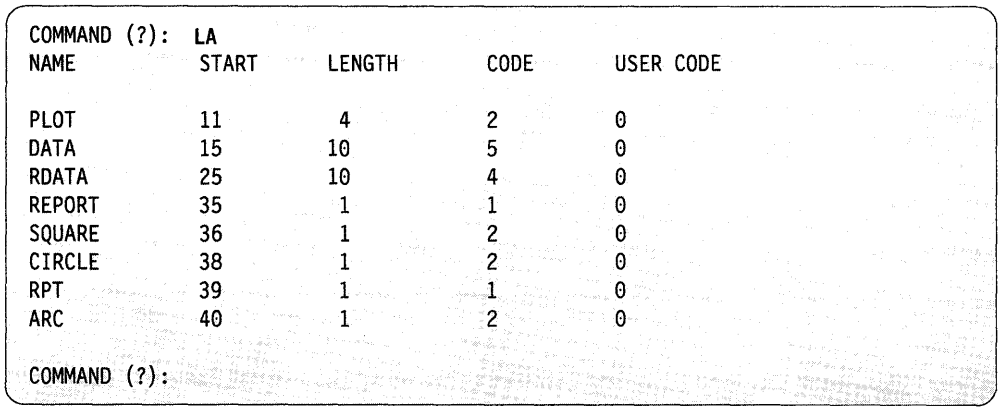

### **LH - Display Member Header**

Use the LH command to display the header of a data member (types  $4-9$ ). The header describes the characteristics and use of the member.

#### **Example:**

 $\bar{\mathbf{I}}_1$ 

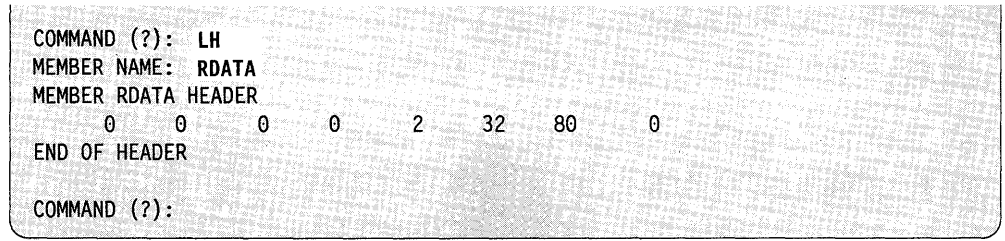

### **MD - Move Data Base**

Use the MD command to move the data base on the same or another volume when the data base becomes too small to add a member. You can move the online data base to another location temporarily, delete the old version, reallocate and initialize the new expanded version, and move back the previous contents. During this procedure, use the Interpreter with care.

o

o

o

Note: If you are moving the data base and the Interpreter uses a member, you will get unpredictable results.

During the execution of MD, the system prompts you for a new source data if you want one and a target data base. You have the option of saving the members in the target data base. MD is helpful if you wish to use \$DICOMP to develop display members in a different data base than the online version and then, at a later time, combine the new members with those in the online data base.

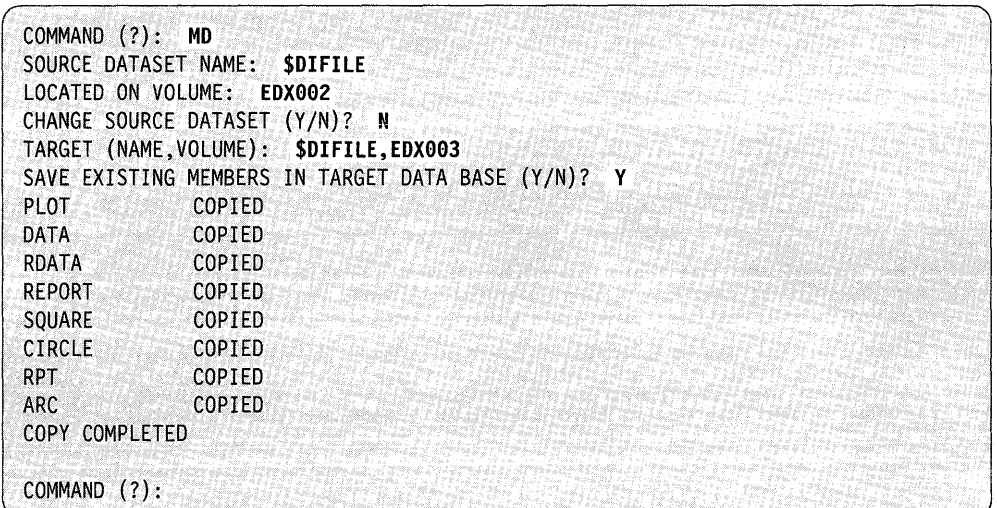

### **RE - Rename Member**

 $\bullet$ 

 $\bullet$ 

Use the RE command to change the display profile ID name. The system prompts you for each step and takes no action until it obtains your response first. RE is useful when you need to modify an online member. You can copy the member that needs changing to another data base, modify and test it, then rename it and copy it back to the online data base. By using the rename and delete functions, you can exchange the new for the old without interfering with any online functions.

COMMAND (?): RE MEMBER NAME: PLOT ENTER NEW NAME: PLTT RENAME COMPLETED

COMMAND (?):

### **ST - Display Data Base Status**

Use the ST command to display the current data base status. The first line shows the data base location and name. The data that follows is the current status of the data base. There are four values presented. The first is the next available record. The second is the total number of records in the data base. You can see then how much space is available for new members. If space is running short, you can compress the data base of allocate a larger area. The next value displayed is the next available directory entry. The last value displayed is the total number of directory entries available. Refer to these two values to determine if you need more or less space for directory entries. Following the completion of the status display, the system displays a message indicating end-of-status.

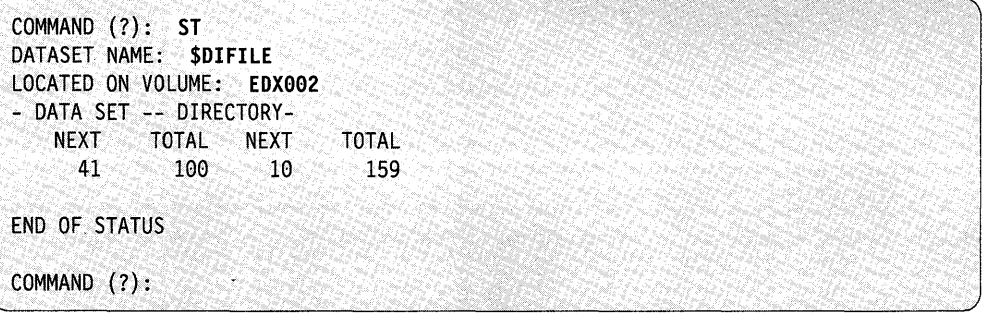

# **\$DSKMON - Monitor Disk 1/0 Activity**

Use the \$DSKMON utility to monitor disk activity. With the information the \$DSKMON utility provides, you can organize a disk for optimum usage. By rearranging where files are on the disk, you can minimize disk seeks and unnecessary disk I/O.

\$DSKMON tracks the total number of times a program reads and writes to disk, the number of times a program accesses a cylinder, and the number of times a program accesses cache. \$DSKMON records this data and stores it on disk in a data set.

Use the \$DSKPRTI utility to print the data that \$DSKMON records. See "\$DSKPRT1 - Print a Log for all Disk Activity" on page 4-197 for an explanation of how the \$DSKPRTI utility works. Use the \$DSKPRT2 utility to print two reports per disk summarizing disk activity. See "\$DSKPRT2 - Print a Disk Activity Report" on page 4-203 for an explanation of how the \$DSKPRT2 utility works.

\$DSKMON logs the total number of times the system accesses a disk and loads a program, minute by minute, on a terminal you specify.

### **\$DSKMON Requirements**

You must allocate two data sets before you can use \$DSKMON. The system uses the first data set to store the data that \$DSKMON collects. The recommended size for this data set is 1800 records which is enough space to record data for 9600 operations. You can name the data set anything you like and it can reside on any volume. When this data set becomes which is enough space to record data for 9600<br>operations. You can name the data set anything you like and it can reside on any<br>volume. When this data set becomes full the system issues a \$DSKMON ends. The system uses the second data set to collect the DDB's/VDE's for the disks on the system you monitored. The recommended size for this data set is 50 records. You can name this data set anything you like and it can reside on any volume. When you use the \$DSKPRT2 and \$DSKPRTI utilities, you are prompted for the two data sets. The data set names and volumes remain the same. See " $SDISKUT1 - Allocate/Delete/List Directory Data"$  on page 4-139 for information on allocating a data set.

In order to use \$DSKMON, you must set the time and date each time you IPL the system. You must also include timer support when generating the system. For more information on generating your system, refer to the *Installation and System Generation Guide.* 

Note: If you attempt to load \$DSKMON when \$CPUMON or \$SIPSYS is active, the system issues the message "\$DSKMON LOAD FAILED - \$CPUMON OR \$SIPSYS ACTIVE." You must end \$CPUMON or \$SIPSYS and then load \$DSKMON.

### **Loading \$DSKMON**

Load \$DSKMON with the \$L operator command. Specify the name of the DATAFILE and the DDBFILE data sets. (Allocate these data sets before loading \$DSKMON.) You are prompted for the number of buffers that \$DSKMON can use. (Each buffer is 2,304 bytes in size.) The default buffer amount is 3. This number should be enough for most applications. The number of buffers that \$DSKMON needs depends on the amount of disk l/Os and the disk access rate. You may require additional buffers if the amount of disk I/O's is high and the access rate is fast.

o

\$DSKMON prompts for the name of the printer or terminal where you want the summary log displayed. You are asked if you want to print the summary log. If you reply Y, the log is displayed on the terminal or printer you specify. If you reply N, you do not receive the summary log. When you reply  $Y$  or  $N$  to the prompt, \$DSKMON stores the monitored data in the DATAFILE data set. If you decide later that you want to display the summary log, you can use the > PRINT command. See "\$DSKMON Attention Commands" on page 4-196 for more information on this command.

\$DSKMON then prompts you to put the terminal in roll mode. In roll-screen mode, you do not need to press the enter key each time the screen fills up.

In the following example, \$DSKMON runs for 4 minutes. Then \$DSKMON is cancelled. From the time \$DSKMON was activated till 11 :44:04, there were 172 disk I/O operations and 3 program/overlay loads.

**Example:** 

o

o

o

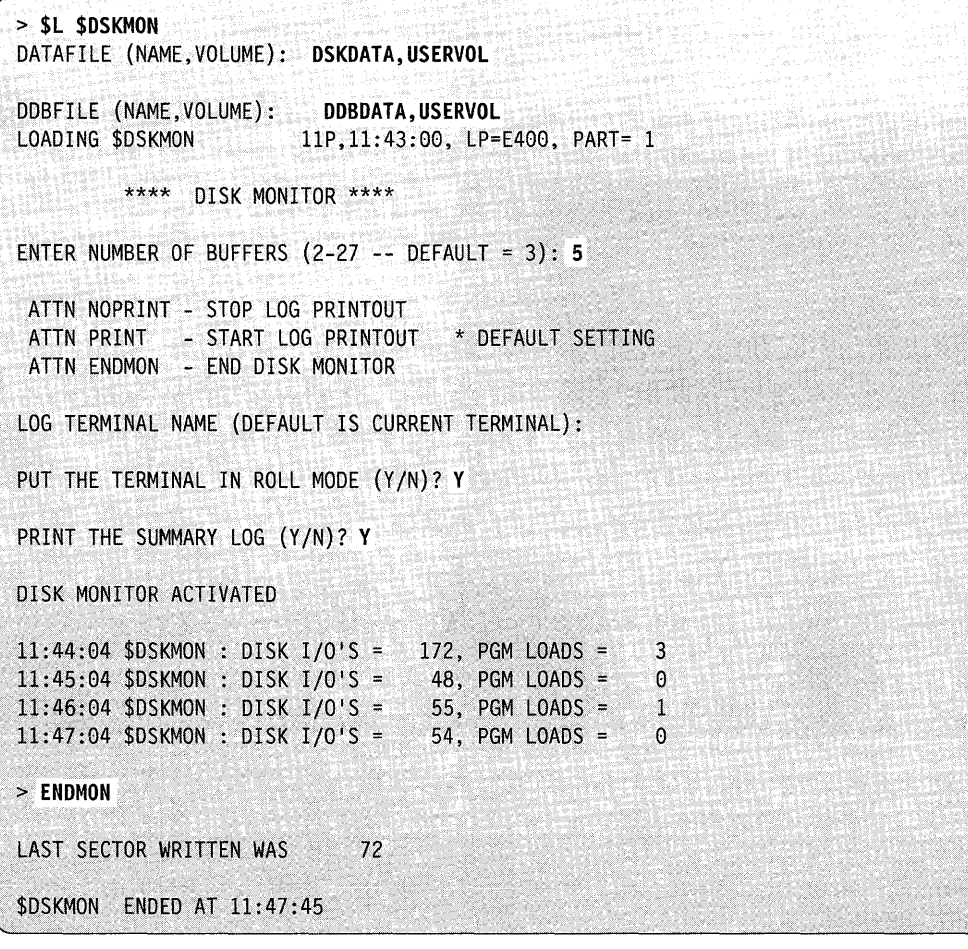
# **\$DSKMON Attention Commands**

\$DSKMON has three attention commands: ENDMON, NOPRINT, and PRINT. These commands are explained below.

o

()

o

# **ENDMON - End the \$DSKMON Utility**

To end the \$DSKMON utility, press the attention key, type in ENDMON, and press the enter key.

# **Example:**

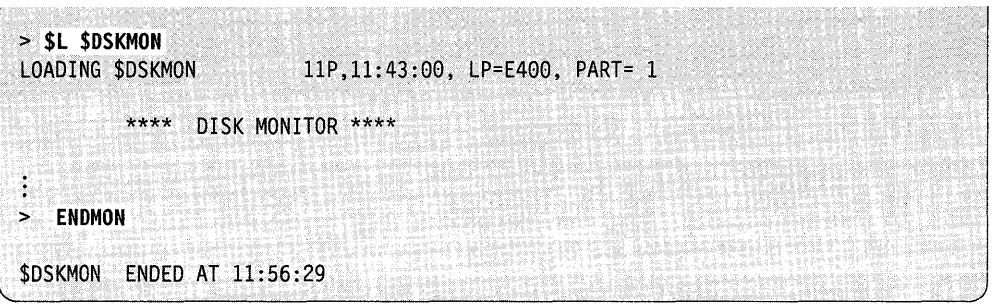

# **NOPRINT - Stop Printing the Summary Log**

To stop the system from printing the summary log, press the attention key, type in NOPRINT, and press the enter key.

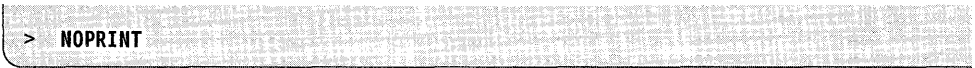

# **PRINT - Start Printing the Summary Log**

To start printing, press the attention key, type in PRINT, and press the enter key.

## **Example:**

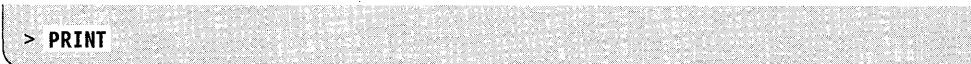

# **\$DSKPRT1 - Print a Log for all Disk Activity**

Use the \$DSKPRTI utility to generate a log that lists all activity on all disks.

\$DSKPRTI formats and prints the data that \$DSKMON records. This data is stored in the data set you allocated when using \$DSKMON. After monitoring your disks with \$DSKMON and analyzing the logs you print with \$DSKPRT1, you may find large seek distances resulting from 2 or more programs accessing data sets on the same device. To use your disk more efficiently, you can locate files (physically) closer together. You can also move one of the conflicting files to a different device or run one of the programs at different times.

# **Loading \$DSKPRT1**

o

c

Load \$DSKPRTI with the \$L operator command. \$DSKPRTI prompts for the names and volumes of two data sets. You must allocate these data sets before you use \$DSKMON. For more information, see "\$DSKMON - Monitor Disk I/O Activity" on page 4-194.

After the system loads \$DSKPRT1, it prompts you for the terminal or printer where you want the output displayed.

Respond to the prompts as shown in the example. The report, which is printed on the system printer (\$SYSPRTR), follows the example.

**Example:** List all activity on all disks

> **\$DSKPRTl**  DATAFILE (NAME,VOLUME): **DSKDATA,USRVOL**  DDBFILE (NAME,VOLUME): **DDBDATA,USRVOL**  LOADING \$DSKPRT1 41P,11:56:33 LP=1800, PART=2 \*\* DISK MONITOR LOG UTILITY \*\* ATTN 'CA' - TO CANCEL REPORT ENTER OUTPUT DEVICE (DEFAULT - \$SYSPRTR): LIST ALL ACTIVITY ON ALL DISKS *(YIN)?* Y SELECTED TIME PERIOD (Y/N)? N ANOTHER REPORT *(YIN)?* N \$DSKPRT1 ENDED at 11:56:55

The following is sample output of a log listing activity on all disks. An explanation of the report fields follows the sample output.

\$DSKPRTI SUMMARY REPORT MM/DD/YY 11:56:33

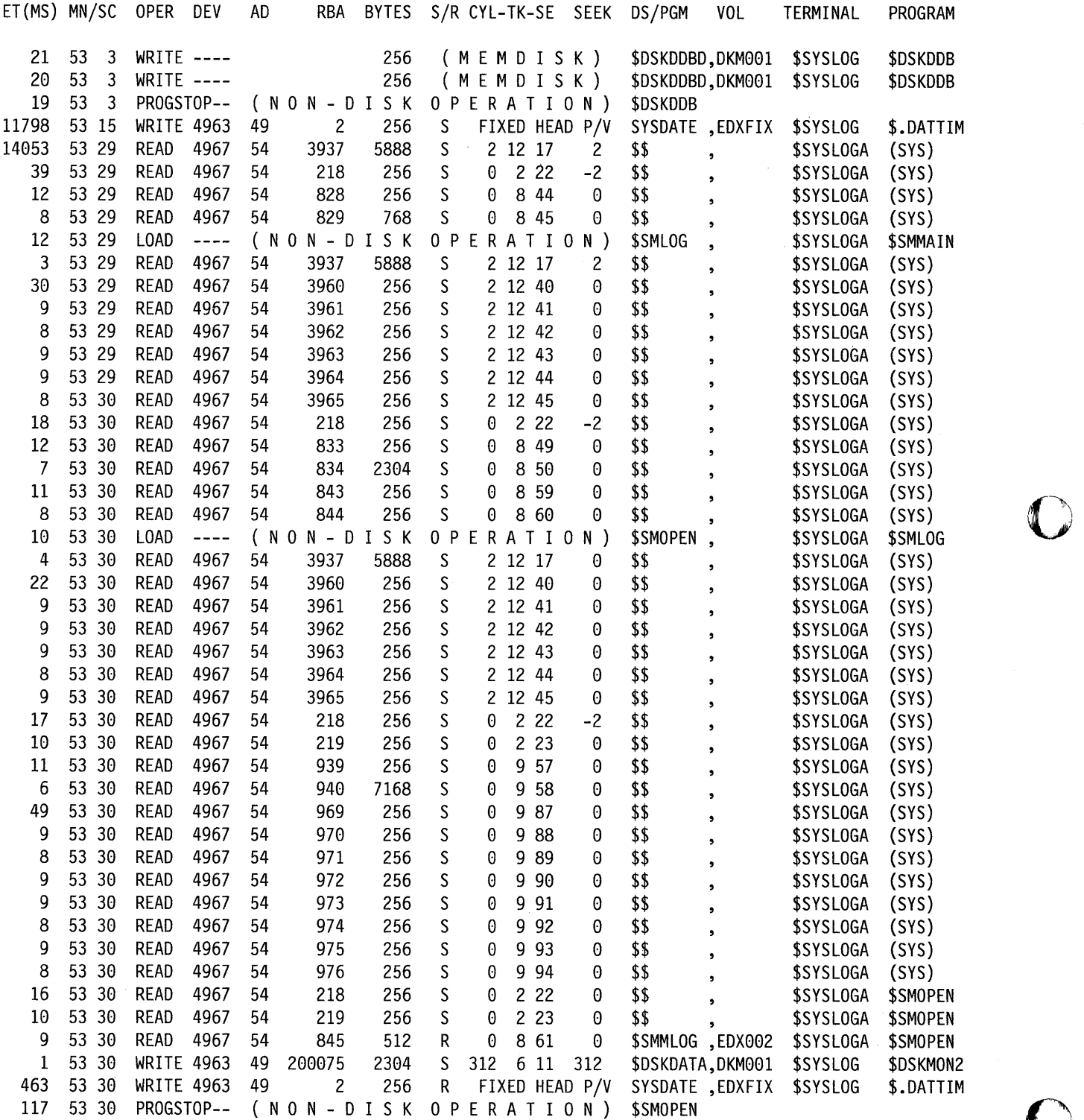

**O** 

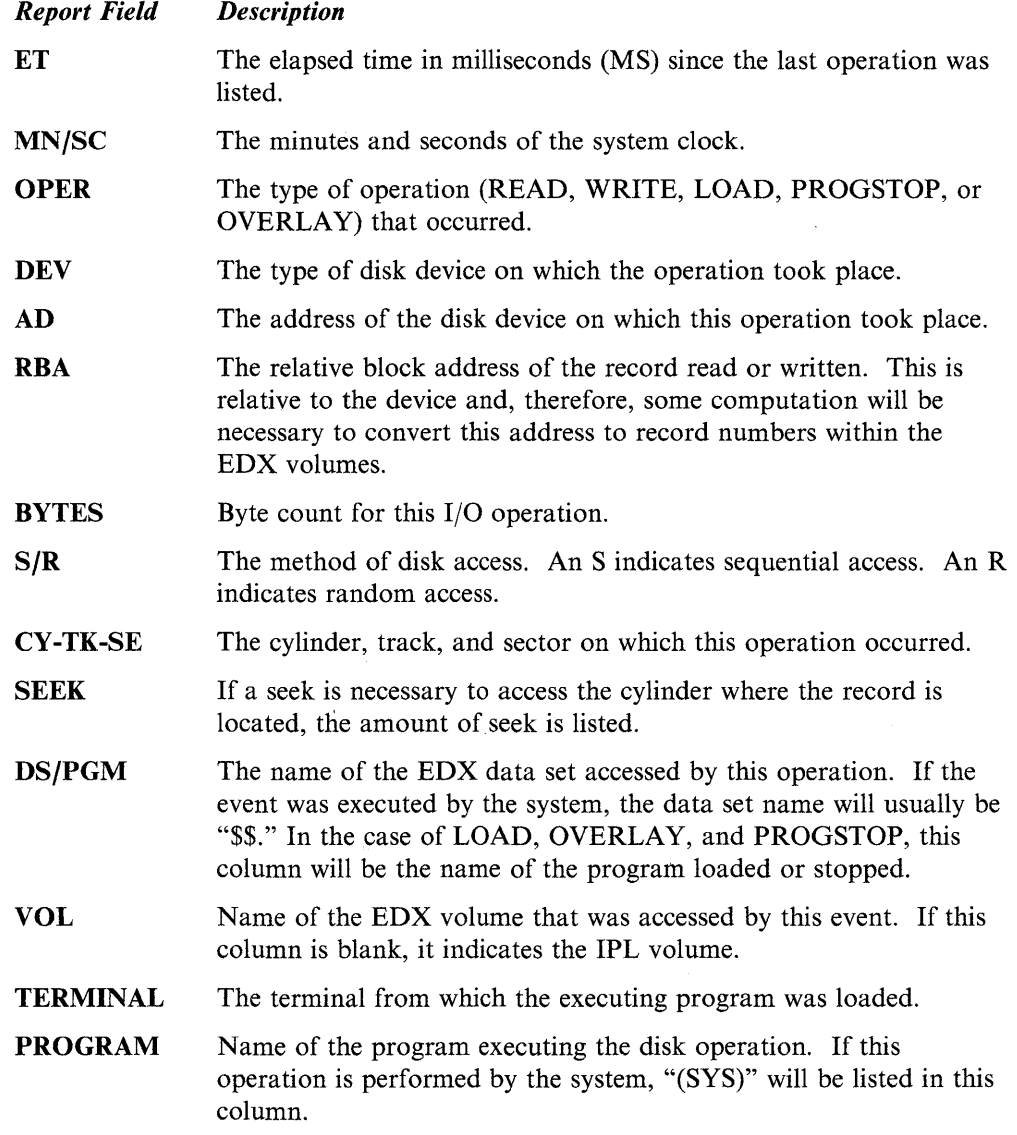

n

**Carl Times** 

 $\sim$   $\sim$ 

. .<br>. .

 $\sim 10^{-1}$ 

 $\sim$   $^{-1}$ 

Respond to the prompts as shown in the example. The report, which is printed on the system printer (\$SYSPRTR), follows the example.

o

**C** 

o

**Example:** List disk activity for the \$IAM program.

> \$L \$DSKPRT1 DSKDATA,EDX001 DDBDATA,EDX001<br>LOADING \$DSKPRT1 41P,11:57:40, LP=  $41P, 11:57:40, LP = 1800, PART = 2$ \*\* DISK MONITOR LOG UTILITY \*\* ATTN 'CA' - TO CANCEL REPORT ENTER OUTPUT DEVICE (DEFAULT - \$SYSPRTR): LIST ALL ACTIVITY ON ALL DISKS (Y/N)? N LIST ONLY A PROGRAM TRACE  $(Y/N)$ ? N LIST BY DISK ADDRESS (Y/N)? N LIST BY TERMINAL NAME (Y/N)? N LIST BY PROGRAM NAME (Y/N)? Y ENTER PROGRAM NAME: \$IAM SELECTED TIME PERIOD (Y/N)? Y ENTER START TIME (MM:SS): 58:00 ENTER END TIME (MM:SS): 59:00 ANOTHER REPORT (Y/N)? N \$DSKPRTl ENDED at 11:58:38

The following is sample output of all disk activity for the \$IAM program.

\$DSKPRT1 SUMMARY REPORT MM/DD/YY 11 :57:40

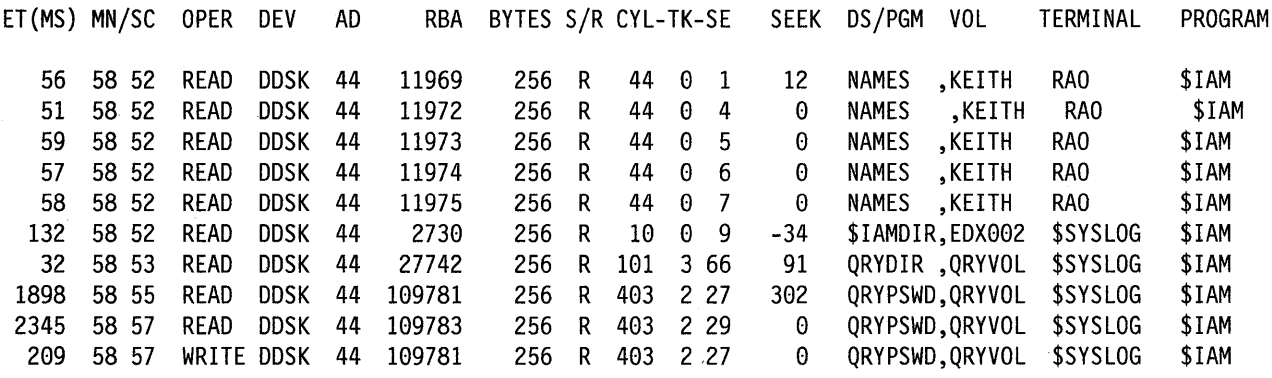

Respond to the prompts as shown in the example. The report, which is printed on the system printer (\$SYSPRTR), follows the example.

**Example:** List a program trace.

> **\$L \$DSKPRTI DSKDATA,EDXOOI DDBDATA,EDXOOI**  41P,11:58:38, LP= 1800, PART= 2 \*\* DISK MONITOR LOG UTILITY \*\* ATTN 'CA' - TO CANCEL REPORT ENTER OUTPUT DEVICE (DEFAULT - \$SYSPRTR): LIST ALL ACTIVITY ON ALL DISKS (Y/N)? N LIST ONLY A PROGRAM TRACE (Y/N)? Y SELECTED TIME PERIOD (Y/N)? N ANOTHER REPORT *(YIN)?* N \$DSKPRTl ENDED at 11:58:40

The following is sample output from a program trace.

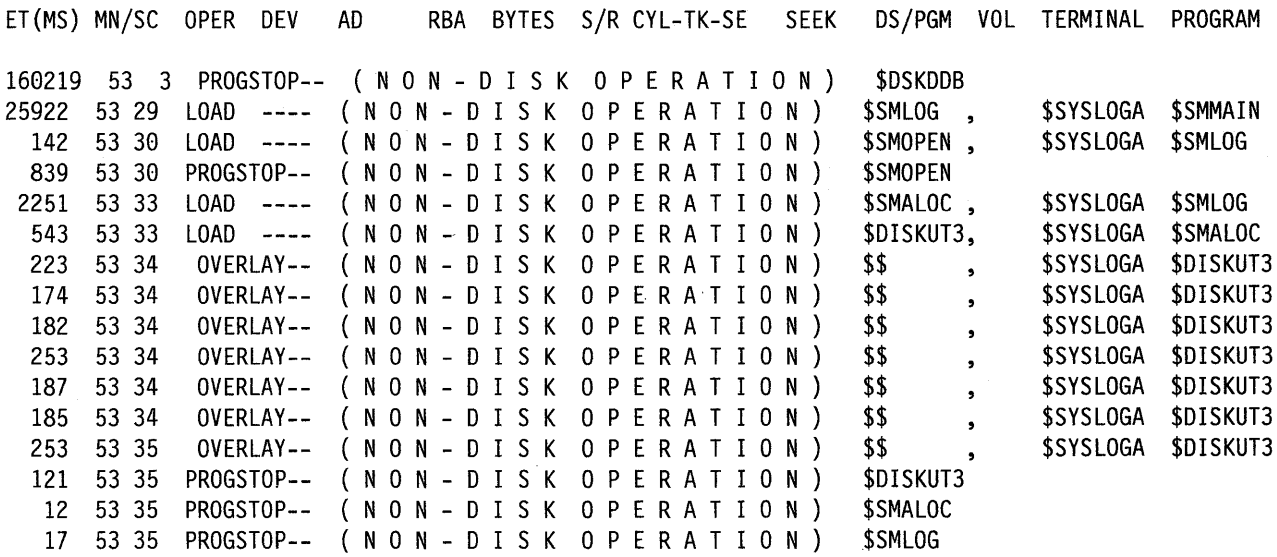

\$DSKPRT1 SUMMARY REPORT MM/DD/YY 11 :58:38

o

C<sub>ina</sub>

c

Respond to the prompts as shown in the example. The report, which is printed on the system printer (\$SYSPRTR), follows the example.

o

 $\bigcirc$ 

o

**Example:** List activity for programs loaded from a specific terminal

> \$L \$DSKPRT1,EDXOOl LOADING \$DSKPRT1 41P,11:58:15, LP= 1800, PART= 2 \*\* DISK MONITOR LOG UTILITY \*\* ATTN 'CA'- TO CANCEL REPORT ENTER OUTPUT DEVICE (DEFAULT - \$SYSPRTR): LIST ALL ACTIVITY ON ALL DISKS (Y/N)? N LIST ONLY A PROGRAM TRACE (Y/N)? N LIST BY DISK' ADDRESS *(YIN)?* N LIST BY TERMINAL NAME *(YIN)?* Y ENTER TERMINAL NAME: \$SYSLOG SELECTED TIME PERIOD (Y/N)? N ANOTHER REPORT *(YIN)?* N \$DSKPRT1 ENDED at 11:58:38

The following is sample output for activity performed by programs loaded from a specific terminal.

\$DSKPRT1 SUMMARY REPORT MM/DD/YY 11:58:15

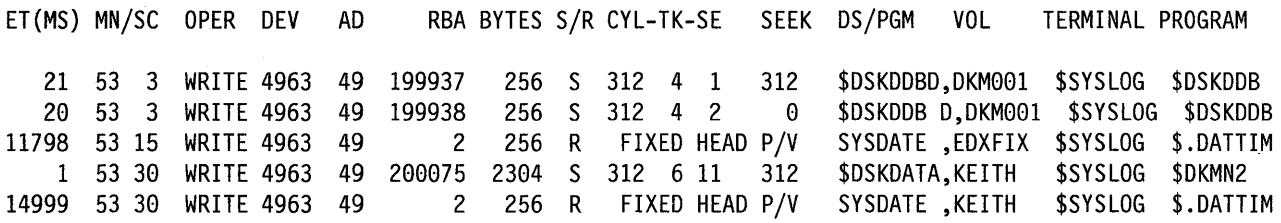

# **\$DSKPRT2 - Print a Disk Activity Report**

\$DSKPRT2 formats and prints the data that \$DSKMON records.

You can use the \$DSKPRT2 utility to generate a report and an optional graph of the disk activity for each disk device.

# **Loading \$DSKPRT2**

o

o

Load \$DSKPRT2 with the \$L operator command. \$DSKPRT2 prompts for the names and volumes of two data sets. (These are the two data sets you allocated in order to use \$DSKMON.) For more information, see "\$DSKMON - Monitor Disk I/O Activity" on page 4-194.

> **\$L \$DSKPRT2,EDX991**  DATAFILE (NAME,VOLUME): **DSKDATA,USERVOL**  DDBFILE (NAME,VOLUME): **DDBDATA,USERVOL**  LOADING \$DSKPRT2 41P,11:59:14, LP= 1800, PART= 2 ENTER OUTPUT DEVICE (DEFAULT - \$SYSPRTR):

After the system loads \$DSKPRT2, it prompts you for the terminal or printer where you want the output displayed. \$DSKPRT2 prompts for hexadecimal address of the disk you want to list activity for.

List the activity on the 4967 disk at address 54. The report, which is printed on \$SYSPRTR, follows the example. Reply Y to the SUPPRESS ZERO COUNT CYLINDERS prompt to avoid listing cylinders that are not accessed(zero count). When you reply Y to the "PRINT SEEK PLOTS  $(Y/N)$ " prompt as shown in the example below, the system prints a graph of the cylinder access and seek distance frequencies.

## **Example:**

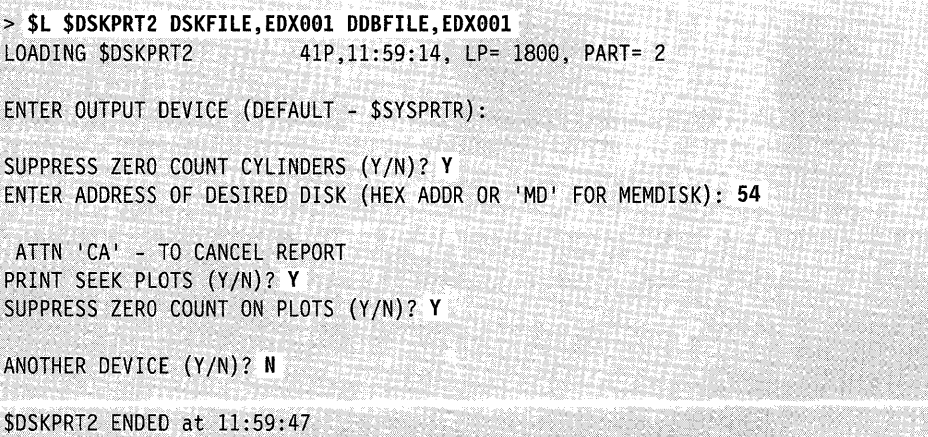

## **\$DSKPRT2**

The following is sample output listing the activity on the 4967 disk at address 54. An explanation of the report fields follows the sample output.

o

o

o

\$DSKPRT2 - SEEK/CYLINDER DISTRIBUTION MM/DD/YY 11:59:14 PAGE 1 FOR 4967 DISK AT DEVICE ADDRESS 54 READS ===> 339 FIXED HD ===> 0<br>WRITES ==> 0  $WRITES$  ==> TOTAL ===> 339 ESTIMATED CACHE ACCESSES ===> 268 ESTIMATED CACHE USAGE (%) ===> CYLINDER ACCESS FREQUENCY CYL - FREQ CYL - FREQ CYL - FREQ CYL - FREQ CYL - FREQ  $0 - 259$  1 - 45 2 - 35 SEEK DISTANCE FREQUENCY SEEK - FREQ SEEK - FREQ SEEK - FREQ SEEK - FREQ SEEK - FREQ 8 - 322 1 - 8 2 - 9 CYLINDER ACCESS FREQUENCY 8 38 68 98 128 158 188 218 248 278 388 I I I I I I I I I I 8 \*\*\*\*\*\*\*\*\*\*\*\*\*\*\*\*\*\*\*\*\*\*\*\*\*\*\*\*\*\*\*\*\*\*\*\*\*\*\*\*\*\*\*\*\*\*\*\*\*(259)  $\begin{array}{c|c} 1 & \star \star \star \star \star \star \star \star (45) \\ 2 & \star \star \star \star \star \star (35) \end{array}$ \*\*\*\*\*\*\*(35) 3 79

NO ACTIVITY/SEEK ABOVE 2

SEEK DISTANCE FREQUENCY

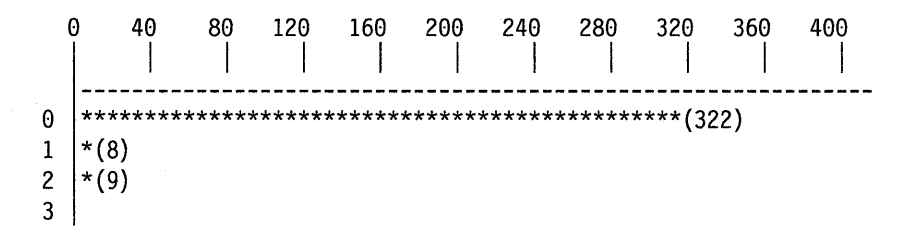

NO ACTIVITY/SEEK ABOVE 2

## *Report Field Description*

o

o

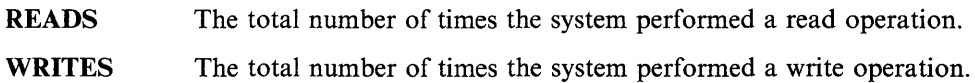

FIXED HEAD The total number of times the system performed a fixed-head operation. \$DSKPRT2 records this operation only when the fixed-head volume is a performance volume.

# ESTIMATED CACHE ACCESSES

The estimated number of times the system accessed cache for the disk.

# ESTIMATED CACHE USAGE

The ratio of estimated cache accesses to the total number of READ operations. This percentage is available only when estimated cache accesses are recorded.

# CYLINDER ACCESS FREQUENCY

This graph lists each cylinder and how many times it was accessed. Use this graph to decide where to place files.

### SEEK DISTANCE FREQUENCY

This graph lists the seek distance and how many times the seek occurred. Seek distances are listed from  $0 - 1024$ . The seek distance frequency graph provides a measure of the cylinder arm movement.

# **\$DUMP - Format and Display Saved Environment**

\$DUMP displays on a terminal or printer the contents of the data set generated by the \$TRAP utility or stand-alone dump facility. After the successful execution of \$TRAP and the subsequent occurrence of a trap condition, the data set assigned to \$TRAP or the stand-alone dump will contain a storage image. Use \$DUMP to retrieve, format, and print the data on a terminal or printer. The *Problem Determination Guide* shows how to interpret the output of \$DUMP.

o

 $\mathbf{\mathbf{\mathbb{C}}}$ 

o

# Notes:

- 1. To print the contents of a stand-alone dump or \$TRAP diskette that you created with \$DASDI, use the data set and volume name \$\$EDXLIB,IBMEDX.
- 2. Taking a stand-alone or \$TRAP dump allows you to dump unmapped as well as mapped storage.
- 3. You can specify a partial dump of mapped storage but not of unmapped storage.

# **Loading \$DUMP**

Load \$DUMP with the \$L command or option 9.1 of the session manager.

**Example 1:** Partial dump of partition 3 to printer using \$TRAP output.

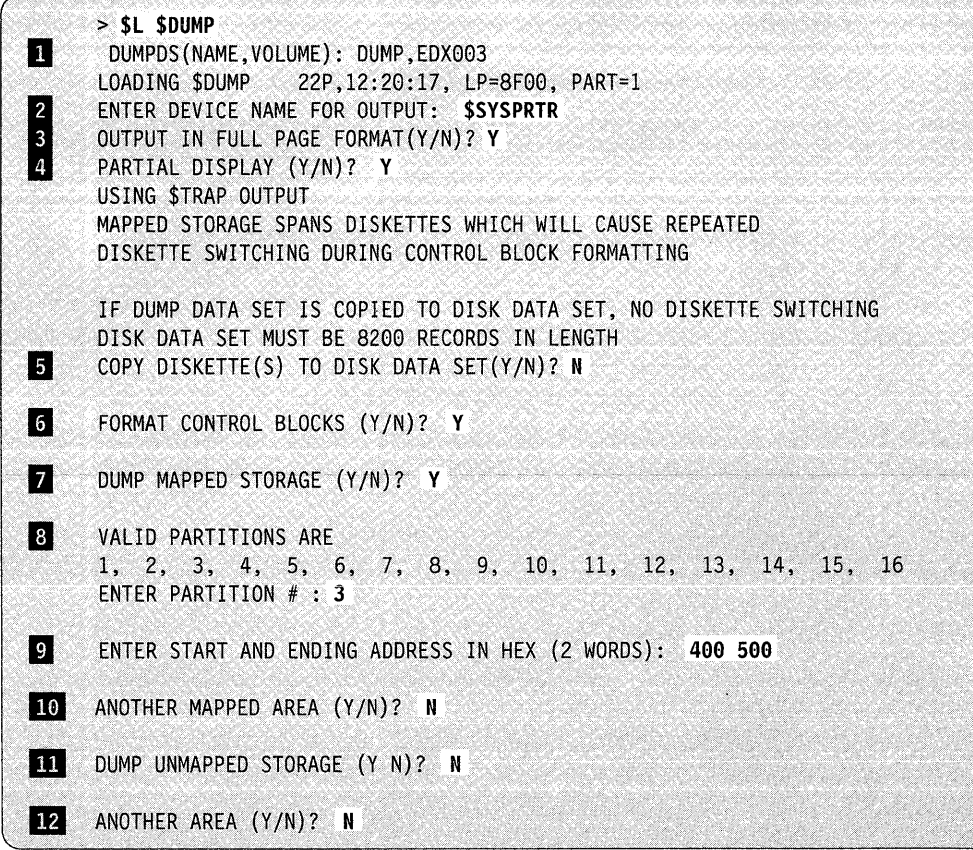

**4-206** SC34-0940

II The data set you specify here must be the same as the one you defined when you executed \$TRAP.

o

 $\bullet$ 

o

- **Follow** You can specify a terminal to receive the output from \$DUMP. If you press the enter key or enter \$DUMP, the dump program assumes that it should direct the output to the terminal where you loaded \$DUMP. Using the attention key followed by CA cancels any current \$DUMP operation (such as control blocks or mapped storage) but not the \$DUMP program itself.
- **I** Reply Y to this prompt if you want the dump printed in two columns. If you reply no to the prompt, the dump is printed in one column.
- II Reply N to this prompt if you do not wish to copy the diskettes to disk.

II Reply N to this prompt to display all of storage. If any unmapped storage resides in the data set, the system prompts you with DUMP UNMAPPED STORAGE? After you answer the prompt, the output display begins immediately and continues until the system dumps all of storage or you enter an attention CA. If you respond Y, \$DUMP allows you to display certain sections of mapped storage.

If you want a formatted display of the control blocks, respond to this question with a Y.

**If** you want to dump mapped storage, respond with a Y and you will get the PARTIAL DISPLAY? prompt. If you respond N, the system does not issue the. PAR TIAL DISPLAY? prompt.

**B** Enter a number  $1-16$  for the valid partition number that contains the storage you want to dump.

IJ Enter the starting and ending addresses of the storage you want to dump.

10 If you want to dump another mapped storage area, respond with a Y. The system then prompts for the valid partition.

If you want to dump unmapped storage, respond with a Y. The system then<br>denoted by the system of the system of the system of the system of the system of the system of the system of the system of the system of the system of dumps all of unmapped storage. If you do not have mapped storage defined on your system, you will not get this prompt.

**12** SDUMP allows you to request several dumps. If you respond with a  $Y$ , \$DUMP prompts you again, starting with the DUMP MAPPED STORAGE  $(Y/N)$ ? prompt.

**Example 2:** Formatted display of control blocks.

EVENT DRIVEN EXECUTIVE \$TRAP FORMAT STORAGE DUMP AT TIME OF TRAP PSW WAS 8102 ON HARDWARE LEVEL 2 LEVEL 0 LEVEL 1 LEVEL 2 LEVEL 3 SVC-LSB SVCI-LSB IAR 568A 55AC 062E 55AC 55AC 5584 AKR 0000 0000 0007 0000 0000 0000  $\vdots$ R7 0000 0000 0007 0000 0000 0000 FR0 0000 0000 0000 0000 0000 0000 0000 0000 0000 0000 0000 0000 0000 0000 0000 0000 0000 0000 0000 0000 0000 0000 0000 0000 ፡ FR3 0000 0000 0000 0000 0000 0000 0000 0000 0000 0000 0000 0000 0000 0000 0000 0000 0000 0000 0008 0000 0000 0000 0000 0008 SVCI INTERRUPT TABLE REQ ADDR AKR NO SVCI INTERRUPTS PENDING MACHINE/PROGRAM CHECK LOG BUFFER \_ LATEST ENTRY PRINTS LAST NO CHECK LOG ENTRIES SINCE IPL STORAGE SEGMENTATION REGISTERS: BLOCK ADS00 ADS01 ADS02 ADS03 ADS04 ADS05 ADS06 ADS07 0000 0004 0104 0204 0304 0404 0504 0604 0704 0800 000C 010C 020C 030C 040C 050C 060C 070C  $\vdots$ F800 80FC 01FC 02FC 03FC 04FC 05FC 06FC 07FC BLOCK ADS08 ADS09 ADS10 ADS11 ADS12 ADS13 ADS14 ADS15 0000 0804 0904 0A04 0B04 0C04 0004 0E04 0F04 0880 080C 090C 0A0C 0B0C 0C0C OD0C 0E0C 0F0C  $\vdots$ F800 08FC 09FC 0AFC 0BFC 0CFC 0DFC 0EFC 0FFC

o

o

o

() BLOCK ADS16 ADS17 ADS18 ADS19 ADS20 ADS21 ADS22 ADS23 0000 1004 1104 1204 1304 1404 1504 1604 1704 0800 100C 110C 120C 130C 140C 150C 160C 170C  $\vdots$ F800 10FC 11FC 12FC 13FC 14FC 15FC 16FC 17FC BLOCK ADS24 ADS25 ADS26 ADS27 ADS28 ADS29 ADS30 ADS31 0000 1804 1904 1A04 1B04 1C04 1004 1E04 1F04 0800 180C 190C 1AOC 1BOC 1COC 1DOC 1EOC 1FOC  $\vdots$ F800 18FC 19FC 1AFC 1BFC 1CFC 1DFC 1EFC 1FFC I/O SEGMENTATION REGISTERS: BLOCK BNKOO BNK01 BNK02 BNK03 BNK04 BNK05 BNK06 BNK07 0000 0004 0004 1A14 ODOC 0004 OD3C 0604 OF04 0800 OOOC 003C 1A14 ODOC OD3C OD4C 060C OD4C  $\ddot{z}$ F800 OOFC 01FC 0004 1884 OD4C OD4C 06FC 07FC BLOCK BNK08 BNK09 BNK10 BNK11 BNK12 BNK13 BNK14 BNK15<br>0000 0804 0904 0A04 0B04 0C04 0D04 0E04 0F04 0800 080C 090C OAOC OBOC OCOC OOOC OEOC OFOC  $\ddot{\cdot}$ F800 08FC 09FC OAFC OBFC OCFC OOFC OEFC OFFC BLOCK BNK16 BNK17 ANK18 BNK19 BNK20 BNK21 BNK22 BNK23 0000 1004 1104 1204 1304 1404 1504 1604 1704 0800 100C 110C 120C 130C 14BC 150C 160C 170C ÷ F800 10FC 11FC 12FC 13FC 14FC 15FC 16FC 17FC BLOCK BNK24 BNK25 BNK26 BNK27 BNK28 BNK29 BNK30 BNK31 0000 1804 1904 1A04 1B04 1C04 1D04 1E04 1F04 0800 180C 190C 1A0C 1B0C 1C0C 1D0C 1E0C 1F0C ÷ F800 18FC 19FC 1AFC 1BFC 1CFC 10FC 1EFC 1FFC

c

**\$nUMP** 

```
EDXFLGAS 6000 SVCFLAGS lOBO o 
STORAGE MAP:$SYSCOM AT ADDRESS 4DAO 
PART# NAME ADDR PAGES ATASK TCB(S)
P1 ADS= 0 0000 256 
    **DATA** B500 2<br>**FREE** B700 73
              B700 73
\ddot{\mathbf{z}}P14 ADS=13 0000 256 
   $TRAP 0000 62 3AB2 162C 1458 
   TRAP1 3E00 1 3E52<br>**FREE** 3F00 193
   **FREE**\ddot{\cdot}P32 ADS=31 0000 256<br>**FREE** 0000 256
              **FREE** 0000 256 
EDX LEVEL TABLE - TCB READY CHAIN 
LEVEL ACTIVE READY (TCB-ADS) 
 1 NONE NONE 
 2 3E52-13 NONE 
 3 NONE NONE 
LOADER QCB CUR-TCB CHAIN (TCB-ADS) 
8AE2 FFFF NONE NONE 
 10 DEVICE DDB INFORMATION 
TERMINAL LIST: 
 NAME CCS ID IODA FEAT QCB CUR-TCB CHAIN 
$SYSLOG 25BO FFFF 0000 0000 FFFF NONE NONE 
\vdots$BAND2 477E 2002 0083 0020 FFFF NONE NONE 
DISK(ETTE) OR TAPE VDE : 
VDE NAME DDB FLAGS QCB CUR-TCB CHAIN 
1542 *DDE* 1570 0800 819E NONE NONE 
1640 *DDE* 166E 0800 819E NONE NONE 
2126 * DDE* 2154 2817 819E NONE NONE NONE
```
o

DDS IODA DEVID DSCS-> TASK DSCB-CHAIN 1570 0048 3106 550E-13 222C NONE 166E 0050 3106 550E-13 22AC NONE  $\ddot{\cdot}$ 2154 0022 0126 B7D4- 0 24AC NONE EXIO DEVICE LIST NO EXIO DEVICE SYSGENED BSCA DEVICE LIST DDB 10 IODA 4958 1006 0000 49FE 1006 0000 LCC DEVICE LIST DDB 10 IODA 4AA4 320E 0090 4BA6 320E 0091 4CA8 320E 0092 NATIVE TIMER TIMER DDB CHAIN (TCB-ADS) 0:36:48 0/00/00 811C NONE

o

o

o

If you have a program that is using unmapped storage, dump the partition where the program is running as well as the unmapped storage area. Determine which unmapped storage pointers relate to your program by locating the STORBLKS within your program. Then use the unmapped storage equate (\$STORUSR) to determine the address of the start of the list of unmapped storage pointers within this STORBLK. The unmapped storage pointers listed within the STORBLK are owned by your program. They point to 2K blocks of storage which should have been printed out. Use these pointers to locate the correct 2K blocks in your \$DUMP listing. Refer to the *Problem Determination Guide* for additional information.

The following example shows a dump using stand-alone dump output.

**Example 3:** How to copy a stand-alone dump from diskette(s) to disk.

o

Ŷ.

 $\mathbb{C}$ 

o

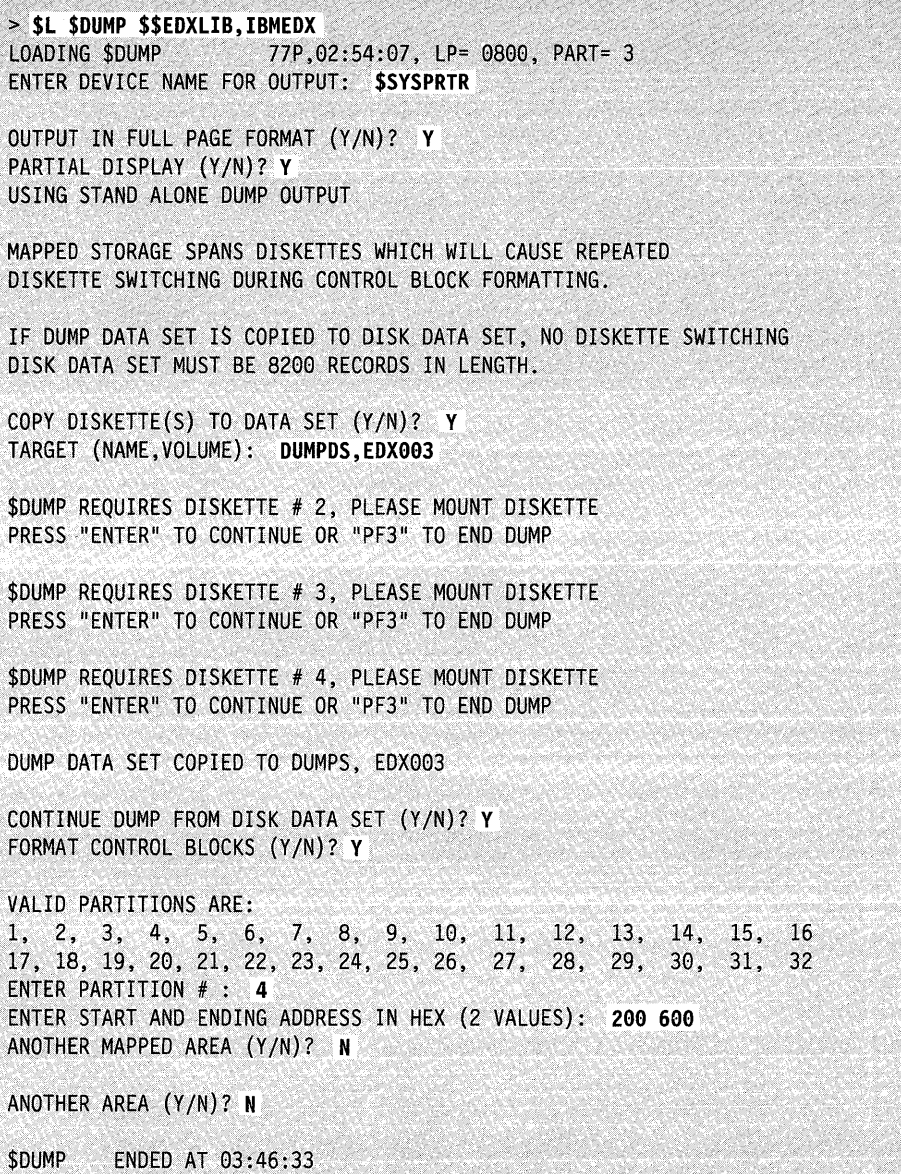

**4-212** SC34-0940

# **\$EDIT1 and EDIT1N - Line Editors**

\$EDIT1 and \$EDIT1N provide a text editing facility (primarily used for source program entry and editing) that you can load while other programs are executing. The Host Communication Facility-related version (\$EDIT1) provides a few commands for data communication using the Host Communications Facility IUP on the System/370; with them you can control almost the entire process of program preparation from a Series/1 terminal.

Both utilities work with 80-character lines with line numbers in positions  $73 - 80$ . You load them with the \$L operator command.

# **Data Set Requirements**

o

 $~\cdot~$ ,)

c

The editing facility requires one work data set; you must allocate it on disk or diskette using \$DISKUTI. The system prompts you for its name when you load either version. This data set contains both your data and some index information during the editing session. The size (number of records) of the data set determines the maximum number of data records that it can contain. It is divided into three parts:

- 1. One header record
- 2. A series of index records (32 entries per record)
- 3. A series of data records (3 entries per record).

You can calculate the required data set size as follows: number of text lines (n) divided by 30, times 11, plus 1  $((n/30 \times 11) + 1)$ .

Note: The data set must contain fewer than 32768 records.

# **Loading \$EDIT1 or \$EDIT1N**

Load \$EDIT1 or \$EDIT1N with the \$L operator command. The session manager does not support either utility.

# **Sequence of Operations**

When you load **\$EDIT1** and **\$EDIT1N**, they prompt you for the name of the work data set. If you are going to edit an existing data set, use the READ command to copy the data set to the work data set. For a new data set, enter edit mode. You can print the contents of the work data set by using the LIST command.

o

o

o

Use the EDIT command to enter edit mode. The system then recognizes "Edit Mode Subcommands" on page 4-222 until you end the utility with the END command.

**Note:** You should use the VERIFY ON subcommand until you become familiar with the editing process.

Use the TABSET subcommand if you want to specify the tab character and tab column. TABSET eliminates blanks when a substantial amount of the text you are entering is in tabular format or begins in a particular column.

You can enter data a line at a time under the INPUT subcommand (recommended for new data sets and bulk sequential updates because of the automatic prompting feature) or by using the line editing function (for single-line corrections). You can list portions of the edited data at the terminal by using the LIST command.

The FIND, TOP, BOTTOM, UP, and DOWN subcommands control the position of the current line pointer.

You can end edit mode with the END command. After you have edited the text, use either the WRITE or SAVE subcommand to copy the work data set to a permanent data set. The work data set is in a blocked format that is incompatible with most Event Driven Executive functions. Therefore, the system performs automatic translation from text editor format to source statement format.

The following figure shows the primary commands and subcommands available under \$EDITl/\$EDITlN.

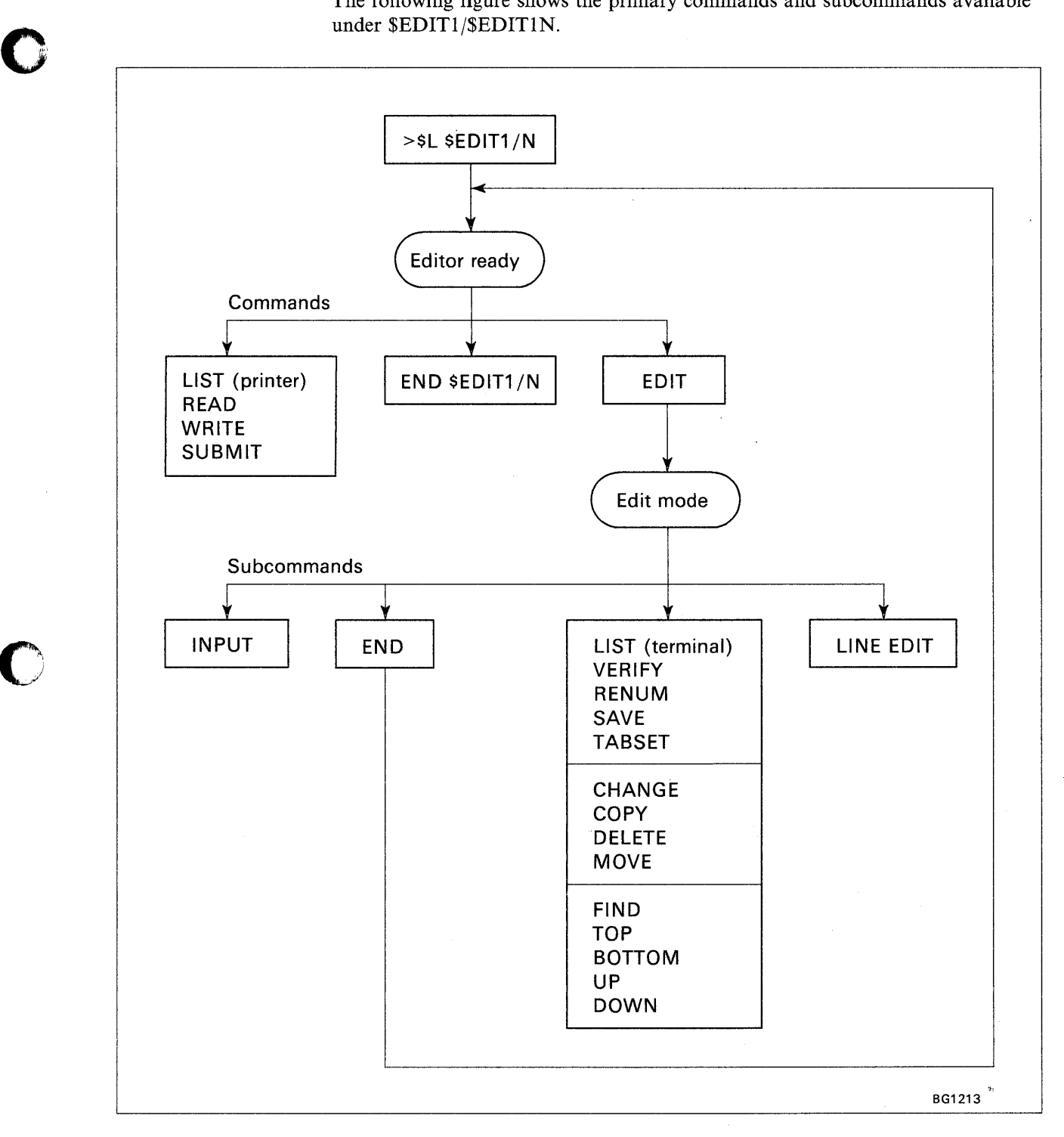

Figure 4-7. \$EDIT1/\$EDIT1N Commands and Subcommands

 $\bullet$ 

o

# **Special Control Keys**

1. End-of-Line Character (see note below). You can use the carriage return key (CR)/ENTER to end an input line.

o

o

o

2. Line-Delete Character (see note below). You can use the delete key (DEL) of certain teletypewriter terminals to delete an input line.

Note: You can define the CR and DEL keys in the TERMINAL statement. Refer to the *Installation and System Generation Guide.* 

- 3. Character-Delete Character. You can use the backspace (BS) key on terminals for the character delete function. On teletypewriter terminals, use the CTRL and H keys simultaneously.
- 4. Tabulation Character. You can set the TAB character to the character of your choice. "%" is the default TAB character. Columns 10, 20, 40, and 72 are the default TAB columns.
- 5. ATTN Key (4978/4979), ALT MODE and PF8 Key (3101 or equivalent), or ESC or ALT MODE Key (teletypewriter terminals). You can cancel the subcommands CHANGE, FIND, and LIST, described below, by pressing the ATTN/ESC key and entering, as a special system utility function, the two-character code CA. This feature is useful, for example, to end a long listing.

# **Editor Commands**

The editor commands are described in the following pages. Unless specifically indicated, the commands apply to both the host and native versions of this utility. The editor commands are:

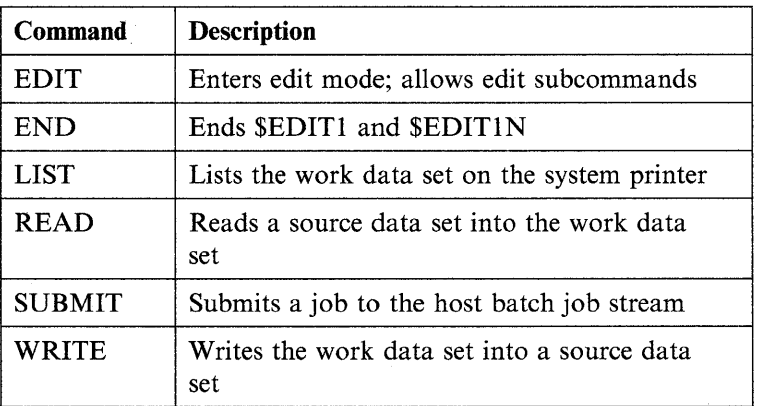

The descriptions that follow show the syntax of the editor commands, including any operands associated with them.

# **EDIT - Enter Edit Mode**

o

 $\bullet$ 

o

Use EDIT to begin editing source data.

Syntax:

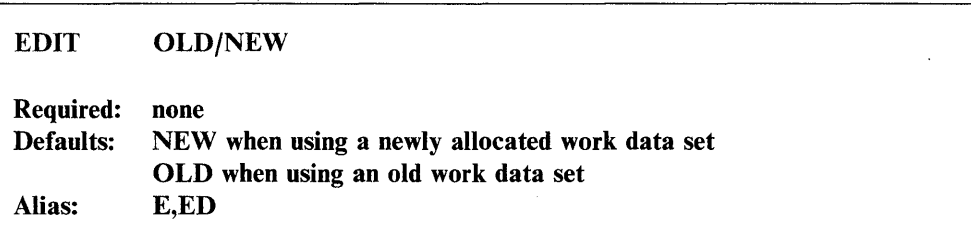

### *Operands Description*

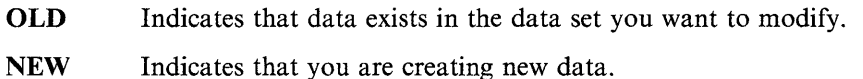

Notes:

- 1. You must enter the EDIT command before you can use the editor subcommands.
- 2. When you are in edit mode, you must enter the subcommand END or SAVE before you can use the editor commands listed on the preceding page.

## $END - End$  SEDIT1/SEDIT1N

Use END to end \$EDITI or \$EDITIN.

The system will not change the contents of the edit work data set. You can reload \$EDITl/\$EDITlN at a later time and continue.

### Syntax:

END

Required: none Defaults: none Alias: EN

*Operands Description* 

None None

# LIST - List Work Data Set

Use LIST to print all or part of the work data set on the system printer (\$SYSPRTR). You can enter a single line number or a pair of line numbers to specify a line range. If you do not enter any line numbers, the system lists the entire data set. You can end the listing by pressing the attention key and entering CA. Note a similarity to the EDIT subcommand. If you use LIST as a command following READY, the system prints the data set on \$SYSPRTR. If you use LIST as a subcommand following EDIT, the system displays the data set on your terminal.

### Syntax:

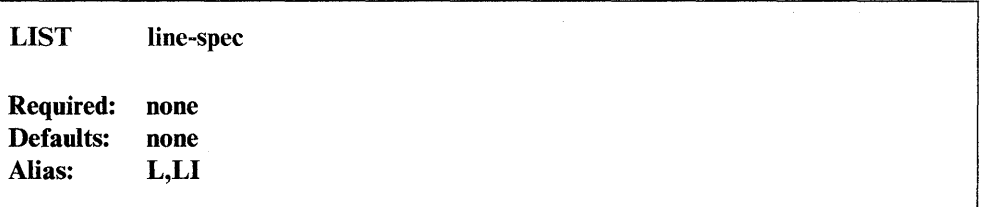

o

o

o

#### *Operands Description*

line-spec "\*" (for the current line) or "line-number" to indicate a single line to be listed. "\* COUNT" or "linenum1 linenum2" to display a range of lines. If you omit this operand, the system prints the entire data set.

### Example:

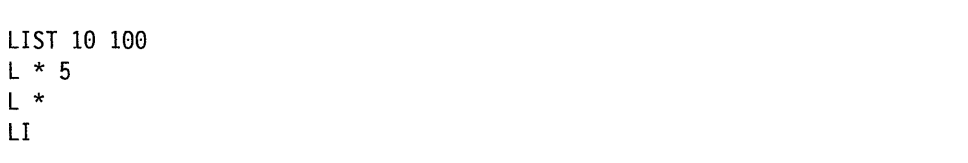

# **READ - Retrieve Host Data Set (\$EDIT1)**

Use READ to retrieve a data set from the host system and store it in your Series/l work data set.

You must have the Host Communications Facility on the System/370.

### Syntax:

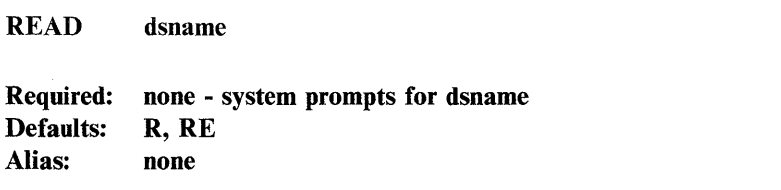

#### *Operands Description*

dsname The fully qualified name of the host data set to be retrieved. It must contain fixed length, 80-byte records, with line numbers in columns  $73 - 80.$ 

> You can enter the command and name together on the same line or enter the command READ and the system prompts you for the data set name.

# READ - Retrieve Series/1 Data Set (\$EDIT1N)

Use READ to retrieve a named data set from a volume on the Series/1 disk or diskette and store it in a Series/l work data set.

### Syntax:

o

o

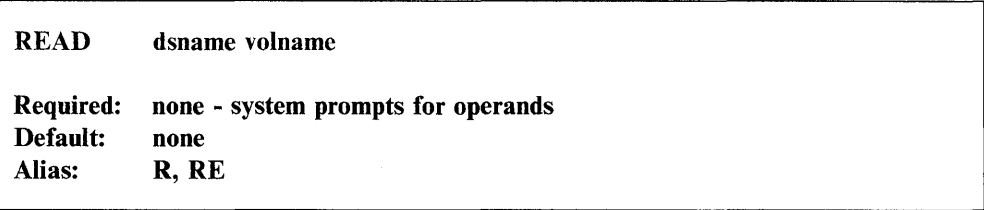

### *Operands Description*

dsname Name of data set you want to retrieve.

volname Name of the volume containing the data set you want to retrieve.

# Notes:

- 1. You can enter these operands as responses to system prompts.
- 2. You cannot use READ to retreive a data set with extents.

# SUBMIT - Submit Job to Host (\$EDIT1)

Use SUBMIT to place a job (job control statements and optional data) into the host batch job stream.

You must have the Host Communications Facility on the System/370.

Note: Use this option only in systems with a HASP or JES/Host Communication Facility interface.

### Syntax:

SUBMIT dsname|DIRECT

### *Operands Description*

- dsname The fully-qualified name of the host data set, the contents of which you want entered into the job stream. This data set must contain fixed-length, 80-byte records.
- DIRECT If you specify DIRECT, the system transfers the contents of your edit work data set directly to the host job stream.

# WRITE - Write Work Data Set to Host (\$EDIT1)

Use WRITE to transfer your Series/l work data set to a host data set. The system assumes that you have edited or created your data set with the \$EDITI utility program.

You must have the Host Communications Facility on the System/370.

If you previously specified a host data set, the utility asks if you wish to reuse it. If you do not, or if you did not specify one previously, the utility prompts you for a new host data set name.

## Syntax:

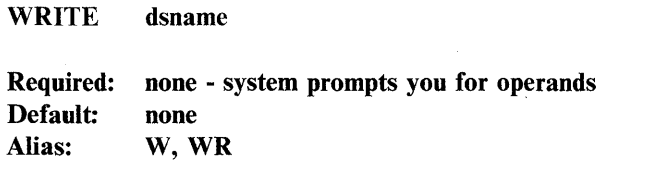

#### *Operands Description*

dsname The fully qualified name of the target host data set. This data set should contain fixed-length, 80-byte records.

> You can enter the command and name together on the same line or enter only the command WRITE. The system prompts you for the data set name.

EDITI issues the following prompt:

NAME:

o

# WRITE - Write Work Data Set to Series/1 Data Set (\$EDIT1N)

Use WRITE to copy the Series/1 work data set to a named data set in a Series/1 disk or diskette volume.

Note: You cannot use WRITE to copy data sets with extents.

Syntax:

o

C  $\mathcal{L}$ .<br>مختمسين

o

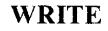

Required: Default: Alias: none - system prompts you for operands copy to the originating data set, if any W,WR

*Operands Description* 

None None

EDITIN issues the following prompt:

WRITE TO READVS ON READVOL (Y/N)?

where READVOL is the originating volume and READVS is the originating data set. The system issues this prompt only if you initialized the work data set with the READ command. If you respond N, or if the data set is new, the system issues the following prompt:

ENTER (NAME, VOLUME):

# Edit Mode Subcommands

The subcommands used to edit your work data set while in EDIT mode are described below:

 $\mathbf{O}$ 

o

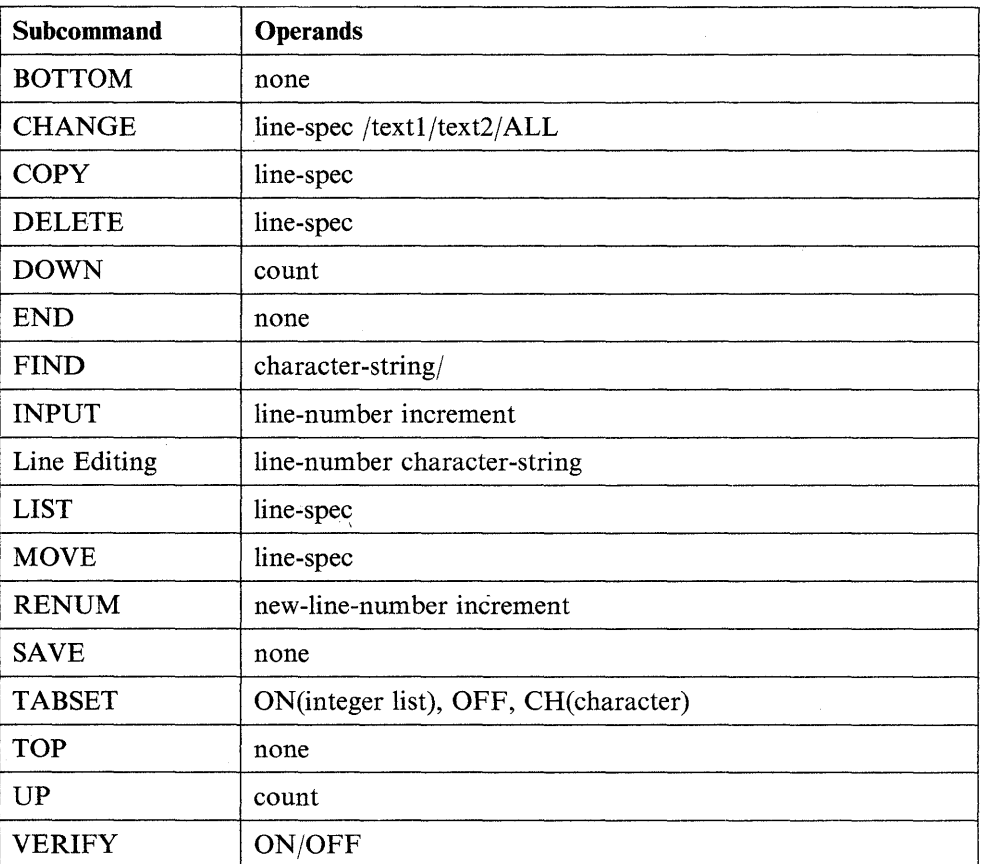

The descriptions that follow show the syntax of the subcommands including any operands associated with them.

# **BOTTOM** - Set Line Pointer to Bottom

Use BOTTOM to reposition the current line pointer  $(*)$  to the last line of the data set you are editing.

# Syntax:

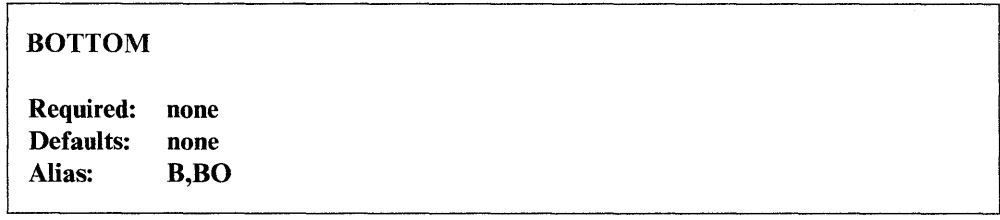

*Operands Description* 

None None

# **CHANGE - Change Character String**

o

o

Use CHANGE to modify a character string in a line or range of lines.

Syntax:

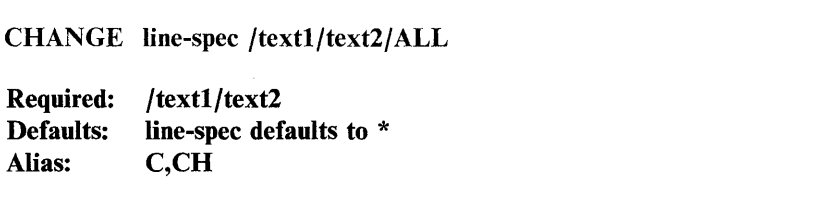

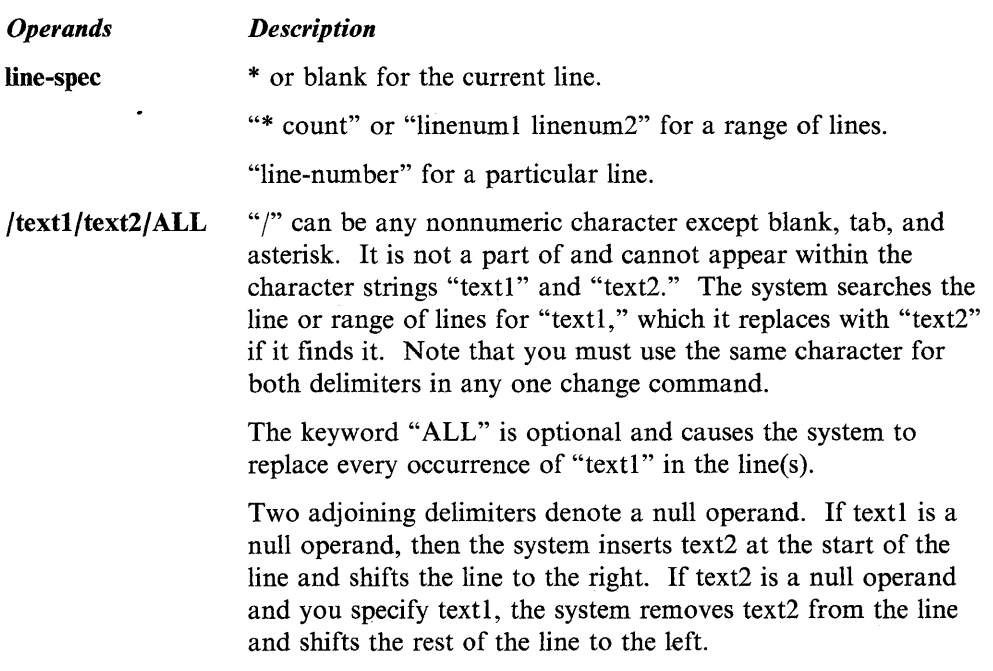

# Example:

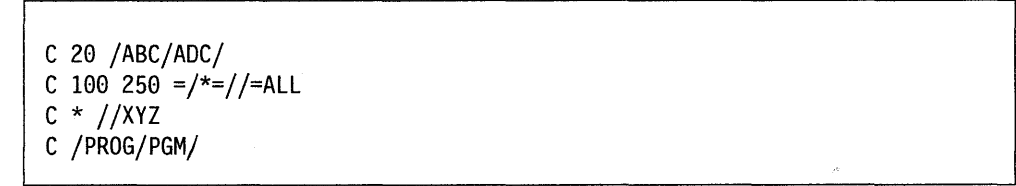

# COPY - Copy Text

Use COPY to duplicate text from one location in a data set to another location within that data set. The "from" and "to" text both remain in the data set.

o

o

Syntax:

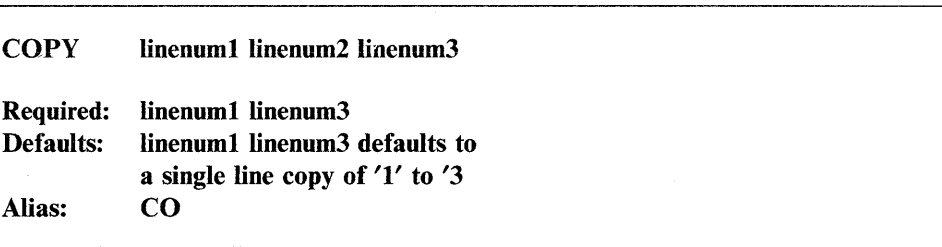

#### *Operands Description*

linenuml The first line of text you want to copy.

linenum2 The last line of text you want to copy.

linenum3 The line of text after which you want to place the copied text.

All specified line numbers must exist. "linenum2" must be equal to or greater than "linenuml."

"linenum3" must be less than "linenuml" or equal to or greater than "linenum2" when you specify three line numbers.

The system renumbers the data set with standard specifications. It lists the original "linenum2" with its new line number on exit.

## Examples:

co 100 300 60 CO 120 250 820 CO 150 150 310 COpy 150 310

Note: The last two examples are equivalent.

# DELETE - Delete Text

o

o

Use DELETE to remove records from the data set. The system repositions the current line pointer (\*) prior to the deleted lines.

### Syntax:

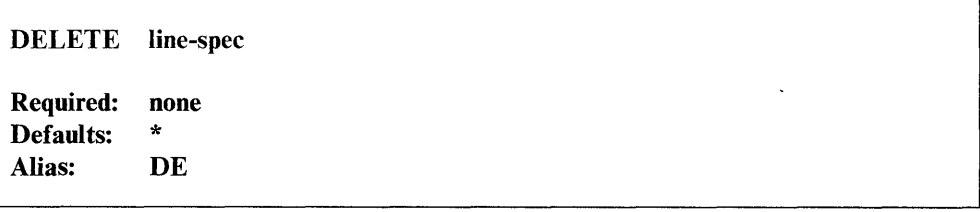

*Operands Description* 

line-spec \* for current line.

"\* count" or "linenum1 linenum2" for a range of lines.

"line-number" for a particular line.

## Examples:

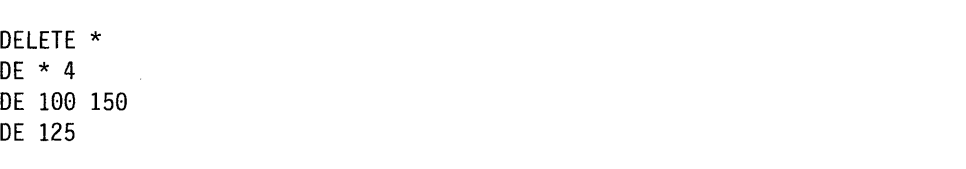

# DOWN - Move Line Pointer Down

Use DOWN to move the current line pointer (\*) toward the end of the data set.

# Syntax:

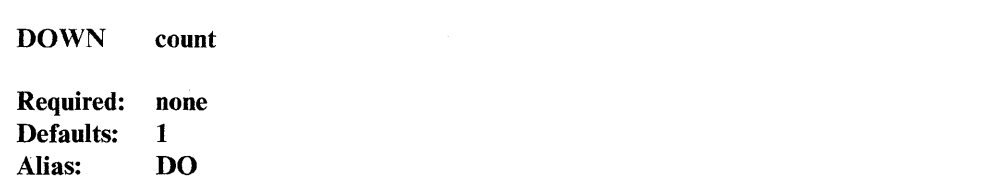

#### *Operands Description*

count Specifies the number of lines you want to move the current line pointer.

### Examples:

DOWN 5 DO 10

# **END - Exit Edit Mode**

Use END to request that the system end the EDIT mode. You can use the editor commands now relative to your finished source data. To save or list your data set or to write or submit your data set to the host, see "Editor Commands" on page 4-216. The contents of the work data set remain unchanged. You can reenter the edit mode using the EDIT command and continue editing the work data set.

o

o

o

### Syntax:

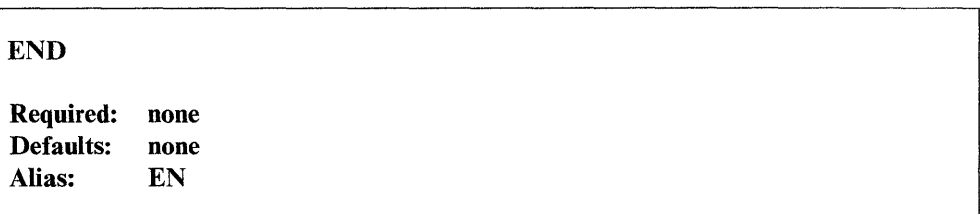

*Operands Description* 

None None

# **FIND - Find Character String**

Use FIND to search for a specific character string beginning with the current line, if you specified operands. The system moves the current line pointer (\*) to the first line it finds that contains the string. It searches every position within each line.

Note: You should set VERIFY to ON when you use the FIND command.

Syntax:

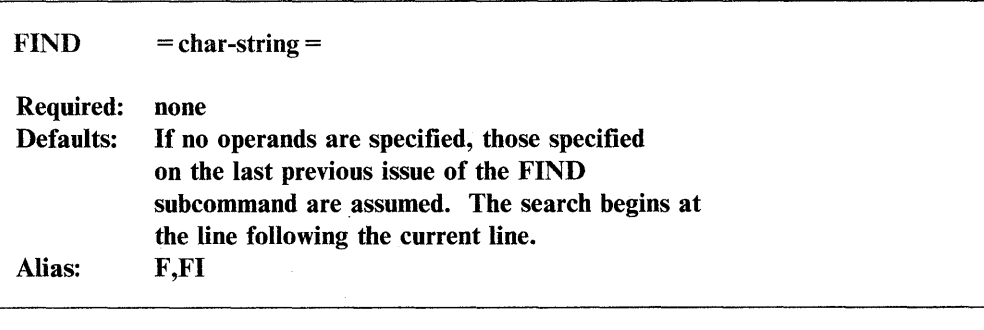

*Operands Description* 

= char-string = You can choose any nonnumeric character that does not appear within the specified character string (except BLANK, TAB, or ASTERISK) to be the string delimiter. You can replace the second occurrence with a carriage return. Note that both delimiters must be the same character.

### Examples:

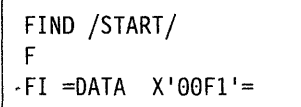

# **INPUT - Input Text**

o

o

Use INPUT to add or replace lines. You can use INPUT any time in edit mode by pressing the enter key. The system then adds lines to the end of the data set.

To end INPUT mode, press the enter key immediately after you receive the prompt for the next line number.

# Syntax:

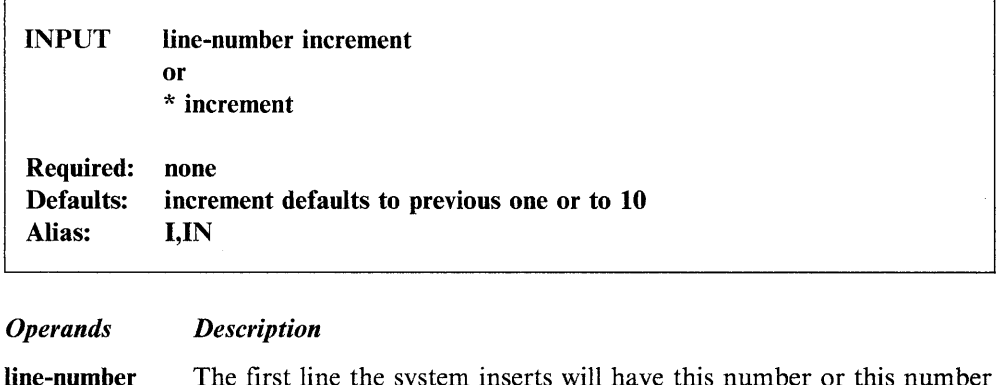

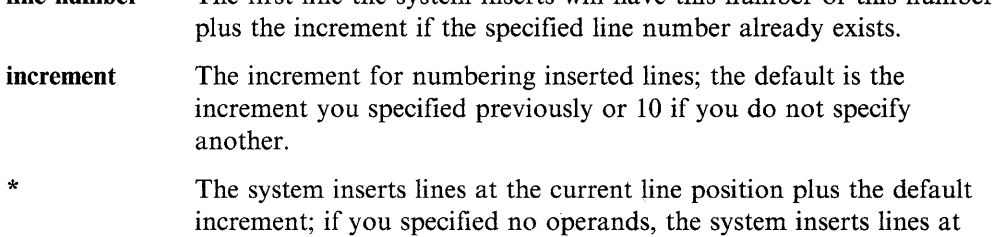

the end of the data set plus the default increment.

### Examples:

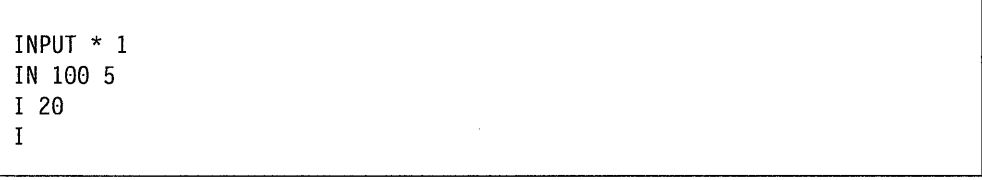

### LIST - List Work Data Set

Use LIST to display, at the terminal, lines of the data set you are editing.

Syntax:

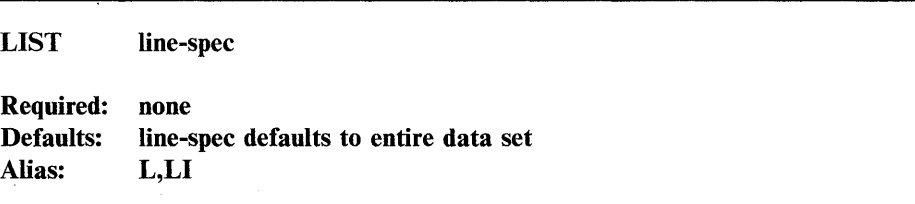

o

 $\mathbb{C}$ 

o

#### *Operands Description*

line-spec (\*) or line-number to indicate a single line you want to list; "\* count" or "linenuml linenum2" to display a range of lines.

### Examples:

LIST 10 100 L \* 5 L \* LI

# $MOVE - Move Text$

Use MOVE to move text from one location in a data set to another location within that data set. The system deletes the "from" text and leaves only the "to" text in the data set.

### Syntax:

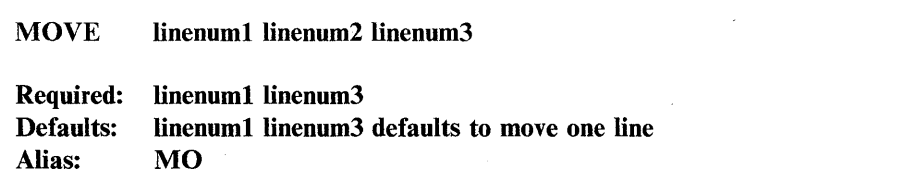

*Operands Description* 

linenuml The first line of text you want to move.

linenum2 The last line of text you want to move.

linenum3 The line of text after which you want to place the moved text. All specified line numbers must exist.

"linenum2" must be equal to or greater than "linenuml".

"linenum3" must be less than "linenuml" when you specify two line members or greater than "linenum2" when you specify three line members.

The system renumbers the data set with standard specifications and lists the original "linenum2" with its new line number on exit.

### Examples:

MO 100 300 60 MO 120 250 820 MO 87 87 310 MOVE 87 310

Note: The last two examples are equivalent.

# **RENUM - Renumber Work Data Set**

o

c

c

Use RENUM to renumber each line of a line-numbered data set or to assign line numbers to each line of an unnumbered data set.

Syntax:

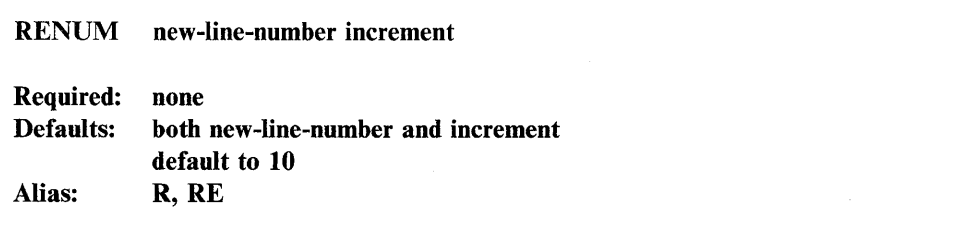

Note: "new-line-number" is required if "increment" is specified.

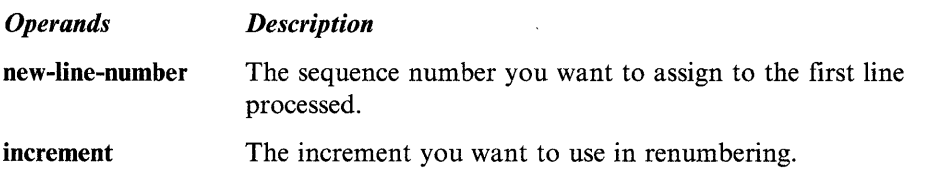

## Examples:

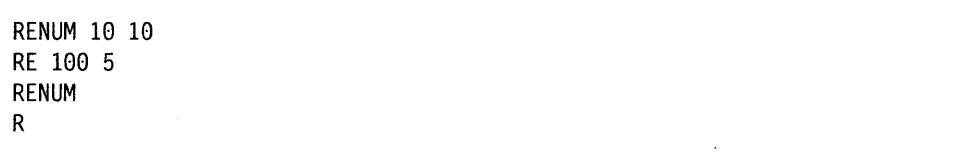

# **SAVE - Save Work Data Set**

Use SAVE to write the current contents of the work data set to a host data set with the host-related version (\$EDITl) or to a Series/l data set with the native-related version (\$EDIT1N).

o

o

o

If you specified a data set previously (for example, in a READ command), the system asks you if you wish to write onto that data set; otherwise, it prompts you for a new data set name.

# **Syntax:**

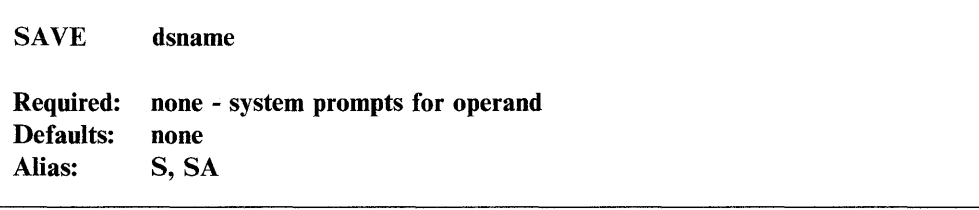

#### *Operands Description*

dsname When you use \$EDIT1, the system prompts you for the target host data set name; it must be a fully qualified data set name.

> When you use \$EDITlN, you must have allocated the target data set previously in a volume on a Series/l disk or diskette. The data set should contain fixed-length, 80-byte records. The system prompts you for the target-volume name.

### **Examples:**

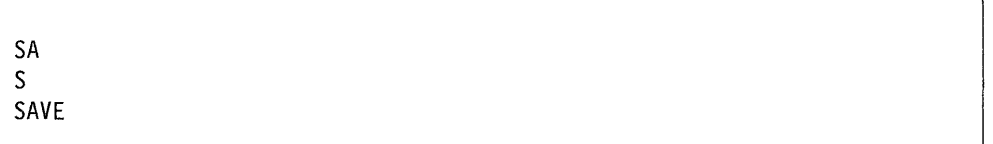

# TABSET - Set Tabs

o

o

Use TABSET to reestablish tab values or nullify existing tab values. The system maintains the tabulation character and tab stop values as part of your work data set. (You can change them later.)

You can enter the tab character anywhere in the data line under the INPUT subcommand or line editing function. It causes a skip to the next tab position if you enter the data line into the work data set. The resulting line is not visible, but you can display it if you want.

### Syntax:

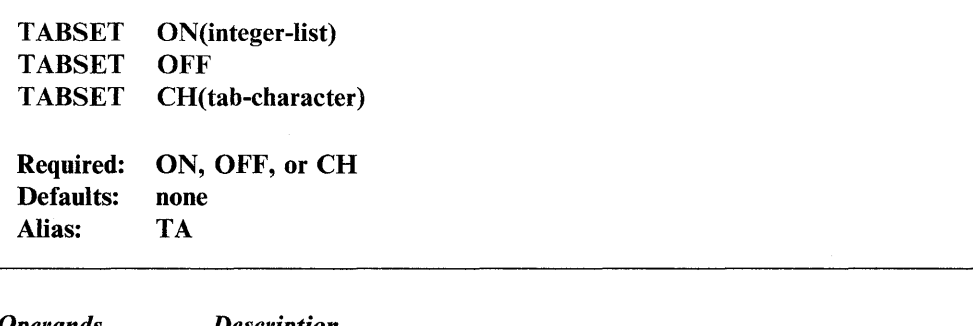

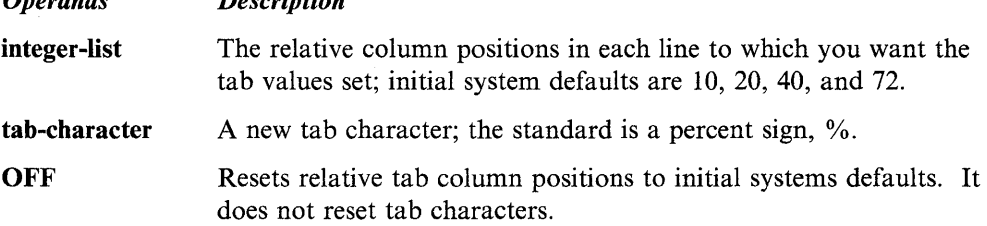

**Example 1:** These lines show the various ways of entering TABSET subcommands and parameters.

1. The system sets the relative tab column positions to initial system defaults of 10, 20, 40, and 72.

TABSET ON(lO 20 40 72)

2. The system sets the relative tab column positions to 10, 16, and 31.

TA ON(10 16 31)

3. The system designates the tab character as the pound sign, #.

TA  $CH(f))$
4. The system resets the relative tab column values to the initial system defaults.

o

 $\mathbf{C}$ 

o

TA OFF

**Example 2:** The lines below show how you can set tab positions on different lines and then verify them in the EDIT mode.

1. The system sets the tab column positions to 10 and 20.

I TABSET ON(10 20)

2. The system sets tab position I on line 36 of the work data set. The tab character is the default, the percentage sign, %.

36 %TAB POSITION 1

3. Use the INPUT subcommand to add two lines to the work data set: lines 37 and 38.

INPUT 37 1

4. The INPUT subcommand prompt asks for further entries in the input mode. If you don't want any more entries, exit the input mode pressing the enter key.

INPUT

5. The system displays line 37 and sets tab position 2 using the tab character, %.

00037 %%TAB POSITION 2

6. The system displays the new line 38.

00038

7. Enter the EDIT command to get back into the edit mode.

**EDIT** 

8. Use the LIST subcommand to request the display of lines 36 and 37 of the work data set.

LIST 36 37

9. The system displays data set lines 36 and 37, showing where it placed tab positions 1 and 2 within the lines.

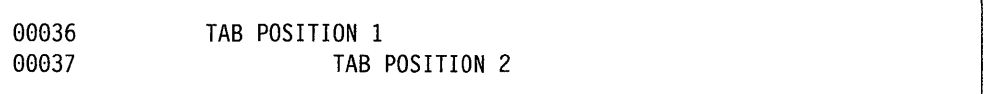

## TOP - Set Line Pointer to Top

o

 $\bullet$ 

**O** 

Use TOP to position the current line pointer (\*) before the first line of the data set.

Syntax:

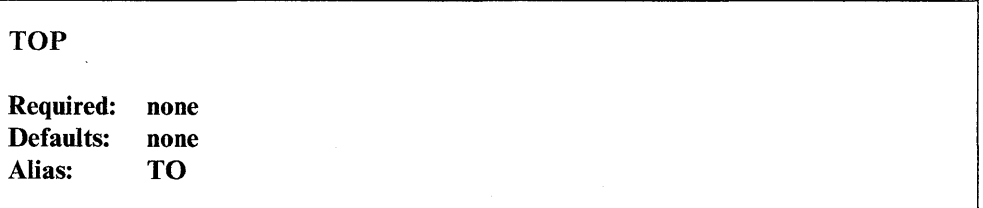

*Operands Description* 

None None

Note: If VERIFY is ON, the system prints no line because the current line number precedes the first line.

## UP - Move Line Pointer Up

Use UP to move the current line pointer (\*) toward the start of the data set.

## Syntax:

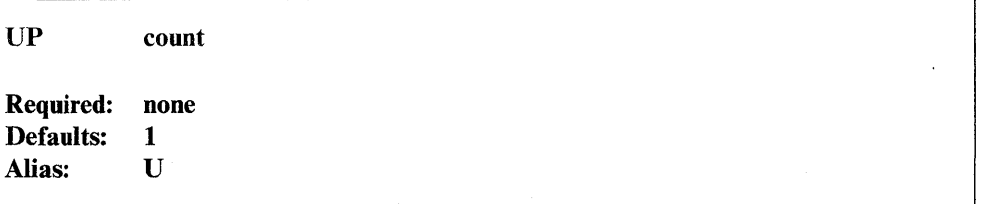

o

o

#### *Operands Description*

count The number of lines that you want the current line pointer (\*) moved.

### Example:

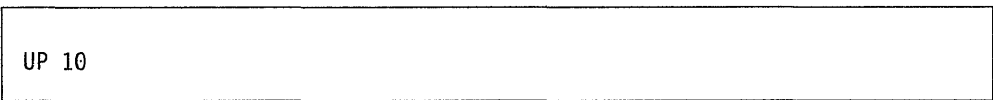

## **VERIFY** - Display Changes on Terminal

Use VERIFY to display the changes you made on the terminal (ON); verification is OFF until you load it the first time during an edit.

#### Syntax:

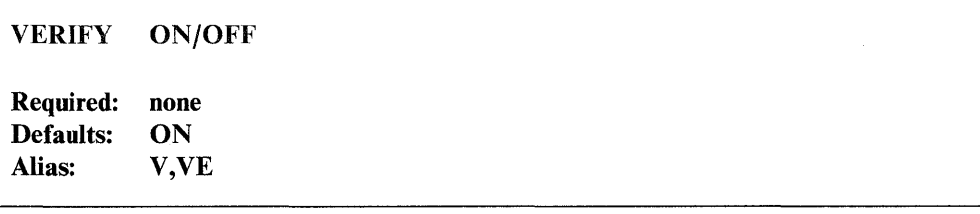

#### *Operands Description*

- **ON** Each time the position of the current line pointer (\*) changes, the system prints the line to which it moves. In addition, the system verifies modifications you made in fields of records using the "character-string" or "text" forms of the CHANGE subcommand.
- **OFF** The system will not verify changes you make to the position of the current line pointer (\*) and to fields of records by means of the CHANGE subcommand.

### **Examples:**

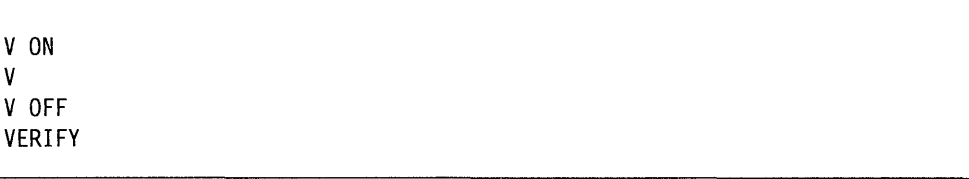

## **Line Editing Commands**

o

c

The line editing commands allow you to add, replace, or delete a single line from the data set you are editing.

**Note:** Line editing functions are not subcommands.

### **Syntax:**

**line-number character-string** 

**Required: line-number Defaults: none** 

**Note:** If you specify "character-string," you must separate it from "line-number" by a single blank or tab.

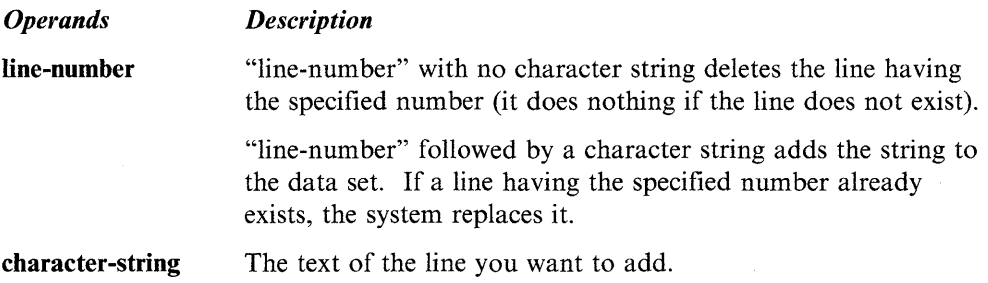

**Line Editing Examples:** Add a line (line #12345 does not exist).

12345 This line is being added

Delete line 12345.

12345

Replace line 12345.

mundi 12345 This line replaces 12345

# **\$EDXASM - Event Driven Language Compiler**

The Event Driven Language compiler, \$EDXASM, translates source programs coded in the Event Driven Language into object modules. Multiple copies of \$EDXASM can operate concurrently if each copy has its own separate data sets. o

Before using \$EDXASM, you must enter the source program you want compiled onto a disk, diskette, or tape data set by means of one of the text editor utilities (\$EDIT1N or \$FSEDIT).

## **Required Data Sets**

The \$EDXASM compiler requires four data sets. You must specify the first three data sets in the order shown when you use the \$L operator command to load \$EDXASM. You must specify data sets one and three when you load \$EDXASM using the session manager. You do not need to specify the name of the fourth data set. The system uses the default name \$EDXL unless you change it at run time using the CONTROL (CO) option.

- 1. The *source program input data set (DSl)* contains the program you want to compile. Use a text editor (\$EDIT1N or \$FSEDIT) to create the source data set. You must specify the name of this data set when you load \$EDXASM.
- 2. The compiler uses the *work data set (DS2).* It contains object code, relocation pointers, and the symbol table. You must allocate this data set if you use the \$L operator command to load \$EDXASM. Allocate 100 records for a small program, 250 records for an average-sized program, and 500 records for a large program. Specify the name of the data set you allocated as a parameter on the \$L operator command. The session manager automatically allocates this data set with a size of 400 records.
- 3. The *object data set (DS3)* will contain the output object module. It is input to \$EDXLINK. The size is dependent on the program size. For estimation purposes, divide the program length in bytes by 100 to get the number of records required. In most cases, 25 to 50 records should be sufficient. You must allocate this data set and specify its name when you load \$EDXASM. The EOD pointer is set to the end of the data after the system writes the output object module.
- 4. The *language control data set (DS4)* contains control information that \$EDXASM uses. This data, named \$EDXL, is divided into two logical parts: the error messages and the operation codes to process module specifications. The format of this data set enables you to modify the data set by using either text editing utility (\$EDITIN or \$FSEDIT).

\$EDXL in volume ASMLIB contains the standard compiler error messages and Event Driven Language instruction set specifications. You may wish to add COpy code definitions or additional processing modules and error messages and may even desire to have differently modified versions assigned to different users. Use the \*COPYCOD function to add additional modules to \$EDXL. The contents of \$EDXL are described in the *Internal Design.* 

To conserve space and increase speed, \$EDXASM does not always flag operands as errors when the operand does not belong to the instruction. If not flagged, the erroneous operand does not expand or affect the instruction.

## **Loading \$EDXASM**

Load \$EDXASM with the \$L operator command, through option 2.1 of the session manager, or through the \$JOBUTIL utility. In all cases, you must provide the same information when you load \$EDXASM for execution.

You can cancel the compilation or the subsequent listing at any time by pressing the attention key and entering CA.

## **Compiler Options**

o

o

You can specify the option(s) you want when you load \$EDXASM. The options you select direct the processing that the compiler will do.

Each option name is listed here, followed by its two-character abbreviation.

#### **Basic Options**

The following basic compiler options are available:

#### CANCEL (CA)

Causes the immediate termination of \$EDXASM.

END (EN) Ends option selection.

#### ERRORS (ER)

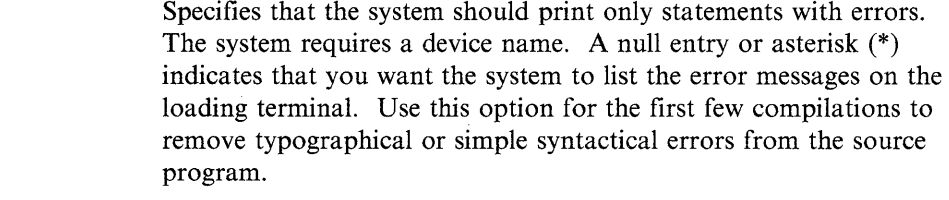

- LIST (LI) Indicates that you want the system to print a full program listing (this is the default). Specify LIST only if you want the listing to go to a printer other than \$SYSPRTR (the default).
- NOLIST (NO) Indicates that you do not want a listing. The system prints the compiler statistics on the terminal where you loaded \$EDXASM.

#### **Special Options**

The following special options are available:

BUILD (BU) Causes the system to construct and write \$EDXASM disk location information and the instruction set table to the language-control data set. Use BUILD only when the language-control data set has changed or when the disk location of one or more parts of \$EDXASM has changed. If a load fails because of outdated disk directory information, the system prints an error message and ends the assembly.

#### CONTROL (CO)

Specifies the language-control data set you want to use. If the system requires a language-control data set other than \$EDXL on the volume from which \$EDXASM was loaded, enter CONTROL followed by the name and volume of the data set you want to use.

#### OVERLAY (OV)

Specifies the number of storage areas into which \$EDXASM is loaded. The default is six, with a minimum of one and maximum of six. A large number of storage areas reduces the number of storage loads the system requires, thus improving performance. If sufficient storage is not available for the requested number of storage areas, \$EDXASM allocates the number of storage areas that do fit into the available space. You can find further information on multiple overlay area management in the \$EDXASM section in the *Internal Design.* 

RESET (RE) Causes the system to clear the area in the language-control data set where BUILD stored overlay and instruction information. If this overlay and instruction information is present in the language-control data set, \$EDXASM uses it instead of reconstructing the information for each execution, with a substantial savings in execution time.

## Data Sets Used in Examples

The following data sets are used in the examples:

- ASMSRC The source input data set.
- ASMWORK The work data set (the session manager supplies a different work data set).
- ASMOBJ The object output data set.

If you do not specify the volume name for these data sets, the system uses the IPL volume as the default volume.

## Compiling a Program Using the \$L Command

The following examples show how to load \$EDXASM using the \$L operator command. Both. prompt/reply mode and single-line entry of commands are shown. For these examples, \$EDXASM is stored on ASMLIB.

For examples of compiling a program using the session manager or the job stream processor utility (\$JOBUTIL), refer to the *Language Programming Guide.* 

## Specifying Data Sets After Loading \$EDXASM

After you have entered the \$L operator command, \$EDXASM prompts you for the names of the required data sets.

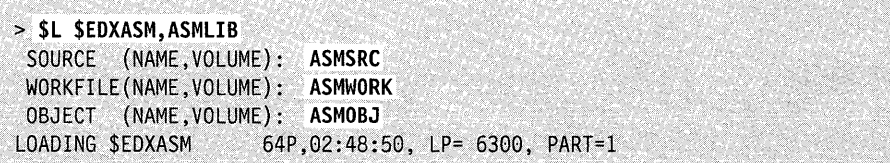

The following single-line entry is equivalent to the multiline entries above:

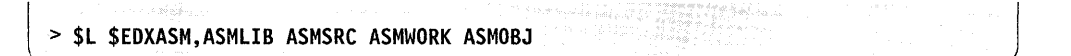

After you enter the names of the required data sets, \$EDXASM prompts you for a compiler option.

SELECT OPTIONS (?):

## **Selecting Compiler Options**

 $\bullet$ 

c

To display a list of the compiler options, enter a question mark in response to the SELECT OPTIONS prompting message as follows:

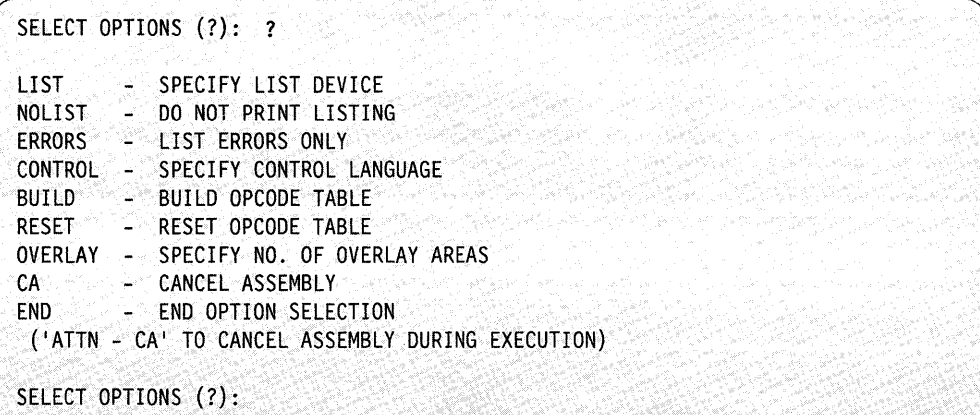

Press the ENTER key to let the compiler options default.

You can enter all option entries on a single line or in response to prompt messages. The last listing option you enter takes precedence.

The following examples show the use of various option selections.

**Print Full Compiler Listing on \$SYSPRTR (Default):** If you do not select any options (indicated by entering only a carriage return or ENTER in response to the select option message), the default is LIST on \$SYSPRTR using the language control data set \$EDXL on the \$EDXASM program volume (ASMLIB).

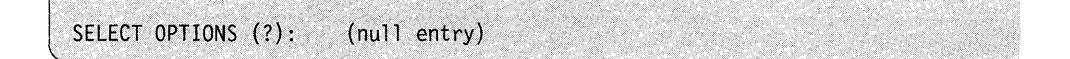

Print Compiler Errors Only on Printer Named PRINTER1: If you want a compiler listing on another device, specify LIST or L. Enter the name of the device in response to the prompt for device name or enter it all on the same line. Use a null entry or an \* to specify the terminal you are using.

o

o

o

Both of the following examples print errors only on PRINTERl.

SELECT OPTIONS (?): ERRORS DEVICE NAME: PRINTER1 SELECT OPTIONS (?): END

or

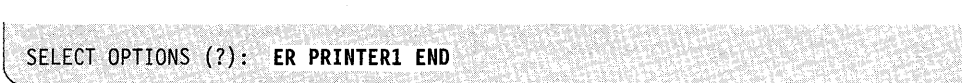

Do Not Print Listing - Use Control Data Set \$EDXL on EDX002: Specify the name of the control-language data set you want to use by selecting the CONTROL option. Use this option when the control data set is different than the default.

The following example does not print a compiler listing, and it uses the control data set \$EDXL on volume EDX002.

```
SELECT OPTIONS (?): NO CONTROL
CONTROL (DSNAME.VOLUME): $EDXl,EDX002 
SELECT OPTIONS (?): END
```
## Output of the Compiler

This section describes the output of the \$EDXASM compiler:

- Statistics
- Object module
- Program listing
- Completion codes.

## **Statistics**

When the system completes the compilation process, the compiler prints statistics indicating:

- Source, work, and object data sets used
- Date and time the compilation started
- Elapsed time for the compilation
- Number of statements processed
- Number of statements flagged with error messages.

## **Object Module**

o

c

The system stores the object module at the end of the compilation. Then it is ready for input to \$EDXLINK.

Since the system stores the output object module before it starts any listing, \$EDXLINK can process the object module while the system is producing the listing. The operation of **\$EDXLINK** is described in "\$EDXLINK - Linkage Editor" on page 4-243.

**Note:** During assembly, there is a possibility that the system gave the same value to different labels, causing assembly errors. If this occurs, modify one of the labels and reassemble the source.

## **Program Listing**

If you request a program listing, the system prints it on the appropriate output device. The listing routine of \$EDXASM automatically suppresses the printing of duplicate lines of object code. Before the system uses the data sets specified in the compilation, you can request a listing of the compilation using the program \$EDXLIST. See "Obtaining Extra Compilation Listings" for more information.

### **Completion Codes**

The system prints completion codes on the loading terminal and on a printer device. Refer to *Messages and Codes* for \$EDXASM completion codes.

## **Obtaining Extra Compilation Listings**

Use \$EDXLIST to obtain a listing of the last \$EDXASM compilation that the system performed.

#### **Loading \$EDXLIST Automatically**

You can specify LIST or NOLIST in response to the SELECT OPTIONS (?): prompt when you load \$EDXASM. A response of the enter key, LIST, or ERRORS, causes \$EDXASM to load \$EDXLIST and produce a listing of the compilation. If you respond with NOLIST, the system displays statistics from the compilation on the loading terminal and produces no listing.

#### **Loading \$EDXLIST Manually with the \$L Operator Command**

You can load \$EDXLIST as a separate program. For example, if you select NOLIST and the statistics displayed at the end of the compilation indicate compilation errors, you can load \$EDXLIST to print a listing.

Load \$EDXLIST with the \$L operator command. It requires two data set names: the source data set and work data set used for compilation. If you loaded \$EDXASM with the session manager, the work data set is named \$SM1 user (where user is the sign-on ID).

**Note:** If you want a listing of the latest compilation, use \$EDXLIST before you load \$EDXASM again. Any subsequent compilation modifies the contents of the work data set.

An example of using \$EDXLIST follows:

```
:;> $L $EDXUST ,ASMUB 
 SOURCE (NAME,VOLUME): ASMSRC,EDX002 
 WORKFILE (NAME, VOLUME): ASMWORK, EDX002
$EDXLIST 21P,00:07:49, LP= 6500 
SELECT OPTIONS (?): ?
LIST - SPECIFY LIST DEVICE
ERRORS - LIST ERRORS ONLY 
END - END OPTION SELECTION 
('ATTN - CA' TO CANCEL LISTING)
SELECT OPTIONS (?): LIST
DEVICE NAME: MPRINTER 
SELECT OPTIONS (?): END
$EDXLIST ENDED AT 00:08:46
```
Figure 4-8. \$EDXLIST Example

## **Loading \$EDXLIST with \$JOBUTIL**

You can load \$EDXLIST using the job stream processor \$JOBUTIL. The same options are available through the parm facility of \$JOBUTIL as were described under "Loading \$EDXLIST Manually with the \$L Operator Command" on page 4-24l.

o

o

o

**Example:** Sample \$JOBUTIL procedure for loading \$EDXLIST.

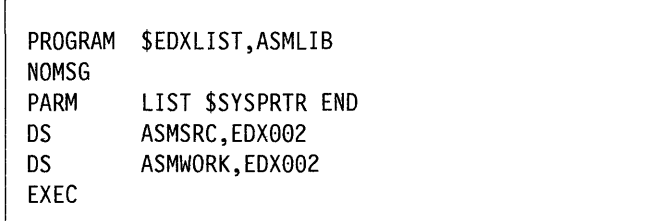

# **\$EDXLINK - Linkage Editor**

o

 $\bullet$ 

The \$EDXLINK program is a linkage editor that prepares programs to execute in an EDX system. Using \$EDXLINK, you can format one or more separately assembled object modules into a nonrelocatable EDX supervisor or a relocatable load module.

With \$EDXLINK you can:

- Produce a formatted storage map of the combined object modules
- Include required routines from specified data sets
- Define a single-level overlay structure for more efficient utilization of main storage
- Define the number of overlay segments to execute in unmapped storage
- Use interactive or noninteractive sessions
- Run multiple links within the same session
- Run from a terminal using the session manager or \$L, or through \$JOBUTIL
- Log all error and warning messages to your terminal and to your specified output device
- Specify additional dynamic storage to improve the performance of \$EDXLINK
- Use GLOBALs as references to \$SYSCOM.

You can create object modules from any of the following EDX language processors to be input to \$EDXLINK.

- The Event Driven Language compiler (\$EDXASM)
- The Series/1 assembler (\$S1ASM)
- The FORTRAN compiler
- The COBOL compiler
- The Pascal compiler
- The PL/I compiler
- Series/l host assembler.

## **Required Data Sets**

\$EDXLINK requires one work data set (DSl). Used for symbol resolution, the data set must contain at least 256 records and no more than 32,767 records. Two types of errors can occur when using this data set, I/O errors and an end-of-file (EOF). If an I/O error occurs, reallocate the data set to a different location on disk. If an end-of-file (EOF) occurs, the data set is too small. Reallocate the data set specifying a larger size.

**Note:** You must restart the link process if either of these errors occurs.

Optional data sets you may use when using \$EDXLINK in a noninteractive mode are the *primary-control-statement data set* and the *secondary-control-statement data set.* 

- The *primary-control-statement data set* contains the control statements \$EDXLINK will execute when running in noninteractive mode. It can contain secondary-control-statement data sets if you use the COPY control statement.
- The *secondary-control-statement data set* contains additional control statements that the primary-control-statement data set will use. These are common control statements that are used frequently for many different link edits.

## **\$EDXLINK Control Statements**

Control statements are the instructions used by \$EDXLINK to convert separately compiled or assembled object module(s) into an executable load module. You enter the control statements one at a time in interactive mode or write the entire set of link control statements to a link-control data set for execution in noninteractive mode.

o

o

o

The INCLUDE, AUTOCALL, COPY, OVERLAY and UNMAPCNT statements specify what object modules you want link-edited and whether you want the load module to execute in mapped or unmapped storage or as an overlay. The remaining control statements affect the initiation and operation of the link-edit.

The following are the \$EDXLINK control statements used to perform a link-edit.

- \*
- AUTOCALL
- COpy
- END
- INCLUDE
- LINK
- OVLAREA
- OVERLAY
- RESET
- UNMAPCNT
- VOLUME.

When you specify your control statements, the following order is recommended.

- All INCLUDE control statements for the resident portion of the program.
- An OVERLAY control statement followed by all INCLUDE control statements for that overlay. The OVERLAY control statement is terminated by another OVERLAY, an AUTOCALL, or a LINK control statement.
- The AUTOCALL control statement can appear anywhere prior to the LINK control statement.
- The LINK control statement initiates the link edit. It must follow all control statements specifying the modules to be linked together.

### Notes:

- 1. Each control statement, with the exception of the OVLAREA statement, can be abbreviated down to a minimum of two characters. OVLAREA is abbreviated as OVL.
- 2. A control statement starts in column one, and you must separate any operands by one or more blanks.
- 3. You can use remarks on all control statements except for the AUTOCALL control statement. There must be at least one blank separating the control data and the remark.
- 4. You cannot continue control statement data on a second line.

### **\* Comment Statement**

o

o

Use the \* comment statement to identify comments or remarks.

**Syntax:** 

#### \* **THIS IS A COMMENT STATEMENT**

## **AUTOCALL Statement**

Use the AUTOCALL statement to identify autocall data sets. You can specify up to three autocall data sets. The linkage editor searches the autocall data sets in the order you specify on the AUTOCALL statement. You cannot include remarks on the AUTOCALL statement.

#### **Syntax:**

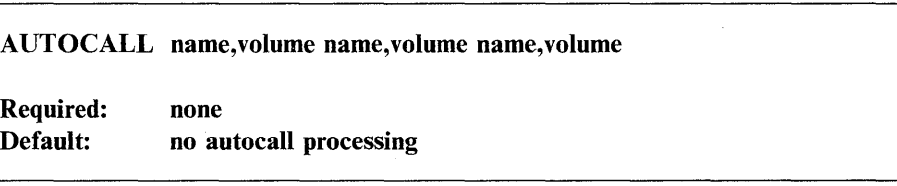

If you specify the AUTOCALL statement multiple times, the last one is the one \$EDXLINK uses. You can correct an error in the AUTOCALL statement by reentering the AUTOCALL statement. You can turn off the autocall option by specifying the AUTOCALL statement without an autocall data set. For more information, see "AUTOCALL Option" on page 4-261.

#### **Examples:**

AUTOCALL \$PLIAUTO AUTOCALL \$AUTO,ASMLIB AUTOCALL \$PLIAUTO, EDX002 \$AUTO, ASMLIB AUTOCALL MYAUTO, MYVOL \$PLIAUTO, EDX002 \$AUTO, ASMLIB AUTOCALL <= turns autocall option off

## COpy Statement

Use the COPY statement to identify a *secondary-control-statement data set* from which to get additional control statements. The following control statements are permitted in a COPY data set:

o

o

o

- \*
- INCLUDE
- OVLAREA
- OVERLAY
- VOLUME.

The system flags all other control statements with warning messages and ignores them. See "Using \$EDXLINK Control Statement Data Sets" on page 4-262 for information on using existing \$EDXLINK data sets.

#### Syntax:

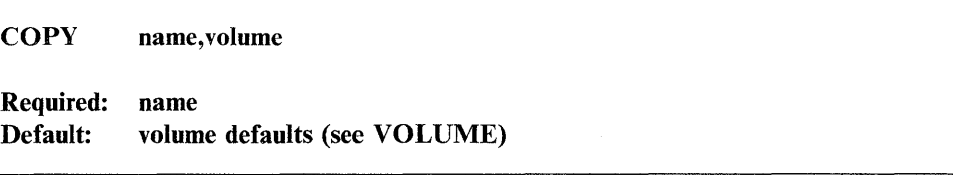

#### Examples:

COpy NEXTOVLY COpy MORECNTL,EDX003

## END Statement

Use the END statement to identify the end of the control-statement data set. If the system encounters END in a *primary-control-statement data set* or if you enter it while in interactive mode, \$EDXLINK ends. If the system encounters END in a *secondary-control-statement data set,* it ends processing of the COPY data set.

#### Syntax:

END

Required: none Default: none

## INCLUDE Statement

Use the INCLUDE statement to identify the object module(s) that \$EDXLINK is to include in the generated output program. If you specify multiple object modules on the INCLUDE statement, you must include the volume name.

### Syntax:

INCLUDE Required: Default: name1,name2,name3,name4,......,volume namel if a single data set name is entered, volume defaults to the IPL volume (see VOLUME)

#### Examples:

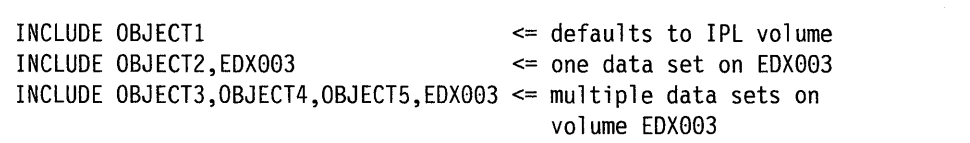

#### LINK Statement

c

Use the LINK statement to perform a link using the control statements previously processed. The name on the LINK statement is the name of the executable program to be generated. Upon completion of a link, \$EDXLINK returns to process more link control statements.

#### Syntax:

LINK name,volume REPLACE END

Required: name Default: volume defaults (see VOLUME)

The REPLACE option causes the linkage editor to replace any program with the same name as the one specified on the LINK statement. If you do not specify REPLACE (or R) and a program with the same name exists, you are prompted for REPLACE. If you answer Y to the prompt, the linkage editor replaces the program. If you answer N to the prompt, the linkage editor prompts for a new program data set name. If you do not wish to generate the program, enter END and \$EDXLINK does not generate a program but generates a link map. The END option ends \$EDXLINK after completion of the link.

You must consider the following when you load \$EDXLINK through \$JOBUTIL:

1. When loaded through \$JOBUTIL, \$EDXLINK runs in noninteractive mode. To replace an existing program with a newly generated program, be sure that you coded the REPLACE option on your LINK statement.

o

o

o

2. To ensure that the \$EDXLINK completion code generated as a result of the link edit is returned to \$JOBUTIL, you must include an END statement in the last LINK statement.

#### Examples:

LINK PGMTEST LINK SORT, EDX003 LINK PATCH,ASMLIB REPLACE LINK PATCH2,ASMLIB REPLACE END LINK GRAPH2,ASMLIB END

### **OVLAREA** Statement

Use the OVLAREA statement to specify an overlay area used by overlay segments defined with the OVERLAY statement. You control the size and location of the overlay area by specifying the starting address (ENTRY in the root segment) and the ending address (ENTRY in the root segment). If you do not specify an overlay area, \$EDXLINK automatically generates an overlay area large enough to contain the largest overlay segment specified in your program.

#### Syntax:

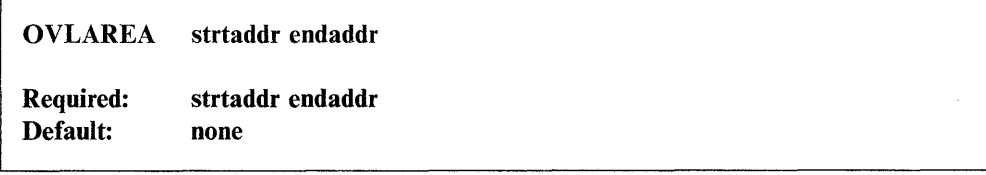

*Operands Description*  strtaddr Starting address (ENTRY in root segment) of the overlay area. endaddr Ending address (ENTRY in root segment) of the overlay area.

## **OVERLAY Statement**

o

o

Use the OVERLAY statement to identify the overlay segments. All the INCLUDE statements before the first OVERLAY statement make up the root or resident segment of the program. After the first OVERLAY statement, all INCLUDE statements until the next OVERLAY statement make up the first overlay segment, and so on until the system processes the LINK statement. If you enter an OVERLAY immediately following an OVERLAY statement, the second one overrides the first one.

#### Syntax:

**OVERLAY REUSABLE** 

Required: none Default: not reusable

You can specify that the overlay segment is reusable by coding REUSABLE on the OVERLAY statement. Not reusable is the default. If you code REUSABLE and issue a CALL to the overlay segment, the system loads the overlay only if it is not already in storage. The default "not reusable" causes the system to load the overlay segment each time you issue a CALL to this overlay segment.

#### Examples:

**OVERLAY** OVERLAY REUSABLE

### **RESET Statement**

Use the RESET statement to reset \$EDXLINK. The system ignores all previous control statements. RESET is only valid in interactive mode. You receive a warning if it is found in a control statement data set.

#### Syntax:

RESET

Required: none Default: none

## **UNMAPCNT Statement**

Use the UNMAPCNT statement to specify the number of overlay segments associated with a specific program that will reside in unmapped storage. This  $\bigcap_{n=0}^{\infty}$ statement causes **\$EDXLINK** to bring in an overlay manager to handle the overlay segments in unmapped storage.

The overlay manager requires a block of mapped storage in its partition. This block must be the size of the largest overlay segment rounded up to a 2K boundary. If the overlay manager cannot obtain enough space, the overlays will reside on disk. To determine the number of unmapped storage areas the overlay manager actually obtained, use the \$STGUTl UN command.

If you do not specify the number of overlay segments or specify only one overlay segment, the system ignores the UNMAPCNT statement (no unmapped storage will be used) and the link proceeds.

If the link is a supervisor link, the system does not allow unmapped storage and \$EDXLINK issues the following message:

\*\*\* WARNING- NO UNMAPPED STORAGE CAN BE USED FOR A SUPERVISOR

## **Syntax:**

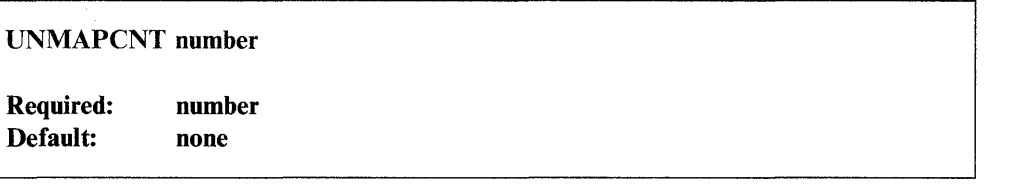

o

o

### *Operands Description*

number The number of overlay segments to reside in unmapped storage.

## **Example:**

UNMAPCNT 5

## VOLUME Statement

o

c

Use the VOLUME statement to set the default volume for all \$EDXLINK control statements. Initially the default is the IPL volume. If you do not specify a volume name on the VOLUME statement, the system resets the default to the IPL volume.

### Syntax:

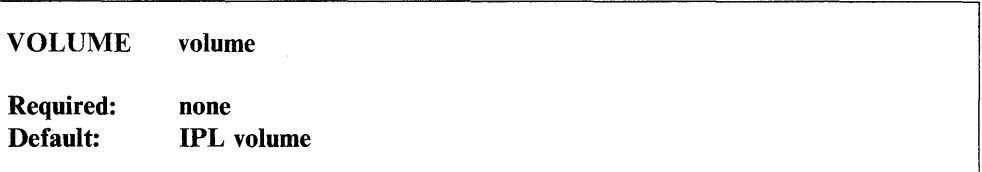

#### Examples:

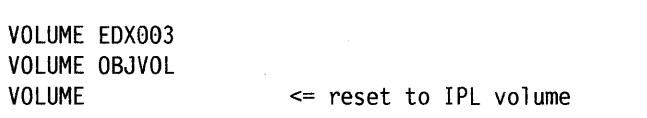

## \$EDXLINK Primary-Control-Statement Data Set

The following is an example of a multilink \$EDXLINK *primary-control-statement data set.* The first link, Figure 4-9 on page 4-252, specifies that the executable program be linked without overlays. The second link, shown on the following page, specifies that the executable program be linked with overlays. It also refers to a *secondary-control-statement data set,* Figure 4-10 on page 4-253.

This example is shown in two parts for illustration purposes. You normally create it as one complete data set.

### **\$EDXLINK**

```
* PLOT PROGRAM INCLUDES 
* 
INCLUDE PLOTXY,MYVOL 
INCLUDE PLOTXX,MYVOL 
INCLUDE PLOTYY,MYVOL 
INCLUDE PLOTYX,MYVOL 
* 
* PERFORM AUTOCALL PROCESSING USING: 
* 
AUTOCALL MYAUTO,MYVOL $AUTO,ASMLIB 
* 
* PERFORM THE LINK 
* 
LINK PLOT,MYVOL REPLACE 
* ROOT SEGMENT INCLUDES 
* 
INCLUDE SORTl,EDX003 
INCLUDE SORT2,SORT3,SORT4,SORT5,OBJVOL 
INCLUDE SAVEMOD,BACKUP 
* 
* OVERLAY SEGMENT #1 INCLUDES 
* 
OVERLAY
* 
  INCLUDE SEARCH,OBJVOL 
  INCLUDE SCRATCH,BACKUP 
  INCLUDE READSUB,WRITESUB,EDX003 
* OVERLAY SEGMENT #2 WILL BE REUSABLE 
* 
OVERLAY REUSABLE 
  INCLUDE PATCH,OBJVOL 
************************************************************ 
* GET OVERLAYS #3 AND #4 FROM SECONDARY CONTROL STATEMENT * 
* DATA SET (see Figure 4-10 on page 4-253)
************************************************************ 
COPY PACKUNPK,MYVOL 
* PERFORM AUTOCALL PROCESSING USING: 
* 
AUTOCALL $AUTO,ASMLIB 
* 
* PERFORM THE LINK AND TERMINATE $EDXLINK 
* 
LINK SORT,EDX003 REPLACE END
```
o

o

Figure 4-9. Multilink \$EDXLINK Primary-Control-Statement Data Set

## **\$EDXLINK Secondary-Control-Statement Data Set**

The following is an example of a \$EDXLINK *secondary-control-statement data set.*  This *secondary-control-statement data set* was referred to in the previous example as PACKUNPK in the COPY statement.

```
* 
* THESE OVERLAYS ARE REQUIRED WHEN DATA 
* COMPRESSION/DECOMPRESSION IS USED 
* 
OVERLAY 
  INCLUDE PACKDATA,BIGBUFF,OBJVOL 
OVERLAY
  INCLUDE UNPKDATA,BIGBUFF,OBJVOL 
END
```
Figure 4-10. \$EDXLINK Secondary-Control-Statement Data Set

## **Specifying Dynamic Storage**

o

 $\bigcirc$ 

c

To increase program performance, you can change the dynamic storage used by \$EDXLINK. \$EDXLINK is shipped with an execution storage size of 22K. You can split this storage size (22K) between the program and dynamic' storage. You can reduce the dynamic storage to a minimum of 8K (8192 bytes). If you specify any amount less than 8K, you will get unpredictable results.

The following examples show how to change an 8K dynamic allocation area to 10K temporarily. The first example shows changing dynamic storage using the \$L command. The second example shows changing dynamic storage using the \$JOBUTIL utility.

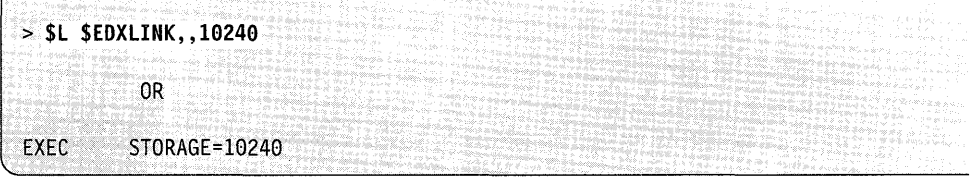

To change dynamic storage permanently, load \$DISKUT2 and perform the following:

o

o

o

```
> $L $DISKUT2
LOADING $DISKUT2
                    49P,04:50:15, LP= 0000
USING VOLUME EDX002 
COMMAND (?) : 55 
PROGRAM NAME: $EDXLINK 
OLD STORAGE SIZE WAS 8192
ENTER NEW STORAGE SIZE IN BYTES: 19249 
NEW SIZE WILL BE 10240
OK TO CONTINUE (YIN)? Y 
COMMAND(?): EN 
$DISKUT2 ENDED AT 04:50:35
```
## **Loading \$EDXLINK**

Load \$EDXLINK with the \$L operator command, the job stream processor (\$JOBUTIL), or option 7 of the session manager.

## **loading \$EDXlINK with the \$l Operator Command**

The following are examples of loading \$EDXLINK with the \$L operator command. (For examples of using the session manager, refer to the *Language Programming Guide.)* After you load \$EDXLINK, the system prompts you for execution parameters (PARM). There are two parameters that you can specify for use with \$EDXLINK:

1. name,volume - specifies the *primary-control-statement data set,* 

2. printer – specifies where to direct the printed output.

The two parameters are positional. The *primary-control-statement data set* name must come first, optionally followed by the printer name. The printer name can be separated by one blank only from the name of the primary control statement data set name. If you do not code a printer name, it defaults to \$SYSPRTR. If you enter END for the *primary-control-statement data set* name, \$EDXLINK ends.

To run \$EDXLINK interactively, enter an asterisk (\*) for the *primary-control-statement data set* name.

**Loading with \$L Noninteractively:** The following is an example of loading \$EDXLINK noninteractively. The LINKWORK data set, used by \$EDXLINK as a work file, must contain at least 256 records.

o

c

> **\$L \$EDXLINK**  LINKWORK(NAME,VOLUME): **LINKWORK,EDX002**  LOADING \$EDXLINK 88P,00:00:33, LP=0000, PART=1 \$EDXLINK - EDX LINKAGE EDITOR PARM (?): ? ENTER A LINK CONTROL DATA SET NAME,VOLUME OR AN ASTERISK (\*) FOR INTERACTIVE MODE. A PRINTER DEVICE NAME MAY OPTIONALLY BE ENTERED AFTER THE LINK CONTROL DATA SET NAME,VOLUME. PARM (?): **LINK1,EDX093 MPRINTER**  \$EDXLINK CONTROL STATEMENT PROCESSING STARTED \$EDXLINK EXECUTION STARTED CASE .EDX003 STORED PROGRAM DATA SET SIZE = 39 COMPLETION CODE = -1 \$EDXLINK ENDED AT 00:01:12

**Loading with \$L Interactively:** Figure 4-11 on page 4-256 is an example of a multilink interactive session. The storage parameter is specified to take advantage of \$EDXLINK's use of dynamic storage. This example is broken into three parts for illustrative purposes. You normally create it as one data set.

Part 1 displays all the \$EDXLINK control statements, links one module, contains no overlays, and runs to a successful completion  $(-1)$ .

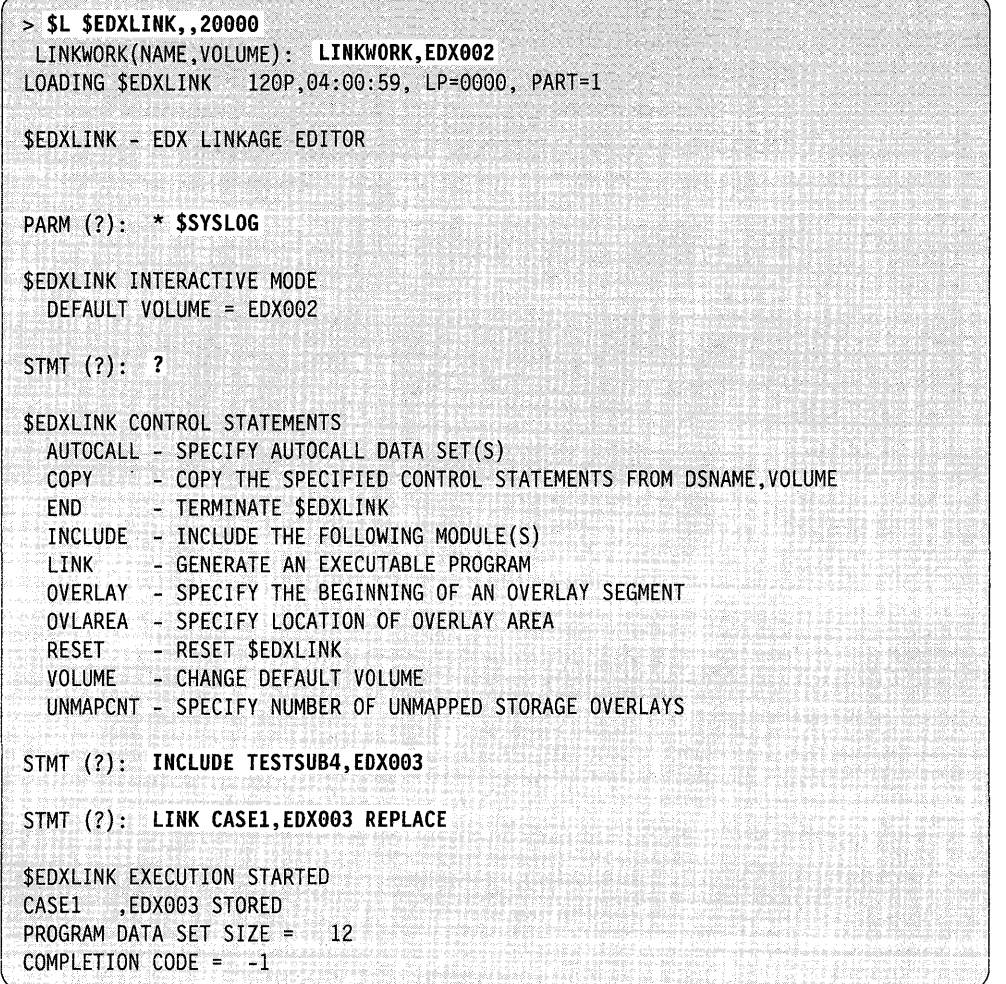

o

o

o

Figure 4-11. \$EDXLINK Multilink Interactive Interface

Part 2 of this example is the same as part I except that it links multiple data sets. They are all listed on the same INCLUDE control statement because they reside on the same volume.

\$EDXLINK INTERACTIVE MODE DEFAULT VOLUME = EDX002 STMT (?): **INCLUDE OBJ12,OBJ13,OBJ14,OBJ15,EDX993**  STMT (?): LINK PGM1, EDX003 REPLACE \$EDXLINK EXECUTION STARTED PGMI ,EDX003 STORED PROGRAM DATA SET SIZE = 15 COMPLETION CODE =  $-1$ 

Part 3 of this example contains multiple overlay segments. The root section is named TESTROOT, and the three overlays are TESTSUBI,TESTSUB2, and TESTSUB3. TESTSUB3 is reusable. The AUTOCALL data set is used in this example, and an END statement is specified on the LINK statement to end the \$EDXLINK session.

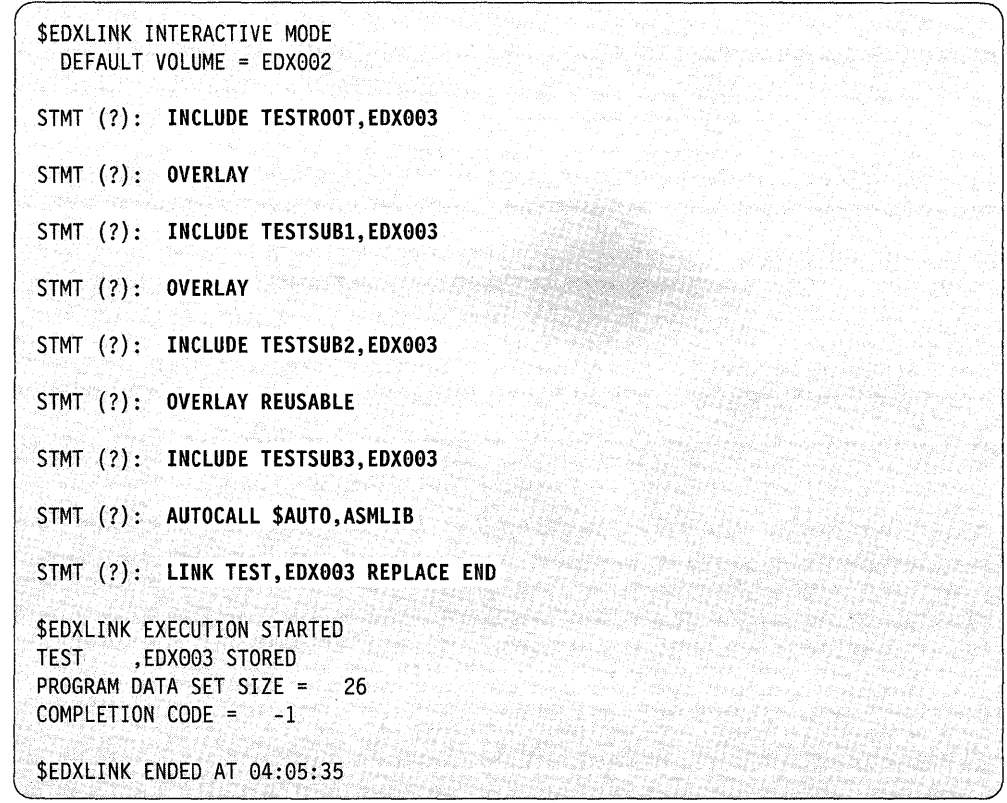

## **Loading \$EDXLINK with the Job Stream Processor**

o

 $\mathbf C$ 

c

The following are examples of loading \$EDXLINK with the job stream processor (\$JOBUTIL). You can specify two parameters on the \$JOBUTIL parameter statement:

- 1. name, volume specifies the *primary-control-statement data set,*
- 2. printer specifies where to direct the printed output.

The two parameters are positional. The *primary-control-statement data set* must come first, optionally followed by the printer name. The printer name can be separated by one blank only from the primary-control-statement data set name. If you do not code a printer name, it defaults to the \$SYSPRTR.

To run \$EDXLINK interactively from \$JOBUTIL, enter an asterisk (\*) for the *primary-control-statement data set* name.

#### **Loading with \$JOBUTIL Noninteractively:** In this example, a

*primary-control-statement data set called LINK1* on EDX003 is specified and the printed output is defaulted to \$SYSPRTR. The storage parameter is also specified .\_ to take advantage of \$EDXLINK's use of dynamic storage.

JOB PROGRAM OS PARM EXEC EOJ LINK2 **SEDXLINK** LINKWORK, EDX002 LINK1,EDX003 STORAGE=20000

**Loading with \$JOBUTIL Interactively:** In this example, \$EDXLINK is to be run interactively. The printed output is directed to MPRINTER.

JOB LINKl PROGRAM \$EOXLINK DS LINKWORK,EDX002<br>PARM \* MPRINTER  $*$  MPRINTER EXEC EOJ

## **Operator Termination of \$EDXLINK**

To terminate \$EDXLINK before a logical end of job, use the attention interrupts CA and RE.

The CA attention interrupt is active at all times and returns control to the PARM  $(?)$ : prompt. You then have the option of ending  $\text{SEDXLINK}$  or starting a new session.

The RESET (RE) control statement is only active in \$EDXLINK interactive mode and returns control to the STMT (?): prompt. You then have the option of ending \$EDXLINK or starting a new link.

Note: If you are in interactive mode and processing control statements, the STMT (7): prompt may appear before the cancel or reset take effect. Press the enter key again and the cancel or reset will proceed normally.

o

## **\$EDXLINK Output**

o

o

The link map is a listing that \$EDXLINK generates. This listing corresponds with the example Figure 4-11 on page 4-256. The example is broken into three parts for illustrative purposes. You will see it as one listing when it prints.

Part 1 shows all data sets included in the link-edit, and the message output generated by the execution of the link-edit.

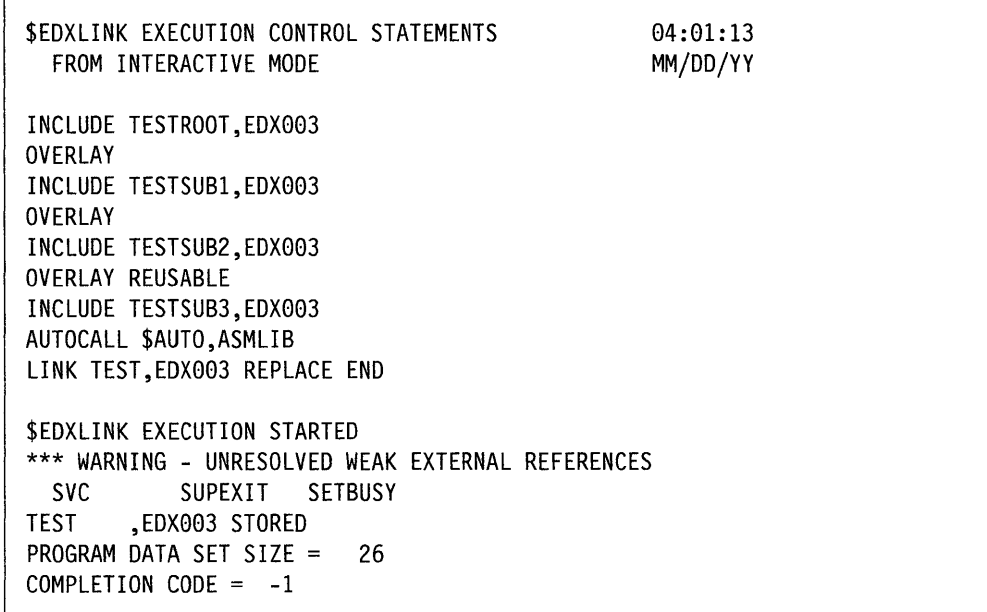

Figure 4-12. \$EDXLINK Map

r

Part 2 shows the storage layout of the root section and the overlay segments. It Part 2 shows the storage layout of the root section and the overlay segments. It shows their entry points and sizes. The overlay area ( $SOVLAREA$ ) is determined by the largest overlay segment rounded up to the next page boun

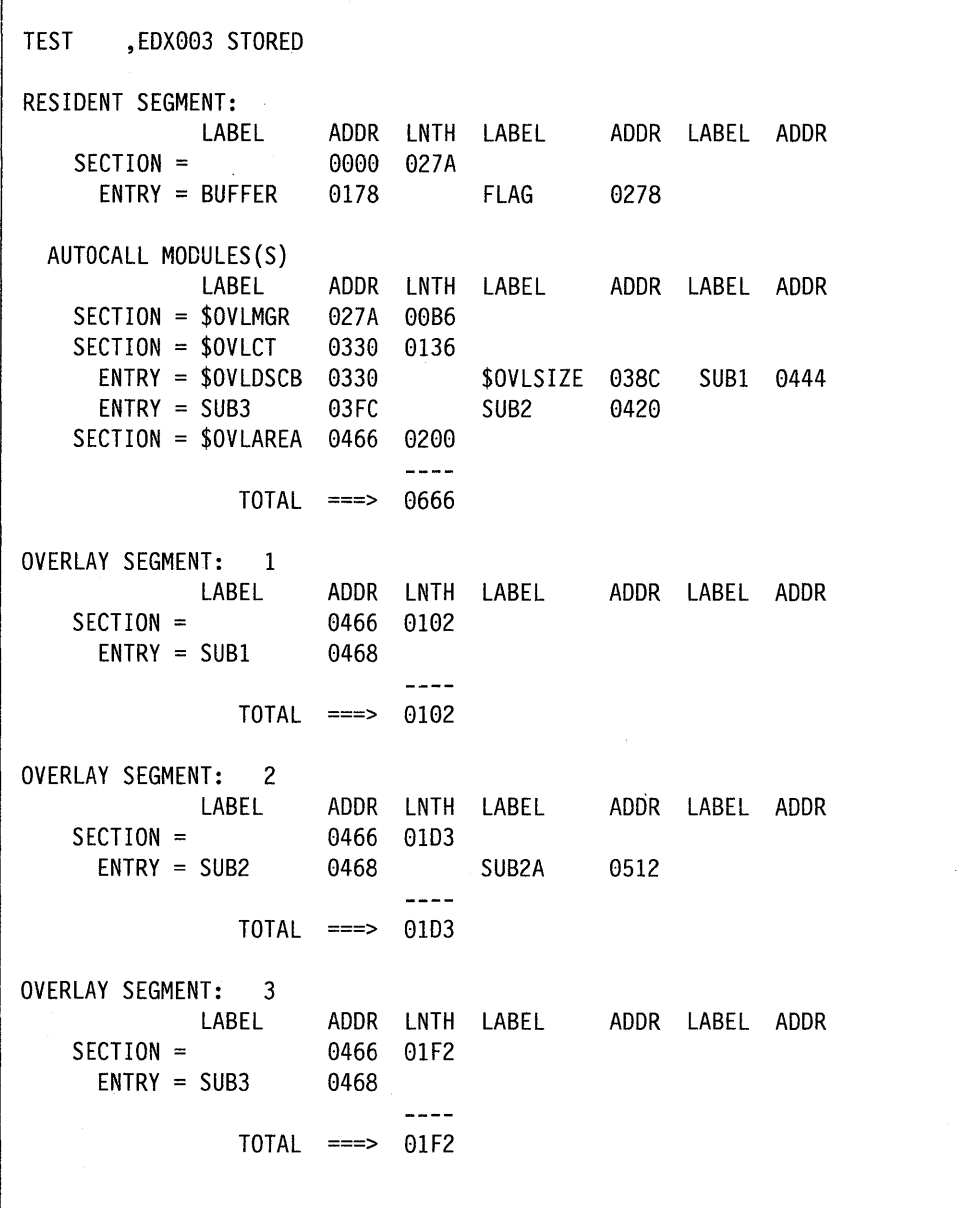

0

o

Part 3 shows the GLOBAL section that is mapped to \$SYSCOM when the program is loaded.

```
GLOBAL SECTION(S): 
                      SECTION = COMMAREA 0000 0028 
                                                                                                                                                                        \frac{1}{2} \frac{1}{2} \frac{TOTAL ===> 0028 
END OF MAP
```
## AUTOCALL Option

The autocall option enables you to include modules that are not included explicitly using the INCLUDE statement. To load the AUTOCALL option, enter an AUTOCALL before the LINK statement specifying one to three autocall data sets.

## Autocall Data Set

o

c

The autocall data· set contains a list of object module names and volumes along with their entry points.

#### Autocall Data Set Record Format

The format of the autocall data set record is shown below. Each record must contain an object module "name,volume" beginning in column one and followed by at least one entry point. You must insert at least one blank between the object module "name, volume" and the entry point, and at least one blank between each entry point. If you have more entry points than can fit in one record, specify an additional record beginning with the object module "name, volume" followed by the remaining entry points. Finally, you must end the autocall data set with \*\*END in either the object module name field or an entry point field.

The following are examples of the format of the autocall data set record.

SORT, EDX003 INPUT OUTPUT RETCODE PATCH,OBJVOL ADDRESS LENGTH TYPE \*\*END

#### System Autocall Data Set

The system autocall data set \$AUTO is distributed with the Event Driven Executive Program Preparation Facility and installed on the volume ASMLIB. The data set contains the name of the. modules and entry points that you can autocall as a result of including the' following functions in your program:

- Graphics formatting instructions
- Data fonnatting instructions
- Square root function
- Screen formatting subroutines.

## Autocall Processing

If you specify any autocall data sets and unresolved external references (EXTRNs) remain after normal INCLUDE statement processing, the linkage editor searches the autocall data sets in the sequence that you specified. If external references match entry points in an autocall data set, the indicated object module is included with the resident segment. The linkage editor terminates autocall processing when no unresolved external references (EXTRNs) remain after INCLUDE statement processing or no matches are found in any of the autocall data sets.

## **Unresolved External References**

The system lists all unresolved external references after the \$EDXLINK processing messages. Any unresolved EXTRNs cause \$EDXLINK to return a completion code of  $4.$ 

Unresolved weak external references (WXTRNs) do not load autocall processing. Unresolved WXTRNs have no effect upon the \$EDXLINK completion code.

## **Using \$EDXLINK Control Statement Data Sets**

To use existing \$EDXLINK control statement data sets without changing them, do the following in interactive mode:

- Enter the COPY statement followed by the \$EDXLINK control statement data set name and volume. A warning message appears in reference to the OUTPUT statement from the \$EDXLINK control statement data set, causing the system to return a completion code of 4.
- If the OUTPUT statement had the AUTO = parameter coded, enter the AUTOCALL statement followed by the autocall data set name and volume that appeared on the OUTPUT statement.
- Enter the LINK statement with the executable program name and volume.

### **Example:**

\$EDXLINK INTERACTIVE MODE DEFAULT VOLUME = EDX002 STMT (?): COPY PGMLINK,SRCVOL· OUTPUT PGM1, EDX003 MAP AUTO=\$AUTO, ASMLIB \*\*\* WARNING - INVALID CONTROL STATEMENT - STATEMENT IGNORED. STMT (?): AUTOCALL \$AUTO, ASMLIB STMT (?): LINK PGM, EDX003 REPLACE END \$EDXLINK EXECUTION STARTED PGM ,EDX003 STORED PROGRAM DATA SET SIZE = 15 COMPLETION CODE = 4

o

# **\$FONT - Process Character Image Tables**

\$FONT creates or modifies the character image tables for the 4978 and 4980 display stations and the 4974 matrix printer. The image stores in these devices contain bit patterns that are interpreted by the hardware to produce the display or printing of characters. Each character bit pattern corresponds to an EBCDIC code, which is defined by a dot matrix coded into eight bytes of data for the 4974 and 4978 and 16 bytes of data for the 4980. You can change character bit patterns to alter the appearance of existing characters in a device's image store or to create entirely new characters.

For the 4978 and 4980, you can modify the system-supplied image store data sets \$49781S0 and \$49801S0 by using \$FONT. The system automatically loads these data sets to every 4978 and 4980 display station supported by the supervisor when you **IPL** your system. Any changes you make to the system-supplied data sets are reflected in all the 4978 or 4980 display stations attached to your Series/l. If you create a new image store and save it in a data set different than the system-supplied data set, you can load the image store to the display station of your choice.

You can change a 4978, 4980, or 4974 image table using either a 4978, 4980, or 4979 display station.

## **Data Set Requirements**

o

c

To create a new image store, you must allocate an image store data set before using \$FONT. The system uses this data set to save the newly-created image store. Use \$DISKUTI to allocate the data set.

Depending upon the size of the image store (device-dependent) you intend to create, we recommend the following data set sizes according to device type:

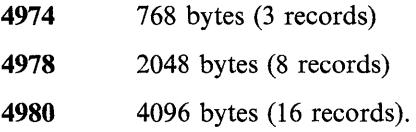

## **Loading \$FONT**

Load \$FONT with the \$L operator command or option 4.5 of the session manager.

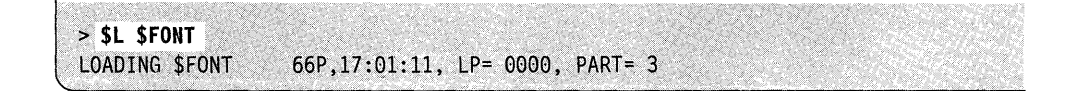

After you load \$FONT, it prompts you for the name of an existing image store.

DATA SET (NAME, VOLUME):

After you enter the data set name and volume, \$FONT issues the following message:

o

o

o

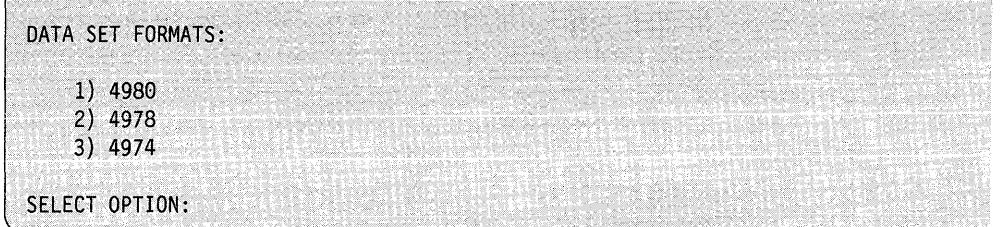

Enter the appropriate option depending upon the type of image store you intend to create or modify. The device type must match the format of the image-store to be read into the storage work area reserved by \$FONT. For example, if you intend to modify a 4980 image store, select option 1.

Once you have selected the appropriate option, \$FONT reads the contents of the image store data set into the storage work area.

## **\$FONT Commands**

To display the \$FONT commands at your terminal, enter a question mark in response to the prompting message COMMAND (?): as shown below.

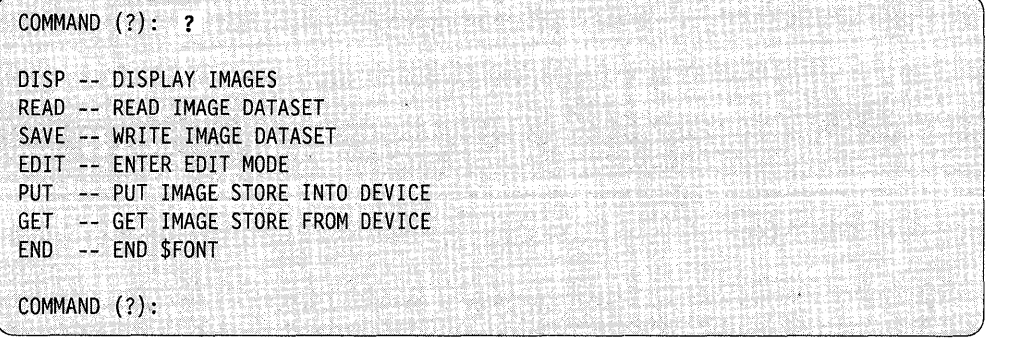

After \$FONT displays the commands, it again prompts you with COMMAND (?). Then you can respond with the command of your choice (for example, EDIT).

You can enter the commands in abbreviated format; for example, you can enter R instead of READ. Each command and its explanation is presented in alphabetical order on the following pages. Each description shows the abbreviation and full word for each command.

## **DISP (D) - Display Images**

o

 $\blacksquare$ 

o

Use the DISP command to display the characters generated for each EBCDIC code by the associated bit patterns in the image store. There are 256 EBCDIC codes. Not all devices support this number of characters. The utility displays only the characters that it supports, leaving the rest blank. (For descriptions of the characters supported by the 4974 matrix printer and the 4978/4980 display stations, refer to the 4974 *Printer Description,* the 4978 *General Information,* and the *4980 General Information* manuals.)

#### Notes:

- 1. You can restore the image buffer (wire image table) of the 4974 to the standard 64-character set by using the RE command of \$TERMUT2.
- 2. You can restore the image buffers for the 4978 and 4980 using the LI of \$TERMUT2.

**Example:** This screen display is in compressed format and does not show the entire image table as it would appear. Note the use of the GET command prior to DISP.

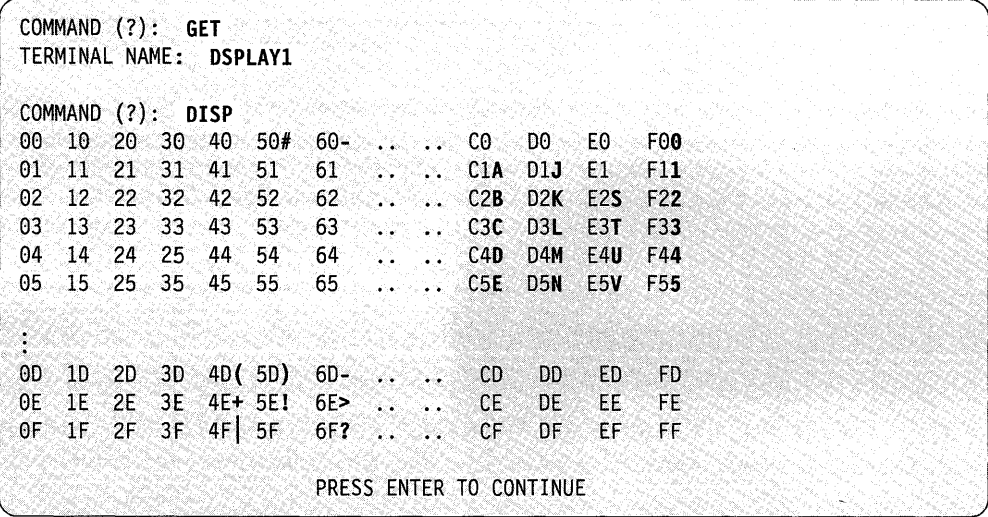

The system displays the EBCDIC characters to the right of their associated hexadecimal codes.

To end display mode, press the enter key; \$FONT issues the COMMAND (?): prompt again. Then you can enter the EDIT command to modify or create a character.

#### Notes:

- 1. Whenever you use a 4979 to modify an image store, the DISP command displays the character set of the 4979.
- 2. If you display a character set formatted for one type of terminal on a different type of terminal (for example, if you display a 4980 character set on a 4978), the message CHARACTER APPROXIMATIONS appears at the bottom of the display. This means that the characters displayed are only representations for the actual characters defined for the terminal.

## **EDIT (ED) - Enter Edit Mode**

Use the EDIT command to create a new image table or to modify an existing image Use the EDIT command to create a new image table or to modify an existing image<br>table. Depending upon the device type,  $\text{SFONT}$  displays a dot matrix pattern (a 4 x<br> $\text{9.}$  xid for the 4074 and 4078 as a 9 x 14 and for t See the EDT1 command to create a new mage table of to modny an existing mage<br>table. Depending upon the device type, \$FONT displays a dot matrix pattern (a 4 x<br>8 grid for the 4974 and 4978 or an 8 x 14 grid for the 4980). Y character you want to appear on the grid for modifications. The image on the grid shows the changes you make as you modify or create a character.

After you finish creating a new image table or modifying an existing one, you need to save the image table or load it into a device. Use the SAVE command to save it in a specified data set or the PUT command to load the table into a specified device.

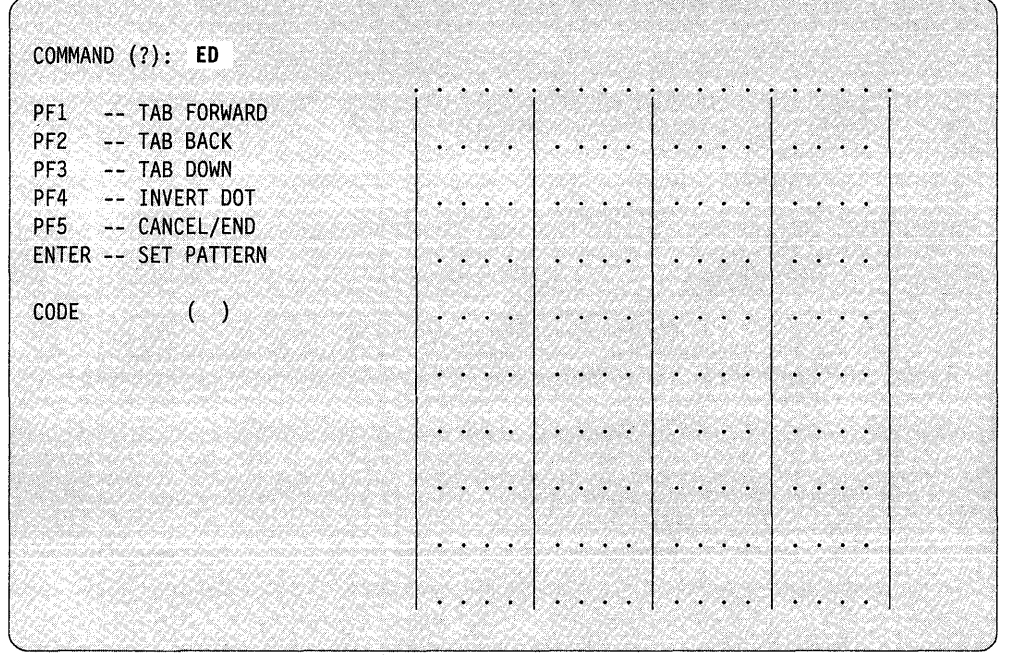

 $\bigcirc$ 

o

**Example:** Edit a 4980 image control data set.

For an explanation of changing or creating characters, see "Create/Modify a Character Image" on page 4-273.

## **END (EN) - End the \$FONT Utility**

o

c

Use the END command to end the \$FONT utility.

l COMMAND (?): **EN** 

If you created or modified an image store and did not save the contents of the storage work area, \$FONT prompts you as follows:

SAVE TABLE?

If you respond Y, \$FONT prompts you for the name of the data set in which to save the contents of the storage work area.

DATA SET (NAME, VOLUME):

This gives you another opportunity to save the contents of storage work area.

If you respond N, \$FONT ends. The contents of the work area are no longer available.

## **GET (G) - Get Image Store from Device**

Use the GET command to get the contents of an image store from a 4978, 4980, or 4974 terminal and place them into the storage work area reserved by \$FONT. After you get the image store into the work area, you can display it with the DISP command or modify it using the EDIT command.

COMMAND (?): GET devname

Enter the name of the device (specified on the TERMINAL statement) whose image store you want read into the work area.

If you do not specify a device name on the same line as the GET command, \$FONT prompts you as follows:

ENTER TERMINAL NAME (CR OR  $*$  = THIS ONE):
# **\$FONT**

If the system cannot find the requested terminal, \$FONT issues the following message:

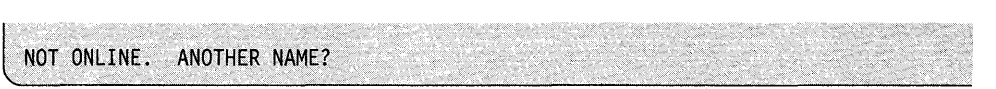

**()** 

 $\bigcirc$ 

o

If you respond Y, \$FONT prompts you for another terminal name. If you respond N, \$FONT issues the COMMAND (?): prompt.

If you enter the name of a terminal that is not a 4978, 4980, or 4974, \$FONT issues the following messages:

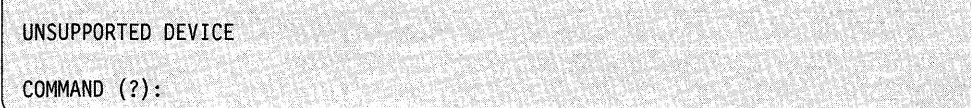

**Example 1:** Prompt, reply format.

COMMAND (?): **GET**  ENTER TERMINAL NAME: **DSPLAYI** 

**Example 2:** Single-line format.

COMMAND (?): GET DSPLAY1

# **PUT (P) - Put Image Store into Device**

o

c

Use the PUT command to load a device with the contents of the work area.

#### Notes:

- 1. The image table will revert to its original state when you initialize the system again or if a power failure occurs.
- 2. You can also load a specified device with an altered or new image table by using the LI command (load an image store) of the \$TERMUT2 utility.

COMMAND (?): PUT device

Enter the name of the device (specified on the TERMINAL statement) you want loaded with the new or modified image table.

If you do not specify a device name on the same line as the PUT command, \$FONT prompts you as follows:

ENTER TERMINAL NAME (CR OR  $* =$  THIS ONE):

If you attempt to load a 4974 printer with an image store greater than 96 characters (for example, a 4978 image store of 98 characters), \$FONT issues the following message:

THE FIRST 96 NONBLANK CHARACTERS OF THE IMAGE STORE WILL BE PUT TO THE 4974.

CONTINUE *(YIN)?* 

If you respond  $Y$ , the system loads into the 4974 only the first 96 nonblank characters it encounters. If you respond N, \$FONT issues the COMMAND (?): prompt.

If you attempt to load a 4974 with a 4980 image data set,\$FONT sends the If you attempt to load a 4974 with a 4980 image data set, \$FONT sends the characters corresponding to a fixed set of 96 EBCDIC codes. These codes are listed in the following message:

THE EBCDIC HEX CODES OF THE 96 4980·CHARACTERS ABOUT TO BE PUT TO THE 4974 ARE: 4e 4A.4B 4C 40 4E 4F 50 SA 58 5C 50 5E SF 60 61 6A 6B 6C 60 6E 6F 79 7A 7B 7C 70 7E 7F 81 82 83 84 8586 87 88 89 91 92 93 94 95 96·97 98 99 A1 A2 A3 A4 A5 A6 A7 A8 A9 B0 C0 C1 C2 C3 C4 C5 C6 C7 C8 C9 00 01 02 03 04 05 06 07.08 09 E0 E2 E3 E4.E5 E6 E7 E8.E9 Fe Fl F2 F3 F4 F5 F6 F7 F8 F9 CONTINUE? *(YIN)* 

If you respond Y, the system loads the EBCDIC characters associated with the hexadecimal codes into the 4974. If you respond N, \$FONT issues the COMMAND (?): prompt again.

**Example 1:** Prompt, reply format.

COMMAND (?): **PUT** ENTER TERMINAL NAME (CR OR \* = THIS ONE): **DSPlAYl** 

o

o

**Example 2:** Single-line format.

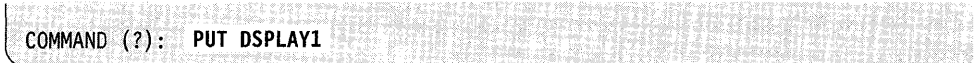

# **READ (R) - Read Data Set**

o

o

Use the READ command to read the contents of an image store data set into the storage work area reserved by \$FONT. \$FONT prompts you for the data set format.

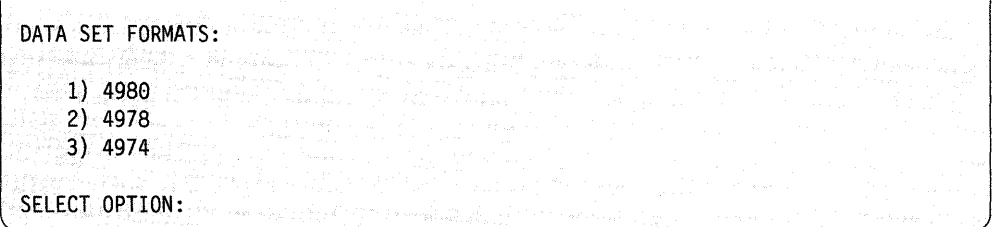

The device type must match the format of the image-store data set. After the system reads the image store into the storage work area, you can display it by using the DISP command or modify it by using the EDIT command.

**Example:** Read an image store into the storage work area.

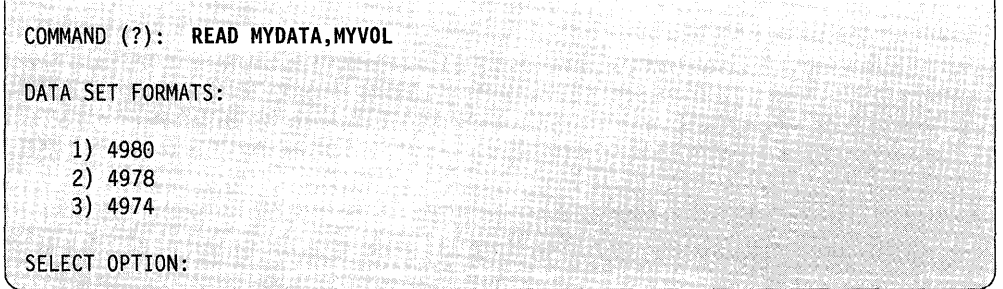

If you do not specify the volume name, it defaults to the volume from which ,\$FONT was loaded.

# **SAVE (S) - Write Image Data Set**

Use the SAVE command to save the contents of the storage work area reserved by **SFONT** to a specified data set. The format of the data set must match the format of the image store currently in the storage work area. You can use the SAVE command to initialize an empty data set or to replace the contents of a data set that has been used before. If you save the contents in an existing data set, you no longer have access to the previous contents.

**Example:** In the following example, the first attempt to save an image store IMAG80 (a 4980 image store) in a data set formatted for a 4974 is invalid. \$FONT prompts for another data set. The second save attempt is successful because the work data set format matches the current image store type (in this case, a 4980 image store).

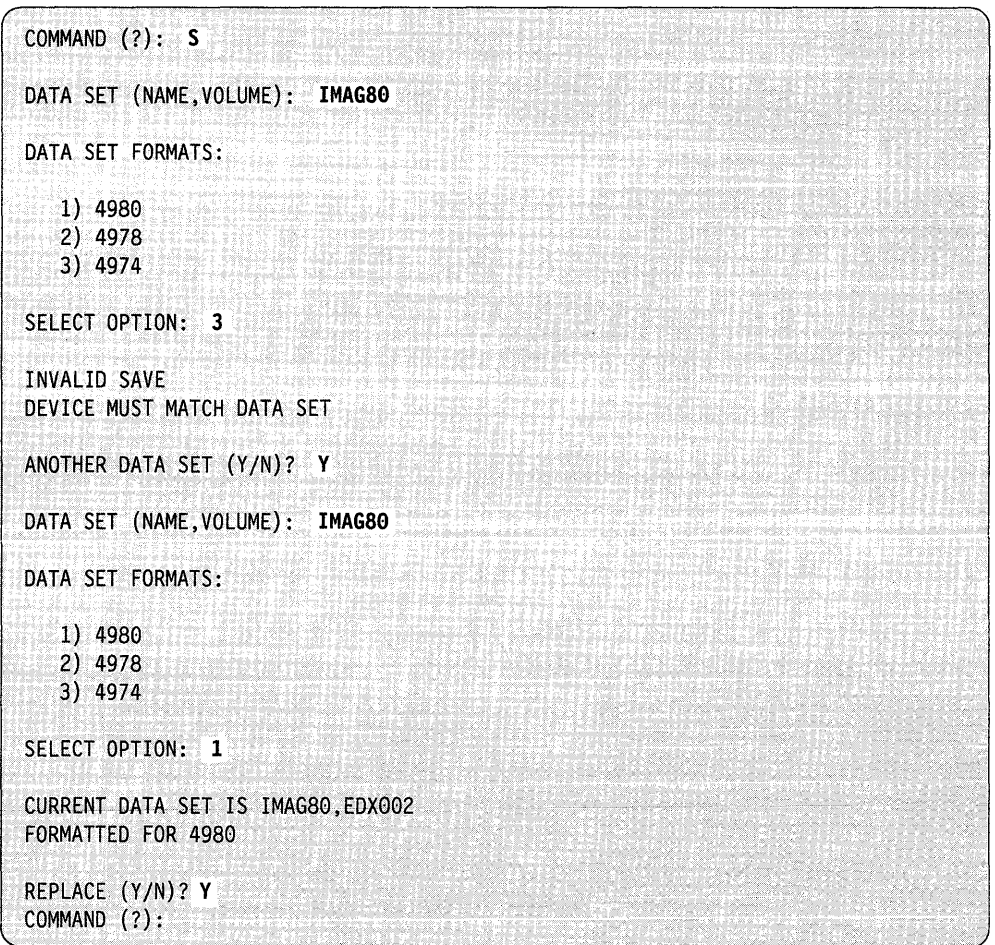

o

o

# **Create/Modify a Character Image**

o

o

c

Use the EDIT command to make changes to characters or to create new characters. In edit, you can choose a specific character to be displayed on a grid and can make changes to that character. The grid shows all changes. The grid remains blank until you specify the EBCDIC character and/or hexadecimal code.

In this example, a 4978 or 4974 image store is to be modified.

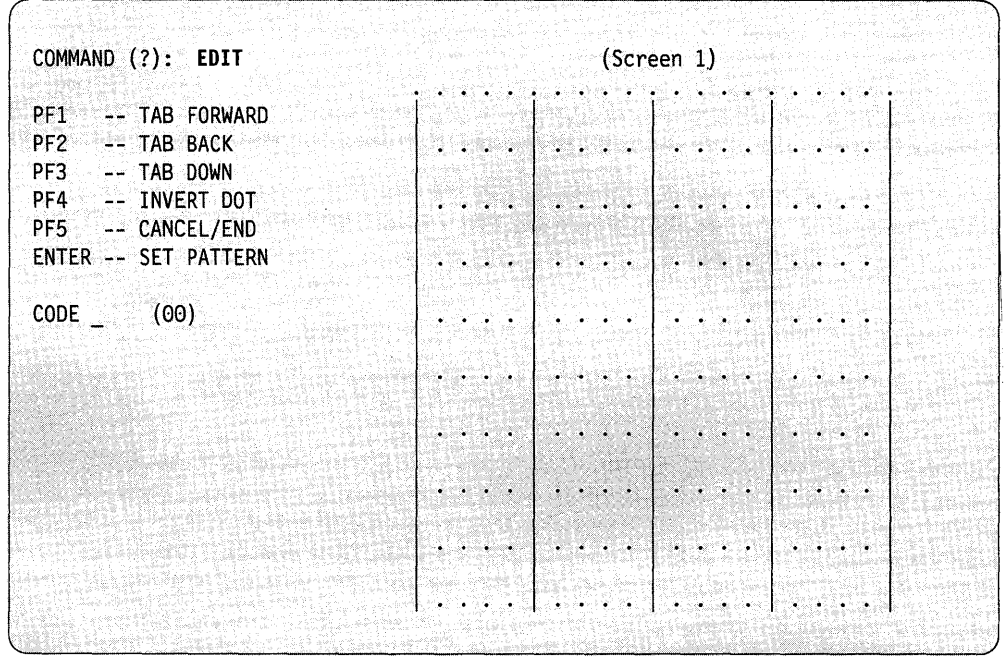

Note the position of the cursor: it is located just to the right of the CODE prompt. Enter the character you wish to modify next to the CODE prompt. Enter the character's corresponding hexidecimal code in the parentheses to the right of the cursor.

**Function of the PF Keys:** Use the PF keys listed on the screen to move the cursor and make modifications to the character on the grid. The PF keys and their functions are as follows:

**PF1** Moves the cursor forward (left-to-right and top-to-bottom) across the grid.

- **PF2** Moves the cursor backwards within the grid (right-to-left and bottom-to-top).
- **PF3** Moves the cursor from its present line down to the next line.

**PF4** Inverts the dot pattern.

**PF5** Returns you to command mode or cancels the current edit session. Press PF5 once to cancel the edit session. Press PF5 a second time to return to command mode.

**Function of the Enter Key:** The enter key has an important use when you are editing. Press the enter key when you are finished making changes to the character on the grid. \$FONT issues the following prompt:

o

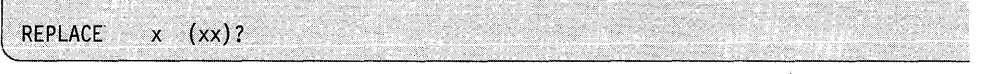

where x represents the EBCDIC character being modified and xx is the hexadecimal equivalent of the character. Enter  $Y$  to make the changed character part of the image store. Enter N if you want to associate the modified character with a different EBCDIC character or hexadecimal code. \$FONT issues the following message:

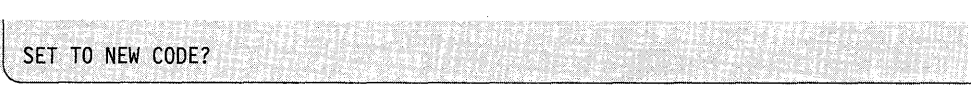

If you respond Y, \$FONT prompts you for the new code as follows:

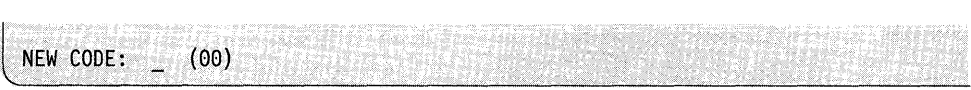

Enter the EBCDIC character and/or hexadecimal code with which you want the modified character associated. For example, if you want to associate a modified A (CI) with the B character, enter B (C2).

If you respond N, \$FONT assumes you do not wish to save the changed character and positions the cursor at the first line, leftmost corner of the grid. You can make additional changes to the character currently in the grid or press PF5 to move the cursor down to the CODE \_ (00) prompt. Then enter the EBCDIC character and hexadecimal code of another character you wish to modify.

#### **Example of Modifying a Character:**

o

o

To specify a character to appear on the grid for modification:

- 1. Enter the desired character. You can also move the cursor to the right and enter the corresponding hexadecimal code, if known, between the parentheses. This example shows the letter T and its corresponding hexadecimal code.
- 2. \$FONT then fetches the bit pattern for the specified EBCDIC character or hexadecimal code and displays the corresponding character image in the grid. Screen 2 shows the letter, its hexadecimal code, and the resulting image of the T on the grid.

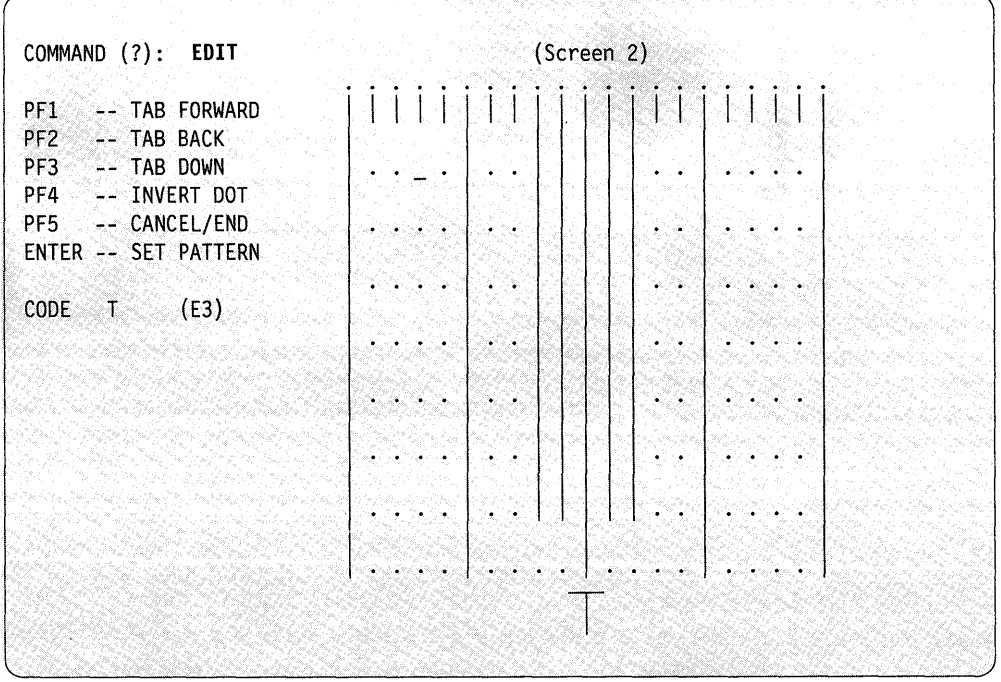

3. After the image appears on the grid, the cursor moves to the top left-hand square of the grid. The hexadecimal code for the character on the grid remains displayed in the parentheses to the right of the CODE prompt, as shown in Screen 3. (\$FONT also displays the character in its actual size below the grid. The appearance of this character changes to reflect the changes to the character on the grid.)

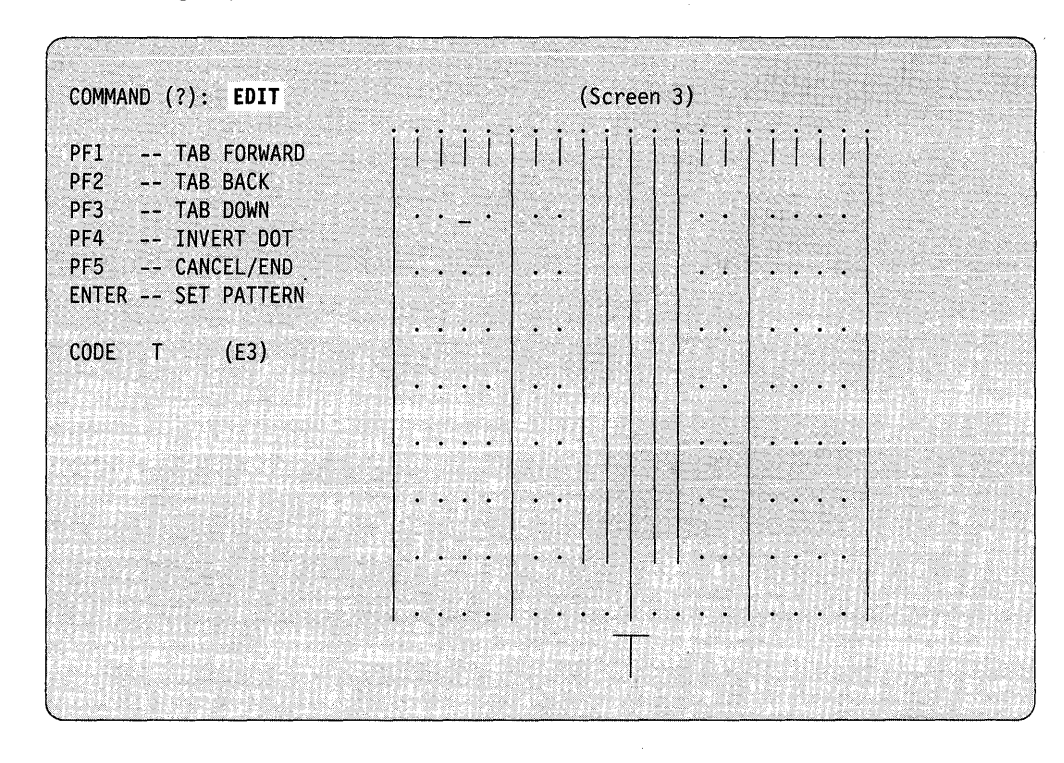

4. With the cursor positioned as shown in Screen 3, use the PF keys to modify the letter T. In this case, you are extending the top left and right sections of the crossbar.

o

5. Press the PF4 key; you have inverted the dot pattern in the first square and extended the left end of the crossbar downward. The image on the grid changes as shown in Screen 4:

o

 $\bigcirc$ 

c

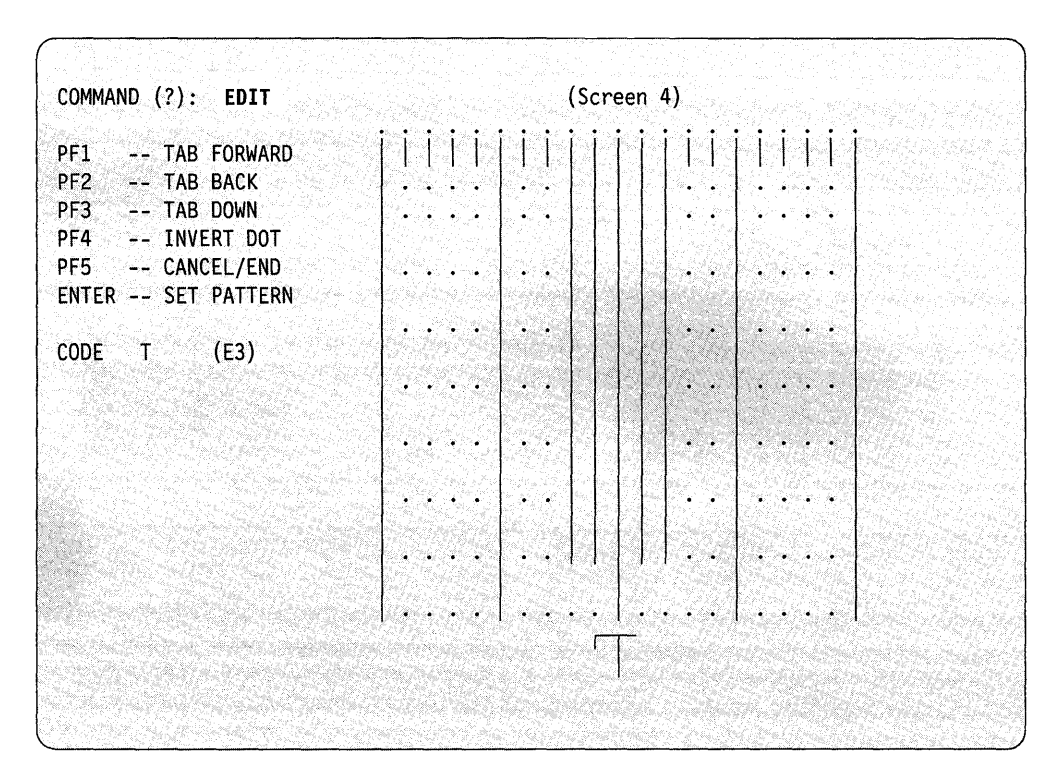

6. Press the PF1 key to move the cursor across the grid into the top right square. Press the PF4 key again to extend the right crossbar downward, as was done on the left side.

7. Once changes to the character are complete, press the enter key. This changes the CODE prompt to REPLACE and positions the cursor just to the right of the REPLACE prompt, as shown in Screen 5.

 $\mathbf{O}$ 

o

o

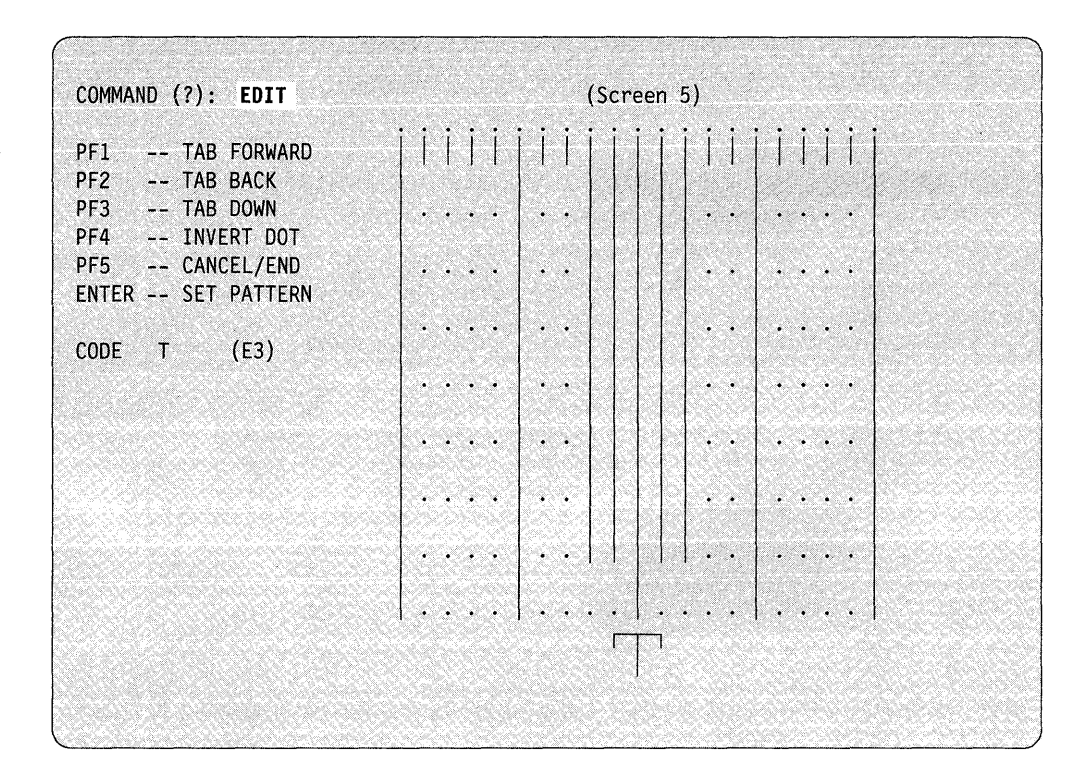

Now, you can either "set" the modified character as it appears on the grid into the image table, "cancel" all changes just made to the character, or "associate" the character with a key other than the one specified.

- 1. To "set" the modified character into the image table, respond Y to the REPLACE prompt to replace the original T in the image table.
- 2. To "cancel" the changes made to the character, respond N to the REPLACE prompt and the SET TO NEW CODE prompt.
- 3. To "associate" the character with a character other than the one specified, respond N to the REPLACE prompt and then Y to the SET TO NEW CODE prompt. \$FONT then prompts you for the EBCDIC character and hexadecimal code you wish to associate with the modified character.

After any of the above actions, the REPLACE prompt changes back to the CODE prompt and clears the grid, ending that editing session. The blank screen reappears (Screen 1) and you can specify another character for modification.

To end edit mode, press PF5 and reenter command mode. If you want to be able to load the modified image table to a 4978, 4974, or 4980 at a future time, you must store the image table in a disk or diskette data set. Use the SAVE command to store the new or modified image in the data set specified.

# **\$FSEDIT - Full Screen Editor**

o

 $\overline{C}$ 

o

\$FSEDIT is a full-screen text editing utility that helps you develop and modify source data. It operates the terminal as a static screen device and, therefore, must be run from a terminal with static screen capability (for example, 4978, 4979, 4980, or 3101 (or equivalent) display terminals).

With \$FSEDIT you can:

- Edit or browse a data set using a full screen
- Scroll information forward and backward
- Use PF (program function) keys for frequently-used functions
- Insert a mask for prefilling inserted lines
- Merge data from other data sets
- Print a data set
- Display a directory list for a specific volume
- Communicate with a System/370 in conjunction with the Host Communication Facility IUP installed on the host System/370.
- Note: To use \$FSEDIT, the following modules must reside on the same volume as \$FSEDIT: \$FSMEN, \$FSEDB, \$FSUT1 to \$FSUT4, \$FSIMA, and \$FSIMO to \$FSIM8.

# **Loading \$FSEDIT**

Load \$FSEDIT with the \$L operator command or option 1 of the session manager. If you are loading \$FSEDIT from an application program or by using a \$JOBUTIL procedure, you must pass \$FSEDIT a I-word parameter of zeroes.

\$FSEDIT requires a preallocated work data set. The system automatically allocates this work data set if you load \$FSEDIT with the session manager. If you use the \$L operator command to load \$FSEDIT, the system prompts you for the name of the work file in the following manner:

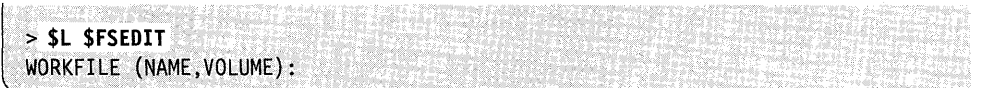

See "Work Data Set" on page 4-282 for a description of the work data set.

After you enter the name of the work data set and press the enter key, \$FSEDIT issues the following message if this is the first time you have used the work data set.

Note: DS1 refers to your work data set and is used for example purposes only.

Respond Y. If you respond N, \$FSEDIT ends.

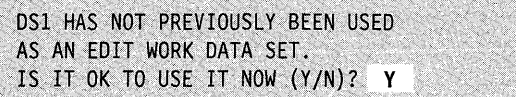

<u> MacAdamatan (MacAdamatan </u>

Once you load \$FSEDIT, it displays the following primary option menu. You then have the option of selecting one of the primary options or displaying a directory list for a specific volume.

o

o

```
$FSEDIT_PRIMARY_OPTION_MENU-----------------------STATUS=
                                                  PRESS PF3 TO EXIT
OPTION==> 
DATA SET NAME =========>
VOLUME NAME ========)=(CURRENTLY IN WORK DATA SET) 
HOST DATA SET =========>
ENTER A VOLUME NAME AND PRESS ENTER FOR A DIRECTORY LIST 
    1 .... BROWSE
    2 ..•. EDIT 
    3 .... READ (HOST/NATIVE)
    4 .... WRITE (HOST/NATIVE)
    5 ..•. SUBMIT BATCH JOB to HOST SYSTEM 
    6 \ldots PRINT
    7 ... MERGE
    8 .... END 
    9 .... HELP
```
The primary option menu has four input fields:

- OPTION field
- DATA SET NAME field
- VOLUME NAME field
- HOST DATA SET field.

#### **Select Primary Options**

To select one of the \$FSEDIT primary options, enter an option number in the OPTION field. For example, if you enter a data set name and volume in the DATA SET NAME and VOLUME NAME fields and the number 3 in the OPTION field, \$FSEDIT reads the contents of the specified data set into the work data set. All subsequent \$FSEDIT commands act upon the work data set.

# **Select Directory List**

o

c

You can also look at the list of directory entries (data-type data sets) on a specific volume. To do this, leave the OPTION field blank, specify the name of a volume in the VOLUME NAME field, and press the enter key. \$FSEDIT displays a directory data set list of the specified volume.

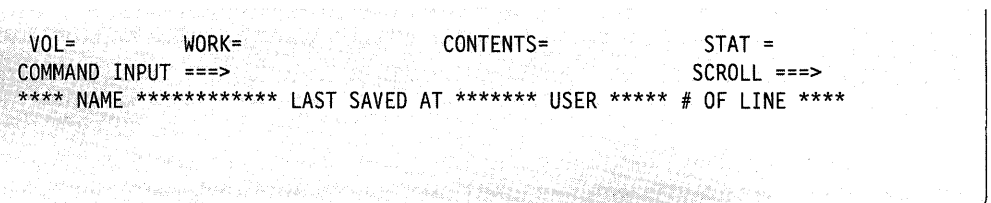

The first line of the screen contains the following information:

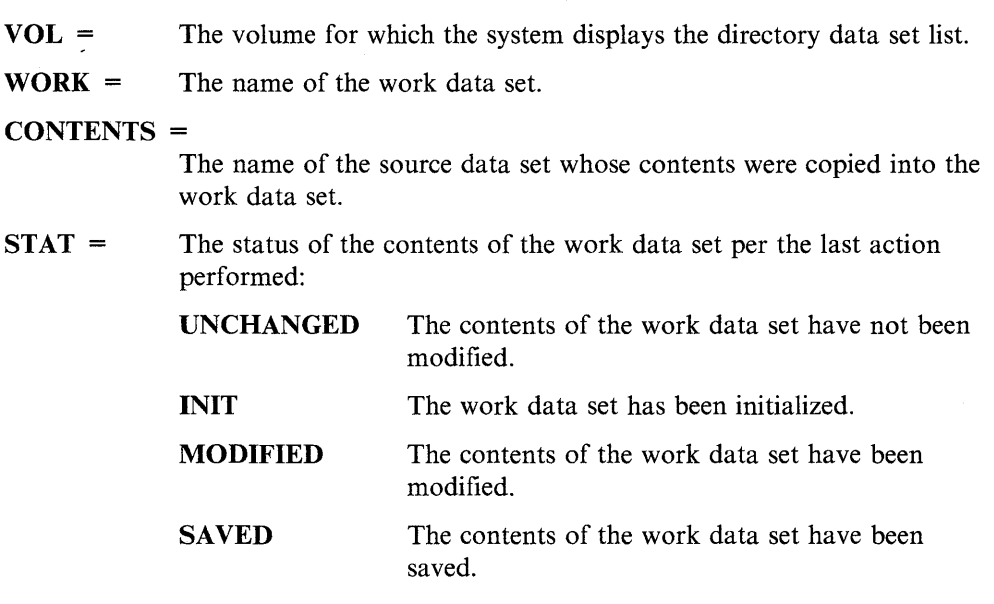

After \$FSEDIT displays the directory list, you can use the directory data set list commands or you can browse or edit any of the data sets. See "Directory Data Set List Commands" on page 4-284 for a description of each command.

To browse or edit a specific data set in the list, position the cursor next to the data set name in the directory list, enter  $\bf{B}$  (browse) or  $\bf{E}$  (edit), and press the enter key. \$FSEDIT reads the contents of the data set into the work data set. You can now edit or browse the information in the work data set. (See "Option  $1 - BROWSE$ ") on page 4-290 and "Option  $2 - EDIT$ " on page 4-290 for a description of the BROWSE and EDIT commands.)

To obtain a hard copy of the directory data set list, use the \$DISKUTI utility (LA or LISTP command).

# **Work Data Set**

\$FSEDIT requires a preallocated work data set for use as a text edit work area. If you load \$FSEDIT through the session manager, the session manager automatically allocates the work data set. Text data (source statements) within this work data set are in a special text editor format, identical to that used by the \$EDITIN text editor. See "Data Set Requirements" on page 4-213. You can edit data within a work data set with either \$EDITIN or \$FSEDIT.

 $\overline{\mathbf{O}}$ 

o

#### Notes:

1. \$FSEDIT uses source data sets of 80-character lines that are line numbered in positions  $73 - 80$  for host or Series/1 data sets. Positions  $1 - 72$  contain source data, and positions  $73 - 80$  contain sequence numbers assigned by \$FSEDIT for host or Series/l data sets. The system pads these source statements to 128 bytes, and \$FSEDIT stores them in source statement format (two 128-byte statements in each 256-byte record).

The format of a \$FSEDIT readable EDX record for source data sets is:

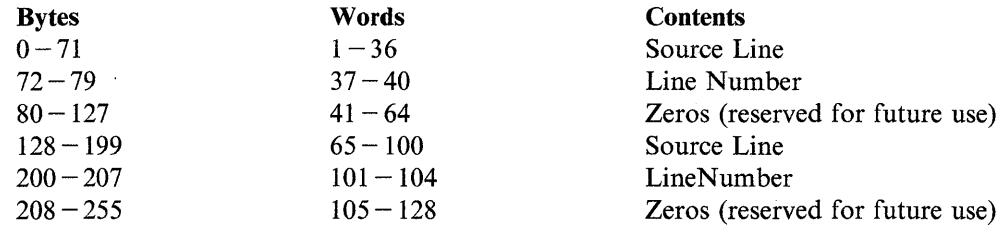

2. The work data set should not be used by any other program.

3. The \$FSEDIT utility uses a data set as a work area. During an edit session, the 0 system saves the information you entered on the screen in a buffer area. Once this buffer area fills up, the system saves the contents in the work data set. If you IPL your system before you save the contents of the buffer in the work data set, the contents are lost. To avoid losing information in the buffer area, use option 4 (WRITE) before IPLing your system. If you write the work data set to a tape, you no longer have access to previously existing data sets on that tape.

When you end an editing session, save the contents of the work data set in a source data set on disk, diskette, or tape. To save the work data set contents, use the WRITE command while in Edit mode or return to the primary menu and select option 4 (WRITE). If the target data set does not exist on the volume specified, \$FSEDIT creates it automatically. The system performs automatic translation from text editor format to source statement format.

# **Scrolling**

The information in the work data set and the directory data set list usually exceeds the size of the display screen. Scrolling allows you to page up or down through the information. Two PF keys are used for this purpose, one for each direction. A scroll amount is displayed at the end of the second line of the edit, browse, or directory list screen showing the number of lines scrolled with each use of a scroll key. The scroll amounts are:

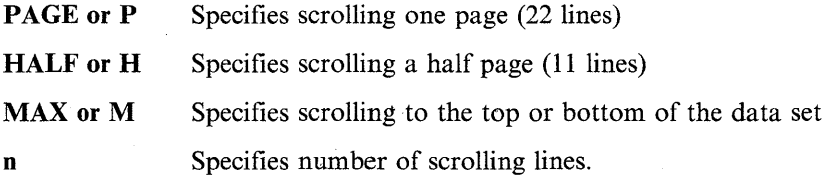

In browse mode, the scroll amount is initialized to PAGE; in edit mode, it is initialized to HALF.

You can change the scroll amount by moving the cursor to the scroll field and entering an amount over what is currently displayed. To change the scroll amount, type over the first character with a P, H, or M to change the scroll amount to a page, half page, or maximum, respectively. To specify a number of lines to scroll, enter the number of lines you want.

When you make a change, the new value remains in effect for the remainder of the session unless you change it again. The value for MAX is an exception; following a single MAX scroll, the scroll amount defaults back to the value for browse mode (PAGE) or edit mode (HALF).

# **Program Function Keys**

o

c

The ATTN and six program function keys are used to request commonly used or special \$FSEDIT operations as follows:

- PFI Redisplays the screen image. All changes are ignored and the original data is displayed as last entered before you pressed the PF key.
- **PF2** SCROLL UP scrolls towards the beginning of the data set by the amount shown in scroll amount field.
- PF3 SCROLL DOWN or END UTILITY scrolls toward the end of the data set by the amount shown in the scroll amount field in edit mode or ends the \$FSEDIT utility.
- **PF4** REPEAT FIND  $-$  repeats the action of the previous FIND primary command.
- **PF5** REPEAT CHANGE repeats the action of the previous CHANGE primary command (applies only to edit mode).
- **PF6** PRINT SCREEN prints the screen image on the system printer ( $$SYSPRTR$ ) or the hard-copy device defined with the HDCOPY = operand on the TERMINAL statement. You can redirect the output to another printer using the PS (print screen) command.

If the screen is printed, the message SCREEN PRINTED appears in the upper right-hand column of the screen. If the printer is busy, the message PRINTER BUSY appears in the upper right-hand column of the screen.

ATTN CA Cancel the print option. Pressing the attention key and typing CA stops the list option of \$FSEDIT and returns to the primary menu.

#### Notes:

- 1. The PF2 PF4 and PF6 keys are active only during browse and edit modes. Using PFI and PF5 is only meaningful during edit mode.
- 2. If you are using the starter system as your operating system and you have a 4979 display station at address 04, the program function keys operate as follows:
	- **PF1** Redisplays the screen image
	- PF2 Repeat find
	- PF3 Scroll up
	- PF4 Repeat change

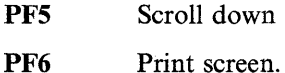

If you are using a 3101 (or equivalent) terminal, the following additional program function key is used:

o

**A.** ~)

o

**PF8** This key performs the same function as the "ATTN" key on the 4978, 4979, and 4980 display terminals.

# **3101 Display Terminal Switch Settings**

If you are using a 3101 display terminal to edit or create programs, you can avoid operational problems by setting the 3101 switches correctly. Refer to the *Installation and System Generation Guide* for detailed information on switch settings. Valid switch settings for your installation are found on the underside of the switch cover plate.

If you require that the DUAL/MONO switches be set to DUAL, you can force command and program directives for the utilities or application programs to uppercase by:

- Pressing the shift key or
- Using the CAPS command for the \$FSEDIT edit session.

You should consider the following if you select DUAL case mode.

- In an environment where there is a mix of terminal types, some terminals may not display lowercase characters.
- Some printer types do not print lowercase characters.

# **Directory Data Set List Commands**

\$FSEDIT can display a list of the directory entries (data-type data sets that contain EBCDIC characters) on a specific volume. You can browse the list, sort the list by data set name or last date the data set was changed, locate a specific data set, or edit or browse the work data set or a specific entry on the list.

To perform these functions, the following commands are available:

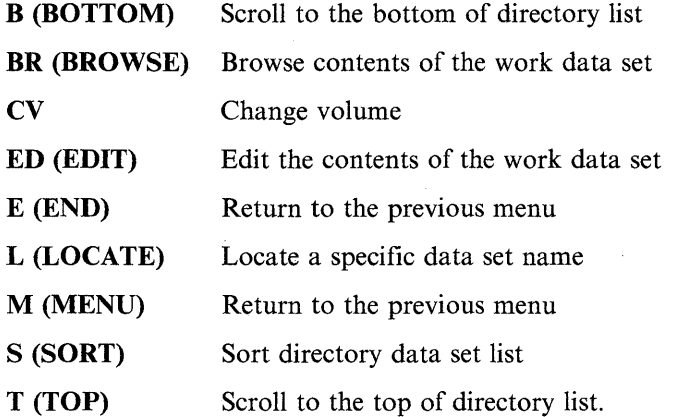

In addition to these commands, there are two line commands that you can use when displaying the directory data set list: B (BROWSE) and E (EDIT).

With the exception of the B (BROWSE) and E (EDIT) line commands, you can activate each of these commands by entering its name next to the COMMAND INPUT prompt. See "Directory Line Commands" on page 4-289 for an explanation of using the Band E line commands.

You can enter most of these commands in full or abbreviated form. For example, you can enter **BR** instead of BROWSE. The abbreviated and full word command for each command, if applicable, are shown on the following pages.

# **B (BOTTOM) - Display Bottom of Directory List**

Use the B (BOTTOM) command to display the end (bottom) of the directory list. This is equivalent to scrolling to the bottom of the list.

**Syntax:** 

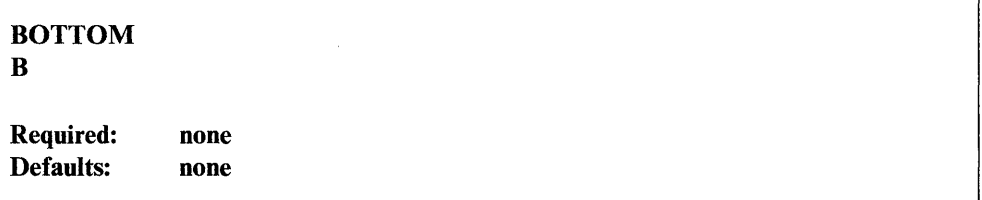

# **BR (BROWSE) - Browse Contents of the Work Data Set**

Use the **BR** (BROWSE) command to examine the contents of the work data set. This command is equivalent to primary option  $1$  (BROWSE). See "Option  $1 -$ BROWSE" on page 4-290 for a description of the browse function.

#### **Syntax:**

 $\mathbf C$ 

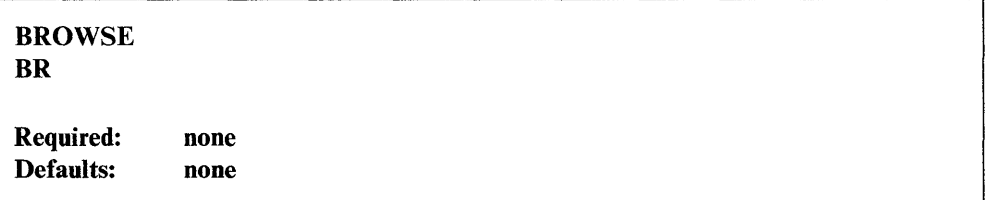

# **CV - Change Volume**

Use the CV command to change the volume you are accessing currently. When you enter the CV command and the name of a volume, \$FSEDIT displays the directory data set list of the specified volume.

Syntax:

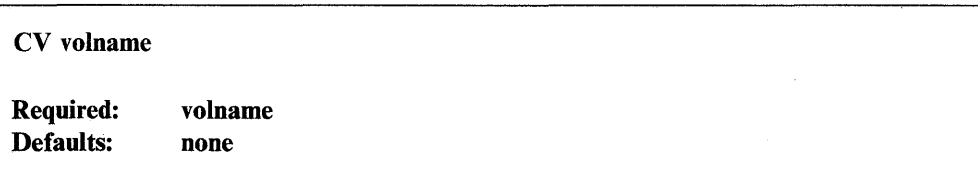

*Operands Description* 

volname The name of a volume  $(1 - 6$  characters).

# $ED$  (EDIT)  $-$  Edit the Contents of the Work Data Set

Use the ED (EDIT) command to edit the contents of the work data set. This command is equivalent to primary option 2 (EDIT). See "Option  $2 - E$ DIT" on page 4-290 for a description of the function.

Syntax:

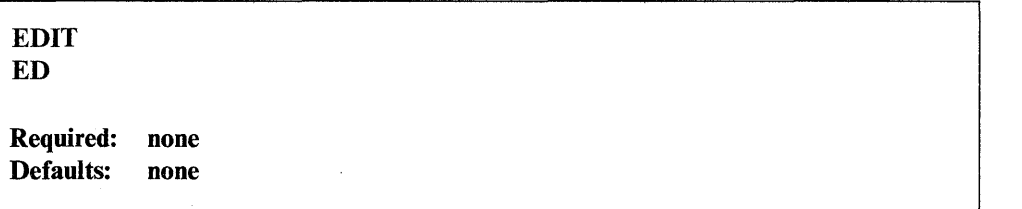

 $\bigcirc$ 

o

# E {END} - Return to Primary Option Menu

Use the E (END) command to end the current mode and return to the primary option menu.

#### Syntax:

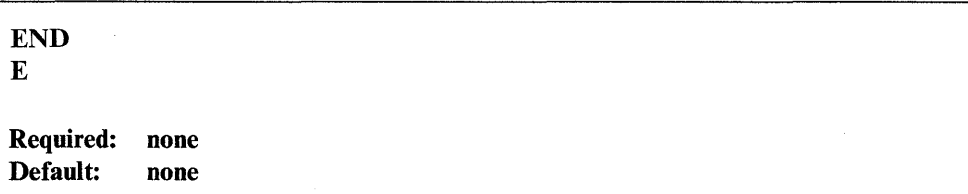

# **L (LOCATE) - Locate a Specific Data Set Name**

0

o

Use the L (LOCATE) command to locate a specific data set name.

You can also enter a generic name, that is, a prefix instead of an entire name. \$FSEDIT searches through the list and locates the first data set starting with the specified prefix.

#### Syntax:

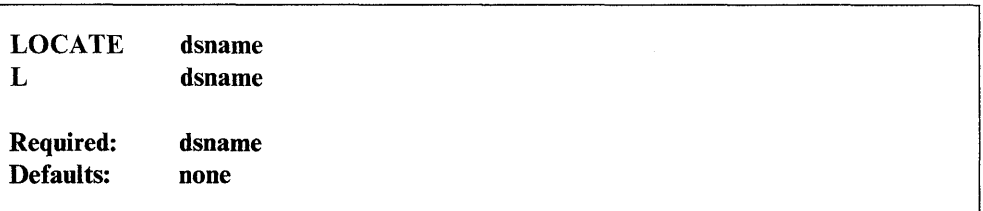

*Operands Description* 

dsname Name of the data set you want to locate.

# **M (MENU) - Return to Primary Option Menu**

Use the M (MENU) command to end the current mode and return to the primary option menu.

Syntax:

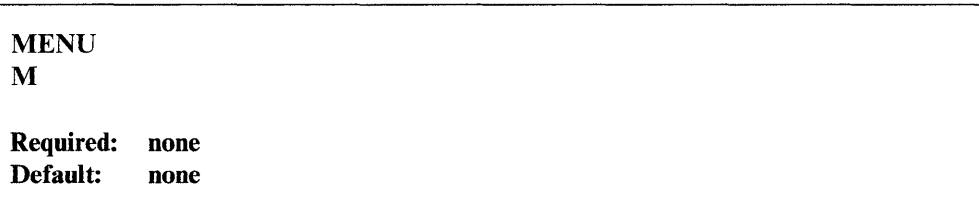

### **S (SORT) - Sort Directory Data Set List**

Use the S (SORT) command to sort the display of the directory data set list. You can sort the list by date (last date the data set was updated) or by data set name (the default).

Note: If a volume has more than 250 members, you can only sort the directory data set list by data set name.

#### **Syntax:**

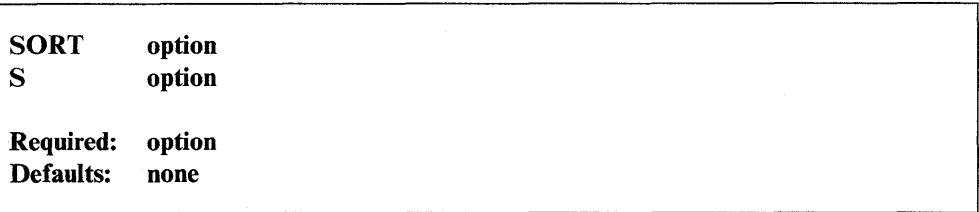

*Operands Description* 

option There are three sort options: DATE or D Sort the list by the date the data set was last updated. NAME or N Sort the list by data set name (the default). RESET or R Reset the current value of the sort option to NO SORT.

# **T (TOP) - Display Top of Directory List**

Use the TOP command to return to the beginning (top) of the directory data set list.

o

#### **Syntax:**

TOP T

Required: none Defaults: none

### **Directory Line Commands**

o

 $\bullet$ 'I , ,/

o

Use the following line commands to browse or edit a data set on the directory data set list.

#### **B (BROWSE)**

Read the selected data set into the work data set and enter Browse mode.

E **(EDIT)** Read the selected data set into the work data set and enter Edit mode.

To select a specific data set, place the cursor next to the data set name in the directory list, enter E or B, and press the enter key. \$FSEDIT reads the contents of the data set into the work data set. Now you can edit or browse the information in the work data set. See "Option  $1 - BROWSE$ " on page 4-290 and "Option  $2 -$ EDIT" on page 4-290 for a description of these commands.

**Example:** Select a data set from the directory list to edit.

```
VOL = EDX002 WORK = EDITWORK,EDX002 CONTENTS = TESTl STAT = 
COMMAND INPUT ===>
**** NAME ************ LAST SAVED ******* USER ***** # OF LINES ****
   TEST1 08/11/82<br>TEST2 09/26/82
   TEST2 09/26/82 
E TEST3 07/22/82 
***************************** BOTTOM OF DATA **********************
```
**Primary Options and Commands** 

Under \$FSEDIT, the following primary options are displayed on the primary menu:

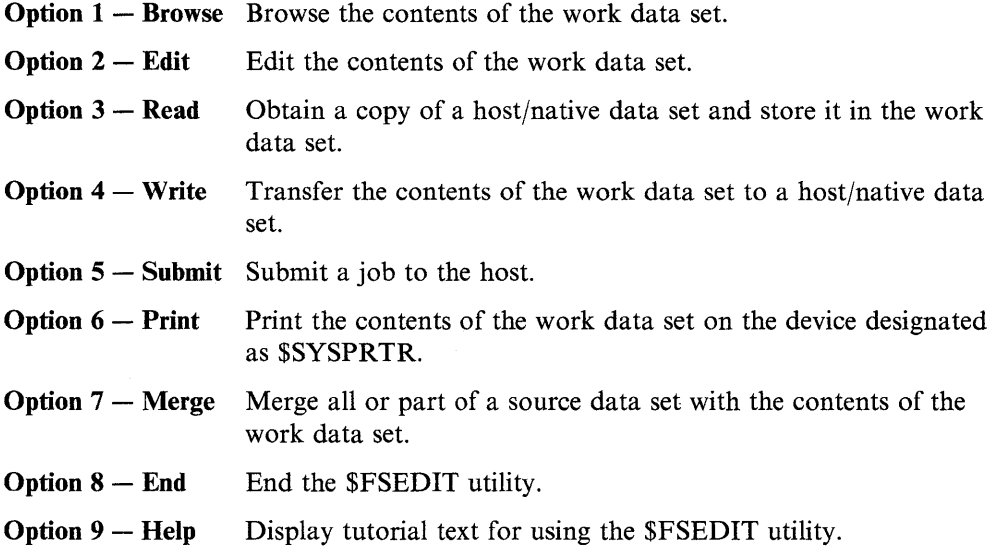

A description of each option follows.

#### **Option 1 - BROWSE**

Use option 1 (BROWSE) to enter browse mode. In BROWSE mode, you can look at source data in the work data set, but you cannot change it.

o

o

You can look at all parts of the work data set by using the PF2 and PF3 program function keys. These keys enable you to scroll forward or backward through the data set.

In addition, you can use two primary commands to locate specific information within the data set.

FIND Searches for a designated text string.

LOCATE Searches for a designated line number.

These primary commands are discussed under "Primary Commands" on page 4-295.

During browsing, the current number of lines in your data set and the maximum number of lines the work data set can hold are displayed in parentheses on the top line of the display, following the data set name and the volume identification.

To end browsing, enter the primary command END or MENU in the COMMAND INPUT field and return to the primary option menu.

# **Option 2 - EDIT**

In EDIT mode, you can modify an existing source dataset or create a new one. To do this, you use:

- Program function keys for two-way scrolling as well as repeat, change, and find;
- Primary commands (CAPS, CANCEL, COBOL, CHANGE, CLEAR, END, FIND, LOCATE, MENU, PS, RENUM, RESET, TABS, and WRITE);
- Line edit commands to manipulate whole lines or blocks of lines. (See "Edit Line Commands" on page 4-305 for an explanation of these commands.)

### **Creating a Source Data Set**

To create a new source data set, enter EDIT mode (option 2) with an empty data set (the work data set you specified when loading \$FSEDIT) or use the CL (CLEAR) command to clear the current work data set while in edit mode. Because the work data set is empty, the editor assumes you desire insertion (creation) of lines and activates the INSERT function. The following is an example of the initial display when you are editing an empty data set.

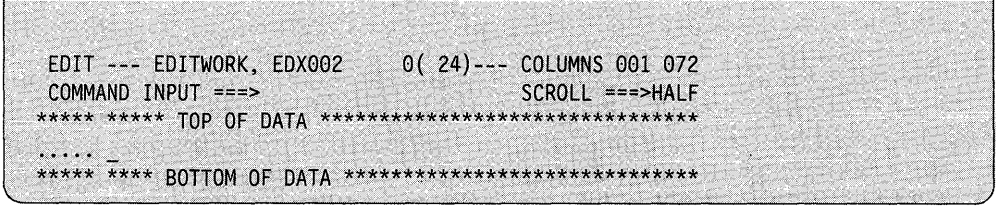

The top line of the screen, from left to right, displays utility mode (EDIT), the name and volume of the work data set (EDITWORK,EDX002), the number of source statements in the work data set, and the total number of statements the data set will hold (in parentheses). The COLUMNS 001 072 indicates that the source data can only be entered in columns 1 through 72.

The cursor is positioned at character position 1 of the insert line. After you enter information on this line, press the enter key. The utility then numbers the entered line and sets up for the next insert line.

As you continue in this manner, a new insert line is readied each time the preceding line is entered (by pressing the enter key). You can end the insert (creation) operation by pressing the enter key without entering anything on the new insert line.

Note: \$FSEDIT does not distinguish between insert mode and edit mode during editing operations, and you can change data on the screen at any time.

There are two ways to save the source statements just created:

- 1. In edit mode, enter the command WRITE on the COMMAND INPUT line to save the contents of the work data set in the original (source) data set. If you want to save the work data set in a new data set, enter WRITE data set,volume.
- 2. Exit edit mode by entering an M on the COMMAND INPUT line and return to the primary option menu. Enter the number 4 (WRITE) on the OPTION line to save the contents of the work data set in the original (source) data set. If you want to save the work data set in a new data set, enter the data set and volume name in the DATA SET NAME and VOLUME NAME fields. \$FSEDIT prompts you as follows:

WRITE TO dsname ON volname (Y/N)?

If you respond Y, the contents of the work data set are saved in the data set specified in the DATA SET NAME and VOLUME NAME fields. If the data set does not exist on the volume specified, \$FSEDIT creates it automatically. If you respond N, \$FSEDIT resets the menu and does not write the contents of the work data set to the specified data set.

# **Modifying an Existing Data Set**

o

o

There are two ways to enter edit mode and modify an existing data set. If you use the primary option menu, the data set must be read first into the work data set using option 3 (READ). If you use the directory data set list, move the cursor down to the desired data set name, type E next to it, and press the enter key. \$FSEDIT reads the data set into the work data set.

Locate and change information by scrolling the data set by pressing the PF keys. The PF keys and definitions are described under "Program Function Keys" on page 4-283.

To modify data on the screen, move the cursor to the desired location and enter the new information. You can change several lines before pressing the enter key. You can delete, insert, duplicate, or rearrange a single line or a block of lines with the edit commands. These are discussed under "Edit Line Commands" on page 4-305.

For general editing purposes, you can use primary edit commands to find and change designated character strings and to change the line numbering sequence. These commands are discussed under "Primary Commands" on page 4-295.

After you finish modifying the contents of the work data set, you need to save it in the existing source data set or in another data set. You can perform the save from EDIT mode or from the primary option menu.

There are two way to save statements just modified:

1. In edit mode, enter the command WRITE on the COMMAND INPUT line to save the contents of the work data set in the original (source) data set. If you want to save the work data set in a new data set, enter WRITE data set,volume. o

o

2. Exit edit mode by entering an M on the COMMAND INPUT line and return to primary option menu. Enter the number 4 (WRITE) on the OPTION line to save the contents of the work data set in the original (source) data set. If you want to save the work data set in a new data set, enter the data set and volume name in the DATA SET NAME arid VOLUME NAME fields. \$FSEDIT prompts you as follows:

WRITE TO dsname ON volname  $(Y/N)$ ?

If you respond  $\bf{Y}$ , the system saves the contents of the work data set in the data set specified in the DATA SET NAME and VOLUME NAME fields. If the data set does not exist on the volume specified, \$FSEDIT creates it automatically. If you respond N, \$FSEDIT resets the menu and does not write the contents of the work data set to the specified data set.

You can end the editing by entering the END or MENU command in the COMMAND INPUT field. END returns you to the previous menu; MENU returns you to the primary option menu.

#### **Editing Uppercase and Lowercase Character Data**

When you use option 3 (READ), the system checks the entire data set for lowercase characters. This is done because lowercase data cannot be edited on a 4979, a 4978 or 4980 with an uppercase-only control store, or a 3101 (or equivalent) with switches set for uppercase. For information on how to change the 4978 or 4980 to a lowercase store see "\$TERMUT2 - Change Image/Control Store" on page 4-601. For information on 3101 switch settings, refer to *IBM 3101 Display Terminal Description,* GAI8-2033.

If the system detects lowercase characters and you want to edit the data set using EDIT command, the following message is issued:

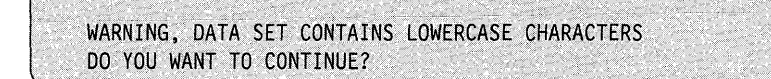

Entering an N causes a return to the primary option menu or directory data set list. Entering a Y causes the edit session to continue. If you decide to continue editing and are using an uppercase terminal, you lose only the lowercase data. To prevent the loss of data, you can issue CAPS ON ALL or CANCEL as the first primary command.

If you issue the CAPS ON ALL command, all data in the work file becomes uppercase and no line commands or data changes are processed. The screen is reshown in uppercase.

Note: Setting CAPS ON ALL does not place change flags on the lines that are converted to uppercase.

If you use the CANCEL command, the edit session is cancelled, and you are returned to the primary option menu. If you use the END or MENU command, the screen is processed and all lowercase characters are lost in the work data set.

If the data set you read in is all uppercase data and you edit it adding lowercase data, the warning message is not issued. However, it is issued if the data set is written to source and then read in again.

If you do a READ command and then an EDIT, and the system detects lowercase data, the edit session begins in CAPS OFF mode. If the system finds no lowercase data, then the session begins in CAPS ON mode.

#### Notes:

- 1. Brackets [ ), plus/minus, and bullet EBCDIC representations on the 4978 and 4980 are treated as lowercase characters with no uppercase equivalents. The 4978, 4979, and 4980 convert any unrecognizable character into a blank.
- 2. On the 3101, brackets [ 1 and not-signs are also treated as lowercase and, when converted to uppercase, are displayed as colons. The 3101 converts any unrecognizable character into a colon.
- 3. The conversion from lowercase to uppercase characters takes place when you enter the primary command CAPS ON ALL in edit mode, or you alter a line containing one of these characters while in edit mode with CAPS ON. You cannot display these characters on a 4978, 4979 or a 4980 with an uppercase-only control store or on a 3101 with switches set for uppercase.
- 4. The not-sign hexadecimal representation on a 4978/4979 is equivalent to the caret on a 3101.
- 5. The double bar on the 4978, 4979, and 4980 is equivalent to the logical OR on a 3101 (or equivalent).

### **Option 3 - READ**

 $\bullet$ 

 $\bullet$ 

Option 3 (READ) retrieves a data set from either a host system or a data set on disk, diskette, or tape on the native Series/l system and stores it in your work data set. The primary option menu remains on the display and the area below it is used to display how many lines were read from the source data set, the date and time of the last update to the data set, and your user identification if you loaded \$FSEDIT through the session manager. The data set name entered must be fully qualified and must contain fixed-length, 80-byte records.

Line numbers for native data sets must be in columns  $73 - 80$ . For host data sets, line numbers can be in either columns  $1-6$  or  $73-80$ . If the line numbers in the data set exceed the maximum allowed by \$FSEDIT (32767), the system automatically renumbers the data with a smaller line number increment.

When READ completes or terminates because of an error, the number of lines transferred, or the appropriate error message, is displayed and the cursor is moved to the COMMAND INPUT field. This indicates the completion of the READ function, and you can select another option. The READ to host requires the Host Communications Facility on the System/370.

When you do a read, \$FSEDIT checks for lowercase data. See "Editing Uppercase and Lowercase Character Data" on page 4-292 for detailed information.

Note: The system makes no attempt to verify that the data read is indeed source data. If the data is not source data, you can get unpredictable results.

# **Option 4 - WRITE**

Option 4 (WRITE) transfers the contents of the work data set to a host/native data set. Enter a 4 in the OPTION field and the name of the target data set and volume in the DATA SET NAME and VOLUME NAME fields. \$FSEDIT prompts you at the bottom of the primary option menu as follows:

o

o

WRITE TO dsname ON volname (Y/N)?

If you respond Y, the contents of the work data set are saved in the data set specified in the DATA SET NAME and VOLUME NAME fields. If the data set does not exist on the volume specified, \$FSEDIT creates it automatically. If you respond N, \$FSEDIT resets the primary option menu and does not write the contents of the work data set to the specified data set. The WRITE to host requires the Host Communications Facility on the System/370.

#### Notes:

- 1. The WRITE option does not destroy the contents of the work data set. Therefore, you can direct WRITE to another data set to obtain a backup copy. You can also use WRITE following further editing of the work data set.
- 2. If you increase the contents of the work data set so that it is too big to be written back to the source data set, \$FSEDIT deletes the source data set and attempts to reallocate it with enough space to save the work data set contents. If the allocation fails, the original source data set is lost. However, the work data set remains intact and can be saved in a suitable source data set.
- 3. If you write the work data set out to a tape, you no longer have access to the data sets previously existing on the tape.
- 4. If you specify an existing data set with extents as the target while using option 4, \$FSEDIT deletes the existing data set and allocates a new data set without extents.

#### **Option 5 - SUBMIT**

Option 5 (SUBMIT) injects a job (JCL and optional data) into the host job stream. The display and operation are similar to the READ and WRITE commands. The data set name entered must be the fully-qualified name of the host data set containing the JCL to be submitted. If you enter the keyword DIRECT instead of a data set name, the contents of the work data set are transferred directly into the host job stream. The SUBMIT to host requires the Host Communications Facility on the System/370.

Note: Use the DIRECT keyword only in systems with a HASP or JES2 interface.

#### **Option 6 - PRINT**

Option 6 (PRINT) prints the entire contents of the work data set on \$SYSPRTR. (You can end the listing at any time by pressing the attention key and typing CA.)

# **Option 7 - MERGE**

Option 7 (MERGE) merges all, or part, of a source data set into the current edit work data set. When you select MERGE, \$FSEDIT displays the following screen indicating the name of the data set that is currently in the work data set (the target).

---------\$FSEDIT - MERGE OPTION ---"CURRENT" DATA SET: MYDS,MYVOL (CURRENTLY IN WORK DATA SET) MERGE DATA FROM: DATA SET NAME ===> VOLUME NAME ====> Alakti meledekan pada FROM LINE  $# == =$ (ENTER 1\*1 IF ENTIRE SOURCE DATA SET IS  $TO$   $LINE$   $#$   $=$   $=$   $=$   $=$   $>$ TO BE MERGED) ADD TO TARGET AFTER LINE # ===> PRESS ENTER TO MERGE PRESS PF3 TO CANCEL

Enter the name of the data set and volume you want merged with the information in the work data set. You can type in line numbers (leading zeros are not required) or enter an asterisk if you want to merge the entire data set with the work data set. In addition, you can specify the line number in the target data set where you want the merged data to start. If you do not specify a line number, the merged data is placed at the beginning of the target data set.

The specification of an asterisk should only be used for the source data set. If all parameters are correct, the data is then read from the source data set, added to the current work data set, and the current work data set is renumbered. (If the format of the line number specification is incorrect, an error message is displayed and \$FSEDIT prompts you for the data again.)

To cancel the MERGE, press the PF3 key and return to the primary menu.

#### Notes:

- 1. Once the merge has started, you must allow it to complete normally or you may get unpredictable results.
- 2. If you want to merge a host data set with a native data set, the line numbers in the host data set may be incompatible. To correct this incompatibility, read the host data set into the work data set and write it back out to the disk. \$FSEDIT automatically resets the host data set numbers to be in columns  $73 - 80$ .

# **Option 8 - END**

o

Option 8 (END) ends the \$FSEDIT utility.

# **Option 9 - HELP**

o

Option 9 (HELP) displays tutorial text for using \$FSEDIT.

# **Primary Commands**

The following primary commands are used in edit and browse mode:

CANCEL (CANC) Cancel session and return to previous screen CAPS CHANGE (C) CLEAR (CL) Display data in uppercase or lowercase Change character strings Clear work data set

*SFSEDIT* 

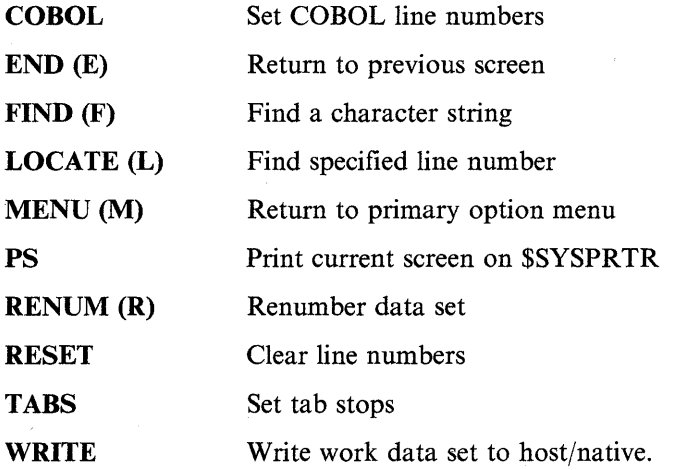

Primary commands are entered on line 2 of the display in the COMMAND INPUT field. You can enter all primary commands while in edit mode. In browse mode, six primary commands are recognized by \$FSEDIT: LOCATE, FIND, MENU, END, CANCEL, CAPS.

**O** 

o

o

You can enter most of the secondary commands in abbreviated format; for example, you can enter C instead of CHANGE. The abbreviation and full word command for each command, if applicable, are shown.

Each of the secondary commands is described on the following pages.

# **CANC (CANCEL) - Cancel Session and Return to Previous Screen**

The CANCEL command, when used in BROWSE mode, returns you to the previous screen (primary option menu or directory data set list).

The CANCEL command, when used in EDIT mode, ends the edit without processing the screen and returns you to the previous screen (primary option menu or directory data set list).

If you create a new data set, enter data, and then enter the CANCEL command, the utility does not save any of the data you entered since you last pressed the PF key or the enter key.

If you are editing an existing data set andyou add new data and then enter the cancel command, the utility saves the data as it was when you last pressed the PF or enter key. None of the new data you entered on the screen, since you last pressed the PF or enter key, is saved.

```
Syntax:
```
**CANC** 

#### **CAPS - Set Uppercase Conversion**

o

c

In BROWSE mode, the CAPS command specifies whether or not displayed data is to be converted to uppercase characters before being displayed on the screen.

In EDIT mode, the CAPS command specifies whether or not entered data is to be converted to uppercase characters when edited.

The CAPS command allows the entire work file to be converted to uppercase.

Note: If you enter CAPS without specifying ON or OFF, \$FSEDIT displays whether CAPS are ON or OFF. When you read in a data set and all data is uppercase, the CAPS ON condition is set. If lowercase data is detected, the caps condition is set to CAPS OFF.

#### Syntax:

CAPS ON/OFF ALL

Required: none Defaults: none

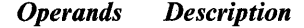

ON In BROWSE mode, all data is converted and displayed on the screen in uppercase.

o

o

o

In EDIT mode, data is displayed on the screen exactly as it appears in the work file; for example, uppercase is mixed with lowercase.

If any edit data is entered and it changes the existing data, that entire line (or lines) is changed to uppercase in the work file and on the screen. The following is an example of upper and lowercase being read using edit mode with CAPS ON. The example has a misspelled word "lowwercase." If you correct the misspelling, the whole line is changed to uppercase.

In this example, the first sentence shows how the line was read in.

This is an example of upper and lowwercase.

When you correct the misspelled word (lowwercase), the following occurs.

THIS IS AN EXAMPLE OF UPPER AND LOWERCASE.

OFF In BROWSE mode, all data is displayed with no conversion to uppercase.

> In EDIT mode, data is displayed as it is with no conversion. The data is read from the terminal with no conversion. To enter uppercase data, you must press the shift key.

- Note: If \$FSEDIT is being used on a terminal with only an uppercase character set, the lowercase character text data appears as blanks. If you press the enter key or any PF key, the lowercase data is lost in the work data set only.
- ALL When you enter CAPS ON ALL in EDIT mode, the entire work data set is converted to uppercase and CAPS is set to ON.

CAPS ON ALL has no meaning if you use it in BROWSE mode.

# C (CHANGE) - Change Text (Edit Mode Only)

The C command changes text strings. The search for the "text1" string proceeds until the string is found or the bottom of the data set is reached. If found, "text!" is replaced with "text2." If the two text strings are not the same length, automatic shifting is performed by expanding or collapsing blank characters at the end of the line. If insufficient blanks exist for shifting right without shifting a nonblank character into column 72, the change is not made and the line is displayed with an error message in the line number field. (If you selected the ALL option, the change is ended at this point.) If the "text!" string is not found, you are notified with an error message displayed on the top line of the screen.

Use a combination of the repeat find key (PF4) and the repeat change key (PF5) to find and change selected occurrences of a specific character string.

In CAPS OFF mode, the CHANGE command searches for the text string and when it finds it, it makes the change as entered.

In CAPS ON mode, the CHANGE command converts the text string to uppercase and then searches the work file. If the text is found, the change is made and the entire line on which the text appears is converted to uppercase.

#### Syntax:

·~ i

c

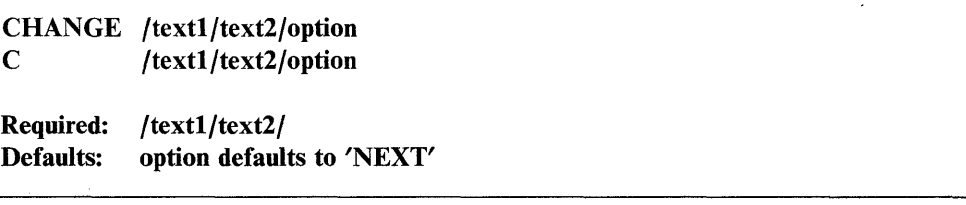

#### *Operands Description*

/textl/text2/ The delimiter  $($ ) can be any alphanumeric character except blank. It is not part of, and cannot appear in, the character strings "text!" and "text2." All three delimiters are required and all must be the same character. "text!" and "text2" can be any character string not containing the delimiter you used.

option Defines the beginning and the extent of the search. The following are valid options:

#### **NEXT**

Locate and change the next occurrence of "text1" to "text2;" the search starts with the first line displayed. This is the default.

#### FIRST

Locate and change the first occurrence of "text!" beginning the search at the first line of data set.

#### ALL

Locate and change all occurrences of "text!" beginning at the first line of the data set.

# **CL (CLEAR) - Clear Work Data Set (Edit Mode Only)**

The CL command clears the work data set.

**Syntax:** 

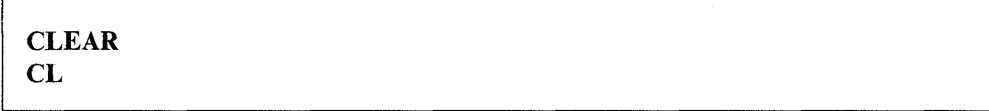

o

o

o

*Operands Description* 

None None

# **COBOL - Set COBOL Line Numbers (Edit Mode Only)**

The COBOL command sets line numbers in columns I to 6.

#### **Syntax:**

**COBOL** CO Required: none Defaults: none

# **E (END) - Return to Previous Menu**

The E command ends edit or browse mode and returns to the previous screen (primary option menu or directory data set list).

#### **Syntax:**

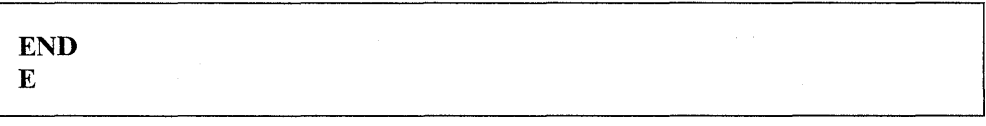

*Operands Description* 

None None

# $F$  (FIND)  $-$  Find Text String

o

c

The F command finds and displays text strings. The search proceeds until the text string is found or until the end of the data set is reached. If the string is found, automatic scrolling takes place to display the line containing the text string at the top of the data area of the display. If the text string is not found, you are notified with an error message displayed on the top line of the screen.

Use the repeat find key (PF4) to find selected occurrences of a specific character string.

In CAPS OFF mode, the FIND command searches for the text string as you entered it. In CAPS ON mode, the FIND command converts the text string to uppercase and then searches the work data set.

Syntax:

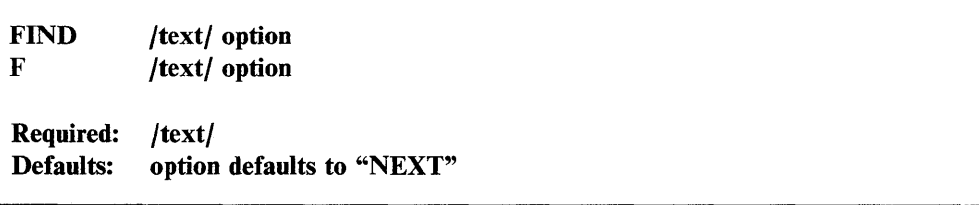

#### *Operands Description*

*JtextJ*  option The delimiter  $($ ) can be any alphanumeric character except blank which does not appear within the text string. Both delimiters are required and must be the same character. Defines the beginning of the search. The valid options are:

NEXT

The search starts with the first line of the current display. This is the default.

#### FIRST

The search starts at the first line of the data set.

# **L (LOCATE) - Locate Line Number**

The L command locates and displays the requested line number. The data set is searched for the requested line number. If the requested line number is found, automatic scrolling takes place and the requested line is displayed at the top of the display. If the requested line number is not found, \$FSEDIT issues the following message:

l LINE NUMBER NOT FOUND

# **Syntax:**

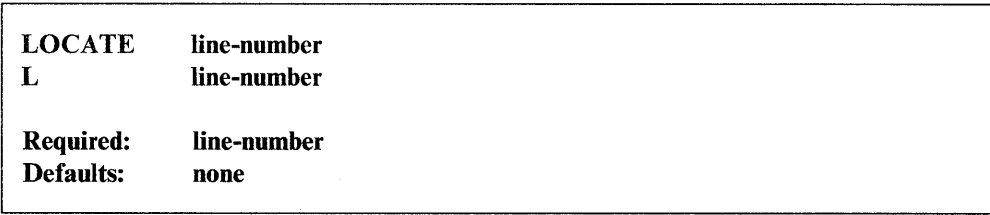

*Operands Description* 

line-number The number of the line to be located and displayed.

# **M (MENU) - Return to Primary Option Menu**

The M command ends edit or browse mode and returns to the primary option menu.

#### **Syntax:**

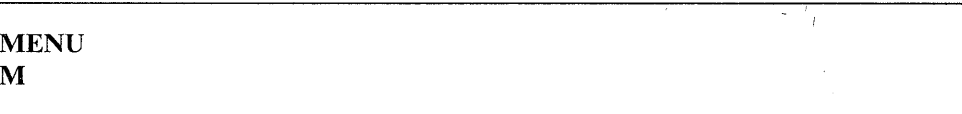

*Operands Description*  None None

o

o

# PS - Print the Current Screen (Edit Mode Only)

o

o

The PS command prints the currently displayed screen on the printer specified. If you do not specify a printer, the listing is directed to the \$SYSPRTR.

If the screen is printed, the message SCREEN PRINTED appears in the upper right hand column of the screen. If the printer is busy, the message PRINTER BUSY appears in the upper right hand column of the screen.

#### Syntax:

**PS** Required: Defaults: devname none **SSYSPRTR** 

#### *Operands Description*

devname The name of the printer where you want the display printed.

#### R (RENUM) - Renumber Data Set (Edit Mode Only)

The R command assigns new line numbers to each line of the data set.

Syntax:

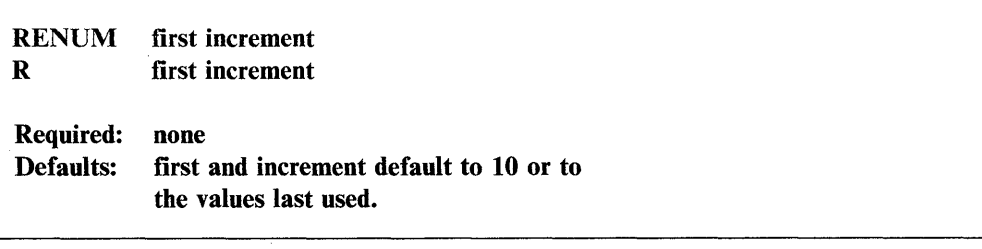

#### *Operands Description*

first The number to be assigned to the first line of the data set.

increment The increment to be used in generating line numbers.

Note: If the number of lines in the data set is so large that the maximum line number of 32767 is exceeded, the "first" and "increment" values are reduced automatically until the data set can be renumbered properly.
#### **RESET - Reset Line Commands (Edit Mode Only)**

The RESET command is used to reset erroneous or unwanted line commands, to reset line numbers to normal after they were replaced with ERR messages, to terminate the display of MASK and column lines, and to clear change flags. \$FSEDIT issues an ERR message in the line number column when you attempt to shift left or right and there is no room on the line to do so.

o

o

#### Syntax:

RESET

# **TABS - Set Tab Stops (Edit Mode Only)**

The TABS command sets a maximum of ten tab stops at the locations specified. The default setting using a newly initialized data set is "TABS 1,10,20,30,40,50,60,70." If you modify any default setting, the system will not support any other default settings. In such an instance, each required setting must be requested specifically. If you set tabs that are out of sequence (such as 20,30,10,40,60), \$FSEDIT ignores the out-ofOsequence tabs (in this case, 10). If you set more than 10 tabs, \$FSEDIT only recognizes the first ten tabs. If you set a tab that is more than 72, the tabs will wrap around in the line number columns.

Note: The TABS command is supported on a 4978 and 4980 display terminal. Refer to the *Operation Guide* for a description of the tab key.

# $\epsilon$  Syntax:

l TABS 1,15,30

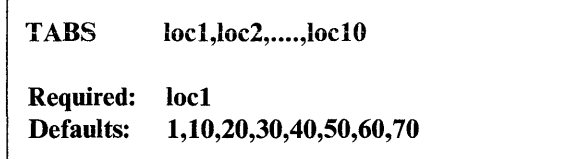

Example: Set tabs stops in columns 1, 15, and 30.

# WRITE - Save Contents of Work Data Set (Edit Mode Only)

The WRITE command saves the contents of the work data set on disk, diskette, or tape under the specified data set and volume name. If no target data set and volume is specified, the contents are saved in the data set that was read into the work data set. If the data set name is given with no specified volume name, the contents are saved in the specified data set name on the volume you are accessing currently.

Note: If you specify an existing data set with extents as the target while doing a WRITE, \$FSEDIT deletes the existing data set and allocates a new data set without extents.

#### Syntax:

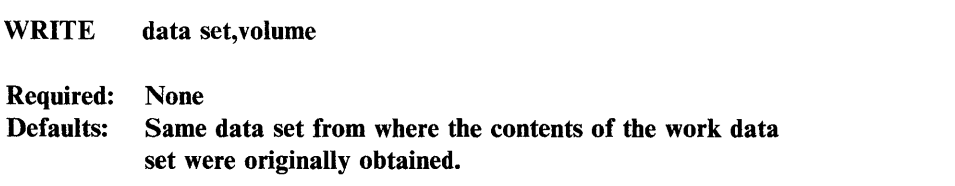

#### *Operands Description*

- data set The name of the data set where you want to save the contents of the work data set.
- volume The volume where the data set resides. If you do not specify a volume name, \$FSEDIT assumes the data set is on the volume you are using currently.

# Edit Line Commands

o

C

You can use the following edit line commands to delete, insert, duplicate, or rearrange a single line or a group of lines. They are valid only in edit mode.

- ) Shift line two spaces to right
- ( Shift line two spaces to left
- > Move a block of data two spaces to the right after the first blank
- < Move a block of data two spaces to the left after the first blank
- $A$  Copy/move after
- **B** Copy/move before
- C,CC Copy line(s) of text
- COLS Display columns
- **D,DD** Delete line(s) of text
- **I,II** Insert line(s) of text
- MASK Display insert mask
- **M,MM** Move line(s) of text.

#### **\$FSEDIT**

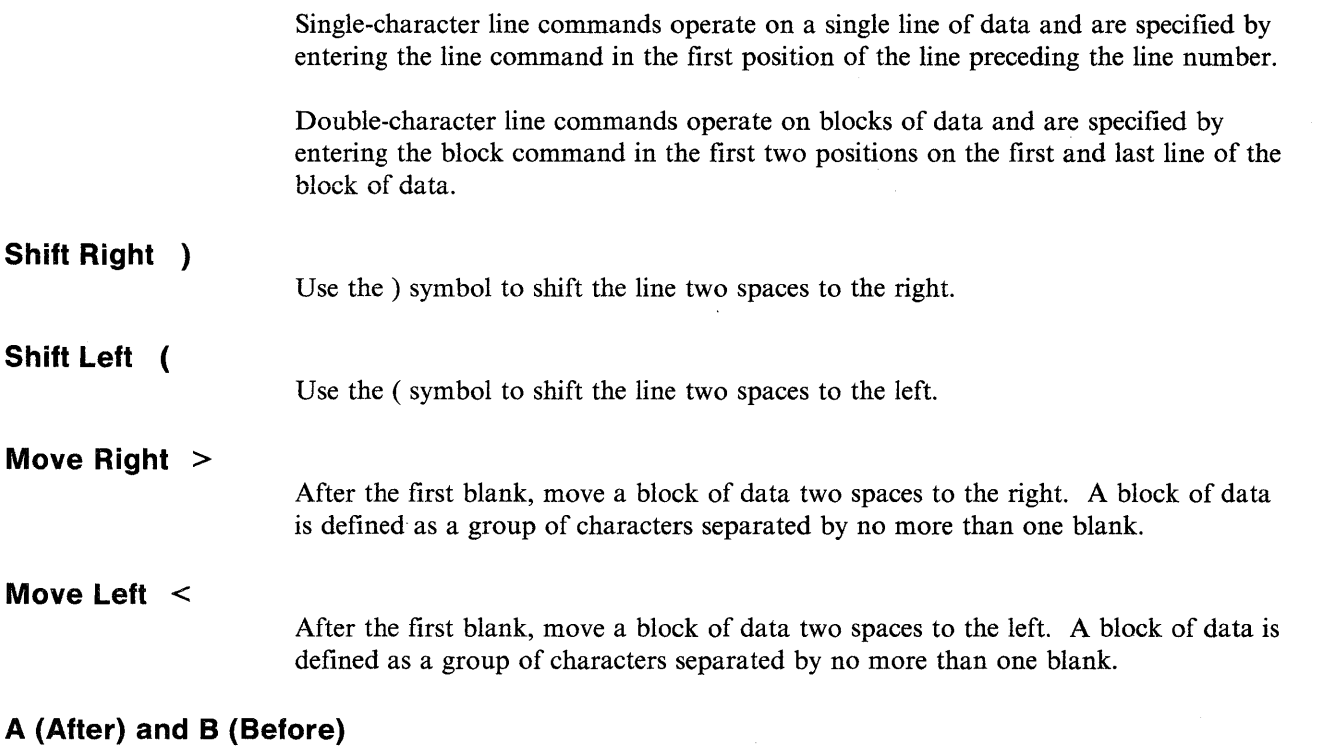

Use the A and B commands to define the destination for a copy or move operation. A defines the destination as being after the line and B defines the destination as being before the line. Therefore, it is possible to move or copy anywhere in the data set, including before the first line or after the last line.

o

o

o

# **C (Copy Line) and CC (Copy Block)**

Use the C and CC command to duplicate lines of data within the data set. The block of data defined by the two CC line commands is copied to the location specified by an A or B line command. The copy operation leaves the original data intact and inserts a duplicate copy of the data at the destination specified. The copy occurs when you press the enter key after you define both the lines to be copied and the destination. The destination does not have to be on the same page of the display as the copy line command(s) and you can separate the two CC line commands also.

In CAPS OFF mode, the line(s) are copied as they are. In CAPS ON mode, the copied line(s) are converted to uppercase and the original data remains the same.

**Example 1:** Copy block.

```
EDIT --- EDITWORK, EDX002
 COMMAND INPUT ===> 
                              2( 24) --- COLUMNS 001 072
                                          SCROLL===~HALF 
 ***** ***** TOP OF DATA******************************** 
CC00010 LINE 1
CC00020 LINE·2 
B***** **** BOTTOM OF DATA *********************************
```
**Example 2:** Screen image after block copy.

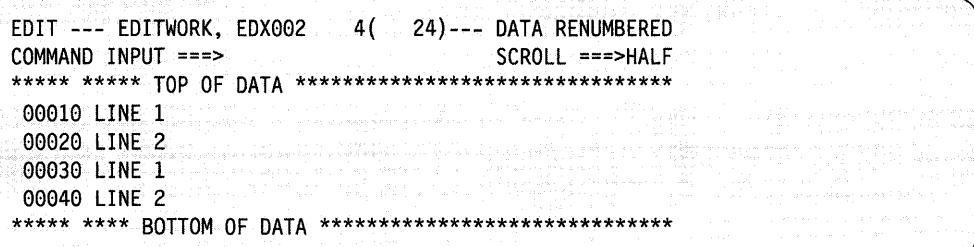

# **COLS - Display Columns**

Use the COLS command to display a line showing column numbers. To display the column numbers, type COLS starting in the left margin of the line where the display is desired.

**Example 1:** COLS line command.

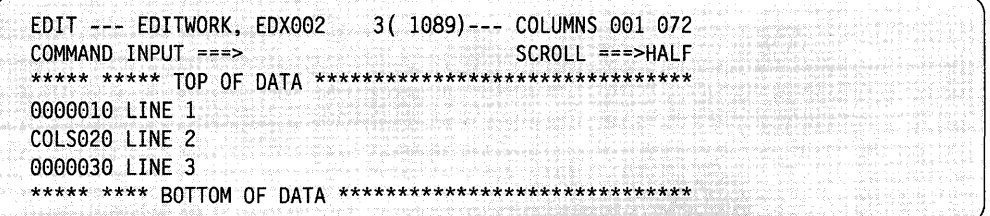

**Example 2:** Screen image after COLS line command.

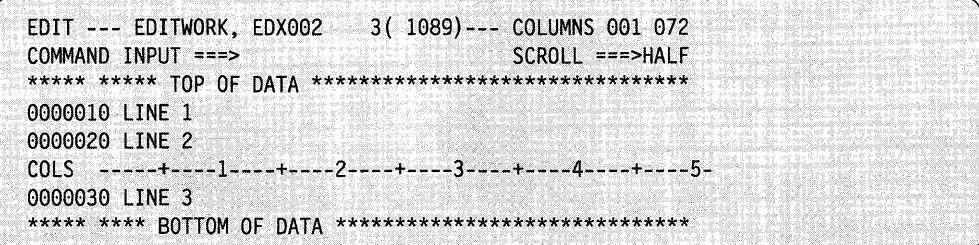

#### D (Delete Line) and DD (Delete Block)

Use the D and DD commands to delete a line or a block of data. A D on a line causes the line to be deleted when you press the enter key. More than one line can be deleted by entering a D on each line. The DD line commands are used to delete a block of data. The DD is entered on the first and last line of the block of data to be deleted. The first line of the block does not have to be on the same display page as the end of the block (scrolling can take place between defining the two DD lines). The block of data is deleted when you press the enter key the first time after you have specified both DD commands.

**Example 1:** Delete block of lines.

EDIT --- EDITWORK, EDX002  $7($ 24)--- COLUMNS 001 072  $COMMAND$  INPUT ===> SCROLL ===>HALF \*\*\*\*\* \*\*\*\*\* TOP OF DATA \*\*\*\*\*\*\*\*\*\*\*\*\*\*\*\*\*\*\*\*\*\*\*\*\*\*\*\*\*\*\*\*\* 00010 LINE 1 DD0020 LINE 2 00030 LINE 3 DD0040 LINE 4 00050 LINE 5 00060 LINE 6 00070 LINE 7 \*\*\*\*\* \*\*\*\* BOTTOM OF DATA \*\*\*\*\*\*\*\*\*\*\*\*\*\*\*\*\*\*\*\*\*\*\*\*\*\*\*\*\*\*\*

**Example 2:** Screen image after block delete.

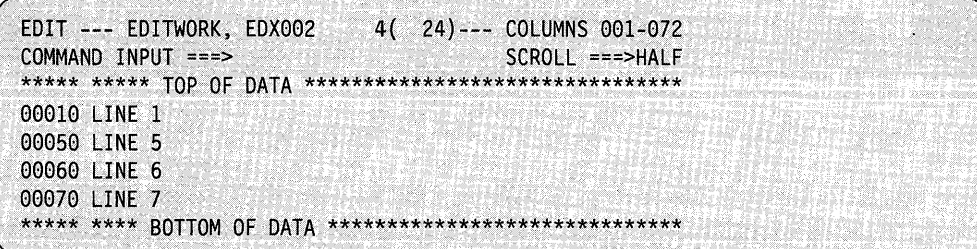

#### I (Insert) - Insert New Line

Use the I command to cause a new line to be inserted following the line where you enter the I command. Any information typed on the inserted line is assigned a line number and becomes part of your data when you press the enter key. If the line number assigned to the newly inserted line is equal to, or greater than, the line number of the next sequential line, all data to the end of the data set is renumbered automatically. If you do not enter any information, the inserted line is deleted automatically the next time you press the enter key.

If you enter information on the inserted line and the cursor is still on the inserted line when you press the enter key, another new line is inserted automatically. This allows you to generate line after line in a continuous insert mode. The cursor is set to the first position where data appears in the following line.

The inserted line duplicates the current value of the edit mask line. The initial value of the mask line is 72 blanks. You can change it at any time as noted in the description of the MASK command.

Note: You can enter the I line command on the TOP OF DATA message line to insert a line ahead of what is currently the first line. It is typed in the first position of the TOP OF DATA line.

In CAPS OFF mode, the data is inserted in the work file as entered. In CAPS ON mode, the data is converted to uppercase before being inserted in the work file.

**Example 1:** Insert a line of text.

EDIT --- EDITWORK, EDX002 24)--- COLUMNS 001 072  $2($  $COMMAND$  INPUT ===> SCROLL ===>HALF \*\*\*\*\*\*\*\*\*\*\*\*\*\*\*\* I\*\*\*\* \*\*\*\* TOP OF DATA \*\*\*\*\*\*\*\*\*\* 00010 LINE 1 00020 LTNF 2 \*\*\*\*\* \*\*\*\* BOTTOM OF DATA \*\*\*\*\*\*\*\*\*\*\*\*\*\*\*\*\*\*\*\*\*\*\*\*\*\*\*\*\*\*

**Example 2:** Screen image after I line command

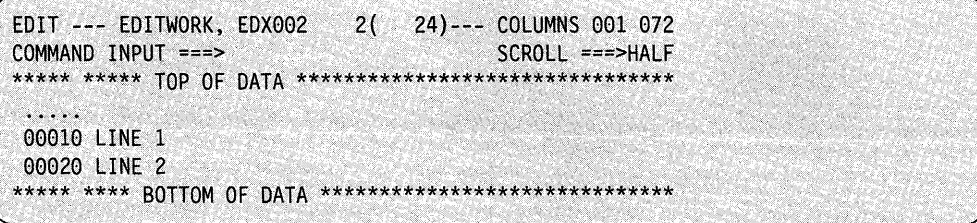

#### II (Insert Block) - Insert Block of Lines

Use the II command to insert a block of new data. The line with the II command is displayed at the top of the display with 21 inserted lines following it. You can enter data on all 21 lines before you enter it. The new data is then saved as with the I command. If data is entered on the inserted lines and the cursor is left on the last line of the display when you press the enter key, another 21 lines are generated. If data is not entered on one or more of these lines, the unchanged lines are deleted and the insert mode is ended.

#### **Notes:**

- 1. The II command can be entered on the TOP OF DATA message line to insert data in front of what is now the first line. It is typed over the first two asterisks of the TOP OF DATA line.
- 2. The II command is different from the rest of the double-character line commands. It is entered on only one line and generates a block of 21 blank lines.
- 3. The inserted lines duplicate the current value of the edit line mask.

In CAPS OFF mode, the data is inserted in the work file as you enter it. In CAPS ON mode, the data is converted to uppercase before being inserted in the work file.

**Example 1:** Block insert line command.

EDIT --- EDITWORK, EDX002  $2($ 24)--- COLUMNS 001 072  $COMMAND$   $INPUT$  ===> SCROLL ===>HALF \*\*\*\*\* \*\*\*\*\* TOP OF DATA \*\*\*\*\*\*\*\*\*\*\*\*\*\*\*\*\*\*\*\*\*\*\*\*\*\*\*\*\*\*\*\*\* 00010 LINE 1 II00020 LINE 2 \*\*\*\*\* \*\*\*\* BOTTOM OF DATA \*\*\*\*\*\*\*\*\*\*\*\*\*\*\*\*\*\*\*\*\*\*\*\*\*\*\*\*\*\*\*

**Example 2:** Screen image after block insert command.

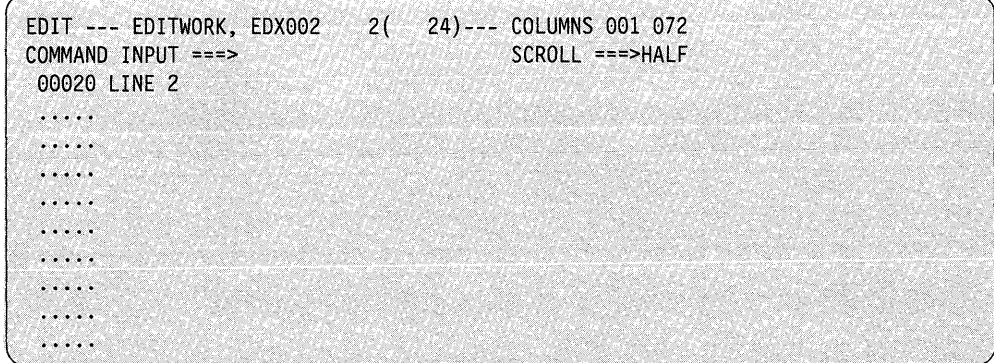

#### **MASK - Display Insert Mask**

Use the MASK line command to display the insert mask which is used to prefill inserted lines. The insert mask is 72 bytes long and is initialized to all blanks the first time the work data set is used. The mask is stored in the header of the work data set. Any data filled into the mask remains in effect until you change it or you clear it by inserting blanks. The insert mask can be changed any time it is displayed by overtyping it with the desired information.

To display the insert mask, enter all four characters of the MASK line command by overtyping the first four characters of the line number. For example:

```
EDIT --- MYDATA, EDX40 15(1089)--- 1 CHANGES ----- COLUMNS 001 072
COMMAND INPUT ===>
                                       SCROLL ===> HALF
00001 LINE 1
MASK10 LINE 2
00020 LINE 3
00030 LINE 4
```
The current mask is displayed following the line where you entered the MASK command.

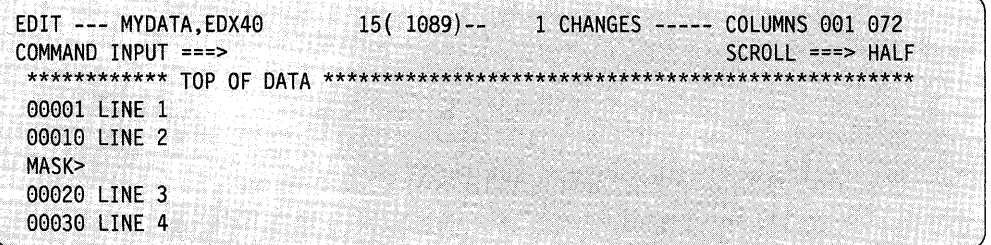

You can replace the blank mask by overtyping it with the desired information. Once you enter the information, the mask remains in effect until you change it. Each time you enter an I to insert a line, the current mask is displayed on the insert line. In the following example, the mask has been set to the characters COMMENT.

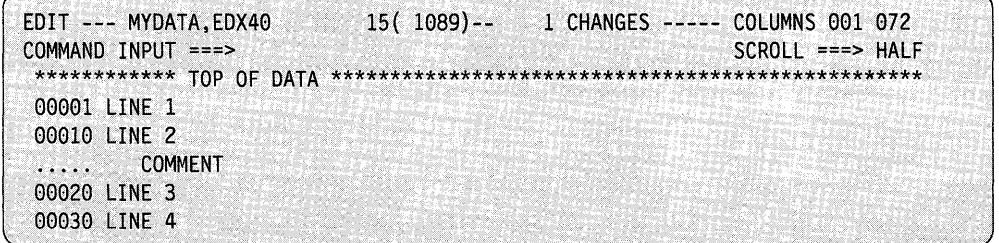

To remove the mask from the screen currently being displayed, enter the RESET command on the COMMAND INPUT line. You cannot remove the mask using the CLEAR command.

#### M (Move Line) and MM (Move Block)

Use the M and MM commands to move a line or block of lines from one location to another. When you enter an M line command, a single line is moved to the location specified by an A or B line command. The MM line command causes the block of data defined by the two MM line commands to be moved to the location specified by an A or B line command. The moved lines are removed from their original location and the entire data set may be renumbered after the move. The move occurs when you press the enter key the first time after you define both the lines to be moved and the destination. The destination does not have to be on the same page of the display as the move line command(s) and you can separate the two MM line commands also.

In CAPS OFF mode, the data is moved and remains the same. In CAPS ON mode, the data is converted to uppercase before being moved.

**Example 1:** Move block of lines.

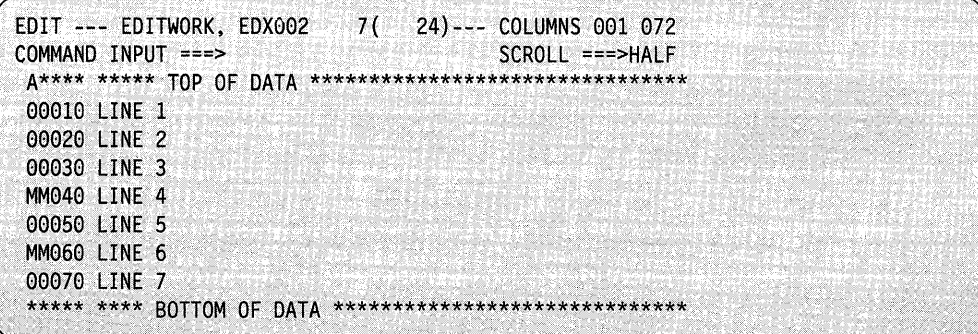

**Example 2:** Screen image after block move.

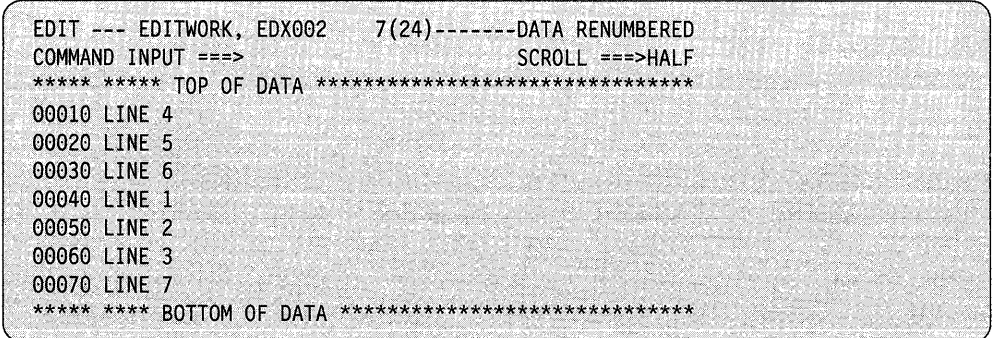

# **\$GPIBUT1 Utility**

o

o

The \$GPIBUTI utility enables you to control and transfer data to and from GPIB devices interactively. You can use this utility as a diagnostic tool, also, to check out the application program interface and the attached devices.

# **Loading \$GPIBUT1**

Load \$GPIBUTI with the \$L operator command or option 4.9 of the session manager.

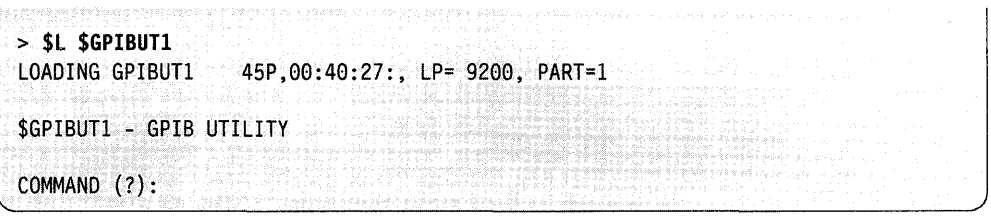

# **\$GPIBUT1 Commands**

To display the \$GPIBUTI commands at your terminal, enter a question mark in response to the prompting message, COMMAND (?):

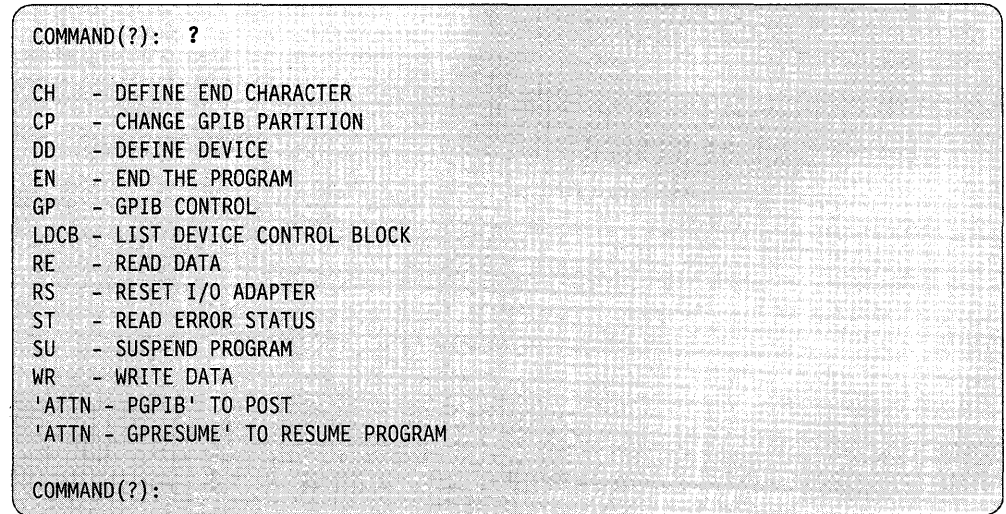

If a \$GPIBUTI command fails, use the attention list command PGPIB to terminate the failing operation. If you use PGPIB, you must issue an RS command (or RSET if GP subcommands are used) to reset the adapter.

#### **CH - Define End Character**

Use the CH command to define or change the ending character that is added to output data.

o

o

o

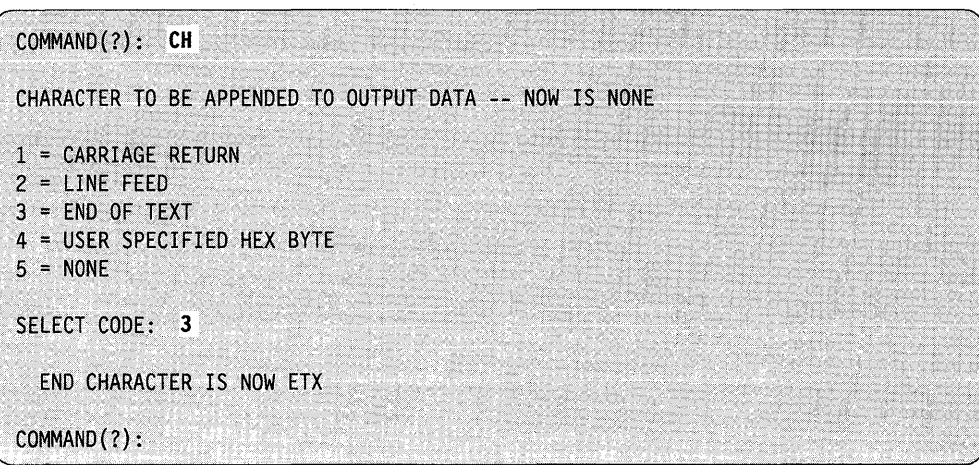

# **CP - Change GPIB Partition**

Use the CP command to change the partition to which the GPIB adapter is connected. The partition is initially defined at system generation.

COMMAND(?): CP 2 PARTITION CHANGED TO 2 . COMMAND (1) : **CP**  PARTITION NUMBER (NOW IS 2): PARTITION NUMBER NOT CHANGED COMMAND (?) :

#### **DD - Define Device**

Use the DD command to prompt for the name of the GPIB adapter. This name is specified in the TERMINAL configuration statement. The name specified is used for all enqueues of the adapter until you issue another DD command.

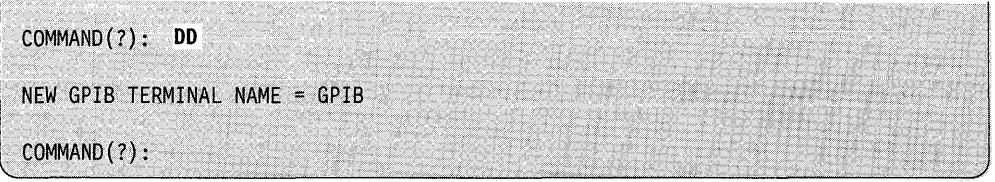

#### **EN - End The Program**

o

o

Use the EN command to end the \$GPIBUTI utility.

COMMAND(?): EN

#### $GP - GPIB$  Control

Use the GP command to enter the GPIB bus command options that can be specified using the TERMCTRL instruction. These are described in the *Language Reference.* 

When you enter GP and follow it by a bus command, \$GPIBUT1 prompts for additional data, depending upon the specific command. For example, the CON (configure) command requires both configuration and programming data. For the REN (remote enable) command, you must include a list of GPIB device addresses.

Where appropriate, \$GPIBUTI performs PRINTEXT/READTEXT operations as part of the execution of a GP command, inserting delimiters as needed. In some cases, one delimiter is a user-defined end character. The end character can be defined by the CH command.

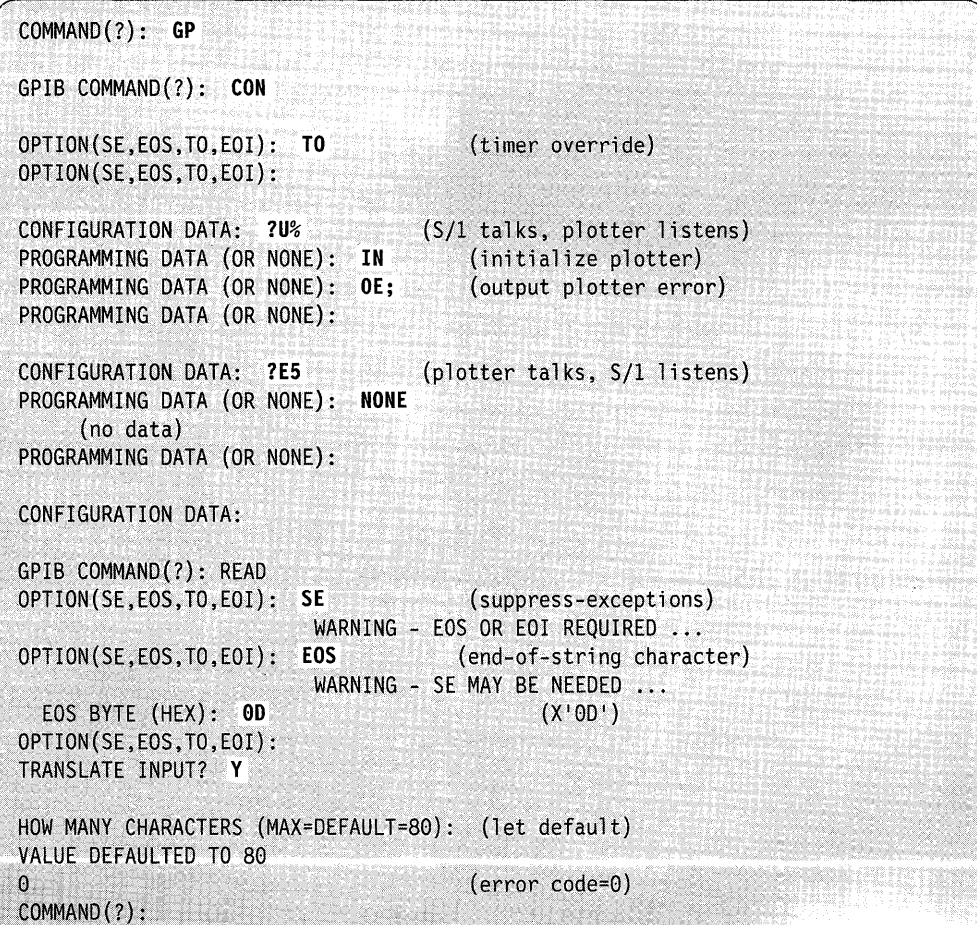

#### **LDCB - List Device Control Block**

Use the LDCB command to list the contents of the current GPIB device control block (DCB). The DCB describes the last GPIB operation performed. However, the information provided may require that you use the GPIB Adapter manual. The items listed include:

o

o

o

- Address of the GPIB terminal control block (CCB)
- Address of the GPIB device control block (DCB)
- Status of the DCB control word, specifically:
	- Cycle-steal status key (that is, the address space of the data buffer)
	- $-$  GPIB operation mnemonic (for an undefined operation,  $1***$ <sup>+\*\*\*\*</sup>)
	- Status of the chaining, input, suppress-exception (SE), end-of-string (EOS), timer-override (TO), and end-of-identify (EOI) bits, if they are set.
- End of string character
- Address of the residual status block (RSB)
- Chain address
- Byte count for the data transfer
- Address of the data buffer
- Contents of the data buffer, expressed as:
	- A string of hexadecimal words
	- EBCDIC characters
	- ASCII characters.

The DCB is checked for certain error conditions, including:

- DCB words two or three not equal to zero
- RSB address not equal to zero, and suppress exception set
- Chain address nonzero and chaining bit set.

If the byte count is odd, the last byte in the string of hex words is not part of the buffer and should be disregarded. Because the buffer data can be either EBCDIC or ASCII, depending on the application, it is displayed in both character codes. In most cases, the ASCII data that is displayed will be accurate. An inappropriate translation is displayed as a blank line.

The following example illustrates a DCB used in the execution of:

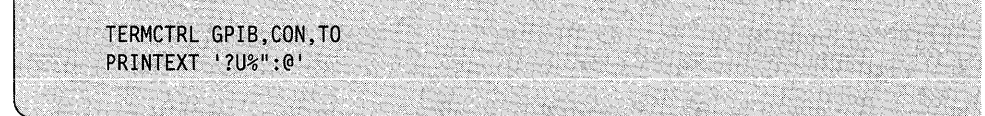

# **SGPIBUT1**

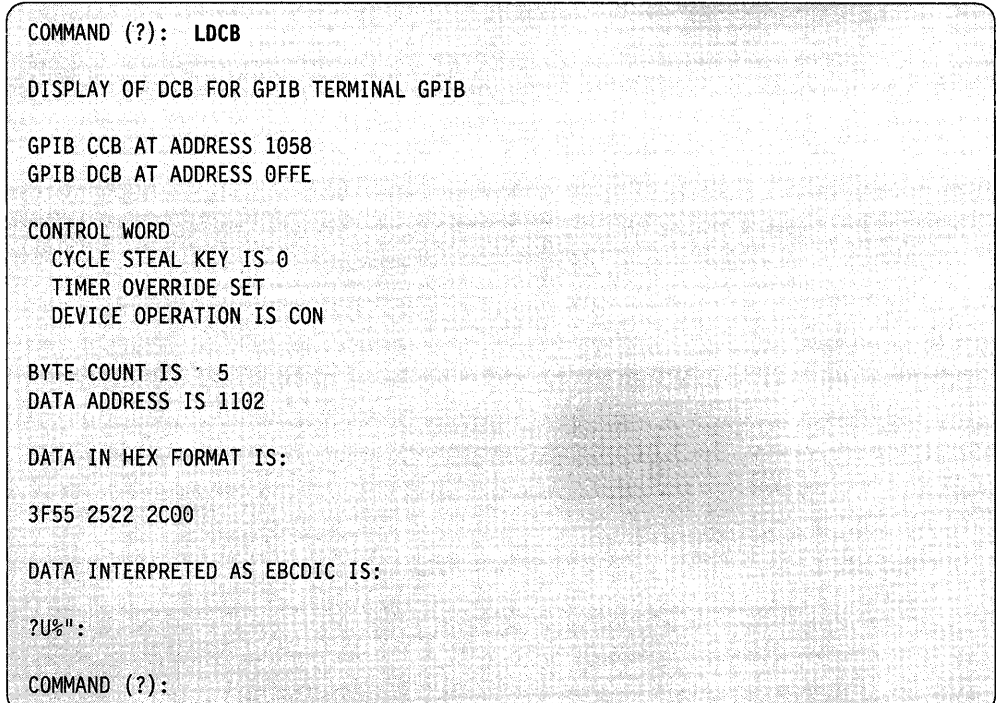

#### **RE** - Read Data

Use the RE command to read data from the GPIB adapter. You can also specify GPIB options (TERMCTRL functions), translation, and the number of characters to he read.

COMMAND(?): READ OPTION(SE, EOS, TO, EOI): SE (suppress-exceptions) WARNING - EOS OR EOI REQUIRED ... OPTION(SE, EOS, TO, EOI): EOS (end-of-string character) WARNING - SE MAY BE NEEDED ... EOS BYTE (HEX): 0D  $(X'0D')$ OPTION(SE, EOS, TO, EOI): TRANSLATE INPUT? Y HOW MANY CHARACTERS (MAX=DEFAULT=80): (let default) VALUE DEFAULTED TO 80  $\mathbf{0}$ (error code=0) COMMAND(?):

#### **RS - Reset 1/0 Adapter**

Use the RS command to issue a device reset to the adapter. Any pending interrupt or busy condition is cleared when this command is executed.

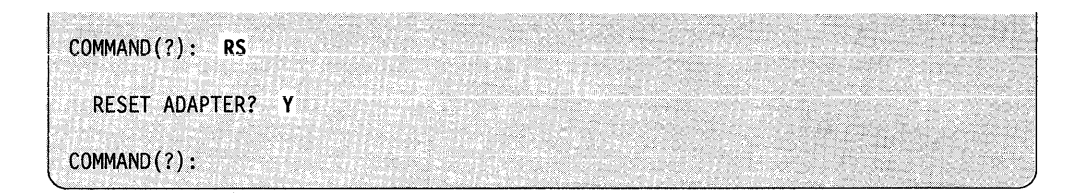

# **ST - Read Error Status**

Use the ST command to display the status information contained in the adapter cycle-steal status words and the residual status block (RSB).

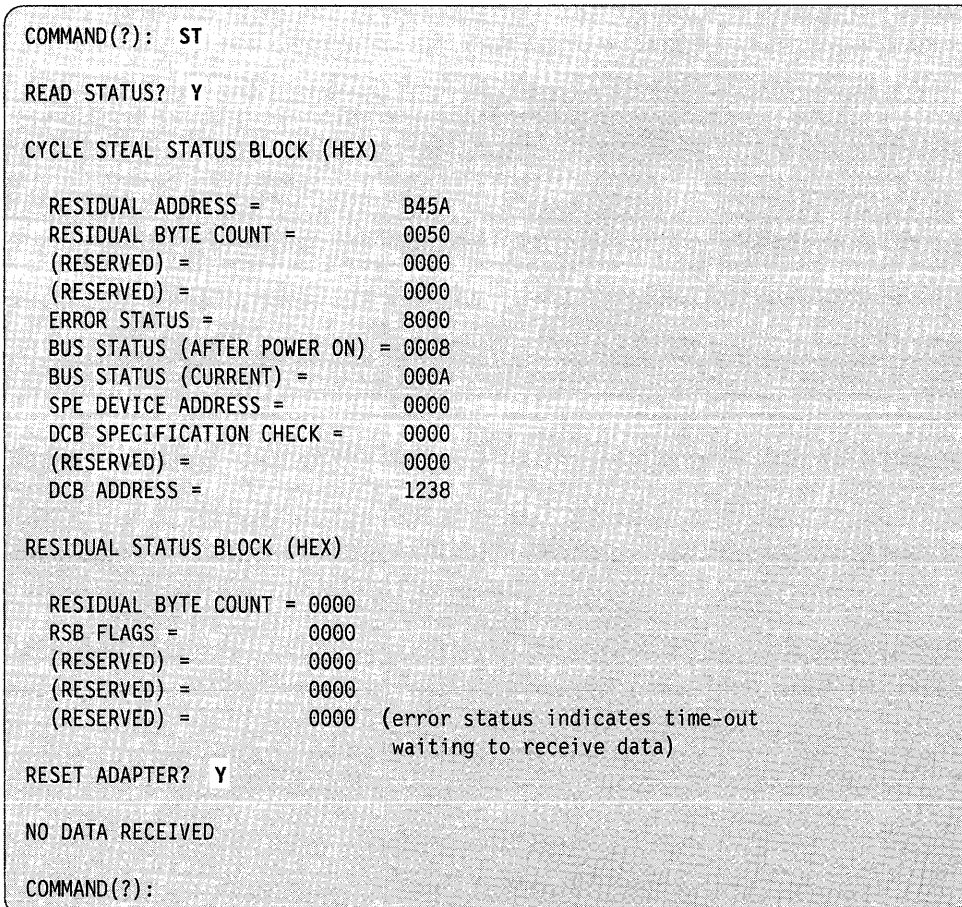

o

o

# **SU - Suspend \$GPIBUT1**

Use the SU command to suspend the operation of \$GPIBUTI until you tell it to resume using GPRESUME. This enables you to run \$GPIBUTI concurrently with

a GPIB application from the same terminal.<br><br>COMMAND(?): SU \$GPIBUT1 SUSPENDED

# **WR - Write Data**

o

 $\cdot$ 

Use the WR command to write data to the GPIB adapter. You can specify GPIB options (TERMCTRL functions) and translation.

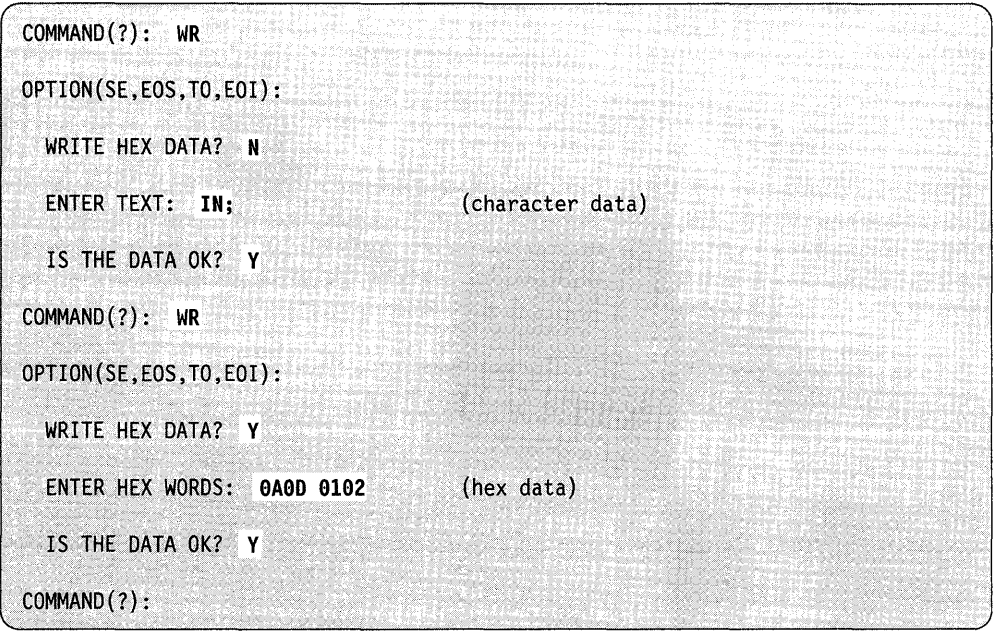

# **PGPIB - Post GPIB Operation Completion**

Sometimes a GPIB operation waits indefinitely, such as when a device fails to respond to an operation in which timer override (TO) is specified. Use the PGPIB attention command to complete the operation; it cancels the operation by simulating its completion. However, after a PGPIB, the GPIB adapter is still in a busy state, so you must reset it.

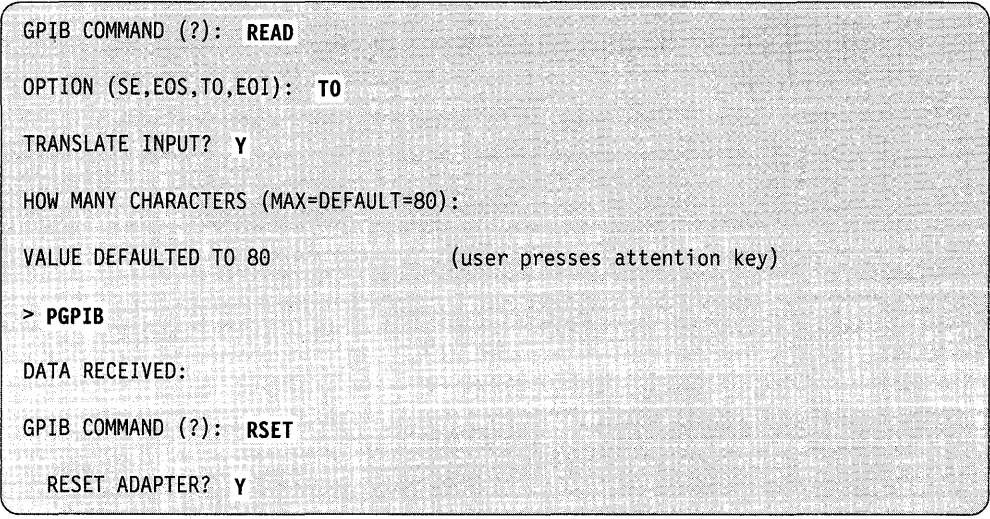

# **GPRESUME - Resume \$GPIBUT1 Operation**

If you suspended \$GPIBUTI using the SU command, use the GPRESUME attention command to resume it.

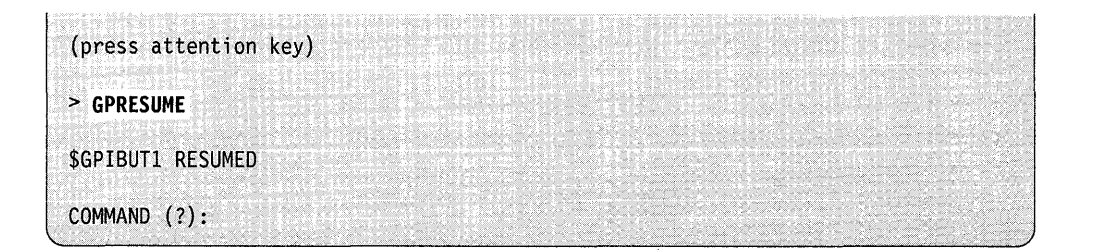

o

# **\$GPIBUT1 Example**

o

C 1 " I

c

The following example shows many of the \$GPIBUTI utility operations. The attached device is a plotter.

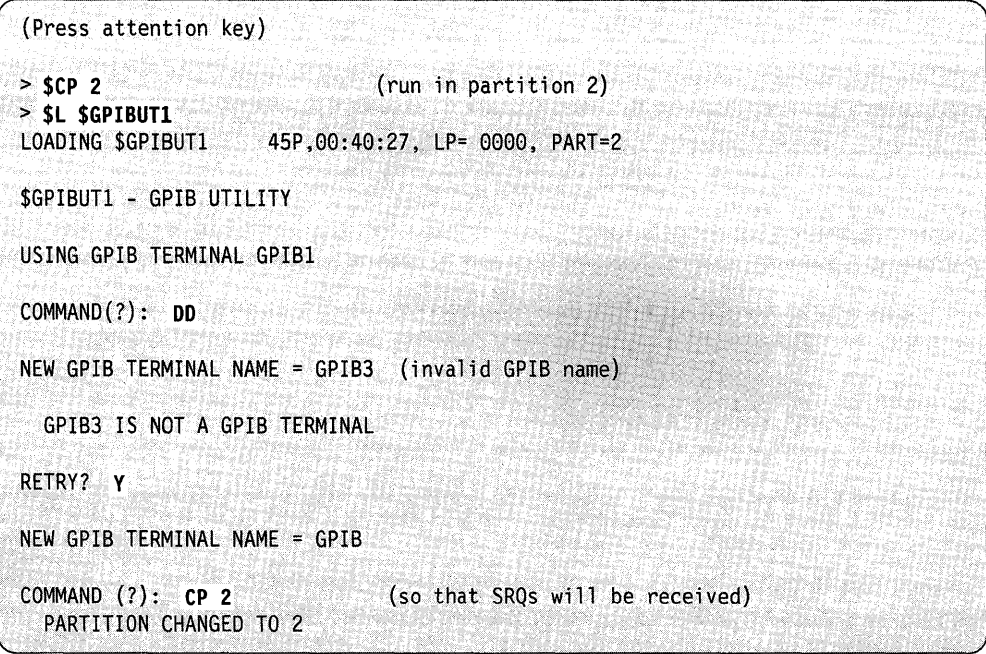

Figure 4-13 (Part 1 of 5). \$GPIBUT1 Example

```
COMMAND (?): CH
CHARACTER TO BE APPENDED TO OUTPUT DATA -- NOW IS NONE
COMMAND (?): CH
1 = \text{CARRIAGE} RETURN
2 = LINE FEED
3 = END OF TEXT4 = USER SPECIFIED HEX BYTE
5 = \text{NONE}SELECT CODE: 3
 END CHARACTER NOW IS ETX
CHARACTER TO BE APPENDED TO OUTPUT DATA -- NOW IS ETX
1 = CARRIAGE RETURN
2 = LINE FEED
3 = END OF TEXT4 = USER SPECIFIED HEX BYTE
5 = \text{NONE}SELECT CODE: 5
 END CHARACTER NOW IS NONE
COMMAND (?): GP
GPIB COMMAND (?): CON
OPTION(SE, EOS, TO, EOI): TO (timer override)
OPTION(SE, EOS, TO, EOI):
CONFIGURATION DATA: 2U%
                          (S/1 talks, plotter listens)
PROGRAMMING DATA (OR NONE): IN; (initialize plotter)
PROGRAMMING DATA (OR NONE): OE; (output plotter error)
PROGRAMMING DATA (OR NONE):
```
Figure 4-13 (Part 2 of 5). \$GPIBUT1 Example

#### **\$GPIBUTI**

o

c

CONFIGURATION DATA: ?E5 (plotter talks, S/1 listens) PROGRAMMING DATA (OR NONE): **NONE** (no data) PROGRAMMING DATA (OR NONE): CONFIGURATION DATA: GPIB COMMAND (?): **READ**  OPTION(SE,EOS,TO,EOI): **SE** (suppress-exceptions) OPTION(SE, EOS, TO, EOI): **EOS** (end-of-string character) WARNING - SE MAY BE NEEDED ...<br>EOS BYTE (HEX): 0D  $(X'0D')$ OPTION(SE,EOS,TO,EOI): Alan Alberta M TRANSLATE INPUT? Y HOW MANY CHARACTERS (MAX=DEFAULT=80): (let default) VALUE DEFAULTED TO 80 o (error code=O) GPIB COMMAND(?): **CON**  OPTION(SE,EOS, TO,E01): CONFIGURATION DATA: ?U% PROGRAMMING DATA (OR NONE): **IN;**  (initialize plotter) PROGRAMMING DATA (OR NONE): **IM223,32,a;**  (interrupt on error) PROGRAMMING DATA (OR NONE): **XX;**  (invalid command) \*\*\*\*\*\* SRQ RECEIVED \*\*\*\*\*\* (SRQ interrupt) PROGRAMMING DATA (OR NONE): CONFIGURATION DATA: GPIBCOMMAND (?): **SPE**  (serial poll enable) ,OPTION{SE,EOS,TO,EOI):

Figure 4-13 (Part 3 of 5). \$GPIBUTI Example

# **\$GPIBUTI**

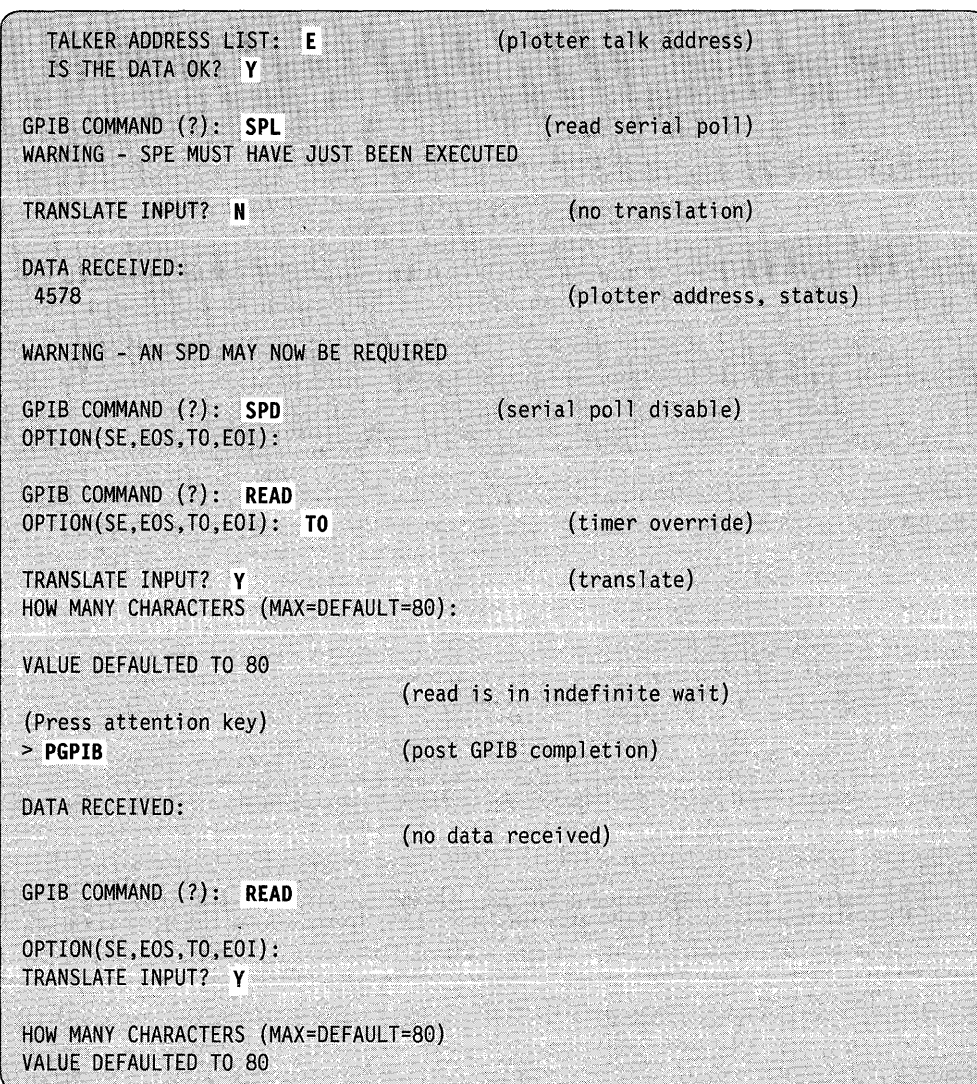

o

o

o

Figure 4-13 (Part 4 of 5). \$GPIBUTI Example

**September 2007** 

e en 1999.<br>De grot de la grot de la grot de la grot de la grot de la grot de la grot de la grot de la grot de la grot de<br>De la grot de la grot de la grot de la grot de la grot de la grot de la grot de la grot de la grot de

C

 $\bar{t}$ 

| ERROR CODE = $0002$                                                                                                    | (GPIB adapter is busy)                                                              |  |
|----------------------------------------------------------------------------------------------------|-------------------------------------------------------------------------------------|--|
| GPIB BUSY<br>READ STATUS? N                                                                                                    |                                                                                     |  |
| RESET ADAPTER? Y                                                                                                    |                                                                                     |  |
| NO DATA RECEIVED<br>GPIB COMMAND (?): READ                                                                                                    |                                                                                     |  |
| OPTION(SE, EOS, TO, EOI):<br>TRANSLATE INPUT? Y                                                                                                    |                                                                                     |  |
| HOW MANY CHARACTERS (MAX=DEFAULT=80)<br>VALUE DEFAULTED TO 80                                                                                                    |                                                                                     |  |
| ERROR CODE = $0180$                                                                                                    |                                                                                     |  |
| <b>EXCEPTION ON INPUT</b><br>DEVICE DEPENDENT STATUS AVAILABLE                                                                                                    |                                                                                     |  |
| READ STATUS? Y<br>CYCLE STEAL STATUS BLOCK (HEX)                                                                                                    |                                                                                     |  |
| RESIDUAL ADDRESS =<br>RESIDUAL BYTE COUNT =<br>$(RESERVED)$ =<br>$(RESERVED) =$<br>ERROR STATUS =<br>BUS STATUS (AFTER POWER ON) = 0008<br>BUS STATUS (CURRENT) =<br>SPE DEVICE ADDRESS =<br>DCB SPECIFICATION CHECK =<br>$(RESERVED) =$<br>DCB ADDRESS =<br>RESIDUAL STATUS BLOCK (HEX) | <b>B45A</b><br>0050<br>0000<br>0000<br>8000<br>000A<br>0000<br>0000<br>0000<br>1238 |  |
| RESIDUAL BYTE COUNT = 0000<br>$RSB$ FLAGS =<br>0000<br>$(RESERVED) =$<br>$-0000$<br>0000<br>$(RESERVED) =$<br>$(RESERVED) =$<br>0000<br>RESET ADAPTER? Y                                                                                                    | (error status indicates time-out<br>waiting to receive data)                        |  |
| NO DATA RECEIVED                                                                                                    |                                                                                     |  |
| GPIB COMMAND (?):<br>END                                                                                                    |                                                                                     |  |

Figure 4-13 (Part 5 of 5). \$GPIBUT1 Example

# **\$HCFUT1 - Interact with Host Communications Facility**

\$HCFUTl is a utility that uses the Host Communications Facility on the Series/l to interact with the Host Communications Facility Installed User Program on the System/370. \$HCFUTl can perform the following functions:

o

o

o

- Read a data set from the host (READDATA, READ80, READOBJ)
- Write a data set to the host (WRITE)
- Submit a job to the host (SUBMIT).
- Status  $-$  set, fetch, and release records in the system status data set.

#### **Loading \$HCFUT1**

Load \$HCFUTl with the \$L operator command or option 8.8 of the session manager.

# **\$HCFUT1 Commands**

To display the \$HCFUT1 commands at your terminal, enter a question mark in response to the prompting message COMMAND (?):

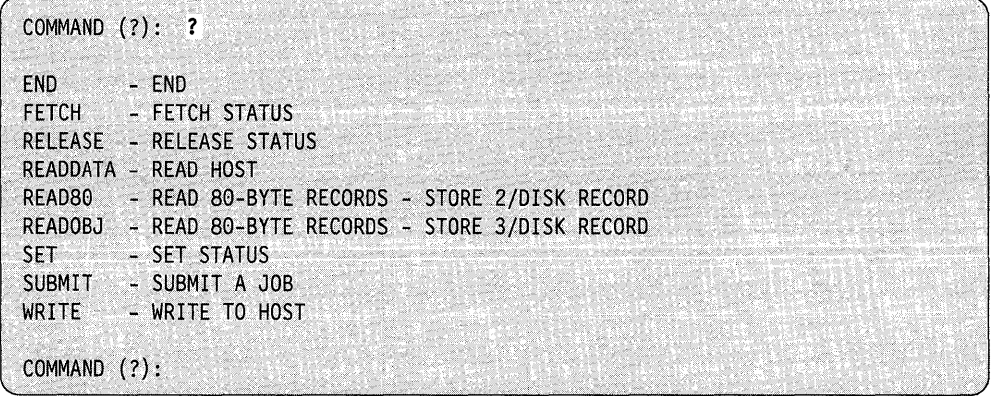

After \$HCFUT1 displays the commands, it prompts you with COMMAND (?): again. Then you can respond with the command of your choice (for example, SU).

#### Notes:

- 1. Refer to "Host Data Set Naming Conventions" and "Host Data Set Characteristics" in the *Communications Guide.*
- 2. Refer to "System Status Data Set" in the *Communications Guide.* Appendix B of the *IBM Series!] Host Communications Facility Program Description and Operation Manual,* SH20-1819 contains more detailed information on the use of Host Communication Facility.
- 3. The Host Communications Facility IUP, program number 5796-PGH, is required on the host System/370.
- 4. Host Communications Facility must be installed and configured on the Series/I.

#### **READDATA - Transfer data set from host to Series/1**

o

 $\mathbf{C}$ 

READDATA transfers a data set from the host to the Series/I. The host logical record size is assumed to be 256 bytes.

Three items of control information you must specify at execution time are:

- **DS1** The  $1-8$  character name of the Series/1 data set to which data is to be transferred, and its volume name if not the IPL volume.
- Record Count The number of records to be transferred, beginning with the first. This would be used if, for example, only the first 10 records of a 50-record data set are to be transferred.

A count of zero is used to indicate that the entire data set is to be transferred.

DSNAME The name of the host data set to be transferred.

The following is a terminal printout of a typical run. In this example, all records (length  $= 256$  bytes each) of the host data set  $S1.EDX.TESTIN(DATA)$  (which contains 40 records) are transferred to the Series/1 data set DATAFIL2.

>.\$L \$HCFUTl WORKFILE(NAME, VOLUME): DATAFIL2, EDX001 LOADING \$HCFUT1 8P,08.15.30, LP=4B00, PART=3 COMMAND (?): READDATA NUMBER OF RECORDS TO READ (0=ALL): 0 OSNAME: 51. EOX. TESTIN(DATA) END AFTER 40 RECORDS COMMAND (?):

#### **READ80 and READOBJ -- Transfer Records from Host to Series/1**

READ80 and READOBJ transfer 80-byte records from a host data set and store them in 256-byte Series/1 disk or diskette data set records.

READ80 stores two 80-byte records per 256-byte disk record. The first 80-byte record is stored in the first 80 bytes of the disk record. The second 80-byte record is stored starting at byte 129 of the disk record. This format is compatible with the saved results of using \$EDIT1N or \$FSEDIT and is also the format required for input to a language compiler or \$EDXASM program preparation. READ80 is normally used to transfer source program modules from the System/370 to Series/1 disk.

READOBJ stores three 80-byte records in the first 240 bytes of each disk record. This format is compatible with object modules produced by any of the assembler programs. It is also the format required for input to \$EDXLINK and is one of the formats accepted by \$UPDATE. READOBJ is normally used to transfer the output object module of a host assembly to the Series/1 for processing by \$EDXLINK or \$UPDATE.

#### **Status Commands (SE, FE and REL)**

The status commands are used to perform, from a terminal, the SET, FETCH, and RELEASE functions on the system status data set. Refer to Messages and Codes for status return codes.

The following is an example of the use of the SET function of \$HCFUT1. Status return code 700 indicates that the index, key, and status records have been added.

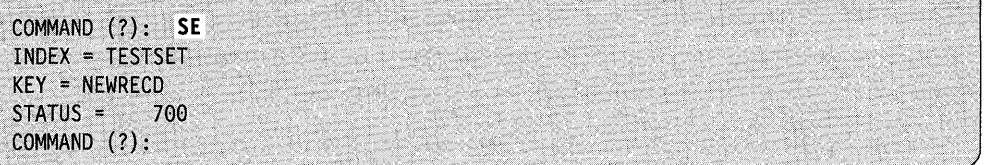

The following is an example of the use of the FETCH and RELEASE functions. The FETCH return code of 802 indicates that particular key does not exist. The RELEASE return code of 900 indicates a successful release.

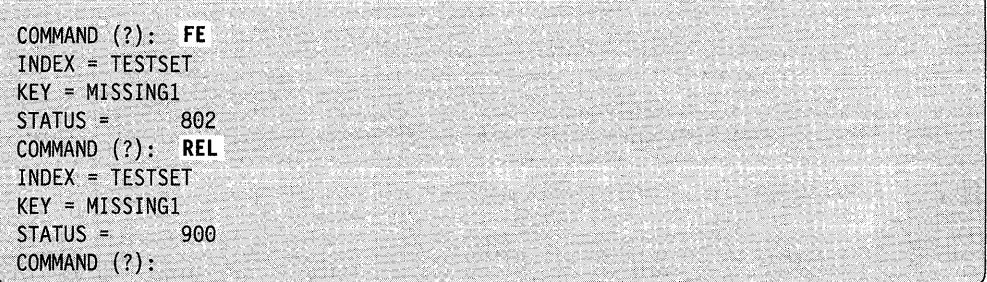

#### **SUBMIT (SU) - Submit Job to Host Job Stream**

SUBMIT causes a job to be submitted to the host job stream. Refer to the Communications Guide for information about the requirements for host data sets.

The name of the host data set containing the job control language to be submitted is specified on the Series/1 terminal. The following is a sample of the terminal printout illustrating the use of SU to submit the data set S1.EDX.TESTSUB(CNTL).

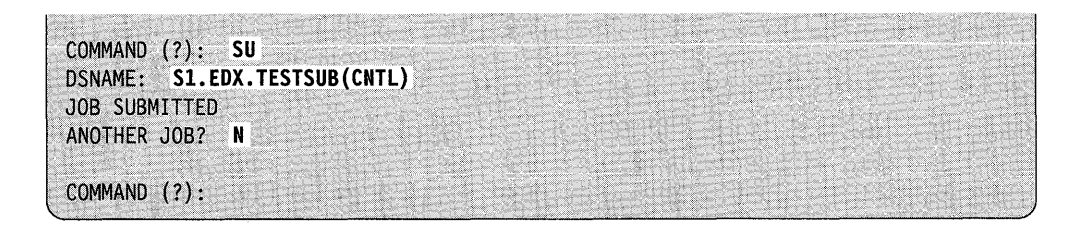

# **WRITE (WR) - Transfer Data Set from Series/1 to Host**

WR transfers a data set from the Series/l to the host processor. The host logical record size is assumed to be 256 bytes.

Three items of control information you must specify at execution time are:

- DS1 The  $1 8$  character name of the Series/l data set to be transferred, and its volume name if not the IPL volume.
- Record Count The number of records to be transferred, beginning with the first. This would be used if, for example, only the first 10 records of a 50-record data set are to be transferred.

A count of zero is used to indicate that the entire data set is to be transferred.

DSNAME The name of the host data set to which the data is to be transferred. The name consists of up to 44 characters, or 54 characters for a member of a partitioned data set.

The following is a terminal printout of a typical run. In this example, 28 records of the Series/1 data set DATAFIL1 are transferred to the host data set S1.EDX.TESTOUT(DATA).

>.\$L \$HCFUTl WORKFILE{NAME,VOLUME): DATAFILl LOADING \$HCFUT1 8P,08.15.20, LP=4B00, PART=2 COMMAND (?): WR NUMBER OF RECORDS TO WRITE (0=ALL): 28 DSNAME: S1.EDX.TESTOUT(DATA) END AFTER 28 COMMAND (?):

#### **Return Codes**

o

c\

o

Program execution will be halted until the operation is complete, and the first word of the TCB (taskname) must be tested to determine if the operation was successful. The return codes are shown in *Messages and Codes.* 

Note: If an error is detected, an open data set is closed automatically for you.

# **\$HXUT1 - H-Exchange Utility**

\$HXUTI allows you to perform different functions for H-exchange data sets and volumes. You can transfer data contained on \$HXUTI diskettes from one system to another providing the target system can read diskettes formatted for Standards for Information Interchange.

 $\mathbf{O}$ 

 $\bigcirc$ 

Volume-oriented functions consist of the following:

- $CV Change$  to another H-exchange volume
- IV  $-$  Initialize volume
- $LA List$  contents of H-exchange volume
- $LI Redirect listings$  to another terminal
- $LS List space$  in H-exchange volume
- $RE -$  Rename an H-exchange volume
- $UV Update H-exchange volume label.$

Data-set-oriented functions consist of the following commands:

- $AL Allocate data set$
- $DE De$ lete data set
- $UD Update H-exchange data set label by name$
- $UH Up$ date H-exchange data set label by number.

You can copy data between H-exchange and EDX data sets with the following commands:

- RX Read H-exchange data set into EDX data set
- $WX Write H-exchange data set from EDX data set.$
- **Note:** For information on copying basic exchange diskettes, see " $SCOPY Copy$ Data Set" on page 4-27.

#### **Loading \$HXUT1**

Load the H-exchange utility with the \$L operator command or option 3.11 of the session manager. Once loaded, \$HXUTI prompts you for the name of a diskette 2D volume in order to start the program.

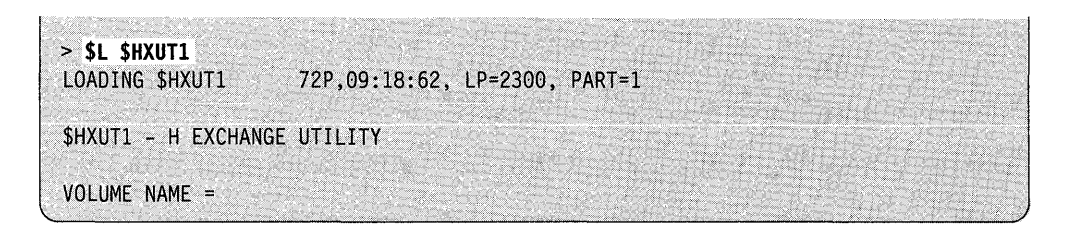

If the volume name you enter is not an H-exchange diskette, \$HXUTI asks if you wish to retry.

TRY AGAIN (Y/N)?

Respond Y and \$HXUTI again prompts you for the name of the volume.

VOLUME NAME =

If you want to exit the program, press the enter key in response to VOLUME NAME= and enter N in response to the TRY AGAIN  $(Y/N)$ ? prompt.

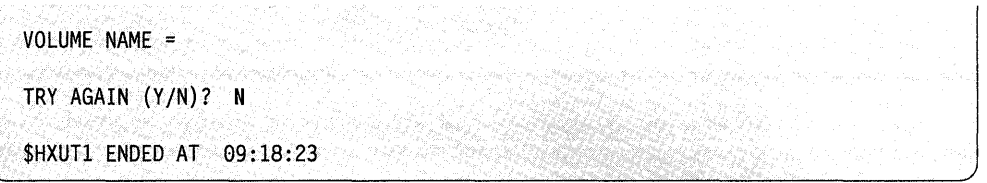

# **\$HXUT1 Commands**

o

o

To display the \$HXUTI commands at your terminal, enter a question mark in response to the prompting message COMMAND (?):

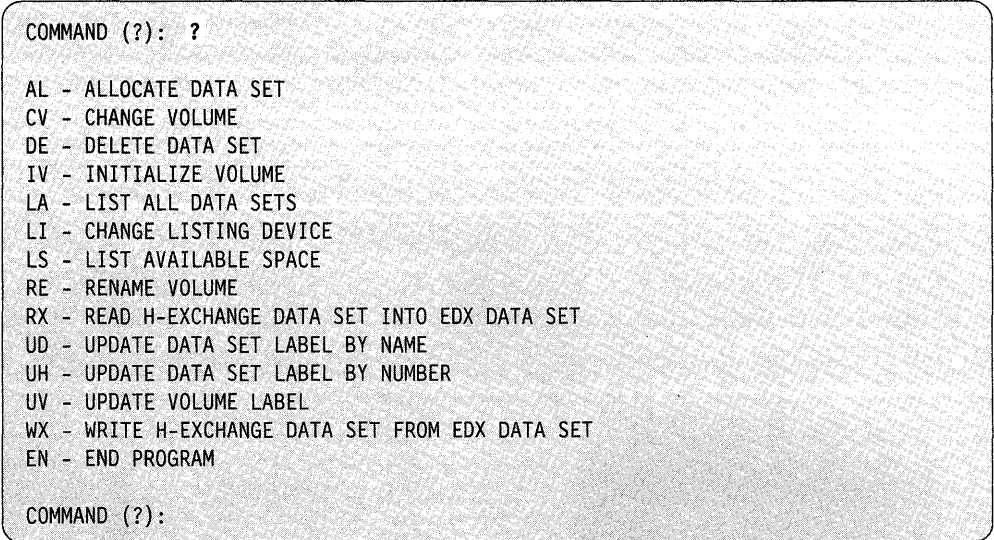

After \$HXUTI displays the commands, you are prompted again with COMMAND (?). Then you can respond with the command of your choice (for example, AL).

# **Using the H-exchange utility**

Commands that require parameter information prompt you for the parameters. Advance input is acceptable, except where data is being destroyed. In those commands which alter a value, the current value is displayed prior to the entry of the new value. Do not enter a new value if the current value is to be saved; just press the enter key.

You can direct certain listings produced by this utility to another terminal or printer. You can do this with the LI command. The LI command enables you to list the volume contents, volume, or data set labels.

#### **Data Set Copying Considerations**

The copy commands support partial copies. You can select a portion of the data set to be copied by specifying the starting and ending record numbers. These record ·numbers are relative to the overall data set. In the case of a multivolume copy, the numbers are relative to all preceding segments of the data set, not the current segment. Segments are the portions of multivolume data sets that span diskettes. If one data set is copied completely to another, the end of data set pointer is set to reflect the last record copied. Once a data set on a multivolume data set is allocated, the continued/1st indicators are not modified on subsequent use of the data set.

#### **Naming Conventions**

\$HXUTI supports a naming convention for volumes containing segments of a data set. If the volume name for the current segment of a data set is XXXXnn (where nn is "01" through "98"), then the copy command searches for a volume name of the form XXXXmm, where  $mm = nn + 1$ . For example, if the volume name for the current segment of a data set is FILE01, the copy command searches for a volume name of FILE02.

#### **AL - Allocate H-Exchange Data Set**

Use the AL command to allocate a single volume H-exchange data set. You must enter the name and,size of the data set.

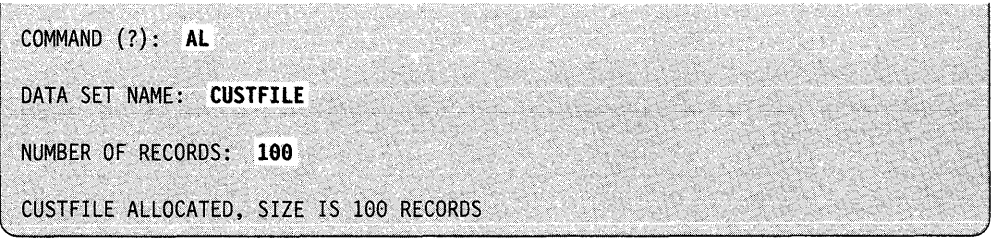

o

**4-332** SC34-0940

#### **\$HXUTI**

When there is insufficient space in the volume to allocate the data set, \$HXUTI informs you. You then can allocate the data set at the size of the largest remaining free space in the volume.

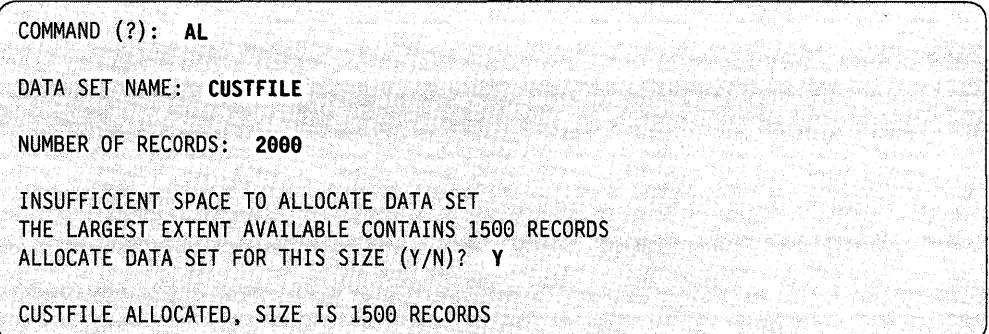

To allocate a data set which already exists, the following rules apply to the existing data set. If the existing data set is:

- Write protected  $-$  the command is terminated
- Larger than or equal to your request  $-$  it is used to satisfy your request
- Too small to satisfy your request  $-$  you are asked if the data set should be saved.

CUSTFILE ALREADY EXISTS, SIZE IS 100 RECORDS SAVE IT  $(Y/N)$ ?

**Note:** If the data set is saved, the command is terminated. If the data set should not be saved, it is deleted, and the new data set is allocated elsewhere in the volume.

#### **CV - Change to Another H-Exchange Volume**

o

o

Use the CV command to change the H -exchange volume. (This affects all commands except for the copy commands.)

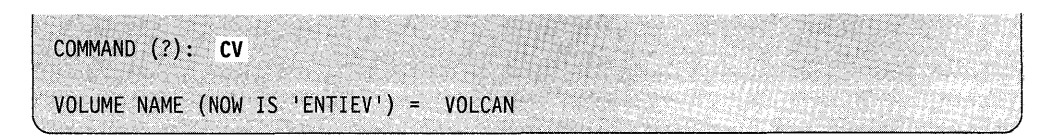

#### **DE - Delete Data Set**

Use the DE command to delete a H-exchange data set, if it is not write protected. You must enter the name of the data set.

o

o

o

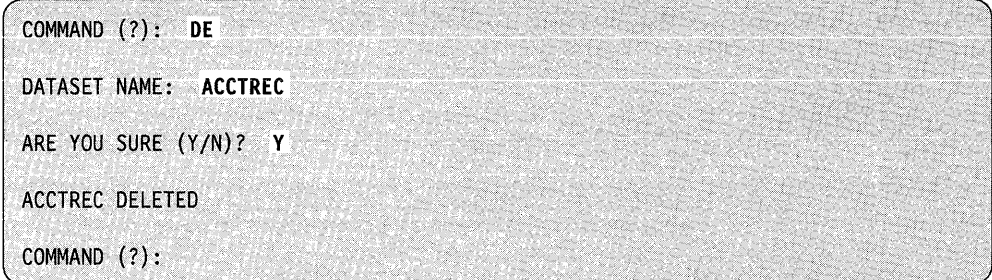

#### **IV - Initialize Volume**

Use the IV command to initialize a diskette 2D for processing as a H-exchange volume. The diskette must have been formatted by \$DASDI to be compatible with interchange standards and at 256 bytes per sector.

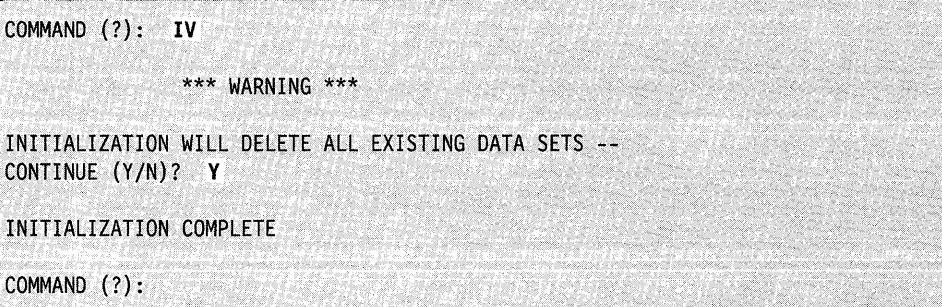

#### **LA - List Contents of H-Exchange Volume**

Use the LA command to list the contents of an H-exchange volume. The list operation lists the names of the data sets contained on an H-exchange diskette. The location and size are also listed, both in EDX and CCHSS format. The listing also indicates if the data set is continued on another volume or is the last in a sequence. In both cases, the sequence number is displayed.

If listings are being redirected to another terminal, a list space command is executed automatically.

Clar

c

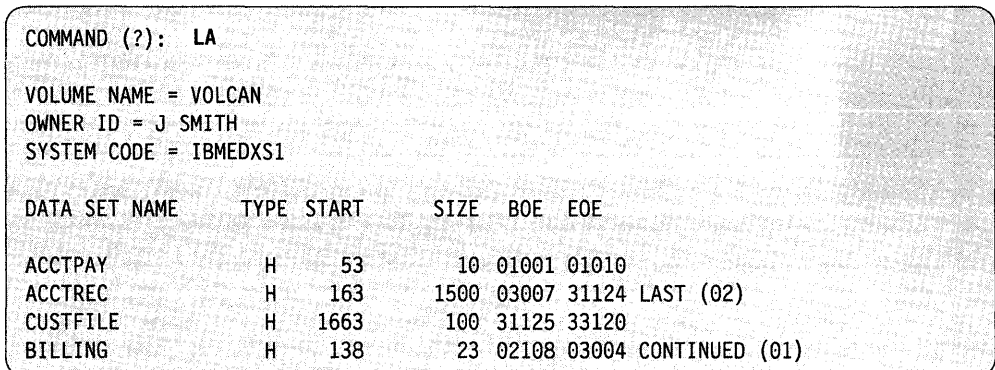

The listing can be cancelled by the attention command CA.

# **LI - Redirect Listings to Another Terminal**

Use the LI command to direct listings to another terminal. If the terminal from which you loaded \$HXUTI is to be specified, do not enter data.

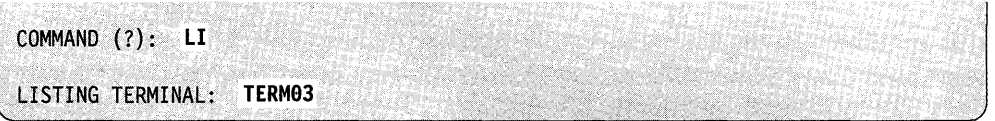

# **LS - List Space in H-Exchange Volume**

Use the LS command to list the space available for data set definitions and data in the current volume.

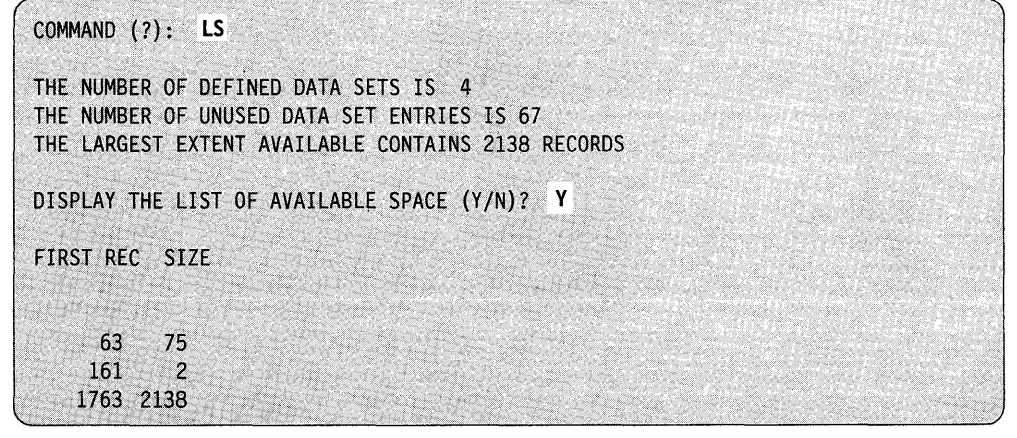

#### **RE - Rename an H-Exchange Volume**

Use the RE command to rename an H-exchange volume.

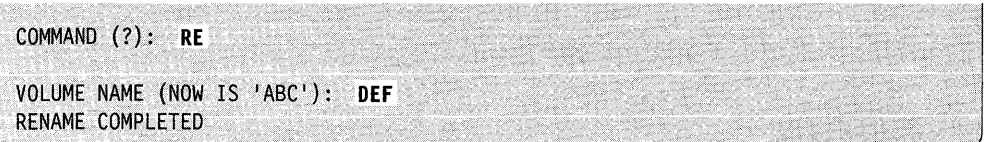

#### **RX - Read an H-Exchange Data Set into an EDX Data Set**

Use the RX command to copy an H-exchange data set to an EDX data set. If the EDX target data set already exists, it is not reallocated. If the target EDX data set does not exist, it is automatically allocated. If the H-exchange data set resides on a single diskette, the target size is that of the H-exchange data set. Otherwise, you are asked for the number of diskettes that the multivolume data set spans. For each diskette, 3848 records are allocated in the target data set. If the entire data set is copied, the EDX data set end of data is set to a value corresponding to the H-exchange end of data.

**Note:** You must enter the H-exchange volume name. There is no default value defined.

**Example 1:** Copy an entire single volume H-exchange data set to an EDX data set.

COMMAND (?): **RX**  SOURCE EXCHANGE DATA SET (NAME, VOLUME) : **CUSTFILE, CANTST** COPY ENTIRE DATA SET (Y/N)? Y TARGET EDX DATA SET (NAME, VOLUME): **CUSTFIlE, EOX993**  CUSTFILE ALLOCATED SIZE IS 52 RECORDS COPY OF CUSTFILE, CANTST TO CUSTFILE, EDX003 COMPLETE TOTAL NUMBER OF RECORDS COPIED WAS 52

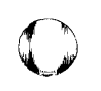

o

o

COMMAND (?): **RX**  SOURCE EXCHANGE DATA SET (NAME, VOLUME): **CUSTFILE,CANTST**  COpy ENTIRE DATA SET *(YIN)?* N STARTING RECORD NUMBER: 5 COpy TO END or DATA SET *(YIN)?* Y TARGET EDX DATA SET (NAME, VOLUME): **TEST,CAN**  STARTING RECORD NUMBER: 1 TEST ALLOCATED. SIZE IS 28 RECORDS COPY or CUSTFILE,CANTST TO TEST,CAN COMPLETE TOTAL NUMBER OF RECORDS COPIED WAS 28

**Example 3:** Copy an entire multivolume data set to an EDX data set. This example prompts for the volume name because the H-exchange "Naming Conventions" on page 4-332 were not used.

COMMAND (?): RX SOURCE EXCHANGE DATA SET (NAME, VOLUME): \$EDXL, CANTST COPY ENTIRE DATA SET (Y/N)? Y TARGET EDX DATA SET (NAME, VOLUME): \$EDXL, CAN HOW MANY DISKETTES  $(1-99)$ : 2 \$EDXL ALLOCATED, SIZE IS 7696 RECORDS THIS IS A MULTIVOLUME COpy SOURCE MAY NOT FIT INTO TARGET PLEASE MOUNT DISKETTE WITH/FOR NEXT SEGMENT (02) OF DATA SET \$EDXL VOLUME NAME: VOLCAN COPY OF \$EDXL, VOLCAN TO \$EDXL, CAN COMPLETE TOTAL NUMBER OF RECORDS COPIED WAS 5803

 $\mathbf{C}$ 

o

**Example 4:** Copy an entire multivolume data set to an EDX data set. The multivolume data set spans two diskettes but only contains 161 records. You will need only one diskette to hold the EDX data set because 3848 records are allocated in the target data set, and the source H-exchange data set has less than 3848 records. When the prompt HOW MANY DISKETTES  $(1-99)$  is issued, you can enter 1.

COMMAND (?): RX SOURCE EXCHANGE DATA SET (NAME, VOLUME): \$EDXL, CANTST COPY ENTIRE DATA SET (Y/N)? Y TARGET EDX DATA SET (NAME, VOLUME): \$EDXL, CAN HOW MANY DISKETTES (1-99): 1 \$EDXL ALLOCATED, SIZE IS 3848 RECORDS THIS IS A MULTIVOLUME COPY SOURCE MAY NOT FIT INTO TARGET PLEASE MOUNT DISKETTE WITH/FOR NEXT SEGMENT (02) OF DATA SET \$EDXL VOLUME NAME: VOLCAN COPY OF \$EDXL, VOLCAN TO \$EDXL, CAN COMPLETE TOTAL NUMBER OF RECORDS COPIED WAS 161

#### **UD - Update H-Exchange Data Set Label by Name**

o

c

Use the UD command to update the data set definition or (HDR1) label by entering the data set name associated with that label. If a field is not in conformity with the standard, the utility lets you know about it. In the following example, the end of data extent is changed from 01123 to 40001, and the write protect indicator is set.

COMMAND (?): **UD**  DATA SET NAME: **ACCTREC**  HEADER IDENTIFIER LABEL (NOW IS 'HDR1'): DATA SET NAME (NOW IS 'ACCTREC <mark>'):</mark><br>BLOCK LENGTH (NOW IS ' 256'): RECORD ATTRIBUTE (NOW IS ' '): BEGINNING OF EXTENT (NOW IS '01123'): PHYSICAL RECORD LENGTH INDICATOR (NOW IS ' '): END OF EXTENT (NOW IS '40001'): RECORD/BLOCK FORMAT (NOW IS ' '): BYPASS INDICATOR (NOW IS ' '): SECURITY INDICATOR (NOW IS ' '): WRITE PROTECT INDICATOR (NOW IS ' '): P EXCHANGE TYPE (NOW IS 'H'): MULTIVOLUME INDICATOR (NOW IS 'C'): VOLUME SEQUENCE NUMBER (NOW IS '02'): CREATION DATE (NOW IS  $\left($ 1. I): RECORD LENGTH (NOW IS ' '): OFFSET TO NEXT RECORD SPACE (NOW IS ' '): EXPIRATION DATE (NOW IS ' '): VERIFY/COPY INDICATOR (NOW IS ' '): DATA SET ORGANIZATION (NOW IS ' '): END OF DATA (NOW IS '01123'): 40001 SYSTEM CODE (NOW IS 'IBMEDXS1'): FILE ACCESS TYPE (NOW IS ''):

If listing redirection is in affect, using the LI command, the system requests no input.
# UH - Update H-Exchange Data Set Label by Number

Use the UH command to update the data set definition or (HDR1) label by entering the positional number for the label. Enter N to refer to the Nth label. If a field is not in conformity with the standard, the utility reports the discrepancy.

COMMAND (?): UH HDR1 NUMBER: 13 HEADER IDENTIFIER LABEL (NOW IS 'HDR1'): DATA SET NAME (NOW IS 'ACCTREC'): BLOCK LENGTH (NOW IS '256'): RECORD ATTRIBUTE (NOW IS ' '): BEGINNING OF EXTENT (NOW IS '01123'): PHYSICAL RECORD LENGTH INDICATOR (NOW IS ' '): END OF EXTENT (NOW IS '40001'): RECORD/BLOCK FORMAT (NOW IS ' '): BYPASS INDICATOR (NOW IS ' '): SECURITY INDICATOR (NOW IS ' '): WRITE PROTECT INDICATOR (NOW IS ' '): EXCHANGE TYPE (NOW IS 'H'): MULTIVOLUME INDICATOR (NOW IS 'C'): VOLUME SEQUENCE NUMBER (NOW IS '02'): CREATION DATE (NOW IS \*  $\langle \cdot \rangle$ : RECORD LENGTH (NOW IS ' '): OFFSET TO NEXT RECORD SPACE (NOW IS ' '): EXPIRATION DATE (NOW IS '  $\cdot$ ): VERIFY/COPY INDICATOR (NOW IS ''': DATA SET ORGANIZATION (NOW IS WILL END OF DATA (NOW IS '01123'): 40001 SYSTEM CODE (NOW IS 'IBMEDXS1'): FILE ACCESS TYPE (NOW IS ' '):

#### UV - Update H-Exchange Volume Label

Use the UV command to update the volume label. If a field is not in conformity with the standard, the utility reports the discrepancy and requires you to reenter the field.

COMMAND (?): UV VOLUME LABEL IDENTIFIER (NOW IS 'VOLCAN'): VOLUME NAME (NOW IS 'VOLCAN'): ACCESSIBILITY INDICATOR (NOW IS ' '): SYSTEM CODE (NOW IS 'IBMRPSS1'): IBMEDXS1 OWNER IDENTIFIER (NOW IS ' '): J SMITH LABEL EXTENSION INDICATOR (NOW IS ' '): VOLUME SURFACE INDICATOR (NOW IS 'M'): EXTENT ARRANGEMENT INDICATOR (NOW IS ' '): SPECIAL REQUIREMENTS INDICATOR (NOW IS ''): PHYSICAL RECORD LENGTH (NOW IS '1'): PHYSICAL RECORD SEQUENCE CODE (NOW IS ' '): STANDARD VERSION (NOW IS 'W'):

# **WX - Write H-Exchange Data Set From EDX Data Set**

o

o

Use the WX command to copy an EDX data set to an H-exchange data set. The H-exchange data set is allocated automatically according to the rules described in the explanation of the allocate command (AL). If the source data set will not fit onto the target volume, the system requests new diskette volumes. Partial copies are supported.

**Note:** You must enter the H-exchange volume name. There is no default value defined.

**Example 1:** Copy a small EDX data set to a single volume H-exchange data set.

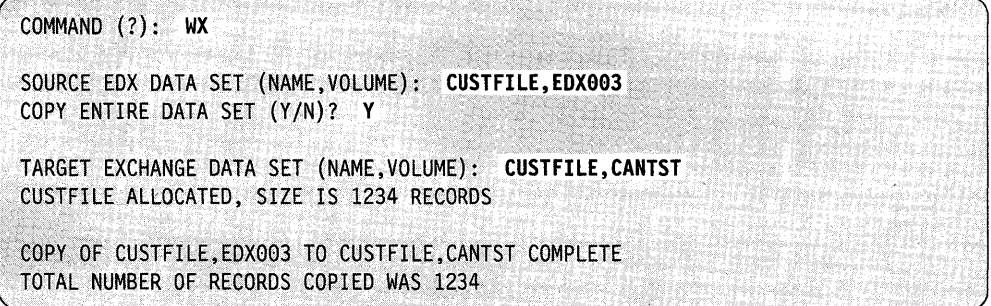

**Example 2:** Copy a partial EDX data set.

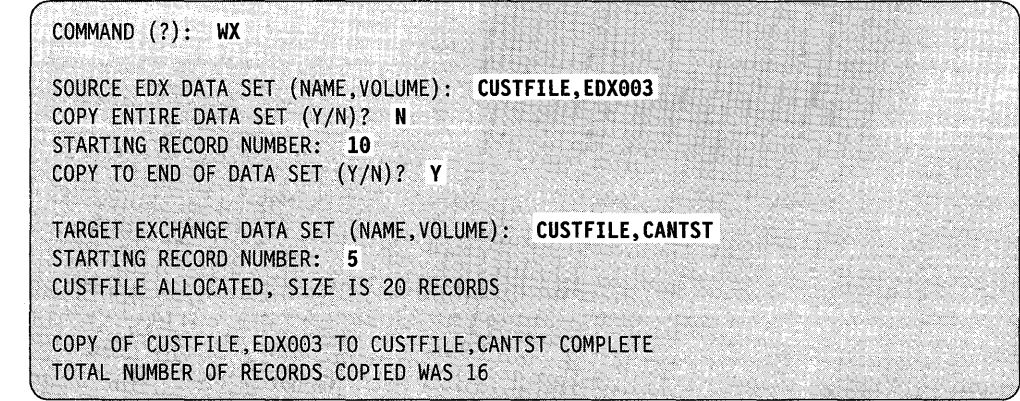

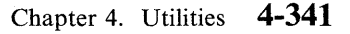

**Example 3:** An EDX data set may be too large to fit on a single data set. If so, the utility prompts you for the name of the volume where the next portion of the data set is to be copied.

COMMAND (?): WX SOURCE EDX DATA SET (NAME, VOLUME): \$EDXL, ASMLIB COPY ENTIRE DATA SET (Y/N)? Y TARGET EXCHANGE DATA SET (NAME, VOLUME): \$EDXL, CANTST \$EDXL ALLOCATED, SIZE IS 48 RECORDS THIS IS A MULTIVOLUME COPY PLEASE MOUNT DISKETTE WITH/FOR NEXT SEGMENT (02) OF DATASET \$EDXL VOLUME NAME: VOLCAN \$EDXL ALLOCATED, SIZE IS 113 RECORDS COPY OF \$EDXL, ASMLIB TO \$EDXL, VOLCAN COMPLETE TOTAL NUMBER OF RECORDS COPIED WAS 161

# **\$IMAGE - Define Formatted Screen Image**

You can use \$IMAGE to create formatted screen images for use with terminals that support static screen functions (for example, 4978, 4979, 4980, 3101, 3151, 3161, 3163, or 3164 display terminals.) The system stores the image (a formatted screen) in a disk or diskette data set for later retrieval by application programs or by this utility for modification.

#### **Notes:**

- 1. References to the "3lxx image" in this section indicate images created for a 3101, 3151, 3161, 3163, or 3164 terminal.
- 2. References to the 3101 display terminal operation in this section also indicate 3151, 3161, 3163, or 3164 terminal operation in 3101 terminal emulation mode.

# **Considerations for Using \$IMAGE**

o

C'i

o

\$IMAGE contains a buffer that is used in the creation of screens. Protected data fields are placed in the buffer first and then any remaining space is used for unprotected data fields. As a result, the number of unprotected data fields on a screen that can have predefined data is dependent upon the number of protected data fields. You may increase the size of this buffer by increasing the amount of dynamic storage \$IMAGE uses.

\$IMAGE can format 4978, 4979, 4980, and 31xx terminal images, depending on your requirements. The formatted screen subroutines provide support for the terminals by selecting the appropriate parameters. With these subroutines, you can use 4978/4979/4980 screen images for 4978, 4979, 4980, and 31xx terminals. Displaying a 31xx screen image may result in the truncation of default data within the unprotected data fields. This truncation does not cause the actual unprotected or protected fields to be lost; however, insufficient FTAB space within an application will make it appear to be lost. \$IMAGE expands its own FTAB area whenever you specify a sufficiently large dynamic storage area at load time.

Screen images are interchangeable among terminals using the \$IMOPEN formatted screen subroutine. For a description of the formatted screen subroutines, \$IMDATA, \$IMDEFN, \$IMOPEN, and \$IMPROT, refer to the *Language Programming Guide* or the *Language Reference.* 

The system sets end-of-file to indicate if  $31xx$  image information is included with the 4978/4979/4980 format.

**Note:** If you define screens with EOL/EOF or DEL keys, the system inserts blanks in the 4978/4979/4980 and 31xx screen images.

# **Considerations when Creating Colored Screens**

\$IMAGE places default attributes in the upper left and lower right corners of a screen if no data or attributes are already there. These positions, may appear as black blanks. If you want these positions to be another color, place an attribute whose background color has been defined as the color you wish in these positions.

Attributes appear as solid blanks of the background color. A reverse field, will have that background color only in its first position. The reverse field itself will appear as the foreground color. This is because the field is not reversed until after the attribute.

# **Additional Considerations**

As of Version 5.2, \$IMAGE screens are stored in a format that differs from earlier versions of EDX. The 4978/4979/4980 screen image is stored from the start of the data set to the EOD. If saved, the 31xx screen image information is saved after EOD. All data (characters to be displayed on your screen) is stored in the 4978 portion of the data set. The 31xx portion contains the null and attribute characters saved with your screen, the data streams associated with each attribute for 31xx terminals, and the locations of all attributes on the screen.

For optimal performance when displaying screens, convert your data sets from the old to the new format. To do so, read in the screen using \$IMAGE, then save it to disk.

## **Formatting Screens with \$IMAGE**

Formatting a screen image on a 4978, 4979, or 4980 terminal consists of defining protected and unprotected areas. The 31xx terminals, however, use attribute characters to further define the visual characteristics of protected and unprotected areas. Attribute characters appear as protected blanks on the display screen. Thus, characters preceding and following an unprotected area (input area) appear as protected blanks. These attribute characters must be taken into account when designing a screen image that will be displayed on a 4978, 4979, 4980, 31xx A description of how to define screen images for these terminals follows.

For an aid in laying out the format of the screen to be defined, refer to the *IBM 3270 Information Display System Layout Sheet,* GX27-2951.

### **4978/4979/4980 Screen Format**

The 4978, 4979, and 4980 terminals use identical screen images. Visualize a screen format for these terminals as a matrix of characters (usually 24 x 80) that directly represents the image displayed on the screen. The system displays a character at position (m,n) in this matrix at position (m,n) on the screen. A character can possess only one attribute in the image: its protection status (protected or unprotected). As a result, you do not need to specify explicit attributes for characters. Character positions on the screen are defined as follows:

- Protected positions on the screen where characters are entered during the protected field definition mode (PFl). Once the screen is formatted, these positions will remain as defined until you enter PFI mode again and change them.
- Unprotected positions defined with a specified null character during the protected field definition mode (PFl) and referred to as the input fields (areas on the screen that accept operator input). After you have defined the

o

o

unprotected fields in PFI mode, you can modify these positions to contain data values by entering the unprotected field definition mode (PF2).

Characters in protected positions are displayed with low intensity; those in unprotected positions are displayed with high intensity. It may be necessary to adjust the brightness dials on the front of your terminal to display character intensities as selected.

For an example of formatting a screen image on a 4978, 4979, or 4980, refer to the program preparation example in the *Language Programming Guide.* 

#### **3101, 3151, 3161, 3163, and 3164 Screen Formats**

o

c

Though all attribute characteristics are not available for each terminal, the 3101, 3151, 3161, 3163, and 3164 display terminals use identical screen images. Visualize a screen format for these terminals as a matrix of characters (usually  $24 \times 80$ ) that directly represents the image displayed on the screen. Additionally, the format consists of attribute characters. Each attribute character used in defining the fields on the screen may have one or more associated characteristics. The number of characteristics assigned to each attribute character depends on how it was defined when created with the ATTR command and which terminal (3101, 3151, 3161, 3163, or 3164) is used to display the screen image. Fields on the display are defined as unprotected by placing the null character in those fields when the screen image is created using the EDIT command. All fields without nulls are protected.

The following chart shows the characteristics available for various display types.

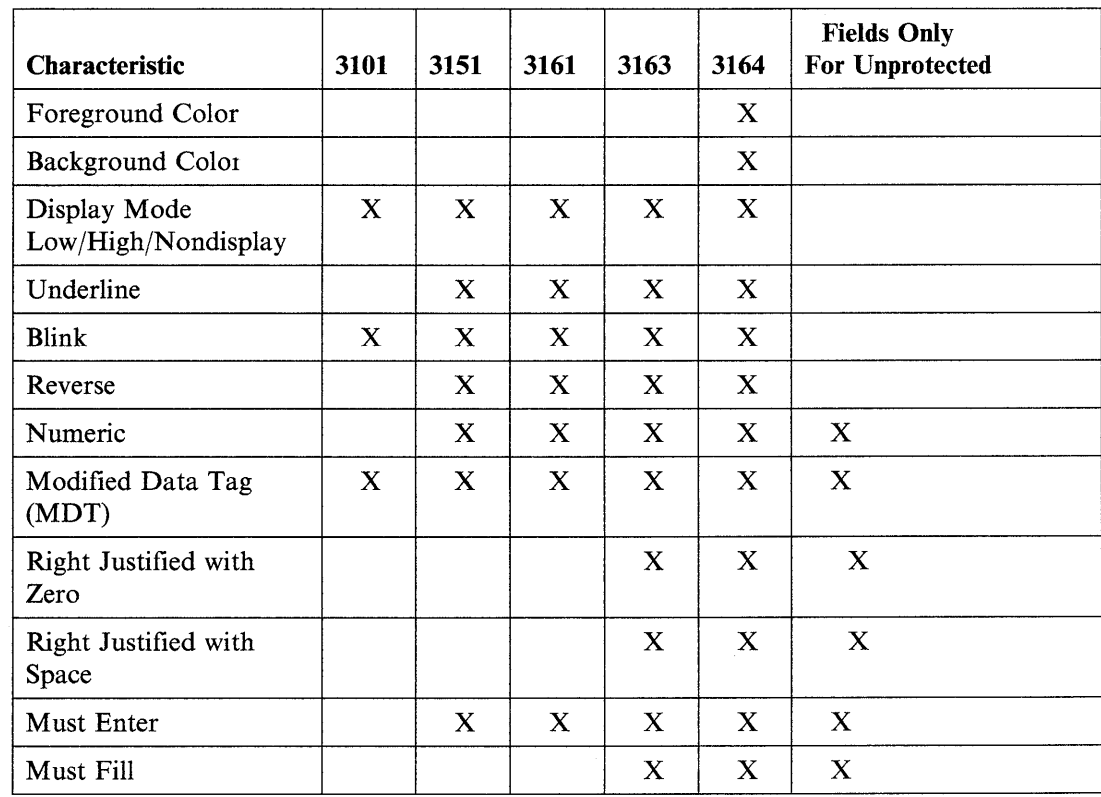

Figure 4-14. Device-Dependent Attribute Characteristics

A number of the terminal characteristics are mutually exclusive. When mutually exclusive characteristics are chosen, \$IMAGE decides which characteristic to use based on a set of priorities. The priorities for visible characteristics are as follows:

o

o

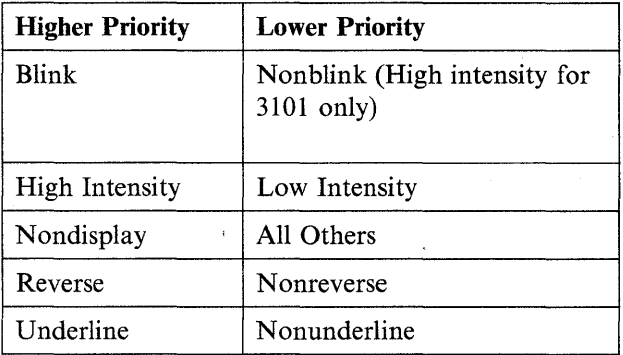

Figure 4-15. Priorities for Visible Attribute Characteristics

Note: References to the 3101 terminal characteristics in these charts also describe 3151, 3161, 3163, and 3164 terminal characteristics when operating in 3101 emulation.

The following table shows the priorities for nonvisible characteristics.

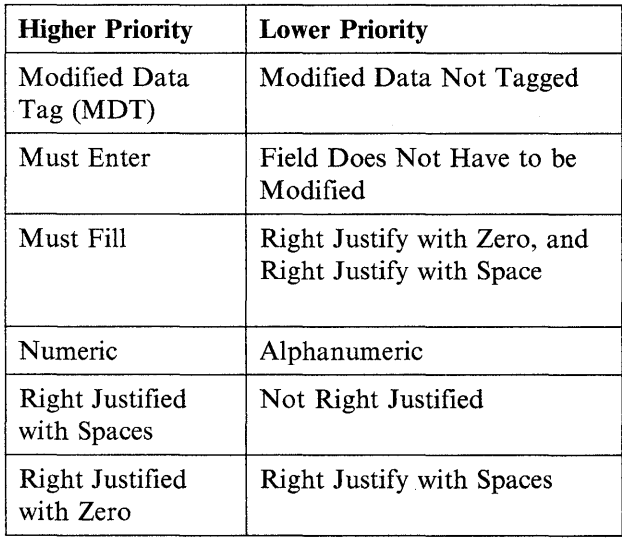

Figure 4-16. Priorities for Nonvisible Attribute Characteristics

Attribute characteristics are defined as follows:

- Foreground color  $-$  the color you select for the area of the screen that contains input fields and message text. You may select black, red, green, yellow, blue, magenta, cyan, or white. If you specify this attribute characteristic incorrectly, the system defaults to red.
- Background color  $-$  the color you select for the area of the screen that surrounds the input fields and message text. You may select black, red, green, yellow, blue, magenta, cyan, or white. If you specify this attribute characteristic incorrectly, the system defaults to black.
- Display modes  $-$

o

c

- $-$  High intensity  $-$  the characters in a designated field are displayed in a higher intensity than the rest of the screen.
- $-$  Low or normal intensity  $-$  the characters in a designated field are displayed with normal intensity.
- $\sim$  Nondisplay  $-$  the characters in a designated field are not displayed.
- Underline  $-$  the characters in a designated field are underlined.
- Blink  $-$  the characters in a designated field blink.
- Reverse the system reverses the foreground and background colors.
- Numeric you can enter a number  $(0-9)$ , a decimal point (.), or a minus sign  $(-)$  in this field. When the cursor is in a numeric field, the word NUMERIC appears at the bottom of the screen. However, by using the shift key, you can enter any uppercase character or symbol regardless of the numeric restriction. If you do not select numeric, the field is alphanumeric and you can enter any character, whether it is a letter or number.
- Modified data tag  $(MDT)$  during the send operation, this attribute specifies whether a field was modified by an operator.
- Right justified with space  $-$  the characters in a designated field (including space characters) are shifted right when the cursor moves out of that field. The empty area to the left of the data is filled with spaces. Application programs must include calls to both \$IMPROT and \$IMDATA to use this field. Refer to the *Language Programming Guide* or the *Language Reference* for information on how to use these subroutines.
- Right justified with zero the characters in a designated field (including space characters) are shifted right when the cursor moves out of that field. The empty area to the left of the data is filled with zeros. Application programs must include calls to both \$IMPROT and \$IMDATA to use this field. Refer to the *Language Programming Guide* or the *Language Reference* for information on how to use these subroutines.
- Must enter  $-$  the characters in a designated field must be modified before you can perform a send operation while the cursor is positioned in this field. You can move the cursor out of this field at any time if it is not yet modified.
- Must fill the designated field must be filled with characters other than a null character before you can move the cursor out of the field or transmit data. The cursor can be moved in and out of the field as long as the field is not modified. Application programs must include calls to both \$IMPROT and \$IMDATA to use this field. Refer to the *Language Programming Guide* or the *Language Reference* for information on how to use these subroutines.

**Note:** If you do not use attribute characters, protected positions are displayed in low intensity; unprotected positions are displayed in high intensity. However, if the first position on the 3101 display is unprotected, the entire first field will be displayed in low intensity. On the 3101 (or equivalent, you can define these areas with other attributes, such as blinking versus nonblinking or display versus nondisplay.

o

 $\bigcirc$ 

o

**On the 3151, 3161, 3163, and 3164 terminals, if the first position of the screen is unprotected, unpredictable results will occur when reading the screen.** To achieve static screen independence, ensure that the first character position on the screen is protected from operator input. The first character should be either an attribute character or a protected data character on the 3151, 3161, 3163, or 3164, never a null character. Refer to the *Language Programming Guide* for additional information.

Once you have created a screen image using the attribute bytes, each attribute byte occupies a character position on the display and is visually represented by a blank. As a result, the characters preceding and following unprotected fields always appear as protected blanks on the 31xx screen image.

### **Displaying Screens**

o

c

When you display a screen image designed for a 4978, 4979, or 4980 terminal on a 31xx the character preceding and following each unprotected field becomes a blank. This may necessitate slight modifications to such screens. For example, if you have not allowed for proper spacing, you can lose a portion of a protected field. The following field on a 4978 display

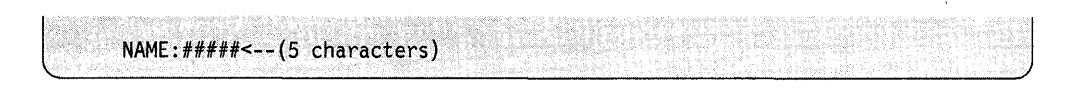

will be displayed on a 31xx as follows:

NAME #### --(5 characters)

On the  $31xx$  display, the last character (:) in the first protected field and the first character  $(\le)$  in the second protected field are lost. The characters preceding and following the unprotected field appear as protected blanks and overlay the data values defined in those protected positions.

Screen images designed for a 31xx that have attribute characters defined can be displayed on a 4978, 4979, or 4980 terminal. The attribute characters (protected blanks) are ignored and the fields default to the protected and unprotected areas as defined.

If you display a complex screen on a 3151, 3161, 3163 or 3164 terminal that overruns the terminal buffer, question marks appear on the screen. To alleviate this problem, generate a new systm with  $PACING = XON/XOFF$  specified on the TERMINAL statement and use the EX option of \$TERMUT2 to enable XONjXOFF pacing for the terminal.

# **Loading \$IMAGE**

Load \$IMAGE with the \$L operator command or option 4.4 of the session Load  $SIMAGE$  with the  $SL$  operator command or option 4.4 of the session manager.

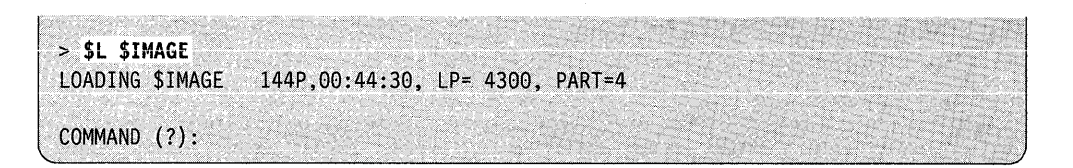

# **\$IMAGE Commands**

When you load \$IMAGE, it is in command mode and you can choose any of the available commands. To display the \$IMAGE commands at your terminal, enter a question mark in reply to the prompting message COMMAND (?).

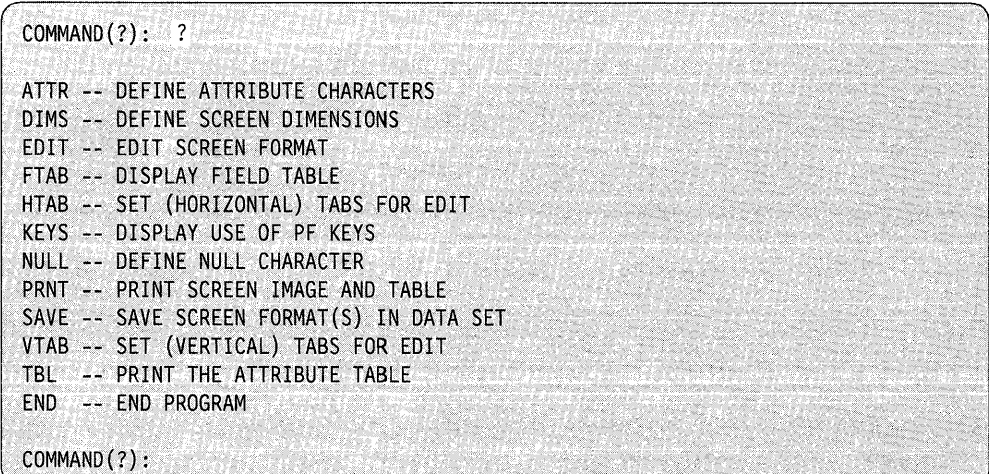

 $\bigcap$  $\mathbb{C}$ 

After \$IMAGE displays the commands, it prompts you again with COMMAND (?). Then you can respond with the command of your choice (for example, DIMS).

#### Notes:

- 1. You can enter these commands in command mode only. They are not available in edit mode. Therefore, you should define the null character, the dimensions, and the tab settings before you enter edit mode (EDIT).
- 2. The values you enter for the DIMS, HTAB, NULL, and VT AB commands remain in effect until you change them or end the utility.
- 3. If the message "ATTRIBUTE LOCATION TABLE TOO LARGE" appears when you enter the EDIT command, you must increase the size of the buffer containing the 3lxx information. This can be done when you load \$IMAGE by specifying a sufficiently large value for the storage parameter on the \$L command (for example, \$L \$IMAGE,,6000). If you do not specify this value, it defaults to 4096. You can also increase the size of the buffer by using the \$DISKUT2 SS command. See "SS - Set Program Storage Parameter" on page 4-185 for more information. 0
- 4. The attribute characters associated with a given screen will be saved along with that screen on disk. In other words, the attribute characters will be in effect the next time you edit the screen.

# **ATTR - Define Attribute Characters**

o

 $\bullet$ 

o

Use the ATTR command to define the characters that represent the attribute bytes on a 31xx display screen.

#### Notes:

- 1. Do not use a character that you want to appear as protected data as an attribute character. For example, Do not use "=" or ">" as attribute characters if you want " $=$  =  $=$  >" to appear as protected data on the screen.
- 2. You must use the DIMS command to create a formatted screen image or the EDIT command to read a screen from disk before you use the \$IMAGE ATTR command.
- 3. To define a screen image for a 3101, 3151, 3161, 3163, or 3164 terminal so that the ATTR command may be used to specify attribute bytes, the dimensions of the screen must be 24 x 80.
- 4. When creating screen images for more than one type of terminal, select attribute characters that are represented on all keyboards and standard on all terminals.

In the example below, the default attribute character is changed from  $@$  to  $#$ , and the % attribute character is defined using all of the default characteristics displayed by \$IMAGE. Return to command mode by pressing the enter key after the attribute character table has been displayed and again when prompted for the attribute character to be defined.

COMMAND (?): **ATTR**  \*WARNING-ANY ATTRIBUTES ASSOCIATED WITH A PREVIOUSLY DEFINED SCREEN WILL REPLACE THOSE ATTRIBUTES ALREADY IN THE ATTRIBUTE TABLE WHEN THAT SCREEN IS EDITED. DO YOU WISH TO CONTINUE (Y/N)? Y THE DEFAULT CHARACTER NOW IS - @ DO YOU WISH TO CHANGE IT (Y/N)? Y ENTER DEFAULT CHARACTER: # ENTER ATTRIBUTE CHARACTER TO BE DEFINED: % ATTRIBUTE CHARACTER  $\ddot{\cdot}$ (BLACK/BLUE/GREEN/CYAN/RED/MAGENTA/YELLOW/WHITE) FOREGROUND COLOR RED. RED. BACKGROUND COLOR **BLACK BLACK** DISPLAY MODE (LOW/HIGH/NON) : HIGH UNDERLINE  $(Y/N)$  : N<br>BLINK  $(Y/N)$  : N  $BLINK (Y/N)$ REVERSE (Y/N)<br>NUMERIC (Y/N) : N NUMERIC (Y/N)<br>MODIFIED DATA TAG (Y/N) : N MODIFIED DATA TAG (Y/N) : N<br>RIGHT JUSTIFIED WITH ZERO (Y/N) : N RIGHT JUSTIFIED WITH ZERO (Y/N) RIGHT JUSTIFIED WITH SPACE (Y/N) : N<br>MUST ENTER (Y/N) : N MUST ENTER (Y/N) MUST FILL  $(Y/N)$  : N REMOVE ATTRIBUTE (Y/N) : : N ENTER ATTRIBUTE CHARACTER TO BE DEFINED: COMMAND (?):

o

### **DIMS - Define Screen Dimensions**

o

c

Use the DIMS command, followed by the number of lines and the line size, to define the dimensions of the new screen image you are creating. For example:

DIMS 10 20 DIMS 24 80 (10 20-character lines) (full screen image)

Defining the dimensions for a new screen image will destroy any previously defined screen image that has not been saved.

Note: To define a screen image for a 3lxx terminal so that the ATTR command may be used to specify attributes, the dimensions of the screen must be  $24 \times$ 80.

#### **EDIT - Enter Screen Mode**

Use the EDIT command to place \$IMAGE in edit verification mode. If you are going to edit an existing screen image, enter the data set name and volume containing the image with the EDIT command. If you are creating a new screen image, enter EDIT without reference to a data set.

Refer to "Entering Edit Verification Mode" on page 4-363 and to pages immediately following that section for additional information on the use of the EDIT command.

#### Notes:

- 1. If you edit a screen that was saved prior to Version 5.2, the 3101 (or equivalent) data stream will be converted to the new format automatically. A set of default attribute characters will be used to correspond to the attributes used in the 3101 data stream. If any of these default characters are used as data in your screen, you will be notified of the possible conflict. You may then issue the ATTR command to change the attribute characters before entering edit verification mode and defining protected fields. The null character will be forced to become a period (.) in conversion.
- 2. The volume, if unspecified, defaults to the IPL volume. If you do not specify a data set name, the program displays the currently defined image.

#### **Examples**

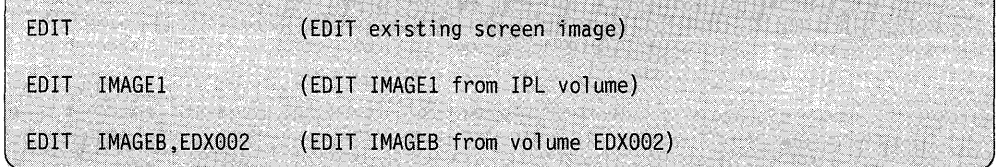

## **END - End \$IMAGE**

Use the END (or EN) command to end the \$IMAGE utility. If the screen image has been modified since the last SAVE operation, the following prompt message appears:

o

o

o

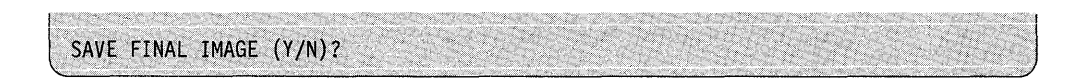

Respond  $Y$  to save the image,  $N$  if you do not want to save it.

## **FTAB - Display Field Table**

Use the FTAB command to display or print a table, created by \$IMAGE, containing the relative field number, row, column, size, and attributes of the unprotected fields in the last screen image created or edited. The table is printed on the device labeled \$SYSPRTR unless you specify another device. For example:

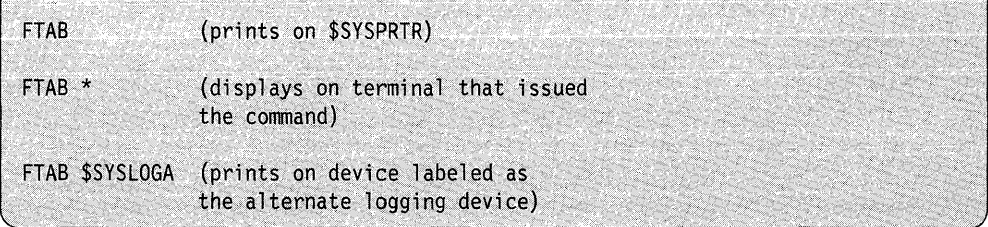

If the device you specify is not defined, the table is displayed on the terminal that issued the FTAB command.

The following is an example of a table displayed by FTAB in which the character  $@$ was defined as an attribute character using the ATTR command:

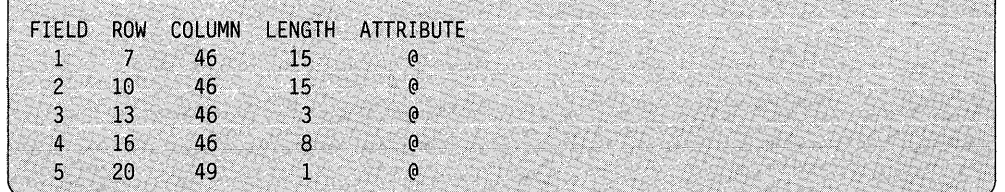

If a field wraps from one line to the next it will appear in FT AB as two fields, with no attribute character in the attribute column of the second field. The following is an example of a table displayed by FT AB in which you have defined a field starting at row 6, column 75, for 10 positions, with the attribute character  $#$ . Since the field wraps from one line to the next, the attribute character  $\#$  is not displayed in the attribute column of field 2.

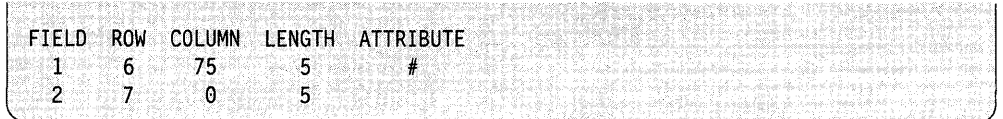

If you define a field starting in column 0, the attribute character is displayed in the table as shown in the following example. In this example, a table is displayed by FTAB in which you have defined a field starting at row 7, column 0, for 5 positions, with the attribute character #.

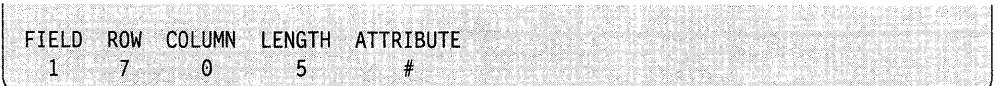

Only a screen image formatted with dimensions equal to 24 x 80 will contain the attribute characters defined for each field.

#### **HTAB - Set (Horizontal) Tabs for Edit**

o

o

Use the HTAB command to define the horizontal tab settings to be in effect during edit mode. For example:

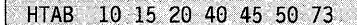

If you do not define HTAB, it defaults to the following settings: 10, 20, 30, 40, 50, 60, and 70. The tab settings allow you to position the cursor to the corresponding display positions with the PFI key in edit mode. If a tab value exceeds the line size or is not in ascending order, then the cursor moves to the next line when the invalid setting is encountered.

# **KEYS - Display Use of PF Keys**

Use the KEYS command to list the functions of the PF1, PF2, and PF3 keys immediately after you enter the edit mode.

COMMAND(?): KEYS PF1 - MODIFY PROTECTED FIELDS PF2 - MODIFY DATA FIELDS PF3 - ENTER COMMAND MODE COMMAND(?):

o

o

Once you have chosen either PFI or PF2 to enter data, PFI and PF2 function as the horizontal and vertical tab keys (respectively) when you are defining protected fields or data fields in EDIT mode.

#### **NULL - Define Null Character**

Use the NULL command to define a character that is interpreted as the null character during the editing of an image. In edit mode, you enter a null character in each position in which you want to display unprotected data or which is to accept data entered by an operator. For example:

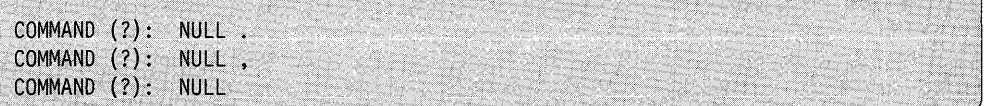

Once you have defined the null character, you can change it by issuing the NULL command again. You are prompted with the existing value for the null character. The NULL command displays the null character currently defined in the (NOW IS ',') portion of the prompt. If you do not enter a new character to represent the null character, it defaults to the character displayed. For example:

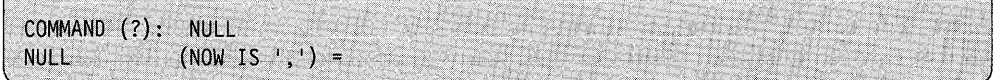

If you define a null character that is already in use in the default attribute table, the following message is issued:

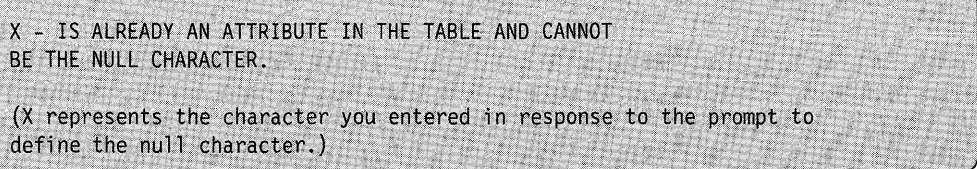

If you replace a previously defined null character with a blank, the following message is issued:

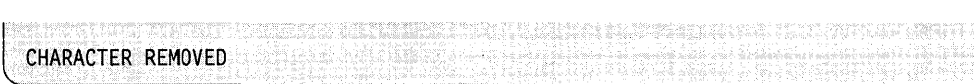

If you do not enter a character in response to the prompt, the following message is issued:

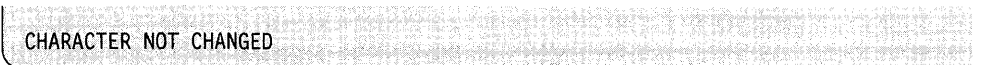

Notes:

o

 $\bigcirc$ ./

c

- 1. If you are modifying an existing screen image, the null character that was in use when the screen was saved will be used.
- 2. If the NULL command is not defined prior to an editing session, the null character defaults to a period (.). As a result, all periods defined as protected assume an unprotected status in subsequently edited screens.

#### **PRNT - Print Screen Images and Tables**

Use the PRNT command to display or print the screen image of the last screen created or edited as it appears when in PF1 mode (protected field definition mode). The screen image is printed on the device labeled \$SYSPRTR unless you specify another device. For example:

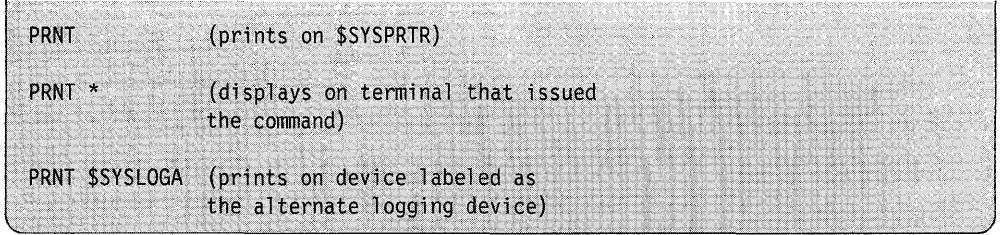

If the device you specify is not defined, the screen image is displayed on the terminal that issued the PRNT command.

The screen image displayed by PRNT is surrounded by a box numbered in increments of five to allow column verification. The defined null character is displayed and, if the dimensions of the screen equal 24  $x$  80, the defined attribute characters are also displayed.

**Sample PRNT Displays:** The dimensions of the following screen image do not equal 24 x 80; therefore, defined attribute characters are not displayed.

o

o

o

DIMS 12 40 o 5 10 15 20 25 30 35 +---+----+----+----+----+----+----+---- 0+\$IMAGE SUBSCREEN UNPROTECTED FIELDS WITHOUT DEFAULT DATA FIELD1 .... FIELD2 ........ FIELD3 . 5+UNPROTECTED FIELDS WITH DEFAULT DATA: +5 FIELD4 ... FIELD5 ........ FIELD6 .  $10+$  +10  $|$ THIS SCREEN IS 12 BY 20 IN SIZE  $|$ +---+----+----+----+----+----+----+----+

NULL CHARACTER IS '.'

The dimensions of the following display screen image equal 24 x 80; therefore, PRNT displays the defined attribute characters used in formatting the screen image followed by the attribute table.

DIMS: 24 80 o 5 10 15 20 25 30 35 40 45 50 55 60 65 70 75 +----+----+----+----+----+----+----+----+----+----+----+----+----+----+----+---- 0+@SMM0209: SESSION MANAGER \$UPDATE PARAMETER INPUT MENU------------------------+0 ENTER/SELECT PARAMETERS: DEPRESS PF3 TO RETURN 5+ @ OBJECT INPUT (NAME,VOLUME) ===========> % @ ..........•.. @ 10+ @ PROGRAM OUTPUT (NAME,VOLUME ===========> % @ ............. @  $@$  REPLACE (ENTER YES IF PROGRAM EXISTS) =>  $% @...@$ 15+ @ LISTING (TERMINAL NAME / \*) ===========> %@ ....... @ # NOTE: THE OBJECT INPUT < PROGRAM OUTPUT AND LISTING TERMINAL NAME | 20+ ARE REQUIRED PARAMETERS AND MUST BE ENTERED @.@ AN 1\*1 MAY BE USED TO SPECIFY THIS TERMINAL AS THE LISTING TERMINAL +5  $\mathbb{F}_1$  . I +10  $+15$ +20 +----+----+----+----+----+----+----+----+----+----+----+----+----+----+----+---- 0 5 10 15 20 25 30 35 40 45 50 55 60 65 70 75 NULL CHARACTER IS "." COLOR SELECTION FOR 3164 ONLY. BLACK-0, BLUE-1, GREEN-2, CYAN-3, RED-4, MAGENTA-5, YELLOW-6, WHITE-7 HIGH INTENSITY-H, LOW INTENSITY-L, NONDISPLAY-N THE FIRST ATTRIBUTE LISTED IS THE DEFAULT ATTRIBUTE. ATTRIBUTE CHARACTER : 0 & ! # \$ % \* ( ) \_ + = 0 Z [ ]<br>\*FOREGROUND COLOR : 4 1 6 5 3 7 5 2 3 4 0 0 0 0 0 0 \*BACKGROUND COLOR 0 6 0 1 2 3 0 0 0 0 1 2 3 4 5 6 \*DISPLAY MODE H H L H N L H L H L N H L N 4 L \*\*UNDERLINE N N Y N N N Y N N N N N N N N N BLINK N N Y N N N Y N N N N N N N N N REVERSE N Y N N N N Y N N N N N N N N N \*\*NUMERIC N N N Y N N Y N N N N N N N N N MODIFIED DATA TAG : N Y N N N Y Y N N N N N N N N N N \*\*\*RIGHT JUSTIFIED WITH ZERO : N N N Y N N N N N N N N N N N N \*\*\*RIGHT JUSTIFIED WITH SPACE: N N N N Y N N N N N N N N N N N \*\*\*MUST ENTER N Y N N N N Y N N N N N N N N N \*\*\*MUST FI LL N N N N N Y Y N N N N N N N N N \*\*UNPROTECTED 3151, 3161, 3163, 3164 ONLY \*\*\*UNPROTECTED 3163, 3164 ONLY \*DEFAULT PROTECTED = LOW FOREGROUND COLOR-BLUE, BACKGROUND COLOR-BLACK \*DEFAULT UNPROTECTED = HIGH, FOREGROUND COLOR-RED, BACKGROUND COLOR-BLACK

o

 $\mathbf C$ 

C

## **SAVE - Save Screen Format(s) in Data Set**

Use the SAVE command to save the screen image on disk, or diskette.

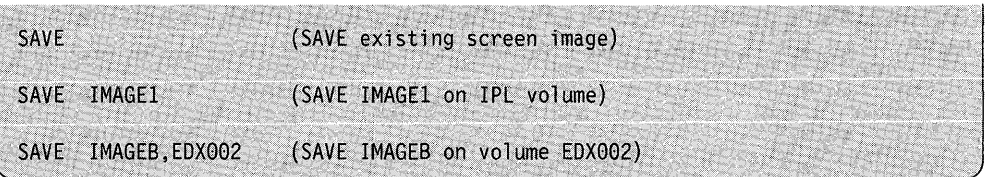

 $\mathbf{O}$ 

If you do not specify a data set name with the SAVE command, you are issued a prompt asking you if you wish to save the format on the previously specified data set. The following examples show how you could save the data set LEESCRN on the volume SCRNS.

**Example:** Save with a 4978/4979/4980 Format

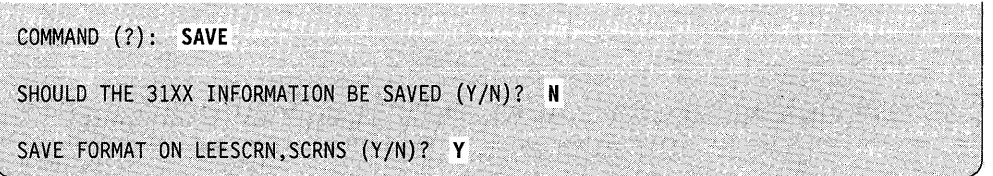

If you respond with an  $N$ , you are prompted for a new format data set name as follows: follows:  $(1 \t1)$ 

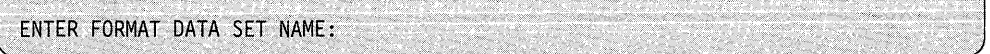

Note: If the data set you specified does not exist, it is allocated automatically. If the specified data set exists, it is deleted and a new one allocated.

If you respond Y, only the 4978/4979/4980 screen image will be saved.

When the image has been saved, the following messages appear, with the number of 256-byte records indicated in parentheses.

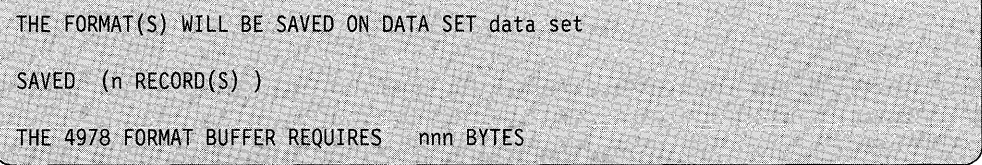

The formatting information and text that define the image are stored in the data set in a special packed format. For additional information on this packed format, refer<br>to the *Language Programming Guide*. **Example:** Save with a 31xx Format

o

c

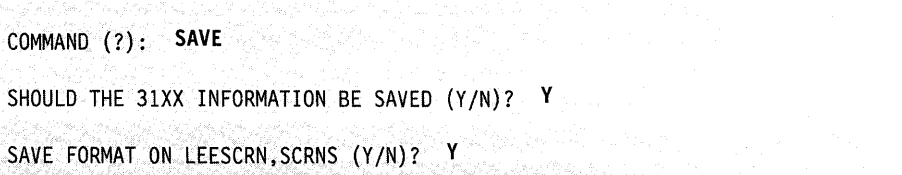

If you respond with an N, you are prompted for a new format data set name as follows:

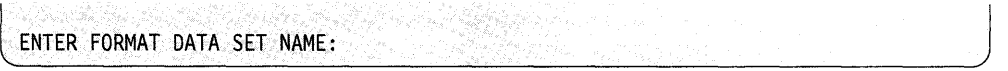

**Note:** If the data set you specified does not exist, it is allocated automatically. If the specified data set exists, it is deleted and a new one is allocated.

If you respond Y, the 4978/4979/4980 screen image will be saved along with the 31xx information.

When the image has been sayed, the following messages appear, with the number of 256-byte records indicated in parentheses.

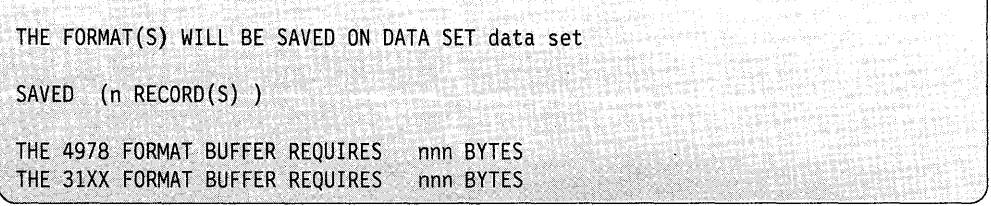

The formatting information and text that define the image are stored in the data set in a special packed format. For additional information on this packed format, refer to the *Language Programming Guide.* 

**Note:** Any attributes added since the last time you edited the protected data will not be saved on disk. If you want the attribute characters to be saved, you must go into protected field definition mode (EDIT command, then press PFl) before saving the screen. The attribute characters do not have to be used on the screen.

# **TBL** - Print all Attribute Tables

Use the TBL command to print the attribute table. Use this command after you have defined the attributes using the ATTR command. See "ATTR - Define Attribute Characters" on page 4-351 for more information.

**Example:** Print the attribute table.

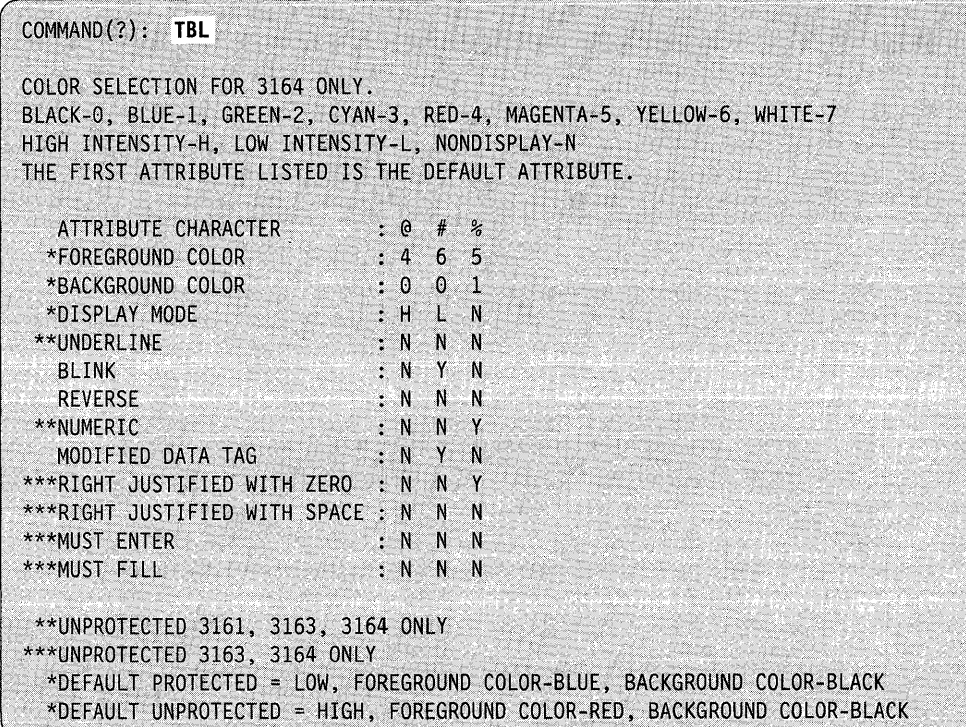

The table is printed on the device labeled \$SYSPRTR unless you specify another device. For example:

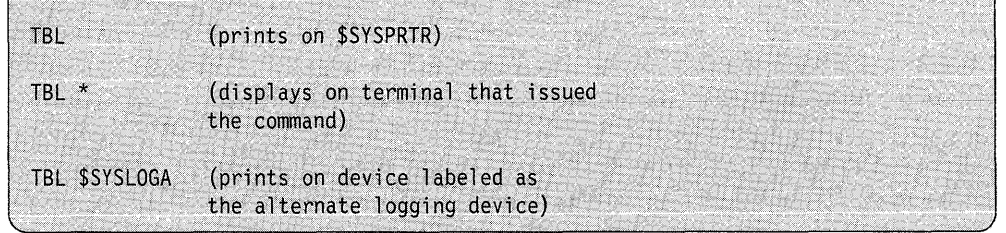

# **VT AB - Set (Vertical) Tabs for Edit**

o

c

Use the VTAB command to define vertical tab settings to edit the screen image conveniently by columns rather than rows. The default vertical tabs range from 1 to 24 in I-line increments. You can redefine these as in the following example:

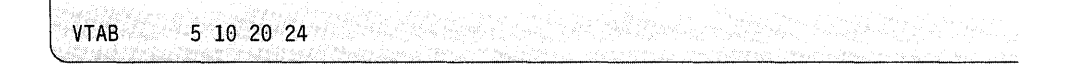

In edit mode, when you press the PF2 key (vertical tab key), the cursor moves to the next vertical tab. When the last vertical tab setting is passed, the cursor moves to line 0 at the next horizontal tab setting.

## **Entering Edit Verification Mode**

Once you have defined the null character, the dimensions, and the tab settings, the last command you enter is EDIT. EDIT places \$IMAGE into edit verification mode. If you will be editing an existing screen image, the dimensions used will be those of the saved screen image. Otherwise, EDIT is entered without reference to a data set. Edit verification mode displays the screen image as you would see it using the \$IMOPEN, \$IMDEFN, \$IMPROT, and \$IMDATA subroutines. If you are using a 31xx display terminal, and your dimensions specify less than 24 lines, your screen will begin on the second line of the physical screen. If you have 24 lines, but less than 80 columns, your screen will begin in the second column of the physical screen. Refer to the *Language Programming Guide* or the *Language Reference* for information on using these subroutines.

When you enter edit verification mode, the PF keys have the following functions:

- $PF1$  define protected fields
- $PF2$  define data fields (unprotected)
- $PF3$  return to command mode.

However, as soon as you press either PFI or PF2 after entering edit verification mode (indicating definition of protected or unprotected fields), the function of these keys is redefined. PFI is then used as the horizontal tab key and PF2 as the vertical tab key.

To exit protected or unprotected mode and return to edit verification mode, press the ENTER key.

Figure 4-17 on page 4-365 shows the functions available under \$IMAGE. However, its primary purpose is to show the sequence of events that occurs when \$IMAGE enters edit mode.

# **Considerations for Entering Edit Verification Mode**

If you are editing on a 4978, 4979, or 4980 terminal, and you want to edit a screen that has attribute characters, you must enter the ATTR command and respond Y to the prompt "DO YOU WISH TO CONTINUE  $(Y/N)$ ?" before the attributes will be displayed on your screen in edit verification mode.

o

o

o

When editing the protected data, if you define an unprotected field and only place an attribute character before the field, the same attribute will automatically be placed at the end of the field. For example:

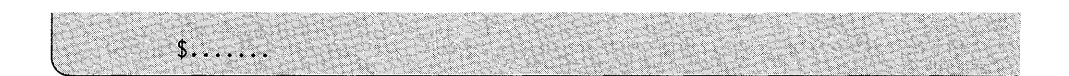

will become

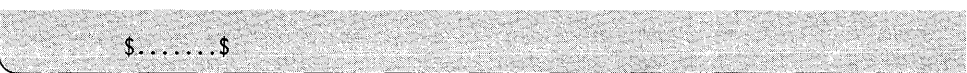

If you do not place attribute characters around an unprotected field, the default attribute character will be used as follows:

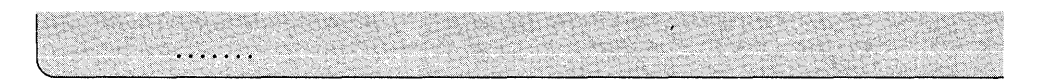

will become

 $0, \ldots, 0$ 

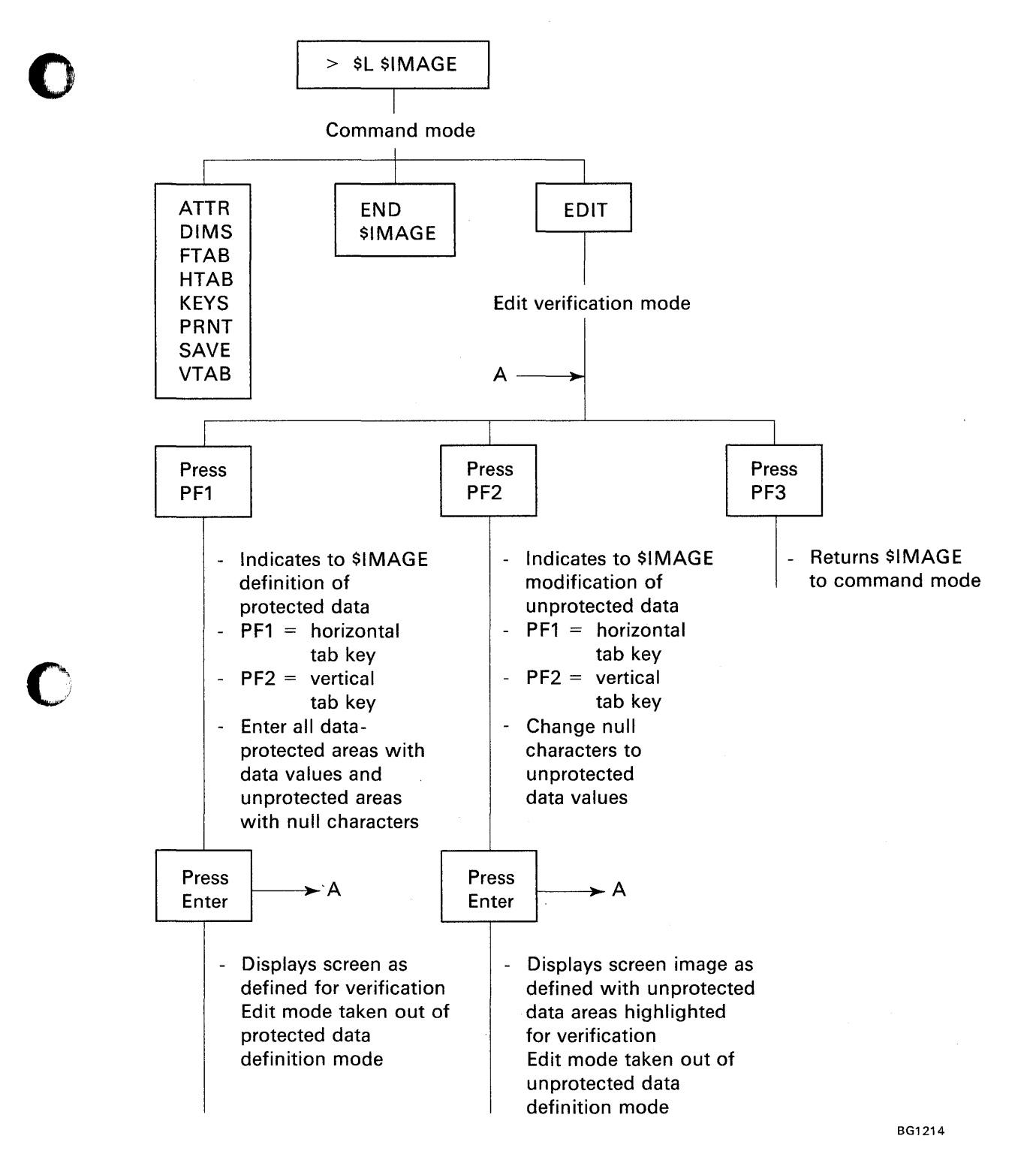

Figure 4-17. \$IMAGE - Command and Edit Modes

o

### **Defining Protected Fields**

When protected and unprotected text is to appear on a screen created by \$IMAGE, enter the protected data first. Press PFI to signal the utility that protected fields are to be defined.

When you define the protected areas of a screen image, the characters you enter, other than the defined null character and attribute characters, are protected data. All areas of the screen that do not contain the null character will be protected when the screen is completed. The unprotected areas of the screen (indicated with the defined null character) should then be specified. You can modify these unprotected areas later to contain data values.

Once all areas (protected and unprotected) on the screen have been defined, press the ENTER key to take the utility out of protected field definition mode. The screen as defined is displayed so you can verify if it is correct. PFI and PF2 again have the meanings printed out by the KEYS command and no longer function as tab keys.

#### **Entering Unprotected Output Fields**

To modify unprotected areas on the image, press PF2. Pressing PF2 allows you to modify the unprotected fields and to display the screen showing both the protected areas and the null characters representing the unprotected areas. Now you can fill in the unprotected fields with default data values. You can leave other null fields alone since they will be used as input fields to provide information to your application program.

After you have modified the unprotected fields, press the ENTER key to take the utility out of unprotected field definition mode. The screen as defined is displayed so you can verify if it is correct. PFI and PF2 again have the meanings printed out by the KEYS command and no longer function as tab keys. If you want to make any changes to the screen, press PF1 to allow protected field entry or PF2 to allow unprotected field entry.

### **Saving the Image Created**

If the image is correct, press PF3 to return to command mode. The screen is blanked and you are prompted for a command. Enter the SAVE command, followed by the name of the data set. The image will be saved and you can end the \$IMAGE utility with the END command.

Note: If you re-edit an existing screen image and change the size of the unprotected field(s), you must also re-edit the unprotected data to account for the change. o

c

# **\$INITDSK - Initialize Direct Access Device, Volume Control**

\$INITDSK performs initialization operations for direct-access storage devices. \$INITDSK performs the following functions:

- Initializing a device by writing:
	- $-$  the volume directory on a disk device or a multivolume diskette, with the option to specifying the record number at which the system will write the directory
	- $-$  the owner identification on a diskette
	- $-$  the volume label on a single-volume diskette
	- a data set directory in a disk or diskette volume
	- IPL text on a disk or diskette device.
- Allocating:
	- a volume on a disk device or multiple-volume diskette
	- a volume under the fixed heads of a disk device.
- Deleting a volume on a disk device or multiple volume diskette
- Listing the volume(s) on a disk or diskette device
- Spliting a disk or multiple volume diskette volume into two volumes
- Verifying a volume by reading all or part of a disk or diskette volume and listing any I/O errors
- Verifying a device by reading all or part of a disk or diskette and listing any I/O errors
- Renaming a volume on a disk or multivolume diskette device
- Renaming a diskette VOL1 label and owner id.

# **Loading \$INITDSK**

o

o

Load \$INITDSK with the \$L operator command, option 3.7 of the session manager, or through the \$DASDI utility. (During diskette initialization for Event Driven Executive format, \$DASDI gives you the option of going directly into \$INITDSK operation without having to end \$DASDI and issuing the \$L command for \$INITDSK. ) You must vary diskette devices online before you load \$INITDSK.

# **\$INITDSK Commands**

To display the \$INITDSK commands at your terminal, enter a question mark in 0 response to the prompting message COMMAND (?):

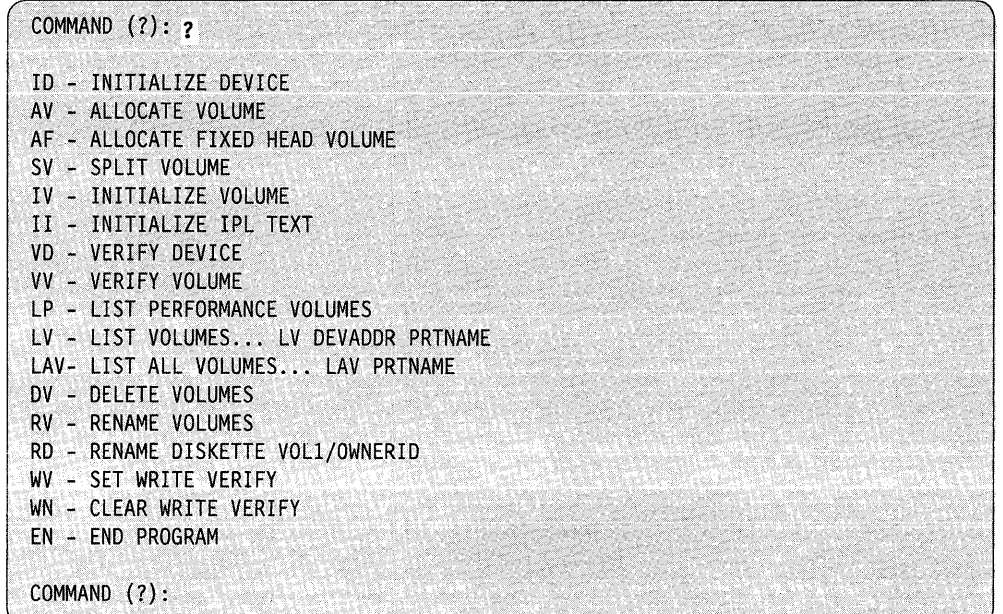

After \$INITDSK displays the commands, it prompts you again with COMMAND (?). Then you can respond with the command of your choice (for example, SV).

o

o

**Note:** When you specify a volume for the SV, IV, and VV commands, you must make the volume name unique. If \$INITDSK finds duplicate names, it uses the first one it finds.

Each command and its explanation appears in alphabetical order on the following pages.

#### **AF - Allocate Fixed-Head Volume**

Use the AF command to allocate the fixed-head area of a disk as a separate volume. Enter information about the volume in the volume directory for the device.

You cannot use AF for diskette devices.

**Example:** Allocate a fixed-head volume.

COMMAND. (?): . **AF**  DEVICE ADDRESS: **48**  VOLUME NAME: **FHVOL**  FHVOL ALLOCATED COMMAND {.?):

### **AV - Allocate Volume**

o

 $\bullet$ 

c

Use the AV command to allocate a volume on a disk or multivolume diskette device. AV allocates one volume at a time; for multiple volumes, you must use AV repeatedly for each volume you allocate. \$INITDSK prompts you for the following information:

- The address (in hexadecimal) of the device you want allocated.
- The name  $(1-6$  characters) of the volume you want allocated.
- The number (in decimal) of the records within the volume.

A volume can contain from three records to the maximum number of records on a single device. Enter information about the volume in the volume directory for the device. In addition, AV gives you the option of initializing (writing) a data set directory for the volume you are allocating. You must have a data set directory before you can allocate individual data sets.

Once you allocate a volume, you may want to:

- 1. Initialize (IV) the volume just allocated.
- 2. Set (WV) the write verify function on.
- 3. Copy the current system nucleus to the volume just allocated.
- 4. Write (II) IPL text to point to the system nucleus.

The AV command prompts you for these steps. If you do not want to perform any of these functions, respond N to step 1. You can also perform these functions by using the IV, WV, and II commands individually. For an explanation of each step, see the individual command.

**Example 1:** Allocate and initialize a disk volume.

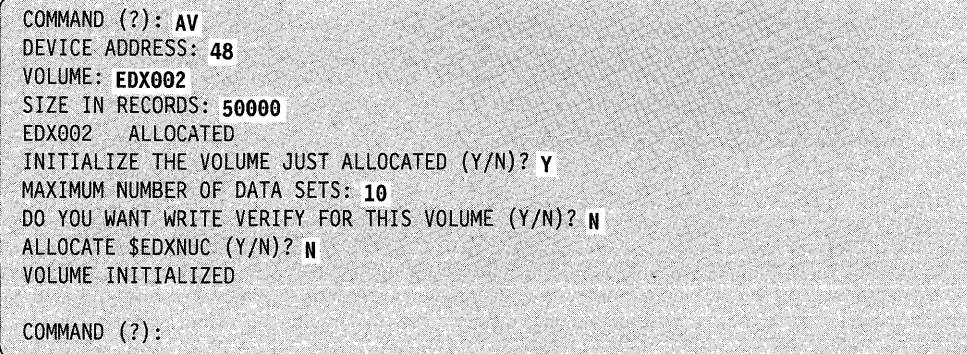

Example 2: Allocate and initialize a disk volume, set write verify on, copy the system nucleus, and write the IPL text to point to the system nucleus copied to the volume.

 $\mathcal{L}$ 

o

o

```
COMMAND (?): AV
DEVICE ADDRESS: 48
VOLUME: EDX002
SIZE IN RECORDS: 50000
EDX002 ALLoCATED 
INITIALIZE THE VOLUME JUST ALLOCATED (Y/N)? Y
MAXIMUM NUMBER OF DATA SETS: 10
DO YOU WANT WRITE VERIFY FOR THIS VOLUME (Y/N)? Y
ALLOCATE $EDXNUC (Y/N)? Y
VOLUME INITIALIZED . 
INITIALIZE IPL TEXT (Y/N)? Y
IPL TEXT WRITTEN 
COMMAND (7):
```
Example 3: Allocate and initialize a diskette volume.

```
COMMAND (?): AV
DEVICE ADDRESS: 02
VOLUME: MYVOL 
SIZE IN RECORDS: 500
MYVOL ALLOCATED 
INITIALIZE THE VOLUME JUST ALLOCATED (YIN)? Y 
MAXIMUM NUMBER OF DATA SETS: 10
DO YOU WANT WRITE VERIFY FOR THIS VOLUME (Y/N)? N
ALLOCATE $EDXNUC (Y/N)? N
VOLUME INITlALIZED 
COMMAND (?):
```
# DV - Delete Volumes

Use the DV command to delete a volume. Then you can reallocate the volume with the AV or AF commands. When you delete a volume, you can no longer access the data within that volume. \$INITDSK prompts you for the address and name of the volume you want deleted.

Example: Delete a volume.

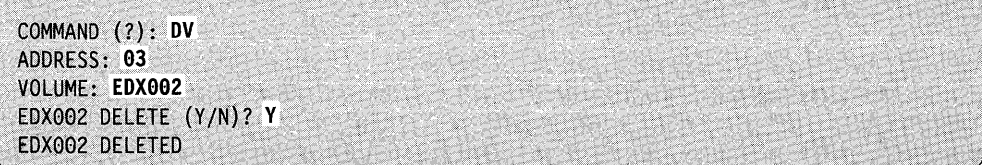

### **EN - End \$INITDSK**

o

o

Use the EN command to end the \$INITDSK utility.

#### **Example:** End \$INITDSK.

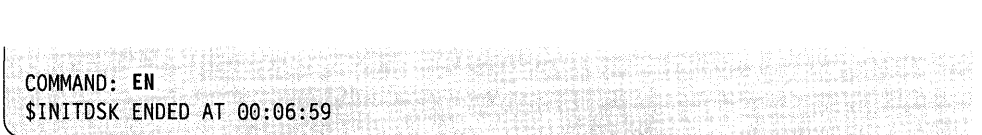

#### **10 - Initialize Device**

Use the ID command to write the volume directory on a 4962, 4963, 4967, DDSK-30, DDSK-60 disk device, or a multiple volume diskette.

Note: Be sure to format a new diskette with primary option 1 of the \$DASDI utility before initializing it with the ID command.

You must initialize each disk device with a volume directory which INITDSK writes at a default record number. When you use ID, you may write the directory number to a record number other than the default. \$INITDSK prompts you for the size of the device, the directory default, and its current record number. Once you use ID, you can no longer access the data that the disk device or multiple volume diskette contained previously.

ID also writes a volume label and owner identifier on a diskette. The volume label must be  $1-6$  characters; the identification must be  $1-14$  characters.

Once you initialize a disk or diskette, you may want to:

- 1. Allocate a volume(s) or a fixed-head volume on the disk.
- 2. Initialize the disk or diskette volume(s).
- 3. Set write verify on.
- 4. Copy the current system nucleus.
- 5. Write IPL text on a disk or diskette volume.

The ID command prompts you for all of the preceeding steps for disk or multiple volume diskette and steps 2 and 5 for diskette to perform these functions. You can also perform the functions by loading the AF, AV, II, IV, or WV commands individually.

**Example 1:** Initialize a disk. **\$INITDSK** prompts you for the information required to initialize a disk volume.

o

o

o

COMMAND (?): ID DEVICE ADDRESS: 48 DEVICE ALREADY INITIALIZED INITIALIZE DEVICE WILL DESTROY ALL DATA CONTINUE (Y/N)? Y (Do you want to move the directory?) THERE ARE 229120 RECORDS IN YOUR DEVICE THE DEFAULT OF THE VOLUME DIRECTORY FOR THIS DEVICE IS RECORD #  $129$ IT NOW EXISTS AT RECORD # 129 DIRECTORY NUMBER OK (Y/N)? N (Enter the new record number. The number you enter, if you choose to move the directory, is an approximate record number. The system calculates the exact record.) IN ORDER TO RELOCATE THE VOLUME DIRECTORY IN THE DEVICE, THE NEW RECORD NUMBER MUST BE GREATER THAN THE DEFAULT. NEW RECORD NUMBER: 50000 DIRECTORY WILL BE MOVED TO RECORD NUMBER 50049 Y THE VOLUME DIRECTORY HAS BEEN RELOCATED DISK INITIALIZED (Do you want to allocate a volume? If you reply Y, the next prompt asks if you want a fixed-head volume. If you reply Y, the system allocates a fixed-head volume and does not use this prompt again in the automatic prompt sequence for this disk.) ALLOCATE A VOLUME (Y/N)? Y IS THE VOLUME A FIXED HEAD VOLUME (Y/N)? Y VOLUME: FHVL48

Figure 4-18 (Part 1 of 2). Initialize a Disk

# **SINITDSK**

(Do you want to initialize the volume?) INITIALIZE THE VOLUME JUST ALLOCATED (Y/N)? Y MAXIMUM NUMBER OF DATASETS: 50 (Do you want to set write verify on?) DO YOU WANT TO WRITE VERIFY FOR THIS VOLUME (Y/N)? N (Do you want to allocate space for a system nucleus on this volume?) ALLOCATE \$EDXNUC (Y/N)? N VOLUME INITIALIZED (The system repeats the prompt sequence for allocating a volume, initializing that volume, and writing IPL text on the volume.) ALLOCATE ANOTHER VOLUME (Y/N)? Y VOLUME: VOL1 SIZE IN RECORDS: 1000 VOL1 ALLOCATED INITIALIZE THE VOLUME JUST ALLOCATED (Y/N)? Y MAXIMUM NUMBER OF DATA SETS: 100 DO YOU WANT WRITE VERIFY FOR THIS VOLUME (Y/N)? N ALLOCATE SEDXNUC (Y/N)? N VOLUME INITIALIZED ALLOCATE ANOTHER VOLUME (Y/N)? Y VOLUME: VOL2 SIZE IN RECORDS: 20000 VOL2 ALLOCATED INITIALIZE THE VOLUME JUST ALLOCATED (Y/N)? Y MAXIMUM NUMBER OF DATA SETS: 100 DO YOU WANT WRITE VERIFY FOR THIS VOLUME (Y/N)? N ALLOCATE \$EDXNUC (Y/N)? Y VOLUME INITIALIZED INITIALIZE IPL TEXT (Y/N)? Y IPL TEXT WRITTEN (The system repeats the prompt sequence until you respond N to the allocate-volume prompt.) ALLOCATE ANOTHER VOLUME (Y/N)? N  $COMMAND (?): EN$ \$INITDSK ENDED AT 01:00:47

Figure 4-18 (Part 2 of 2). Initialize a Disk

**Example 2:** Initialize a single-volume diskette. SINITDSK prompts you for volume and IPL text initialization. If you initialize the diskette as a multivolume diskette, the system issues a series of automatic prompts until you respond N to the allocate-volume prompt. If you do not initialize the diskette as a multivolume diskette, the series of automatic prompts occurs only once for the diskette you are initializing.

COMMAND (?): ID DEVICE ADDRESS: 22 SLOT NUMBER: 2 DEVICE ALREADY INITIALIZED INITIALIZE DEVICE WILL DESTROY ALL DATA CONTINUE (Y/N)? Y INITIALIZE DISKETTE AS MULTIVOLUME TYPE (Y/N)? N NEW VOLUME LABEL: EDX001 ENTER OWNER IDENTIFICATION: DEPT A10 SINGLE VOLUME TYPE DISKETTE INITIALIZED (Do you want to initialize the volume?) INITIALIZE THE VOLUME (Y/N)? Y MAXIMUM NUMBER OF DATA SETS: 200 (Do you want to set write verify on?) DO YOU WANT WRITE VERIFY FOR THIS VOLUME (Y/N)? N (Do you want to allocate space for a system nucleus on this volume?) ALLOCATE \$EDXNUC (Y/N)? Y VOLUME INITIALIZED (Do you want to write IPL text on the volume?) INITIALIZE IPL TEXT (Y/N)? Y IPL TEXT WRITTEN  $COMMAND$   $(?):$ 

Figure 4-19. Initialize a Diskette

**Example 3:** Initialize a multivolume diskette.

COMMAND (?): ID DEVICE ADDRESS: 02 INITIALIZE DEVICE MAY DESTROY ALL DATA CONTINUE (Y/N)? Y INITIALIZE DISKETTE AS MULTIVOLUME TYPE (Y/N)? Y NEW VOLUME LABEL: EDX005 ENTER OWNER IDENTIFICATION: DEPT A10 MULTIVOLUME TYPE DISKETTE INITIALIZED (\$INITDSK repeats the prompts for a multivolume diskette until you respond N to the ALLOCATE A VOLUME? prompt.) ALLOCATE A VOLUME (Y/N)? Y VOLUME: VOL1 SIZE IN RECORDS: 100 **ALLOCATED** VOL1 INITIALIZE THE VOLUME JUST ALLOCATED (Y/N)? Y MAXIMUM NUMBER OF DATA SETS: 6 DO YOU WANT WRITE VERIFY FOR THIS VOLUME (Y/N)? N VOLUME INITIALIZED ALLOCATE ANOTHER VOLUME (Y/N)? Y VOLUME: VOL2 SIZE IN RECORDS: 200 VOL2 **ALLOCATED** INITIALIZE THE VOLUME JUST ALLOCATED (Y/N)? Y MAXIMUM NUMBER OF DATA SETS: 6 DO YOU WANT WRITE VERIFY FOR THIS VOLUME (Y/N)? N VOLUME INITIALIZED ALLOCATE ANOTHER VOLUME (Y/N)? Y VOLUME: VOL3 SIZE IN RECORDS: 400 VOL3 ALLOCATED INITIALIZE THE VOLUME JUST ALLOCATED (Y/N)? Y MAXIMUM NUMBER OF DATA SETS: 12 DO YOU WANT WRITE VERIFY FOR THIS VOLUME (Y/N)? N VOLUME INITIALIZED ALLOCATE ANOTHER VOLUME (Y/N)? N  $COMMAND$   $(?)$ :

Figure 4-20. Initialize a Multivolume Diskette
#### $II$  - **Initialize IPL Text**

Use the II command to write the IPL text on a disk or diskette volume (the first sector of the disk or diskette). IPL text will then point to the IPL target (system nucleus) from which you wish to IPL. You may use any nucleus as the IPL target. This allows you to define more than one supervisor; however, the IPL text includes only one supervisor's location. When you write IPL text with the II command on a specific volume, the system replaces the previous IPL text. \$INITDSK prompts you for the following information:

o

o

- The name of the system nucleus you want used as the IPL target. You can specify the full name of the nucleus, for example, \$EDXNUCx (where x is any alphanumeric character) or only the last character of the nucleus name (for example, x for \$EDXNUCx).
- The name of the volume containing the IPL target nucleus. The system writes IPL text on the disk or diskette containing this volume.

The following two examples show initializing IPL text. The first example shows specifying the full name of the system nucleus (\$EDXNUCT); the second shows specifying only the last character of the nucleus name (T). The results are the same in each example.

**Example 1:** Initialize IPL text; specify full name of nucleus.

COMMAND (?): II NUCLEUS: SEDXNUCT VOLUME: EDX002 IPL TEXT WRITTEN COMMAND (?):

**Example 2:** Initialize IPL text; specify only last character of nucleus name (T).

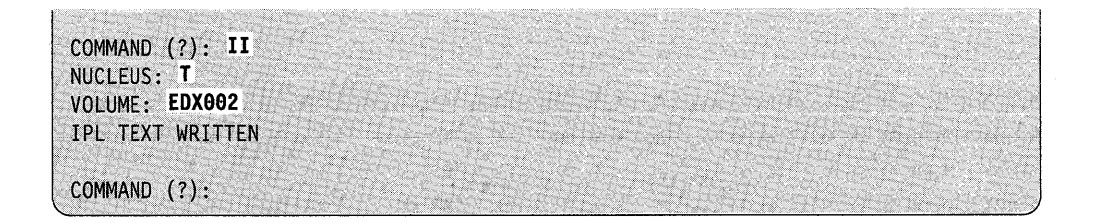

#### Notes:

- 1. When specifying the name of the volume you want initialized, specify EDX002 for disk or multivolume diskettes; for single-volume diskettes, specify your volume ID.
- 2. If you define the IPL nucleus to be other than \$EDXNUC (allocated by \$INITDSK), the system may move the nucleus if you compress (\$COMPRES) the volume or the device. The IPL text then points to the wrong address unless you use II to rewrite the IPL text on the volume. Also, if the system moves \$LOADER, you must use the starter system from diskette to load \$INITDSK.

### **IV -- Initialize Volume**

o

c

Use the IV command to initialize (write) a data set directory in a disk or diskette volume. You have allocated the volume using the AV command. \$INITDSK prompts for the following information:

- The name  $(1-6$  characters) of the volume you want initialized.
- The number (in decimal) of data sets you want in the volume.
- Whether or not you wish to allocate \$EDXNUC on the volume.

\$INITDSK only prompts to allocate \$EDXNUC if the volume is large enough to contain the system nucleus. If you respond Y, \$INITDSK copies the current \$EDXNUC from volume EDX002. If you have \$EDXNUC allocated, \$INITDSK also asks if you want the IPL text initialized. If you respond Y, it writes the IPL text on the volume and points to the system nucleus that it just copied. This allows you to IPL from this volume. If you respond N, the system does not initialize the IPL text. To be able to point at a later time to the system nucleus just copied, use the II command.

Once you use IV, you can no longer access the data that was on the volume before.

Note: After you issue an IV to a diskette on a 4964 device, you should open then close the door of the 4964.

**Example:** Initialize a volume containing \$EDXNUC.

```
COMMAND (?): IV 
VOLUME: EDX002
MAXIMUM NUMBER OF DATA SETS: 500
ALLOCATE $EDXNUC? Y 
VOLUME INITIALIZED 
INITIALIZE IPL TEXT? Y
IPL TEXT INITIALIZED 
COMMAND (?):
```
#### **LAV - List All Volumes**

Use the LAV command to list the volume(s) on all disks or diskettes on the Series/1 and the number of records in each volume. LAV first lists information for the device you are using currently and then lists other devices.

\$INITDSK prompts you for the following information:

- Whether or not you want to list the directory information
- Whether or not you want to list the free space chain.

EDX uses the directory to keep track of the amount of free space available on a volume. You can list available free space, if it exists, by responding Y to the LIST FREE SPACE CHAIN? prompt.

You can direct the list to a printer or display station other than the one you are currently using by specifying the address of the target device.

**Example:** List all volumes.

Note: FIRST REC is the number of the record containing the first record of the volume, relative to the directory.

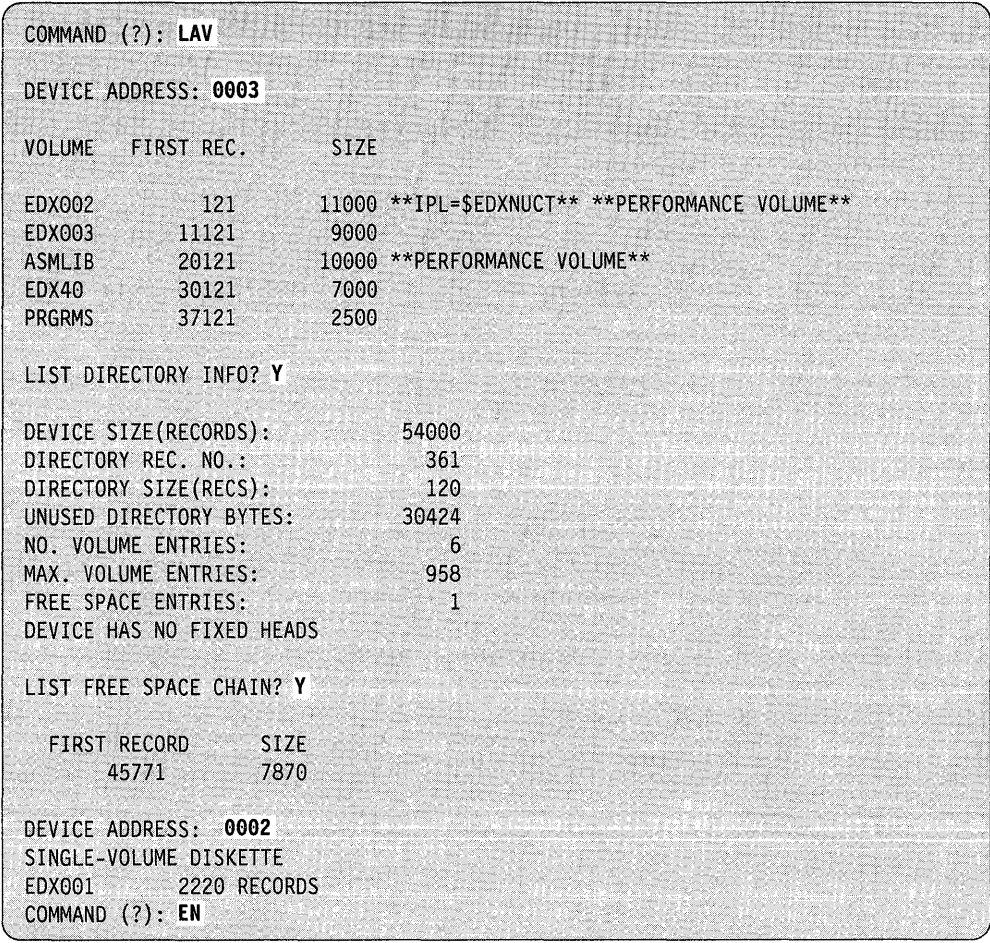

# **LP - List Performance Volumes**

o

c

Use the LP command to list only volumes designated as performance volumes. You can indicate the device whose volumes you want listed by entering the command and the device address (in hexadecimal).

**Example:** List performance volumes for disk at device address 03.

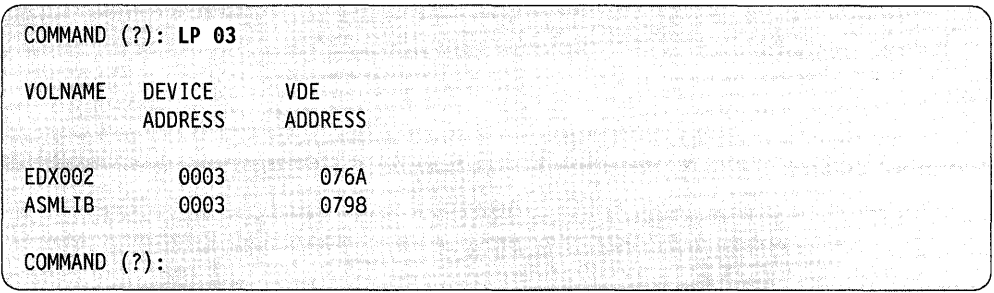

#### **LV - List Volumes**

Use the LV command to list the volume(s) on a disk or diskette and the number of records in each volume. \$INITDSK prompts you for the following information:

- The address (in hexadecimal) of the device.
- Whether or not you want to list the directory information.
- Whether or not you want to list the free space chain.

EDX uses the directory to keep track of the amount of free space. If free space exists on the volume, you can find it listed under the directory information. \$INITDSK issues the LIST FREE SPACE CHAIN? prompt so you can list the location of the free space and its size (number of 256-byte records).

You can direct the list to a printer or display station other than the one you are currently using by specifying the address of the target device.

**Example 1:** List volumes on the disk at address 03.

Note: FIRST REC is the number of the record containing the first record of the volume, relative to the directory.

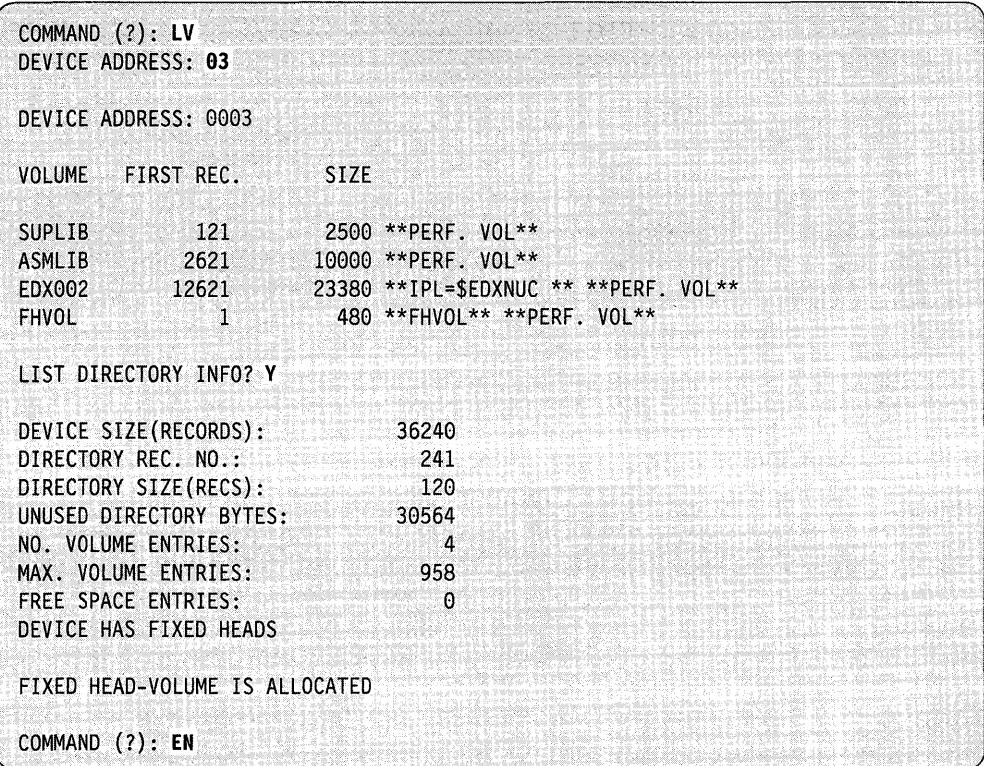

**Example 2:** List volumes on disk at address 48.

o

o

This list volume example corresponds to Figure 4-18 on page 4-372 in which the user moved the directory to a record other than the default. In addition, this example lists the free space available on the volume; FIRST REC is the number of the first record within the free space and SIZE is the amount of free space (number of 256-byte records) starting at the FIRST REC.

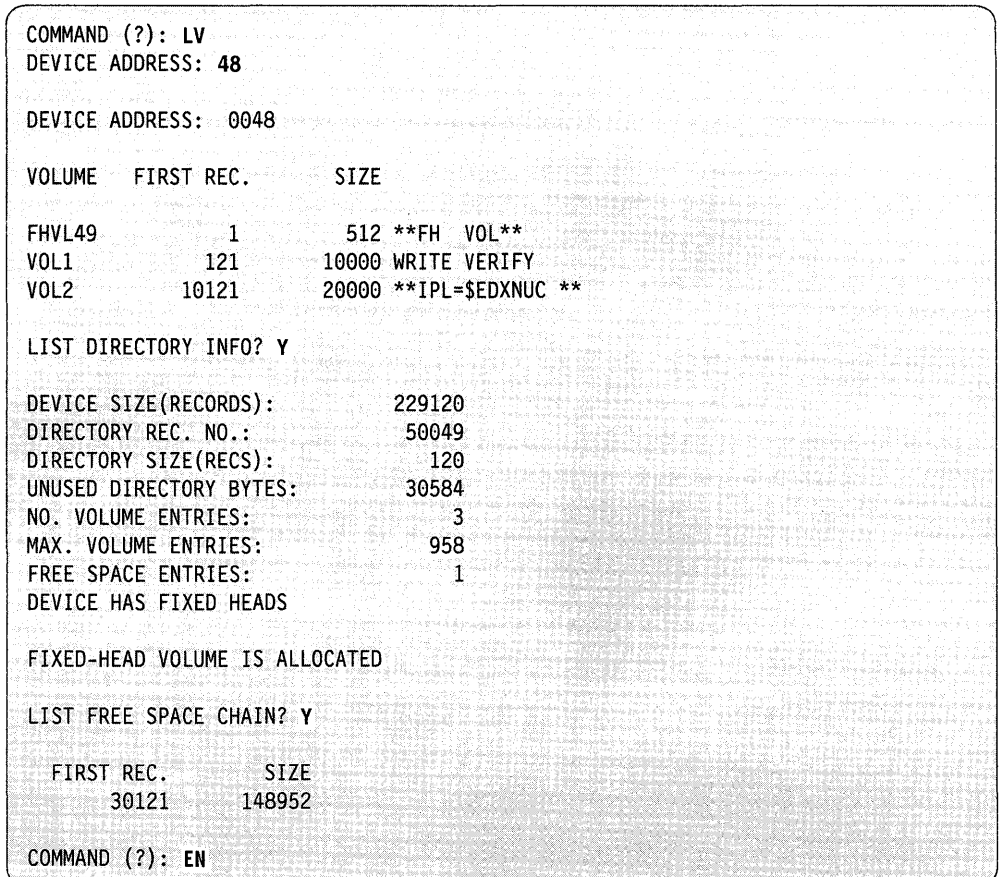

Chapter 4. Utilities **4-381** 

### **RD - Rename Diskette VOL1/0WNERID**

Use the RD command to rename a volume label (VOLI) and owner id on a diskette. You can use individual diskettes on different diskette devices on the same or a different Series/1. Therefore, you should assign each a unique name called a volume label. Owner identification indicates who owns the contents of the diskette. When you rename the volume label and owner id on a diskette, you can no longer access the data under the old name.

o

o

o

\$INITDSK supplies the current volume label and the current owner ID and prompts you for your new volume label and owner ID.

Example: Rename an existing volume label and owner identification.

COMMAND (?): RD 2 , CURRENT VOLUME LABEL: MYVOL ENTER VOLUME LABEL: NEWVOL CURRENT OWNER 10: MYDSKT ENTER OWNER 10: JWW COMMAND (?):

If you enter the address of a device other than a diskette, \$INITDSK issues the following message:

ONLY VALID FOR A DISKETTE  $\textsf{COMMAND}$  (?):  $\blacksquare$ 

# **RV - Rename Volumes**

Use the RV command to rename a volume on a disk or multivolume diskette device. When you rename a volume, you can no longer access the data under the old name. You can rename a volume with a name that exists on another disk or diskette on the system, but this is not a recommended procedure. This should be used only as the last step before you remove your diskette. \$INITDSK prompts you for the address of the volume you want renamed, the current volume name, and the new volume name.

Example: Rename a volume.

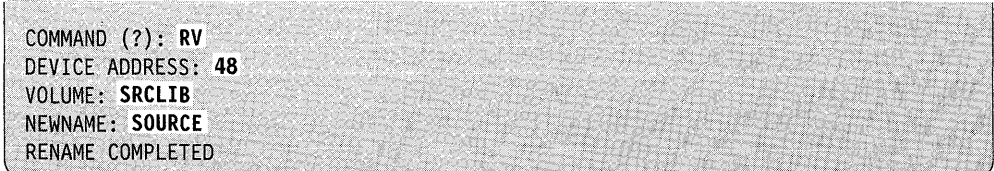

#### **SV - Split Volume**

o

 $\overline{\mathbf{C}}$ )

c

ŧ

Use the SV command to split an existing disk volume or multivolume diskette volume and to allocate an additional volume or volumes in the free space at the end of the existing volume. With the option of defining additional volumes, the SV command enables you to utilize the entire disk. Splitting a volume does not alter existing data.

To define additional volumes on a disk device, the free space must be contiguous and at the end of the volume. If the available free space is fragmented, use \$COMPRES to compress the volume before using the SV command. If the size of the volume (in records) specified on the SV command exceeds the space at the end of the volume, the system issues a message and does not allocate the new volume.

To determine if you have free space on a disk device and if that free space is contiguous or fragmented, use either of the following commands:

- LV command of \$INITDSK
- LS command of \$DISKUTl.

You cannot split a volume on a single-volume diskette device.

**Example 1:** Split a volume with sufficient free space at the end of the volume.

COMMAND (?): **SV**  VOLUME: **EDX992**  NEW· VOLUME: **EDX993**  SIZE IN RECORDS: **19999**  EDX003 ALLOCATED COMMAND (?):

**Example 2:** Split a volume without sufficient free space at the end of the volume.

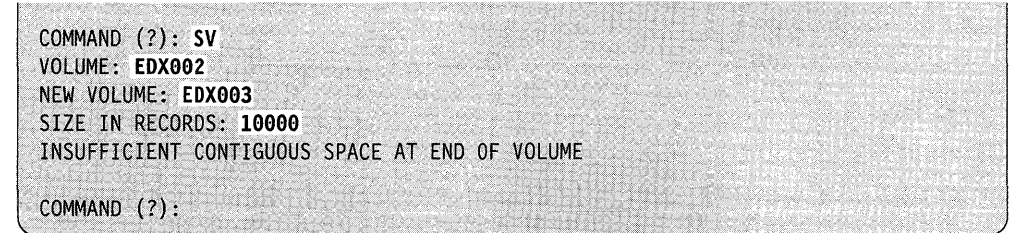

#### **VD - Verify Device**

Use the VD command to verify that each record in a disk or diskette device is readable. The system locates defective records so that you can assign alternates with the \$DASDI utility. The system issues a message for each defective record it locates. Verifying records on a disk or diskette device does not modify the data currently on the device. \$INITDSK prompts you for the address (in hexadecimal) of the device you want verified.

o

o

o

**Example:** Verify a device.

COM~AND (?): **VD**  DEVICE ADDRESS: **48**  229632 RECORDS VERIFIED COMMAND (?):

#### **VV - Verify Voiume**

Use the VV command to verify that each record in a disk or diskette volume is readable. The system locates defective records so that you can assign alternates with the \$DASDI utility. The system issues a message for each defective record it located. Verifying records on a disk or diskette volume does not modify the data currently on the volume.

\$INITDSK prompts you for the following information:

- The name of the volume you want verified
- Whether or not you wish to verify the entire volume
- The number (in decimal) of the first record you want verified
- The total number (in decimal) of records you want verified.

**Example 1:** Verify the first 500 records on a volume.

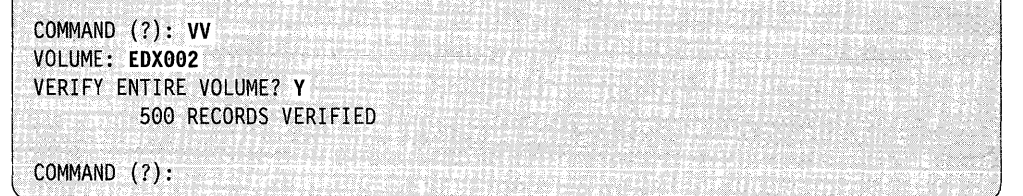

**Example 2:** Verify a volume with defective records. The system issues a message for each defective record it locates.

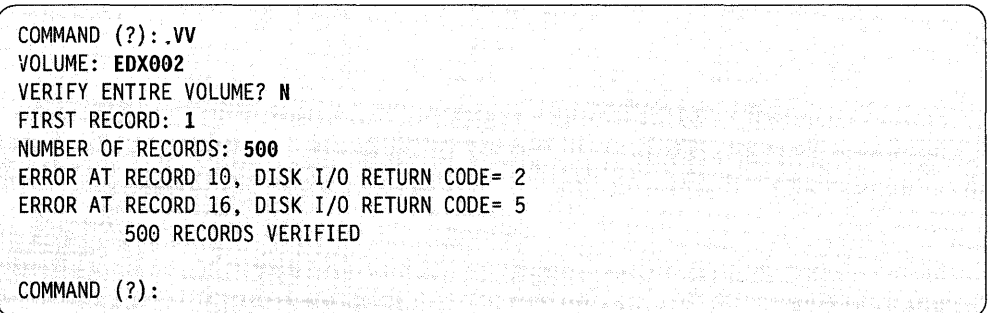

# **WN - Clear Write Verify**

o

 $\blacktriangledown$ , c/

c

Use the WN command to remove the write verify set for a specific volume. When you clear write verify, EDX does not verify that the data written is correct.

**Example:** Clear write verify.

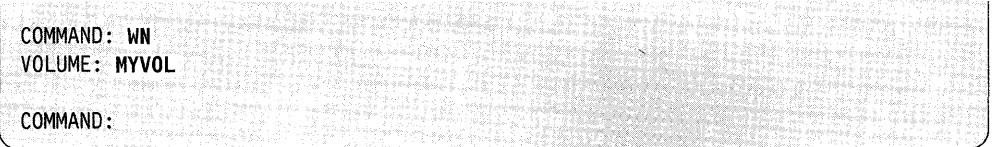

#### **WV - Set Write Verify**

Use the WV command to set the write verify on for a specific volume. By setting write verify, EDX rereads all data that it writes on the data sets on the volume to make sure the data was written correctly. You can set write verify off or clear it by using the WN command.

**Example:** Set write verify on.

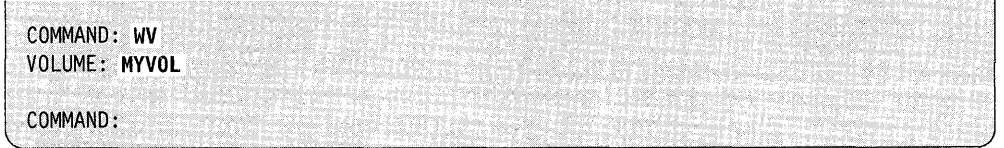

# **\$INSTAL - Program Product Installation Utility**

Use \$INSTAL to install new versions, update existing versions of a program product or to list the current level of any program product installed by \$INSTAL. \$INSTAL will install the base release and create a history file for the program product. The history file is updated each time a change is installed for that product. Refer to the *Installation and System Generation Guide* for more information on the \$INSTAL utility.

o

o

o

#### Notes:

- 1. Data set extents are not supported as either source or target data sets.
- 2. Disk space must be available for a history file for each product to be supported.
- 3. System product codes "OOOO-xxx" and "9999-xxx" are reserved for your use (xxx is any combination of alphanumeric characters).
- 4. You can use update ID numbers beginning with any special character. Special characters are all characters other than  $0 - 9$  and  $A - Z$ .

If an existing system is being updated, modules are replaced with updated versions. If a PTP is being installed, a warning is issued to reinstall any updates currently on the system if the updates are not included in the PTF. A list of all updates currently installed is sent to the designated terminal or printer.

# **Loading \$INSTAL Using the \$L Command**

Load \$INSTAL using the \$L command, option 3.12 of the session manager, or the LOAD statement in a program.

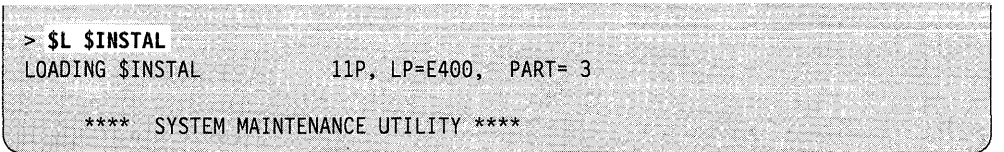

### **Loading \$INSTAL Using the LOAD Statement**

If \$INST AL is loaded by another program using the LOAD statement, a parameter list must be passed. If the "PART =" parameter is included on the LOAD statement, change the partition using the  $>$  SCP command on the terminal you are using before you respond to any prompts.

The parameter list includes:

- the address of the command input file (name, volume)
- the address of an I8-byte error information area
- the partition number of the first two parameters.

A command input file must be created using \$FSEDIT. The command input file consists of a header record and a series of command records containing the instructions for \$INSTAL to execute. The history file (name,volume) and the \$INSTAL control data set (dsname,volume) are supplied in the command input file. The first record of this data set is the header record. The header record contains the file ID and can contain two optional keyword parameters (date and terminal).

o

c

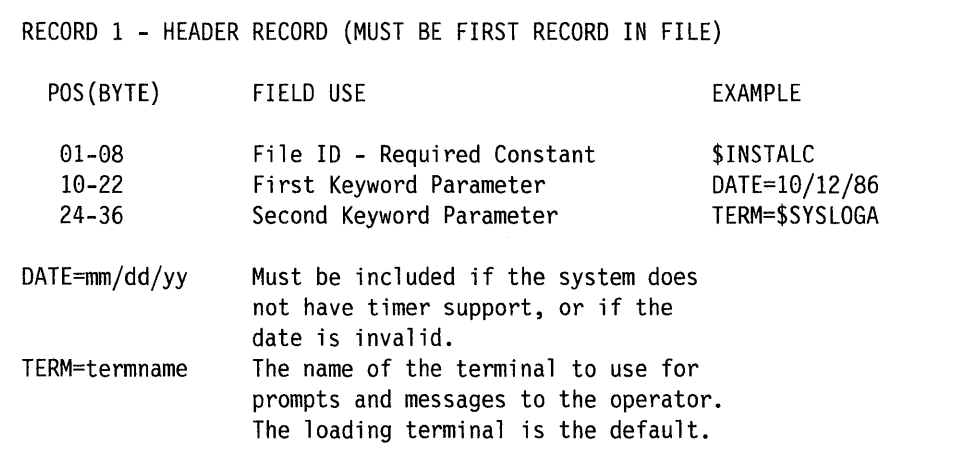

Command records contain one command plus any parameters required by that command. Comments can be added to command records beginning in column 40. Following is an example of the valid command records and their formats.

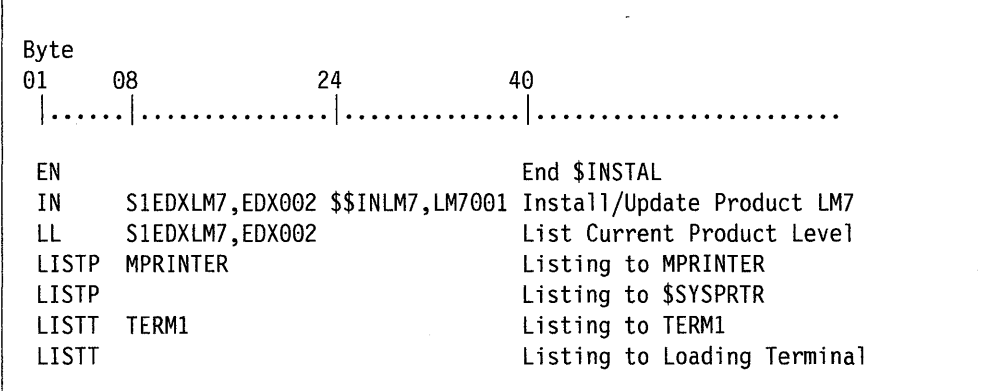

The ECB specified in the EVENT = parameter of the LOAD statement contains the \$INSTAL post code. Normal completion post code is  $-1$ .

If \$INSTAL ends with an error condition, the first word of the error information area (second parameter in the parameter list) contains the return code passed to \$INSTAL by the operating system or other utility. Any additional error information (name of data set, program or history file) appears in the remaining error information area.

Note: For a list of post codes \$INSTAL returns when loaded from an application program using the LOAD instruction, refer to *Messages and Codes.* 

#### **SINSTAL**

# **\$INSTAL Commands**

To display the \$INSTAL commands, enter?

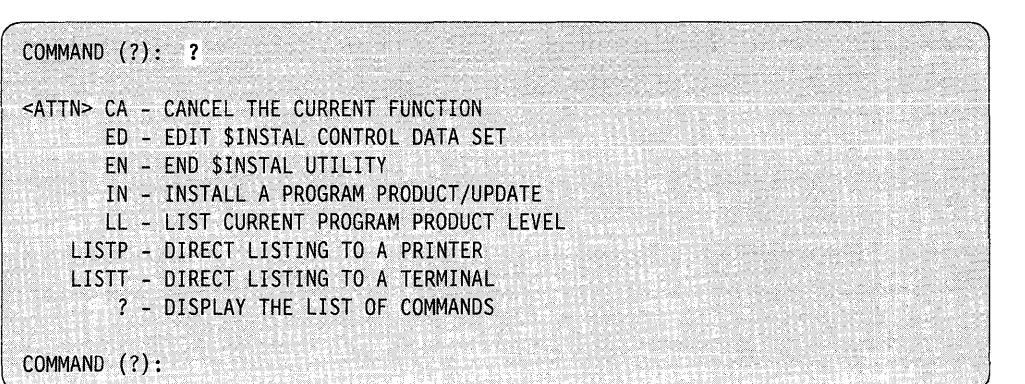

o

~-' *J* 

o

Note: ED and ? are not valid in the command input file supplied when SINSTAL is loaded using the LOAD statement. (EOP in the command input file is treated as "EN.")

# **CA - Cancels the Current Function**

Press ATTN key and enter CA to cancel a function in process.

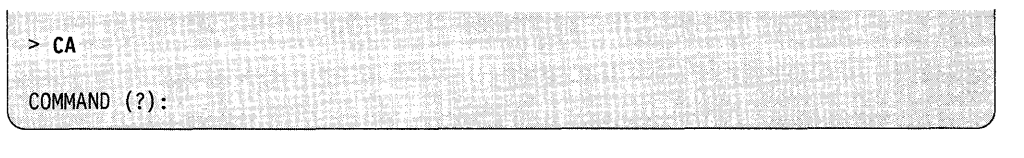

## **ED - Edit the \$INSTAL Control Data Set**

Use the ED command to edit the \$INSTAL control data set. A \$COPYUTI control data set can also be used. See " $SCOPYUT1 - Copy Data Set with Allocation" on$ page 4-35 for more information on using the control data set.

The ED function requires that the \$INSTAL control data set be preallocated. If the control file is for anything other than an update, the number of records needed is one greater than one-half the total number of target volumes. If the control file is for installing an update, the number of records needed is one greater than one-half the total number of "source-to-target" combinations.

**Example 1:** Following is an example of editing a new SINSTAL control data set to install a PTF on EDX utilities.

o

c

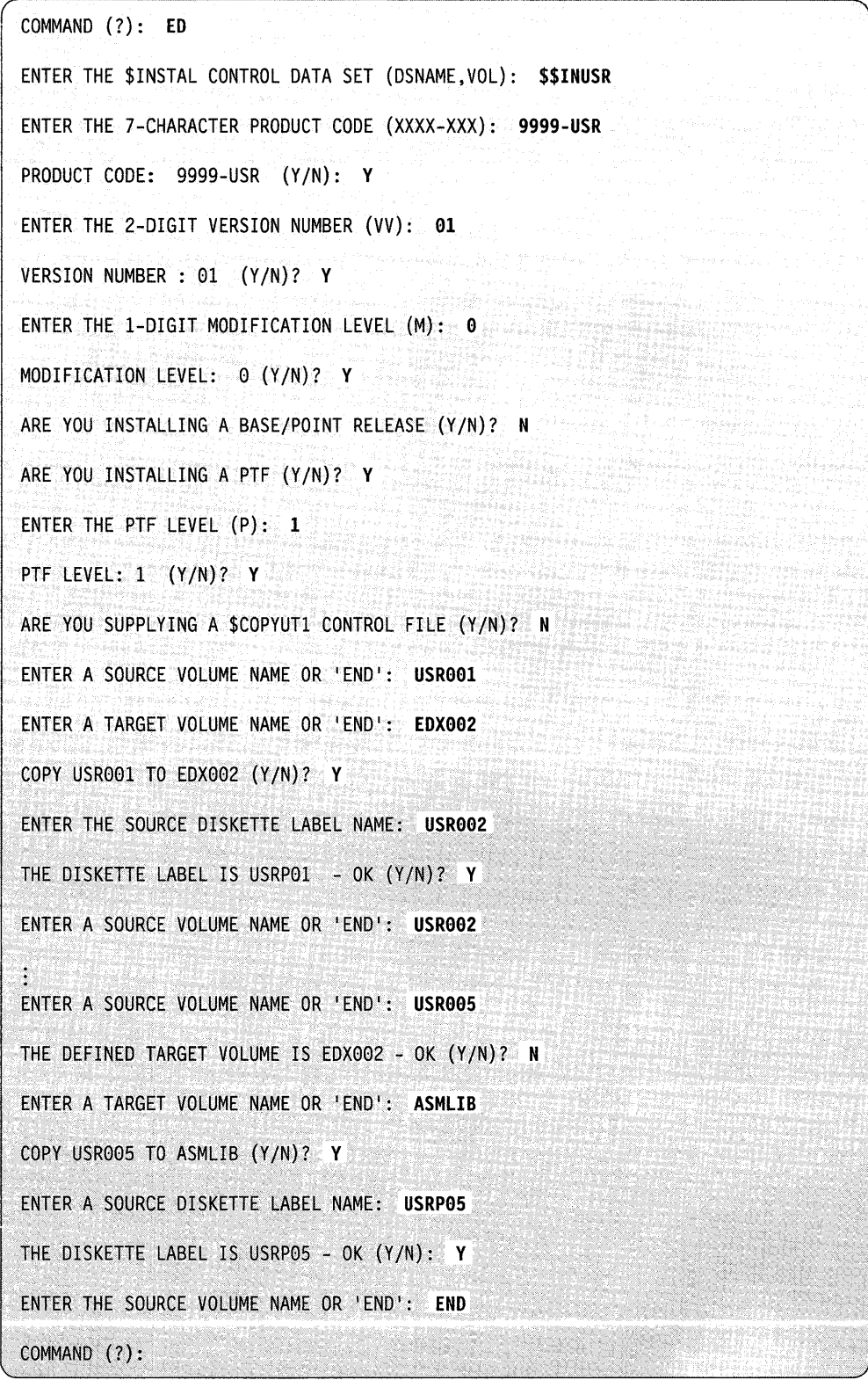

**Example 2:** The following example shows how to create a new \$INSTAL control data set to install an update.

o

o

o

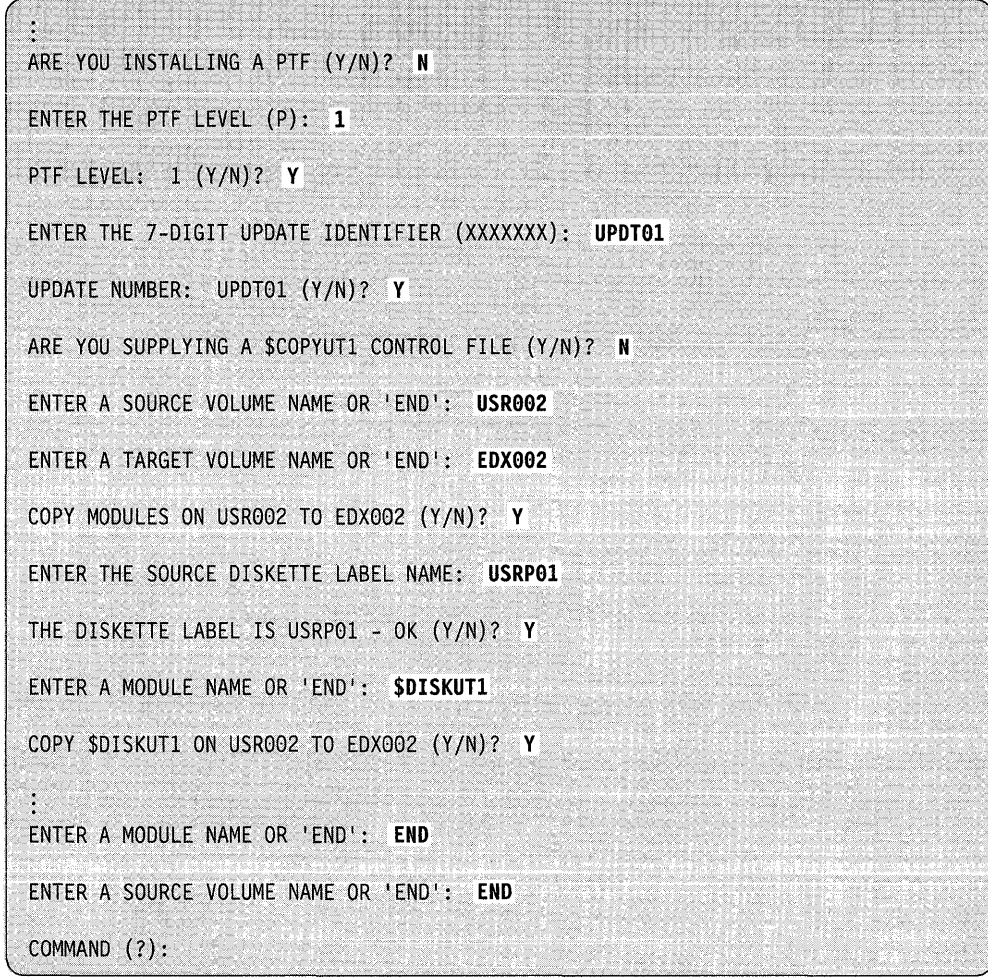

# **EN - End Program**

Use the EN command to end the program. (EOF on the command input file is treated as EN.)

 $\sim$ 

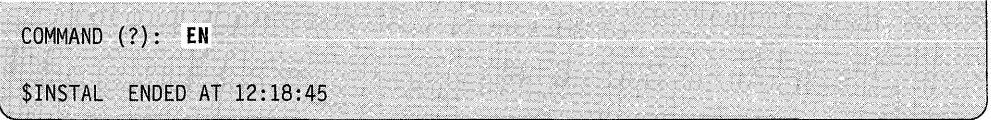

### **IN - Install a System/Update**

o

c

Use the IN command to copy members from the source disk(ettes) to the system. If you loaded \$INSTAL from a terminal using \$L, the system prompts you for a history file (name,volume) and for the \$INSTAL control data set (dsname,volume).

If \$INST AL was loaded by another program, two parameters are required in the command input file. They are:

- the history file (dsname,volume)
- the \$INSTAL control data set.

If you run out of space when you install an update in the history file, do the following:

- 1. Allocate a new data set called TEMPHIST. The size of TEMPHIST must be larger than the current history file. (Increase the size by 1 record and you have enough space for four additional updates.) See " $DISKUT1 -$ Allocate/Delete/List Directory Data" on page 4-139 to find the size of the current history file and allocate a new data set.
- 2. Copy the entire history file to TEMPHIST. See " $SCOPY Copy Data Set"$  on page 4-27 to copy the data set.
- 3. Delete the current history file and rename TEMPHIST to the current name. See "\$DISKUT1 - Allocate/Delete/List Directory Data" on page 4-139 to delete and rename the data set.

**Example:** Following is an example of how the IN command appears in the command input file.

Byte 01 08 24 40 I· ..... I ............... I .............. I· ...................... . IN SlEDXLM7,EDX002 \$\$INLM7,LM7001

The history file is allocated if one does not already exist. The default file size is 10 records, enough space for 78 updates between PTFs. You can vary the size of the history file by preallocating the file. See the \$DISKUTI utility for instructions on how to allocate a data set.

# **\$INSTAL**

**Example:** The following example shows how to install a new base release of the EDX operating system. The system does not have timer support, the specified history file does not exist, and the target volumes defined in the second \$INSTAL control data set are not all used.

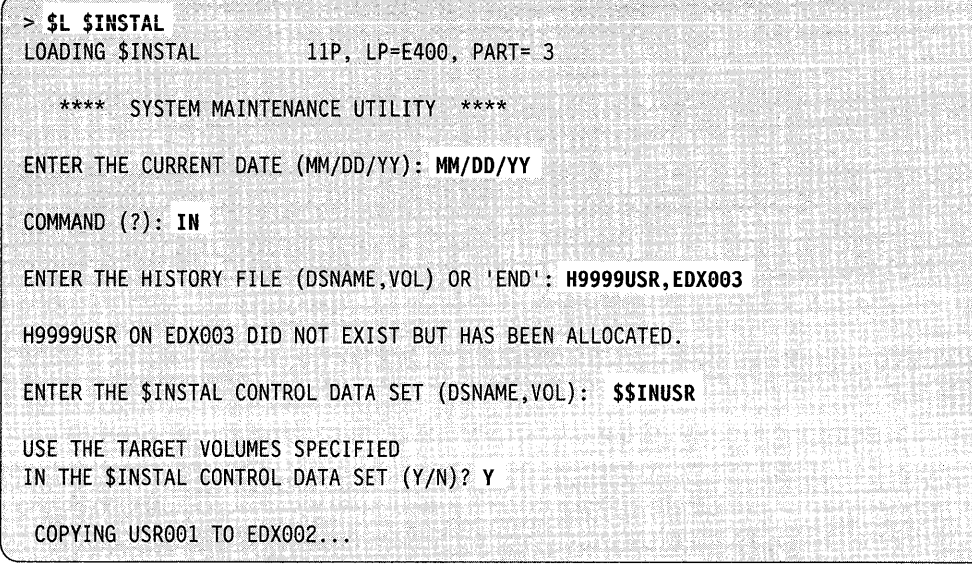

o

At this point, the modules are listed as they are copied. When the copy is complete, the screen clears and the following screen appears.

o

 $\bigcup$ 

o

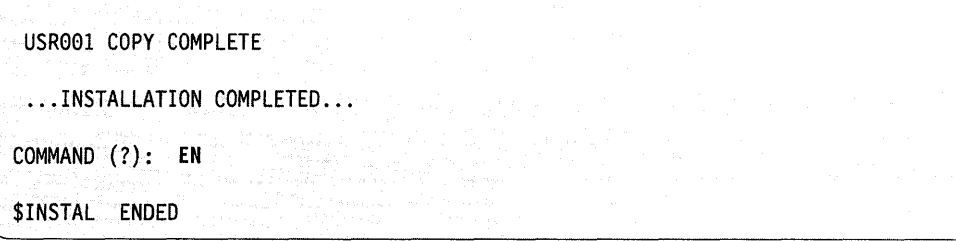

The system loads \$INITDSK and writes the IPL text to point to \$EDXNUC on EDX002. The system IPLs from EDX002 and loads \$INSTAL again.

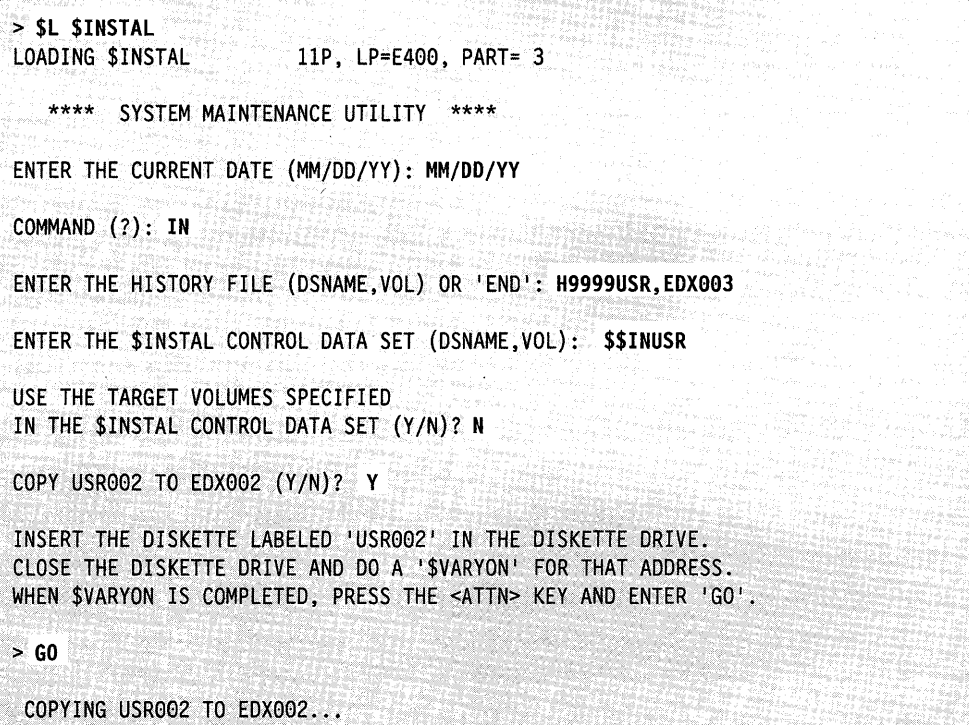

At this point, the modules are listed as they are copied. When the copy is complete, the screen clears and the following screen appears. This repeats for each source disk(ette).

USR002 COPY COMPLETE COPY USR003 TO EDX002 (Y/N)? Y INSERT THE DISKETTE LABELED 'USR003' IN THE DISKETTE DRIVE. CLOSE THE DISKETTE DRIVE AND DO A '\$VARYON' FOR THAT ADDRESS WHEN \$VARYON IS COMPLETED, PRESS THE <ATTN> KEY AND ENTER 'GO'.  $>$  GO COPYING USR003 TO EDX002 USR003 COPY COMPLETE  $\ddot{\cdot}$ COPY USR005 TO ASMLIB (Y/N)? N ENTER A NEW TARGET VOLUME NAME: USRLIB COPY USR005 TO USRLIB (Y/N)? Y INSERT THE DISKETTE LABELED 'USR005' IN THE DISKETTE DRIVE. CLOSE THE DISKETTE DRIVE AND DO A '\$VARYON' FOR THAT ADDRESS WHEN \$VARYON IS COMPLETED, PRESS THE <ATTN> KEY AND ENTER 'GO'.  $> 60$ COPYING USR005 TO USRLIB USR005 COPY COMPLETE ... INSTALLATION COMPLETED... COMMAND (?): EN **\$INSTAL ENDED** 

# LL - List Current System Level

Use the LL command to display the base level of the system, the latest PTF installed, and all updates installed. You can also use the LL command to verify the history file has been updated.

If you load \$INSTAL using the \$L command, enter the history file (name, volume). If you load \$INSTAL using another program, the history file (name, volume) must be included on the command input file record.

**Example:** The following is an example of how the LL command appears in the command input file.

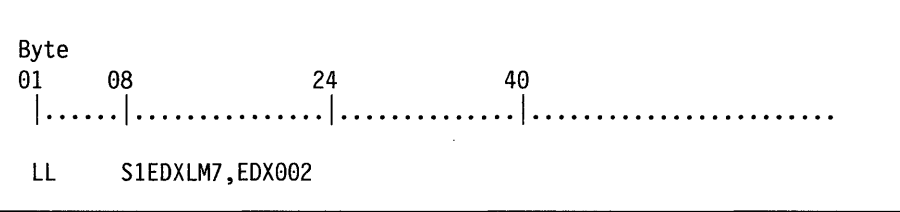

Note: The listing will go to the current logging terminal. Use the LISTP or LISTT commands to change the logging terminal.

**Example:** The following is an example of the list level output.

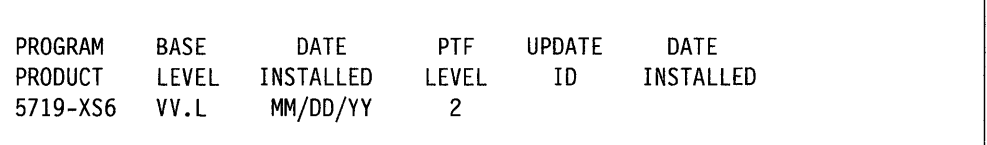

# **LISTP - Direct Listing to a Printer**

Use the LISTP command to direct the output listing to a printer. If you specify a device, the printer name must be entered immediately after the option code. The \_ default printer is \$SYSPRTR.

**Example 1:** The following example directs the list to the \$PRTR1A device. The \$L command loaded \$INSTAL.

COMMAND (7): **LISTP \$PRTRIA**  COMMAND (?): **IN H9999USR,EDX093**  ENTER THE \$INSTAL CONTROL DATA SET (DSNAME.VOL): **\$\$INUSR**  USE THE TARGET VOLUMES SPECIFIED IN THE \$INSTAL CONTROL DATA SET (Y/N)? Y COPYING USRP01 TO EDX002... USRP01 COpy COMPLETE ... INSTALLATION COMPLETED... COMMAND (?):

**Example 2:** The following is an example of how the LISTP command appears in the command input file.

o

o

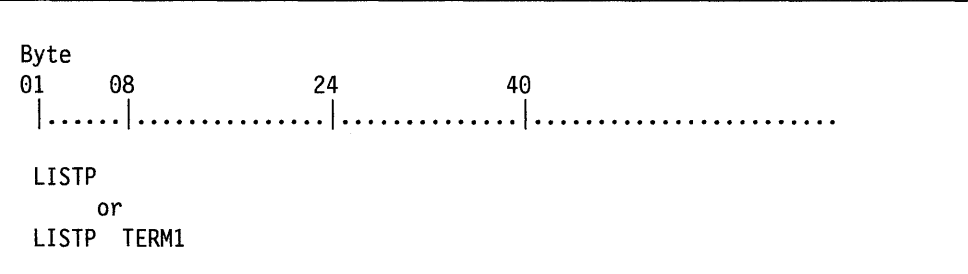

# **LISTT - Direct Listing to Terminal**

Use the LISTT command to direct the listing to a specified terminal. The default is the loading terminal.

**Example 1:** The following example directs a list to TERM1. The \$L command loaded \$INSTAL.

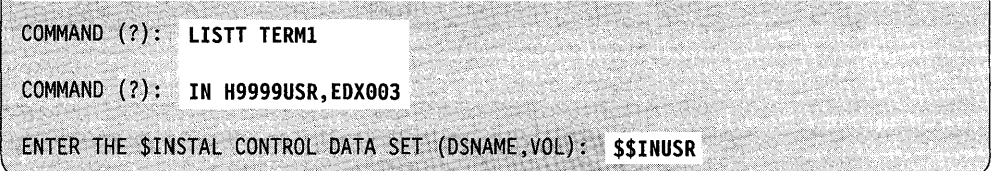

**Example 2:** Thh following is an example of how the LISTT command appears in the command input file.

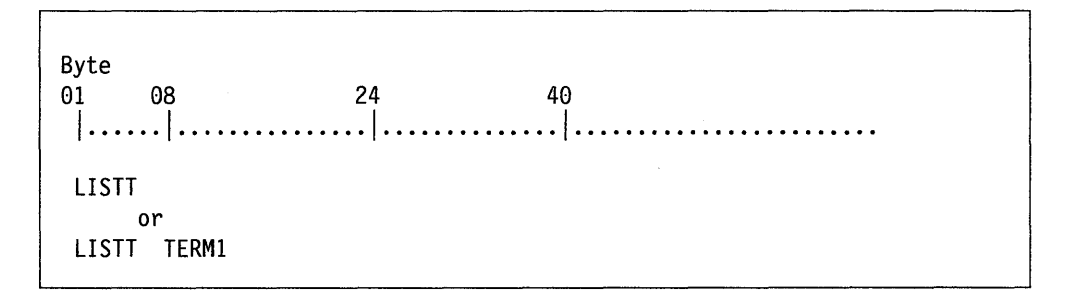

Note: If a \$COPYUT1 control file is input and the LOG option is included in that file, the LOG overrides whatever was selected by the LISTT/LISTP command during the actual copy. The output terminal reverts back when the copy operation is completed.

# \$IOTEST - Test Sensor I/O; List Configuration

\$IOTEST determines the complete I/O configuration of a Series/1 and tests the operation of sensor-based I/O features. \$IOTEST performs the following functions:

- Digital reads and writes (group or subgroup)
- Digital writes with selected time intervals
- External sync DI and DO
- Interrupt processing (normal, special bit, and group)
- Analog reads and writes  $\bullet$
- Hardware configuration listing of the Series/1
- Device listing (devices supported by the system).

# **Loading \$IOTEST**

Load \$IOTEST with the \$L command or option 9.3 of the session manager.

# **\$IOTEST Commands**

To display the \$IOTEST commands at your terminal, enter a question mark in response to the prompting message COMMAND (?):

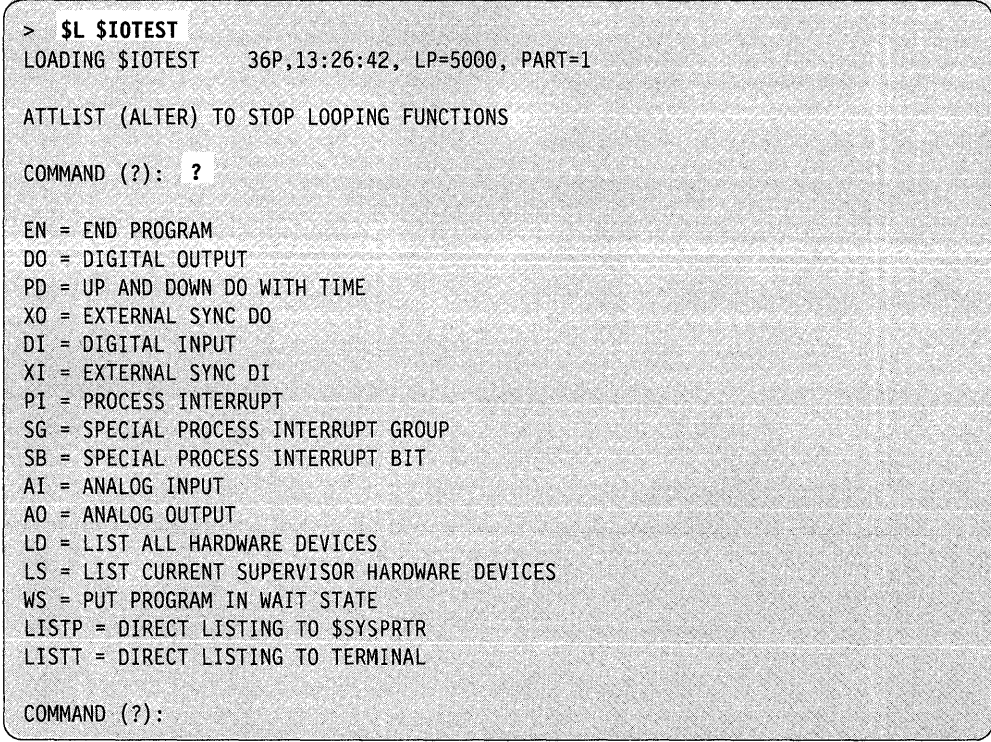

After \$IOTEST displays the commands, you are again prompted with COMMAND (?). Then you can respond with the command of your choice (for example, DO). Press the attention key and enter ALTER to end repetitive functions and to reactivate the program if it enters the wait state. For example:

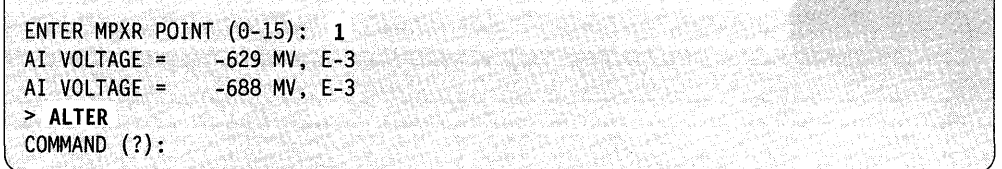

Each command and its explanation is presented in alphabetical order on the following pages.

#### **AI - Analog Input**

o

c

Use AI to read analog input. AI issues a read every 10 milliseconds and only prints the value if it is different than that of the last reading.

**Example 1:** Read analog input.

```
COMMAND (?): AI<br>ENTER DEVICE ADDRESS, (HEX 1-FF): 61
ENTER RANGE: 1=5V, 2=500MV, 3=200MV, 4=100MV,
                 5=SOMV, 6=20MV, 7=10MV: 7 
ZERO CORRECTION? N
ENTER MPXR POINT (0-15): 1<br>AI VOLTAGE = -629 MV, E-
AI VOLTAGE = -629 MV, E-3<br>AI VOLTAGE = -688 MV, E-3
                     -688 MV, E-3
> ALTER 
COMMAND (?) :
```
Analog input has a testing facility to convert diagnostic zero or voltage. \$IOTEST allows these functions if you give the ADC address instead of the multiplexer address.

Example 2: Convert diagnostic zero or voltage.

o

o

o

```
COMMAND (?): AIENTER DEVICE ADDRESS, (HEX 1-FF): 60
CONVERT DIAGNOSTIC ZERO (Y/N)? Y
ENTER RANGE: 1=5V, 2=500MV, 3=200MV, 
             5=50MV, 6=20MV, 7=10MV: 1<br>0 MV, E-0
AI VOLTAGE =<br>> ALTER
COMMAND (?): AI 
ENTER DEVICE ADDRESS, (HEX 1-FF): 60
CONVERT DIAGNOSTIC ZERO? N
CONVERTING DIAGNOSTIC VOLTAGE, SHOULD BE 4.5+- 0.5 
AI VOLTAGE = 4604 MV, E-0 
AI VOLTAGE = 4602 MV, E-0 > ALTER 
COMMAND (?): AI 
ENTER DEVICE ADDRESS, (HEX 1-FF): 66 
CONVERT DIAGNOSTIC ZERO? N
CONVERTING DIAGNOSTIC VOLTAGE, SHOULD BE 4.5 +- 0.5 
AI VOLTAGE = 4604 MV, E-0
AI VOLTAGE = 4602 MV, E-0 > ALTER 
COMMAND (?):
```
#### DI - Digital Input

Use DI to read digital input.

Example: Read digital input.

```
COMMAND (?): OI 
ENTER DEVICE ADDRESS, (HEX I-FF): 56 
ENTER START BIT (0-15): 0
ENTER # OF BITS: 16VALUE = A5A5 
VALUE = C0FE 
> ALTER 
COMMAND (?):
```
4-400 SC34-0940

# **DO - Digital Output**

o

Use DO to write digital output.

**Example:** Write X'A5A5' to DO address 52

COMMAND (?): DO ENTER DEVICE ADDRESS, (HEX 1-FF): 52 ENTER START BIT (9-15): a ENTER # OF BITS: 16 ENTER DATA (HEX): A5A5 COMMAND (?):

An easy way to test the system is to use the Customer Engineer's wrap-back connectors. The wrap cable for the IDIO unit connects the first DI address on the card to the first DO address and the same for the second DI and DO. These connections include the external sync functions, also. Therefore, you can execute two copies of \$IOTEST simultaneously. Similar connectors are available for the 4982 Sensor I/O Unit.

### **EN - End \$IOTEST**

Use the EN command to end the \$IOTEST utility.

**Example:** End \$IOTEST.

COMMAND (?): EN<br>\$10TEST ENDED AT 13:27:29 \$IOTEST ENDED AT 13:27:29

 $\sim$ 

# **LD** - List Devices

Use LD to list the devices attached to your Series/1. LD reads the actual hardware addresses and their IDs and displays a list of the descriptions. If a device exists but is not powered on, the system still displays the description for that device. You can direct the listing to the terminal that loaded \$IOTEST or to the \$SYSPRTR by using either the LISTT or LISTP command.

**Example:** List Series/1 hardware configuration.

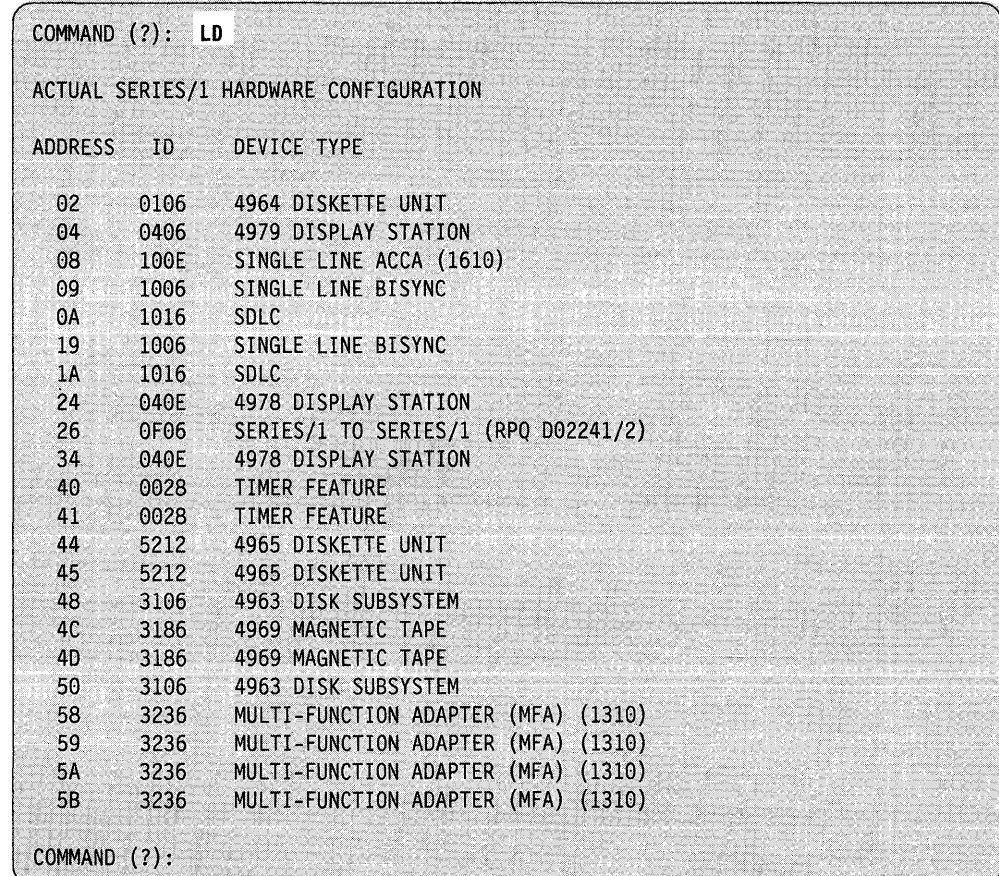

# **LS - List Current Supervisor Hardware Devices**

o

o

LS provides a display similar to LD except that it lists only the devices your supervisor supports after system IPL; this list can be different from the actual hardware attached to your Series/I. You can direct the listing to the terminal that loaded \$IOTEST or to the \$SYSPRTR by using either the LISTT or LISTP command.

Note: The system will not list communication device cards that you did not install at IPL time.

**Example:** List devices supported by supervisor.

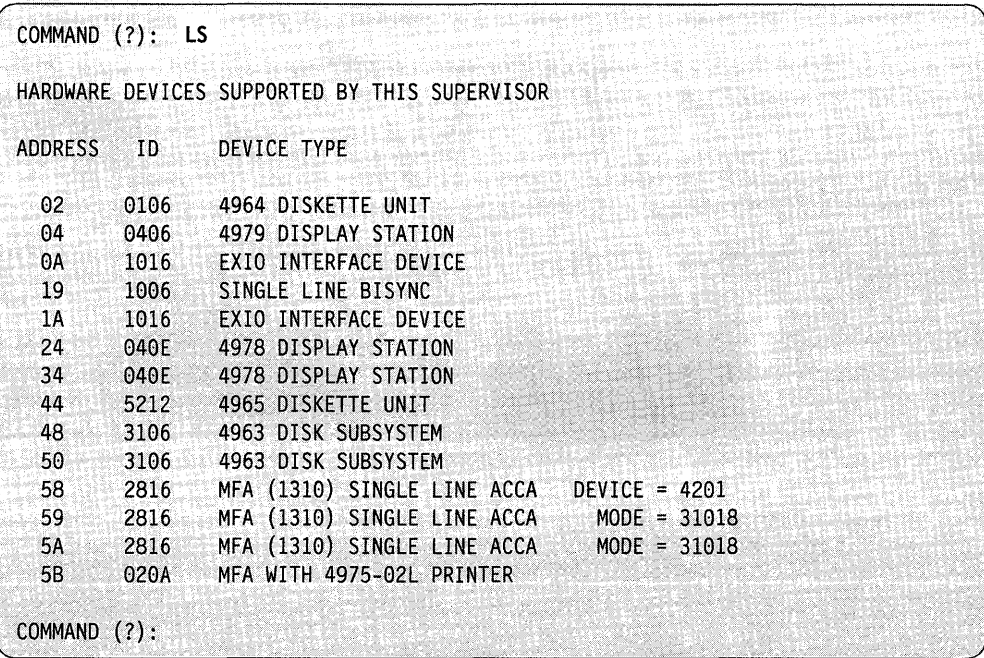

#### **PD - Up and Down Digital Output with Time.**

Use PD to write digital output and specify various time intervals.

**Example:** Using DO address 53, set bit 8 on for 10 milliseconds, off for 50 milliseconds, and do this 100 times.

```
COMMAND (?): PD
ENTER DEVICE ADDRESS, (HEX 1-FF): 53
ENTER START BIT (0-15): 8
ENTER # OF BITS: 1
ENTER DATA1 (0-FFFF): 1
ENTER TIME1 IN MS: 10
ENTER DATA2 (0-FFFF): 0
ENTER TIME2 IN MS: 50
ENTER NUMBER OF TIMES TO LOOP: 100
COMMAND (?):
```
Note: If you set ENTER NUMBER OF TIMES TO LOOP less than or equal to zero, the looping continues until you enter the ALTER command.

#### **PI -- Process Interrupt**

Use **PI** to test for the occurrence of the process interrupt.

**Example:** Test process interrupt for the occurrence of event.

```
COMMAND (?): PI 
ENTER DEVICE ADDRESS, (HEX 1-FF): 50
ENTER BIT (0-15): 3
PI OCCURRED
PI OCCURRED 
PI OCCURRED 
> ALTER 
COMMAND (7):
```
#### **SB/SG - Special Process Interrupt Bit/Group**

Functionally, the SB and SG commands operate differently within the supervisor, but they print basically the same information as normal **PI** with this utility program. **()** 

o

o

#### **XI - External Sync for Digital Input**

Use XO to read digital input using external synchronization.

**Example:** Read digital input using external sync.

```
COMMAND (?): XI 
ENTER DEVICE ADDRESS, (HEX 1-FF): 51
ENTER WORD COUNT: 100
COMMAND (?):
```
#### **XO - External Sync for Digital Output**

Use XO to write digital output using external synchronization.

**Example:** Write digital output using external sync.

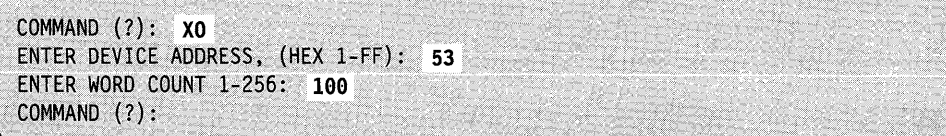

**Note:** The system writes data from a buffer within this program that is used for external sync **DI** and DO. Therefore, you can input data by using **DI** and output data by using DO.

# **\$JOBQUT - Controlling Job Queue Processing**

\$JOBQUT controls the job queue processing as a whole. Its commands perform actions on the entire job queue processing system rather than on individual jobs. (To submit and control individual jobs, see "\$SUBMIT - Submit/Control Jobs in Job Queue Processor" on page 4-525.)

The job queue processing utility enables you to do the following:

- Suspend and resume job queue processing
- Change the logging terminal
- Delete all jobs in the queue
- Display the status of the job queue processing system
- Reinitialize job queue data set
- Terminate job queue processing.

**Note:** Do not use \$JOBQ to run interactive programs.

# **Loading \$JOBQUT**

o

,J

c

Load \$JOBQUT with the \$L command or option 10.1 of the session manager.

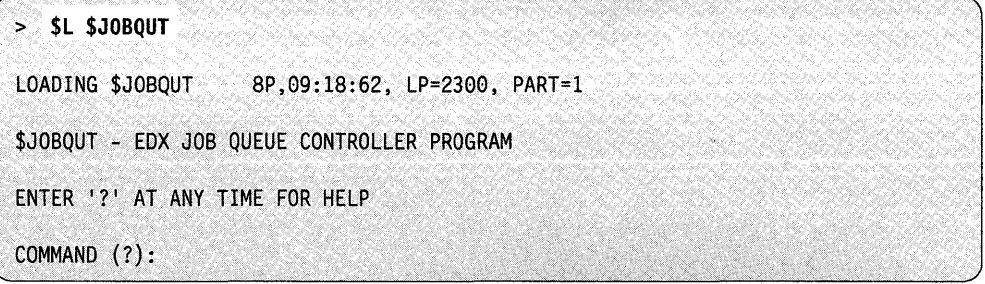

After you load \$JOBQUT, you can enter any of the available commands. If this is the first time you enter a command and the job queue processor has not been used previously, \$JOBQUT issues the following messages:

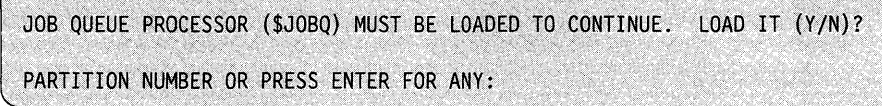

**Note:** We recommend that you frequently check the status of the job queue processor and job queue processing. To check the status of the job queue processor, enter the STQ command in response to the COMMAND (?): prompt. (See "STQ - Display the Status of Job Queue Processing" on page 4-410 for a description of the STQ command.)

The job queue processor,  $$JOBQ$ , starts if you respond Y to the loading prompt. \$JOBQUT prompts you for a partition number in which to load \$JOBQ. However, you do not need to select a partition; just press the enter key, and the supervisor selects a partition large enough to contain \$JOBQ. \$JOBQUT issues the following message:

JOB QUEUE PROCESSOR LOADED INTO PARTITION x

where x indicates the partition where the job queue processor is loaded.

\$JOBQUT then issues the following messages indicating its own status, the logging terminal, and if there are jobs in the job queue.

JOB QUEUE PROCESSING HAS BEEN SUSPENDED

LOGGING TERMINAL IS \$SYSPRTR

THERE ARE NO JOBS IN THE QUEUE

COMMAND (?):

## **\$JOBQUT Commands**

To display the \$JOBQUT commands, enter a question mark in response to the prompting message COMMAND(?):

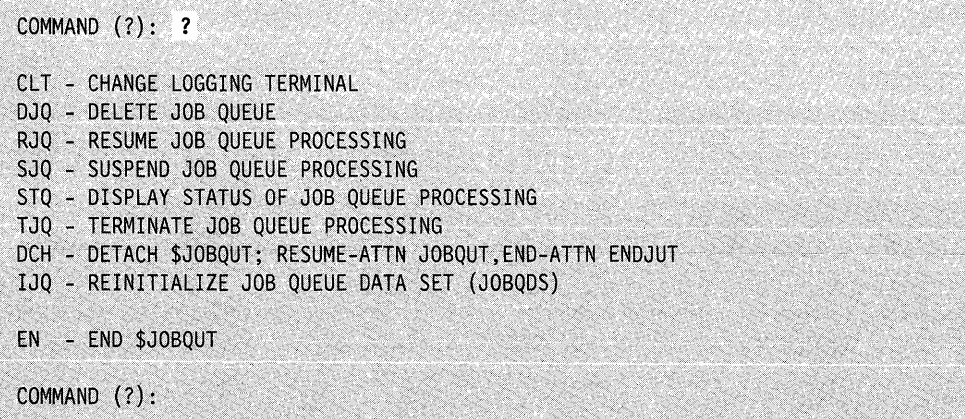

After \$JOBQUT displays the commands, it prompts you with COMMAND (?): again. Then you can respond with the command of your choice (for example, RJQ). Each command and its explanation is presented in alphabetical order on the following pages.

# **CLT** - Change Logging Terminal

o

c

Use the CLT command to change the terminal where the status (the start and end) of jobs is displayed. Initially, the job queue logging terminal is \$SYSPRTR. Once you specify the new logging terminal, you have the choice of placing the terminal in roll screen mode. If you answer Y and turn on roll screen mode, you do not need to press the enter key after the screen is full. Output "rolls" off the top of the screen, as new terminal output appears at the bottom of the screen. If you answer N, the roll option remains off. \$JOBQ stops processing and you need to press the enter key each time the screen fills up to display further terminal output.

#### Notes:

- 1. If you are running a large number of jobs, we recommend turning roll screen mode on.
- 2. The roll screen mode option does not apply to printers; however, \$JOBQUT still issues the roll mode prompt. Enter Y or N to allow \$JOBQUT to continue.

Additionally, the system prompts you to specify whether it should close spools job as they are created by \$JOBQ. If you answer Y to this prompt, \$JOBQ specifies CLOSE = YES on all subsequent DEQT instructions. This makes the spool jobs ready for printing. Messages issued by \$JOBQ (such as start, end, and error messages) will be spooled if the logging terminal is a spool device and spool is active.

 $CLOSE = YES$  on a DEQT instruction has no effect if the logging terminal is not a spool device or if spool is not active.

**Example:** Change the logging terminal and turn on roll screen mode.

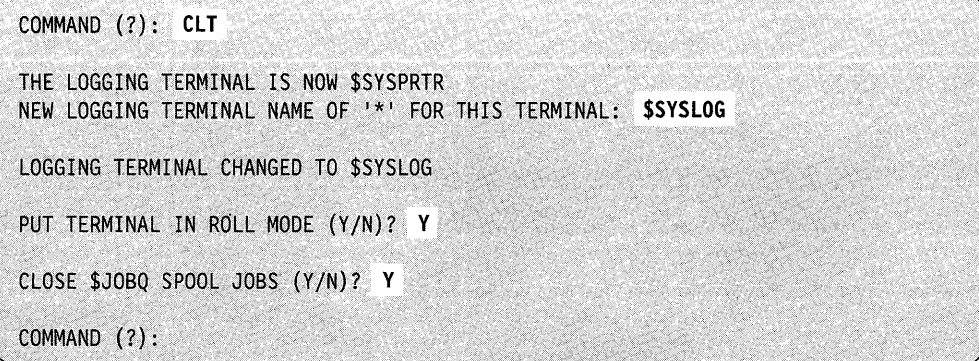

Log messages are directed to the terminal specified until you change the logging terminal. If you terminate and restart job queue processing, log messages are still directed to the terminal last specified. If you do not wish to change the logging terminal, press the enter key.

# SJOBQUT

#### **DCH - Detach \$JOBQUT**

Use the DCR command to place \$JOBQUT in suspended mode. To resume operation, press the attention key and type JOBQUT.

To end \$JOBQUT without resuming operation, press the attention key and enter ENDJUT.

o

o

o

#### Example:

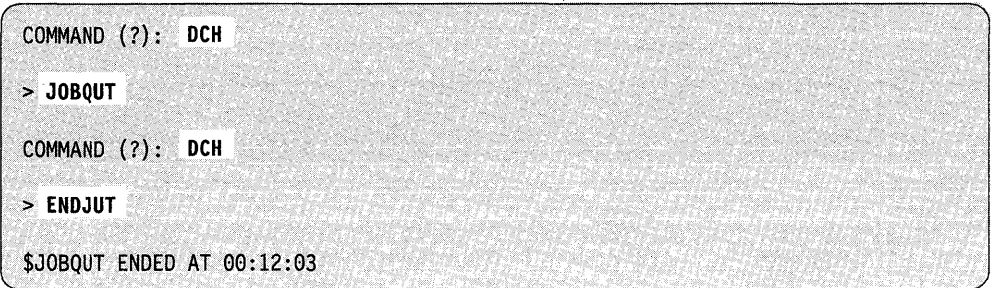

# **DJQ - Delete Job Queue**

Use the DJQ command to delete all jobs currently in the job queue. Once you enter DLQ, \$JOBQUT questions whether you want to delete all jobs in the queue. Enter Y to delete all jobs, N to cancel the command.

Example: Delete jobs in job queue.

COMMAND (?): DJQ DELETE ALL JOBS IN THE QUEUE (Y/N)? Y JOB QUEUE DATA SET REINITIALIZED COMMAND(?):

#### **EN - End \$JOBQUT**

Use the EN command to end the \$JOBQUT utility.

Example: End the \$JOBQUT utility.

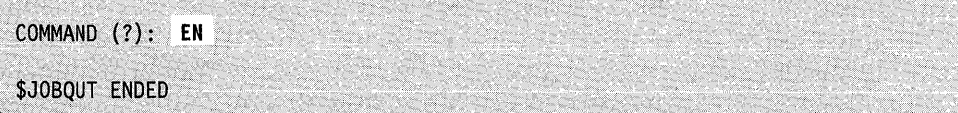

# **IJQ - Reinitialize Job Queue Data Set (JOBQDS)**

*o* 

c

Use the IJQ command to initialize the job queue data set (JOBQDS) if the system detects an error. If the job queue data set has an error, \$JOBQUT issues the following message:

READ/WRITE\_ERROR\_IN\_JOBQDS

The logging terminal defaults to \$SYSPRTR. Use the CLT command to change the logging terminal.

**Example:** Initialize the job queue data set.

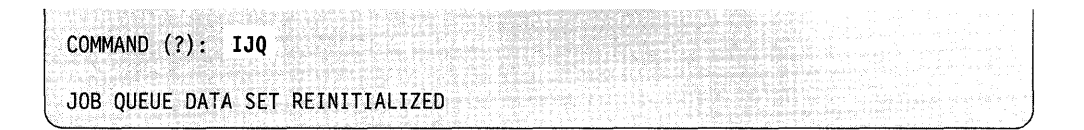

#### **RJQ - Resume Job Queue Processing**

Use the RJQ command to resume job queue processing after you have suspended processing with the SJQ command. When the job queue processor is loaded initially, it is in suspended mode; use the RJQ command to activate it.

**Example:** Resume job queue processing.

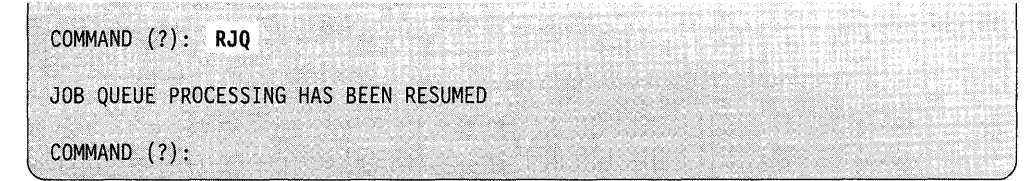

#### **SJQ - Suspend Job Queue Processing**

Use the SJQ command to suspend job queue processing. All jobs in the job queue are held. However, any job that is already executing when you issue the SJQ command will run to completion. Jobs submitted for processing after job queue processing is suspended are held in the job queue until job queue processing is resumed.

**Example:** Suspend job queue processing.

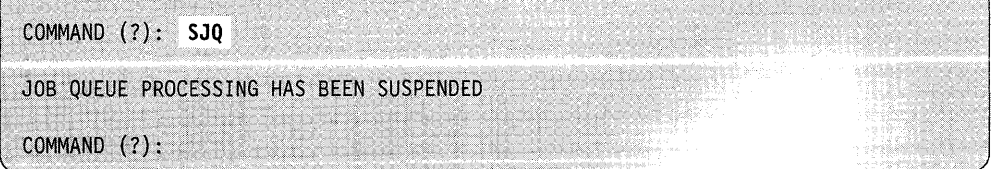

# **STQ - Display the Status of Job Queue Processing**

Use the STQ command to display the status of job queue processing on your display terminal. If job queue processing is in effect and there are jobs in the job queue, \$JOBQUT issues the following messages:

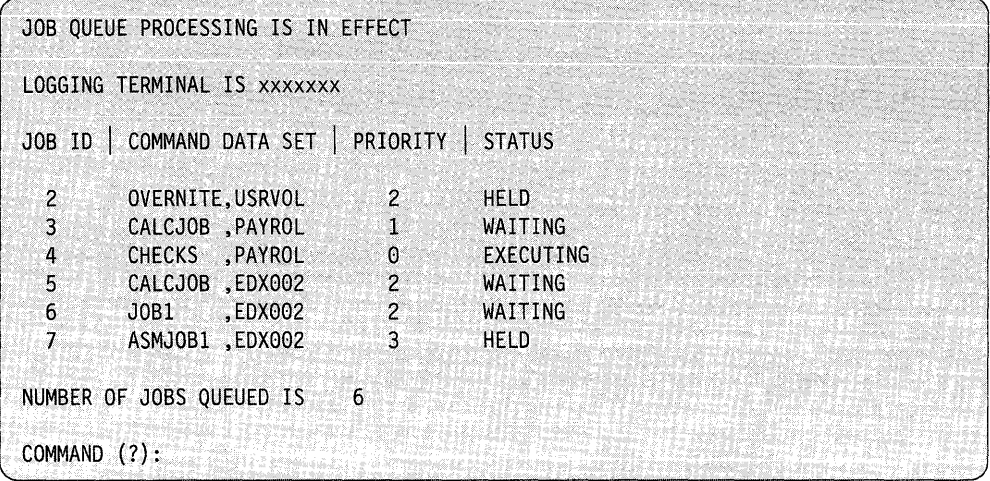

If \$JOBQUT detects an error in the job queue data set, it issues the following messages:

'--.------------~------~--------------------------------~

o

INTERNAL ERROR DETECTED IN JOB QUEUE DATA SET THE JOB QUEUE DATA SET MUST BE REINITIALIZED BY THE "IJQ" COMMAND IN \$JOBQUT

# **TJQ - Terminate Job Queue Processing**

o

 $\bullet$ )<br>V

c

Use the TJQ command to end job queue processing. You are asked if the jobs currently in the job queue should be deleted. If you respond Y, all jobs are deleted. If you respond N, \$JOBQ maintains the job queue and the jobs in the queue execute when job queue processing restarts. When you terminate job queue processing, any job that is executing will complete. In addition, \$JOBQ (the job queue processor) and \$JOBQUT end.

**Example:** End job queue processing.

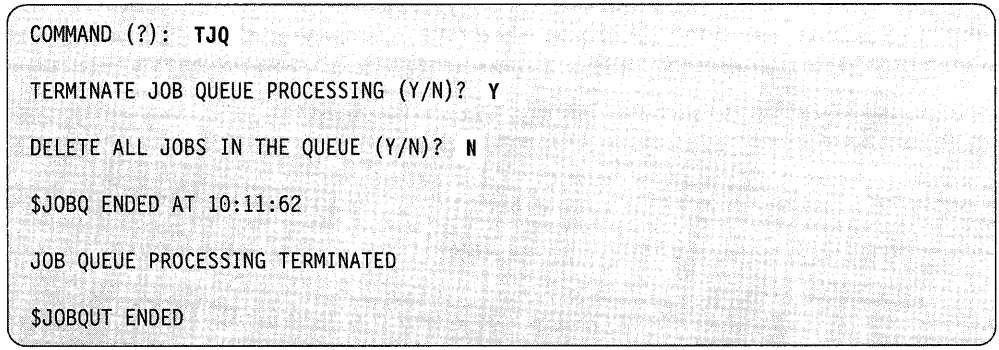

Note: You can only terminate job queue processing and \$JOBQ with this command. You cannot cancel \$JOBQ with the \$C operator command. If any job in the job queue is executing, \$JOBQ will not end.
# **\$JOBUTIL - Job Stream Processor**

\$JOBUTIL is a batch processing capability that you can load simultaneously with the execution of other programs. This allows you to execute a series of programs sequentially without intervention. You include the names of the programs and other information in a collection of \$JOBUTIL commands that you create with \$EDITIN or \$FSEDIT.

 $\mathbf{O}$ 

o

o

A procedure can load another procedure; however, the called procedure cannot load another procedure. A typical use of \$JOBUTIL would be to execute a procedure that causes the assembly, link-editing, and formatting of your program. See "Batch Job Example" on page 4-426. For additional examples of using \$JOBUTIL, refer to the *Operation Guide.* 

\$JOBUTIL is the main program. It loads and waits for the termination of the following three independent programs that actually carry out the majority of the work:

- $I = \text{open}$  stronger stronger required data sets
- $$JP2$  interprets all commands
- $SDISKUT3$  executes the AL and DE commands.

Programs that are capable of receiving parameters in the format used by \$JOBUTIL are:

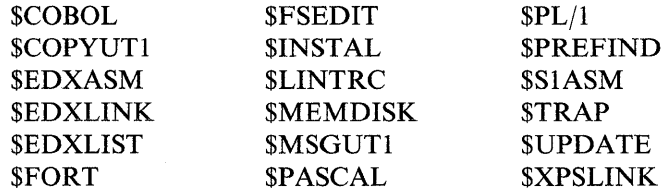

### **Loading \$JOBUTIL**

Load \$JOBUTIL with the \$L operator command or option 7 of the session manager.

#### **Setup Procedure**

To create your procedure, use either of the text editing facilities, \$EDITIN or \$FSEDIT. If you use \$EDITIN to create your procedure, you must use \$DISKUTI to preallocate a disk or diskette data set to save the procedure. If you use \$FSEDIT to create your procedure, you do not have to preallocate a data set. \$FSEDIT automatically creates it for you.

To run your job, load \$JOBUTIL and specify the name of your procedure data set.

 $>$  \$L \$JOBUTIL OSl (NAME,VOLUME):

Refer to the *Operation Guide* for instructions on setting up your own JOBUTIL procedure.

## **\$JOBUTIL Commands**

o

o

o

The \$JOBUTIL commands are listed below. Commands must be entered in the following format:

 $Command - Start in position 1$ 

Operands - Start in position 10

Comment - Start in position 18 or after. You can extend a comment as far as position 71. (At least one blank must separate the comment from the operands.) If a command does not have any operands, its comments can start in column 10.

For internal comments, use "\*" in position 1

 $\bar{z}$ 

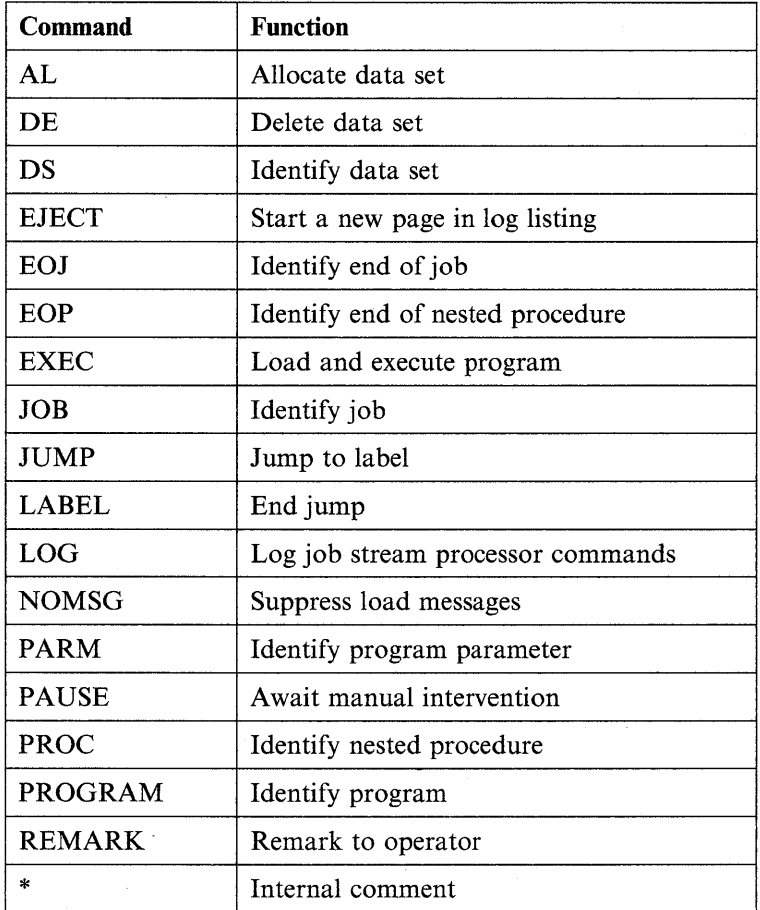

## AL - Allocate Data Set

Use the AL command to identify a data set to be allocated. It returns a \$DISKUT3 return code that can be used by the JUMP command.

o

 $\bigcirc$ "

o

Note: An AL statement between a PROGRAM and EXEC statement can cause unpredictable results.

#### Syntax:

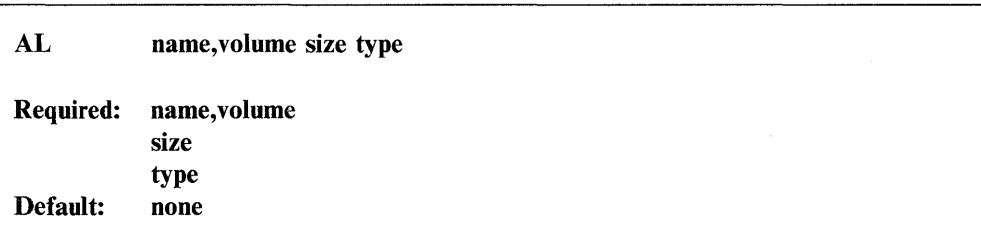

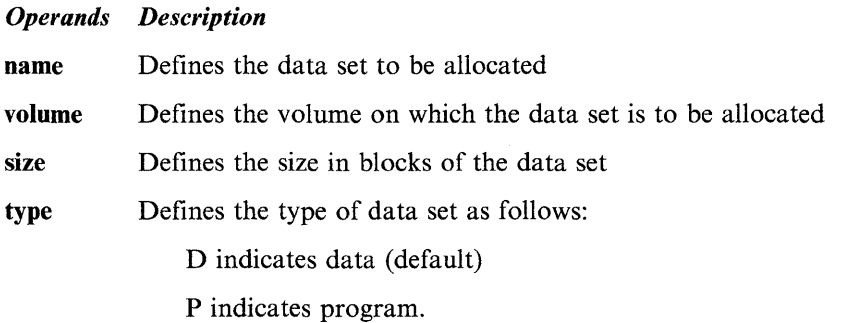

#### Example:

AL TEMPDS,EDX003 25 0

## **DE - Delete Data Set**

o

c

Use the DE command to identify a data set to be deleted.

Note: A DE statement between a PROGRAM and EXEC statement can cause unpredictable results.

#### **Syntax:**

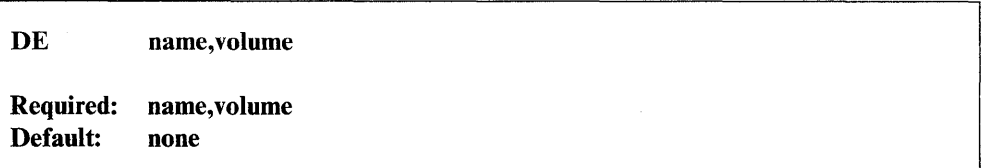

#### *Operands Description*

name Defines the data set to be deleted.

volume Defines the volume from which the data set is to be deleted.

#### **Example:**

DE TEMPDS,EDX003

## **DS - Identify Data Set**

Use the DS command to identify a data set to be opened and accessed by a program. DS commands are allowed only between PROGRAM and EXEC commands. Up to nine (9) DS commands can be specified for a program.

#### **Syntax:**

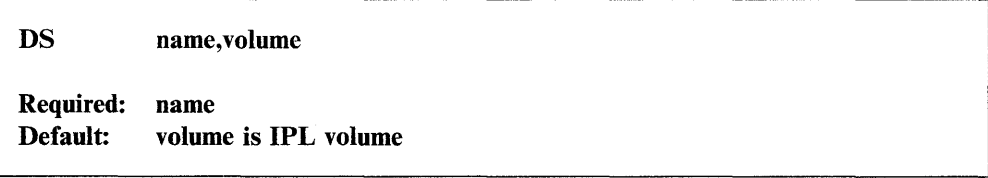

#### *Operands Description*

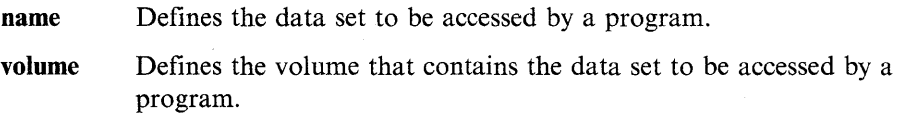

#### **Example:**

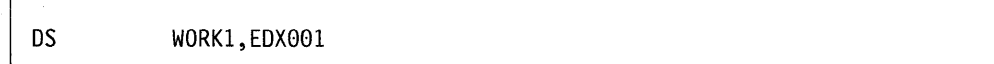

## EJECT - Start New Page in Log Listing

Use the EJECT command to print the next command in the log listing at the top of a new page. If no logging is being done, EJECT commands are ignored.

#### Syntax:

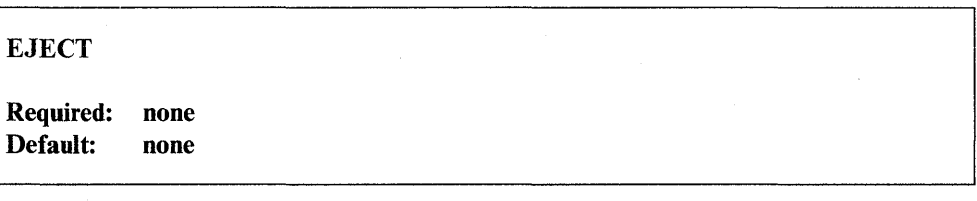

## *Operands Description*

None None

Example:

EJECT

### $EOJ - End$  of Job

Use the EOJ command to indicate the end of the primary procedure. EOJ must be the last command in the procedure data set.

#### Syntax:

I EOJ Required: none

*Operands Description* 

None None

o

## **EOP - End of Procedure**

o

c

Use the EOP command to indicate the end of a nested procedure. EOP must be the last command in the called procedure data set.

#### Syntax:

**EOP** 

Required: none

#### *Operands Description*

None None

## **EXEC - Execute Program**

Use the EXEC command to load and execute the program identified in the preceding PROGRAM command. EXEC must have been preceded by a PROGRAM command.

Syntax:

EXEC STORAGE = size Required: none Default: STORAGE = 0

#### *Operands Description*

#### **STORAGE**

Specifies the amount of dynamic storage to be allocated to the program to be executed. This value overrides the value specified when the program was compiled. STORAGE =  $0$  (the default) indicates that the dynamic storage specified (if any) during compilation should be allocated.

## JOB - Identify Job

Use the JOB command, an optional command, to identify the procedure or a collection of commands within a procedure data set. When a JOB command is read by \$JOBUTIL, a message is printed on the terminal with the job name, time started, and date (if timer support is included).

 $\mathbf{C}$ 

o

o

#### Syntax:

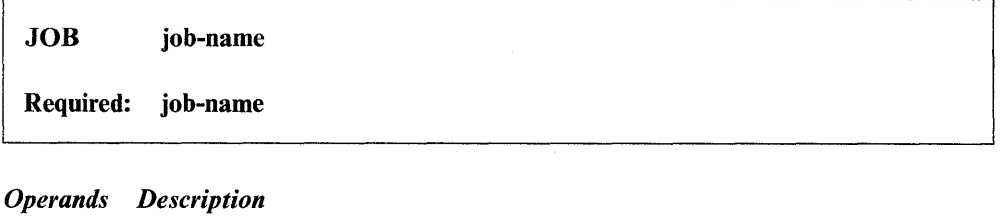

job-name Names the current group of commands as a job.

#### Example:

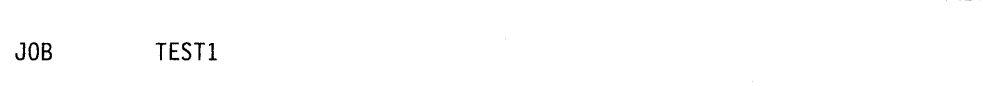

#### JUMP - Jump to Label

Use the JUMP to bypass \$JOBUTIL commands by testing the completion code of the previously executed program. The test compares the program completion code to "cc." The commands between the JUMP and the LABEL command with the same label name are ignored if the condition tested for is "true." An unconditional JUMP to a LABEL is also permitted. Jumps are forward only and are limited to the range of the current procedure; for example, a jump cannot occur from one procedure to a label in another procedure. A JUMP with no label name jumps to the next unlabeled LABEL command or to an EOJ or an EOP, whichever occurs first. If the system encounters an EOJ or an EOP while searching for a LABEL command, it stops its search for the LABEL command and executes the EOJ or EOP.

Note: The JUMP and LABEL commands are not permitted in the PAUSE mode.

#### Syntax:

 $\frac{1}{2}$ 

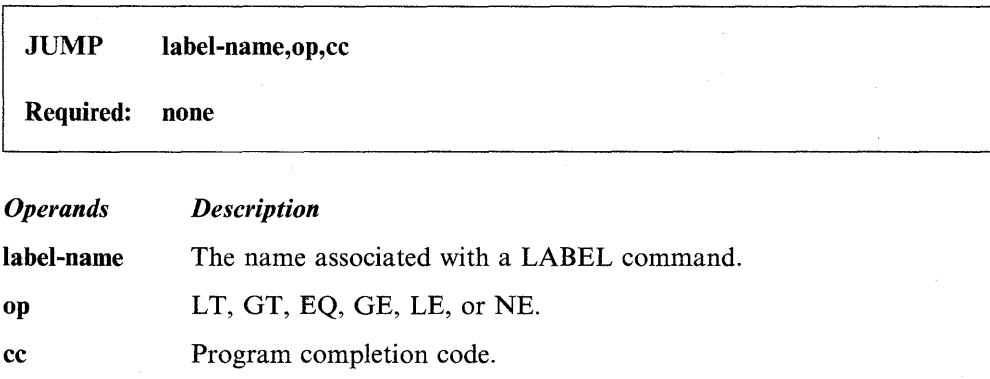

## **Examples:**

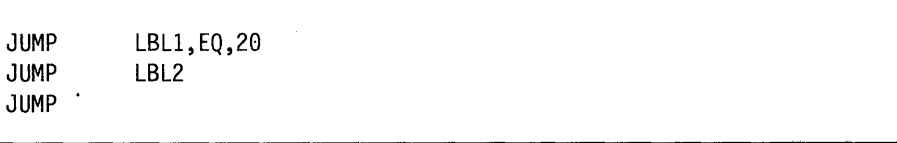

## **LABEL - Identify Continuation Point**

o

c

Use the LABEL command to continue job processing after a related JUMP command is encountered. Job processing continues at the LABEL command. The LABEL command is not valid in the PAUSE mode.

#### **Syntax:**

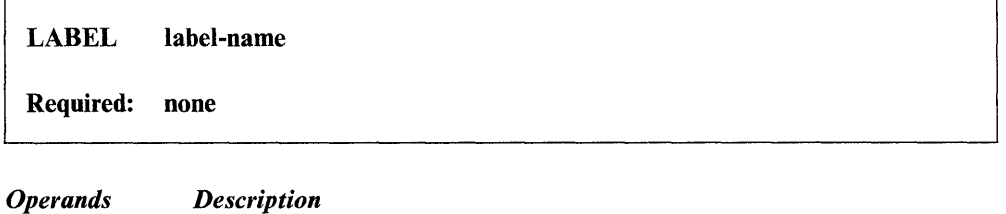

*Description* 

label-name Defines the command where processing can continue.

#### **Examples:**

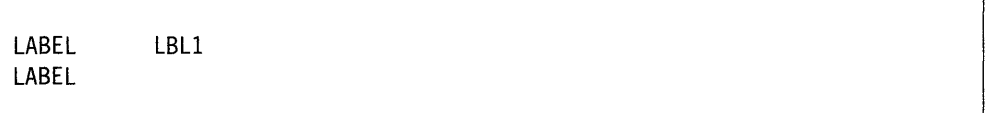

## **LOG - Log Control**

Use the LOG command to indicate whether the \$JOBUTIL commands are to be printed as they are read and which terminal device is to print them. You can place LOG commands anywhere in the procedure data set. If you do not specify a terminal device, the commands are logged on the terminal from which you loaded the Job Processor.

o

o

o

## **Syntax:**

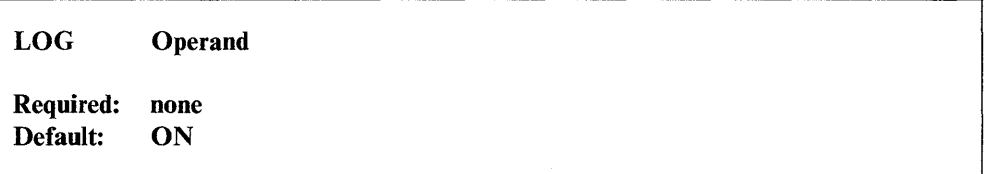

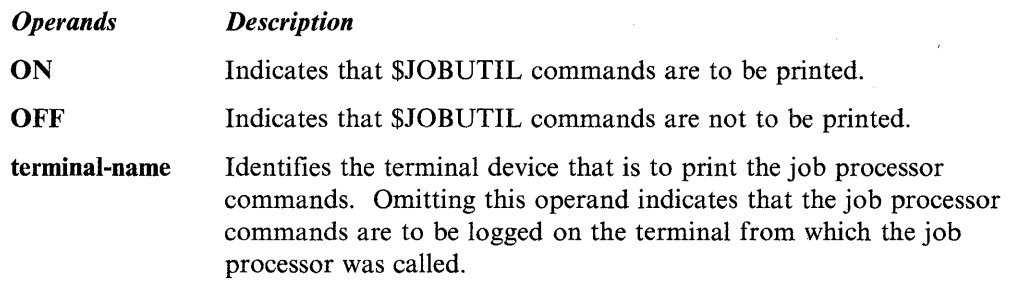

#### **Examples:**

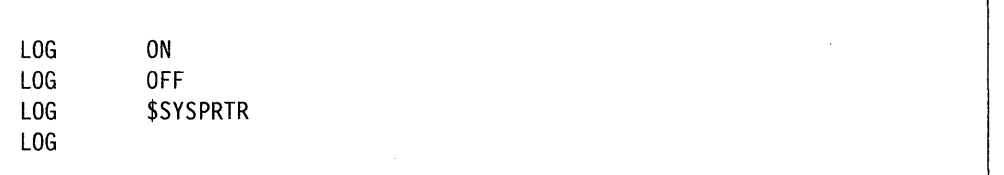

## **NOMSG - No Message Logging**

o

c

Use the NOMSG command to set LOGMSG = NO for the program identified in the preceding PROGRAM command. Refer to the LOAD instruction in the *Language Reference* for the definition of LOGMSG. NOMSG is invalid if not preceded by a PROGRAM command.

The NOMSG command must be between the PROGRAM and EXEC commands.

#### **Syntax:**

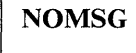

**Required: none** 

*Operands Description* 

**None**  None

**Example:** 

PROGRAM CALCDEMO NOMSG

## PARM - Pass Parameter

Use the PARM command to identify the parameters being passed to the program in the preceding PROGRAM command. PARM must be between the PROGRAM and EXEC commands. Maximum length of the operand on the PARM command is 62 characters. The parameters specified on the PARM command are passed to the specified program as an EBCDIC character string. In the specified program they can be referenced as beginning at the label \$PARM1 and are packed two characters per word. The length of the string is determined by the PARMn operand of the PROGRAM statement in the specified program. For example,  $PARM = 31$  would cause the maximum 62 characters from positions  $10-71$  of the PARM command to be transferred to the specified program starting at the label \$PARMI.

#### Syntax:

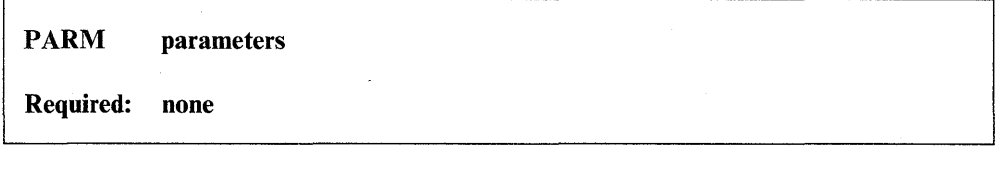

parameters Defines parameters to be passed to the program.

Example:

PARM NOLIST, XREF **ORIGINAL SERVICE SERVICE SERVICE SERVICE** 

ł

*Operands Description* 

o

## **PAUSE - Await** Manual Intervention

o

c

You may code PAUSE as either a command in your \$JOBUTIL stream or by typing in PAUSE. as a command from your terminal keyboard. JUMP and LABEL commands are not permitted.

When a PAUSE command is read, \$JOBUTIL prompts you for input. You communicate with the processor using the attention key and three PAUSE subcommands.

PAUSE subcommands are:

- ABORT To end \$JOBUTIL processing
- ENTER To enter \$JOBUTIL commands
- GO To end the PAUSE mode and read the next command in the procedure data set.

Syntax:

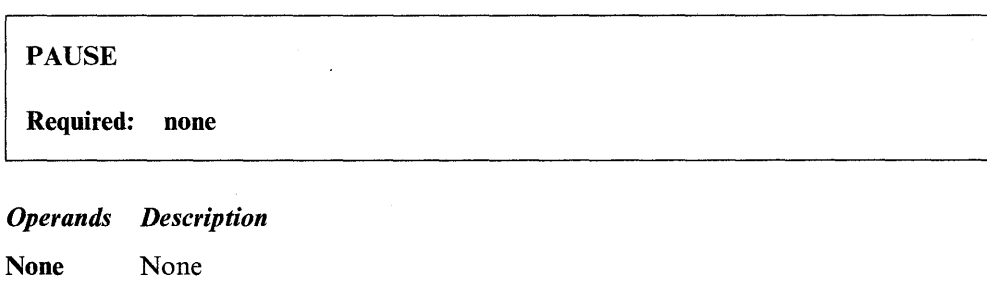

Example: Data set with PAUSE.

JOB LOG PROGRAM WAGES EXEC REMARK REMARK PAUSE EOJ PAYROLL ON LAST DAY OF MONTH? RUN MONTHEND

Example: In PAUSE mode (terminal output).

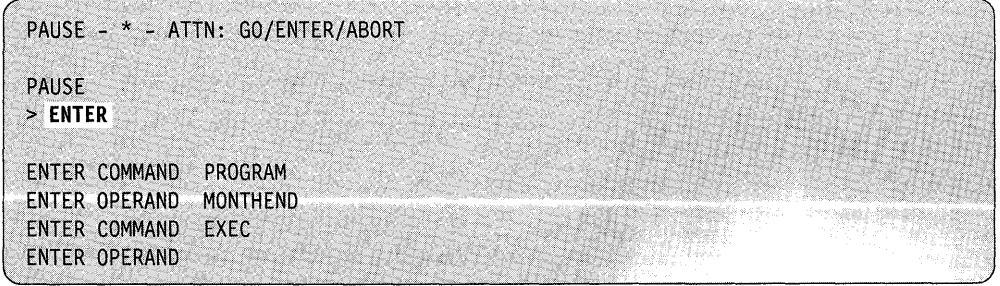

## PROC - Execute Procedure

Use the PROC command to pass control to another procedure data set. The operand identifies the data set. A PROC command is not allowed in the called procedure data set. You cannot place PROC between a PROGRAM command and an EXEC command. The completion code of the last program executed in the subprocedure will be available for testing by the main procedure.

o

o

o

#### Syntax:

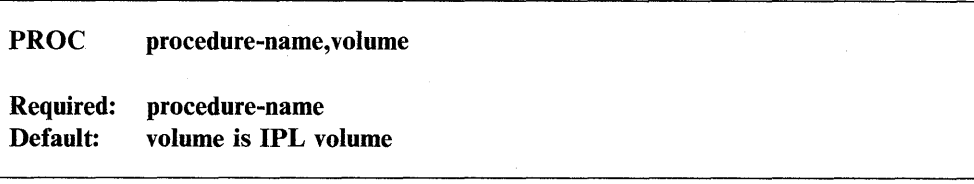

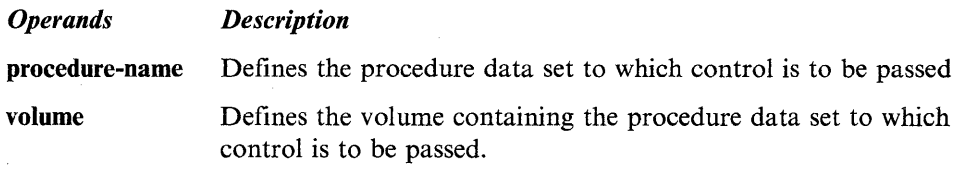

#### Examples:

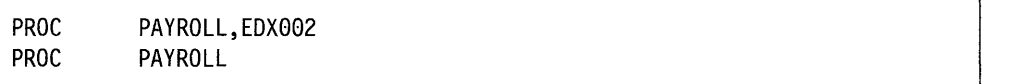

### PROGRAM - Identify Program

Use the PROGRAM command to identify the program to be executed.

#### Syntax:

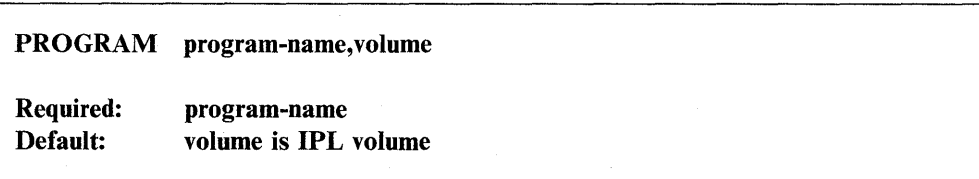

*Operands Description* 

program-name Defines the name of the program member to be executed.

volume Defines the name of the volume containing the program member to be executed.

#### Examples:

PROGRAM PROGRAM \$DEBUG, EDX002 CHECKS

## **REMARK - Display Remark**

o

c

Use the REMARK command to output a message to the operator. The LOG command has no effect on the REMARK command. The message will be displayed on the terminal where \$JOBUTIL was loaded.

#### **Syntax:**

I REMARK **comment** 

**Required: none** 

*Operands Description* 

**comment** Defines the comment to be displayed.

By including an  $\omega$  sign in column 9, the screen or printer is advanced one line before remark is displayed/printed.

**Example:** 

REMARK @INSERT DISKETTE EDX005

## \* - **Comment**

Use an asterisk (\*) in position 1 to indicate internal comments in the procedure data set. Comments can start in position 2. The internal comment is not printed.

#### **Syntax:**

\* **internal comment** 

**Required: none** 

*Operands Description* 

**None** None

**Example:** 

\* THIS PROCEDURE IS A TEST CASE

### **Batch Job Example**

The following examples list three procedure data sets. The last two procedures shown are loaded by the first.

o

o

**Example 1:** List data set BATCH on EDX003.

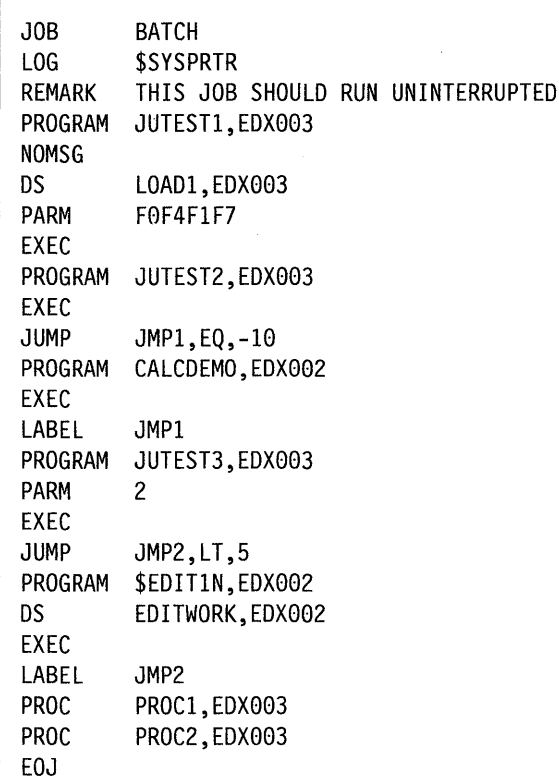

**Example 2:** List data set PROCI on EDX003.

LOG REMARK PROGRAM JUTEST2,EDX003 EXEC EOP ON PROCl

**Example 3:** List data set PROC2 on EDX003.

REMARK PROC2 PROGRAM JUTEST1,EDX003 DS LOAD1,EDX003 PARM ENDT EXEC EOP

**4-426** SC34-0940

## **\$LCCTRCE - Trace 1/0 Activity on an Lee Attachment**

The \$LCCTRCE utility traces the I/O activity on a Local Communication Controller attachment card. You must load \$LCCTRCE in the same partition as the task(s) that is enqueued on the subchannels. All tasks that are using the same attachment must be in the same partition to use \$LCCTRCE. If you code WAIT = NO on the LCC instruction, \$LCCTRCE cannot trace the instruction. For more information on how to code LCC instructions, refer to the *Language Reference.* 

## **Loading \$LCCTRCE**

o

 $\bullet$ 

Load \$LCCTRCE with the \$L command or option 8.11 of the session manager.

> **\$L \$LCCTRCE**  DS1(NAME,VOLUME): **TRACE58,MYVOL**  LOADING \$LCCTRCE 19P, 11:03:22. LP=5700, PART=2 \$LCCTRCE - TRACE I/O ACTIVITY ON AN LeC ATTACHMENT DO YOU WANT DATA SET TO WRAP IF OVERFLOW OCCURS (Y/N)? Y ENTER BASE DEVICE ADDRESS (HEX): **58** 

After you load the \$LCCTRCE utility, the system prompts you for the name and volume of the disk or diskette data set in which to place the trace output. Then \$LCCTRCE prompts you as to whether you want the system to wrap data if the data set is full. (If you reply  $Y$  to this prompt and the end-of-file is reached, the system wraps back to the first trace record of the data set and writes over the original trace file.) You must specify the base device address. (The base device address is the lowest address of the three valid device addresses on the LCC attachment card.)

## **Controlling \$LCCTRCE Execution**

You can control the execution of \$LCCTRCE with the following attention commands:

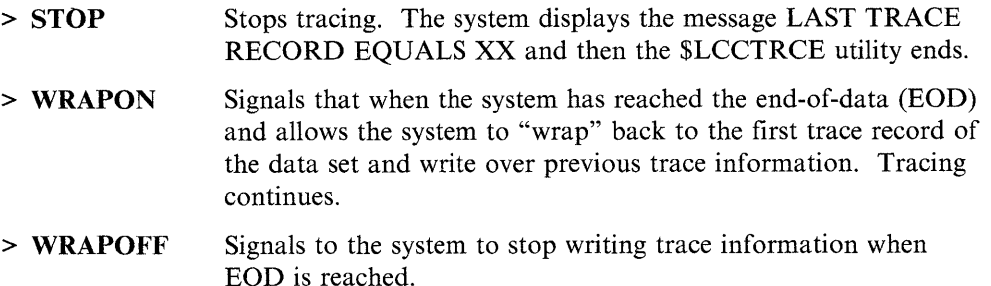

\$LCCTRCE writes trace file records at the completion of an LCC I/O operation. When the system reaches the end of the trace data set, it wraps back to the first trace record. When \$LCCTRCE ends, the system displays the relative number of the last record that it wrote. You can display or list the trace file by using the \$LCCUTI utility.

Trace I/O to several LCC attachment cards concurrently by loading multiple copies of \$LCCTRCE using different trace files. Each copy of \$LCCTRCE must use a different trace data set. We recommend that each trace data set name reflect a unique device address.

**Example 1:** Using the WRAPON attention command.

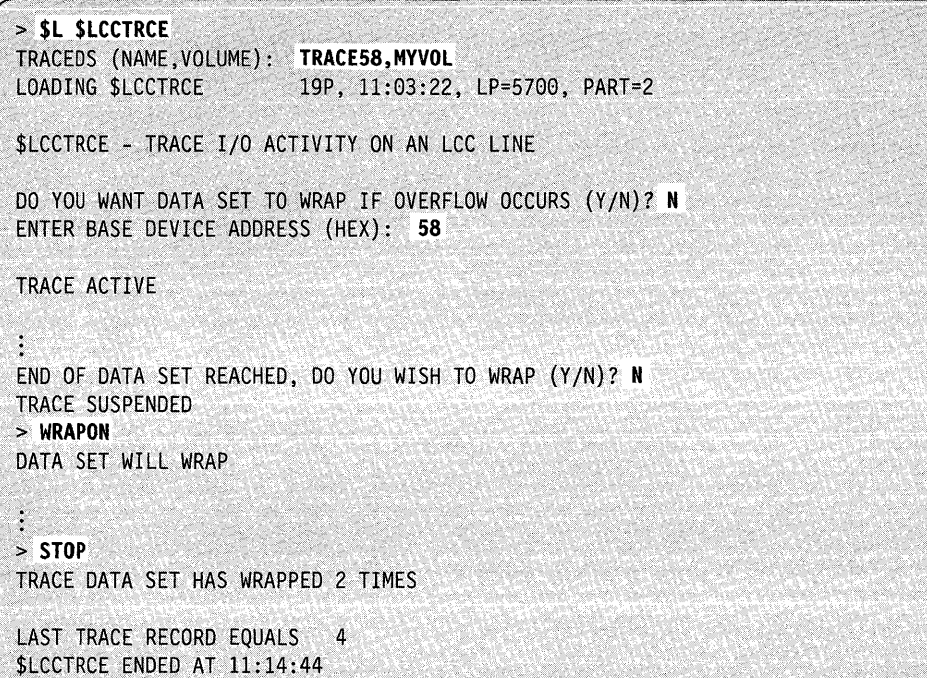

0

o

**Example 2:** Using the WRAPOFF attention command.

```
> $L $LCCTRCE 
TRACEDS(NAME,VOLUME): TRACE58,MYVOl 
LOADING $LCCTRCE 12P, 11:03:22, LP=5700, PART=2
$LCCTRCE - TRACE I/O ACTIVITY ON AN LCC LINE
DO YOU WANT DATA SET TO WRAP IF OVERFLOW OCCURS (Y/N)? N
ENTER·BASE DEVICE ADDRESS (HEX): 58 
TRACE ACTIVE
END OF DATA SET REACHED, DO YOU WISH TO WRAP (Y/N)? Y
TRACE ACTIVE
> WRAPOFF
DATA SET WILL NOT WRAP
END OF DATA SET REACHED, DO YOU WISH TO WRAP (Y/N)? N
> STOP
TRACE DATA SET HAS WRAPPED 0 TIMES
LAST RECORD EQUALS 50 TIMES
SLCCTRCE ENDED AT 11:14:44
```
## **SLCCTRC**

## **Record Format**

o

o

The format of the records \$LCCTRCE produces is shown below. For more information on the trace records, refer to the IBM Series/l Local Communications *Controller Feature Description,* GA34-0142.

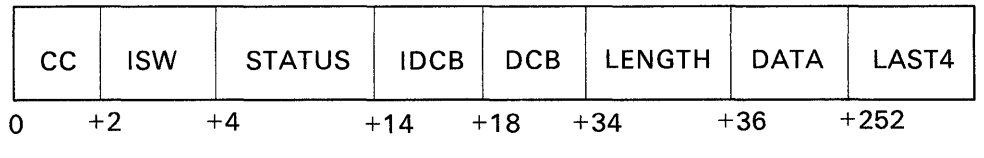

BG1215

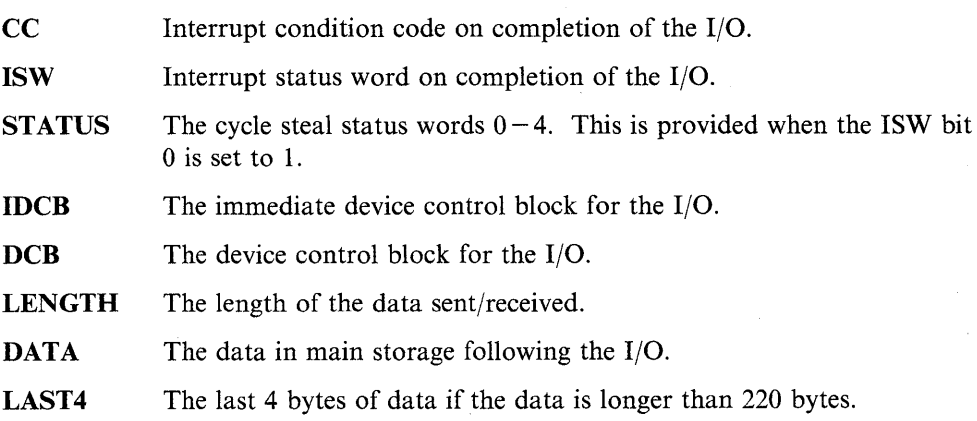

## **\$LCCUT1 - Format LCC Trace Files**

The \$LCCUTI utility formats Local Communications Controller (LCC) trace files that you are sending to either a printer or a terminal. You can select which records of the trace file you wish to format and display. The system prompts you for information that \$LCCUT1 requires.

o

o

## **Loading \$LCCUT1**

Load \$LCCUTI with the \$L command or option 8.12 of the session manager.

```
> $l $lCCUTl 
LOADING $LCCUTl 37P, 18:17:39, LP= 5700, PART=2 
$LCCUTI - FORMAT LCC TRACE FILE 
USING VOLUME EDX002 
COMMAND (?):
```
## **\$LCCUT1 Commands**

To display the \$LCCUTI commands at your terminal, enter a question mark in response to the prompting message COMMAND(?):

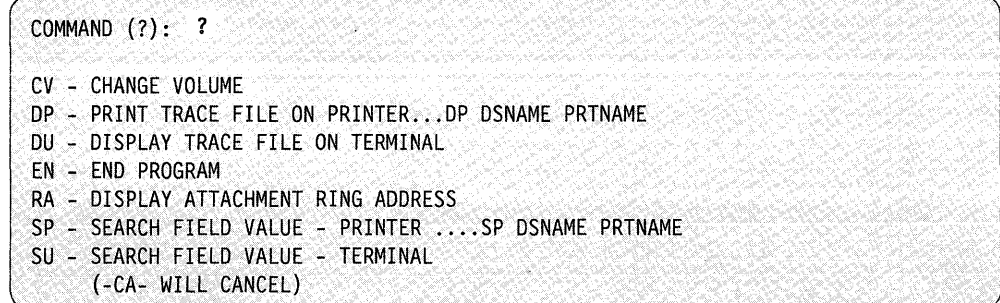

Each command and its explanation is presented in alphabetical order on the following pages.

## **CV - Change Volume**

Use the CV command to change the volume that \$LCCUTI uses. After you load the \$LCCUTI utility, the system issues the message USING VOLUME EDX002. \$LCCUTI always uses the IPL volume (EDX002) unless you change it. To change the volume name enter CV and the name of the new volume.

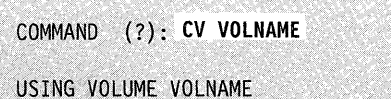

You can change the volume that \$LCCUTI uses with other \$LCCUTI commands by specifying the volume after the data set name. In the example below, the volume changes to EDX003.

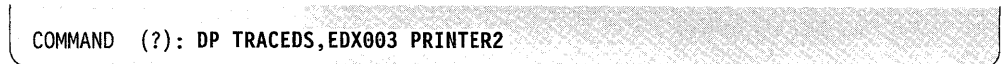

If you do not specify the name of the volume on the command line, the system prompts you for one.

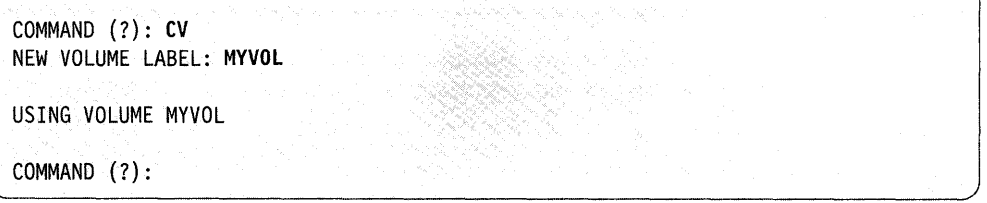

If you specify an invalid volume while using the CV command, the utility uses the volume specified previously if it is available.

## **DP - Print Trace File on Printer**

o

o

Use the **DP** command to display formatted trace records on a printer. After you enter the **DP** command, the system prompts you for a trace data set name. If you want the trace records printed on a specific device, you must specify the printer name on the command input line along with the data set name.

**Example 1:** Specify a printer name.

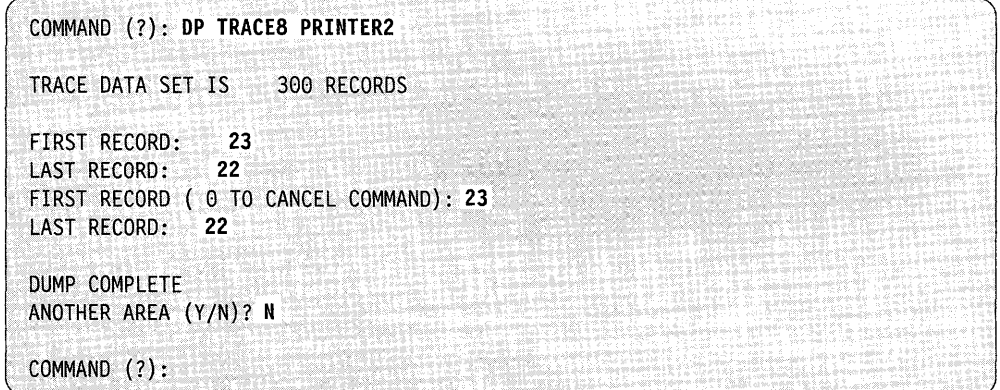

If you do not specify a printer name, the system uses \$SYSPRTR.

#### Example 2: Default to \$SYSPRTR.

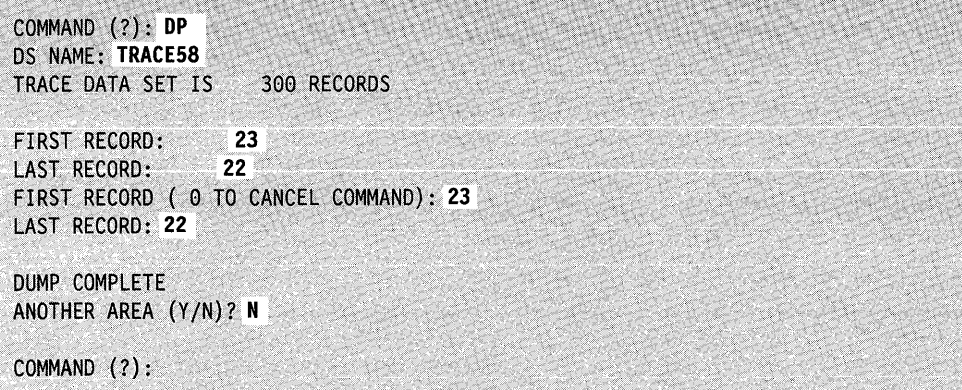

o

o

o

Example 3: Change a volume using DP. (The output goes to PRINTER2.)

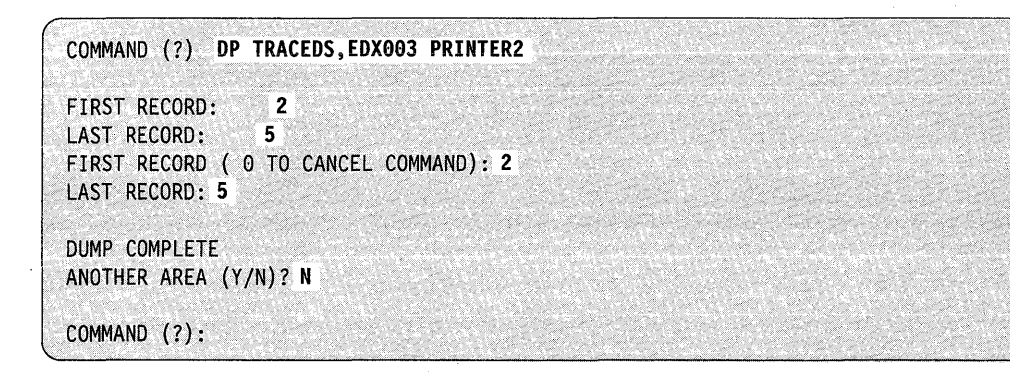

## **DU - Display Trace File on Terminal**

o

c

Use the DU command to display formatted trace records on your terminal screen. After you specify DU on the command line, the system prompts you for the trace data set name. Then you must specify the first and last record you want displayed. An explanation of the numbered items follows the example. For more information on the trace records, refer to the *IBM Series/l Local Communications Controller Feature Description,* GA34-0142-2.

#### **Example:**

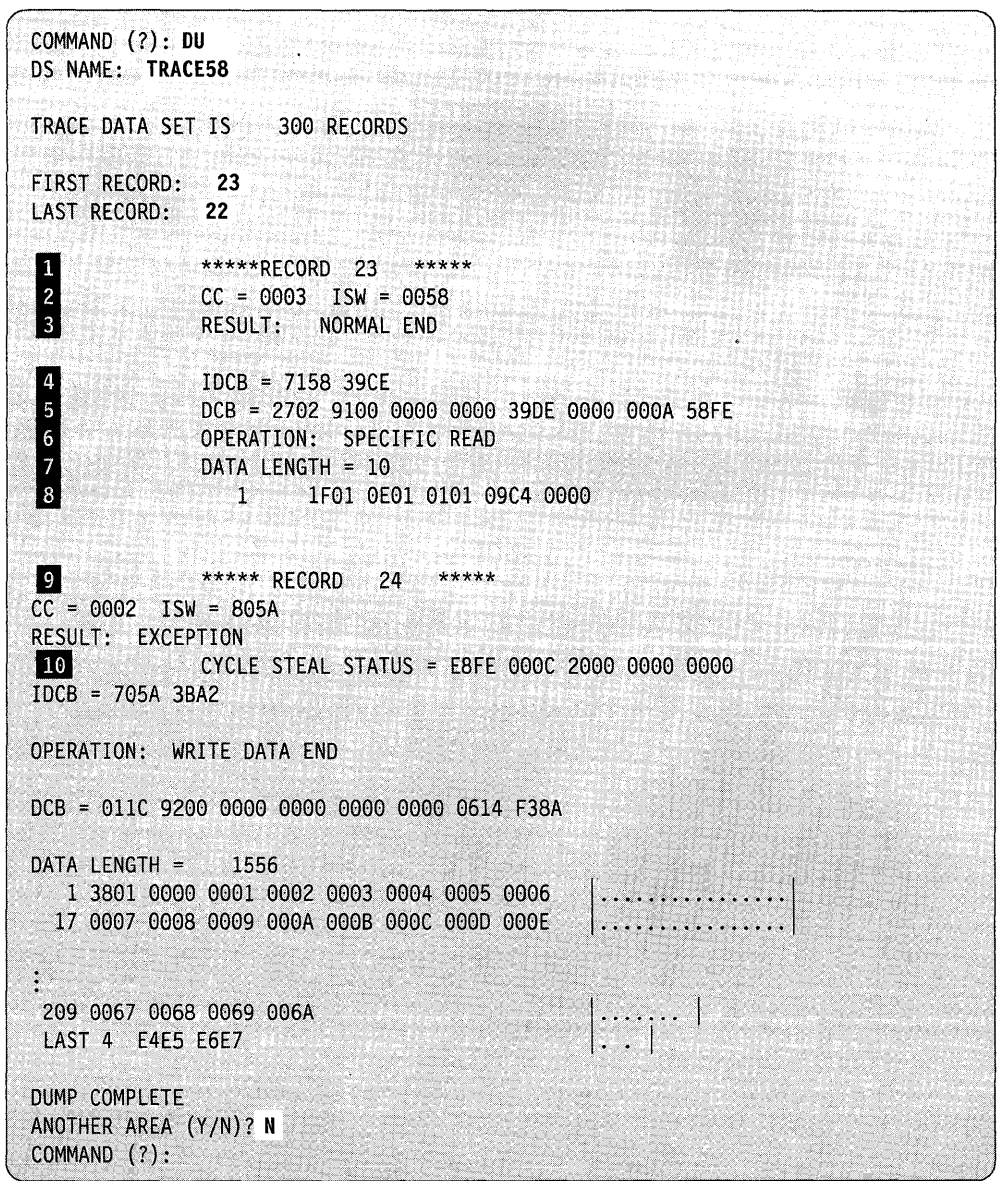

Figure 4-21. Dumping LCC Trace Records to a Terminal

II The system displays the number of the records you are tracing.

**Fall** This line provides 2 items of diagnostic information:

CC This is the interrupt condition code. The trace on this card was a normal end.

 $\mathbf{O}$ 

o

ISW This is the interrupt status word.

**3** The system displays a brief interpretation of the condition code and interrupt status byte. Possible results are:

- NORMAL END EXCEPTION EXCEPTION - DELAYED COMMAND REJECT EXCEPTION - INCORRECT LENGTH RECORD EXCEPTION - DCB SPECIFICATION CHECK EXCEPTION - STORAGE DATA CHECK EXCEPTION - INVALID STORAGE ADDRESS EXCEPTION - PROTECT CHECK EXCEPTION - INTERFACE DATA CHECK NOT DEFINED.
- Note: If you receive the exception INCORRECT LENGTH RECORD, no data is stored in the receive buffer. This error indicates that the amount of data sent is larger than the size of the buffer.
- II The system displays the immediate device control block (IDCB) used in this I/O operation.

**I** The system displays the device control block (DCB) used in this I/O operation.

II This line provides a brief interpretation of what operation was performed by the device control block whose values are represented on the previous line. Possible results are:

> NO-OP SPECIFIC READ UNSOLICITED READ SOLICITED READ READ UNDEFINED SET IPL STATUS REQUEST WRITE REQUEST READ REQUEST WRITE DATA SOLICITED DATA WRITE DATA END SOLICITED DATA END BROADCAST MESSAGE WRITE UNDEFINED.

B The system displays the number of bytes of data sent or received during the current operation.

**B** The system displays the first line of data. The data length for this record is 10; therefore, the system displays only one line of data. The leftmost column in the line of data shows the first byte position of each line in decimal values. If the data length is greater than 220 bytes, only the first 216 bytes of the data are displayed followed by the last 4 bytes of the data record.

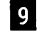

**P** The system displays the beginning of record number 24.

**10** The system displays cycle-steal status words  $0 - 4$ . These words are only displayed when an exception occurs that produces cycle-steal status information.

### **EN - End Program**

o

c

Use the EN command to end the \$LCCUT1 utility.

**Example:** End \$LCCUT1.

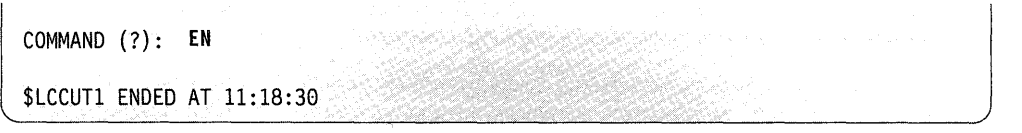

## **RA - Display Attachment Ring Address**

Use the RA command to display the ring address of the LCC attachment card. Each attachment card has its own address on the ring called the ring address. The ring address is physically jumpered on the card. You need the ring address when you code an LCC application program. For more information on coding an LCC application program, refer to the *Language Reference.* 

After you specify RA on the command line, the system prompts you for the device address. (Use the \$IOTEST utility to determine the address of your LCC attachment card. This is the address you assigned to the card during installation.)

Note: To use the RA command, you must include LCC support in your system.

**Example:** Display the ring address of the attachment card.

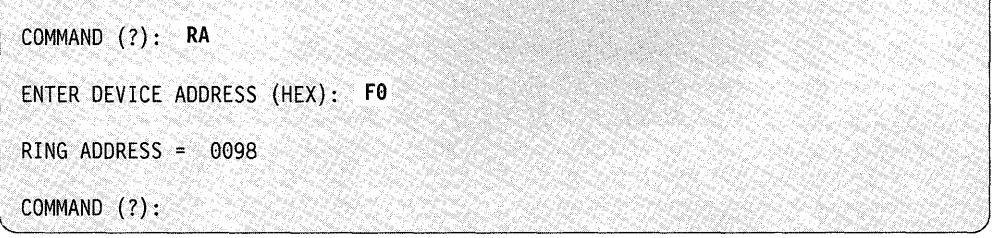

## **SP - Search Field Value - Printer ... SP DSNAME PRTNAME**

Use the SP command to search the trace data set for a record with a field value matching an input field value. When you use the SP command, output is displayed on a printer. After you specify SP on the command line, the system prompts you for the trace data set name. If you want your output displayed on a specific device, you must specify the printer name on the command input line along with the data set name. If you do not specify a printer name, the system uses \$SYSPRTR. Then \$LCCUT1 displays the trace data set length in records. You must specify the field type you wish to search. The choices are as follows:

o

o

- CC The interrupt condition code (2 bytes in length).
- **ISW**  The interrupt status word (2 bytes in length).
- **IDCB**  The immediate device control block used for this I/O (4 bytes in length).
- **DCB**  The device control block used for this I/O (16 bytes in length).
- **DATA**  The data area. If the data length is larger than 220 bytes, this field contains the first 216 bytes of data followed by the last 4 bytes of data. (The data area contains a maximum of 220 bytes.)
- **CSS** The cycle-steal status words (10 bytes in length). This field is set to zero unless the record indicates that an exception occurred.

After you specify the field type, \$LCCUT1 prompts you for the displacement within the field at which to begin the comparison. \$LCCUT1 begins with the displacement and searches through to the end of the field for the search value you specified. To figure out the displacement, start counting from zero. A valid displacement value for a two byte field is either 0 or 1, and for a four byte field is 0, 1, 2, or 3. Then specify the number of bytes (length of the string) you wish to compare.

After you specify the search value, the system prompts you for the first and last record you wish to search. Once you have specified the first and last record, the system begins the search. In this example, the condition code  $X'0002'$  is the search value. When the system finds the value that matches the search value, the record that contains the data is printed. If a match is found, the system prompts you to repeat the find. If you reply  $Y$ , the system displays the next record matching the search value.

**Example 1:** Searching trace file for field value.

The system uses PRINTER9 in this example.

C

COMMAND (?): **SP TRACE59 PRINTER9**  SEARCH FILE FOR INPUT FIELD VALUE TRACE DATA SET IS 300 RECORDS ENTER FIELD TYPE (CC,ISW,IDCB,DCB,DATA,CSS): **CC**  ENTER DISPLACEMENT WITHIN FIELD: 0 ENTER NUMBER OF BYTES TO BE COMPARED: 2 ENTER HEX SEARCH VALUE: **OOOF**  FIRST RECORD: **20**  LAST RECORD: **24**  \*\*\*\*\* RECORD 23 \*\*\*\*\*  $CC = 0002$   $ISW = 805A$ RESULT: EXCEPTION CYCLE STEAL STATUS = E8FE 000C 2000 0000 0000 IDCB=70SA 3BA2 DCB = 011C 9200 0000 0000 0000 0000 0614 F38A OPERATION: WRITE DATA END DATA LENGTH = 1556 1 38010000 0001 0002 0003 0004 0005 0006  $1138010000000100020003000400050006$   $\dots\dots\dots\dots\dots$ **.................**  i. 209 LAST 4 E4E5 E6E7  $REPEAT$  FIND  $(Y/N)?$  N  $COMMAND (?):$ 

**Example 2:** Searching trace file for field value.

The system defaults to \$SYSPRTR in this example.

COMMAND (?): SP DS NAME: TRACE58 SEARCH FILE FOR INPUT FIELD VALUE TRACE DATA SET IS 300 RECORDS ENTER FIELD TYPE (CC,ISW,IDCB,DCB.DATA.CSS): CC ENTER DISPLACEMENT WITHIN FIELD: 0 ENTER NUMBER OF BYTES TO BE COMPARED: 2 ENTER HEX SEARCH VALUE: **9992**  FIRST RECORD: **29**  LAST RECORD: **24**  \*\*\*\*\* RECORD 23 \*\*\*\*\*  $CC = 0002$   $ISW = 805A$ RESULT: EXCEPTION CYCLE STEAL STATUS = E8FE 000C 2000 0000 0000  $IDCB = 705A 3BA2$ DCB = 011C 9200 0000 0000 0000 0000 0614 F38A OPERATION: WRITE DATA END DATA LENGTH = 1556 े । 17  $\ddot{\cdot}$ 209 LAST 4 E4E5 E6E7 REPEAT FIND (Y/N)? N COMMAND (?):

o

o

 $\overline{\mathbf{C}}$ I

## **SU - Search Field Value - Terminal**

Use the SU command to search the trace data set for a record with a field value matching an input field value. This command works the same way as the SP command except that all output is displayed on your terminal. For more information on how to search for a field value, see "SP - Search Field Value - Printer... SP DSNAME PRTNAME" on page 4-436.

## **\$LINTRC - Communication Line Trace Capture Utility**

\$LINTRC is a data capture utility that allows you to start and stop line trace operations on EXIO devices. This includes tracing data for Primary and Secondary SNA. Before you load the utility, consider the following:

- In order to trace any EXIO data, you must include the IOSEXIO module in your \$LNKCNTL data set at system generation.
- If you want to capture device control blocks and cycle-steal status:
	- 1. Include the EXIOTRC module in your \$LNKCNTL data set at system generation.
	- 2. Load the \$TRACEIO utility before you load \$LINTRC. Use the **TR**  command and specify the same device address that \$LINTRC will use.
- The trace data set must not be an extendable data set.
- If you want to have valid time stamps on the captured data, you must include timer support at system generation and set the time and date before starting the trace.
- The disk device where the trace records will be logged must contain at least 128 contiguous records for the trace log data set.
- The system issues all prompts for single-line entry only.

### **Handling Buffer Overflow**

o

If a buffer overflow occurs during a line trace operation, the trace record that you wanted to capture might be lost. To minimize the chances of a buffer overflow:

- Use a memory disk volume for the trace data set so the trace records will be written to a virtual disk in storage. This eliminates the disk I/O access time. However, since all data in a memory volume is lost if you perform an IPL, you must copy the trace data to a volume on disk or diskette to save it permanently.
- Load the utility in a larger partition to give it more dynamic storage for the buffers.
- Use the "Techniques for Improving Performance" section in the *Customization Guide* to help you improve I/O time.
- The system displays the message **BUFFER OVERRUN HAS OCCURRED** only the first time it occurs. When the trace ends, the total number of overruns is displayed.

## **Loading \$LINTRC**

c

Load \$LINTRC with the \$L command, from an EDL program, through the \$JOBUTIL utility, or option 8.13 of the session manager.

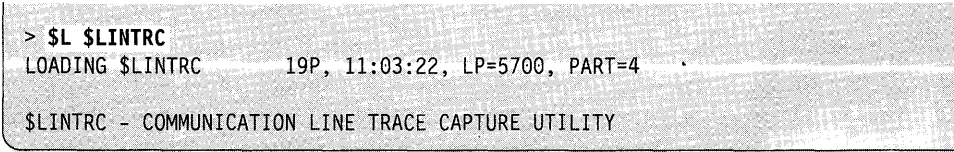

## **\$LINTRC Prompts**

After you load \$LINTRC, the system issues a series of prompts, one at a time. A new prompt is displayed only if you responded correctly to the previous prompt. If you respond incorrectly, the system issues the prompt  $RETRY (Y/N)$ ? for most of the prompts. If you respond N, the utility ends.

 $>$  \$L \$LINTRC 19P, 11:03:22, LP=5700, PART=4 LOADING \$LINTRC \$LINTRC - COMMUNICATION LINE TRACE CAPTURE UTILITY IJ TRACE (DATASET, VOLUME): TRACE, EDX003 '"::". "", . ", ," "' 2 SHOULD TRACE DATA SET WRAP IF OVERFLOW OCCURS (Y/N)? Y **B** TRACE DATA SET SIZE = 512 TRACE DATA SET SIZE IN RECORDS: 500 **II** NUMBER OF BYTES TO SAVE FROM THE START OF THE TRANSMISSION = 267 FIRST N BYTES TO BE LOGGED: 50 IF NUMBER OF BYTES TO SAVE FROM THE END OF THE TRANSMISSTION = 0 LAST N BYTES TO BE LOGGED: 4 **IF TRACE DEVICE ADDRESS = 00**<br>DEVICE ADDRESS (HEX): **70 7** START TRACING DEVICE ADDRESS (ES) (Y/N)? Y

**II** Specify a data set name  $(1-7$  characters) and, optionally, a volume name  $(1-6$  characters). The system will store all line trace information (unformatted) in this data set. The default volume is EDX002.

 $\mathbf{Z}$ . If you specify Y, the system creates a secondary trace data set that will be used for storing trace data when the primary data set is full. The secondary data set will have the same name as the primary data set with a number 2 appended to the name. For example, if your primary trace data set is called TRACEDS, your secondary trace data set will be TRACEDS2.

o

Note: If the primary trace data set size is *n* records, you must have *2n* records of contiguous storage on disk or diskette available for the primary and secondary data sets.

If you specify  $N$  to the prompt, the system stops logging trace records when the trace data set is full.

**B** Specify a positive decimal value to indicate the number of 256-byte records you want allocated for the size of the trace data set(s). Both the primary and secondary trace data sets will be allocated to this size.

Note: If the data set has been used previously as a trace data set and is the same size as what you specify, the system reuses it. If it is not the same size, the system deletes the data set and reallocates it at the size you specify. If an existing data set has not been used previously as a trace data set, the system prompts IS IT OK TO USE IT NOW  $(Y/N)$ ? If you specify Y, the system deletes the data set and reallocates it at the you specify  $Y$ , the system deletes the data set and reallocates it at the size you specify. If you specify  $N$ , the system prompts you for another data set name.

The minimum data set size is 128 and the maximum is 32767. The default value depends on the type of data set:

- If it is an existing data set and it has been used previously as a trace data set, the default value is the existing size.
- If it is a new trace data set, the default value is 512.
- 

o

*c* 

II Specify the number of bytes  $(0 - 4096)$  from the beginning of the message that should be logged.

The default value for FIRST is 267, but in most cases, 18 bytes should be sufficient. This allows the following breakdown for SDLC/SNA header information (see the \$LINUT1 "Example" on page 4-456):

- LH (Link Header)  $-2$  bytes
- TH (Transmission Header)  $-6$  bytes
- RH (Request/Response Header)  $-3$  bytes
- Sense  $code 4$  bytes (if sense data exists)
- RU (Request/Response Unit)  $-3$  bytes.
- **15** Specify the number of bytes  $(0 4096)$  before the end of the message that should be logged.

The default value for LAST is 0; the maximum value is 4096 minus FIRST. FIRST and LAST cannot both be O.

**II** Specify the hexadecimal address  $(00 - FF)$  of the communication line you want to trace.

 $\blacksquare$  Specify N to end \$LINTRC. Specify Y to start the logging process. The system displays the following message:

TRACE ACTIVE ON DEVICE ADDRESS = nnnn

where **nnnn** is the address you specified.

## **Loading \$LINTRC with an EDL Program**

If you load \$LINTRC from an EDL program, you can select  $1-4$  device addresses to be traced (subchannels are traced also).

Note: You cannot select a subset of subchannels.

**Example:** The following example shows how to load \$LINTRC from a program.

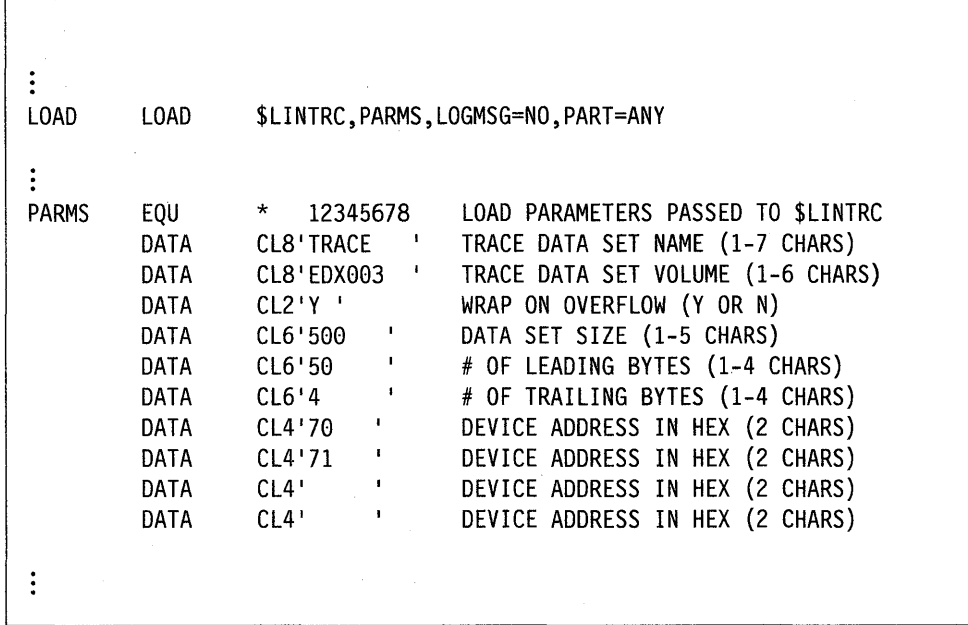

## **Loading \$LINTRC Using \$JOBUTIL**

Load \$LINTRC using the \$JOBUTIL utility. The following example shows how to load \$LINTRC from \$JOBUTIL.

o

 $\overline{\phantom{a}}$ 

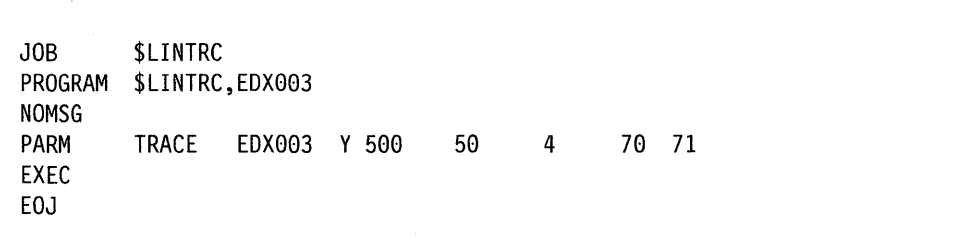

## **Controlling \$LINTRC Execution**

o

c

You can use three attention commands to control \$LINTRC: STOP, SUSPEND, and RESUME. STOP ends the \$LINTRC utility. SUSPEND suspends the tracing operation until you enter RESUME.

**Example 1:** End \$LINTRC.

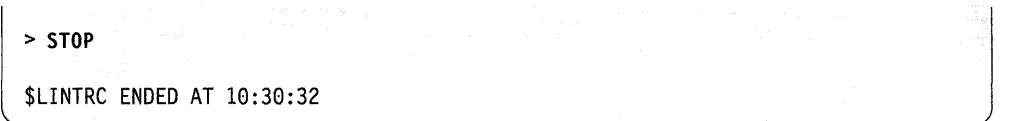

**Example 2:** Suspend tracing.

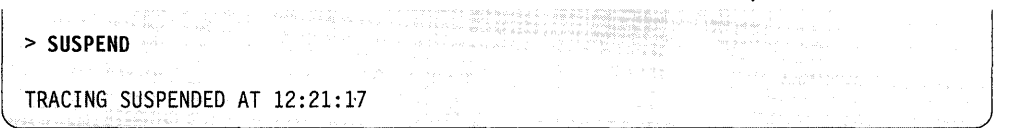

**Example 3:** Resume tracing.

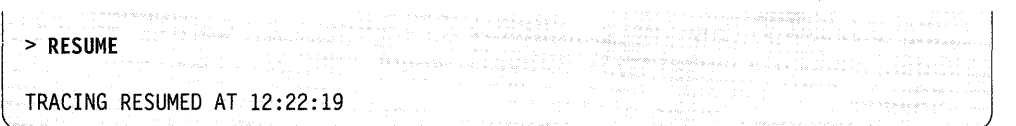

You can trace multiple lines at the same time by loading separate copies of \$LINTRC, but you must use a unique trace data set for each line. We recommend that you load only one copy of \$LINTRC in a single partition. However, if a single partition does contain more than one copy of \$LINTRC, the system will perform the attention command on the most recently loaded copy.

### **\$LINTRC**

#### **Examples**

The following examples are for illustrative purposes only.

**Example 1:** Loading \$LINTRC with wrapping specified and the trace data set not allocated previously. The system will allocate the trace data set on the **IPL** volume.  $\mathbb{C}$ <sup>I</sup>*i*  I' ..... n .... "

o

> **\$l \$LINTRC**  67P, 11:03:22, LP=5700, PART=4 \$LINTRC - COMMUNICATION LINE TRACE CAPTURE UTILITY TRACE DATA SET (NAME,VOLUME): **TRACEDS**  SHOULD TRACE DATA SET WRAP IF OVERFLOW OCCURS *(YIN)?* V TRACE DATA SET SIZE = 512 1RACE DATA SET SIZE IN RECORDS: **6BB**  NUMBER.OF BYTES TO SAVE FROM THE START OF THE TRANSMISSION = 267 FIRST N BYTES TO BE LOGGED: **18**  NUMBER OF BYTES TO SAVE FROM THE END OF THE TRANSMISSION = 0 LAST N BYTES TO BE LOGGED: 2 TRACE DEVICE ADDRESS = 00 DEVICE ADDRESS (HEX): 28 START TRACING DEVICE ADDRESS *(YIN)?* V TRACE· ACTIVE ON DEVICE ADDRESS = 28 TRACE DATA SET TRACEDS,EDX002 IS FULL SWITCHING TO TRACE DATA SET TRACEDS2,EDX002 TRACE DATA SET TRACEDS2,EDX002 IS FULL SWITCHING TO TRACE DATA SET TRACEDS,EDX002 BUFFER OVERRUN HAS OCCURRED TRACE DATA SET TRACEDS,EDX002 IS FULL SWITCHING TO TRACE DATA SET TRACEDS2,EDX002 > **STOP**  WARNING '2 BUFFER OVERFLOWS HAVE OCCURRED \$LINTRC ENDED AT  $11:30:16$ , RC = 2

**Note:** Because wrap was specified, the total number of records required is 1200 since the primary and secondary trace data sets will each contain 600 records.

**Example 2:** Loading \$LINTRC with no wrapping specified and the trace data set has not been used previously for trace data.

 $\bullet$ 

o

c

<sup>&</sup>gt;**\$l \$LINTRC**  LOADING \$LINTRC 19P, 11:03:22, LP=5700, PART=4 \$LINTRC - COMMUNICATION LINE TRACE CAPTURE UTILITY TRACE DATA SET (NAME,VOLUME): **TRACEDS,TRCVOL**  SHOULD TRACE DATA SET WRAP IF OVERFLOW OCCURS (Y/N)? N TRACEDS,TRCVOL HAS NOT BEEN USED PREVIOUSLY AS A TRACE DATA SET. IS IT OK TO USE IT NOW (Y/N)? Y TRACE DATA SET SIZE = 512 TRACE DATA SET SIZE IN RECORDS: **699**  NUMBER OF BYTES TO SAVE FROM THE START OF THE TRANSMISSION = 267 FIRST N BYTES TO BE LOGGED: **289**  NUMBER OF BYTES TO SAVE FROM THE END OF THE TRANSMISSION = 0 LAST N BYTES TO BE LOGGED: 2 TRACE DEVICE ADDRESS = 00 DEVICE ADDRESS (HEX}: 11 START TRACING DEVICE ADDRESS (Y/N)? Y TRACE ACTIVE ON DEVICE ADDRESS = 11 TRACE DATA SET TRACEDS,TRCVOL IS FULL \$LINTRC ENDED AT 11:14:16

**Example 3:** Loading \$LINTRC with no wrapping specified and the trace data set already allocated and used previously for trace data. The system displays the characteristics of the trace data set.

> SL SLINTRC LOADING \$LINTRC 19P, 11:03:22, LP=5700, PART=4 \$LINTRC - COMMUNICATION LINE TRACE CAPTURE UTILITY TRACE DATA SET (NAME. VOLUME): **TRACEDS,TRCVOL**  TRACE DATA IN TRACEDS,TRCVOL WILL BE LOST. CONTINUE *(YIN)?* Y TRACE DATA SET WILL NOT WRAP TRACE DATA SET SIZE =  $500$ NUMBER OF BYTES TO *SAVE* FROM THE START OF THE TRANSMISSION = 256 NUMBER OF BYTES TO *SAVE* FROM THE END OF THE TRANSMISSION = 12 DEVICE ADDRESS = lC ARE DEFAULT VALUES OK TO USE *(YIN)?* Y START TRACING DEVICE ADDRESS *(YIN)?* Y TRACE ACTIVE ON DEVICE ADDRESS = lC TRACE DATA SET TRACEDS,TRCVOL IS FULL \$LINTRC ENDED AT 11:14:16

0

 $\mathbf C$ 

**Example 4:** Loading \$LINTRC with wrapping specified and the trace data set already allocated. The data set has been used previously for trace data, but some of the current defaults need to be changed. The user wants to copy the primary trace data set (TRACEDS,EDX002) before the system writes over it, so he suspends the trace operation after the primary data set is full, copies the data set to a save area (not shown here), then resumes the trace operation.

 $\bullet$ 

c

> **\$L \$LINTRC**  19P, 11:03:22, LP=5700, PART=4 \$LINTRC - COMMUNICATION LINE TRACE CAPTURE UTILITY TRACE DATA SET (NAMEtVOLUME): **TRACEDS**  TRACE DATA IN TRACEDS , EDX002 WILL BE LOST. CONTINUE *(YIN)?* Y TRACE DATA SET WILL WRAP TRACES DATA SET SIZE = 600 NUMBER OF BYTES TO SAVE FROM THE START OF THE TRANSMISSION = 18 NUMBER OF BYTES TO SAVE FROM THE END OF THE TRANSMISSION = 12 DEVICE ADDRESS = A0 ARE DEFAULT VALUES OK TO USE *(YIN)?* N TRACE DATA SET SIZE = 600 TRACE DATA SET SIZE IN RECORDS: NUMBER OF BYTES TO SAVE FROM THE START OF THE TRANSMISSION = 18 FIRST N BYTES TO BE LOGGED: **267**  NUMBER OF BYTES TO SAVE FROM THE END OF THE TRANSMISSION = 12 LAST N BYTES TO BE LOGGED: 0 TRACE DEVICE ADDRESS = A0 DEVICE ADDRESS (HEX): START TRACING DEVICE ADDRESS (Y/N)? Y TRACE ACTIVE ON DEVICE ADDRESS = A0 TRACE DATA SET TRACEDS.EDX002 IS FULL SWITCHING TO TRACE DATA SET TRACEDS2,EDX002 > **SUSPEND**  TRACING 'SUSPENDED AT 11:18:06 > **RESUME**  TRACING RESUMED AT 11:28:22 TRACE DATA SET TRACEDS2,EDX002 IS FULL SWITCHING TO TRACE DATA SET TRACEDS, EDX002 TRACE DATA SET TRACEDS, EDX002 IS FULL SWITCHING TO TRACE DATA SET TRACEDS2.EDX002<br>> STOP \$LINTRC ENDED AT 11:44:16
Note: While tracing is suspended, you will lose trace records. However, if the time interval between switching data sets is sufficient, you can copy the data set without suspending the trace. Then you do not lose any trace records.

o

o

# **\$LINUT1 - Communication Line Trace Display Utility**

()

c

The \$LINUTI utility displays or prints the line trace records logged by \$LINTRC. You can use the utility commands to:

- Browse the records (forward or backward)
- Select which records you want to format and display
- Print a range of records.

Before you load \$LINUTI, consider the following:

- \$LINUTI requires a user partition with a minimum of 56K bytes.
- The only date format supported for display purposes and command syntax is MM/DD/YY.
- The system issues all prompts for single-line entry only.
- Set the terminal where \$LINUT1 is loaded to "no pause" using the CT command of \$TERMUTI. If you do not, you will have to press the enter key more frequently as the screen fills up for each trace record.
- \$LINUTI cannot access a trace data set that is in use by \$LINTRC.
- Note: If you IPL the system while running the \$LINTRC capture utility, you cannot access the trace data set unless you patch the first word and the fifth word of the trace data set with  $X'0000'$  and  $X'7FFF'$ . If you specified wrap when overflow occurs, two data sets must be patched. (If your primary trace data set is called TRACEDS, your secondary trace data set will be TRACEDS2.)

The following is an example of how you would patch the trace data set (TRACEDS and TRACEDS2) located on volume TRCVOL if you had specified wrap when overflow occurs. If you did not specify wrap, only patch the first data set.

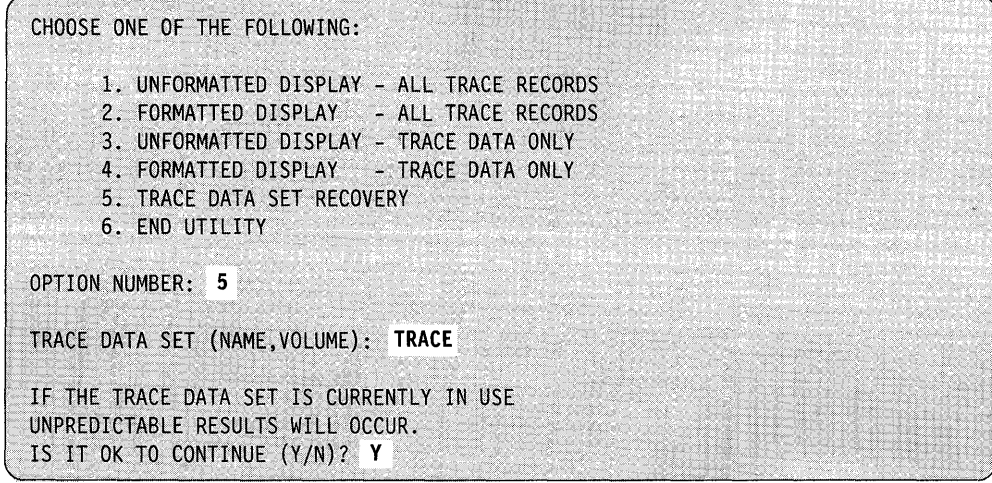

## **Loading \$LINUT1**

Load \$LINUTI with the \$L command, or option 8.14 of the session manager.

```
> $L $LINUTl 
LOADING $LINUT1 248P, 18:17:39, LP=0000, PART=5
SLINUT1 - COMMUNICATION LINE TRACE DISPLAY UTILITY
```
The system displays the primary option selection screen as follows:

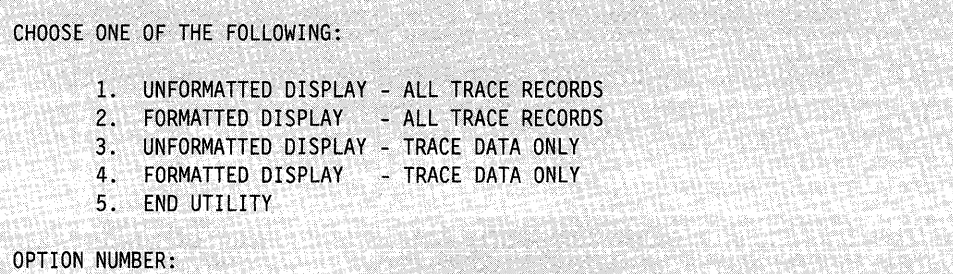

**Option 1. Unformatted Display - All Trace Records:** Displays (in hexadecimal and EBCDIC) all the trace records including DCBs, trace data, and cycle-steal status. The data will not be formatted.

o

o

**Option 2. Formatted Display - All Trace Records:** Formats and displays all the trace records including DCBs, trace data, and cycle-steal status.

**Option 3. Unformatted Display – Trace Data Only:** Displays (in hexadecimal and EBCDIC) only trace data and skips over DCBs and cycle-steal status. The data will not be formatted.

**Option 4. Formatted Display - Trace Data Only: Formats and displays only trace** data and skips over DCBs and cycle-steal status.

**Option 5. End Utility:** Ends the \$LINUTI utility.

After you select an option and press the enter key, the following prompt appears:

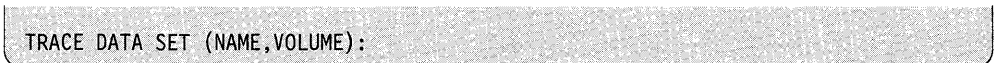

Specify the name of the trace data set you want to display. Then press the enter key. The system displays a trace record in the following general format:

o

c

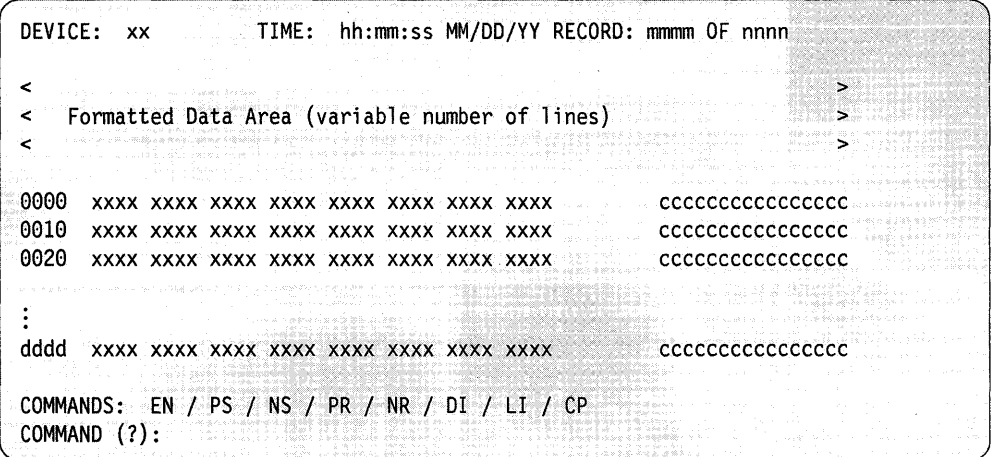

See "Example" on page 4-456 for an example of an SDLC record.

The bottom lines of a trace record always contain the command list and the command input line. If the number of lines needed for the display exceeds the lines available on the terminal screen, use the NS (next screen) and PS (previous screen) commands to scroll through the display.

If you print a trace record, the command list and command input line do not appear on the output.

## **\$LINUT1 Commands**

To display the \$LINUT1 commands at your terminal, enter a question mark on the command input line of the trace record screen:

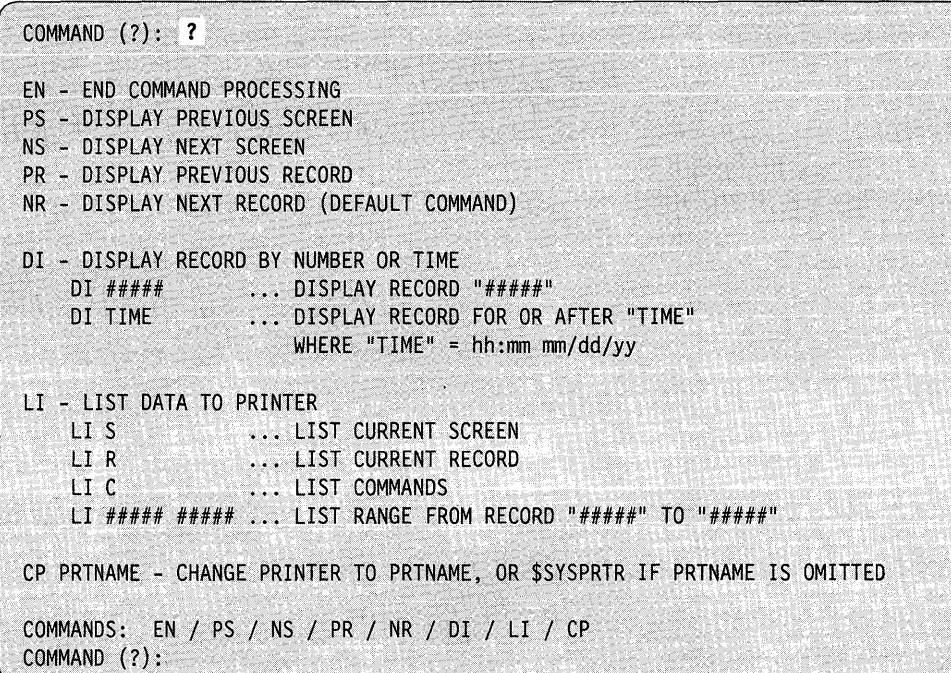

Each command and its explanation is presented in alphabetical order on the following pages.

### **CP** - Change Printer

Use the CP command to direct the trace record output to a specified printer. If you do not specify a printer name, the output is directed to \$SYSPRTR.

**Example:** Direct output to MPRINTER.

```
COMMANDS: EN / PS / NS / PR / NR / DI / LI / CP
COMMAND (?): CP MPRINTER
```
**4-452** SC34-0940

#### **DI - Display Record by Number or Time**

 $\mathbf{O}$ 

Use the **DI** number command to display a specific record number and the **DI** time command to display a specific record with the time you specify or, if there is no record with that time, the next higher time. If there are multiple records with the same time, only the first record will be displayed by **DI** TIME. Use NR to display the subsequent records. Use the form  $\text{hh:mm } \text{mm}/\text{dd}/\text{yy}$  to specify the time, where hh:mm is optional but mm/dd/yy is required. If the time/date specified is greater than the last record, the system displays the last record. The record number specified must be from 1 to the last trace record number.

**Note:** For the **DI** TIME command to function correctly, you must have set the time and date in the operating system (with \$T) before you run \$LINTRC. Otherwise, the time defaults to all zeros.

**Example:** Display the record with time equal to (or greater than) 10:30 MM/DD/YY.

 $COMMANDS: EN / PS / NS / PR / NR / DI / LI / CP$ COMMAND (?): **01 19:39 MM/OO/YY** 

#### **EN - End Command Processing**

Use the EN command to end the command processing and return to the primary selection screen.

COMMANDS: EN / PS / NS / PR / NR / DI / LI / CP COMMAND (?): **EN** 

### $LI - List Data to Printer$

Use the LI command as follows:

- LI S prints the current screen
- LI R prints all of the current record
- LI C prints a list of the commands and their descriptions
- LI ##### ###### command to print a range of records from record number  $\# \# \# \#$  through and including record number  $\# \# \# \#$ .

o

o

o

Example: Print records 197 through 300.

 $COMMANDS: EN / PS / NS / PR / NR / DI / LI / CP$ COMMAND (?): LI 197 300

#### **NR - Display Next Record**

Use the NR command to display the next record. If the current record is the last record, the system will display the current record again.

Example: Display the next record.

ARRELA (2006) (112) ARRESTO EXTANO COMMANDS: EN / PS / NS / PR / NR / or / LI / CP COMMAND (?): NR

## **NS - Display Next Screen**

Use the NS command to display the next screen. If the record spans more than one screen, you can use the NS command to display the rest of the record. When the last screen of a particular record is displayed, the NS command causes the first screen of the next record to be displayed. If the last screen in the data set is displayed and you specify NS, the system redisplays the last screen.

**Example:** Display the next screen.

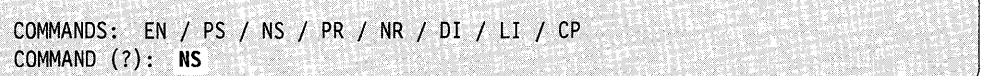

#### **PR - Display Previous Record**

o

c

Use the **PR** command to display the previous record. If the current record is the first record, the system will display the current record again.

**Example:** Display the previous record.

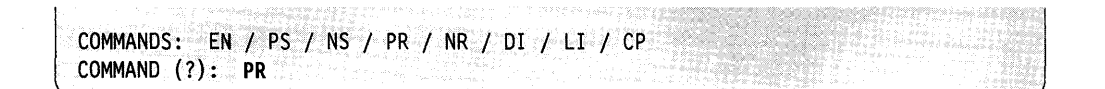

#### **PS - Display Previous Screen**

Use the PS command to display the previous screen. Usually you would use PS following the NS command to redisplay the previous screen. If the first screen of a record is displayed and you specify PS, the system displays the last screen of the previous record. If there is no previous screen, the system displays the current screen again.

**Example:** Display the previous screen.

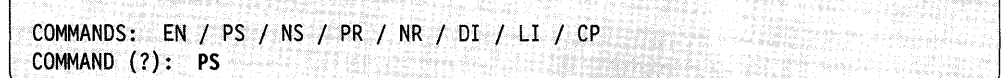

## **Trace Record Templates**

In order to specify how to display the captured trace data, \$LINUT1 is shipped with "templates" that describe SDLC and SDLCjSNA, IDCBjDCBjRSB data, and CSS (cycle-steal status) information. If you want to format other EXIO data, you must edit the template data set and code your own template commands. Refer to the *Communications Guide* for an explanation of how to create your own template. The *Communications Guide* also contains trace record examples and their corresponding template data sets.

**SLINUT1** 

The following example illustrates an SDLC formatted record.

**Example:** Formatted SDLC Sample Output.

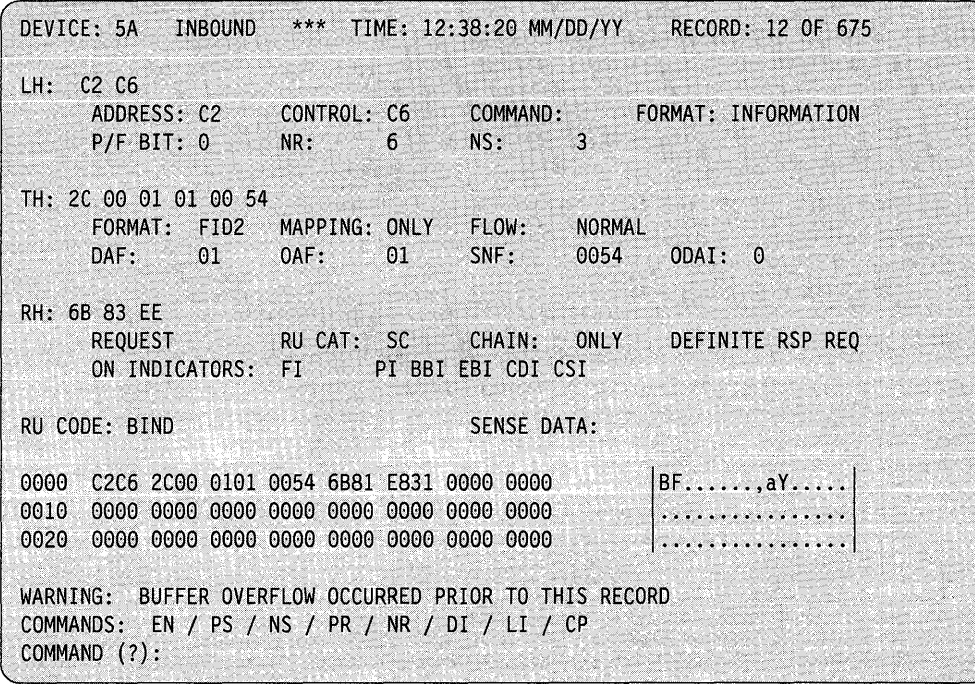

 $\bar{z}$ 

# **\$LOG - Log Errors into Data Set**

\$LOG records information concerning I/O errors into a log data set residing on disk. You can display the information recorded on the log data set by using \$DISKUT2.

## **Loading \$LOG**

o

c

The system automatically loads \$LOG. after you IPL from disk. The system creates a log data set, 200 records in size, called EDXLOGDS. (The system allocates this data set only if it does not exist.) If you load \$LOG with the \$L command, you must specify the name of an existing log data set. The system records I/O errors and places information about the errors in the log data set.

If you want to change the size of the log data set, do the following:

- 1. End \$LOG using the attention \$LOGTERM command.
- 2. Delete the log data set using \$DISKUTI.
- 3. Reallocate the log data set using \$DISKUTI. Specify the new size.
- Note: \$DISKUT3 and \$LOG must be on the IPL volume. Either EDXLOGDS or 200 free contiguous records must also be on the IPL volume.

You can also load \$LOG through the LOAD instruction in an EDL program or through a \$JOBUTIL program.

Load \$LOG in an EDL program by using the LOAD instruction. The log data set must be defined by the  $DS =$  keyword on the LOAD instruction. The only required parameter is the address of a 4-byte area that contains:

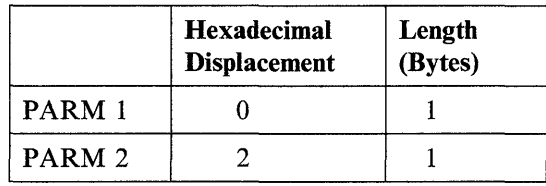

If  $PARM1 = "Y", \$LOG will terminate on log data set wrap. If  $PARM1 = "",$$ "N", a blank, or null character, \$LOG will not terminate when the log data set wraps.

If  $PARM2 = "Y"$ , error messages will be displayed on occurrence. If  $PARM2="$ , "N", a blank, or null character, error messages will not be displayed.

#### **Example:** Loading \$LOG through the LOAD instruction.

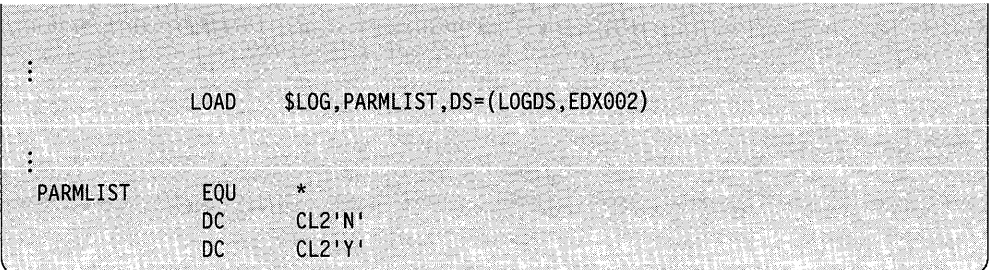

o

**Note:** For the remote manager (RM) to receive error log messages, you must also load either the host program (CJUALTHL) or the send program (CJUALTSL).

To activate error logging, load \$LOG into any partition. When you use the \$L operator command to load \$LOG, the system prompts you for the name of the log data set.

**Example:** Loading \$LOG with the \$L operator command.

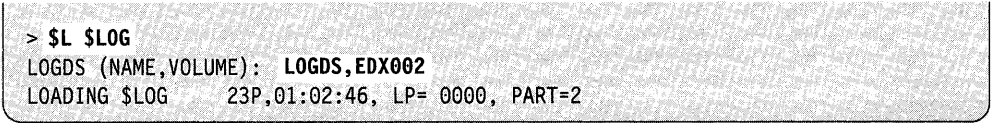

For more information on how to use \$LOG and interpret output from this utility, refer to the *Problem Determination Guide.* 

## **\$LOG Commands**

After you load \$LOG and the system activates error logging, you can use the attention commands provided by \$LOG to deactivate, reactivate, or terminate error logging. You can also reinitialize the log data set using one of these attention commands. All attention commands can be loaded from any terminal assigned to the same storage partition. Messages will always go to the terminal from which \$LOG was actually loaded.

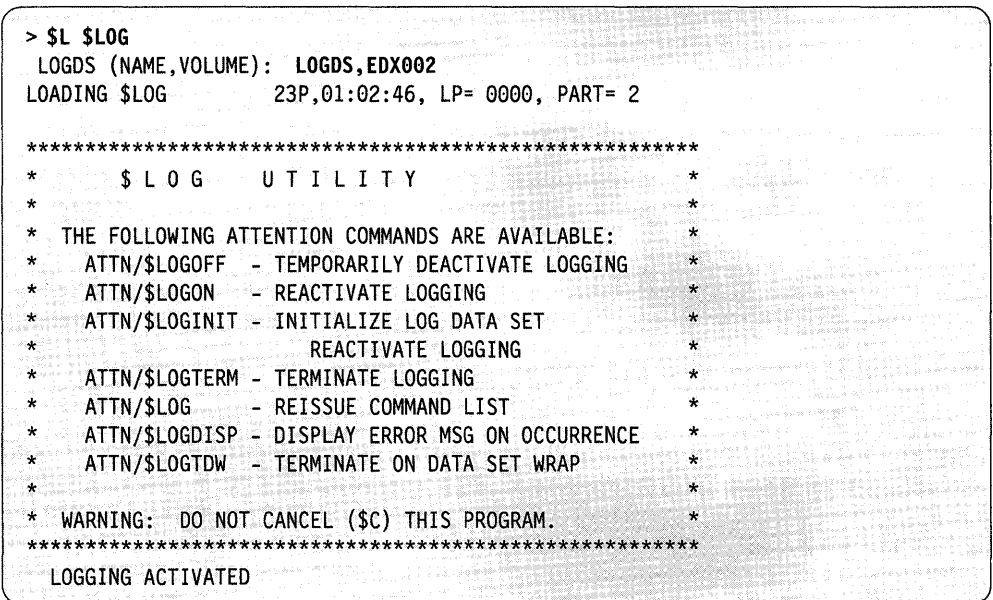

Each command and its explanation is presented in alphabetical order on the following page. For an explanation of the \$LOG output, refer to the *Problem* Determination Guide.

#### \$LOG - Reissue Command List

Use \$LOG to display the attention commands. You can also display the error messages from the utility itself that have nothing to do with the errors that \$LOG is tracking.

#### \$LOGDISP - Display Error Messages on Occurrence

Use \$LOGDISP to display error messages as they occur. For example, if your log data set becomes full during error logging, \$LOG immediately displays an error message. If you do not use \$LOGDISP, you must use \$LOG to display the errors.

#### \$LOGINIT - Initialize Log Data Set/Reactivate Logging

Use \$LOGINIT to clear the log data set. The system then writes a new log control record to indicate that the log data set contains no entries. \$LOGINIT also restarts error logging.

### \$LOGOFF - Temporarily Deactivate Logging

Use \$LOGOFF to suspend error logging (\$LOG remains loaded but will no longer log errors.)

#### \$LOGON - Reactivate Logging

Use \$LOGON to restart error logging.

#### **\$LOGTDW - Terminate on Data Set Wrap**

Use \$LOGTDW to end the \$LOG utility if the log data set becomes full during error logging. If you do not use this command, the system returns to the third record in the data set and begins writing over the existing entries.

**Example:** End \$LOG when data set wrap occurs; display messages as they occur (\$LOGDISP) .

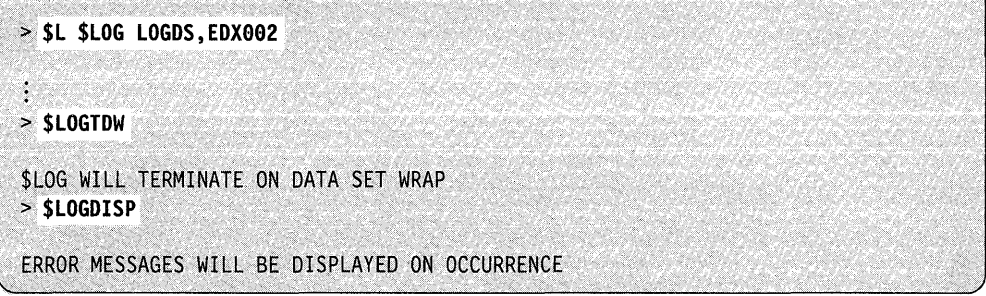

#### **\$LOGTERM - Terminate Logging**

Use \$LOGTERM to end the error logging utility (\$LOG is deactivated and removed from storage.)

For more information about I/O error logging, refer to the *Problem Determination Guide.* For information about system generation considerations, refer to the *Installation and System Generation Guide.* 

 $\mathbf C$ 

# **\$MEMDISK - Allocate Unmapped Storage as a Disk**

Use \$MEMDISK to allocate all or a portion of unmapped storage to use as a "disk." You can allocate from one to six storage disk volumes, as space in unmapped storage allows. You must include the STORMGR and DISKIO module and define unmapped storage on the SYSPARMS statement during system generation to be able to use unmapped storage and this utility. Refer to the *Installation and System Generation Guide* for information. The device address for storage disk volumes is zero. For more information on how to set up, obtain, access and release unmapped storage, refer to the *Language Programming Guide* and the *Language Reference.* 

Use storage disk volumes to create temporary work data sets for the \$SlASM assembler, the \$EDXASM compiler, and the \$EDXLINK linkage editor. You may also want to place the assembler itself and all the overlays in storage disk volumes. This will decrease assembly time.

Note: Storage disk volumes are part of main storage. Therefore, you will lose these volumes in the event of a power failure or an IPL. Use volumes you create with \$MEMDISK only for work data sets, programs, and other files that you can recover if a power failure or IPL does occur.

## **Loading \$MEMDISK**

o

**C** 

Load \$MEMDISK with the \$L operator command or through the \$JOBUTIL utility.

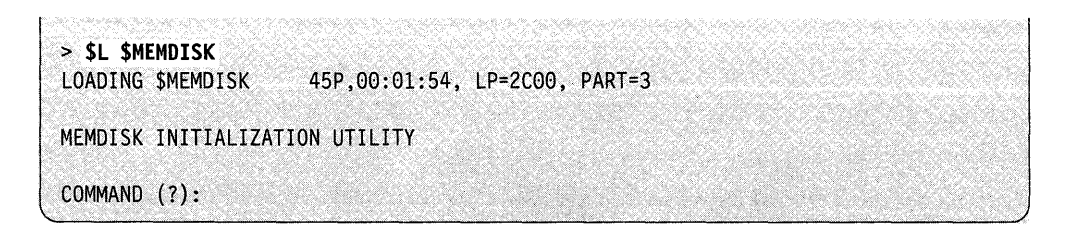

As long as a storage disk volume is defined to the system, \$MEMDISK support acquires and holds the following storage resources:

- Four pages in partition one (1 page = 256 bytes).
- One page in the partition containing your disk I/O support modules.
- A 2K block of storage (on a 2K boundary) in the highest partition from which the system can obtain it. You can specify the partition by coding the \$MEMDISK IV command through a LOAD instruction or by loading \$MEMDISK through a \$JOBUTIL program.
- A 2K block of unmapped storage containing the storage disk volume directory. (This directory is reserved for system use only.)

Example 1 shows you how to load \$MEMDISK through the use of virtual terminals without operator intervention. (You must, of course, have virtual terminal support.) Example 2 shows you how to load \$MEMDISK interactively through a \$JOBUTIL job stream.

**Example 1:** If you compile the following sample program and give it the name \$INITIAL, the system loads it at IPL time. The program loads \$MEMDISK and allocates a disk volume (MEMVL1) in unmapped storage. Then it loads \$COPYUT1 and copies the loader to the memory disk volume it just created. Finally, it loads \$MEMDISK again to indicate that the loader resides on MEMVL1. Virtual terminal support is required for this program.

Note: For information and examples on the use of virtual terminals, refer to the Language Programming Guide and the Language Reference; for more information on system generation, refer to the *Installation and System* Generation Guide).

```
MDISK
         PROGRAM
                  START
 START
         EQU
             LOAD $MEMDISK AND ISSUE THE COMMANDS (ANSWER1) TO ALLOCATE
  THE MEMORY DISK VOLUME 'MEMVL1'.
 ENOT
                                 GET B SIDE OF VIRTUAL TERMS
                B
                $MEMDISK, MEMPARM, LOGMSG=NO, EVENT=ECB, ERROR=ERR
       L0AD
       CALL
                SENDTEXT, (ANSWER1)
                                 SEND ANSWERS TO $MEMDISK
       DEOT
                                 RELEASE VIRTUAL TERMINAL
       LOAD $COPYUT1 AND PASS IT DATA SET 'LOADCOPY' WHICH CONTAINS
 THE COMMANDS TO COPY $LOADER FROM DISK TO VOLUME 'MEMVL1'
                $COPYUT1, COPYDS, LOGMSG=NO, EVENT=ECB, ERROR=ERR
       LOAD
       WAIT
                ECB
                                  WAIT FOR $COPYUT1
       IF(ECB, NE, -1)IF $COPYUT1 FAILED
                  'COPYUT1 ERROR, RC= ' PRINT ERROR MESSAGE
        PRINTEXT
                                  PRINT RETURN CODE
        PRINTNUM
                  ECB
        PRINTEXT
                  SKIP=1OUTPUT MESSAGE
        PROGSTOP
       ENDIF
LOAD $MEMDISK AND ISSUE THE COMMANDS (ANSWER1) TO SET THE
  LOADER TO LOAD FROM MEMORY DISK VOLUME 'MEMVL1'
  *************
       ENQT
                                 GET B SIDE OF VIRTUAL TERMS
                B
       LOAD
                $MEMDISK, MEMPARM, LOGMSG=NO, EVENT=ECB, ERROR=ERR
       CALL
                SENDTEXT, (ANSWER2)
                                 SEND ANSWERS TO $MEMDISK
       DEOT
                                 RELEASE VIRTUAL TERMINAL
       PROGSTOP
ERROR ON LOAD
\starERR
       EQU
                                 RELEASE VIRTUAL TERMINAL
       DEQT
       PRINTEXT
                'ERROR ON LOAD, RC= '
                                 PRINT ERROR MESSAGE
       PRINTNUM
                                 PRINT RETURN CODE
                RC.
                SKIP=1
                                 OUTPUT MESSAGE
       PRINTEXT
       PROGSTOP
```
Figure 4-22 (Part 1 of 2). Sample \$MEMDISK Program Using Virtual Terminals

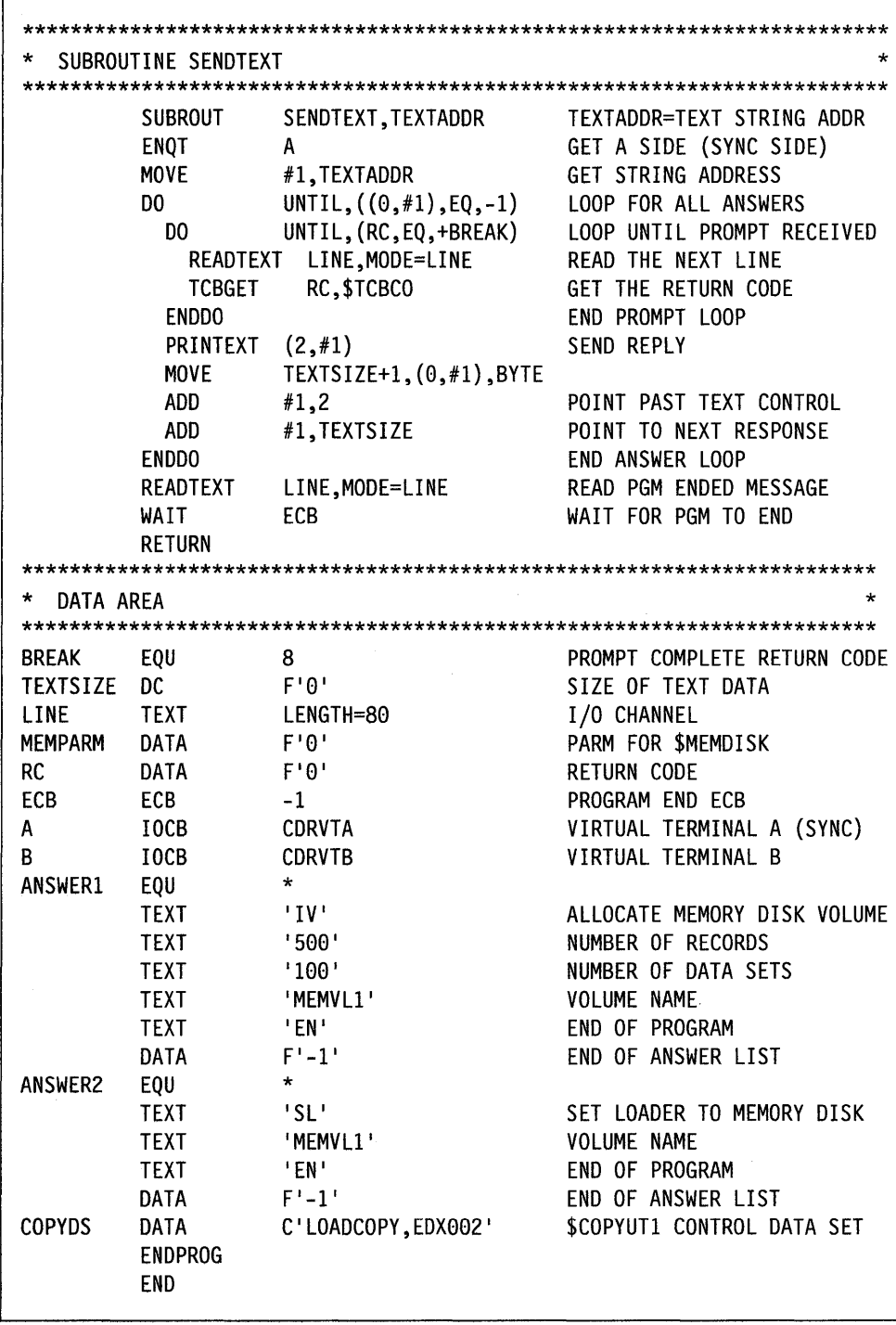

Figure 4-22 (Part 2 of 2). Sample SMEMDISK Program Using Virtual Terminals

When you link the sample program MDISK, you must name the program SINITIAL if you want it loaded at IPL.

You can load \$MEMDISK with the \$L operator command and use it interactively as with many other EDX utilities. You can also load \$MEMDISK by using the EDL LOAD instruction with a command passed as a parameter, but you will not be able to copy \$LOADER as in the previous programming example. However, if you do not have virtual terminals or if you want to be able to specify the partition for the required 2K block of storage, you may want to use the LOAD instruction.

The following example uses the EDL LOAD instruction to pass commands as parameters to \$MEMDISK. The IV command is the only command for which all six parameters apply. All other commands need only the first two parameters. An explanation of the parameters follows the example.

**Example 3:** The first part of the following example allocates and initializes two memory disk volumes. Memory disk volume MEMVLl has a maximum of 100 data sets and 800 records. Memory disk volume MEMVL2 has 200 data sets and is allocated to the largest size possible. The system takes the required  $2K$  storage area in partition 6. The default volume is set to MEMVL2. Later, the program resets the default volume and deletes memory disk volume MEMVLl.

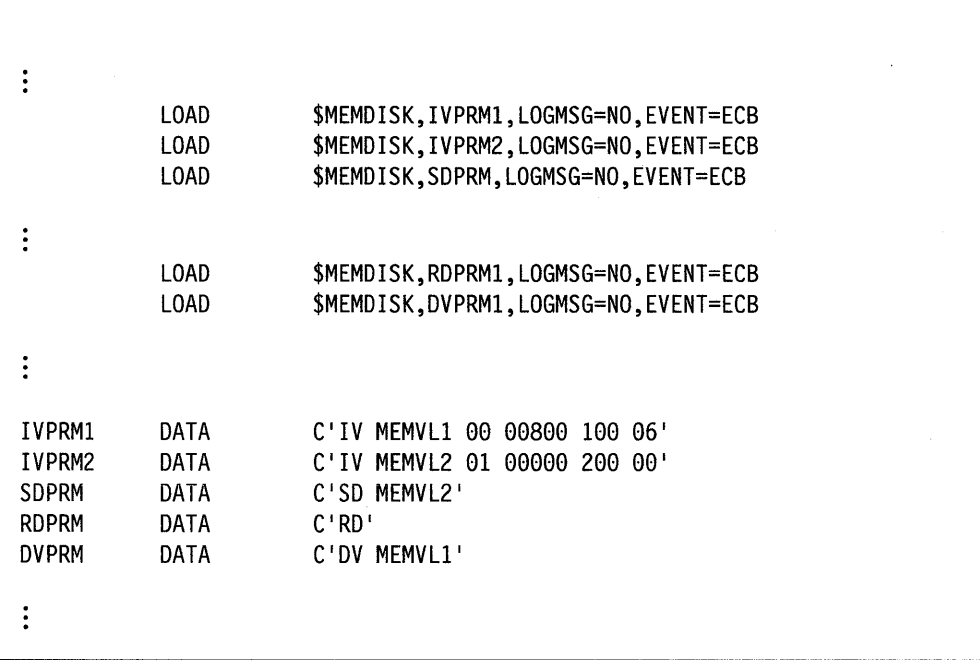

o

#### Parameter Description

o

**C** *.j* 

c

- IV (Field  $1 \text{must contain 2 characters}$ ). The command to be issued (in this case, allocate and initialize volume). Valid commands are IV, DV, SL, RL, SD, RD, RL.
- **MEMVL1** (Field  $2 \text{must contain 6 characters}$ ). The name of the volume for the IV, DV, SD, and SL commands.
- 00 (Field  $3$  must contain 2 digits). If you code  $00$  for the third parameter, the system attempts to allocate the volume specified in the second parameter with the number of records you specify in the fourth parameter (in this example, 00800). If this is not possible, \$MEMDISK does not allocate the volume and the system issues a return code of 261.

If you code *01* for the third parameter, the system attempts to allocate the volume specified in the second parameter with the number of records you specify in the fourth parameter. If this is not possible, \$MEMDISK allocates the volume as large as possible.

If you code *01* for the third parameter and *00000* for the fourth parameter, \$MEMDISK allocates the volume specified in the second parameter as large as possible.

- 00800 (Field  $4 -$  must contain 5 digits). The number of records requested for the memory disk volume.
- 100 (Field  $5 -$  must contain 3 digits). The number of data sets you want the memory disk volume to accommodate.
- 06 (Field  $6 -$  must contain 2 digits). The partition from which the system will take the 2K block of storage. If you code 00 for this parameter, the system takes storage from the highest partition where it is available. This parameter is ignored if a memory disk is initialized currently.

You can also load \$MEMDISK through a \$JOBUTIL job stream. If you do not have virtual terminals or if you want to be able to specify the partition for the required 2K block of storage, you may want to use \$JOBUTIL. Refer to the *Operation Guide* for more information about the \$JOBUTIL utility.

Example 2: The following example loads \$MEMDISK through a \$JOBUTIL job stream and issues the commands to allocate a volume named MEMVLl at the maximum size with 100 data sets. The job stream loads \$COPYUTI to copy the loader to MEMVLl and loads \$MEMDISK two more times to set the loader and default volume to MEMVLl.

Note: The example allocates three data sets (LINKWORK, ASMWORK, and EDITWORK) on MEMVLl. You are not required to allocate these data sets.

```
JOBSMEMDISK
\star* LOAD $MEMDISK AND INITIALIZE VOLUME 'MEMVL1' AT THE LARGEST
\starPOSSIBLE SIZE WITH A MAXIMUM NUMBER OF DATA SETS OF 100 AND
                                \starTHE 2K BLOCK OF STORAGE IN PARTITION 6.
PROGRAM
     $MEMDISK, EDX002
NOMSG
PARM
     IV MEMVL1 01 00000 100 06
EXEC
* CHECK TO SEE IF IT COMPLETED SUCCESSFULLY
JUMP
     ENDJOB, NE,-1
* ALLOCATE A FEW DATA SETS.
AL
     LINKWORK, MEMVL1 600 D
AL
     ASMWORK, MEMVL1 300 D
     EDITWORK, MEMVL1 300 D
AL
* LOAD $COPYUT1 AND COPY $LOADER TO MEMVL1.
PROGRAM
    $COPYUT1, EDX002
PARM
    LOADCOPY, EDX002
EXEC
* SET $LOADER TO BE LOADED FROM MEMVL1.
PROGRAM
     $MEMDISK, EDX002
     SL MEMVL1
PARM
EXEC
* SET THE SYSTEM DEFAULT VOLUME TO MEMVL1.
PROGRAM
     $MEMDISK, EDX002
PARM
     SD MEMVL1
EXEC
* TELL THE OPERATOR THAT MEMVL1 IS READY TO GO.
REMARK
     MEMVL1 IS SET UP AND READY TO USE.
LABEL
     ENDJOB
EOJ
LIST OF THE $COPYUT1 CONTROL DATA SET LOADCOPY:
ROLLON
CV EDX002 MEMVL1
CM $LOADER *
ΕN
```
Figure 4-23. Sample SMEMDISK Program Loaded through SJOBUTIL

If \$MEMDISK is loaded by another program, the completion codes are a valuable aid in debugging the program. Refer to *Messages and Codes* for an explanation of the codes returned by \$MEMDISK.

Once you load \$MEMDISK, you can use storage disk volumes with any of the other utilities except \$DASDI, \$INITDSK, and the \$COMPRES D command.

## \$MEMDISK Commands

o

 $\bullet$ ~/

c

To display the \$MEMDISK commands at your terminal, enter a question mark in response to the prompting message COMMAND (?)

COMMAND (?): ? IV - LOAD MEMORY DISK SUPPORT AND INITIALIZE A VOLUME DV - DELETE A VOLUME FROM MEMORY DISK SL - SET \$LOADER TO LOAD FROM A MEMORY DISK VOLUME RL - RESET \$LOADER TO LOAD FROM DISK(ETTE) SO - SET SYSTEM DEFAULT VOLUME TO A MEMORY DISK VOLUME RD - RESET SYSTEM DEFAULT VOLUME LV - LIST ALL MEMORY DISK VOLUMES ..• LV PRTNAME EN - END UTILITY

Each command and its explanation is presented in alphabetical order on the following pages.

#### DV - Delete a Volume from Memory Disk

Use the DV command to delete a storage disk volume from the system and release that part of unmapped storage. If the storage disk volume you plan to delete is the last one in the system, then the I page of storage in the partition containing your disk I/O support, the 2K block of mapped storage, and the 2K block of unmapped storage is released. The four pages of storage in partition one are not released.

If the storage disk volume you plan to delete is defined as the system default volume, the system default volume is reset to the original volume. If the storage disk volume you plan to delete has \$LOADER set to load from it, \$LOADER is reset to load from disk(ette).

Example: Delete the STRVOL volume.

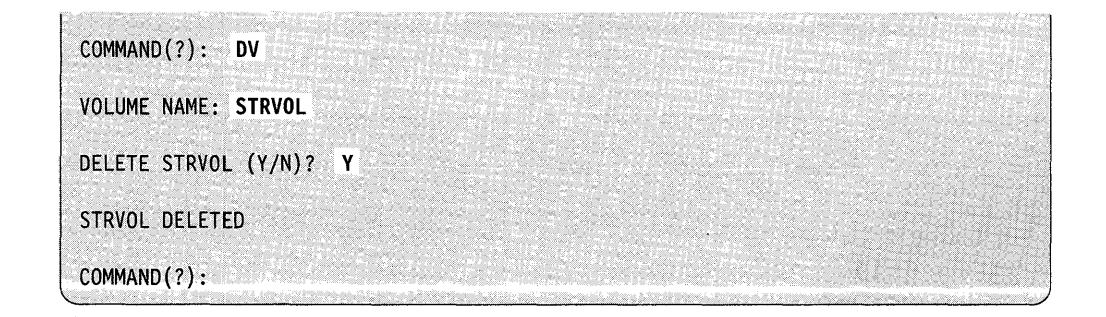

#### **\$MEMDISK**

## **EN - End Utility**

Use the EN command to end the \$MEMDISK utility.

**Example:** End \$MEMDISK.

COMMAND(?): EN

\$MEMDISK ENDED AT 11:18:30

#### **IV - Load Memory Disk Support and Initialize a Volume**

Use the IV command to allocate and initialize a volume in unmapped storage. IV allocates one volume at a time; for multiple volumes, you must use IV repeatedly for each volume you allocate. \$MEMDISK prompts you for the name  $(1-6$  characters) of the volume you want allocated. The name cannot start with the \$ character and the volume you specify cannot currently exist on disk or diskette. \$MEMDISK also prompts for the number (in decimal) of the records within the volume.

o

o

o

**Note:** If this is the first time you are initializing a storage disk volume, \$MEMDISK allocates the storage resources it requires.

**Example:** Allocate and initialize the volume STRBLK.

COMMAND{?): **IV**  SIZE IN RECORDS (0 TO EXIT): **1000**  MAXIMUM NUMBER OF DATA SETS: **20**  VOLUME NAME: **STRBLK**  STRBLK ALLOCATED AND INITIALIZED  $\begin{bmatrix} \texttt{COMMAND(?)}: \end{bmatrix}$ 

At IPL time, the system gives you the message UNMAPPED STORAGE =  $XXX$ (DEC) 2K BLOCKS where  $XXX$  will be the number in decimal of the available  $2K$ blocks of unmapped storage. You can figure your available records by multiplying this number by 8 and then subtracting 8 records for the storage disk volume directory. In determining if there is sufficient unmapped storage available for a storage disk volume, the system rounds the size in records (which you supply) to the next 2K boundary. If you respond to SIZE IN RECORDS with a number that is larger than the unmapped storage area that is available, the system displays the following messages and then reprompts you.

INSUFFICIENT UNMAPPED STORAGE AVAILABLE MAXIMUM AVAILABLE SIZE FOR MEMORY DISK VOLUME = XXXX

After the system reprompts you for the SIZE IN RECORDS that you want, it prompts you for the MAXIMUM NUMBER OF DATA SETS. If you specify too many data sets, the system displays the following message and then reprompts you.

NUMBER OF DATA SETS MUST BE BETWEEN 1 - XXX

#### **LV - List all Memory Disk Volumes** ... **LV PRTNAME**

o

c

Use the LV command to list all storage disk volumes that reside in the system.

**Example:** List all volumes on your terminal.

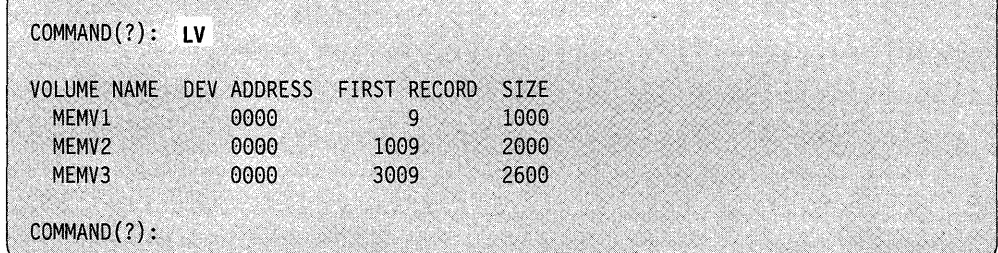

Example: List all volumes on the \$SYSPRTR.

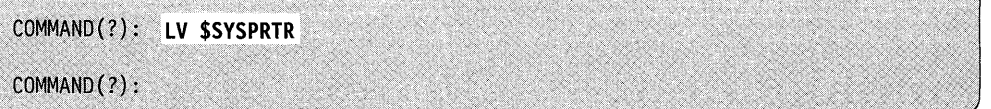

#### **SMEMDISK**

#### **RD** - Reset System Default Volume

Use the RD command to reset the system default volume to what it was before you issued the SD command.

Example: Reset system default to EDX002.

COMMAND(?) : RD SYSTEM DEFAULT VOLUME SET TO EDX002 COMMAND(?):

#### RL - Reset \$LOADER to Load from a Storage Disk Volume

Use the RL command to reset the loader table to its original contents.

Example: Reset \$LOADER to load from disk.

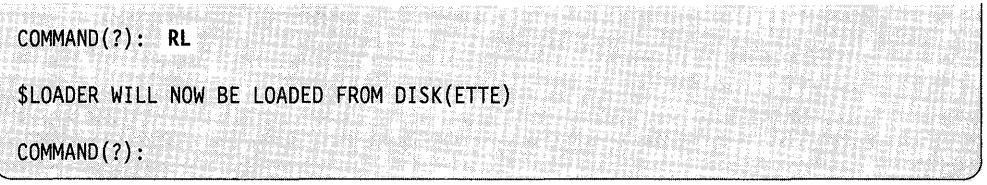

o

o

#### SD - Set System Default Volume to a Memory Disk Volume

Use the SD command to set the system default volume to a storage disk volume. \$MEMDISK prompts you for the volume name. (You must allocate the volume using the IV command before you can specify it as the system default.)

Example: Set system default volume to storage disk volume MEMVOL.

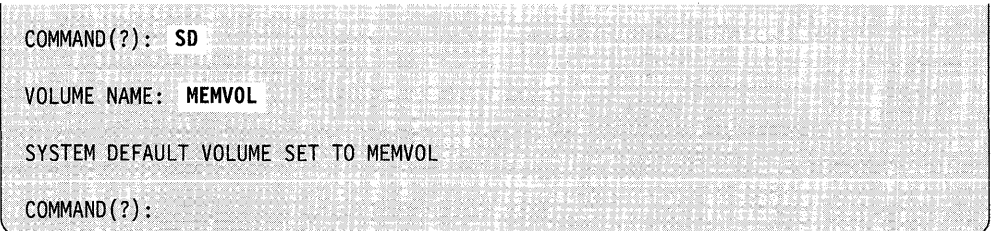

## **SL - Set \$LOADER to Load from a Memory Disk Volume**

o

c

Use the SL command to cause the system to load \$LOADER from a storage disk volume. This allows you to load programs much more rapidly since it acts as a resident loader. You must allocate the volume using the \$MEMDISK IV command. Then you must copy \$LOADER to the volume (with the \$COPYUTI utility) before you use this command. The system saves the contents of the loader table in case you wish to restore the table using the RL command.

**Example:** Set \$LOADER to load from a volume in unmapped storage. The volume name is MEMDS3.

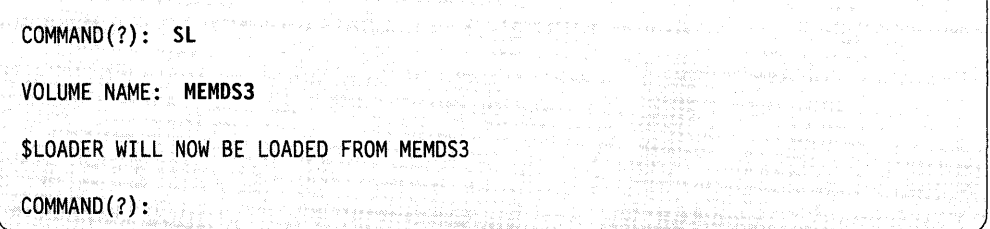

## **\$MOVEVOL - Disk Volume Dump/Restore**

With \$MOVEVOL you can dump the contents of an Event Driven Executive direct access volume to diskette when such a volume spans several diskettes. You can also restore a volume from diskette to disk. \$MOVEVOL makes it possible for you to transfer large amounts of data from one system to another or to create backup copies of an online data base.

o

o

o

#### **Diskette Usage**

The first of the set of diskettes used for the dump function, called the control diskette, records control information and the volume directory. The rest of the diskettes store the data portion of the volume you are dumping. Control information is recorded on each data diskette to identify the diskette contents and to ensure that it contains data related to the dump operation described on the control diskette.

#### **Diskette Format**

All diskettes must be formatted identically with \$DASDI. You can use either single-sided or double-sided diskettes; however; all diskettes in a set must be the same type. Each diskette must contain a volume label in the standard format. The volume label must be a six-character field in which the last three characters are used for sequencing, for example, SAVOOO, SAVOOl, ... , SAVnnn, where nnn is the last diskette used. All diskettes used must have the same three-character prefix. The last three characters used for sequencing must start with 000 for the first diskette.

#### **4966 Diskette Usage Considerations**

If you are using the 4966 diskette magazine unit for your dump/restore operation, you can use diskette magazines or an individual diskette slot. If you use an individual diskette slot, then you must place all of the subsequent diskettes you mount in the same slot. If you use diskette magazines, you must have all of your diskettes in the correct sequence with no empty slots in the magazine. The first volume with the suffix 000 must be in slot number 1 of the first magazine. You can use either or both of the diskette magazines, A and B.

#### **ILoading \$MOVEVOL**

Load \$MOVEVOL with the \$L operator command or option 3.8 of the session manager.

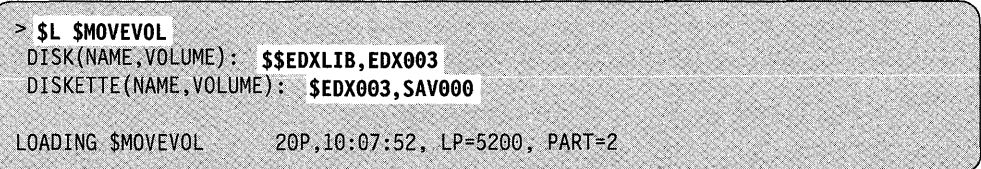

#### **Data Set Specification**

If you load \$MOVEVOL with the \$L operator command, the system prompts you to enter the names of the data sets and volumes to be used.

The following example shows the parameter menu displayed when you load \$MOVEVOL with the session manager. Enter the requested information and press the enter key.

\$SMM0308: SESSION MANAGER \$MOVEVOL PARAMETER INPUT MENU-ENTER/SELECT PARAMETERS: DEPRESS PF3 TO RETURN DISK (\$\$EDXLIB,VOLUME) ==> DISKETTE (NAME ,VOLUME) ==>

Figure 4-24. \$MOVEVOL Parameter Input Menu

### **Dump Procedure**

o

c

The following steps are required to dump the contents of a direct access volume onto diskette.

- 1. Set up a control diskette.
	- a. Use \$INITDSK to:
		- I) Initialize the control diskette with a volume label that is suffixed with 000 (for example, SA VOOO).
		- 2) Create a directory containing at least one member.
		- 3) If the diskette will be used to IPL another system, reserve space for a nucleus of the appropriate size and write the IPL text.
	- b. Use \$DISKUTI to:
		- 1) Determine the directory size, in records, of the volume to be dumped.
		- 2) Change volume to the control diskette (for example, SAV000) and allocate a control data set with the same name as the name of the volume to be dumped. The member size of the control data set must be one record larger than the size of the directory of the volume being dumped.

#### **SMOVEVOL**

- c. Use COPYUTI to copy other data sets onto the control diskette. For example, you may require \$EDXNUC, the transient loader, or a copy of \$MOVEVOL.
	- Note: The first record in the control data set contains control information and up to 50 characters of text describing the data being dumped. The remaining space stores a copy of the directory of the volume being dumped.

o

o

 $\mathbf{C}$ 

- 2. Set up a series of data diskettes. For each data diskette:
	- a. Use \$INITDSK to create a volume label. The volume label of each diskette must have the same three-character prefix as the control diskette and a three-character suffix indicating the sequence number, for example, SA VOOO, SAV001, ..., SAVnnn.
	- b. Create an owner ID field.
	- c. Allocate a one-member directory. (Enter a one to receive the minimum number of data sets.)

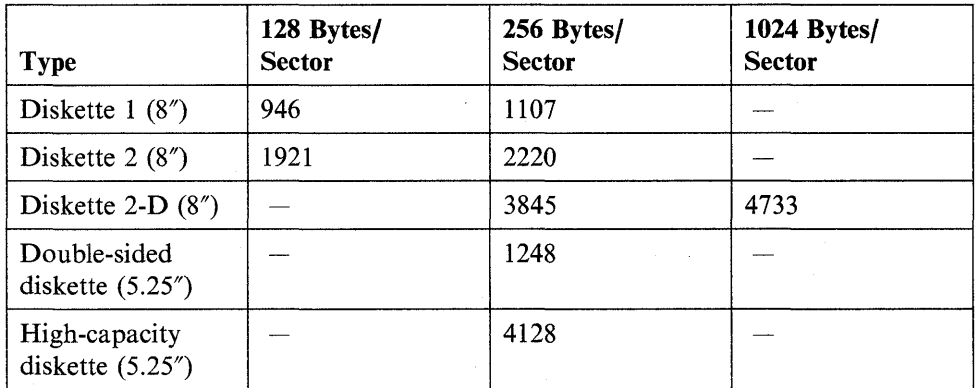

3. Mount the control diskette and load \$MOVEVOL for execution.

You must specify two data sets at load time:

DISK The volume on disk to be dumped. Specify \$\$EDXLIB, volname.

DISKETTE The control data set on diskette. Specify dsname,volname.

\$MOVEVOL asks if you wish to dump from disk to diskette.

MOVEVOL then determines the number of additional diskettes required to dump the referenced volume (DISK), informs you of this requirement, and asks if the procedure should be continued. Reply N and the operation ends. Reply Y and the control information and disk directory are recorded on the control diskette and you are asked to mount a new diskette for transfer of the data portion of the volume being dumped.

4. Each time a diskette is filled, \$MOVEVOL requests another diskette. Mount as many data diskettes as the system requests.

**Example:** Dump operation using a 4966 diskette magazine unit.

o

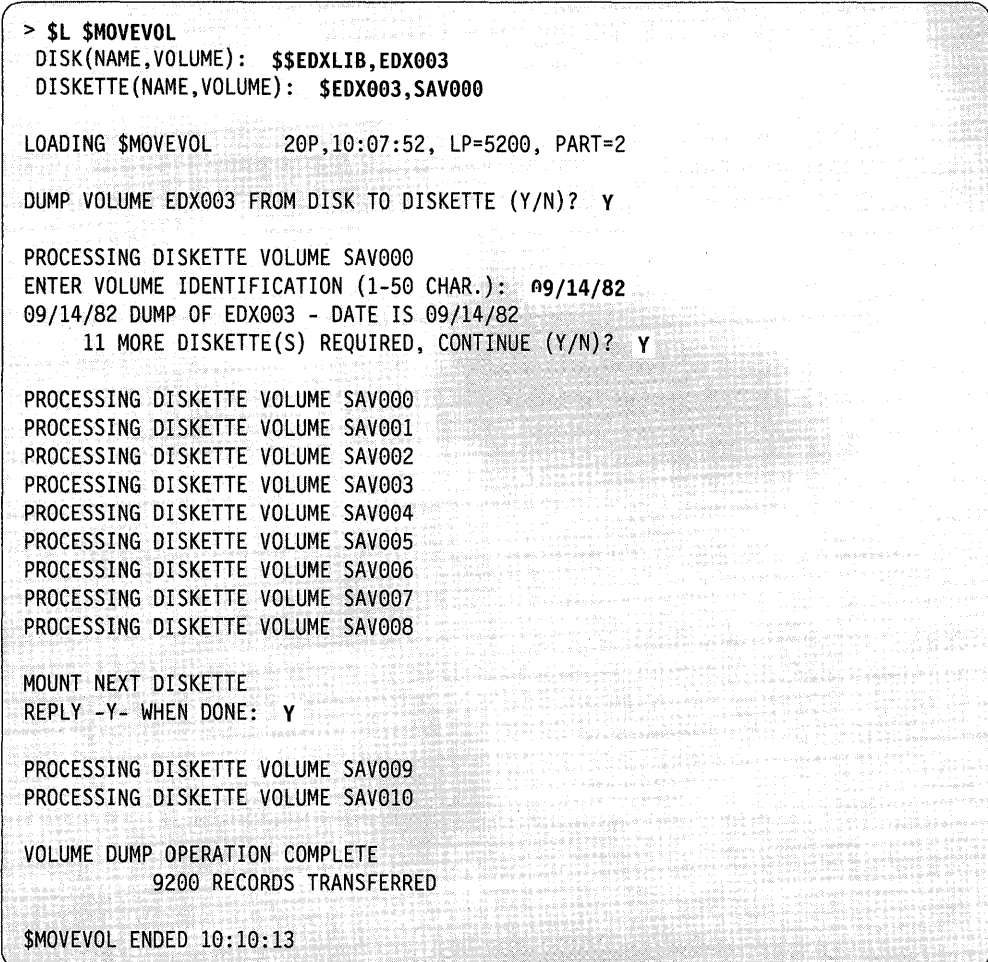

You can enter any text in response to the ENTER VOLUME IDENTIFICATION  $(1-50 \text{ CHAR.})$ : prompt when dumping a volume. During the restore procedure, the information you entered here is redisplayed.

 $\mathcal{L}$ 

## **Restoration Procedure**

The following steps are required for a restore operation.

- 1. Mount the control diskette and load \$MOVEVOL for execution.
	- a. Resppnd as described previously in dump procedure to requests for data sets.
	- b. Select the restoration mode by responding N to the query for disk to diskette dump and Y to the query for diskette to disk restoration.

o

o

o

2. Mount data diskettes as requested.

**Example 1:** Restore operation using an individual 4966 diskette magazine slot. The source and target volumes are equal in size.

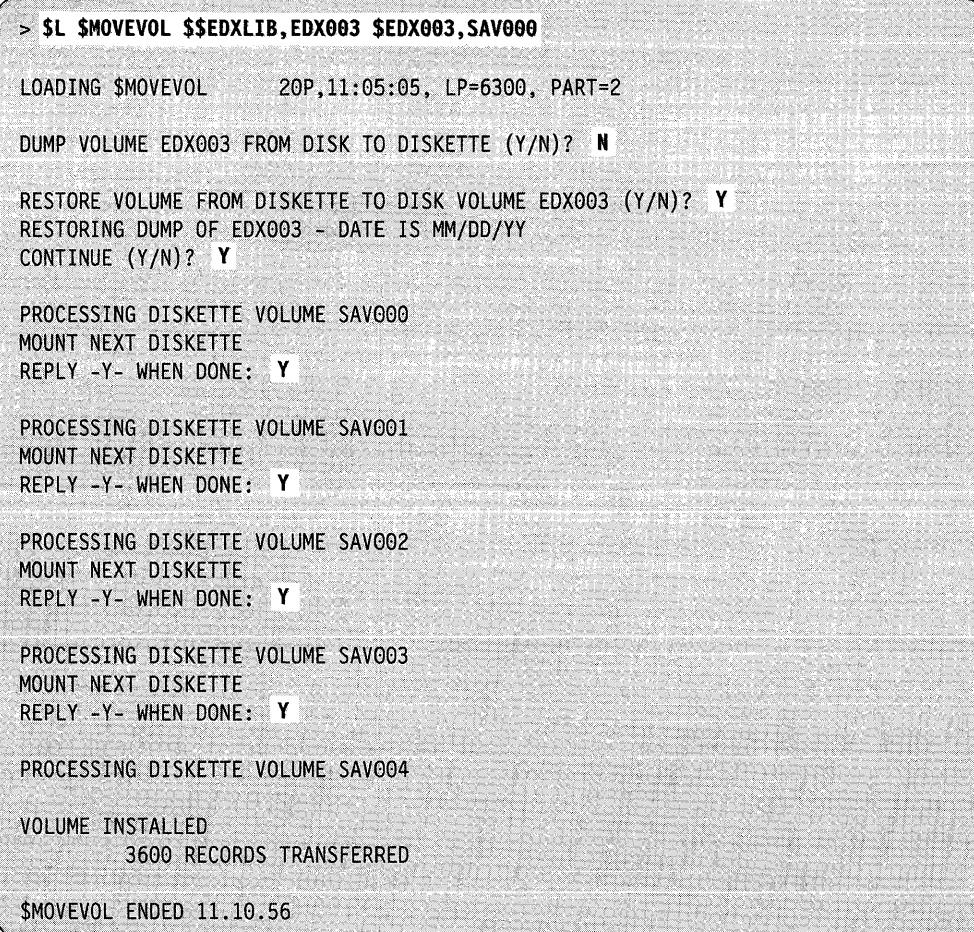

**Example 2:** Restore operation using a 4964 diskette unit. The source is smaller in size than the receiving volume.

o

c

 $\bar{\tau}$ 

 $\sim 10^6$ 

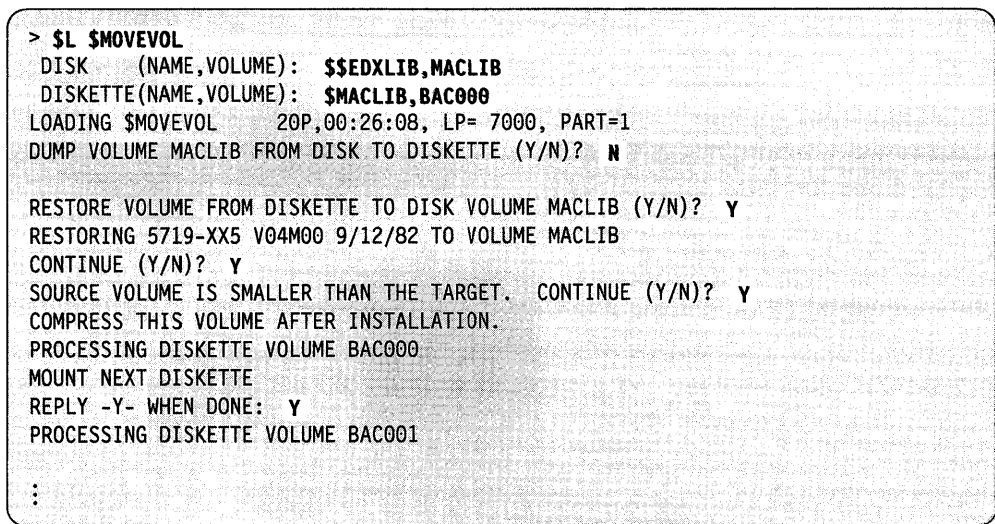

 $\sim$   $\sim$ 

 $\hat{\tau}$ 

 $\sim$   $\lambda$ 

# **\$MSGUT1 - Message Utility**

\$MSGUTI formats source messages into a form suitable for use with the message handler. Once you have created a source-message data set, \$MSGUTI takes the source messages, converts them to either disk or storage-resident format, and saves them in another data set which you specify .. If you have not allocated this data set previously using \$DISKUT1, \$MSGUTI allocates it for you. For information on creating a source-message data set, Refer to the *Language Programming Guide.* 

o

o

o

## **Loading \$MSGUT1**

Load \$MSGUTI with the \$L operator command or option 2.14 of the session manager. After you load \$MSGUT1, it prompts you for a work data set. This work data set must be at least as large as the source-message data set.

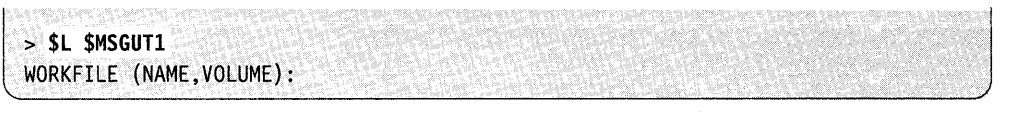

## **\$MSGUT1 Commands**

To display the \$MSGUTI commands at your terminal, enter a question mark in response to the prompting message COMMAND (?).

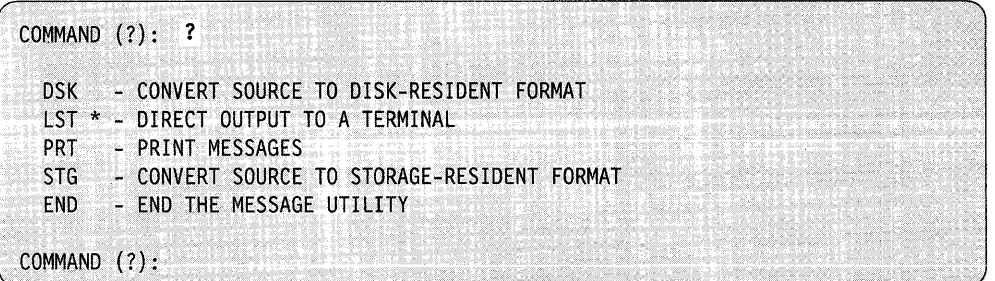

After \$MSGUTI displays the commands, it prompts you with COMMAND (?): again. Then you can respond with the command of your choice (for example, PRT).

Each command and its explanation is presented in alphabetical order on the following pages.

#### **DSK - Convert Source to Disk-Resident Format**

Use the DSK command to convert source messages to the format used for disk-resident messages. The DSK command converts a source-message data set to disk-resident format and stores the messages in a data set on disk or diskette. Messages converted to disk-resident format do not contain variable information or comments. The variable information and comments are stripped off, control bytes are inserted at the beginning of each message, and the 256-byte EDX records are restructured into four logical records of 64 bytes for each message.

DSK prompts you for the name of the source-message data set and the volume on which it resides. After you enter this information, DSK prompts for the name of the disk-resident data set and the volume where the messages, once converted, are to be stored.

**Example:** Convert a source-message data set (USRSRC) on USRVOL and store the messages in a disk-resident data set (USRMSG) on the USRVOL.

COMMAND (?): **DSK**  MESSAGE SOURCE DATA SET (NAME,VOLUME): **USRSRC,USRVOL**  DISK-RESIDENT DATA SET (NAME,VOLUME): **USRMSG,USRVOL**  START OF DISK MESSAGE PROCESSING BEGINS DISK-RESIDENT MESSAGES STORED IN USRMSG,USRVOL COMMAND (?):

#### **END - End \$MSGUT1**

o

 $\bigcirc$ 

c

Use the END command to end \$MSGUTI.

#### **Example:**

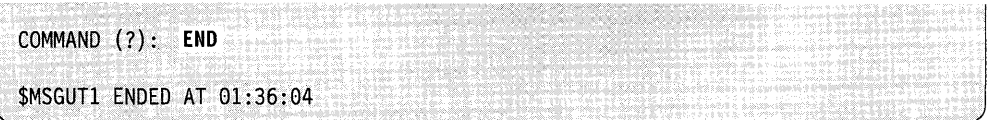

## LST - Direct Output to a Terminal

Use the LST command to direct output to a device other than the \$SYSPRTR. Use the LST command with the PRT, STG, and DSK commands. Unless you change the output device with the LST command, all listings requested by the PRT, STG, and DSK commands are directed to the  $S<sub>SYSP</sub>RTR$ . If you specify LST  $*$ , the listing appears on the terminal where you loaded \$MSGUTl.

Note: When you use the PRT, STG, and DSK options, all error messages are directed to the \$SYSPRTR unless you specify otherwise. If any errors are detected, the following message is displayed:

```
FUNCTION HAS COMPLETED WITH ERRORS.
CHECK ALL OUTPUT.
```
Example: A listing of the messages in EDITUSER on USRVOL is first directed to the MPRINTER and then to the terminal labeled TERMOl.

```
COMMAND (?): LST MPRINTER
COMMAND (?): PRT 
MESSAGE SOURCE DATA SET (NAME, VOLUME): EDITUSER, USRVOL
INCLUDE MSGID (Y/N)? Y
ENTER 4-CHARACTER·MESSAGE 
NUMBER PREFIX (DEFAULT MSG#): PGMA 
MESSAGE SOURCE DATA SET PROCESSING BEGINS
MESSAGES PRINTED ON MPRINTER
COMMAND (?): LST TERM01
COMMAND<sub>(?)</sub>: PRT
MESSAGE SOURCE DATA SET (NAME, VOLUME): EDITUSER, USRVOL
INCLUDE MSGID (Y/N)? Y
ENTER 4 CHARACTER MESSAGE
NUMBER PREFIX (DEFAULT MSG#): PGMA
MESSAGE SOURCE DATA SET PROCESSING BEGINS
MESSAGES PRINTED ON TERMO1
COMMAND (?):
```
o

o

## **PRT - Print Messages**

o

c

Use the PRT command to obtain a hard-copy listing of the messages in a specific source-message data set. You have the option of requesting a listing of the messages in the source-message data set with or without MSGIDs (consisting of the four-character component ID and the message number). The listing is directed to the \$SYSPRTR. If you want to direct the listing to another output device name, use the LST command.

**Example:** Request a listing of the messages and MSGIDs in EDITUSER on USRVOL.

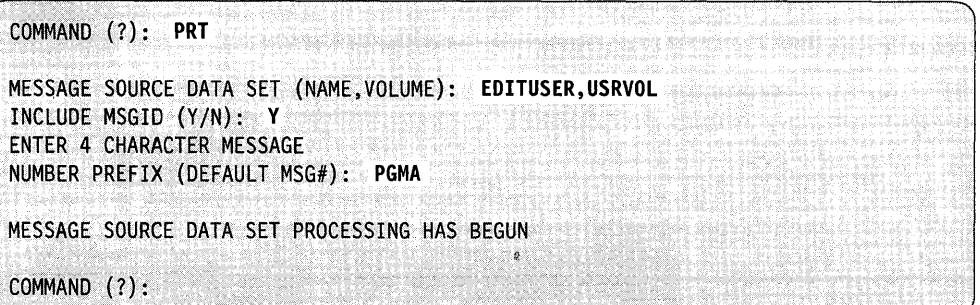

Following is a sample of the listing that appears on \$SYSPRTR.

PGMA001 @SPOOL ACTIVE LIMIT REACHED PGMA002 @SPOOL JOB CAPACITY REACHED PGMA003 @SPOOL DATA SET FULL PGMA004 ENTER COMMAND: PGMA005 @DALL COMMAND COMPLETED PGMA006 GENERIC JOB NAME PREFIX: PGMA007 @DG COMMAND COMPLETED@ PGMA008 @SPOOL COMMAND INVALID@ PGMA009 @SPOOL COMMAND REJECTED - STOP PENDING@

## **STG - Convert Source-Message to Memory-Resident Format**

Use the STG command to convert a source-message data set to storage-resident format (object-like) for systems that do not have a disk or diskette or for better performance. The converted data set is stored in a disk data set that must be linked with application programs. The name of the disk data set containing the converted data must be the same as the name specified in the COMP statement. For a description of the COMP statement, refer to the *Language Reference.* This data set includes a cross-reference table with the address of the beginning of each message number. The address of the cross-reference table is an entry point in the storage-resident module and is used by the supervisor to access these messages.

o

 $\mathbf{C}$ 

o

STG prompts for the source-message data set and the name and volume where the storage-resident message module is to be saved.

**Example:** Store a source-message data set (MSGISRC on USRVOL) in a data set (MSGIOBJ) on volume OBJLIB in main storage.

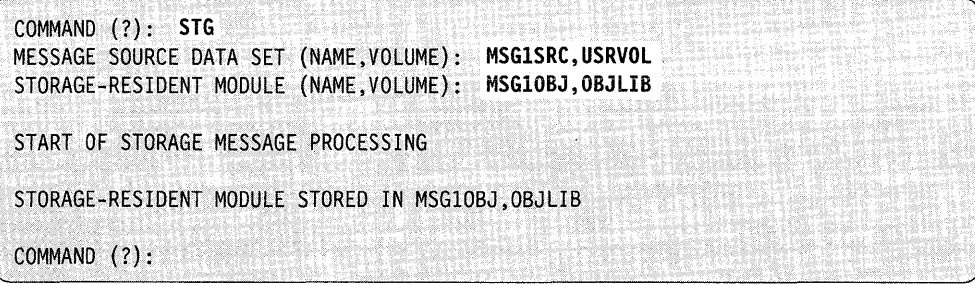

# **\$PCUTIL - Copy to and from EDX and Personal Computer Diskettes**

The \$PCUTIL utility performs several copy functions. Use \$PCUTIL to copy a data set from an EDX-formatted disk(ette) to a personal computer diskette or to copy a data set from a personal computer diskette to an EDX-formatted disk(ette).

Note: The personal computer diskettes supported are the double-sided, 9-sectors/track, 40 tracks and 15 sectors/track, 80 tracks both at 512 bytes/sector. When using \$PCUTIL on an IDSK diskette unit, you can only use high capacity 15 sectors/track, 80 tracks diskettes.

In addition, use the \$PCUTIL utility to:

- Change the direction of the copy function
- Change the EDX volume or address of the diskette device
- Set the option for translation or no translation between EBCDIC or ASCII formats
- List the root directory of the personal computer diskette.

The direction of the copy function is assumed to be from the Series/1 disk(ette) to the PC diskette. The default source volume is the IPL volume and the default device address for the personal computer diskette is the first diskette address listed in the DDB chain. You have the option of changing the direction of the copy function, the name of the source volume and the address of the diskette device.

## **Loading \$PCUTIL**

o

c

Load the \$PCUTIL utility with the \$L command.

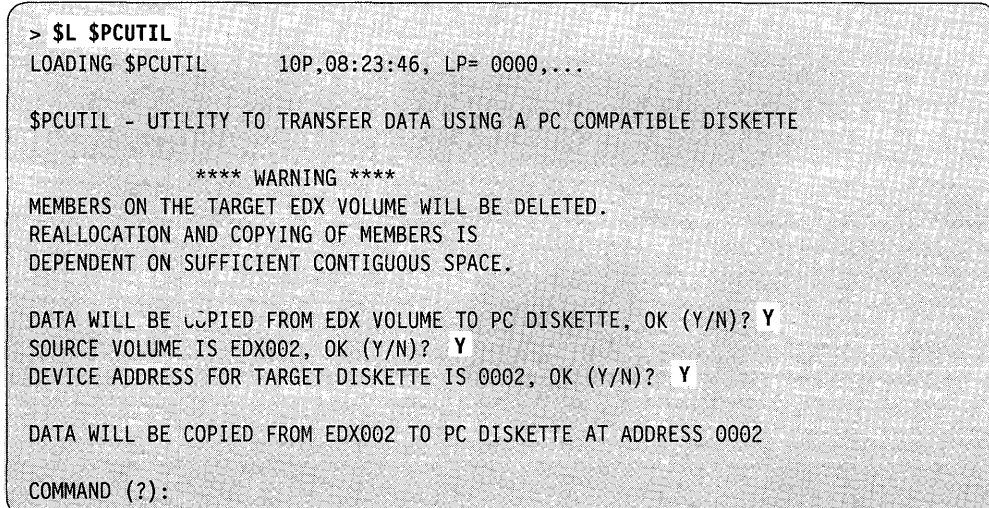
# **\$PCUTIL Commands**

To display the \$PCUTIL commands at your terminal, enter a question mark in response to the prompting message COMMAND (?).

o

o

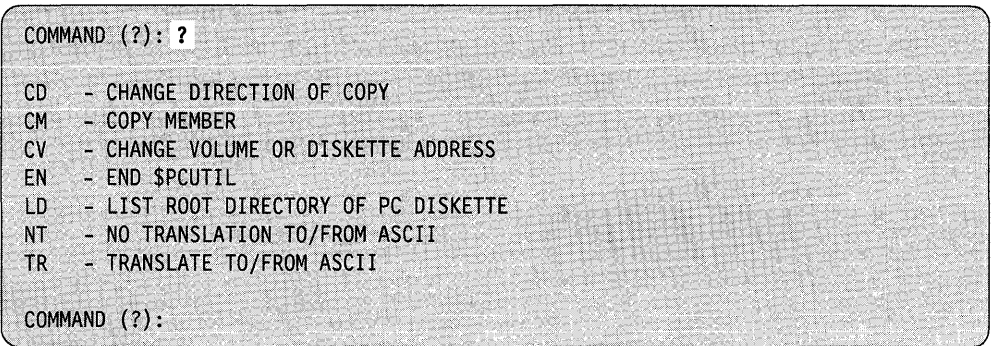

After the utility displays the commands, the COMMAND (?) prompt appears again. Then you can respond with the command of your choice (for example, CM).

When the direction of the copy function is from the personal computer diskette to the Series/1 disk(ette), the data set is allocated on the EDX target volume, translated, and copied. A warning is shown. If the data set was allocated previously on the EDX volume, the \$PCUTIL utility deletes that data set before the copy function begins. Reallocation and copying of members is dependent on sufficient contiguous space.

When the direction of the copy function is from the Series/1 disk(ette) to the personal computer diskette, no warning is needed. The \$PCUTIL utility will not delete a data set (file) on the personal computer diskette. If you specify the name of a file that already exists in the root directory, \$PCUTIL utility will issue an error message. You must use different names or extension characters (LOG.CMI and LOG.CM2) to label your files.

Each command and its explanation is presented in alphabetical order on the following pages.

# **CD - Change Direction of Copy**

o

c

Use the CD command to change the direction of the copy function. When you load the \$PCUTIL utility, the direction of the copy function is assumed to be from the Series/1 disk(ette) to the PC diskette. The default source volume is the IPL volume and the default device address for the personal computer diskette is the first diskette address listed in the DDB chain.

Example: Change the direction of the copy function. Copy to the EDX volume.

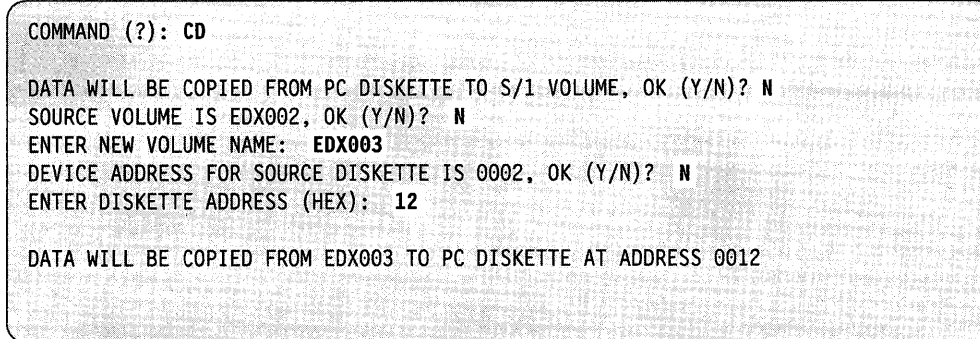

Once you specify the correct information, the \$PCUTIL utility copies data sets (files) to or from the Series/! disk(ette) with those new default values until you end the \$PCUTIL utility or change the information using the CD or CV commands.

#### **CM - Copy Member**

Use the CM command to copy a data set (file) from the source to the target. For our purposes, member, data set, and file mean the same thing.

Example: Copy a data set from EDX002 to the personal computer diskette.

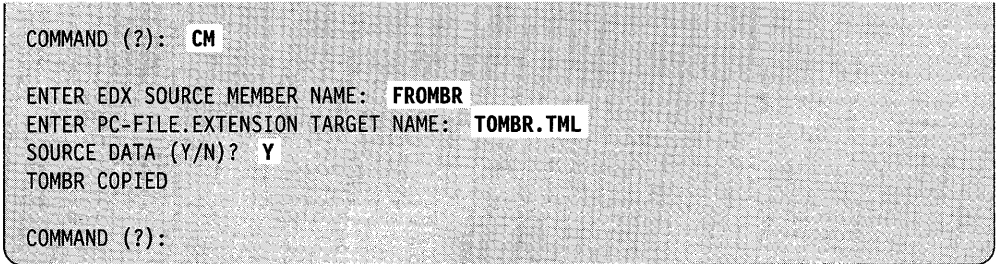

#### **CV - Change Volume or Diskette Address**

Use the CV command to change the EDX volume or the diskette address.

o

o

o

**Example:** Change the source EDX volume and the target diskette address.

 $\sqrt{ }$ COMMAND (?): **CV**  SOURCE VOLUME IS EDX002, OK (Y/N)? N ENTER NEW. VOLUME NAME: **EDX993**  DEVICE ADDRESS FOR TARGET DISKETTE IS 0002, OK (Y/N)? N ENTER DISKETTE ADDRESS (HEX) : **12**  DATA WILL BE COPIED FROM EDX003 TO PC DISKETTE AT ADDRESS 0012 COMMAND (?):

# **EN - END \$PCUTIL**

Use the EN command to end the \$PCUTIL utility.

**Example:** End \$PCUTIL.

COMMAND (?): EN \$PCUTIL\_ENDED\_AT\_10:18:30

# **lD - list Root Directory of PC Diskette**

Use the LD command to list the root directory of the personal computer diskette. You cannot use the \$PCUTIL utility to list secondary directories.

**Example:** List the root directory of the personal computer diskette.

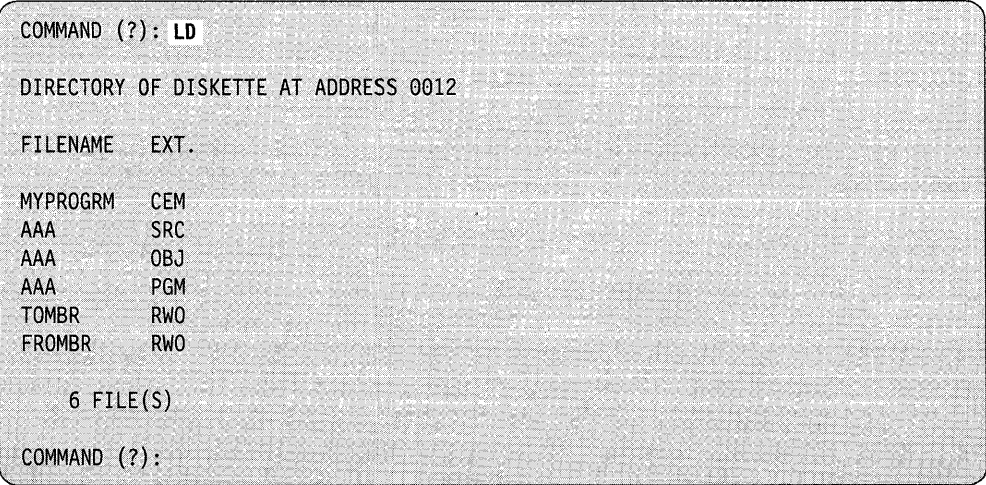

# **NT - No Translation To/From ASCII**

o

c

Use the NT command to change the translation default when copying data sets (files). Once you use the NT command, the \$PCUTIL utility copies all data sets (files) between the Series/1 disk(ette) and the personal computer diskette without translation until you end the \$PCUTIL session or use the TR command to reset the default.

When you load the \$PCUTIL utility, the default is to translate data formatted in EDX format (EBCDIC) to personal computer format (ASCII) or from personal computer format (ASCII) to EDX format (EBCDIC).

**Example:** Change the translation default for the personal computer diskette.

COMMAND (?): **NT**  NO TRANSLATION WILL OCCUR TO/FROM ASCII

# **TR - Translate To/From ASCII**

Use the TR command to change the translation default when copying data sets (files). When you load the \$PCUTIL utility, the default is to translate data formatted in EDX format (EBCDIC) to personal computer format (ASCII) or from personal computer format (ASCII) to EDX format (EBCDIC). If the NT command was used during the current \$PCUTIL session, the. data sets (files) copied between the Series/1 disk(ette) and the personal computer diskette were not translated. Use the TR command to reset the translation default.

**Example:** Change the translation default for the personal computer diskette.

COMMAND (?): **TR**  TRANSLATION WILL OCCUR TO/FROM ASCII

# **\$PFMAP - Identify 3101(Block Mode)/4978/4979/4980 Program Function Keys**

The \$PFMAP utility identifies the program function keys on the 3101, 3151 and 316X (Block Mode), 4978, 4979, and 4980 display stations. As you press each key, \$PFMAP displays the associated system code in decimal and hexadecimal. A key's associated system code is the identification returned at completion of a WAIT KEY instruction or an ATTNLIST interrupt. The hard-copy key is active during execution of this program, and the system does not display its code. Press the enter key to end \$PFMAP.

# **Loading \$PFMAP**

Load \$PFMAP with the \$L operator command or option 4.6 of the session manager.

After you load \$PFMAP, it displays two columns, DECIMAL and HEX. For each PF key you press, \$PFMAP displays the system code in decimal and hexadecimal.

#### **Example:**

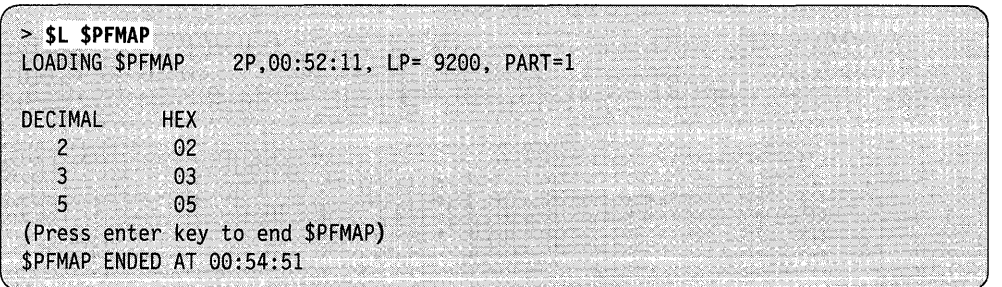

Note: The interrupt key system code displayed in the \$PFMAP utility differs from code listed in the hardware manual. Coding is always reduced by the value specified for PF1 at system generation. If you used the default value for the PF1 key at system generation, it decreases by one, the default value. If another number was specified as the value for PF1 at system generation, it will decrease by that number.

o

o

# **\$PREFIND - Prefinding Data Sets and EDL Overlays**

The \$PREFIND utility locates the disk, diskette, and tape data sets and EDL overlay programs referenced by your program and stores their addresses in the header of your program. After \$PREFIND has executed, program load time is shortened because the tasks performed by EDX are reduced.

\$PREFIND is most effective when it is used to process programs that reference a large number of disk, diskette, or tape data sets and EDL overlay programs and when these programs must be loaded frequently from disk or diskette. We recommend using \$PREFIND if your operating environment is relatively "static" or unchanging.

# **Program Load Process Overview**

o

c

If a program uses data sets or EDL overlay programs  $(DS =$  and  $PGMS =$ parameters in the PROGRAM statement), the assembler creates control blocks in the program header for each data set and EDL overlay program specified. These control blocks contain space for the physical addresses of the data sets and EDL overlay programs defined.

All data sets and EDL overlay programs required by a program are located and their sizes determined each time the program is loaded for execution. The loaded program executes correctly even if the size or location of one or more of the data sets or EDL overlay programs it uses has changed.

After you complete the program preparation process with \$EDXLINK or \$UPDATE, you can load the executable load module to storage.

When a large number of data sets and/or EDL overlay programs are defined, loading can be a time-consuming process because EDX must search a volume directory for each data set and program used. Therefore, in a relatively "static" or unchanging environment, such as a production application, \$PREFIND is useful in reducing the run time of the application.

\$PREFIND allows data sets and EDL overlay programs to be located prior to program load time and writes physical addresses directly into the program header on disk or diskette. When the program is loaded, the information required is already present, so load time is reduced.

#### **Loading \$PREFIND**

Load \$PREFIND with the \$L operator command, option 2.11 of the session manager, or the job stream processor (\$JOBUTIL).

# **Prefinding Data Sets and Overlays Using the \$L Command**

When you load \$PREFIND with the \$L operator command, it prompts you for the information it requires.

. >\$l **\$PREFIND**  LOADING \$PREFIND 27P.00:06:15, LP= 9800, PART=2  $COMMAND (?):$ 

# **\$PREFIND Commands**

To display the commands available under \$PREFIND, enter a question mark (?) in response the COMMAND (?): prompt.

o

o

o

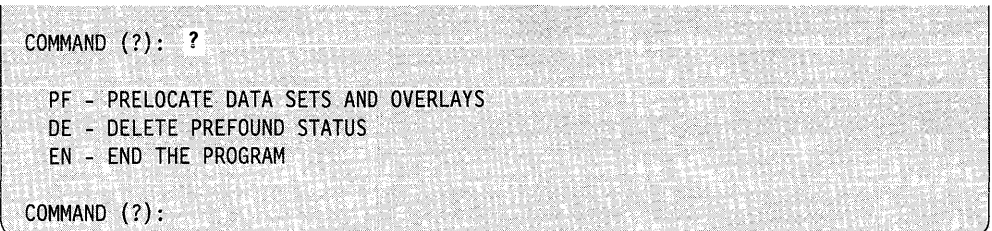

After \$PREFIND displays the commands, it prompts you again with COMMAND (?). Enter the command of your choice.

If you enter either PF or DE, \$PREFIND prompts you for the name and volume of the program and the numbers (1 through 9) of the data sets and EDL overlay programs that are to be located or whose prefound status is to be deleted.

You can enter all of the required information without waiting for the prompting messages. For example:

```
COMMAND (?): PF MYPROG, EDX003 D=(1,2,4,7) P=(1,2,3)
```
The numbers in parentheses correspond to the numbers used in the DSn and PGMn parameters on the READ, WRITE, and LOAD Event Driven Language instructions.

You must always enter the data set and program numbers in the formats  $D = (\underline{\ } , \underline{\ })$ and  $P = ($ ,  $)$ . Data set numbers, if present, must always precede EDL overlay program numbers. The word ALL can be used in place of the number string within the parenthesis. If you make a null response to the prompt for either (but not both) the data set or program numbers, no change in the status of the data sets or programs will occur. If you enter a number larger than the number of the largest data set/program, this information will be ignored and not cause an error. In other words, if you have two data sets listed in the program header, and you enter  $D = (1,3,5)$  for the data set numbers' prompt, the first data set will be prefound. The 3 and 5 will be ignored.

Enter only those data set or program numbers whose status is to be changed. For example, if a program references six data sets and you desire to prelocate the first three and the sixth, enter  $D = (1,2,3,6)$  when using the PF command. If at a later time you desire to delete the third data set from the prefound state, use a DE command specifying  $D = (3)$ .

After performing the PF and DE commands described above, data sets 1, 2, and 6 are prefound and data sets 3, 4, and 5 are not. The execution of the DE command only affects DS3 and does not update the information in the program header concerning DS1, DS2, or DS6.

In the PROGRAM instruction, you can specify "dsname,??" format. For example, you may have coded the PROGRAM instruction as follows:

TASK1 PROGRAM START1, DS=(??,(NAME2, EDX002)),

o

 $\bullet$ 

c

In this statement, two data sets are defined. The name of DSI will be specified at load time. When the program is loaded, you are prompted for the name of DSI.

During execution of the DE command, you can delete a data set specified in this manner. \$PREFIND prompts you to enter the name of this data set to be placed back into the program header since the original name was overridden during the previous PF command. If you load the DE command through \$JOBUTIL, an error message occurs if the above condition is encountered.

Any data set or EDL overlay program not marked as being in the prefound state is located by \$LOADER whenever the program is loaded into storage for execution.

Example 1: Processing multiple programs with prompting messages.

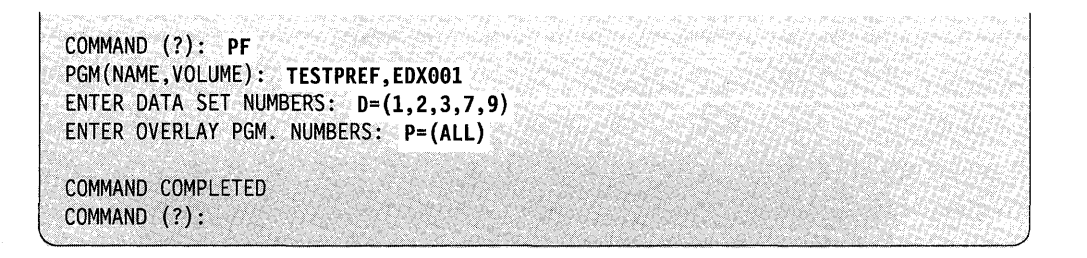

**Example 2:** Processing multiple programs without prompting messages.

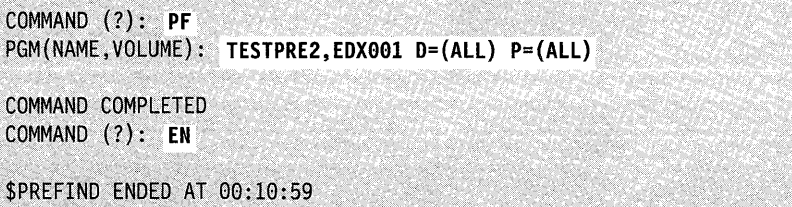

Chapter 4. Utilities 4-491

### Prefinding Data Sets and Overlays Using the Session Manager

You can use the session manager option menu for program preparation to load \$PREFIND. Figure 4-25 shows the parameter input menu displayed when you load \$PREFIND with the session manager.

o

o

o

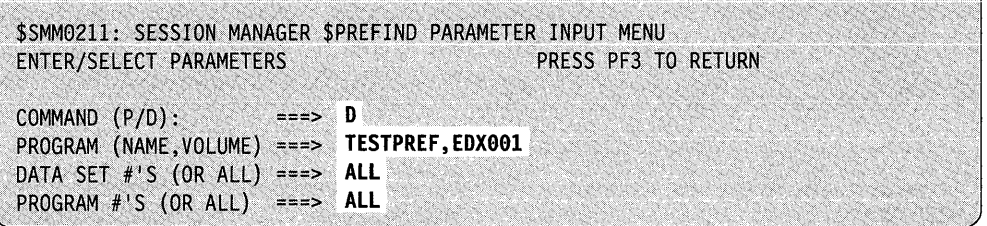

Figure 4-25. \$PREFIND Parameter Input Menu

After you enter the parameters, \$PREFIND executes as if you had loaded it with \$JOBUTIL.

#### Prefinding Data Sets and Overlays Using \$JOBUTIL

When loaded through \$JOBUTIL, \$PREFIND requires the same information as described under "Prefinding Data Sets and Overlays Using the \$L Command" on page 4-489. You provide this information with a PARM command having the format shown below. The number of spaces between the operands in the PARM command may be one or more, as long as the total number of characters, including spaces, does not exceed 62.

Syntax:

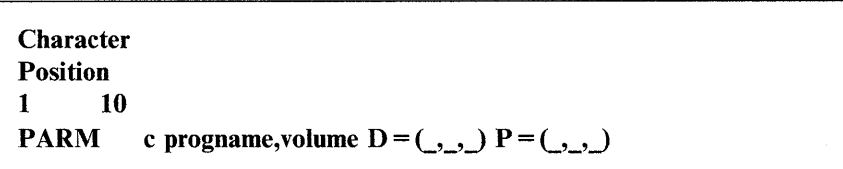

#### *Operands Description*

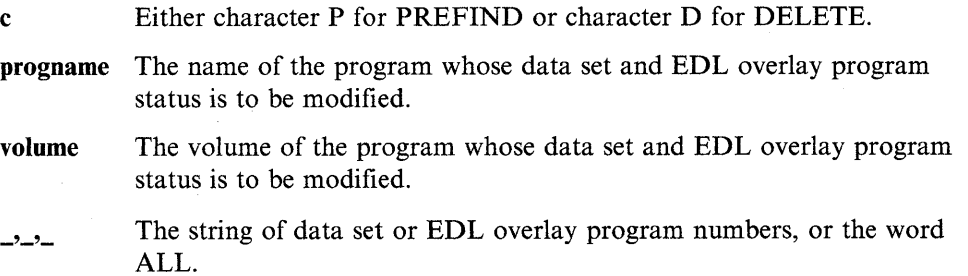

When loaded with \$JOBUTIL, \$PREFIND performs either a single prelind or delete function and then ends. \$PREFIND directs error and/or termination messages to the device defined as \$SYSPRTR.

**Example:** The following is an example of a \$JOBUTIL procedure for prefinding data sets and EDL overlays.

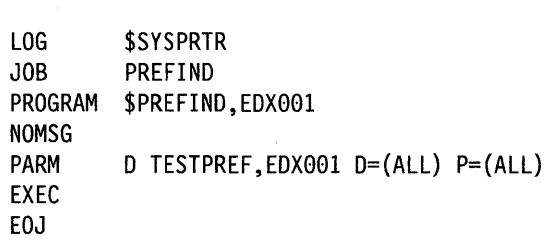

 $\mathcal{A}$ 

o

 $\bar{1}$ 

# **\$PRT2780 and \$PRT3780**

The \$PRT2780 and \$PRT3780 utilities print the spool records produced by the \$RJE2780 and \$RJE3780 utilities.

o

**0** 

o

# **Loading \$PRT2780 and \$PRT3780**

You load \$PRT2780 and \$PRT3780 with the \$L operator command or session manager options 8.6 and 8.7, respectively. When either utility is loaded, it prompts you for the name of the spool file to be printed. The utility ends when it reaches the end of the spool file. An initial option allows you to choose a printer other than \$SYSPRTR if you want.

> \$L \$PRT37S9 OSl(NAME, VOLUME) : ASMWORK LOADING \$PRT3780 27P,00:02:44, LP= 8000, PART=2 PRINT TO \$SYSPRTR (Y/N)? Y \$PRT3780 ENDED AT 00:03:05

Spooled data from a /\*DR HASP command during a remote job entry session as printed out by the \$PRT3780 utility is:

\$19.28.14 RM74.RD1 \*\*\* INACTIVE \$19.28.14 RM74.PR1 \*\*\* INACTIVE \$19.28.14 RM74.PU1 \*\*\* INACTIVE \$19.28.14 RM75.RD1 \*\*\* INACTIVE \$19.28.14 RM75.PR1 \*\*\* INACTIVE \$19.28.14 RM75.PU1 \*\*\* INACTIVE

# **Sample \$RJE Session**

o

 $\mathbb{Z}^n$ 

c

Figure 4-26 shows a typical remote job entry session using the \$RJE2780 and \$PRT2780 utilities.

```
> $L $RJE2780 
                           42P,00:00:00, LP= 7C00, PART=2
ENTER RJE LINE ADDRESS IN HEX: 5F
DIAL HOST 
HOST CONNECTION ESTABLISHED 
> COMMAND 
ENTER COMMAND 
/*SIGNON REMOTEXX 
                                                  Shine a back bands of Birds
COMMAND READY TO SEND 
COMMAND SENT 
> PUNCHO 
ENTER PUNCH FILE NAME (NAME,VOLUME): PCHOUTOl,EDX002 
PUNCH FILE DEFINED 
                                                            e de la provincia de la provincia del provincia del provincia del provincia del provincia del provincia del pr<br>Estado de la provincia de la provincia de la provincia de la provincia de la provincia de la provincia de la p
                                                               an an Dùbhan.<br>Tachartasan
> SUBMIT 
ENTER SUBMIT FILE NAME (NAME,VOLUME): RJEJOBOl,EDX002 
SUBMIT FILE READY TO SEND 
FILE TRANSMISSION STARTED 
FILE TRANSMISSION COMPLETED<br>> COMMAND
> COMMAND 
ENTER COMMAND 
/*$DA 
COMMAND READY TO SEND THE REAL PROPERTY
COMMAND SENT 
> PRINTON 
                                 음식 등록 지수와 대학
ENTER PRINTER NAME: PRTRI 
PRTRI DEFINED AS RJE PRINTER 
> COMMAND 
ENTER COMMAND 
/*$DA 
COMMAND READY TO SEND 
> RESET 
ENTER RESET TYPE (CO,SU,SP,PU): CO 
RESET COMPLETED 
PUNCHING STARTED 
PUNCHING COMPLETED 
LAST CARD PUNCHED WAS CARD 2 ON RECORD 34
```
Figure 4-26 (Part 1 of 2). Sample \$RJE Session

```
> SPOOL
ENTER SPOOL FILE NAME (NAME, VOLUME): SPOOL01, EDX002
SPOOL FILE DEFINED
> SUBMIT RJEJOB02
SUBMIT FILE READY TO SEND
FILE TRANSMISSION STARTED
FILE TRANSMISSION COMPLETED
SPOOLING STARTED 
PUNCH DATA BEING RECEIVED - NO PUNCH FILE DEFINED
ENTER PUNCH FORMAT - S OR 0: SENTER PUNCH FILE NAME (NAME, VOLUME): PCHOUT02, EDX002
PUNCH FILE DEFINED 
PUNCHING STARTED 
PUNCHING COMPLETED 
LAST CARD PUNCHED WAS CARD 1 ON RECORD 51
> ENDSPOOL
SPOOLING COMPLETED > COMMAND 
ENTER COMMAND 
j*SIGNOFF 
COMMAND READY TO SEND 
COMMAND SENT 
$RJE2780 ENDED AT 00:00:00 > $L $PRT27S9 
DS1(NAME,VOLUME): SPOOL01,EDX002<br>LOADING $PRT2780 9P,00:00:00, LP= 7C00 Organizations of Organizations of Organizations of Organizations of Org
PRINT TO $SYSPRTR (Y OR N)? N
ENTER PRINTER NAME: PRTRI 
$PRT2780 ENDED AT 00:00:00
```
o

o

Figure 4-26 (Part 2 of 2). Sample \$RJE Session

# **\$RJE2780 and \$RJE3780**

o

 $\blacksquare$ 

c

\$RJE2780 and \$RJE3780 are utilities that simulate an IBM 2780 and 3780, respectively. The term "RJE utility" refers to both \$RJE2780 and \$RJE3780.

The \$RJE2780 utility simulates an IBM 2780 having the following characteristics and features:

- Model 2 (Card reader, card punch, and printer)
- EBCDIC transparency
- Multiple record transmission
- End-of-media punch recognition
- 132-character print line
- Transparent punch output only
- No horizontal tab
- No tape-controlled operations (except channel 1 as new page indicator), including vertical tab.

The \$RJE3780 utility simulates an IBM 3780 having the following characteristics and features:

- 3780 with IBM 3781 Card Punch
- Compression for both input and output
- Transparent or nontransparent (compressed) punch output.

### **Interface to Host RJE Subsystems**

\$RJE2780 and \$RJE3780 present the same interface to the following System/360 and System/370 host RJE subsystems:

- HASP or HASP V4
- JES2 or JES3
- RES
- VMRSCS.

# **Loading \$RJE2780 or \$RJE3780**

You load \$RJE2780 and \$RJE3780 with the \$L operator command or session manager options 8.4 and 8.5, respectively.

When the \$RJE utility is first loaded, it checks for the presence of only one BSC line specified in the supervisor. If there is only one line, the actual device address of the adapter is used as the default line address and the utility issues no prompt. If more than one BSC line has been defined, the \$RJE utility prompts you for the RJE line address. Subsequent control operations are all performed using the \$RJE attention commands. Figure 4-27 lists these commands.

You can load multiple copies of \$RJE using different lines to the host. You can use the spool facility to avoid contention for a single printer. Figure 4-26 on page 4-495 shows a sample \$RJE session.

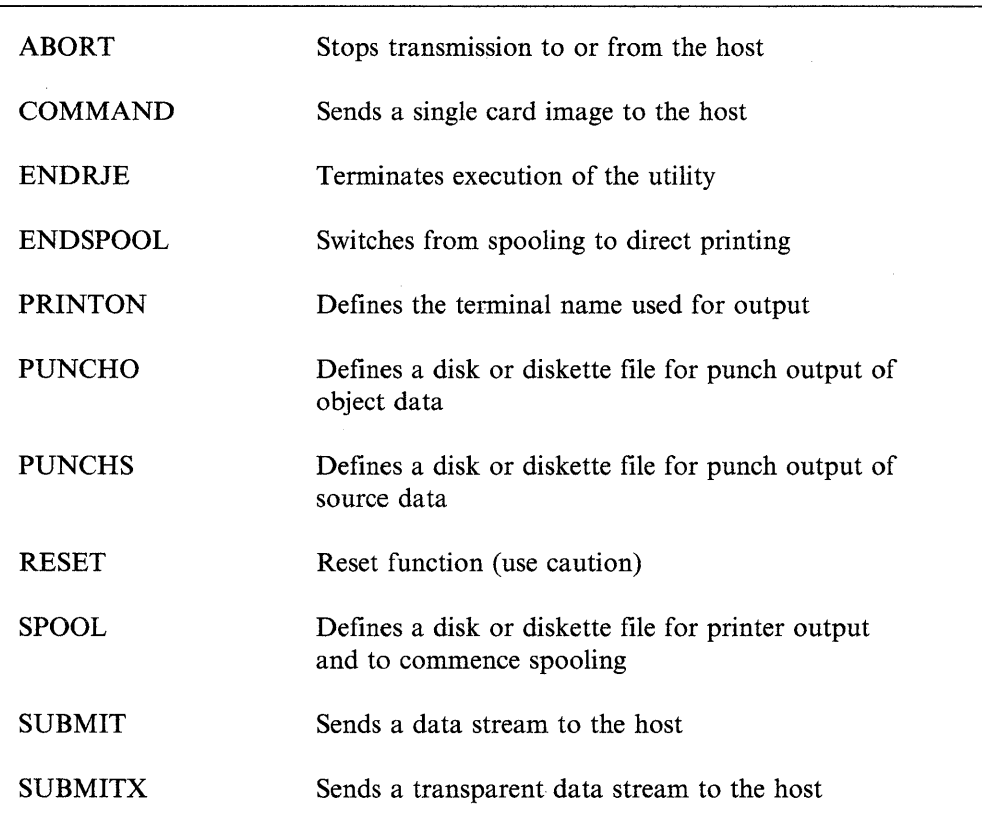

Figure 4-27. \$RJE Attention Commands

 $\overline{\mathbb{O}}$ 

o

# **Attention Commands**

Eleven commands are available to perform control operations.

# **ABORT**

o

Use the ABORT command to stop a data transmission that is currently in process. During a SUBMIT or SUBMITX operation, normal end-of-file is transmitted to the host following the current block.

During receive operations, EOT is returned instead of a normal acknowledgement, and data then continues to be received until the host sends EOT. Depending on the operation of the host RJE system, this can result in suspension of print or punch output and a pause during which the host will receive input. Since the pause for input by the host may be short, you should enter any desired commands (for example, submitting another job, cancelling the current output, holding a job, or displaying status) before you enter the ABORT command.

The ABORT command simulates pressing STOP on a 2780 while printing or punching, CARRIAGE STOP on a 3780 printer while printing, or STOP on a 3781 punch while punching.

#### **COMMAND**

Use the COMMAND command to send a single card image record to the host. The most common use of this capability is to send control commands and information requests to the host. For example, this command should be used to terminate BSC job stream processing on JES2 and JES3 host systems by sending the signoff control statement, /\*SIGNOFF.

After entering COMMAND, you are asked to enter the actual command to be sent to the host. For a list of valid commands and requests, refer to the operator reference manuals pertaining to your system.

#### **ENDRJE**

Use the ENDRJE command to end the \$RJE utility program.

#### **ENDSPOOL**

Use the ENDSPOOL command to end the spooling of printer output (see SPOOL). If a print data stream is being received and spooled when you enter this command, spooling continues until the end of the data stream. Subsequent print data streams will then be printed on the defined printer.

#### **PRINTON**

c

Use the PRINTON command to define the name of the terminal to be used for print output. If you do not specify this, \$SYSPRTR is assumed. If a print data stream is being received and printed when you enter this command, the print data stream continues to print on the same device until the end of the data stream is reached. Subsequent print data streams will then be printed on the newly defined printer.

### **PUNCHS and PUNCHO**

Use the PUNCHS and PUNCHO commands to define the disk or diskette file to receive punch data from the host. Card image punch data streams are written to disk in two different formats: source (S) or object (0). Source format produces two 80-byte card image records per 256-byte disk record with the second card starting at byte location 129. Object format produces three 80-byte contiguous card image records per 256-byte disk record with the last 16 bytes set to hexadecimal zeros. The punch specification is automatically reset at the completion of each punch data stream so that multiple punch data streams can be separated into different output data sets by issuing another PUNCHS or PUNCHO command.

When you enter PUNCHS or PUNCHO, the \$RJE utility prompts for the name and volume of the file to be used for punch output. If you do not specify volume, the IPL volume is assumed. The file name and volume can also be specified as part of the PUNCHS or PUNCHO command, for example:

PUNCHS PUNCHOUT. EDXO01

\$RJE examines the first cards received from the host and disregards those containing a  $X<sup>i</sup> 6A<sup>i</sup>$  in columns 1, 10, and 11 (indicating a HASP punch header card). You must modify \$RJE to purge other than HASP punch header cards.

#### **RESET**

Use the RESET command to reset functions that have *not* started operation in \$RJE (for example, buffered command images that have not yet been sent to the host and SUBMIT files that have not yet started transmission). Use RESET with caution: if you issue RESET while a function is in process or if you overlap a function initiation sequence, you may get unpredictable results. RESET conditionally prompts you with the following:

o

o

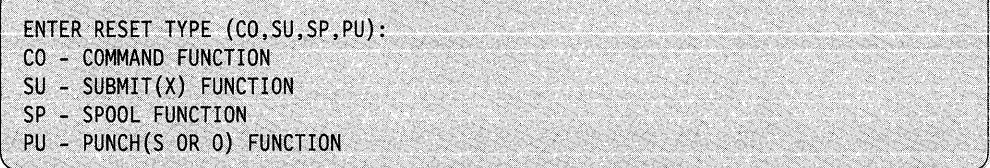

#### **SPOOL**

o

c

Use the SPOOL command to define the disk or diskette file to receive printer data from the host. If you do not define a file, \$RJE prints received data directly to the printer. Once specified, all printer output is spooled until you issue an ENDSPOOL command The \$PRT2780 or \$PRT3780 utility is used to print the contents of a spool file produced by \$RJE2780 or \$RJE3780, respectively.

Upon entering the SPOOL command, you are prompted for the name and volume of the disk or diskette file to be used for printer output. If you do not specify a volume, the IPL volume is assumed. The space allocated to this file must be at least equal in size (256-byte records) to the number of print lines to be spooled, and there must be an even number of records in the spool file. Once the spool file is full, the output reverts to the defined printer. You can enter the spool file name and volume with the SPOOL command, for example:

SPOOL SPOOLFLE.WRKLIB

### **SUBMIT and SUBMITX**

Use the SUBMIT and SUBMITX commands to define and send, respectively, a data stream or transparent data stream to the host. You can send multiple disk or diskette files using the /\*CONCAT statement in the data stream itself. The files must be in the same format as that produced by the \$EDIT1N and \$FSEDIT utility programs (for example, two 80-byte card image records per 256-byte disk or diskette record with the second card beginning at byte location 129).

Two command statements within the data stream are recognized by RJE and are not transmitted to the host:

/\*END, which signifies the end of the data stream to be sent; and

/\*CONCAT filename, volume, which signifies that the data stream is to be continued using the file specified. If you do not specify a volume, the IPL volume is assumed. You can concatenate any number of files into one data stream, but the /\*CONCAT statement can only be used once in each file. It should be the last statement since the utility uses the statement to open the next file and never returns to the previous or original file.

When you enter a SUBMIT or SUBMITX command, you are prompted for the name and volume of the file to be sent to the host. If you do not specify a volume, the IPL volume is assumed. You can also enter the submit file name and volume with the SUBMIT or SUBMITX command, for example:

SUBMITX MYJOB, WRKLIB

# **\$SDLCST - Display Shared SDLC Device Statistics**

Use the \$SDLCST utility to display the statistics gathered by the shared SDLC support for a specific SDLC device or all SDLC devices activated. Statistics are gathered from the time the device is activated. Both device-level and station-level statistics are collected and reported.

o

o

o

Note: The \$SDLCST utility can be used by advanced program-to-program communication (APPC), or the Primary Systems Network Architecture (Primary SNA) and Systems Network Architecture (SNA) programming products.

# **Loading \$SDLCST**

Load \$SDLCST with the \$L operator command.

> \$L \$SDLCST LOADING \$SDLCST SDLC DEVICE NAME: nnP,00:00:00, LP= XXXX, PART=3

To display the statistics of a specific device, enter the name of that device in response to the prompt. To display the statistics of all active shared SDLC devices in your node, press the enter key.

**Example:** This example shows how to display the statistics for an SDLC device, SDLCDEVl, in your node.

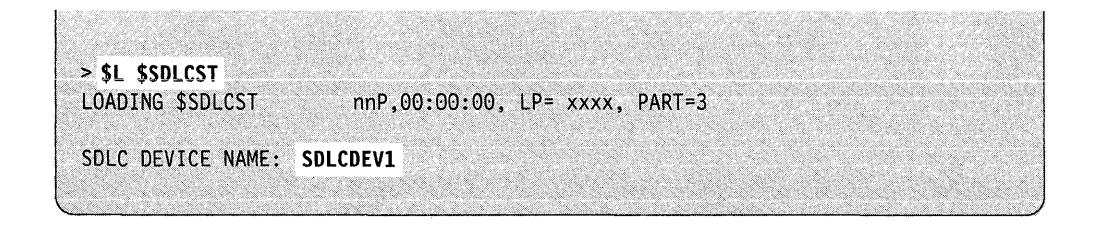

#### Notes:

- 1. If device statistics are not available, the shared SDLC program, \$CSDLC, is not currently active in the system. Issue the command to start the SDLC device.
- 2. If the specified SDLC device is not started, issue the command to start the specified device.
- 3. If shared SDLC is not active, issue the command to start the SDLC device.

The DLC router support will load \$CSDLC when an SDLC device is started. For the procedure to start an SDLC device, refer to the documentation for your SNA product.

The following screen shows sample statistics for SDLCDEVI.

o

c

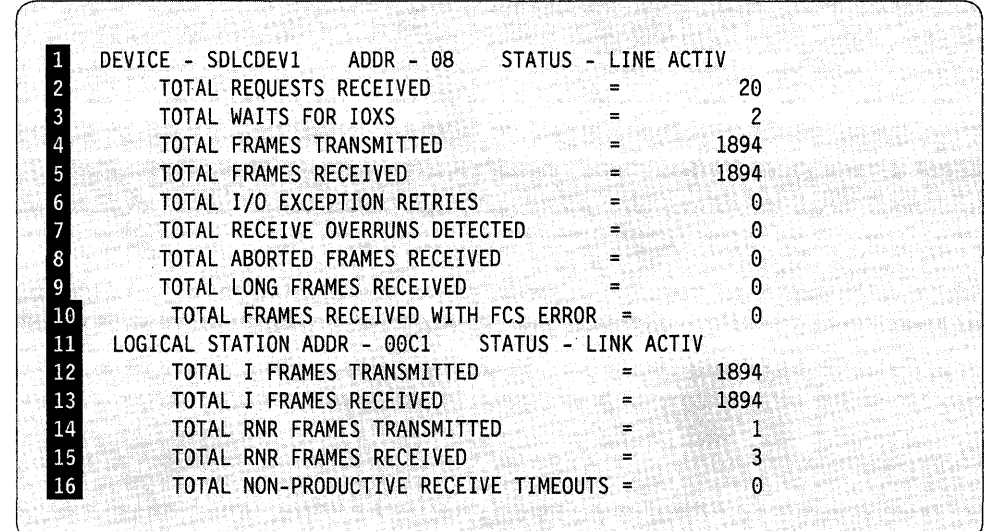

The utility displays the device name, address, and status.

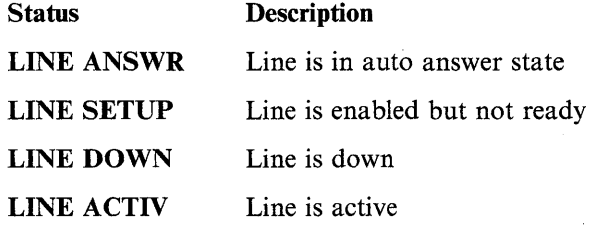

**2** The utility displays the count of all SNA requests received for this device. The displayed 32-bit counter wraps around to 0 when incremented past the maximum value of 4,294,967,295.

**3** The utility displays the number of times the system has waited for an IOX buffer to place a SNA request on the device's request queue. The displayed 16-bit counter wraps around to 0 when incremented past the maximum value of 65,535.

A high value indicates the need for system tuning. Use the Network Definition Utility to increase the number of lOX buffers (MIOX parameter) on the SDLC device configuration record.

**II** The utility displays all frames transmitted by the device (except for retries because of device error conditions). The displayed 32-bit counter wraps around to 0 when incremented past the maximum value of 4,294,967,295.

o

o

- If The utility displays all frames received including exception conditions. The displayed 32-bit counter wraps around to 0 when incremented past the maximum value of 4,294,967,295.
- If The utility displays the count of  $I/O$  operations retried because of device exception conditions. The displayed 16-bit counter wraps around to 0 when incremented past the maximum value of 65,535.
	- An unusually large number may indicate a problem with the DCE (Data Circuit-Terminating Equipment) interface or the communications attachment.
- **F** The utility displays the number of device overruns. The displayed 16-bit counter wraps around to 0 when incremented past the maximum value of 65,535.

An unusually large number may indicate a problem with the DCE (Data Circuit-Terminating Equipment) interface or the communications attachment.

**B** The utility displays the number of aborted frames received. The displayed 16-bit counter wraps around to 0 when incremented past the maximum value of 65,535.

A high value may indicate a problem with the remote station.

**I** The utility displays the number of aborted frames received longer than the SDLC buffer size plus two, specified on the IMAX parameter on the SDLC device configuration record. The displayed 16-bit counter wraps around to 0 *<sup>O</sup>'w*  when incremented past the maximum value of 65,535.

A high value may indicate the need for system tuning. Using the Network Definition Utility, increase the SDLC buffer size (IMAX parameter) on the SDLC device configuration record.

o

c

10 The utility displays the number of all frames received with a frame check sequence error detected by the device. The displayed 16-bit counter wraps around to 0 when incremented past the maximum value of 65,535. A high value may indicate a problem with the DCE (Data Circuit-Terminating Equipment), communications link, or communications attachment.

The utility displays the SDLC station (polling) address and its status.

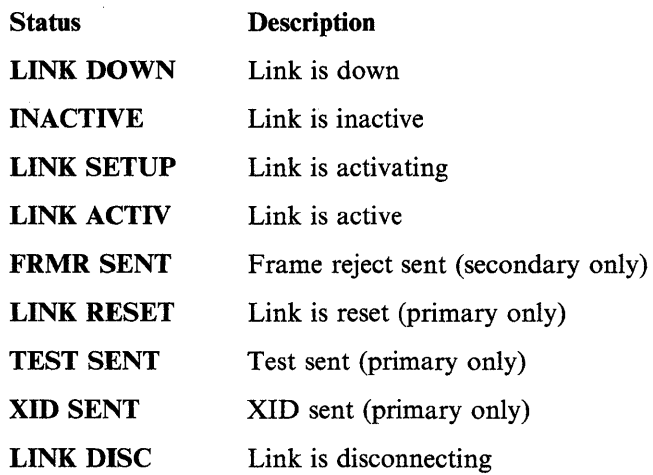

**12** The utility displays the number of all information frames transmitted (with the exception of frames re-transmitted because of non-productive receive timeout or polling when the remote station is busy). The displayed 32-bit counter wraps around to 0 when incremented past the maximum value of  $\overline{ }$ 4,294,967,295.

The utility displays this information only if the specified device has active station(s).

**18** The utility displays the number of all information frames received and not rejected because of an invalid send sequence number. The displayed 32-bit counter wraps around to 0 when incremented past the maximum value of 4,294,967,295.

The utility displays this information only if the specified device has active station(s).

14 The utility displays the number of all Receive-Not-Ready frames transmitted because of a receive buffer shortage. The displayed 16-bit counter wraps around to 0 when incremented past the maximum value of 65,535.

o

 $\mathbf{C}$ 

o

A high value indicates the need for system tuning. Use the Network Definition Utility to increase the number of receive buffers (RBFN parameter) on the SDLC device configuration record.

The utility displays this information only if the specified device has active station(s).

**15** The utility displays the number of all Receive-Not-Ready frames received. The displayed 16-bit counter wraps around to 0 when incremented past the maximum value of 65,535.

A high value may indicate a need for the remote station to be tuned.

The utility displays this information only if the specified device has active station(s).

16 The utility displays the number of times the non-productive receive timeout, specified on the SDLC line characteristics configuration record, has expired. because the remote station has failed to respond. The displayed 16-bit counter wraps around to 0 when incremented past the maximum value of 65,535.

A high value may indicate a problem with the remote station.

The utility displays this information only if the specified device has active station(s).

**4-506** SC34-0940

# \$SPLUT1 - Spool Utility

You can use \$SPLUTl to change the spooling capacity parameters and specify restart of the spooling facility under specific circumstances.

**Note:** You can start the spool facility by pressing the attention key and typing \$L \$SPOOL,EDX002. For step-by-step procedures on how to start spooling, refer to the *Operation Guide.* 

# **Loading \$SPLUT1**

o

c

Load \$SPLUTl with the \$L operator command or option 4.7 of the session manager. You can load \$SPLUTl into any partition whether or not spooling is active.

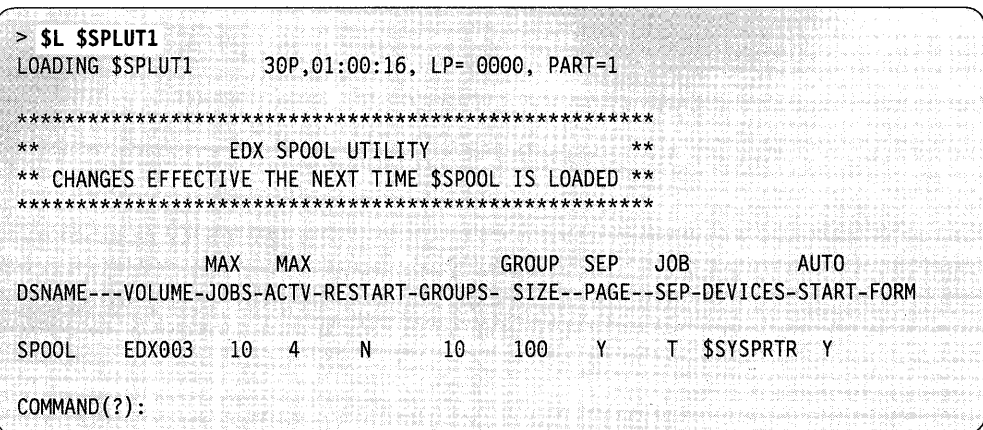

Parameter Description Default DSNAME Spool data set name SPOOL VOLUME | Spool data set volume | EDX003 MAXJOBS Maximum allowable spool jobs 10  $MAXACTV$  Maximum active spool jobs 4 RESTRT Restart N GRPSZ | Spool data set group size | 100 GRPS Spool data set groups 10 SEP Separator page option  $Y$ JOB SEP  $\vert$  Spool job separator option  $\vert$  T DEVICES Designated spool devices | \$SYSPRTR ~

When you load \$SPLUTI the utility assumes the system defaults for all spooling parameters. The parameters and the defaults are as follows:

 $\overline{\mathbf{C}}$ 

o

o

Figure 4-28. Spooling Defaults

Note: If you want to change a specific spooling parameter you must use the \$SPLUTI command designed to change it.

 $\mathcal{L}_{\mathcal{L}}$ 

# **\$SPLUT1 Commands**

o

o

c

To display the \$SPLUTI commands, enter a question mark in response to the COMMAND (?): prompt.

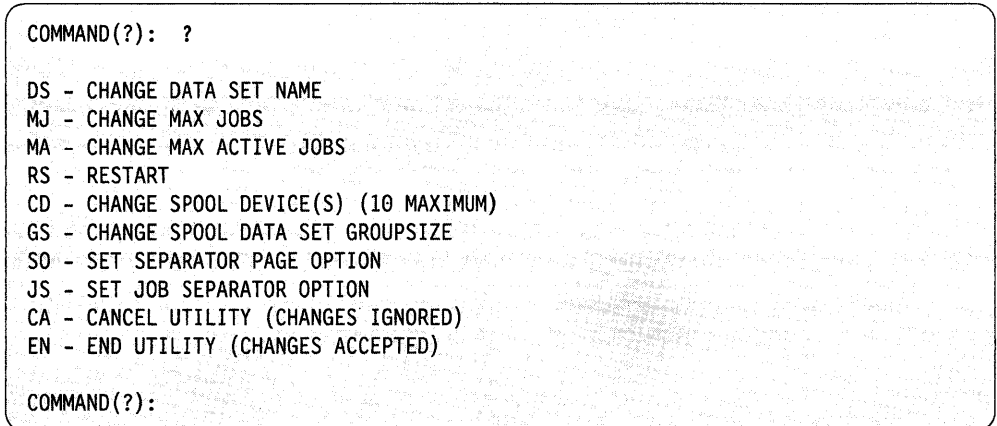

After \$SPLUTI displays the commands, it prompts you with COMMAND (?): again. Then you can respond with the command of your choice (for example, DS). Each command and its explanation is presented in alphabetical order on the following pages.

### **CA - Cancel Utility (Changes Ignored)**

Use the CA command to cancel \$SPLUTI. The system ignores all changes you made to the spooling parameters during the session.

**Example:** Cancel \$SPLUTI.

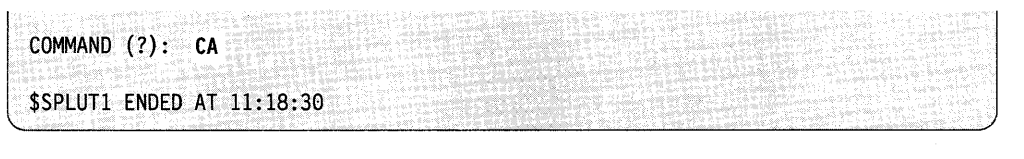

#### **CD - Change Spool Device(s) (10 Maximum)**

Use the CD command to change the devices designated as spool devices (DEVICES parameter) and specify spool write autostart (AUTO parameter) for each device.

Each time you use the CD command, you must specify all devices that are to be spool devices. No spool devices are carried over from previous uses of the CD command.

If you specify the same device name twice, the first specification defines the spool device and the second specification generates the error message INVALID WRITER NAME when \$SPOOL is loaded.

In the following example you designate MPTR, LPTR and \$SYSPRTR as spool devices. In the example, \$SYSPRTR has automatic writer start and the forms code is FM35. Printers MPTR and LPTR do not have automatic writer start.

**Note:** Each time you generate a serial printer (for example, a 4201 or 4224 printer) as a spoolable device, the system adds 98 bytes (per max active job) to  $SPLCCBS$  in partition 1. For example, if the max active jobs is set to 4, the system adds 392 bytes to storage.

#### **Example:**

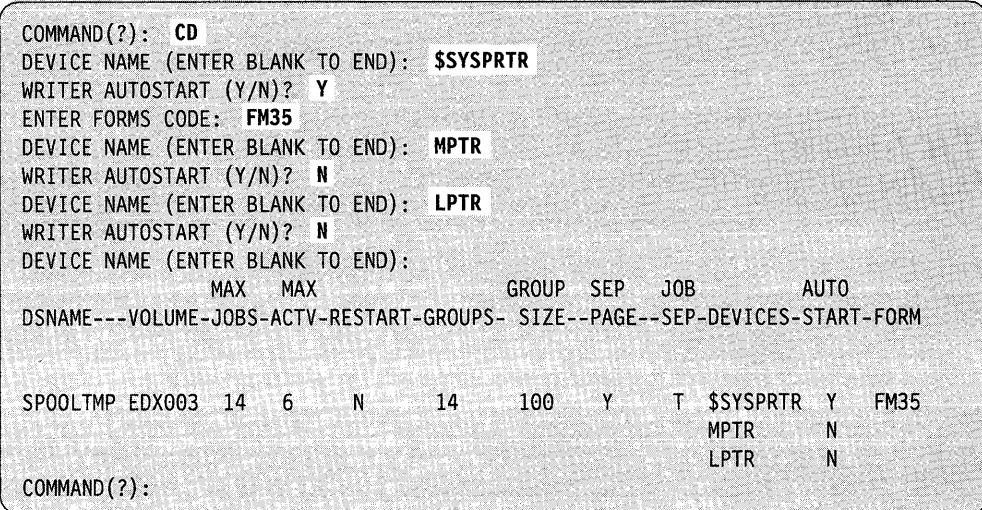

**DS** - **Change Data Set Name**<br>Use the DS command to change the spool data set name and volume (DSNAME<br>and VOLUME parameters). Use the DS command to change the spool data set name and volume (DSNAME and VOLUME parameters).

> **Note:** If the spool data set is deleted, you must issue the DS command so that \$SPOOL recognizes the new data set name. You must do this even if the data set name did not change.

**Example:** Change the data name and volume to SPOOLTMP, EDX003.

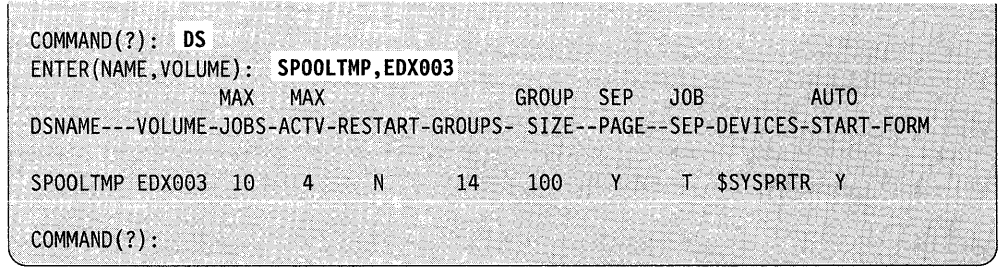

o

# **EN - End Utility (Changes Accepted)**

o

c

Use the EN command to end the utility and record the changes you made to the spooling parameters. The next time you use \$SPLUTI the parameters will be as you changed them for the previous session.

**Example:** End \$SPLUTI.

**COMMAND (?): EN**<br>
\$SPLUT1 ENDED AT 11:18:30 \$SPLUT1\_ENDED\_AT\_11:18:30

# **GS - Change Spool Data Set Groupsize**

Use the GS command to change the spool data set groupsize (GRPSZ) parameter.

**Example:** Change the spool data set allocation (groupsize) to 20 records per group.

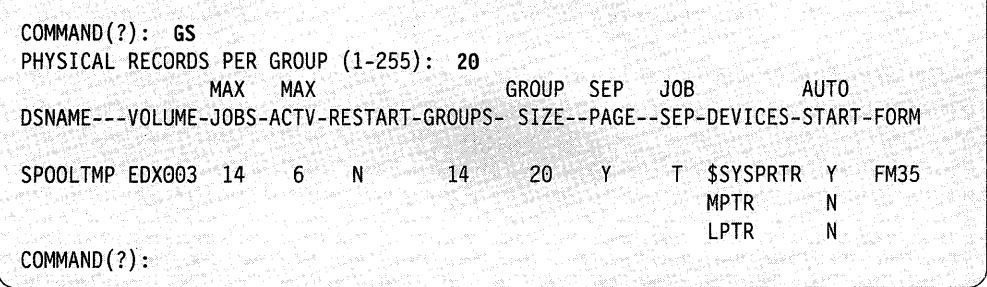

### **JS - Change Spool Job Separator Option**

Use the JS command to change the way spooled output is handled from tasks within a program. Option T (the default) creates an individual spool job for each task within a program, creating spooled output. Option P combines all the spooled output from a program into a single spool job.

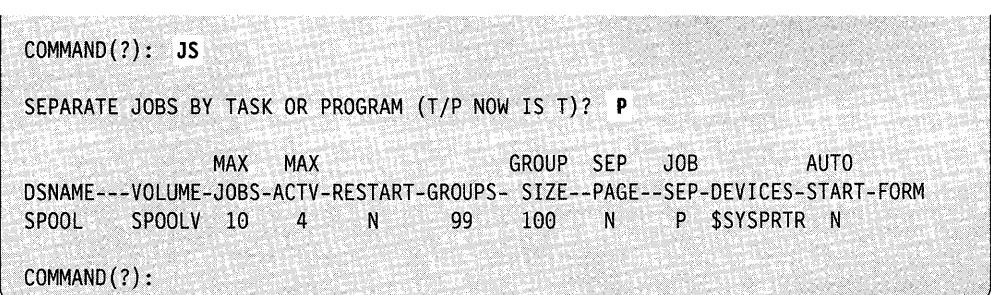

#### **MA - Change Max Active Jobs**

Use the MA command to change the maximum number of active spool jobs (MAXACTV parameter).

**Example:** Increase the maximum number of active spool jobs to 6.

COMMAND(?): MA MAX ACTIVE JOBS: 6 MAX GROUP SEP JOB AUTO DSNAME---VOLUME-JOBS-ACTV-RESTART-GROUPS- SIZE--PAGE--SEP-DEVICES-START-FORM<br>SPOOLTMP EDX003 14 6 N 14 100 Y T \$SYSPRTR Y SPOOLTMP EDX003 14 6 COMMAND(?):

o

o

o

#### **MJ - Change Max Jobs**

Use the MJ command to change the total number of spool jobs (MAXJOBS parameter) allowed in the system at any point in time.

**Example:** Increase the total number of spool jobs allowed in the system at any point in time to 14.

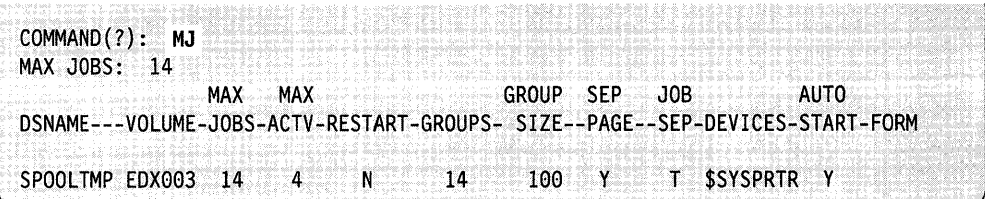

### **RS - Restart**

o

 $\overline{\mathbf{C}}$ 

c

Use the RS command to restart spooling. \$SPLUTI starts spooling the spool data set you specified in your last session.

Use spool RS command to:

- Restart spooling to retrieve the output spooled up to the last checkpoint in the event of a system failure. Checkpoint data is written to the spool data set each time a group of records is allocated to a spool job, each time a spool job becomes ready or is deleted, and each time a \$S operator command is processed. For an explanation of the  $$S$  operator command, see " $$S - Control$  Spooled Program Output" on page 2-7.
- Restart spooling as a normal procedure after loading the spool facility  $$ whether or not any previously spooled data remains in the spool data set used for the restart.
- Copy a spool data set to diskette and transfer to another machine and thus make spooled output available across systems.

Use the RS command to specify that spooling is to be cold-started, initializing the specified spool data set. A cold start should be specified:

- The first time a new spool data set is used
- To delete any jobs left over from a previous spool session.

#### Notes:

- 1. Once the spool restart is specified, restart remains in effect for all subsequent spool sessions until reset with \$SPLUTI.
- 2. Restart mode must be set to off (N) before you change any spooling capacity parameters.
- 3. You cannot set restart mode to on (Y) during the \$SPLUTI session in which you change any spooling capacity parameters (CD, DS, GS, MA, MJ, and SO commands).
- 4. The changes take effect in the next spooling session.

**Example 1:** Specify spool restart to current data set. This example shows how to specify that a spool restart is to be done using the same spool data set used in the last spooling session (SPOOL,EDX003).

o

o

o

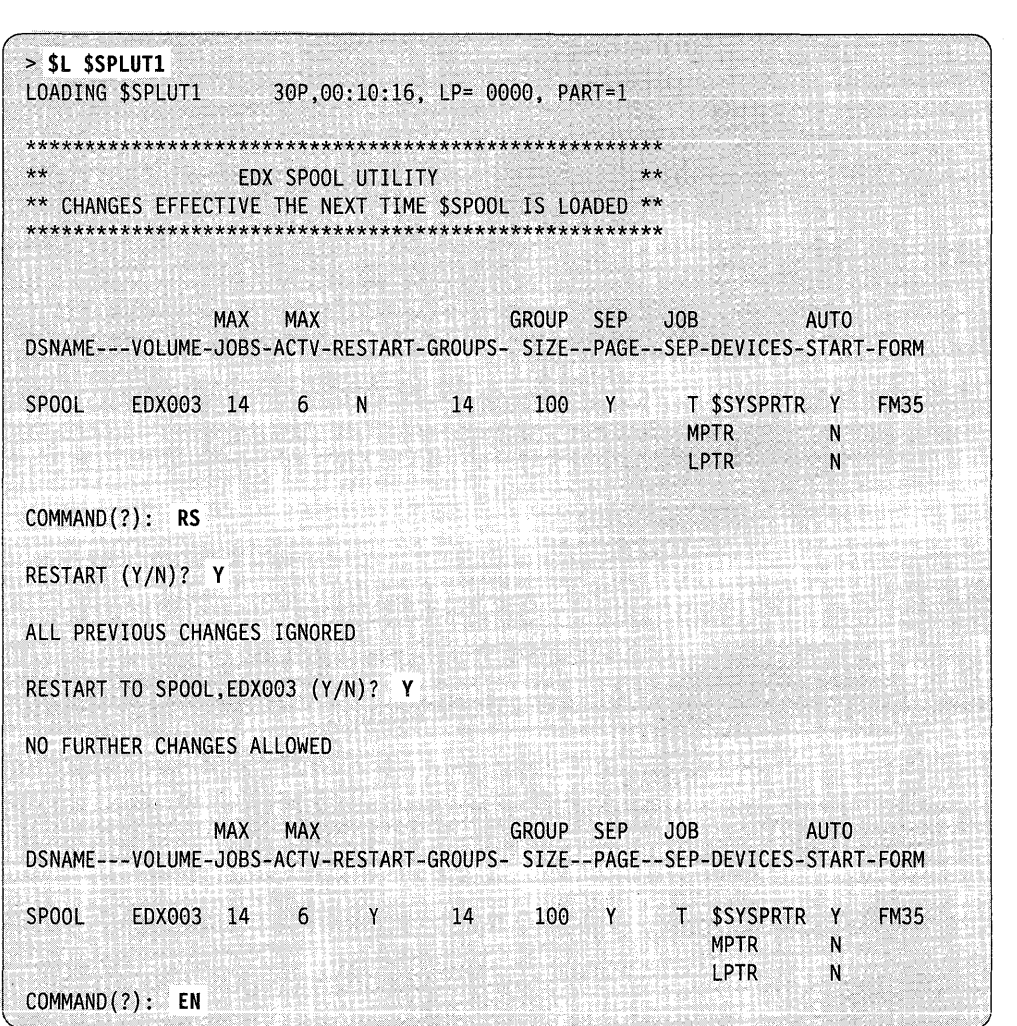

**Example** 2: Specify spool restart using data set SPOOLl. This example shows how to specify that a spool restart is to be done using a different spool data set than that used in the last spooling session.

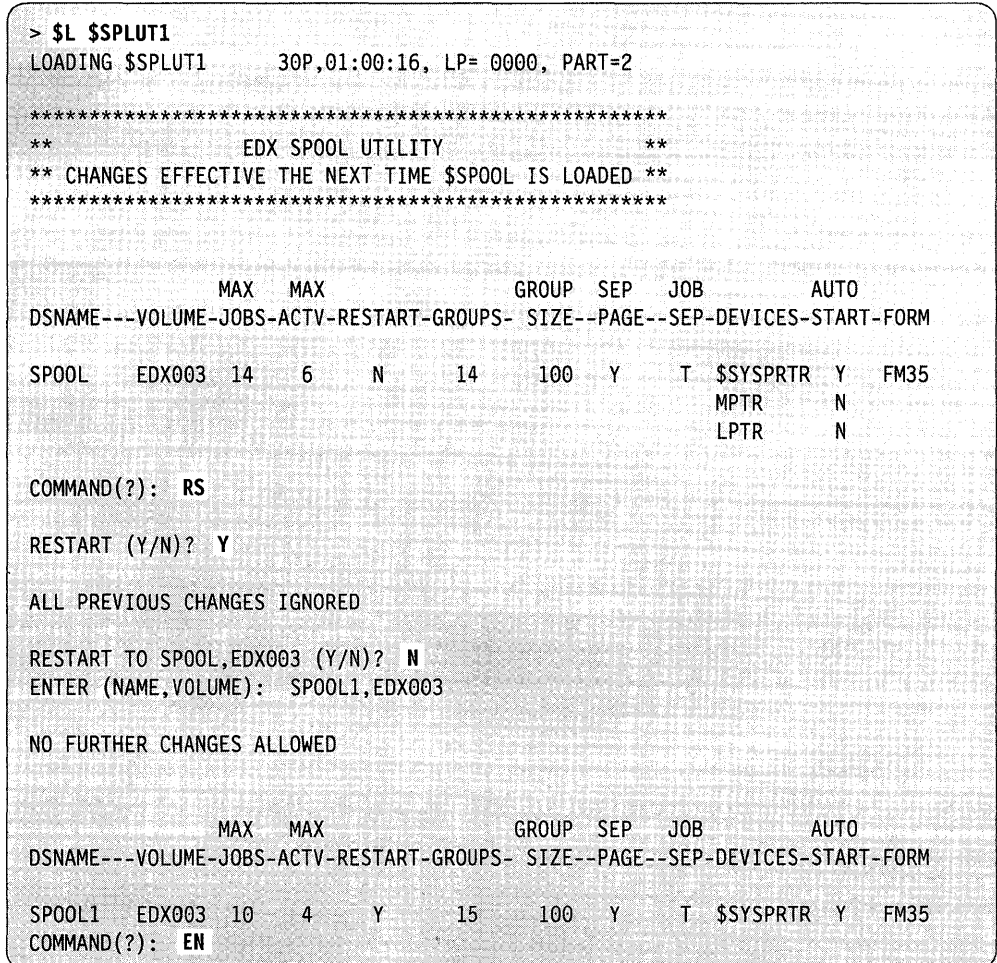

Note: MAXJOBS, MAXACTV, GRPS, and DEVICES reflect the configuration of the spool data used in the last spooling session using that data set.

 $\bullet$ 

Example 3: Specify spool cold start. This example shows how to specify that spooling is to be cold-started.

o

o

o

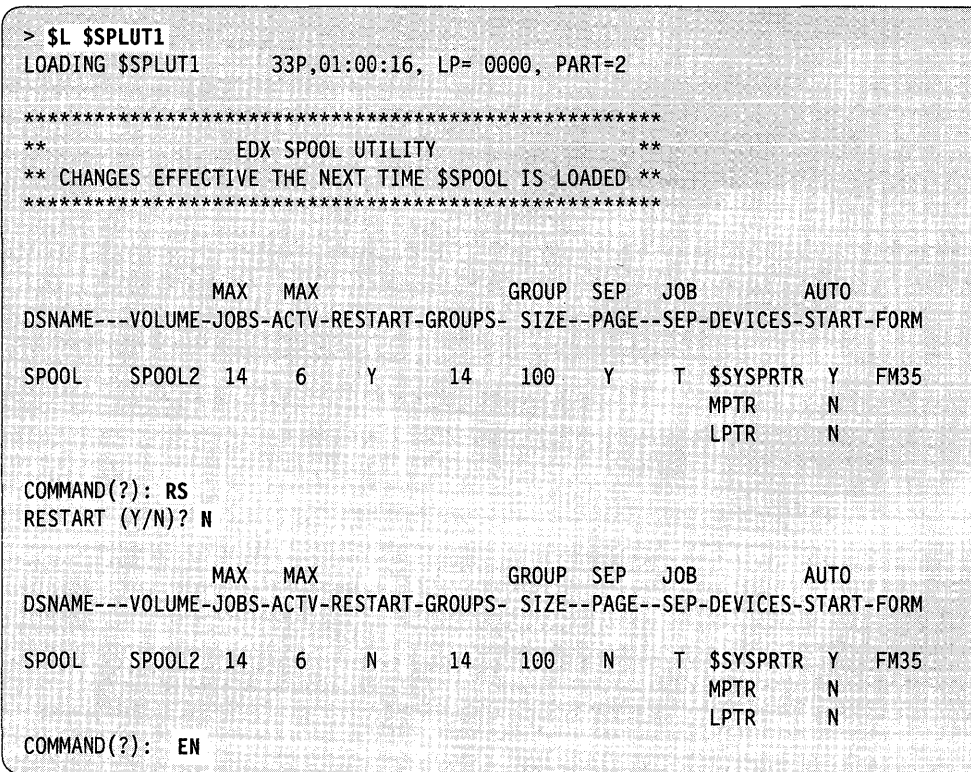

# SO - Set Separator Page Option

Use the SO command to change the separator page option (SEP parameter). In the following example, the separator page option is specified as no. When you specify no for the SEP parameter, you do not receive separator pages between jobs.

 $\mathcal{L}^{\mathcal{L}}$ 

Example:

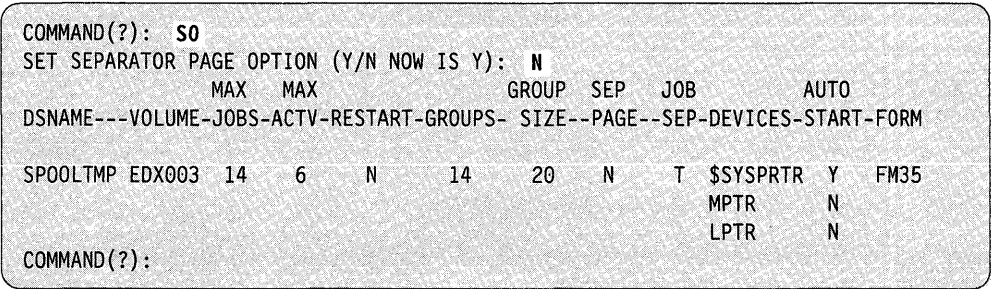

# **\$STGUT1 - Free Up Nonprogram Areas of Storage**

\$STGUTI releases any areas of storage, within a specific partition, that are not assigned currently to application programs. It also prints out the segmentation registers of the partition you are in currently or the number of overlay segments in unmapped storage.

# **Loading \$STGUT1**

o

 $^{\prime\prime}$ I ./

c

Load \$STGUTl with the \$L operator command. The session manager does not support this utility.

```
> $L $STGUTI 
$STGUT1 - FREE STORAGE UTILITY
LOADING $STGUT1 9P,00:00:00, LP= 0000, PART= 2
COMMAND (?):
```
# **\$STGUT1 Commands**

To display the \$STGUTI commands on your terminal, enter a question mark in response to the COMMAND (?): prompt.

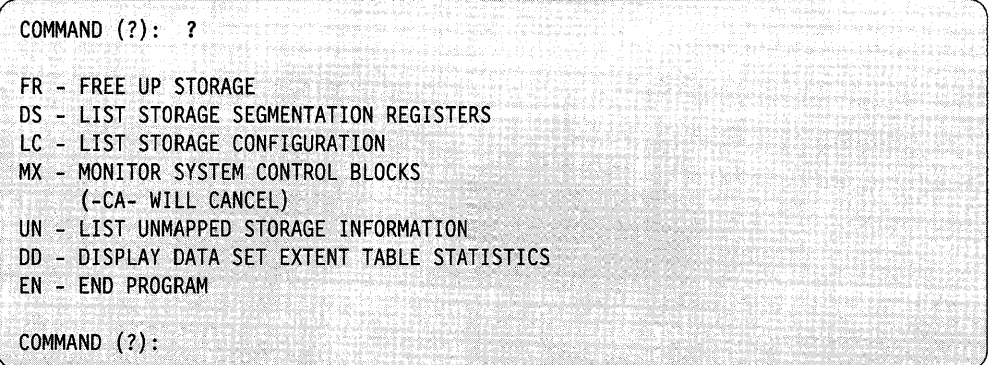

After \$STGUTI displays the commands, you are prompted with COMMAND (?): again. Then you can respond with the command of your choice (for example, FR).

Each command and its explanation is presented in alphabetical order on the following pages.

#### **DD - Display Data Set Extent Table Statistics**

Use the DD command to display statistics on the dynamic data set table named DMEXTBL. Use this table to monitor how your system is using storage. If the number of data sets (entries) is larger than the maximum number used, modify the table to save supervisor storage. If the table is too small (the swap count is high), then read/write performance will be slow. For information on how to modify the table, refer to *Installation and System Generation Guide.* An explanation of the numbered items follows the example.

o

o

 $\overline{\mathbf{C}}$ 

#### **Example:**

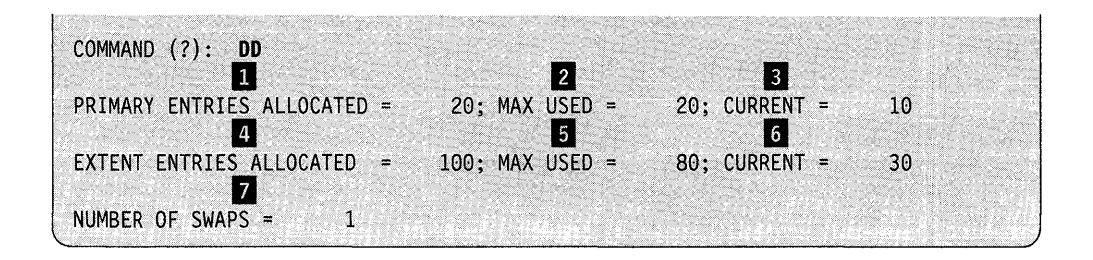

- II Primary entries allocated. This is the number of extended data sets the system can access at one time. In the example, there are 20 data sets defined as extendable.
- **follow** Max used. The maximum number of primary entries the system accessed at one time. In this example, the maximum is 20. Each time you issue the DD command, max used is reset to zero.
- **B** Current. The number of primary data sets the system is accessing currently. In this example, the system is using 10.
- II Extent entries allocated. This is the number of extents the system can access at one time. In the example, there are 100 extents.
- II Max used. The maximum number of extents the system accessed at one time. In this example, the maximum is 80. Each time you issue the DD command, max used is reset to zero. ,I
- D Current. The number of extents the system is accessing currently. In this example, the system is using 30.
- **B** Number of swaps. The number of times the system had to remove entries from the table to make room for another data set. In order to allocate space, the system moves (swaps) some entries to make room for new ones. In this example, this happened once. Each time you issue the DD command, the number of swaps is reset to zero.

Use the DS command to list the storage segmentation registers for the current partition. If you wish to list the segmentation registers of another partition, use the \$CP operator command to change partitions.

**Example:** List segmentation registers.

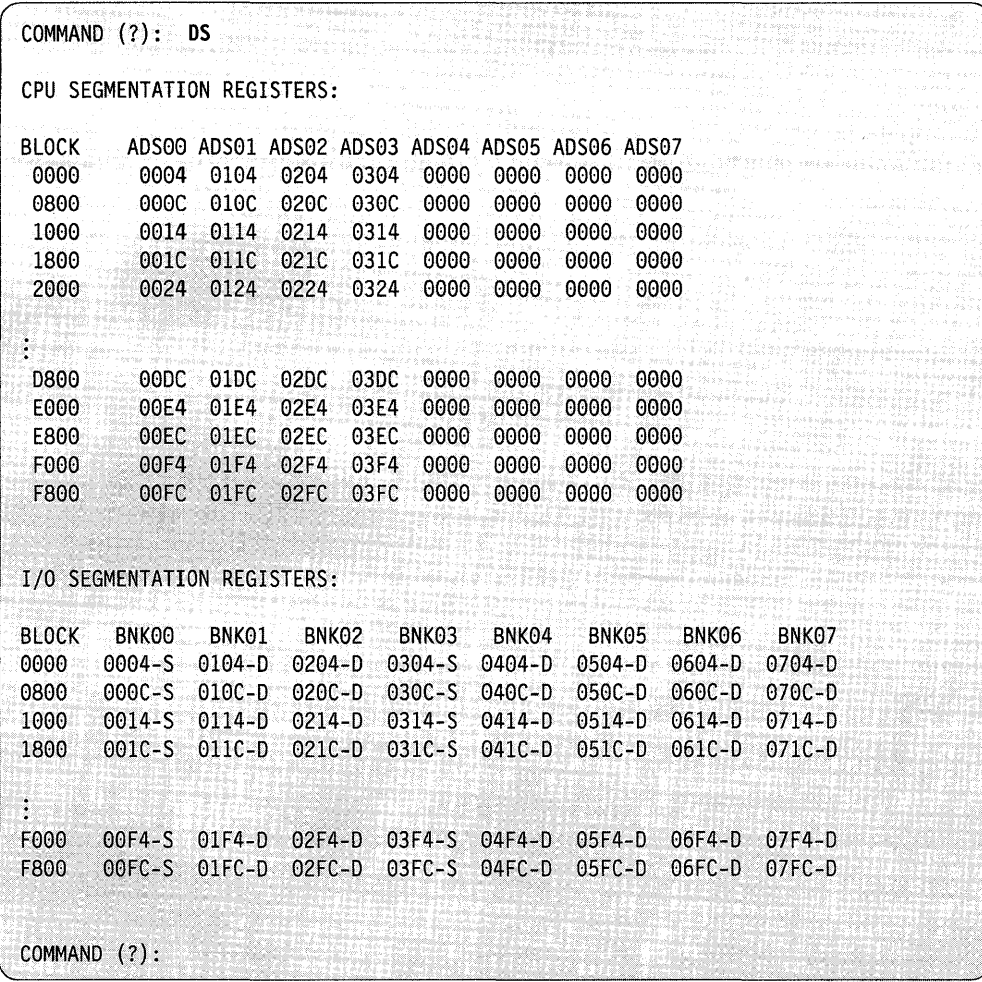

# **EN - End Program**

 $\omega \rightarrow \omega$  . i<br>San A

 $\chi^2 \to \pi^0$ 

c

Use the EN command to end the \$STGUTI utility.

#### **Example:**

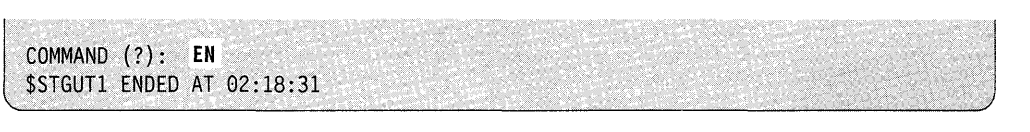

----------~----------------------------------~~~~~~

 $\bar{\phantom{a}}$
#### **\$STGUTI**

#### **FR - Free Up Storage**

Use the FR command to release storage that is not being used by application programs. \$STGUTI prompts you for the partition number and location (load point) of the storage you want to release. If the area is currently assigned to a program, \$STGUTI issues a message and does not release the area.

Note: You can use the \$A operator command to display the location of data areas in a partition.

o

o

**Example 1:** Free up storage in partition 4 at load point 0.

```
COMMAND (?): FR 
PARTITION = 4 
LOAD POINT = 0STORAGE RELEASED
```
**Example 2:** Attempt to free up storage beginning at load point 0 in partition 4 that is assigned to a program currently.

```
COMMAND (?): FR 
PARTITION = 4LOAD POINT = 0PROGRAM AREA-NOT RELEASED
```
In this example, the storage area was assigned to a program or there was no storage to be released at the load point (address) you specified.

## **LC - List Storage Configuration**

Use the LC command to list the processor type and the amount of mapped and unmapped storage on the current system.

**Example 1:** Display the output on the terminal being used.

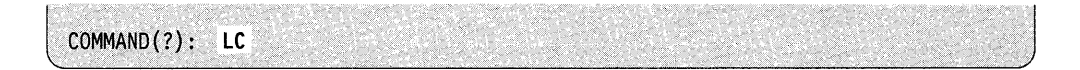

**Example 2:** Send the output to a designated terminal or printer.

 $\begin{bmatrix} \text{COMMAND}(?); & \text{LC} & \text{SSYSPRTR} \end{bmatrix}$ 

**Example:** Following is an example of the listing of current storage configuration and an explanation of the information.

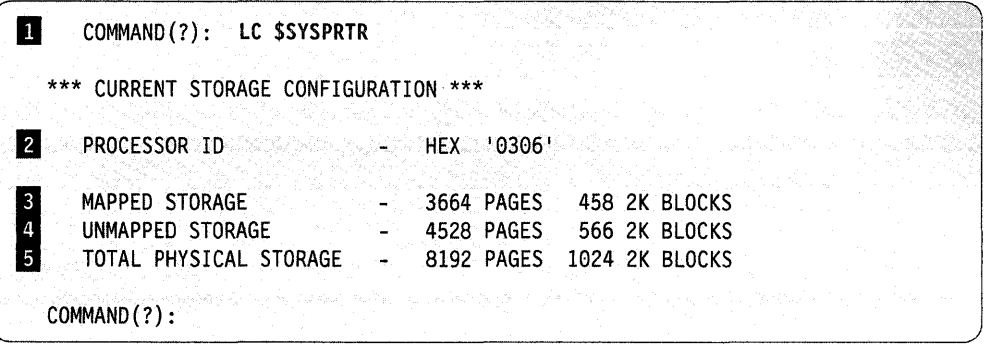

II The name of the terminal or printer where the listing is to be displayed.

**2** The hardware ID of the processor being used.

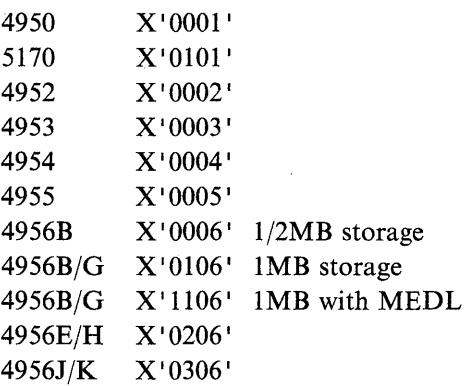

- **3** The size of the storage mapped at sysgen time.
- 4 The size of unmapped storage.
- **5** The total size of the physical storage on the processor.
- Note: The sizes are listed in "pages" where each page consists of 256 bytes, and "2K blocks" where each 2K block is 2048 bytes.

## **MX - Monitor System Control Blocks**

o

 $\mathbf C$ 

Use the MX command to monitor the buffer used to track the number of interrupts that are received by the supervisor and the cross partition stack used by the supervisor when branching between partition one and supervisor code located in other partitions. The interrupt buffer and cross partition stack are defined with the SYSPARMS statement. The interrupt buffer IABUF is defined with the IABUF  $=$ operand and defaults to 20 interrupts. The cross partition stack XPSSTK is defined with the XPSSTK = operand and defaults to 20 entries. You can list the buffer and stack information on your terminal or write it out to disk or diskette.

The MX option session now displays the MECBs by using the name MECBLIST.

Note: The MECBLIST information is displayed only if WAITM is included at system generation.

To list the information on your terminal, use the  $>$  DI command under the MX command. \$STGUTI displays the most recent size of the IABUF and the XPSSTK, the maximum number of entries used to date (MAXIMUM USED), and the number of entries being used currently.

To write the information to a disk or diskette, \$STGUTI prompts you for a data set name and volume. If the specified data set has already been used to store buffer and stack information, \$STGUTI first reads the information contained in it and then automatically updates this information periodically. If the specified data set did not exist previously, STGUTI creates and updates the information automatically. The data set is updated whenever the attention  $DI$  ( $> DI$ ) command is used to display the information on the terminal. It is not necessary to enter the  $($  >  $\overline{D}I$  $)$  command after using the MX) command for the first time. Information appears automatically at that time only.

Use the MX command to obtain other types of information, such as SCBs and/or static and dynamic segmentation register information.

It is recommended that you check the IABUF and XPSSTK periodically to ensure that they are large enough for your system to continue executing. If the maximum used entries for either the IABUF or the XPSSTK is reaching the specified size, you should redefine the sizes on the SYSTEM definition statement and regenerate your system.

Example 1: List the XPS stack information on the terminal and cancel buffer and stack monitoring.

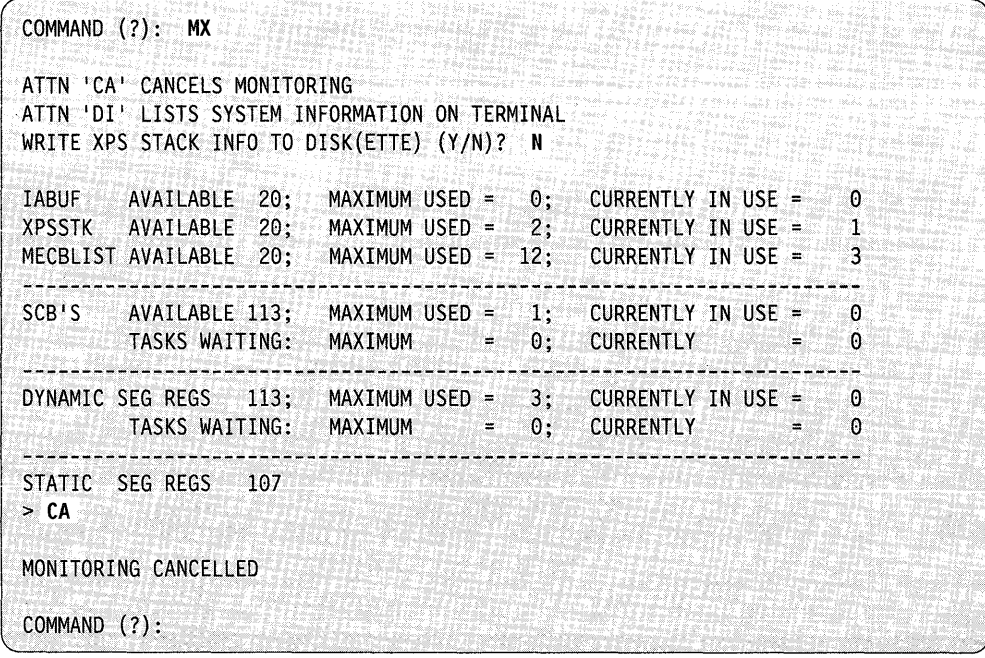

**Example 2:** Write system information to diskette and display it on the terminal.

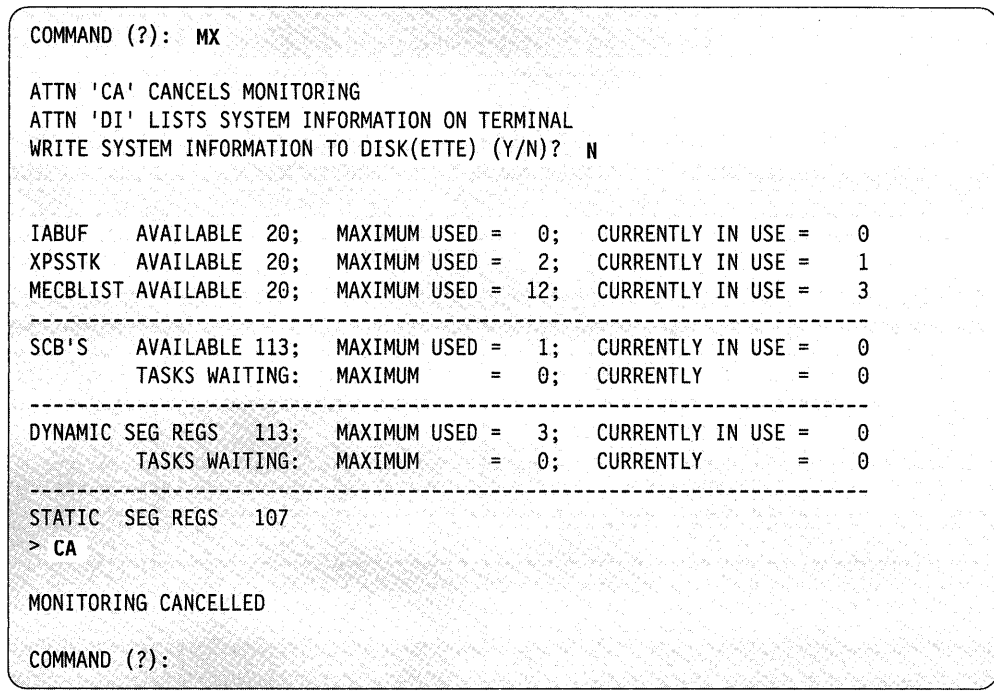

## **UN - list Unmapped Storage Information**

o T

c

Use the UN command to list the number of overlay segments residing in unmapped storage for a specific program.

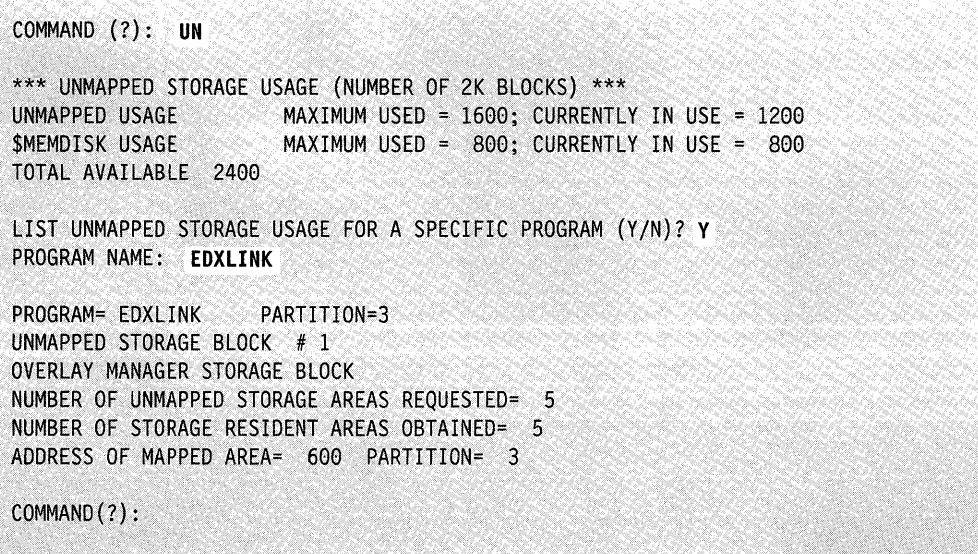

If the program you specify is not currently active, \$STGUTI issues the following message:

PROGRAM EDXLINK NOT FOUND ~~--------------------------------~------------------~------~. o

o

If the program specified does not require any overlay segments in unmapped storage or no overlay segments have been referred to, \$STGUTI issues the following message:

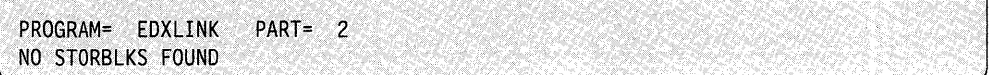

If the program specified does require overlay segments in unmapped storage, \$STGUTI issues the following messages (an explanation of the numbered items follows the example):

#### **Example:**

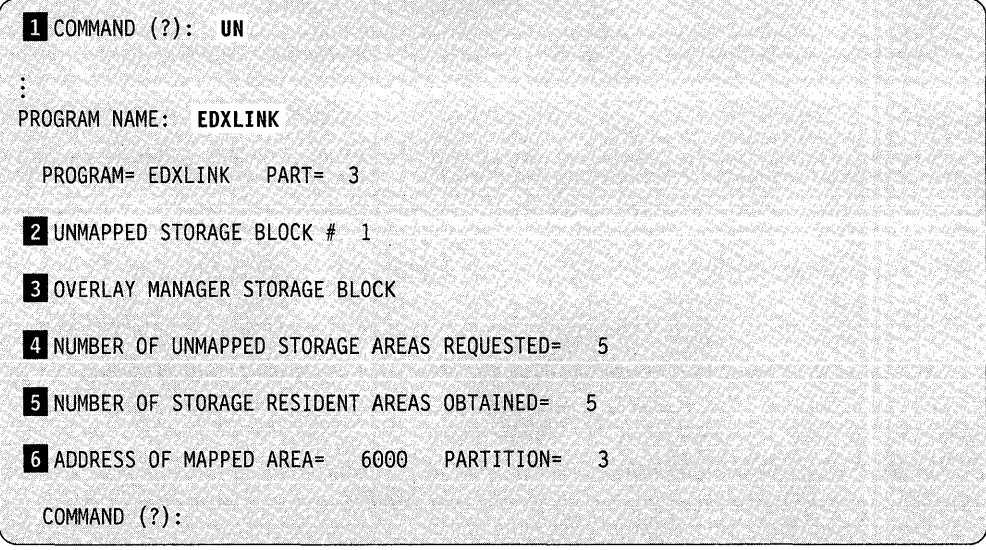

II The name of the program requiring overlay segments in unmapped storage.

- **2** The number of the storage block that is being described. (If more than one control block is described, information about each control is displayed.)
- **B** The overlay manager has requested the storage block area. The overlay manager is automatically loaded by the \$EDXLINK UNMAPCNT control statement.

II The number of unmapped storage areas requested.

**I** The number of unmapped storage areas actually obtained. If the number is less than requested, the program will still execute with the areas not placed in unmapped storage being referenced off the disk.

II The address and partition of the mapped area.

# **\$SUBMIT - Submit/Control Jobs in Job Queue Processor**

The \$SUBMIT utility performs several functions to submit jobs (\$JOBUTIL command data sets) and control processing of those jobs by the job queue processor. \$SUBMIT enables you to:

- Submit a job for execution
- Submit and hold a job
- Hold a job waiting for execution
- Release a held job for execution
- Delete a job
- Display the status of the job queue processing system.

\$SUBMIT starts (or restarts) job queue processing, if necessary, and then allows you to enter job queue commands.

For information on submitting jobs by a program, refer to *Language Programming Guide.* 

## **Loading \$SUBMIT**

c

You load \$SUBMIT with the \$L operator command or option 10.2 of the session manager.

You must start the job queue processor, \$JOBQ, the first time you load \$SUBMIT. You are prompted for a partition number in which to load \$JOBQ. However, you do not need to select a partition. Just press the enter key and the operating system selects a partition large enough to contain \$JOBQ. If you do not want to start the job queue processor, respond N and \$SUBMIT ends.

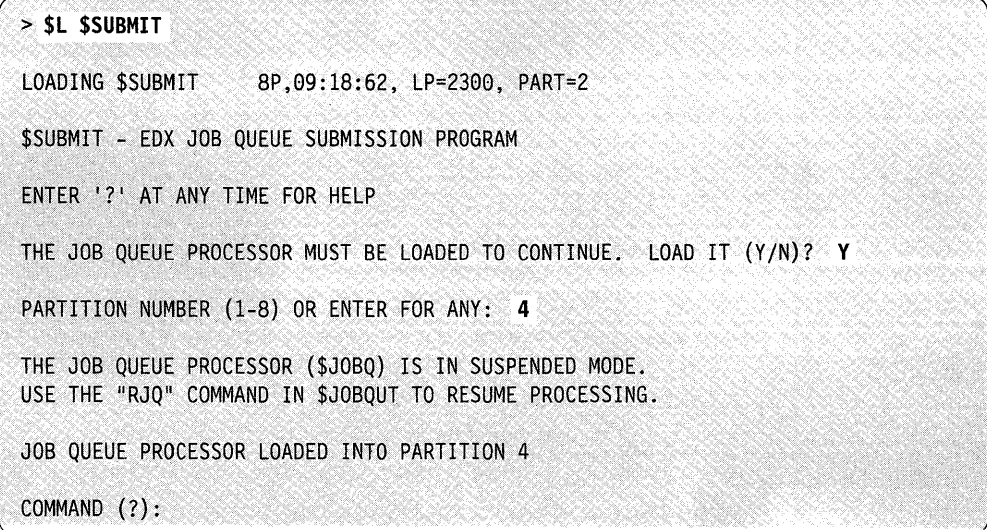

## **\$SUBMIT Commands**

To display the \$SUBMIT commands, enter a question mark in response to the prompting message COMMAND (?):

o

o

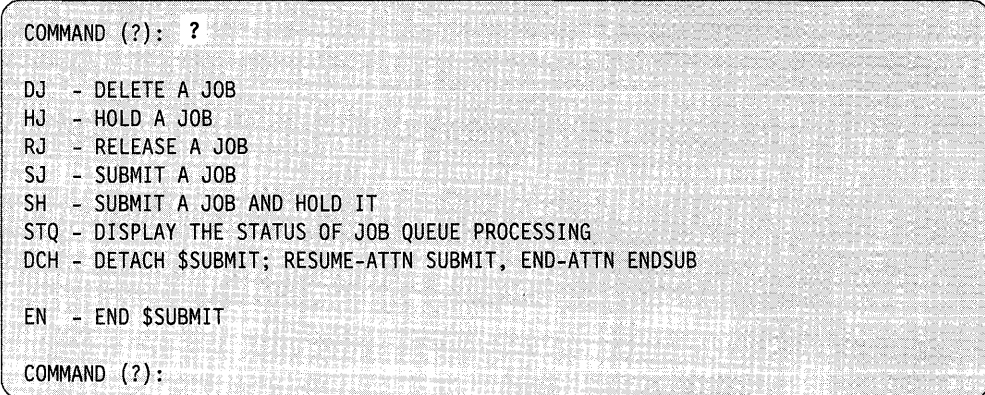

After \$SUBMIT displays the commands, it prompts you with COMMAND (?): again. Then you can respond with the command of your choice (for example, SJ).

Each command and its explanation is presented in alphabetical order on the following pages.

## **DJ - Delete a Job**

Use the **DJ** command to delete a job that is either waiting for execution or is being held. Identify the job to be deleted with the job number displayed when the job was submitted.

**Note:** To cancel an executing job, use the \$C operator command.

**Example:** Delete job 5.

```
COMMAND (?): OJ 
JOB NUMBER: 5
ARE YOU SURE YOU WANT TO DELETE JOB 5 (Y/N)? Y
JOB 5 DELETED 
COMMAND (?):
```
## **DCH - Detach \$SUBMIT**

o

c

Use the DCH command to place \$SUBMIT in suspended mode. To resume processing, press the attention key, enter SUBMIT, and press the enter key. If you suspend \$SUBMIT, the job queue processor remains active and any jobs executing complete processing.

To end \$SUBMIT once it is in suspended mode, press the attention key and enter ENDSUB.

**Example 1:** Suspend \$SUBMIT and then resume processing.

COMMAND (?): **DCH**  > **SUBMIT**  COMMAND (?):

## **Example 2:** End \$SUBMIT.

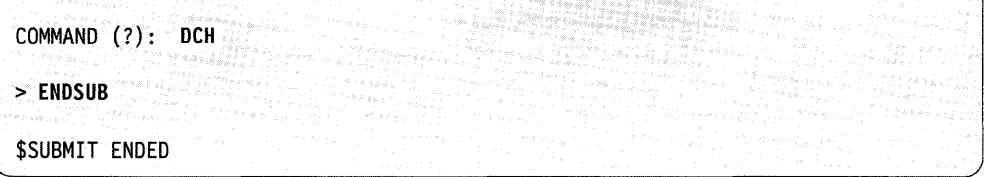

#### **EN - End \$SUBMIT**

 $\eta$ 

Use the EN command to end the \$SUBMIT utility.

**Example:** End the \$SUBMIT utility.

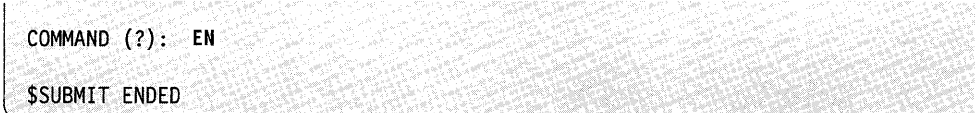

#### $HJ - Hold$  a Job Waiting for Execution

Use the HJ command to place a job waiting for execution into a hold state. You must identify the job to be held with the job number displayed when the job was submitted. If you have submitted many jobs and cannot remember the job number of the specific job you wish to hold, use the STQ command to display a list of the jobs in the data set.

**Example:** Hold job 26 (a job already submitted) for later execution.

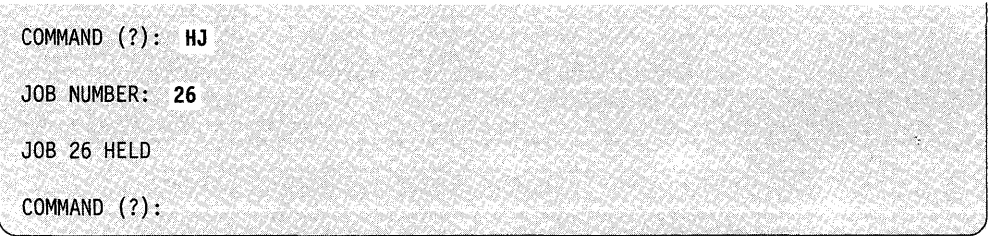

Once a job is placed in a hold state, you can release it for execution using the RJ command or delete it using the DJ command.

#### RJ - Release a Held Job

Use the RJ command to release for execution a job that is being held currently. To identify the job you wish to execute, enter the job number of the held job. Use the STQ command to display the status of individual jobs.

 $\overline{\mathbb{C}}$ 

o

Example: Release job 17 for execution.

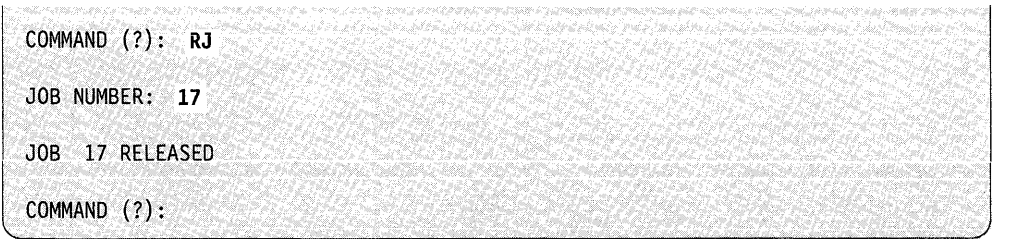

## SH - Submit Job and Hold

Use the SH command to submit a job and place it into an immediate hold state. For example, a job may require specific diskette or tape data sets that are not available at the time you submit the job, or you may want to make sure a certain execution sequence is followed. By holding the job, you can set up the environment and then release the job for execution using the RJ command. If you decide to delete a held job, use the DJ command.

Example: Submit and hold a job with a priority of 3.

COMMAND (?): SH ENTER COMMAND DATA SET (NAME,VOLUME): ASMJOBl,EDXGG2 ENTER A PRIORITY FROM 0 TO 3 (DEFAULT 2): 3 JOB NUMBER 7: SUBMITTED AND HELD COMMAND DATA SET: ASMOBJl,EDX002 JOB PRIORITY : 3 COMMAND (?):

## SJ - Submit Jobs to the Job Queue Processor

o

C,'~ *<sup>i</sup>*

Use the SJ command to submit jobs for execution. You are prompted for the name of the \$JOBUTIL command data set to be executed.

Optionally, you can assign a priority to the job you wish to execute. Four priorities are available,  $0 - 3$ . where 0 is the highest priority. Jobs with higher priorities execute before those with lower priorities. For example, if you want a particular job to run before other jobs, you can assign it a higher priority. On the other hand, you might not care how quickly a job executes. In this case, you do not assign a priority to the job. Just press the enter key, or enter an asterisk, in response to the JOB PRIORITY: prompt, and \$SUBMIT assigns priority 2 to the job.

Example: Submit two jobs, one with and one without priority. The first job is submitted without a priority using prompt-reply mode; the second job is submitted specifying a priority of 1 using the single-line format. When using single-line format, enter the responses in the order the system expects them.

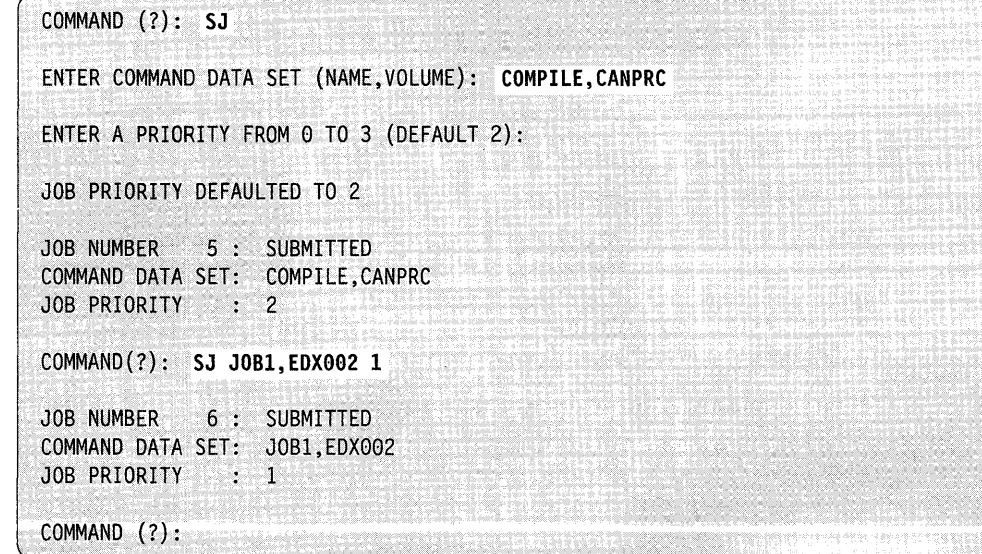

## **STQ - Display the Status of Job Queue Processing**

Use the STQ command to display the status of job queue processing and the status of individual jobs. STQ displays the jobs in the order in which they were submitted. For each job in the queue, \$SUBMIT displays the following:

- Job number
- Command data set name
- Job priority
- Individual job status  $-$  waiting, held, executing.

**Example:** Display status of job queue processing.

```
COMMAND (?): STQ
JOB QUEUE PROCESSING IS IN EFFECT 
LOGGING TERMINAL IS $SYSLOG 
JOB NUMBER COMMAND DATA SET PRIORITY STATUS
   2 OVERNITE,USRVOL 2 HELD 
   3 CALCJOB , PAYROL 1 WAITING
   4 CHECKS ,PAYROL 0 EXECUTING<br>5 CALCJOB ,EDX002 0 WAITING
   5 CALCJOB ,EDX002 o WAITING 
           0 JOB1 ,EDX002 2 WAIT<br>ASMJOB1 ,EDX002 3 HELD
   7 ASMJOB1, EDX002
NUMBER OF JOBS QUEUED IS 6
COMMAND (?):
```
o

# **\$S1ASM - Series/1 Assembler**

\$SIASM assembles source programs coded in Series/l assembler language into object modules. The source program can include Series/l assembler language macros such as the commands provided by the Event Driven Executive Macro Library.

If you have a mixture of Series/l assembler language statements and EDL instructions, you must use \$SIASM.

If your program contains only EDL instructions, use \$EDXASM; your processing will be much faster. For more information, see " $EDXASM - Event Driven$ Language Compiler" on page 4-236.

Before using \$SIASM, you must enter the source program onto a disk or diskette data set with one of the text editor utilities (\$EDITIN or \$FSEDIT).

## **Required Data Sets**

o

\$SIASM requires the following data sets. You must specify these data sets in the order shown when you use the \$L operator command to load \$SlASM. The source program input data set and the object data set must be specified when you load \$SlASM using the session manager.

- 1. The *source program input data set (DS1)* contains the program to be assembled. Use a text editor (\$EDITIN or \$FSEDIT) to create the source data set. You must specify the name of this data set when you load \$SlASM.
- *2. Three work data sets (DS2-DS4)* are used by the assembler. They contain object code, relocation pointers, the symbol table, and other information. You must allocate these data sets if you use the \$L operator command to load \$SlASM. For most programs, sizes of 3000, 3000, and 800 records for ASMWRK1, ASMWRK2, and ASMWRK3,, respectively, are sufficient. The sizes can increase when assembling a large program containing many macro calls. Specify the names of these data sets you allocated as a parameter on the \$L operator command. These data sets are allocated automatically by the session manager.
- 3. The *object data set (DS5)* will contain the output object module from the assembly. It serves as input to the linkage editor. A size of 50 to 100 records is sufficient for most programs. You must allocate this data set and specify its name when you load \$SlASM.

## **Loading \$S1 ASM**

e

Load \$SlASM with the \$L operator command, with option 2.3 of the session manager, or with the \$JOBUTIL utility. In each case, you must provide the same information when you load \$SlASM for execution.

You can cancel the assembly or subsequent listing at any time by pressing the attention key and entering CA.

## **Assembler Options**

The  $$S1ASM$  assembler has several options. You specify the option(s) you want when you load \$SlASM. To direct the processing done by the assembler, the following assembler options are available.

LIST/NOLIST LIST tells the assembler to write all assembly listings to the print file.

> NOLIST tells the assembler to write only the statistics and diagnostic messages, if any, to the print file.

 $\mathbf{C}$ 

TEXT/NOTEXT TEXT tells the assembler to write the source and object program listings to the print file.

NOTEXT suppresses this process.

ESD/NOESD ESD tells the assembler to write the external symbol dictionary before the source program listing.

NOESD suppresses this process.

RLD/NORLD RLD tells the assembler to write the relocation dictionary after the source program listing.

NORLD suppresses this process.

#### XREF /NOXREF /FULLXREF

XREF tells the assembler to write the cross-reference listing to the print file for only referenced symbols.

NOXREF suppresses this process.

FULLXREF tells the assembler to write the cross-reference listing to the print file for all defined and referenced symbols.

#### OBJECT/NOOBJECT

OBJECT causes the object module to be written to the OBJOUT data set.

NOOBJECT suppresses this process.

MACRO/NOMACRO MACRO tells the assembler to process any macros encountered in the source.

NOMACRO suppresses this process.

- $SYSPARM('...')$ Defines up to eight characters of information substituted for the &SYSPARM value during macro processing. Blanks may be contained within the apostrophes. Each blank counts as one character. A single apostrophe within the string must be represented by two apostrophes. The default value for &SYSPARM is a null character string.
- LINECOUNT(n) LINECOUNT specifies n as the number of lines per page of the print data set. If this option is omitted, the default line count is 55. The value of n must be in the range  $1-999$ .

SETC(n) SETC specifies n as the maximum number of characters allowed to be assigned to SETC symbols. The default value is assigned as 64 characters. The value must be in the range  $2 - 98$ . If the assigned value is odd, it is rounded up to the next even number.

END END terminates the option processing.

CA CA cancels the assembly.

You must enter option(s) separated by commas. The default options are LIST, OBJECT, and MACRO

## **Data Sets Used in Examples**

o

For illustrative purposes, assume that:

- EDX002 is the IPL volume
- Data sets ASMSRC and ASMOBJ are on the IPL volume
- WORK contains the WKI, WK2, and WK3 data sets
- PRNTRl is the name of a print device
- \$SlASM is to have 32K bytes of dynamic storage allocated to it.
	- Note: Unless you override the default dynamic storage size, \$SlASM uses 22K bytes of the partition for a work area. If space in the partition is severely limited, \$SlASM will execute with less dynamic storage work space. If more space is available, you can improve \$SlASM performance by specifying more dynamic storage work space. Dynamic work space for \$S1ASM must be in the range of  $8704 - 57344$  bytes.

## **Assembling a Program Using the \$L Operator Command**

Assembling a program using the \$L operator command involves loading the assembler, specifying macro libraries (if any), and specifying assembly options.

## **Loading \$S1ASM**

When you assemble a program with the \$L operator command, load \$S1ASM from the ASMLIB volume.

The following example shows the prompt/reply sequence for loading \$SlASM, specifying 32K of dynamic storage work area.

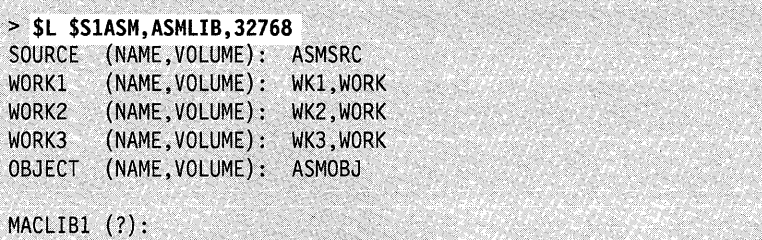

The following single-line entry is equivalent to the multiline entries above.

> \$L \$SlASM,ASMLIB,32768 ASMSRC WKl,WORK WK2,WORK WK3,WORK ASMOBJ

```
MACLIBl (?):
```
**Specifying Macro Libraries**<br>If you require macros for an assembly, you can specify one or two macro library volumes.

> In both of the previously shown methods of loading \$SlASM, you are then prompted as follows:

MACLIB1 (?):

A null response (ENTER) causes the next prompt (ENTER OPTIONS) to appear. If you specify a macro library for the MACLIBI prompt (as shown in the following example), another prompt (MACLIB2) appears:

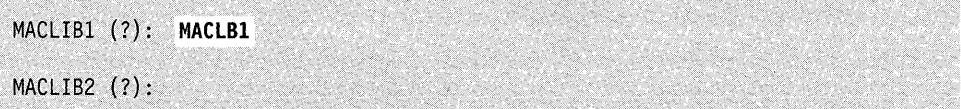

You can supply the name of another macro library or enter a null response.

Note: If your source program contains Event Driven Language instructions, you must specify, as either MACLIB1 or MACLIB2, the name of the volume(s) that contains the Event Driven Executive Macro Library and copy code.

.-J'

## **Specifying Assembly Options**

, \*\*

,/

c

After entering the macro library volume name(s) or a null response, you are prompted as follows:

ENTER OPTIONS (?):

After the prompt appears, you can:

- Enter a null response and take the default options (LIST, OBJECT, MACRO).
- Enter the options you desire (for example, LIST, NOXREF, NORLD). See "Assembler Options" on page 4-532.
- Enter a question mark to display a list of the options. After the options are displayed, the ENTER OPTIONS (?): prompt is displayed. Enter the option(s) you want.
- Enter the options, followed by the name of your output device.

If you do not specify the name of the output device with your options, as follows:

 $ENTER$  OPTIONS  $(?)$ : LIST, NOXREF, NORLD

you are prompted with:

 $ENTER$  OUTPUT DEVICE NAME:

You can enter the name of the device on which your listings and diagnostic messages are to be written. You can specify an asterisk (\*) to direct the listings back to your loading terminal. If you do not specify an output device (a null response), the output device defaults to \$SYSPRTR.

The next message \$SlASM displays is:

CPA000I\_ASSEMBLER\_STARTED

## \$SlASM

**Example:** The following examples shows how to use single-line entry and prompt-mode entry and use:

o

 $\mathbb{C}$ 

o

- ASMSRC for the source library
- WKI, WK2, and WK3 for work files
- ASMOBJ for the output file
- MACLB1 for the macro library
- PRNTRI for the output listing.

**Single-line Format:** This example illustrates how to specify multiple data sets/volumes using single-line entry.

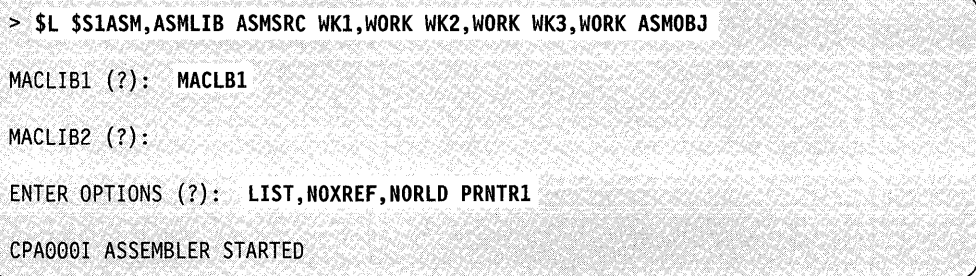

**Prompt/Reply Format:** This example illustrates how to specify multiple data sets/volumes in prompt mode.

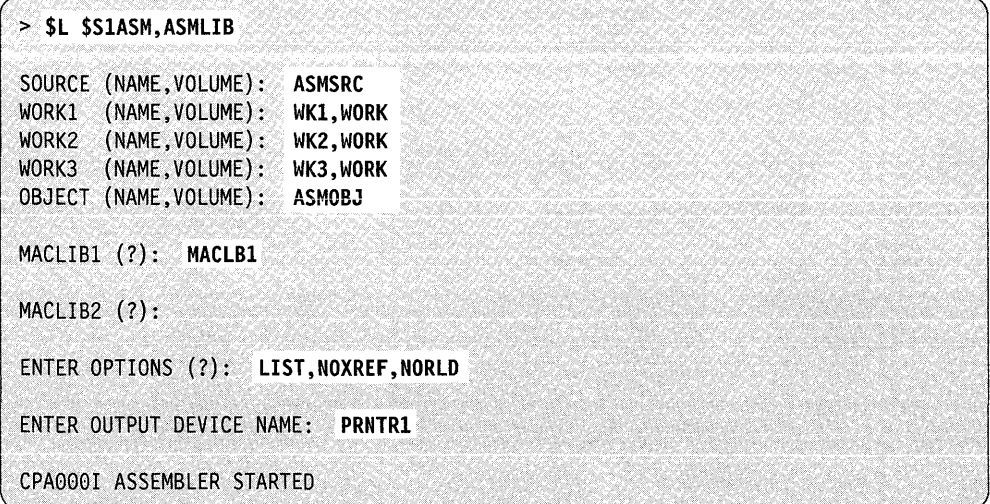

# **Assembling a Program Using the Session Manager**

o

c

To load \$SlASM using the session manager, select option 2 from the program preparation secondary option menu.

Figure 4-29 shows the input menu for entry of the required data sets and optional parameters. Source data set ASMSRC is to be assembled and the object output is directed to data set ASMOBJ.

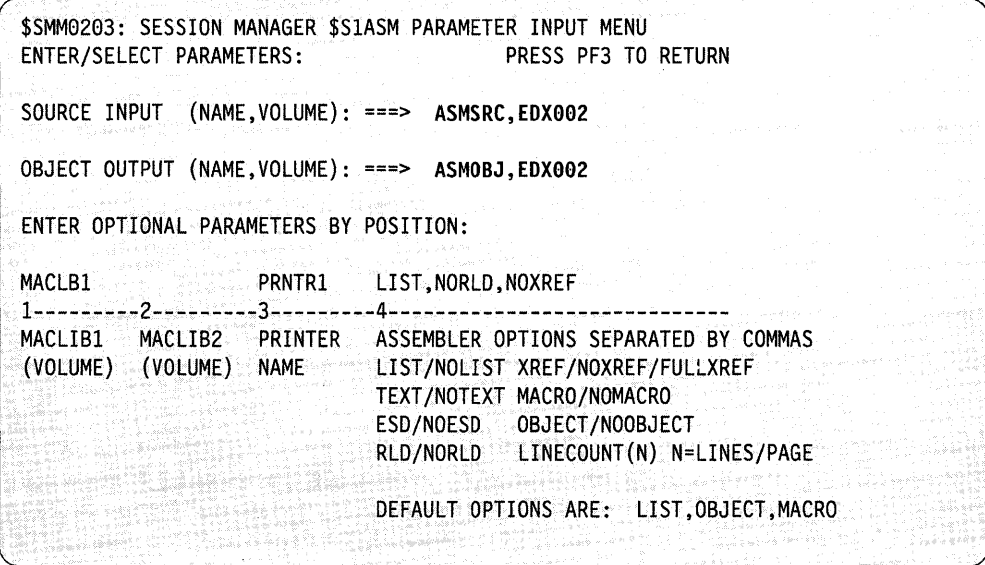

Figure 4-29. \$SlASM Parameter Input Menu

# **Assembling a Program Using \$JOBUTIL**

You can load \$S1ASM with the job stream processor \$JOBUTIL. The same options are available through the PARM facility of \$JOBUTIL as were described previously under the \$L command. If you require the default options, you can leave the PARM card blank, but you must include it in the procedure.

The following is a sample procedure:

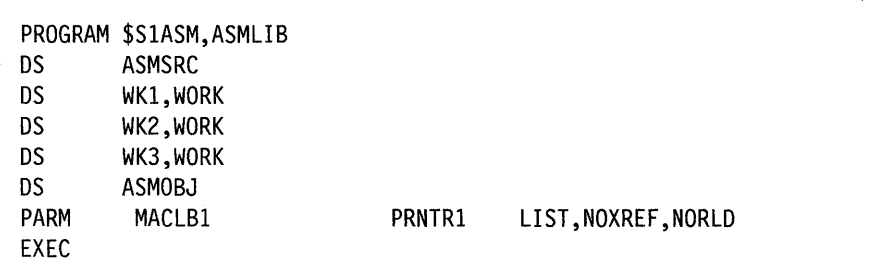

Note: Parameters of the PARM statement are column-dependent:

MACLB1,if coded, must start in column 10 MACLB2, if coded, must start in column 20 PRNTR1, if coded, must start in column 30 The option list, if coded, must start in column 40.

# **\$51 A5M Output**

Upon successful completion of \$SlASM, the object data set will contain the output of the assembler. For a description of that output, refer to the *IBM Series/1 Event Driven Executive Macro Assembler Reference.* 

o

# **\$51 PPRG - Analyze Program Performance**

Use the \$SIPPRG utility to monitor and analyze the use of resources within a program. \$SIPPRG is the main program monitor. You must allocate a data set (using the \$DISKUTI utility) that \$SlPPRG can use to store the information it gathers. You can include that data set name and the volume on the same line when you load \$SIPPRG. If you do not, the system prompts you for the data set name and volume. If you do not specify a volume, the system automatically uses the IPL volume.

## **Loading \$51 PPRG**

c

Load \$SIPPRG with the \$L command.

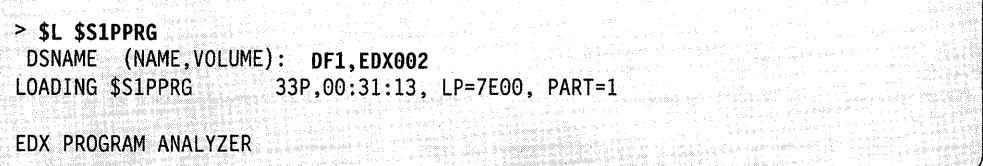

The example above uses the default value for the dynamic storage parameter. This parameter determines the amount of storage that \$SIPPRG uses for program monitoring. The default for dynamic storage is 256 bytes (256 bytes  $= 1$  page). If you want to allocate less or more dynamic storage, you must specify it when you load \$SIPPRG.

The format for specifying dynamic storage is:

 $\geqslant$  \$L \$S1PPRG,volume,dynamic-storage dsname

For example, to specify 512 bytes of dynamic storage, load \$SlPPRG as follows:

 $>$  SL SS1PPRG, EDX002, 512 DF1

After the system loads \$SIPPRG, it prompts you for the name of the program you want to monitor, the partition where you want the program loaded, and the terminal where you want the program displayed. In the following example, the system loads your program into partition 4 and uses \$SYSLOG as the display terminal. You can continue to use the terminal where you loaded \$SIPPRG.

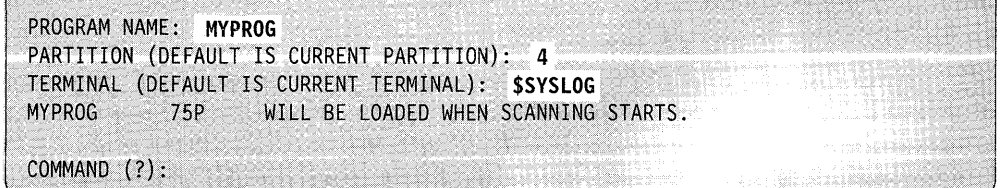

If the target program is already loaded in partition 4, the system displays the following message (after the PARTITION prompt) and lists the load point(s):

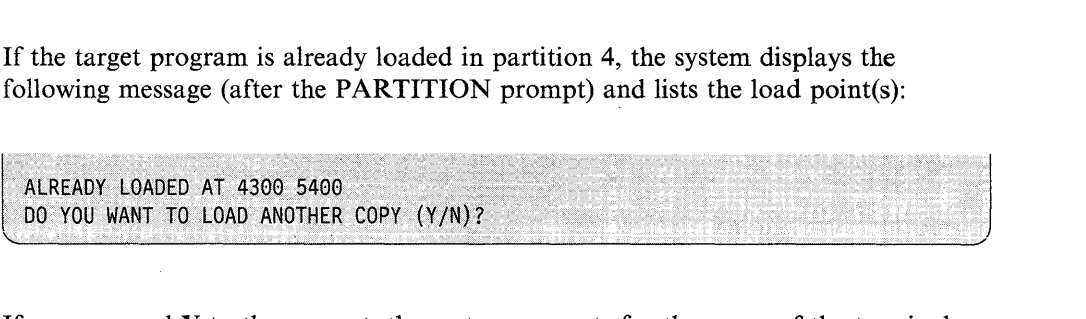

o

o

If you respond  $\bf{Y}$  to the prompt, the system prompts for the name of the terminal you are using. If you respond N and the program has only one load point, the system will use the copy that is already loaded. If you respond N and there is more than one load point listed (as in the example, 4300 and 5400), the system prompts you for which load point you want:

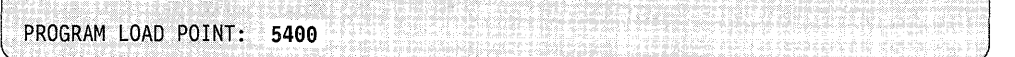

## **\$S1 PPRG Commands**

To display the commands at your terminal, enter a question mark in response to the prompting message COMMAND (?).

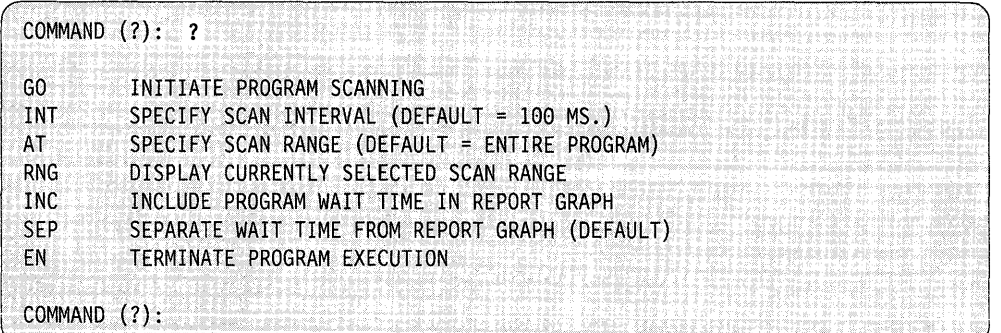

After the system displays the commands, it prompts you again for the command of your choice. Each command and its explanation is presented on the following pages in alphabetical order.

 $\mathcal{L}_{\text{addition},\text{add}}$  is in the set of sign and  $\mathcal{L}_{\text{true}}$  , the state of  $\mathcal{L}_{\text{true}}$  is the set of  $\mathcal{L}_{\text{true}}$  is the set of  $\mathcal{L}_{\text{true}}$  is the set of  $\mathcal{L}_{\text{true}}$ 

## **AT - Specify Scan Range**

Use the AT command to specify the range of addresses that the system monitors within the target program. Each address is  $1-4$  hexadecimal digits, indicating an address relative to the start of the target program. Odd numbers round down to even ones. The default range is the entire program.

Since dynamic storage is divided into double-word count bins (256 bytes of dynamic storage  $= 64$  count bins), each count bin is associated with one of the address ranges in the target program. Each time \$SIPPRG scans the target program, it determines the address range where the target program is executing and increments the corresponding count bin. (The count bin values are used for the report generator.)

In the following example, the specified address range is from address 0100 to 0500. \$SIPPRG scans the entire target program, but the area from 0100 to 0500 is much more detailed.

Example: Set the scanning address range.

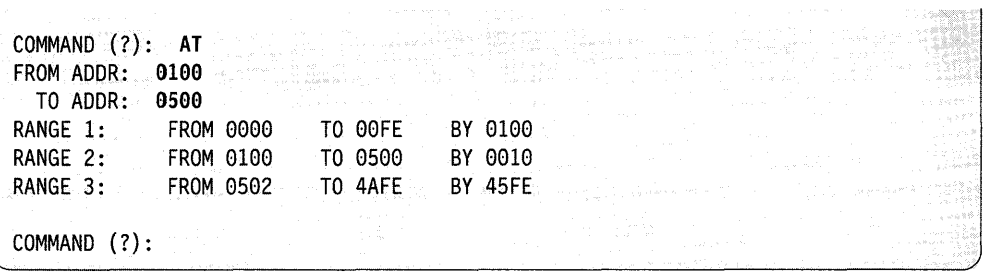

## **EN** - End Program Execution

o

*o* 

Use the EN command to end the report generator sampling program.

Example: End sampling program.

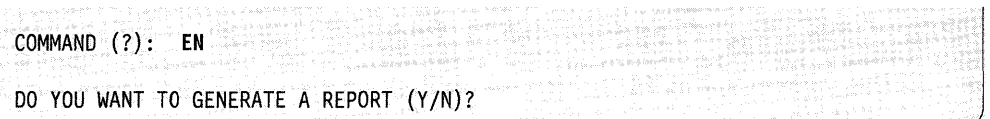

If you specify N to the DO YOU WANT TO GENERATE A REPORT prompt, the program ends. If you specify Y, the system ends \$SIPPRG and loads the report generator.

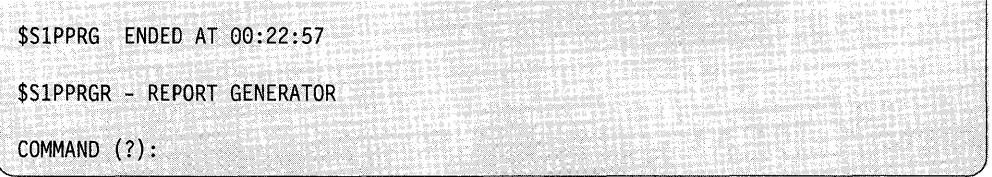

## GO - Initiate Program Scanning

Use the GO command to start the monitoring operation for the program you specified when you loaded \$SIPPRG. This command deletes any previous sampling results from the data set.

Example: Load MYPROG and start sampling.

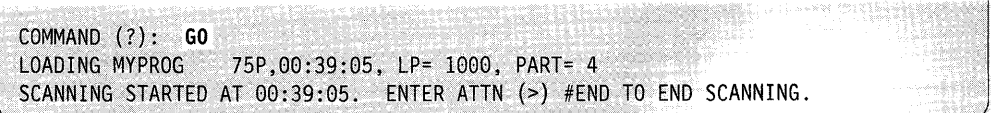

If the terminal you specified is busy, the system prompts you as follows:

TERMINAL BUSY. WOULD YOU LIKE TO WAIT (Y/N)?

o

o

o

If you respond  $Y$ , the system waits for that terminal and starts scanning only when the terminal is no longer busy. If you respond N, the system uses the terminal where you loaded \$SlPPRG.

**Note:** Once you specify GO, you can use only the attention commands to control the monitoring operation (see "Controlling \$SlPPRG Execution" on page 4-543).

## **INC - Include Program Wait Time in the Report**

Use the INC command to include CPU time and non-CPU wait times in the counting and on the report graph.

**Example:** Include CPU time and non-CPU wait times on the report.

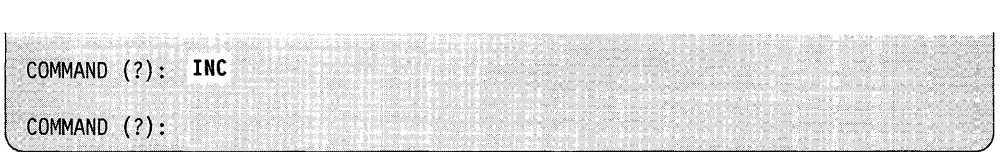

#### **INT - Specify Scan Interval**

Use the INT command to specify the scanning interval in milliseconds. Valid interval values range from  $1-2000$  inclusive. The default is 100 milliseconds.

**Example:** Set the scanning interval.

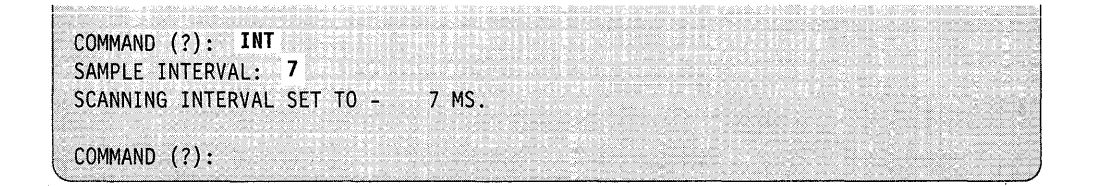

## **RNG - Display Currently Selected Scan Range**

o

Use the RNG command to display the target address range and the size of the locations for which the analyzer is currently taking sample counts.

**Example:** Display the current scan range.

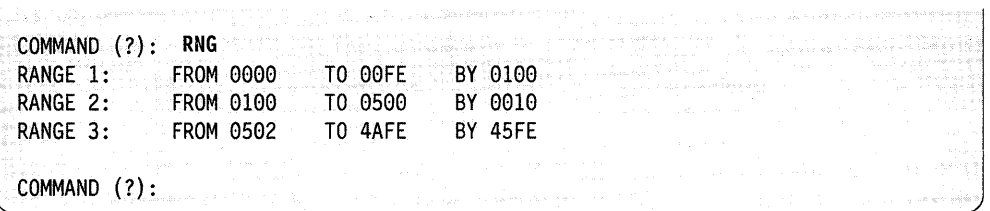

#### **SEP - Separate Wait Time from the Report**

Use the SEP command to include only the CPU time in the counting and on the report. This is the default.

**Example:** Include only CPU time on the report.

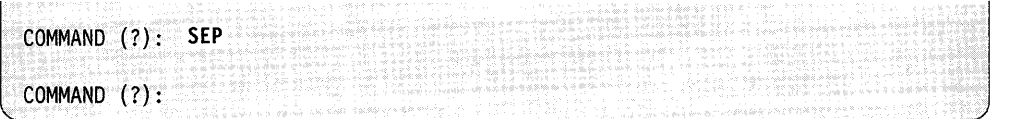

## **Controlling \$51 PPRG Execution**

You control execution of \$SIPPRG with the following attention commands:

- > **#STOP** Stops sampling. The system displays the message SCANNING STOPPED AT hh:mm:ss and prompts you for another command.
- > **#END** Ends the program. The system gives you the option of generating a report (see EN command description above).
- **Note:** The data that the analyzer gathers remains in the dynamic storage area until either you enter the attention #END command or the program you are monitoring ends. Then the analyzer writes the data to the disk data set.

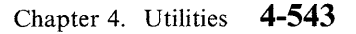

# **\$51 P5YS - Analyze System Performance**

Use the \$SIPSYS utility to monitor how your system uses I/O resources for any time period. \$SIPSYS can track all task dispatches, I/O interrupts, and wait states, and record them in a data set.

o

 $\blacksquare$  )

o

Use the \$SIPSYSR utility to print the data that the \$SIPSYS utility records. See "\$SIPSYSR - Generate a System Performance Report" on page 4-548 for an explanation of how the \$SIPSYSR utility works.

## **\$S1 PSYS Requirements**

\$S1PSYS has five requirements:

- You must allocate a data set to be used as a statistics file for storing the information gathered by the monitor program.
- You must have EDX timer support.
- You must have disk support.
- You must have space for the loader that loads SIPSYSPI into partition 1. To do this, you must have 7.5K of storage, which is 6K for the loader and 1.5K for SIPSYSPI.
- You must have space for the loader that loads SIPSYSPD into the partition containing DISKIO support. To do this, you must have 7K of storage, whick is 6K for the loader and IK for SIPSYSPD.
- Note: If DISKIO support is in partition I, you need 7.5K of storage to load S1PSYSP1 and S1PSYSPD.

The size of your data set depends on the amount of activity on your system and the length of time you specify for the data to be collected while the analyzer is running. The information that the analyzer gathers is saved in 50-byte logical records within its internal buffers. The system creates a 50-byte record each time a task ends and another 50-byte record for each data set the task accesses. At checkpoint time the analyzer groups these 50-byte records together by fives into a 256-byte physical record, then writes the physical records to the data set.

## **Loading \$S1 PSYS**

Load \$SIPSYS with the \$L command.

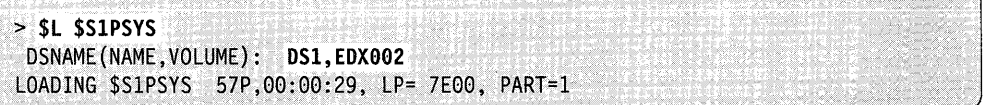

You can include the statistics data set name and the volume on the same line when you load \$SIPSYS. If you do not, the system prompts you for the data set name and then the volume. If you do not specify a volume, the system automatically uses the IPL volume.

If \$SIPSYS is using the data set for the first time, the system displays the following message. Respond Y if you want \$SIPSYS to use the data sct or N if you want to end \$S1PSYS:

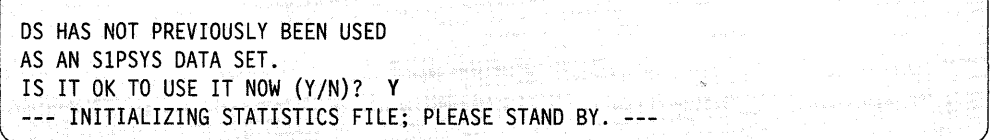

Once you have loaded \$SIPSYS successfully, you receive the following message:

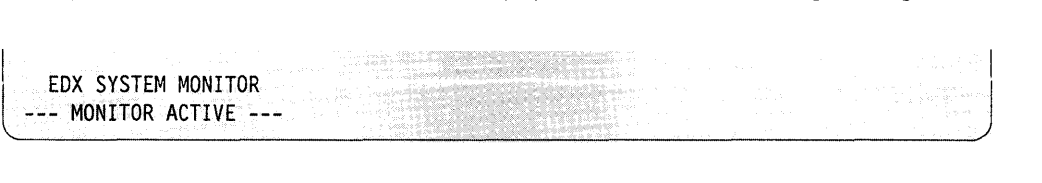

## **\$51 PSY5 Commands**

:<br>المتحملين

You control the analyzer by using the following attention commands.

## #ACI- **Specify the Checkpoint Intervals**

To use the #ACI command, press the attention key and enter #ACI. The #ACI command specifies the interval (in minutes) at which to take checkpoints (when the  $$S1PSYS$  writes all current data to the statistics data set). The valid range is  $1-30$ inclusive. The default is 15 minutes. If you do not enter a value on the same line as the #ACI command, the system prompts you to set an interval. If you enter an interval, the system then displays the interval you set. If you do not enter an interval, the system displays the current interval.

#### **Example:**

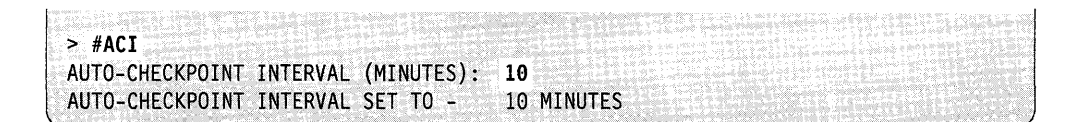

#### **#AOV - Specify Auto-overflow On or Off**

To use the #AOV command, press the attention key and enter #AOV. The #AOV command specifies whether or not your statistics data set will overflow automatically when the monitor program encounters the end of the data set.

If you set auto-overflow to ON, \$SIPSYS does not warn you when an overflow occurs but starts back at the beginning of your data set and continues monitoring. The data already existing previous to the overflow is lost as the analyzer writes new data.

#### **Example:**

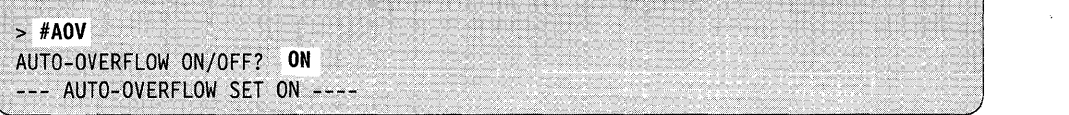

**()** 

o

o

If you set auto-overflow to OFF, the default, \$SlPSYS does warn you when an overflow condition exists:

```
*** DISK DATA SET OVERFLOW ***
WOULD YOU LIKE TO CONTINUE MONITORING (Y/N)?
```
If you respond Y, \$SlPSYS will start back at the beginning of your data set and continue monitoring. Once again, the data already existing previous to the overflow will be lost. If you want to obtain a copy of that data before it is lost, load \$SlPSYSR (the report generator) on another terminal and print out the data set contents before responding Y to the overflow prompt.

If you respond N to the prompt, \$SlPSYS asks if you want to generate a report (see #END explanation).

## **#CKP - Perform a Checkpoint**

To use the  $\#\text{CKP}$  command, press the attention key and enter  $\#\text{CKP}$ . The  $\#\text{CKP}$ command performs a checkpoint immediately and displays the following message:

-- CHECKPOINT COMPLETE ---

## **#END - End \$S1PSYS**

J.

o

To use the #END command, press the attention key and enter #END. The #END command ends \$SlPSYS. The \$C operator command does not cancel \$SlPSYS. After you enter the command, the system prompts you as follows:

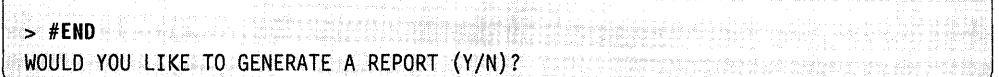

If you respond  $N$ , the monitor operation ends. If you respond  $Y$ , as in the example, the system ends \$SlPSYS and loads the \$SlPSYSR report generator:

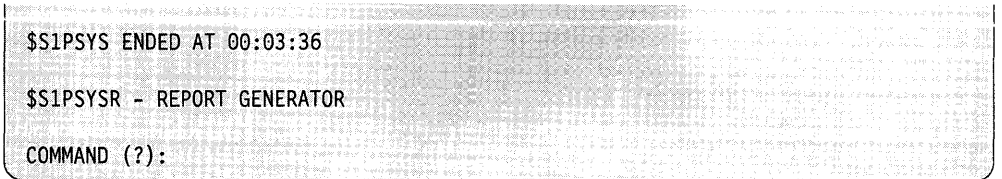

To use the report generator, see "\$S1PSYSR -- Generate a System Performance Report" on page 4-548.

# **\$S1 PSYSR - Generate a System Performance Report**

Use the \$SlPSYSR utility to generate a report containing information about system performance. \$SlPSYSR, the report generator, formats and prints the data that \$SlPSYS records.

o

 $\bigcirc$ 

o

Note: The numbers in the generated reports are not necessarily exact.

Load \$SlPSYSR with the \$SlPSYS #END command or with the \$L operator command as shown below:

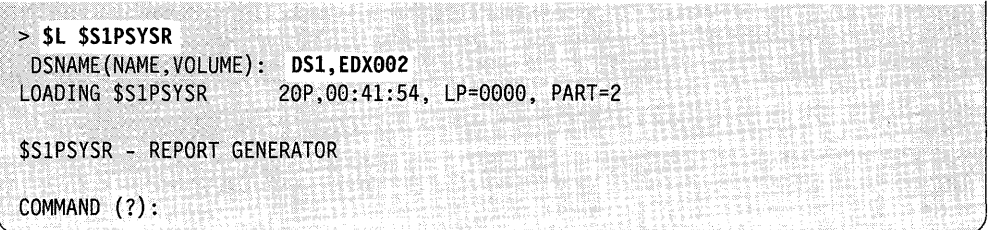

The example above uses the default value for the dynamic storage parameter. This parameter determines the amount of storage that \$SlPSYSR uses for sorting the data from the \$S1PSYS statistics data set (DS1 in this case). The amount of dynamic storage you need depends on the amount of activity on the system when the analyzer stored its information and the length of time the analyzer ran.

The default for dynamic storage is 2048 bytes (256 bytes  $= 1$  page). If you want to allocate less or more dynamic storage, you must specify it when you load \$S1PSYSR. The format is:

**NEWS ACTIONS AND THE REAL** > \$L \$SlPSYSR,volume,dynamic-storage dsname

For example, to specify 1024 bytes of dynamic storage, load \$SlPSYSR as follows:

|<br>|-<br>| \$L \$S1PSYSR,EDX002,1024 DS1

If your dynamic storage area is too small, \$SlPSYSR issues the following message:

\*\*\* INSUFFICIENT DYNAMIC STORAGE FOR SORT \*\*\* DO YOU WISH TO USE A WORK DATA SET (Y/N)?

If you respond  $N$ , the operation is cancelled. If you respond  $Y$ , the system prompts you for DSNAME (NAME,VOLUME), then resumes sorting using the work data set that you specify.

# **\$51 P5Y5R Commands**

o

To display the \$SIPSYSR commands at your terminal, enter a question mark in response to the prompting message COMMAND (?).

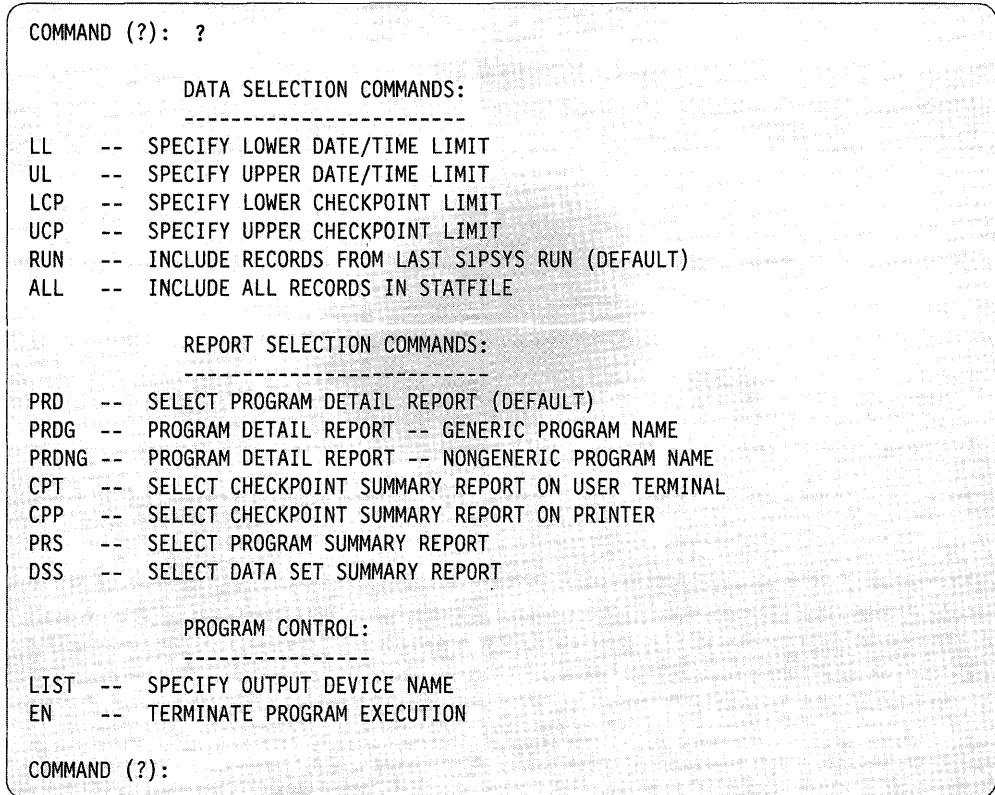

After \$SIPSYSR displays the commands, it prompts you again for the command of your choice. The Data Selection Commands allow you to specify how much of the gathered data will be used in the analyzer reports. For example, you might load \$SIPSYS and let it run two hours. During the two-hour period, the analyzer monitors your system and saves the information in the statistics data set. After you stop the monitoring and end the analyzer, load \$SIPSYSR (the report generator). If you decide you are only interested in the data gathered in the last hour that the monitor ran, use the LL command and set the lower limit for the reporting period to one hour after the monitor started. Until you enter another data selection command, \$SIPSYSR will produce reports that use only the data from the last hour.

Each command and its explanation is presented on the following pages in the order it appears on your screen.

#### **LL - Specify Lower Date/Time Limit**

Use the LL command to specify a lower limit for the date and time of the reporting period.

Note: If you use LL in conjunction with LCP, the one you specify *last* will be the one that \$SlPSYSR uses in selecting data.

**Example:** Set the lower limit for the reporting period.

```
COMMAND (?): LL 
\text{DATE}(\text{M/D}/\text{Y OR M/D}): MM/DD/YY
TIME(H.M): 10:99 
LOWER DATE/TIME LIMIT IS MM/DD/YY 10:00:00
```
If you do not set the date but you do set the time, the system uses "today's" date and the time you set. If you do not set the time, the system uses 00:00. If you do not set the date and the time, the system uses 00/00/00 for the date and 00:00 for the time.

#### **UL - Specify Upper Date/Time Limit**

Use the UL command to specify an upper limit for the date and time of the reporting period. If you do not specify a limit, the system uses the time and date when you ended \$SlPSYS.

Note: If you use UL in conjunction with UCP, the one you specify *last* will be the one that \$SlPSYSR uses in selecting data.

 $\mathbb{O}$ 

o

**Example:** Set the upper limit for the reporting period.

```
COMMAND (?): UL 
DATE (M/D/Y OR M/D): MM/DD/YY
TIME(H.M): 10:00UPPER DATE/TIME LIMIT -IS MM/DD/YY 10:00:00
```
If you do not set the date but you do set the time, the system uses "today's" date and the time you set. If you do not set the time, the system uses 23:59. If you do not set the year, the system uses the current year.

## **LCP - Specify Lower Checkpoint Limit**

o

Use the LCP command to specify the lower limit for the checkpoint number. For instance, if you did not want the period of time between checkpoints  $1 - 5$  listed on the final report, you could set the lower limit to 6. If you do not specify a limit, the system includes the period of time starting with the first checkpoint. 0 (zero) is not a valid limit.

Note: If you use LL in conjunction with LCP, the one you specify *last* will be the one that \$SlPSYSR uses in selecting data.

**Example:** Set the lower checkpoint interval.

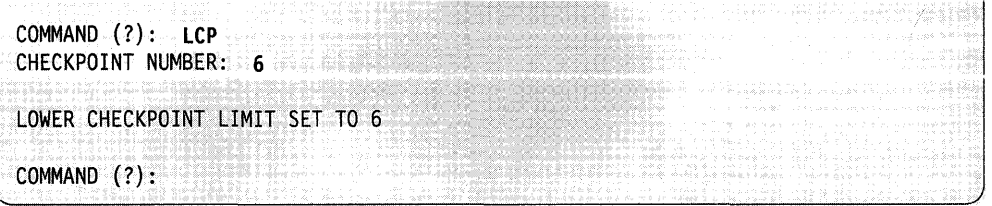

You can list the checkpoints by using the CPT or CPP commands.

#### **UCP - Specify Upper Checkpoint Limit**

Use the UCP command to specify the upper limit for the checkpoint number. For instance, if the system made 100 checkpoints but you do not want the period of time after checkpoint 56 listed on the final report, specify 56 as the upper limit. If you do not specify a limit, the system includes the period of time up to the last checkpoint. 0 (zero) is not a valid limit. 0 (zero) is not a valid limit.

Note: If you use UL in conjunction with UCP, the one you specify *last* will be the one that \$SlPSYSR uses in selecting data.

**Example:** Set the upper checkpoint interval.

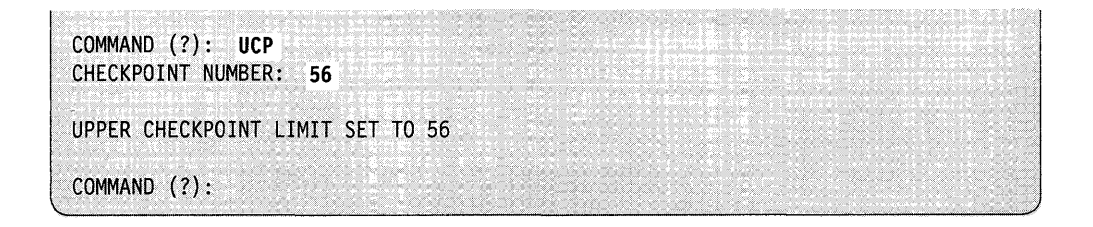

#### **\$SlPSYSR**

#### **RUN - Include Records from Last Run**

Use the RUN command to specify that the report include data from the last execution of \$SlPSYS only. This is the default.

**Example:** Include data from the last execution of \$SlPSYS only.

COMMAND (?): RUN

o

 $\bullet$ 

#### **ALL - Include All Records in the Statistics File**

Use the ALL command to specify that the report include data from all the records contained in the statistics data set. For example, you can run the system analyzer one hour a day for a week and save all the data in the same statistics data set. However, unless you specify the ALL command when you generate a report, you will only get the data from the last run of \$SlPSYS. If you specify ALL, the report will contain the entire week's data.

**Example:** Include data from all records in the data set.

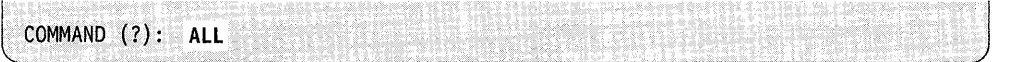

## **PRD -- Select Program Utilization Detail Report**

Use the PRD command to specify that you want a program utilization detail report for *all* programs. This report is a combination of two other types of reports: the program summary and the data set summary (see the PRS and DSS command explanations). If you want to list only specific programs, use the generic (PRDG) or nongeneric (PRDNG) commands.

**Example:** Select and print the program utilization detail report.

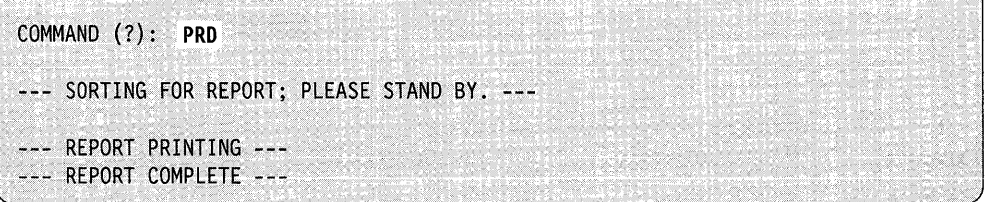

The system prints the report on your system printer unless you specify otherwise with the LIST command.

The following is an example of the program utilization detail report. Some of the field headings in this example are abbreviated. An explanation of the report fields follows the example.

#### DSNAME: DS1,EDX002

EDX PERFORMANCE ANALYZER - SYSTEM REPORT

EDX PROGRAM UTILIZATION DETAIL MM/DD/YY 12:35:36 to MM/DD/YY 12:48:56

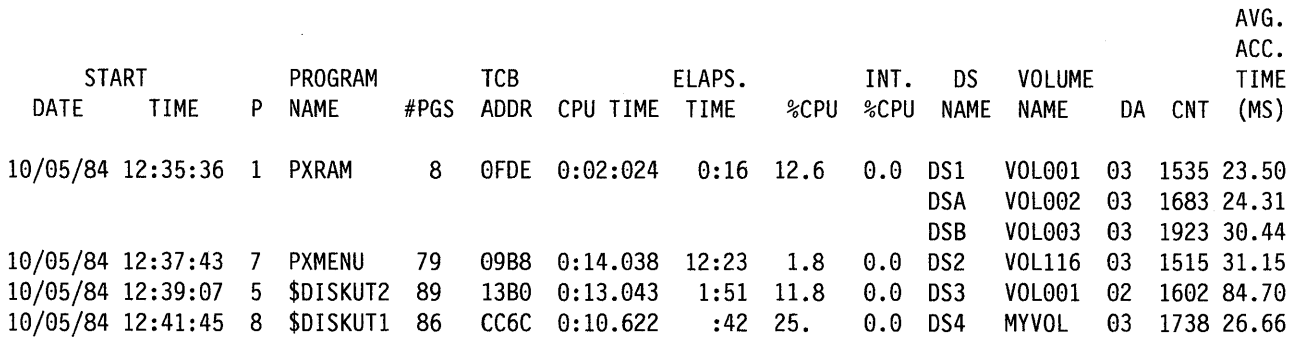

 $\vdots$ 

c

l,

o

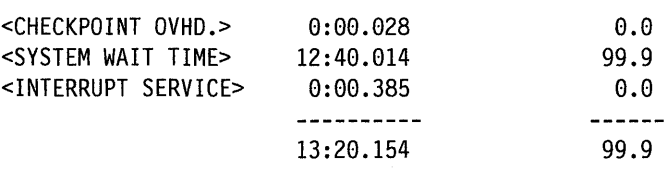

## *Report Field Description*

#### Start Date/Time

The starting date and time of the program. If the program started before the reporting period started, this field shows the start of the reporting period.

P The number of the partition into which the program was loaded.

#### Program Name

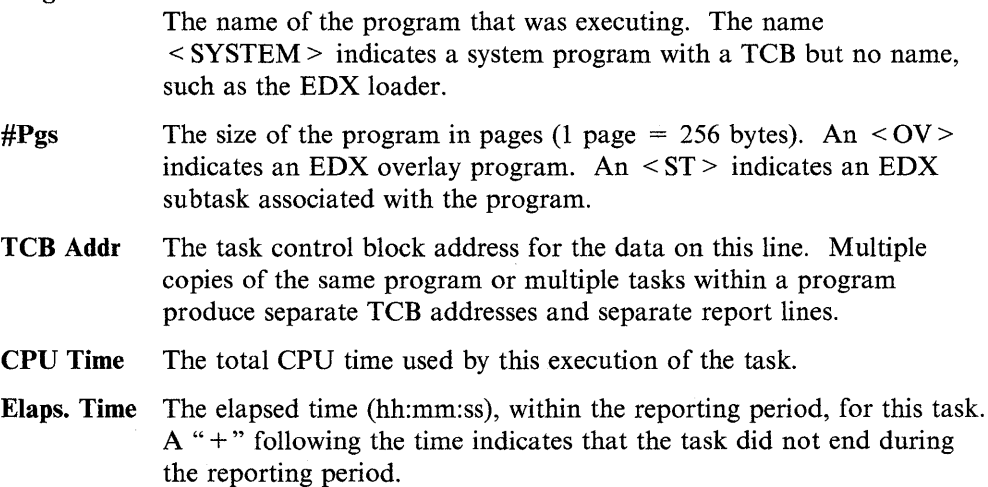

 $\mathcal{L}$ 

0/0 CPU The program's CPU utilization expressed as a percentage of the program's elapsed time. If the time is too small, the field will be blank.

o

o

o

- Int. % CPU The program's CPU utilization expressed as a percentage of the machine's potential CPU time used by this task during the reporting interval.
- Ds Name The name of each data set accessed by the task. A data set name \$\$ indicates EDX loader accesses to the volume directory.

#### Volume Name

- The name of the volume where the data set resides.
- Da The device address for each data set.
- Cnt The total count of accesses to each data set.

#### Avg. Ace. Time

The average access time for all accesses to the data set, expressed in milliseconds (ms).

#### < CHECKPOINT OVHD. >

- CPU Time The CPU time required by the monitor to take checkpoints.
- Int. % CPU Percentage of the total CPU time represented by this overhead.

#### < SYSTEM WAIT TIME>

- CPU Time The total wait time during the reporting interval. Although this total is displayed under CPU time, it is wait time, not CPU time.
- Int. % CPU Percentage of total interval the system was in a wait state.

#### < INTERRUPT SERVICE>

- CPU Time CPU time assigned to the system overhead to handle interrupts that cannot be assigned to a particular task.
- Int. % CPU The percentage of CPU time used for interrupt services.

#### PRDG - Print Program Detail Report (Generic Name)

Use the PRDG command to print only programs beginning with the generic name that you specify. The report prints on your system printer unless you specify otherwise with the LIST command.

**Example:** Print only the programs beginning with a dollar sign  $(\$)$ .

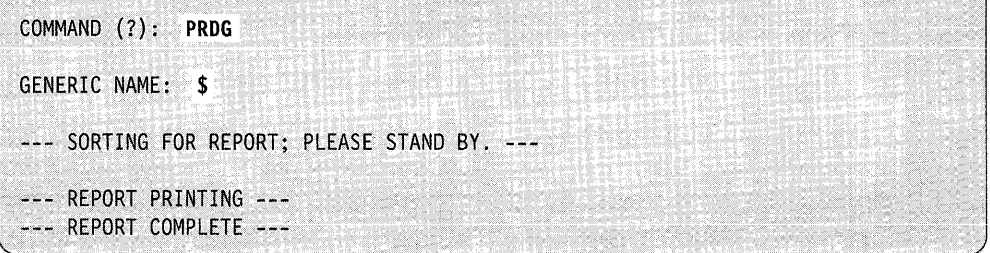

## **PRONG - Print Program Detail Report (Nongeneric Name)**

o

c

Use the PRDNG command to print programs that do *not* begin with the generic name that you specify.

**Example:** Print only the programs that do not begin with a dollar sign (\$).

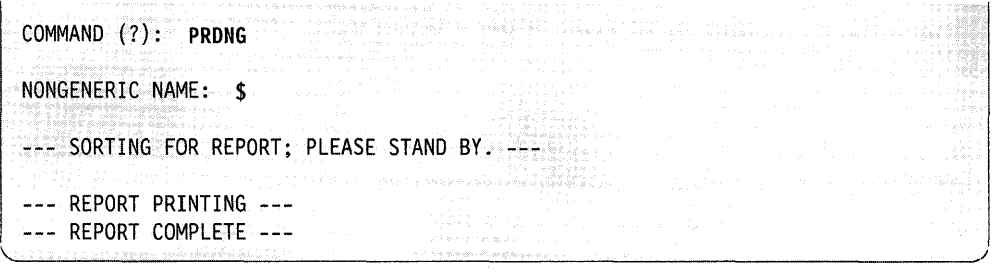

The report prints on your system printer unless you specify otherwise with the LIST command.

## **CPT - Display Checkpoint Summary Report on Terminal**

 $\bar{z}$ 

Use the CPT command to display the checkpoints on your terminal screen.

**Example:** Display checkpoint information on the terminal.

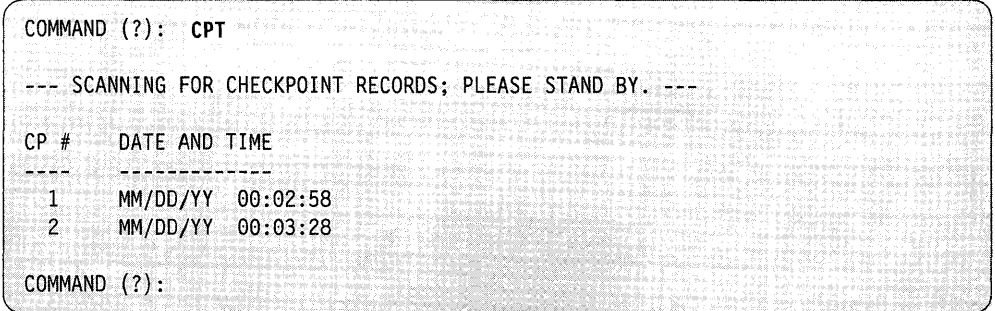
# **cPP - Print Checkpoint Summary Report on Printer**

Use the CPP command to print the checkpoints on your printer.

**Example:** Print checkpoint information on the printer.

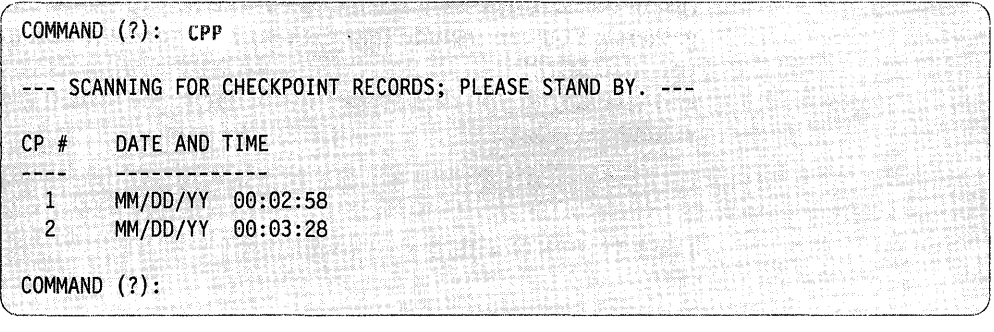

o

o

o

# PRS - Print Program Summary Report

Use the PRS command to print the program summary report. The report is a summary of all the programs that executed during a specified period of time. It lists and summarizes each program on a separate line.

**Example:** Print the program summary report.

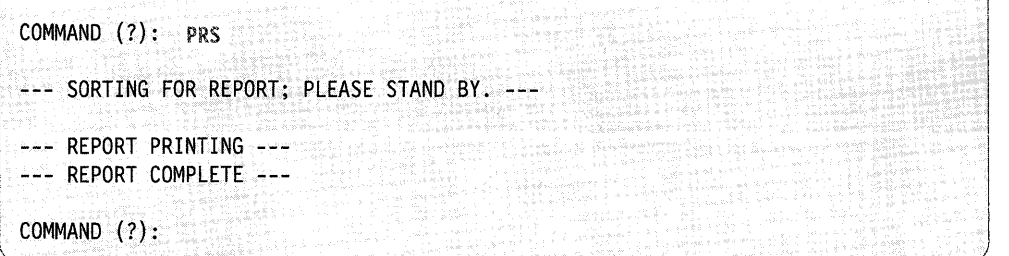

The report prints on your system printer unless you specify otherwise with the LIST command.

The following is an example of the program summary report. An explanation of the report fields follows the example.

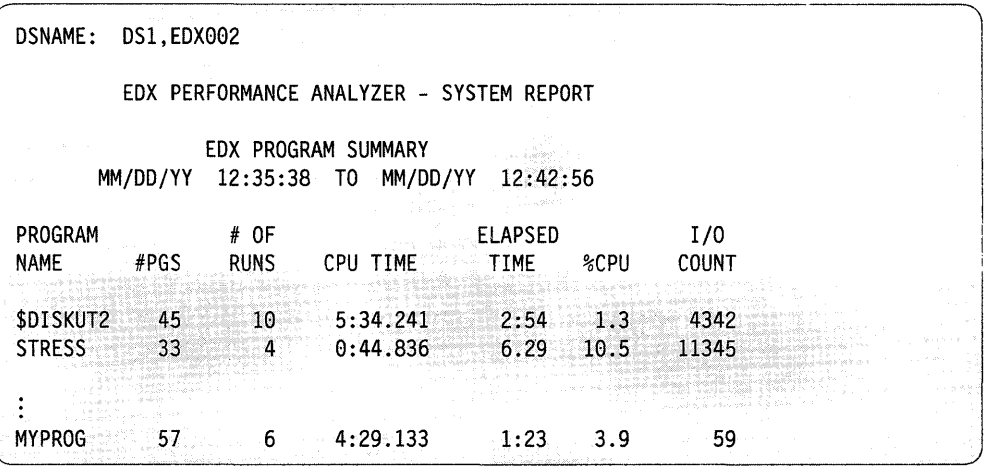

#### *Heading Description*

#### Program Name

o

c

The name of the program.

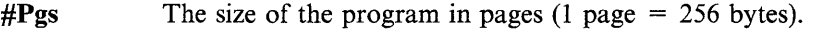

- # of Runs The number of times this program ran during the recording period.
- CPU Time The total CPU time used by all executions of the program.

#### Elapsed Time

The total of the elapsed times for all executions of the program within the reporting period.

- 0/0 CPU The percentage of the elapsed time that the program was using the CPU. The total will not always add up to 100% because of rounding.
- I/O Count The number of disk I/O operations performed by all the executions of the program. If \$SIPSYSR finds disk accesses recorded that do not have a corresponding program entry, \$SIPSYSR assigns these accesses to the system's I/O count.

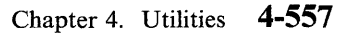

**4-558** SC34-0940

# **DSS - Print Data Set Summary Report**

Use the DSS command to print the data set summary report. The data set summary report is a summary by data set and volume of all accesses performed to each data set.

**Example:** Print the data set summary report.

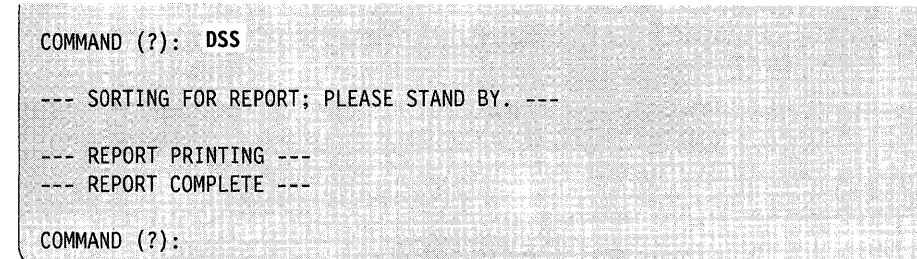

The report prints on your system printer unless you specify otherwise with the LIST command. The following is an example of the data set summary report. An explanation of the report fields follows the example.

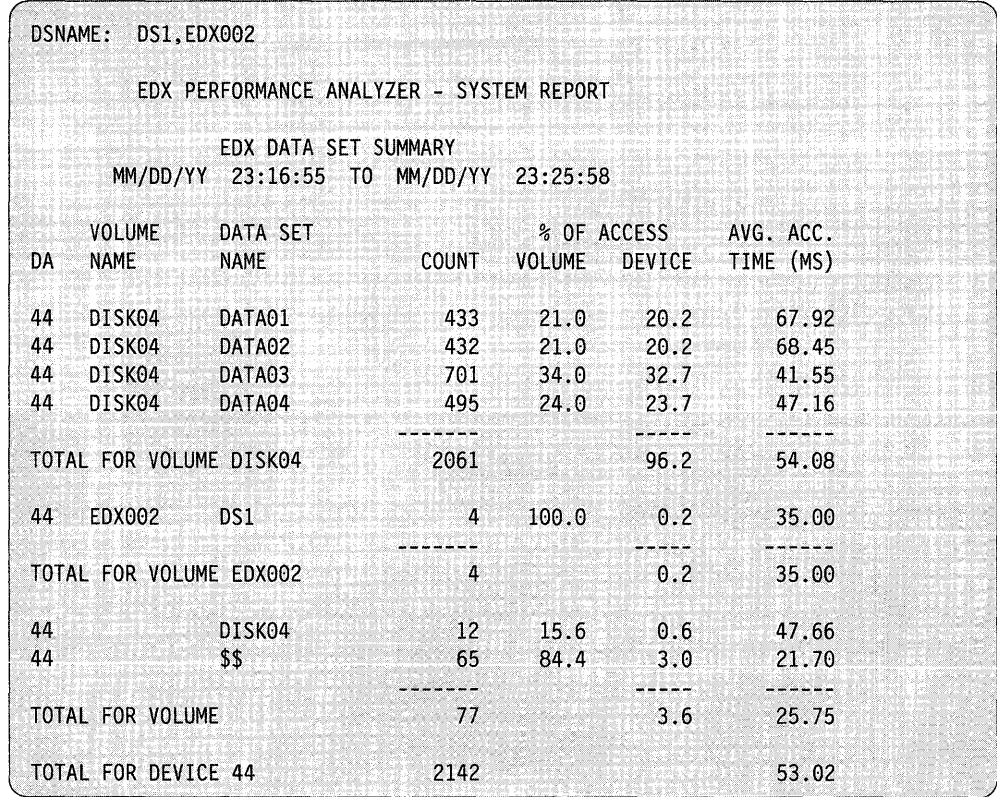

**C** 

o

#### *Report Field Description*

DA Device address.

### Volume Name

The name of the volume where the data set resides.

#### Data Set Name

The name of the data set. The \$\$ that appears in this field usually refers to accesses made to the volume directories. When the volume fidd is blank and the data set name field contains the volume name, that volume's directory was accessed.

Count The total number of accesses to the data set.

#### 0/0 of Access Volume

The number of accesses to the data set expressed as a percentage of all accesses to the volume.

#### 0/0 of Access Device

The number of accesses to the data set expressed as a percentage of all accesses to the disk device.

#### Avg. Acc. Time

The average access time for all accesses to the data set, expressed in milliseconds (ms).

# LIST - Specify Output Device

Use the LIST command to specify the output device where you want your data printed.

Example: Specify MYPRNT as the output device.

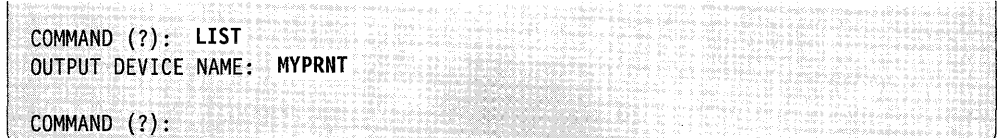

### EN - End the Report Generator Program

Use the EN command to end the report generator program.

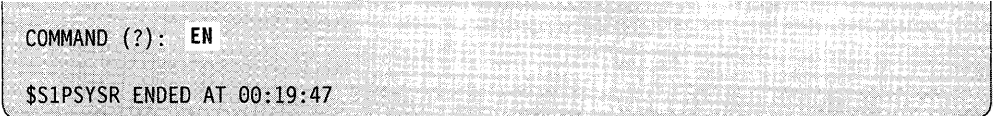

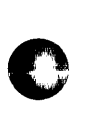

o

# **\$5151 UT1 - Series/1-to ... Series/1**

You.can use \$SISIUTl to load the IPL feature and perform data transfer and status operations.

o

o

o

After the Series/1-to-Series/1 Attachment is installed, use the EC (echo test) command of \$SISIUTI to verify that the attachment is installed correctly.

\$SISIUTI can also be used to check out an application. For example, if the application on the initiating processor issues a PRINTEXT, the RE (read) command of \$SI SI UTI can be used on the responding processor to read the data from the PRINTEXT.

# **Loading \$5151UT1**

Load \$S1S1UT1 with the \$L operator command or option 4.8 of the session manager. \$SISIUTI must be active on two connected processors for processor-to-processor communication for the RE (read), WR (write), and AB (abort) commands. For example, if you issue a WR command on one processor, then a corresponding RE command must be issued on the other processor.

When you load \$SISIUTl, it immediately issues a DD (define device) command to obtain the terminal name.

Hershi Bini Dikhari Kili 조각들로 여러분 등 늦고 요즘들 마라 다 그만지? > \$L \$SlSlUTl LOADING \$SISIUTI 38P,02:52:52, LP= 0000, PART= 2 "?" FOR LIST OF COMMANDS ENTER SISI DEVICE NAME:

# **\$5151 UT1 Commands**

To display the \$SISI UTI commands at your terminal, enter a question mark in response to the prompting message COMMAND (?):.

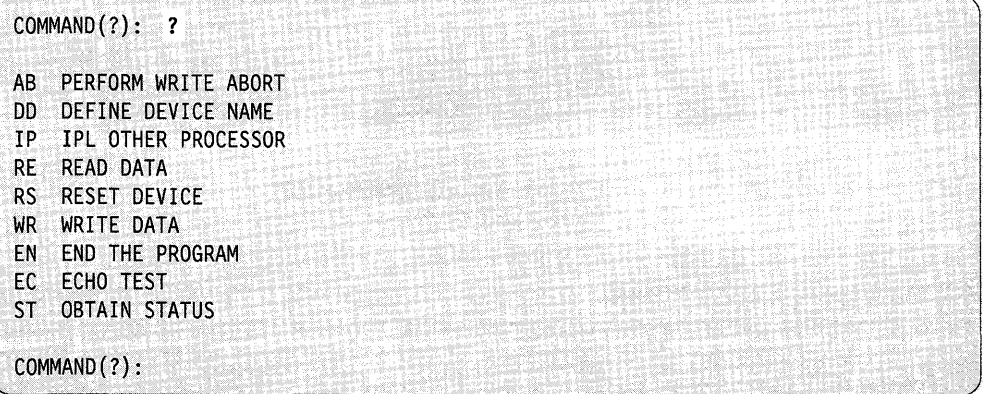

After the \$8181UT1 displays commands, you are again prompted with COMMAND(?):. Then you can respond with the command you want (for example, AB). Each command and its explanation is presented in alphabetical order on the following pages.

# **AB - Perform** Write Abort

o

c

Use the AB command to issue a "write abort" for a pending operation on the initiating processor. \$S1S1UT1 issues the write abort operation to the attachment specified by the most recent DD command. This command is used by the responding processor to end' a data transfer operation abnormally.

#### **Example:**

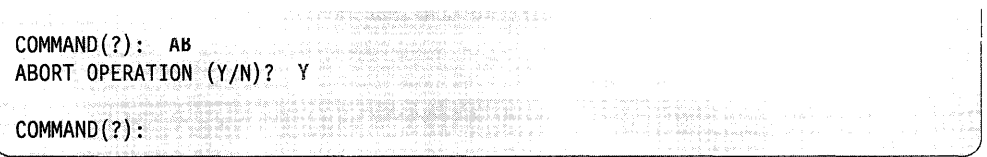

# **DO - Define Device Name**

Use the DD command to specify the terminal name of the attachment used for all ENQTs of the attachment for subsequent operations, until you issue another DD command. The terminal name is the name specified on the TERMINAL configuration statement at system generation.

#### **Example:**

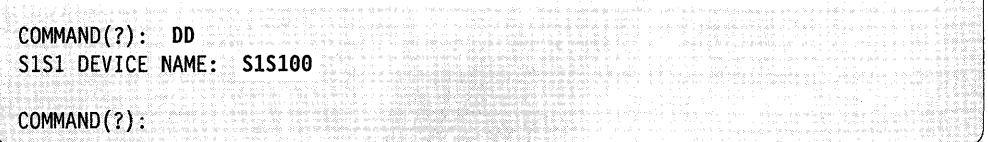

# **EC - Echo Test**

Use the EC command to verify that the attachment is installed correctly. It results in a continuous exchange of 1024-byte records between the attached processors. To terminate EC press the attention key and enter "EC."

### **Example:**

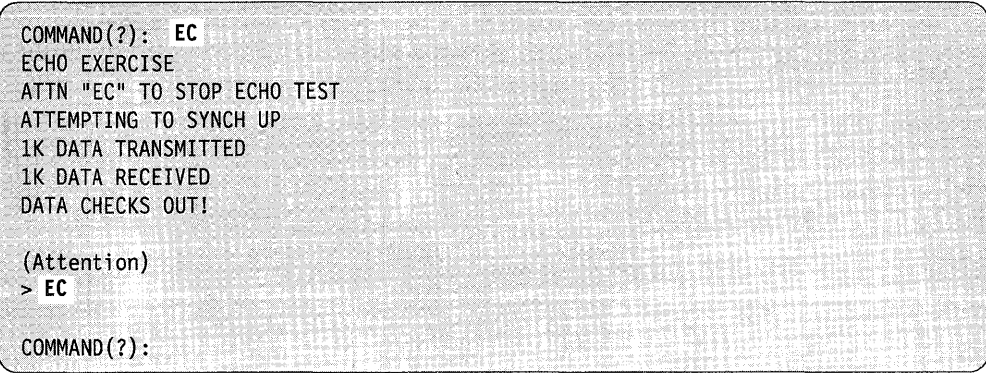

# **EN - End the Program**

Use the EN command to end the \$SIS1 UTI utility.

### **Example:**

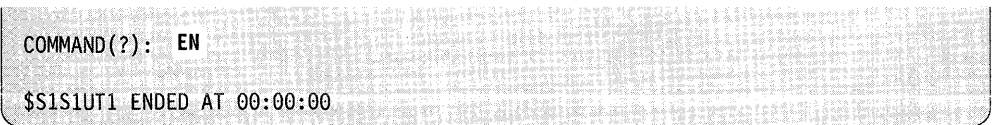

o

# IP - IPL the Other Processor

o

c

Use the IP command to issue an IPL (initial program load) command to the secondary processor, if it is the primary processor issuing the IP command. \$SISIUTI prompts you for the member name and volume that contain the nucleus to be transferred to the secondary processor.

The nucleus being transferred must begin with the characters \$EDXNUC. It must be a single partition supervisor with no overlays. The IPL bootstrap program, IPLS 181, must be located in the IPL volume; \$S1 S1 UT1 prompts you to verify that the volume name specified is correct. You are also asked if the secondary system has a disk or diskette device and for the address of that device. The specified disk or diskette becomes the default direct-access device for disk I/O operations on the processor being initialized. The bootstrap program is sent to the slave and it reads the specified nucleus, 1024 bytes at a time, across the attachment. Control is passed to the nucleus upon completion of the transfer.

#### Example:

COMMAND(?): IP ENTER NUCLEUS DSN: \$EDXNUC ENTER NUCLEUS VOLUME: EDX002 IS THERE A DEFAULT DISK DEVICE FOR THE NUCLEUS (Y/N)? Y SUPPLY DISK/DISKETTE DEVICE ADDRESS(HEX): 48 IPL PROGRAM NAME: IPLSISI ON VOLUME: EDX002 OK (Y/N)? Y READY FOR IPL (Y/N)? Y

#### $RE - Read Data$

Use the RE command to issue an ENQT instruction for the terminal name specified by the most recent DD command. \$SISIUT1 then issues a READTEXT instruction for that terminal to read data from the other processor. If \$SISI UTI is active on the other processor, a WR command must be issued to complete an RE command.

#### Example:

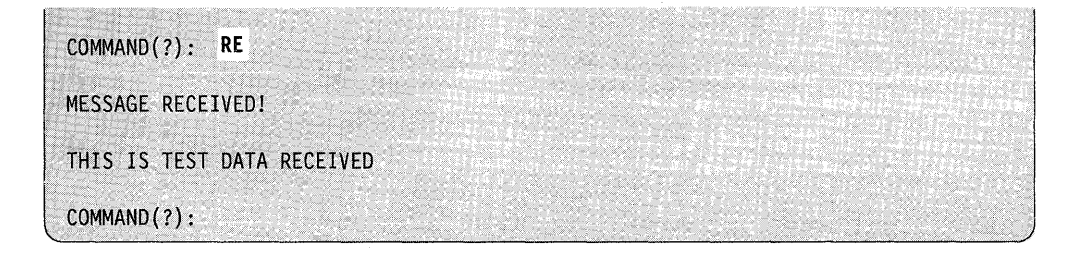

### **RS - Reset Device**

Use the RS command to issue a device reset to the attachment specified by the most recent DD command. This command clears any pending interrupt or busy condition.

o

o

o

#### **Example:**

COMMAND(?): RS RESET ATTACHMENT (Y/N)? Y COMMAND(?):  $\begin{split} \mathcal{H}^{\text{M}}_{\text{M}}(\mathcal{L}_\text{M}^{\text{M}}(\mathcal{L}_\text{M}^{\text{M}})) = \mathcal{H}^{\text{M}}_{\text{M}}(\mathcal{L}_\text{M}^{\text{M}}(\mathcal{L}_\text{M}^{\text{M}})) = \mathcal{H}^{\text{M}}_{\text{M}}(\mathcal{L}_\text{M}^{\text{M}}(\mathcal{L}_\text{M}^{\text{M}})) = \mathcal{H}^{\text{M}}_{\text{M}}(\mathcal{L}_\text{M}^{\text{M}}(\mathcal{L}_\text{M}^{\text{M}}))$ 

### $ST - Obtain Status$

Use the ST command to obtain status information on an operation. The status returned by this command is the same as the information returned when a TERMCTRL STATUS instruction is issued.

#### **Example:**

```
COMMAND(?): ST 
 OBTAIN CYCLE-STEAL STATUS ALSO (Y/N)? Y
 WAIT FOR HEADER (Y/N)? N
 HEADER WORDS: 1199 9499 
 READ (READTEXT) ISSUED BY OTHER CPU 
 NO. BYTES = 0400 
 DIAGNOSTIC JUMPER WORD: 02E6
 CYCLE STEAL STATUS: (11 words of status) 
\sim COMMAND ( ? ) : and \sim . The set of the set of the set of the set of the set of the set of the set of the set
```
# **WR - Write Data**

Use the WR command to issue an ENQT instruction to the terminal name specified by the most recent DD command. A PRINTEXT instruction is then issued for that terminal to write data to the other processor. If \$SlSl UTI is active on the other processor, an RE command must be issued to complete a WR command.

#### **Example:**

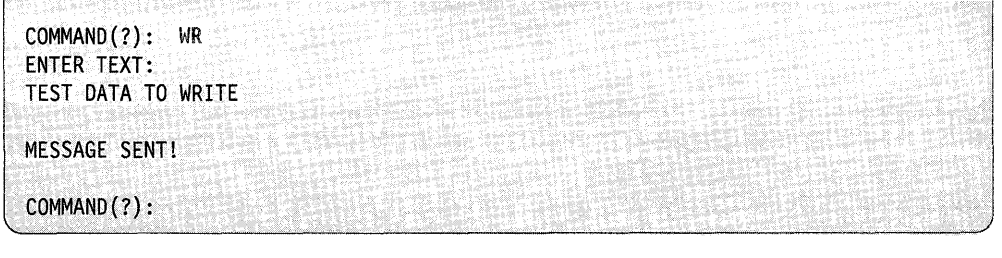

# **\$TAPEUT1 - Tape Management**

\$TAPEUTI performs several commonly-used tape management functions. You can initialize tapes, allocate tape data sets, copy data sets or volumes to or from tape, copy tape to tape, print tape records, dump/restore disk devices, and test the tape transport hardware.

# **loading** \$TAPEUT'1

o

o

c

Load \$TAPEUTI with the \$L operator command or option 3.10 of the session manager. Once loaded and prior to accepting commands, \$TAPEUTI displays the following information about the tapes defined to the system:

- tape identification
- density selection for the 4969 (800, 1600, DUAL) or the 4968 (1600, 3200, DUAL)
	- Note: The 3200 density for the 4968 is not ANSI compatible but is compatible with other 4968 tape units.
- label type (SL: standard label, NL: null label, BLP: bypass label processing)
- current density setting
- tape speed (inches per second)  $-4968$  only
- online or offline
- volume information (if an online SL tape)
- device address.

**Example:** Loading \$TAPEUTI and its automatic display for system tapes.

```
> $L $TAPEUTl' 
LOADING $TAPEUT1 21P,11:11:33, LP= 0000, PART=2
TAPE01 DUAL SL 1600 OFFLINE 
   DEVICE ADDRESS = 004C 
TAPE02 DUAL NL 1600 OFFLINE 
  DEVICE ADDRESS = 004D 
COMMAND (?):
```
Once you have loaded \$TAPEUTl, you can list this information at any time by using the LT (list tape drives and attributes) command.

Note: Error logging of tape errors is available. Refer to the *Problem Determination Guide.* 

# **\$TAPEUT1 Commands**

To display the \$TAPEUTI commands at your terminal, enter a question mark in 0 reply to the prompting message COMMAND (?):.

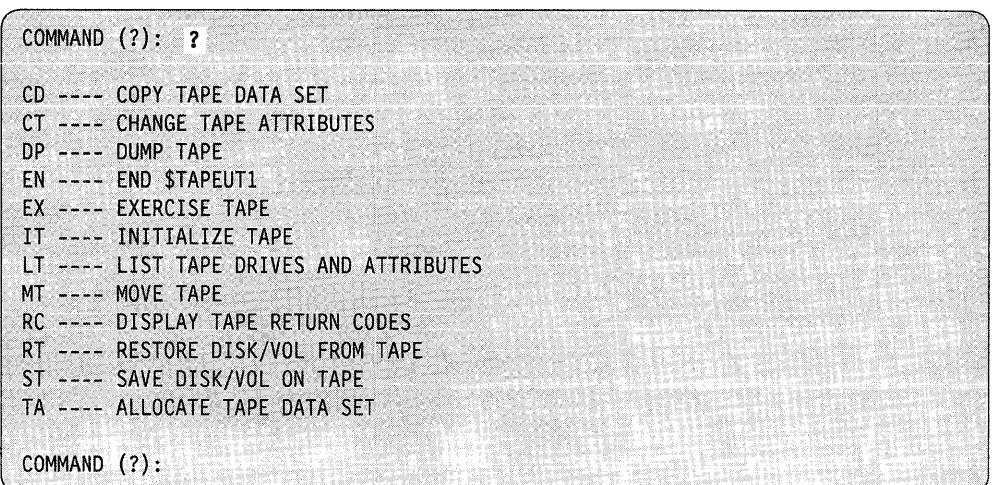

After \$TAPEUTI displays the commands, it prompts you with COMMAND (?): again. Then you can respond with the command of your choice (for example, CD). Each command and its explanation is presented in alphabetical order on the following pages.

o

o

### **CD - Copy Data Set**

Use the CD command to:

- copy a disk or diskette data set onto a tape
- copy a tape data set into a disk or diskette data set
- copy a tape data set onto another tape.

CD writes a trailer label at the end of the data set on the target tape if it is a standard label tape. The system does not write header labels on standard or nonlabeled tapes; therefore, you must preallocate the target tape data set.

If you are copying a disk or diskette data set to tape, the tape records are 256 bytes. If you copy a tape data set from another system (for example, an S/370) to a disk or diskette and the source records are not 256 bytes, the system splits the source records into multiple 256-byte records and pads any unused bytes with zeros. Prior to copying, \$T APEUTI prompts you for the maximum input record size. If the actual record size differs from the input record size, \$T APEUTI prompts if you wish to continue processing. \$TAPEUTI issues this prompt every time it encounters a record with the wrong length.

Consider the following when you are copying data sets:

o

 $\bullet$ 

c

- When you reach a tapemark (end of input data), **STAPEUT1** prompts you to continue. If you have more records to copy, you can continue; however, make sure that the target tape has sufficient room. \$TAPEUT1 prompts at every tapemark it encounters on the source tape. If you do not wish to continue, the system writes the trailer label on the target tape.
- To copy the contents of one tape to another tape, thereby creating an exact duplicate of the entire tape (header label and data records or only data records), you can use either of two methods:
	- To copy only data records, initialize the target tape (using the IT command) so that it has the same label type as the source tape. Copy (using the CD command) the source tape to the target tape. This allows you to create a new header label on the target tape and to duplicate only the data records from the source tape.
	- To create an exact duplicate of the source tape, mount the source and target tapes on drives specified for bypass label processing. Then copy (using the CD command) the entire source tape. The target tape becomes an exact duplicate of the source (all label records, all data records, and all trailer labels).
- If the source data set is larger than the target tape, you can continue copying onto another tape.
- If the source data set is larger than the target disk data set, you can continue copying into another disk data set.
- You can also combine a multiple disk data set into one tape data set.

**Example 1:** Copy data from a disk to a tape (standard label tape).

```
COMMAND (?): CD 
SOURCE (NAME, VOLUME): $TAPEUT1, EDX002<br>TARGET (NAME, VOLUME): DATA1111, 123456
ENTER SOURCE BLOCKSIZE (NULL=DISK(ETTE)):
USE ATTN/CA TO CANCEL COPY
ARE ALL PARMS CORRECT (Y/N)? Y
EOD ON SOURCE DATA SET 
     25 RECORDS COPIED 
COMMAND (?):
```
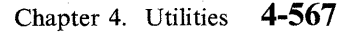

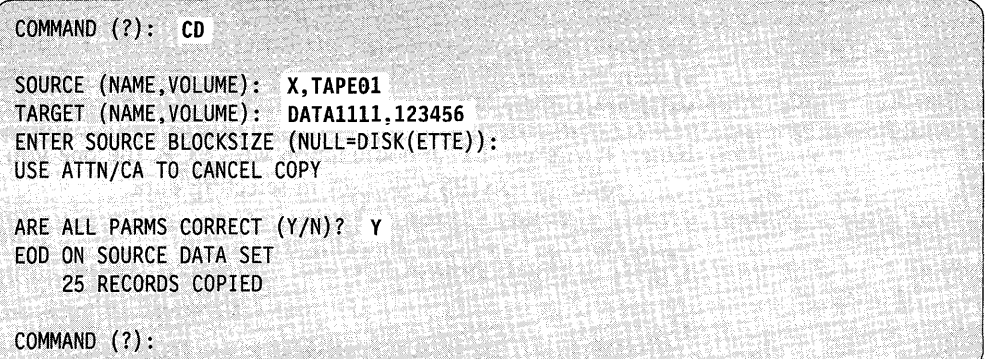

 $\mathbf{O}$ 

o

**Example** 2: Copy data from a tape (nonlabeled) to a tape (standard labeled).

Note: TAPEOI is the ID assigned to the tape drive at system generation.

**Example** 3: Copy data from a disk to multiple tapes.

Before you execute the CD command for SL and NL tapes, you first must initialize all required target tapes using the IT command of \$TAPEUTI. For example, if you are using an SL tape, then initialize the first tape to DATA1111,123456 and the next tape to DATA2222,123456.

```
I 
 COMMAND (?): CD 
 SOURCE (NAME,VOLUME): SOURCE,USRVOL 
 TARGET (NAME,VOLUME): DATA1111,123456 
 ENTER SOURCE BLOCKSIZE (NULL=DISK(ETTE)):
 USE ATTN/CA TO CANCEL COPY
 ARE ALL PARMS CORRECT (Y/N)? Y
 EOT ON TARGET TAPE 
 DO YOU WISH TO CONTINUE ON ANOTHER TAPE (Y/N)? Y
 MOUNT AND VARYON-NEXT TARGET TAPE THEN 
 ENTER DATA SET (NAME,VOLUME): DATA2222,123456 
 EOD ON SOURCE DATA SET 
     25 RECORDS COPIED 
 COMMAND (?):
```
# CT - Change Tape Drive Attributes

o

 $\bullet$ /

Use the CT command to reset the label type and density for any tape drive. The label type and density are set at system generation. CT allows you to reconfigure the tape drives dynamically. You must vary the tape drive offline before you can change its attributes.

CT id

where id is the tape ID assigned to the tape drive during system generation.

For the 4969, the system displays the current settings for label and density. For the 4968, the system displays the current settings for label, density, and tape speed. \$TAPEUTI prompts you to enter any changes.

Note: For the 4968 only, a density selection of 1600 causes the system to set the tape drive speed to 25 inches per second (IPS). A density selection of 3200 results in a tape drive speed of 50 inches per second (IPS).

The CT command fails and issues an error message on the terminal for the following conditions:

- invalid device address
- tape drive is not varied offline
- invalid label type
- invalid density
- tape drive not defined as dual density if you tried to change the density.

**Example 1:** Specify changes to the label processing and density selection for a 4969 tape drive at address 4C.

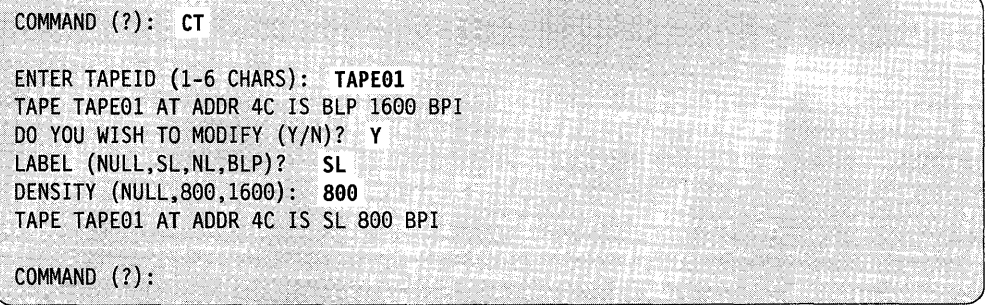

**Example 2:** The system makes no changes for label processing and density selection for a 4969 tape drive at address 4D.

o

```
COMMAND (?): CT TAPE02<br>
TAPE TAPE02 AT ADDR 4D<br>
DO YOU WISH TO MODIFY (<br>
COMMAND (?):
   TAPE TAPE02 AT ADDR 4D IS SL 800 BPI
   DO YOU WISH TO MODIFY (YIN)? N 
   COMMAND (?):
```
## **DP - Dump Tape Records**

Use the DP command to dump tape record(s) on the system printer (\$SYSPRTR), on the terminal from which you loaded \$TAPEUTI, or on the terminal you specify. The output format is similar to the \$DISKUT2 utility: hexadecimal data plus the EBCDIC conversion.

The system shows the record number for each record and prints the words "tapemark" when it encounters a tapemark. \$TAPEUTI prompts you for the number of records you want to print. When the system detects a tapemark, \$T APEUTI prompts you to continue or to end the dump.

\$TAPEUTI prompts you for the maximum record size. This allows you to print record sizes up to the maximum amount of storage available. If the record you are reading is smaller or larger than the maximum size specified, the system issues a message indicating it was a wrong-length record and displays the actual record size.

The system prints smaller records and pads them with zeros for their length. It truncates larger records and prints to the maximum size allowed. \$TAPEUTI informs you of the actual record size.

#### Notes:

- 1. The tape must be varied offline before you can dump records.
- 2. For device type 4968, you must vary each tape online with the \$VARYON operator command to ensure setting the tape unit to the correct density.
- 3. The TAPEID you specify must match the one specified at system generation.
- 4. This is an offline utility; therefore, the tape will not rewind automatically when the dump finishes. Use the move tape command (MT) to rewind the tape.
- 5. You can use the dump command (DP) and the move tape command together (MT) to search and dump portions of a tape selectively. DP keeps track of the actual record count (along with the MT command) and will print this value. However, if you issue a forward space file (FSF) control function to move the tape to the end of the file and then issue a back space records (BSR) control function to back up the tape a specified number of records, DP cannot track the actual record count. As a result, it prints a relative record count with an R printed after the number indicating the count is relative.

Example: Dump five records on display terminal.

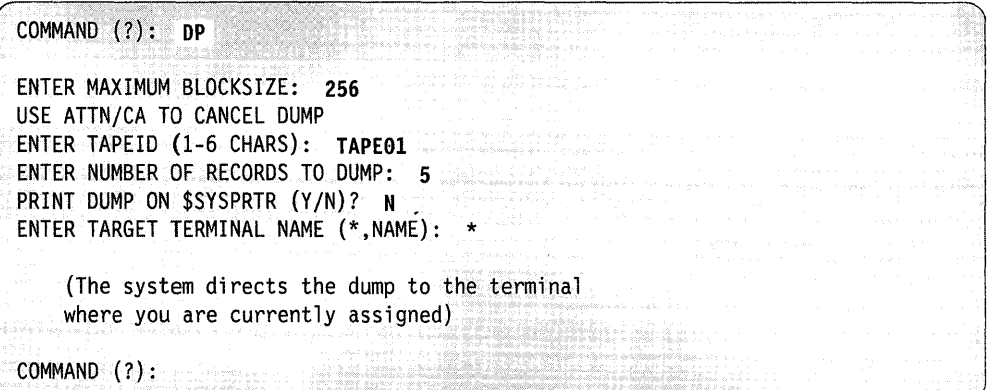

If you respond Y to the PRINT DUMP ON \$SYSPRTR? prompt, the system directs the dump to \$SYSPRTR. If you respond N, \$TAPEUTI prompts you for the terminal name of your choice. You can respond as follows:

 $* =$  terminal where you are currently assigned

name = device name of the target terminal.

If the tape you want to dump is in use, \$T APEUTI prompts you as follows:

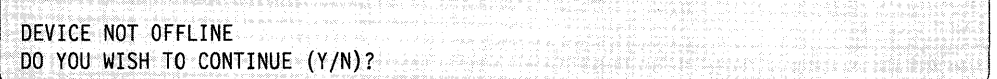

If you specify  $Y$ , the dump will continue and the device will be set offline.

# **EX - Exercise Tape**

o

EX, a software exerciser, performs two operations:

- It exercises any of the three label-type tapes to ensure that the I/O commands to that tape are executing correctly.
- It analyzes the surface of the tape to verify that the surface is free of defects. The system prints on the system printer (\$SYSPRTR) any errors and their approximate location on the tape.
- Note: Surface analysis writes records over the information currently on the tape. This destroys any existing data records or labels.

# **\$TAPEUTI**

Each operation is optional and the system prompts you before it continues.

o

o

The EX command performs the following functions:

- Writes 600 unique records to a data set on the tape
- Closes and reopens the data set
- Finds a particular record within the data using NOTE/POINT
- Verifies that it accesses the correct record
- Performs a surface analysis of the tape by writing over the tape.

If it encounters an error, the system prints the return code and the contents of the buffer. The buffer contains all FFFFs except for the last word which is the record count of the failing record.

**Example:** Exercise tape MYDATA.

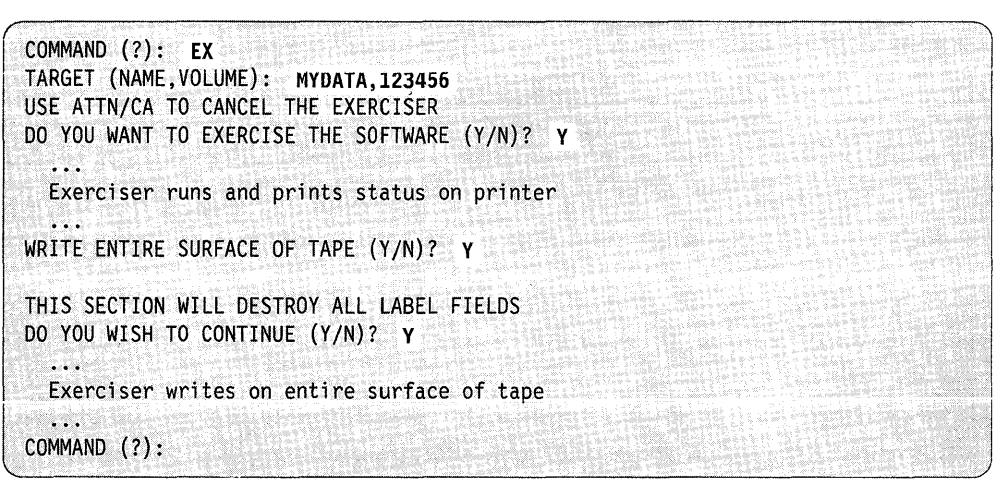

The following is a sample of the data the EX command prints.

o

 $\bullet$ 

TAPE EXERCISER STARTED WRITE 600 UNIQUE RECORDS TO THE TAPE TEST DATA WRITTEN STEP 1 SUCCESSFUL CLOSE DATA SET FOR REUSE VIA SETEOD STEP 2 SUCCESSFUL READ 250 OF THE RECORDS NOTE PRESENT POSITION STEP 3 SUCCESSFUL POINT TO RECORD 150 AND READ THAT RECORD<br>STEP 4 SUCCESSFUL 4 SUCCESSFUL NOTE PRESENT POSITION STEP 5 SUCCESSFUL VERIFY DATA RECORD STEP 6 SUCCESSFUL POINT TO RECORD 500 AND READ THAT RECORD<br>STEP 7 SUCCESSFUL 7 SUCCESSFUL  $\ddot{\cdot}$ VERIFY 2nd WORD OF TCB CONTAINS ACTUAL BLOCKSIZE STEP 17 SUCCESSFUL READ UNTIL END OF DATA ENCOUNTERED VERIFY LAST DATA RECORD STEP 18 SUCCESSFUL CLOSE DATA SET FOR REUSE STEP 19 SUCCESSFUL REOPEN THE DATA SET READ 598 OF THE RECORDS ATTEMPT TO READ MORE RECORDS WITH 1 STMT THAN ARE AVAILABLE VERIFY END-OF-DATA RETURN CODE STEP 20 SUCCESSFUL VERIFY 2ND WORD OF TCB CONTAINS ACTUAL # REALLY READ STEP 21 SUCCESSFUL WRITE ENTIRE SURFACE OF TAPE? REWIND TAPE TO LOAD POINT STEP 22 SUCCESSFUL WRITE ENTIRE TAPE WRITE TAPE MARKS ON END OF JAPE STEP 23 SUCCESSFUL REWIND TAPE TO LOAD POINT STEP 24 SUCCESSFUL CLOSE TAPE OFFLINE STEP 25 SUCCESSFUL

Figure 4-30. Sample of Output from EX (Tape Exerciser).

# $IT$  - Initialize Tape

Use the IT command to initialize a new tape completely or to change the label information on a used tape. The IT command initializes tapes for nonlabeled and standard label use.

o

o

When you initialize a tape as nonlabeled, the IT command writes three tapemarks, deleting any previous labels on the tape.

When you initialize a tape as standard label, the IT command writes on the tape:

- a volume label (VOL1)
- a header label (HDR1)
- 2 tapemarks to delimit the label information and to indicate an empty data set
- a trailer label (EOFl) and 2 tapemarks signifying the end of data on the tape.

\$TAPEUTI prompts you for the contents of all required label fields.

Example: Initialize a standard label tape.

```
COMMAND (?): IT 
ENTER TAPEID (1-6 CHARS): TAPE01
STANDARD LABEL 1600 BPI (Y/N)? Y
TAPEOS (NAME,VOLUME): DATAllll,123456 
OWNERID (1-10 CHARS): OWNER-IO 
EXPIRATION DATE (YYDDD): 79091 
TAPE INITIALIZED 
COMMAND (?):
```
Your tape must be varied offline before you can initialize it. If the tape is not offline, \$T APEUTl issues the following warning message:

WARNING! DEVICE ISN'T OFFLINE. CONTINUE *(Y/N)?* 

,~. --------------------------------------------------------~~/

If you respond Y, \$TAPEUTl varies the tape offline, initializes it, and varies it online under its new name. If you respond N, the IT command ends and \$TAPEUTl prompts you for another command.

If you are changing the label information on a used tape that has an unexpired data set, \$TAPEUTI prompts you as follows:

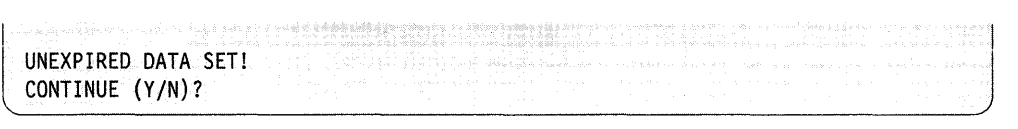

If you respond Y, \$TAPEUTI varies the tape offline, initializes it, and varies it online under its new name. If you respond N, the IT command ends and \$T APEUTI prompts you for another command.

#### Notes:

o

**C** 

- 1. The system initializes your tape with the same attributes (label and density) as those defined for the tape drive on which you mounted the tape. Refer to the TAPE statement in the *Installation and System Generation Guide.*
- 2. If you initialize a 4968 tape drive with a density of 3200 BPI, the initialized tape will not be ANSI compatible but is compatible with any other 4968 tape unit.
- 3. When specifying the volume and data set names, do not use the same names as were specified for tape ID at system generation.

You can also initialize a tape from a program or by loading \$JOBUTIL and passing the following parameters:

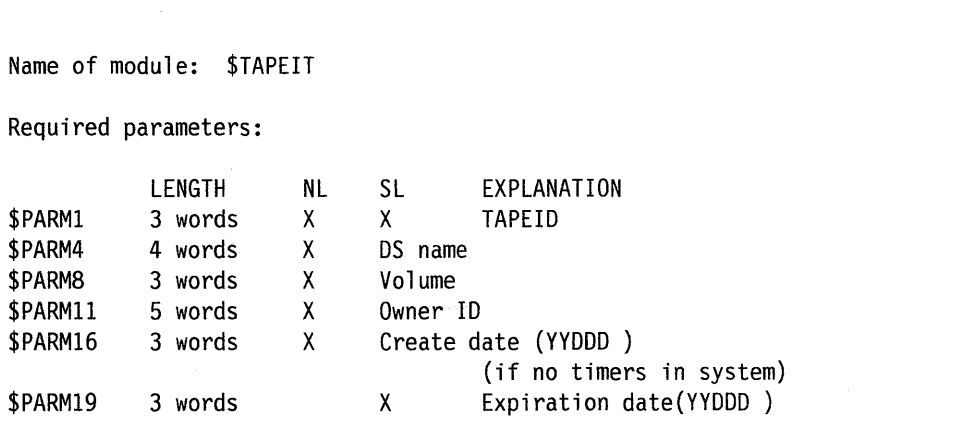

Examples of loading \$TAPEIT from a program or through a \$JOBUTIL procedure follow.

**Example 1:** Loading \$TAPEIT from a program for a standard label tape; timers are included in the system.

o

o

```
\vdotsLOAD $TAPEIT,PARMS,EVENT=ITWAIT 
       WAIT ITWAIT
\vdotsPARMS EQU * $TAPEIT PARAMETER LIST
ID DATA CL6'TAPE01' (TAPEID - 3 WORDS)
DSN DATA CL8'MYDATA' (DATA SET NAME - 4 WORDS)
VOL DATA CL6'10010' (VOLUME NAME – 3 WORDS)<br>OWNR DATA CL10'SMITH' (OWNER ID – 5 WORDS)
OWNR DATA CU8 I SMITH' (OWNER ID - 5 WORDS) 
CRDATE DATA CL6' ' (UNUSED CREATE DATE -
* 3 WORDS) 
                               (EXPIRATION DATA -
                               3 WORDS)
* CREATION DATE AND EXPIRATION DATE ARE YYDDD FORMAT 
* AND MUST BE LEFT JUSTIFIED WITHIN A 6-BYTE FIELD.
```
**Example 2:** The following figures show the procedures you can set up to initialize tapes through the \$JOBUTIL utility.

Figure 4-31 is a procedure to initialize a standard label tape. In the PARM statement, you specify the TAPEID, data set name, volume, owner identification, create date, and expiration date.

```
\ddot{\phantom{a}}REMARK 
REMARK 
         DEFINE -TAPE01- FOR SL, 1600 BPI
REMARK 
         MOUNT A TAPE ON -TAPE81- BUT DO *NOT* VARY ON 
PAUSE 
         ***** IS THE TAPE MOUNTED? *****(REPLY -GO-) 
PROGRAM 
$TAPEIT 
********************************************************* 
PARM TAPE01TEMPDATA123456DEPT563 76100 78100
EXEC 
JUMP OK1,EQ,-1
```
Figure 4-31. \$JOBUTIL Procedure for Loading \$TAPEIT for an SL tape.

Figure 4-32 is a procedure to initialize a nonlabeled tape. When you initialize a tape as nonlabeled, the system writes three tapemarks on the tape deleting any previous labels on the tape.

```
REMARK 
REMARK 
REMARK 
PAUSE 
PROGRAM 
$TAPEIT 
         **** DEFINE -TAPE01- FOR 800 BPI & NL PROCESSING 
         MOUNT A TAPE ON -TAPE01- BUT DO *NOT* VARY IT ON 
         ***** IS THE TAPE MOUNTED? *****(REPLY - GO-) 
***************************** 
         TAPE01
EXEC 
JUMP OK4,EQ,-1
```
Figure 4-32. \$JOBUTIL Procedure for Loading \$TAPEIT for an NL Tape.

Figure 4-33 is a procedure to test the error code \$TAPEIT returns.

```
REMARK 
PROGRAM 
PARM 
EXEC 
JUMP 
          POST CODE 102 - DEVICE NOT OFFLINE 
          $TAPEIT 
          TAPE01 
          ERR3,EQ,102
```
o

c

Figure 4-33. Testing Post Code Returned by \$TAPEIT

If you initialize a tape by loading \$T APEIT from a program or by loading \$JOBUTIL and passing the above parameters, the system returns following post codes.

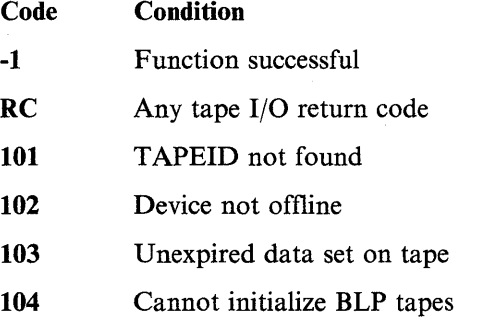

# **\$TAPEUTI**

### **LT** - List Tape Drives and Attributes

Use the LT command to list all the tape drives defined to the system and the attributes of each on the terminal where you loaded \$T APEUTI. The information displayed for each tape drive is as follows:

o

o

- TAPEID
- Density selection for the 4969 (800, 1600, DUAL)
- Density selection for the 4968 (1600, 3200, DUAL)
- Label type (SL, NL, BLP)
- Current density setting
- Current tape speed (4968 only)
- Status (online or offline)
- Volume information (if an online SL tape)
- Device address.

#### **Example**

```
COMMAND (?): LT
TAPE DUAL SL 1600 OFFLINE 
DEVICE ADDRESS = 004C 
TAPE DUAL NL 1600 OFFLINE
ADDRESS = 004DCOMMAND (?):
```
### **MT - Move Tape**

Use the MT command to control tape motion on the specified tape. The available control functions are:

- $BSF Back space file$
- BSR Back space records
- $FSF Forward space file$
- $FSR Forward space records$
- $OFF Set$  device offline
- $REW Rewind$
- $ROFF -$  Rewind offline
- $WTM Write$  tapemark.

A count is available for FSR, BSR, FSF, BSF, and WTM so that you can specify the number of records or files you want to space over or the number of tapemarks you want to write.

An EOT (end-of-tape) terminates only the write tapemark (WTM) function and issues a return code. If you wish to proceed past the EOT, you must request another WTM.

#### Notes:

o

- 1. You can proceed past the EOT, but make sure that there is sufficient tape to perform the operation.
- 2. The tapemark record is smaller than the end-of-tape (EOT) foil indicator so you could receive two or more end-of-tape strip indications for the same EOT.

A tapemark ends FSR or BSR operations and the system positions the tape following that tapemark.

**Example:** Move TAPE01 forward 3 records.

l COMMAND (?): MT ENTER.TAPEIO (1-6 CHARS): TAPEOI TYPE? FSR/BSR/FSF/BSF/WTM/REW/ROFF/OFF: FSR 3 \* the action occurs \* FSR SUCCESSFUL TYPE? FSR/BSR/FSF/BSFjWTMjREWjROFFjOFF: END COMMAND (?):

If the tape is positioned at the first record and the utility forward spaces 3 records, it positions the tape at the fourth record.

#### Notes:

- 1. You must vary your tape offline before you can issue the motion commands. If you have not varied the tape offline, the system issues a warning message and \$T APEUT 1 prompts you to continue.
- 2. The response to ENTER TAPEID must be the same TAPEID that you specified at system generation.
- 3. This is an offline utility; therefore, the system will not reposition or rewind the tape when it ends. Use the REW command to rewind the tape.
- 4. The MT command keeps track of the actual record count so you can print this value with the DP command. However, if you issue a forward space file control function (FSF) to move the tape to the end of the file and then issue a back space records control function (BSR) to back up the tape a specified number of records, MT cannot track the actual record count. When this occurs, MT keeps track of the relative record count (relative to the start of the tape) and DP prints this value with an R printed after the number indicating the count is relative.

# **RC - Display Tape Return Codes**

Use the RC command to display the tape return codes on the terminal where you loaded \$TAPEUT1.

**Example:** Display tape return codes.

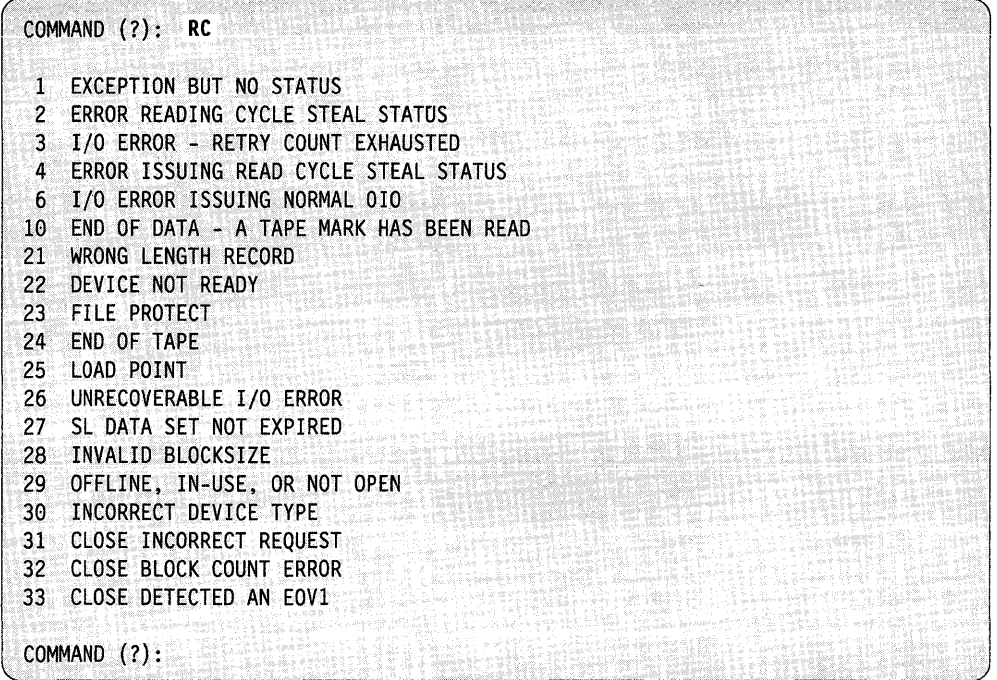

o

### **RT and ST - Saving and Restoring a Disk Device, Volume, or Data Set**

o

 $\bullet$ 

To save a disk device, volume, or data set on tape, use the ST command. To restore a disk device, volume, or data set from tape, use the RT command. Two functions are available that these commands use:

- The first function (called the double-buffered function) uses two buffer areas to hold the output from tape or disk. As the first buffer area is emptying its contents, the utility is filling the second buffer area. By using two buffer areas, the tape drive or disk never has to wait for the system to empty the contents of the buffer area. If the system has sufficient storage available (we recommend a 64K area), it will always use the double-buffered function.
- The second function (called the single-buffered function) uses one buffer area to hold the output from tape or disk. As a result, the tape drive or disk has to wait for the system to empty the contents of the buffer area to disk.

To help you monitor the save and restore processes, \$T APEUTI issues a progress report to the terminal where you loaded the utility. The report contains the total number of records the utility must transfer and the number of records that it has transferred already. The system issues the progress report only if you are operating under the double-buffered function.

**Example:** In this progress report, the utility must transfer a total of 10000 records. The current number of records it has transferred already is 5760.

I TRANSFER TOTAL= 10000 CURRENT= 5760

As the transfer takes place, the system updates the CURRENT = number on your screen until it completes the operation. Once the operation completes, the  $\text{TOTAL} = \text{and } \text{CURRENT} = \text{numbers are the same.}$ 

In addition, when you save or restore tapes using the double-buffered function, you can initialize and vary tapes online automatically. If you select auto initialization mode when using the ST command to save a 4968 tape, the tape rewinds and unloads. To prevent this do not select auto initialization mode. The tape automatically rewinds and unloads when you select auto varyon when using the RT command to restore a tape.

#### **RT - Restore Disk Device, Volume, or Data Set from Tape**

Use the RT command to restore a disk device, volume, or data set from tape. To restore information from a tape, you must have created the tape previously using the ST command in the same version of EDX. In addition, you can restore a disk volume from a tape to the same device type or a different device type, except for the IPL volume. (The system treats the IPL volume similarly to a disk device; you must restore it to the same device type.) To restore an entire disk device from tape, the device type and model number of the source and target disks must match.

Two restore functions are available to the RT command:

• The first function (called the double-buffered function) uses two buffer areas to hold the output from tape.

o

o

o

• The second function (called the single-buffered function) uses one buffer area to hold the output from tape.

**Automatic Varyon:** If you choose automatic varyon and \$TAPEUTI can load the double-buffered function, it issues the following messages: hold the output from tape.<br> **utomatic Varyon:** If you choose automatic varyon and STAPEUT1<br>
ouble-buffered function, it issues the following messages:<br>
VOLUME RESTORE OF MYVOL FROM TAPE TAPE##00, VOLSAV OK (Y/N)?

```
VOLUME RESTORE OF MYVOL FROM TAPE TAPE##00, VOLSAV OK (Y/N)? Y
USE ATTN/CA TO CANCEL THE RESTORE
```
The system automatically varies online each tape used in the restore process.

If it cannot load the double-buffered function, \$TAPEUTI attempts to load the single-buffered function and issues the following messages:

```
INSUfFICIENT MEMORY TO LOAD DOUBLE-BUFFERED UTILlTY
```
LOADING SINGLE~BUFFERED UTILITY

-WARNING - NO DATA STREAM CAPABILITY WITH SINGLE-BUFFERED UTILITY SAVE/RESTORE TIME MAY. BE SIGNIFICANTLY INCREASED

Note: \$TAPEUT1 issues the warning message only if you are using a 4968 tape unit.

If \$TAPEUTI is successful in loading the single-buffered function, you can proceed with the restore process; however, you must vary each tape online with the \$VARYON operator command.

If \$TAPEUTI cannot load the single-buffered function, it issues return code 70, indicating that there is not enough storage to load the function, and issues the COMMAND (?): prompt.

**Note:** To have sufficient storage available for the double-buffered function, we recommend that you load the \$TAPEUTI utility into a full 64K partition. When you enter RT, \$TAPEUTI issues the following message:

o

c)

c

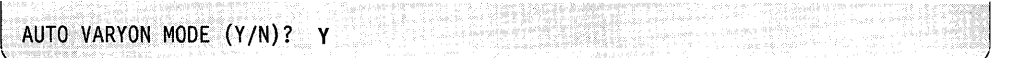

If you respond Y, \$TAPEUTI automatically varies each tape online.

If you respond N, you must vary each tape online yourself.

Then enter all the parameters necessary for the restore function. The following example shows the parameters necessary for a volume restore using automatic varyon.

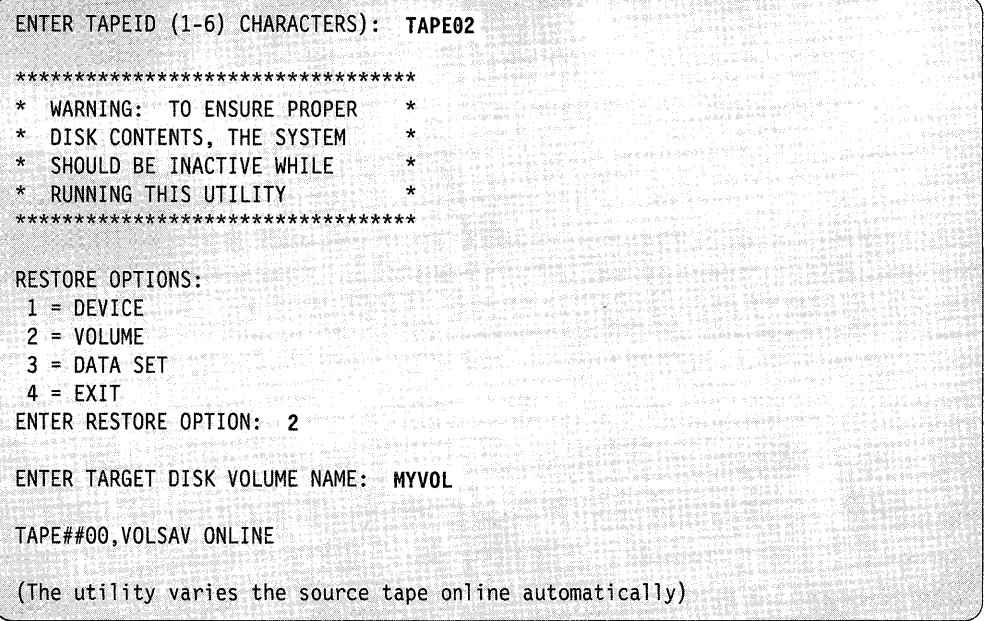

After you enter the necessary parameters, \$T APEUTI attempts to load the double-buffered function.

**Nonautomatic Varyon Mode:** If you choose nonautomatic varyon mode, \$TAPEUTI goes through the same procedure as outlined under the "Automatic Varyon" on page 4-582. However, you will need to use the \$VARYON operator command to vary online each tape used in the restore process.

**Restoring Multiple Tapes:** \$TAPEUT1 then prompts you to mount any additional tapes it may need to complete the restore. In the following example using the double-buffered utility (automatic varyon mode), \$TAPEUTI prompts you to mount TAPE##Ol which is the next tape in a series of two tapes you are restoring.

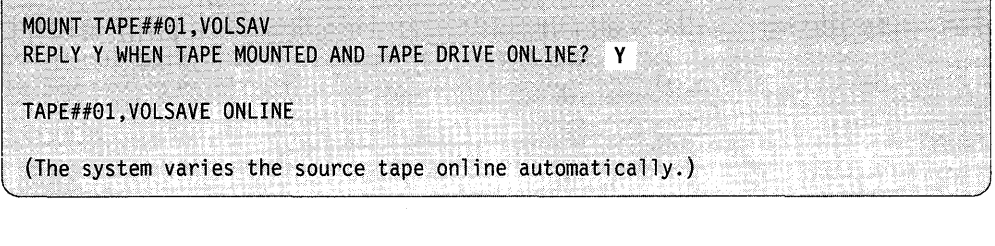

o

o

If you did not choose automatic varyon mode, use the \$VARYON operator command to vary the tape online. When the volume is restored, \$TAPEUTI issues the following message and prompts you for another command.

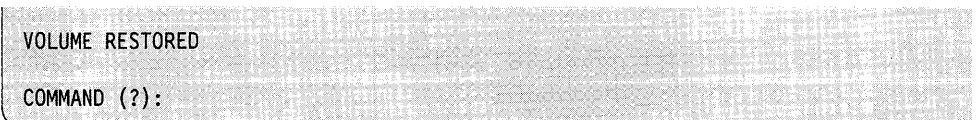

For the 4968 tape unit, once a restore completes successfully, the system rewinds and unloads the source tape automatically. This also occurs at the end of each tape (EOT), after the system writes the trailer record. If the restore is not successful, the system only rewinds the tape.

**Note:** If you do not want the source tape to be unloaded after a restore, do not use automatic varyon.

### **ST** - Save a Disk Device, Volume, or Data Set on Tape

Use the ST command to save an entire disk device, volume, or data set on tape. ST prompts you to specify whether you are saving a device, volume, or data set. If you are using a standard label tape, the ST command writes a trailer label at the end of the data. After saving a 4868 tape successfully, the system rewinds and unloads the target tape automatically. This also happens at the end of each tape after the system writes the trailer record. If the save is not successful, the system will only rewind the tape.

**Note:** If you do not want the tape unloaded automatically after a save, see "Nonautomatic Varyon Mode" on page 4-583. ST is used in conjunction with the restore command (RT) to back up data you wish to protect.

There are two restore functions available to the ST command:

- The first function (called the double-buffered utility) uses two buffer areas to hold the output from disk.
- The second function (called the single-buffered utility) uses one buffer area to hold the output from disk.

Automatic Initialization: When operating under the double-buffered function, \$T APEUTI automatically initializes each tape during the save process. This means that you need not stop a save operation and initialize each tape before saving information on it.

When using auto initialization, \$TAPEUTI assigns the tape data set name, volume name, and owner identification. The default owner identification assigned is "SYSTEM." The names the system assigns for standard label tapes are as follows:

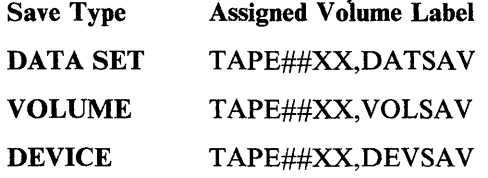

 $\bullet$ 

For bypass and nonlabeled tapes, the system assigns only the trailer label as follows:

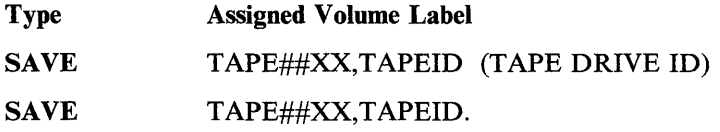

\$T APEUTI increments the last two characters of TAPE##XX for each tape required to complete the save process. For example:

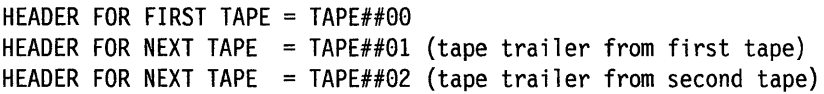

You can modify the names automatically assigned (default parameters) only during initialization of the first tape. \$T APEUTI automatically initializes any subsequent tapes and writes the trailer records with the new default parameters.

After \$TAPEUTI initializes a tape, it issues one of the following messages depending upon the type of save (device, volume, or data set):

DEVICE SAVE OF DISK AT ADDRESS 00C0 ONTO TAPE TAPE##00, DEVSAV OK (Y/N)? VOLUME SAVE OF MYVOL ONTO TAPE TAPE##00, VOLSAV OK (Y/N)? DATA SET SAVE OF DATA1, EDX002 ONTO TAPE TAPE##00, DATSAV OK (Y/N)?

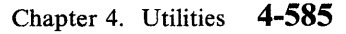

# \$TAPEUTI

If the target tape volume label is satisfactory, respond Y. If you want to change the label, respond N. \$T APEUTI then prompts you for the new default tape label.

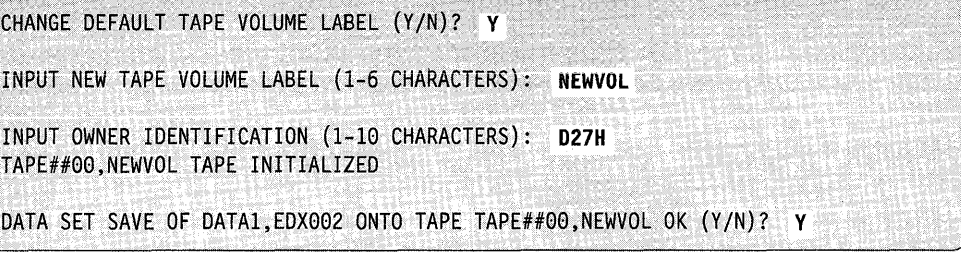

When you enter ST, \$TAPEUTI issues the following message:

AUTO INITIALIZATION MODE (Y/N)?

If you respond Y, \$TAPEUTI initializes any tapes used for the save process.

If you respond N, you must initialize each tape with the IT command and vary the tape online using the \$VARYON operator command.

Then enter all the parameters necessary for the save function. The example shown is for a device-save using the double-buffered utility (automatic initialization).

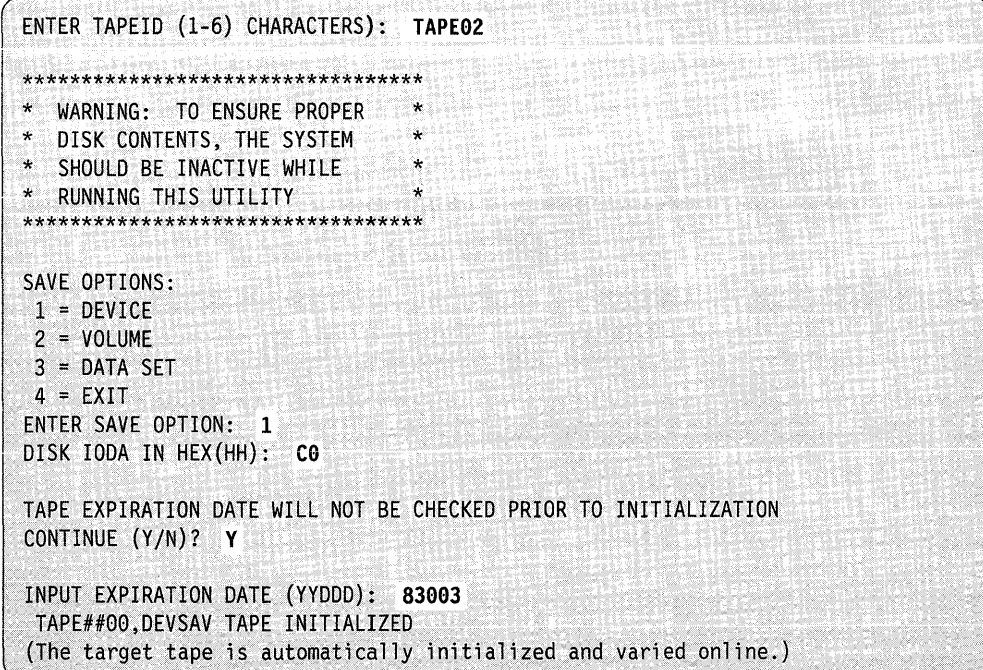

o

After you enter the necessary parameters, the \$TAPEUTI attempts to load the double-buffered utility.

If you choose automatic initialization mode and \$TAPEUTI is successful in loading the double-buffered utility, \$TAPEUTI issues the following messages:

DEVICE SAVE OF DISK AT ADDRESS 00C0 ONTO TAPE TAPE##00, DEVSAV OK (Y/N)? Y USE ATTN/CA TO CANCEL THE SAVE

If \$TAPEUTI cannot load the double-buffered utility, it issues the following message and prompts you for another command.

INSUFFICIENT MEMORY TO LOAD DOUBLE-BUFFERED UTILITY COMMAND (?):

\$TAPEUTI does not attempt to load the single-buffered utility because the single-buffered utility does not have the automatic initialization capability.

Note: To have sufficient storage available for the double-buffered utility, we recommend that you load the \$TAPEUTI utility into a full 64K partition.

**Nonautomatic Initialization:** If you choose nonautomatic initialization, you must first initialize each tape with the IT command and then vary each online with the \$VARYON operator command.

If \$TAPEUTI can load the double-buffered utility, it issues the following prompt:

VOLUME RESTORE OF MYVOL FROM TAPE TAPE##00,VOLSAV OK *(YIN)?* Y

USE ATTN/CA TO CANCEL THE RESTORE

, ./

c

If \$TAPEUTI cannot load the double-buffered function, it issues a message and attempts to load the single-buffered function.

o

INSUFFICIENT MEMORY TO LOAD DOUBLE-BUFFERED UTILITY LOADING SINGLE-BUFFERED UTILITY

If it can load the single-buffered function, \$TAPEUTI issues the following messages:

, where  $\mathcal{L}$  is the state  $\mathcal{L}$ -WARNING- NO DATA STREAM CAPABILITY WITH SINGLE-BUFFERED UTILITY SAVE/RESTORE TIME MAY BE SIGNIFICANTLY INCREASED

**Note:** \$TAPEUTI issues the warning message only if you are using a 4968 tape unit.

If \$TAPEUTI cannot load the single-buffered utility, it issues return code 70 (indicating that there is not enough storage to load the utility) then issues the COMMAND (?): prompt.

**Note:** To have sufficient storage available for the double-buffered utility, we recommend that you load the \$TAPEUTI utility into a full 64K partition.

**Save Process Using Multiple Tapes:** If the save process requires more than one tape, \$TAPEUTI prompts you to mount any additional tapes that may be necessary 0 to complete the save. In this example (automatic initialization mode), four tapes are used to save the device.

```
REPLY Y WHEN THE NEXT TAPE IS MOUNTED AND TAPE UNIT ONLINE? Y
 TAPE##01,DEVSAV TAPE INITIALIZED 
REPLY Y WHEN THE NEXT TAPE IS MOUNTED AND TAPE UNIT ONLINE? Y
  TAPE##01,DEVSAV TAPE INITIALIZED<br>EPLY Y WHEN THE NEXT TAPE IS MOUNTED AND TAPE UNIT ONLI<br>TAPE##02,DEVSAV TAPE INITIALIZED<br>EPLY Y WHEN THE NEYT TAPE IS MOUNTED AND TAPE UNIT ONLI
REPLY Y WHEN THE NEXT TAPE IS MOUNTED AND TAPE UNIT ONLINE? Y
 TAPE##03, DEVSAV TAPE INITIALIZED
```
Once \$TAPEUTI has saved the device, it issues the following message and prompts you for another command.

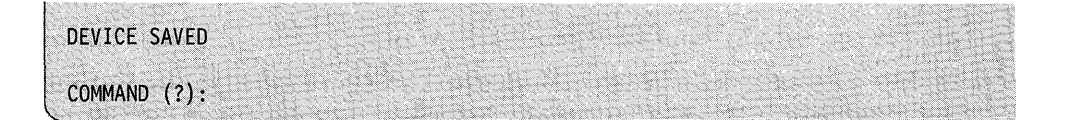

# **TA - Allocate a Tape Data Set:**

o

Use the TA command to delete an existing data set and reallocate a null data set, or add a null data set after the last data set on the volume.

#### Notes:

- 1. Use this command to place data set labels on previously initialized standard-labeled (SL) tapes; the tape unit must be in the standard label processing mode.
- 2. The system destroys all the data on the tape following the newly allocated data set.
- 3. You must vary the tape online to the file number of the data set you are allocating.
- 4. You must vary the tape online if you want a program to access it.

**Example:** Allocate data set (DATA2222) on volume 123456.

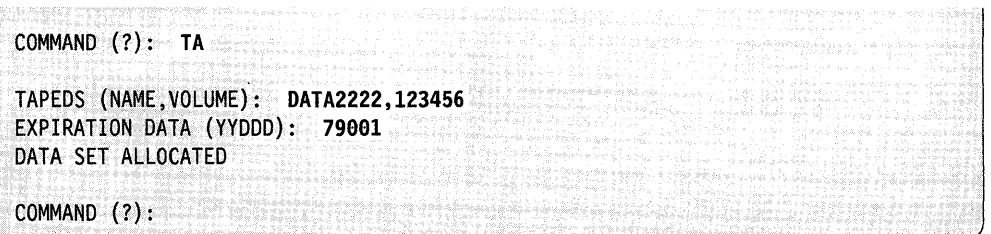

# **\$TERMUT1 - Change Terminal Parameters**

\$TERMUT1, a general-purpose terminal utility program, alters logical device names, address assignments, or terminal configuration parameters. Changes you make remain in effect until you IPL the system.

o

o

o

# **Loading \$TERMUT1**

Load \$TERMUTI with the \$L operator command or option 4.1 of the session manager.

# **\$TERMUT1 Commands**

To display the \$TERMUTI commands at your terminal, enter a question mark in response to the prompting message COMMAND (?).

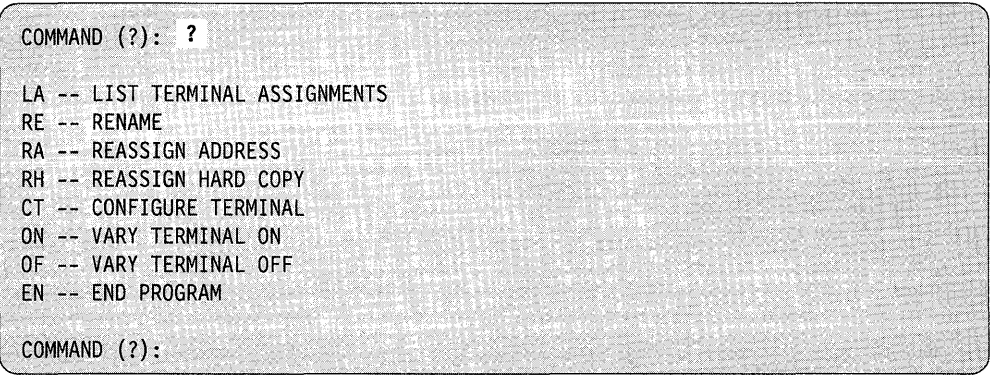

After \$TERMUT1 displays the commands, it prompts you again with COMMAND (?):. Then you can respond with the command of your choice (for example, LA). Each command and its explanation is presented in alphabetical order on the following pages.

# **CT - Configure Terminal**

Use the CT command to modify the page-formatting parameters associated with a terminal, but be sure you turn on the printer. If you do not, any changes you made will not take effect and \$TERMUTI enters a wait state. You must then turn the printer on and reenter the CT command. With CT, you can also designate a terminal as a printer, temporarily, for spooling output.

CT allows you to do some of the same things as the TERMCTRL function. When you specify the CT command, the system issues questions for the various parameters of the terminal. \$TERMUTI checks the terminal name to see if it is a 4975-01A, 4975, 4201, 4202, 4224, 5219, 5224, or 5225. If the device is one of these printers, the system asks additional questions relating to their extended functions.

When you change the CHARSET parameter, it has the same effect as if you had coded it on the TERMINAL statement.

Any parameters changed by the \$TERMUTI CT command become permanent values until you change them again with another CT command or another TERMCTRL statement.

Note: If you shut off a 4224 printer, many of the parameters you changed using the CT command will reset to the defaults.

The following examples show the conditional prompt message associated with each parameter for the 4973, 4974, and 4975-01A; for the 3101 (block mode), 3151, 3161, 3163, 3164; for the 4975 models 1 and 2, 5219, 5224, and 5225; and the 4224, 4201, and 4202.

Once you assign values for these parameters, you can change them by issuing the CT command again. The CT command displays the values that currently are defined in the NOW IS portion of the prompt, and you can change or delete the values that you no longer need. If you do not want to change a given value, press the enter key and the system will not change the value.

CT first prompts you for the terminal name. Enter \* to specify the terminal where you are assigned at present or enter the name of another terminal you wish to modify.

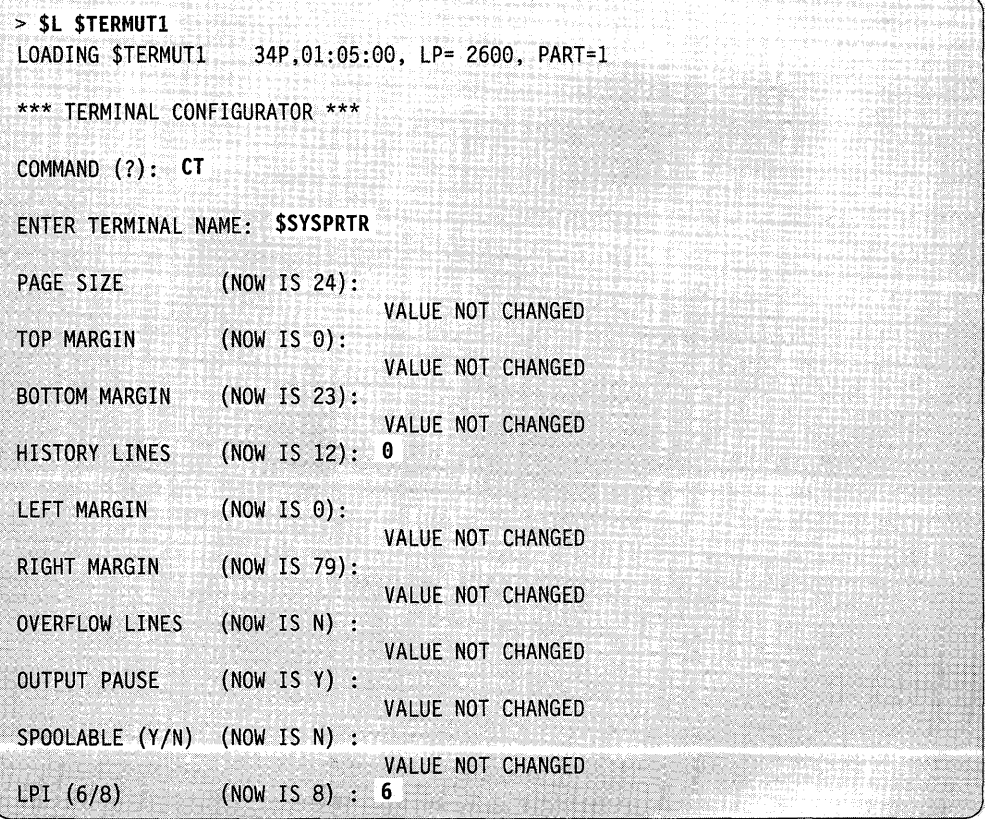

**Example** 1: Reconfigure a 4973 or 4974 printer.

o
Note: If your terminal is a 497S-0lA ASCII printer, the prompts are identical to those in example 1 except for LPI (lines-per-inch). For a 4975-01A ASCII printer, the system does not prompt you for LPI.

o

o

o

**Example 2:** Reconfigure a 3101, 3151, 3161, 3163, or 3164 (in block mode).

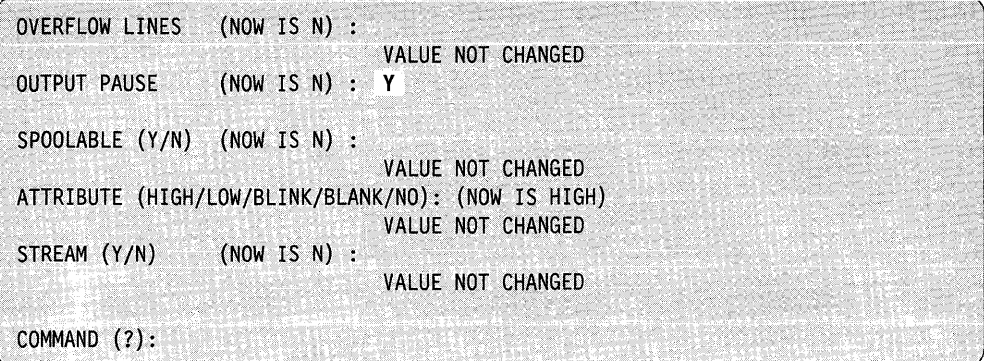

If you are reconfiguring a 3164 terminal, you also receive the prompt shown below. If you reply  $Y$  to this prompt, you can use programmable color option for the terminal. If you reply N you do not receive the programmable color option. The system ignores any attributes you have defined previously and uses the default colors.

```
PROGRAMMABLE COLOR (Y/N) (NOW IS Y):
```
With the option SPOOLABLE, you can temporarily designate a terminal as a printer for spooling output. CT prompts you as follows with the current status of the terminal displayed.

```
SPOOLABLE (Y/N) (NOW IS \supset):
```
If you respond Y, you can specify the designated terminal as a spool device by using the \$SPLUTI utility. If you respond N, the system resets the terminal's status and you may not designate the terminal as a spool device with the \$SPLUTI utility. If you do not want to change the spoolable status of the device, press the enter key and the system will not change the status.

The operation of a terminal you specified as a spoolable device is not affected until you designate the device as a spool device using the \$SPLUTI utility and the system activates spooling. Once the system activates spooling, it dedicates the device to spooling until the spool function ends. For a description of spooling to devices other than IBM printers, refer to the *Language Programming Guide.* 

Note: You may get unpredictable results if you change the spoolable status of a terminal while spooling is active on that terminal.

The option OUTPUT PAUSE allows you to disable the "screen full" pause for screen devices so that unattended systems do not enter an indefinite wait state.

**Note:** For more information on terminal parameters, refer to the TERMINAL statement in the *Installation and System Generation Guide.* 

Because the 4975 model 1, 5219, 5224, and 5225 printers do not support text mode, the system does not issue the print mode (PMODE) prompt for these printer models. You may not specify PDEN= COMP for a 4975 model 1 printer.

**Example 3:** Reconfigure a 4975 model 1, 5219, 5224, or 5225 printer.

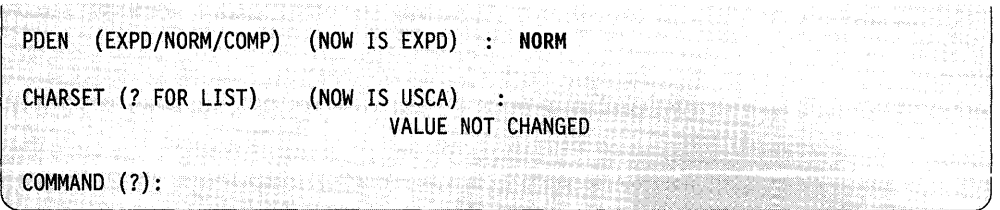

**Example 4:** Reconfigure a 4975 model 2 printer.

o

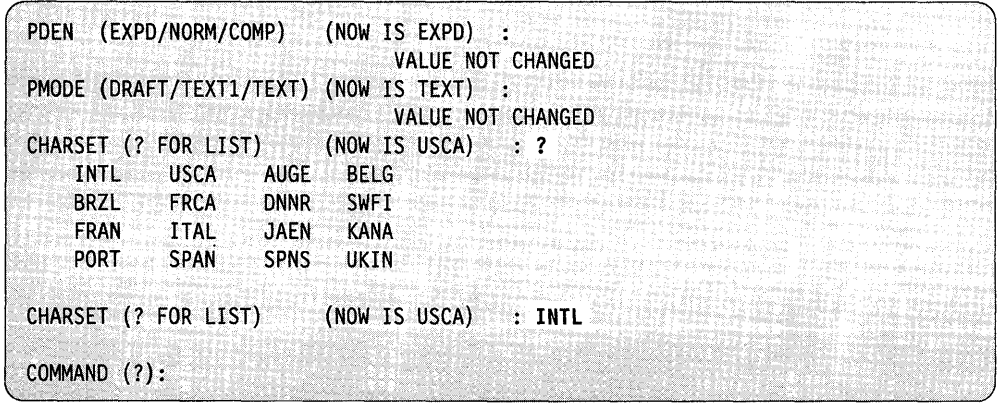

**Example 5:** Reconfigure a 4224 printer.

SPOOLABLE (Y/N) (NOW IS Y) : VALUE NOT CHANGED LPI (216THS OF AN INCH) (NOW IS 36) : 27 PDEN (LARGE/NORMAL/DENSE) (NOW IS LARGE) :<br>VALUE NOT CHANGED BOLD (STOP/START) (NOW IS STOP) :<br>VALUE NOT CHANGED DSTRIKE (STOP/START) (NOW IS STOP) : **START**  DWIDE (STOP/START) (NOW IS STOP): VALUE NOT CHANGED SETFONT (? FOR LIST) (NOW IS 1) : ?<br>1 DATA PROCESSING (DP) 1 DATA PROCESSING (DP)<br>2 TEXT 2 TEXT<br>3 NEAR 3 NEAR LETTER QUALITY (NLQ)<br>4 PROPORTIONALLY-SPACED TEX 4 PROPORTIONALLY-SPACED TEXT<br>5 PROPORTIONALLY-SPACED NLQ 5 PROPORTIONALLY-SPACED NLQ<br>16 0CR-A OCR-A 17 OCR-B USER-DEFINED FONTS SETFONT (? FOR LIST) (NOW IS 1) : VALUE NOT CHANGED PCOLOR (? FOR LIST) (NOW IS BLACK) : ? BLUE RED MAGENTA GREEN CYAN YELLOW BLACK BROWN PCOLOR (? FOR LIST) (NOW IS BLACK) : VALUE NOT CHANGED COMMAND (?) :

o

o

o

**Example 6:** Reconfigure a 4201 or 4202 printer.

```
SPOOLABLE (Y/N) (NOW IS Y) :
                                 VALUE NOT CHANGED 
LPI (216THS OF AN INCH) (NOW IS 36) : 27
PDEN (LARGE/NORMAL/DENSE) (NOW IS LARGE) : 
                                 VALUE NOT CHANGED 
BOLD (STOP/START) (NOW IS STOP) : 
                                 VALUE NOT CHANGED 
DSTRIKE (STOP/START) (NOW IS STOP) : START 
DWIDE (STOP/START) (NOW IS STOP) : 
                                 VALUE NOT CHANGED 
SETFONT (? FOR LIST) (NOW IS 0) : ?<br>0 DATA PROCESSING (DP)
 e DATA PROCESSING (DP) 
 2 NEAR LETTER QUALITY (NLQ)<br>4 USER-DOWNLOADED DP FONT
 4 USER-DOWNLOADED DP FONT
            USER-DOWNLOADED NLQ FONT
SETFONT (? FOR LIST) (NOW IS 0) :
                                 VALUE NOT CHANGED 
COMMAND (?) :
```
# **EN - End \$TERMUT1**

o

 $\mathbf C$ 

Use the EN command to end the \$TERMUTI utility.

**Example:** End \$TERMUTI.

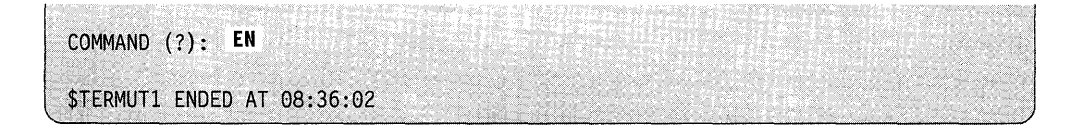

# **LA - List Terminal Assignments**

Use the LA command to list the current terminal names, addresses, types, assigned partitions, hard-copy terminals, and virtual terminal connections, if applicable. An arrow on the left side of the listing identifies the terminal that loaded \$TERMUTl.-

**Example:** List terminal assignments.

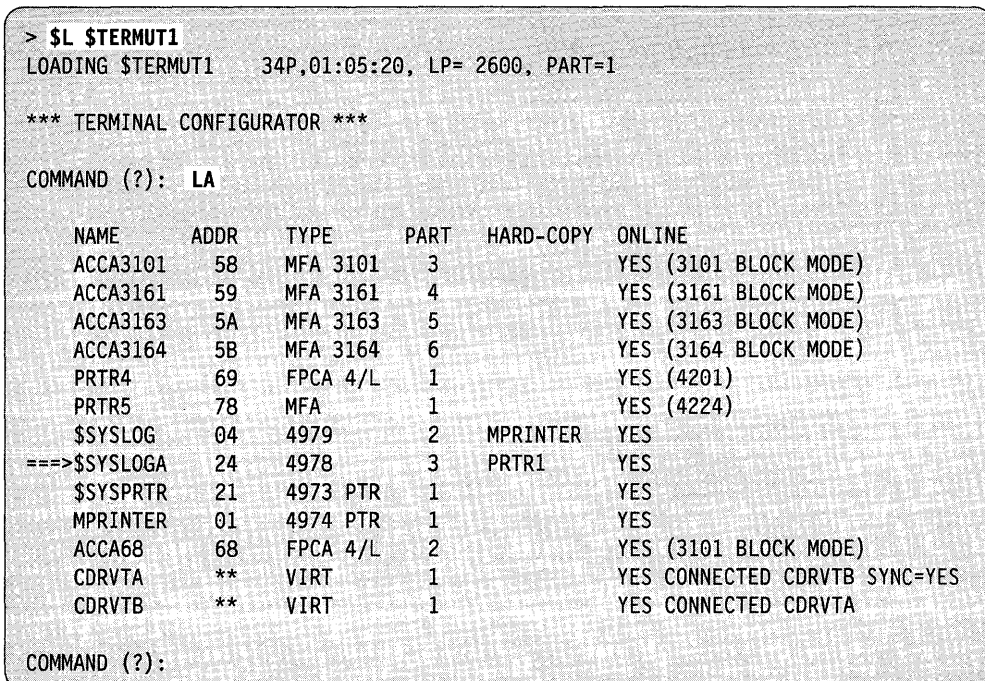

o

o

# OF - Vary a Terminal Offline

 $\bullet$ 

Use the OF command to vary a terminal offline. When you vary a terminal offline, the system ignores any input from that terminal. If you send output to a terminal that is offline, the system issues a return code of 5 "device not ready."

Note: If you vary offline the base address of a 2091/92 card (multiline ACCA) or a 2095/96 card (feature programmable communications adapter), any other addresses serviced by that card become unusable.

**Example 1:** Vary offline the terminal designated as the alternate logging device.

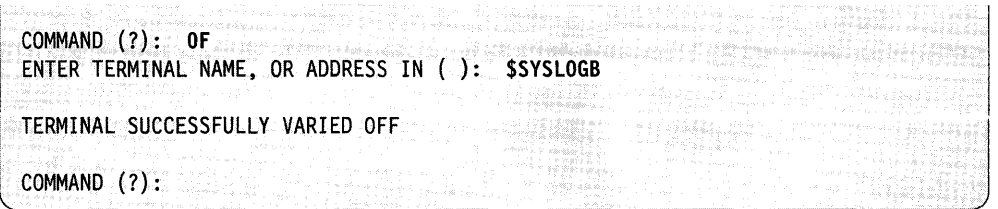

If you issue the OF command to a terminal that is in use,  $CT$  issues a prompt asking if you wish to continue or end the command. If you choose to continue, normal processing of the program which was using the terminal is not guaranteed.

**Example 2:** Vary the alternate logging device, which is currently in use, offline.

COMMAND (?): OF ENTER TERMINAL NAME, OR ADDRESS IN (): \$SYSLOGB WARNING - TERMINAL IN USE CONTINUE VARYOFF PROCESSING *(YIN)?* Y TERMINAL SUCCESSFULLY VARIED OFF  $COMMAND (?):$ 

If you issue the OF command to the terminal that you are using, CT issues a prompt asking if you wish to continue or end the command. If you choose to continue, the utility ends after the VARYOFF completes.

**Example 3:** Vary offline the terminal you are using.

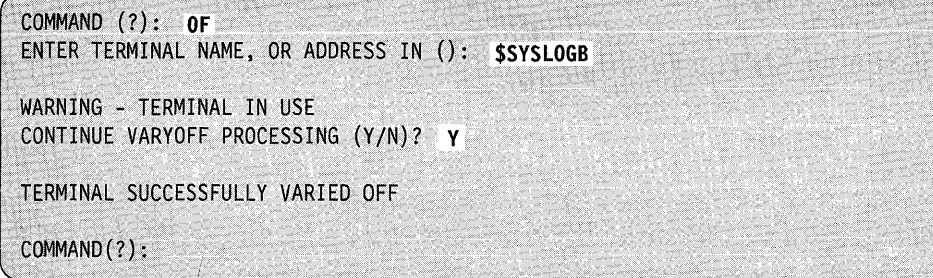

Use the ON command to vary a terminal online. When the varyon process completes, the terminal can send and receive interrupts.

For any terminal connected to an ACCA-type card, you must send a message to the terminal before it is fully enabled for regular processing. Use the list supervisor configuration command (LS) of the \$IOTEST utility to determine which terminals are connected to an ACCA-type card. To send a message to a terminal, use the \$TERMUT3 utility.

o

o

**Example:** Vary online the terminal at address 68.

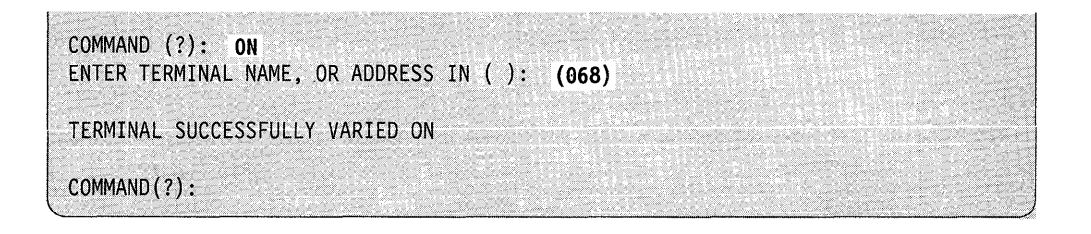

# **RA - Reassign Address**

o

 $\bullet$ 

c

Use the RA command to reassign the address specified in the address = parameter of the TERMINAL statement. The syntax of this command is:

RA name address

where the address in question must be unassigned currently.

As shown in the following examples, the name can be a logical name or hexadecimal device address. If you indicate a device address, it must consist of 1 or 2 digits enclosed in parentheses.

#### **Example:**

RA DISPLAY2 7 RA \$SYSPRTR 12 RA (05) 06

# **RE - Rename Logical Device**

Use the RE command to rename the logical terminal name (the label on the TERMINAL statement) that you specified during system generation. The form for this function is:

#### RE oldname newname

The new name replaces the old name. As shown in the following examples, the old name can be a logical name or a hexadecimal device address. If you indicate a device address, it must consist of 1 or 2 digits enclosed in parentheses. Use the LA command to verify the changes.

#### **Example:**

RE DISPLAY2 DISPLAY3

RE (06) TERM1

# **RH - Reassign Hard-Copy**

Use the RH command to change the hard-copy device associated with a 4978, 4979, or 4980 display station and to indicate which program function key you want to use for the hard copy. The form is:

RH name keycode

Here, "name" is the logical name (not device address) of the hard-copy device, and "keycode" is the code for the desired hard-copy key (for example,  $1 - 6$  for the 4979 display).

The system changes the hard copy device for the terminal from which you loaded \$TERMUTI.

#### **Example:**

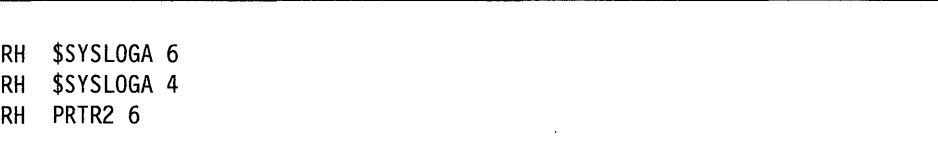

o

o

# **\$TERMUT2 - Change Image/Control Store**

You can use \$TERMUT2 to:

- Restore the image buffer of a 4974 printer to the standard 64-character set.
- Load the image buffer of a 4974 with the 96-character set \$4974IS1. Appendix B of 4974 *Printer Description,* GA34-0025 inCludes a description of the 96-character set.
- Assign a DEFINE key in a 4978 control store.

**Note:** The 4980 has a permanent DEFINE key.

- Change the definition of one or more keys in a 4978 or 4980 control store.
- Load a 4978 or 4980 control store from a direct-access data set or save a newly redefined 4978 or 4980 control store into a direct-access data set.
- Load a 4978 or 4980 image store from a direct-access data set or save a 4978 or 4980 image store into a direct-access data set. See the description of the \$FONT utility program for a description of image store definition.
- Load a 4980 terminal.
- Assign a 4224 printer character set to a font you have defined.
- Delete a local font for a 4224 printer.
- Initialize a font for a 4224 printer.
- Load print images for a 4224 printer.

You may wish to load these functions from a terminal other than the one you are using; therefore, the system prompts you to specify a terminal. If the selected terminal is not a 4974, 4978, or 4980, the system notifies you and rejects the command. .

# **4974 Support**

 $\bullet$ 

Use \$TERMUT2 to restore the image buffer of a 4974 printer to the standard 64-character set or to load the 96-character set image \$4974IS1. The 4974 printer uses the Extended Binary Coded Decimal Interchange Code (EBCDIC), which includes 64 standard characters and five characters for international use (96 characters are available with \$4974IS1). You can change the standard key definition by using the TERMCTRL instruction within your application program or using the \$FONT utility, and the system stores the redefined character set in the image buffer of the 4974. For detailed information on the 4974 printer, refer to the Bibliography for the 4974 Printer manual.

# **4978 and 4980 Support**

Use \$TERMUT2 to make special character string assignments on the 4978 and 4980 keyboard. The system defines the functional characteristics of a keyboard by data tables in the system-supplied data sets. These tables vary according to the particular-) keyboard used and are provided on an IBM diskette shipped with your keyboard. The diskette contains control data tables and image data tables.

Control data consists of scan-code-translation tables and a redefine table. Image data consists of a character-image table.

4978 and 4980 displays have a control store and an image store, loaded from disk or diskette. At IPL, the system automatically loads all 4978s and 4980s with the following control-store and image-store data sets:

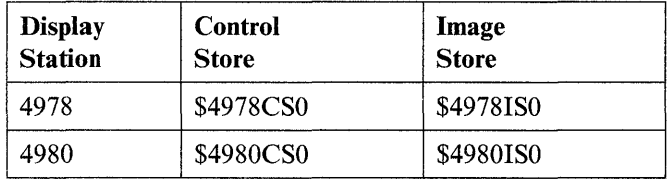

These control/image stores may be standard system-supplied data sets or control/image store data sets that you created and named \$4978CSO and \$4978ISO for the 4978 and \$4980CSO and \$4980ISO for the 4980.

Key definitions can be changed, perhaps to be appropriate to a special key data application, and the redefined keyboard definitions saved on disk. The keyboard definition can be reloaded later using \$TERMUT2 or by using the TERMCTRL instruction within your application. When the tables are altered, it is not necessary to alter the entire table. Your particular application may be enhanced through minor changes in key functions on a temporary or permanent basis. Use \$FONT to change the display image of redefined keys. Refer to the *Operation Guide* for procedures on how to define an interrupt key on a 4978 or 4980.

For detailed information on the 4978 or 4980 display station functions and the 4978 or 4980 keyboards, refer to the Bibliography.

# **Data Set Names and Requirements**

Depending on the type of display stations that are attached to your Series/I, two special names are reserved by the system and used during initial program load time. For the 4978 and 4980 display stations, the two special data sets are as follows:

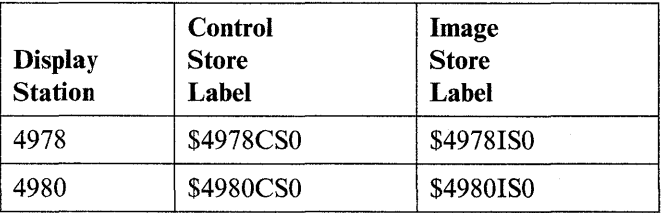

These data sets are automatically searched for and loaded to defined display stations during the initialization phase at IPL time. After IPL, \$TERMUT2 can be used to load a control or image store from control/image data sets you have defined, or to read the control or image store in a display, and write to a data set you have allocated.

o

For each control store or image store that you create and wish to save, \$TERMUT2 requires preallocated data sets. For the 4978, the sizes of the data sets are as follows:

- 1. A 16-record (4096 bytes) data set for each control store
- 2. An 8-record (2048 bytes) data set for each image store.

For the 4980, the sizes of the data sets are as follows:

- 1. An 8-record (2048 bytes) data set for each control store
- 2. A 16-record (4096 bytes).data set for each image store.

Names for the image and control stores respectively are \$4980ISx and \$4980CSx, where "x" is any character excluding 0 through 9 which are reserved by EDX.

# **Loading \$TERMUT2**

o

o

You load \$TERMUT2 with the \$L operator command or option 4.2 of the session manager.

**Note:** You can change the dynamic storage size when you load \$TERMUT2. To do so, press the attention key and enter \$L \$TERMUT2,, XXXX. XXXX is the size of storage in bytes. \$TERMUT2 uses dynamic storage for the LF command.

# **\$TERMUT2 Commands**

To display the \$TERMUT2 commands at your terminal, enter a question mark in response to the prompting message COMMAND (?):.

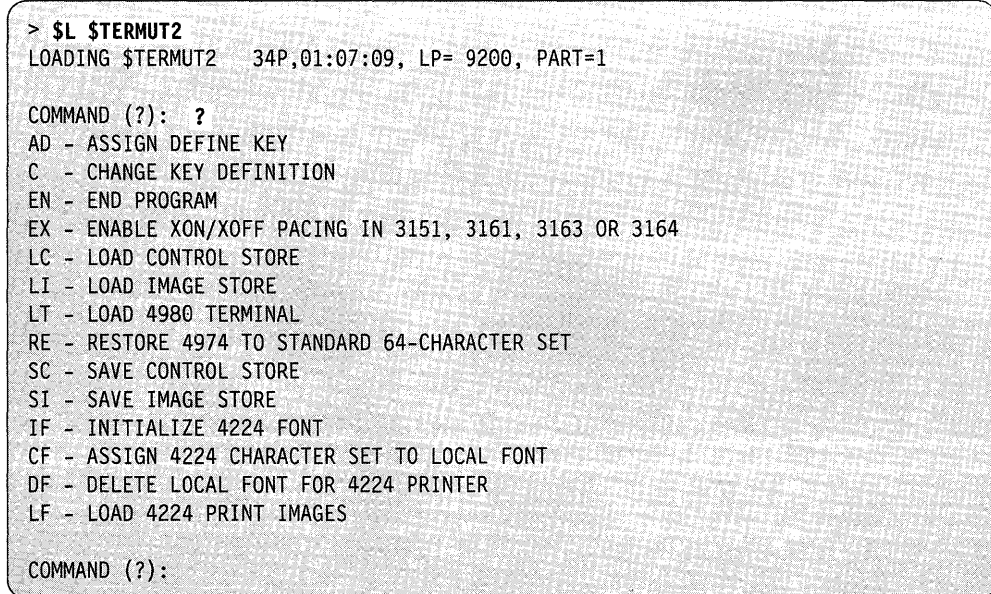

After \$TERMUT2 displays the commands, you are again prompted with COMMAND (?):. Then you can respond with the command of your choice (for example, AD).

## \$TERMUT2

# AD - Assign a Define Key

Use the AD command to predefine a key that causes the 4978 attachment to enter define mode and allows you to assign a function or a series of functions to a specific key. For example, if you wanted to use key number 66 ( $\odot$  in Figure 4-34 on page 4-606), find that number in Figure 4-36 on page 4-607 ( $\odot$ ) and make note of its sean code, in this case 20. The 4980 has a predefined DEFINE key that you may want to use instead of the AD command. For a step-by-step explanation of this procedure, refer to "Chapter 3" of the *Operation Guide.* 

Note: The 4980 has a predefined DEFINE key.

#### Syntax:

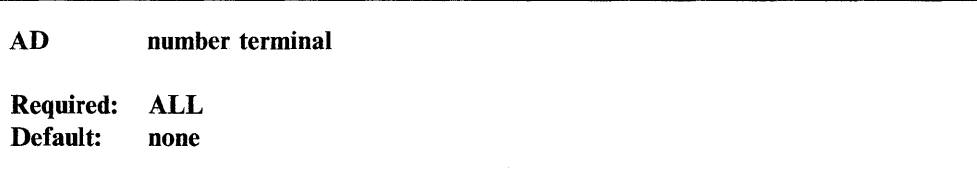

#### *Operands Description*

number Hexadecimal number of the key assigned as the DEFINE key

terminal The name of the terminal whose control store you are modifying. Pressing the enter key  $(CR = \text{carriage return})$  or entering an  $*$  and pressing the enter key specifies the terminal that you used to load \$TERMUT2.

Example: Assign a define key.

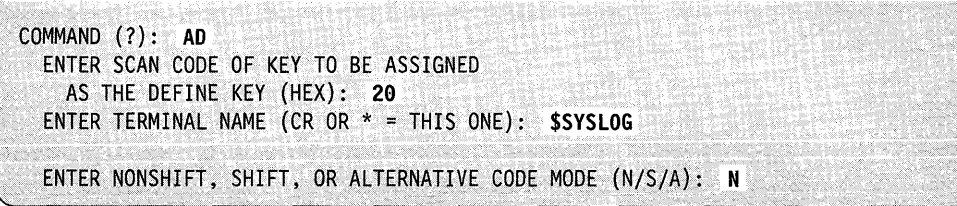

 $\overline{\mathbf{C}}$ 

Note: The  $N/S/A$  options will appear only on the 4980.

# C - **Change a Key Definition**

o

c

Use the C command to change the function ID, local character, or interrupt code of a key to another definition on the terminal you specify. For a step-by-step explanation of this procedure, refer to "Chapter 3" of the *Operation Guide.* 

#### Syntax:

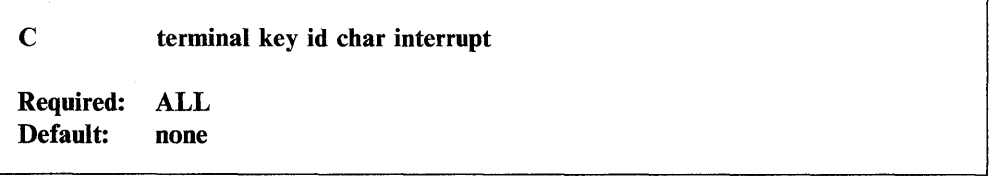

#### *Operands Description*

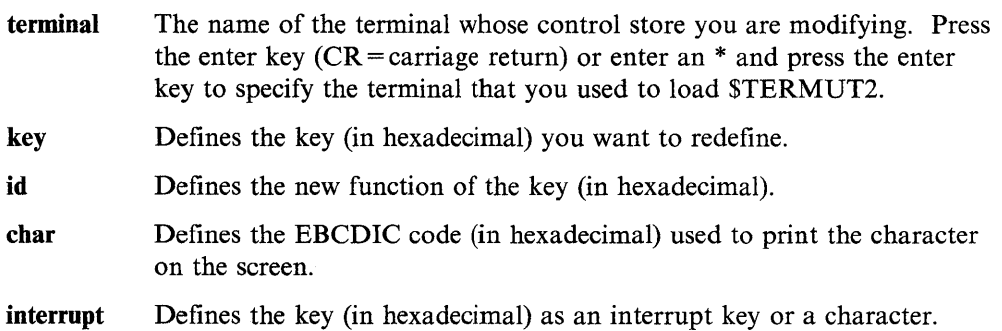

#### Notes:

- 1. The decimal and hexadecimal values associated with the interrupt key code are reduced by your system. These values decrease by the number specified for the PFI key during system generation. If you used the default value for PFI at system generation it decreases by 1, the default. To verify the system code use the \$PFMAP utility. Note that values for the interrupt code have been reduced by the value specified for PFI at system generation.
- 2. You can find a partial listing of the scan code, function ID code, character/function code, and interrupt code for the 4978, PRPQ D02056 in Figure 4-36 on page 4-607 and for the 4980 in Figure 4-37 on page 4-608. For a complete listing, see the general information manuals for the 4978 keyboard or the 4980 display station.

# **Example:** Change a key definition.

| $COMMAND$ $(?)$ : $C$                                      |  |
|------------------------------------------------------------|--|
| ENTER TERMINAL NAME (CR OR $*$ = THIS ONE): \$SYSLOG       |  |
| ENTER SCAN CODE OF THE KEY TO BE REDEFINED (HEX): 01       |  |
| ENTER NONSHIFT, SHIFT, OR ALTERNATIVE CODE MODE (N/S/A): N |  |
| ENTER NEW FUNCTION ID (HEX): 20                            |  |
| ENTER NEW CHARACTER/FUNCTION CODE (HEX): 00                |  |
| ENTER NEW INTERRUPT CODE (HEX): 01                         |  |
| ANOTHER KEY (Y/N)? N                                       |  |

Note: The N/S/A options will appear only on the 4980.

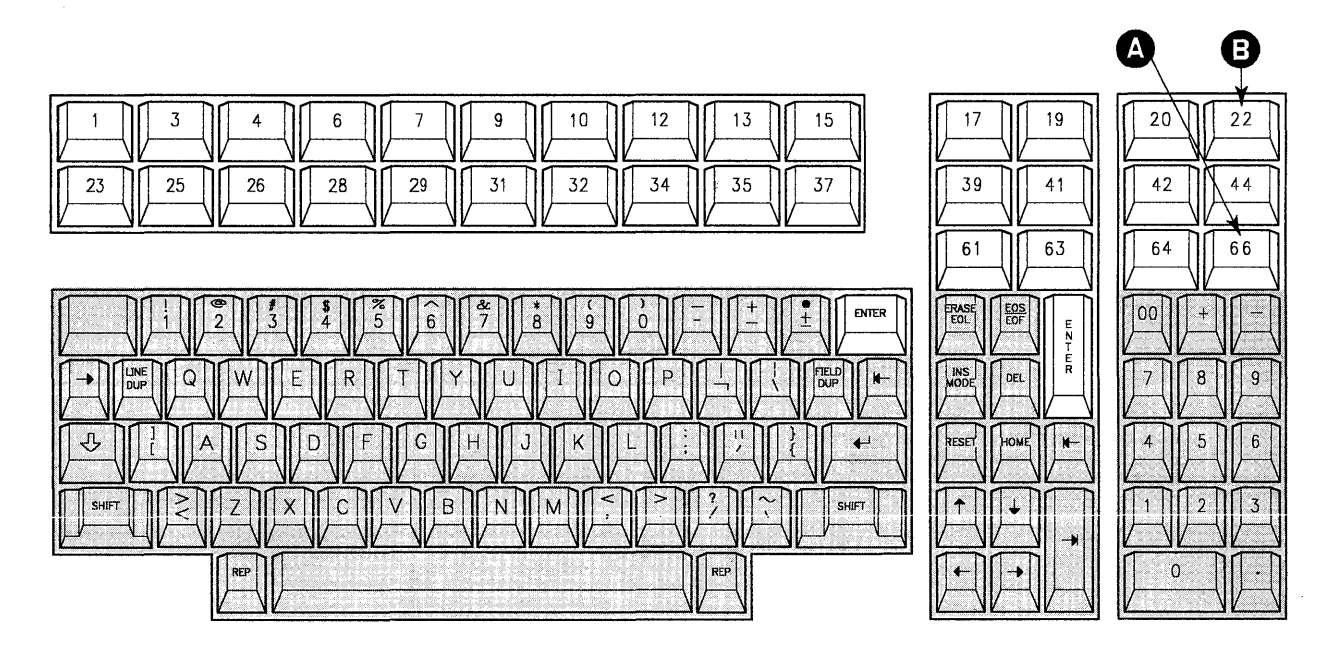

BG1216

BG1217

o

o

Figure 4-34. 4978 Display Station Keyboard

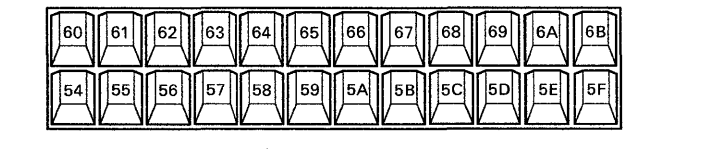

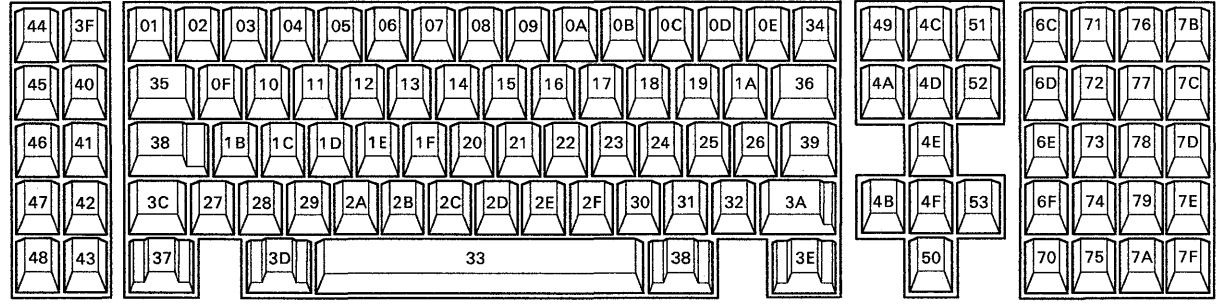

 $\bar{\gamma}$ 

Figure 4-35. 4980 Display Station Keyboard

# **\$TERMUT2**

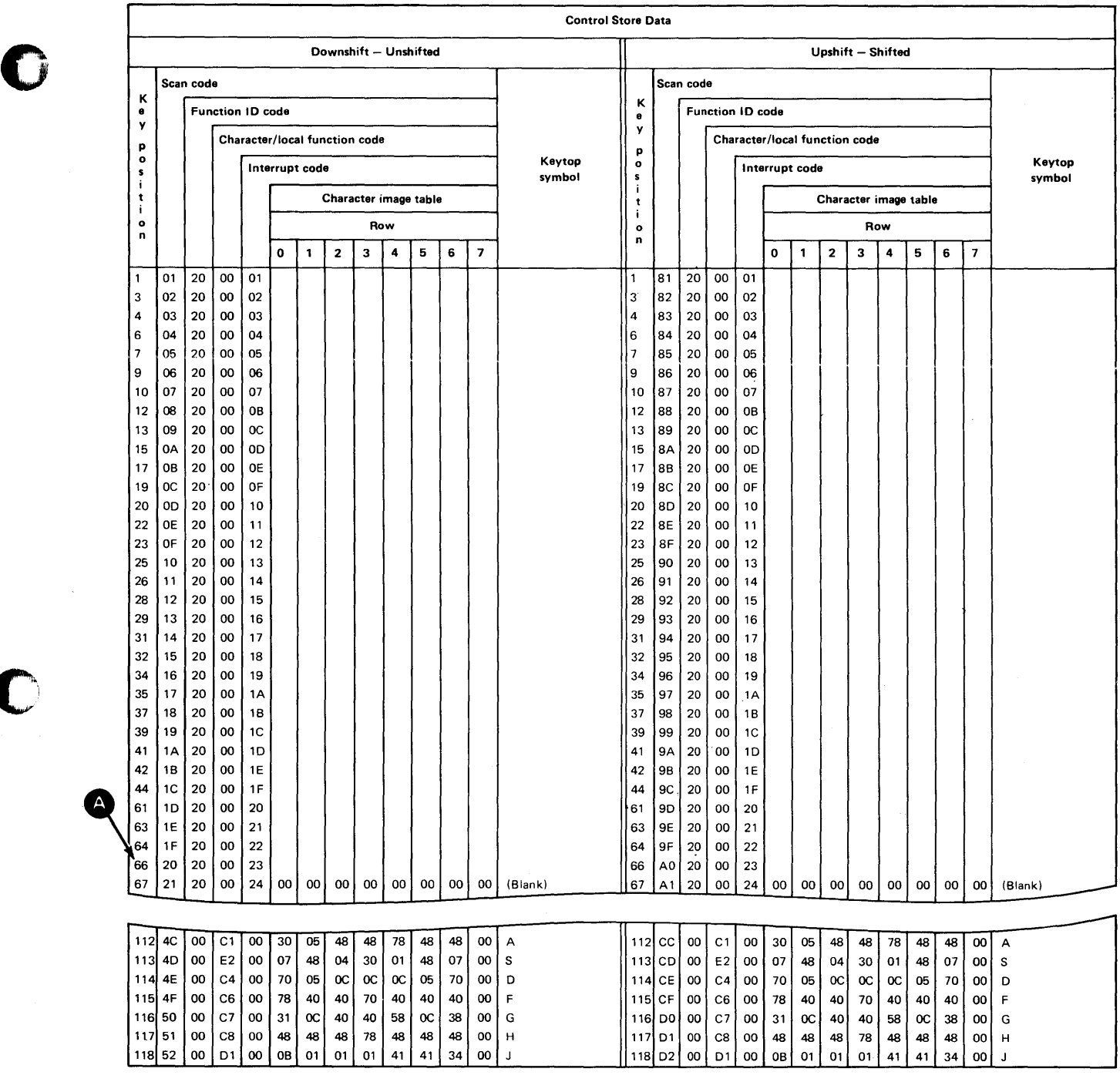

Figure 4-36. Control Chart for 4978 Display Station

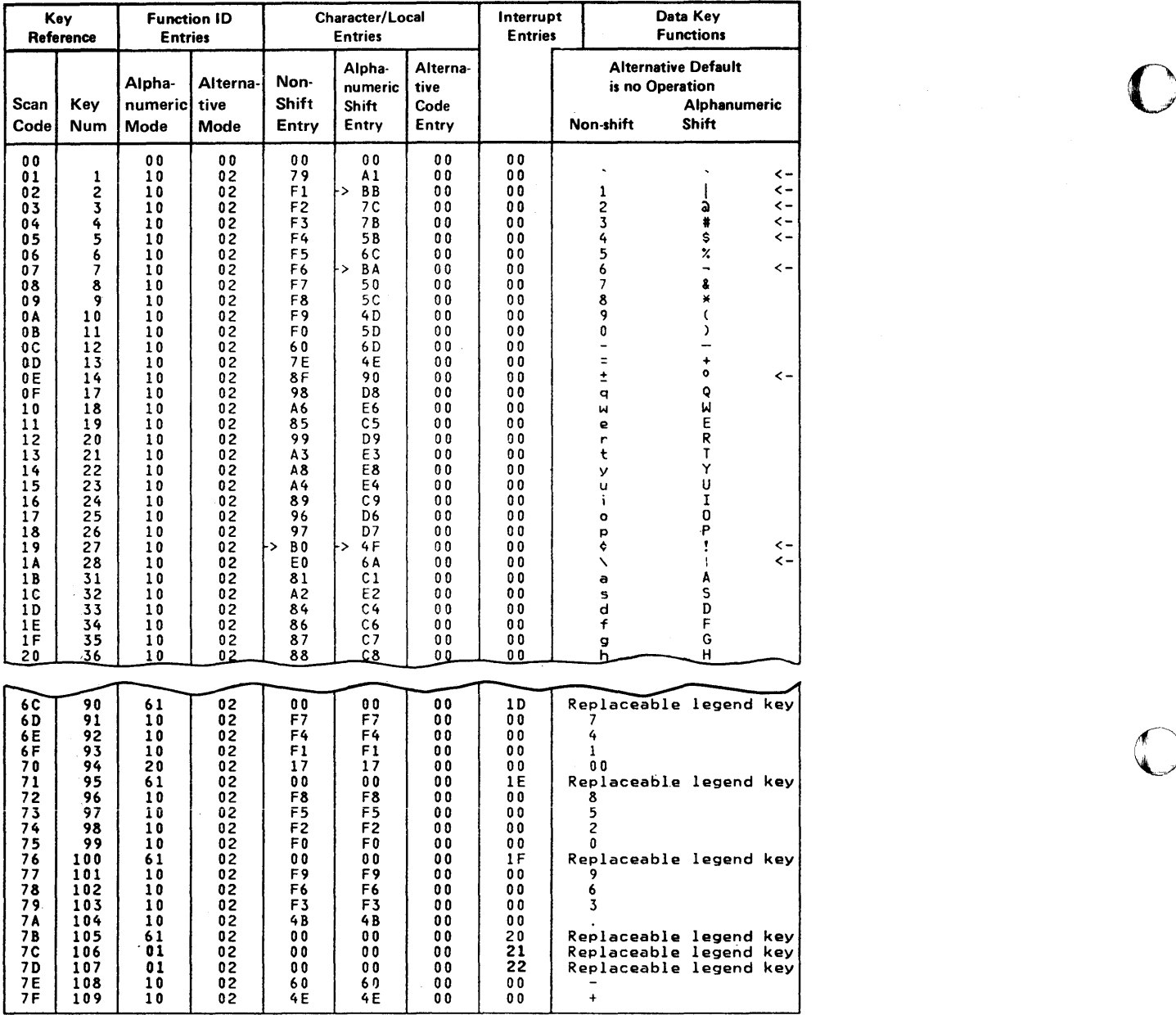

 $\sim$ 

o

Figure 4-37. Control Chart for 4980 Display Station

4-608 SC34-0940

# CF - Assign 4224 Character Set to Local Font

Use the CF command to assign a character set to a font you have previously defined or to assign a character set as the default when initializing fonts provided with your printer.

#### Syntax:

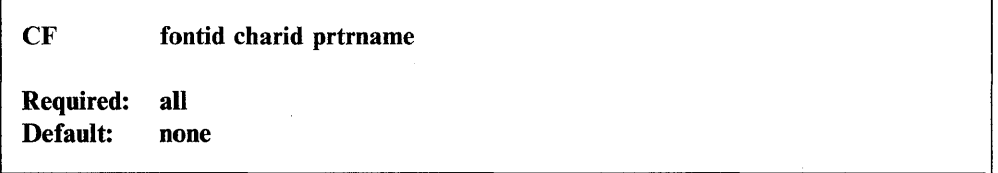

#### *Operands Description*

fontid

c

The font identifier (1 word) representing the font to which the character set is to be assigned. Valid values for the fontid are fonts you define or 255.

#### Notes:

- 1. When the fontid is 255, the character set you specify (charid operand) becomes the default when initializing fonts provided with your printer.
- 2. For more information on assigning a character set to a font by using the TERMCTRL CHARSET statement, refer to the *Language Reference.*

charid The character identifier representing the character set from which graphic characters are to be assigned. Valid character identifications are:

- $PC1 PC$  character set 1
- $PC2 PC$  character set 2
- $INT1 International1$
- INT5  $-$  International 5
- APL-APL
- KANA Japan-katakana.

Note: APL and KANA are only valid when you select a font of DP quality. APL and KANA are not valid when the fontid equals 255.

prtrname The name of the printer to which you are assigning a character set.

Example: Assign the International 5 Character Set to Font 32.

COMMAND (?): CF .NEW FONT 10: 32 CHARACTER SET 10: INTS 4224· PRINTER NAME: PRTR4224

# DF - Delete Local Font for 4224 Printer

Use the DF command to delete fonts you have initialized previously. The active font remains in effect. When you use the DF command to delete a font, the printer releases the storage allocated for that font. For more information on deleting a font using the TERMCTRL DELFONT statement, refer to the *Language Reference.* 

Syntax:

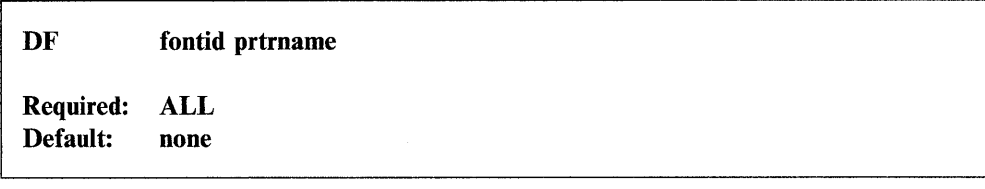

*Operands Description* 

fontid font identifier that specifies the local font you want to delete.

prtrname The name of the printer whose font you are deleting.

Example: Delete a font.

COMMAND (?): DF ID OF FONT TO BE DELETED: 32 4224 PRINTER NAME: PRTR4224

### **EN** - End Program

Use the EN command to terminate the \$TERMUT2 utility.

### Syntax:

EN

Required: none Default: none

*Operands Description* 

None Non

Example: End the \$TERMUT2 utility.

COMMAND (?): EN **STERMUT2 ENDED** 

o

# EX - Enable XON/XOFF Pacing for 3151, 3161, 3163 or 3164 Terminal

Use the EX command to enable XON/XOFF pacing for a 3151, 3161, 3163 or 3164 terminal. The EX command is used only once for each 3151, 3161, 3163 or 3164 terminal defined with PACING=XONXOFF on the TERMINAL statement. Once XONjXOFF is enabled, it stays enabled even if the terminal or system is powered off. You do not need to disable XON/XOFF pacing if the terminal is later defined without PACING = XONXOFF on the TERMINAL statement. Refer to the *Installation and System Generation Guide* for more information.

#### Syntax:

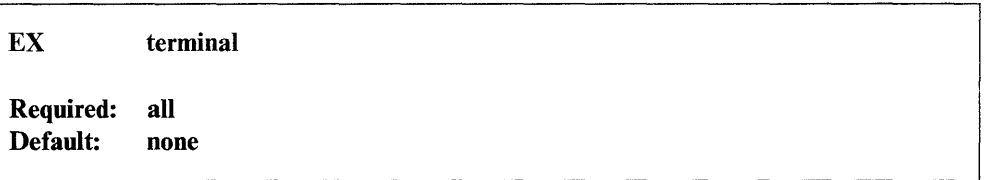

#### *Operands Description*

Terminal The name of the 3151, 3161, 3163 or 3164 terminal to have XON/XOFF pacing enabled.

## Example:

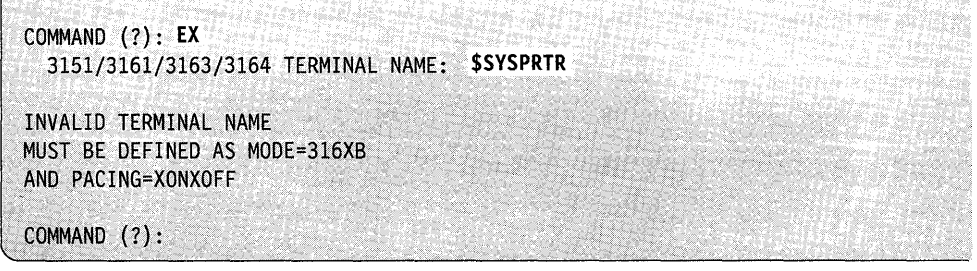

# IF - Initialize Font for 4224 Printer

Use the IF command to initialize a font for the 4224 printer. For more information on initializing a font using the TERMCTRL INITFONT statement, refer to the *Language Reference.* 

#### Syntax:

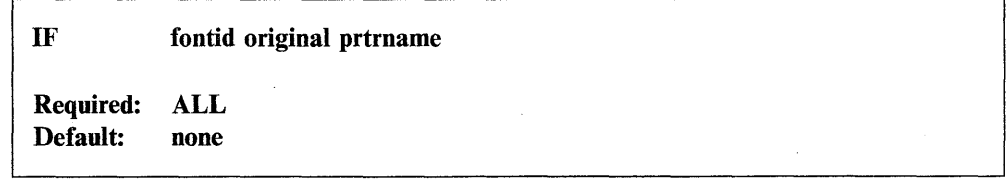

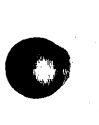

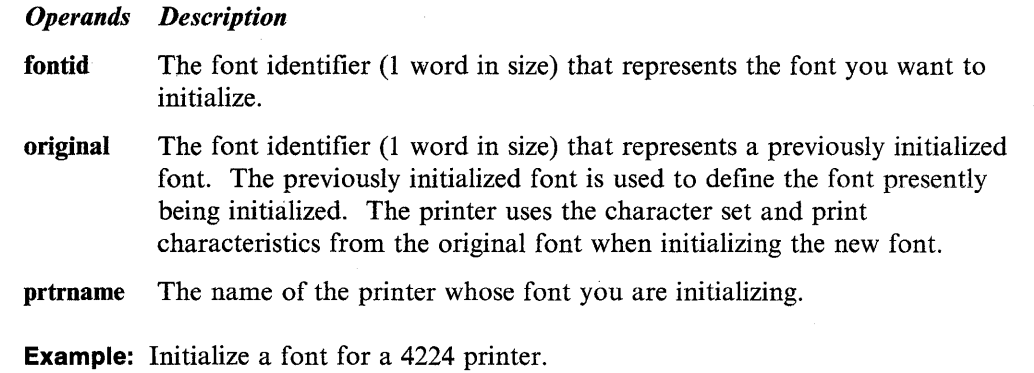

**C** 

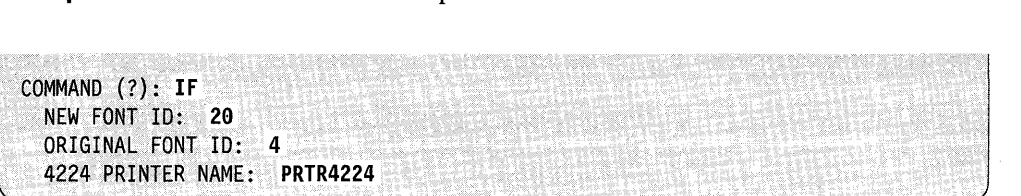

# **LC - Load a Control Store**

Use the LC command to load the control-store data set into the terminal specified.

# **Syntax:**

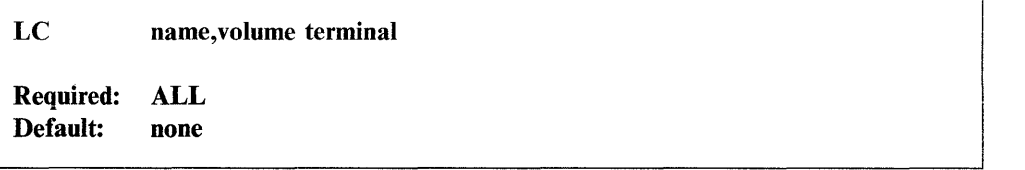

### *Operands Description*

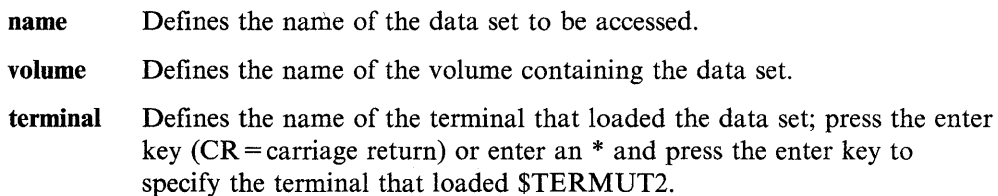

**Example:** Load a 4978 control store.

CQMMAND (?): **LC**  SOURCE,' (NAME, VOLUME): **\$4978CS9, EDX992**  ENTER TERMINAL NAME (CR OR  $* =$  THIS ONE): \*

# $LF -$  Load 4224 Print Images

o

 $~\cdot$  . *,J* 

Use the LF command to load print images for the 4224 printer. The LF command alters an existing local font. If you want to alter a new font, you must use the IF command to initialize the font first. For more information on loading a font using the TERMCTRL LOADFONT statement, refer to the *Language Reference*.

Syntax:

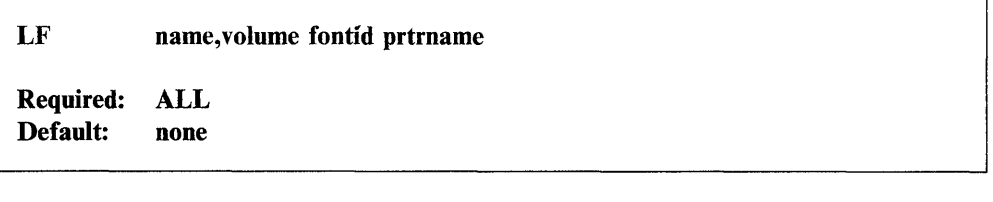

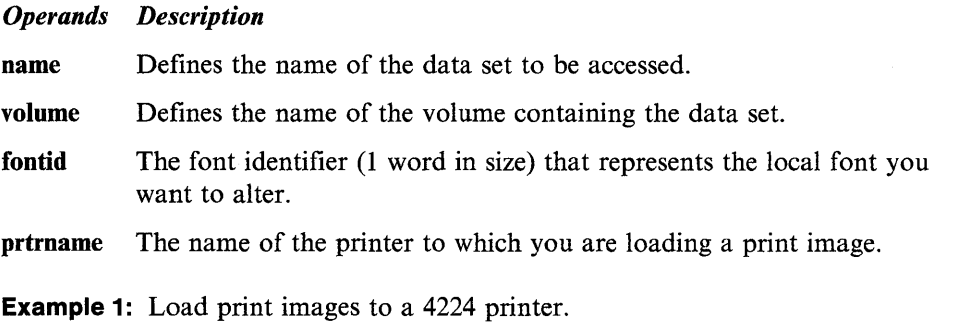

```
COMMAND (?): LF 
  IMAGE DATA SET NAME: NEWFONT, EDX002
  LOCAL FONT ID: 32
  4224 PRINTER NAME: "PRTR4224
```
## $LI -$  Load an Image Store

Use the LI command to load an image store (character image table) on the terminal you specify.

#### Syntax:

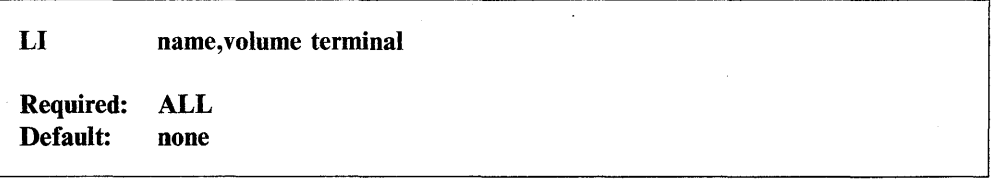

*Operands Description* 

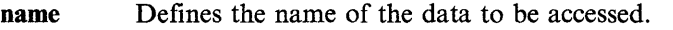

volume Defines the name of the volume containing the data set.

terminal Defines the name of the terminal that loaded the data set; press the enter key ( $CR =$ carriage return) or enter an  $*$  and press the enter key to specify the terminal that loaded \$TERMUT2.

**Example 1:** Load a 4978 image store.

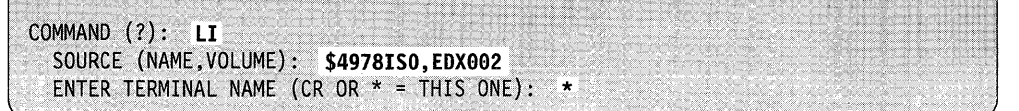

o

o

**Example 2:** Load a 4974 image store.

```
COMMAND (?): LI 
 SOURCE· (NAME$VOLUME): $4974ISl,EDX992 
 ENTER TERMINAL NAME (CR OR * = THIS ONE): MPRINTER
```
# LT - Load 4980 Terminal

You can use the LT command to complete loading of a 4980 terminal. If you did not include the power-on support for the 4980 and your 4980 gets powered off, you can bring it back up again by using the LT command.

#### **Syntax:**

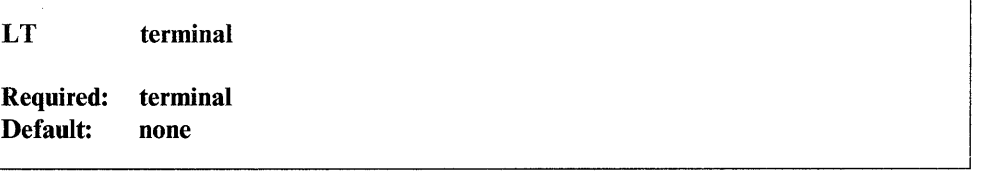

*Operands Description* 

**terminal** Defines the 4980 you want to load.

**Example:** Load a 4980 terminal.

COMMAND (?): LT ENTER TERMINAL NAME (CR OR  $*$  = THIS ONE): **TERM1** CURRENT IMAGE STORE DATA SET NAME IS \$4980ISX SYSTEM DEFAULT DATA SET IS \$49801S0 ENTER LAST CHARACTER OF DATA SET NAME TO BE USED: 0 CURRENT CONTROL STORE DATA SET NAME IS \$4980CSX SYSTEM DEFAULT DATA SET NAME IS \$4980CS0 ENTER LAST CHARACTER OF DATA SET NAME TO BE USED: X LOADING IMAGE STORE AND CONTROL STORE TO TERMI SUCCESSFUL COMPLETION OF 4980 LOAD COMMAND (?):

# **RE - Restore 4974 to Standard 64-Character Set**

Use the RE command to restore the image buffer of a 4974 printer to the standard 64-character set.

#### **Syntax:**

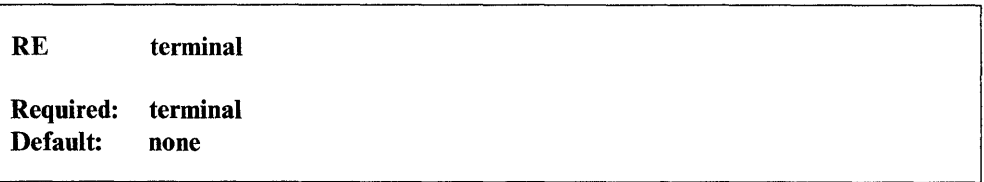

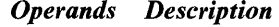

terminal Defines the device to be restored.

**Example:** Restore 4974 to standard 64-character set.

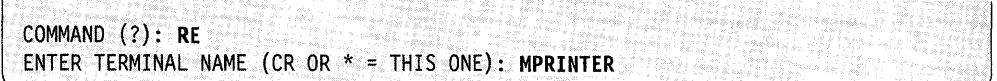

# **SC** - Save a Control Store

Use the SC command to save a redefined control store in the data set specified.

#### **Syntax:**

SC name, volume terminal Required: ALL Default: none

*Operands Description* 

name Defines the name of the data set to be saved. volume Defines the name of the volume where the data set is to be saved. terminal Defines the name of the terminal issuing the save; press the enter key  $(CR = \text{carriage return})$  or enter an  $*$  and press the enter key to specify the terminal that loaded \$TERMUT2.

**Example:** Save a control store.

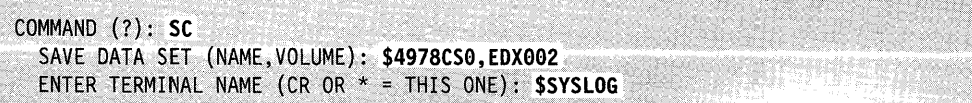

# **SI - Save an Image Store**

The SI command saves a redefined image store in the data set specified.

# **Syntax:**

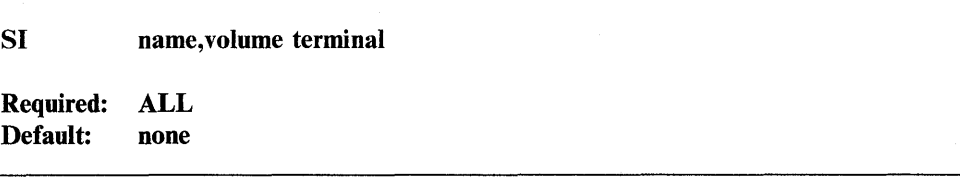

# *Operands Description*  name Defines the name of the data set being saved.

volume Defines the name of the volume where the data set is to be saved. terminal Defines the name of the terminal issuing the save; press the enter key  $(CR = \text{carriage return})$  or enter an  $*$  and press the enter key to specify the terminal that loaded \$TERMUT2.

**Example:** Save an image store.

COMMAND (?): SI SAVE DATA SET (NAME, VOLUME): \$4978ISO, EDX002 ENTER TERMINAL NAME (CR OR \*= THIS ONE): \$SYSLOG

 $\overline{O}$ 

# **\$TERMUT3 - Send Message to a Terminal**

\$TERMUT3 sends a single-line message from your terminal to any other terminal defined in the system. One message line is sent at a time and you are prompted for the message and the terminal where the message is to be sent, and if additional messages are to be sent.

# **Loading \$TERMUT3**

 $\mathbf{C}$ 

Load \$TERMUT3 with the \$L operator command or option 4.3 of the session manager. \$TERMUT3 does not have commands and only issues prompting messages as follows:

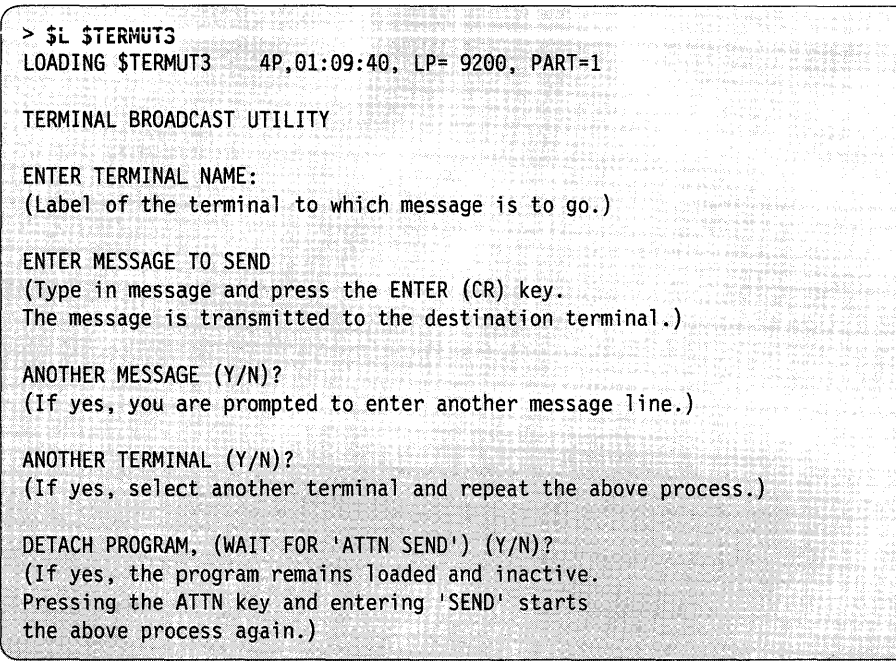

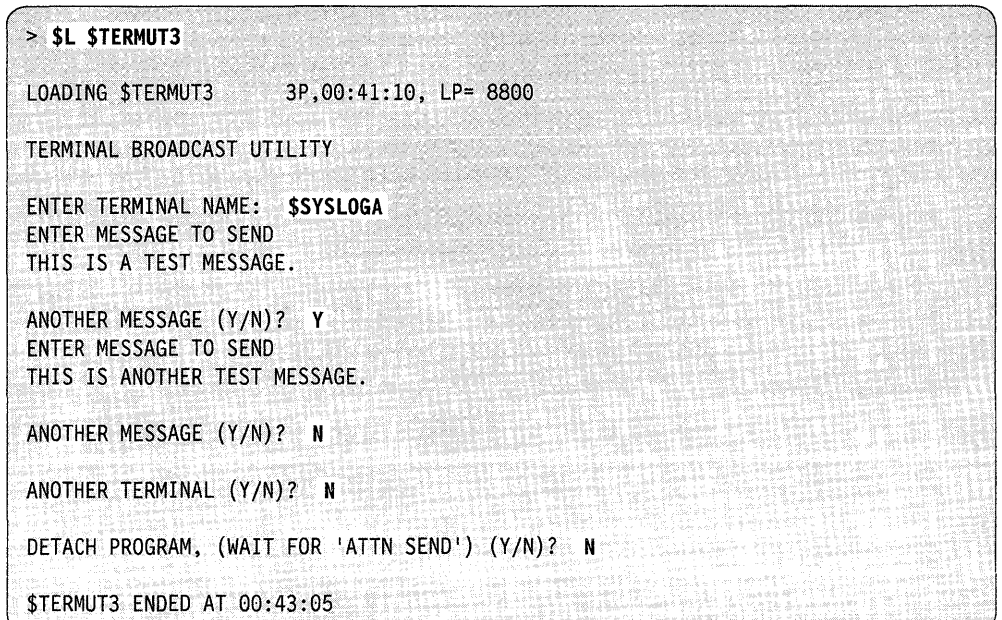

o

o

**Example 1:** Send a message to terminal \$SYSLOGA.

**Example 2:** Select another terminal after sending a message.

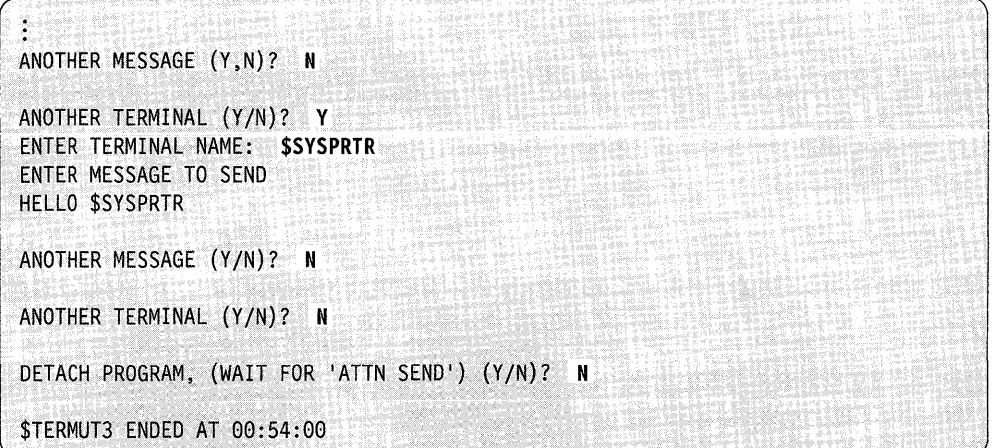

**Example 3:** Keep \$TERMUT3 active; send a message later.

 $\mathcal{A}$ 

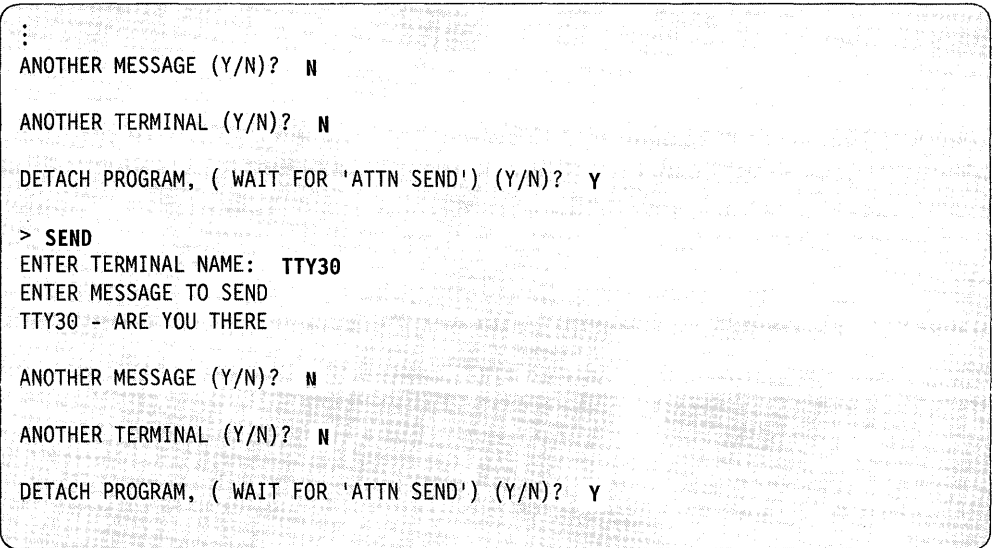

 $\hat{\boldsymbol{\beta}}$ 

# **\$TRACEIO - ACCA/EXIO Trace Facility**

The \$TRACEIO utility will trace the activities of one device attached through an ACCA or EXIO attachment. \$TRACEIO is only capable of tracing the activities on a device (one address). Therefore, you must load the \$TRACEIO utility for each device you want to trace. Multiple traces require multiple loads, one for each address.

 $\mathbf{C}$ 

 $\blacktriangledown$ 

o

\$TRACEIO uses an internal buffer (storage area) to record events as they occur. You can increase or decrease the size of the buffer by using the set storage (SS) command of \$DISKUT2.

# **Loading \$TRACEIO**

Load \$TRACEIO with the \$L operator command. The session manager does not support this utility.

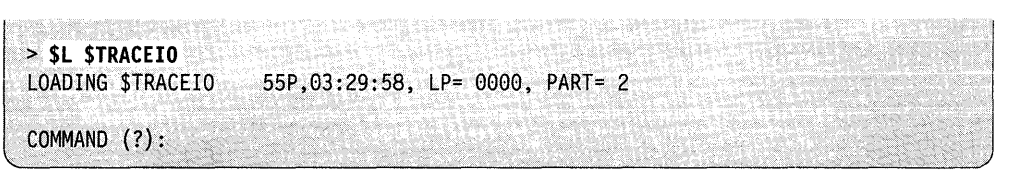

# **\$TRACEIO Commands**

To display the \$TRACEIO commands at your terminal, enter a question mark in response to the prompting message COMMAND (?).

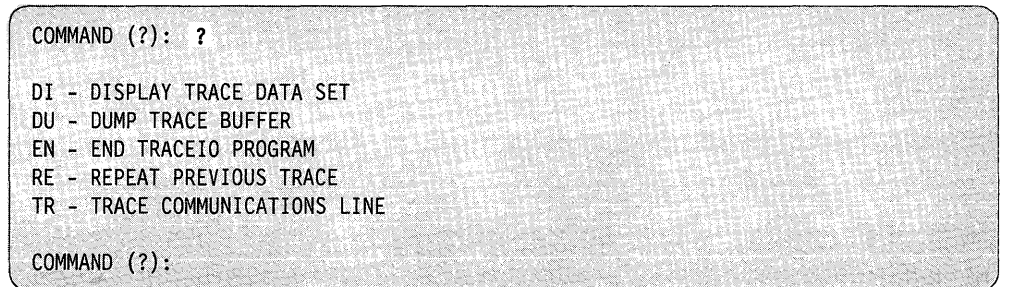

After \$TRACEIO displays the commands, it prompts you with COMMAND (?): again. Then you can respond with the command of your choice (for example, TR).

To use \$TRACEIO, you should start out with the TR command and set up the trace for a specified communications line.

Each command and its explanation is presented in alphabetical order on the following pages.

# DI - Display Trace Data Set

Use the DI command to display the contents of the trace data set on the device specified. You have the option of monitoring 10 instruction executions (010) and/or interrupts. You can display the contents on the terminal where you are working currently or direct the contents to any device you specify.

Example: Display contents of the trace data set on MYPRTR.

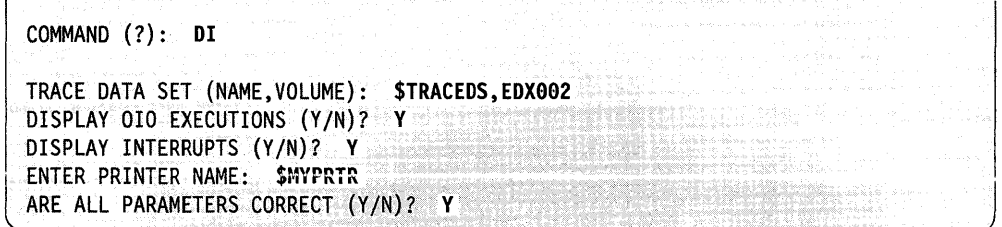

# DU - Dump Trace Buffer

0

Use the DU command to dump the contents of the trace buffer. You have the option of monitoring IO instruction executions (OIO) and/or interrupts. You can also display trace progress data on a terminal or printer and/or log to a disk(ette) data set previously allocated using the allocate (AL) command of the \$DISKUTI utility.

\$TRACEIO prompts you to determine what you want to do with the trace data set in the \$TRACEIO data buffer. You can display, log, or print the data to disk(ette), or you can do any combination of the three.

Example: In this example, the contents of the \$TRACEIO data buffer are to be printed on the system printer and also saved in a data set named \$TRACEDS.

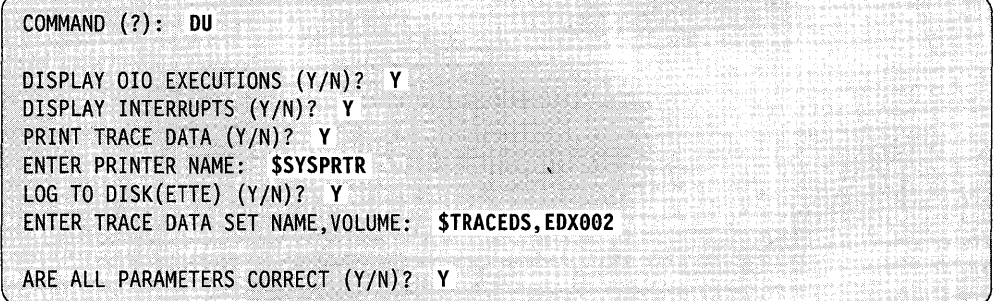

# **\$TRACEIO**

Sample output displayed on the monitoring terminal/printer would appear as in the following example.

~,

 $\big($ 

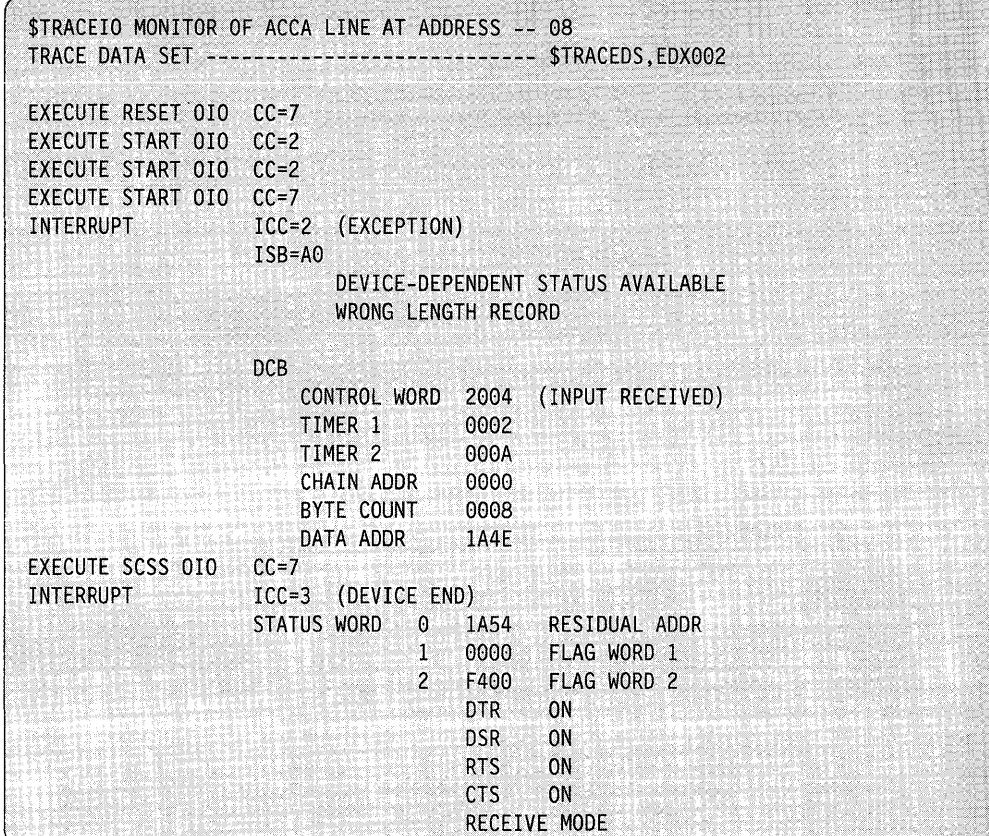

For ACCA devices, status words are interpreted via messages derived from the bit-significant data contained in the CSS words 1 and 2. EXIO status words may also be displayed/printed/logged. However, with EXIO devices, the hardware type is unknown to the software. You must be very familiar with the device in order to use the EXIO support. Therefore, you must interpret the results of the EXIO CSS words.

# **EN - End \$TRACEIO Utility**

The EN command terminates the \$TRACEIO utility.

**Example:** End \$TRACEIO utility.

COMMAND (?): **EN**  \$TRACEIO ENDED AT 00:00:00

# **RE - Repeat Previous Trace**

Use the RE command to repeat the trace previously performed on a communications line.

**Example:** Repeat the previous trace.

COMMAND (?): RE

# **TR - Trace Communications Line**

**•** 

You can use the TR command to trace the activities on a specific communications line. When you enter TR, \$TRACEIO prompts you for the address of the line to be traced.

COMMAND (?): **TR**  ENTER HEX ADDRESS OF LINE TO BE TRACED:

If the device at the specified address is not traceable, \$TRACEIO issues the following message:

TRACE OPTION NOT SELECTED AT SYSGEN

If the device at the specified address is not an ACCA or EXIO device (defined with the TERMINAL or EXIO definition statements, respectively), \$TRACEIO issues the following message:

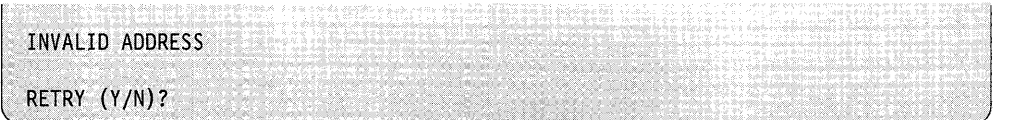

If the device is valid, \$TRACEIO automatically adjusts itself to the type of device handler to which it is attached. As a result, you are not required to specify the device type. After verifying that the device is on a traceable line, \$TRACEIO modifies the CCB/DDB to point to the immediate action address (FLIH) in the INCLUDE module TRACEIO. \$TRACEIO then prompts you to specify one or a combination of the following terminating condition(s):

- 010 count
- Interrupt count
- End-of-buffer
- A specific PF key
- A combination of these conditions.

TERMINATE ON FULL BUFFER? TERMINATE ON COUNT? 010 COUNT OR ZERO: INTERRUPT COUNT OR ZERO: ARE ALL PARAMETERS CORRECT (Y/N)? NOTE: \$TRACEIO MAY BE TERMINATED AT ANY TIME WITH PF3

If you do not specify end-of-buffer as a terminating condition, the trace buffer wraps on a full-buffer condition as necessary until a specified termination condition (count or PF key) occurs. The first occurrence of any specified termination condition ends the trace regardless of whether other specified criteria have been met.

Interrupts and their condition codes, ISB, and DCB information are recorded. Attempts to execute I/O instructions and their resulting immediate conditions are also recorded. When a device end interrupt from a start cycle-steal status (SCSS) instruction is received, the status words are records.

# **STRANS - Transmit Data Sets Across a Bisync Line**

Use \$TRANS to transmit data sets and programs from one Series/l to another across a point-to-point bisynchronous communication line.

# **Loading \$TRANS**

 $\bullet$ 

Load \$TRANS with the \$L command.

You should always load *\$TRANS* on the remote system first. The remote system is the system receiving data. The load is successful on the remote system when you receive the READY FOR TRANSMISSION message. The remote system is now ready to receive data. Load \$TRANS on the local system. (The local system is the system transmitting data.) For a step-by-step procedure on how to use \$TRANS, refer to the *Operation Guide.* 

Note: If the system does not allow you to transmit data across the BSC line (and "the line does not time-out), you can free the line by pressing the attention key and entering \$C \$BSCXMIT.

**Example:** Load \$TRANS on the remote system. Respond to prompts as shown:

 $\geq$  \$L \$TRANS LOADING \$TRANS  $xxP, 12:12:12$ , LP= 0000, PART= 2 \$TRANS - BISYNC TRANSPORT UTILITY THIS UTILITY SHOULD ONLY BE USED WHEN TRANSPORTING DATA SETS OR PROGRAMS OVER A BISYNC LINE. DO YOU WISH TO CONTINUE *(YIN)?* Y IS THIS THE TRANSMITTING SYSTEM (Y/N)? N BSC RECEIVE PROGRAM ACTIVE ENTER BSC LINE ADDRESS IN HEX: 99 BSC LINE OPEN - READY FOR TRANSMISSION

**Example:** Load \$TRANS on the local system. Respond to prompts as shown:

```
> SL STRANS
LOADING $TRANS
                   xxP,12:12:12, LP= 0000, PART= 2
$TRANS - BISYNC TRANSPORT UTILITY
THIS UTILITY SHOULD ONLY BE USED WHEN TRANSPORTING DATA
SETS OR PROGRAMS OVER A BISYNC LINE. DO YOU WISH TO CONTINUE (Y/N)? Y
IS THIS THE TRANSMITTING SYSTEM (Y/N)? Y
BSC TRANSMIT PROGRAM ACTIVE 
ENTER sse LINE ADDRESS IN HEX: 09 
ENTER SOURCE VOLUME: TEST1
ENTER TARGET VOLUME: TEST2
MEMBERS ON VOLUME TEST1 __ WILL_BE_COPIED TO VOLUME TEST2
```
i<br>I

o

o

#### Notes:

- 1. Messages regarding errors encountered on the receive end will appear on both the receive and transmit ends.
- 2. If you rename \$TRANS as \$INITIAL, the system loads the utility automatically at IPL time on the remote system. The bisync line address defaults to 09.
- 3. To cancel \$TRANS:
	- On the remote system, press the attention key and enter \$C \$BSCRECV.
	- On the local system, press the attention key and enter **SC SBSCXMIT**.

# **\$TRANS Commands**

To display the \$TRANS commands at your terminal, enter a question mark in response to the prompting message COMMAND (?).

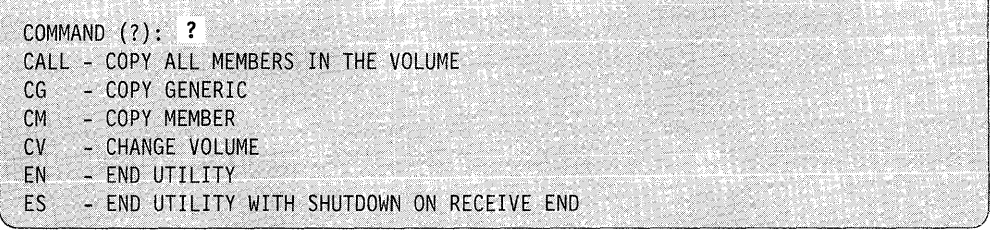

Each command and its explanation is presented in alphabetical order on the following pages.

# **CALL - Copy All Members In the Volume**

Use the CALL command to copy all members in a volume or all members starting from a certain member.

**Note:** You cannot use the CALL command to copy \$LOADER and the nucleus modules (\$EDXNUCx). Use the CM command to copy these modules.

**Example 1:** Copy all members.

COMMAND (?): **CALL**   $\mathbb{F}^\infty_{\mathbb{F}^2}$ COpy FROM THE BEGINNING *(YIN)?* Y ALL MEMBERS ON VOLUME ZZZ WILL BE COPIED TO VOLUME AAA ARE ALL PARAMETERS CORRECT (Y/N)? Y \$4978CSO COpy COMPLETE \$LOADER NOT COPIED DATA002 COpy COMPLETE VOLUME TRANSMISSION COMPLETE COMMAND (?):

**Example 2:** Copy all members starting with a certain member.

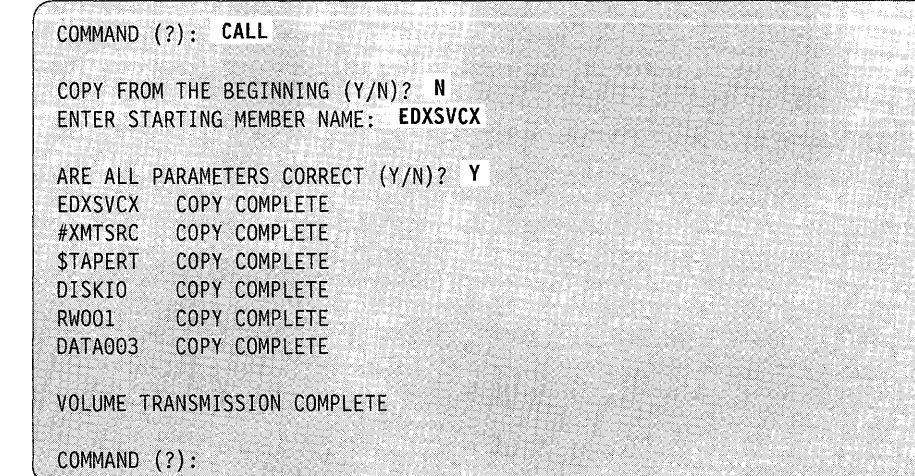
**Example 3:** Copy all members on volume ZZZ to volume AAA. Volume AAA is Full. The system prompts you as to whether to copy the remaining members on another volume. Reply Y and the system copies the members to volume BBB.

**x \$L \$TRANS<br>LOADING \$TRANS** LOADING \$TRANS xXP,12:12:12, LP= 0000, PART= 2 \$TRANS >- BISYNC TRANSPORT UTILITY THIS UTILITY SHOULD ONLY BE USED WHEN TRANSPORTING DATA SETS OR PROGRAMS OVER A BISYNC LINE. DO YOU WISH TO CONTINUE *(YIN)?* Y IS THIS THE TRANSMITTING SYSTEM *(YIN)?* Y BSC TRANSMIT PROGRAM ACTIVE ENTER BSC LINE ADDRESS IN HEX: **6a**  ENTER SOURCE VOLUME: **ZZZ**  ENTER TARGET VOLUME: **AAA**  MEMBERS ON VOLUME TEST 'WILL BE COPIED TO VOLUME TEST COMMAND (?): **CALL**  COpy FROM THE BEGINNING *(YIN)?* Y ALL MEMBERS ON VOLUME ZZZ WILL BE COPIED TO VOLUME AAA ARE ALL PARAMETERS CORRECT *(YIN)?* Y ASMOBJ COPY COMPLETE ASMWORK COPY COMPLETE BACKUP COPY COMPLETE LINKWORK COPY COMPLETE DIRECTORY OR VOLUME OVERFLOW ON REMOTE SYSTEM CONTINUE ON ANOTHER VOLUME *(YIN)?* Y ENTER CONTINUATION VOLUME NAME:: **BBB**  LINKWRK2 COpy COMPLETE LINKWRK3 COPY COMPLETE VOLUME TRANSMISSION COMPLETED COMMAND (?): **EN**  BSC LINE CLOSED \$TRANS ENDED AT 12:14:00

C

o

## **CG - Copy Generic**

 $\mathbf{C}$ 

c

Use the CG command to copy all members from one system to another.

**Example:** Copy all members from the source volume to the target volume. The system issues NO MATCH ON X when there are no members starting with that character.

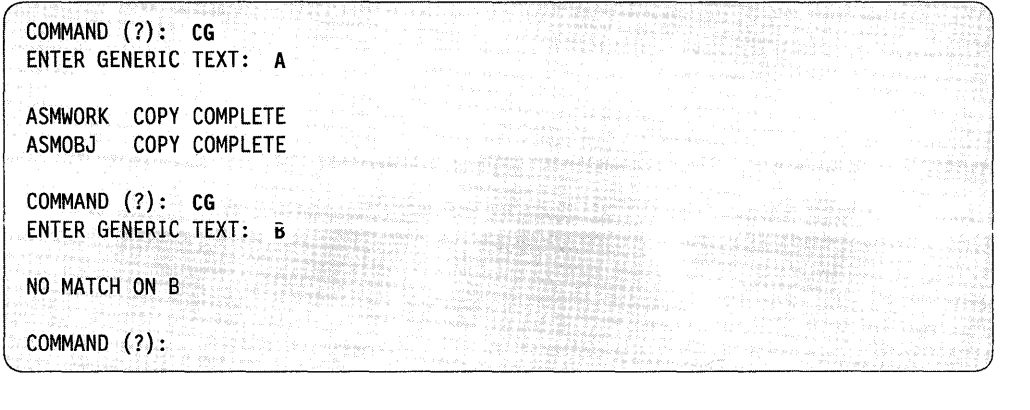

#### **CM - Copy Member**

Use the CM command to copy a single member from one system to another.

**Note:** When copying from system to system using \$TRANS, you cannot change the member name.

**Example:** Copy a member.

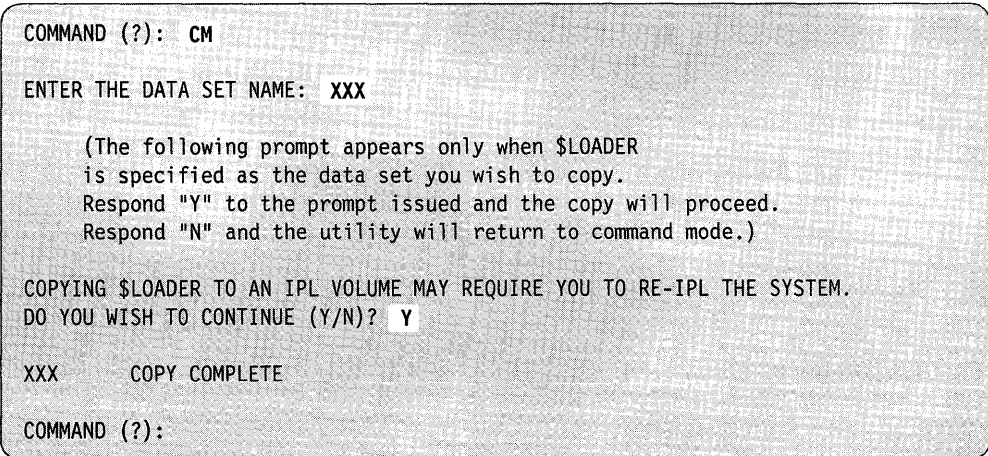

#### **CV - Change Volume**

Use the CV command to change the source volume.

**Example:** Change the source volume.

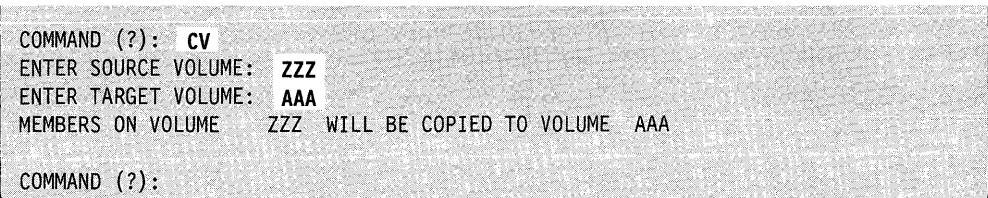

o

o

#### **EN - End Utility**

Use the EN command to end \$TRANS on the local system. (This is the system transmitting data.) The bisync line shuts down and no data can be sent to the remote system.

**Example:** End the \$TRANS utility on the local system.

COMMAND (?): **EN**  BSC LINE CLOSED \$TRANS ENDED AT 12:14:00

#### **ES - End Utility with Shutdown on Receive End**

Use the ES command to end \$TRANS on both the local and remote systems. (The remote system is the one receiving data.) The bisync line shuts down. The remote system cannot receive data and the local system cannot send data.

**Example:** End \$TRANS on the remote and local systems.

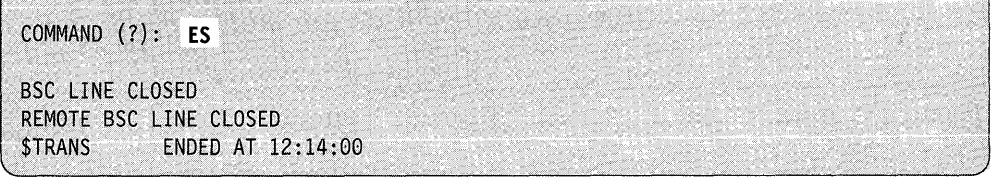

# **\$TRAP - Save Storage on Error Condition**

The \$TRAP utility enables you to isolate intermittent hardware and software problems. When an error condition occurs, the utility writes, or "dumps," the contents of the hardware registers and processor storage to a disk or diskette data set.

You can set \$TRAP to dump processor storage when a specific type of error occurs, such as a program check. If the expected error or failure does not occur, you can force the utility to dump the contents of processor storage by entering the TRAPDUMP command or by pressing the console interrupt button on the programmer console. The use of the TRAPDUMP command and the console interrupt button are explained under "Forcing a \$TRAP Dump" on page 4-638.

The \$DUMP utility formats and prints the data saved by \$TRAP.

#### **Considerations When Using \$TRAP**

*o* 

Cross Partition allows \$TRAP to be loaded out of partition 1 with two pages of storage required in partition 1 for DCBs and interrupt handling.

Consider the following when you use \$TRAP:

- \$TRAP must be active when an error occurs. For this reason, you should use \$TRAP when a problem exists and you are confident that you can reproduce the problem. For example, all programs that were active when the problem occurred should be active and in the same partitions. In addition, all devices that were switched on at the time the problem occurred should also be switched on when you start \$TRAP.
- When  $$TRAP$  is in the dynamic dump process, none of the attention commands are recognized.
- If you code a task error exit for an error you want to trap, the trap still takes place. If this is a dynamic dump, control passes back to the user after the dump.

If you cannot use \$TRAP, you should perform a stand-alone dump of processor storage and send the diskette(s) with an APAR to IBM. The *Operation Guide*  explains the procedure for taking a stand-alone dump. If you are preparing an APAR and you wish to send IBM a copy of your \$TRAP or stand alone dump data set, you may need to send two or more diskettes. If your \$TRAP data set was dumped to disk, you will need to follow the procedure in the *Operation Guide* on "Copying a \$TRAP Data Set to Multiple Diskettes." If you choose to take a dynamic dump (the system remains active after the dump takes place), spanning diskettes is not supported.

#### **Allocating a Data Set**

\$TRAP dumps the mapped and unmapped storage areas of the system to a work data set which you supply. You have three options available for creating the data set:

- 1. Disk If you are dumping all storage, you must create the disk data set at least as large as your system's physical storage.
- 2. One Diskette You must create the diskette data set at least as large as your system's physical storage. You can use one diskette if your storage is not greater than SI2K.

Chapter 4. Utilities **4-631** 

3. Multiple Diskettes  $-$  If your storage is greater than 512K, use primary option 0 of the \$DASDI utility to create one 8-inch diskette for each 512K of storage.<br>The name and volume must be the same for each diskette (\$\$EDXLIB,IBMEDX).

Note: Number the diskettes in the order you dump to them.

When dumping to diskettes created by using primary option 0 of the \$DASDI utility, it is not necessary to allocate the \$TRAP work data set. However, if you are not dumping to these diskettes, you must calculate the data set size needed and allocate the data set using the \$DISKUTI utility.

To determine the size of the work data set, multiply the amount of physical storage (or mapped storage if that is all you are dumping) in your system by four. For example, if you have 5I2K bytes of physical storage, you must allocate a data set of at least 2048 records. With I024K bytes of physical storage, the \$TRAP work data set must be a minimum size of 4096 records.

#### **Loading STRAP**

Load \$TRAP using the \$L command, through the \$JOBUTIL utility, or through the LOAD statement in a program. As shown in the following example, the system requests the conditions to trap on.

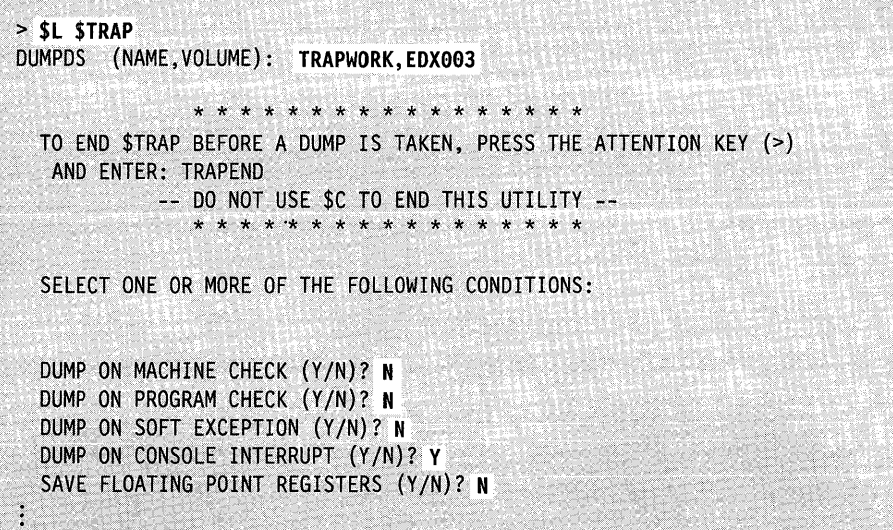

Note: If your dump data set resides on diskette and you are using a 4966, the diskette must be in slot one (1).

## **Loading \$TRAP in a Program**

 $\overline{\mathbf{C}}$ 

The following illustation shows how you can load \$TRAP by using the LOAD statement in a program:

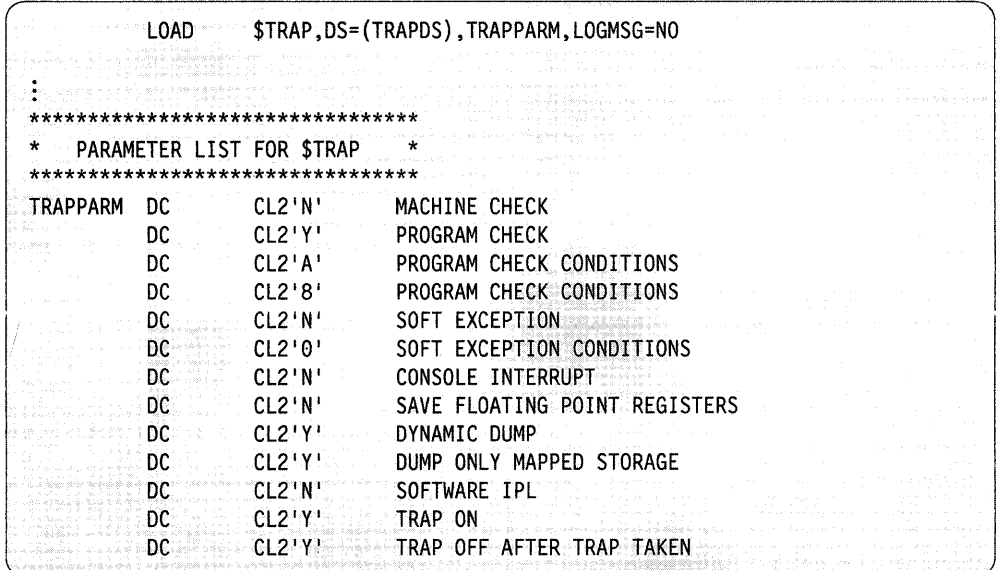

# **Loading \$TRAP using \$JOBUTIL**

Another alternative is to load \$TRAP by executing the following batch job commands using \$JOBUTIL:

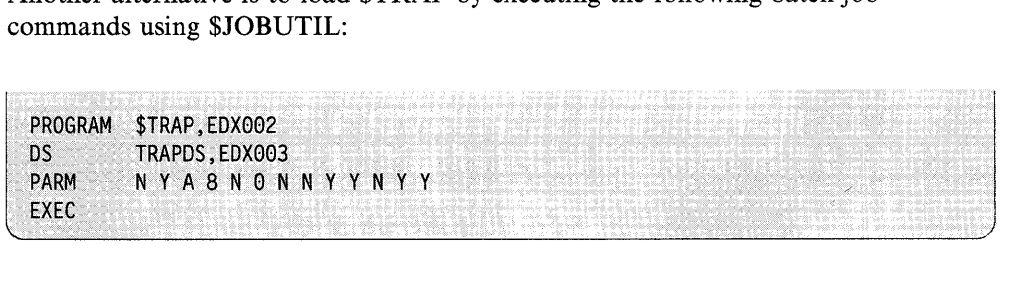

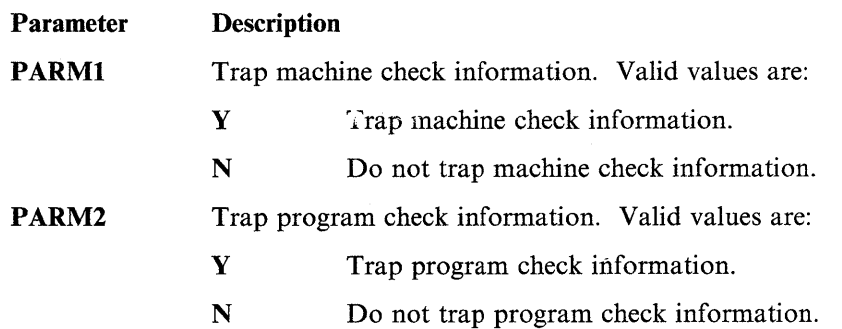

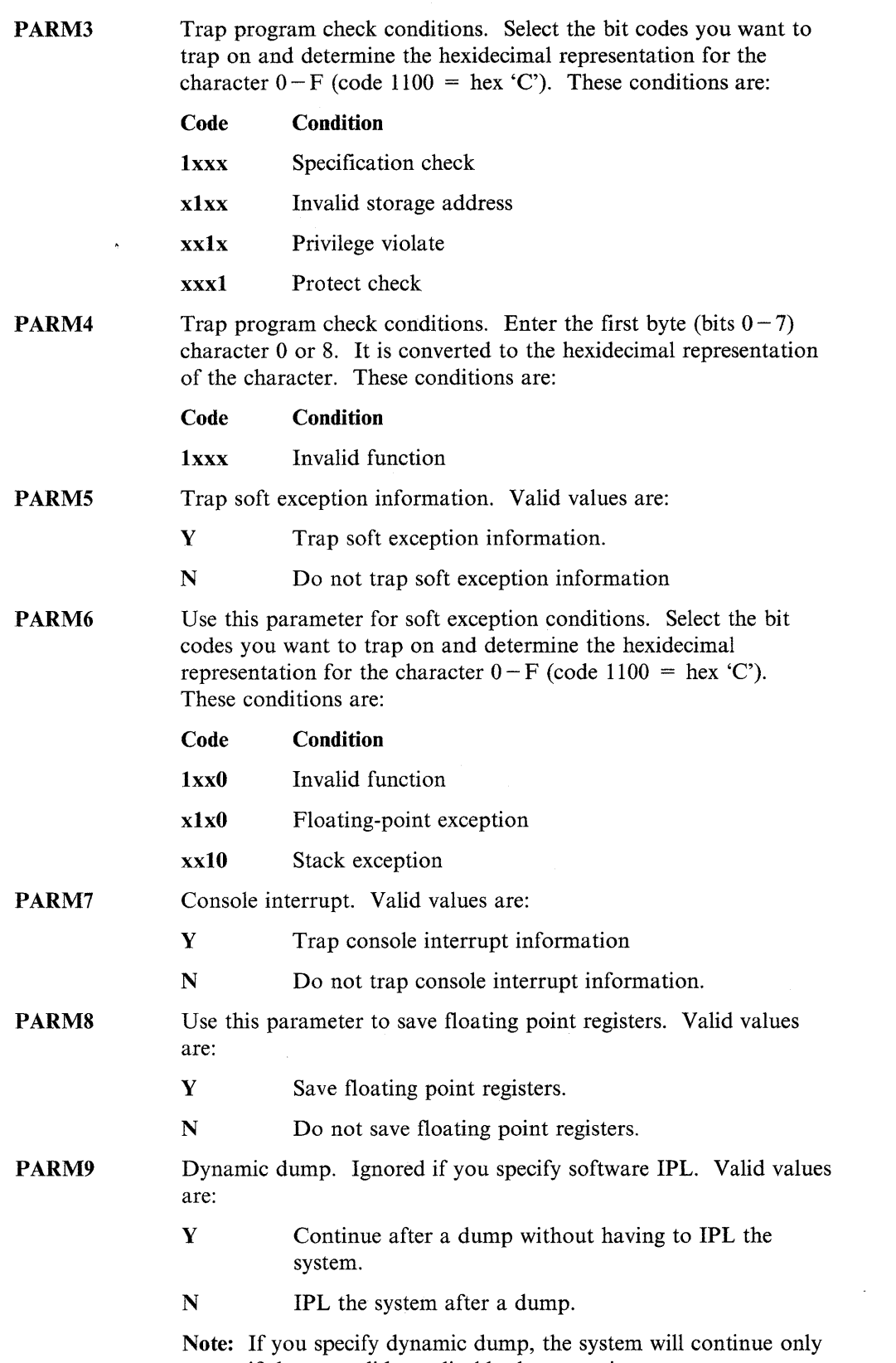

o

o

if the error did not disable the supervisor.

 $\sim 30$  km s  $^{-1}$ 

 $\sim 10^{11}$  km s  $^{-1}$ 

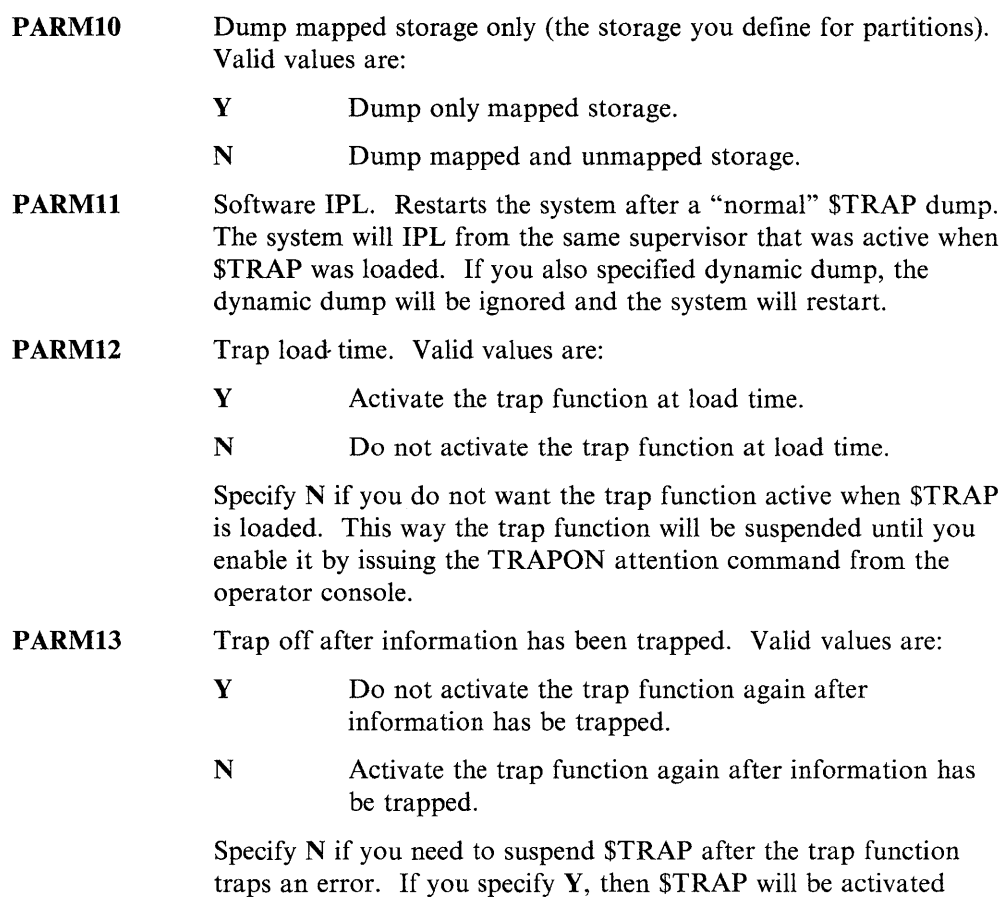

**Selecting The Conditions for the Dump** 

 $\blacktriangledown$ 

After you load \$TRAP and enter the name of the work data set, the utility displays the \$TRAP commands. Before entering a command, such as TRAPON, you must specify under what conditions you want the \$TRAP dump to be taken. The utility displays the conditions, one at a time, and asks if it should dump processor storage on each condition. You can respond Y (YES) to one or all of the conditions shown here:

again and will wipe out the first trap taken.

**Machine Check:** Indicates that your system has a hardware problem. If you respond Y to this prompt, the utility saves the hardware registers and storage when a storage parity, CPU control, or I/O check occurs. For an explanation of these errors, refer to the description manual for your processor.

**Program Check:** Indicates an error in an application program. If you respond Y to this prompt, the utility prompts you for the type of program check to trap. You can select any combination of the following five types:

- **Specification Check** Occurs if a storage address violates boundary requirements. For example, a specification check occurs if a program attempts to move a word of data to an odd-byte boundary.
- Invalid Storage Address Occurs when a program attempts to refer to a storage address outside of the storage size of the partition. This error occurs, for example, if a program attempts to do a cross-partition move to a nonexistent partition.

• Privilege Violate  $-$  Occurs if a program in problem state attempts to issue a privileged instruction. A privileged instruction can execute only if the program is in supervisor state.

o

o

Normally, this error never occurs in an EDL program.

**Protect Check**  $-$  Occurs if a program attempts to use protected storage. The processor can control access to areas in storage by using a storage protect feature.

Normally, this error would never occur in an EDL program.

• Invalid Function (Program Check)  $-$  Occurs if the system attempts to execute an illegal operation code.

Soft Exception: Indicates a software error that the system software is equipped to handle. If you respond  $\bf{Y}$  to this prompt, the system prompts you for the type of soft exception to trap. You can select any combination of the following three types:

- **Invalid Function (Soft Exception)**  $-$  Occurs if a program attempts to execute an instruction associated with a feature that is not contained in the supervisor. This error can occur, for example, if an EDL program attempts to use floating-point instructions (FADD, FSUB, FMULT, or FDIVD) when the supervisor does not support floating-point.
- Floating-Point Exception Occurs when the optional floating-point processor detects an error condition. An EDL program can detect such an error condition by testing the return code from a floating-point instruction.

Respond N to this prompt if your system does not have floating-point hardware.

**Stack Exception** – Occurs when a program attempts to move an operand from an empty processor storage stack into a register or to move an operand from a register into a full processor storage stack. A stack exception also occurs when the stack cannot contain the number of words to be stored by an assembler Store Multiple (STM) instruction.

Normally, this error never occurs in an EDL program.

Console Interrupt: Respond Y to this prompt if you want to be able to use the console interrupt button on the programmer console to force a \$TRAP dump.

**Save Floating-Point Registers:** Respond Y to this prompt to save the contents of the floating-point registers when an error condition occurs. Respond N to this prompt if your system does not have floating-point hardware.

**Dynamic Dump:** Dynamic Dump allows you to continue after a dump without having to IPL the system.

Note: The system will continue only if the error that caused the dump did not disable the supervisor.

Software IPL: Software IPL allows you to restart the system after a "normal" \$TRAP dump. The system IPLs from the same supervisor that was active when \$TRAP was loaded.

Note: You are prompted for this option only if dynamic dump is not specified.

Dump Mapped Storage: Dump Mapped Storage allows you to dump mapped storage only instead of mapped and unmapped. If you respond  $\bf{Y}$  to this prompt, only mapped storage is dumped. If you respond N, all the physical storage is dumped.

#### Starting, Suspending, and Ending \$TRAP

o

c

Once you have selected the error conditions to trap, the utility displays the following messages:

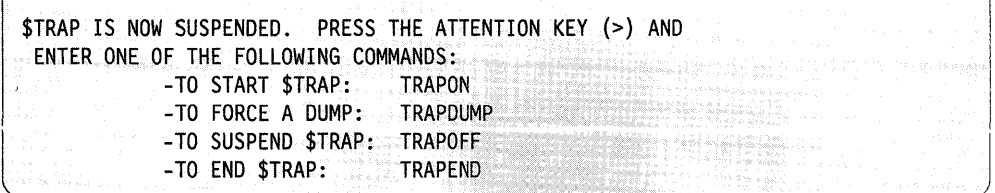

You can "start" \$TRAP now by pressing the attention key and entering TRAPON. The system returns the message: \$TRAP STARTED.

The TRAPON command activates the trap utility but does not produce a storage dump. After starting \$TRAP, you should reload all programs and start all devices that were running when the error occurred. Remember to load the programs into the same partitions that they were in when you noticed the problem.

#### Encountering Errors

If \$TRAP encounters the error you specify, it dumps the hardware registers and the contents of processor storage to the data set you specified when you loaded \$TRAP. See "Dumping to Multiple Diskettes" on page 4-644 for an explanation of how to dump to multiple diskettes. Note the load points of the programs so you can display program storage if necessary with \$DUMP. Use \$DUMP to retrieve, format, and print the contents of the \$TRAP work data set.

Except for dynamic dump or software IPL traps, if you have a programmer console and you run your Series/1 in Diagnostic mode, you will receive a stop code of E9 if the \$TRAP dump is successful. For more information on how to obtain stop codes with the programmer console, refer to *Problem Determination Guide.* 

Note: Except for dynamic dump, if you set \$TRAP to trap a program check, the program check message will not appear when you take the \$TRAP dump. In addition, if a program has a task error exit routine, that routine will not receive control.

To suspend the \$TRAP utility at any point, change to the partition where \$TRAP was loaded from, press the attention key, and enter **TRAPOFF**. The system returns the message: \$TRAP SUSPENDED (TRAPON RESTARTS \$TRAP). This command stops \$TRAP until you start the utility again with the TRAPON command.

To **end** or cancel the \$TRAP utility, press the attention key and enter the TRAPEND command in the partition where \$TRAP was loaded. The system returns the message: \$TRAP TERMINATED. Do **not** use the \$C operator command to cancel \$TRAP.

o

 $/$  $\sim$ 

o

#### **Forcing a \$TRAP Dump**

If an error condition (detectable by \$TRAP) does not occur while \$TRAP is active, you can still force a dump of storage by pressing the attention key and entering TRAPDUMP in the partition \$TRAP was loaded from. If you have a programmer console, you can force a dump by pressing the console interrupt button. (To use this option, you must have replied Y to the prompt DUMP ON CONSOLE INTERRUPT  $(Y/N)$ .)

**Example** 1: The following example shows various options of the \$TRAP utility, activating Dynamic Dump and Dump Mapped Storage only. A description of each of the numbered items follows the example.

rendi wa **I > \$L \$TRAP**<br>2 DUMPDS (NAME,VOLUME): TRAPDS,EDX003<br>10ADING \$TRAP 22P 1P= BA00 PART=1 LOADING \$TRAP 22P, LP= BA00, PART=1 \* \* \* \* \* \* \* \* \* \* \* \* \* \* TO END \$TRAP BEFORE A DUMP IS TAKEN, PRESS THE ATTENTION KEY (» AND ENTER: TRAPEND -- DO NOT USE \$C TO END THIS UTILITY --\* \* \* \* \* \* \* \* \* \* \* \* \* \* \* SELECT ONE OR MORE OF THE FOLLOWING CONDITIONS: II DUMP ON MACHINE CHECK *(YIN)?* <sup>Y</sup> DUMP ON CONSOLE INTERRUPT *(YIN)?* Y 5 SAVE FLOATING-POINT REGISTERS *(YIN)?* N **I.**  DYNAMIC DUMP *(YIN)?* Y , DUMP MAPPED STORAGE ONLY *(YIN)?* <sup>Y</sup> \* \* \* \* \* \* \* \* \* \* \* \* \* \* \* **B** \$TRAP IS NOW SUSPENDED. PRESS THE ATTENTION KEY (>) AND ENTER ONE OF THE FOLLOWING COMMANDS: -TO START \$TRAP: TRAPON -TO FORCE A DUMP: TRAPDUMP -TO SUSPEND \$TRAP: TRAPOFF -TO END \$TRAP: TRAPEND \* \* \* \* \* \* \* \* \* \* \* \* \* \* \*\*\*\*\* NOTE: IF A DUMP OCCURS, YOU MAY HAVE TO IPL THE \*\*\*\*\*<br>SYSTEM IF THE EDDOD THAT CAUSED THE DUMP DISABLED \*\*\*\*\* SYSTEM IF THE ERROR THAT CAUSED THE DUMP DISABLED \*\*\*\*\* \*\*\*\*\* THE SUPERVISOR AS WELL. \*\*\*\*\*  $\vert\Omega\vert$  > TRAPON *STRAP STARTED* 

c

I Load \$TRAP.

**2** Enter the data set name and volume of the \$TRAP work data set.

**B** SET STRAP to dump storage when it encounters a machine check.

II Indicate that you want the option of using the console interrupt button to force a \$TRAP dump.

o

 $\mathscr{I}$ 

- 1.1 Indicate that you want to save the floating-point registers (if you have floating-point hardware installed).
- Indicate that you want to activate the dynamic dump.
- Indicate that you want to dump mapped storage only.
- 8 The utility initially sets itself to "off."
- **g** Start \$TRAP. Duplicate the problem you wish to trap.

**Example** 2: The following example shows various options of the \$TRAP utility, activating Software IPL. A description of each of the numbered items follows the example.

()

 $\blacksquare$  $\blacktriangledown$ 

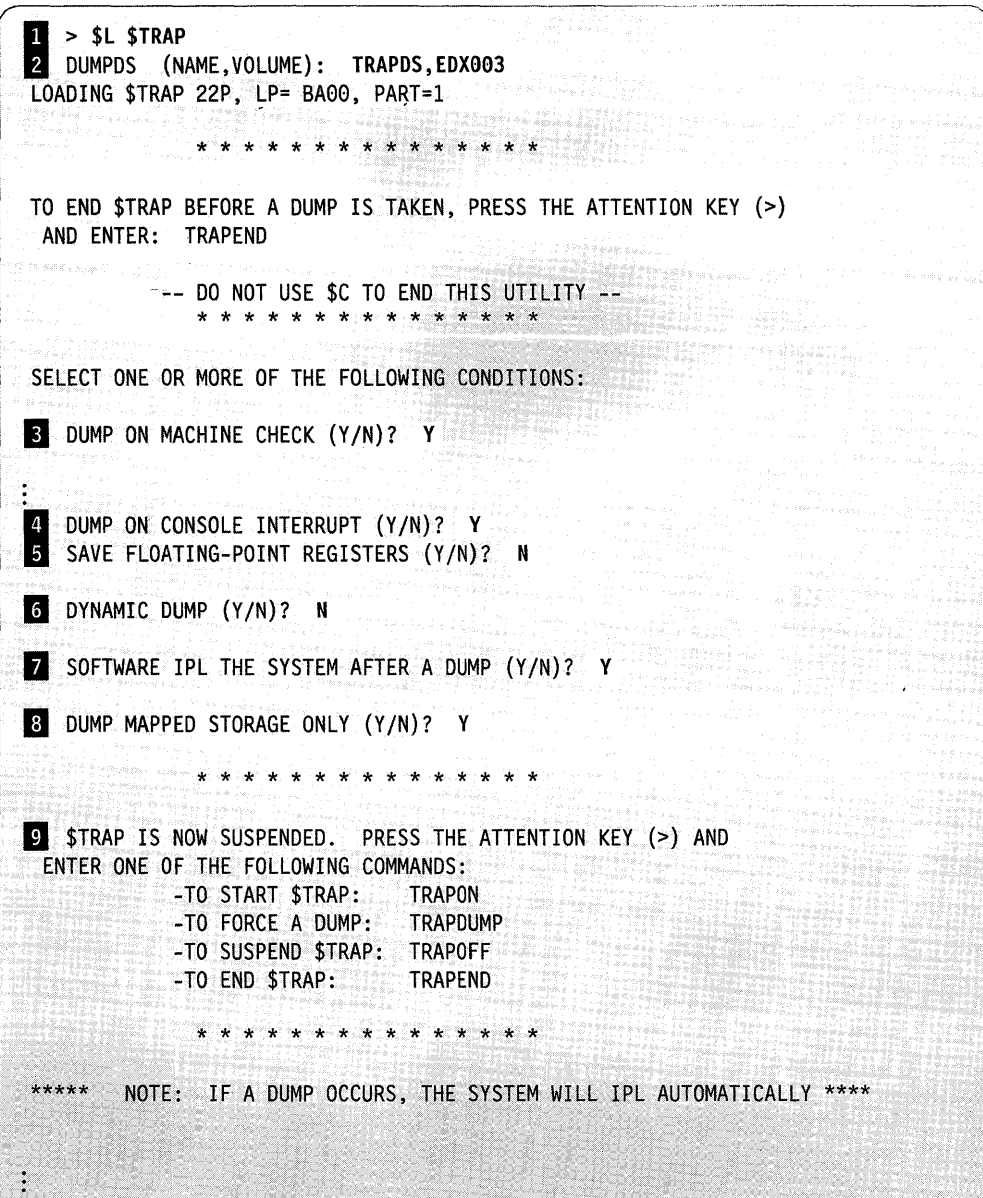

- Load \$TRAP.
- **Z** Enter the data set name and volume of the **\$TRAP** work data set.
- **B** SET \$TRAP to dump storage when it encounters a machine check.
- II Indicate that you want the option of using the console interrupt button to force a \$TRAP dump.

o

o

- III Indicate that you want to save the floating-point registers (if you have floating-point hardware installed).
- Indicate that you do not want to activate the dynamic dump.
- Indicate that you do not want to activate the software IPL.
- **8** Indicate that you want to dump mapped storage only.
- **P** The utility initially sets itself to "off."

**Example 3:** In the following example, \$TRAP is set to dump the hardware registers and the contents of processor storage when a specification check occurs. When the specification check does not occur, the operator suspends the utility and then ends it. A description of each of the numbered items follows the example.

**C** 

 $\blacksquare$ 

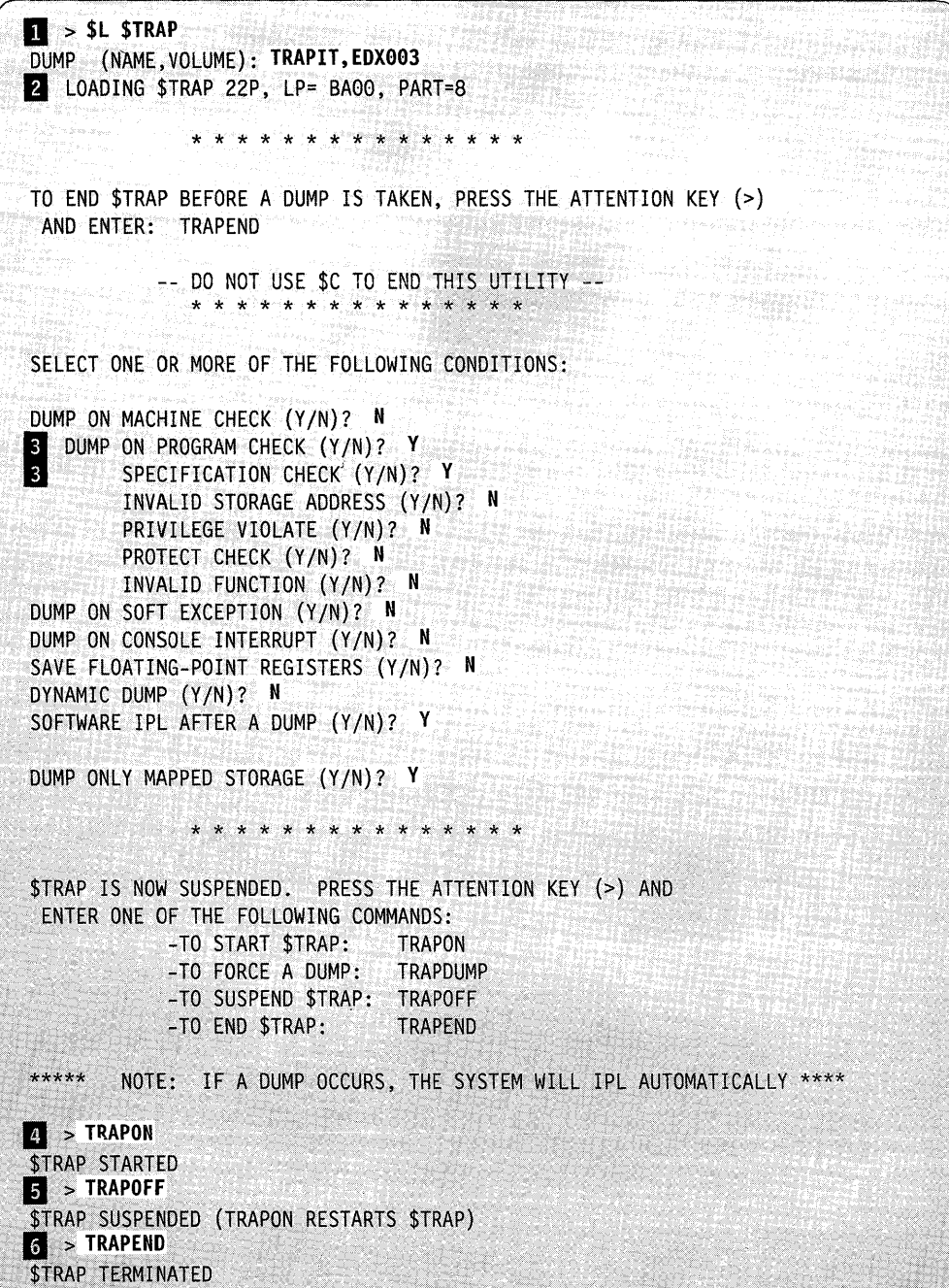

II Load \$TRAP.

**Z** Enter the data set name and volume of the \$TRAP work data set.

- **B** Set **\$TRAP** to dump storage when it encounters a specification check.
- II Start \$TRAP.
- II Suspend \$TRAP. If the error occurs before the operator enters this command, the system will IPL.
- 6 End \$TRAP.

#### **Dumping to Multiple Diskettes**

To dump to multiple diskettes, mount the first diskette (8-inch diskettes only), load \$TRAP, and reply to the prompts as in example 2 with the exception of DUMP (NAME,VOLUME). (Before you can dump to multiple diskettes, you must format the diskettes using \$DASDI primary option 0.) The NAME,VOLUME will be \$\$EDXLIB,IBMEDX. When a specification check occurs, \$TRAP starts dumping to \$\$EDXLIB,IBMEDX. The programmer console lights indicate one of the following:

- FFF2 Insert the next diskette in the same slot where you mounted the first one. The dump completes automatically.
- **FFFF** The dump is complete; IPL the system.
- **1111**  Invalid format on the diskette. There is a possibility that you have used the wrong diskette.

o

Use the \$DUMP utility to format and print the data saved by \$TRAP.

# **\$UPDATE - Converting Series/1 Programs**

The \$UPDATE conversion utility converts an object module into an executable, relocatable load module.

The object module used as input to \$UPDATE may have been compiled by the Event Driven Language compiler \$EDXASM or the host assembler. Object modules created by the host assembler must be transmitted to a Series/l disk or diskette volume by a facility such as the IBM 2780/3780 RJE emulation utility \$RJE2780/\$RJE3780, or by the \$HCFUTI utility, before you can use them as the input to \$UPDATE.

Use \$UPDATE to convert a single object module only. Use \$EDXLINK to convert one or more object modules.

The object output of language translators other than \$EDXASM or the host assembler must be processed by the linkage editor, \$EDXLINK

#### **Required Data Sets**

o

 $\mathbf C$ 

\$UPDATE requires the following data sets. You must specify these data sets when you load \$UPDATE.

- 1. The *object-input data set* is the output of \$EDXASM and serves as input to \$UPDATE.
- 2. The *program-output data set* is the data set where the output of \$UPDATE is to be placed. \$UPDATE allocates this data set if it does not exist.

### **Loading \$UPDATE**

Load \$UPDATE with the \$L operator command, option 2.9 of the session manager, or with the batch job stream processor (\$JOBUTIL).

### **Updating a Program Using the \$L Operator Command**

When you load \$UPDATE with the \$L operator command, it prompts you for the information it requires. Examples of this interactive usage follow.

#### **Loading \$UPDATE Using the \$L Operator Command**

This example shows \$UPDATE being loaded for execution and the subsequent prompt messages.

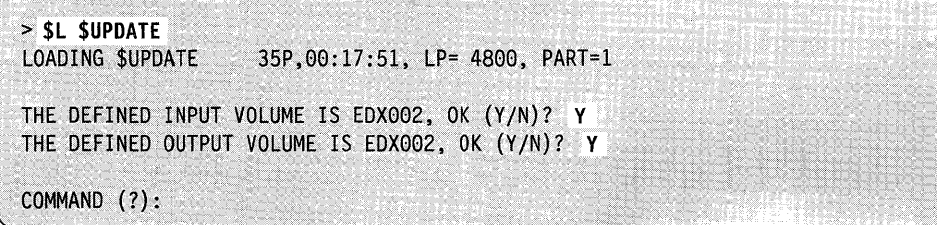

## **\$UPDATE Commands**

To display the \$UPDATE commands at your terminal, enter a question mark in response to the prompting message COMMAND (?).

o

o

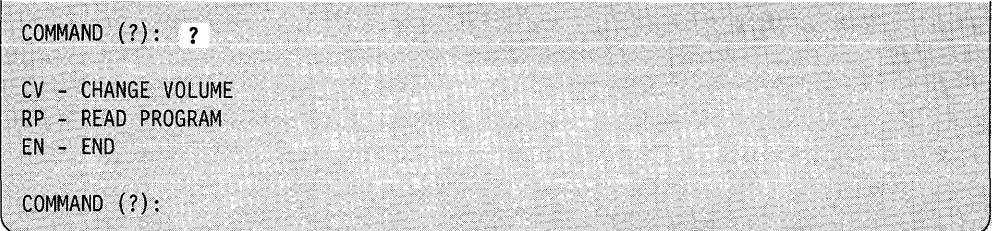

Each command and its explanation is presented in alphabetical order on the following pages.

### **CV - Change Volume**

Use the CV command to change the input or output volume. For example:

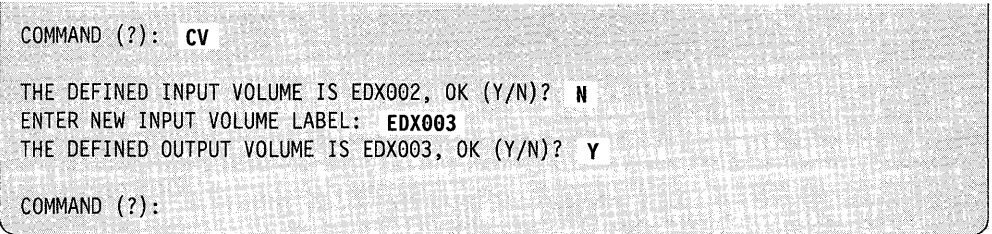

If the volume is not mounted:

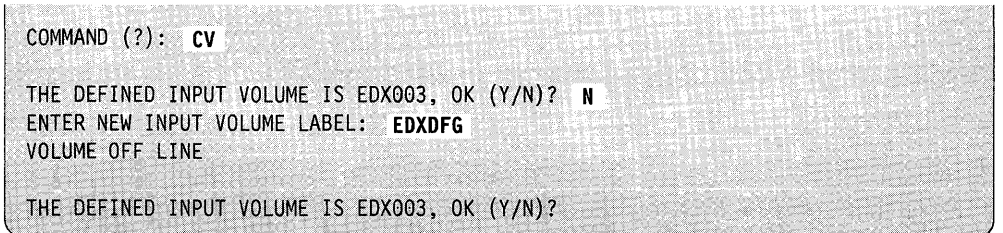

#### **EN - End \$UPDATE**

c

Use the EN command to end \$UPDATE processing.

#### **Example:** Ending \$UPDATE

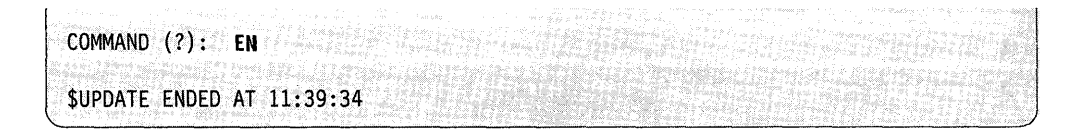

#### **RP - Read and Store a Program**

Use the RP command to read (convert) and store a program in an allocated data set. If the data set targeted for receiving output from the conversion process is not allocated, \$UPDATE allocates the data set.

**Example 1:** Convert and store a new program. This example allocates a new data set TESTPROG (type PGM) of the required size if a data set with that name has not already been allocated.

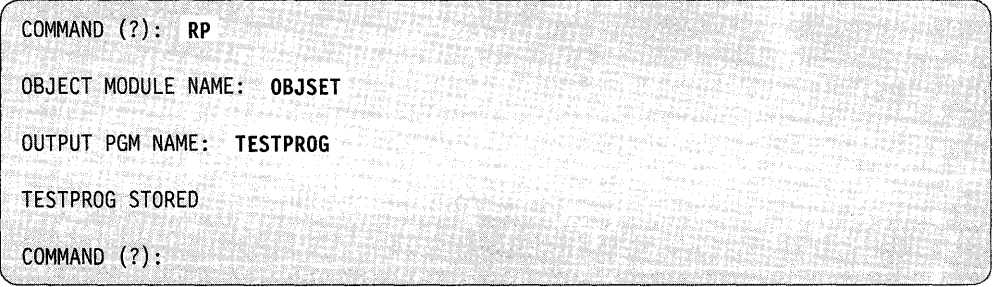

If you specify the name of an input object module that *does not* exist, \$UPDATE takes no action. For example:

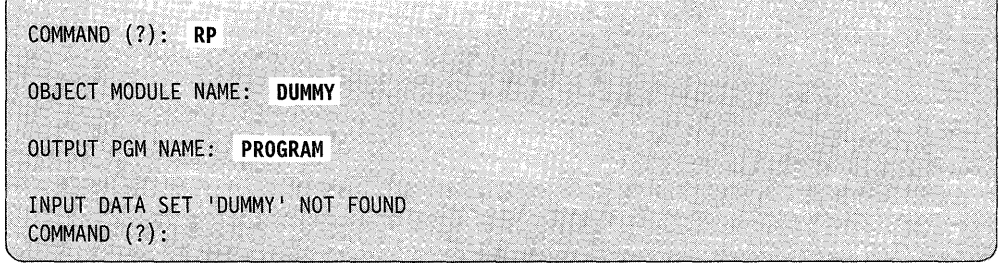

In addition, an appropriate error message is issued if the output data set was not defined as a program type.

#### **\$UPDATE**

**Example 2:** Convert and store a program where program and object module names are to be the same. In this example, an asterisk  $(*)$  is entered in place of the output data set name if the name is to be the same as the input data set name.

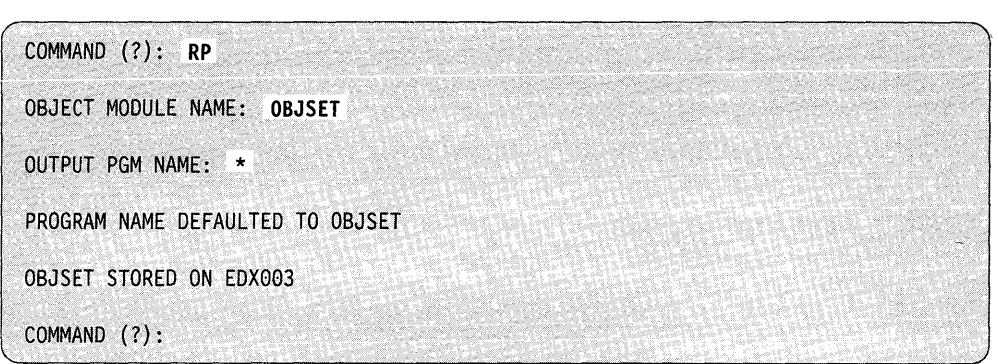

**Example 3:** Convert and replace existing output program with same output name. In this example, an existing output program is replaced with a new output program. If the new and old sizes are the same, the new program data replaces the old with no other changes. If the new space required is different from the existing space, the existing data set is deleted and a new one of the proper size is allocated wherever enough free space is available.

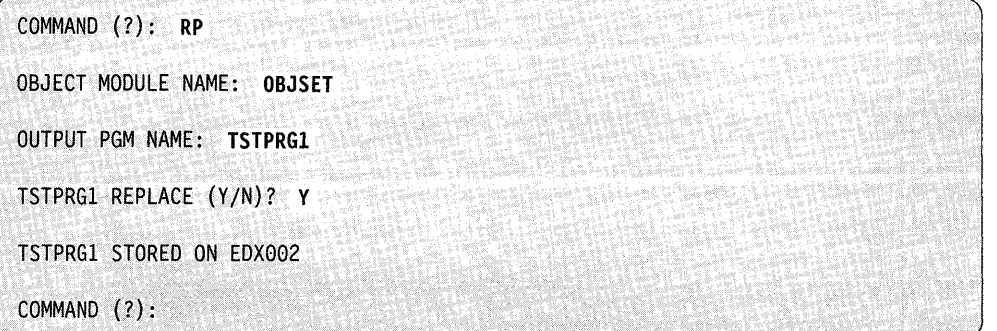

C

**Example 4:** Convert and rename new output program if an output program already exists. The existing output data set is undisturbed and a new data set (type PGM) of the proper size and with the new name is allocated.

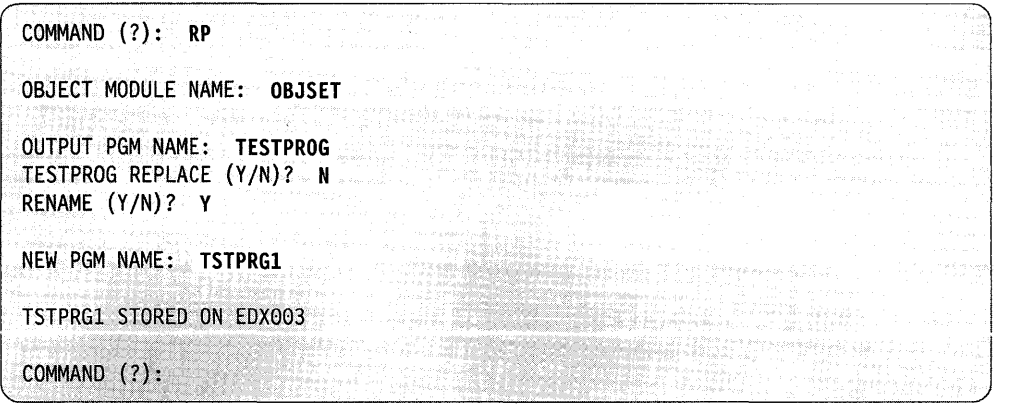

## **Updating a Program Using the Session Manager**

o

To load \$UPDATE using the session manager, select option 2.9.

Figure 4-38 shows the parameter input menu for entry of the required data sets and other parameters. The object program in data set ASMOBJ is to be formatted and placed in data set TSTPGM. If the program exists, enter a Y to the REPLACE parameter. If it does not exist, enter an N to the REPLACE parameter. If you enter an N, \$UPDATE prompts you for the name of the program.

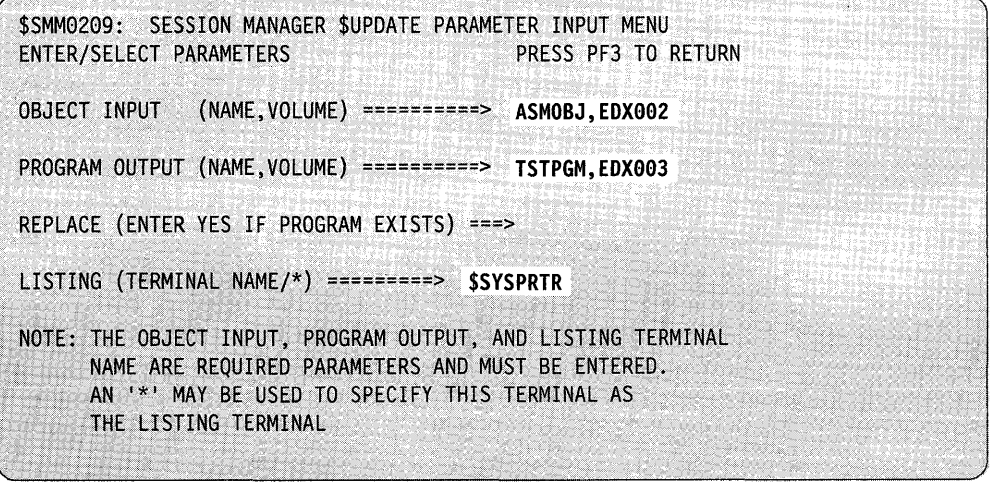

Figure 4-38. \$UPDATE Parameter Input Menu

### **Updating a Program Using \$JOBUTIL**

When you use the job-stream processor (\$JOBUTIL) to load \$UPDATE, the information that \$UPDATE requires must be passed by the PARM command of \$JOBUTIL. The required information consists of:

o

.<br>.<br>مراجع

- 1. The name of the device to receive the printed output resulting from \$UPDATE execution.
- 2. The name, volume of the data set containing the input object module. The volume name, if omitted, defaults to the IPL volume.
- 3. The name,volume of the data set to contain the output loadable program. The volume name, if omitted, defaults to the IPL volume.
- 4. The optional parameter YES if the output module is to replace an existing module of the same name,volume.

The first three items of information are required and must be given in the order described. At least one blank must occur between each of these four items in the PARM command.

When you load \$UPDATE under \$JOBUTIL, the system assumes you mean the "read program" (RP) command. The "rename" function is not supported, but the "replace" function is. Refer to the preceding examples for a description of rename and replace.

In batch mode, \$UPDATE terminates after performing one RP command. A completion code is set by \$UPDATE depending upon the success or failure of the requested operation. You can test this code by the JUMP command of \$JOBUTIL.

Note: The \$UPDATE completion codes are described in the *Messages and Codes*  book.

The following is an example of loading \$UPDATE using \$JOBUTIL commands.

```
PROGRAM 
           $UPDATE 
PARM 
           $SYSPRTR OBJMOD,VOLI MYPROG YES 
NOMSG 
EXEC 
\vdots
```
In this example, \$SYSPRTR receives the printed messages, the input object module is OBJMOD on VOL1, and the output program is MYPROG on the IPL volume. If MYPROG already exists on the IPL volume, it is replaced by the new version. If MYPROG does not already exist, \$UPDATE allocates space for it.

## **\$UPDATE Output**

o

The output load module is stored in the output data set upon successful completion of the RP command of \$UPDATE.

### **Considerations When Creating a Supervisor**

You can create multiple supervisor programs for different machine configurations on one Series/I. You can then copy them to diskettes which can be used on the Series/l having the proper configuration.

The name \$EDXNUC for the output program receives special treatment by \$UPDATE since the creation of a supervisor results in an absolute rather than a relocatable program. The following rules apply:

- 1. If the first seven characters of the output program name are \$EDXNUC, then an absolute supervisor program is formatted.
- 2. The eighth character can be a blank or any other character. The output program replaces an existing program or creates a new program by that name on the specified volume.
- 3. An existing supervisor program is not deleted and reallocated by the update program. The new version must fit in the existing space.

To test supervisors created and stored by \$UPDATE, either:

- Copy the new supervisor nucleus into the **IPL** supervisor on the **IPL** volume and **IPL** the system again, or
- Rewrite the **IPL** text on the volume on which the supervisor is located using the \$INITDSK utility option **II.**

# **\$UPDATEH - Converting Host System Programs**

\$UPDATEH transfers, over a communications link, Series/! object programs that are members of a host-partitioned data set (PDS) and stores them in a Series/1 disk or diskette volume in the proper format to be loaded for execution. The programs must have been assembled previously on the host.

c

To change the name of the default host library, locate the label "HOSTNAME" in the \$UPDATEH listing and change the name to the host library name you want. Then you must assemble \$UPDATEH and install it in the program library.

\$UPDATEH requires that the Event Driven Executive Host Communication Facility (lUP 5796-PGH) be installed on the host computer.

### **Loading \$UPDATEH**

Load \$UPDATEH with the \$L operator command, option 2.10 of the session manager, or with the batch job-stream processor (\$JOBUTIL).

### **Updating a Hosting Program Using the \$L Operator Command**

When you load \$UPDATEH with the \$L operator command, it prompts you for the information it requires. Examples of this interactive usage follow.

This example shows \$UPDATEH being loaded with the \$L operator command and the subsequent messages that follow.

```
> $L 
PGM(NAME~VOLUME): $UPDATEH 
LOADING $UPDATEH 28P,15:29:59, LP=4400, PART=2
THE DEFINED HOST LIBRARY IS S1. EDX. LOADLIB OK (YIN)? Y 
THE DEFINED VOLUME IS EDX002, OK (YIN)? Y 
. COMMAND (?):
```
## **\$UPDATEH Commands**

 $\mathbf C$ 

c

To display the \$UPDATEH commands at your terminal, enter a question mark in response to the prompting message COMMAND (?):.

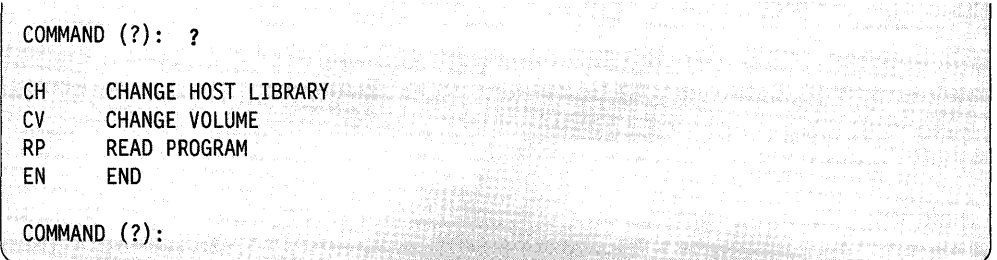

After \$UPDATEH displays the commands, it prompts you with COMMAND (?): again. Then you can respond with the command of your choice (for example, CH). Each command and its explanation is presented in alphabetical order on the following pages.

#### **CH - Change Host Library**

Use the CH command to change the host library. The system prompts you for the new host library name.

**Example:** Change the host library.

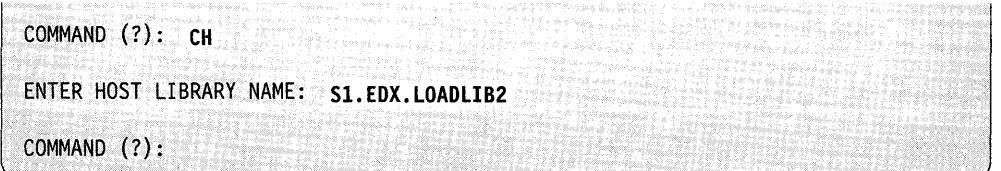

#### **CV - Change Volume**

Use the CV command to change the volume. The system prompts you for the new volume label.

**Example:** Change the volume:

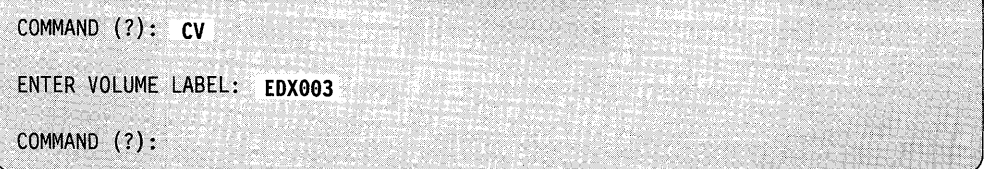

#### **EN - End \$UPDATEH**

Use the EN command to end the \$UPDATEH utility.

Example: End \$UPDATEH.

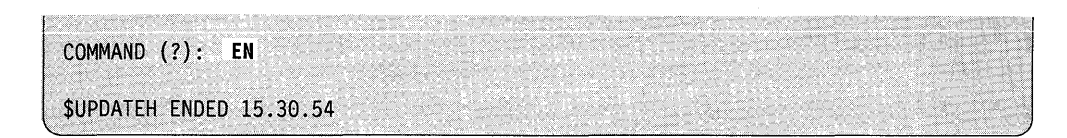

o

0

#### RP - Read a Program

Use the RP command to transfer a new program to a Series/l data set, transfer a program and rename it, or transfer and replace an existing program.

Example 1: Transfer a new program to a Series/l data set.

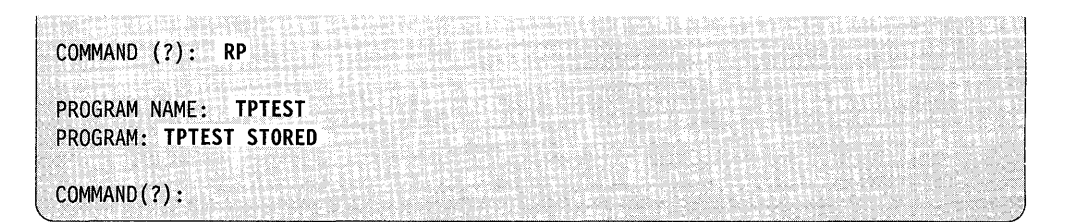

Example 2: Transfer and replace an existing program.

```
COMMAND (?): RP 
PROGRAM NAME: PROGI 
PROGI REPLACE (YIN)? Y 
PROGRAM: PROGI STORED 
COMMAND(?):
```
Example 3: Transfer a program PROGl and rename it PROG2. The existing program (PROG1) is not replaced.

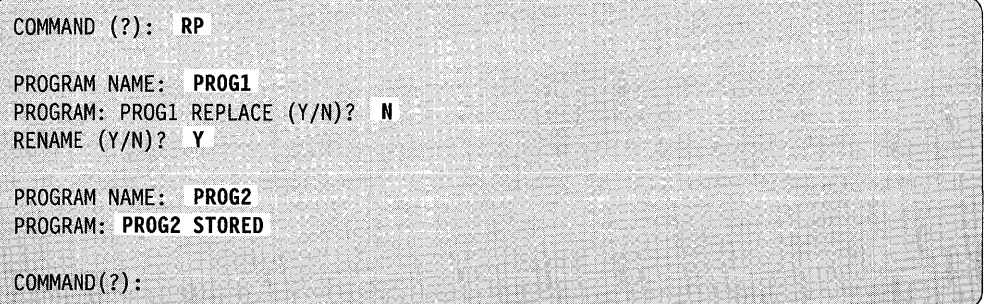

### **Updating a Host Program Using \$JOBUTIL or Session Manager**

 $\bar{z}$ 

 $\blacksquare$ 

 $\bar{z}$ 

When you load \$UPDATEH with the job-stream processor \$JOBUTIL or the session manager, it prompts you for control information. Execution is controlled as described above.

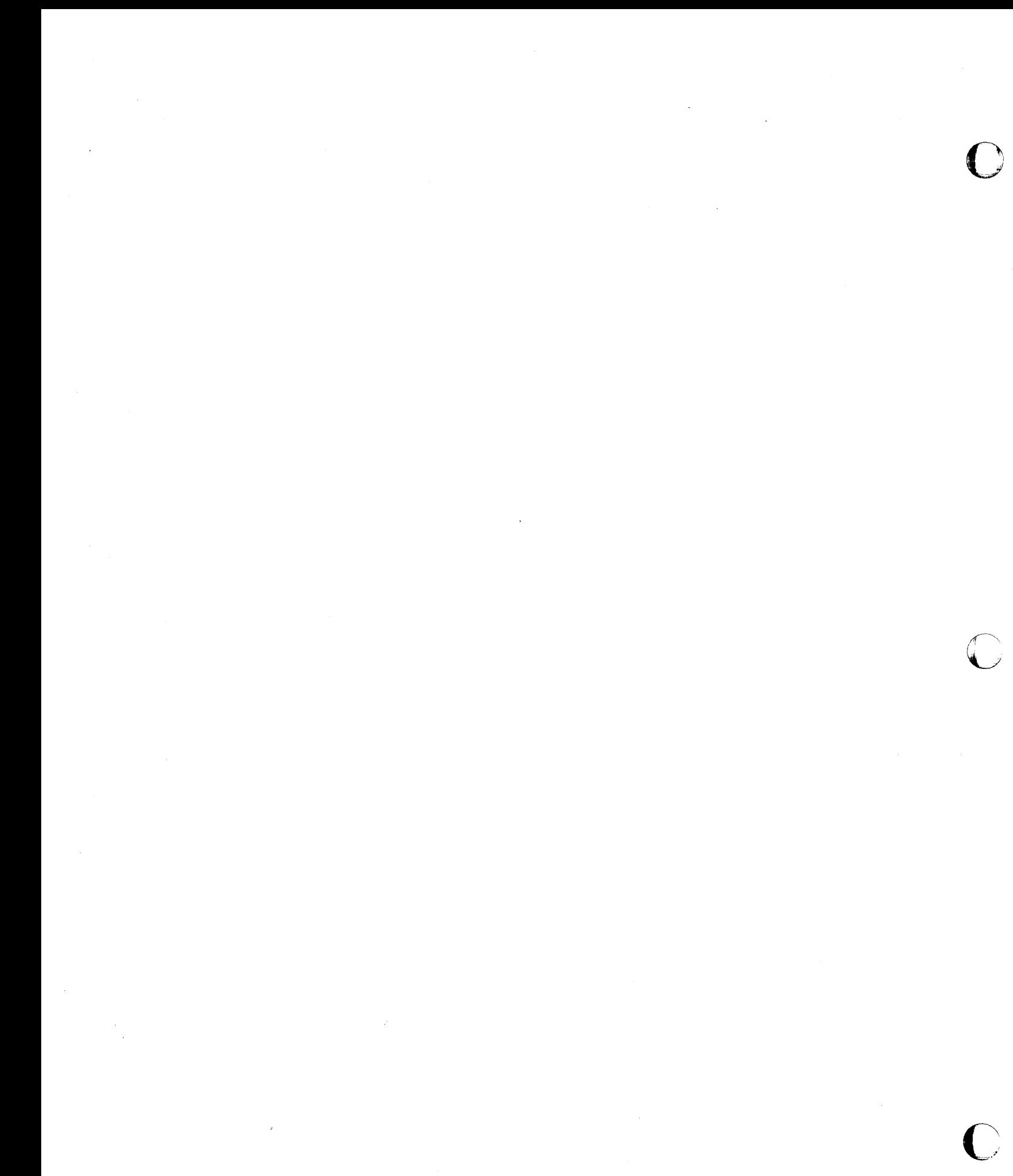

**4-656** SC34-0940

# o **Index**

## **Special Characters**

\$A - list partitions and programs syntax 2-3 \$B - blank display screen syntax 2-3 \$BSCTRCE utility description 4-3 loading 4-3 \$BSCUT1 utility commands 4-5 description 4-5 loading 4-5 \$BSCUT2 utility change hard-copy device 4-10 commands 4-9 description 4-8 loading 4-9 test pattern messages 4-8 \$C - cancel program syntax 2-4 \$CHANUTI utility change device address 4-17 description 4-17 displaying commands 4-17 enable/disable trace 4-18  $I/O$  trace  $4-17$ loading 4-17 print trace area 4-18 start channel attach device 4-18 stop channel attach device 4-18 terminate utility 4-18 trace example 4-19 \$COMPRES utility compress a volume 4-25 device with fixed-head volumes 4-22 IPL volume 4-26 description 4-20 estimate progress of compress 4-23 load 4-21 \$COPY utility copy data set 4-29 from basic exchange 4-33 to basic exchange 4-34 volume 4-31 copy to a different size data set 4-27 loading 4-29 \$COPYUTI utility copy all data sets 4-42 all programs 4-43 data members 4-41 data sets not starting with a prefix 4-46 \$COPYUTI utility *(continued)*  copy *(continued)*  member 4-45 members beginning with a prefix 4-44 multiple data sets 4-40 one data set 4-45 to a different size data set 4-35 copy mode change source and target volumes 4-39 copy all 4-39 description 4-39 read verify 4-39 turn off roll screen 4-39 turn on roll screen 4-39 verify member copy 4-39 write verify 4-40 description 4-35 loading 4-36 logging messages 4-47 reading commands 4-47 \$CP - change terminal partition syntax 2-4 \$CPUMON utility CPU utilization percentage 4-48 loading 4-48 monitor CPU utilization 4-48 disk I/O 4-48 number of IPLs 4-48 program loads 4-48 print summary log 4-49 \$CPUPRT utility explanation of report fields 4-52 loading 4-51 print CPU utilization report 4-51 sample report 4-51 \$D - dump storage syntax 2-5 \$DASDI utility creating stand-alone dump/\$TRAP diskette 4-53 description 4-53 format 30-megabyte disk(DDSK-30) 4-78 60-megapyte disk(DDSK-60) 4-78 initialize diskettes 4-56 2 diskettes for a dump  $> 512K$  4-53 30-megabyte disk (DDSK-30) 4-78 4956 model G disk 4-85 4956 model H disk 4-85 4962 disk 4-63 4963 disk 4-67 4967 disk 4-70 60-megabyte disk (DDSK-60) 4-78

\$DASDI utility ( *continued)*  loading 4-53 operating characteristics for diskette initialization 4-57 \$DEBUG utility activate a stopped task 4-98 change execution sequence 4-98 registers 4-102 storage 4-102 close spool job created by \$DEBUG \_ 4-97 data necessary for debugging 4-91 description 4-90 direct output 4-105 display status of tasks 4-105 storage or registers 4-99 ending 4-97 features 4-90 list breakpoints and trace ranges 4-96 commands 4-99 unmapped storage 4-99 modify base address 4-104 patch unmapped storage 4-102 post event (ECBs) 4-104 process interrupt 4-104 remove breakpoints and trace ranges 4-lO0 set breakpoints 4-95 trace ranges 4-95 \$DICOMP utility add a new member to data base 4-lO7 alter an existing member 4-107 description 4-106 display commands 4-106 insert/delete elements in existing member 4-108 loading 4-106 print member formatted 4-109 subcommands advance X, Y coordinates 4-111 define multiple real-time data members 4-122 description 4-109 direct graphics output 4-111 display characters 4-119 display time and date 4-122 display variable 4-123 draw a line to X,Y coordinates 4-119 draw a symbol 4-111 draw line relative to current position 4-120 end display 4-117 exit program without update to data base 4-117 insert member 4-117 jump reference 4-118 jump to address 4-118 move beam to  $X, Y$  coordinates 4-120 plot curve only 4-121 plot data 4-121

\$DICOMP utility *(continued)*  subcommands *(continued)*  save completed display profile 4-122 send data 4-117 test display as entered 4-109 \$DIINTR utility 4-124 \$DIRECT utility alphabetical order sort 4-132 change volume for directory sort 4-133 description 4-131 end utility 4-134 list all data sets in volume 4-134 loading 4-131 sort by ascending data set size 4-135 by descending data set size 4-135 by location 4-133 directory in predefined order 4-136 interactively 4-138 \$DISKUTI utility allocate a statistics file data set for \$SIPSYS 4-544 change volume 4-143 volume being accessed 4-143 delete all members starting with prefix 4-144 data sets 4-143 data sets not starting with prefix 4-145 generic in prompt mode 4-144, 4-145 programs not starting with prefix 4-145 programs starting with prefix 4-144 description 4-139 determine free space on a volume 4-158 direct output 4-152 end utility 4-146 free space available in volume 4-158 list directory all data sets in CTS/RBA mode 4-147 all members 4-146 all members in CTS/RBA mode 4-147, 4-151 all members on a volume 4-146 data sets on all volumes 4-148 data sets starting with specific prefix 4-148 data-type data sets 4-150 data-type data sets in CTS/RBA mode 4-151 free space available in volume 4-158 one data set 4-153 program-type data sets 4-156 program-type data sets in CTS/RBA mode  $4-157$ volumes 4-146, 4-149 volumes with or without extents 4-146 loading 4-139 renaming data sets 4-159 reset prompt mode 4-160 set end of data pointer/flag 4-159 prompt mode 4-160

o

o

 $\bullet$ 

o

\$DISKUT2 utility change volume 4-164 clear a data set 4-164 description 4-161 end utility 4-169 list all/portion of data set on printer 4-171 data set on terminal 4-173 data-type data set 4-165, 4-166 log by relative record for a device 4-180 log by relative record for a terminal 4-172 log by wrap count for a device 4-180 log by wrap count for a terminal 4-172 log data set 4-170, 4-179 program-type data set 4-165, 4-166 source data set 4-173 loading 4-162 patch a data set/program 4-174 print \$SYSLOG messages 4-181 set program storage parameter 4-185 \$DIUTIL utility allocate data member 4-187 build data member 4-188 compress data base 4-189 copy member 4-189 delete a member 4-190 description 4-186 display data base status 4-193 directory 4-191 member header 4-191 end utility 4-190 initialize data base 4-190 loading 4-186 move data base 4-192 rename member 4-193 \$DSKLOG utility description 4-197 loading 4-197 print disk usage log 4-197 program trace 4-200 sample log 4-197 \$DSKMON utility description 4-194 display summary log 4-194 end utility 4-196 loading 4-194 monitor accessing cache 4-194 accessing cylinders 4-194 numbers of reads 4-194 numbers of writes 4-194 resume printing 4-196 stop printing summary 4-196 \$DSKSEEK utility description 4-203 load 4-203 print disk activity graph 4-203

\$DSKSEEK utility *(continued)*  print *(continued)*  disk activity report 4-203 report field explanation 4-203 sample activity report 4-203 sample output 4-203 \$DUMP utility description 4-206 loading 4-206 print a dump 4-206 storage \$TRAP output 4-206 stand-alone dump 4-206 unmapped 4-206 \$E - eject printer page syntax 2-5 \$EDIT1/\$EDIT1N utility add/replace text 4-227 command syntax EDIT 4-217 EDIT mode subcommands 4-222 END 4-217 LIST 4-217 READ 4-218 SUBMIT 4-219 WRITE 4-220 control keys 4-216 data set requirements 4-213 description 4-213, 4-216 display changes to work data set 4-234 end utility 4-217 enter edit mode 4-217 find a character string 4-226 line editing commands 4-235 list work data set 4-217, 4-228 loading 4-213 move line pointer up 4-234 text 4-228 position line pointer 4-233 renumber work data set 4-229 retrieve host data set 4-218 Series/l data set 4-219 save work data set 4-230 sequence of operations 4-214 set tabs 4-231 submit job to host 4-219 write work data set to host 4-220 work data set to Series/l data set 4-221 \$EDXASM Event Driven Language compiler description 4-236 language-control data set 4-236 listing program (\$EDXLIST) 4-241 loading with \$L 4-238 options 4-237 output 4-240

\$EDXASM Event Driven Language compiler *( continued)*  overview 4-236 required data sets 4-236 using the compiler 4-237 \$EDXL language control data set 4-236 \$EDXLINK utility A UTOCALL option data set 4-261 data set record format 4-261 processing 4-261 system data set 4-261 control statement data sets 4-262 control statements AUTOCALL 4-245 comment 4-245 COpy 4-246 END 4-246 INCLUDE 4-247 LINK 4-247 OVERLAY 4-249 OVLAREA 4-248 RESET 4-249 UNMAPCNT 4-250 VOLUME 4-251 data sets required 4-243 define overlay area 4-248 overlay segment 4-249 overlay segments in unmapped storage 4-250 identify autocall data sets 4-245 comments 4-245 end-of-control-statement data set 4-246 include object modules 4-247 link map 4-259 load using \$L interactive 4-255 \$L noninteractive 4-255 operator termination 4-258 perform a link-edit 4-247 primary-control-statement data set 4-243, 4-251 req uesting a link-edit 4-254 reset \$EDXLINK 4-249 secondary-control-statement data set 4-243, 4-253 set default volume 4-251 specifying dynamic storage 4-253 \$EDXLIST program 4-241 \$FONT utility create/modify a character image 4-273 data set requirements 4-263 display current image 4-265 enter edit mode 4-266 get image store from device 4-267 load image store into device 4-269 loading 4-263 pf keys 4-273 read a data set 4-271

save image data set 4-272 \$FSEDIT utility data set requirements 4-282 directory line commands 4-289 directory list change volume 4-286 display end of list 4-285 locate a specific data set 4-287 return to beginning of list 4-288 sort list 4-288 edit line commands copy block(s) of data 4-306 define copy or move 4-306 delete block(s) of text 4-308 description 4-305 display column setting 4-307 display insert mask 4-311 insert blocks of text 4-310 insert new line 4-309 move block(s) of text 4-312 shift left 4-306 shift right 4-306 edit upper/lowercase data 4-292 loading 4-279 overview 4-279 primary commands 4-293 cancel browse/edit mode 4-297 change text 4-299 clear work data set 4-300 description 4-295 end browse/edit mode 4-300, 4-302 find a specific text string 4-301 locate a line number 4-302 print contents of work data set 4-303 renumber lines within work data set 4-303 reset line commands 4-304 save contents of work data set 4-305 set COBOL line numbers 4-300 set tabs in edit work data set 4-304 set uppercase conversion 4-297 primary options browse a data set 4-290 create a source data set 4-290 display tutorial text 4-295 edit a source data set 4-290 end utility 4-295 merge data sets 4-294 modify an existing source data set 4-291 print contents of work data set 4-294 retrieve a source data set 4-293 submit a job to host job stream 4-294 write a source data set to another data set 4-294 program function (PF) keys 4-283 scrolling 4-282 work data set 4-282 \$GPIBUTI utility change partition 4-314

 $\mathcal{I}$ 

\$FONT utility *(continued)* 

\$GPIBUTI utility *(continued)*  define device 4-314 end character 4-314 description 4-313 displaying commands 4-313 end utility 4-315 example 4-321 GPIB control 4-315 list device control block 4-316 loading 4-313 post GPIB operation complete 4-320 read data 4-317 error status 4-318 reset GPIB adapter 4-318 resume utility operation 4-320 suspend utility 4-319 write data to the GPIB adapter 4-319 \$HCFUTI utility description 4-326 loading 4-326 release status record 4-328 set status 4-328 status commands 4-328 submit job to host job stream 4-328 transfer data set from host to Series/1 4-327 data set from Series/l to host 4-329 records from host to Series/l 4-327 \$HXUTI utility allocate H-exchange data set 4-332 change to another volume 4-333 copy to EDX data set 4-336 to H-exchange data set 4-341 delete data set 4-334 description 4-330 initialize volume 4-334 list contents of volume 4-334 space in volume 4-335 loading 4-330 redirect listing to another terminal 4-335 rename an H-exchange volume 4-336 update data set label by name 4-339 data set label by number 4-340 volume label 4-340 using 4-332 \$IMAGE utility define attribute characters 4-351 null character 4-356 screen dimensions 4-353 description 4-343 display field table 4-354 how to 4-350

\$IMAGE utility *(continued)*  display *(continued)*  PF key functions 4-356 end utility 4-354 enter screen mode 4-353 loading 4-350 print images and tables 4-357 program function keys 4-363 save screen format 4-360 set horizontal tabs 4-355 vertical tabs 4-363 \$INITDSK utility allocate fixed-head volume 4-368 volume 4-369 define additional volume 4-383 delete volumes 4-370 description 4-367 displaying commands 4-368 initialize device 4-371 IPL text 4-376 volume directories 4-371 listing volume directories 4-377, 4-379 loading 4-367 rename diskette voll/ownerid 4-382 volumes 4-382 split a volume 4-383 verify device 4-384 volume 4-384 write data set directory on volume 4-377 \$INSTAL utility commands 4-388 loading 4-386 \$IOTEST utility description 4-398 displaying commands 4-398 list devices attached to Series/1 4-402 devices supported by supervisor 4-403 loading 4-398 \$JOBQUT utility change logging terminal 4-407 delete job queues 4-408 description 4-405 displaying commands 4-406 the status 4-405 end job queue processing 4-411 utility 4-408 initialize job queue data set 4-409 loading 4-405 resume job queue processing 4-409

o

o

\$JOBQUT utility *(continued)*  suspend job queue processing 4-409 utility 4-408 \$JOBUTIL utility allocate a data set 4-414 command syntax 4-413 description 4-412 display message 4-425 end job 4-416 nested procedure 4-417 enter \$JOBUTIL commands manually 4-423 execute procedure 4-424 program 4-417 identify continuation point 4-419 job to be executed 4-418 parameters to be passed 4-422 program to be executed 4-424 indicate internal comments 4-425 jump to label 4-418 loading 4-412 log control commands 4-420 set no message logging 4-421 setup procedure 4-412 starting new page in log listing 4-416 with \$L 4-412 usage example 4-426 \$L - load program syntax 2-6 \$LCCTRCE utility attention commands 4-427 controlling execution 4-427 loading 4-427 record format 4-429 stop tracing 4-427 trace I/O activity with \$LCCTRCE 4-427 wrap data 4-427 \$LCCUTI utility commands 4-430 description 4-430 loading 4-430 \$LINTRC utility attention commands 4-443 capture line trace activity 4-439 controlling execution 4-443 examples 4-444 handling buffer overflow 4-439 loading 4-439 prompts 4-440 resume tracing 4-443 stop tracing 4-443 suspend tracing 4-443 wrap trace data set 4-440

\$LINUTI utility commands 4-452 description 4-449 loading 4-450 primary selection options 4-450 record format 4-451 trace record templates 4-455 \$LOG utility commands 4-459 description 4-457 loading 4-458 log data set 4-457 remote manager user requirements 4-457 \$MEMDISK utility allocate unmapped storage as a disk 4-461 commands 4-467 delete a volume 4-467 initialize a volume 4-468 loading 4-461 reset \$LOADER to load from disk 4-470 reset system default volume 4-470 set \$LOADER to load from storage 4-471 set default volume to storage disk volume 4-470 \$MOVEVOL utility data set names required 4-472 description 4-472 diskette usage format 4-472 usage 4-472 4966 considerations 4-472 dump procedure 4-473 loading 4-472 restoring a system 4-476 saving a system 4-473 \$MSGUTI utility description 4-478 displaying commands 4-478 end utility 4-479 format messages 4-479, 4-482 loading 4-478 messages disk-resident 4-479 storage-resident 4-482 print messages 4-481 \$P - patch storage syntax 2-7 \$PCUTIL utility change diskette address 4-486 volume 4-486 commands 4-484 copy a data set 4-483 change direction 4-485 from EDX disk(ette) 4-483 from PC disk(ette)  $4-483$ member 4-485 to EDX disk(ette) 4-483 to PC disk(ette)  $4-483$ 

 $\bigcirc$ 

**C** 

\$PCUTIL utility *(continued)*  end utility 4-486 list root directory 4-486 load 4-483 no translation 4-487 translate EDCDIC or ASCII 4-483 translate to ASCII 4-487 \$PFMAP utility description 4-488 loading 4-488 \$PREFIND utility commands 4-490 description 4-489 loading 4-489 program load process 4-489 \$PRT2780 utility loading 4-494 sample remote job entry session 4-495 \$PRT3780 utility loading 4-494 sample remote job entry session 4-495 \$RJE2780 utility define data to host 4-501 disk(ette) to receive data from host 4-500 spool file to receive data from host 4-501 terminal for output 4-499 description 4-497 end spooling of printer output 4-499 utility 4-499 host subsystems 4-497 loading 4-498 reset utility functions 4-500 stop data transmission 4-499 suspend data to host 4-501 single card image record to host 4-499 \$RJE3780 utility define data to host 4-501 disk(ette) to receive data from host 4-500 spool file to receive data from host 4-501 terminal for output 4-499 description 4-497 end spooling of printer output 4-499 utility 4-499 host subsystems 4-497 loading 4-498 reset utility functions 4-500 send data to host 4-501 single card image record to host 4-499 stop data transmission 4-499 \$S - control printer spooling ALT, alter printing syntax 2-8

\$S - control printer spooling *(continued)*  BROW, browse a spool job allocate work data set 2-10 browse functions 2-12 examples of scrolling 2-11 syntax 2-10 DALL, delete all jobs syntax 2-15 DE, delete one job syntax 2-16 DG, delete jobs by prefix syntax 2-16 DISP, display status syntax 2-17 HOLD, hold job syntax 2-17 KEEP, keep/release job syntax 2-18 REL, release jobs syntax 2-18 STOP, stop spooling syntax 2-19 WRES, restart writer syntax 2-19 WSTP, stop writer syntax 2-21 WSTR, start writer syntax 2-21 \$SDLCST utility description 4-502 loading 4-502 \$SMMAIN See session manager \$SMMLOG session manager logon menu See session manager \$SMMPRIM primary option menu See session manager \$SPLUTI utility description 4-507 \$STGUTI utility description 4-517 displaying commands 4-517 free storage 4-520 list segmentation registers 4-519 unmapped storage information 4-523 loading 4-517 \$SUBMIT utility delete a job 4-526 description 4-525 display commands 4-526 status of job queue processing 4-530 end utility 4-527 hold a batch job 4-528 loading 4-525 release a held job 4-528 resume utility processing 4-527

 $\bullet$ 

c
\$SUBMIT utility *(continued)*  submit and hold a batch job 4-528 job for execution 4-529 job to job queue processor 4-525 suspend utility 4-527 \$S1ASM utility assembler options 4-532 data sets required 4-531 description 4-531 loading 4-531 output 4-538 \$SIPPRG utility commands 4-540 loading 4-539 \$S1PPRGR utility \$SIPSYS utility commands 4-545 loading 4-544 requirements 4-544 \$SIPSYSR utility commands 4-549 defined 4-548 loading 4-548 \$S1S1UT1 utility define device name 4-561 description 4-560 displaying commands 4-560 echo test 4-562 end utility 4-562 IPL the other processor 4-563 loading 4-560 obtain status 4-564 perform write abort 4-561 read data 4-563 reset device 4-564 write data 4-564 \$T - set date, time syntax 2-22 \$TAPEUT1 utility allocate a data set 4-589 automatic initialization mode 4-585 backup volume on tape 4-584 change tape drive attributes 4-569 control tape motion 4-578 copy a data set 4-566 description 4-565 display commands 4-566 tape return codes 4-580 double-buffered function 4-581 dump tape records 4-570 exercise tape 4-571 initialize a tape 4-574 initialize tapes automatically 4-585 list tape drives and attributes 4-578 loading 4-565

\$TAPEUTI utility *(continued)*  monitor save or restore process 4-581 nonautomatic initialization mode 4-587 restore data set 4-581 disk device 4-581 multiple tapes 4-583 volume 4-581 save data set 4-584 disk device 4-584 using multiple tapes 4-588 volume 4-584 single-buffered function 4-581 vary tape online automatically 4-582 \$TERMUTI utility assign printer for spooling output 4-590 change hard-copy device 4-600 page formatting parameters 4-590 print PF key 4-600 terminal address 4-599 description 4-590 end utility 4-595 list terminal name/type/address 4-596 loading 4-590 rename a terminal 4-599 vary terminal offline 4-597 terminal online 4-598 \$TERMUT2 utility assign a DEFINE key 4-604 4224 character set 4-609 change a key definition 4-605 character set 4-601 description 4-601 displaying commands 4-603 end utility 4-610 initialize font for 4224 4-611 load control store 4-612 image store 4-613 4224 print image 4-613 4980 terminal 4-614 loading 4-603 required data sets 4-602 reserved data set names 4-602 restore original character set to 4974 printer 4-615 4974 image 4-601 save control store 4-615 image store 4-616 scan codes for the 4978 4-606 for the 4980 4-607 4978 support 4-602

()

c

\$TERMUT2 utility *(continued)*  4978/4980 keyboards 4-606 \$TERMUT3 utility description 4-617 loading 4-617 \$TRACEIO utility description 4-620 display trace data set 4-621 dump trace buffer 4-621 end utility 4-622 loading 4-620 repeat communication line trace 4-623 trace activities on a communications line 4-623 \$TRANS utility 4-625 copy /send/transmit data across a bisync Line 4-625 description 4-625 loading 4-625 \$TRAP utility allocate work data set 4-631 attention commands 4-637 description 4-631 dump mapped and unmapped storage to work data set 4-631 ending 4-637 error conditions 4-635 forcing a dump 4-638 loading 4-632 starting 4-637 suspending 4-637 \$U operator command description 2-22 \$UPDATE utility change volume 4-646 data sets required 4-645 description 4-645 end utility 4-647 loading 4-645 loading with the session manager 4-649 output 4-651 read and store a program 4-647 update a program using \$JOBUTIL 4-650 use considerations during system generation 4-651 \$UPDATEH utility description 4-652 displaying commands 4-653 loading 4-652 \$VARYOFF - set device offline syntax 2-23 \$VARYON - set device online syntax 2-24 \$VIRLOG support print messages 4-181 \$W - display date, time syntax 2-25 #ACI attention command description 4-545 #CKP attention command description 4-545

#END attention command description 4-545 #STOP attention command description 4-545

## A

abort Series/l-to-Series/l write 4-561 absolute record copy 4-28 absolute record number dump 4-162 patch 4-162 ACCA communication line, trace activities 4-623 trace facility 4-620 activate error logging 4-457 real-time data member 4-122 stopped task 4-98 TRAP function of storage dump 4-631 waiting task 4-104 add member to partitioned data base (graphics) 4-107 null data set on tape volume 4-589 advancing printer forms \$E syntax 2-5 aligning forms for spool jobs 2-8 allocate data set creating partitioned (\$PDS) 4-187 extents 4-142 for \$SIPPRG 4-539 statistics file (\$SlPSYS) 4-544 using \$DISKUT1 4-139 using \$JOBUTIL 4-414 using \$TAPEUT1 4-589 using ALX command 4-142 with extents 4-139 searching for character string EBCDIC 4-182 hexadecimal 4-182 unmapped storage as a disk 4-461 volume alter in unmapped storage 4-461 on disk/diskette 4-369 on fixed-head device 4-368 member (graphics) 4-107 spool job printing command syntax 2-8 terminal configuration 4-590 alternate session menu, session manager defined. 3-2 alternate tracks 4-67 analog input AT \$IOTEST command 4-399

analog output AO \$IOTEST command 4-398 analyze program performance, with \$SlPPRG 4-539 analyze system performance, using \$SIPSYS 4-544 assembler See \$EDXASM and \$SIASM assign alternate sector 4-67, 4-76, 4-83, 4-87 DEFINE key in control store 4-604 printer for spooling output 4-590 priorities to jobs 4-529 ATTR define attribute characters, \$IMAGE command 4-351 **AUTOCALL** control statement (\$EDXLINK) 4-245 data set (\$EDXLINK) 4-261 data set record format (\$EDXLINK) 4-261 option (\$EDXLINK) 4-261 processing (\$EDXLINK) 4-261 automatic inclusion of modules in link edit 4-261 initialization mode 4-585

## B

back up disk or diskette volume on tape 4-584 diskette, \$COPYUTI 4-35 diskette, \$MOVEVOL 4-472 background option 3-5 backup dump restore utility, \$MOVEVOL 4-472 base address, modify 4-104 basic exchange copy 4-33 basic exchange diskette copying from 4-33 copying to 4-34 data set copy utility 4-33 batch job processing See \$JOBUTIL utility binary synchronous communications (BSC) read transparent/nontransparent data 4-10 read/write nontransparent conversational 4-12 nontransparent data 4-11 transparent conversational 4-13 transparent data 4-14 transparent data, multidrop line 4-15 test BSCAM 4-8 trace printing utility, \$BSCUTI 4-5 trace utility, \$BSCTRCE 4-3 write nontransparent data 4-16 transparent data 4-16 blanking display screen \$B syntax 2-3 breakpoint and trace range remove 4-100 settings 4-95

browse a data set 4-285, 4-290 a spool job 2-10 BSC trace records, dump 4-7 BSF(backward space file) 4-578 BSR (backward space record) 4-578 build data member (graphics) 4-188 BUILD option (\$EDXASM) 4-237 bus See General Purpose Interface Bus

o

## C

CA attention request \$EDXASM 4-237 \$EDXLIST 4-242 \$FSEDIT 4-294 cancel browse/edit mode 4-297 dump 4-207 job queue jobs 4-526 print command 4-294 programs \$C syntax 2-4 utilities 4-2 change character string with  $\text{SEDITION}$  4-223 with \$FSEDIT 4-299 control store 4-601 data set name 4-602 DEBUG base address 4-104 definition of a key 4-605 display screen format 4-590 execution sequence of a program 4-98 GPIB partition 4-314 graphics or report display profile 4-106 hard -copy device with \$BSCUT2 4-10 with **\$TERMUT1** 4-590 image store 4-601 keyboard values 4-605 page formatting 4-590 PF key 4-604 print screen PF key 4-600 tape drive attributes 4-569 tape label 4-574 terminal address 4-599 configuration 4-590 displaying job queue status 4-407 name 4-599 partition 2-4 volume with \$TERMUT1 4-600 with CV (\$BSCUT1) 4-6 with CV (\$DISKUT1) 4-143 with CV (\$DISKUT2) 4-163 with CV (\$LCCUT1) 4-430

o

change *(continued)*  volume *(continued)*  with CV (\$UPDATE) 4-646 channel attach See also \$CHANUTI utility description 4-17 I/O trace 4-17 character image table, load 4-613 clear data set 4-164 display screen \$B syntax 2-3 work data set 4-300 write verify 4-385 comment control statement (\$EDXLINK) 4-245 commuication line, trace activities \$LINTRC 4-439 \$TRACEIO 4-623 communications utilities \$BSCTRCE 4-3 \$BSCUT1 4-5 \$BSCUT2 4-8 \$HCFUTI 4-326 \$LCCTRCE 4-427 \$LCCUTI 4-430 \$LINTRC 4-439 \$LINUTI 4-449 \$PR T2780 4-494 \$PRT3780 4-494 \$ RJE2780 4-497 \$RJE3780 4-497 \$TRACEIO 4-623 \$TRANS 4-625 compile a program 4-237 compiler See \$EDXASM Event Driven Language compiler completion codes See also post codes, return codes \$EDXASM 4-241 \$UPDATE 4-650 compress disk, diskette, or volume 4-20 IPL volume 4-20 configuring terminal 4-590 contents of data set, list 4-173 control job queue processing 4-405 keys for test editors 4-216 processing of batch jobs 4-525 statements, \$EDXLINK 4-244 tape motion 4-578 CONTROL option (\$EDXASM) 4-237 control store changing 4-601 loading 4-612 saving 4-615

convert new program with data set allocation 4-649 object modules to executing code 4-645 source messages to disk-resident format 4-479 to storage-resident format 4-482 copy basic exchange data set from 4-33 to 4-34 block(s) of text  $4-306$ copy text 4-224 data set across a bisync line (\$TRANS) 4-625 not starting with a prefix 4-46 to target data set 4-29 with allocation 4-35 data to/from non-EDX systems basic exchange data set 4-33, 4-34 diskette data set to tape 4-566 from EDX to PC diskettes 4-483 from PC to EDX diskettes 4-483 IPL text to diskette 4-28 line(s) of text 4-306 member \$DIUTIL 4-189 beginning with a prefix 4-44 from source to target 4-45 programs 4-43 tape data set \$COPYUT1 4-39 to diskette 4-566 to tape  $4-566$ volume or data set to an allocated volume or data set 4-29, 4-31 COpy control statement (\$EDXLINK) 4-246 CPU utilization, monitor 4-48 create control data set 4-388 source data set 4-290 stand-alone dump/\$TRAP diskette 4-53 upper/lowercase data set 4-601 custom menus, session manager 3-5 cylinder/head/sector 4-66

#### D

DALL subcommand syntax 2-15 data editing 4-279 data management support 30-megabyte disk (DDSK-30) allocate directory data (\$DISKUT1) 4-141 format disk or diskette (\$DASDI) 4-53 list directory data (\$DISKUT1) 4-147 4975~01A ASCII printer change terminal parameters (\$TERMUT1) 4-592 data management support *(continued)*  4978/4980 display station change image/control store (\$TERMUT2) 4-601 process character image tables (\$FONT) 4-263 5219 printer change terminal parameters (\$TERMUT1) 4-593 60-megabyte disk (DDSK-60) allocate directory data (\$DISKUT1) 4-141 format disk or diskette (\$DASDI) 4-53 list directory data (\$DISKUT1) 4-147 data management utilities \$COMPRES 4-20 \$COPY 4-27 \$COPYUTI 4-35 \$DASDI 4-53 \$DISKUTI 4-139 \$DISKUT2 4-161 \$INITDSK 4-367 \$MOVEVOL 4-473 \$TAPEUT1 4-565 data set allocate AL command 4-414 data-type 4-141 program-type 4-141 clear (set to zero) 4-164 copy absolute record 4-28, 4-40 all data sets from source to target 4-42 from EDX to PC diskettes 4-483 from PC to EDX diskettes 4-483 from source to target 4-45 multiple data sets 4-35 to basic-exchange diskette 4-34 to tape 4-566 using \$COPY 4-27 using H-exchange 4-332 with allocation of target data set 4-35 data organization 4-141 delete data member 4-143 generic 4-144, 4-145 H-exchange 4-334 with \$JOBUTIL 4-415 description 4-153 dump all or portion 4-165, 4-166 format \$FSEDIT 4-282 \$PR T2780 4-494 \$PRT3780 4-494 identify 4-415 list all members 4-146 all members in CTS/RBA mode 4-147, 4-151 data sets starting with specific prefix 4-148 description of data sets in a volume 4-150 description of one data set 4-153 description of program members in volume 4-156

data set *(continued)*  list *(continued)*  free space available in volume 4-158 programs in CTS/RBA mode 4-157 locating before loading a program 4-489 organization DATA 4-27 PROGRAM 4-27 partitioned allocate 4-187 delete 4-190 rename 4-193 patch in decimal 4-174 in EBCDIC 4-174 in hexadecimal 4-175 rename 4-159 set end-of-data 4-159 data set directory listing data set list commands 4-284 data set extents allocate 4-142 monitor storage for 4-518 data set utilities See data management utilities date directory sort 4-288 displaying command syntax 2-25 setting command syntax 2-22 DDSK-30 disk See 30-megabyte disk (DDSK-30) DDSK-60 disk See 60-megabyte disk (DDSK-60) DE subcommand syntax 2-16, 4-415 using 4-415 default volume, change 4-251 defective records, locate 4-384 define device name 4-561 end character (GPIB) 4-314 GPIB device 4-314 horizontal tabs 4-355 image dimensions 4-353 null·characters 4-356 overlay area 4-248 overlay segments in unmapped storage 4-250 protected fields (\$IMAGE) 4-366 vertical tabs 4-363 3101 attribute characters 4-351 define key specifying 4-604 delete block(s) of text  $4-308$ data set on tape 4-589

o

o

data set *(continued)*  with \$DISKUT1 4-143 with \$JOBUTIL 4-415 elements in graphics member 4-108 job queue 4-408 jobs in job queue 4-526 member with (\$DIUTIL) 4-190 with \$DISKUT1 4-143 text with  $\text{SEDITION}$  4-225 with line command (\$FSEDIT) 4-308 volumes 4-370 density for diskette initialization, \$DASDI 4-56 detach \$SUBMIT 4-527 determine data set end-of-data 4-153 location 4-153 size 4-153 type 4-153 free space on a volume 4-158 number of data sets on a volume 4-158 directory entries on a volume 4-158 unused directory entries on a volume 4-158 unused records on a volume 4-158 terminal address 4-596 name 4-596 partition assignment 4-596 type 4-596 device vary offline command syntax 2-23 vary online command syntax 2-24 device test utility, \$IOTEST 4-398 DG subcommand syntax 2-16 diagnostic utilities \$DEBUG 4-90 \$DUMP 4-206 \$IOTEST 4-398 \$LOG 4-457 \$TRAP 4-631 digital input direct output, \$DICOMP subcommand 4-111 external sync, XI \$IOTEST command 4-404 IOTEST commands 4-399 direct \$DEBUG output 4-105 graphics output 4-111 disk allocate unmapped storage as a disk 4-461

c

delete *(continued)* 

 $\bullet$ 

disk *(continued)*  determine activity for 4-197, 4-203 DISP command (\$FONT) 4-265 initialize a DDSK-30 (30-megabyte disk) 4-78 a DDSK-60 (60-megabyte disk) 4-78 a 4962 4-63 a 4963 4-67 a 4967 4-70 message support 4-478 monitor with \$DSKMON 4-194 organize with \$DSKMON 4-194 diskette DISP command (\$FONT) 4-265 format 4-56 initialize using \$DASDI 4-56 record sizes 4-474 rename volume label and owner id 4-382 stand-alone dump/\$TRAP dump/\$TRAP, creating 4-53 vary offline command syntax 2-23 vary online command syntax 2-24 DISP subcommand syntax 2-17 display character image tables 4-265 column setting in source data set 4-307 data set extent table 4-518 DMEXTBL 4-518 insert mask 4-311 job queue status 4-407 processor composer, \$DICOMP 4-106 processor interpreter, \$DIINTR 4-124 processor utility, \$DIUTIL 4-186 registers 4-99 screen image 4-357 spool status command syntax 2-17 status of all tasks 4-105 status of job queue processing 4-410, 4-530 storage command syntax 2-5 contents 4-99 registers 4-99 tape return codes 4-580 4978 and 4980 program function keys 4-488 draw line, \$DICQMP subcommand 4-119 symbol 4-111 dump \$D operator command syntax 2-5 absolute record numbers 4-162 BSC trace records 4-7 data set on printer 4-165

dump *(continued)*  data set *(continued)*  on terminal 4-166 using \$TRAP 4-631 diskettes to disk with \$DUMP utility 4-212 LCC trace records 4-431 tape records 4-570 to multiple diskettes 4-644 to printer with \$DICOMP 4-109 with \$DISKUT2 4-165 with \$DUMP utility 4-206 with \$TAPEUT1 4-570 to terminal with \$DICOMP 4-109 with \$DISKUT2 4-166 trace buffer 4-621 unmapped storage 4-206 volume 4-472 with \$DISKUT2 4-166 dynamic storage, specifying 4-253

## E

echo test, Series/1-to-Series/l 4-562 edit contents of data set 4-286 control data set 4-388 line commands, \$FSEDIT 4-305 source data set 4-290 source statements 4-217 editor subcommands, \$EDIT1/N 4-222 eject page in log listing 4-416 ejecting printer page command syntax 2-5 enable/disable trace for channel attach 4-18 end \$EDXLINK 4-258 browse/edit mode 4-300, 4-302 display (graphics) 4-117 job queue processing 4-411 job, EOJ command (\$JOBUTIL) 4-416 nested procedure, EOP command (\$JOBUTIL) 4-417 END control statement (\$EDXLINK) 4-246 end-of-data pointer/flag reset 4-159, 4-164 set 4-159 enter source statements 4-217 unprotected output fields using \$IMAGE 4-366 ERAP - print log data set syntax 2-25 error codes See return codes error log data set printing 2-25

error status, obtaining with \$GPIBUT1 4-318 with \$S1S1UT1 4-564 errors I/O error logging 4-457 printing log data set 2-25 ERRORS command (\$EDXLIST) 4-242 errors option (\$EDXASM) 4-237 EX command (\$TAPEUT1) 4-571 exerciser, BSC line (\$BSCUT2) 4-8 exercising tape 4-571 EXIO device support line trace facility (\$LINTRC) 4-439 trace facility (\$TRACEIO) 4-620 extents allocate data set with 4-142 external sync DI/DO, XI/XO, \$IOTEST command 4-398 EXTRN statement unresolved references 4-262

 $\mathbb C$ 

 $\left(\begin{array}{c}\n\end{array}\right)$ 

## F

find specific text string 4-301 format BSC trace files 4-5 communication line trace files 4-449 disk or diskette (\$DASDI) 4-53 formatted screen images 4-343 LCC trace files 4-430 messages 4-478 viewing area into a plotter 4-121 free space, determining 4-158 free storage 4-520 FSF (forward space file) 4-578 FSR (forward space record) 4-578 full-screen text editor (\$FSEDIT) 4-279

## G

General Purpose Interface Bus change partition 4-314 define device 4-314 end character 4-314 description 4-313 displaying commands 4-313 end utility 4-315 example 4-321 GPIB control 4-315 list device control block 4-316 loading 4-313 post GPIB operation complete 4-320 read data 4-3l7 error status 4-318 reset GPIB adapter 4-318 resume \$GPIBUTI operation 4-320

General Purpose Interface Bus *(continued)*  suspend \$GPIBUT1 4-319 write data to the GPIB adapter 4-319 get character image table from device 4-267 GPIB See General Purpose Interface Bus GPIB control 4-315 graphic display, method for producing 4-109 graphics utilities \$DICOMP 4-106 \$DIINTR 4-124 \$DIUTIL 4-186

### H

**HCF** See Host Communications Facility hold batch job 4-528 spool jobs command syntax 2-17 HOLD subcommand syntax 2-17 horizontal tabs, define with  $SIMAGE$  4-355 Host Communications Facility return codes 4-329 utility program (\$HCFUT1) 4-326

 $\mathbf{I}$ 

 $\mathbf C$  $\mathcal{U}$ 

 $\bullet$ 

I/O (input/output) exerciser (\$BSCUT2) 4-8 tracing for channel attach 4-17 I/O error logging data set list utility, \$DISKUT2 4-161 loading 4-458 log data set 4-457 utility, \$LOG 4-457 id.instl identify batch job stream continuation point 4-419 data set 4-415 defective RBAs 4-72 defective RBAs by cylinder 4-73, 4-80 overlay segment 4-249 image attributes define 4-351 image dimensions, define 4-353 image store loading 4-613 saving 4-616 image, formatted screen See also \$IMAGE utility create 4-343 display 4-349

INCLUDE control statement (\$EDXLINK) 4-247 initial program load See IPL (initial program load) initialize disk \$INITDSK utility 4-371 30-megabyte (DDSK-30) 4-78 4962 4-63 4963 4-67 4967 4-70 60-megabyte (DDSK-60) 4-78 IPL text 4-376 job queue data set 4-409 partitioned data base 4-190 Series1-to-Series/1 4-563 stand-alone dump/\$TRAP diskette 4-53 tapes 4-574 tapes automatically 4-585 unmapped storage as a disk 4-461 volumes 4-377 insert blocks of text 4-310 elements in graphics member 4-108 line of text 4-309 member (graphics) 4-117 new line in source data set 4-309 installing a system/update 4-391 interactive debugging 4-90 intercept class interrupts 4-631 interface \$L interactive (\$EDXLINK) 4-255 \$L noninteractive (\$EDXLINK) 4-255 IPL (initial program load) initialize text 4-376

## J

job control statement 4-418 job printing, spool \$S ALT syntax 2-8 job queue data set, initialize 4-409 delete 4-408 priorities 4-529 processing status 4-410 status of job 4-405 job queue processor displaying job status 4-529 jump to address (graphics) 4-118 to batch job stream label 4-418 to reference (graphics) 4-118

## K

KEEP subcommand syntax 2-18 keeping spool jobs command syntax 2-18 kept spool jobs, releasing command syntax 2-18 key See program function (PF) keys keyboard define utility 4-601

## L

labels, tape See tape LCC attachment card trace I/O activity with \$LCCTRCE 4-427 LCC trace records, dump 4-431 line editing, \$EDIT1/N 4-235 LINK control statement (\$EDXLINK) 4-247 link map (\$EDXLINK) 4-259 linkage editor See \$EDXLINK utility linkage editor overlays See \$EDXLINK utility list all members with \$DISKUTI 4-146 breakpoints and trace ranges 4-96 characters (graphics) 4-119 configuration 4-403 current system level 4-395 data base status (graphics) 4-193 data members in CTS mode 4-139 data set on printer 4-171 on terminal 4-173 with \$DISKUT2 4-173 with  $\text{SEDITION}$  4-228 with \$FSEDIT 4-294 data set directory one data set 4-153 date/time (graphics) 4-122 device control block (GPIB) 4-316 devices on a system 4-402 directory entries 4-281, 4-284 error specification 4-237 graphics member 4-109 hardware configuration 4-398 header of data member 4-191 insert mask 4-311 processor program, \$EDXLIST 4-241 program function key codes 4-488 program function keys 4-356 program members 4-139 segmentation registers 4-519 status of all tasks 4-105 supervisor configuration 4-403 tape drives and attributes 4-57S

list *(continued)*  terminal name/type/address 4-596 unmapped storage overlay information 4-523 user-assigned sectors 4-76, 4-84 variables 4-123 volumes on disk or diskette 4-377, 4-379 LIST command \$EDXASM 4-237 \$EDXLIST 4-242 list directory data-type data sets in CTS/RBA mode 4-147 log data set on printer 4-179 on terminal 4-170 program-type data sets in CTS/RBA mode 4-154 load control store 4-612 image store 4-613 image store into device 4-269 program \$L syntax 2-6 EXEC \$JOBUTIL command 4-417 session manager 3-1 your operator command (\$U) 2-22 load-time storage allocation, modify 4-185 local communications controller (LCC) trace printing utility, \$LCCUTI 4-430 locate line number in the work data set 4-302 log data set for I/O errors 4-457 list on printer 4-179 list on terminal 4-170 logoff menu, session manager defined 3-2 logon menu, session manager

 $\mathbf O$ 

 $\overline{C}$ 

### M

defined 3-2

magnetic tape See tape menus, session manager custom defined 3 -5 logon/logoff defined 3-2 parameter input defined 3-4 primary option defined 3-2 example 3-3 secondary option defined 3-3 example 3-3 merge source and work data set 4-294 message logging, set off 4-421 message-sending utility, \$TERMUT3 4-617  $\mathbf C$  .

messages, program convert to disk-resident format 4-479 convert to storage-resident format 4-482 on message volume 4-479 modify an existing source data set 4-291 character image screen 4-266 character string with  $\text{SEDITION}$  4-223 with \$FSEDIT 4-299 default storage allocation 4-185 image/control store 4-601 load-time storage allocation 4-185 multiple copy commands, \$COPYUT1 4-39 storage or registers 4-102 monitor CPU utilization 4-48 cross-partition stack 4-521 disk access 4-194 disk I/O 4-48 interrupt buffer 4-521 number of IPL's 4-48 program loads 4-48 save or restore process 4-581 system performance 4-544 move block(s) of text  $4-312$ line pointer down 4-225 to bottom 4-222 to top 4-233 up 4-234 partitioned data base to another volume 4-192 tape 4-578 text \$EDIT1/N subcommand 4-228 volumes on disk or diskette 4-473

## N

name directory sort 4-288 NOLIST command (\$EDXASM) 4-237 nonautomatic initialization mode 4-587 NULL character, define 4-356

## o

object data set for \$EDXASM 4-236 operator commands \$A - list partitions and programs syntax 2-3 \$B - blank display screen syntax 2-3 \$C - cancel program syntax 2-4 \$CP - change display terminal partition syntax 2-4 \$D - dump storage syntax 2-5

operator commands *(continued)*  \$E - eject printer page syntax 2-5 \$L - load program or utility syntax 2-6 \$P - patch storage syntax 2-7 \$S - control printer spooling ALT 2-8 DALL 2-15 DE 2-16 DG 2-16 DISP 2-17 HOLD 2-17 KEEP 2-18 REL 2-18 STOP 2-19 WRES 2-19 WSTP 2-21 WSTR 2-21 \$T - set date, time syntax 2-22 \$U - user operator command command syntax 2-22 \$VARYOFF - set device offline syntax 2-23 \$VARYON - set device online syntax 2-24 \$W - display date, time syntax 2-25 display SDLC device statistics 4-502 entering 2-1 loading 2-22 operator termination (\$EDXLINK) 4-258 option selection menus, session manager defined 3-1 overlay area defining 4-248 overlay segment identify 4-249 in unmapped storage 4-250 OVERLAY control statement (\$EDXLINK) 4-249 OVERLAY option (\$EDXASM) 4-238 OVLAREA control statement (\$EDXLINK) 4-248 owner id on volume, rename 4-382

## p

page eject, printer \$E syntax 2-5 page formatting parameters 4-590 parameter input menu defined 3-4 example 3-4 partition changing 2-4 changing assignment CP command (\$GPIBUT1) 4-314 partition *(continued)*  listing \$A syntax 2-3 partitioned data base allocate 4-187 compress 4-189 copy member 4-189 delete a member 4-190 display directory 4-191 display member header 4-191 initialize 4-190 list status 4-193 move 4-192 rename member 4-193 passing parameters using \$JOBUTIL 4-422 patch PI absolute record numbers 4-162 data set/program 4-163, 4-174 storage or registers 4-102 See process interrupt place \$SUBMIT utility in suspended mode 4-527 portion of data set, list 4-171 post event 4-104 GPIB operation 4-320 process interrupt 4-104 post codes See completion codes and return codes primary commands, \$FSEDIT 4-295 primary-control-statement data set 4-243 primary option menu, session manager defined 3-2 example 3-3 print \$SYSLOG messages 4-181 BSC trace files 4-5 communication line trace files 4-449 contents of work data set 4-303 CPU utilization report 4-51 EXIO trace files 4-449 graphics member 4-109 LCC trace files 4-430 log data set using ERAP command 2-25 messages 4-481 system performance report 4-548 trace buffer for channel attach device 4-18 trace file on printer 4-431 trace file on printer/terminal 4-6, 4-430 trace file on terminal 4-433 print utilities, remote job entry 4-494 printer spooling See spooling printers ejecting pages (\$E) 2-5

process interrupt 10TEST command 4-398 produce a graphic display 4-109 program cancelling \$C syntax 2-4 dump on printer 4-165 on terminal 4-166 listing active \$A syntax 2-3 load \$L syntax 2-6 patch 4-174 in decimal 4-175 in EBCDIC 4-176 in hexadecimal 4-176 with overlay segments 4-177 program analyzer commands 4-540 loading 4-539 program function (PF) keys list 4978 and 4980, \$PFMAP utility 4-488 list, KEYS \$IMAGE command 4-355 when using \$FSEDIT 4-283 when using \$IMAGE 4-356 program identifier, \$JOBUTIL command 4-424 program library update See \$UPDATE utility program preparation \$EDXASM 4-236 \$SIASM 4-531 program storage parameter, set 4-185 prompt-reply format, operator commands 2-2 protected field defined 4-344

### R

read analog input 4-399 data set 4-271 data set into work file with  $\text{SEDIT1/N}$  4-218 with \$FSEDIT 4-293 with \$UPDATE 4-647 data using \$GPIBUTI 4-317 digital input using external sync 4-404 program with \$UPDATE 4-647 records from host (\$HCFUT1) 4-327 realtime data member RT \$DICOMP subcommand 4-122 reclaim unused space in partitioned data base 4-189 report. field explanation 4-199 record format of LCC I/O activity 4-429 format, EDX 4-282 sizes, diskettes 4-474

records verify 4-384 redirect spool jobs command syntax 2-8 reformatting diskettes 4-53 refresh data on IDSK disk 4-87 refresh data on 4967 disk 4-74,4-81 registers contents modify 4-102 REL subcommand syntax 2-18 release a held job 4-528 nonprogram storage<sup>5</sup> 4-517 spool jobs \$S KEEP syntax 2-18 \$S REL syntax 2-18 release status record (\$HCFUT1) 4-328 Remote Manager error logging (\$LOG) 4-459 list log by wrap count and relative record on a printer 4-180 on a terminal 4-172 remove alternate sector assignment 4-76, 4-84 breakpoints and trace ranges 4-100 rename an H-exchange volume 4-336 data set 4-139, 4-159 new program with data set allocation 4-649 terminal 4-599 volume 4-382 with \$DISKUT1 4-139 with \$DIUTIL 4-193 renumber lines within work data set 4-303 repeat communication line trace 4-623 replace old program with new program 4-648 report generator system (\$S1PSYSR) 4-548 report types data set summary 4-558 program summary 4-556 program utilization detail 4-552 request compilation 4-237 reset \$EDXLINK linkage editor 4-249 \$LOADER to load from disk 4-470 control statement (\$EDXLINK) 4-249 device, Series/1-to-Series/1 4-564 end-of-data pointer 4-164 GPIB adapter 4-318 line commands, \$FSEDIT 4-304 option (\$EDXASM) 4-238 system default volume 4-470 restart

*c* 

printer spooling 4-513

restore character set, RE \$TERMUT2 4-615 data set 4-581 disk device 4-581 disk or volume from tape 4-581 diskette, \$COPYUTI 4-35 diskette, \$MOVEVOL 4-473 monitor process 4-581 multiple tapes 4-583 volume 4-472, 4-581 4974 to standard character set 4-615 resume job queue processing 4-409 retrieve host data set 4-218 Series/1 data set 4-219 source data set 4-293 return codes See also completion codes and post codes Host Communications Facility 4-329 REW (rewind tape) 4-578 rewind tape 4-578 roll screen mode for multiple copying 4-39

### s

sample session 4-495 save contents of storage and registers 4-631 work data set 4-305 control store 4-615 data set 4-581 disk device 4-581 disk or diskette volume on tape 4-584 formatted screen 4-360 graphics data 4-122 image data set 4-272 image store 4-616 monitor process 4-581 using multiple tapes 4-588 volume 4-581 screen format builder utility See \$IMAGE utility scrolling, \$FSEDIT 4-282 search and dump tape 4-570 secondary-control-statement data set 4-243, 4-253 secondary option menu defined 3-3 examples 3-3 sector size for diskette initialization \$DASDI utility 4-57 segmentation registers list 4-519 send data, HX \$DICOMP subcommand 4-117 message to another terminal 4-617

Index **X-19** 

session manager \$SMMAIN 3-1 \$SMMLOG 3-2 \$SMMPRIM 3-3 alternate session menu set **defined 3 ... 2**  background option 3-5 custom menus defined 3-5 introduction 3-1 loading 3-1 logon menu defined 3-2 parameter input menu defined 3-4 example 3-4 primary option menu defined 3-2 example 3-3 program function keys 3-7 secondary option menu defined 3-3 example 3-3 user ID defined 3-2 utilities supported 3-7 \$LOADER to load from storage 4-471 breakpoints and trace ranges 4-95 COBOL line numbers in edit mode 4-300 data set contents to zero 4-164 default volume for linkage editor 4-251 program storage parameter 4-185 status (\$HCFUT1) 4-328 system default volume to storage disk volume 4-470 tabs 4-231 tabs in edit work data set 4-304 tape offline 4-578 uppercase conversion 4-297 3101 display terminal switch settings 4-284 set tabs horizontal (\$IMAGE) 4-355 vertical (\$IMAGE) 4-363 with  $\text{SEDITION}$  /N 4-231 setup procedure for \$JOBUTIL 4-412 single-line format, operator commands 2-2 sort alphabetically 4-132 by ascending data set size 4-135 by descending data set size 4-135 by location 4-133 in predefined order 4-136 interactively 4-138 source messages, format 4-478 special PI bit/group 4-404 specify dynamic storage (\$EDXLINK) 4-253 split a volume 4-383 spool job, browsing 2-10

spooling ALT subcommand 2-8 alter job printing command syntax 2-8 BROW subcommand 2-10 capacity parameters defaults 4-507 cold·starting 4-513 DALL subcommand 2-15 DE subcommand 2-16 delete a job command syntax 2-16 delete all jobs command syntax 2-15 delete generic jobs command syntax 2-16 DG subcommand 2-16 DISP subcommand 2-17 display status command syntax 2-17 ending command syntax 2-19 forms, altering  $(SSALT)$  2-8 hold jobs command syntax 2-17 HOLD subcommand 2-17 keep jobs command syntax 2-18 KEEP subcommand 2-18 REL subcommand 2-18 releasing kept jobs command syntax 2-18 restart writer changing 2-8 command syntax 2-19 restarting 2-19 starting 2-21 status 2-17 stopping 2-21 restarting 4-513 start a writer command syntax 2-21 stop a writer command syntax 2-21 stop spooling command syntax 2-19 STOP subcommand 2-19 WRES subcommand 2-19 WSTP subcommand 2-21 WSTR subcommand 2-21 stand-alone dump create diskette 4-53 start channel attach device 4-18 job queue processor 4-525 programs \$L syntax 2-6

status commands (\$HCFUT1) 4-328 status display, WHERE \$DEBUG 4-105 stop batch logging 4-407 channel attach device 4-18 multiple copies 4-40 spool writer 2-21 STOP subcommand syntax 2-19 storage displaying command syntax 2-5 dumping 4-631 patching command syntax 2-7 release nonprogram 4-517. 4-520 storage disk, allocate a 4-461 submit and hold a batch job 4-528 job for execution 4-529 to host (\$HCFUT1) 4-328 to host job stream 4-294 to job queue processor 4-525 surface analyzing tape 4-571 suspend \$GPIBUTI 4-319 \$JOBOUT utility 4-408 job queue processing 4-409 system AUTOCALL data set (\$EDXLINK) 4-261 system analyzer commands 4-545 loading 4-544 requirements· 4-544 system level 4-395

## T

o

tab set in edit work data set 4-304 tape control commands 4-578 data set, allocate 4-589 label, change 4-574 management 4-565 return codes, display 4-580 vary offline 2-23 vary online 2-24 tape drive change attributes 4-569 list defined tape drives 4-578 terminal configuration utility, \$TERMUTI 4-590 message-sending utility, \$TERMUT3 4-617 terminating GPIB operation 4-313 test

BSC conversational transparent mode 4-13

test *(continued)*  BSC definitions 4-8 display (\$DICOMP) 4-109 generated report or graphics profile member 4-109 label types 4-571 process interrupt 4-404 text editing utilities full-screen editor 4-279 line editors 4-213 time and date display command syntax 2-25 set command syntax 2-22 trace ACCA activities 4-620 BSC activities 4-3 buffer for channel attach device, print 4-18 buffer, dump 4-621 communications activities, repeat 4-623 data set, display 4-621 EXIO activities (\$TRACEIO) 4-620 EXIO activities (\$LINTRC) 4-439 LCC activities 4-427 printing utility for BSC 4-5 printing utility for LCC 4-430 range and breakpoint, remove 4-100 ranges and breakpoint settings 4-95 record format for BSC line 4-4 utility for BSC 4-3 utility for EXIO 4-439 transfer data set across a bisync line (\$TRANS) 4-625 data set from host (\$HCFUT1) 4-327 data set to host WR command (\$HCFUT1) 4-329 WRITE \$EDITI command 4-220 WRITE \$FSEDIT 4-294 translate ASCII data 4-487 EBCDIC data 4-487 from EDX format 4-487 from PC format 4-487 transmit data sets across a bisync line \$TRANS 4-625

## U

UNMAPCNT control statement (\$EDXLINK) 4-250 unmapped storage allocate as a disk 4-461 amount available at IPL time 4-469 dumping 4-206 list 4-99 modify allocation 4-185 locations 4-102 patch 4-102

unmapped storage *(continued)*  trap 4-631 unprotected field defined 4-344 output fields 4-366 unresolved external references (EXTRNs) 4-262

## v

vary device offline command syntax 2-23 device online command syntax 2-24 tape online automatically 4-582 terminal offline 4-597 terminal online 4-598 verify BSC communications 4-8 disk or diskette data set 4-384 tape is executing correctly 4-571 4967 disk 4-72 vertical tabs, define 4-363 volume allocating 4-369 allocating in unmapped storage 4-468 change 4-143, 4-164 change for directory sort 4-133 compressing 4-25 copying 4-27,4-31 deleting 4-370 disk backup 4-40 dump/restore, \$MOVEVOL 4-473 free space 4-158 initialize 4-371, 4-377 initialize H-exchange 4-334 IPL volume, copy 4-40 list all 4-149 disk or diskette 4-377, 4-379 list all data sets 4-134 list directory entries 4-284 number of data sets 4-158 directory entries 4-158 free space entries 4-158 unused directory entries 4-158 unused records 4-158 rename 4-382 rename label and owner id 4-382 size 4-158 sort alphabetically 4-132 by ascending data set size 4-135 by descending data set size 4-135 by location 4-133 description 4-131 in predefined order 4-136 interactively 4-138

volume *(continued)*  split 4-383 update H-exchange volume label 4-340 verify 4-384 with \$FSEDIT 4-288 VOLUME control statement (\$EDXLINK) 4-251 volume label, rename 4-382

## W

wait state put program in wait state 4-398 weak external reference (WXTRN) 4-262 work data set \$EDXASM 4-236, 4-241 \$EDXLINK 4-243 \$SIASM 4-531 save 4-305 wrap data with WRAPON command 4-427 line trace data set 4-440 WRES subcommand syntax 2-19 write data Series/1-to-Series/1 4-564 to the GPIB adapter 4-319 digital output using external sync 4-404 IPL text 4-376 one sector ID 4-77 source data set to a host/native data set 4-294 write verify clear 4-385 set 4-385 writer, spooling See spooling WSTP subcommand syntax 2-21 WSTR subcommand syntax 2-21

#### **Numerics**

30-megabyte disk (DDSK-30) data management support \$DASDI 4-53 \$DISKUTI 4-139 initialize 4-78 3101 display terminal 3151 display terminal defining character attributes 4-345 screen format 4-343 3161 display terminal defining character attributes 4-345 reconfigure 4-590 screen format 4-343 3163 display terminal defining character attributes 4-345 reconfigure 4-590

3163 display terminal *(continued)*  screen format 4-343 3164 display terminal defining character attributes 4-345 reconfigure 4-590 screen format 4-343 4201 printer changing page formatting parameters 4-590 configure terminal (\$TERMUT1) 4-590 4202 printer changing page formatting parameters 4-590 configure terminal (\$TERMUT1) 4-590 data management support \$FONT 4-263 \$TERMUT2 4-601 4224 printer changing page formatting parameters 4-590 configure terminal (\$TERMUT1) 4-590 delete font 4-601 initialize font 4-601 load print images 4-601 4975-01A ASCII printer data management support \$TERMUTI 4-592 4978 display station change hard-copy device (\$TERMUTl) 4-600 data set sizes 4-602 keyboard 4-606 scan code 4-605 screen format 4-344 4980 display station change hard-copy device (\$TERMUT1) 4-600 data management support \$FONT 4-263 \$TERMUT2 4-601 data set sizes 4-603 keyboard 4-606 load terminal command (LT) 4-614 scan code 4-605 screen format 4-343 5219 printer data management support \$TERMUTI 4-593 60-megabyte disk (DDSK-60) initialize 4-78

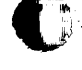

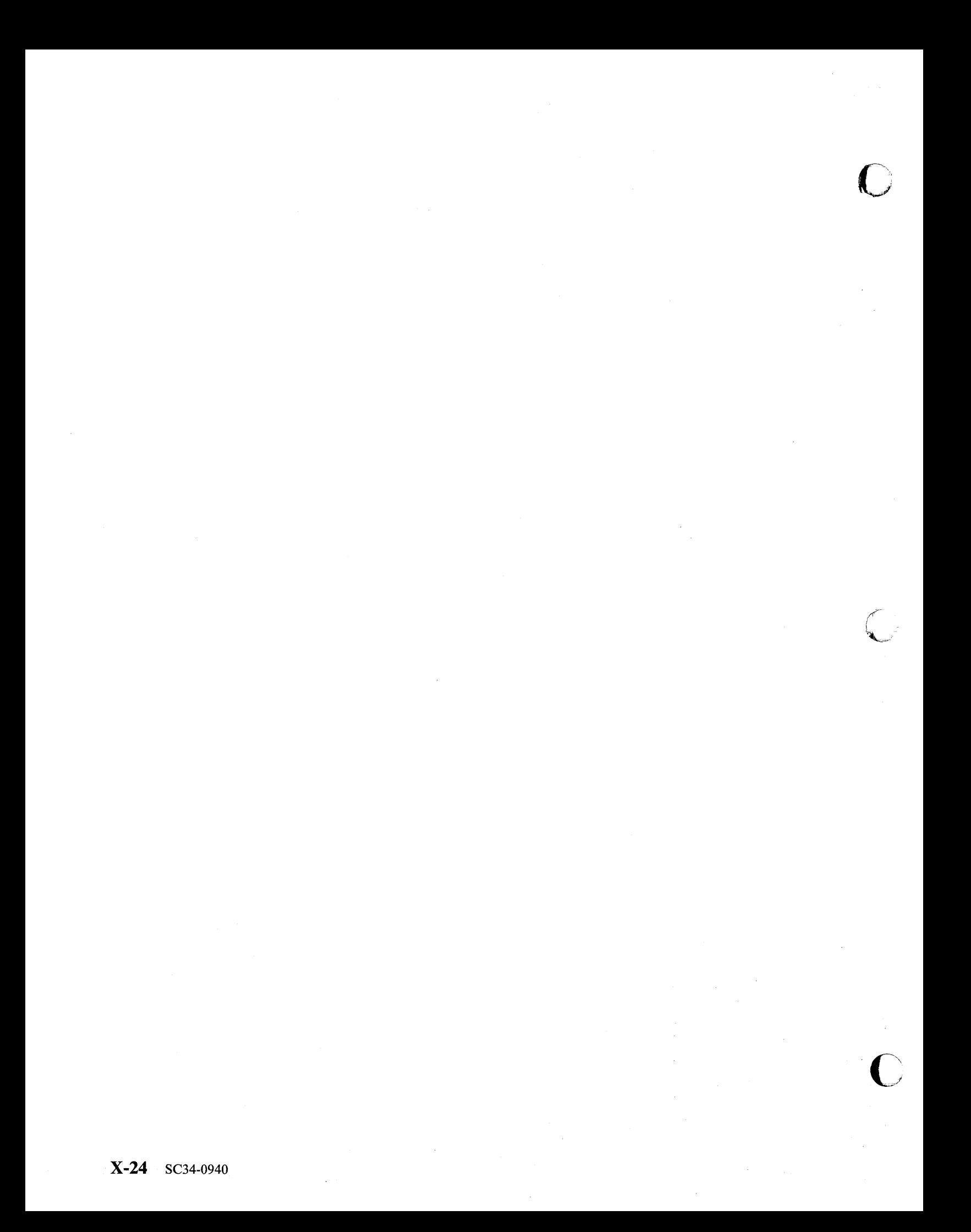

# IBM Series/1 Event Driven Executive

## Publications Order Form

### Instructions:

- 1. Complete the order form, supplying all of the requested information. (Please print or type.)
- 2. If you are placing the order by phone, dial 1-800-IBM-2468.
- 3. If you are mailing your order, fold the postage-paid order form as indicated, seal with tape, and mail.

## Ship to:

Name:

Address:

City:

State: Zip:

## Bill to:

Customer number:

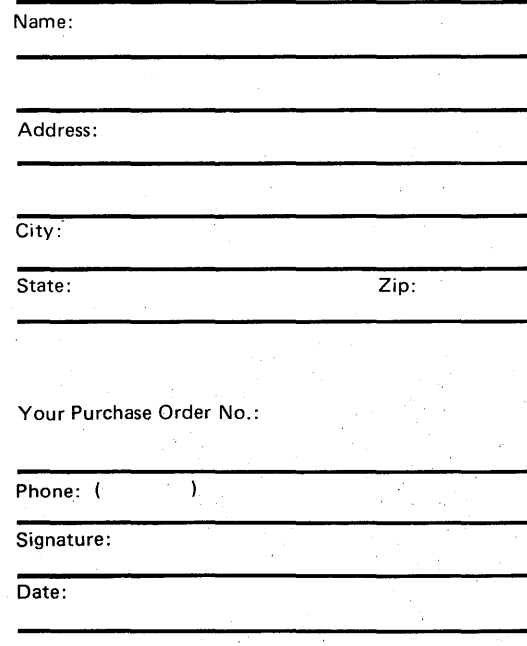

### Order:

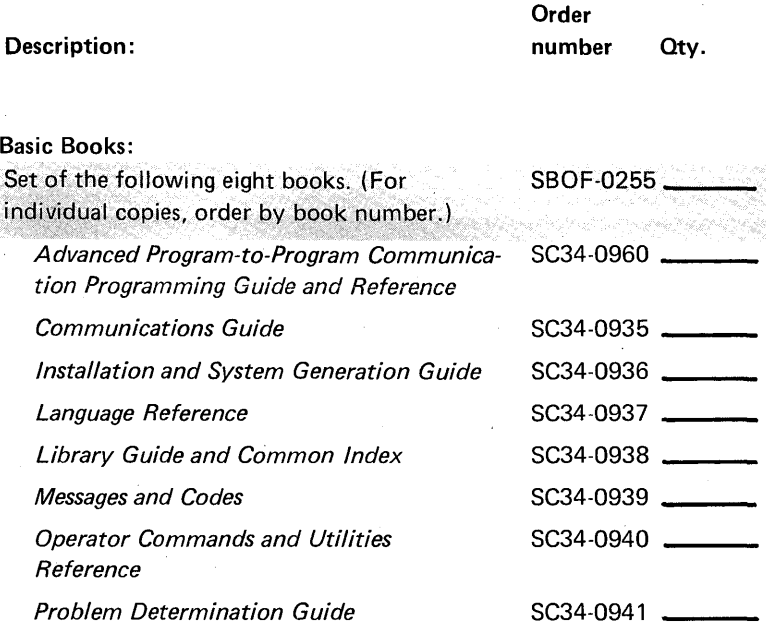

#### Additional books and reference aids:

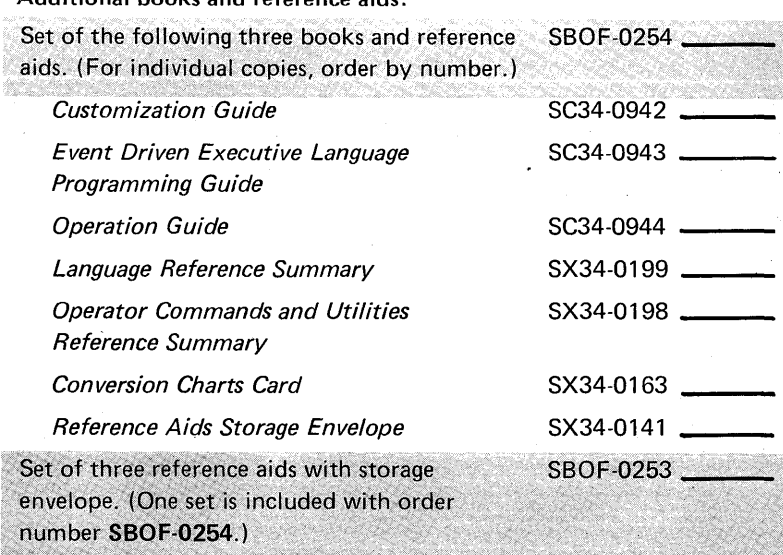

#### Binders:

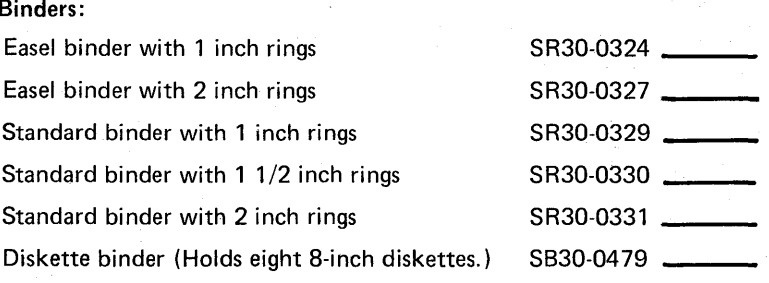

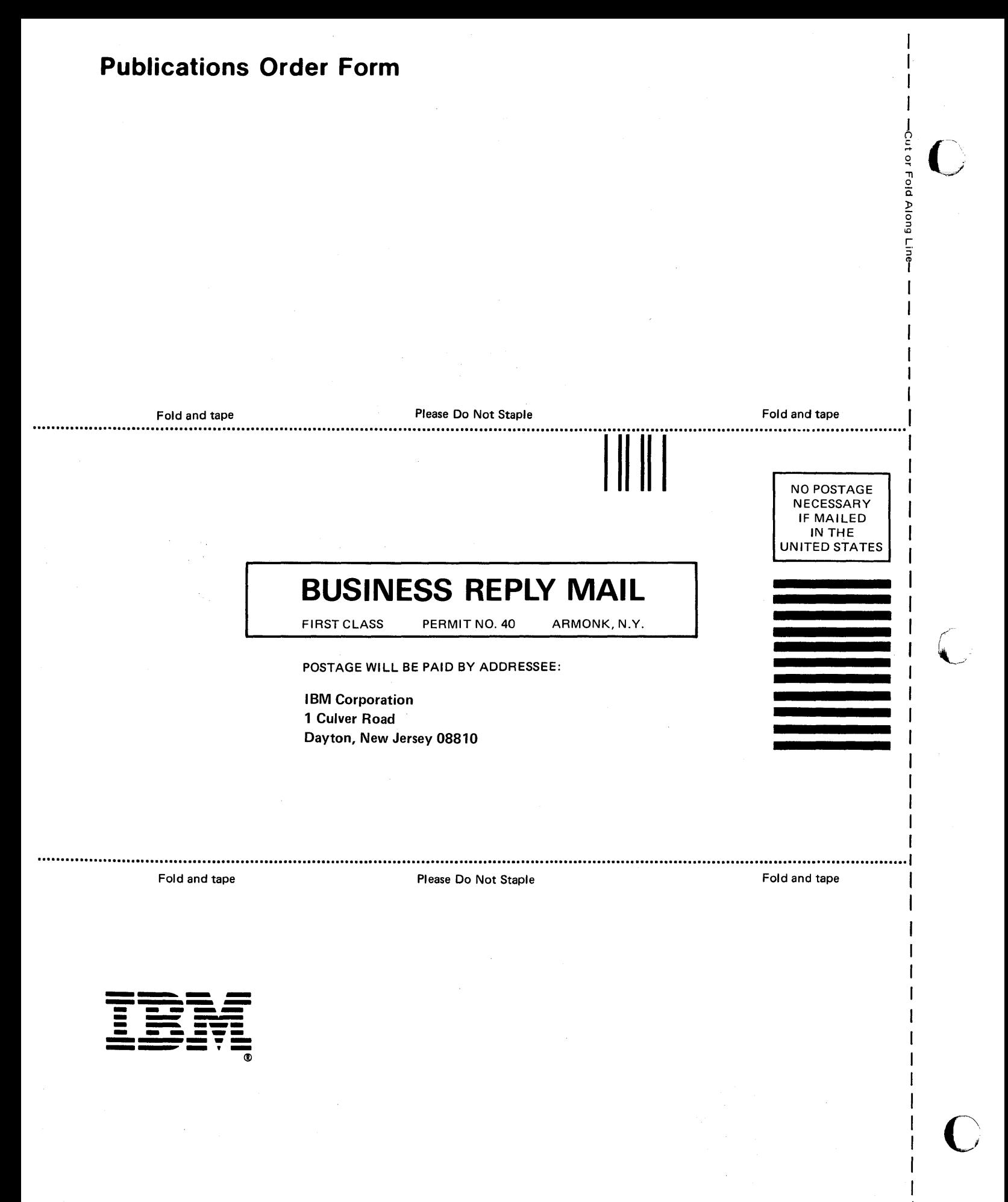

#### **IBM** Series/l Event Driven Executive Operator Commands and Utilities Reference Order No. SC34-0940-0

**READER'S COMMENT FORM** 

This manual is part of a library that serves as a reference source for systems analysts, programmers, and operators of IBM systems. You may usc this form to communicate your comments about this publication, its organization, or subject matter, with the understan'ding that IBM may use or distribute whatever

information you supply in any way it believes appropriate without incurring any obligation to you. Your comments will be sent to the author's department for whatever review and action, if any, are deemed appropriate.

Note: *Copies of IBM publications are not stocked at the location to which this form is addressed. Please direct any requests for copies of publications, or for assistance in using your IBM system, to your IBM representative or to the IBM hranch office serving your locality.* 

Thank you for your cooperation. No postage stamp necessary if mailed in the U.S.A. (Elsewhere, an IBM office or representative will be happy to forward your comments or you may mail directly to the address in the Edition Notice on the back of the title page.)

 $\bullet$ 

#### **Reader's Comment Form**

Fold and tape **Please Do Not Staple Please To Not Staple Fold and tape Fold and tape** I **..........................................................................................................................................................................................** 

## **BUSINESS REPLY MAIL**

FIRST CLASS PERMIT NO. 40 ARMONK, N.Y.

POSTAGE WILL BE PAID BY ADDRESSEE:

International Business Machines Corporation Information Development, Department 28B 5414 (Internal Zip) P.O. Box 1328 Boca Raton, Florida 33429-9960

#### **1 •• 11 ••• 11 •• 1 •• 1 •• 1.11.1 •• 1.1 •• 1.1 ••• 11 •• 11 •••• 1.1.1**

**""11** 

Fold and tape

Please Do Not Staple

Fold and tape

NO POSTAGE NECESSARY IF MAILED IN THE UNITED STATES  $\frac{1}{2}$ →

> $\blacksquare$ ,~

r Fold Along Line-

I I I I I I

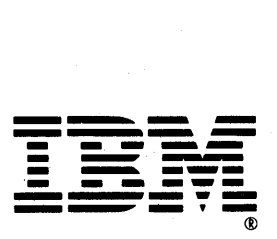

## **IBM** Series/l Event Driven Executive Operator Commands and Utilities Reference

**READER'S COMMENT FORM** 

Order No. SC34-0940-0

This manual is part of a library that serves as a reference source for systems analysts, programmers, and operators of IBM systems. You may use this form to communicate your comments about this publication, its organization, or subject matter, with the understan'ding that IBM may use or distribute whatever information you supply in any way it believes appropriate without incurring any obligation to you, Your comments will be sent to the author's department for whatever review and action, if any, are deemed appropriate.

Note: Copies of IBM publications are not stocked at the location to which this form is addressed. *Please direct allY requests for copies of publications, or for assistance in using your IBM system, to your IBM representative or to the IBM branch office serving your locality.* 

Thank you for your cooperation. No postage stamp necessary if mailed in the U.S.A. (Elsewhere, an IBM office or representative will be happy to forward your comments or you may mail directly to the address in the Edition Notice on the back of the title page.)

 $\bullet$  :

#### **Reader's Comment Form**

Fold and tape

Please Do Not Staple 

Fold and tape 

> NO POSTAGE NECESSARY IF MAILED IN THE UNITED STATES

 $\bigcirc$  is the set

long Line-

I I I I I I I

## **BUSINESS REPLY MAIL**

FIRST CLASS PERMIT NO. 40 ARMONK, N.Y.

POSTAGE WILL BE PAID BY ADDRESSEE:

International Business Machines Corporation Information Development, Department 28B 5414 (Internal Zip) P.O. Box 1328 Boca Raton, Florida 33429-9960

#### **1 •• 11 ••• 11 •• 1 •• 1 •• 1.11.1 •• 1.1 •• 1.1 ••• 11 •• 11 •••• 1.1.1**

**" II** 

Fold and tape

Please Do Not Staple

Fold and tape

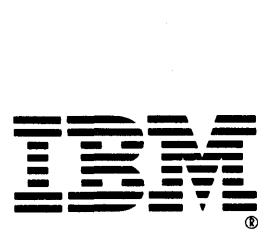

#### IBM Series/l Event Driven Executive Operator Commands and Utilities Reference Order No. SC34-0940-0

**READER'S COMMENT FORM** 

This manual is part of a library that serves as a reference source for systems analysts, programmers, and operators of IBM systems. You may use this form to communicate your comments about this publication, its organization, or subject matter, with the understanding that IBM may use or distribute whatever information you supply in any way it believes appropriate without incurring any obligation to you. Your comments will be sent to the author's department for whatever review and action, if any, are deemed appropriate.

Note: *Copies of IBM publications are not stocked at the location to which this form is addressed.* Please direct any requests for copies of publications, or for assistance in using your IBM system, to *your IBM representative or to the IBM branch office serving your locality.* 

Thank you for your cooperation. No postage stamp necessary if mailed in the U.S.A. (Elsewhere, an IBM office or representative will be happy to forward your comments or you may mail directly to the address in the Edition Notice on the back of the title page.)

 $\bullet$ 

 $\bullet$ 

#### **Reader's Comment Form**

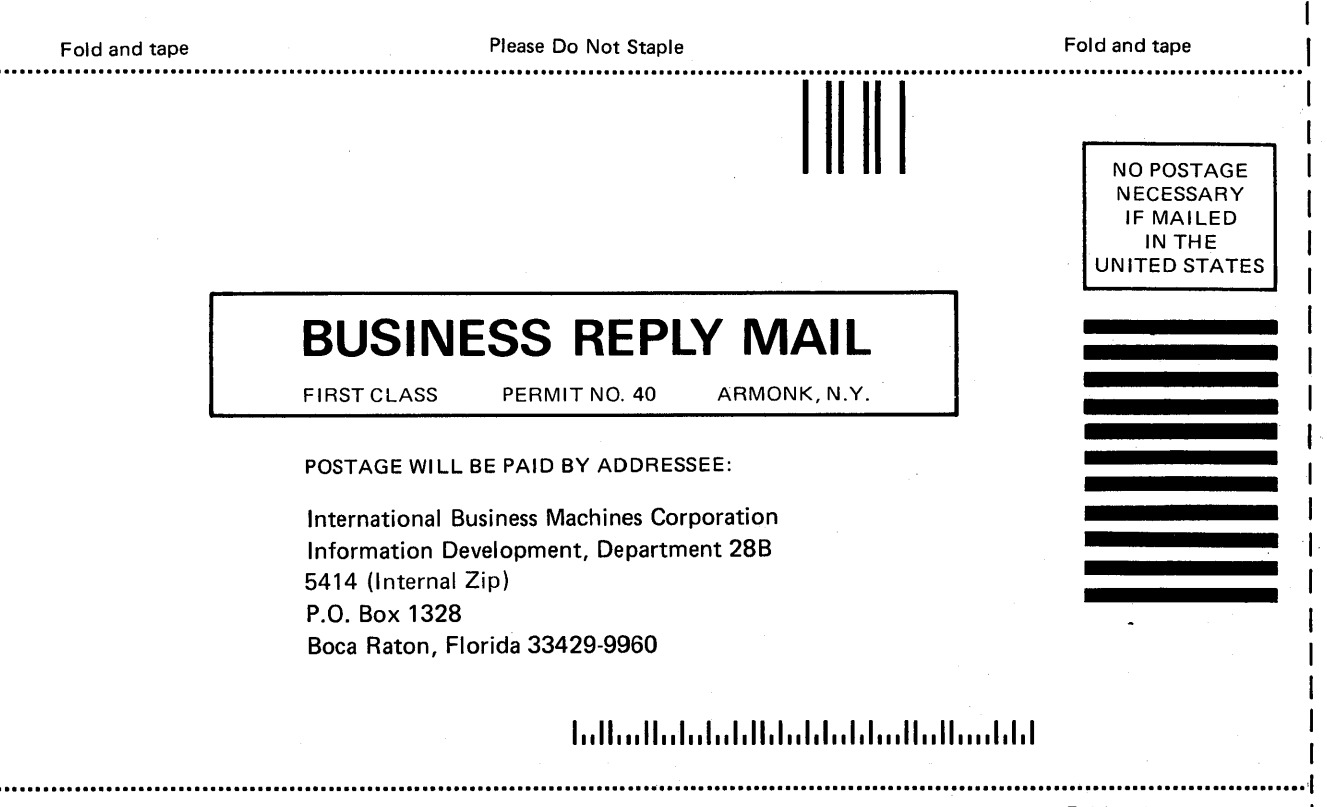

Fold and tape

Please Do Not Staple

Fold and tape

 $\frac{1}{2}$ ~ r Fold

 $\bigcup$ ! ,~.,

 $\mathbf{v}$ 

long Line—

I I I I I

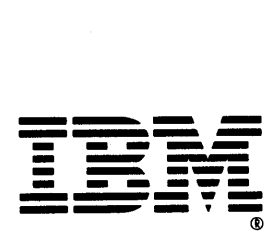

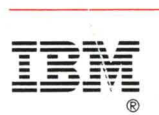

Program Number 5719-XS6, 5719-XX7 , 5740-LM7 , 5719-LMA File Number S1-32

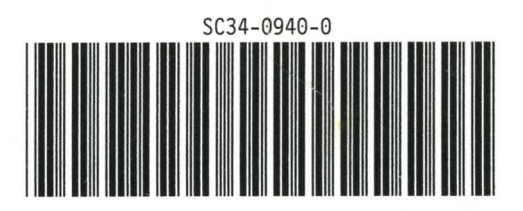